*Venue LOOPS Library Modules Manual*

**November, 1991 Medley Release**

Address comments to: Venue User Documentation 1549 Industrial Road San Carlos, CA 94070 415-508-9672

LOOPS LIBRARY MODULES MANUAL

November, 1991

Copyright © 1988, 1991 by Venue.

All rights reserved.

LOOPS and Medley are trademarks of Venue.

UNIX® is a registered trademark of UNIX System Laboratories.

Copyright protection includes material generated from the software programs displayed on the screen, such as icons, screen display looks, and the like.

The information in this document is subject to change without notice and should not be construed as a commitment by Venue. While every effort has been made to ensure the accuracy of this document, Venue assumes no responsibility for any errors that may appear.

Text was written and produced with Venue text formatting tools; Xerox printers were used to produce text masters. The typeface is Classic.

# TABLE OF CONTENTS

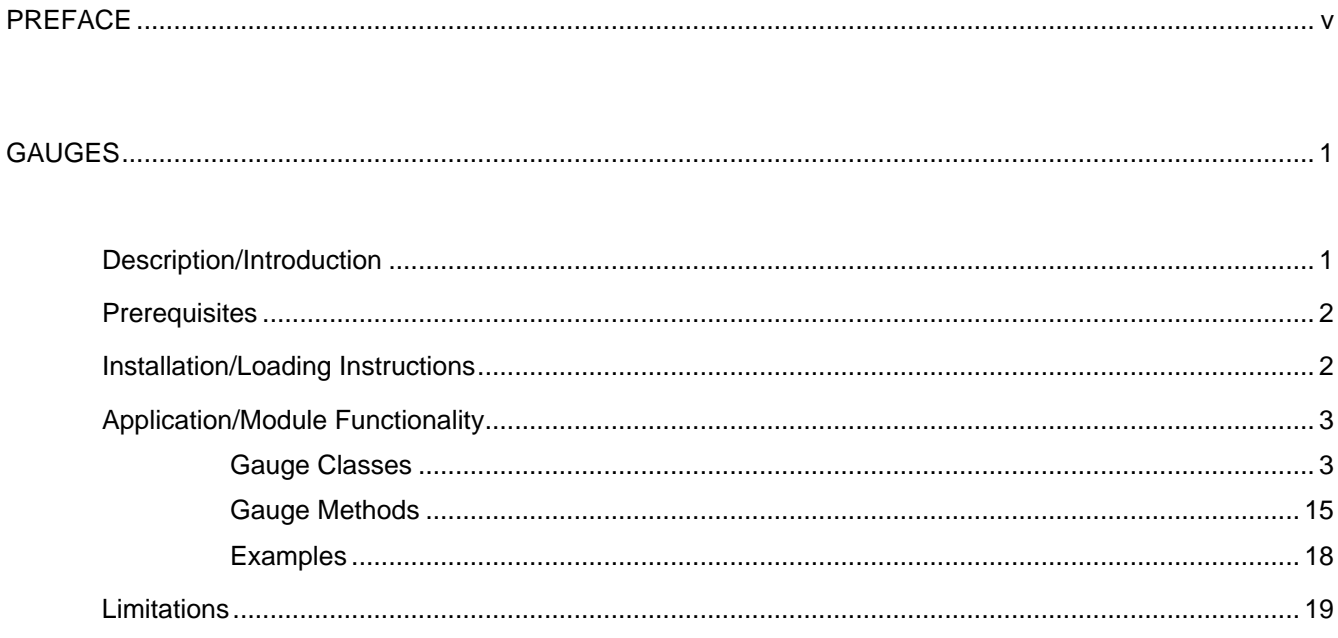

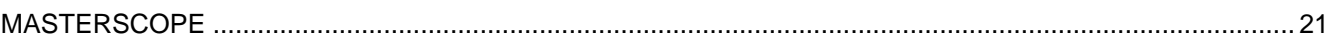

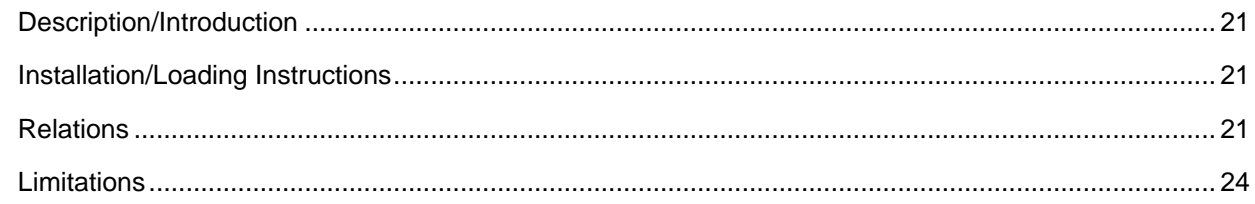

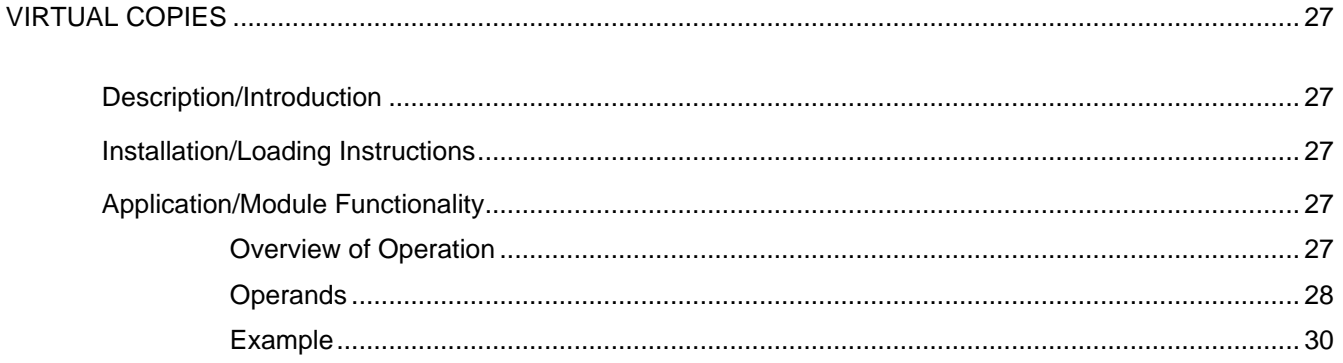

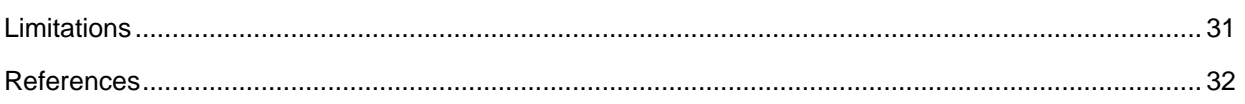

[This page intentionally left blank]

# **Overview of the Manual**

The *LOOPS Library Modules Manual* describes the Library Modules for Venue's Lisp Object-Oriented Programming System, LOOPS. These Library Modules, which can be loaded into Medley, provide additional functionality to LOOPS.

This manual describes the current release of the LOOPS Library Modules, which run under Medley.

# **Organization of the Manual and How to Use It**

This manual is divided into chapters, with each chapter focussing on a particular Library Module. A Table of Contents is included to help you find specific material.

#### **Conventions**

This manual uses the following conventions:

- Case is significant in LOOPS and Medley. All selectors, methods, arguments, etc., must be typed as shown. Typically, this means that method names are capitalized and variables are not.
- You need to use an Interlisp Exec to enter all exec expressions.
- Arguments appear in italic type.
- Selectors, methods, functions, objects, classes, and instances appear in bold type.

For example, a method appears as follows:

(\_ *self* **Selector** *Arg1 Arg2*)

• Examples are shown in the Interlisp Exec and appear in the following typeface:

89←(←LOGIN)

- All examples are typed into an Interlisp Exec. This is the recommended Exec for all LOOPS expressions.
- Methods with an exclamation mark (!) suffix usually perform operations deeply into class structure instead of only on a given object.
- Methods with a question mark (?) suffix usually are predicates; that is, truth functions.
- Methods often appear in the form **ClassName.SelectorName**.
- Cautions describe possible dangers to hardware or software.
- Notes describe related text.

This manual describes the LOOPS items (functions, methods, etc.) by using the following template:

- Purpose: Gives a short statement of what the item does.
- Behavior: Provides the details of how the item operates.
- Arguments: Describes each argument in the following format:

*argument* Description

- Returns: States what the item returns, and does not appear if the item does not return a value. The phrase "Used as a side effect only." means that the purpose of the item is to perform a computation or action that is independent of any returned value, not to return a particular value.
- Categories: A way to group related methods. For example, all the methods related to Masterscope on the class **FileBrowser** have the category Masterscope, not **FileBrowser**. This item appears only for methods.
- Specializes: The next higher class in the class hierarchy that contains a method with the same selector. For example, **RectangularWindow.Open** can specialize **Window.Open**. This appears only for methods.
- Specializations: The next lower class in the class hierarchy that contains a method with the same selector. For example, **Window.Open** is a specialization of **RectangularWindow.Open**. This appears only for methods.
	- Example: An example is often included to show how to use the item and what result it produces. Some examples may appear differently on your system, depending on the settings of various print flags. See the *LOOPS Reference Manual* for details.

#### **References**

The following books and manuals augment this manual.

*LOOPS Reference Manual*

*LOOPS Release Notes*

*LOOPS Users' Modules Manual*

*Interlisp-D Reference Manual*

*Common Lisp: the Language* by Guy Steele

*Common Lisp Implementation Notes*

*Lisp Release Notess*

*Lisp Library Modules Manual*

### **Description/Introduction**

Gauges are an important part of the LOOPS user interface for both developers and end users. Gauges assist in understanding the dynamic nature of the programs. This is in contrast to the more typical case of debugging programs using static means. In the creation of user-friendly interfaces, you can use gauges to display, in analog or digital form, various data that may be changing. Also, by employing active gauges, you can provide a convenient way to interact with a system.

One of the features of gauges is the ease with which you can use them in a system. In more traditional languages, if you want to understand how a variable is changing over the course of a computation, you must make modifications in your program wherever you want to begin or end the examination of a variable. Given the capabilities of active values used by gauges, you need only attach or detach a gauge to the data that you are interested in monitoring.

The following types of gauges are available:

- Meter; a circular instrument that wraps around any number of times.
- Dial; a bounded dial, like an automobile speedometer.
- LCD; a gauge that uses the entire window to display a value.
- Scale; a horizontal or vertical display of a gauge.
- ActiveScale; a scale that allows you to change the gauge value.

Gauges are an example of the combination of programming capabilities within LOOPS. The different types of gauges are defined within the context of an inheritance lattice. This allows the more general functionality and variables to be allocated to more general gauge classes, with specific functionality placed in more restricted classes. You can also see the use of mixins to add a small amount of functionality to several different classes of gauges.

Note: Mixins are classes that are used only in conjunction with another class to create a subclass.

The methods within gauges are built upon both function calling and message sending. Gauges are "attached" to objects through the mechanism of active values. Since gauges are built upon the mechanism of active values, gauges can only be attached to data within objects. It is not possible to use gauges to monitor any arbitrary Lisp variable.

#### **Prerequisites**

The default font for gauges is Modern 10.

# **Installation/Loading Instructions**

Gauges are divided among several different files to allow you to load only those objects and functions that you need. The table below lists the files to load for each type of gauge. The filecoms for each file will try to load any other required gauge files from **LOOPSLIBRARYDIRECTORY**. The file GAUGES.DFASL and either GAUGEINSTRUMENTS.DFASL or GAUGEALPHANUMERICS.DFASL will always be loaded; other files may also be loaded.

- Gauge File to load
	- LCD GAUGEALPHANUMERICS.DFASL
- METER GAUGEMETERS.DFASL
- DIAL GAUGEDIALS.DFASL
- SCALE GAUGESCALES.DFASL

ACTIVE SCALEGAUGEACTIVE.DFASL

Additionally, the file GAUGESELFSCALEMIXIN.DFASL can be loaded to add the class **SelfScaleMixin**, and GAUGEALARMS.DFASL can be loaded to add the class **AlarmMixin**.

To load the required files, first set the value of **LOOPSDIRECTORY** to include the directory where the gauges files are stored, then type the following expression in the Executive:

(LOAD '*FILENAME*)

To load all of the gauges, load the file GAUGELOADER and then enter (LOADGAUGES). GAUGELOADER also sets the variables: **GAUGEFILES** and **GaugeClasses**.

#### (**LOADGAUGES** *LDFLG SOURCES?FLG*) [Function]

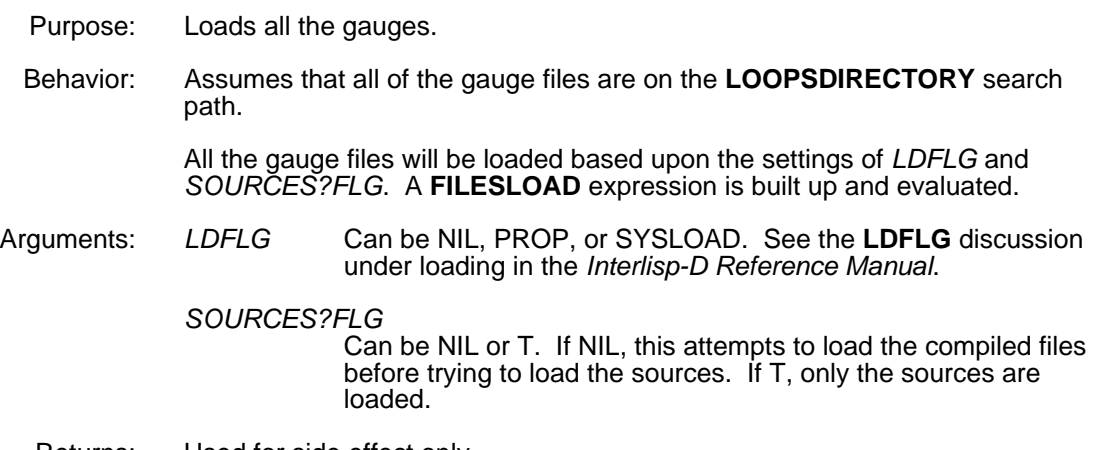

Returns: Used for side effect only.

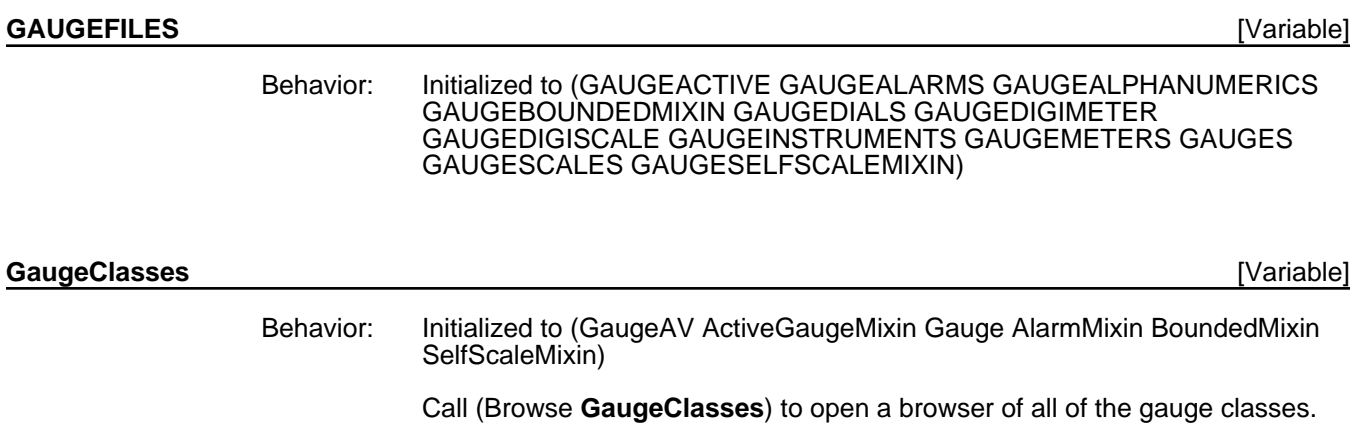

# **Application/Module Functionality**

This section describes the gauge classes and methods.

#### **Gauge Classes**

Class browser Meter RoundScale Dial **ActiveHorizontalScale** HSGraphics HorizontalScale { **SSHorizontalScale** Instrument HBarChart -**SSHBarChart StraightScale** Gauge ActiveVerticalScale VSGraphics Vertical $\bf S$ cale  $\cdot$ SSVerticalScale BarChart-- SSBarChart LCD DigiMeter **SSDigiMete** AlphaNumeric < LCDMixin DigiScale

This section describes the available gauges shown in the following browser.

Note: The browser does not include the optional mixin classes.

Within the class description of each class, the instance variables and class variables that are specializations only because they have different default values are not listed.

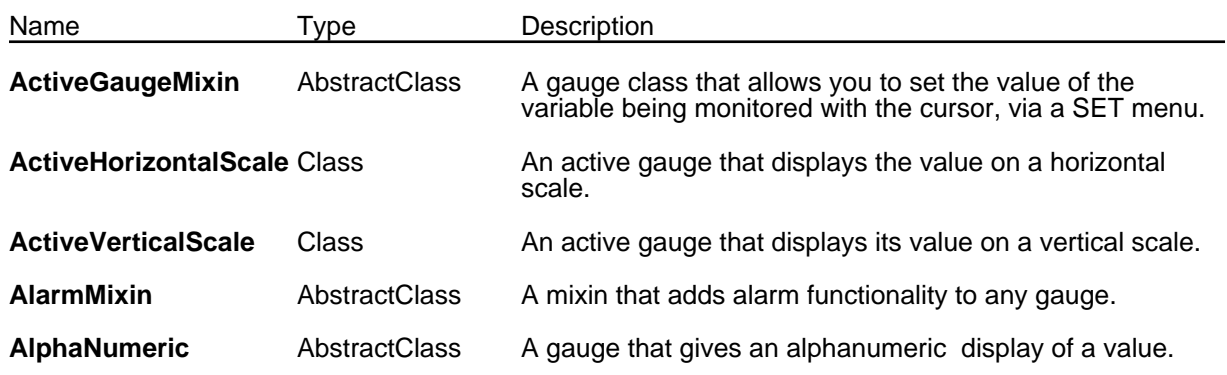

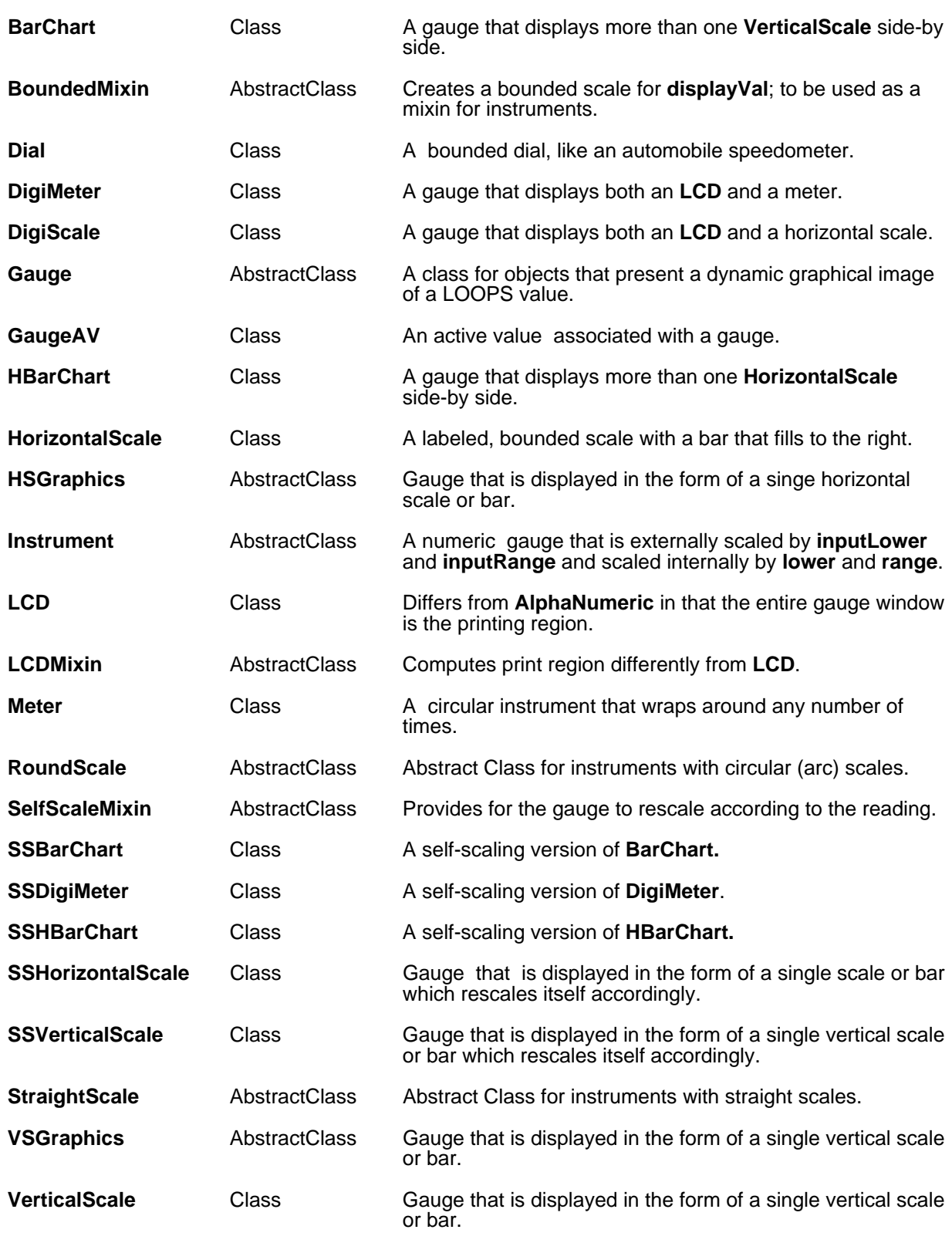

#### **ActiveGaugeMixin** [Class]

Description: A gauge class that allows you to set the value of the variable being monitored with the cursor, via a **SET** menu. MetaClass: AbstractClass

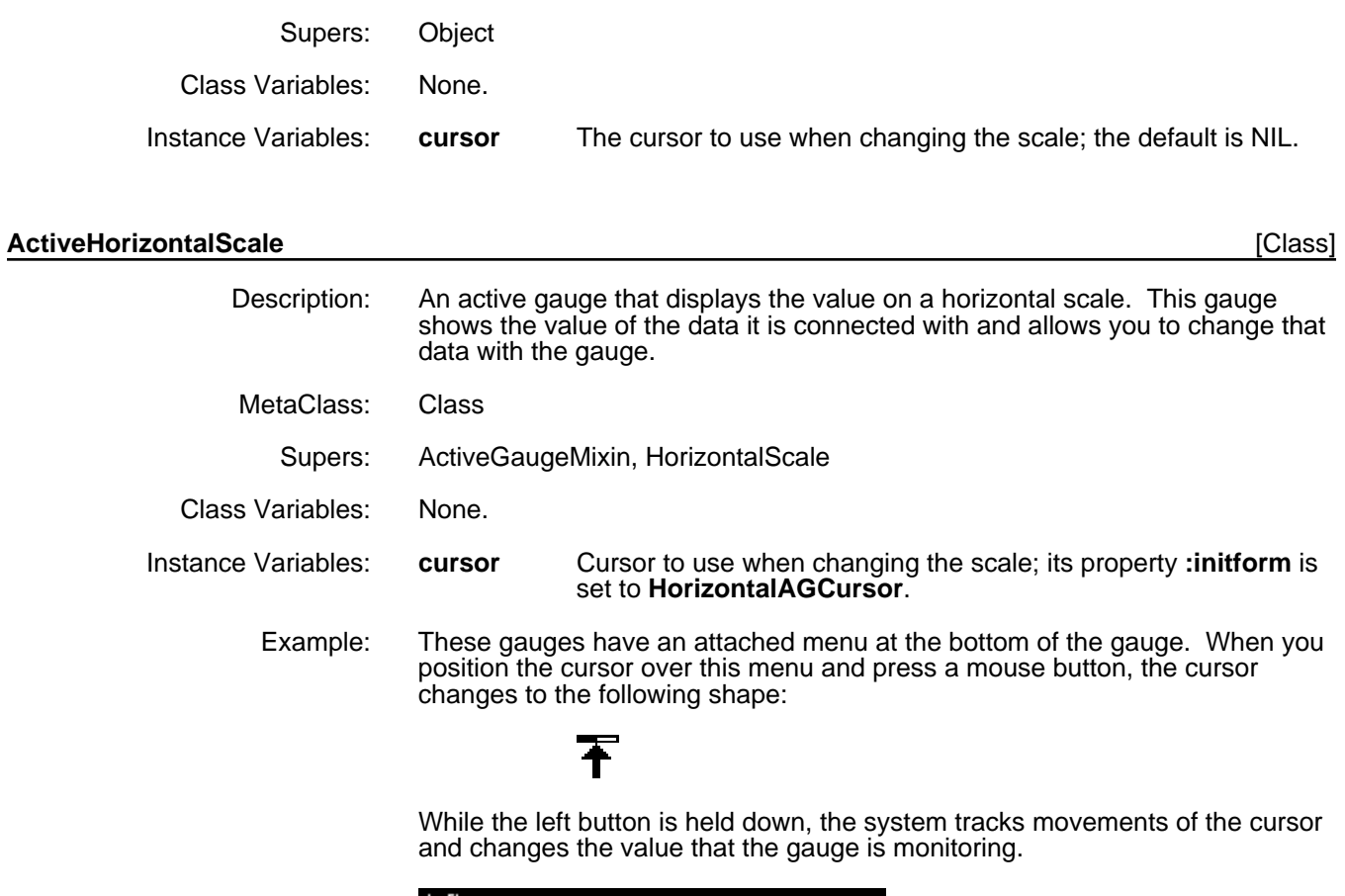

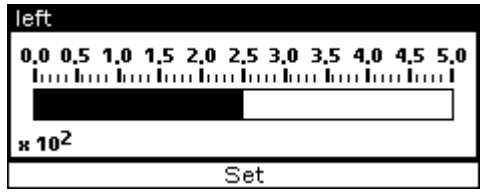

## **ActiveVerticalScale** [Class]

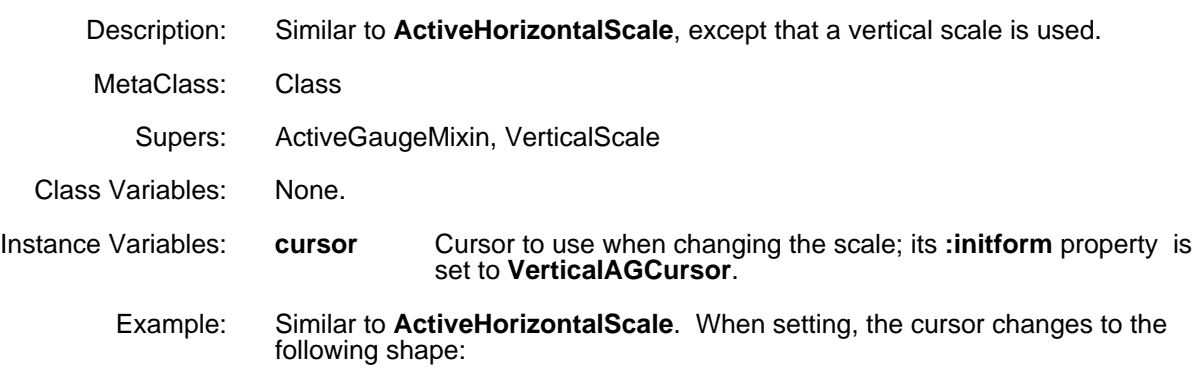

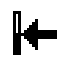

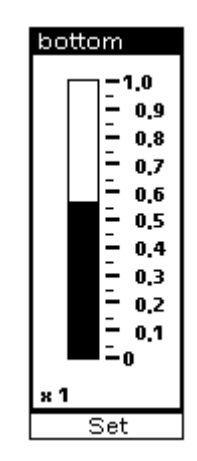

#### **AlarmMixin** [Class]

Description: A mixin that adds alarm functionality to any gauge. An alarm is defined as warning object that is set off when the value being monitored falls outside of the specified range. The gauge flashes and stays inverted when the alarm is tripped.

#### **CAUTION**

When a new class of gauges is created that will use the properties of **AlarmMixin**, **AlarmMixin** should be the first class on the Supers list of the new class. This guarantees that the **AlarmMixin.Set** method is invoked.

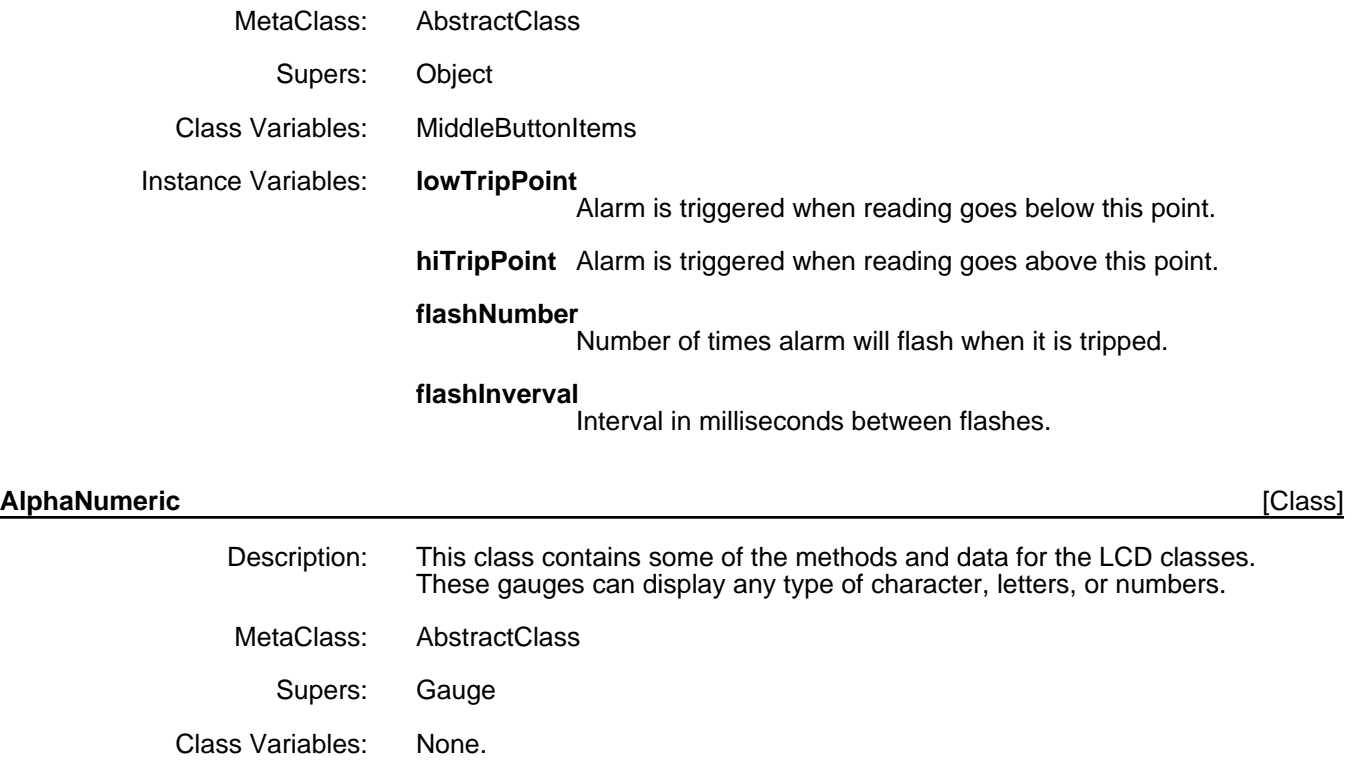

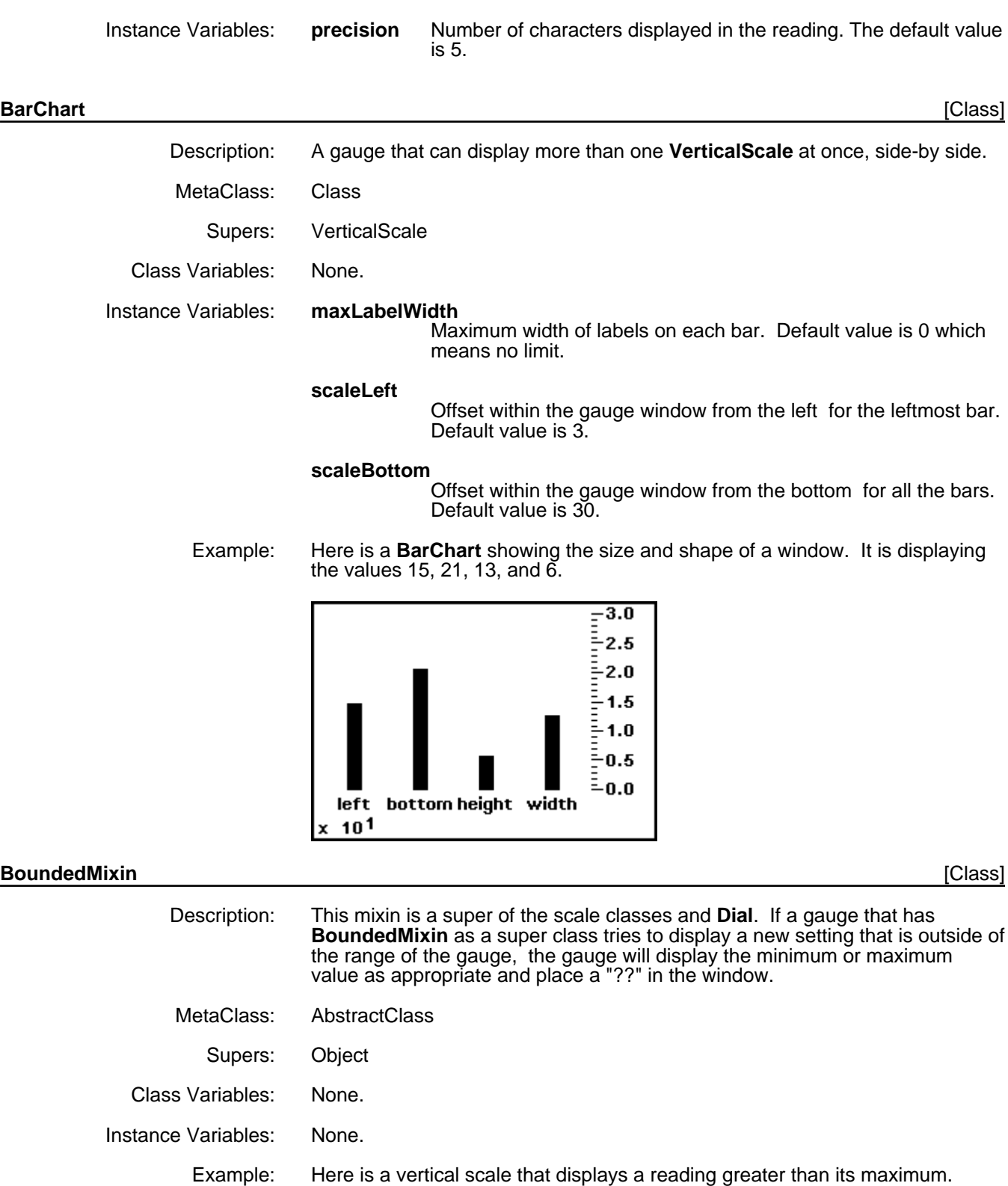

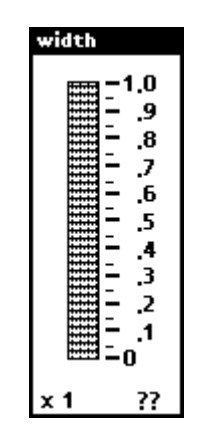

**Dial** [Class]

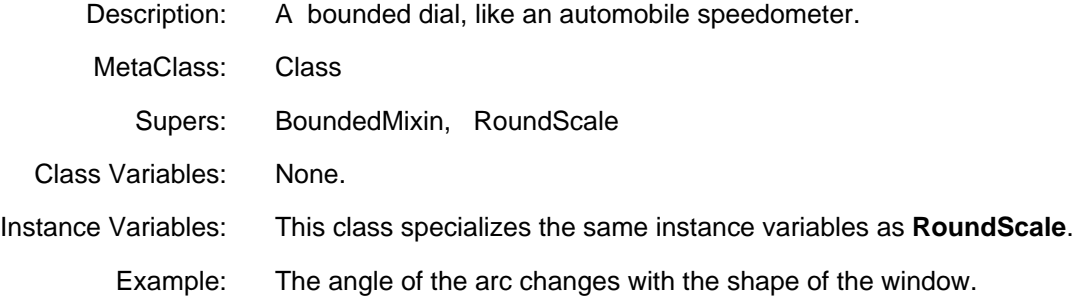

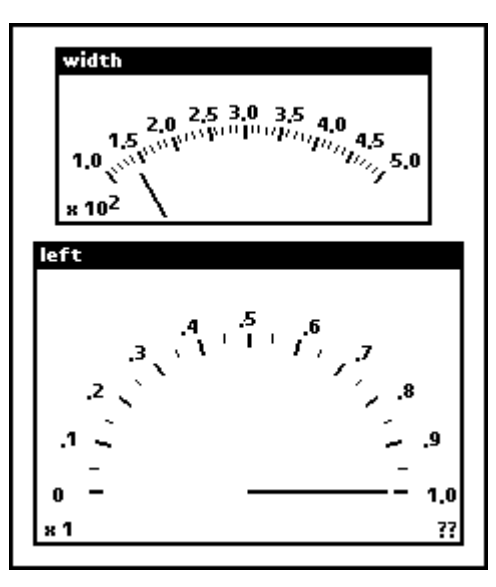

#### **DigiMeter** [Class]

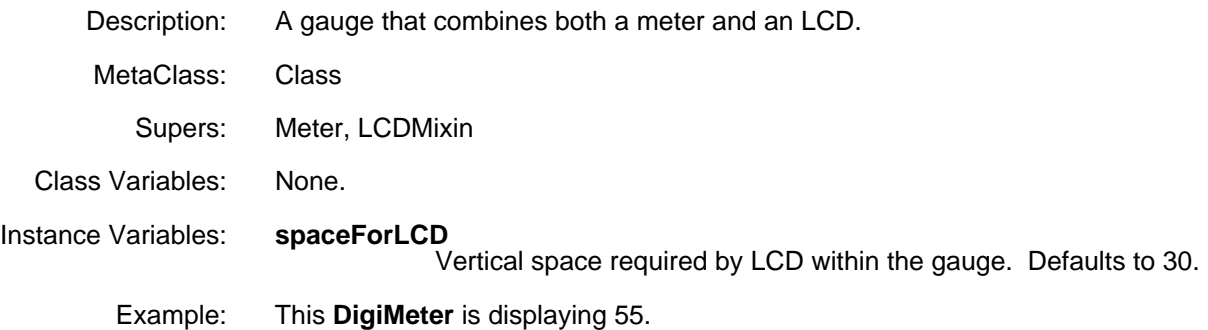

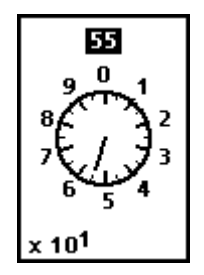

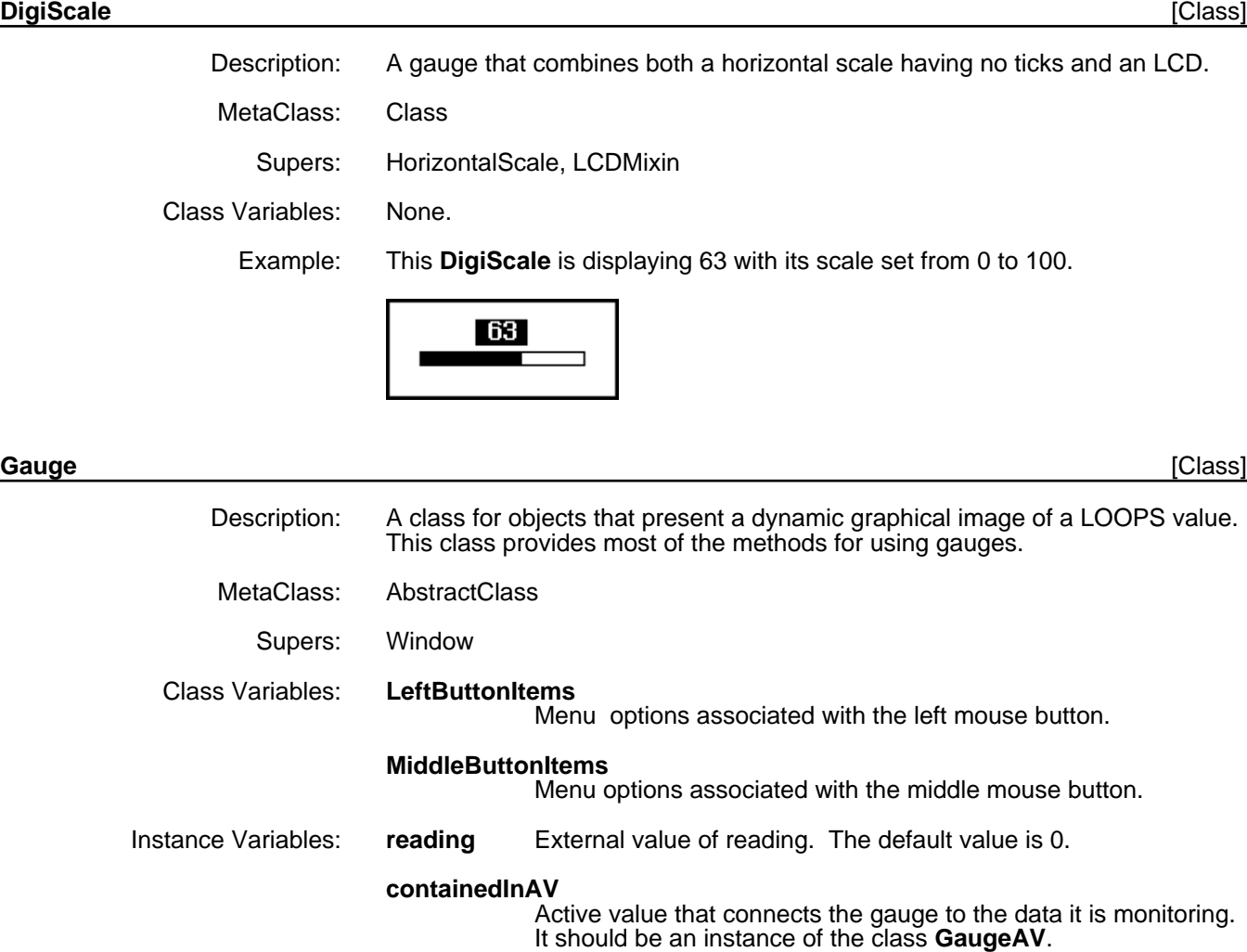

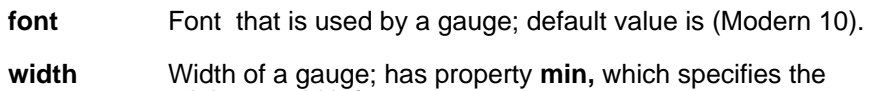

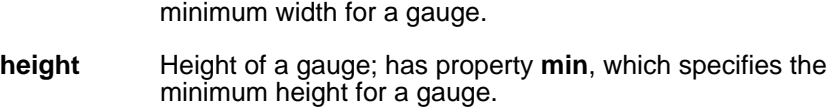

#### **GaugeAV** [Class]

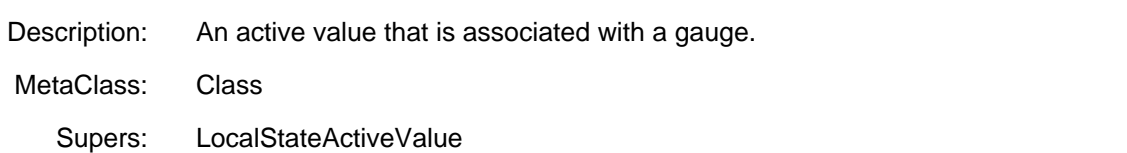

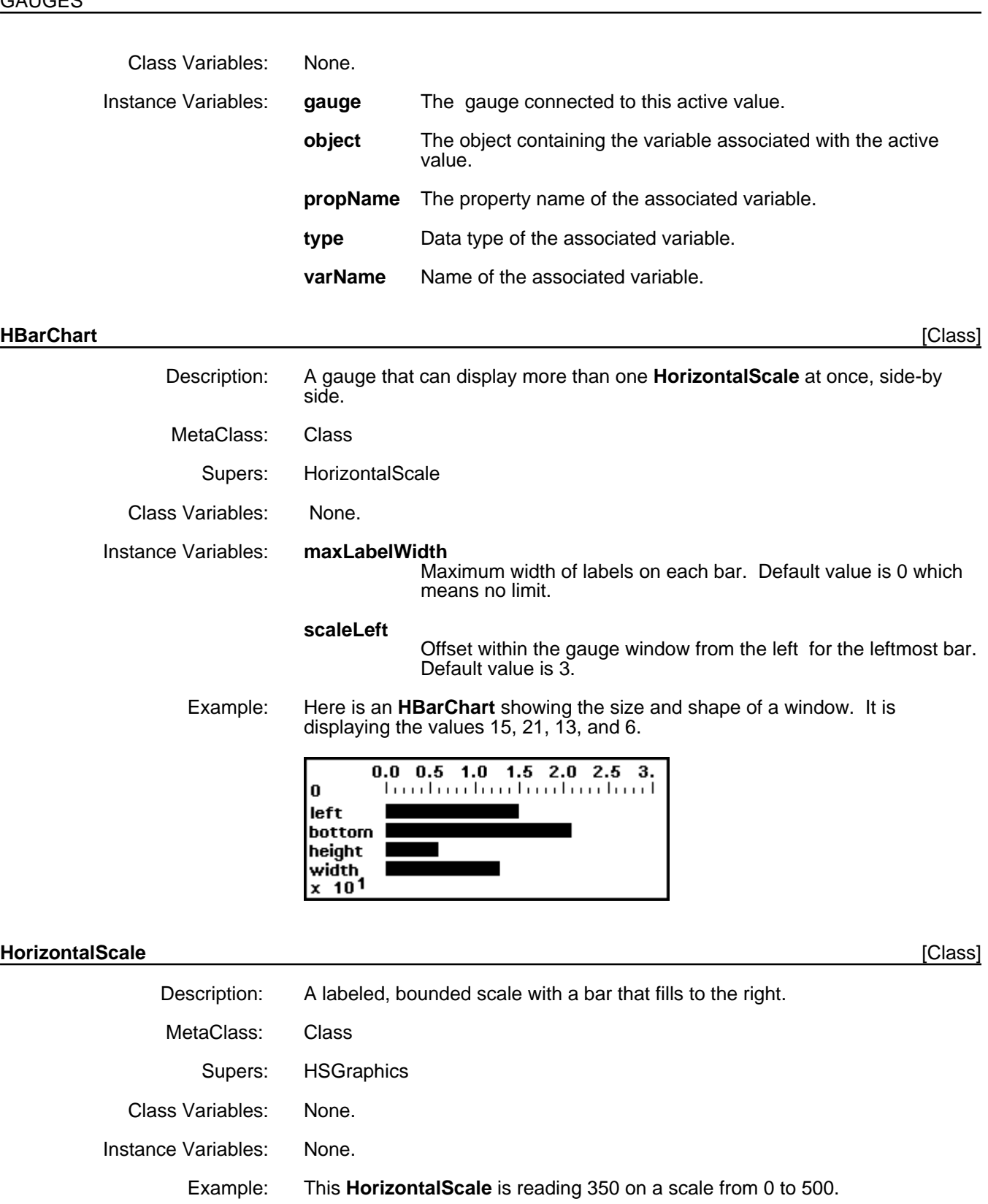

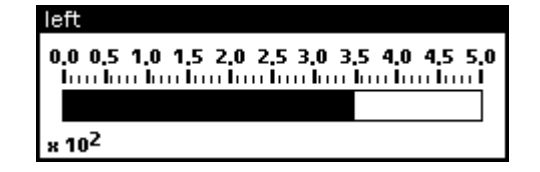

#### **HSGraphics** [Class]

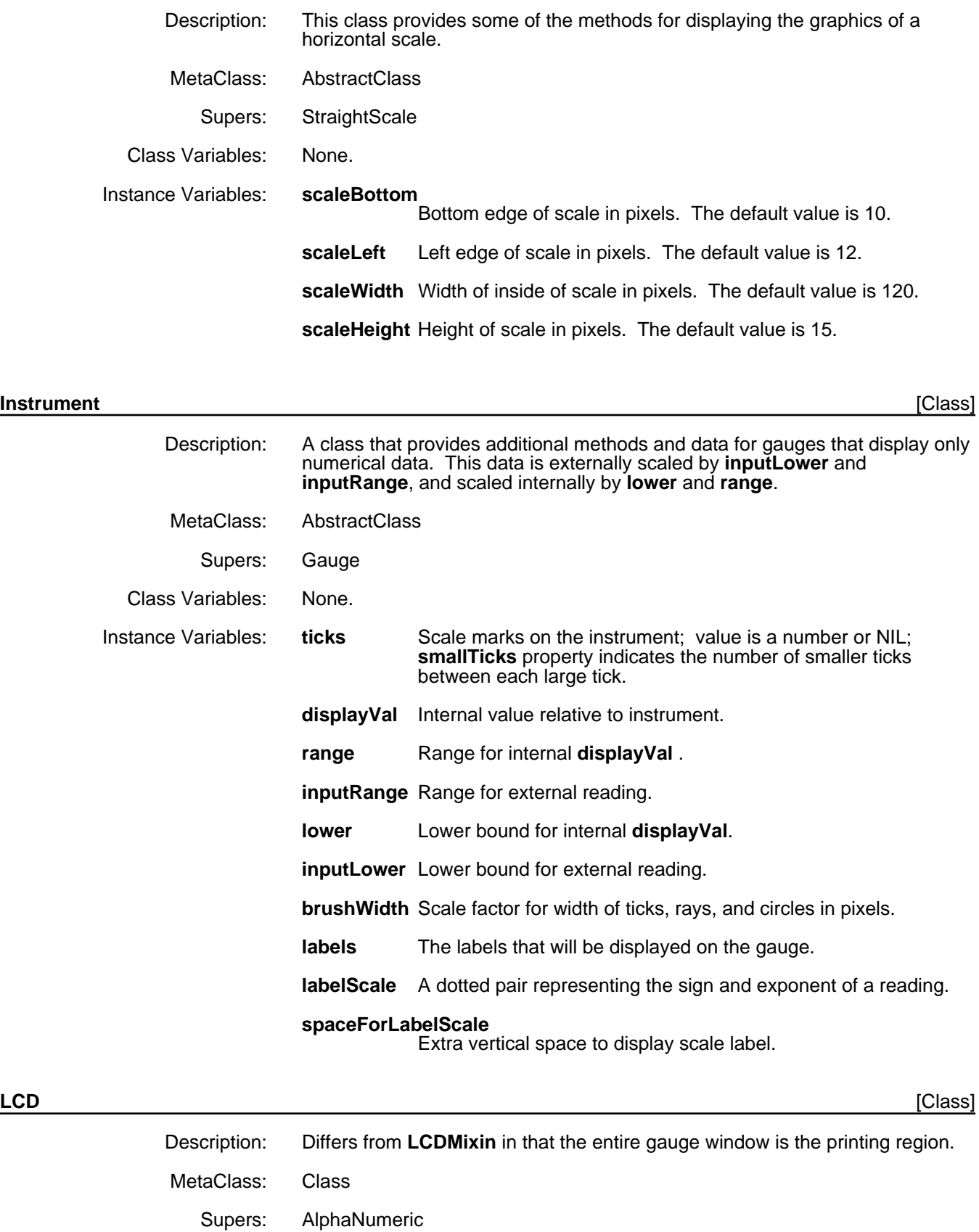

Class Variables: None.

Instance Variables: None.

Example: This **LCD** is displaying the string "Mumble", and has been **Shape**dto 120 x 60.

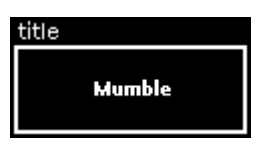

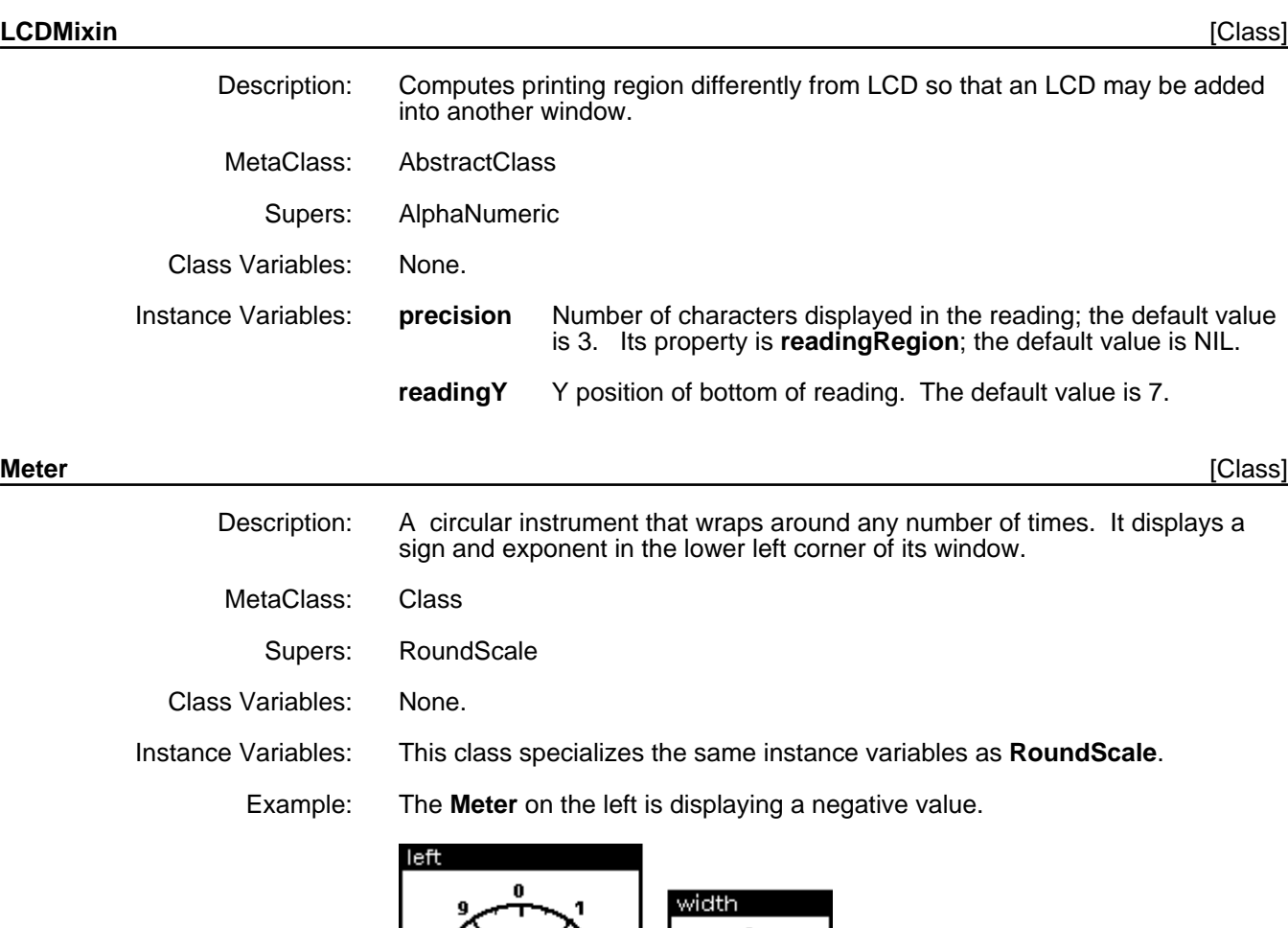

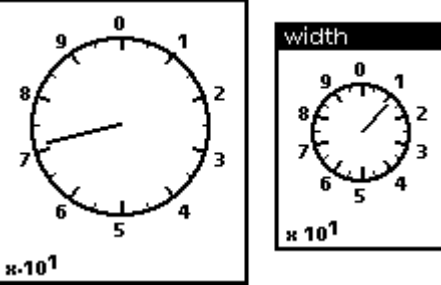

#### **RoundScale** [Class]

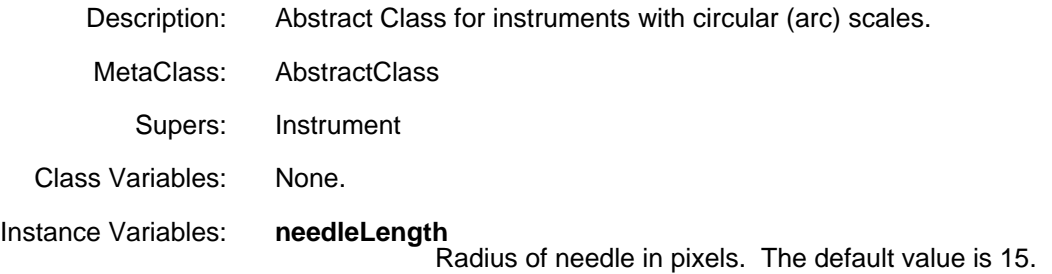

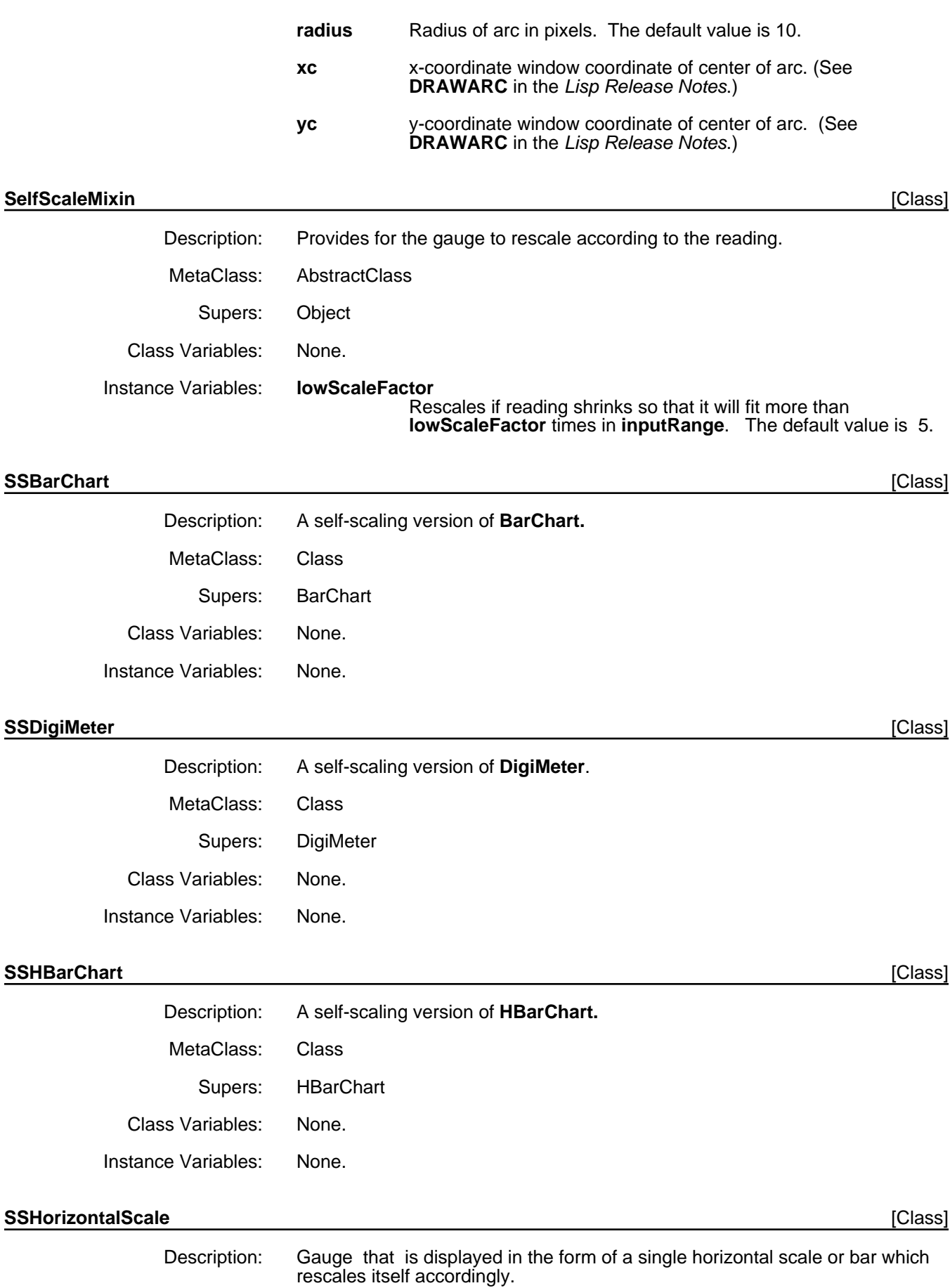

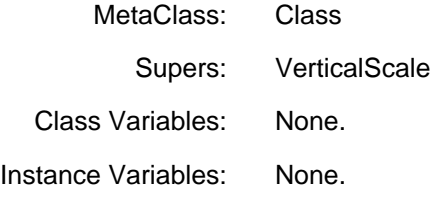

#### SSVerticalScale **[Class]** [Class]

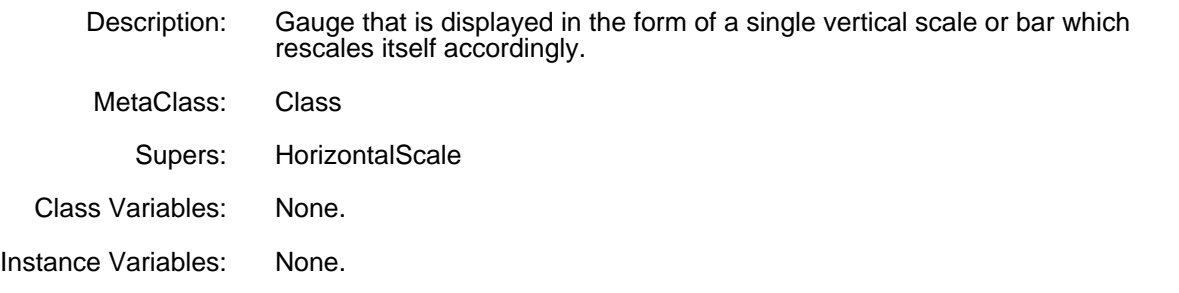

#### **StraightScale** [Class]

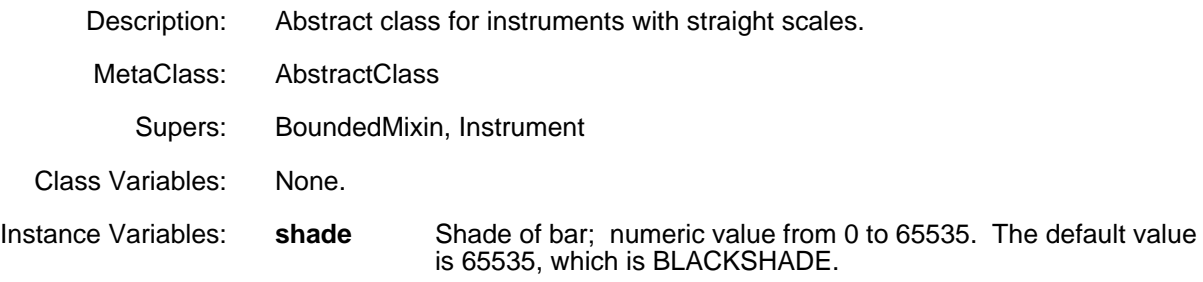

#### **VerticalScale** [Class]

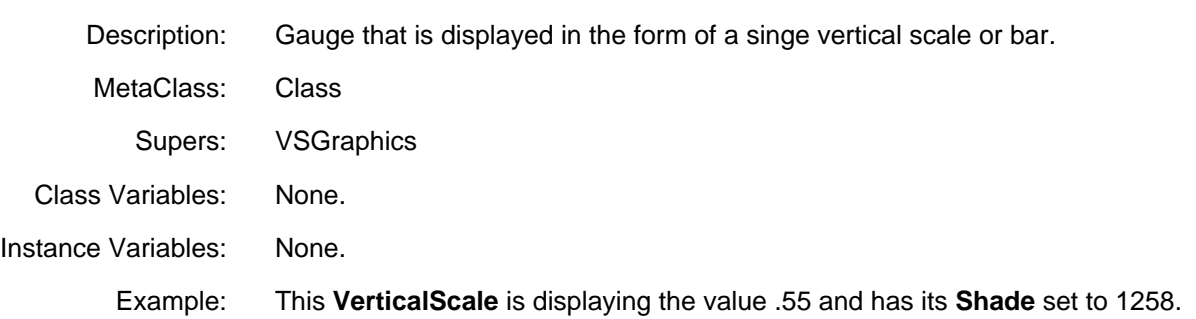

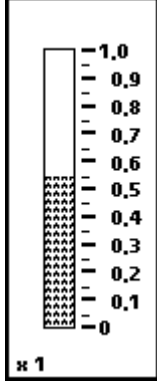

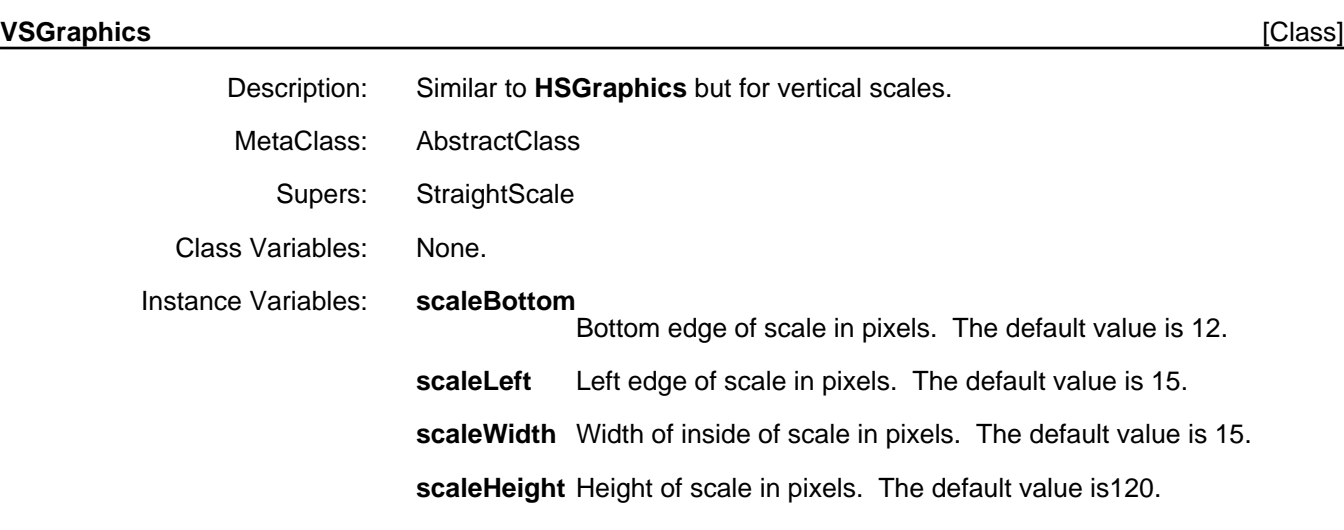

# **Gauge Methods**

This section describes the available methods and functions which are used to manipulate gauges. In many cases, a particular gauge class specializes a method defined in the class **Gauge**. In this case, the specialized method definition is not explicitly defined; instead, this is noted in the Specializes/Specializations field of the description.

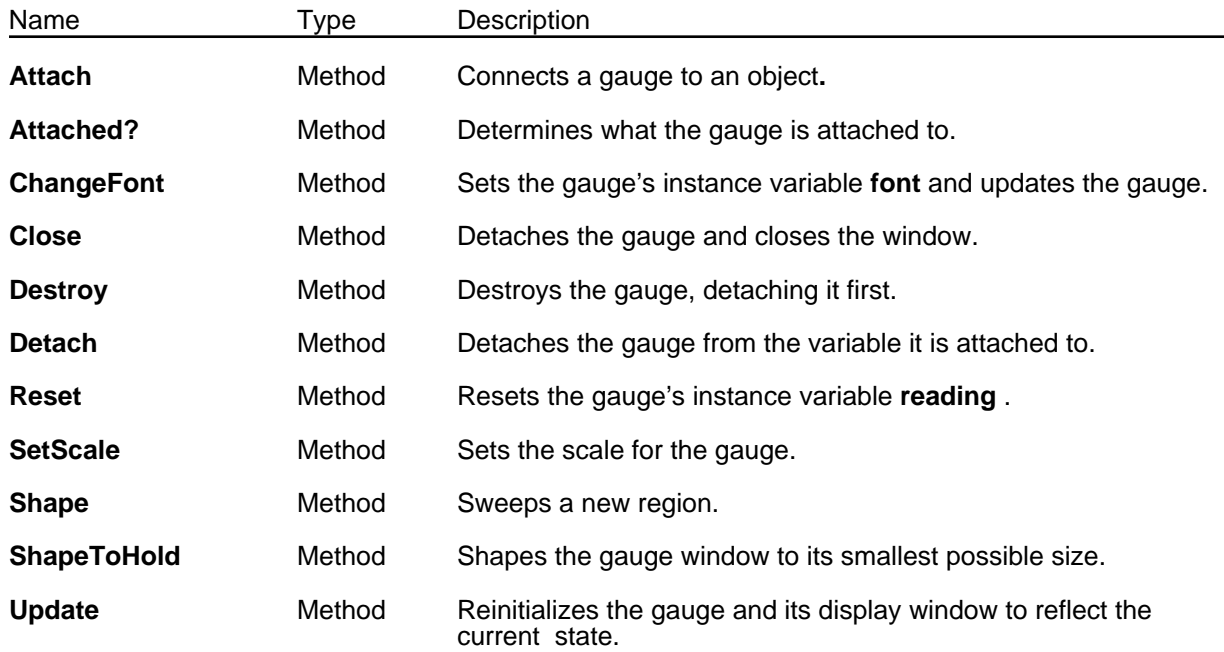

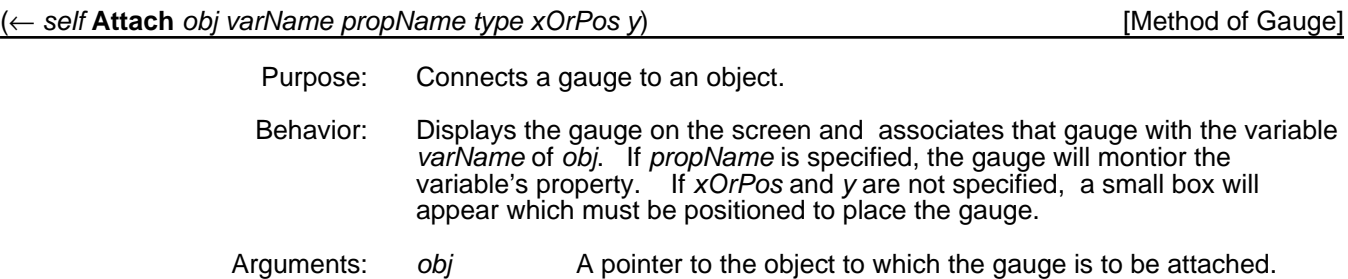

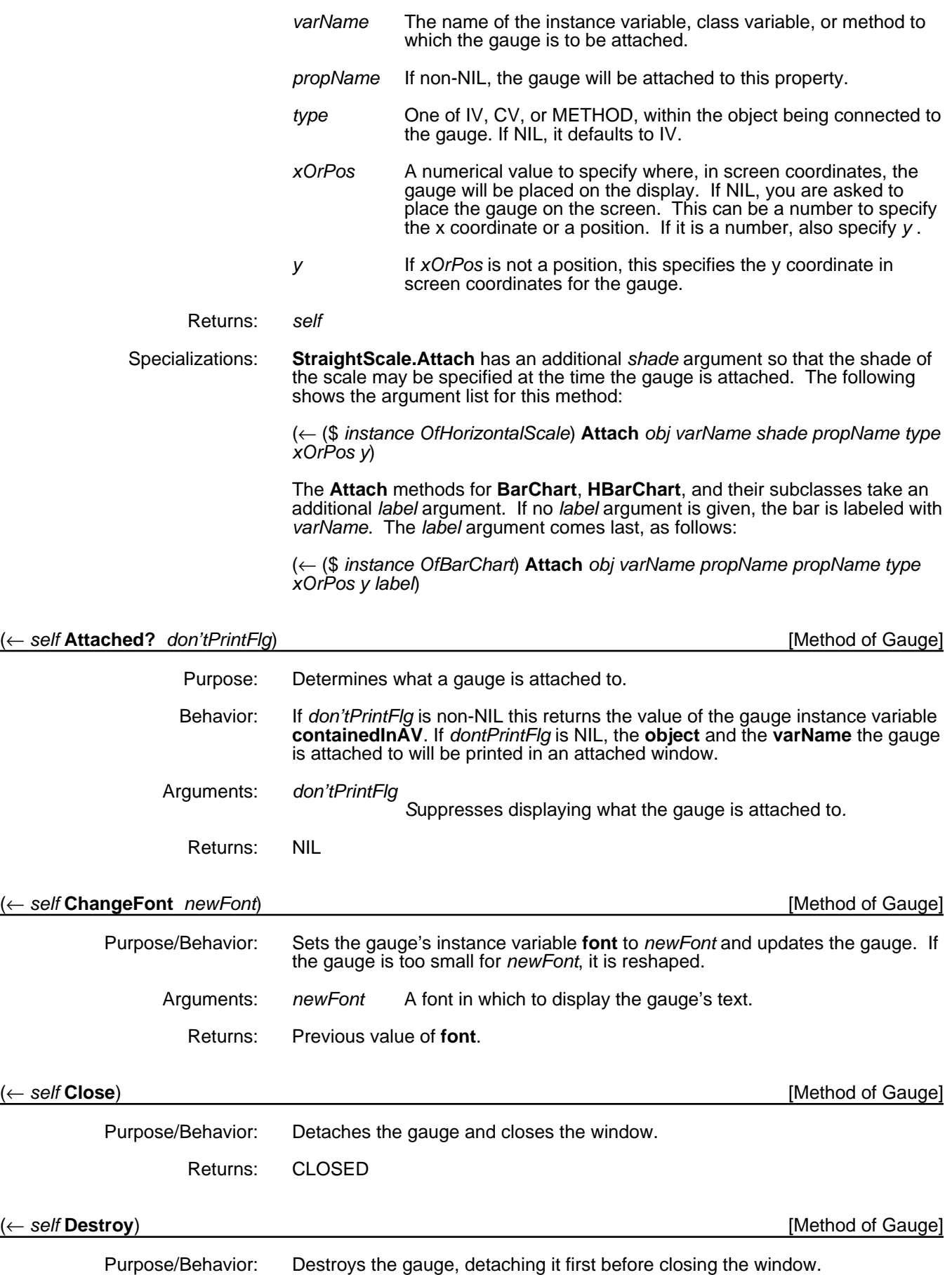

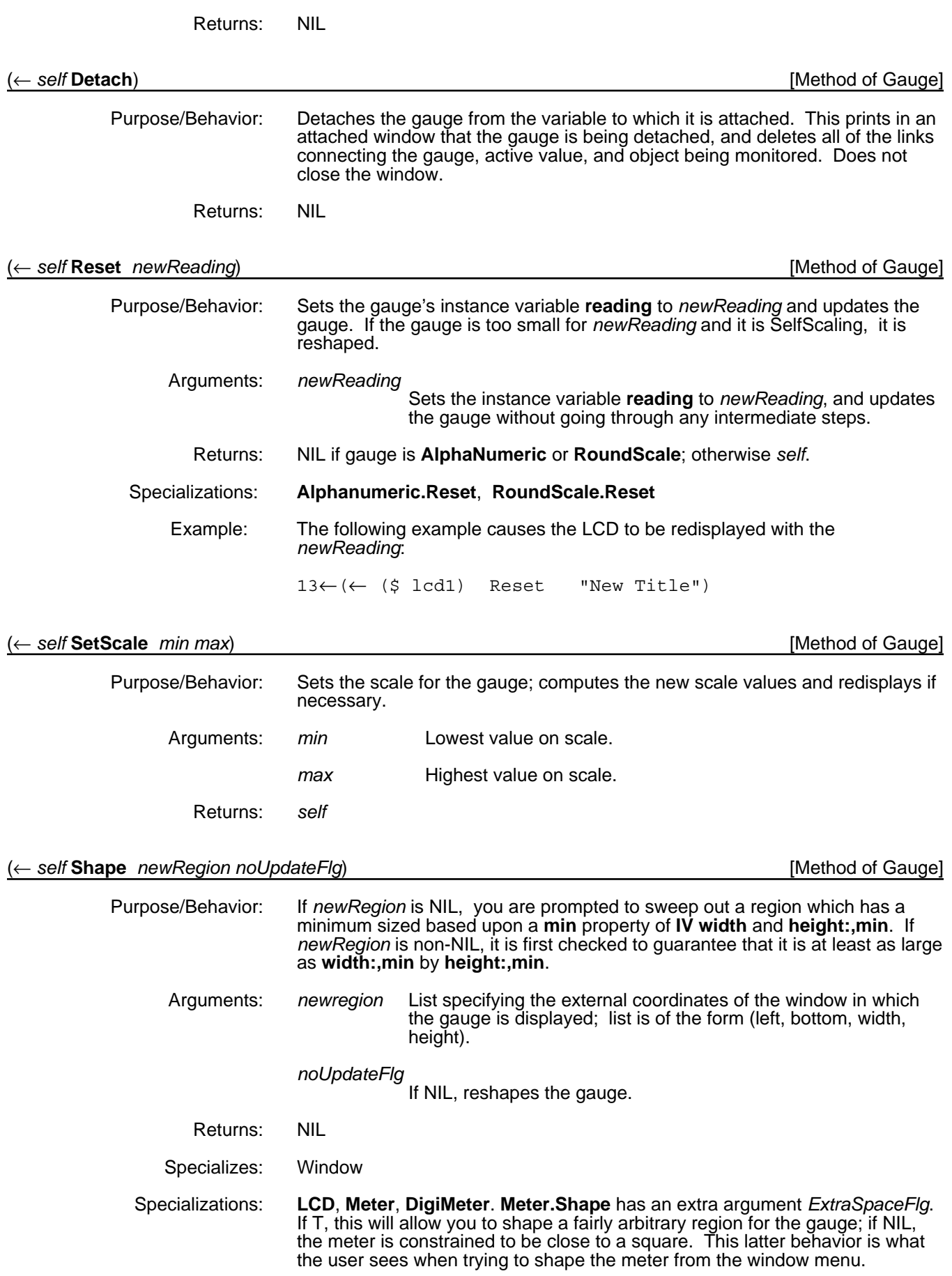

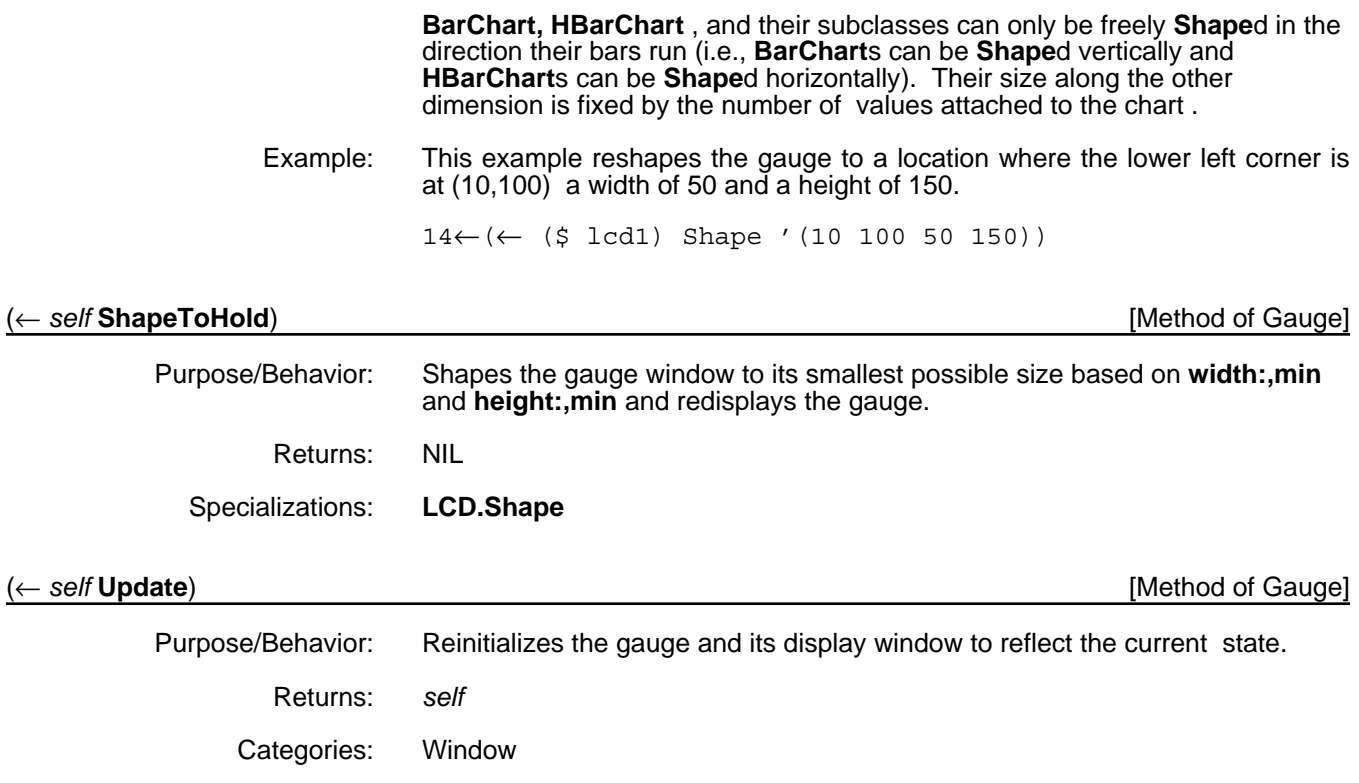

#### **Examples**

The typical use pattern for a gauge is to first create it, set the scale to the appropriate value, and attach it to the desired data.

To attach a horizontal scale to a LOOPS window, **w1**, first enter

```
15 \leftarrow (\leftarrow ($ Window) New 'w1)
#,($& HorizontalScale (|OZW0.1Y:.;h.Qm:| . 495))
16←(← ($ HorizontalScale) New 'hs1)
#,($& HorizontalScale (|OZW0.1Y:.;h.Qm:| . 496))
```
17←(← (\$ hs1) SetScale 0 500) NTT.

Now make the connection.

18←(← (\$ hs1) Attach (\$ w1) 'width GRAYSHADE) #,(\$& HorizontalScale (|OZW0.1Y:.;h.Qm:| . 496))

The following gauge appears and you are prompted to place it .

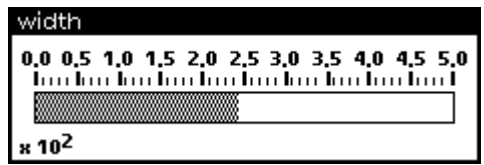

The title of the gauge shows the instance variable being monitored.

Gauges can be shaped larger. The graphics used to display scales do not change; extra white space is added to the top or right. You can use this space to print additional information, as follows:

19←(MOVETOUPPERLEFT (@ (\$ hs1) window)) {WINDOW}#372,7104

20←(PRIN1 "This is an example of printing additional information above a gauge.

Be aware that when the gauge is next updated, this additional text will disappear." (@ (\$ hs1) window)) "This is an example of printing additional information above a gauge.

Be aware that when the gauge is next updated, this additional text will disappear."

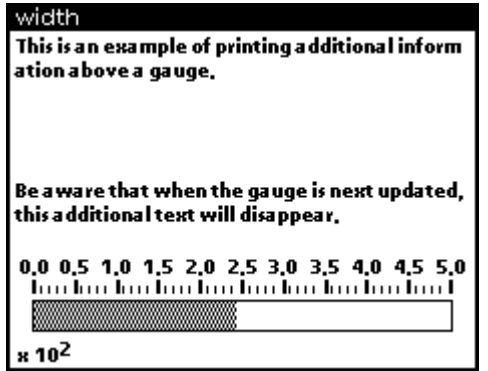

# **Limitations**

When a font is changed, a gauge occasionally needs to be updated to be correctly displayed.

Instruments can have only floating point numbers for labels, and cannot have integers.

[This page intentionally left blank]

#### **Description/Introduction**

Masterscope has been modified to provide for analysis of files created under the Koto or Lyric/Medley release of LOOPS. A full explanation of Masterscope can be found in the *Lisp Library Modules Manual.* In addition to the relations explained there, LOOPS defines the relations described in this chapter.

Note: Masterscope data base files created under Buttress Loops will not function properly in this release. Those data base files will have to be recreated.

#### **Installation/Loading Instructions**

- Load MASTERSCOPE from your Lyric/Medley library floppies according to its loading instructions. This should load the compiled files MASTERSCOPE, MSANALYZE, and MSPARSE.
- Load LOOPSMS.DFASL from wherever you installed the LOOPS Library Modules. This should load versions of MASTERSCOPE and MSPARSE that extend Masterscope to handle LOOPS constructs.

#### **Relations**

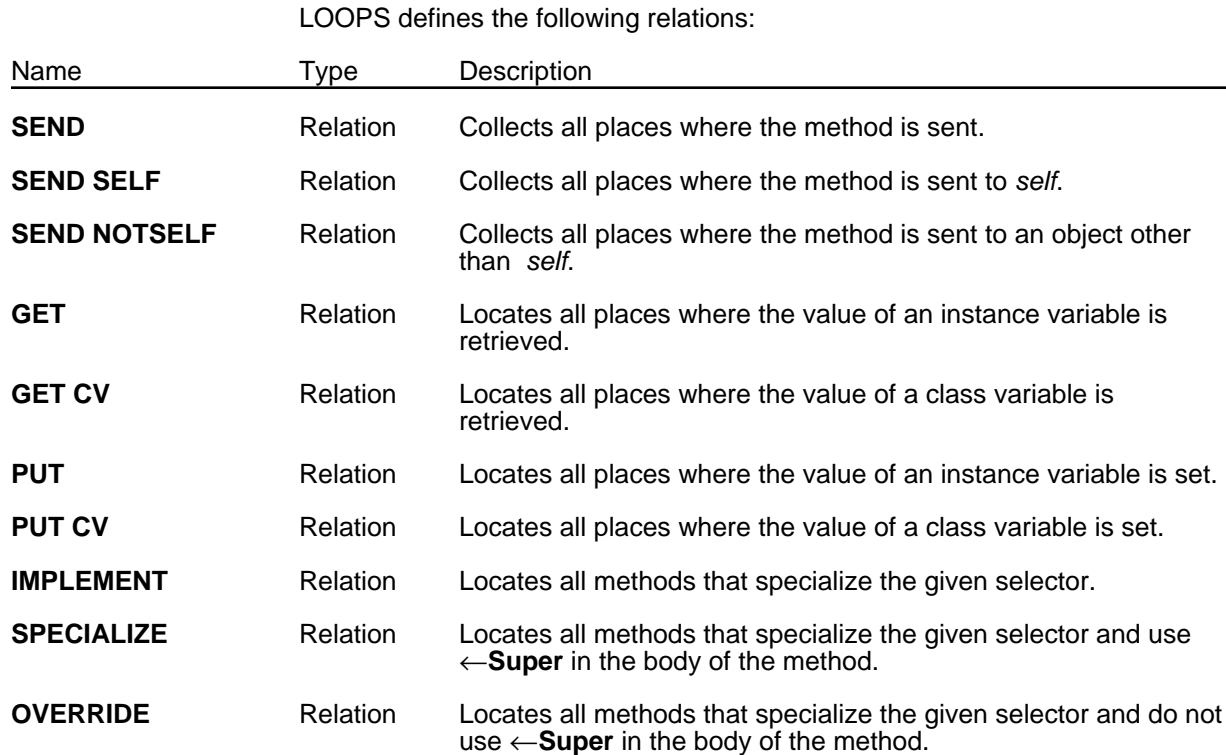

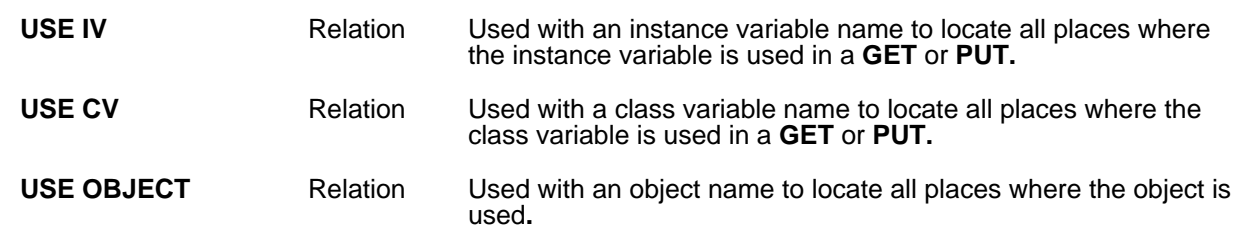

**SEND** [Relation]

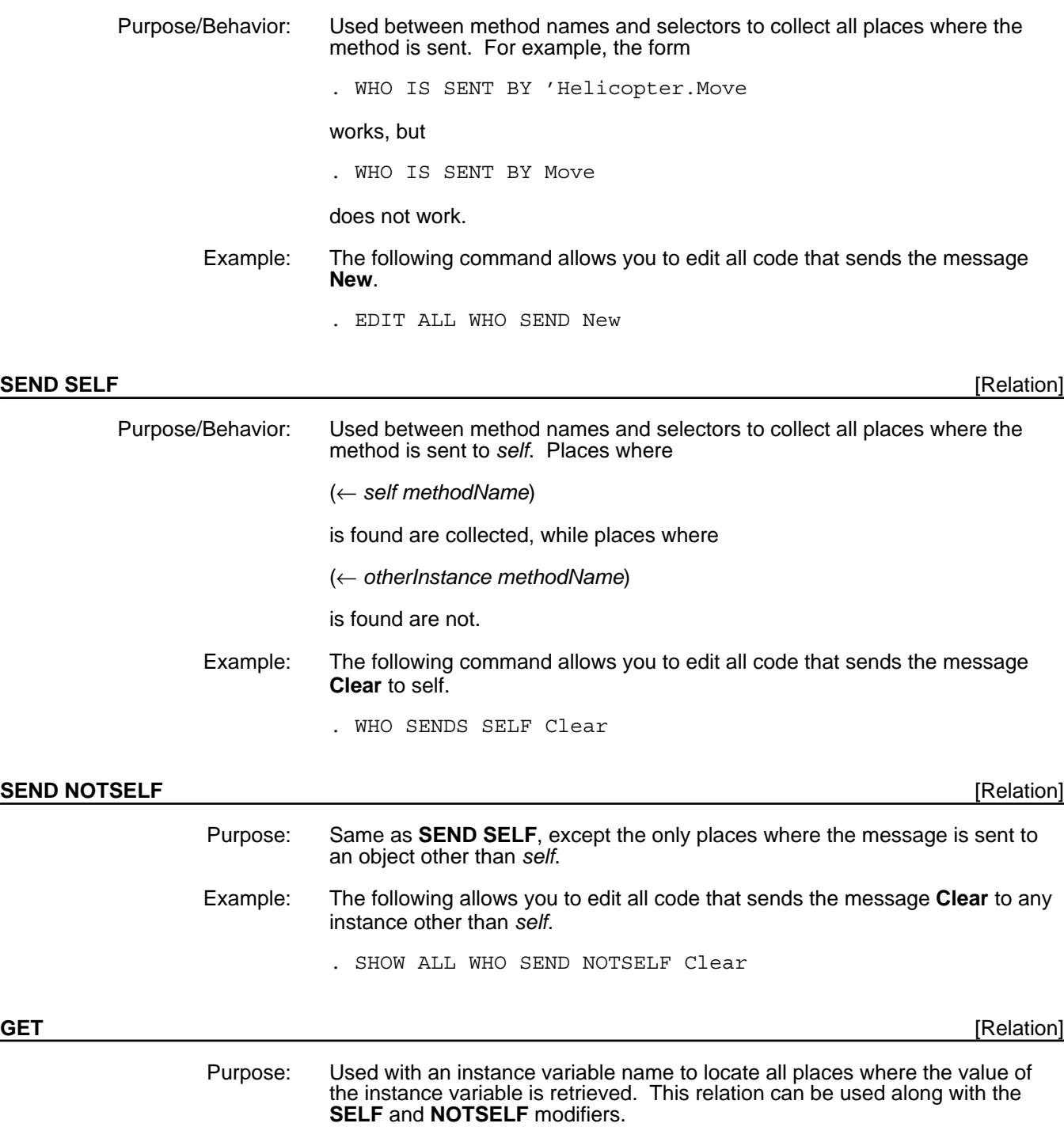

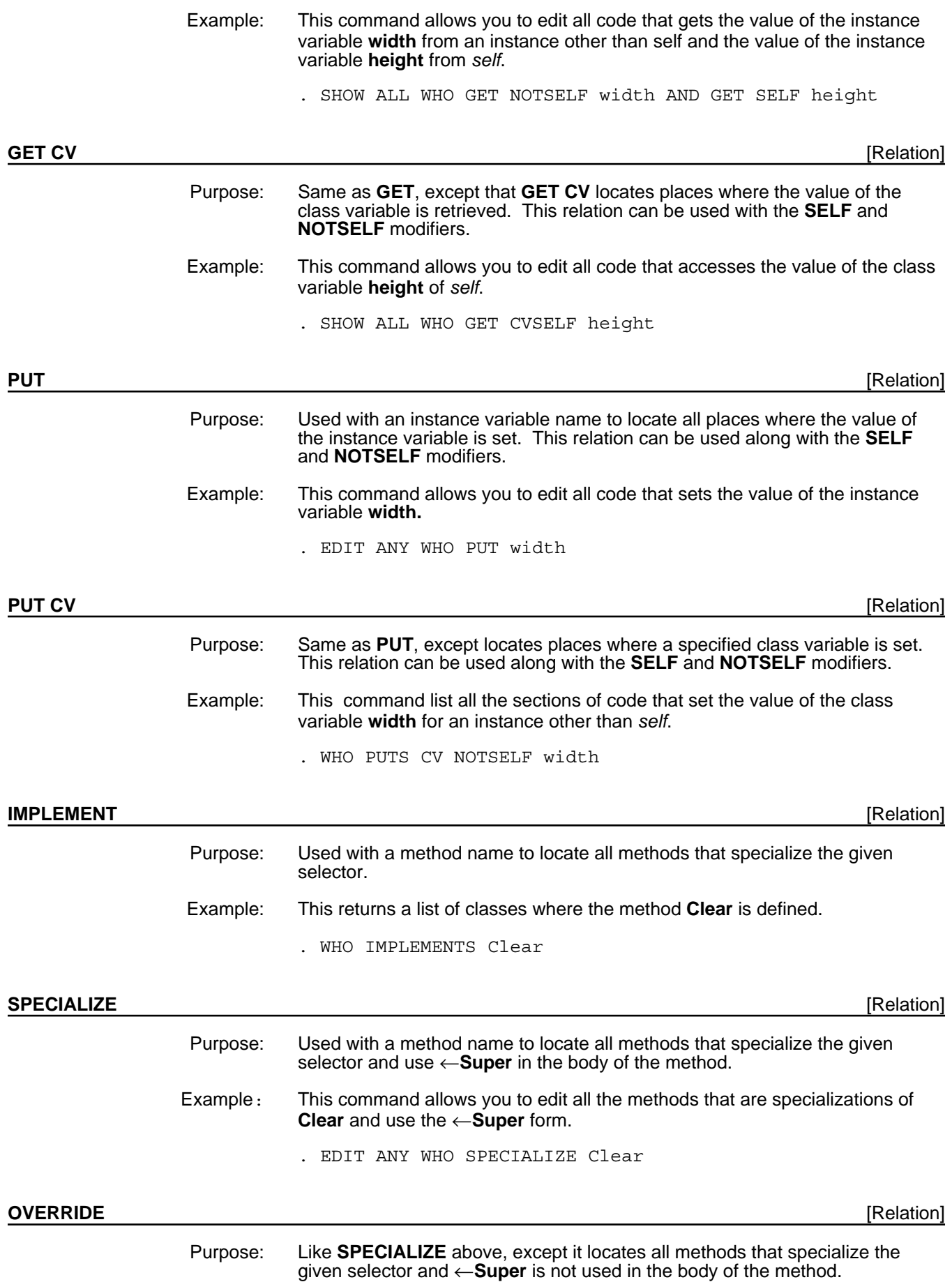

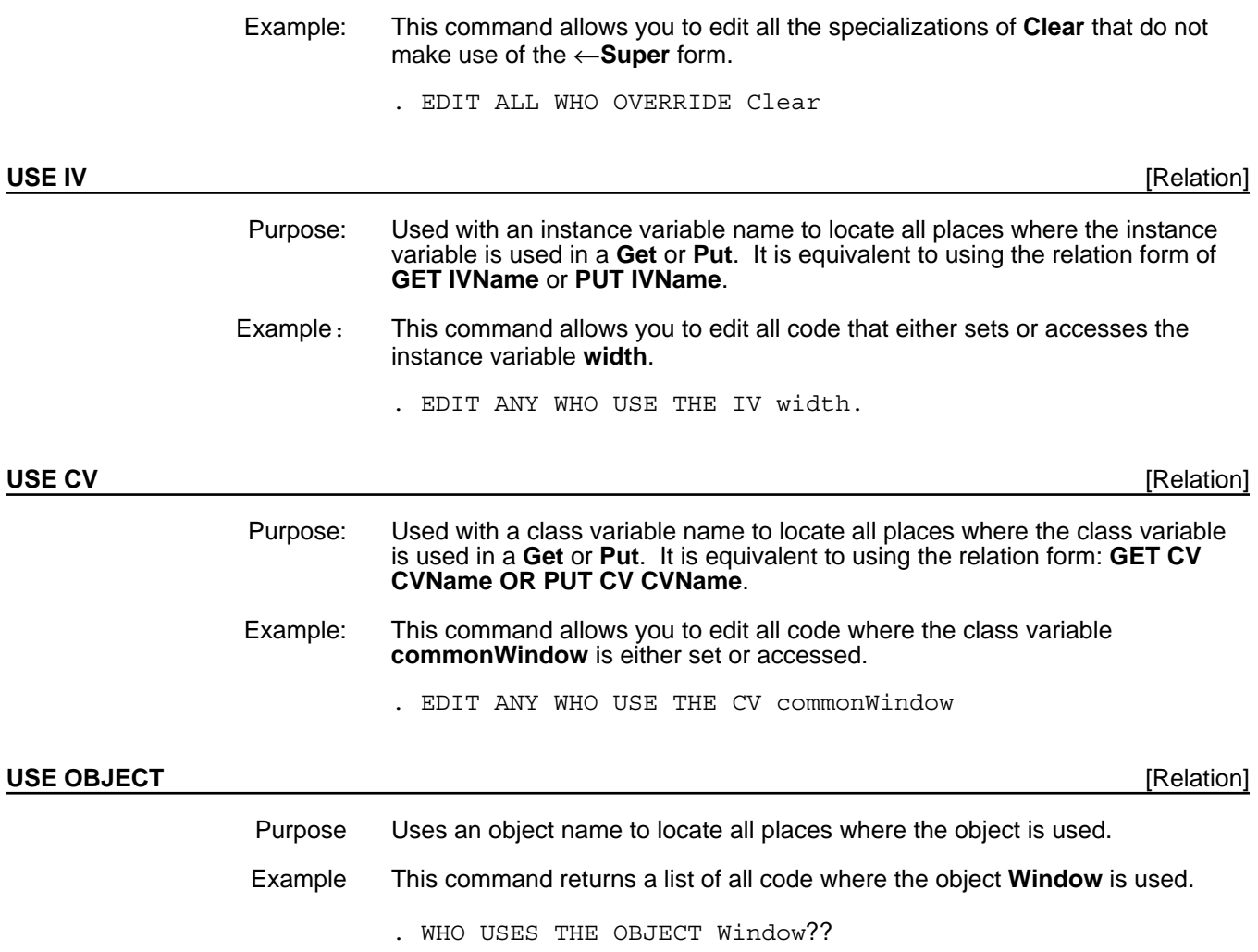

# **Limitations**

Masterscope has several limitations:

- Names of methods must be quoted when used with Masterscope; for example, the method name Helicopter.Move must be entered as 'Helicopter.Move.
- The following expression will not find a call to **GetValue** when in a method:
	- . WHO CALLS GetValue

Masterscope does not record calls to **GetValue** and **PutValue** explicitly; it records them under the Get- relation along with calls of the form

(← foo Get 'bar)

Similarly, the following functions are recorded under relations instead of their names:

GetClassValue **Get CV** 

#### **PutClassValue** Put CV<br> **GetClassIV** Get IV **GetClassIV** Get IV<br> **PutClassIV** Put IV **PutClassIV**

If you want to find the explicit calls to Get/PutValue, use

- . WHO GETS ANY AND NOT SENDS Get
- Masterscope currently assumes calls to **GetValue** and similar accessors are accessing instance variables; i.e.,

```
(GetValue foo 'bar)
```
records an access to the instance variable **bar**. This is not necessarily the case; **bar** could also be a class variable.

• The methods and functions that create class and instance variables populate the appropriate **PUT NOTSELF** relations. For example, a function that does

(←(\$ foo) AddCV 'bar)

will be found by the query

. WHO PUTS CV NOTSELF 'bar

An exception occurs with the generalized **Add** and **Delete** method. For example,

(\$ foo) Add 'IV 'bar)

will not be noticed as accessing the instance variable **bar**.

Also, the templates for methods and functions that accept property lists generally only notice the first property. For example,

((←(\$ foo) NewWithValues '((bar baz chain link sausage)))

notices **baz** as a property, not a link.

[This page intentionally left blank]

### **Description/Introduction**

In many knowledge-based systems, it is useful to represent knowledge as interconnected sets of instances. A virtual copy mechanism allows a network of instances to be viewed as a prototype which can be copied. The copy of the prototype is virtual in that the contents of each instance is not completely copied at creation time. Instead, it inherits default values from the prototype (also called the original), thus continuing to share the parts not modified in the copy. The copied network is virtual also in the sense that only those instances needed in the processing are copied.

A virtual copy of an object in the prototype network has the following properties:

- It responds to at least the same set of messages as the prototype object and in the same way; that is, a copy has the same procedural behavior that is defined for the prototype.
- A copy inherits variables and their values from the prototype, and continues to do so until an explicit change is made in the copy. At that point, the new value is stored in the copy and it stops tracking the prototype for that variable. A fetch operation on a value that is not stored locally either finds or creates a virtual copy of the value obtained from the prototype.

# **Installation/Loading Instructions**

The implementation of virtual copies is contained in the file LOOPSVCOPY.LCOM. No other files are necessary.

# **Application /Module Functionality**

A network of instances is tied together through the values of instance variables within each of the instances. Assume an object A has an instance variable x, the value of which is the object B. A virtual copy of A will also have an instance variable named x. The value of x in the copy will point to B if B is a shared object, or x may point to a copy of B if it is to be virtual. Changing the value of x in the copy will not change the value in the original.

#### **Overview of Operation**

By default, virtual copies share instance variables. This means that changing the value of an instance variable in the original will be tracked by the copy.

Virtual copies are implemented with two additional classes:

**• VirtualCopyMixin**

The class **VirtualCopyMixin** is a subclass of Tofu which contains two instance variables:

- **% copyMap% % copyOf%**
- 

(These unusual names are used to avoid conflicts with any other instance variable names users may create.) This class contains several methods, most of which are required to implement virtual copies and are not used by a programmer.

Printing a virtual copy instance is a specialization of how regular instances are printed. All instances print as #,(\$& <class-name> UID). The class of a virtual copy is a dynamic mixin of the class **VirtualCopyMixin** and the class of the original object (see the *LOOPS Reference Manual* for more information on mixins). The virtual copy print function adds the name or unique identifier (UID) of the original object. For example,

#,(\$& (VirtualCopyMixin Container1) (JFW0.0X:.aF4.R>8 . 3) c1)

is a copy of the object named **c1**.

• **VirtualCopyContext**

The class **VirtualCopyContext** has no methods and only one instance variable, **copyMap**. Instances are used as an argument for calls to **MakeVirtualMixin**.

Since copies can be made of copies, you often need to determine the original object of a chain of copies with the **UltimateOriginal** function.

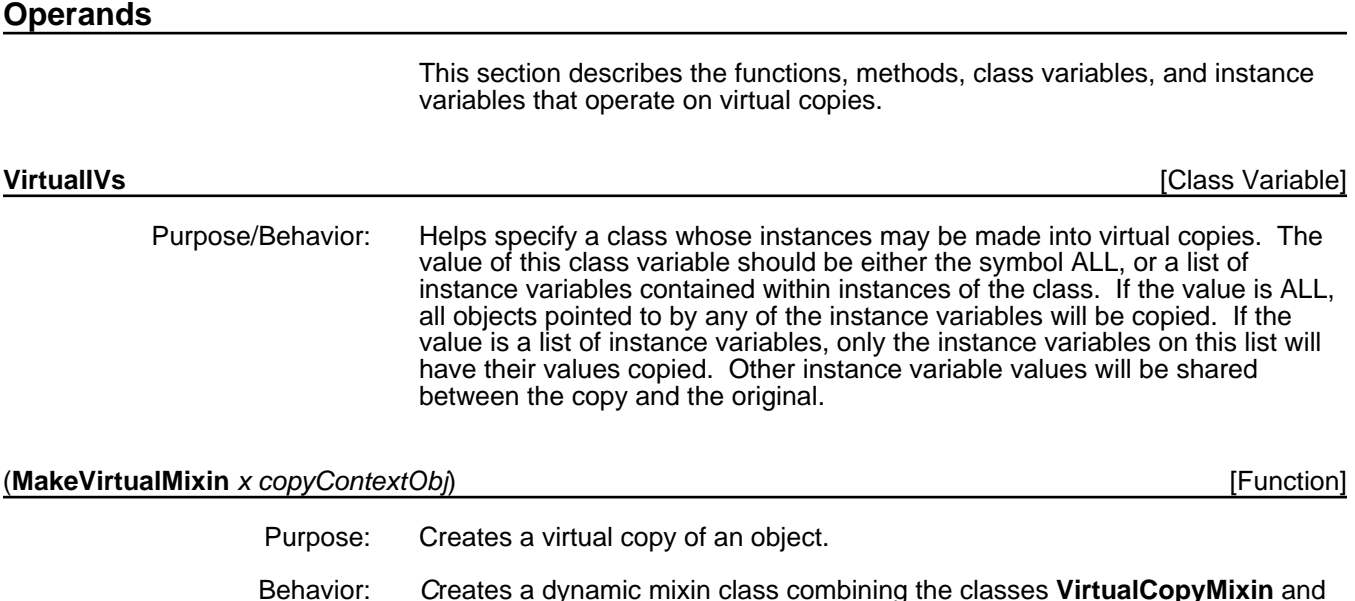

the class of *x*. An instance of this resulting class is created and it is returned.

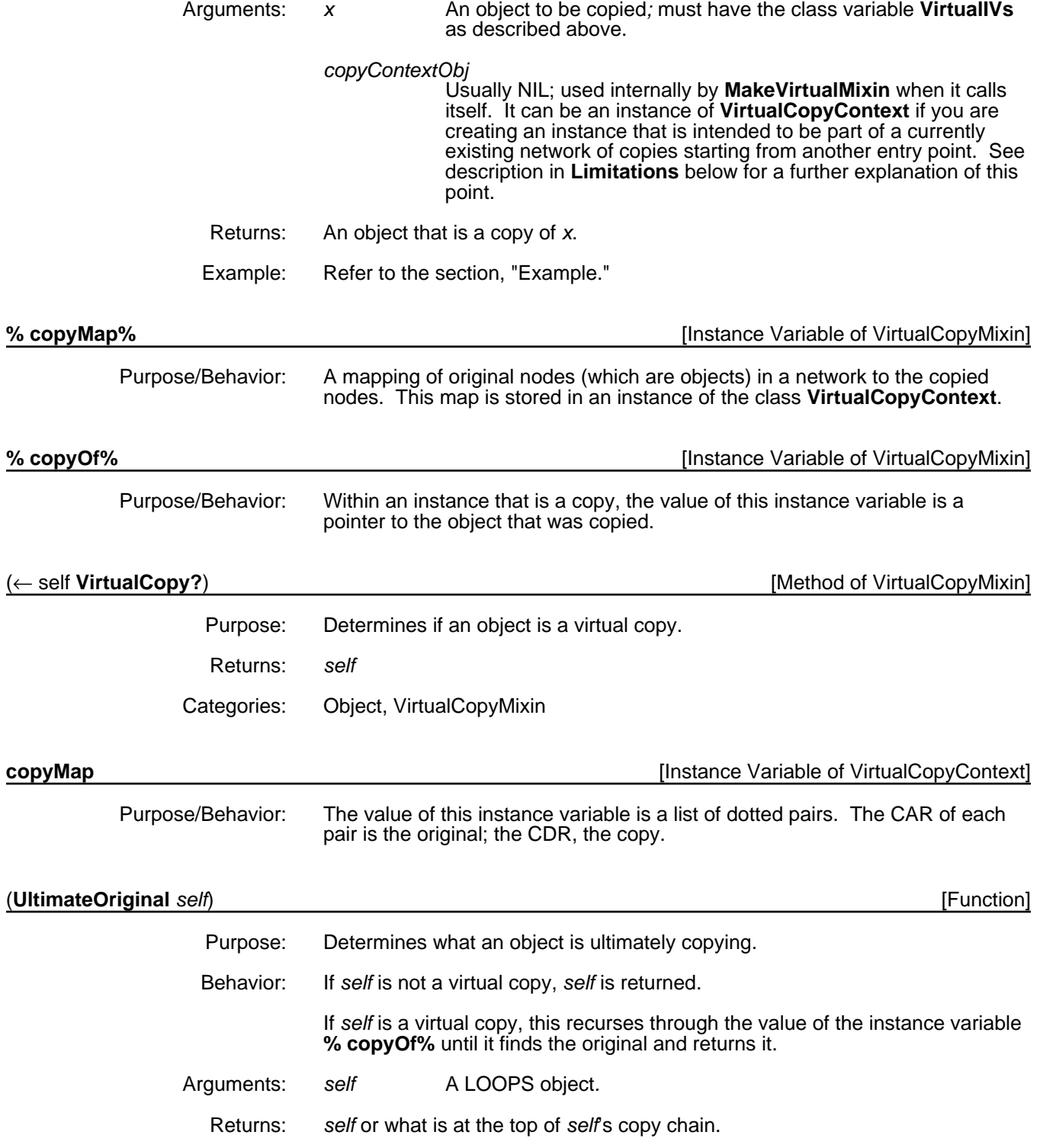
#### **Example**

Create a class called **test** and edit it as shown.

```
44←(←($ Class) New 'test)
#,($C test)
```
45←(ED 'test)

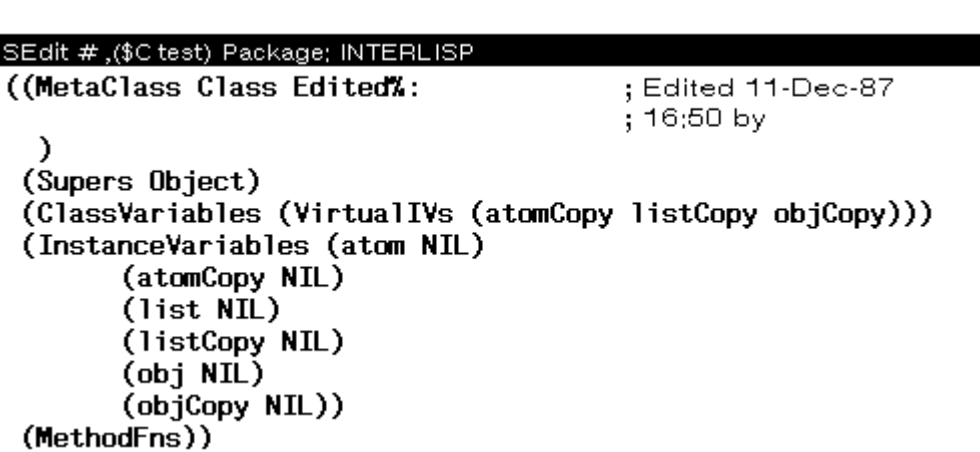

Create an instance called **t0** of this class and inspect it.

```
46←(←($ test) New 't0)
#, (\frac{5}{6} test (N^N0.1Y^*:.;h.Lh9 . 556))
47←(← ($ test) 
       NewWithValues 
       (BQUOTE ((atom 1) 
                      (atomCopy 2)
                      (list (a b c))
                      (listCopy (A B (<), (<i>ii</i> test) New (QUOTE t1))))(obj (\{ \leftarrow (\$ test) New (QUOTE t2))))(objCopy (<math>, \left( \leftarrow (5 \text{ test}) \text{ New } (QUOTE \text{ t3}))))))#, ($& test (N^NW0.1Y\s:.;h.Lh9 . 560))
48←(← IT SetName 't0)
\#, ($& test (N^W0.1Y%:.;h.Lh9 . 560))
49←(INSPECT IT]
{WINDOW}#52,51234
All Values of test ($ t0).
atom
            \mathbf{1}atomCopy 2
            (a b c)list
 listCopy (A, B, f, (3, t1))obj
            \bm{t}, ($ t2)
           \vec{r}, ($ t3)
objCopy
Make a copy called t0copy and inspect it.
57←(← (MakeVirtualMixin ($ t0))
    SetName
    (QUOTE t0copy))
```
#,(\$& (VirtualCopyMixin test) N^W0.1Y%:.;h.Lh9 . 562)

58←(INSPECT IT) {WINDOW}#53,10150

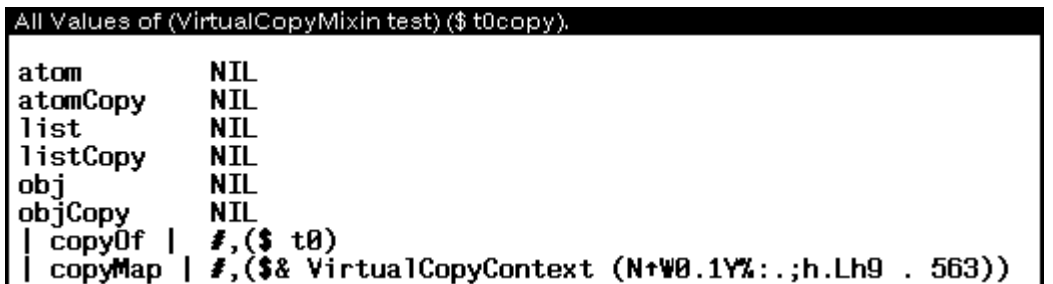

Make the following changes to **t0** and then reinspect **t0copy**.

```
60←(for iv in '(atom atomCopy list listCopy obj objCopy)
as val in (LIST 11 22 '(a b c d) '(A B C) ($ t3) ($ t1))
do (PutValue ($ t0) iv val]
NIL
```
61← (INSPECT IT) {WINDOW}#53,10152

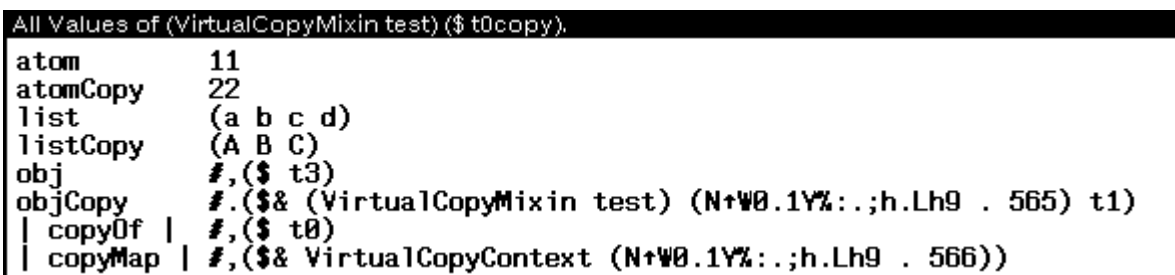

The copied instance variables have not changed since they do not track changes in the original object.

## **Limitations**

Some subtle issues are involved in building and using prototype structures so that the structure is preserved in the copied network. These involve how the network is typically traversed.

A general constraint is that all the links to any shared node in the prototype either all be marked as virtual variables, or none of them are. If they are all marked, then a single copy will be made and used. If none are, then the original object from the prototype will be used. Sharing with the prototype can be useful if this object is a repository for standard information that is independent of context. However, if this constraint is violated, the topology of the virtual copy will be different from that of the prototype.

In the simplest situation the network has a single entry node. In this case, a copy-map (see the section "Operands") can be created when the entry node object is first copied. After that all values are copied using this copy-map. The mechanism works well in this situation, even if there is sharing and there are cycles within the network.

At the other extreme, networks can have arbitrary connectivity, including multiple entries from outside the network, for example, from other networks or

non-objects. In this case, the following constraints are necessary to ensure correctness of the virtual copy mechanism.

The first constraint states that all access to the network must start through a copy of one of the nodes in the prototype. This condition is necessary because the criteria for copying are contained in the links from one object to another, not in the objects themselves, and a shared node could not specify a link to a node to be copied. This constraint ensures that all accesses from the outside will be copied if and only if that object would have been copied because of an internal link. Otherwise, an analogous situation would occur in which you could either reach a copy or the original node of the prototype itself depending upon which path you follow when the paths lead to the same node in the prototype.

The final constraint requires that all entries to the network should be passed the same copy-map if they are to share structure. The underlying concern in imposing these constraints is that a network be always copied the same way to maintain its topology regardless of where you start.

Suppose you want to make a virtual copy of a virtual copy, that is, to use a virtual copy of a network as a prototype itself. This is very useful if you are using a network to hold the state of a partial design and you want to try two alternative continuations of the design. Some hidden costs are associated with such multiple-level virtual copies.

Suppose further that a network N1 is used as a prototype and you make a virtual copy, N1-VC. Furthermore, N1-VC-VC is defined to be a copy of N1- VC. Values missing from N1-VC-VC are found in the corresponding object of N1-VC. If the value is missing there, the process recurs, and N1 is examined. If the value is to be a virtual copy, then this process will add a virtual copy in N1-VC, and then a second level copy in N1-VC-VC. This is necessary to preserve the semantics presented, but implies that many levels of virtual copy cannot easily do inexpensive incremental searches of a network.

#### **References**

Mittal, S. , Bobrow, D. G., and Kahn, K. *Virtual Copies, Between Classes and Instances*. ACM OOPLSA-86 Conference Proceedings, Portland, Oregon, 1986.

#### **A**

**ActiveGaugeMixin** *(Class)* 4 **ActiveHorizontalScale** *(Class)* 5 **ActiveVerticalScale** *(Class)* 5 **AlarmMixin** *(Class)* 6 **AlphaNumeric** *(Class)* 6 **Attach** *(Method of Gauge)* 16 **Attached?** *(Method of Gauge)* 16

### **B**

**BoundedMixin** *(Class)* 7

#### **C**

**ChangeFont** *(Method of Gauge)* 17 **Close** *(Method of Gauge)* 17 **copyMap** *(Instance Variable of VirtualCopyContext)* 29

#### **D**

**Destroy** *(Method of Gauge)* 17 **Detach** *(Method of Gauge)* 17 **Dial** *(Class)* 8 **DigiMeter** *(Class)* 8 **DigiScale** *(Class)* 9

### **G**

**Gauge** *(Class)* 9 gauge classes 3<br>gauge methods 15 gauge methods 15 **GaugeAV** *(Class)* 9 **GaugeClasses** *(Variable)* 3 **GAUGEFILES** *(Variable)* 3 gauges 1 **GET** *(Relation)* 23 **GET CV** *(Relation)* 23

#### **H**

**HorizontalScale** *(Class)* 10 **HSGraphics** *(Class)* 11

#### **I**

**IMPLEMENT** *(Relation)* 23 **Instrument** *(Class)* 11

#### **L**

**LCD** *(Class)* 11 **LCDMixin** *(Class)* 12 **LOADGAUGES** *(Function)* 2

#### **M**

**MakeVirtualMixin** *(Function)* 28 Masterscope 21 **Meter** *(Class)* 12

#### **O**

**OVERRIDE** *(Relation)* 24

#### **P**

**PUT** *(Relation)* 23 **PUT CV** *(Relation)* 23

#### **R**

**Reset** *(Method of Gauge)* 17 **RoundScale** *(Class)* 12

#### **S**

**SelfScaleMixin** *(Class)* 13 **SEND** *(Relation)* 22 **SEND NOTSELF** *(Relation)* 22 **SEND SELF** *(Relation)* 22 **SetScale** *(Method of Gauge)* 17 **Shape** *(Method of Gauge)* 18 **ShapeToHold** *(Method of Gauge)* 18 **SPECIALIZE** *(Relation)* 23 SSHorizontalScale 14<br>SSVerticalScale 14 SSVerticalScale **StraightScale** *(Class)* 14

#### **U**

**UltimateOriginal** *(Function)* 29 **Update** *(Method of Gauge)* 18 **USE CV** *(Relation)* 24 **USE IV** *(Relation)* 24 **USE OBJECT** *(Relation)* 24

#### **V**

**VerticalScale** *(Class)* 14 virtual copies 27 **VirtualCopy?** *(Method of VirtualCopyMixin)* 29 **VirtualIVs** *(Class Variable)* 28 **VSGraphics** *(Class)* 15

#### **%**

**% copyMap%** *(Instance Variable of VirtualCopyMixin)* 29 **% copyOf%** *(Instance Variable of VirtualCopyMixin)* 29

[This page intentionally left blank]

# **XEROX LOOPS LIBRARY MODULES MANUAL**

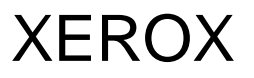

**Lyric/Medley Release July 1988**

#### XEROX LOOPS LIBRARY MODULES MANUAL

Lyric /Medley Release July 1988 Copyright © 1988 by Xerox Corporation. Xerox LOOPS is a trademark. All rights reserved.

# **TABLE OF CONTENTS**

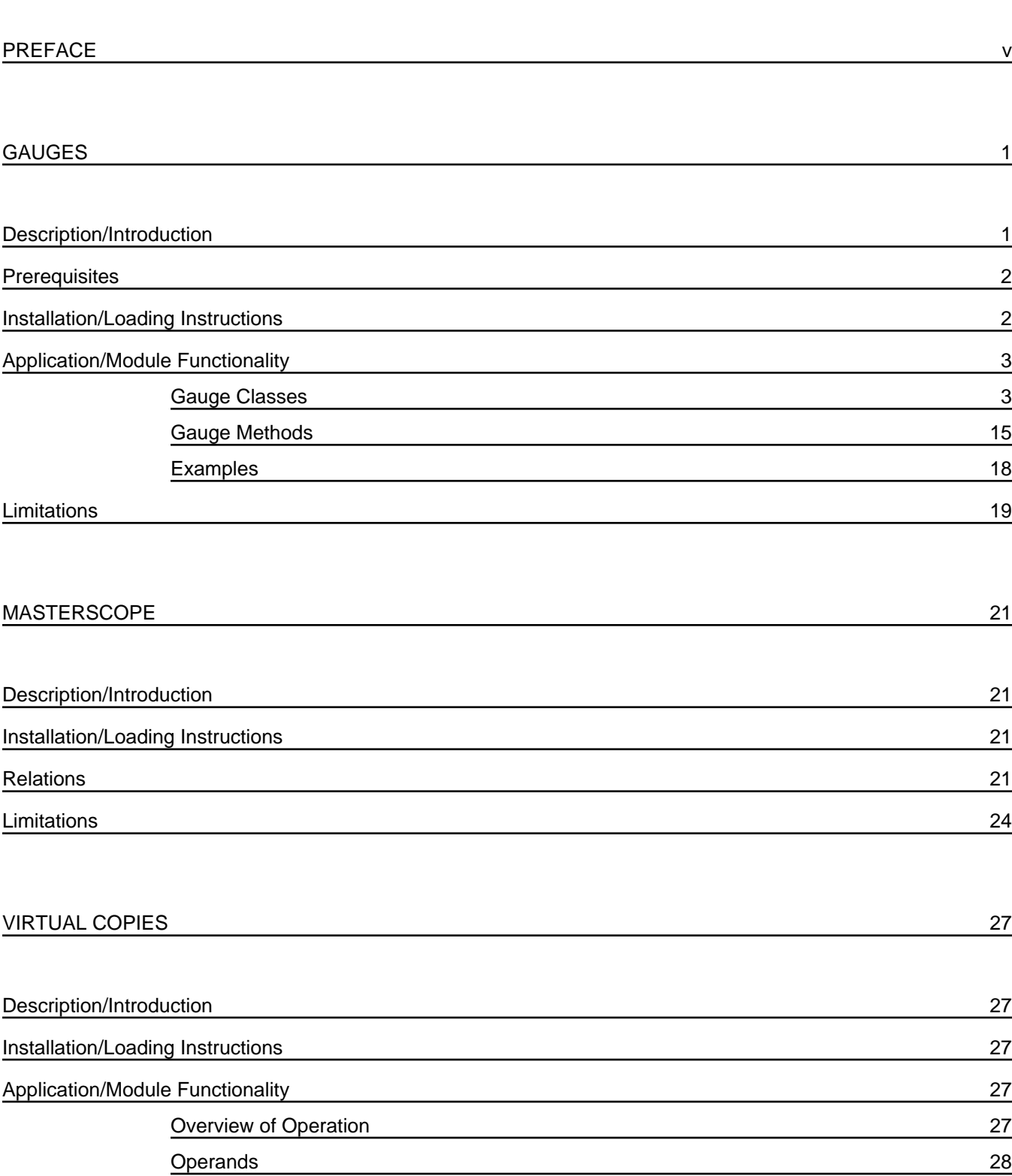

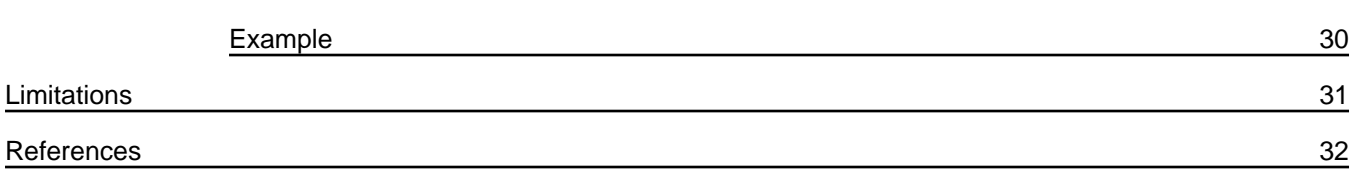

[This page intentionally left blank]

#### **Overview of the Manual**

The *Xerox LOOPS Library Modules Manual* describes the Library Modules for Xerox's Lisp Object-Oriented Programming System, Xerox LOOPS (TM). These Library Modules, which can be loaded into your Xerox Artificial Intelligence Environment, provide additional functionality to Xerox LOOPS.

This manual describes the Lyric/Medley Release of the Xerox LOOPS Library Modules, which run under the Lyric and Medley Releases of Xerox Lisp.

# **Organization of the Manual and How to Use It**

This manual is divided into chapters, with each chapter focussing on a particular Library Module. A Table of Contents is included to help you find specific material.

# **Conventions**

This manual uses the following conventions:

- Case is significant in Xerox LOOPS and Lisp. All selectors, methods, arguments, etc., must be typed as shown. Typically, this means that method names are capitalized and variables are not.
- You need to use an Interlisp Exec to enter all exec expressions.
- Arguments appear in italic type.
- Selectors, methods, functions, objects, classes, and instances appear in bold type.

For example, a method appears as follows:

(\_ *self* **Selector** *Arg1 Arg2*)

• Examples are shown in the Interlisp Exec and appear in the following typeface:

89\_(\_LOGIN)

- All examples are typed into an Interlisp Exec. This is the recommended Exec for all Xerox LOOPS expressions.
- Methods with an exclamation mark (!) suffix usually perform operations deeply into class structure instead of only on a given object.
- Methods with a question mark (?) suffix usually are predicates; that is, truth functions.
- Methods often appear in the form **ClassName.SelectorName**.
- Cautions describe possible dangers to hardware or software.
- Notes describe related text.

This manual describes the Xerox LOOPS items (functions, methods, etc.) by using the following template:

- Purpose: Gives a short statement of what the item does.
- Behavior: Provides the details of how the item operates.
- Arguments: Describes each argument in the following format:

*argument* Description

- Returns: States what the item returns, and does not appear if the item does not return a value. The phrase "Used as a side effect only." means that the purpose of the item is to perform a computation or action that is independent of any returned value, not to return a particular value.
- Categories: A way to group related methods. For example, all the methods related to Masterscope on the class **FileBrowser** have the category Masterscope, not **FileBrowser**. This item appears only for methods.
- Specializes: The next higher class in the class hierarchy that contains a method with the same selector. For example, **RectangularWindow.Open** can specialize **Window.Open**. This appears only for methods.
- Specializations: The next lower class in the class hierarchy that contains a method with the same selector. For example, **Window.Open** is a specialization of **RectangularWindow.Open**. This appears only for methods.
	- Example: An example is often included to show how to use the item and what result it produces. Some examples may appear differently on your system, depending on the settings of various print flags. See the *Xerox LOOPS Reference Manual* for details.

## **References**

The following books and manuals augment this manual.

*Xerox LOOPS Reference Manual*

*Xerox LOOPS Release Notes*

*Xerox LOOPS Users' Modules Manual*

*Interlisp-D Reference Manual*

*Common Lisp: the Language* by Guy Steele

*Xerox Common Lisp Implementation Notes, Lyric Release*

*Xerox Lisp Release Notes, Lyric and Medley Releases*

*Xerox Lisp Library Modules Manual, Lyric and Medley Release* s

This file includes notes on conventions for *Xerox LOOPS Library Modules Manual*, Lyric Beta Release. This manual is packaged with the *Xerox LOOPS Release Notes* and *Xerox LOOPS Reference Manual* to form one binder.

Writer: Raven Kontur Brewster

Printing Date: >>DA<< >>MO<< 1988

# **Directories and Files**

The directory {ERIS}<Doc>Loops>Lyric>Beta>LibMods> contains the files for the manual. This directory has the following subdirectories:

• {ERIS}<Doc>Loops>Lyric>Beta>LibMods>Z-ReleaseInfo> contains this file on writing conventions and a file on production details.

Filenames describe the contents of the file. For example, the filename

{ERIS}<Doc>Loops>Lyric>Beta>LibMods>Gauges

contains the chapter on gauges.

Assemble the files in the following order for the manual:

{ERIS}<Doc>Loops>Lyric>Beta>LibMods>A1-TitlePage.tedit {ERIS}<Doc>Loops>Lyric>Beta>LibMods>A2-TOC.tedit {ERIS}<Doc>Loops>Lyric>Beta>LibMods>A3-Preface.tedit {ERIS}<Doc>Loops>Lyric>Beta>LibMods>Gauges.tedit {ERIS}<Doc>Loops>Lyric>Beta>LibMods>Masterscope.tedit {ERIS}<Doc>Loops>Lyric>Beta>LibMods>VC.tedit

# **Conventions**

This manual uses the following conventions:

- Case is significant in Xerox LOOPS and Lisp. All selectors, methods, arguments, etc., must be typed as shown. Typically, this means that method names are capitalized and variables are not.
- Arguments appear in italic type.
- Selectors, methods, functions, objects, classes, and instances appear in bold type.

For example, a method appears as follows:

(\_ *self* **Selector** *Arg1 Arg2*)

• Examples appear in the following typeface:

89\_(\_LOGIN)

• All examples are typed into an Interlisp Exec. This is the recommended Exec for all Xerox LOOPS expressions.

#### WRITER'S NOTES

- Methods with an exclamation mark (!) suffix usually perform operations deeply into class structure instead of only on a given object.
- Methods with a question mark (?) suffix usually are predicates; that is, truth functions.
- Methods often appear in the form **ClassName.SelectorName**.
- Cautions describe possible dangers to hardware or software.
- Notes describe related text.

This manual describes the Xerox LOOPS items (functions, methods, etc.) by using the following template:

- Purpose: Gives a short statement of what the item does.
- Behavior: Provides the details of how the item operates.
- Arguments: Describes each argument in the following format:
	- *argument* Description
	- Returns: States what the item returns, and does not appear if the item does not return a value. The phrase "Used as a side effect only." means that the purpose of the item is to perform a computation or action that is independent of any returned value, not to return a particular value.
- Categories: A way to group related methods. For example, all the methods releated to Masterscope on the class **FileBrowser** have the category Masterscope, not **FileBrowser**. This item appears only for methods.
- Specializes: The next higher class in the class hierarchy that contains a method with the same selector. For example, **RectangularWindow.Open** can specialize **Window.Open**. This appears only for methods.
- Specializations: The next lower class in the class hierarchy that contains a method with the same selector. For example, **Window.Open** is a specialization of For example, **Window.Open** is a specialization of **RectangularWindow.Open**. This appears only for methods.
	- Example: An example is often included to show how to use the item and what result it produces. Some examples may appear differently on your system, depending on the settings of various print flags.

# **Style Sheet Addenda**

Here are some guidelines I used when writing the LOOPS manuals. Items appear in rather random order.

- Avoid contractions.
- Avoid subscripts. Use WORD1 rather than WORD1 to avoid inconsistent line leading.
- Avoid wording that starts "Note that..." or "Notice that...". Either make it a note with correct format or eliminate the "Note that".
- Use semicolons rather than m-dashes.
- Each item in the template starts with an initial capital letter; e.g., "Describes..."
- The arguments are identical in the call and in the argument description.
- Parenthesies appear around expressions and square brackets appear around the name of the functionality.
- The arrow in the expression is the NS character  $\leftarrow$ , not . These characters appear similarly when printed, but differently on the screen. See the section, "Special Notes and Cautions," for details
- A period appears after the word None, after argument descriptions, and Returns: item.
- Items are set to or return T (instead of true).
- Menus contain options, not items or selections.
- You drag (not roll) the mouse to the right of a menu option to see its submenu.
- Use "above" and "below" when referrering to things in the same section, section numbers and names when referrering to things in the same chapter, and chapter numbers and names when referrering to things in another chapter.
- Please study the following style sheet carefully before you start to edit. The various appearances of active value and annotated values are especially crazy making.

These things appear in **bold**: class variables functions instance variables messages methods variables

**ActiveValue** - specific class/instance active value - general information activeValue - previous implementation of **ActiveValue**

annotatedValue - data type **AnnotatedValue** - specific class annotated values - general information

bitmap

data type

file package filecoms

inspector

Lisp Library package **localState** - instance variable

non-NIL

prettyprints

supers list

**Figures** 

# **Paragraph Formatting**

The text has the following format:

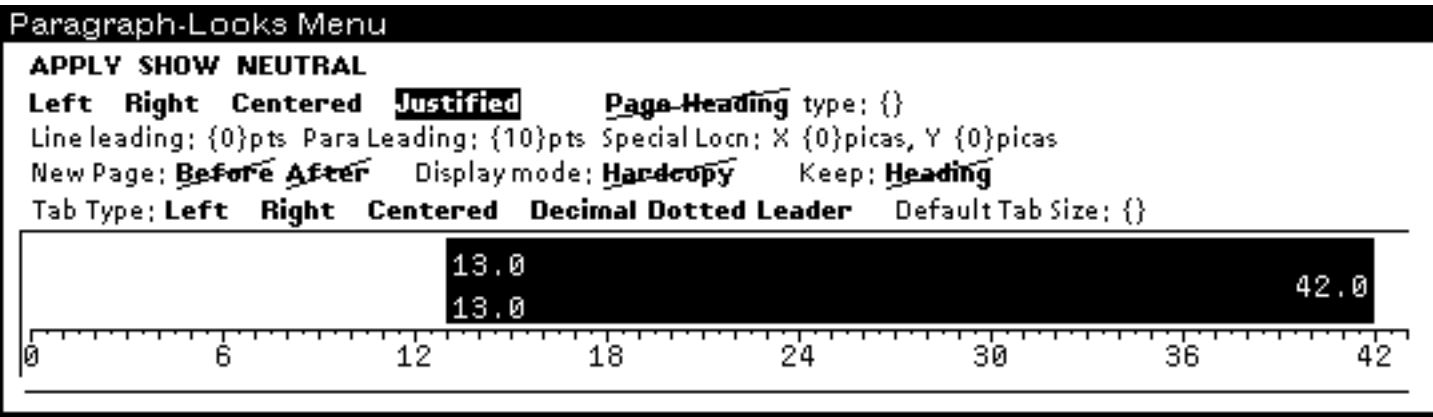

Bulleted lists have the following format:

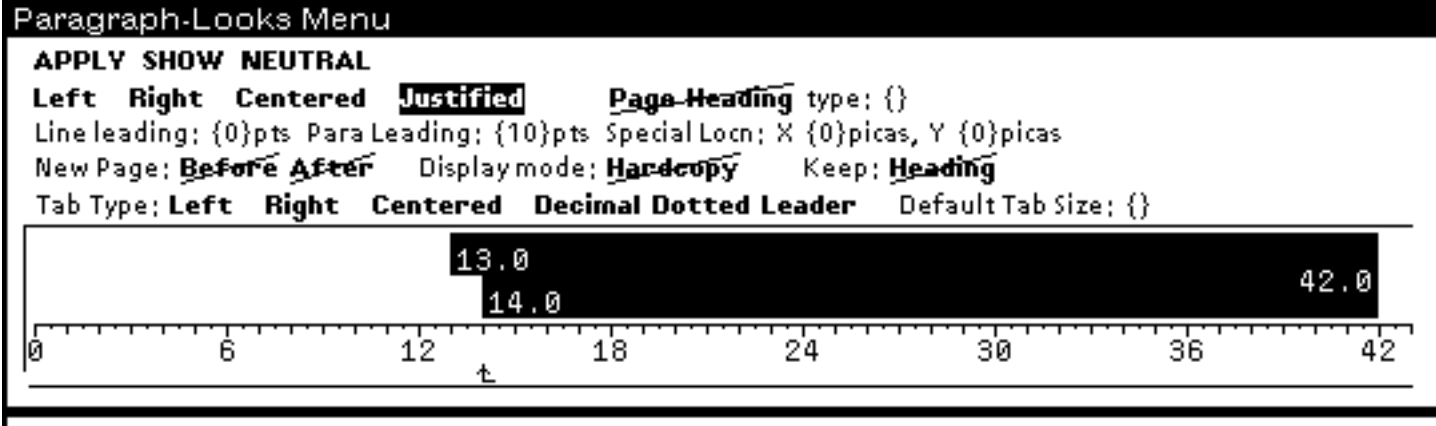

The template has the following format:

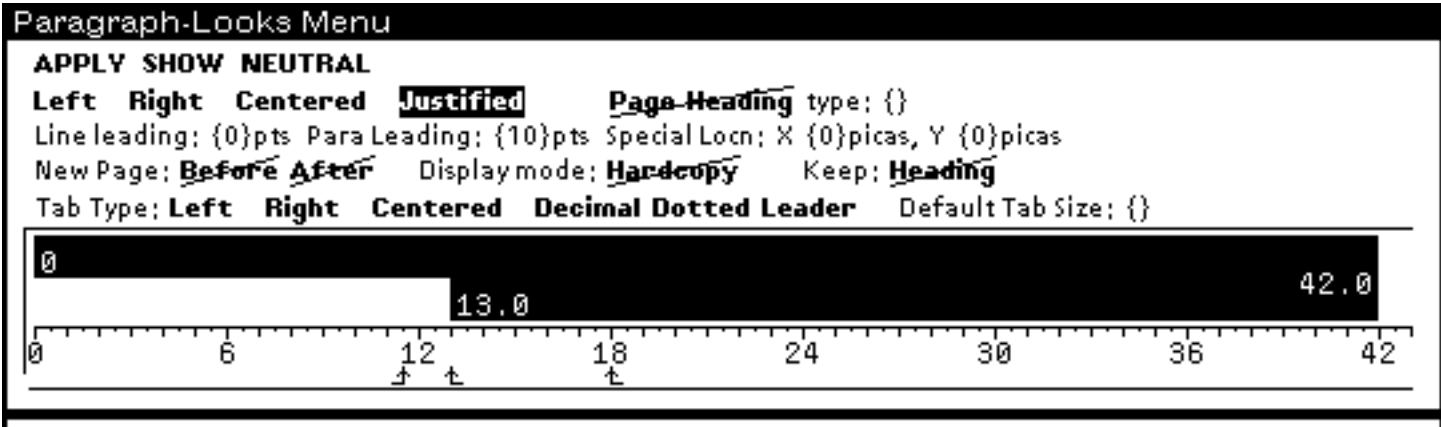

The Arguments section of the template has the second line start at 18 instead of 13.

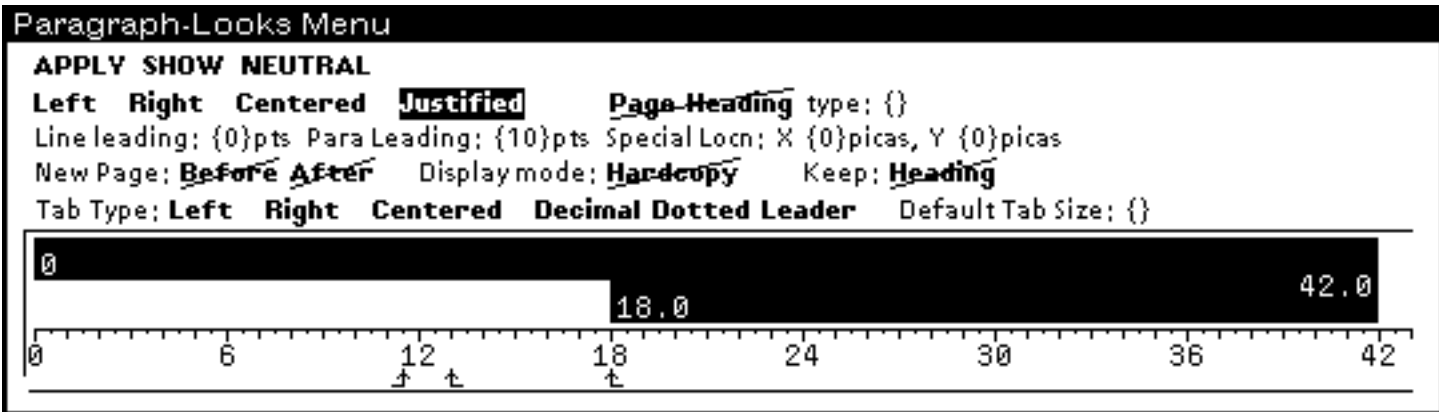

# **Page Layout**

Page numbering varies with the chapter.

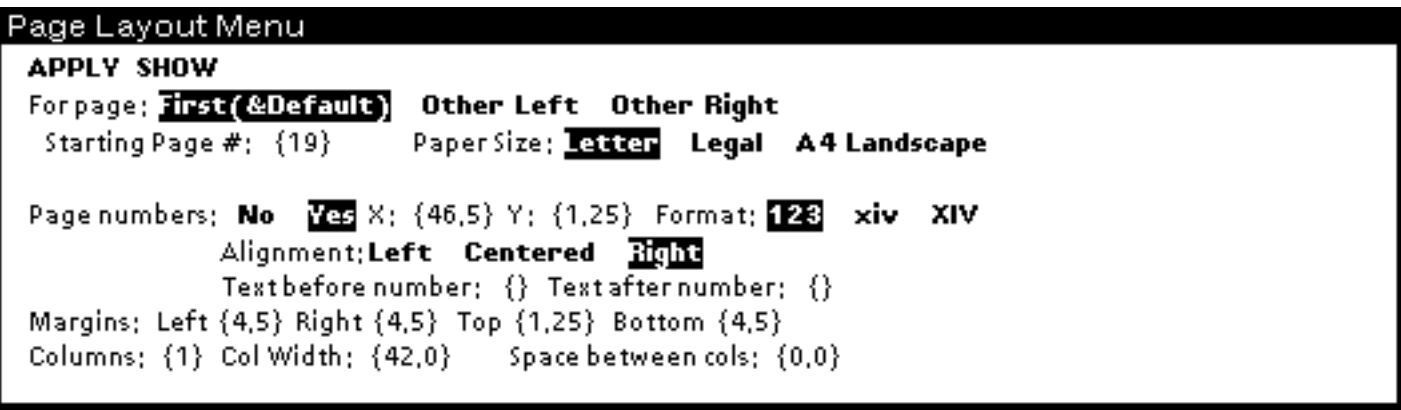

# Page Layout Menu

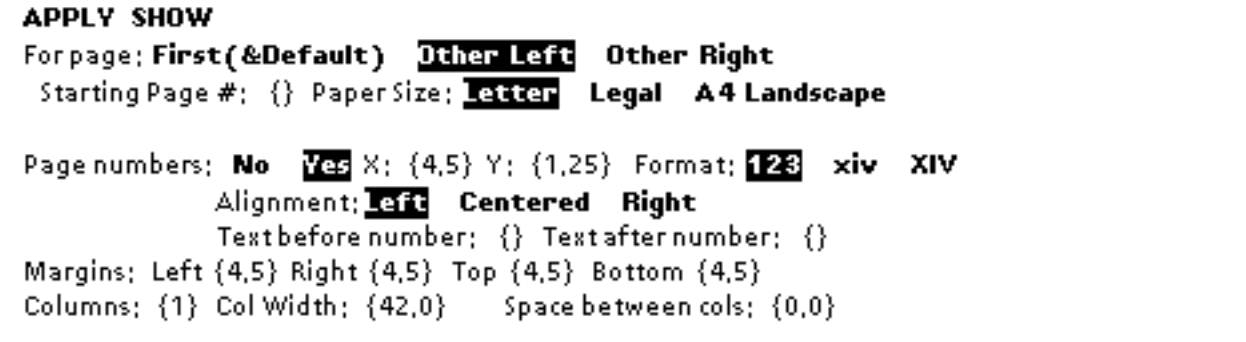

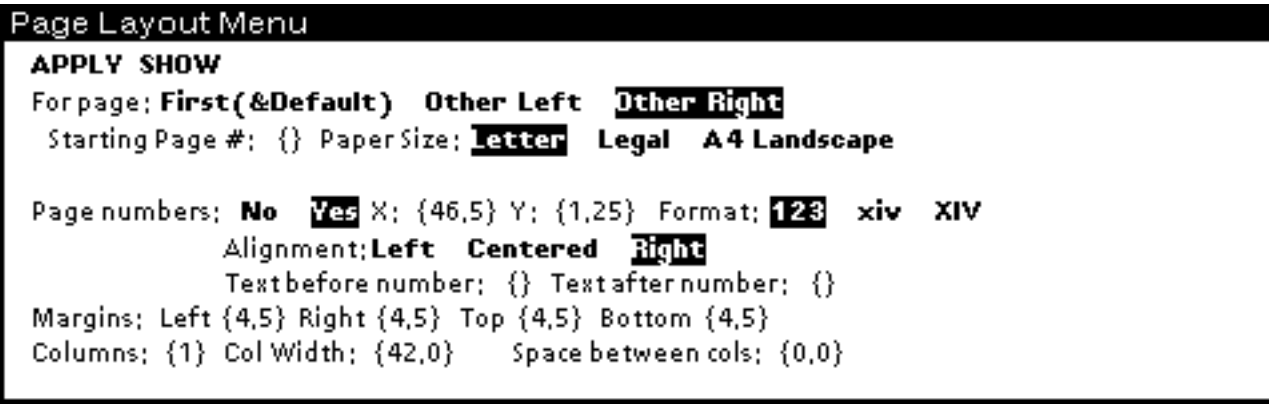

# **Bitmaps, Graphs, and Sketches**

To do SEdit and Inspector examples for the manual, you need to reset your FONTPROFILE and scale the resulting windows to 0.8.

- -- In your Interlisp Executive, enter (DV FONTPROFILE)
- -- Edit the FONTPROFILE to be as follows. (some of this is probably overkill, but it does eliminate any suprizes)

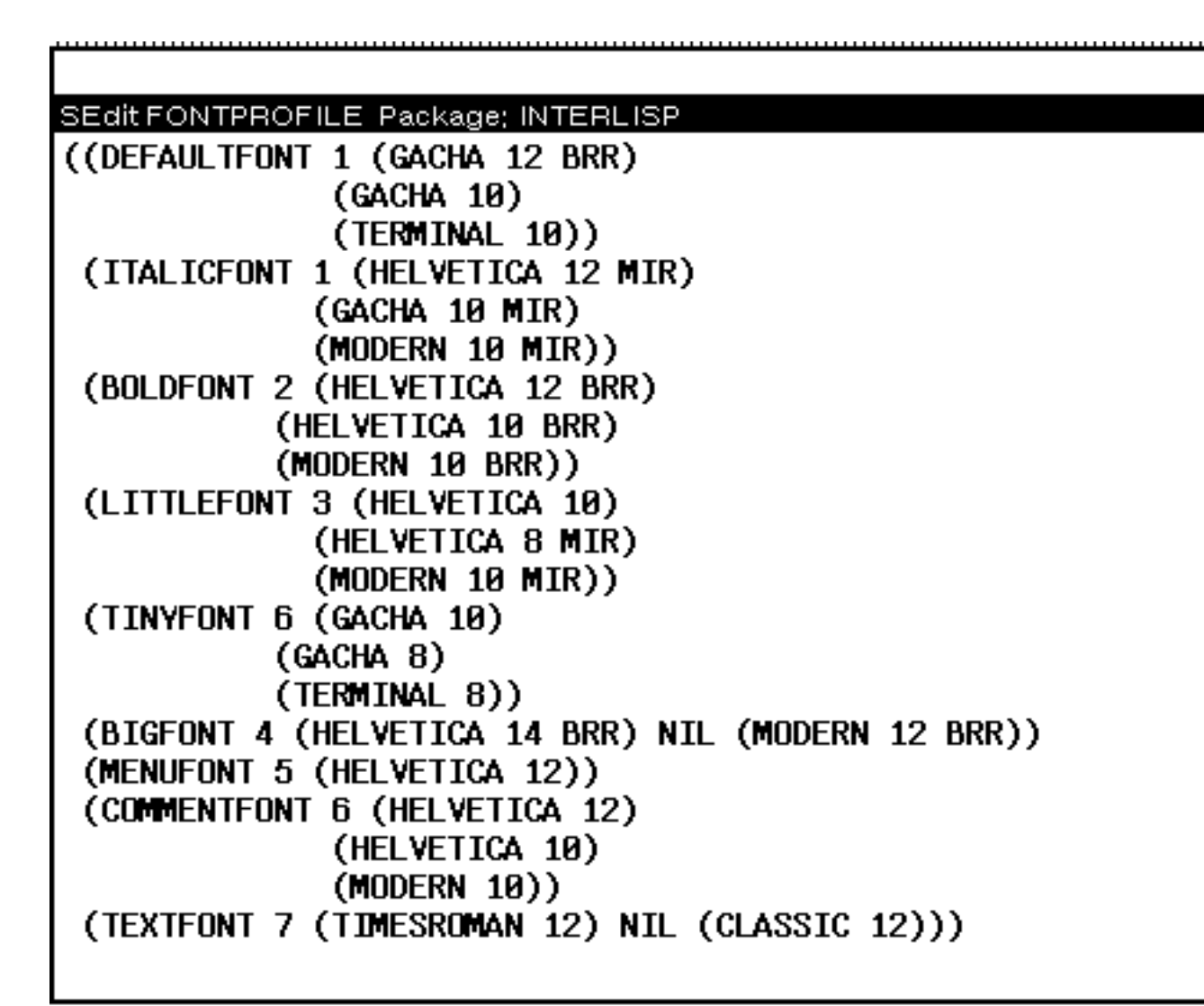

-- In your Interlisp Executive, enter (FONTPROFILE FONTPROFILE) (SEDIT.RESET)

-- Make bitmaps of the resulting windows, and scale these bitmaps to 0.8

To get the pop-up menus (and their drag-through submenus) into a bitmap for using as an illustration:

--Move your type-in point to the exec window.

--Bring up your pop-up menu.

--control-G

--When the menu comes up, select Mouse \*run. This will cause a break and spawn a new mouse process, so that the mouse continues to work.

--Move your type-in point to the tedit window.

--Shift-snap the menu image into the tedit window.

--Move the type-in point to the break window and type ^.

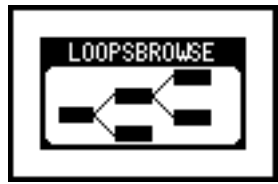

--To have your browser menus be a different font, type in your Interlisp Exec

(SETQ MENUFONT (FONTCREATE 'TERMNIAL 12 'BOLD))

--The global variable MENUFONT which is currently set to (HELVETICA 10 MRR).

--The menus that have already been created will still display this old font. Either recreate the browsers to force the menus to be recreated, or send a message to the browser

(\_ browser ClearMenuCache)

to force that browser to recreate its menus.

# **Special Notes and Cautions**

Make sure you have changed the underscore to be a left arrow before loading and printing any files. To do this,

- Enter the following commands into your Executive:

```
(GETCHARBITMAP (CHARCODE _) '(MODERN 10 MRR))
(EDITBM IT)
```
- When the bitmap editor apears, delete the underscore and insert the following left arrow: ..........

.......... .......... .......... .......... ....X..... ...XX..... ..XXXXXX.. ...XX..... ....X..... .......... .......... .......... ..........

- Finally, enter the following commands into your Executive to store the pattern:

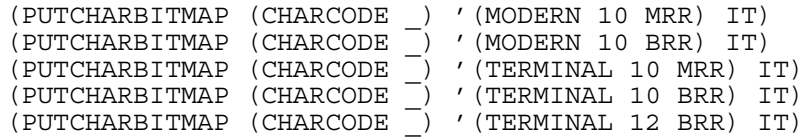

#### **A**

**ActiveGaugeMixin** *(Class)* 4 **ActiveHorizontalScale** *(Class)* 5 **ActiveVerticalScale** *(Class)* 5 **AlarmMixin** *(Class)* 6 **AlphaNumeric** *(Class)* 6 **Attach** *(Method of Gauge)* 16 **Attached?** *(Method of Gauge)* 16

#### **B**

**BoundedMixin** *(Class)* 7

#### **C**

**ChangeFont** *(Method of Gauge)* 17 **Close** *(Method of Gauge)* 17 **copyMap** *(Instance Variable of VirtualCopyContext)* 29

#### **D**

**Destroy** *(Method of Gauge)* 17 **Detach** *(Method of Gauge)* 17 **Dial** *(Class)* 8 **DigiMeter** *(Class)* 8 **DigiScale** *(Class)* 9

#### **G**

**Gauge** *(Class)* 9 gauge classes 3<br>gauge methods 15 gauge methods 15 **GaugeAV** *(Class)* 9 **GaugeClasses** *(Variable)* 3 **GAUGEFILES** *(Variable)* 3 gauges 1 **GET** *(Relation)* 23 **GET CV** *(Relation)* 23

#### **H**

**HorizontalScale** *(Class)* 10 **HSGraphics** *(Class)* 11

#### **I**

**IMPLEMENT** *(Relation)* 23 **Instrument** *(Class)* 11

#### **L**

**LCD** *(Class)* 11 **LCDMixin** *(Class)* 12 **LOADGAUGES** *(Function)* 2

#### **M**

**MakeVirtualMixin** *(Function)* 28 Masterscope 21 **Meter** *(Class)* 12

#### **O**

**OVERRIDE** *(Relation)* 24

#### **P**

**PUT** *(Relation)* 23 **PUT CV** *(Relation)* 23

#### **R**

**Reset** *(Method of Gauge)* 17 **RoundScale** *(Class)* 12

#### **S**

**SelfScaleMixin** *(Class)* 13 **SEND** *(Relation)* 22 **SEND NOTSELF** *(Relation)* 22 **SEND SELF** *(Relation)* 22 **SetScale** *(Method of Gauge)* 17 **Shape** *(Method of Gauge)* 18 **ShapeToHold** *(Method of Gauge)* 18 **SPECIALIZE** *(Relation)* 23 SSHorizontalScale 14<br>SSVerticalScale 14 SSVerticalScale **StraightScale** *(Class)* 14

#### **U**

**UltimateOriginal** *(Function)* 29 **Update** *(Method of Gauge)* 18 **USE CV** *(Relation)* 24 **USE IV** *(Relation)* 24 **USE OBJECT** *(Relation)* 24

#### **V**

**VerticalScale** *(Class)* 14 virtual copies 27 **VirtualCopy?** *(Method of VirtualCopyMixin)* 29 **VirtualIVs** *(Class Variable)* 28 **VSGraphics** *(Class)* 15

#### **%**

**% copyMap%** *(Instance Variable of VirtualCopyMixin)* 29 **% copyOf%** *(Instance Variable of VirtualCopyMixin)* 29

[This page intentionally left blank]

# **Description/Introduction**

Gauges are an important part of the LOOPS user interface for both developers and end users. Gauges assist in understanding the dynamic nature of the programs. This is in contrast to the more typical case of debugging programs using static means. In the creation of user-friendly interfaces, you can use gauges to display, in analog or digital form, various data that may be changing. Also, by employing active gauges, you can provide a convenient way to interact with a system.

One of the features of gauges is the ease with which you can use them in a system. In more traditional languages, if you want to understand how a variable is changing over the course of a computation, you must make modifications in your program wherever you want to begin or end the examination of a variable. Given the capabilities of active values used by gauges, you need only attach or detach a gauge to the data that you are interested in monitoring.

The following types of gauges are available:

- Meter; a circular instrument that wraps around any number of times.
- Dial; a bounded dial, like an automobile speedometer.
- LCD; a gauge that uses the entire window to display a value.
- Scale; a horizontal or vertical display of a gauge.
- ActiveScale; a scale that allows you to change the gauge value.

Gauges are an example of the combination of programming capabilities within LOOPS. The different types of gauges are defined within the context of an inheritance lattice. This allows the more general functionality and variables to be allocated to more general gauge classes, with specific functionality placed in more restricted classes. You can also see the use of mixins to add a small amount of functionality to several different classes of gauges.

Note: Mixins are classes that are used only in conjunction with another class to create a subclass.

The methods within gauges are built upon both function calling and message sending. Gauges are "attached" to objects through the mechanism of active values. Since gauges are built upon the mechanism of active values, gauges can only be attached to data within objects. It is not possible to use gauges to monitor any arbitrary Lisp variable.

# **Prerequisites**

The default font for gauges is Modern 10.

# **Installation/Loading Instructions**

Gauges are divided among several different files to allow you to load only those objects and functions that you need. The table below lists the files to load for each type of gauge. The filecoms for each file will try to load any The filecoms for each file will try to load any<br>m LOOPSLIBRARYDIRECTORY. The file other required gauge files from LOOPSLIBRARYDIRECTORY.<br>GAUGES.DFASL and either GAUGEINSTRUMENTS.DF and either GAUGEINSTRUMENTS.DFASL or GAUGEALPHANUMERICS.DFASL will always be loaded; other files may also be loaded.

- Gauge File to load
- LCD GAUGEALPHANUMERICS.DFASL
- METER GAUGEMETERS.DFASL
- DIAL GAUGEDIALS.DFASL
- SCALE GAUGESCALES.DFASL

ACTIVE SCALEGAUGEACTIVE.DFASL

Additionally, the file GAUGESELFSCALEMIXIN.DFASL can be loaded to add the class **SelfScaleMixin**, and GAUGEALARMS.DFASL can be loaded to add the class **AlarmMixin**.

To load the required files, first set the value of **LOOPSDIRECTORY** to include the directory where the gauges files are stored, then type the following expression in the Executive:

#### (LOAD '*FILENAME*)

To load all of the gauges, load the file GAUGELOADER and then enter (LOADGAUGES). GAUGELOADER also sets the variables: **GAUGEFILES** and **GaugeClasses**.

#### (**LOADGAUGES** *LDFLG SOURCES?FLG*) [Function]

- Purpose: Loads all the gauges. Behavior: Assumes that all of the gauge files are on the **LOOPSDIRECTORY** search path. All the gauge files will be loaded based upon the settings of *LDFLG* and *SOURCES?FLG*. A **FILESLOAD** expression is built up and evaluated. Arguments: *LDFLG* Can be NIL, PROP, or SYSLOAD. See the **LDFLG** discussion under loading in the *Interlisp-D Reference Manual*. *SOURCES?FLG* Can be NIL or T. If NIL, this attempts to load the compiled files before trying to load the sources. If T, only the sources are loaded.
	- Returns: Used for side effect only.

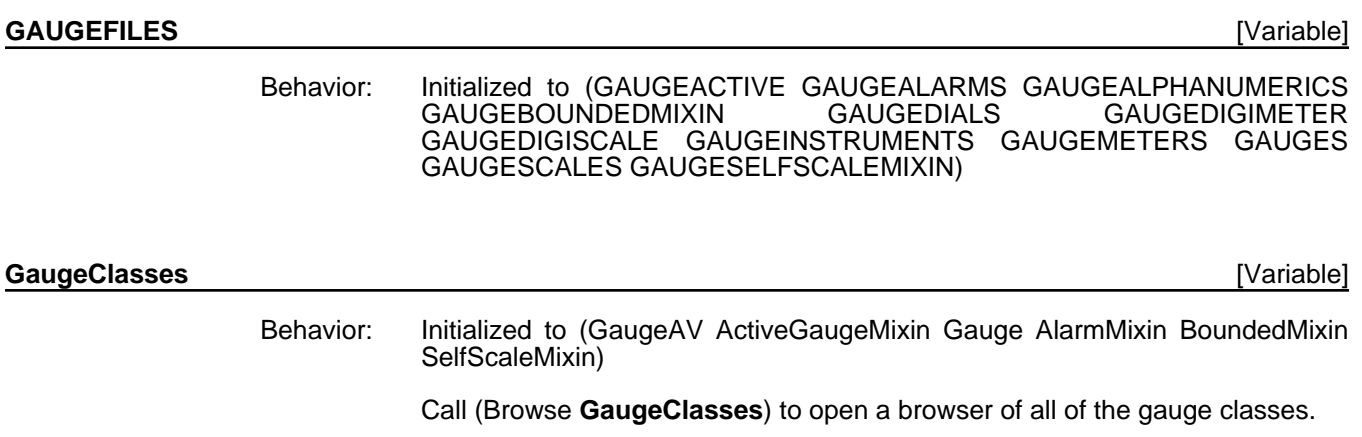

# **Application/Module Functionality**

This section describes the gauge classes and methods.

## **Gauge Classes**

Class browser Meter RoundScale Dial **ActiveHorizontalScale** HSGraphics HorizontalScale ( **SSHorizontalScale** Instrument HBarChart -- SSHBarChart **StraightScale** ActiveVerticalScale Gauge VSGraphics Vertical $\bf S$ cale  $\cdot$ **SSVerticalScale** BarChart-- SSBarChart LCD DigiMeter **SSDigiMete** AlphaNumeric < LCDMixin DigiScale

This section describes the available gauges shown in the following browser.

Note: The browser does not include the optional mixin classes.

Within the class description of each class, the instance variables and class variables that are specializations only because they have different default values are not listed.

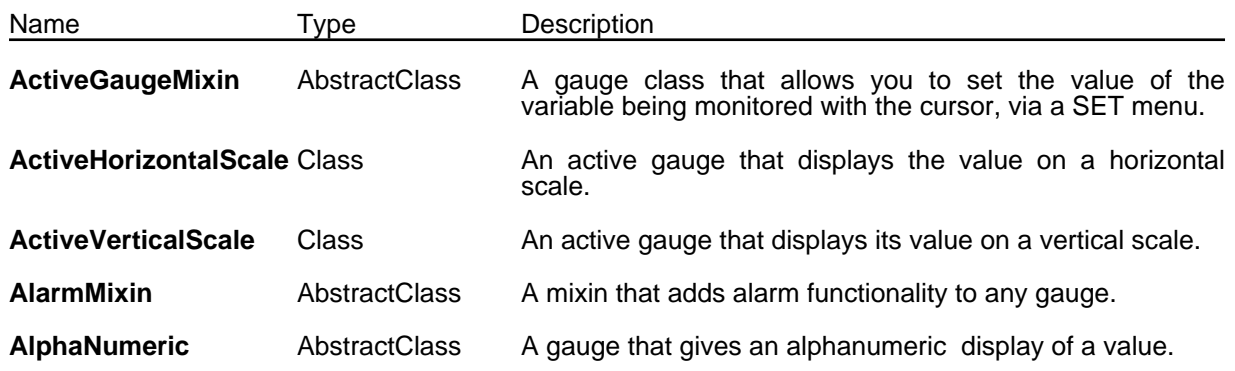

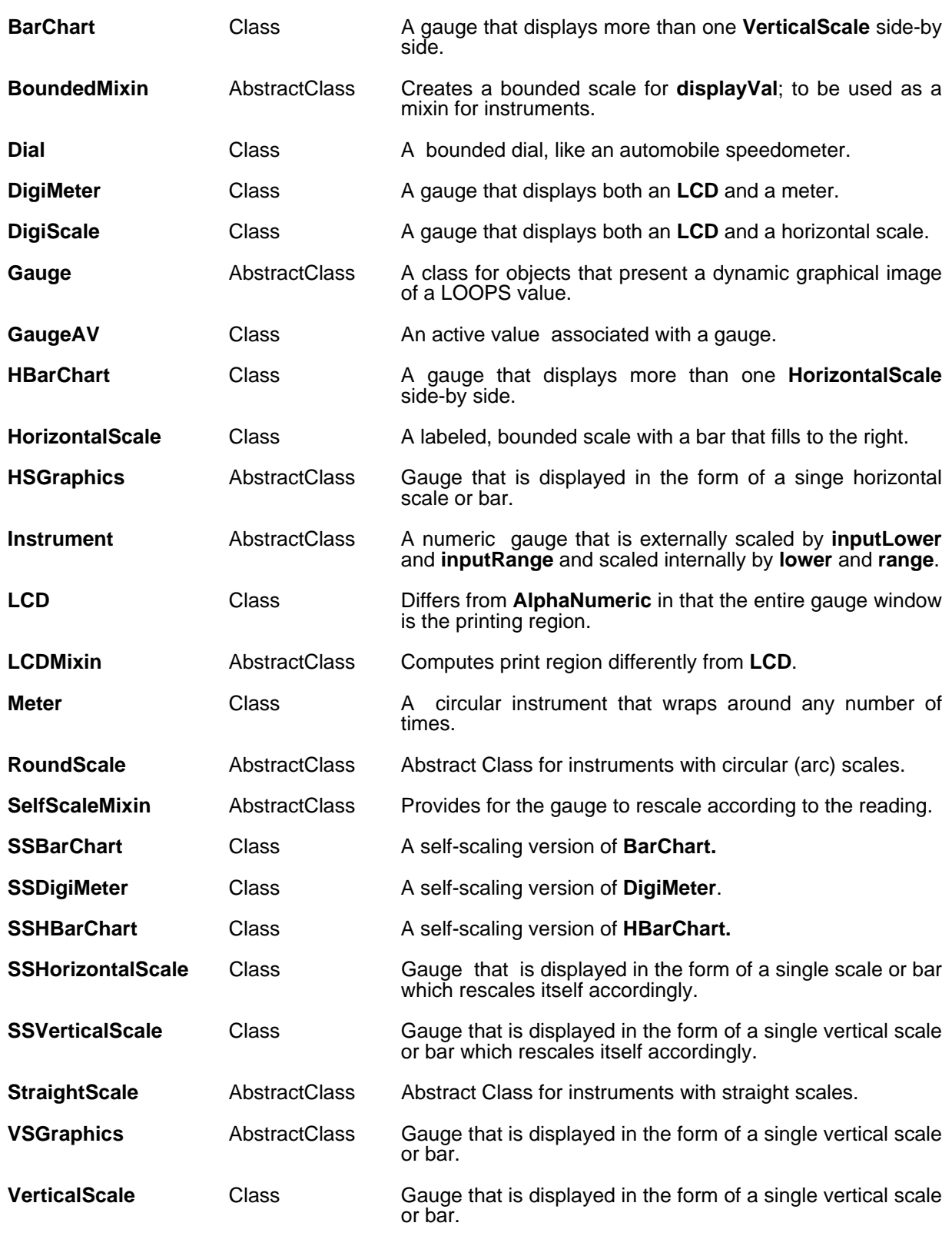

# **ActiveGaugeMixin** [Class]

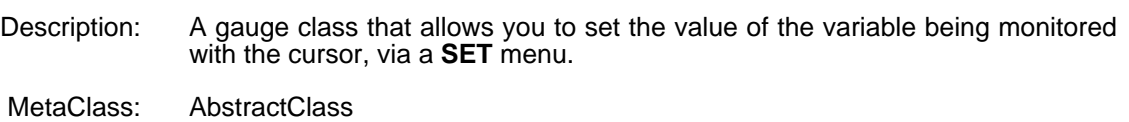

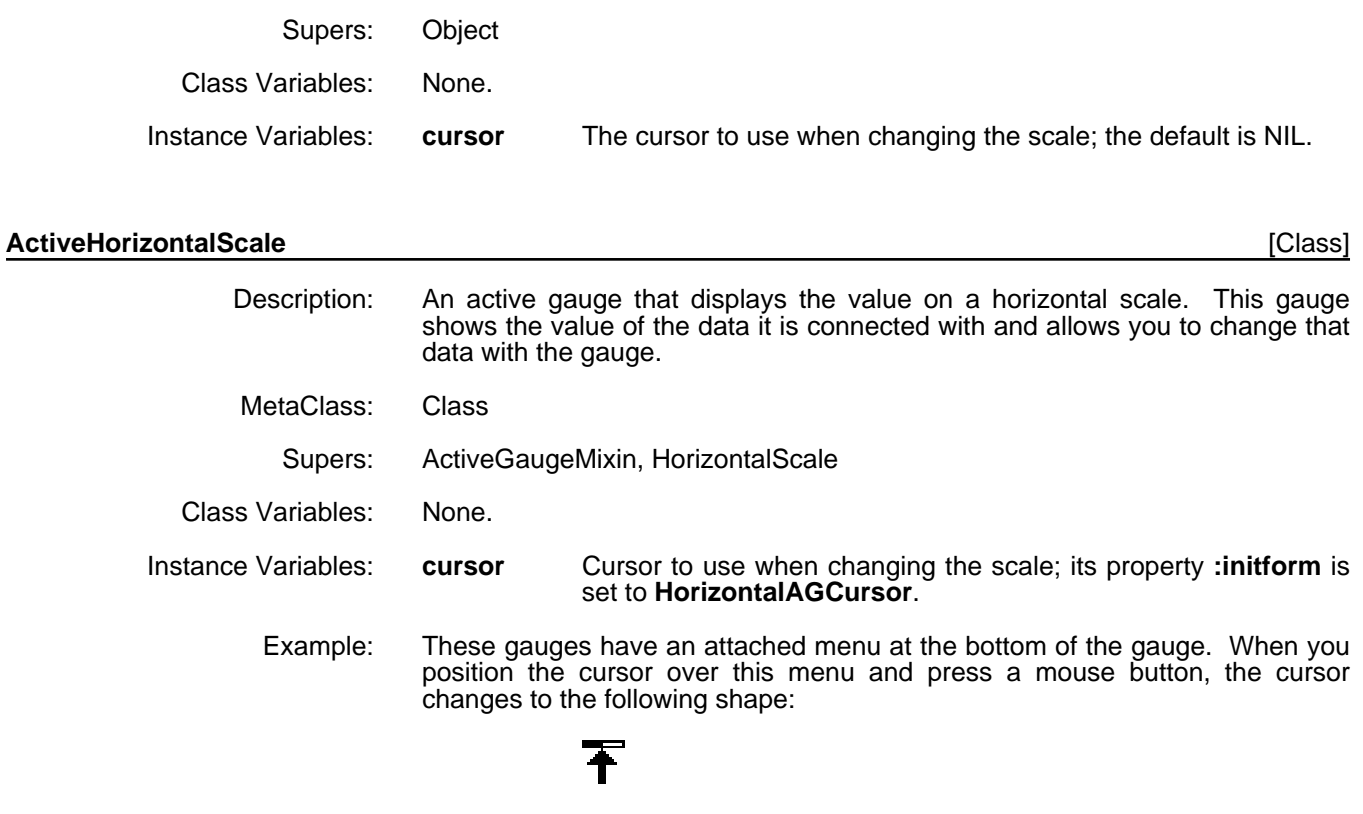

While the left button is held down, the system tracks movements of the cursor and changes the value that the gauge is monitoring.

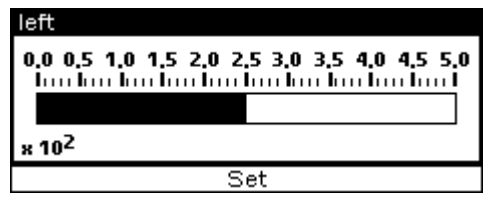

#### **ActiveVerticalScale** [Class]

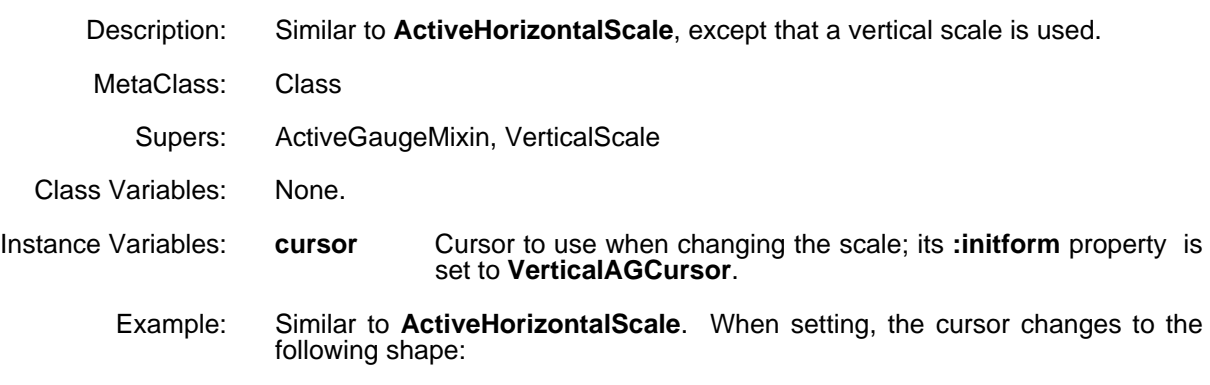

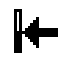

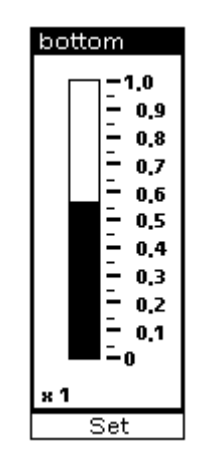

#### **AlarmMixin** [Class]

Description: A mixin that adds alarm functionality to any gauge. An alarm is defined as warning object that is set off when the value being monitored falls outside of the specified range. The gauge flashes and stays inverted when the alarm is tripped.

#### **CAUTION**

When a new class of gauges is created that will use the properties of **AlarmMixin**, **AlarmMixin** should be the first class on the Supers list of the new class. This guarantees that the **AlarmMixin.Set** method is invoked.

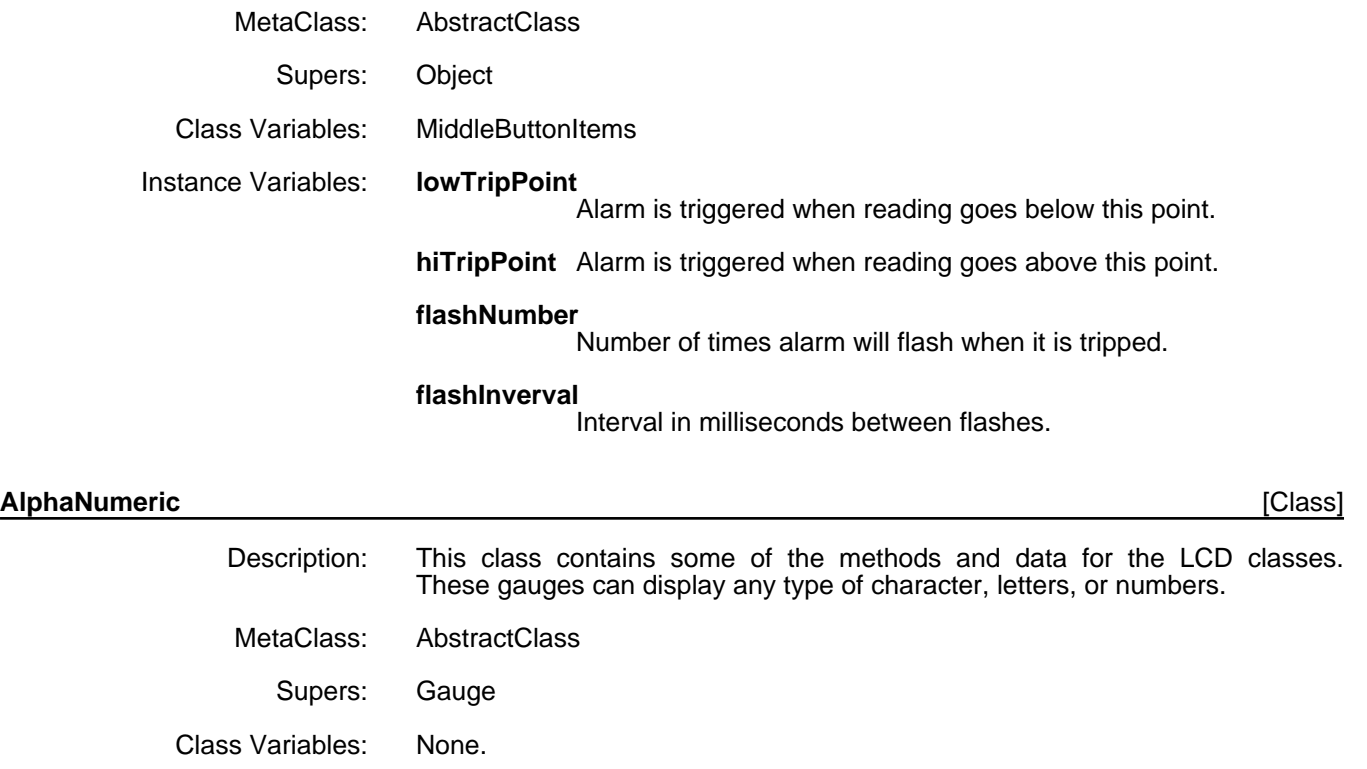

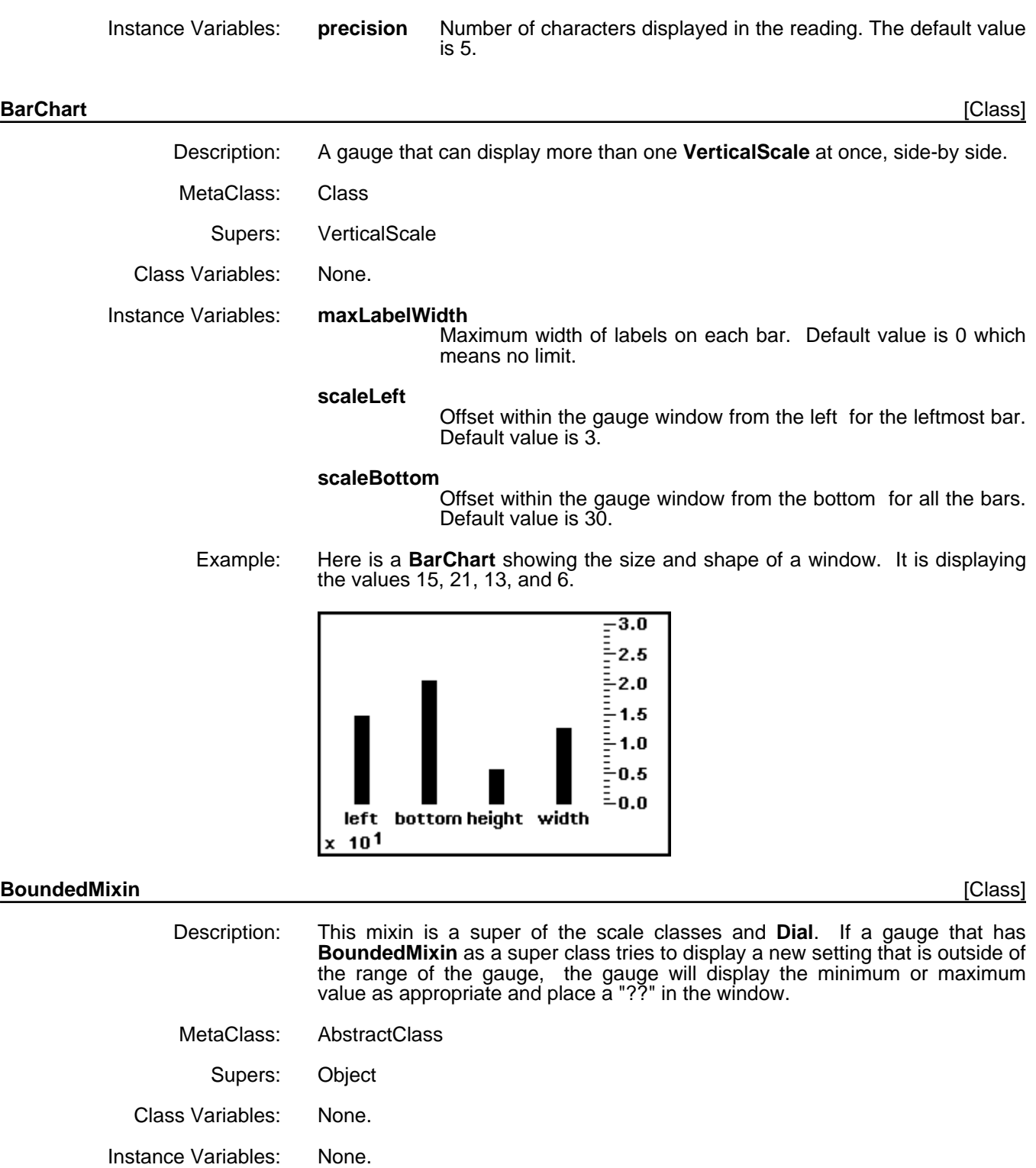

Example: Here is a vertical scale that displays a reading greater than its maximum.

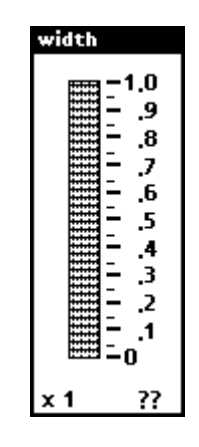

**Dial** [Class]

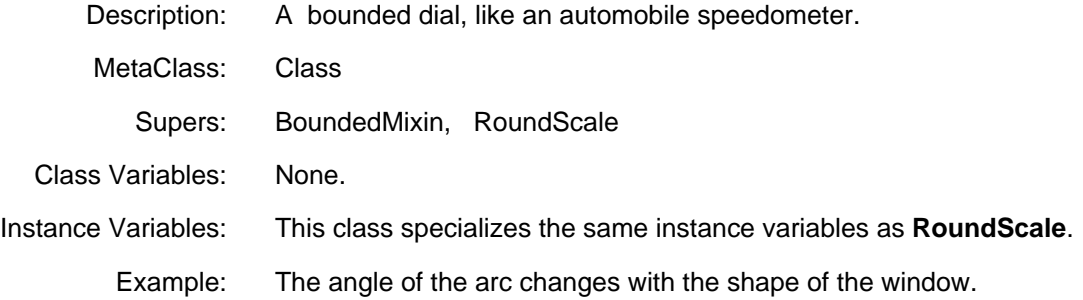

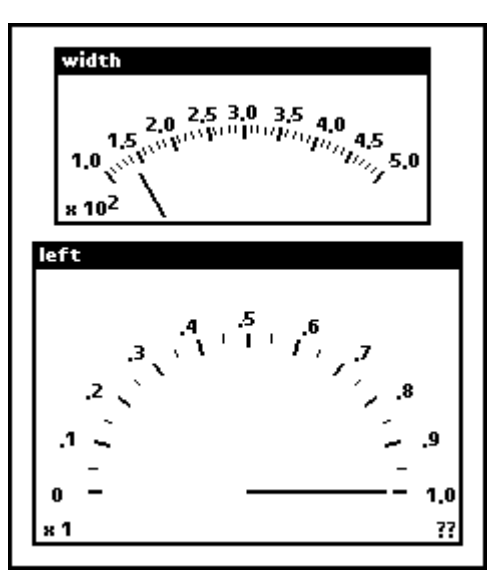

#### **DigiMeter** [Class]

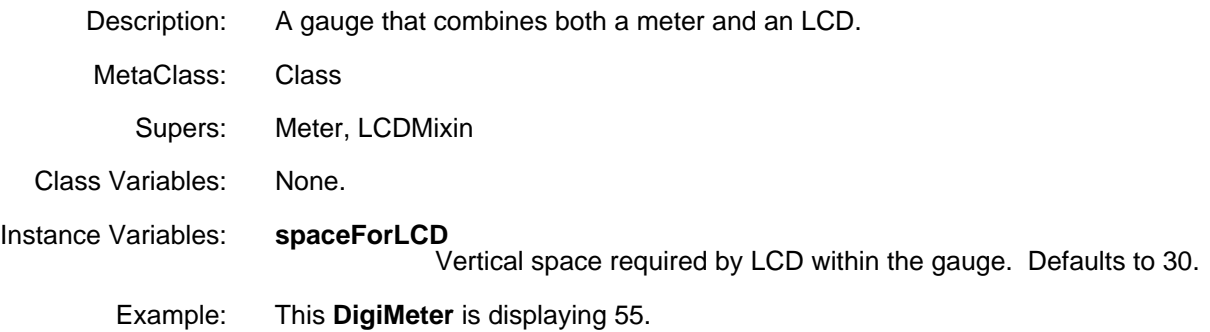

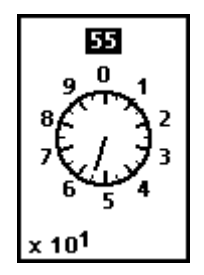

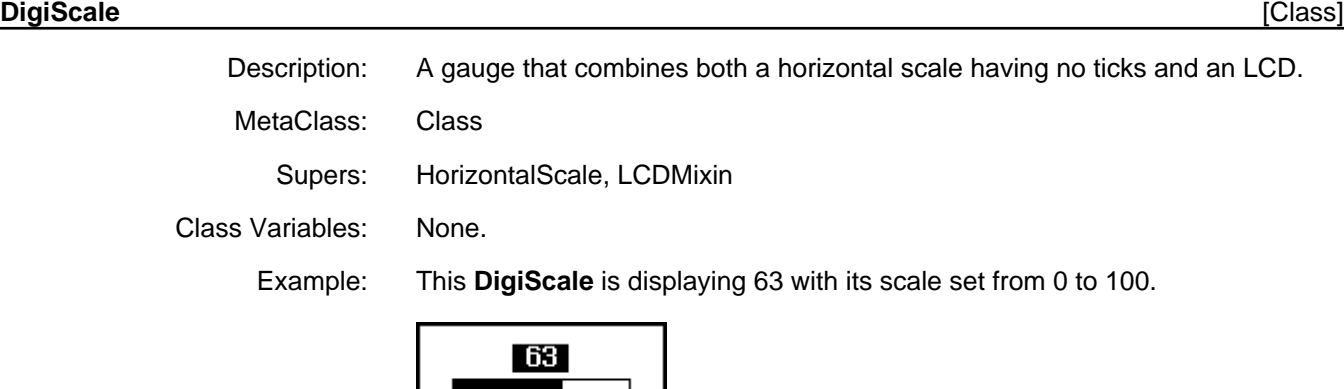

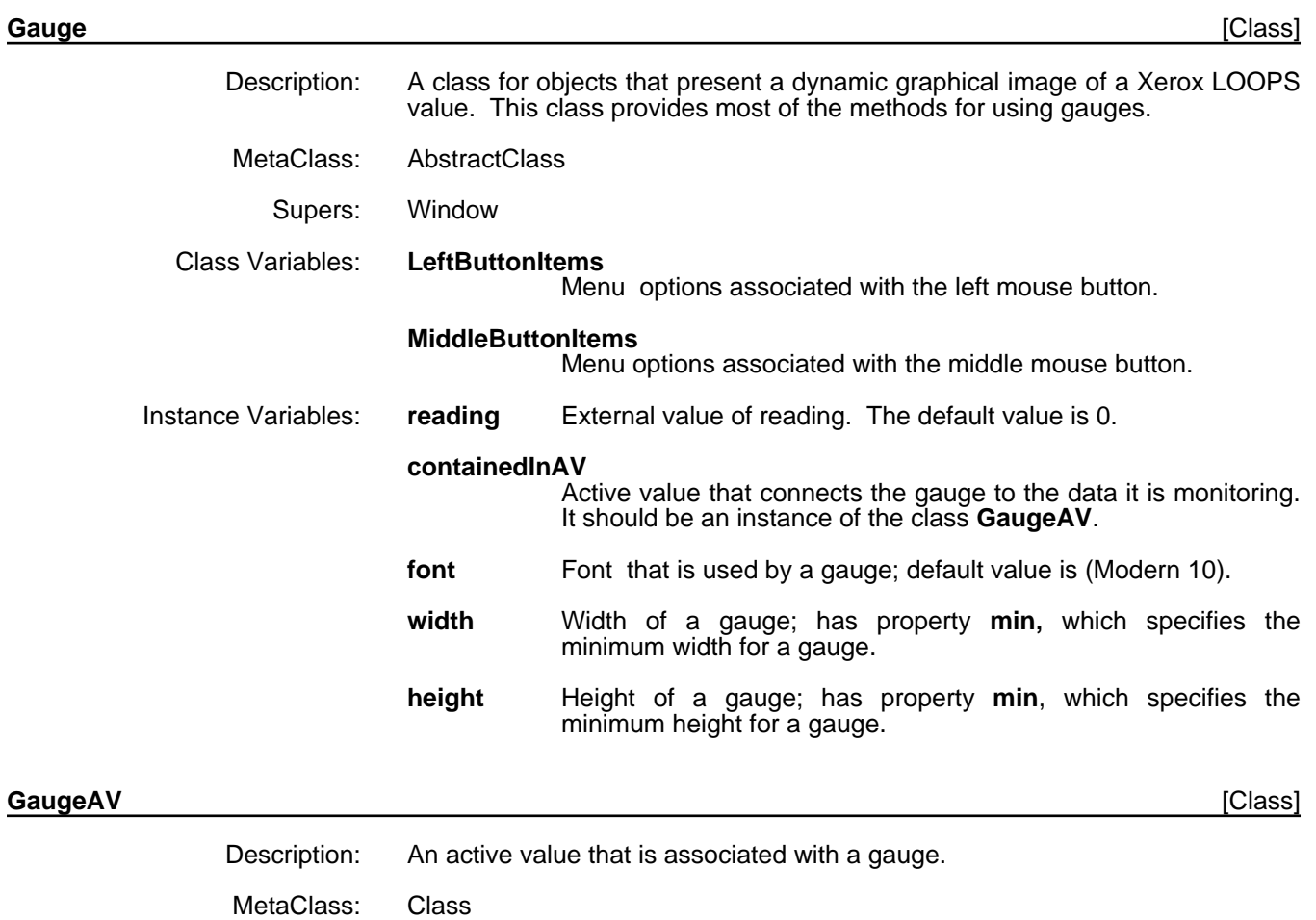

Supers: LocalStateActiveValue

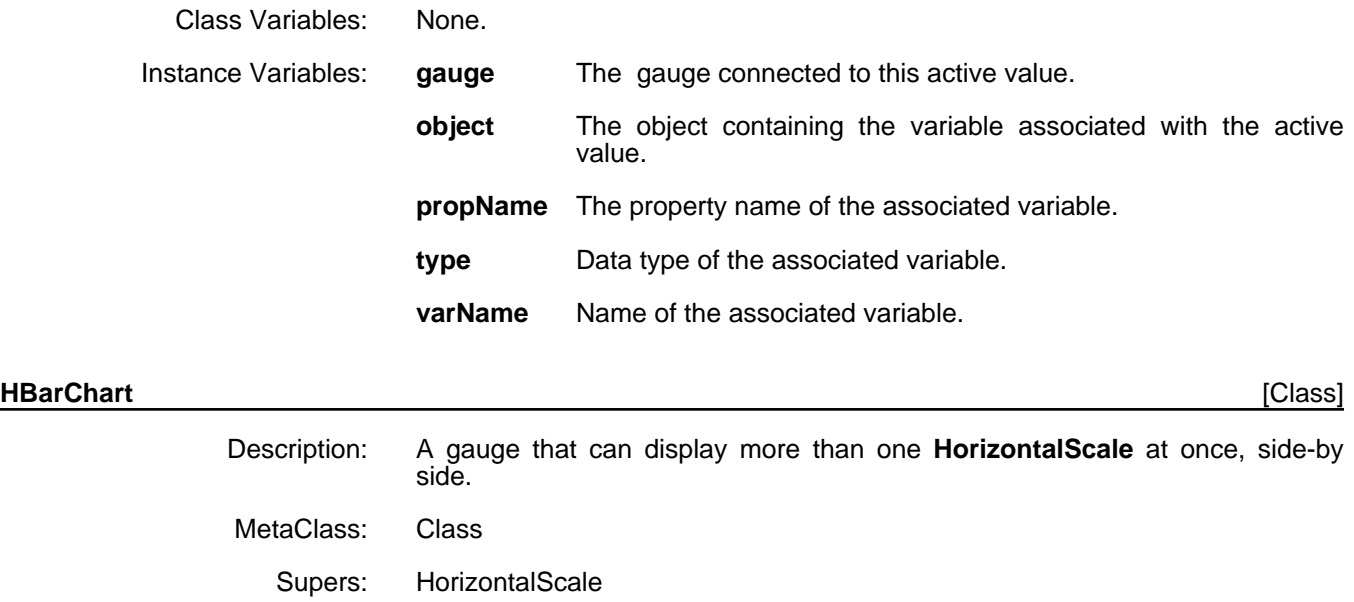

Class Variables: None.

Instance Variables: **maxLabelWidth** Maximum width of labels on each bar. Default value is 0 which means no limit.

#### **scaleLeft**

Offset within the gauge window from the left for the leftmost bar. Default value is 3.

Example: Here is an **HBarChart** showing the size and shape of a window. It is displaying the values 15, 21, 13, and 6.

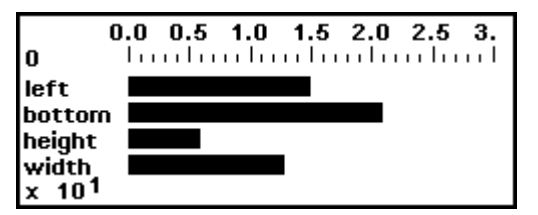

#### **HorizontalScale** [Class]

Description: A labeled, bounded scale with a bar that fills to the right.

MetaClass: Class

Supers: HSGraphics

Class Variables: None.

Instance Variables: None.

Example: This **HorizontalScale** is reading 350 on a scale from 0 to 500.

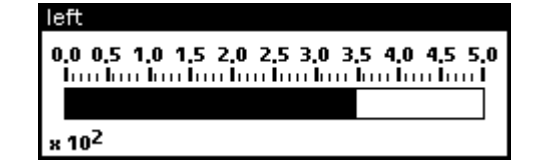

#### **HSGraphics** [Class]

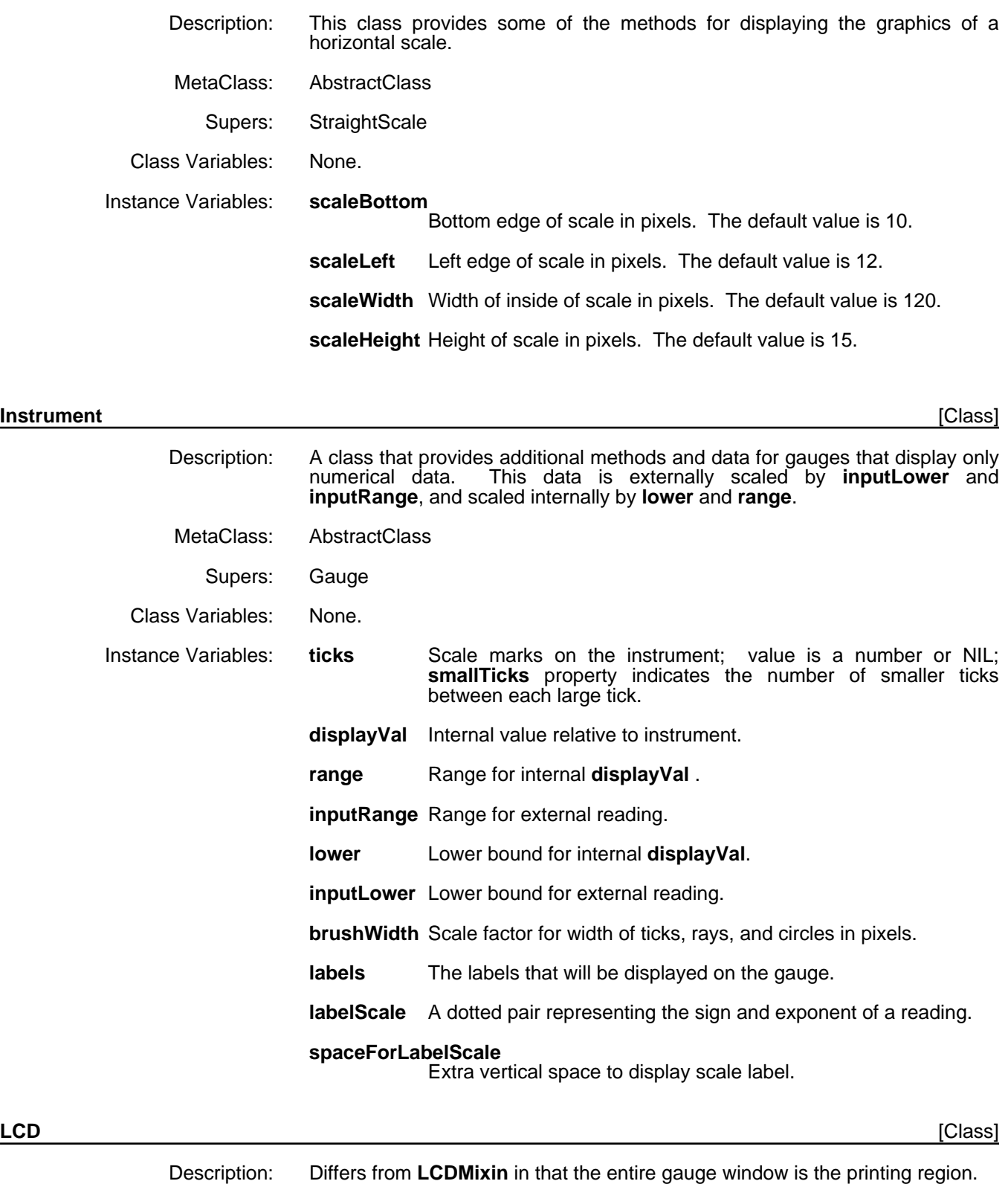

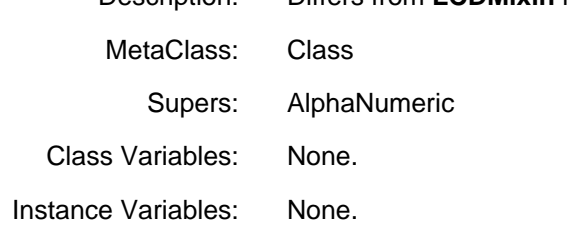

Example: This **LCD** is displaying the string "Mumble", and has been **Shape**dto 120 x 60.

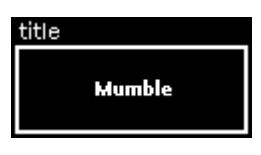

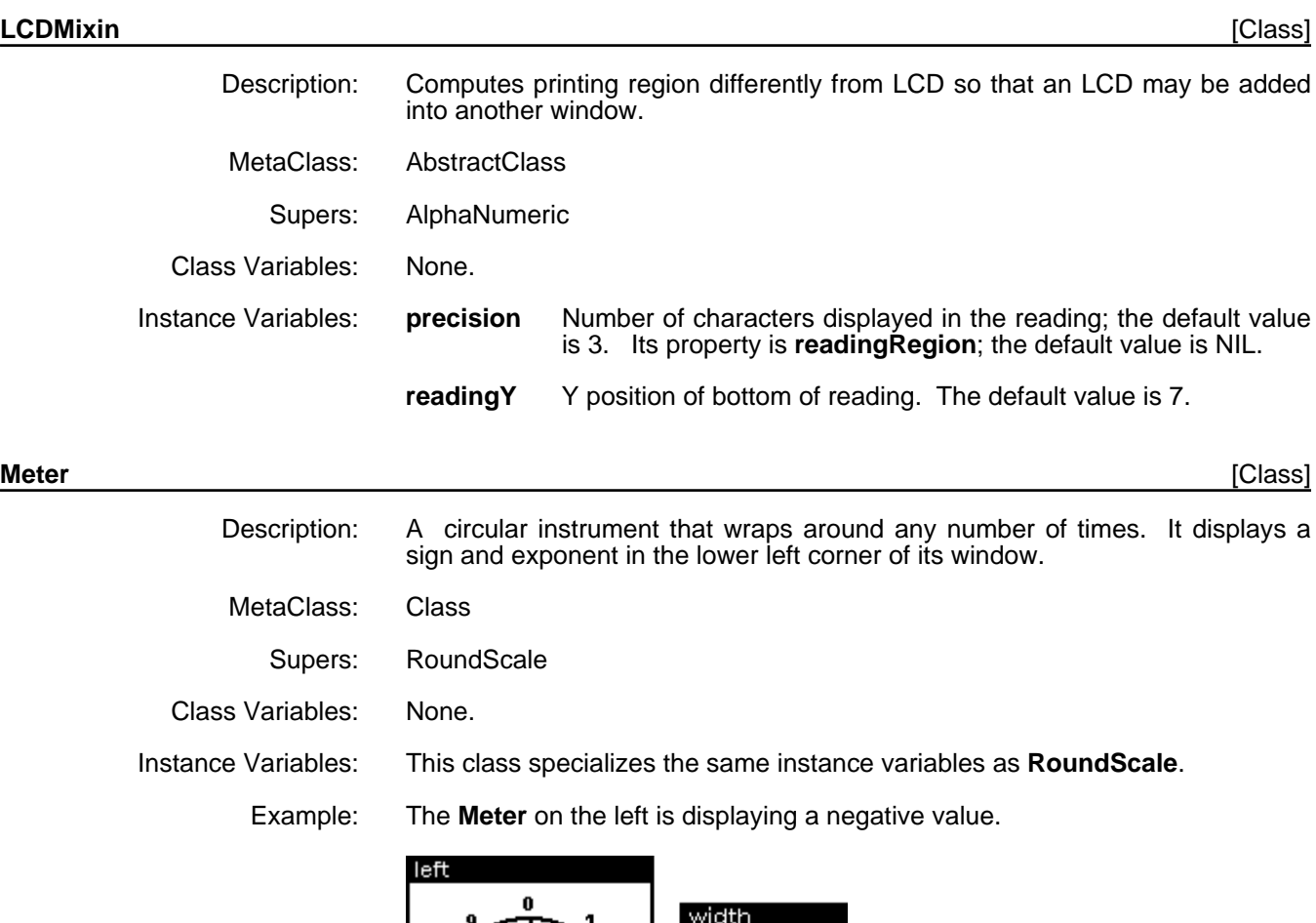

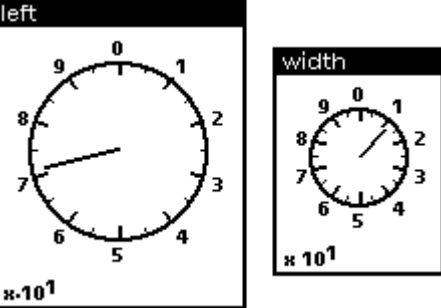

# **RoundScale** [Class]

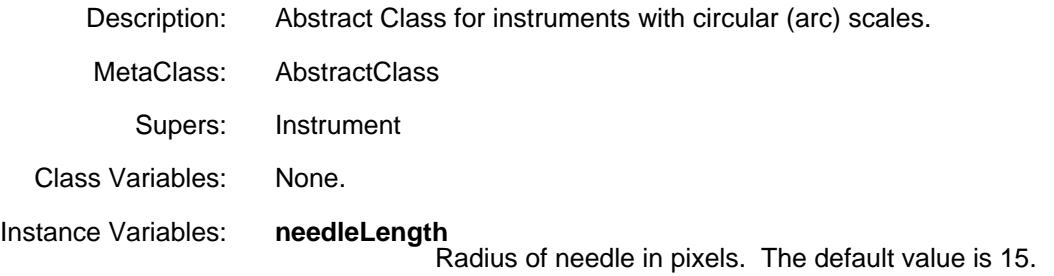

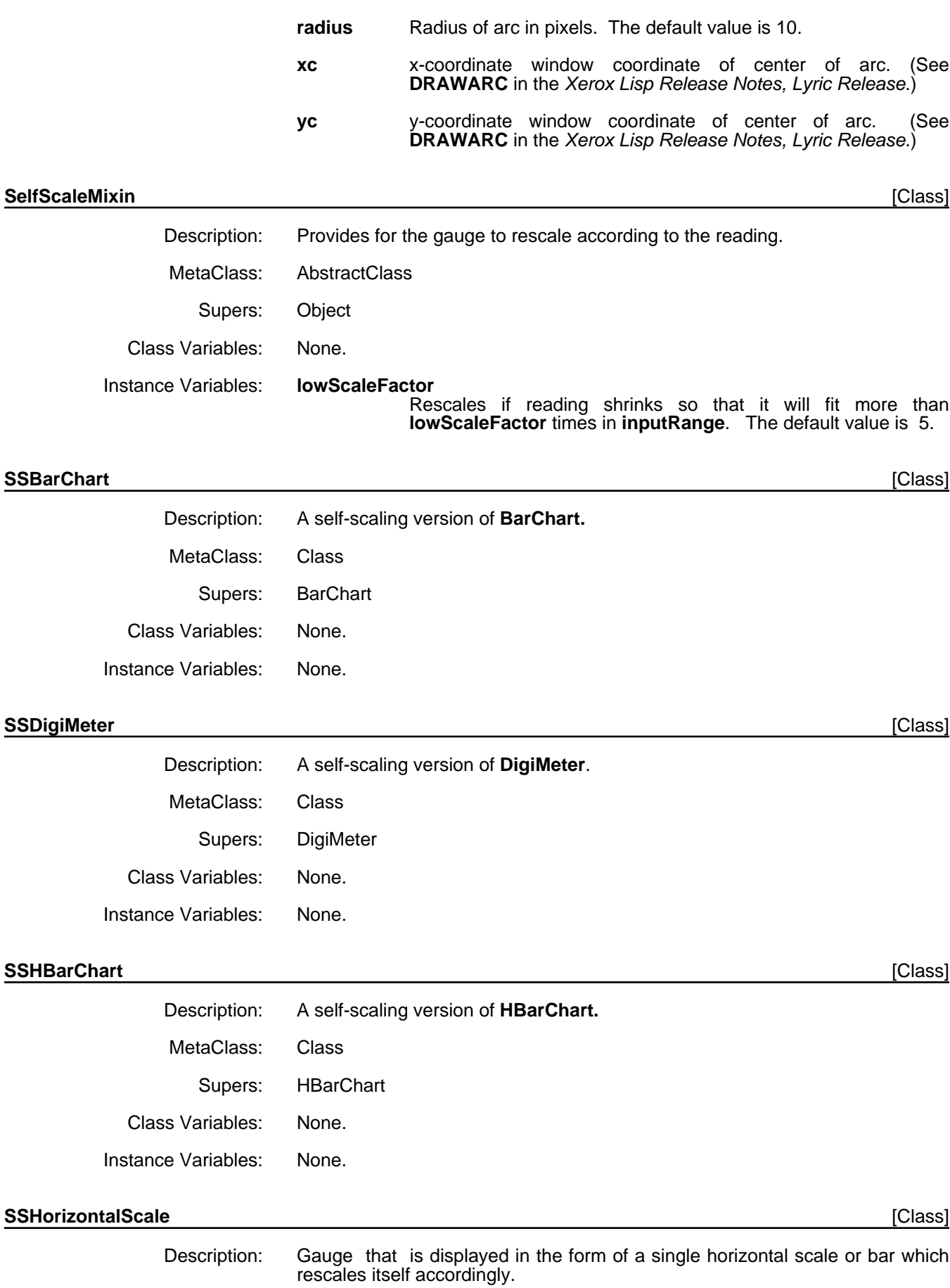

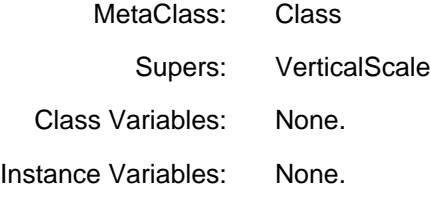

#### SSVerticalScale **[Class]** [Class]

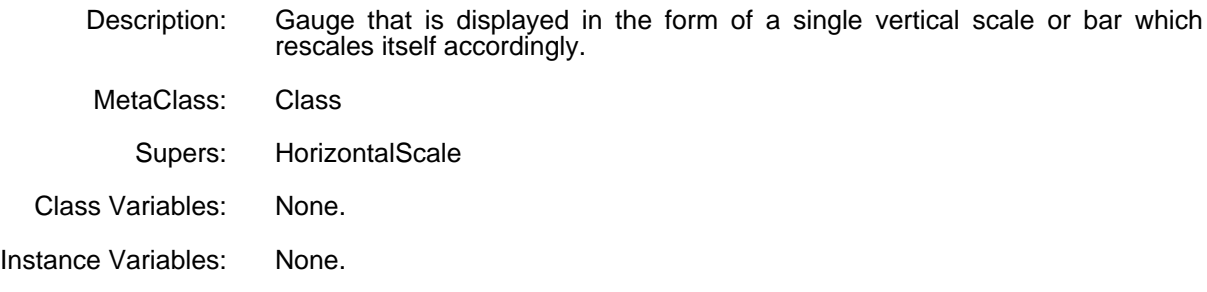

# **StraightScale** [Class]

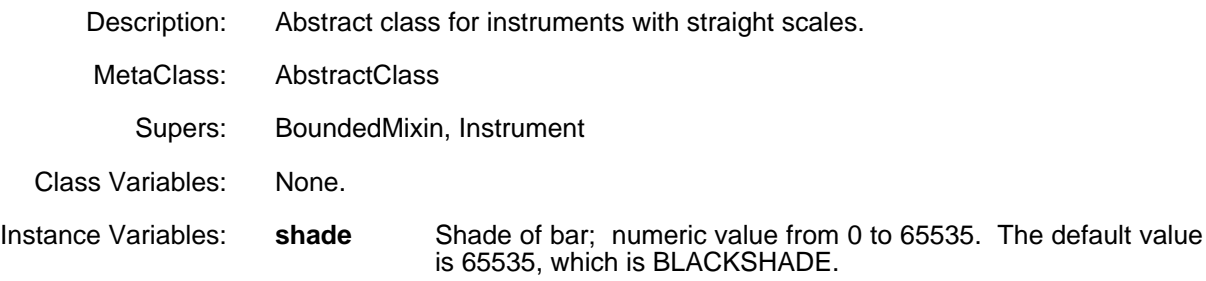

# **VerticalScale** [Class]

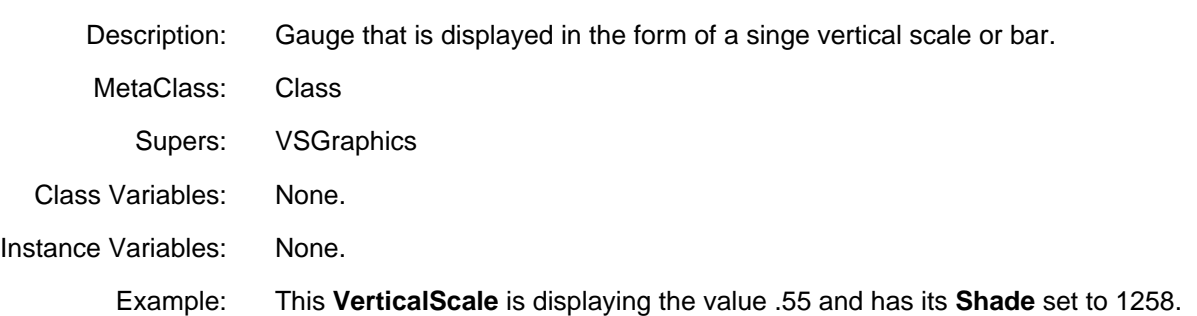

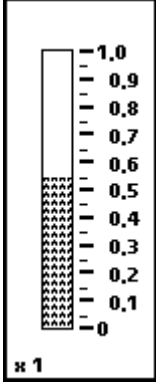
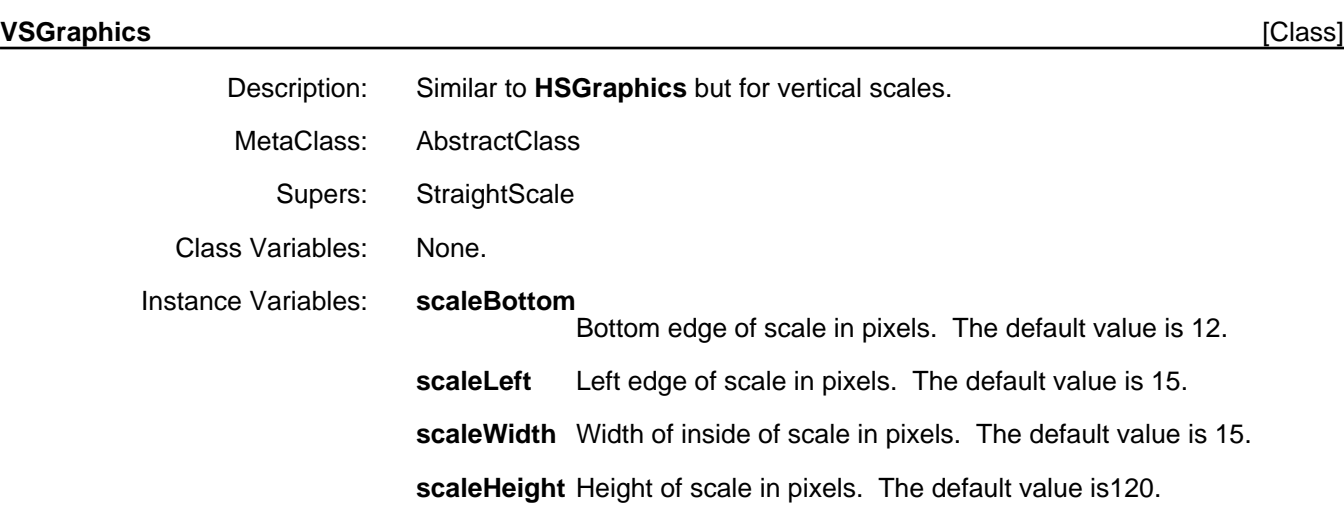

#### **Gauge Methods**

This section describes the available methods and functions which are used to manipulate gauges. In many cases, a particular gauge class specializes a method defined in the class **Gauge**. In this case, the specialized method definition is not explicitly defined; instead, this is noted in the Specializes/Specializations field of the description. Name Type Description

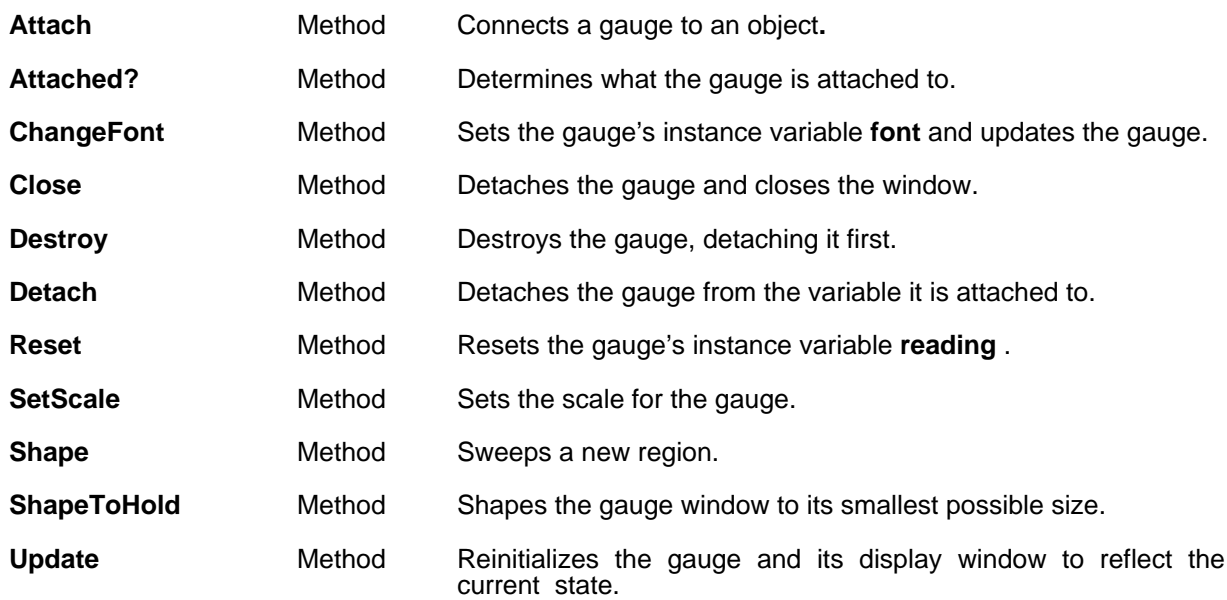

| $(\leftarrow$ self <b>Attach</b> obj varName propName type xOrPos y |                                                                                                    | [Method of Gauge] |
|---------------------------------------------------------------------|----------------------------------------------------------------------------------------------------|-------------------|
| Purpose:                                                            | Connects a gauge to an object.                                                                                                    |                   |
| Behavior:                                                           | Displays the gauge on the screen and associates that gauge with the variable<br>varName of obj. If propName is specified, the gauge will montior the<br>variable's property. If xOrPos and y are not specified, a small box will<br>appear which must be positioned to place the gauge. |                   |

Arguments: obj A pointer to the object to which the gauge is to be attached.

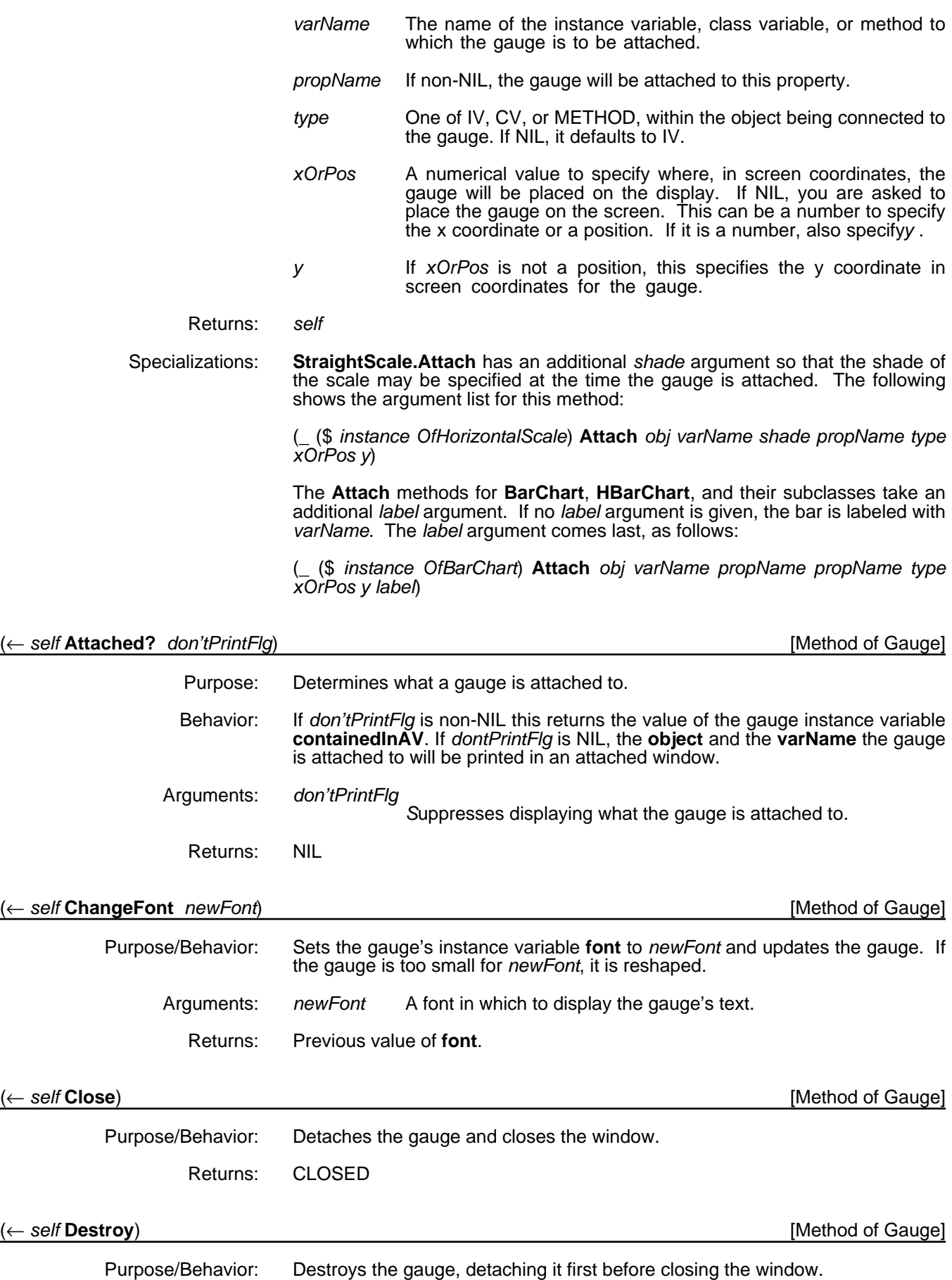

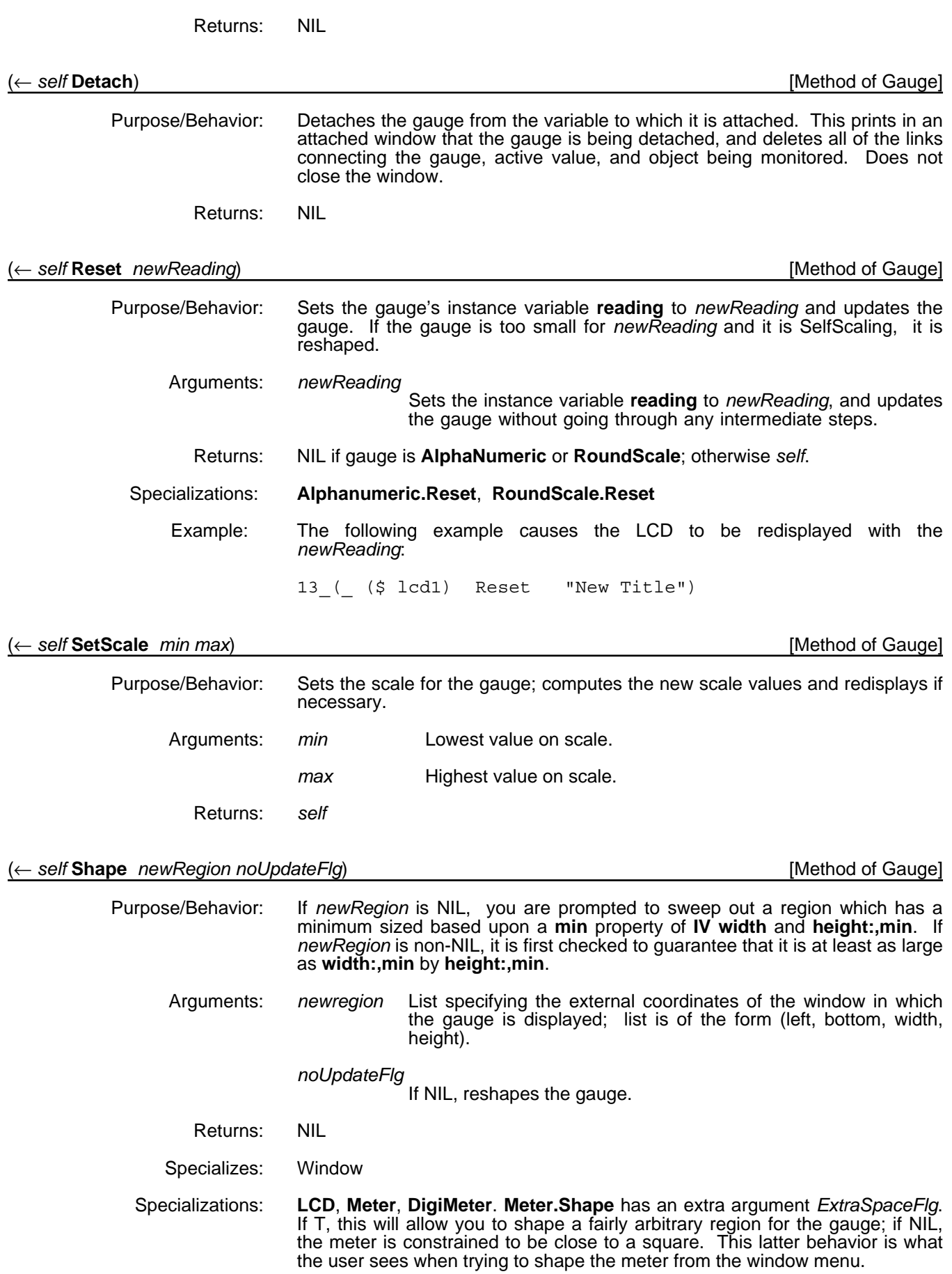

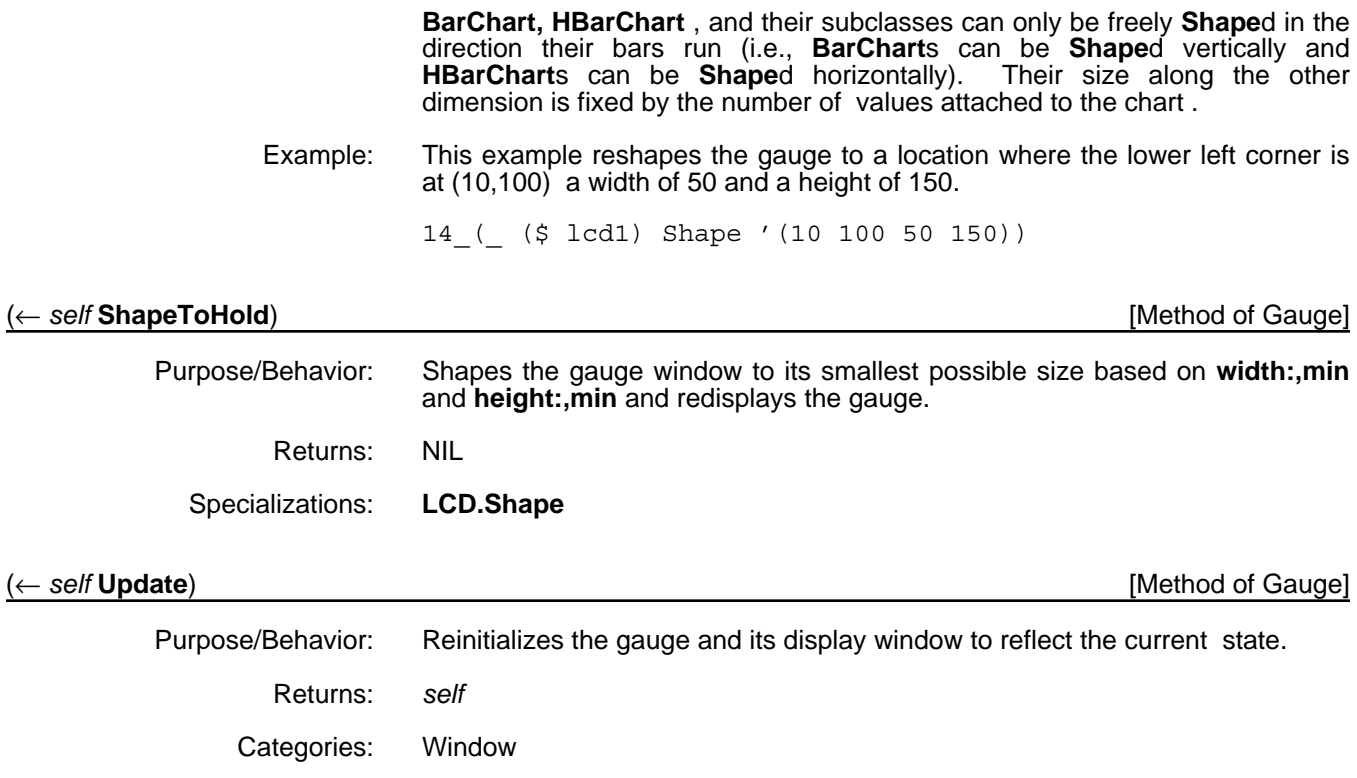

#### **Examples**

The typical use pattern for a gauge is to first create it, set the scale to the appropriate value, and attach it to the desired data.

To attach a horizontal scale to a Xerox LOOPS window, **w1**, first enter

```
15_(_ ($ Window) New 'w1)
\#,\overline{\S}& HorizontalScale (|OZW0.1Y:.;h.Qm: | . 495))
16_(_ ($ HorizontalScale) New 'hs1)
#,($& HorizontalScale (|OZW0.1Y:.;h.Qm:| . 496))
```
17\_(\_ (\$ hs1) SetScale 0 500) NIL

Now make the connection.

18\_(\_ (\$ hs1) Attach (\$ w1) 'width GRAYSHADE)  $\sharp$ ,  $\bar{\S}$ & HorizontalScale (|OZW0.1Y:.;h.Qm: | . 496))

The following gauge appears and you are prompted to place it .

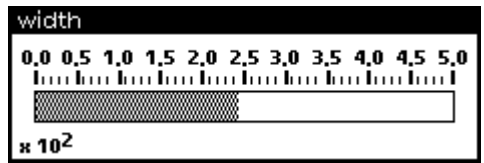

The title of the gauge shows the instance variable being monitored.

Gauges can be shaped larger. The graphics used to display scales do not change; extra white space is added to the top or right. You can use this space to print additional information, as follows:

19 (MOVETOUPPERLEFT (@ (\$ hs1) window)) {WINDOW}#372,7104

20\_(PRIN1 "This is an example of printing additional information above a gauge.

Be aware that when the gauge is next updated, this additional text will disappear." (@ (\$ hs1) window)) "This is an example of printing additional information above a gauge.

Be aware that when the gauge is next updated, this additional text will disappear."

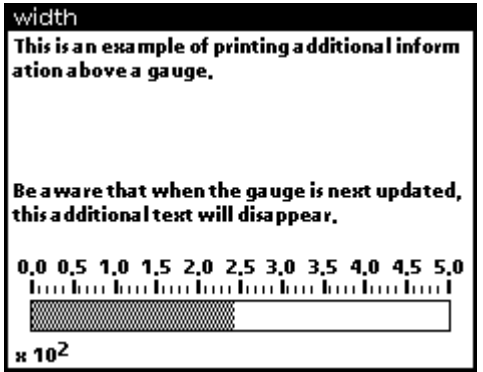

## **Limitations**

When a font is changed, a gauge occasionally needs to be updated to be correctly displayed.

Instruments can have only floating point numbers for labels, and cannot have integers.

[This page intentionally left blank]

#### **Description/Introduction**

Masterscope has been modified to provide for analysis of files created under the Koto or Lyric/Medley release of Xerox LOOPS. A full explanation of Masterscope can be found in the *Xerox Lisp Library Modules Manual, Lyric and Medley Releases.* In addition to the relations explained there, Xerox LOOPS defines the relations described in this chapter.

Note: Masterscope data base files created under Buttress Loops will not function properly in this release. Those data base files will have to be recreated.

#### **Installation/Loading Instructions**

- Load MASTERSCOPE from your Lyric/Medley library floppies according to its loading instructions. This should load the compiled files This should load the compiled files MASTERSCOPE, MSANALYZE, and MSPARSE.
- Load LOOPSMS.DFASL from wherever you installed the Xerox LOOPS Library Modules. This should load versions of MASTERSCOPE and MSPARSE that extend Masterscope to handle Xerox LOOPS constructs.

#### **Relations**

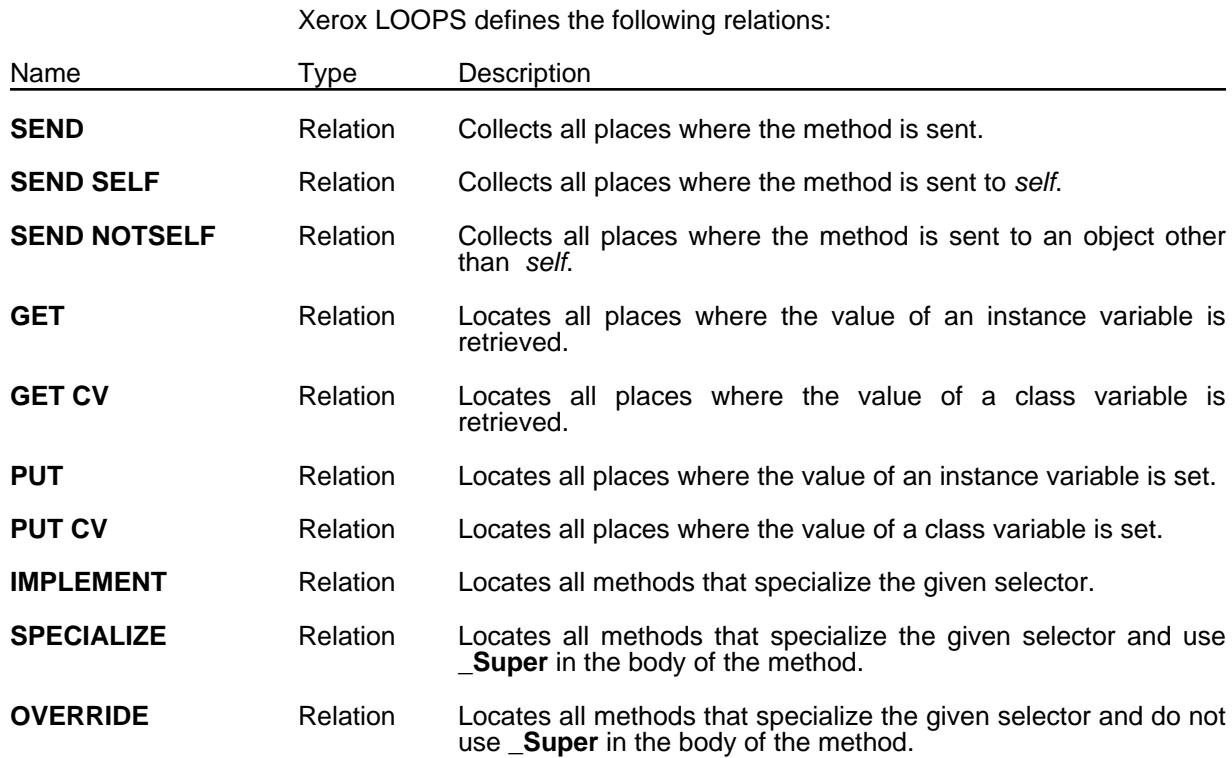

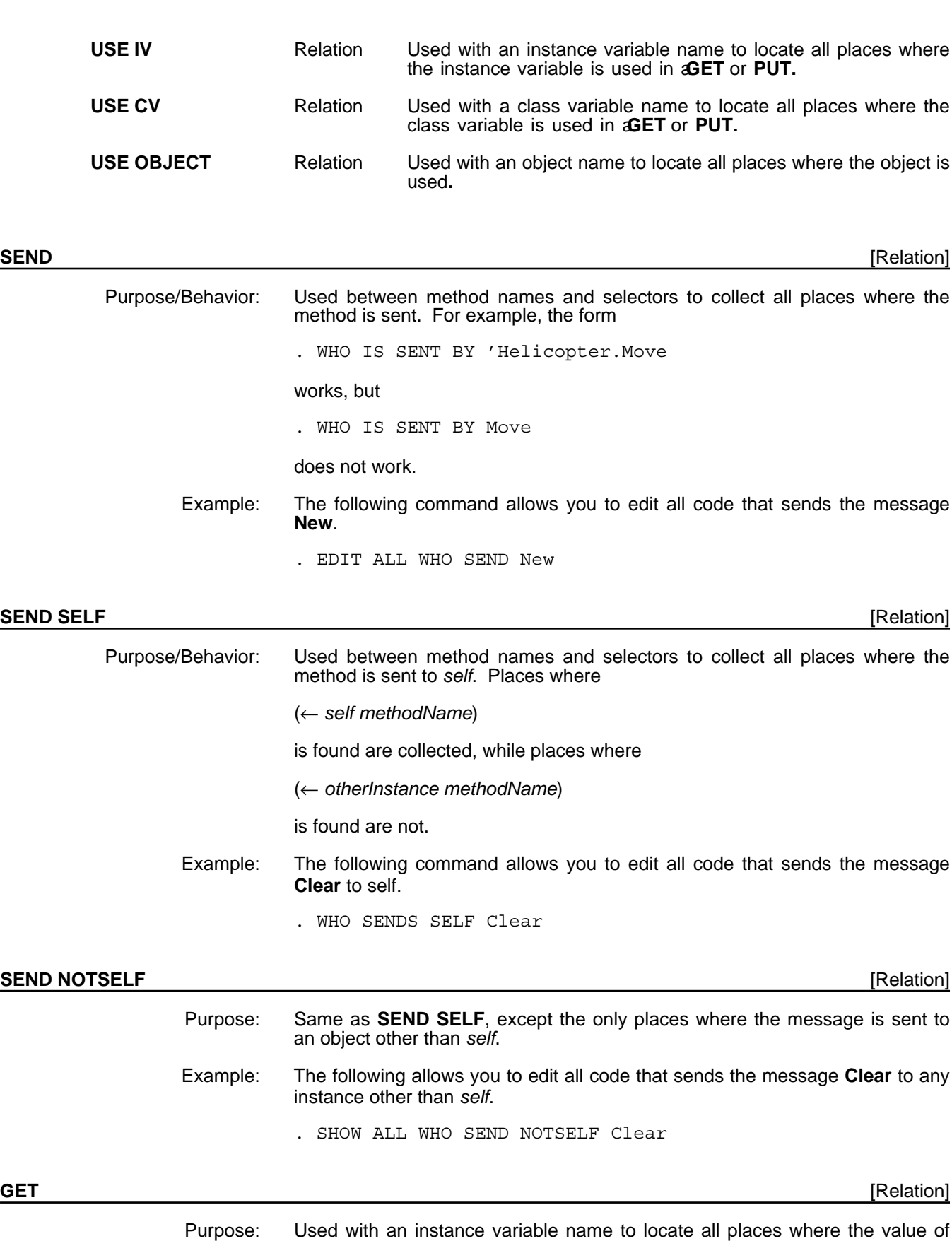

**SELF** and **NOTSELF** modifiers.

the instance variable is retrieved. This relation can be used along with the

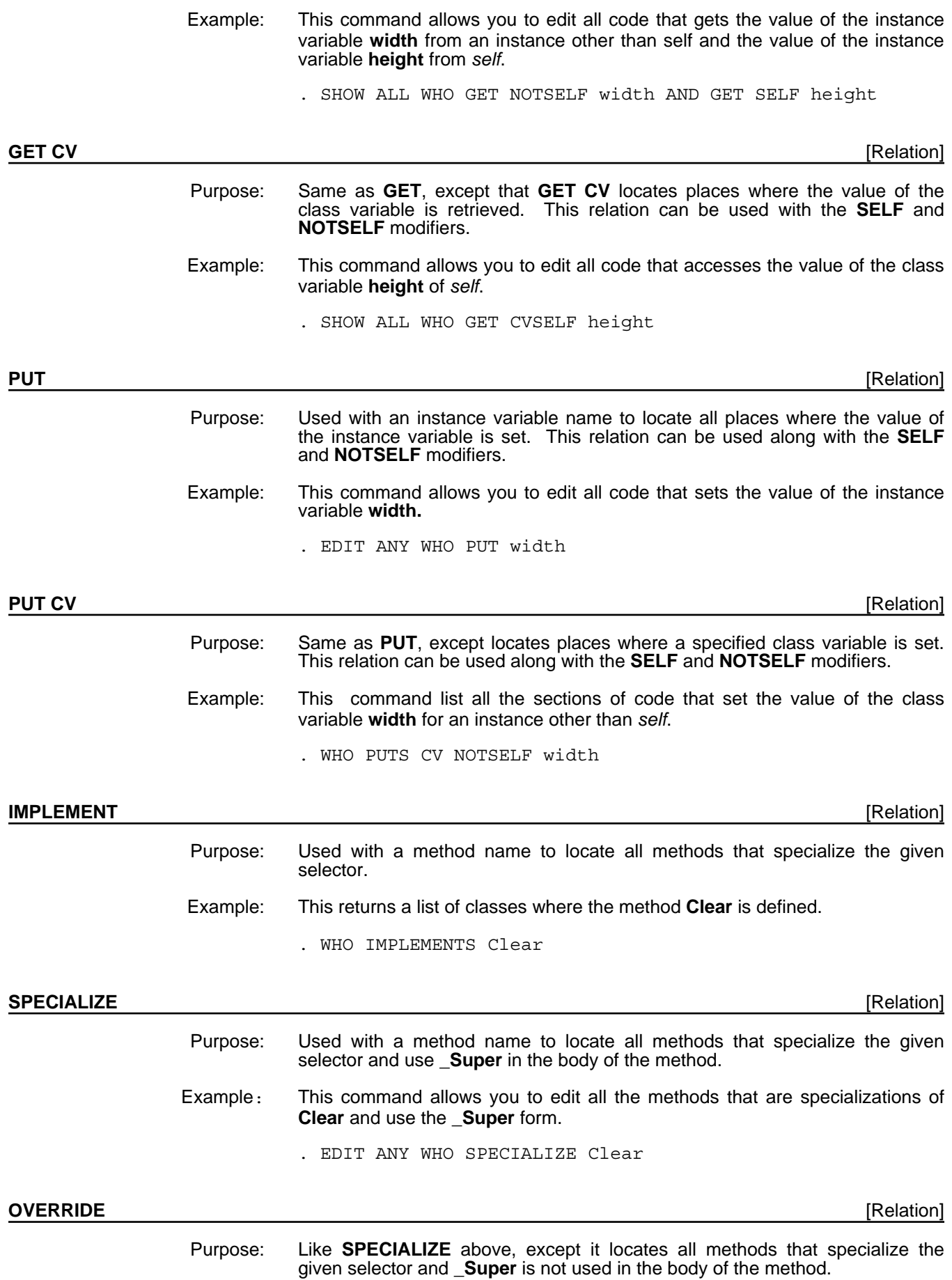

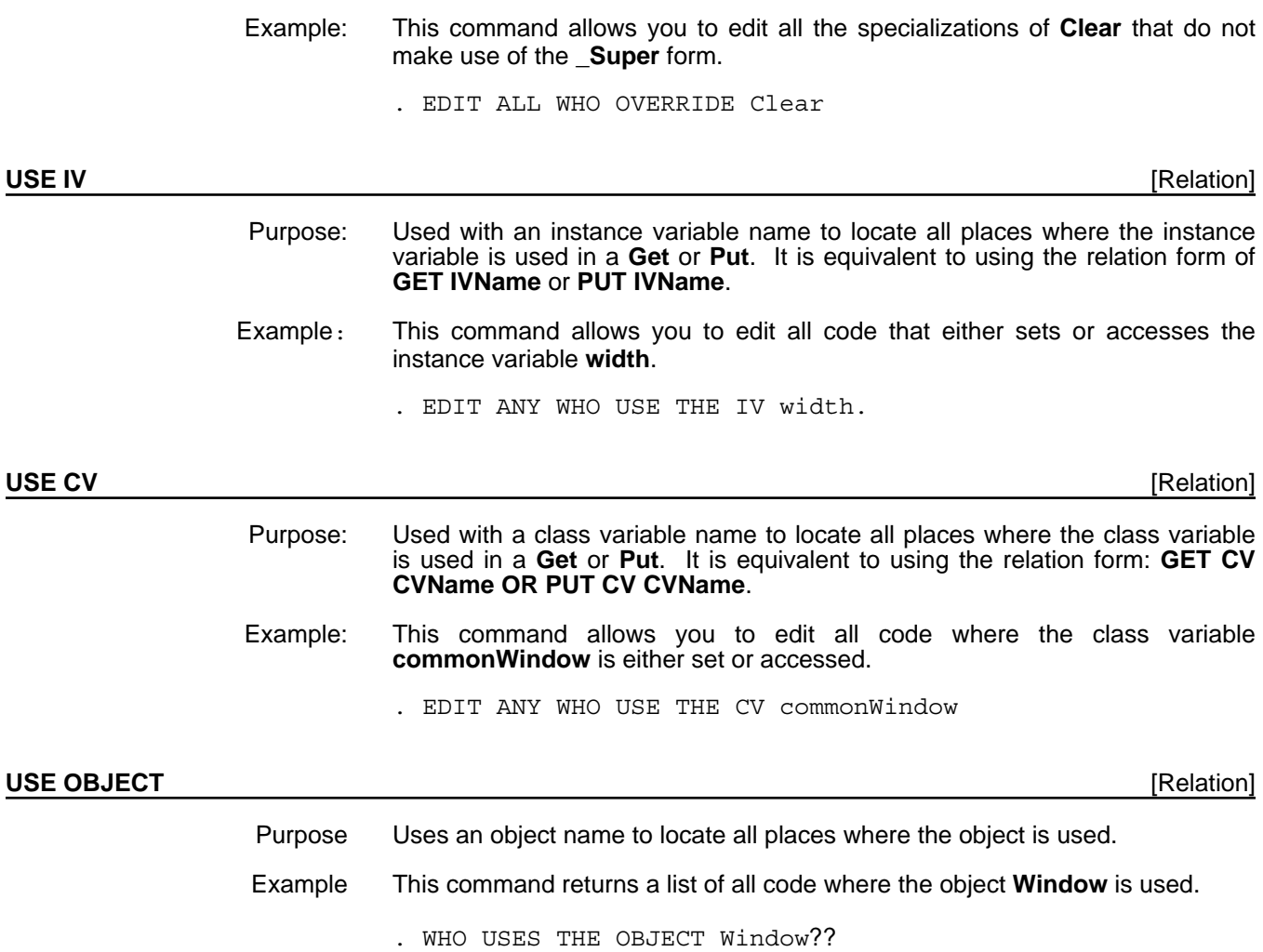

## **Limitations**

Masterscope has several limitations:

- Names of methods must be quoted when used with Masterscope; for example, the method name Helicopter.Move must be entered as 'Helicopter.Move.
- The following expression will not find a call to **GetValue** when in a method:

. WHO CALLS GetValue

Masterscope does not record calls to **GetValue** and **PutValue** explicitly; it records them under the Get- relation along with calls of the form

(\_ foo Get 'bar)

Similarly, the following functions are recorded under relations instead of their names:

GetClassValue Get CV

#### **PutClassValue** Put CV<br> **GetClassIV** Get IV **GetClassIV** Get IV<br> **PutClassIV** Put IV **PutClassIV**

If you want to find the explicit calls to Get/PutValue, use

- . WHO GETS ANY AND NOT SENDS Get
- Masterscope currently assumes calls to **GetValue** and similar accessors are accessing instance variables; i.e.,

```
(GetValue foo 'bar)
```
records an access to the instance variable **bar**. This is not necessarily the case; **bar** could also be a class variable.

• The methods and functions that create class and instance variables populate the appropriate **PUT NOTSELF** relations. For example, a function that does

(\_(\$ foo) AddCV 'bar)

will be found by the query

. WHO PUTS CV NOTSELF 'bar

An exception occurs with the generalized **Add** and **Delete** method. For example,

(\$ foo) Add 'IV 'bar)

will not be noticed as accessing the instance variable **bar**.

Also, the templates for methods and functions that accept property lists generally only notice the first property. For example,

((\_(\$ foo) NewWithValues '((bar baz chain link  $s$ ausage $)$ ))

notices **baz** as a property, not a link.

[This page intentionally left blank]

This file includes notes on the production of *Xerox LOOPS Library Modules Manual*, Lyric Beta Release.This manual is packaged with the *Xerox LOOPS Release Notes* and *Xerox LOOPS Reference Manual* to form one binder.

Writer: Raven Kontur Brewster

Printing Date: >>DA<< >>MO<< 1988

### **Files Needed**

To edit or print the manual, make sure you have the following files loaded:

IMTOOLS **SKETCH** GRAPHER

### **Fonts Used**

{ERIS}<LISP>FONTS>

Modern font 18-point bold 14-point bold 12-point bold 10-point regular 10-point italic 10-point bold

Terminal font 10-point regular

# **Printing Information**

The manual was printed under a Lyric sysout on the Tsunami printer.

### **Artwork**

• The cover page for the binder is in the file {ERIS}<Doc>Loops>Lyric>Beta>BinderCover.tedit.

## **Special Notes and Cautions**

If you bring the file into a TEdit window to print it, you must first make sure your underscore character is redefined as a left arrow. See the file on conventions for details. This restriction does not apply if you use the Hardcopy option from the File Browser.

### **Description/Introduction**

In many knowledge-based systems, it is useful to represent knowledge as interconnected sets of instances. A virtual copy mechanism allows a network of instances to be viewed as a prototype which can be copied. The copy of the prototype is virtual in that the contents of each instance is not completely copied at creation time. Instead, it inherits default values from the prototype (also called the original), thus continuing to share the parts not modified in the copy. The copied network is virtual also in the sense that only those instances needed in the processing are copied.

A virtual copy of an object in the prototype network has the following properties:

- It responds to at least the same set of messages as the prototype object and in the same way; that is, a copy has the same procedural behavior that is defined for the prototype.
- A copy inherits variables and their values from the prototype, and continues to do so until an explicit change is made in the copy. At that point, the new value is stored in the copy and it stops tracking the prototype for that variable. A fetch operation on a value that is not stored locally either finds or creates a virtual copy of the value obtained from the prototype.

#### **Installation/Loading Instructions**

The implementation of virtual copies is contained in the file LOOPSVCOPY.LCOM. No other files are necessary.

### **Application /Module Functionality**

A network of instances is tied together through the values of instance variables within each of the instances. Assume an object A has an instance variable x, the value of which is the object B. A virtual copy of A will also have an instance variable named x. The value of x in the copy will point to B if B is a shared object, or x may point to a copy of B if it is to be virtual. Changing the value of x in the copy will not change the value in the original.

#### **Overview of Operation**

By default, virtual copies share instance variables. This means that changing the value of an instance variable in the original will be tracked by the copy.

Virtual copies are implemented with two additional classes:

#### **• VirtualCopyMixin**

The class **VirtualCopyMixin** is a subclass of Tofu which contains two instance variables:

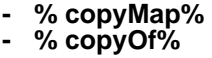

(These unusual names are used to avoid conflicts with any other instance variable names users may create.) This class contains several methods, most of which are required to implement virtual copies and are not used by a programmer.

Printing a virtual copy instance is a specialization of how regular instances are printed. All instances print as #,(\$& <class-name> UID). The class of a virtual copy is a dynamic mixin of the class **VirtualCopyMixin** and the class of the original object (see the *Xerox LOOPS Reference Manual* for more information on mixins). The virtual copy print function adds the name or unique identifier (UID) of the original object. For example,

#,(\$& (VirtualCopyMixin Container1) (JFW0.0X:.aF4.R>8 . 3) c1)

is a copy of the object named **c1**.

#### • **VirtualCopyContext**

The class **VirtualCopyContext** has no methods and only one instance variable, **copyMap**. Instances are used as an argument for calls to **MakeVirtualMixin**.

Since copies can be made of copies, you often need to determine the original object of a chain of copies with the **UltimateOriginal** function.

#### **Operands**

This section describes the functions, methods, class variables, and instance variables that operate on virtual copies.

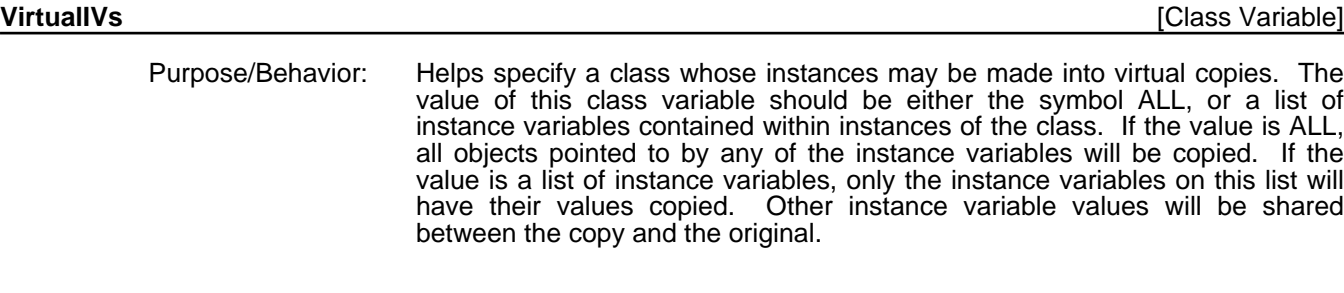

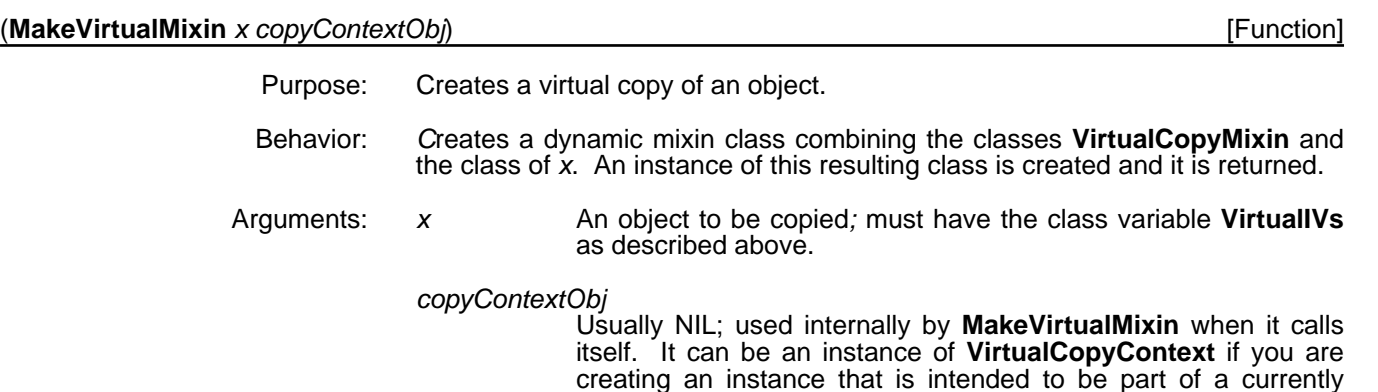

point.

existing network of copies starting from another entry point. See description in **Limitations** below for a further explanation of this

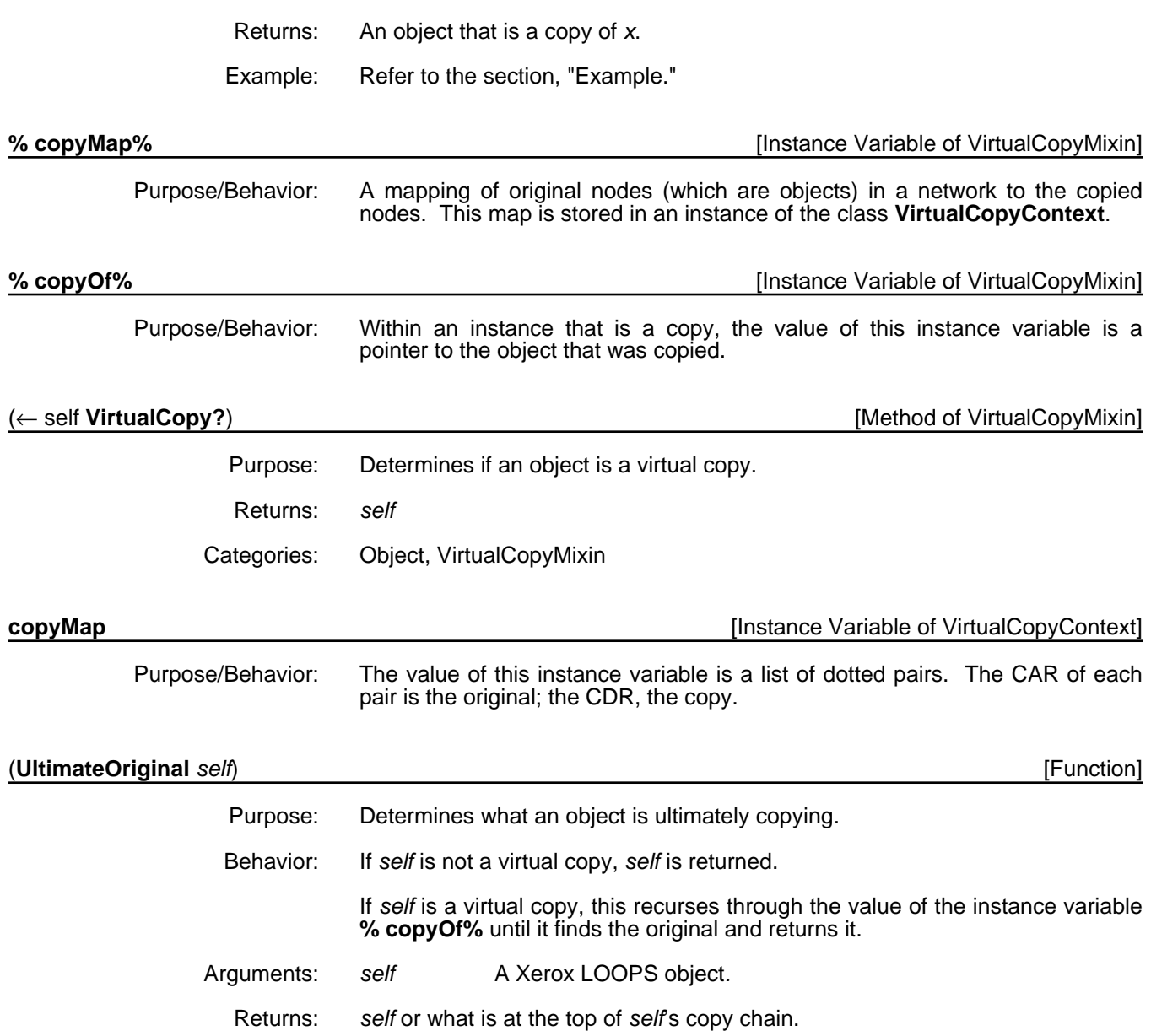

#### **Example**

Create a class called **test** and edit it as shown.

```
44_(_($ Class) New 'test)
#,\sqrt{5} test)
```
45\_(ED 'test)

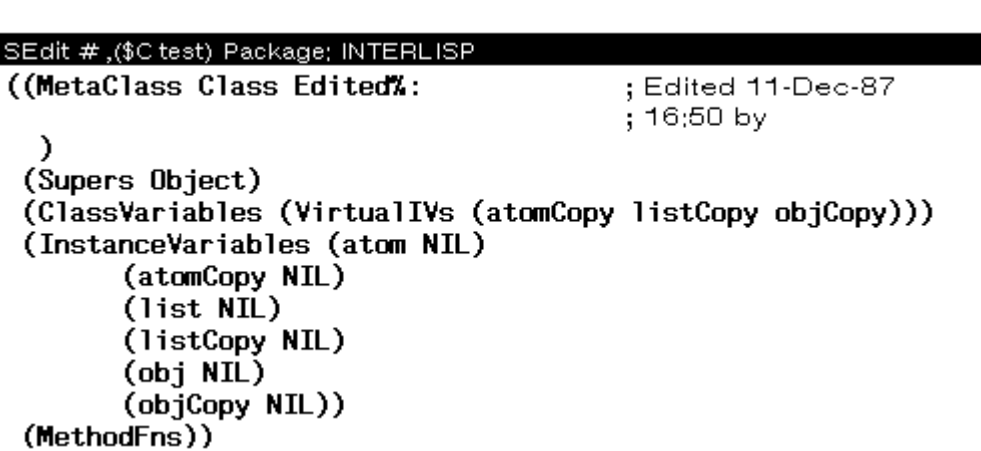

Create an instance called **t0** of this class and inspect it.

```
46_(_($ test) New 't0)
\#, ($& test (N<sup>^</sup>W0.1Y%:.;h.Lh9 . 556))
47_(_ ($ test) 
       NewWithValues 
       (BQUOTE ((atom 1) 
                      (atomCopy 2)
                      (list (a b c))
                      (listCopy (A B (<), ( ($ test) New (QUOTE t1)))))
                      (obj (\backslash , ((( $ test)
New (QUOTE t2))) )(objCopy \ (\nabla, (\$ test) New (QUOTE t3))))))
#, ($& test (N^{\lambda}WO.1Y\:.;h.Lh9 . 560))
48_(_ IT SetName 't0)
\#, ($& test (N^W0.1Y%:.;h.Lh9 . 560))
49_(INSPECT IT]
{W \overline{1}}NDOW}#52,51234
All Values of test ($ t0).
atom
           \mathbf{1}atomCopy 2
            (a b c)list
listCopy (A, B, F) ($ t1))
obj
           \bm{t}, ($ t2)
           \vec{r}, ($ t3)
objCopy
Make a copy called t0copy and inspect it.
57_(_ (MakeVirtualMixin ($ t0))
    SetName
```
#,(\$& (VirtualCopyMixin test) N^W0.1Y%:.;h.Lh9 . 562)

(QUOTE t0copy))

58\_(INSPECT IT)  ${W \overline{I}}NDOW$   $\#53,10150$ 

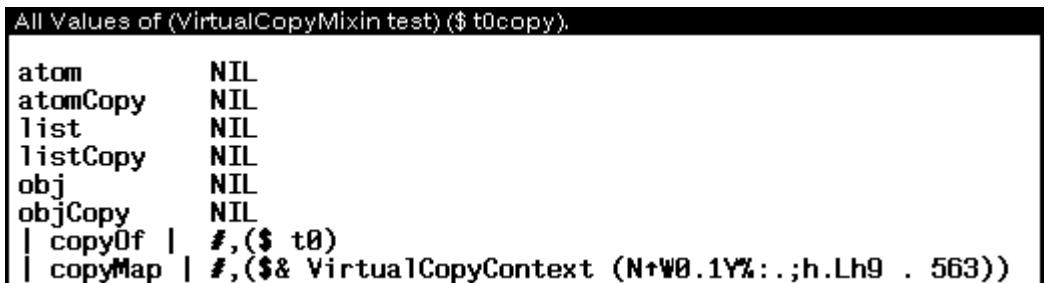

Make the following changes to **t0** and then reinspect **t0copy**.

```
60_(for iv in '(atom atomCopy list listCopy obj objCopy)
as val in (LIST 11 22 '(a b c d) '(A B C) ($ t3) ($ t1))
do (PutValue ($ t0) iv val]
NIL
```
61\_ (INSPECT IT)  ${W \overline{I}}$ NDOW}#53,10152

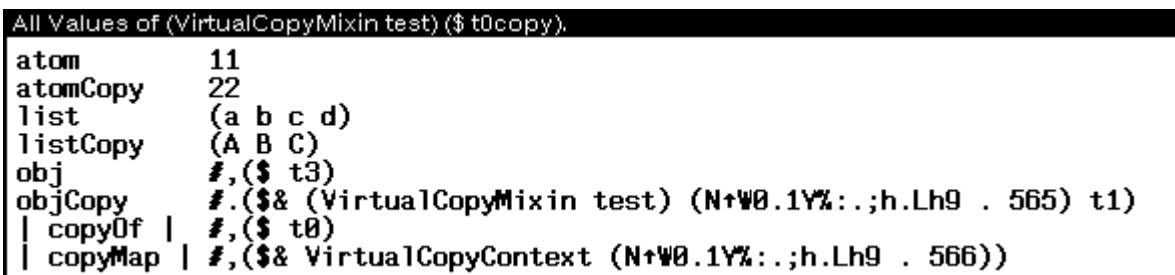

The copied instance variables have not changed since they do not track changes in the original object.

#### **Limitations**

Some subtle issues are involved in building and using prototype structures so that the structure is preserved in the copied network. These involve how the network is typically traversed.

A general constraint is that all the links to any shared node in the prototype either all be marked as virtual variables, or none of them are. If they are all marked, then a single copy will be made and used. If none are, then the original object from the prototype will be used. Sharing with the prototype can be useful if this object is a repository for standard information that is independent of context. However, if this constraint is violated, the topology of the virtual copy will be different from that of the prototype.

In the simplest situation the network has a single entry node. In this case, a copy-map (see the section "Operands") can be created when the entry node object is first copied. After that all values are copied using this copy-map. The mechanism works well in this situation, even if there is sharing and there are cycles within the network.

At the other extreme, networks can have arbitrary connectivity, including multiple entries from outside the network, for example, from other networks or

non-objects. In this case, the following constraints are necessary to ensure correctness of the virtual copy mechanism.

The first constraint states that all access to the network must start through a copy of one of the nodes in the prototype. This condition is necessary because the criteria for copying are contained in the links from one object to another, not in the objects themselves, and a shared node could not specify a link to a node to be copied. This constraint ensures that all accesses from the outside will be copied if and only if that object would have been copied because of an internal link. Otherwise, an analogous situation would occur in which you could either reach a copy or the original node of the prototype itself depending upon which path you follow when the paths lead to the same node in the prototype.

The final constraint requires that all entries to the network should be passed the same copy-map if they are to share structure. The underlying concern in imposing these constraints is that a network be always copied the same way to maintain its topology regardless of where you start.

Suppose you want to make a virtual copy of a virtual copy, that is, to use a virtual copy of a network as a prototype itself. This is very useful if you are using a network to hold the state of a partial design and you want to try two alternative continuations of the design. Some hidden costs are associated with such multiple-level virtual copies.

Suppose further that a network N1 is used as a prototype and you make a virtual copy, N1-VC. Furthermore, N1-VC-VC is defined to be a copy of N1- VC. Values missing from N1-VC-VC are found in the corresponding object of N1-VC. If the value is missing there, the process recurs, and N1 is examined. If the value is to be a virtual copy, then this process will add a virtual copy in N1-VC, and then a second level copy in N1-VC-VC. This is necessary to preserve the semantics presented, but implies that many levels of virtual copy cannot easily do inexpensive incremental searches of a network.

#### **References**

Mittal, S. , Bobrow, D. G., and Kahn, K. *Virtual Copies, Between Classes and Instances*. ACM OOPLSA-86 Conference Proceedings, Portland, Oregon, 1986.

This directory contains all the documentation for Xerox Loops in all its various incarnations. Directories are as follows: {ERIS}<Doc>LOOPS> - most general information {ERIS}<Doc>loops>ProductionSpecs> - specs for all versions of Koto LOOPS {ERIS}<Doc>Loops>Koto>Final - Product Release for Koto LOOPS (Oct 87) {ERIS}<Doc>Loops>Lyric>Alpha - Alpha Lyric LOOPS (Jan 88) Most directories have the following subdirectories: Ref> - Reference Manual RelNote> - Release Notes LibMod> - Library Modules Manual (Lyric Release) LibPkg> - Library Packages Manual (Koto Release) UserMod> - Users' Modules Manual (Lyric Release) UserPkg> - Users' Packages Manual (Koto Release) And even further in the diectory maze, X-Index> - has IMPTR files and resulting index Z-ReleaseInfo> - holds more details on conventions and production details. Enjoy, Raven Brewster

This appendix describes how to install the LOOPS System files, Library Modules files, and Users' Modules files on the Sun Workstation.

### **Overview of the Distribution Kit**

The distribution kit for LOOPS on the Sun consists of a single 1⁄4-inch tape cartridge. It contains the complete release in "tar" format and creates appropriate directories when its contents are extracted.

#### **Preparation**

Preparing to install LOOPS requires that the Medley release of Lisp is already installed and that adequate file space is available.

Before installing LOOPS, remember that

- the Medley 1.0, 1.1 or 1.2 release of Lisp must already be installed on your Sun Workstation;
- the complete LOOPS distribution requires about 1.2 MBytes of file space.

#### **Installation**

The software installation procedure shows the steps required for installing the Medley LOOPS software on a Sun Workstation with Medley already installed. Examples are given where appropriate. Only those users who are system administrators and have **root** privileges can install the LOOPS, Medley release.

Before starting software installation, remember that the LOOPS software requires about 1.2 MBytes of file space.

1. Log in under your username.

login **yourname**

prompt%

where **yourname** is replaced by your username.

2. Check for available space with the **df** command:

prompt% **df**

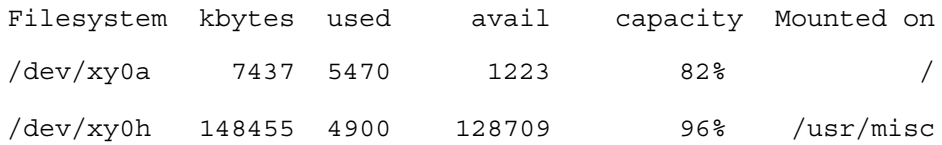

 3. Determine if you need to run **su** to make a directory for the distribution. If so, type in **su**:

prompt% **su**

 4. Make a directory for the distribution. This directory should be named /usr/local/lde/loops. If you have enough space on the file system containing /usr/local/lde, then

prompt# **mkdir /usr/local/lde/loops/**

If you don't have enough space on /usr/local/lde, go to step 6.

5. Make yourself owner of this directory:

prompt# **/etc/chown yourname /usr/local/lde/loops/**

where **yourname** is your username.

 6. If you don't have space on the file system which contains /usr/local/lde, but do have space somewhere else, for instance on /usr1, then make the directory there and link /usr/local/lde/loops to it:

prompt# **mkdir /usr1/loops**

prompt# **/etc/chown yourname /usr/usr1/loops**

prompt# **ln -s /usr1/loops /usr/local/lde/loops**

7. If you ran **su**, leave the privileged shell by typing:

prompt% **exit**

- 8. Insert the 1⁄4-inch cartridge tape, containing the LOOPS software, in the drive.
- 9. Connect to /usr/local/lde/loops:

prompt# **cd /usr/local/lde/loops**

10. Load the Medley software from tape. Indicate the appropriate device abbreviation for your tape by replacing **xx** in the example below with

**ar** for the Archive drive,

**st** for a SCSI tape drive.

This example shows the command entry sequence:

prompt# **tar xvpf /dev/rxx0**

As the software is loaded (a process that takes some time) the system prints a series of lines in the following form:

x ./system/LOOPS., 28552 bytes, 56 tape blocks

The x at the beginning of the line indicates that the file is being extracted from the tape.

This creates directories named:

/usr/local/lde/loops/system/

/usr/local/lde/loops/library/

/usr/local/lde/loops/users/

This is a good time to set the protection of the extracted directories and files so that the work group using LOOPS has at least read access to them.

- 11. Boot Medley Lisp.
- 12. Open an Interlisp Executive Window.
- 13. Make certain the time is set correctly.
- 14. Set the **DIRECTORIES** and **DISPLAYFONTDIRECTORIES** variables appropriately so the sysout can find your Lyric/Medley library and font files.
- 15. Make the LOOPS System directory your connected directory:

CONN {DSK}/usr/local/lde/loops/system/

16. Enter the following into your Exec:

LOAD(LOOPS)

A menu appears that looks like this:

Loops system Install from distribution Load into sysout

17. Select the menu option **Install from distribution**.

The following menu appears:

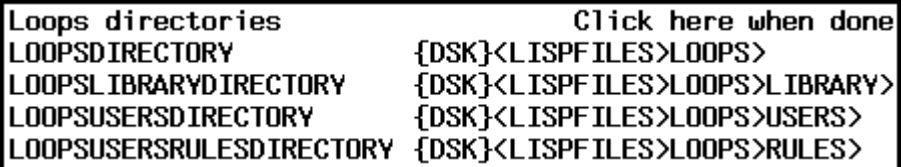

This menu shows the current (or default, if unset) values of the variables LOOPS examines when it loads things.

If you have installed LOOPS under /usr/local/lde/loops/ click the mouse on the menu items to set these directories to point where the tape was unloaded:

**LOOPSDIRECTORY** {dsk}/usr/local/lde/loops/system/ **LOOPSLIBRARYDIRECTORY** {dsk}/usr/local/lde/loops/library/ {dsk}/usr/local/lde/loops/users/<br>**RY** {dsk}/usr/local/lde/loops/users/ LOOPSUSERSRULESDIRECTORY

As the last installation step, the installation tool automatically modifies the file LOOPSSITE, writes it out to the vaule of the variable **LOOPSDIRECTORY**, and compiles it.

When this step is finished, the first menu reappears:

Loops system Install from distribution Load into sysout

18. Select the menu option **Load into sysout** to load LOOPS into your system. The following menu appears:

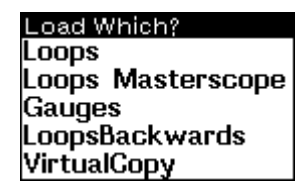

19. Select **LOOPS** from the menu to load LOOPS from the location where you installed it.

Once LOOPS is loaded the LOOPS System menu reappears. To load one of the other LOOPS library or Users' modules, select the appropriate name in the Load Which? menu.

20. Position your mouse cursor anywhere on the screen except for the Load Which? menu, then press the left mouse button to exit the installation procedure.

Medley LOOPS is now installed on your Sun Workstation.

### **Loading After Installation**

This section describes how to reload LOOPS into a newly started Lisp sysout after LOOPS has been previously installed.

- 1. Start up Medley on your Sun Workstation.
- 2. Open an INTERLISP Exec window.
- 3. Make sure **DIRECTORIES** points to a directory containing GRAPHER.LCOM, and **DISPLAYFONTDIRECTORIES** points to a directory containing the Helvetica display font files from your Lisp distribution kit.
- 4. Connect to the directory containing the LOOPS system files:

(CNDIR '{DSK}/USR/LOCAL/LDE/LOOPS/SYSTEM/)

5. Load LOOPS loader program:

(FILESLOAD LOADLOOPS)

6. Run the LOOPS loader program:

(LOADLOOPS)

This procedure loads only the LOOPS system files. Please see the manuals describing the LOOPS Library and Users' Modules for their loading procedures.

#### **CAUTION**

LOOPS uses the new compiler and its macrolet facilities. When LOOPS is loaded, it sets your **\*DEFAULT-CLEANUP-COMPILER\*** to **'CL:COMPILE-** **FILE**. More information on this cleanup flag and the new compiler is available in the *Lisp Release Notes*, in your Medley Lisp kit.

[This page intentionally left blank]

# **DOCUMENT UPDATE SHEET**

**Document Name:** *LOOPS Manual*

## **Document Number:** *310000*

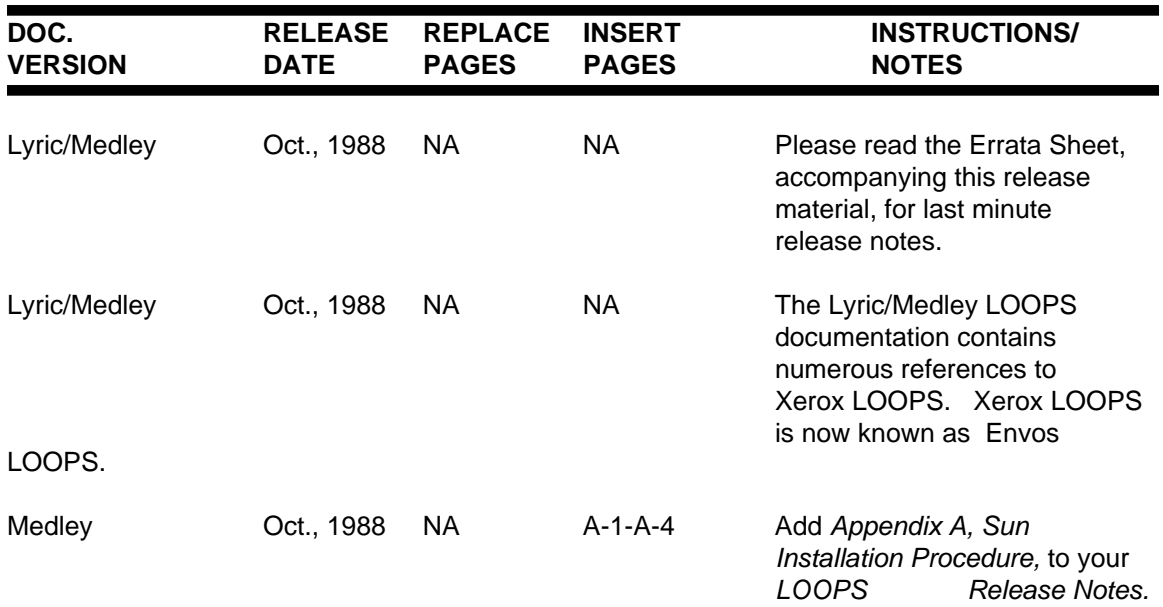

**BACK COVER**

REGULAR or TRIUMVIRAT  $\overline{E}$  **Pasadena, California 91107 Example 100 and 100 and 100 and 100 and 100 and 100 and 100 and 100 and 100 and 100 and 100 and 100 and 100 and 100 and 100 and 100 and 100 and 100 and 100 and 100 and 100 and 100 an** ITALIC *Xerox Corporation AIS Administration 250 North Halstead St. 5910-432 800-824-6449 (Calif.) 800-228-5325 (U.S.) Pasadena, California 91107*

FONT

# **COVER TEXT:**

NOTE: USE APPROPIRATE POINT SIZES TO ACHIEVE EFFECT SHOWN BELOW. USE XEROX STANDARDS FOR <<8-1/2x11>> BINDER COVERS **FONT**

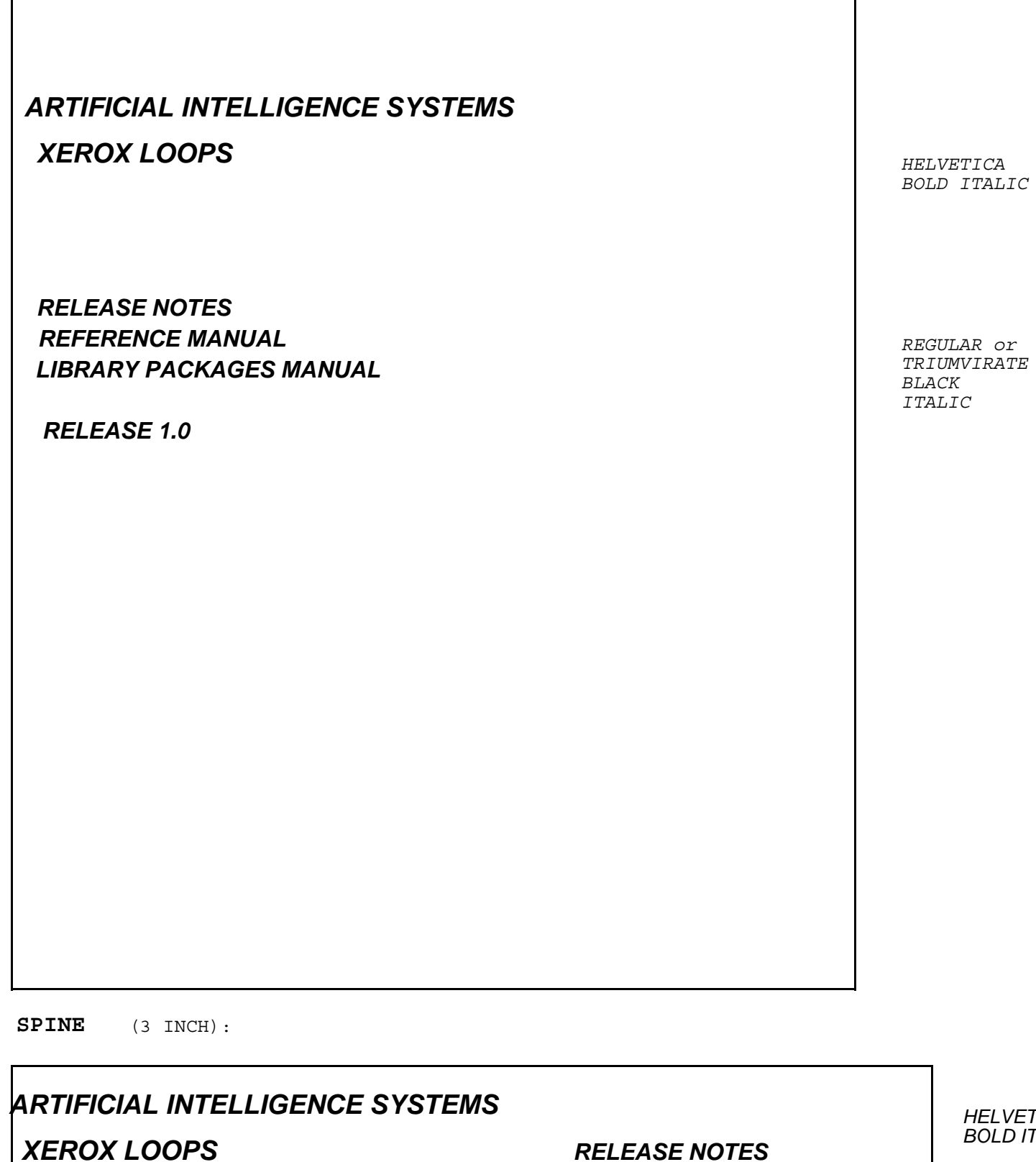

*RELEASE NOTES REFERENCE MANUAL LIBRARY PACKAGES MANUAL* 

*RELEASE 1.0* 

*HELVETICA BOLD ITALIC*

*REGULAR or TRIUMVIRATE BLACK ITALIC*

Subject: Software Configuration: Xerox LOOPS Documentation, Release 1.0 To: Fournier.pasa

I. This is a request to configure for production the artwork for the following Documentation Kit.

Kit: Xerox LOOPS, Release 1.0

For AICCB use only. Xerox Part Number: >>12R number<< Internal Part Number: >>our number<<

## **DOCUMENTATION SET**

*# of Books in Set: 4*

*Volume Names: Xerox LOOPS Reference Manual Xerox LOOPS Release Notes Xerox LOOPS Library Packages Manual Xerox LOOPS Users' Packages Manual*

II. This is a request for artwork for the Documentation Kit.

#### **BINDING**

*Volume Names*: *Xerox LOOPS Release Notes Xerox LOOPS Reference Manual Xerox LOOPS Library Packages Manual*

*Book Size:* 8-1/2 X 11

*Binder Size:* 3 inch

*Binding Type:* vinyl

*Book Cover Material:*

**Other Binding Specifications:** plastic sleeves for slipin on front, spine, and back

*Binder Rings:* 

*Sheet Lifters:* yes

*Inside Pocket:*

*Binder Colors:* PMS Gray 422-C

*Special Instructions:* Bind all manuals in one binder

#### **BINDING**

*Volume Names*: *Xerox LOOPS Users' Packages Manual*

*Book Size:* 8-1/2 X 11

*Binder Size:* 1 inch

*Binding Type:* vinyl

*Book Cover Material:*

*Other Binding Specifications:* plastic sleeves for slipin on front, spine, and back

*Binder Rings:* 

*Sheet Lifters:* 

*Inside Pocket:*

*Binder Colors:* PMS Gray 422-C

#### *Special Instructions:*

Please see the following files for actual cover artwork specifications:

{ERINYES}<doc>LoopsRef>ProductionSpecs>BackCover.Sketch;2 {ERINYES}<doc>LOOPSREF>PRODUCTIONSPECS>ComboCoverSpine.sketch;1 {ERINYES}<doc>LOOPSREF>PRODUCTIONSPECS>UsersCoverSpine.sketch;2

# **TABS**

Tab Set Part Number: >>For AICCB use: Part Number<<

Please see the following files for the tab specifications:

{ERINYES}<doc>LOOPSREF>PRODUCTIONSPECS>TabSample1a.Sketch;3 {ERINYES}<doc>LOOPSREF>PRODUCTIONSPECS>TabSample1B.Sketch;6 {ERINYES}<doc>LOOPSREF>PRODUCTIONSPECS>TABSAMPLE1C.Sketch;2 {ERINYES}<doc>LOOPSREF>PRODUCTIONSPECS>TabSample2A.sketch;3 {ERINYES}<doc>LOOPSREF>PRODUCTIONSPECS>TabSample2B.sketch;3

# **COVER TEXT:**

NOTE: USE APPROPRIATE POINT SIZES TO ACHIEVE EFFECT SHOWN BELOW. USE XEROX STANDARDS FOR <<8-1/2x11>> BINDER COVERS **FONT**

# *ARTIFICIAL INTELLIGENCE SYSTEMS XEROX LOOPS*

*XEROX LOOPS RELEASE NOTES XEROX LOOPS REFERENCE MANUAL XEROX LOOPS LIBRARY PACKAGES MANUAL*

*KOTO RELEASE* 

*HELVETICA BOLD ITALIC*

*REGULAR or TRIUMVIRATE BLACK ITALIC*

**SPINE**  (3 INCH):

# *ARTIFICIAL INTELLIGENCE SYSTEMS*

*XEROX LOOPS RELEASE NOTES XEROX LOOPS REFERENCE MANUAL XEROX LOOPS LIBRARY PACKAGES MANUAL*  *HELVETICA BOLD ITALIC*

*XEROX LOOPS*

*KOTO RELEASE* 

**POINT SIZE:8**

**FONT: OPTIMA**

**TABS:**

XEROX LOOPS RELEASE NOTES

XEROX LOOPS REFERENCE MANUAL

XEROX LOOPS LIBRARY PACKAGES MANUAL

#### **TABS FOR LOOPS (3" BINDER)**

*TYPE: MAJOR TABS*

*TAB SIZE: FULL PAGE (8-1/2 X 11) NO. TABS PER BANK: 1*

*NO. OF BANKS: 3*

*TAB COLOR: PMS GRAY 422-C*

BANK 1

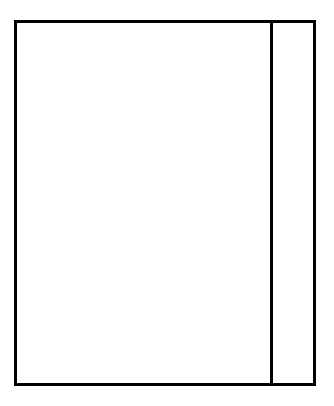

XEROX LOOPS RELEASE NOTES

BANK 2

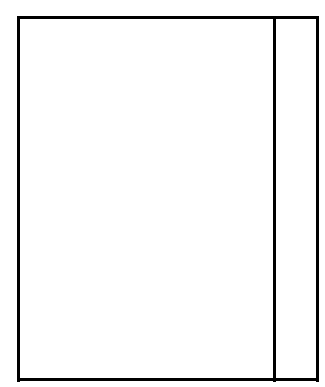

XEROX LOOPS REFERENCE MANUAL

SUBTABS: See following page *NO. OF BANKS: 5 NO. TABS PER BANK: 5 TAB SIZE: FULL PAGE (8-1/2 X 11) TYPE: MINOR TABS*

BANK 3

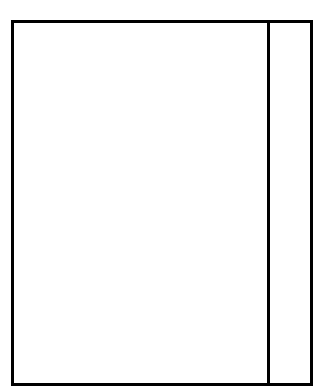

XEROX LOOPS LIBRARY PACKAGES MANUAL

# **PACKAGING**

## **DOCUMENTATION SET**

#### *# of Books in Set: 4*

*Volume Names: Xerox LOOPS Reference Manual Xerox LOOPS Release Notes Xerox LOOPS Library Packages Manual Xerox LOOPS Users' Packages Manual*

### **BINDING**

*Volume Names*: *Xerox LOOPS Release Notes Xerox LOOPS Reference Manual Xerox LOOPS Library Packages Manual*

*Book Size:* 8-1/2 X 11

*Binder Size:* 3 inch

*Binding Type:*

*Book Cover Material:*

*Other Binding Specifications:* 

*Binder Rings:* 

*Sheet Lifters:* 

*Inside Pocket:*

*Binder Colors:* PMS Gray 422-C

*Special Instructions:* Bind all manuals in one binder

### **BINDING**

*Volume Names*: *Xerox LOOPS Users' Packages Manual Book Size:* 8-1/2 X 11 *Binder Size:* 1 inch *Binding Type: Book Cover Material: Other Binding Specifications: Binder Rings: Sheet Lifters:*
*Inside Pocket: Binder Colors:* PMS Gray 422-C *Special Instructions:*

# **FLOPPY DISKS**

*Floppy Disk Packaging: Label Specifications: Special instructions:*

# **PRINTING**

*Printing Method: Paper Weight: Paper Size: Exceptions (e.g., oversize diagrams): Special Instructions:*

# **LOOPS PART NUMBERS**

- LOOPS Manual (Reference, Release Notes, Installation Guide)
- LOOPS Users' Packages

#### **SUBTABS FOR LOOPS (3" BINDER)**

#### *TYPE:MINOR*

#### *TAB SIZE:FULL PAGE (8-1/2 X 11)*

*NO. OF BANKS: 5 NO. TABS PER BANK: 5*

*COLOR OF TABS: WHITE*

BANK 1 Table of Contents 1. Introduction 2. Instances 3. Classes 4. Metaclasses

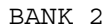

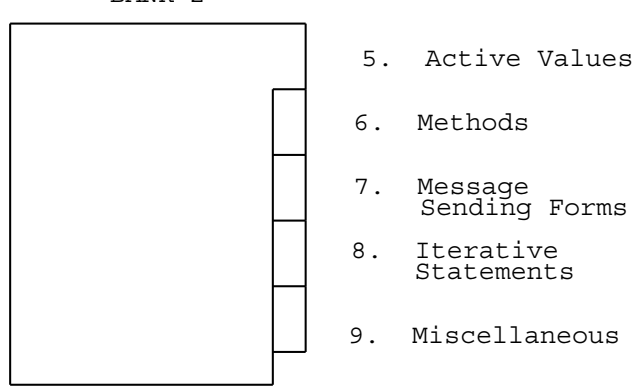

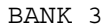

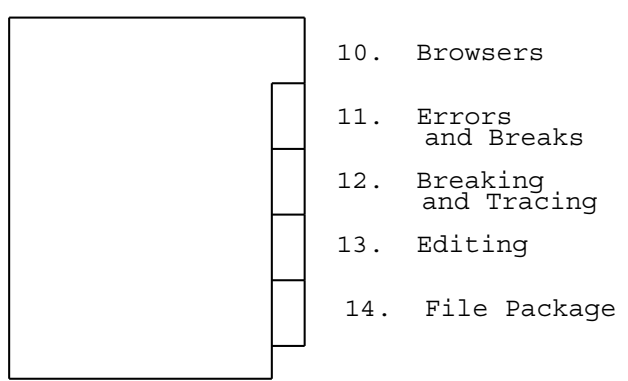

#### **POINT SIZE:**

# **FONT:**

# **SUBTABS:**

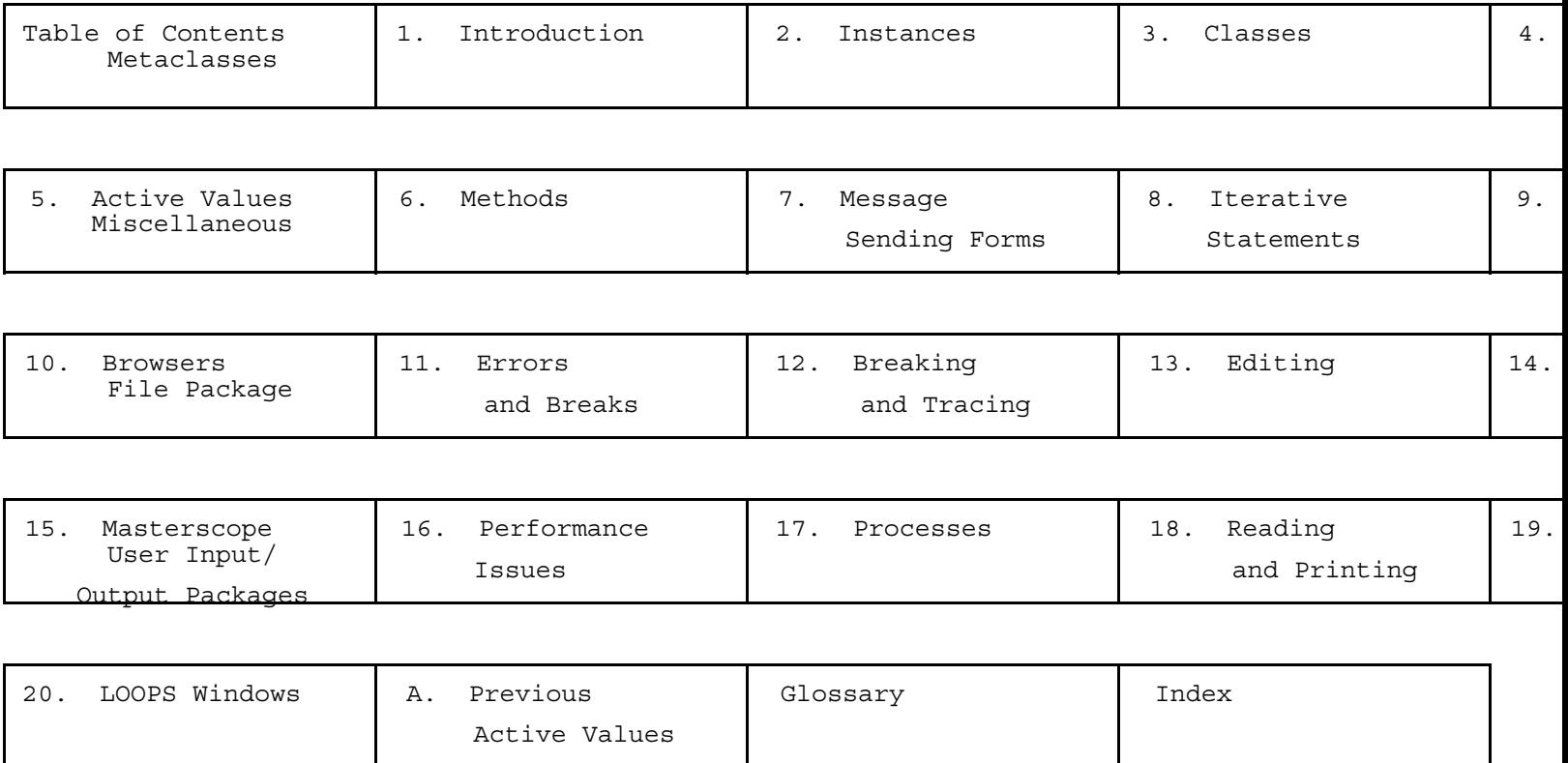

# **COVER TEXT:**

NOTE: USE APPROPRIATE POINT SIZES TO ACHIEVE EFFECT SHOWN BELOW. USE XEROX STANDARDS FOR <<8-1/2x11>> BINDER COVERS

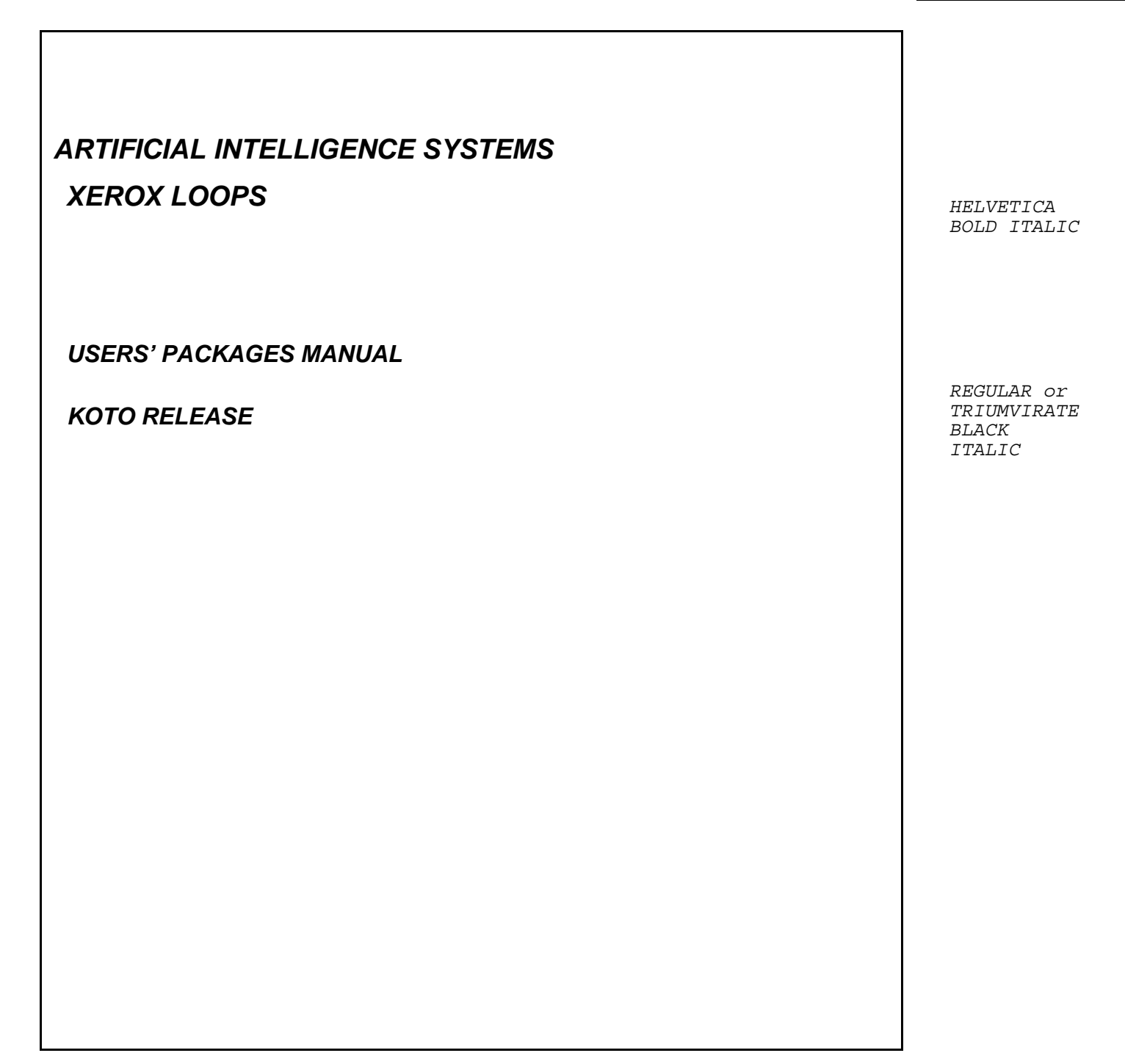

**SPINE**  (1 INCH):

*ARTIFICIAL INTELLIGENCE SYSTEMS XEROX LOOPS*

*KOTO RELEASE USERS' PACKAGES MANUAL*  *HELVETICA BOLD ITALIC*

*REGULAR or TRIUMVIRATE BLACK ITALIC*

The two big things about Xerox LOOPS are:

- You have to change your underscore to a left arrow.
- You have to change your FONTPROFILE if you want to any examples of menus.

See the conventions file for details.

{ERIS}<Doc>LOOPS>\*>Conventions.tedit

# *Annotated Values and Active Values*

In the previous chapters, IVs, CVs, and their properties have been treated as passive entities without structure. *Annotated values* are a way of associating behavior and annotations with variables. In keeping with the object oriented programming style of LOOPS, these annotations are objects. Annotation objects are called *active values*. When a variable containing an annotated value is accessed, a message is sent to the active value. This mechanism is dual to the notion of messages: messages are a way of telling objects to perform operations, which can change their variables as a side effect; active values are a way of accessing variables, which can send messages as a side effect.

This chapter first describes the structure and implementation of annotated values. Functions for explicitly dealing with annotated values are documented. Then the class ActiveValue is introduced and the standard protocol for active values is described. Next, the standard subclasses of ActiveValue are explained.

#### **5.1. Annotated Values**

**5**

LOOPS defines a new INTERLISP data type called annotatedValue. Each annotatedValue contains a single field. This field contains an object, the annotated value's active value. The standard variable access functions described in previous chapters (GetValue, PutValue, GetClassValue, PutClassValue) treat values that are annotated values specially. GetValue and GetClassValue do not return the annotated value. Instead, they send the contained active value a message, and return the result of that message. Similarly, if the current value of a variable is an annotated value, PutValue and PutClassValue operate by sending the contained active value a message.

type? annotatedValue *value* [*Macro*]

Returns true if *value* is an annotated value, false otherwise. This is the standard way to test to see if a value is an annotated value.

$$
create annotatedValue annotatedValue \leftarrow object
$$
 [Macrol]

Creates a new annotated value with active value *object*. No checking of *object* is performed.

*LOOPS2*

fetch annotatedValue of *value* [*Macro*]

Returns the active value contained in the annotated value *value*. If *value* is not an annotated value, generates an error.

replace annotatedValue of *value* with *object* [*Macro*]

Replaces the active value contained in the annotated value *value* with *object*. If *value* is not an annotated value, generates an error. No checking of *object* is performed.

←AV *av selector* . *args* [*Macro*]

←AV is a message sending form that can be used with annotated values. (←AV *av selector* . *args*) → (← (fetch annotatedValue of *av*) *selector* . *args*) .

#### AnnotatedValue [*Class*] [*Class*]

Sometimes people forget to extract the active value from an annotated value, and they end up trying to use an annotated value as an object. Using the LispDataType feature, LOOPS takes care of this for you. Annotated values are considered to belong to the LOOPS class AnnotatedValue. If you send a message to an annotated value, the behavior is found in the class AnnotatedValue. There, the method for MessageNotUnderstood forwards the message off to the contained active value. Similarly, if you attempt to get an IV from an annotated value, the get ends up happening to the wrapped active value.

#### **5.2. The Abstract Class ActiveValue**

Active values follow a standard protocol that allow them to be used inside of annotated values.

In the description of methods for active values, the arguments *containingObj*, *varName*, *propName*, and *type* are used to describe the variable containing the active value. *type* is one of IV, CV, or NIL : a *type* of IV or NIL indicates that the variable is an instance variable or an instance variable property of *containingObj*; a *type* of CV indicates a class variable or class variable property of *containingObj*. If *propName* is NIL, the variable is either an IV or a CV, otherwise it is an IV or CV property with name *propName*. *containingObj* is the instance or class that contains the variable.

#### ActiveValue [*Abstract class*]

The class ActiveValue captures the protocol followed by all active value objects. ActiveValue is an abstract class, so you cannot make instances of ActiveValue. Specializations of ActiveValue need to specialize the GetWrappedValueOnly and PutWrappedValueOnly methods. Methods that you want to specialize include AVPrintSource, GetWrappedValue, PutWrappedValue, WrappingPrecedence, and CopyActiveValue.

## **5.2.1 Displaying Annotated Values**

#### ← *self* AVPrintSource [*ActiveValue method*]

An annotated value determines how it will print out by sending the AVPrintSource message to the its active value. This message returns a form suitable for use by the INTERLISP function DEFPRINT. The result should be a pair of the form (*item1* . *item2*). *item1* will be printed using PRIN1, and then *item2* will be printed by PRIN2 (see the IRM description of DEFPRINT for more details).

The default method in ActiveValue returns the list

("#." \$AV *className avNames* (*ivName value propName value ...*) (*ivName ...*)*...*)

which will cause the annotated value to print out as

#.(\$AV *className avNames* (*ivName value propName value ...*) (*ivName ...*)*...*).

*className* is the name of the class of the active value. *avNames* is a list of names of *self*; the last element of *avNames* is the uid of *self*. The lists (*ivName value propName value ...*) describe the state of the IVs of the active value. Note that the uid of the active value is included in the printed form, so the identity of the active value object can be recovered. In this way, different annotated values can share the same active value, and have this sharing maintained across a dump/load-up.

\$AV *className avNames* . *ivForms* [*Special Form*]

\$AV is used to reconstruct a dumped annotated value. It returns a new annotated value whose active value is reconstructed from the *avNames* and *ivForms*.

### **5.2.2 Fetching and Replacing Wrapped Values**

← *self* GetWrappedValue *containingObj varName propName type* [*ActiveValue method*]

The GetWrappedValue message provides a way to perform arbitrary actions when a variable is read. When GetValue (or GetClassValue) finds an annotated value in an instance, it does not return the annotated value. Instead, it sends the contained active value the GetWrappedValue message and returns the result of this message.

The default method in ActiveValue sends the message GetWrappedValueOnly to *self*. If this value is an annotated value, it is triggered by sending it the GetWrappedValue message, and the result is returned; otherwise the value is returned with no further processing.

← *self* GetWrappedValueOnly [*ActiveValue method*]

Returns the immediate "local state" of the variable that is wrapped by the active value *self*. If this local state is a nested active value, it is not triggered. The default implementation causes an error by calling SubclassResponsibility.

#### ← *self* PutWrappedValue *containingObj varName newValue propName type* [*ActiveValue method*]

The PutWrappedValue message provides a way to perform arbitrary actions when a variable is set. When PutValue (or PutClassValue) attempts to replace an annotated value, it instead sends the contained active value the PutWrappedValue message.

The default method in ActiveValue checks to see if the current value is a nested active value by sending the GetWrappedValueOnly message to *self*. If the result is an annotated value, PutWrappedValue forwards the message on the the nested active value; otherwise it sends the message PutWrappedValueOnly to *self* and returns the result.

← *self* PutWrappedValueOnly *newValue* [*ActiveValue method*]

Replaces the immediate "local state" of the variable that is wrapped by the active value *self*. The current local state is replaced. If the current value is a nested active value, it is not triggered. The default implementation causes an error by calling SubclassResponsibility.

# **5.2.3 Inheriting Active Values**

Typical implementations of PutWrappedValue store the new value in the active value. However, if the active value is shared among different instances all these instances would see this change. In particular, if the active value is inherited from the class of the instance, all other instances of the class would see this change. This behavior is usually not desired. The GetWrappedValue method of active values is also free to alter the internal state of the active value, causing the same problem. To get around this problem, the annotated value is first copied, and this copy is stored in the instance. The CopyActiveValue method implements this copying. When GetValue or PutValue finds no local value, it first checks to see if the current value is an annotated value inherited from the class. If it is, it sends CopyActiveValue to the active value, and stores the result in the instance. The put or get then proceeds.

← *self* CopyActiveValue *annotatedValue* [*ActiveValue method*]

*annotatedValue* is an annotated value that surrounds *self*. CopyActiveValue should return a copy of *annotatedValue*, containing a copy of *self*. It is possible, and in some cases desirable, for an implementation of CopyActiveValue to return *annotatedValue*.

The default behavior returns a new annotated value wrapped around a copy of *self*. IV values of self are not copied, the values are shared with the copy, except that IVs of self that contain annotated values are copied using the CopyActiveValue message.

# **5.2.4 Adding and Deleting Annotations**

← *self* AddActiveValue *containingObj varName propName type annotatedValue* [*ActiveValue method*]

Adds the annotated value *annotatedValue* to the variable specified by *containingObj*, *varName*, *propName*, and *type*. If *annotatedValue* is not specified or is NIL, *annotatedValue* defaults to a newly created annotated value containing the active value *self*. If the variable is already an annotated value, the AddActiveValue method uses the WrappingPrecedence message (below) to

determine if *annotatedValue* should be nested in the current annotated value or wrapped around it. The method returns *annotatedValue*.

← *self* WrappingPrecedence [*ActiveValue method*]

Specifies where an annotated value containing *self* should be added to an existing annotated value. T means that this active value must go on the outside of any other annotated values. NIL means it must go on the inside. A number specifies a precedence: active values with larger WrappingPrecedence values go outside ones with smaller WrappingPrecedence values. If two active values have the same (numeric) WrappingPrecedence, the order is not determined. The default implementation of WrappingPrecedence returns 100.

← *self* DeleteActiveValue *containingObj varName propName type* [*ActiveValue method*]

Finds the first annotated value on the variable specified by *containingObj*, *varName*, *propName*, and *type* that has *self* as its active value and deletes it from that variable. Returns that annotated value if one was found, NIL otherwise.

← *self* ReplaceActiveValue *newVal containingObj varName propName type* [*ActiveValue method*]

It is sometimes desirable to replace an annotated value in a variable with some new value. (← *self* ReplaceActiveValue *newVal containingObj varName propName type*) replaces the annotated value containing *self* in the variable described by *containingObj*, *varName*, *propName*, and *type* with the new value *newVal*.

# **5.2.4 Manipulating Active Values**

Some programs need to explicitly test and trigger active values. The following functions can be used to access IVs and CVs without triggering active values.

GetValueOnly *object varName propName* [*Function*]

GetValueOnly is the same as GetValue, except that GetValueOnly does not trigger any active values. GetValueOnly returns the immediate value of the variable. If this is not an annotated value, GetValueOnly returns the same value as GetValue. If there is no local value, the inherited value is returned. See also the function GetIVHere.

GetClassValueOnly *object varName propName* [*Function*]

GetClassValueOnly is the same as GetClassValue, except that GetClassValueOnly does not trigger any active values. GetClassValueOnly returns the immediate value of the variable. If this is not an annotated value, GetClassValueOnly returns the same value as GetClassValue. *object* can be either an instance or a class.

If *value* is not an annotated value returns *valu*e, otherwise returns the value of (←AV GetWrappedValue *object varName propName type*). This macro is used by GetValue and

ObjRealValue *object varName value propName type* [*Macro*]

### *LOOPS6*

GetClassValue to trigger active values, and can be used by programs that explicitly test for active values.

#### PutValueOnly *object varName newValue propName* [*Function*]

PutValueOnly is the same as PutValue, except that PutValueOnly does not trigger any active values. PutValueOnly replaces the immediate value of the variable with *newValue*, even if the old value is an annotated value.

# PutClassValueOnly *object varName newValue propName* [*Function*]

PutClassValueOnly is the same as PutClassValue, except that PutClassValueOnly does not trigger any active values. PutClassValueOnly replaces the immediate value of the variable with *newValue*, even if the old value is an annotated value. *object* can be either an instance or a class.

#### ← *self* HasAV? *av* [*ActiveValue method*]

Returns true if the active value (or annotated value) *av* is nested inside in the active value self.

# **5.3. Specializations of ActiveValue**

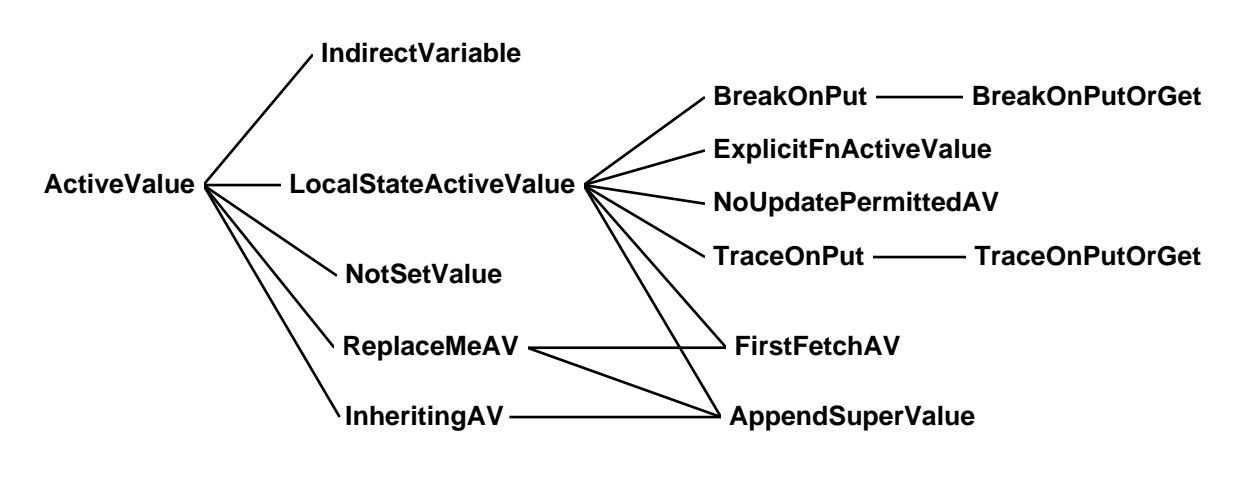

**The ActiveValue Class Hierarchy**

# **5.3.1 NotSetValue and Variable Inheritance**

#### NotSetValue [*Variable*]

LOOPS uses annotated values to trigger IV inheritance. When an instance is created, its IVs are initialized to contain (the value of) NotSetValue. NotSetValue is an annotated value whose active value is the prototype instance of the class NotSetValue. The class NotSetValue specializes the

default ActiveValue protocol to trigger IV inheritance. In this way GetValue does not need to do any special check to see if a value needs to be inherited — all it needs to do is see if the value is an annotated value. Note that GetValueOnly does need to do a special check for NotSetValue, but see the function GetIVHere.

#### NotSetValue *form* [*Macro*]

Returns true if *form* evaluates to NotSetValue, otherwise false. (NotSetValue *form*)  $\rightarrow$  (EQ *form* 'NotSetValue). This is the approved way of testing a value to see if it is NotSetValue.

#### ← *self* AVPrintSource [*NotSetValue method*]

Returns the pair ("#." . NotSetValue). This causes (the value of) NotSetValue to print out as #. NotSetValue. This will be read in as the value of the variable NotSetValue.

← *self* GetWrappedValue *containingObj varName propName type* [*NotSetValue method*]

If *type* is NIL or IV, this evaluates (← *containingObj* IVValueMissing *varName propName* 'GetValue) and returns the result; if *type* is CV, evaluates (← *class* CVValueMissing *varName propName* 'GetValue) (where *class* is the class of *containingObj* if *containingObj* is an instance, else *containingObj* if it is a class) and returns the result; otherwise an error is generated. See the methods IVValueMissing and CVValueMissing on the class Object.

### ← *self* PutWrappedValue *containingObj varName*

*newValue propName type* [*NotSetValue method*]

If *type* is NIL or IV, this evaluates (← *containingObj* IVValueMissing *varName propName* 'PutValue *newValue*) and returns the result; if *type* is CV, evaluates (← *class* CVValueMissing *varName propName* 'PutValue *newValue*) (where *class* is the class of *containingObj* if *containingObj* is an instance, else *containingObj* if it is a class) and returns the result; otherwise an error is generated. See the methods IVValueMissing and CVValueMissing on the class Object.

← *self* CopyActiveValue *annotatedValue* [*NotSetValue method*]

Returns #.NotSetValue. There is only one NotSetValue.

#### ← *self* WrappingPrecedence [*NotSetValue method*]

Returns NIL. #.NotSetValue must always be on the inside of any sequence of nested active values.

#### GetIVHere *object varName propName* [*Function*]

If *propName* is NIL and there is a local value for the IV *varName* in the instance *object*, that value is returned. If *propName* is not NIL and there is a local value for the IV property *propName* of the IV *varName* in the instance *object*, that value is returned. Otherwise, if *propName* is NIL GetIVHere returns #.NotSetValue, and if *propName* is not NIL GetIVHere returns (the value of) NoValueFound.

GetCVHere *object varName propName* [*Function*]

*object* must be a class. Returns the value of the class variable that is found in the class *object*. If none is found, then returns #.NotSetValue.

GetClassIV *class varName propName* [*Function*]

Returns the default value or property value of the instance variable *varName* in the class *class*.

PutClassIV *class varName newValue propName* [*Function*]

Stores *newValue* as the default value or property value of teh instance variable *varName* in the class *class*. If *varName* is not already local to the class, this will cause an error. Returns *newValue*.

# **5.3.2. Indirect Variables**

In some applications it is important to be able to access values indirectly from other instances. For example, Steele [Steele80] has recommended this as an approach for implementing equality constraints.

IndirectVariable [*Class*]

Mumble.

# **5.3.3. ReplaceMeAV**

The active value mixin ReplaceMeAV can be used when an active value should be replaced when a variable is first set.

ReplaceMeAV [*Abstract class*]

Mumble.

# **5.3.4. LocalStateActiveValue**

Many kinds of active values explicitly store the "real" value of the variable in an IV of the active value.

LocalStateActiveValue [*Abstract class*]

Mumble.

# **5.3.5. InheritingAV**

Some kinds of active values want to compute a value based on what would have been inherited if the active value had not been present. For example, it might be desired to append items onto an inherited value (see the class AppendSuperValue).

Mumble.

InheritingAV [*Abstract class*]

# **5.3.6. FirstFetchAV**

Mumble.

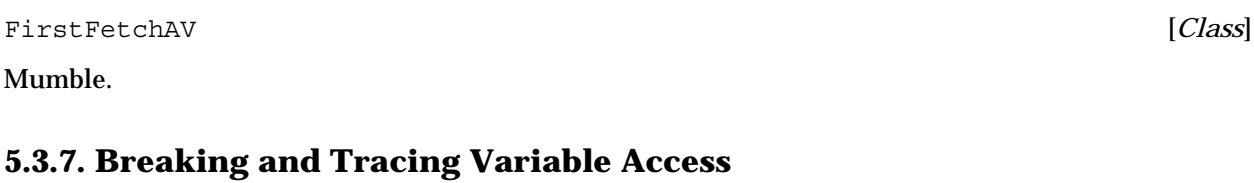

Mumble.

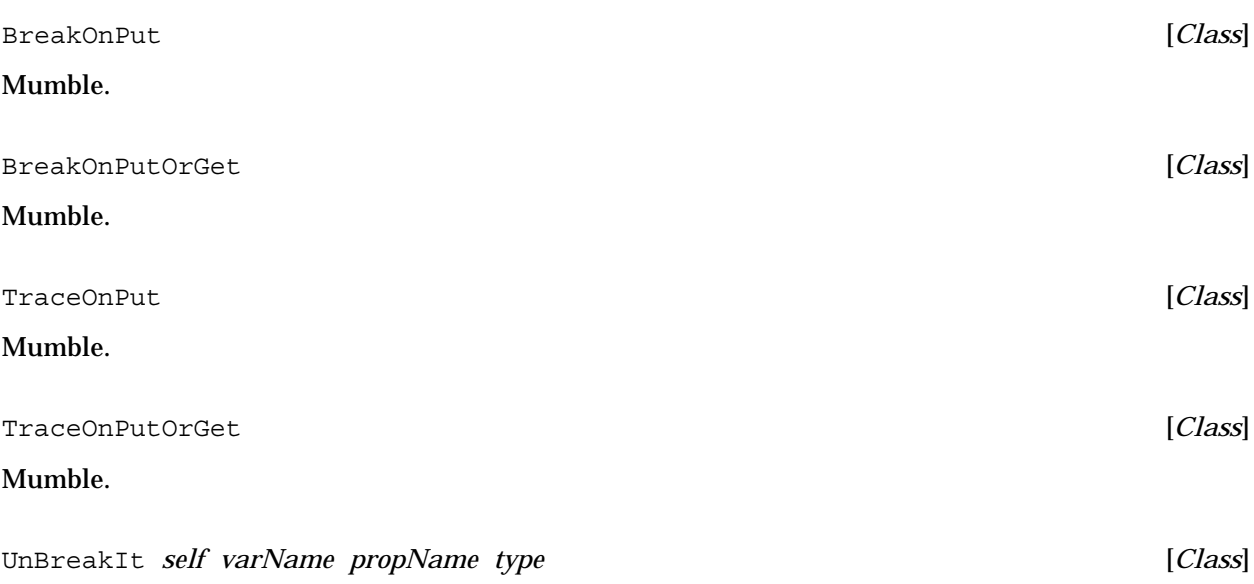

Mumble.

# **5.3.8. NoUpdatePermittedAV**

The active value class NoUpdatePermittedAV can be used to prevent a value from being updated.

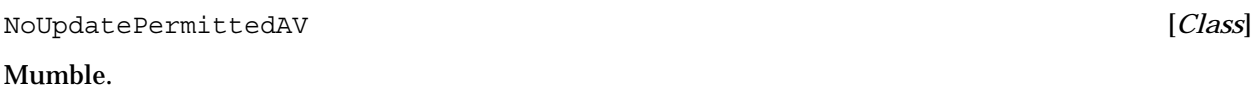

# **5.3.9. AppendSuperValue**

The active value class AppendSuperValue can be used to append data to inherited values.

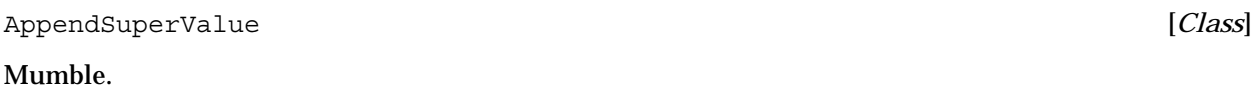

# **5.3.10. ExplicitFnActiveValue**

#### ExplicitFnActiveValue [*Class*]

ExplicitFnActiveValue explicitly store functions that will be triggered when the variable is fetched or replaced. They have three IVs: localState, getFn,and putFn. The localState is the "real" value of the variable (possibly a nested active value), the  $q$ etFn and putFn are names of functions that are applied with standard arguments by the GetWrappedValue and PutWrappedValue methods. The getFn and putFn are called with arguments *containingObj*, *varName*, *oldOrNewValue*, *propName*, *activeValue*, and *type*. ExplicitFnActiveValue active values print out as #.(\$A *localState getFn putFn*), where the *localState*, *getFn*, and *putFn* are the values of the corresponding IVs of the active value.

# **5.4. Compatibility with older versions**

The following existed in older versions of LOOPS, which had a different implementation of active values. They are provided for compatibility purposes only. New programs should not use them. They are not fully supported, and will not exist in future releases. The current implementations of these use the new active values. They are fully compatible with the older versions except where noted.

# **5.4.1. Old Style Active Values**

LOOPS used to combine the notion of annotated value and active value. Variable annotations were instances of the INTERLISP datatype activeValue.

#### activeValue [*Record*]

In this version of LOOPS, the record activeValue is an access record that converts the three fields of the old active values to appropriate functions for accessing annotated values. Forms like (type? activeValue *form*) and (fetch localState of *activeValue*) will do the right thing. Reading in old style active values automatically converts them to annotated values wrapping an instance of the class ExplicitFnActiveValue.

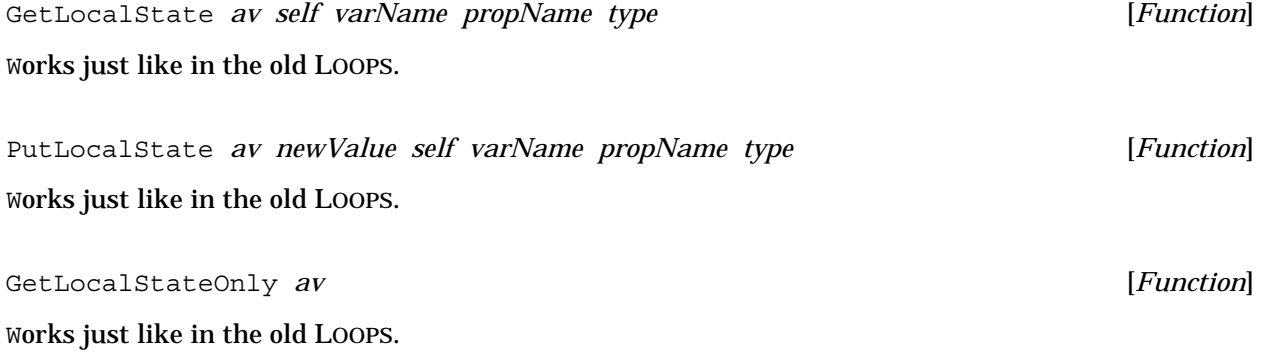

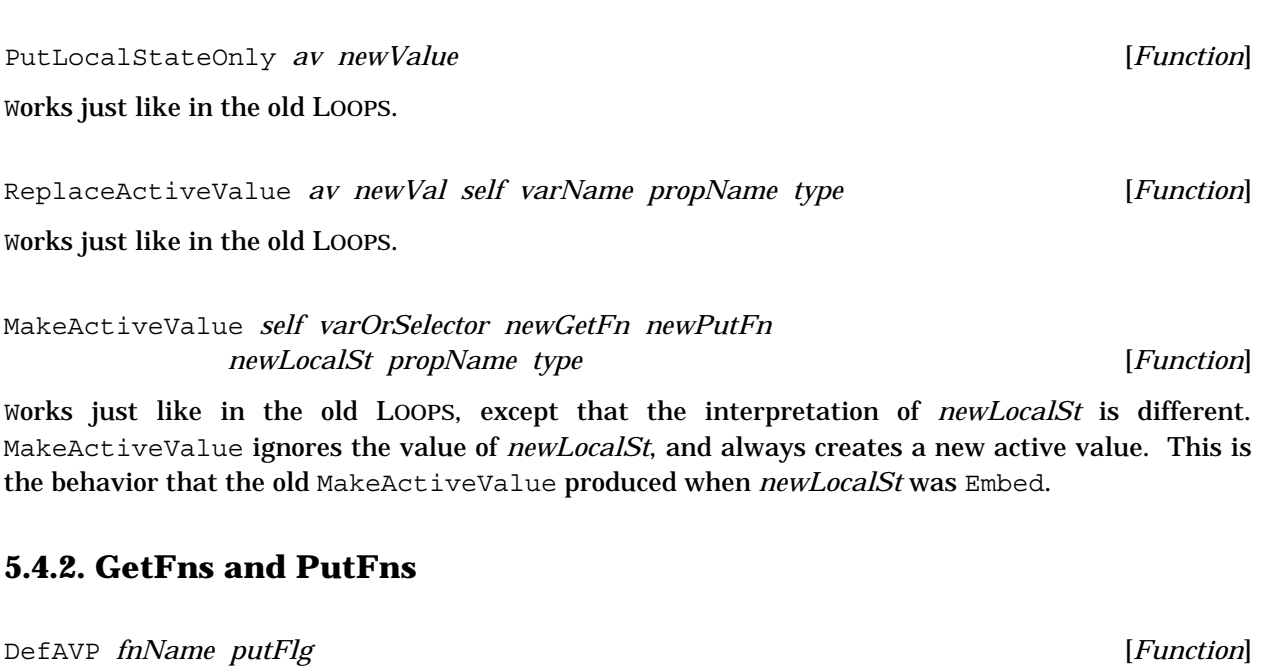

Works just like in the old LOOPS.

NoUpdatePermitted *self varname oldOrNewValue propName activeValue type* [*Function*] Works just like in the old LOOPS.

FirstFetch *self varname oldOrNewValue propName activeValue type* [*Function*] Works just like in the old LOOPS.

GetIndirect *self varname oldOrNewValue propName activeValue type* [*Function*] Works just like in the old LOOPS.

PutIndirect *self varname oldOrNewValue propName activeValue type* [*Function*] Works just like in the old LOOPS.

ReplaceMe *self varname oldOrNewValue propName activeValue type* [*Function*] Works just like in the old LOOPS.

AtCreation *self varname oldOrNewValue propName activeValue type* [*Function*] No longer works. Instead, you can use either the FirstFetch function, or the :initForm property of IVs.

# **5.5. Summary of Variable Access Functions**

The following tables summarizes the available functions for variable access.

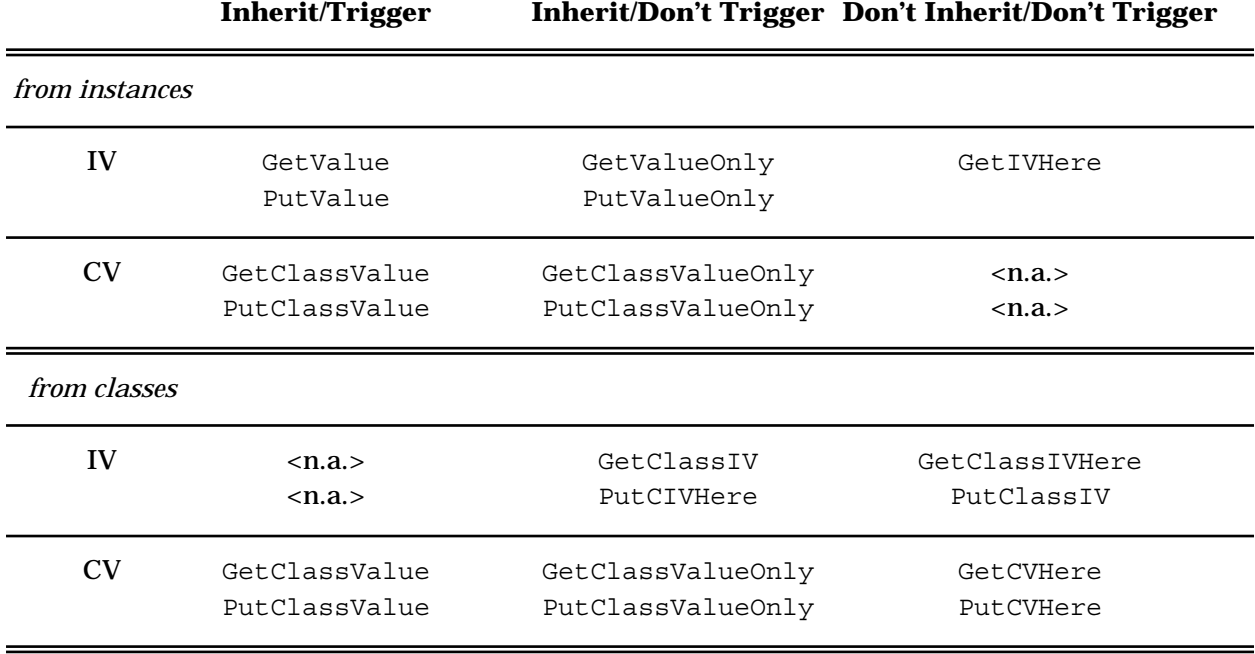

# **Tailoring MasterScope**

# **Extending analysis of functions**

MasterScope maintains a number of tables describing how (analyzed) functions relate to other objects. The template keywords **TEST**, **PROP**, **FUNCTION**, etc. corespond to some of these tables. For a number of applications, the user would like to be able to define new template words and the database tables that go along with them.

# **(ADDTEMPLATEWORD WORD)** [Function]

defines a new table to hold a new MasterScope relation. The name of the table will be **WORD**, and **WORD** can be used in function templates. This is a new function.

Functions are also provided to allow the user to access these new tables inside of a MasterScope command.

# **(MSADDRELATION RELATION TABLES)** [Function]

defines a new relation for MasterScopes parser and command interpreter. For example, **(MSADDRELATION '(FETCH FETCHES FETCHING FETCHED))** could have been used to define the **FETCH** relation.

**RELATION** is a list of **ROOT PRESENT PARTICIPLE** and **PAST** conjugations of the new relation. **TABLES** is a list of MasterScope database tables that will be **UNION**ed to compute the new relation. (If **TABLES** is an atom it will be coerced to a list containing that atom. If the tables do not already exist, they will automatically be created by **ADDTEMPLATEWORD**). **TABLES** defaults to the **ROOT** of the relation.

# **(MSADDMODIFIER RELATION MODIFIERS TABLES)** [Function]

defines a new modifier for the given relation. For example, the phrase **SET FREE** could have been defined by **(MSADDMODIFIER 'SET 'FREE '(SETFREE))**.

**RELATION** is a known MasterScope relation (either built-in or defined by **MSADDRELATION** above). **MODIFIERS** is a list of equivilent modifiers. **TABLES** is a list of MasterScope database tables that should be **UNION**ed to compute the new, modified relation. (If any of the tables do not exist, they will be created by **ADDTEMPLATEWORD**). This is a new function.

**(MSADDTYPE TYPE TABLES HOWUSED SYNONYMS)** [Function]

2

tells MasterScope what it means to use an object of a given type. The phrase **USE THE FIELD** could be defined by **(MSADDTYPE 'FIELD '(FETCH REPLACE) '(USE FETCH REPLACE))***.*

**TYPE** is the type of the object being described. The word **TYPE** can then be used in MasterScope commands. **TABLES** indicates how the relation **USE THE <TYPE> ...** is defined.**HOWUSED** is a list of verb describing how the type can be used. The above example not only lets you use the phrase **USE THE FIELD**, but also the phrases **FETCH THE FIELD** and **REPLACEUSE THE FIELD**. The default value of **HOWUSED** is **(USE)**. Finally, **SYNONYMS** is a list of synonyms for **TYPE**.

In addition to these new functions there are a number of other ways to tailor MasterScope.

Some MasterScope templates, for example (IF expression template<sub>1</sub> **template2)** can compute the template to be used. These expressions can access the current form via the free variable **EXPR**. The free variable **PARENT** can be used to access the expression that contains the current expression. This has existed all along, but has not been documented.

# **ANALYZEUSERFNS** [Variable]

is a list each of whose elements is a function that will be **APPLY\***ed to the name, definition, and the results of the MasterScope analysis of a function whenever it is analyzed. The result of each application becomes the new result of the MasterScope analysis.

The results of the MasterScope analysis is an ALIST associating relations (**BIND**, **CALL**, etc) with the coresponding data for the function. This can be used to compute relations that are determined by some global context. This has existed all along, but has not been documented.

# **(SETSYNONYM PHRASE MEANING -)** [Function]

defines a new synonym for MasterScope's parser. Both **MEANING** and **PHRASE** are lists of words; anywhre **PHRASE** is seen in a command, **MEANING** will be substituted. For example, **(SETSYNONYM 'GLOBALS '(VARS IN GLOBALVARS OR @(GETPROP X 'GLOBALVAR)))** would allow the user to refer with the single word **GLOBALS** to the set of variables which are either in **GLOBALVARS** or have a **GLOBALVAR** property.

**SETSYNONYM** includes a small pattern match ability. A **&** in **PHRASE** will match any word; the word will be substitued for **N** in **MEANING** where **N** is the number of **&**'s which have been matched. For example, **(SETSYNONYM '(FOO & &) '(IN 1 OR ON 2))** will take **FOO FIE FUM** into **IN FIE OR ON FUM**. This is an old function, but the documentation (IRM p 13.20) was incompletežspecifically the pattern match stuff was not mentioned.

# **Extending MasterScope commands**

#### **DESCRIBELST** [Variable]

is a list each of whose elements is a list containing a descriptive string and a form. The form is evaluated (it can refer to the name of the function being described by the free variable **FN**); if it returns a non-**NIL** value, the description string is printed followed by the value. If the value is a list, its elements are printed with commas between them. For example, the entry **("types: " (GETRELATION FN '(USE TYPE) T)** would include a listing of the types used by each function. From the IRM, p 13.7.

#### **MSCHECKFNS** [Variable]

is a list of functions that will be used to extend the **CHECK** MasterScope command. The **CHECK** command will **APPLY\*** each function on **MSCHECKFNS** to the list of files being checked. This is new.

#### **Analyzing new types of objects**

### *This doesn't work yet.*

**(MSADDANALYZE PLURAL SINGULAR ANALYZEFN RELATIONS)** [Function] defines a new type for MasterScope analysis. For example, **(MSADDANALYZE 'CLASSES 'CLASS 'AnalyzeClass ??)** will let you execute MasterScope commands like **. ANALYZE ANY CLASS ON 'MYFILE** and **. WHAT CLASS DEFINES THE IV foo**. The function **ANALYZEFN** should be a function of two arguments, the item name and the flag **REANALYZE?**, and should return an ALIST associating relation names to coresponding data for the object. This is a new function.

#### **Need to do**

**(DUMPDATABASE)** needs to store out all the new words, relation, etc.

Analyzing new types of things needs to store the info someplace, and **ERASE** needs to be able to find it.

Need a **FILEPKGTYPE** for the MasterScope words.

Proposal for Loops manual contents.

This ordering is based on the Interlisp Reference manual. Numbers in *[[]]*'s indicate the coresponding parts in the (new) IRM. Other comments are enclosed in *{}*'s I envision a manual in a single binder, with large tabs marking the IRM volume separation, and smaller tabs for each chapter.

*[[Volume 1 -- Language]]* TOC *[[TOC]]* Introduction *[[1]]* Classes and Instances MessageSending The Golden Braid Classes *[[2]] {Defines the msg protocol for Classes}* Creating instances New msg NewWithValues msg New **msg sending form** Destroying instances DestroyInstance msg Destroying a class Destroy msg Destroy! msg Changing a class Add msg Delete msg Put msg Rename msg ReplaceSupers msg SetName msg Accessing parts of a class ListAttribute msg ListAttribute! msg Enumerating parts of classes AllInstances msg AllInstances! msg SubClasses msg Dealing with Methods SpecializeMethod msg CopyMethod msg DefMethod msg

MoveMethod **msg** MethodDoc **msg Misc** NewClass msg Subclass msg Prototype msg See also Proto Instances *[[3]] {Defines the protocol for objects}* Getting the class of an instance Function Class Class msg ClassName msg Classes for lisp entities -- LispClassTable Accessing variables GetValue, PutValue, GetIVHere GetClassValue, PutClassValue, GetClassIVHere @, @\*, \_@ problems with embedded "."'s in IV names GetIVValue msg if not an instance NoValueFound CHANGETRAN IVMissing msg CVMissing msg Creating instances NewInstance method Naming instances SetName msg UnSetName msg Rename msg ErrorOnNameConflict Changing an instance AddIV msg DeleteIV msg Destroying instances Destroy message Copying Instances CopyShallow message CopyDeep message MetaClasses *[[4]] {Defines the msg protocol for MetaClasses}* DestroyClass msg

**MetaClass** AbstractClass AnnotatedValues *[[5]]* NotSetValue Methods *[[6]]* Method objects **Categories** Method functions LAMBDA word Method &OPTIONAL arguments Advising inherited methods \_Super \_Super? SuperFringe DoMethod ApplyMethod Functions ClassNameOfMethodOwner, SelectorOfMethodBeingCompiled, ArgsOfMethodBeingCompiled Defining new methods DefaultComment SubclassResponsibility Conditionals and Iterative Statements *[[9]]* Date type predicates Object? Class? Instance? AnnotatedValue? Other predicates HasIV, HasIV!, HasCV Understands InstOf, InstOf! Interative statements in-supers-of Message sending forms *[[10]]* List all message sending forms (even if described elsewhere)  $\mathcal{L}(\mathcal{L})$  $\overline{\phantom{0}}$ \_IV  $Try$ \_Proto \_Super \_Super?

> \_New \_AV

Looking up methods

SuperFringe

FetchMethod FetchMethodOrHelp Miscellaneous *[[12]]* System version information Pattern match function MatchDescr \*FEATURES\* DELASSOC *[[Volume 2 -- Environment]]* Browsing and Exec Level Commands *[[13]]* UNDOable versions of Loops fns (like PutValue) if typed at top level? LASTWORD **Set by** DefineMethods LASTCLASS set by DefineClass Loops Icon Left button menu Middle button menu Right button menu Background menu command? Browsers, in general Interaction with GRAPHZOOM MaxLatticeHeight MaxLatticeWidth Shift selecting from the background of a LatticeBrowser will COPYINSERT the graph. Class Browsers PPDefault UpdateClassBrowsers? File Browsers Other Browsers Top level commands DefineClass LASTWORD USERWORDS DefineMethod Errors and Breaks *[[14]]* Function HELPCHECK LoopsDebugFlg LoopsDebugFlg ErrorOnNameConflict IVMissing IVValueMissing MessageNotUnderstood Breaking and Tracing *[[15]]* Breaking and Tracing IV access Breaking and Tracing methods

Gauges Editing *[[16]]* EDITDEF When do changes take effect? Copying an AV inside of DEdit really adds a pointer to the same AV! Edit msg MakeEditSource msg InstallEditSource msg File Package *[[17]]* Loading Loops files Effect of LDFLG = PROP, ALLPROP, ect UNDOing Selective loading of classes, etc from a file. Filepackage coms CLASSES METHODS INSTANCES THESE-INSTANCES Noticing changes ObjectModified message Moving and adding MoveToFile msg MoveToFile! msg Saving instances MakeFileSource message DontSave IV property SaveInstance message SaveInstance? message Compiling *[[18]]* Macros for GetValue, PutValue Refering to Loops objects in compiled code Masterscope *[[19]]* DWIM *[[20]]* No method, tries to correct the spelling No method, but a fn=> use the fn. How about other way? Performance Issues *[[22]]* Garbage Collection Space Speed Caching ClearAllCaches Evals all forms on the global var ClearAllCaches Method lookup caches

local cache global cache hit rate of 97.5% in our tests IV Lookup caches local cache global cache hit rate of 98% in our tests

# Processes *[[23]]*

Process, Process!

### *[[Volume 3 -- Input/Output]]*

Reading and Printing *[[25]]*

The # read macro character

How Classes print

#.(\$ className) and the function \$

Class.FileOut

#. (\$C className) and the function \$C

# How Instances print

```
Object.PrintOn
Object.PP
PPObj
ObjectAlwaysPPFlag
ObjectDontPPFlag
```
### Interaction with SYSPRETTYFLG

# How AnnotatedValues print

DefaultActiveValueClassName

# UIDs

# When assigned

Functions HasUID?, UIDP, UID, GetObjFromUID, MapObjectUID

# User Input/Output Packages *[[26]]*

Inspector

Extensions to ?=

method doc in PROMPTWINDOW

select selector from menu

doesn't work in the DEdit menu

# Loops windows *[[28]]*

The default menu available on Loops windows is compatible with Lisp. It even encludes a "Hardcopy" item that works correctly with LatticeBrowsers.

Methods Window. SetRegion and Window. SetOuterRegion

Interaction with ATTACHEDWINDOWS

Index *[[Index]]*

*[[Loops Library Packages Manual]]* Virtual Copies Gauges

*[[Release Notes]]*

Installation

Variables LOOPSDIRECTORY, OptionalLispuserFiles, and LoadLoopsForms. Maybe even LOOPSUSERSDIRECTORIES?

The function LOADLOOPS

The file LOOPSSITE

Just load the file LOOPS

Initial screen setup

Customer Support

Differences from old Loops

KnowledgeBases no longer a part of Loops

Functions ReadLeafObj, AllGlobalNames, RememberName, and GlobalName no longer exist

Variables WritingSummaryFlg, WritingLayerFlg, LeafInstanceFlg, FirstEnvFlg, OpenKBFiles, DefaultKBName, CurrentEnvironment, CurrentNameTable, and CurrentUIDTable no longer exist

Macro Modified no longer exists

#### Rules no longer a part of Loops

Rules are not distributed. If they are needed, they can be loaded by first recompiling them and then loading the file LOOPSRULES-ROOT. This replaces a few functions and methods in the standard system and then load the rules files.

# Code cleaned up

Variables VarNameIndexes, PrintStatusWindow, and TTY no longer exit

Functions DC, DE, UE, EM, EI, EC, and FILE no longer exit

Macro  $\infty$  no longer exists. Change ( $\infty$  foo) to ( $\infty$  ::foo), or even ( $\infty$ foo)

Usermacros PU, UE, and EU no longer exist

The argument that controls updating in the window methods SetOuterRegion, SetRegion, Shape, and Shape1 have all been changed to noUpdateFlg. They used to be a mixture of updateFlg and dontUpdateFlg.

- The interpretation of the left, bottom, width, and height IVs in the class Window is now the same as Lisp windows: left and bottom refer to the lower left corner of the outside of the window, width and height refer to the outside dimensions of the window (including title).
- The file LoopsMixin has been deleted. The classes DatedObject, IndirectObj, Node, Perspective, NamedObject, GlobalNamedObject, TextItem, VarLength, StrucMeta, ListMetaClass, TempClass, and Template no longer exist.
- Old messages List and List! are now called ListAttribute and ListAttribute!. This change was required for future migration to

CommonLoops. The old methods for List and List! are still available in the LOOPSBACKWARDS file.

- The functions DebugLoops, LOOPSDIR, i/d, and TESTLOOPS have been removed from the system.
- The functions CheckDestroyedObjects and RemoveClassDef have been removed from the system.

 $I/O$ 

- Support for reading in old style read macros (like #(localState getFn) putFn) or #\$Mumble) is available in the file LOOPSBACKWARDS.
- UIDs are no longer strings. They are CONSes of session-id's and uid numbers.

# Active Values

Most of the old functions for active values have been moved to LOOPSBACKWARDS. The functions GetLocalState, PutLocalState, GetLocalStateOnly, PutLocalStateOnly, ReplaceActiveValue, MakeActiveValue, and DefAVP are still around, and seem to work. The exception is  $M$  MakeActiveValue — it now always EMBEDs.

Functions GetActiveValueGetFn, GetActiveValuePutFn, GetActiveValueLocalState, PutActiveValueGetFn, etc no longer exist. Replacements are available in the file LOOPSBACKWARDS .

NotSetValue is no longer ?—it is now an active value. This may require changes to any code that directly refered to ?.

# Virtual Copies

The messages MakeCopy99, MakeCopyActiveValue99, MakeCopyList99, and MakeCopyObject99 in VirtualCopies have been renamed \Internal/MakeCopy, \Internal/MakeCopyActiveValue, etc

Method properties no longer exist

Function PushNewValue no longer defined. Instead, use CHANGETRAN.

Can't load new Loops files into old Loops.

Conversion of old Loops code to new Loops

Old code will need to be recompiled.

File LOOPSBACKWARDS

Function ConvertLoopsFiles

Future Directions

Proposal for Loops manual contents.

This ordering is based on the Interlisp Reference manual. Numbers in [[]]'s indicate the coresponding sections in the (new) IRM.

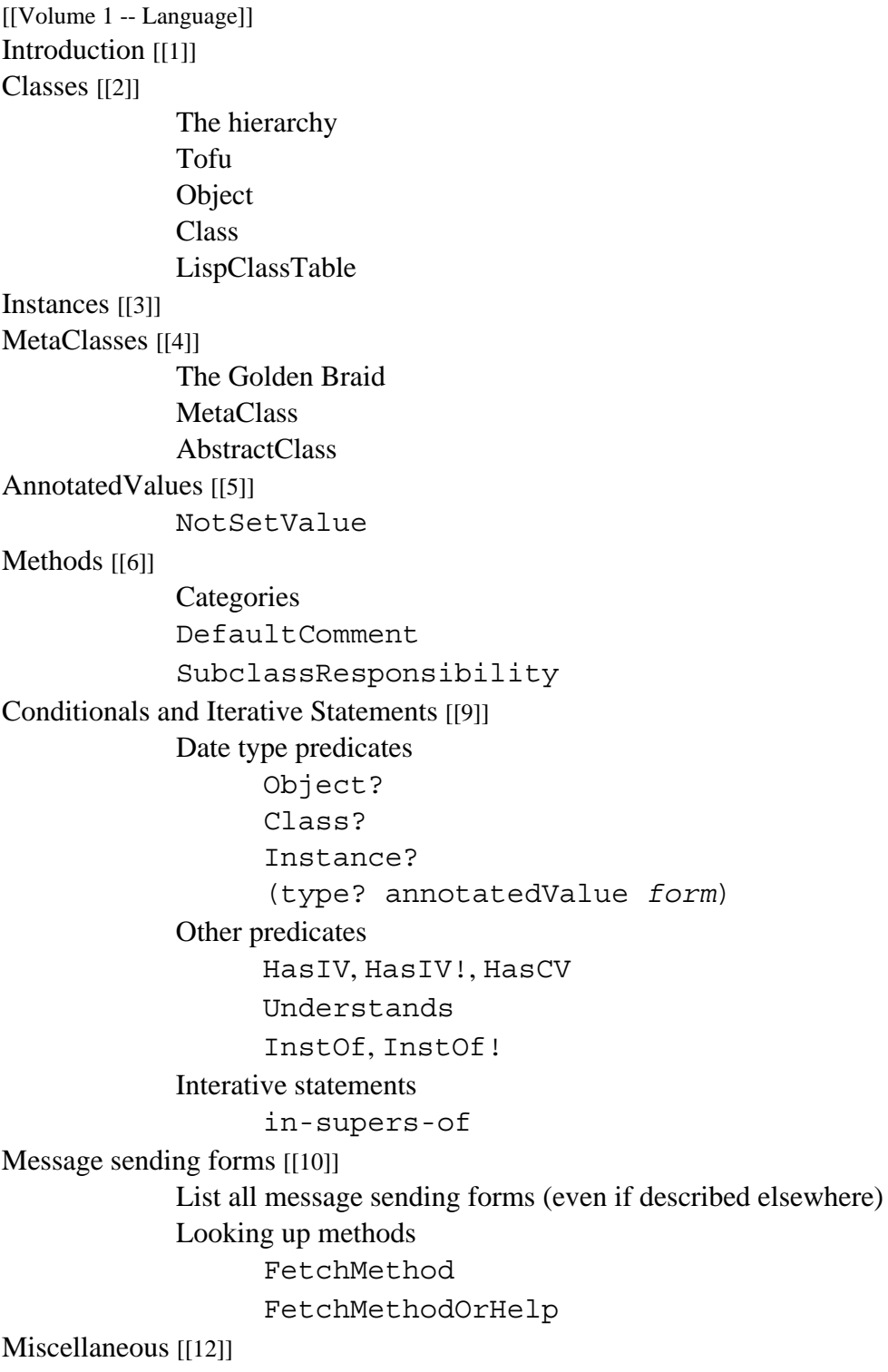

System version information Pattern match functions \*FEATURES\* [[Volume 2 -- Environment]] Browsing and Exec Level Commands [[13]] UNDOable version of PutValue? LASTWORD set by DefineMethods LASTCLASS set by DefineClass Loops Icon Browsers, in general MaxLatticeHeight MaxLatticeWidth Class Browsers File Browsers Other Browsers Top level commands DefineClass DefineMethod Errors and Breaks [[14]] LoopsDebugFlg ErrorOnNameConflict IVMissing IVValueMissing MessageNotUnderstood Breaking and Tracing [[15]] Breaking and Tracing IV access Breaking and Tracing methods Gauges Editing [[16]] File Package [[17]] Compiling [[18]] Macros for GetValue, PutValue Refering to Loops objects in compiled code Masterscope [[19]] **DWIM** [[20]] No method, but a fn=> use the fn. How about other way? Performance Issues [[22]] Garbage Collection Space Speed **Caching** 

ClearAllCaches Method lookup caches IV Lookup caches

Processes [[23]]

Process, Process!

[[Volume 3 -- Input/Output]]

Reading and Printing [[25]]

The # read macro character

How Classes print

How Instances print

ObjectAlwaysPPFlag

ObjectDontPPFlag

How AnnotatedValues print

DefaultActiveValueClassName

UIDs

When assigned User Input/Output Packages [[26]] Inspector

Extensions to  $? =$ 

Loops windows [[28]]

[[Loops Library Packages Manual]] Virtual Copies [[no chapter]] Composite Objects [[no chapter]]

[[Release Notes]] Installation Customer Support Conversion From old Loops Future Directions

# **XEROX LOOPS**

# **RELEASE NOTES REFERENCE MANUAL LIBRARY PACKAGES MANUAL**

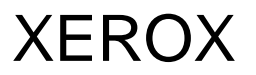

**610E15980 Lyric/Medley Release July 1988**

XEROX LOOPS RELEASE NOTES

XEROX LOOPS REFERENCE MANUAL

XEROX LOOPS LIBRARY PACKAGES MANUAL

610E15980

Lyric/Medley Release

July 1988

The information in this document is subject to change without notice and should not be construed as a commitment by Xerox Corporation. While every effort has been made to ensure the accuracy of this document, Xerox Corporation assumes no responsibility for any errors that may appear.

Copyright © 1988 by Xerox Corporation.

Xerox LOOPS, Xerox Lisp, and Xerox Common Lisp are trademarks.

All rights reserved.

"Copyright protection claimed includes all forms and matters of copyrightable material and information now allowed by statutory or judicial law or hereinafter granted, including, without limitation, material generated from the software programs which are displayed on the screen, such as icons, screen display looks, etc."

This manual is set in Modern and Terminal typefaces with text written and formatted on Xerox Artificial Intelligence workstations. Xerox laser printers were used to produce text masters.

# **COVER TEXT:**

NOTE: USE APPROPRIATE POINT SIZES TO ACHIEVE EFFECT SHOWN BELOW. USE XEROX STANDARDS FOR <<8-1/2x11>> BINDER COVERS **FONT**

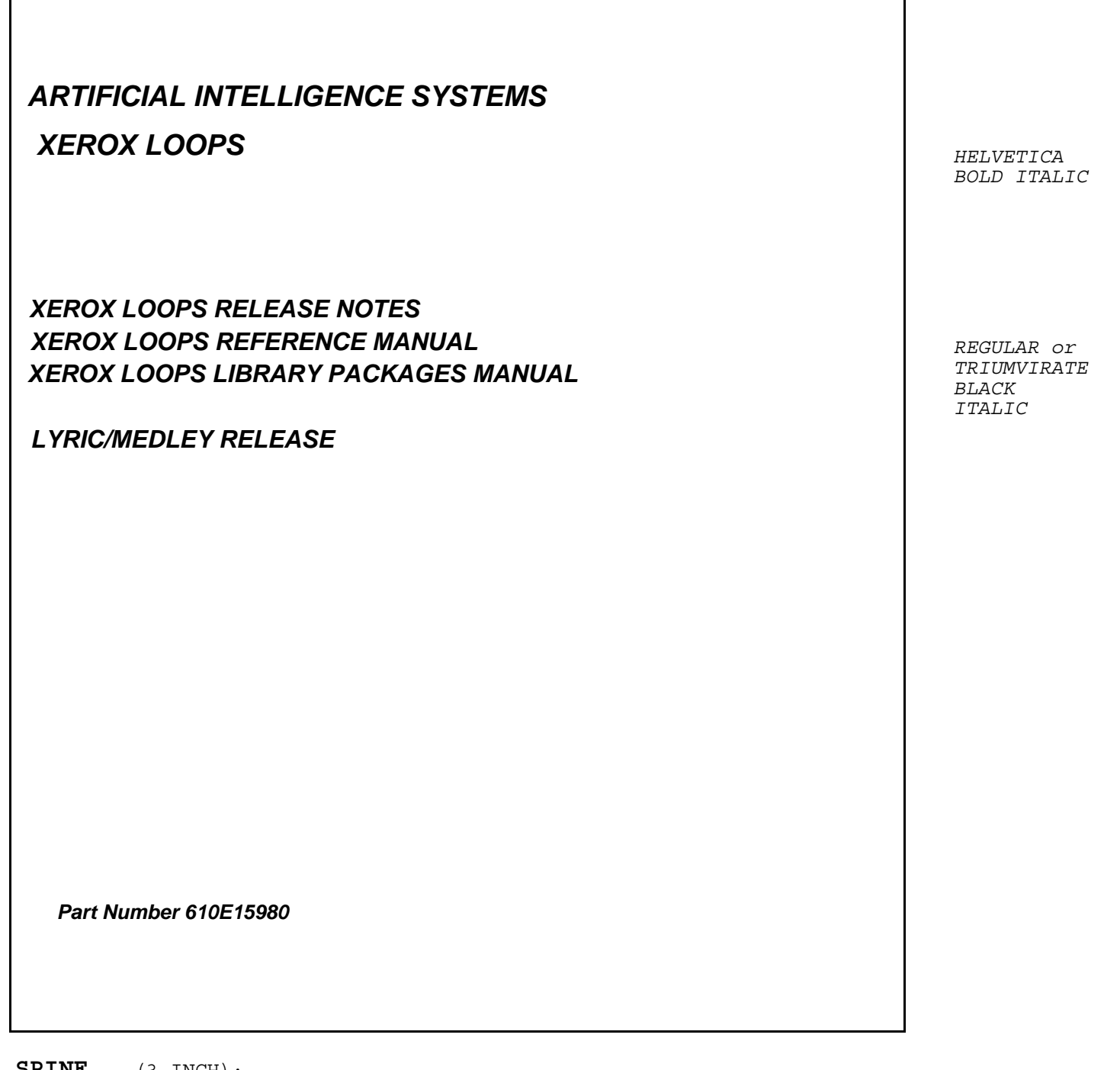

**SPINE**  (3 INCH):

*HELVETICA BOLD ITALIC REGULAR or TRIUMVIRATE BLACK ITALIC ARTIFICIAL INTELLIGENCE SYSTEMS XEROX LOOPS RELEASE NOTES XEROX LOOPS LYRIC/MEDLEY RELEASE XEROX LOOPS REFERENCE MANUAL XEROX LOOPS LIBRARY PACKAGES MANUAL* 

# **ERRATA FOR THE LYRIC / MEDLEY RELEASE OF XEROX LOOPS**

Please note the following corrections to the Lyric/Medley release of the manual and software. These descriptions and workarounds supplement the Lyric/Medley *Xerox LOOPS Release Notes*.

# **Notes and Cautions**

### **Documentation comments in examples**

Documentation props are now strings, as mentioned in the Lyric/Medley version of the *Xerox LOOPS Release Notes*. However, many of the manual's examples incorrectly show comments being used for documentation on methods, and instance and class variables.

# **Conversion of instance files**

We have encountered a case where instance files from Koto LOOPS failed to load after conversion under Lyric/Medley LOOPS. This occurs when instances refer to each other (their IVs contain one another).

This type of instance file must be written out in the INTERLISP readtable, since only that readtable handles the "hash dot" reader macro used to write out a reference to an instance. After conversion of such files, place a MAKEFILE-ENVIRONMENT property on the file that will cause it to be written and read in the INTERLISP readtable.

#### **GetIt for missing IV props**

There is an inconsistency in **GetIt**'s behavior when retrieval of missing instance variable properties is attempted. If the object being retrieved from is an *instance*, this returns the value of **NoValueFound**, and triggers any active values. However, if the object being retrieved from is a *class*, **GetIt** returns the value of **NotSetValue**, and does not trigger active values. A workaround would be to check for both **NoValueFound** and **NotSetValue** as return values from **GetIt**.
# **LOOPS Rules**

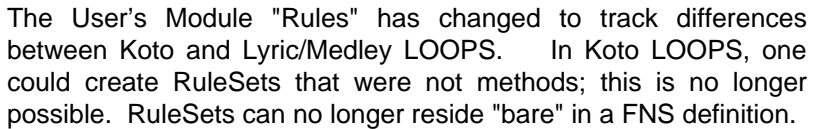

Several things follow from this change:

- **RunRS** no longer works.
- **DefRSM** is now the only way to create new RuleSets. The documented **New** method for the class **RuleSet** is used internally by **DefRSM**; software should no longer specialize or depend on it.
- The RuleSet method **CopyRules** no longer works. RuleSets can be copied using **CopyMethod**.

#### **Converting Koto RuleSets**

Converting older RuleSets to run in the Lyric/Medley release of Xerox LOOPS is a two-step process. The first step takes place in the Koto release of LOOPS; the second step occurs in the Lyric/Medley release of LOOPS.

While still running the Koto release of LOOPS, you must first pass preKoto RuleSets through the converter in the LOOPSBACKWARDS User's Module. This will upgrade the RuleSets to run in Koto LOOPS. RuleSets which reside in FNS must also be moved into methods at this time. A final ready-toconvert version of the RuleSet files should then be made.

After starting up the Lyric/Medley release of Xerox LOOPS any previously prepared Koto RuleSets can be passed through the converter in the CONVERSION-AIDS User's Module. Some types of Koto converted Buttress RuleSets will print out a message during conversion; these must then be rule-compiled, i.e. translated from RuleSet to executable code by sending the RuleSet the **RE** message and exiting the rule editor with **OK&LispCompile**.

After these steps all RuleSet formats will be correctly updated and the fully converted files can be made.

[This page intentionally left blank]

# **A. ACTIVE VALUES IN BUTTRESS LOOPS**

In the Buttress version of LOOPS, the concept of active values was implemented differently. The current **ExplicitFnActiveValue** acts very much like the old active values, and is used to provide compatibility with existing Xerox LOOPS code. Most of the functions described in this chapter are found only in the LOOPSBACKWARDS user package, work as they did in the Buttress version of LOOPS, and should be used only to bring existing code into the current system.

Descriptions of the functionality in this appendix are written in terms of the new **ActiveValues** wherever possible.

The active value/annotated value system discussed in Chapter 8, Active Values, is a new implementation. Programs developed using the Buttress activeValue system automatically convert into the new system when loaded, using the **ExplicitFnActiveValue** capability described in Chapter 8, Active Values, and in this appendix.

Note: The following functions and records are maintained for compatibility purposes only; they are not fully supported and may not exist in future Xerox LOOPS releases. Programs that use these records and functions should be changed. The LOOPSBACKWARDS user package must be loaded for these functions to work.

# **A.1 Buttress System of ActiveValues**

The Buttress LOOPS implementation combined the notions of annotated value and active value. To annotate a variable, the value was replaced with an instance of an Interlisp-D data type called activeValue, but there were no LOOPS classes with similar names and functions as there are now.

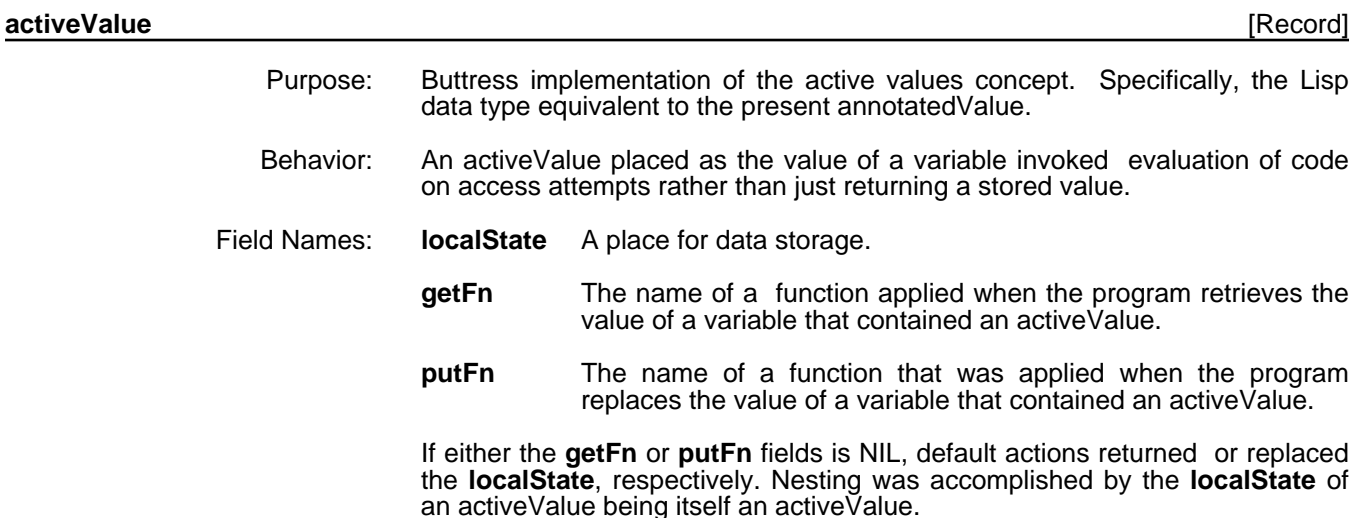

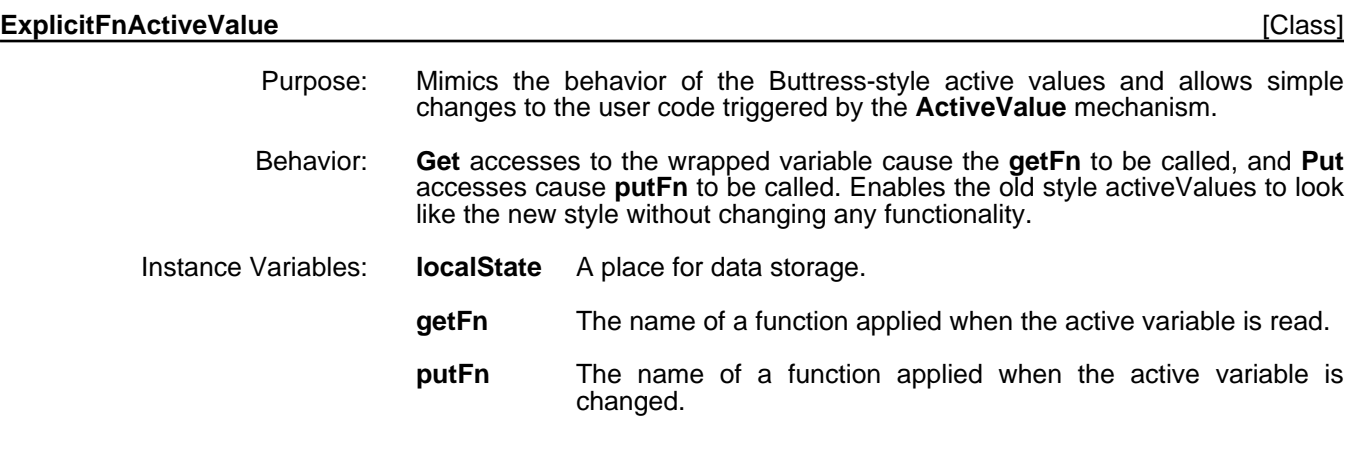

# (**MakeActiveValue** *self varOrSelector newGetFn newPutFn newLocalState propName type*) [Function]

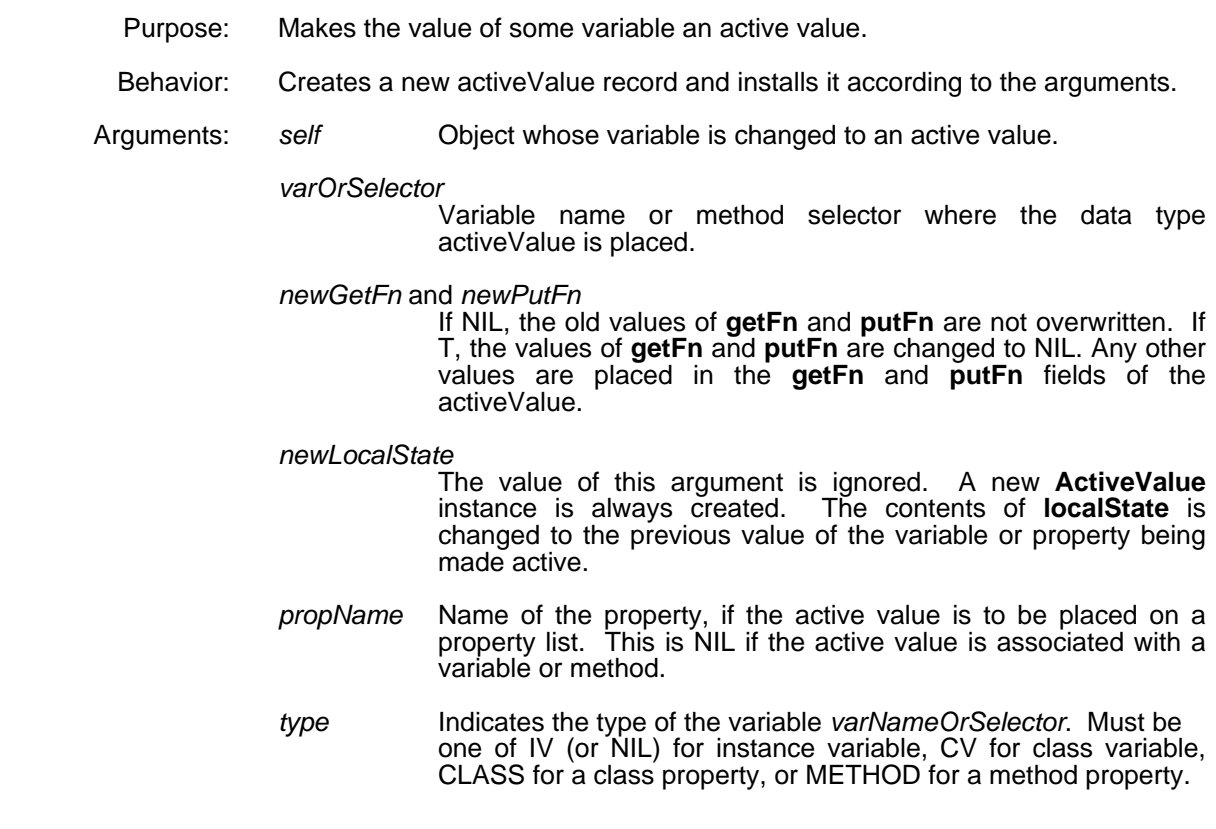

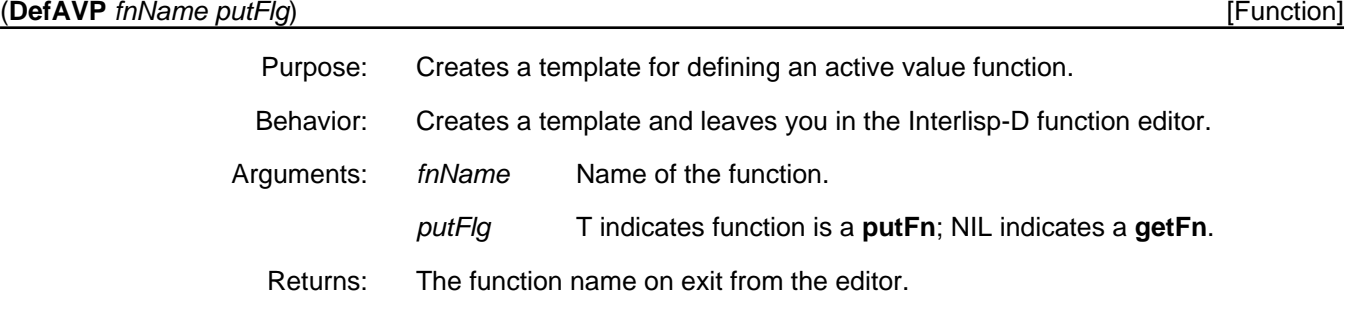

(**GetLocalState** *activeValue self varName propName type*) [Function]

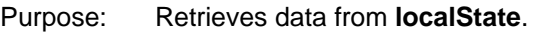

- Behavior: Retrieves the value stored in the **localState** of *activeValue*. Nested active values will be triggered.
- Arguments: *activeValue* An **ActiveValue**.
	- *self* The object containing the **ActiveValue**.
	- *varName* The name of the variable were the **ActiveValue** is stored.
	- *propName* The name of an instance or class variable property. This is NIL if the **ActiveValue** is associated with the value of the variable itself.
	- *type* Specifies where the **ActiveValue** was stored. NIL means an instance variable, CV means class variable, CLASS means a class property, METHOD means a method property.
	- Returns: Contents of the **localState** field of *activeValue*.

(**PutLocalState** *activeValue newValue self varName propName type*) [Function]

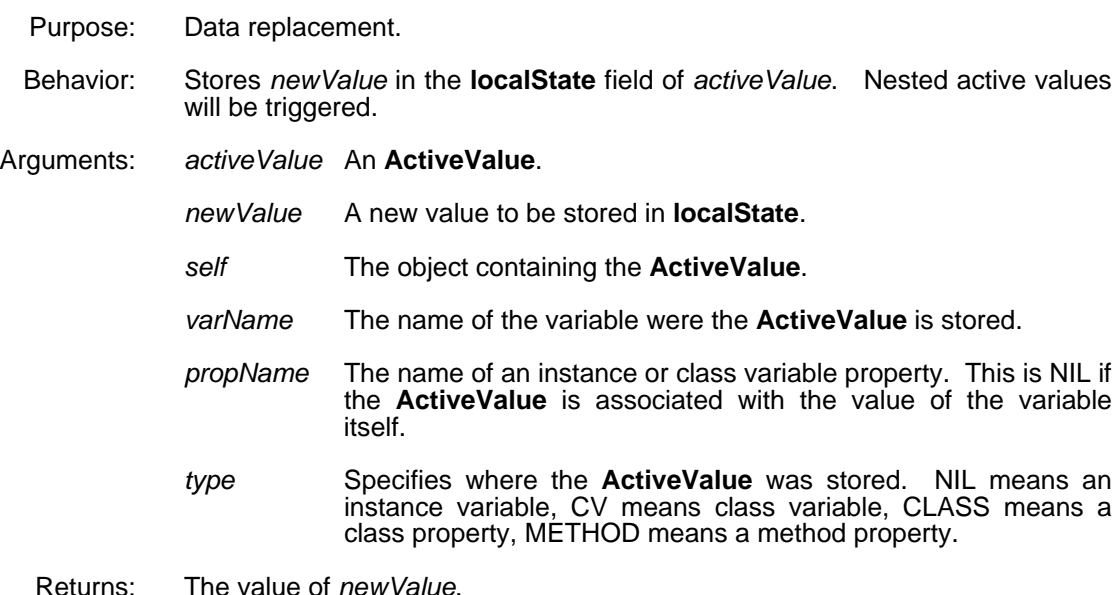

#### (**GetLocalStateOnly** *activeValue*) [Function]

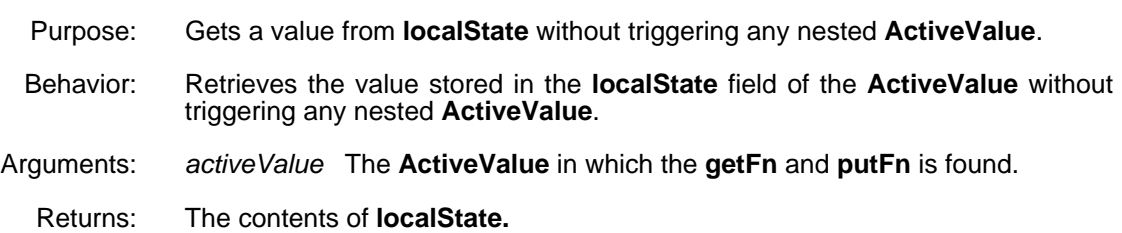

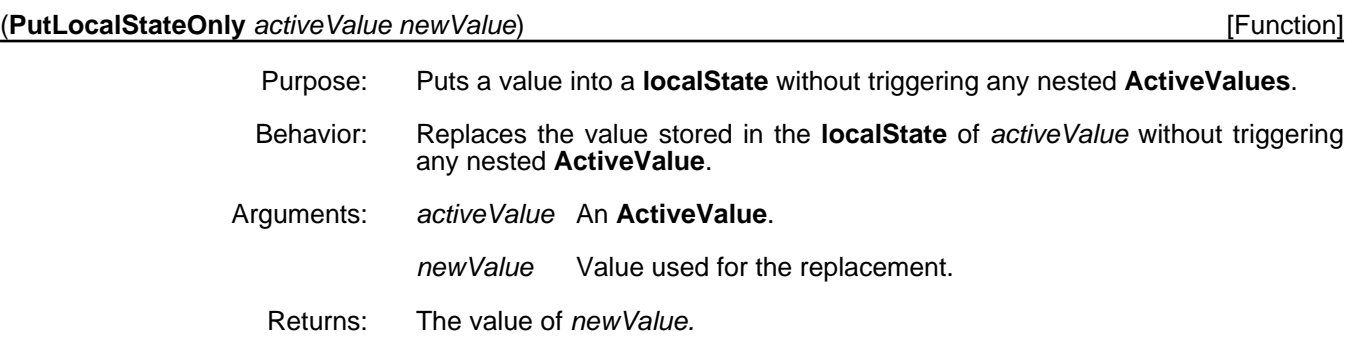

(**ReplaceActiveValue** *activeValue newVal self varName propName type*) [Function]

- Purpose: In an object's variable which has an **ActiveValue** installed, overwrites *activeVal* with *newVal*, providing a way of removing an **ActiveValue**.
- Behavior: Searches arbitrarily deep nesting to replace the occurrence of *activeVal* with *newVal*. If no match is found in the list that is the value of the variable described by the arguments, an error is invoked.
- Arguments: *activeValue* The **ActiveValue** to be replaced.
	- *newVal* A new value to be stored in the object's variable.
	- *self* The object containing the **ActiveValue**.
	- *varName* The name of the variable were the **ActiveValue** is stored.
	- *propName* The name of an instance or class variable property. This is NIL if the **ActiveValue** is associated with the value of the variable itself.
	- *type* Specifies where the **ActiveValue** was stored. NIL means an instance variable, CV means class variable, CLASS means a class property, METHOD means a method property.
	- *newValue* Value used for the replacement.
	- Returns: Value of *newVal.*

# **A.2 getFns and putFns**

In the Buttress version of LOOPS, where the only kind of active value was equivalent to **ExplicitFnActiveValue**, specialization of active values was done not the way it is in Xerox LOOPS, but by the equivalent of putting special purpose functions into the **getFn** and **putFn** instance variables. The following functions emulate the behaviors they had in the Buttress version, using the current **ActiveValue** mechanisms.

In all cases, the functions are installed in the **getFn** or **putFn** instance variable of an **ActiveValue**, and are called when an attempt is made to get or put the variable where the **ActiveValue** is stored. The arguments and values returned are irrelevant to the use of these functions.

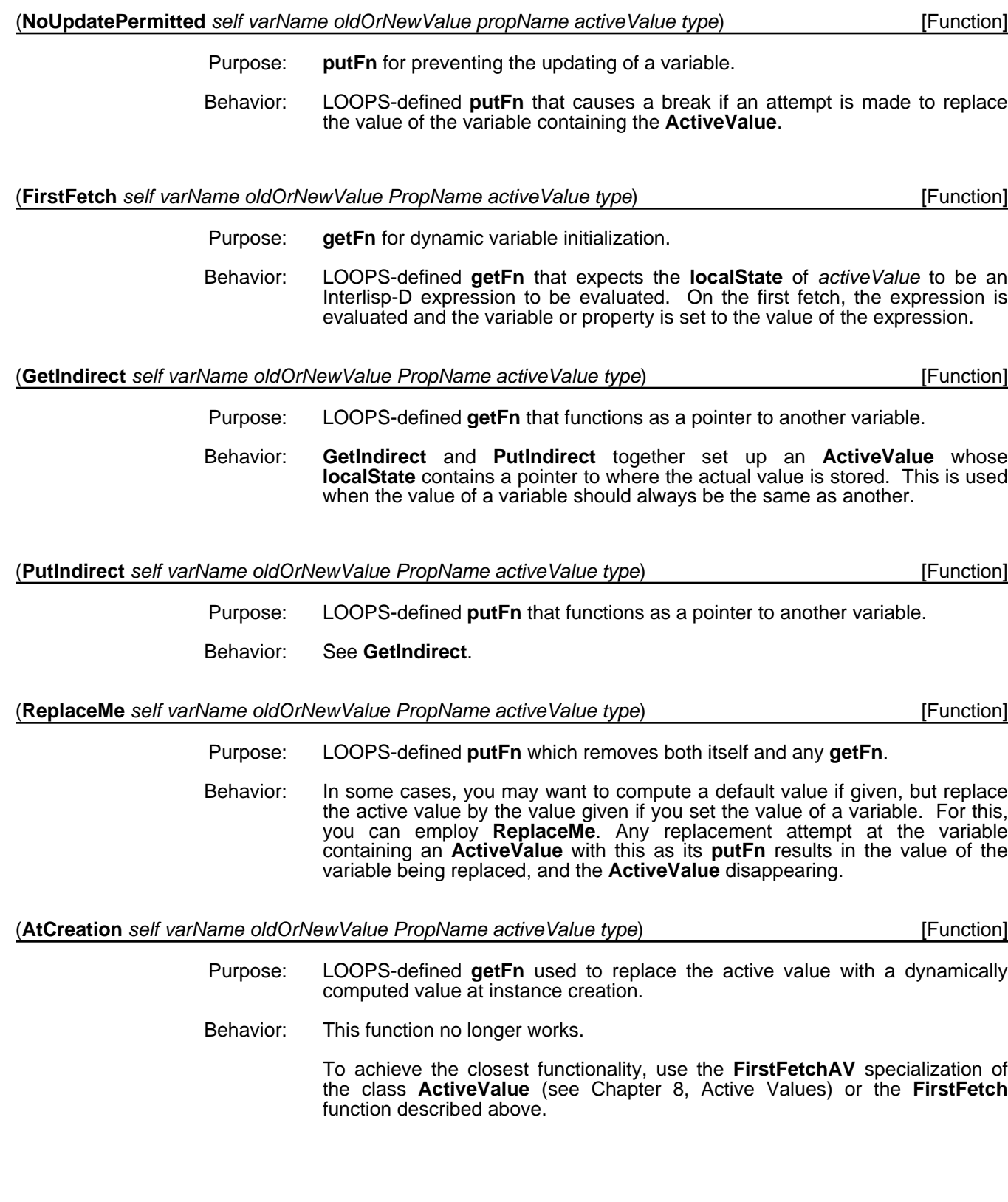

[This page intentionally left blank]

# **LOOPS DOCUMENTATION KIT CONFIGURATIONS**

*New and Existing LOOPS Customers* (Koto to Lyric/Medley):

610E15980 *Xerox LOOPS Reference Manual,* Lyric/Medley (7/88) *Xerox LOOPS Release Notes Xerox LOOPS Library Packages Manual*

*Errata Sheet*

610E16000 *Xerox LOOPS Users' Packages Manual*, Lyric/Medley (7/88)

**POINT SIZE: 10** 0

**FONT: OPTIMA**

**TABS:**

XEROX LOOPS RELEASE NOTES

XEROX LOOPS REFERENCE MANUAL

XEROX LOOPS LIBRARY PACKAGES MANUAL

#### **TABS FOR LYRIC/MEDLEY LOOPS (1-1/2" D-RING BINDER)**

#### *TYPE: MAJOR TABS*

*TAB SIZE: FULL PAGE (8-1/2 X 11) NO. OF BANKS: 3 NO. TABS PER BANK: 1*

*TAB COLOR: PMS GRAY 422-C*

BANK 1

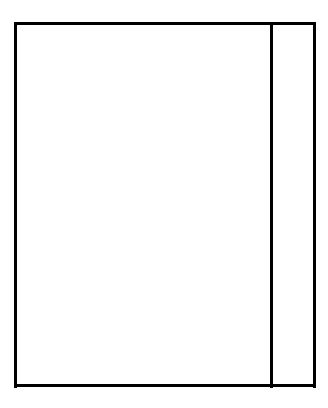

XEROX LOOPS RELEASE NOTES

BANK 2

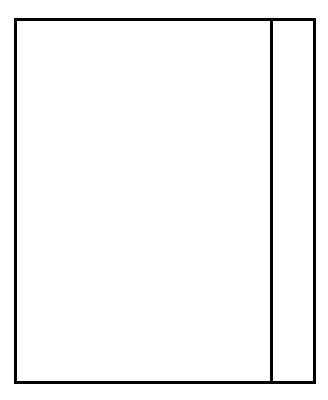

XEROX LOOPS REFERENCE MANUAL

SUBTABS: See following page

*NO. OF BANKS: 5 NO. TABS PER BANK: 5 TAB SIZE: FULL PAGE (8-1/2 X 11) TYPE: MINOR TABS*

BANK 3

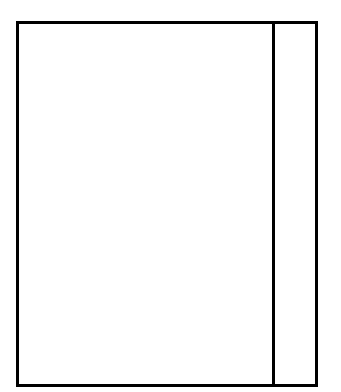

XEROX LOOPS LIBRARY PACKAGES MANUAL

#### **SUBTABS FOR LYRIC/MEDLEY LOOPS (1-1/2" D-RING BINDER)**

*NO. OF BANKS: 5 NO. TABS PER BANK: 5 TAB SIZE:FIVE CUT TYPE:MINOR COLOR OF TABS: WHITE*

BANK 1

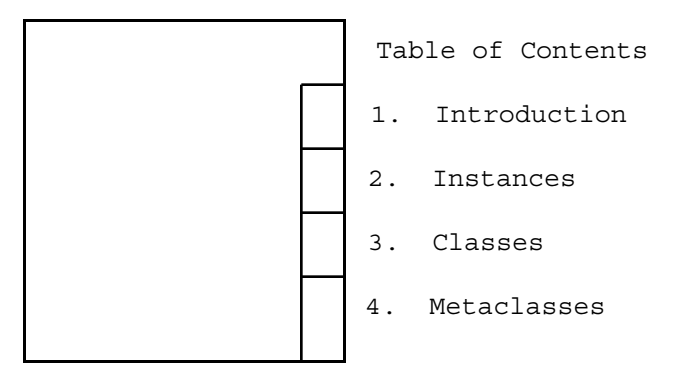

BANK 2

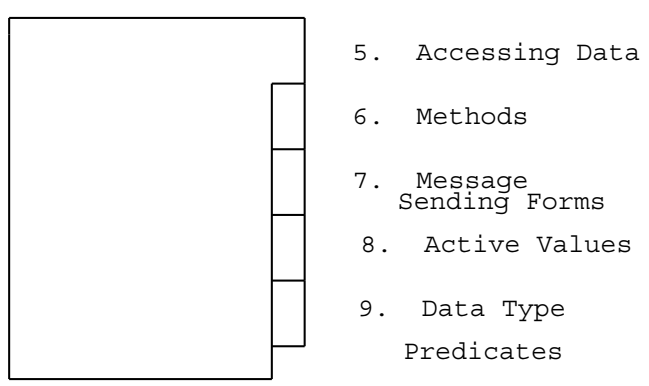

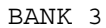

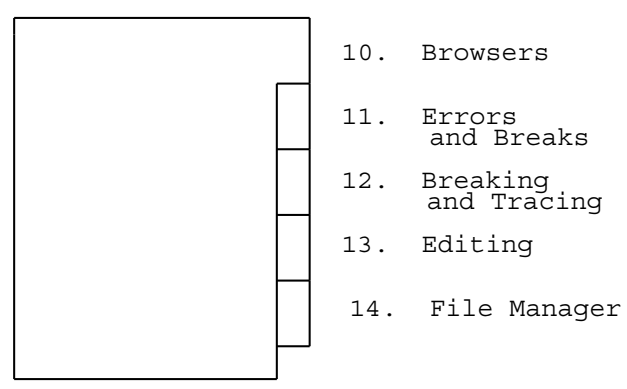

Continued on next page

*TYPE:MINOR*

*NO. OF BANKS: 5 NO. TABS PER BANK: 5 TAB SIZE:FIVE CUT COLOR OF TABS: WHITE*

BANK 4

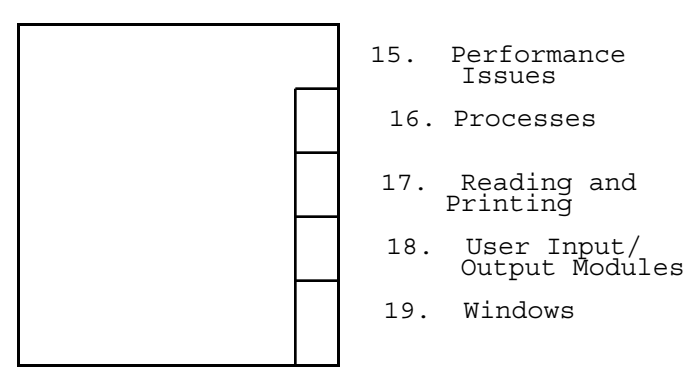

BANK 5

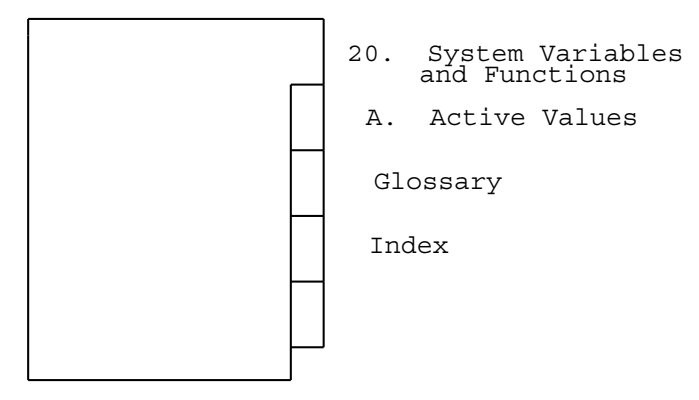

## **LYRIC/MEDLEY SUBTABS TEXT**

#### **POINT SIZE:**  10

#### **FONT:** Optima

# **SUBTABS:**

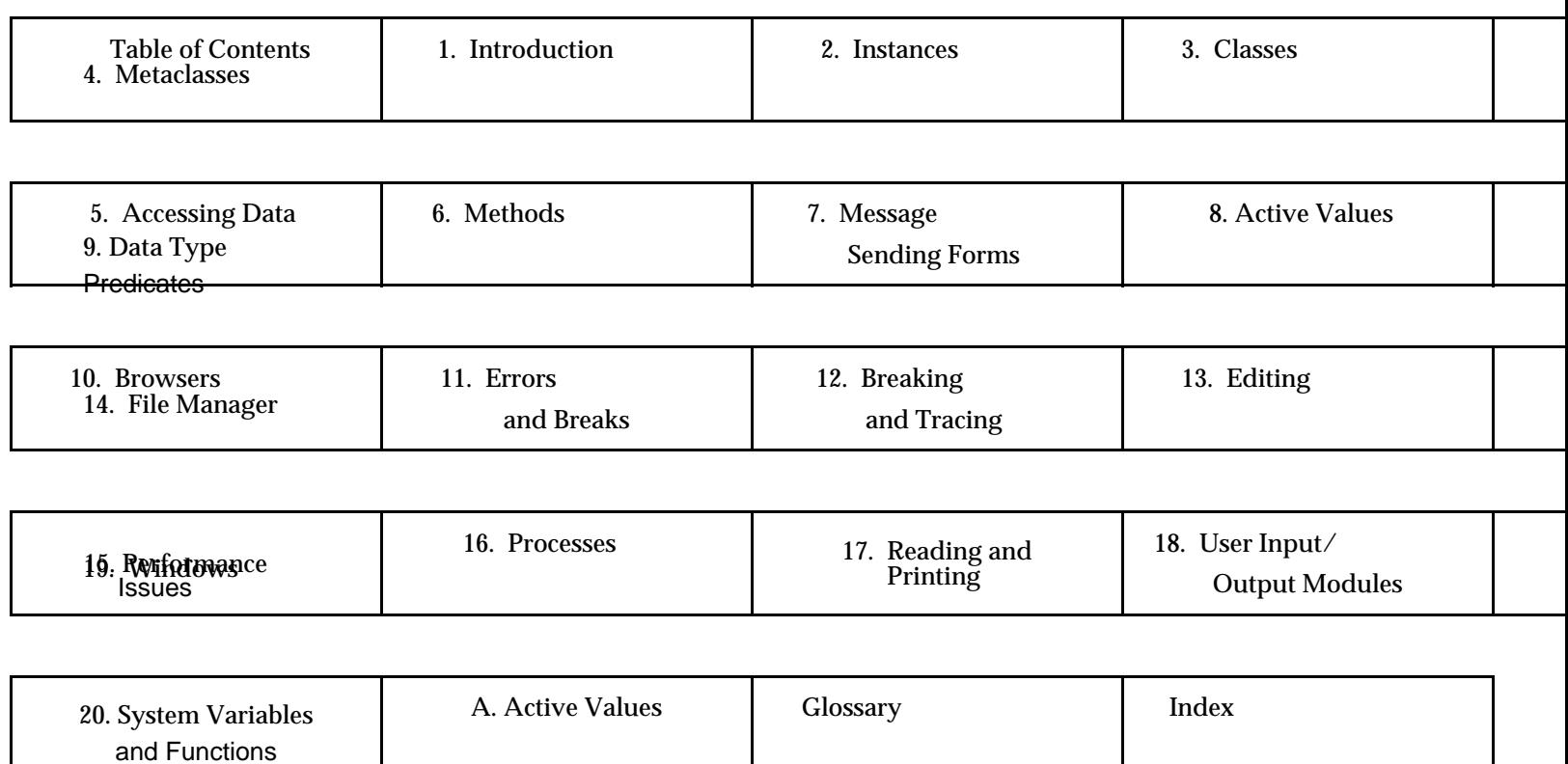

ı

# **Replace this page with XEROX LOOPS RELEASE NOTES tab**

# **Replace this page with XEROX LOOPS REFERENCE MANUAL tab**

# **Replace this page with XEROX LOOPS LIBRARY PACKAGES MANUAL tab**

# **COVER TEXT:**

NOTE: USE APPROPRIATE POINT SIZES TO ACHIEVE EFFECT SHOWN BELOW. USE XEROX STANDARDS FOR <<8-1/2x11>> BINDER COVERS **FONT**

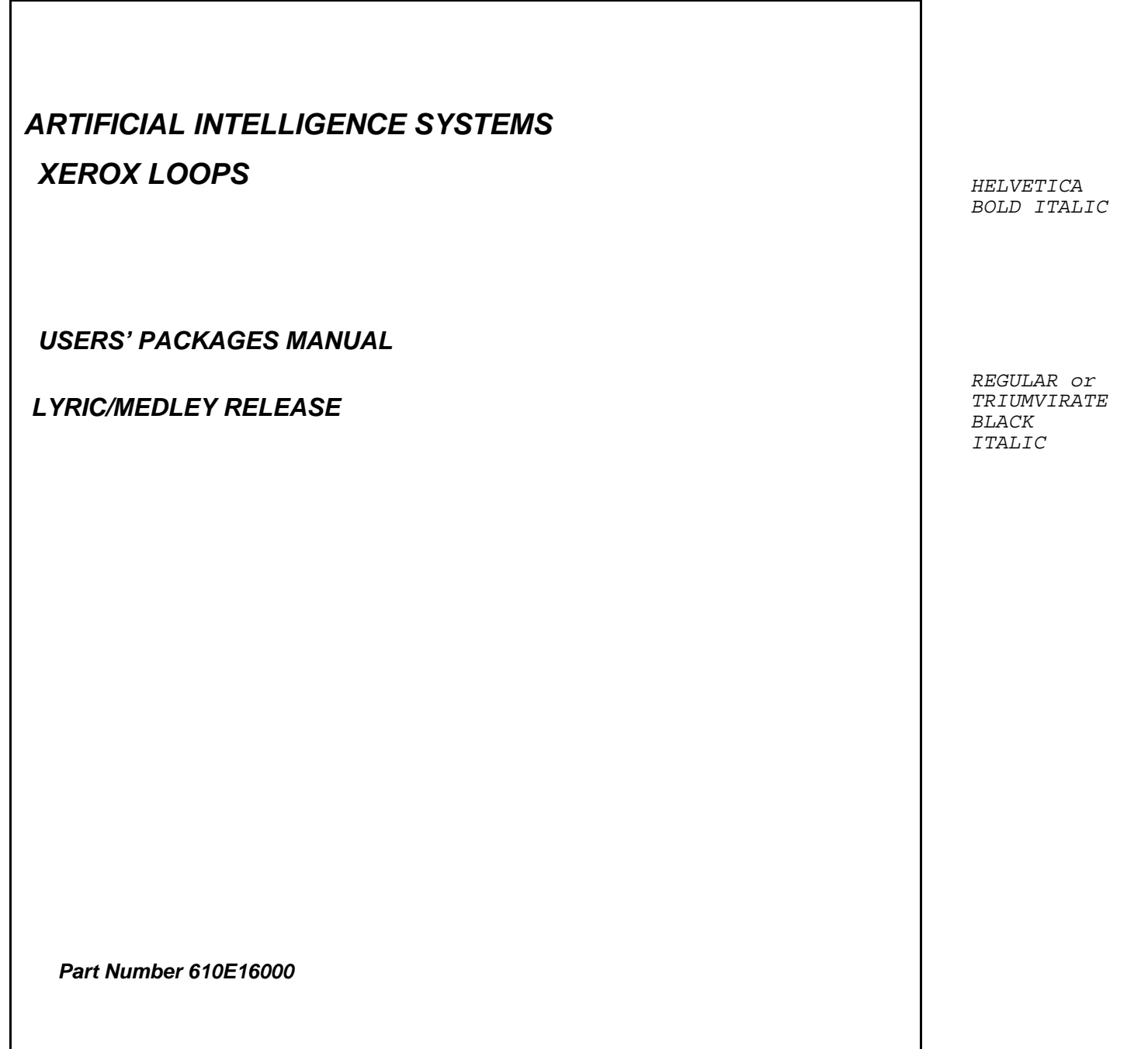

**SPINE**  (1 INCH):

*ARTIFICIAL INTELLIGENCE SYSTEMS XEROX LOOPS*

*LYRIC/MEDLEY RELEASE USERS' PACKAGES MANUAL*  *HELVETICA BOLD ITALIC*

*REGULAR or TRIUMVIRATE BLACK ITALIC*

#### **LYRIC/MEDLEY LOOPS KIT on 51⁄4" floppies for Xerox 1186 workstation part number LYMLP1186**

## **Documentation**

 $\sim 100$ 

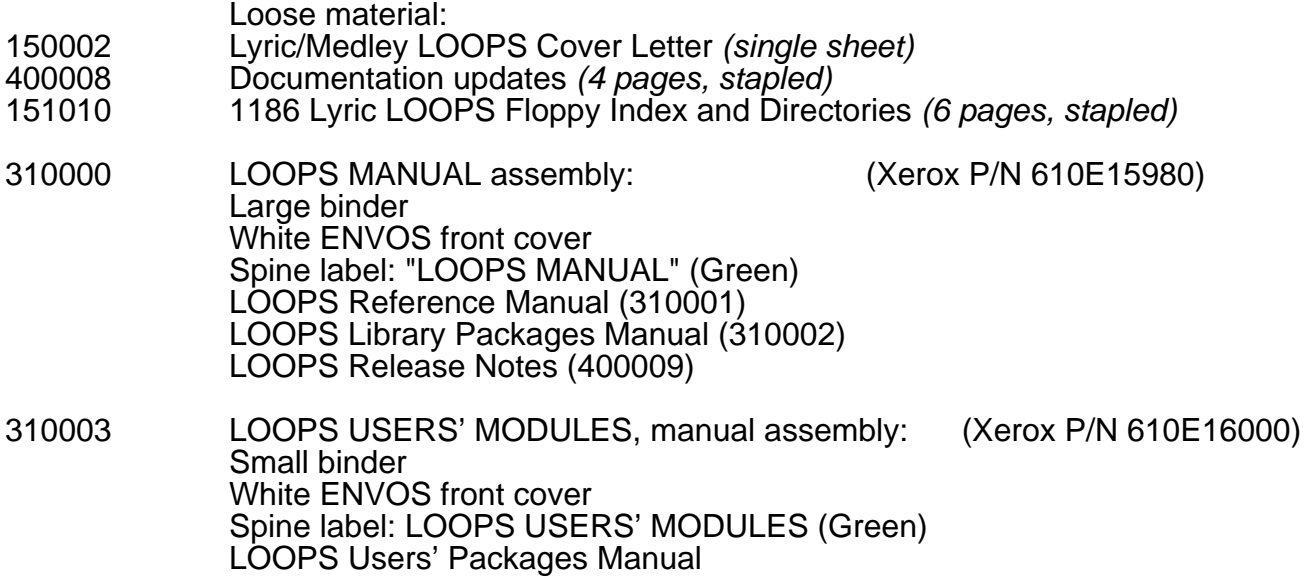

## **Media**

 $\sim 10^{11}$ 

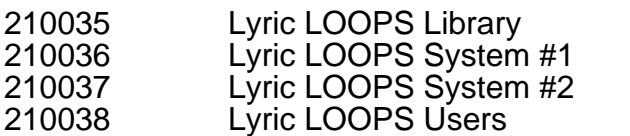

# **Envos Marketing Brochures**

 $\sim 10^6$ 

ROOMS™ Brochure ROOMS™ Product Description LOOPS Product Description

#### **LYRIC/MEDLEY LOOPS KIT on 8" floppies for Xerox 1108 workstation part number LYML1108**

## **Documentation**

 $\sim 100$ 

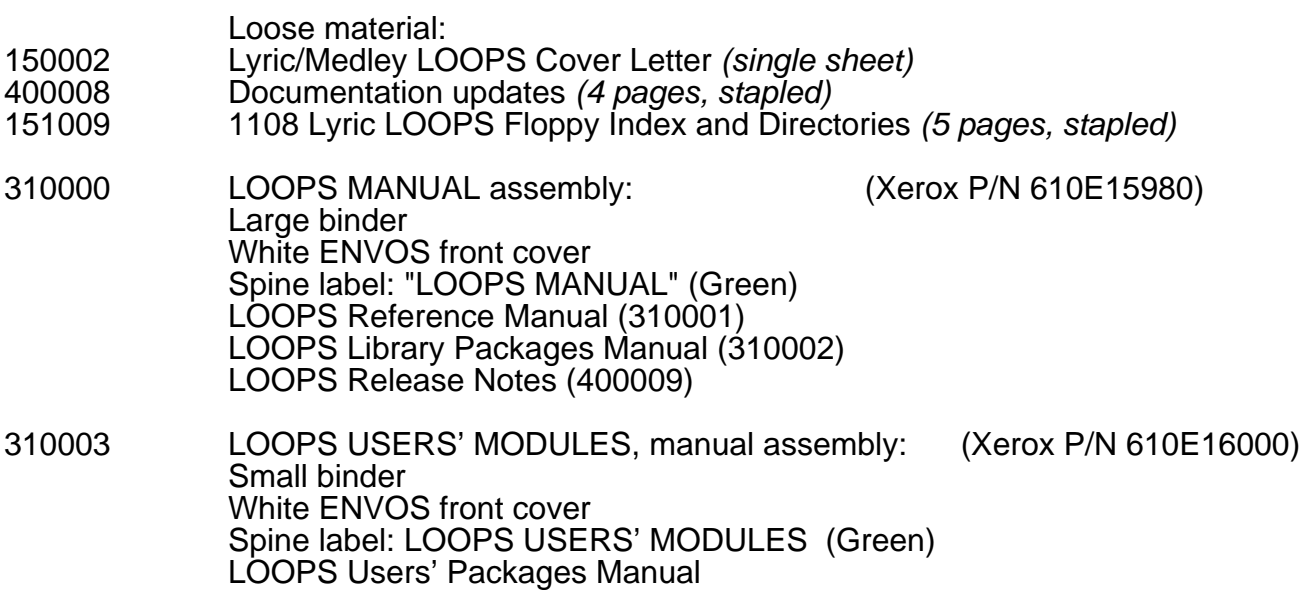

#### **Media**

 $\sim 10^{-1}$ 

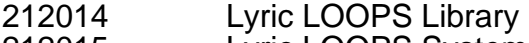

- 212015 Lyric LOOPS System<br>212016 Lyric LOOPS Users
- Lyric LOOPS Users

# **Envos Marketing Brochures**

 $\sim$ 

ROOMS™ Brochure ROOMS™ Product Description LOOPS Product Description

#### **LYRIC/MEDLEY LOOPS KIT on 1/4" tape or 1/2" tape for Sun Workstations part number LYMLP3414 or LYMLP3412**

#### **Documentation**

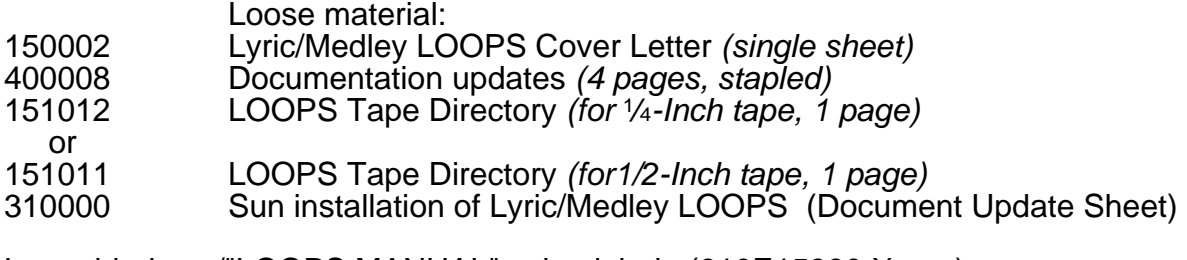

Large binder w/"LOOPS MANUAL" spine label: (610E15980 Xerox) LOOPS Reference Manual (310001) LOOPS Library Packages Manual (310002) LOOPS Release Notes (400009)

Small binder w/"LOOPS USERS' MODULES" spine label:<br>310003 LOOPS Users' Packages Manual (610E16 LOOPS Users' Packages Manual (610E16000 Xerox)

#### **Media**

- 215003 Lyric/Medley LOOPS for the Sun 3, 1⁄4-Inch Tape
- or<br>216003 Lyric/Medley LOOPS for the Sun 3, 1/2-Inch Tape

#### **Envos Marketing Brochures**

 $\bar{z}$ 

ROOMS™ Brochure ROOMS™ Product Description LOOPS Product Description

(REV 1/26/89)

#### **LYRIC/MEDLEY LOOPS KIT(OBSOLETE) on 1⁄2" tape for Sun 3 Workstation part number LYMLP3412**

## **Documentation**

 $\mathcal{A}^{\mathcal{A}}$ 

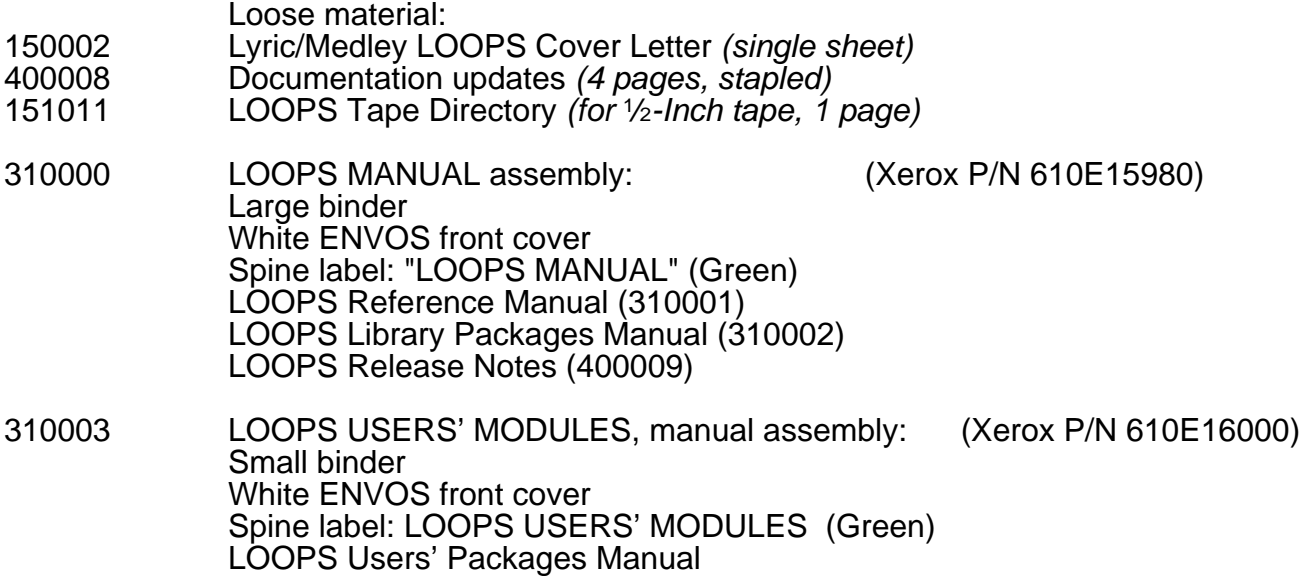

#### **Media**

 $\sim 10^7$ 

216003 Lyric/Medley LOOPS for the Sun 3, 1⁄2-Inch Tape

# **Envos Marketing Brochures**

ROOMS™ Brochure ROOMS™ Product Description LOOPS Product Description

# **Sun 3 & 4 LOOPS —1⁄4" tar Tape Manufacturing Instructions**

**(Envos Internal Use Only)**

- 1. Go to Tree (or any available Sun 3 with a tape drive on it), and log in.
- 2. Insert a blank 1⁄4-inch cartridge in the tape drive. You must use a 600 foot tape.
- 3. Type the following commands (the text in bold):

tree%: **cd /python/loops** tree%: **makereleasetape**

The system will type something like this:

You should have a tape in the cartridge drive already, and should be connected to the correct directory. Please verify that you are connected to the right place.

You are connected to:

/python/loops (or something ending in /python/pcl)

Type ^C to Abort

Type ^D to continue

- 4. Type control-D. The tape will now get written, followed by a message telling you that it is finished.
- 5. When the tape has finished moving (it rewinds automatically), remove it from the drive, and turn the write-protect tab to the "Safe" setting.
- 6. Label the cartridge and its container (green LOOPS labels). If those were the last 2 labels, make another 10 (Chuck's PC has the files).
- 7. Don't forget to log out.

# **Sun 3 & 4 LOOPS —1⁄2" 9-Track 1600 bpi Manufacturing Instructions**

**(Envos Internal Use Only)**

- 1. Go to python and load a  $1/2$ -inch tape into its tape drive. Hit the "Density" button until the light next to "1600" is lit. You'll need to use a small reel of tape for this.
- 2. At python's console, log in as yourself.
- 3. Type the following commands (the text in bold):

python%: **cd /python/loops** python%: **maketape1600**

The system will type something like this:

You should have a tape mounted on python's mag tape drive, and should be connected to the correct directory. Please verify that you are connected to the right place.

You are connected to:

/python/loops (or something ending in /python/pcl)

Type ^C to Abort

Type ^D to continue

- 4. Type control-D. The tape will now get written, followed by a message telling you that it is finished.
- 5. When the tape has finished moving (it rewinds automatically), remove it from the drive, and remove the write-protect ring.
- 6. Label the tape (green Loops label). If that was the last label, make another 10 (Chuck's PC has the files).
- 7. Hit the "density" button on the tape drive until the light next to "Host" is lit.
- 8. Don't forget to log out.

*Venue LOOPS Reference Manual*

**November, 1991 Medley Release**

Address comments to: Venue User Documentation 1549 Industrial Road San Carlos, CA 94070 415-508-9672

LOOPS REFERENCE MANUAL

November, 1991

Copyright © 1988, 1991 by Venue.

All rights reserved.

LOOPS and Medley are trademarks of Venue.

UNIX® is a registered trademark of UNIX System Laboratories.

Copyright protection includes material generated from the software programs displayed on the screen, such as icons, screen display looks, and the like.

The information in this document is subject to change without notice and should not be construed as a commitment by Venue. While every effort has been made to ensure the accuracy of this document, Venue assumes no responsibility for any errors that may appear.

Text was written and produced with Venue text formatting tools; Xerox printers were used to produce text masters. The typeface is Classic.

LOOPS integrates several programming paradigms to facilitate the design of artificial intelligence applications.

- Object-oriented programming, in which information is organized in terms of objects. Every object belongs to a class, and the classes are arranged in an inheritance lattice which allows complex objects to be described simply. Objects communicate with each other by sending messages. When an object receives a message, it performs some action, which can include sending messages to other objects.
- Procedure-oriented programming, in which smaller subroutines build larger procedures and in which data and instructions are kept separate.
- Access-oriented programming, in which accessing a value triggers an action. This paradigm is useful to monitor certain values.
- Rule-oriented programming, in which programs are organized around recursively composable sets of pattern-action rules. These rules provide a convenient way to describe flexible responses to a wide range of events. This part of LOOPS is included in the users' modules.

As a new user of LOOPS, you first must become familiar with its terminology and with the fundamental concepts described by that terminology. This chapter presents the terminology and related concepts.

# **1.1 Introduction to Objects**

This section shows the LOOPS hierarchy, called a lattice, in Figure 1-1, and describes the key terms in separate subsections. Terms appear in order of increasing complexity, with simpler terms described first and subsequent terms building on these simpler terms.

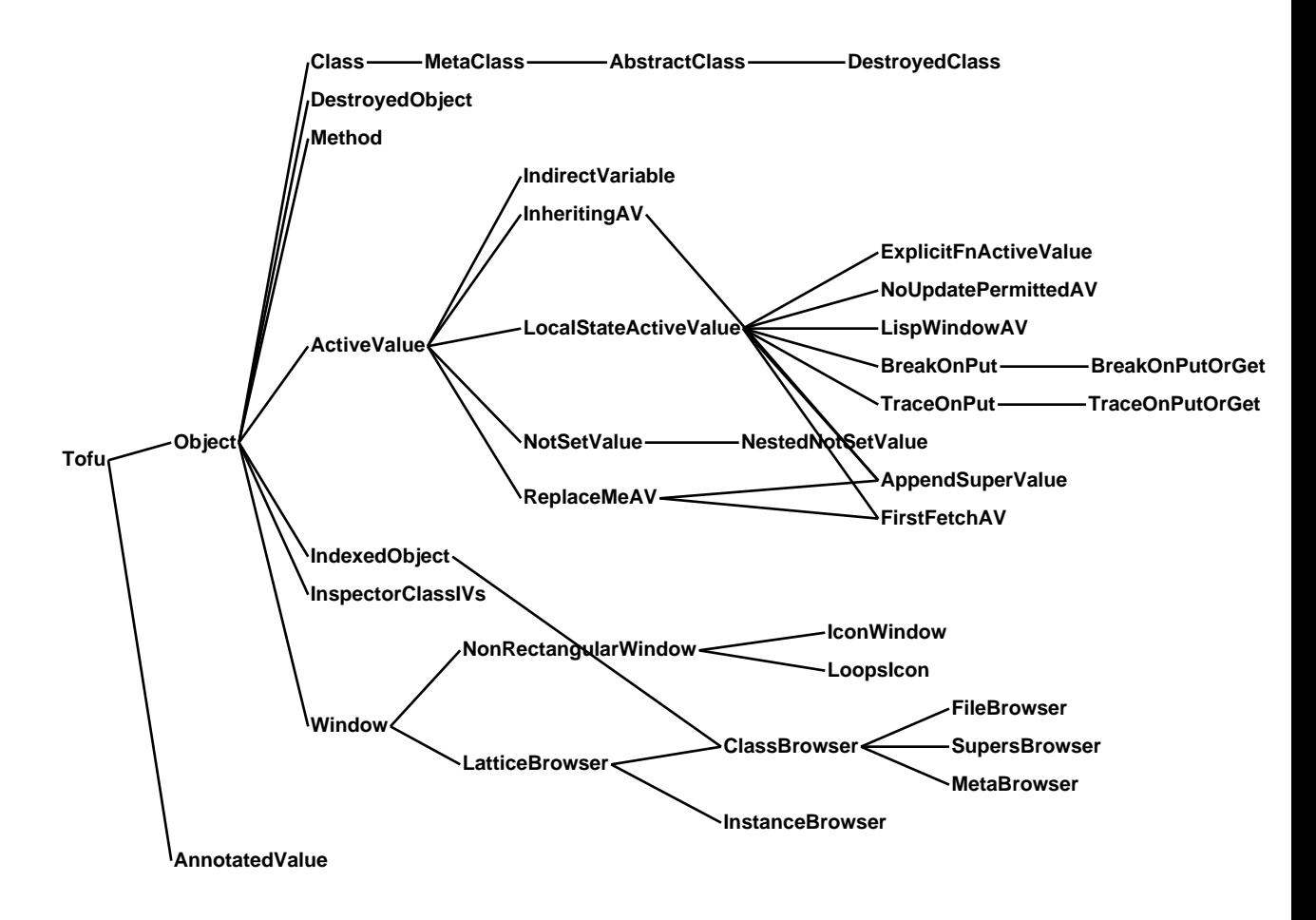

*Figure 1-1. LOOPS Lattice*

# **1.1.1 Object**

As shown in Figure 1-2, an object is a structure consisting of data and a pointer to functionality that can manipulate the data. In procedureoriented programming, data and functionality are considered as separate entities.

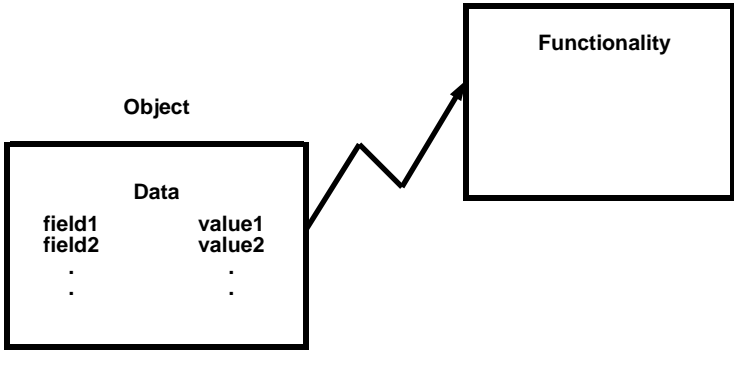

*Figure 1-2. An Object*

#### **1.1.2 Message**

Sending messages to objects provides an alternative to invoking procedures or calling functions. An object responds to a message by computing a value to be returned to the sender of the message, as shown in Figure 1-3. As a side effect, the data within an object may change during the computation. Messages contain a selector for the desired functionality. Messages may also contain arguments, as do procedures.

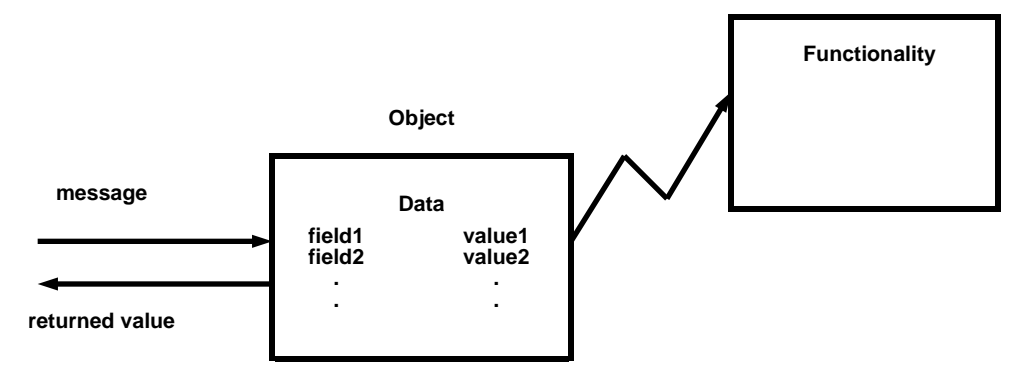

*Figure 1-3. An Object Responding to a Message*

#### **1.1.3 Method**

When an object receives a message, it determines what functionality it must apply to the arguments of the message. This functionality is called a method and is very similar to a procedure. A key concept that distinguishes methods from procedures is that in procedure-oriented programming, the calling routine determines which procedure to apply. In object-oriented programming, you determine the message to send and the object receiving the message determines the method to apply.

#### **1.1.4 Selector**

A message that is sent to an object contains a selector. The object uses the selector to determine which method is appropriate to apply to the message arguments. As shown in Figure 1-4, when an object receives a message with a specific selector, the object searches a lookup table containing selectors and methods to find the method associated with that particular selector.

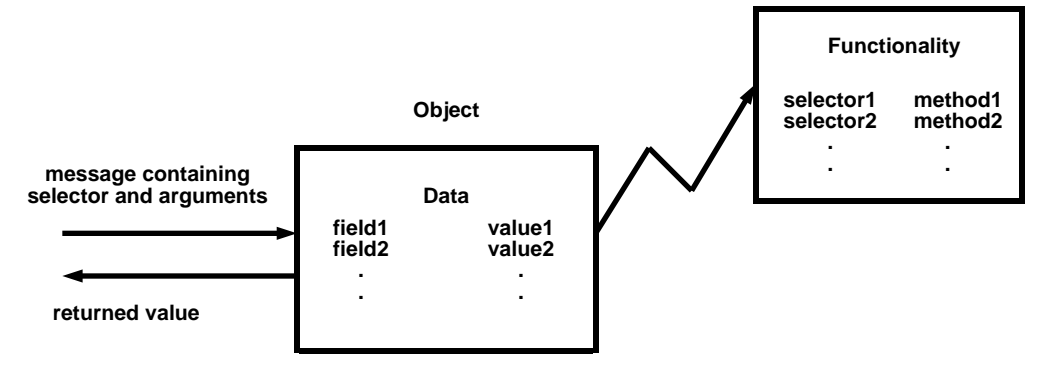

*Figure 1-4. A Message Containing a Selector*

#### **1.1.5 Class**

A class describes objects that are similar; that is, objects containing the same type of data fields and responding to the same messages, as shown in Figure 1-5. Think of the class that describes an object as being a template

for the functionality of its objects. When an object is sent a message, the class that describes that object handles the message, not the object itself. Different objects of the same class can respond to messages in the same way; that is, they apply the same method in response to receiving the same message.

To create new objects, send a message to a class requesting that a new object be created. Classes respond to messages because they are also objects.

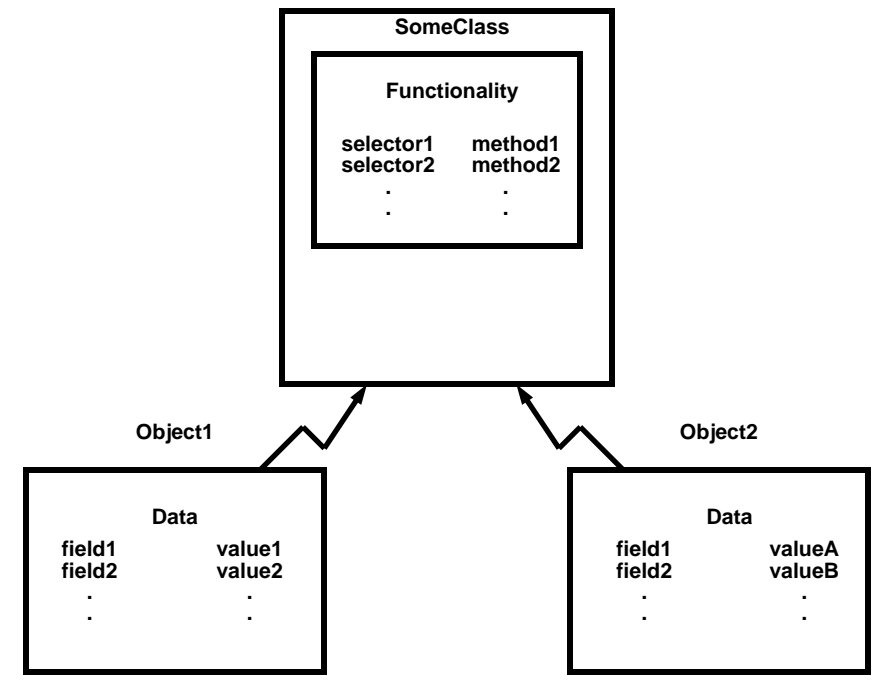

*Figure 1-5. Class with Several Objects*

#### **1.1.6 Instance**

An instance is an object described by a particular class. Every object within LOOPS is an instance of exactly one class.

# **1.2 Storage of Data in Objects**

The data associated with an object is called an object's variables. Methods can change the values of these variables.

#### **1.2.1 Class Variables and Instance Variables**

LOOPS supports two kinds of variables:

• Instance variables, often abbreviated IVs.

Instance variables contain the information specific to an instance.

• Class variables, often abbreviated CVs.

Class variables contain information shared by all instances of the class. A class variable is typically used for information about a class taken as a whole.

Both kinds of variables have names, values, and other properties. For example, the class for **Point** could specify two instance variables, **x** and **y**, and a class variable, **lastPoint**, used by methods associated with all points.

For any particular instance, you can access the values for the instance variables specific to that instance. You can also access the values for the class variables that are available to all instances of the same class.

Determining the value of a class variable requires a similar lookup procedure to that occurring when searching for a method to execute. Instance variable values are stored within the instances, and class variable values are stored within the class.

A class describes the structure of its instances by specifying the names and default values of instance variables, as shown in Figure 1-6. In this way, when a message is sent to a class to create a new instance, LOOPS can determine from the class description the number of instance variables for which it must allocate space the the initial values for those variables.

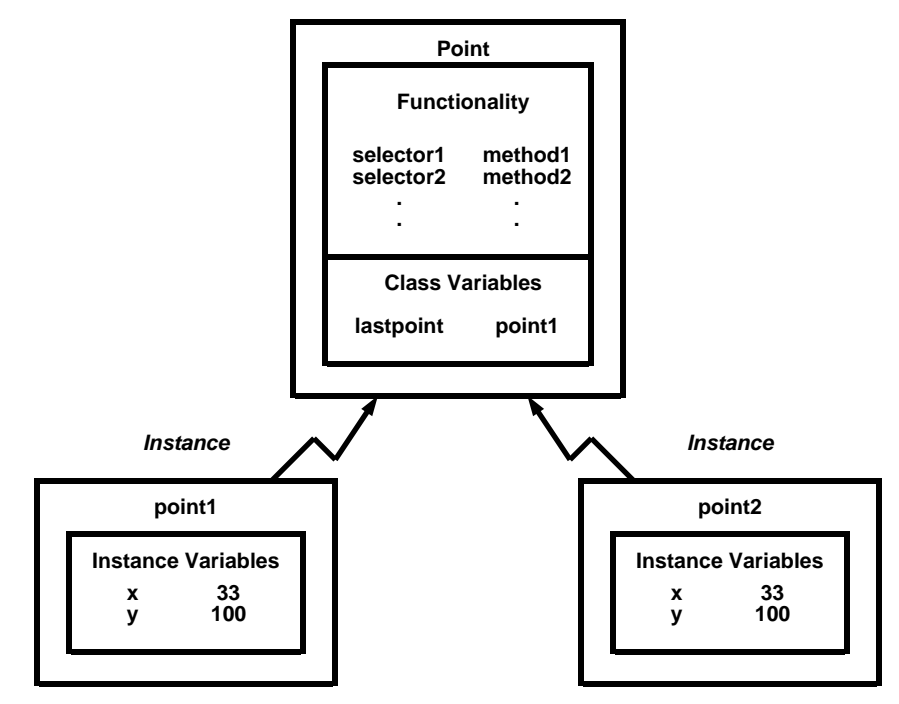

*Class*

*Figure 1-6. Class Variables and Instance Variables*

# **1.2.2 Properties**

LOOPS provides extensible property lists for classes, their variables, and their methods. Property lists provide places for storing documentation and additional kinds of information. For example, in a knowledge engineering application, a property list for an instance variable could be used to store the following information:

- Support (reasons for believing a value)
- Certainty factor (numeric assessments of degree of belief)
- Constraints on values
- Dependencies (relationships to other variables)
- Histories (previous values)

# **1.3 Metaclasses**

Classes themselves are instances of some class. Metaclasses are classes whose instances are classes. When a class is sent a message, its metaclass determines the response. For example, instances of a class are created by sending the class the message **New**. This message is handled by the class that describes the class receiving the message. For most classes, this method is provided by the standard metaclass for classes **Class**.

To create a new class, send a message to the class **Class**. The class that handles this message is **MetaClass**. Instances of **MetaClass** are classes that describe objects which are classes. Instances of **Class** are classes whose instances are not classes. Figure 1-7 shows an instance of **MetaClass**, which is a class named **Class**, and instances of Class, which are named **Window** and **Point**.

Another class available in the system in **AbstractClass**. This is useful when creating classes that implement general functionality, which must then be specialized into instantiable classes. Instances of this class are classes that are impossible to instantiate. An example of an **AbstractClass** is **ActiveValue**, which is described in Chapter 5, Active Values.

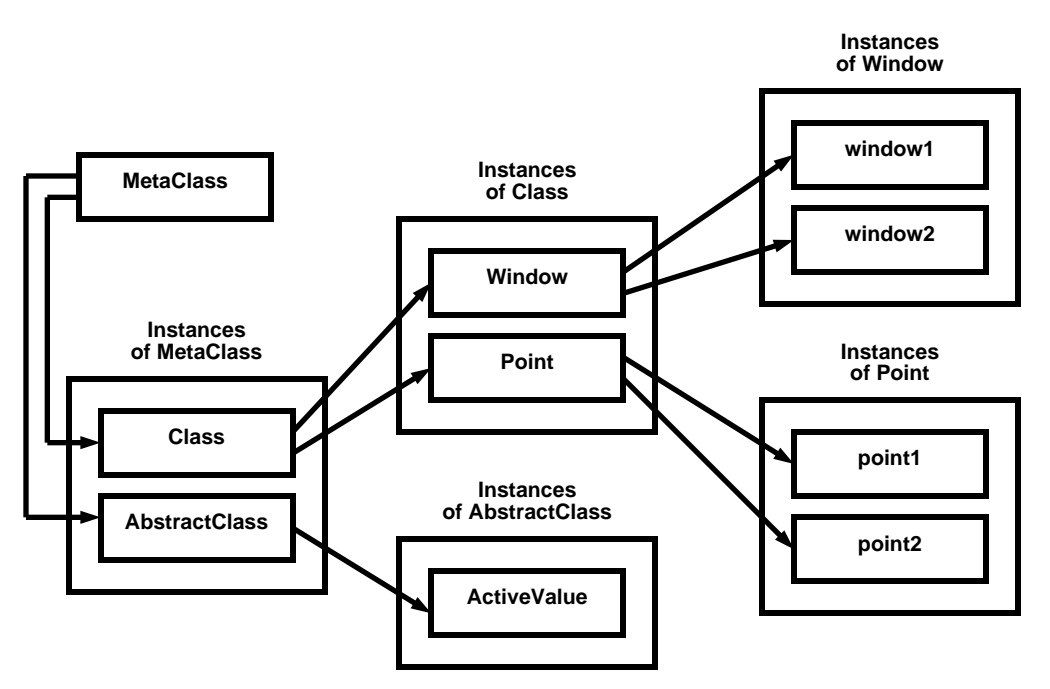

*Figure 1-7. A Metaclass and its Instances*

# **1.4 Introduction to Inheritance**

Inheritance allows you to organize information in objects. With a few incremental changes, you can use inheritance to create objects that are almost like other objects. Inheritance allows you to avoid specifying redundant information and simplifies updating, since information that is common to several objects need be changed in only one place.

LOOPS objects exist in an inheritance network of classes. Figure 1-8 shows an example in which a class **3DPoint** is a subclass of another class **Point**. Instances of **3DPoint** contain instance variables that are defined in

**Point** as well as **3DPoint**. **Point** is referred to as a superclass of **3DPoint**. When an instance of **3DPoint** is created, the instance variables it contains and the messages to which it responds are not limited to those instance variables or methods as defined in the class **3DPoint**. For example, the object **pt2** contains three instance varriables; two of them are inherited from the class **Point** and the other defined in the class **3DPoint**. This instance can also respond to three different messages containing one of the three different selectors: **selector1**, **selector2**, or **selector3**.

All descriptions in a class are inherited by a subclass unless overridden in the subclass. For methods and class variables, this is implemented by a runtime search for the information, looking first in the class, and then at the superclasses specified by its supers list. For instance variables, no search is made at run time. Default values are cached in the class, and are updated if any superclass is changed, thus maintaining the same semantics as the search. Each class can specify inheritance of structure and behavior from any number of superclasses.

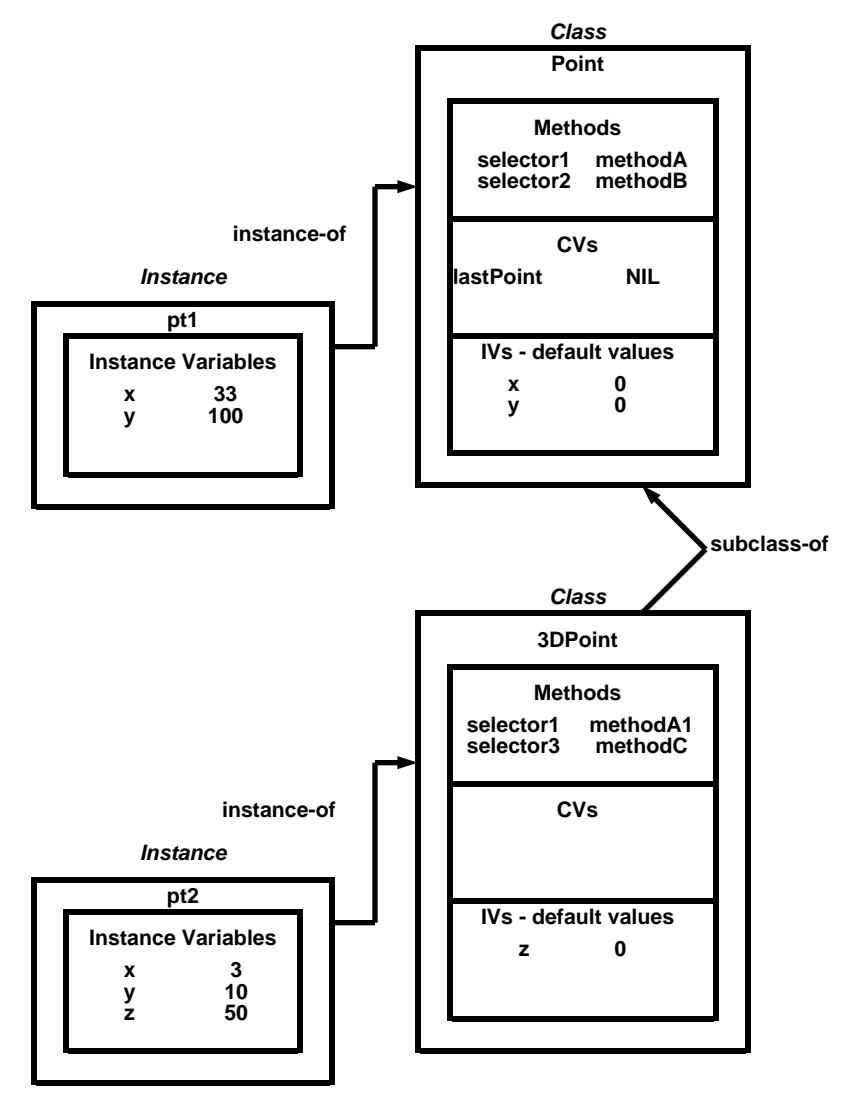

*Figure 1-8. A Sample Inheritance Network*

# **1.4.1 Single Superclasses**

In the simplest case, each class specifies only one superclass. If the class **A** has the supers list **(B)**, which is a one-element list containing **B**, then all of the instance variables specified local to **A** are added to those specified for **B**, recursively. That is, **A** gets all those instance variables described in **B** and all of **B**'s supers. For example, in Figure 1-9, **A** has instance variables **x**, **z**, and **B1**.

Any conflict of variable names is resolved by using the description closer to **A** in traversing up the hierarchy to its top at the class **Object**. Method lookup uses the same conflict resolutiion. The method to respond to a message is obtained by first searching in **A**, and then searching recursively in **A**'s supers list. For example, in Figure 1-9, the method selector2 uses methodA2 instead of **methodB2**.
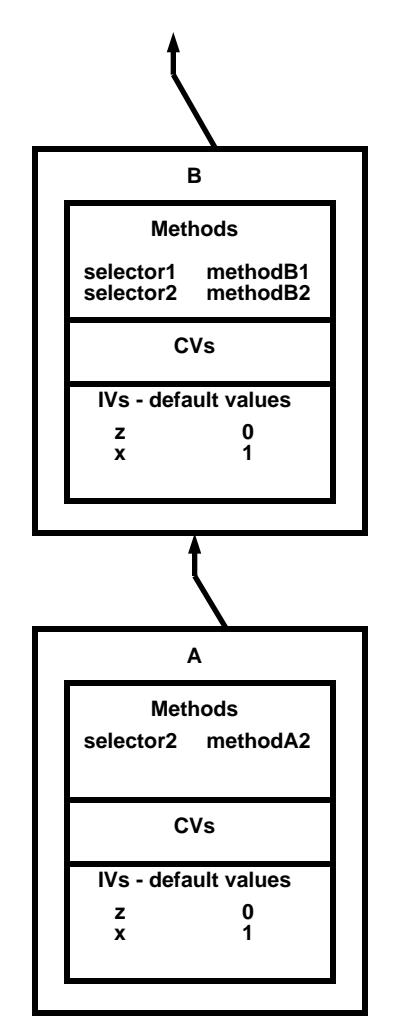

*Figure 1-9. A Class with a Single Superclass*

## **1.4.2 Multiple Superclasses**

Classes in LOOPS can have more than one class specified on their supers list. Multiple superclasses permit a modular programming style where the following conditions hold:

- Methods and associated variables for implementing a particular feature are placed in a single class.
- Objects requiring combinations of independent features inherit them from multiple supers.

As in Figure 1-10, if **A** has the supers list **(B C)**, first the description from **A** is used, then the description from **B** and its supers is inherited, and finally the description from **C** and its supers. In the simplest usage, the different features have unique variable names and selectors in each super. In case of a name conflict, LOOPS uses a depth first left-to-right precedence.

For example, if any super of **B** had a method for **selector3**, then it would be used instead of the method **methodC3** from **C**. In every case, inheritance from **Object** is only considered after all other classes on the recursively defined supers list. The general rule is left-to-right, depth first, up to where the separate branches of the hierarchy join together; that is, up to any class that is repeated. Alternatively, consider the list as generated by listing all the

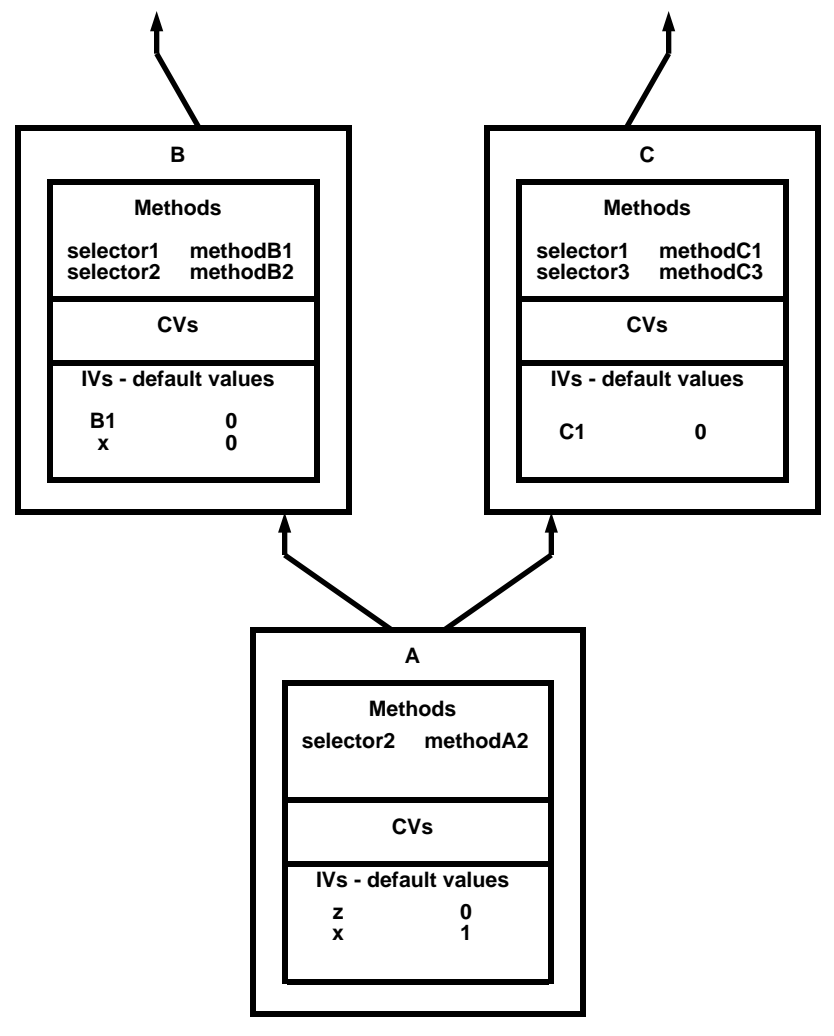

superclasses in a depth first left-to-right order, eliminating all but the last occurrence of a class in the list.

*Figure 1-10. A Class with Multiple Superclasses*

# **1.5 Introduction to Access-Oriented Programming: Using Active Values**

In access-oriented programming, you can specify a particular procedure to invoke for reqad or write access of any variable of an object. LOOPS checks every object variable access to determine whether the value is marked as an active value. An active value is a LOOPS object. If a variable is marked as an active value, then aa message is sent to the active value object whenever the variable is read or set. This mechanism is dual to the notion of sending messages. Messages are a way of telling objects to perform operations, which can change their variables as a side effect. Active values are a way of accessing variables, which can send messages as a side effect.

The messages sent to the active value object will depend on the type of access If you try to read a variable, the message **GettingWrapped Value** is sent to the active value object. If you try to set a variable, the message **Putting Wrapped Value** is sent. The object receiving the message may or may not trigger side effects as the result of receiving these messages. In this way, you have control over the side effects that may occur as a result of accessing data.

Active values enable one process to monitor another one. For example, LOOPS has debugging tools that use active values to trace and trap references to object variables. A graphics module updates views of particular objects on a display when their variables are changed. In both cases, the monitoring process is invisible to, and isolated from, the monitored process. No changes to the code of the monitored object are necessary to enable monitoring.

Active values can also be used to maintain constraints among data in a system. As one piece of data changes, the active value associated with that data can contain functionality that updates other data within the system. Examples of this are spreadsheets or electric circuit modeling.

A powerful feature of active values is that they can be nested to yield a natural composition of the access functions.

## **1.6 Introduction to the LOOPS User Interface**

A key feature of LOOPS is its smooth integration with the Venue Medley environment. Many of the tools within Medley have been extended to provide the necessary functionality for manipulating objects. Among these tools are the following:

- **SEdit**
- The inspector
- Masterscope
- The File Manager
- The Library Module Grapher

This section describes how LOOPS interfaces with each of these Medley tools.

Another aspect of LOOPS is that objects have a name space that is separate from the Lisp name space. LOOPS names are Interlisp symbols. Applying a LOOPS function **\$** to a Medley symbol extracts a pointer to a LOOPS object. Objects can also be pointed to as a Lisp value.

## **1.6.1 SEdit**

Class structures are Lisp data types. To change a class structure, LOOPS creates a list structure source for the class definition. This list can then be edited easily by SEdit. Upon exiting SEdit, the list structure is converted back to a data type. This process of converting to and from a list is hidden from view.

## **1.6.2 Inspector**

Inspector macros have been defined within LOOPS that allow you to view the necessary class and instance data while hiding implementation details. Inspectors opened on classes or instances also provide functionality for changing the way one views an object. As an example, you can inspect a class and see or not see information inherited from its superclasses.

## **1.6.3 Masterscope**

The Library Module Masterscope has been extended to a LOOPS Library Module so that message sending and the use of instance and class variables are understood. The functionality of CHECK has been extended to allow consistency checking of LOOPS methods.

## **1.6.4 File Manager**

Additional File Manager commands have been added to allow you to save classes, instances, and methods on files.

## **1.6.5 Grapher Module**

An important part of the LOOPS interface is its ability to show relationships between objects and to enable the programmer to easily manipulate those objects. Browsers of various kinds are in the system to allow you to understand the relationships between classes and how those classes are related to files. The browsers are built upon the Library module Grapher. You can easily extend the built-in browsers to create views onto any object relationship. An example of this is a decision tree where each node was an object representing a particular state of a system.

[This page intentionally left blank]

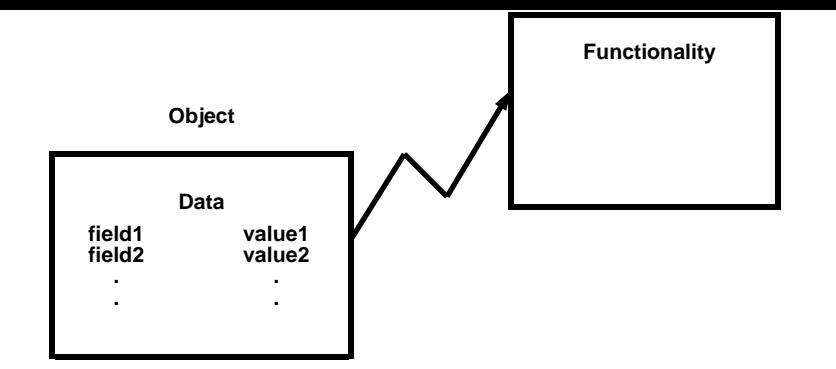

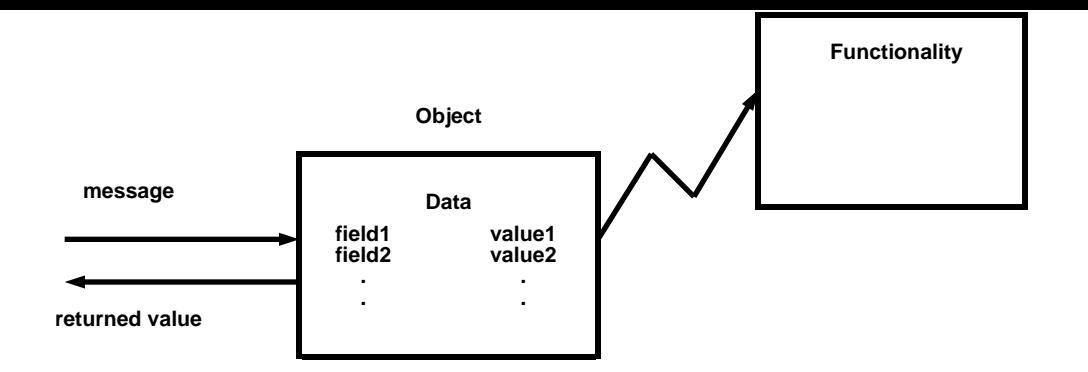

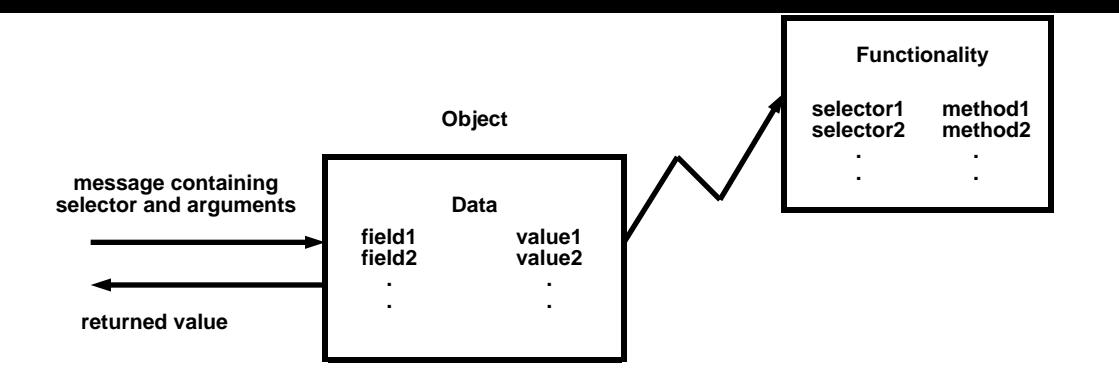

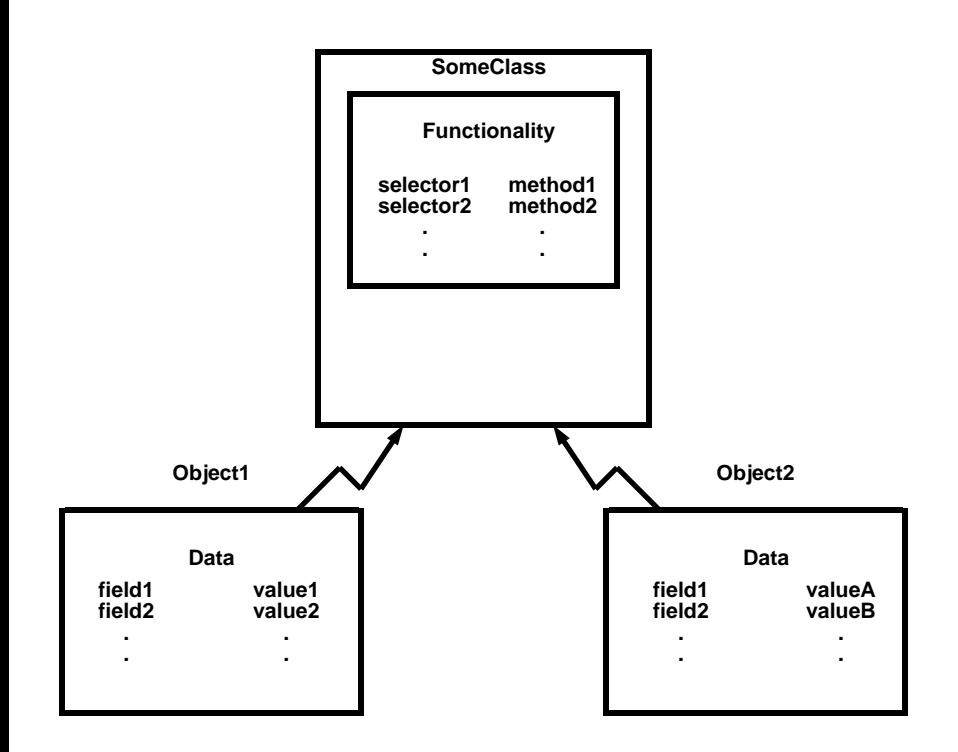

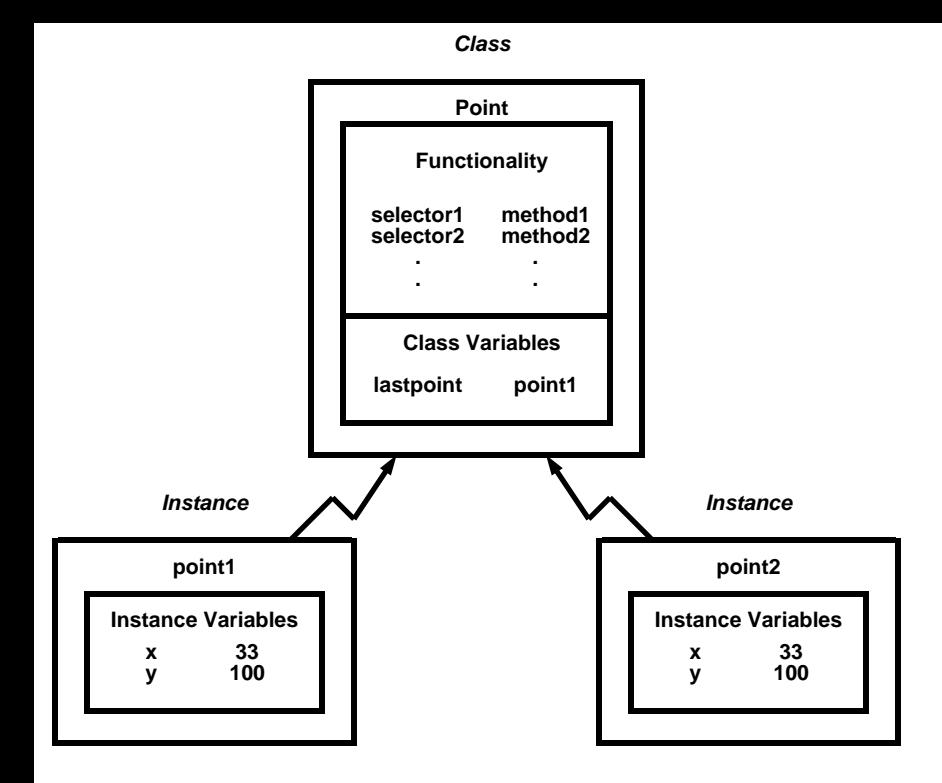

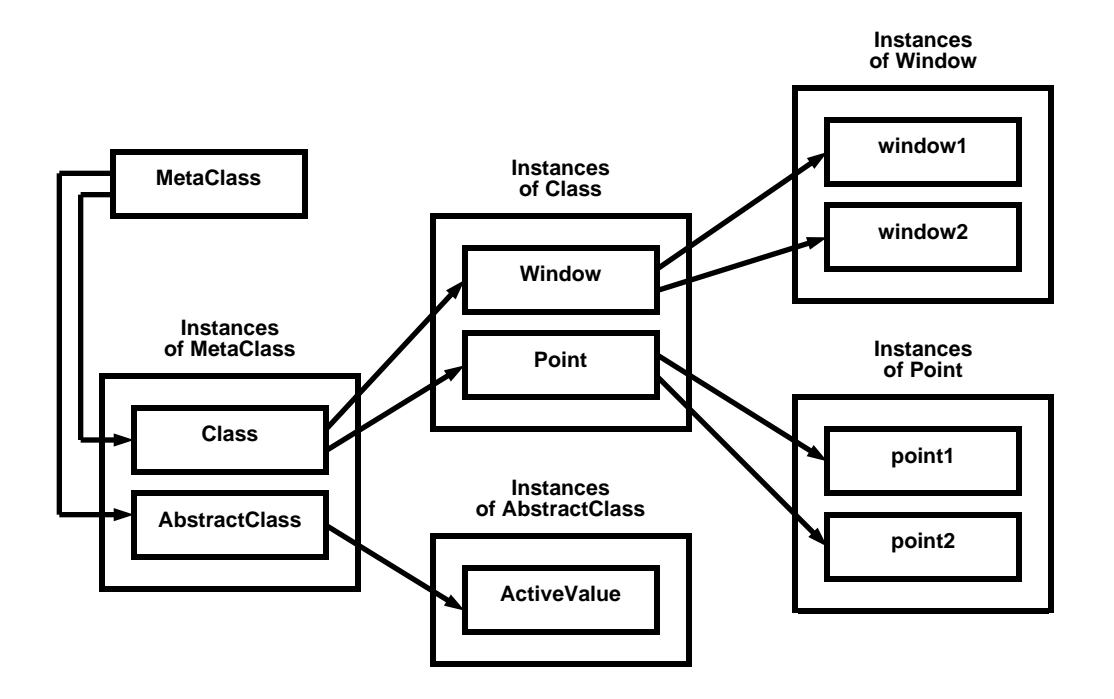

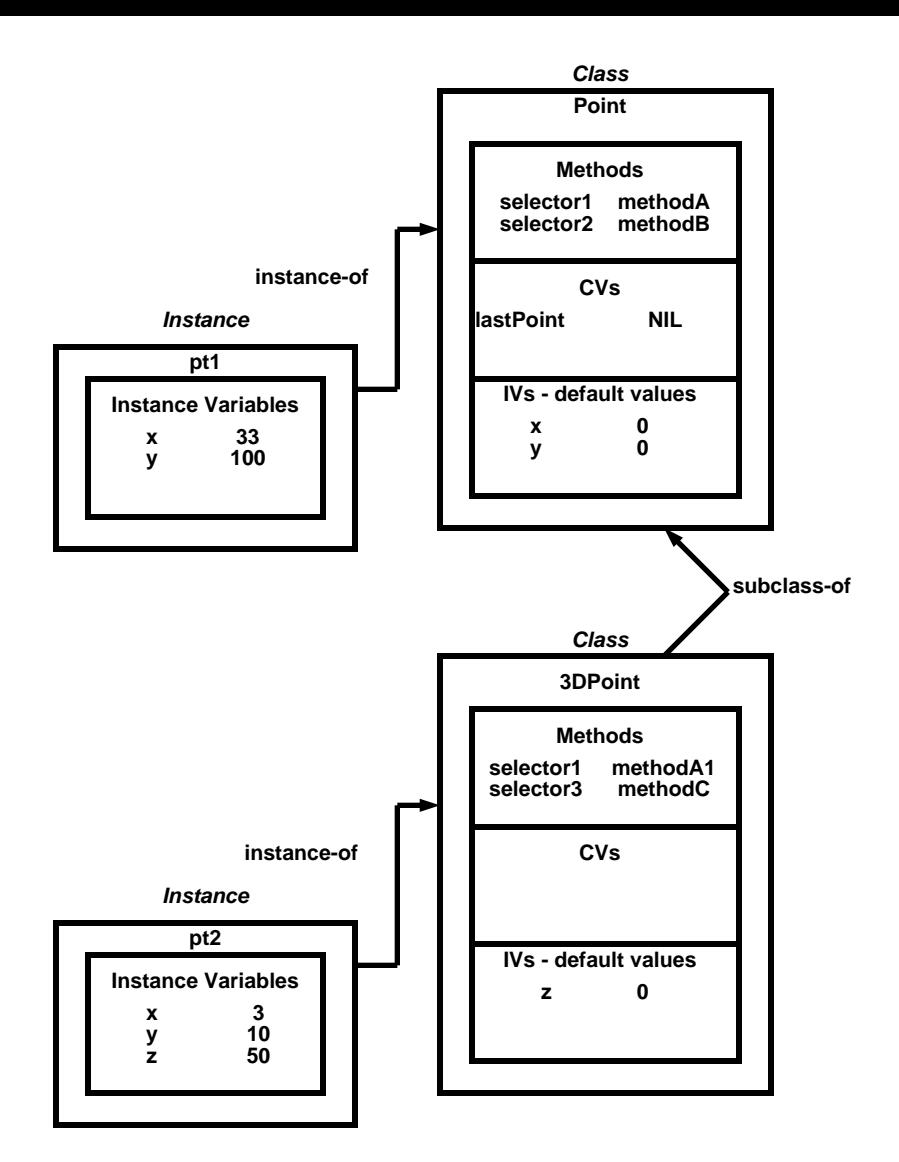

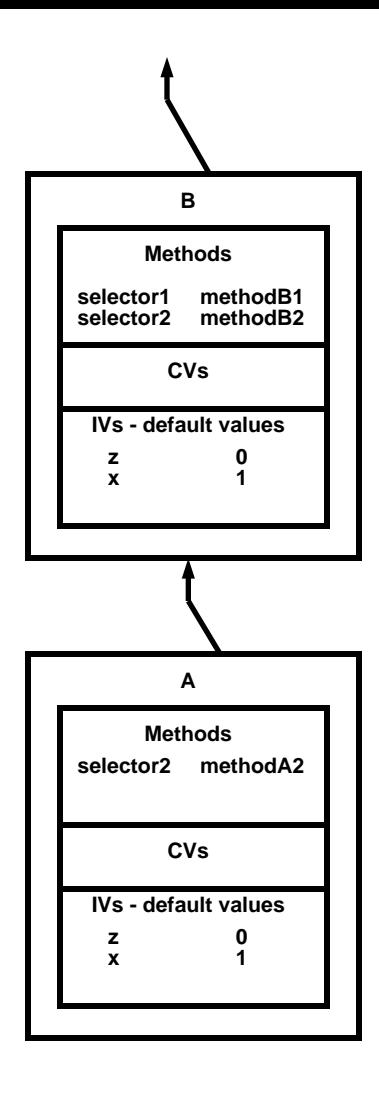

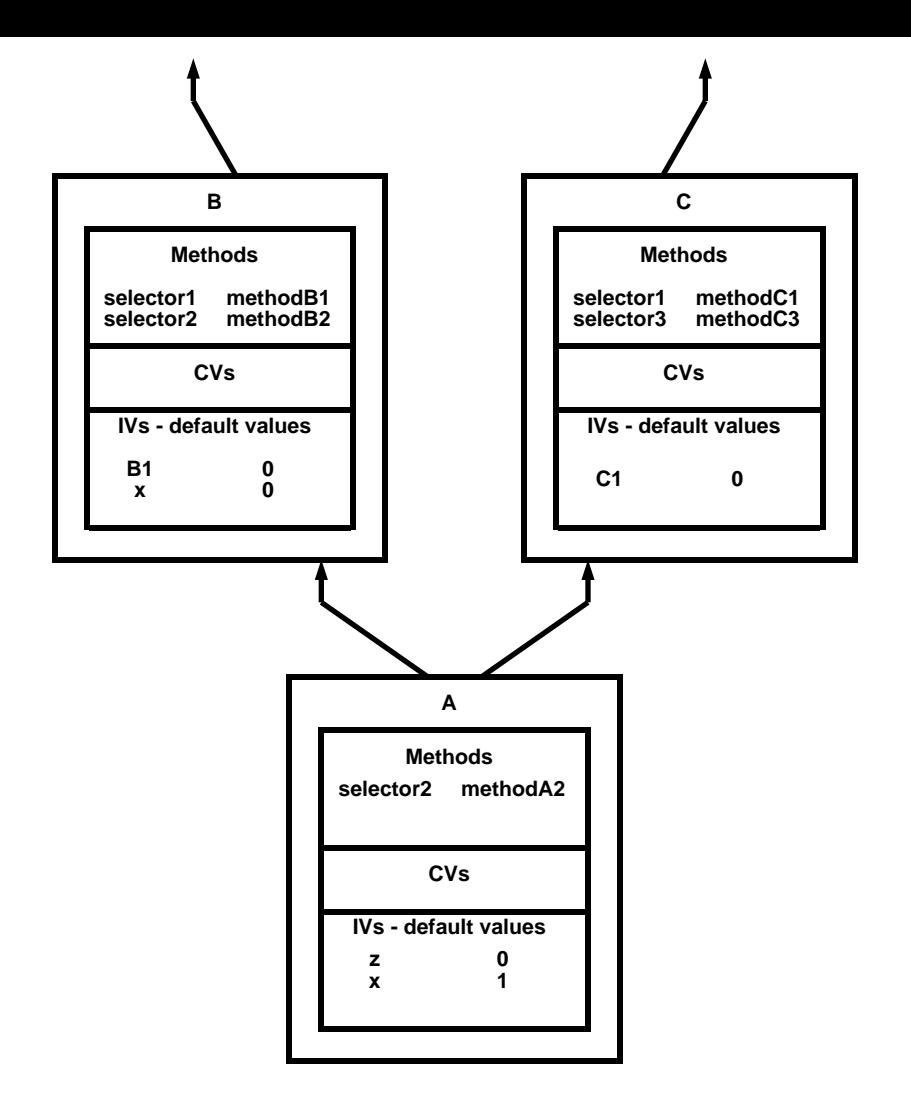

 $XV$ 

## PREFACE

## 1. INTRODUCTION

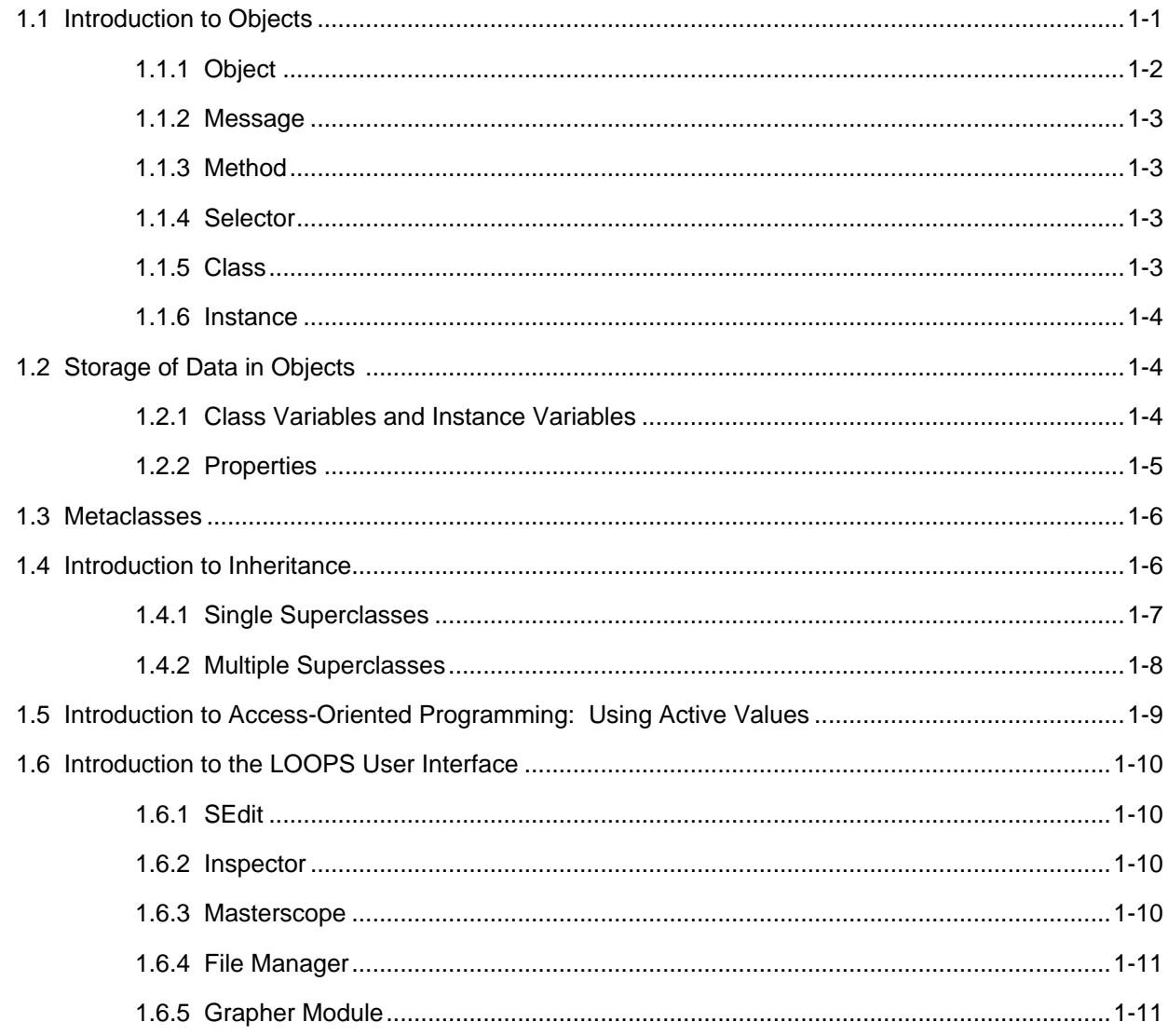

## 2. INSTANCES

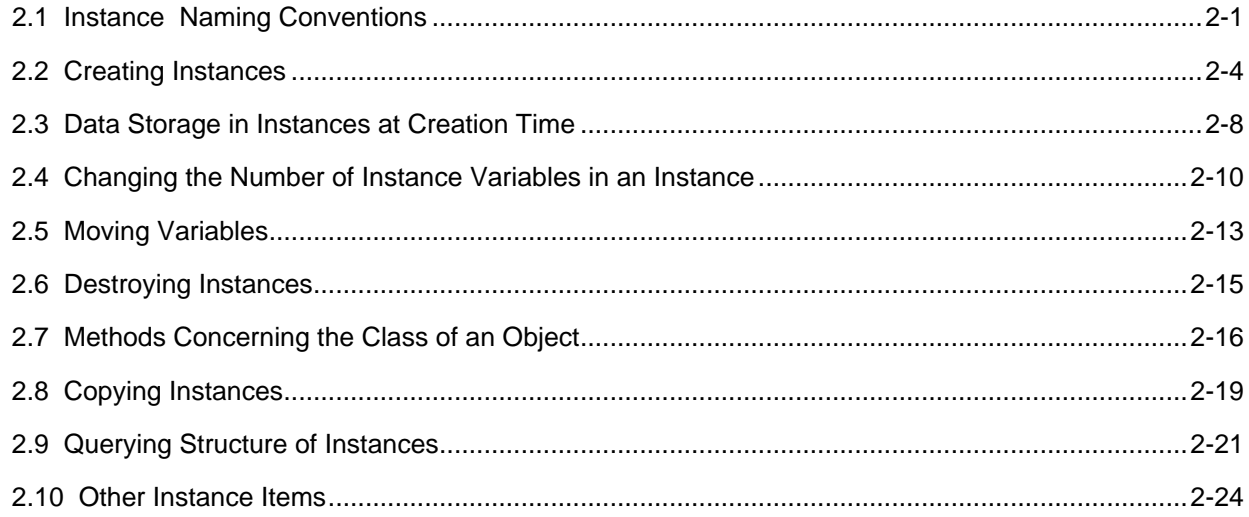

## 3. CLASSES

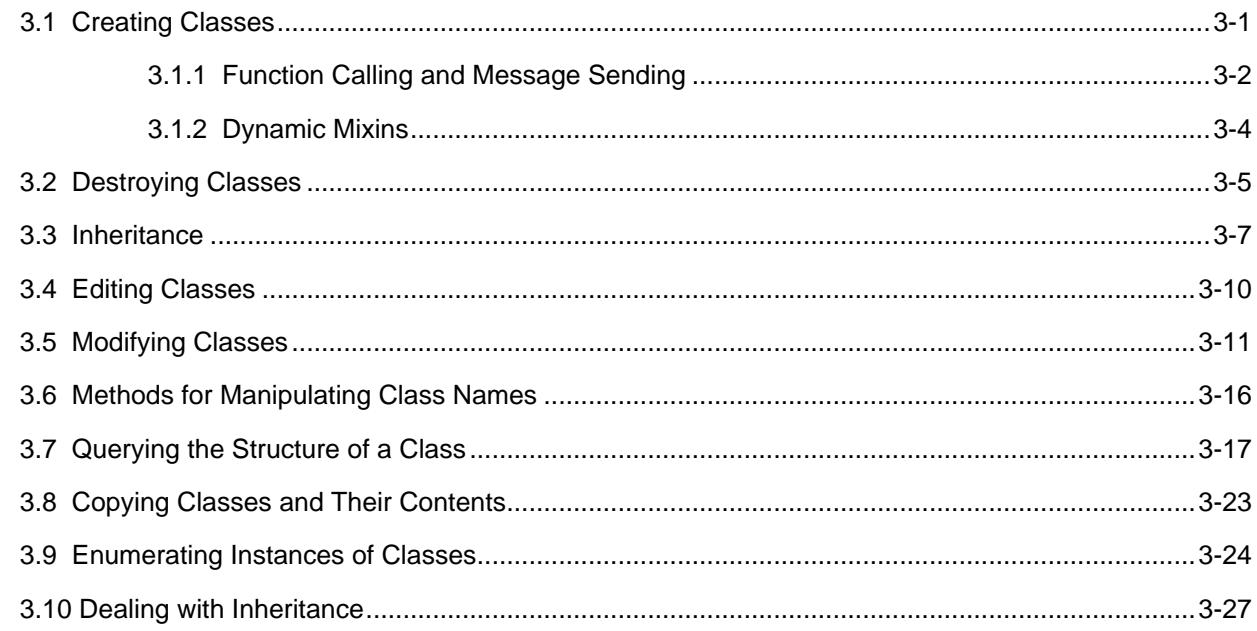

### 4. METACLASSES

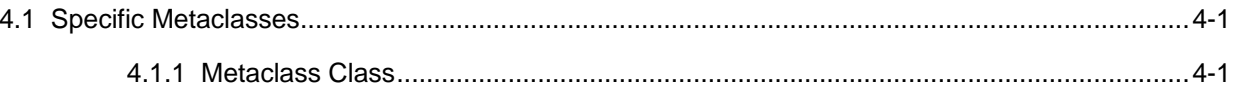

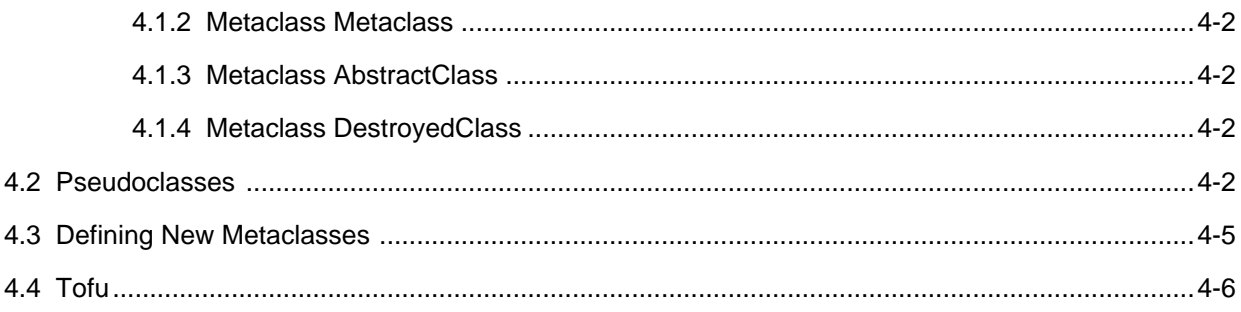

## 5. ACCESSING DATA

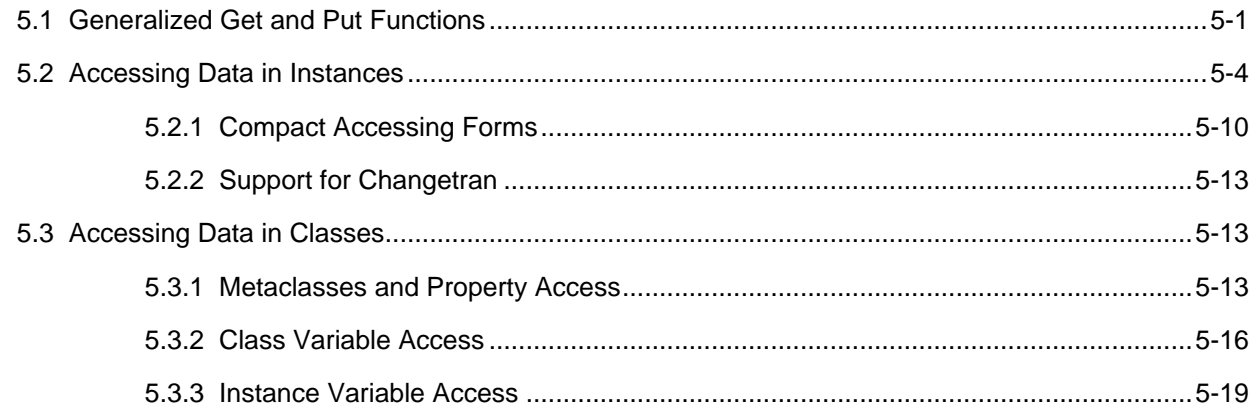

### 6. METHODS

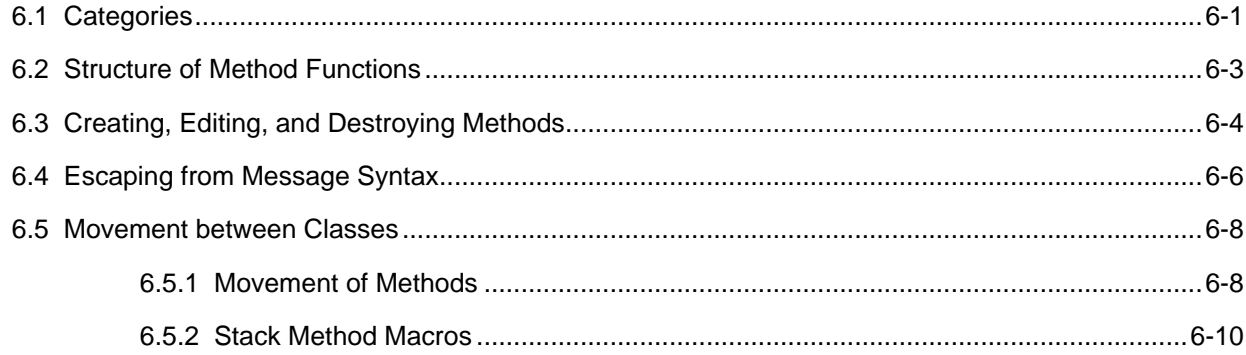

## 7. MESSAGE SENDING FORMS

## 8. ACTIVE VALUES

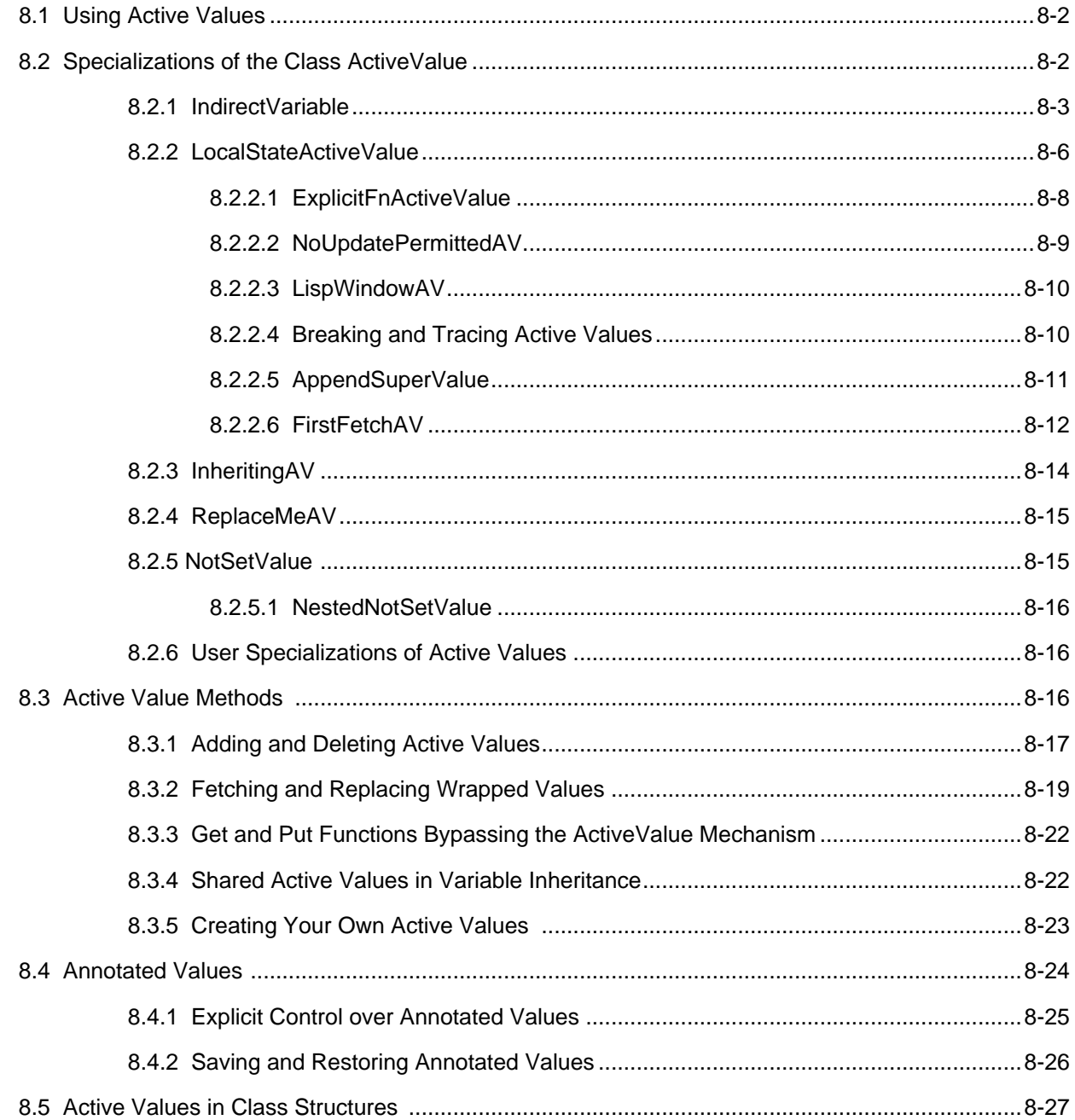

## 9. DATA TYPE PREDICATES AND ITERATIVE OPERATORS

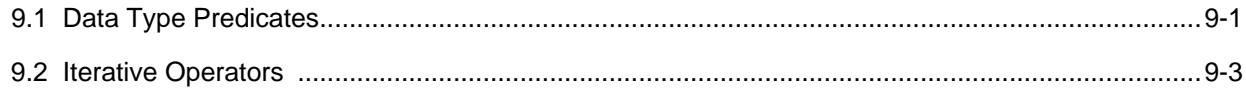

#### 10. BROWSERS

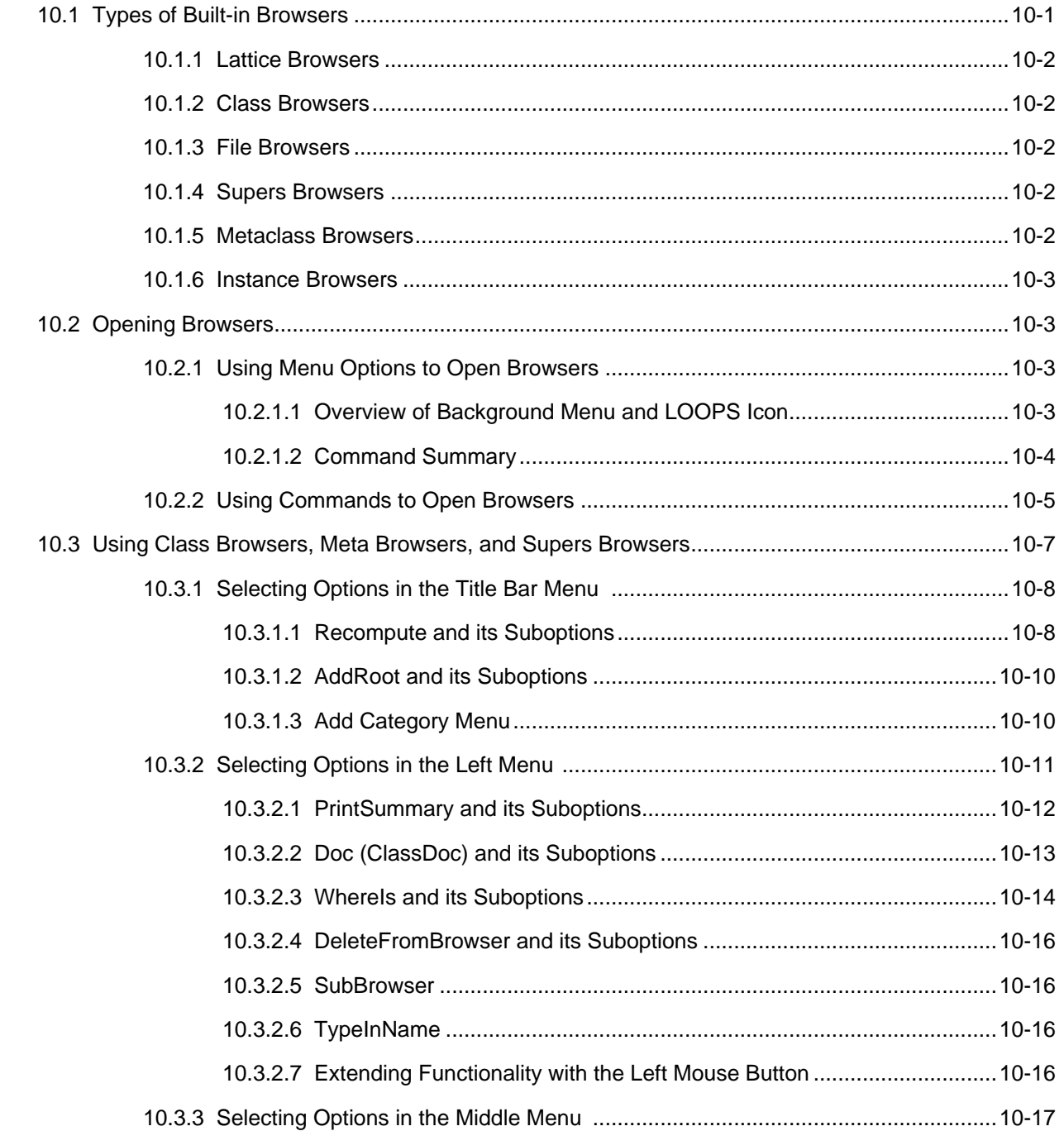

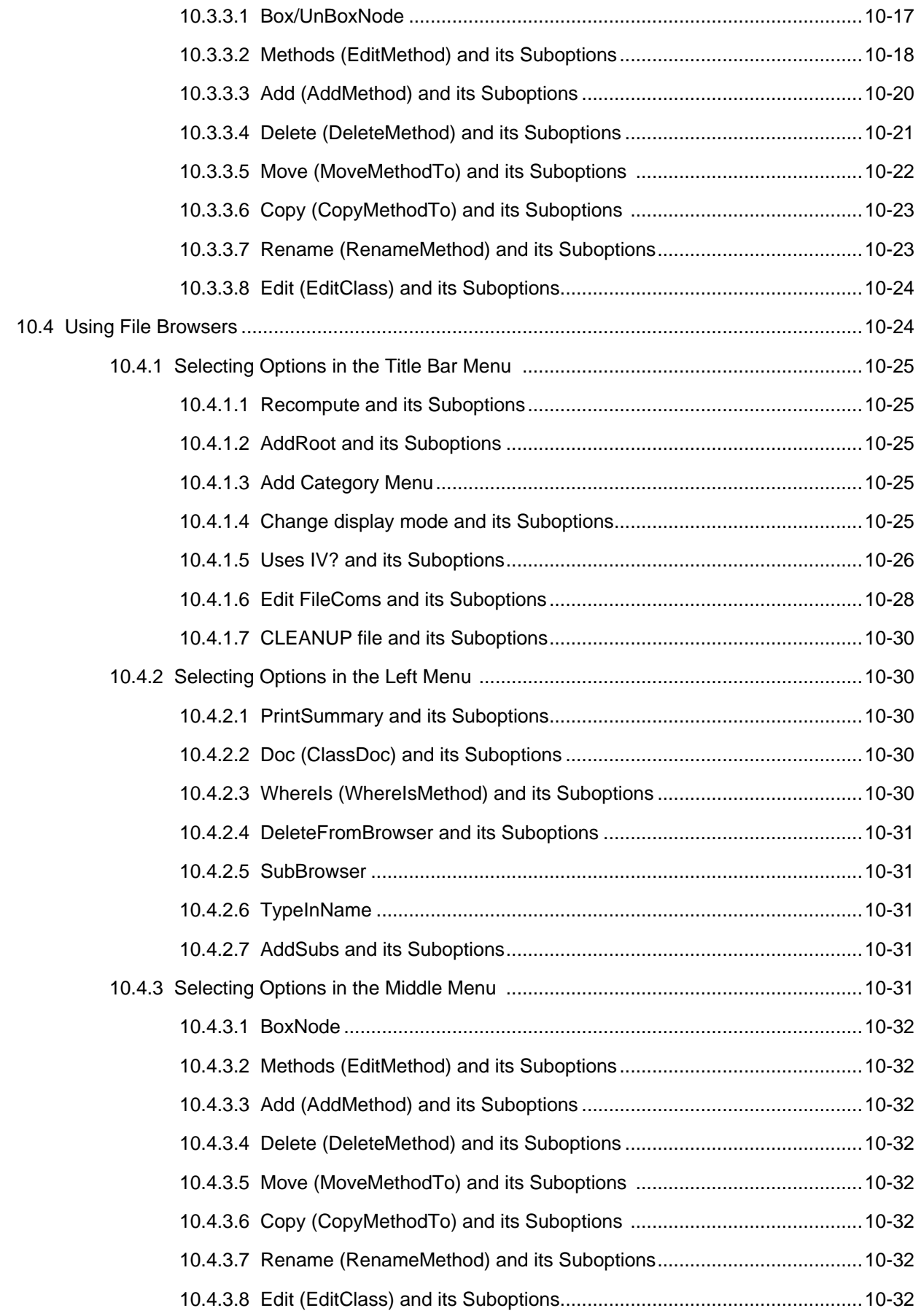

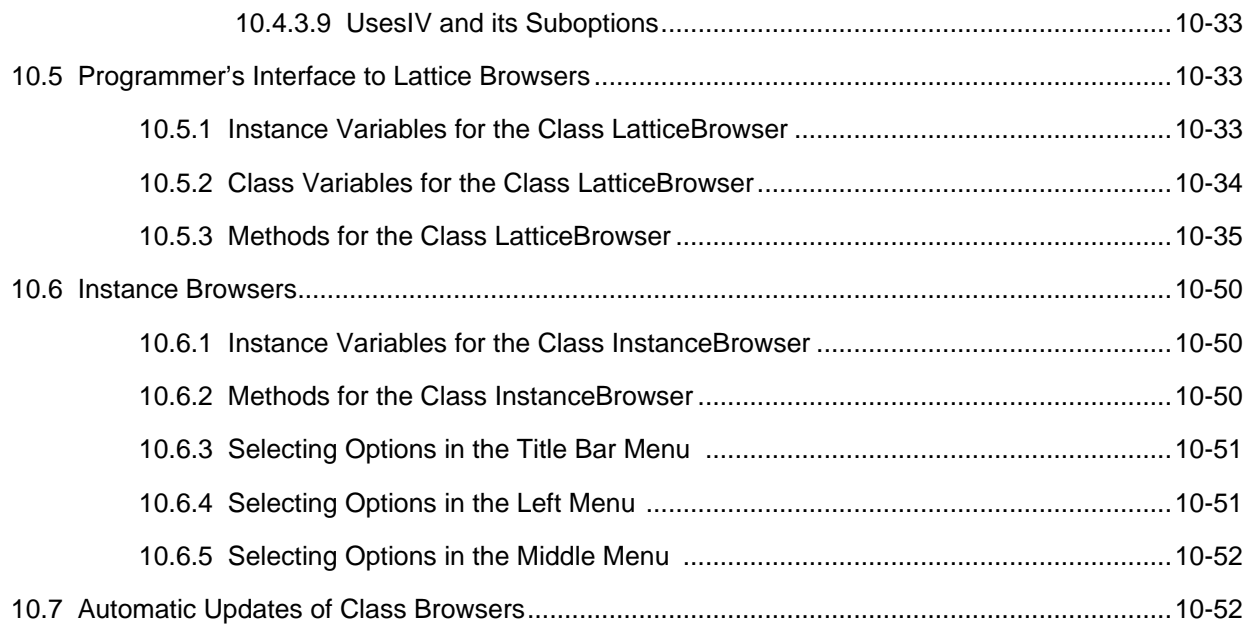

## 11. ERRORS AND BREAKS

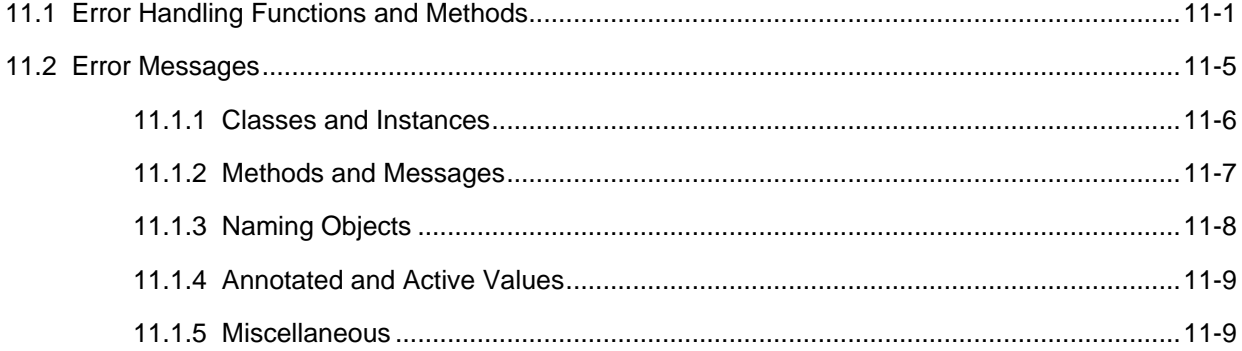

## 12. BREAKING AND TRACING

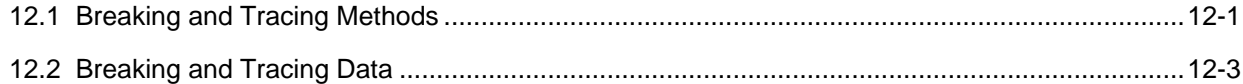

## 13. EDITING

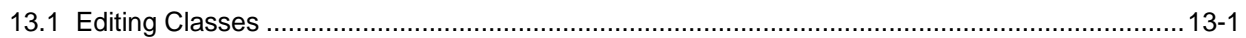

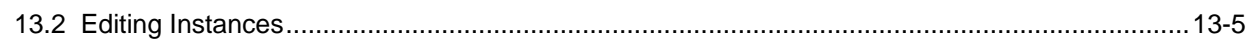

#### 14. FILE MANAGER

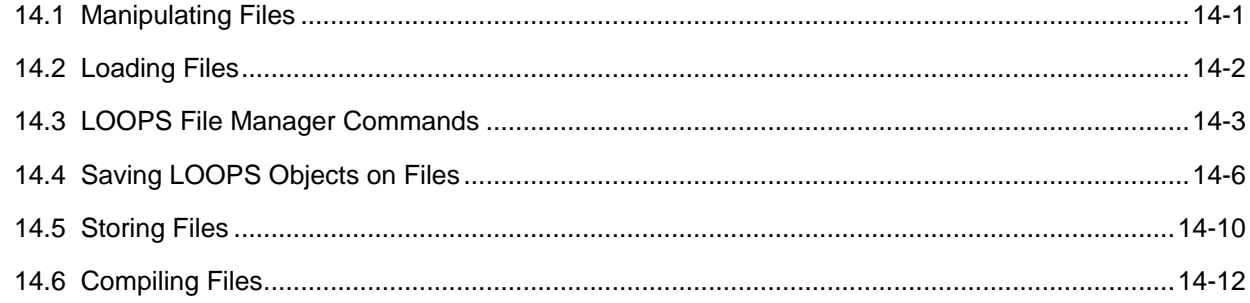

### 15. PERFORMANCE ISSUES

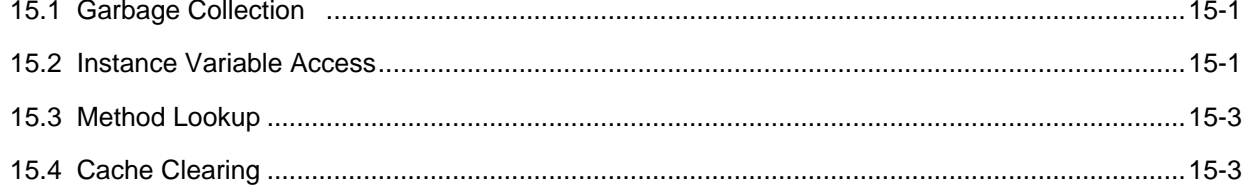

## 16. PROCESSES

## 17. READING AND PRINTING

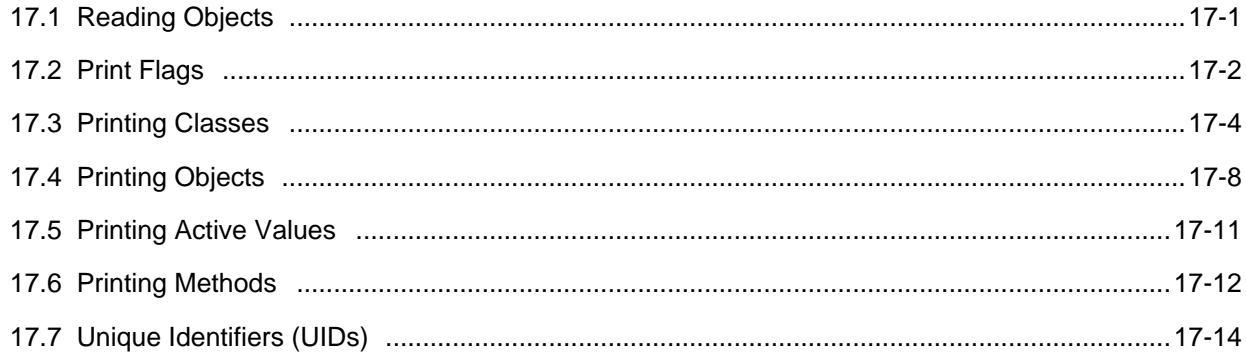

#### 18. USER INPUT/OUTPUT MODULES

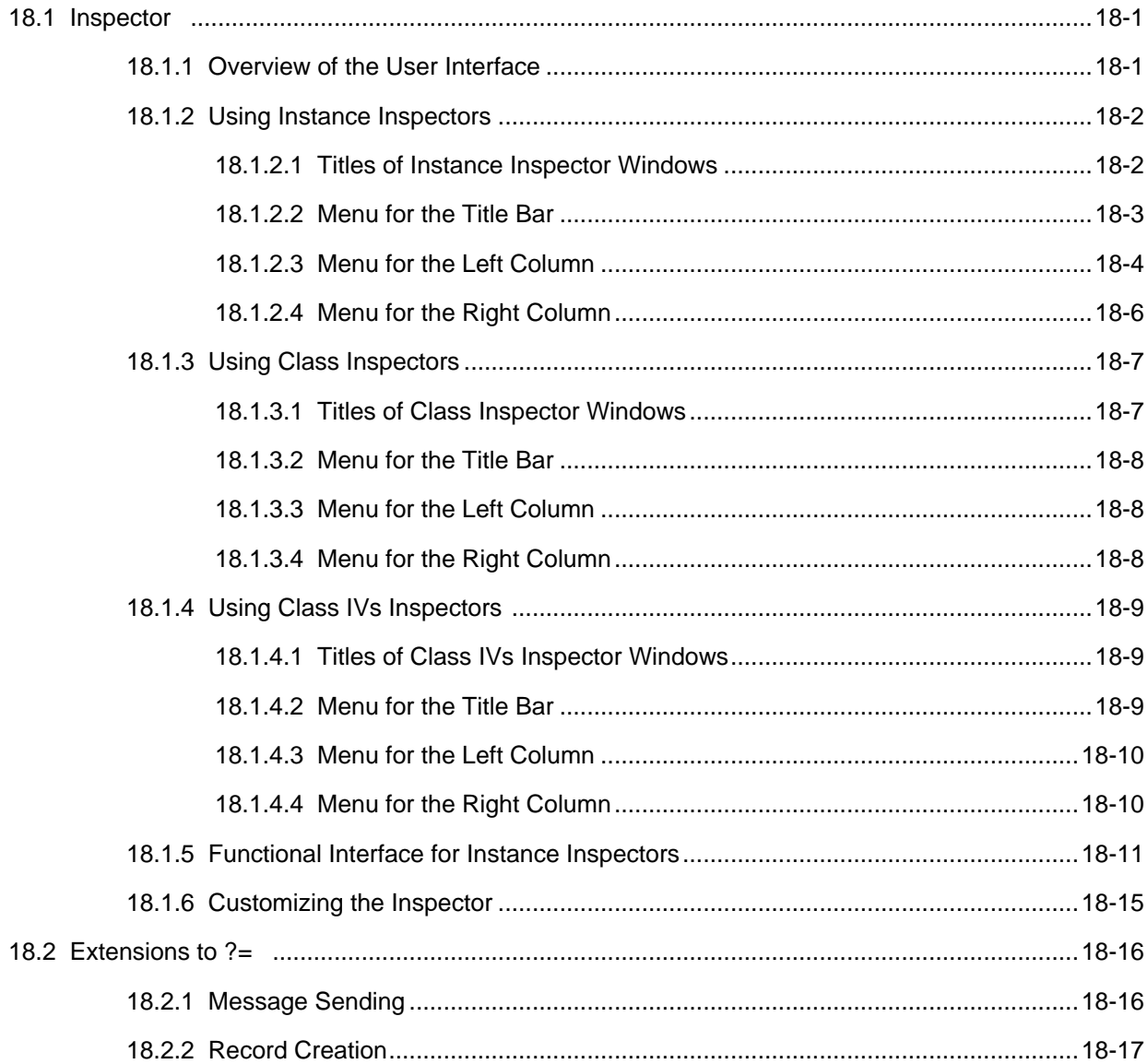

## 19. WINDOWS

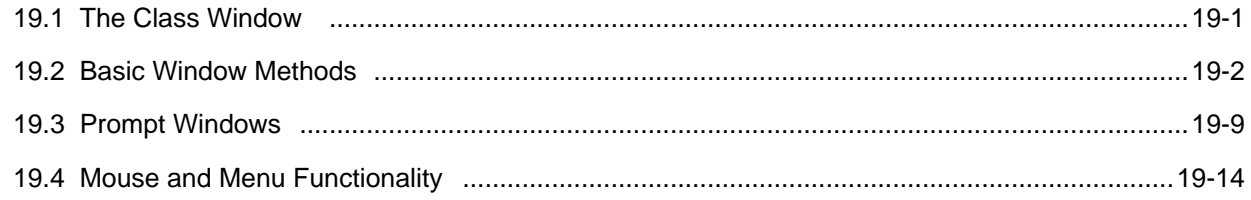

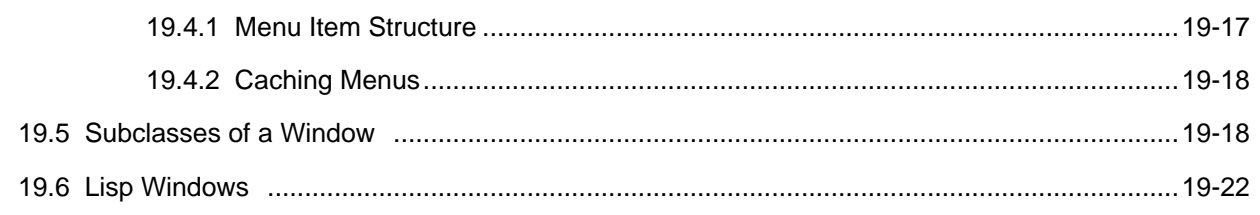

# 20. SYSTEM VARIABLES AND FUNCTIONS

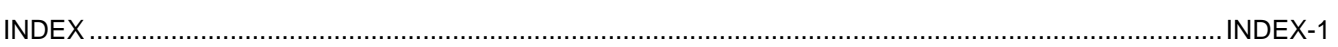

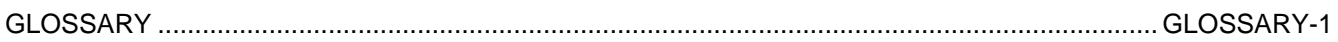

Every object within the LOOPS system is an instance of some class. In this manual, however, the word instance generally refers to objects that are not themselves classes. Instances are a data type that contain local storage for instance variables, a pointer to the class that describes the instance, the Unique Identifier (UID), and other information.

This chapter describes naming and creating instances, accessing data stored within instances or pointed to by instances, and other related topics.

# **2.1 Instance Naming Conventions**

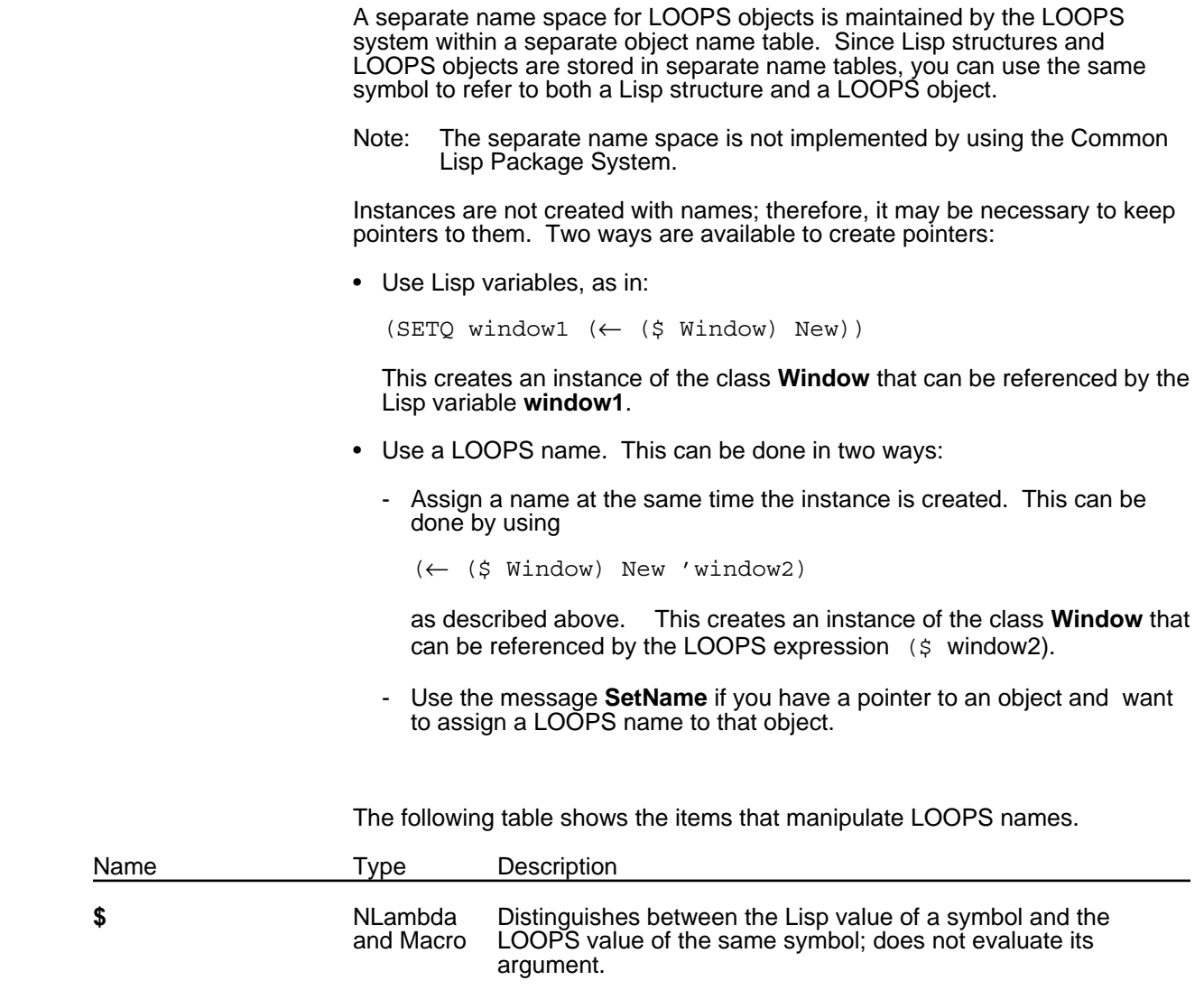

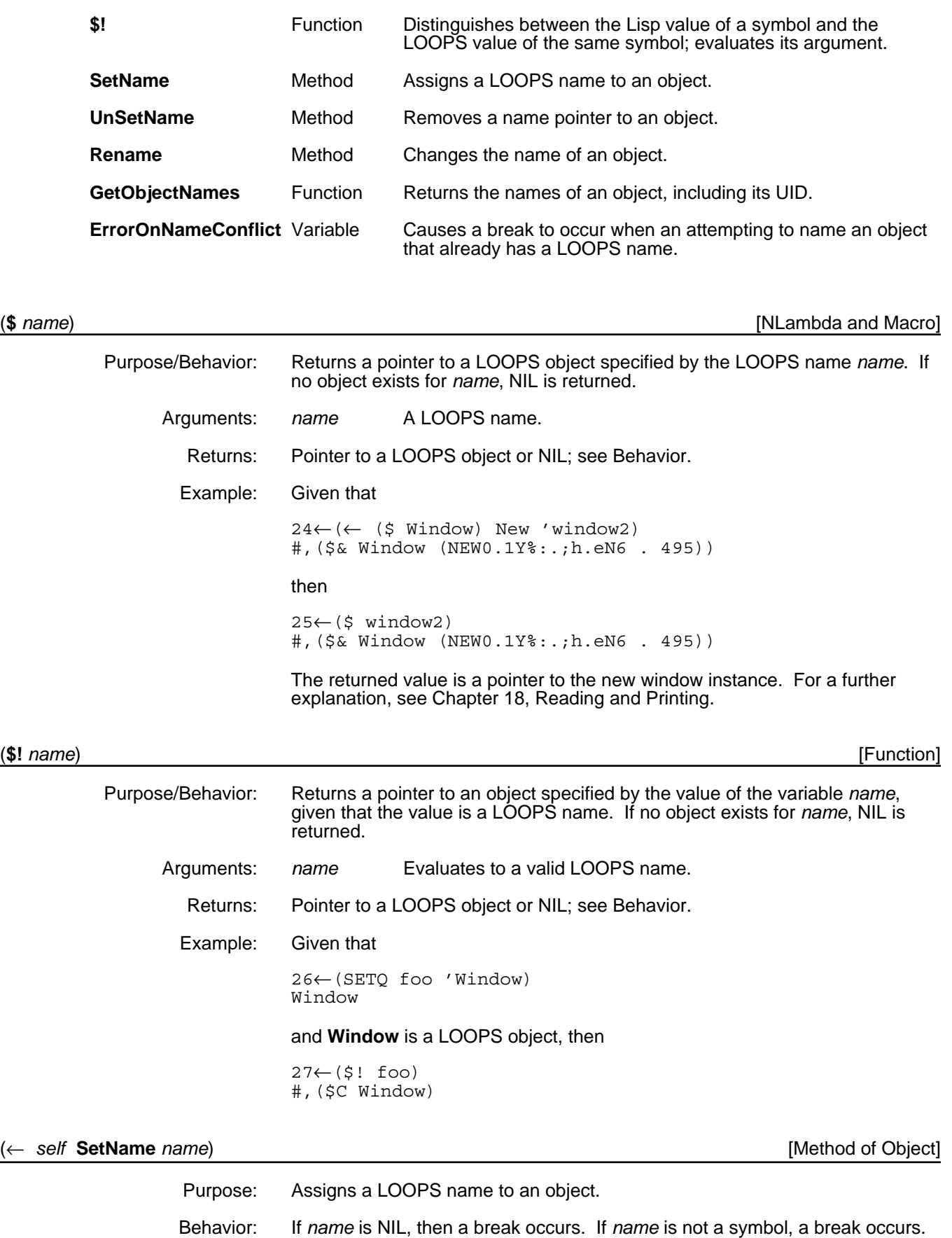

If *name* is already in use as a LOOPS name, and if the variable

*ErrorOnNameConflict* is non-NIL, then a break occurs, giving you the chance to OK "rebinding" *name*.

- Note: If an object has multiple names, (← *self* **SetName** *NewName*) results in both the old name and new name appearing when (FILES?) is executed. The instance is also printed twice on the file if both names are specified to be saved.
- Arguments: self An object.
	- *name* The LOOPS name to be given to the object; must be a symbol.

Returns: *self*

Categories: Object

Specializations: Class

Example: Given the commands

 $28 \leftarrow (SETQ window1 \leftarrow ($ Window) New))$ #,(\$& Window (NEW0.1Y%:.;h.eN6 . 496))

29←(← window1 SetName 'window3) #,(\$& Window (NEW0.1Y%:.;h.eN6 . 496))

the Lisp variable **window1** and the LOOPS expression

(\$ window3)

now point to the same object.

#### (← *self* **UnSetName** *name*) [Method of Object]

- Purpose: Removes a LOOPS name pointer to an object.
- Behavior: Removes the reference of *name* to *self* from the object name table maintained by the LOOPS system. If *name* is NIL, all names pointing to *self* in the object name table are removed from the files on **FILELST**. If *name* is non-NIL and the instance is associated with any files on **FILELST**, the instance is removed from those files. If *name* is not a valid LOOPS name for the object in question, an error occurs.
- Arguments: self An object.
	- *name* A LOOPS name.
	- Returns: Used for side effect only.

Categories: Object

#### (← *self* **Rename** *newName oldNames*) [Method of Object]

Purpose: Changes the name of an object. Behavior: If *oldNames* is NIL, removes all old names when *newName* is installed as the name for *self*; otherwise replaces only names specified in *oldNames* by *newName*. If *oldNames* is not a valid LOOPS name for the object in question, an error occurs. Arguments: *self* Evaluates to a LOOPS name. *newName* The LOOPS name to be given to the object; must be a symbol.

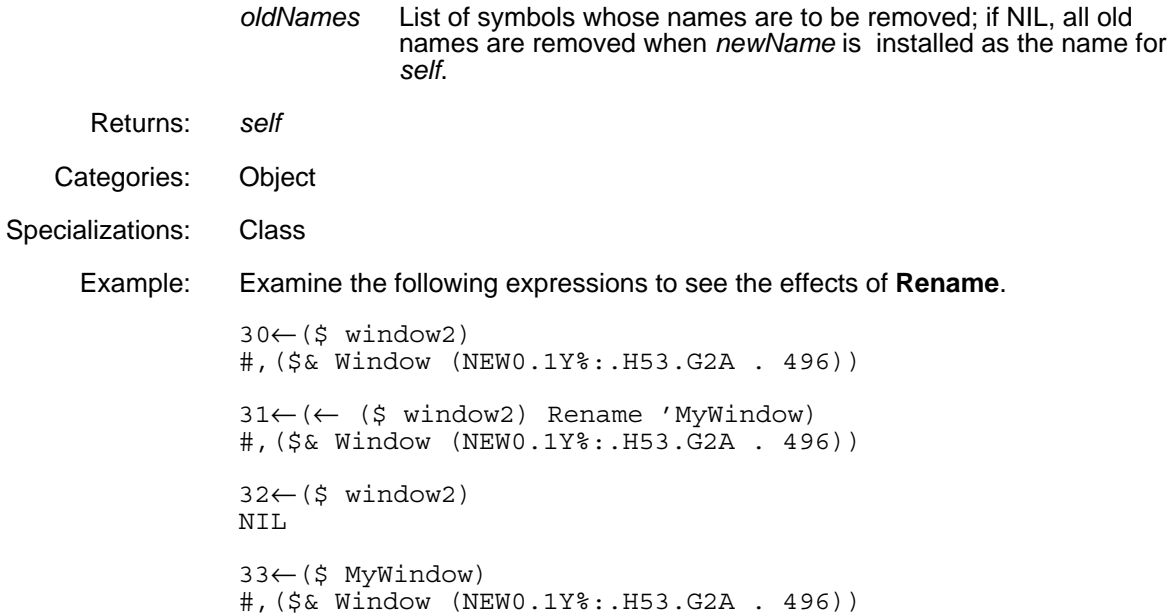

#### (**GetObjectNames** *object*) [Function]

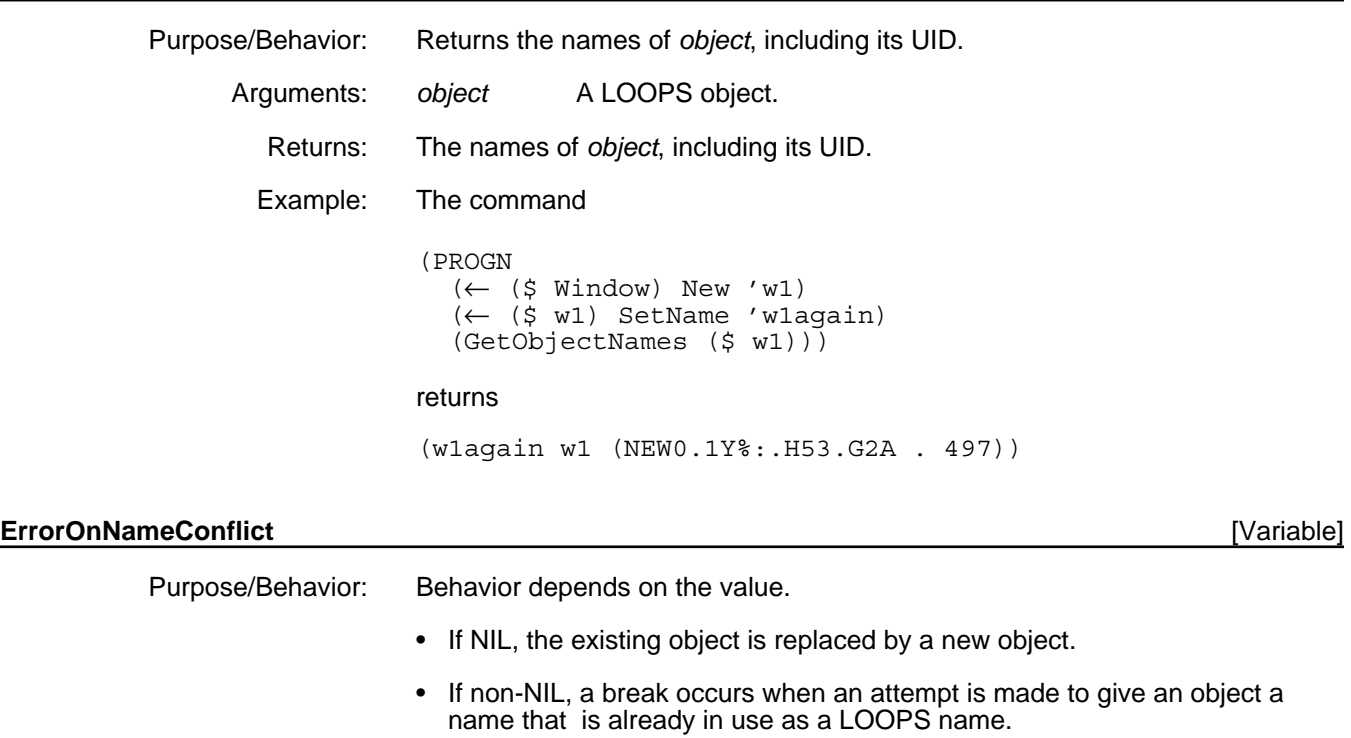

Initially, the value for **ErrorOnNameConflict** is NIL.

## **2.2 Creating Instances**

When an instance is created by sending the **New** message to a class, the default behavior for **Class.New** is to send the message **NewInstance** to the newly created object. If you require that special or additional operations occur at instance creation time, specialize the method **NewInstance**.

Specializations of the **NewInstance** method should return *self*. You also have the capability to pass arguments to the **NewInstance** method when the **New** message is sent to create the instance. For example, the following defines a class **NamedClass** which adds the instance variable **name** and specializes New to set that instance variable to the name of the instance when created.

(DefineClass 'NamedClass) (←(\$ NamedClass) AddIV 'name) (DefineMethod (\$ NamedClass) 'New '(self name) '(←@ (←self NewIstance name) name name))

You can also indicate whether instances are to be saved on files using the File Manager, which is described in Chapter 14, File Manager.

The following table shows the methods in this section.

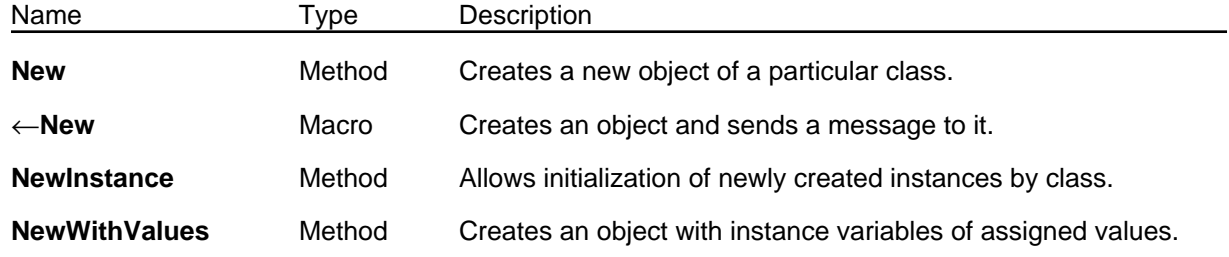

# (← *class* **New** *name arg1 arg2 ...*) [Method of Class]

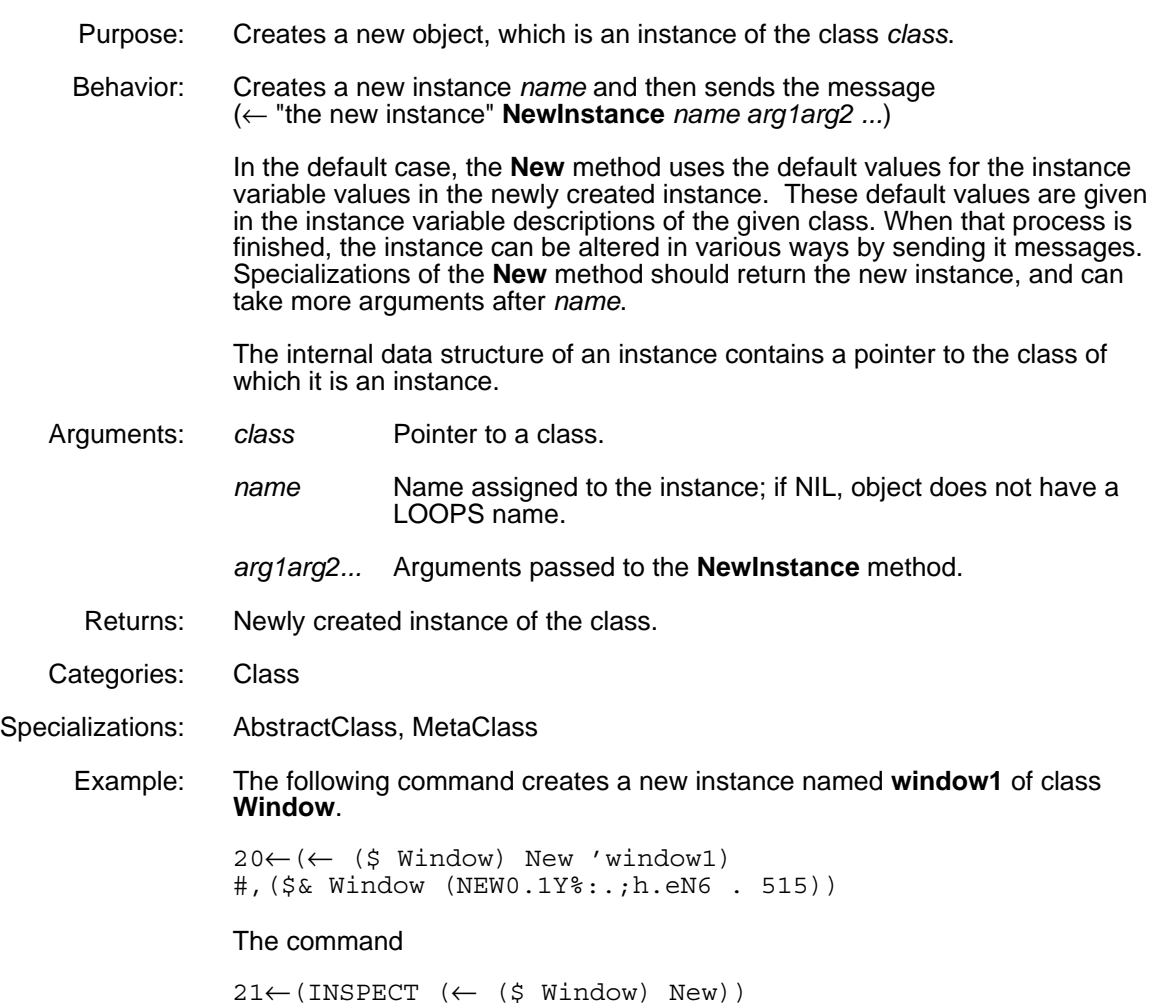

results in the following inspector window:

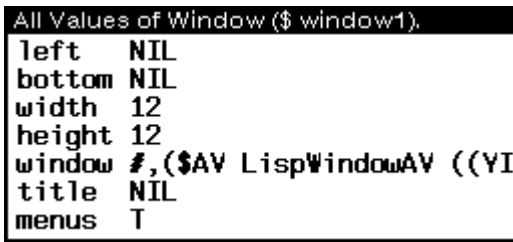

Some of the values assigned to the various instance variables are default values. These values are defined in the class **Window**.

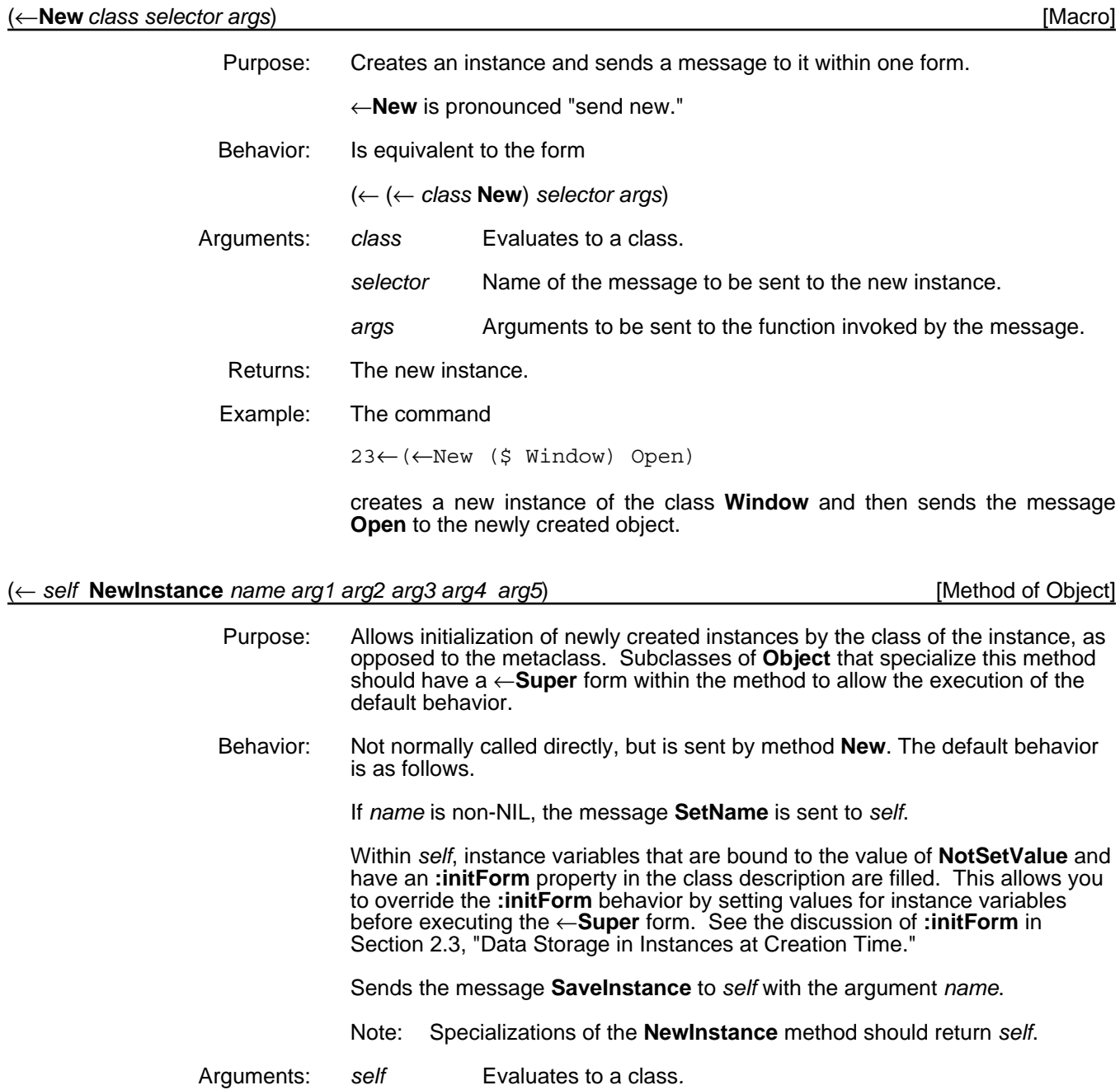

- *name* LOOPS name given to a new instance.
- *arg1...arg5* Optional arguments referenced by user-written specialization code.
- Returns: LOOPS name of new object created.

Categories: Object

Specializations: IndexedObject

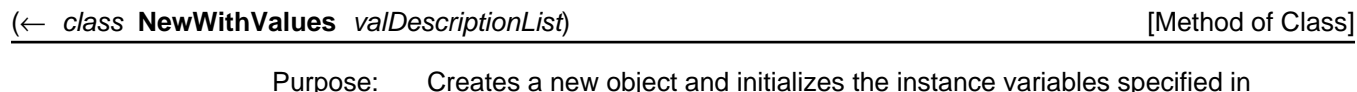

*valDescriptionList*.

Behavior: Creates the object with no other initialization, directly installs the values and property lists specified in *valDescriptionList*, and returns the created object. Variables that have no description in *valDescriptionList* are given no value in the instance and thus inherit the default value from the class.

> **NewWithValues** does not invoke the **NewInstance** method or the **:initForm** properties (see Section 2.3, "Data Storage in Instances at Creation Time"). This means that the instance is not recognized by the File Manager; to be recognized, the instance must be named.

- Arguments: *class* Pointer to a class.
	- *valDescriptionList*

Evaluates to a list of value descriptions, each of which is a list of variableNames and properties, for example,

*((VarName1 value1 prop1a propVal1a prop1b propVal1b ...) (VarName2 value2 prop2a propVal2a prop2b propVal2b ...) ...)*

- Returns: The created object.
- Categories: Class
- Specializations: MetaClass

Example: The command

22←(INSPECT (← (\$ Window) NewWithValues '((width 300)(height 200))))

results in the following inspector window:

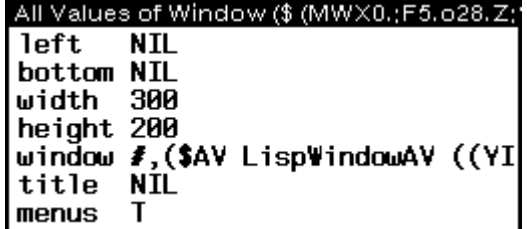

Contrast the values for the instance variables width and height with the inspector window for **New**, above.

# **2.3 Data Storage in Instances at Creation Time**

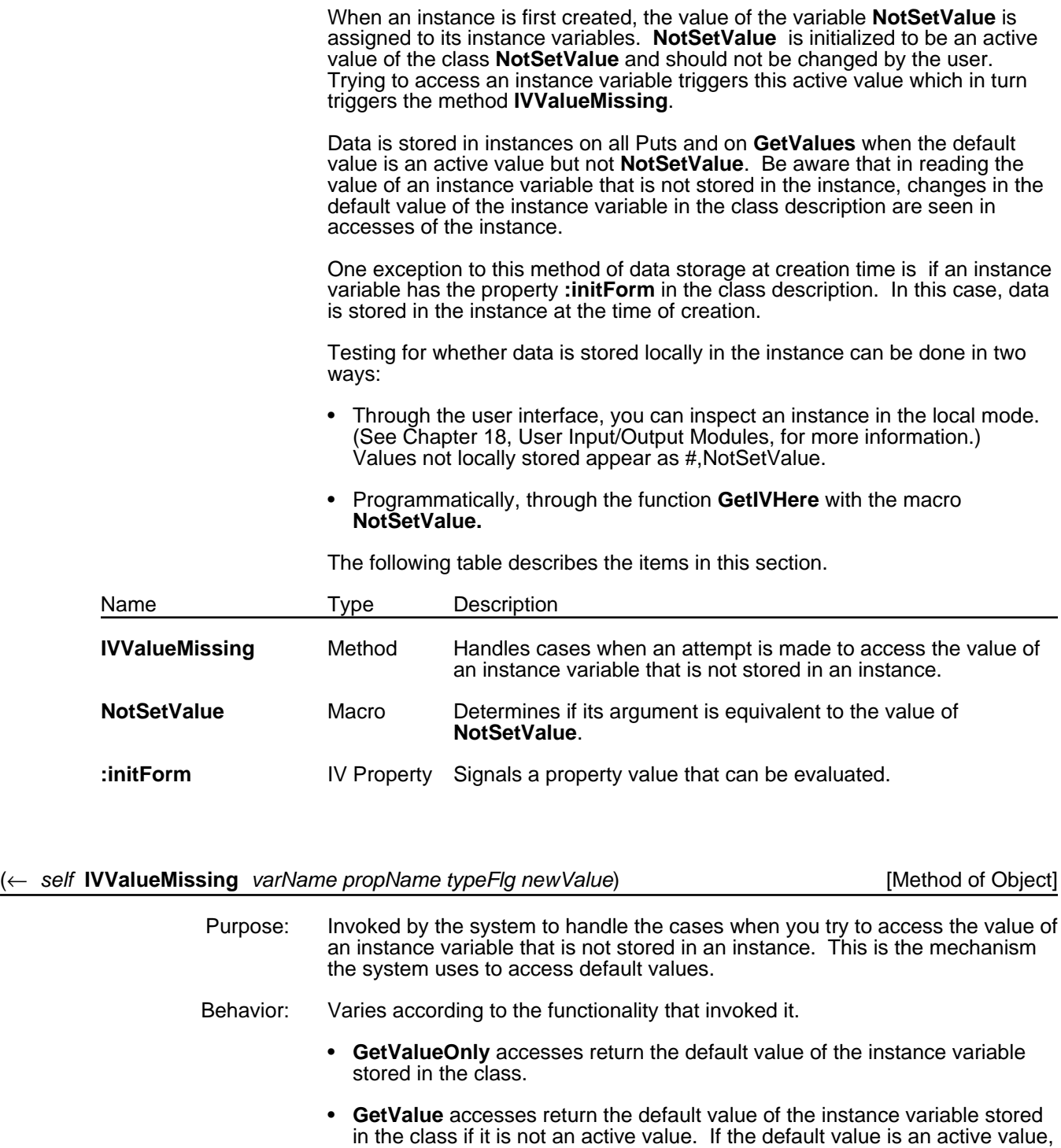

- a copy of the active value is made, stored in the instance, and sent the **GetWrappedValue** message.
- **PutValueOnly** accesses store the new value in the instance.
- **PutValue** accesses store the new value in the instance unless the default value of the instance variable stored in the class is an active value. If this is the case, a copy of the active value is made, stored in the instance, and sent the **PutWrappedValue** message.
- Arguments: *varName* Instance variable name.

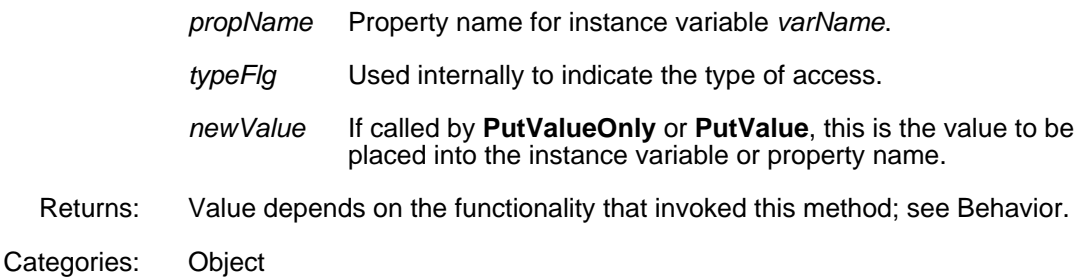

#### (**NotSetValue** *arg*) [Macro]

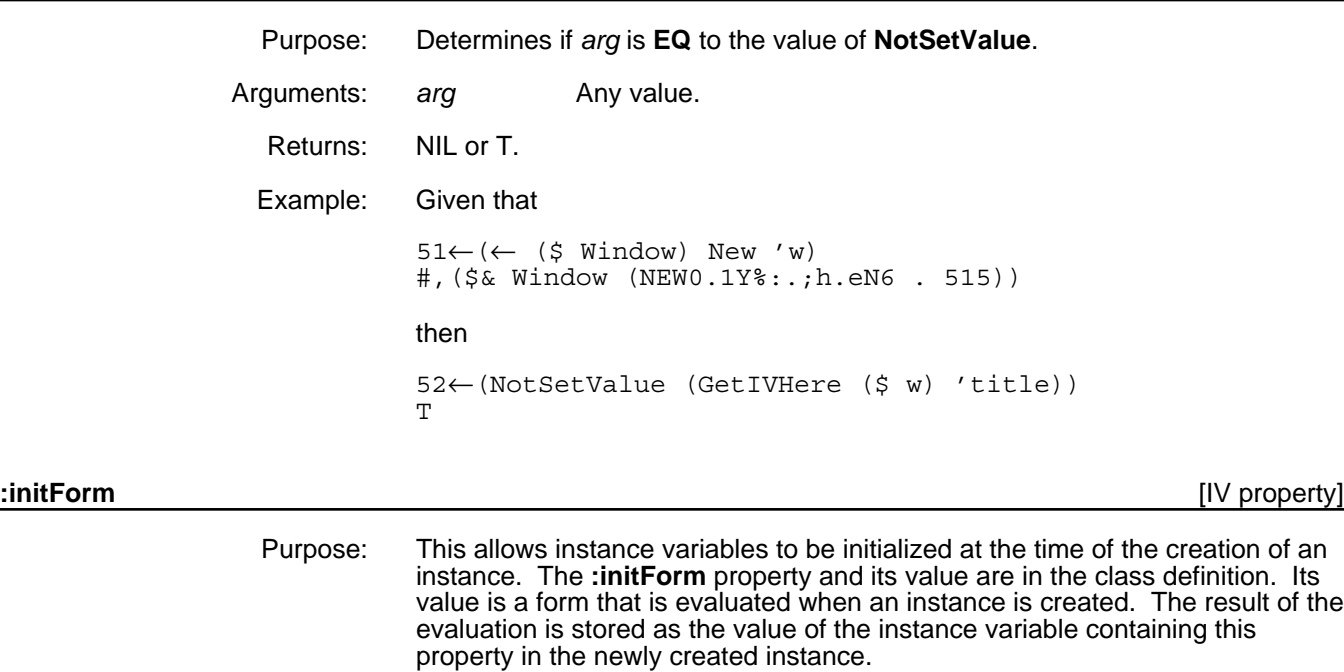

This behavior does not hold if the value of the instance variable is not **NotSetValue**. Refer to the method **Object.NewInstance** in Section 2.2, "Creating Instances," for more information.

Example: Given the commands

53←(DefineClass 'testclass) #,(\$C testclass)

```
54←(AddCIV ($ testclass) 'date NIL '(|:initForm| (DATE)))
date
```
then

55←(INSPECT (← (\$ testclass) New))

returns the following inspector window:

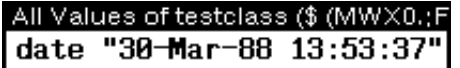

## **2.4 Changing the Number of Instance Variables in an Instance**

An instance can contain more instance variables than are defined in the class that describes it. It is not possible to remove an instance variable from an instance if the instance variable is defined in the class.

When you try to access the value of an instance variable that is not defined as an instance variable in the instance, the **IVMissing** method is invoked.

The following table shows the functions and methods in this section.

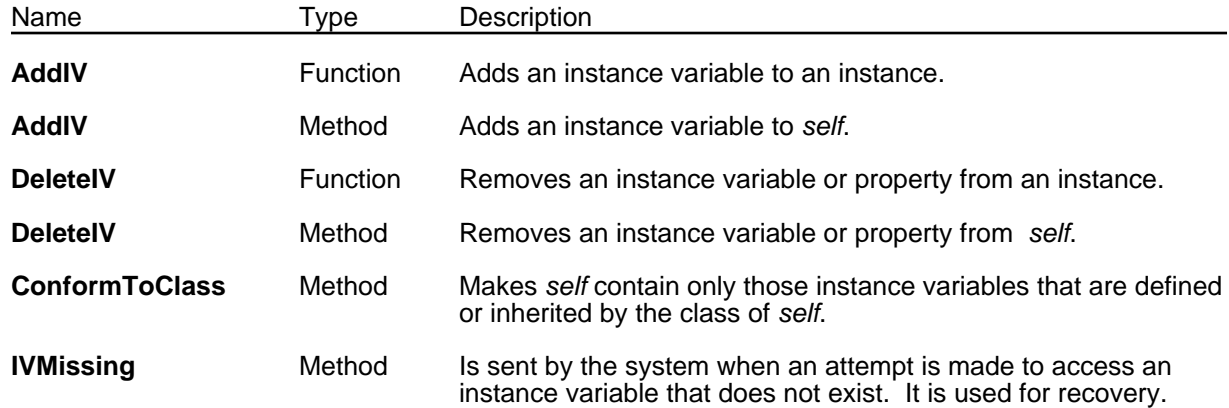

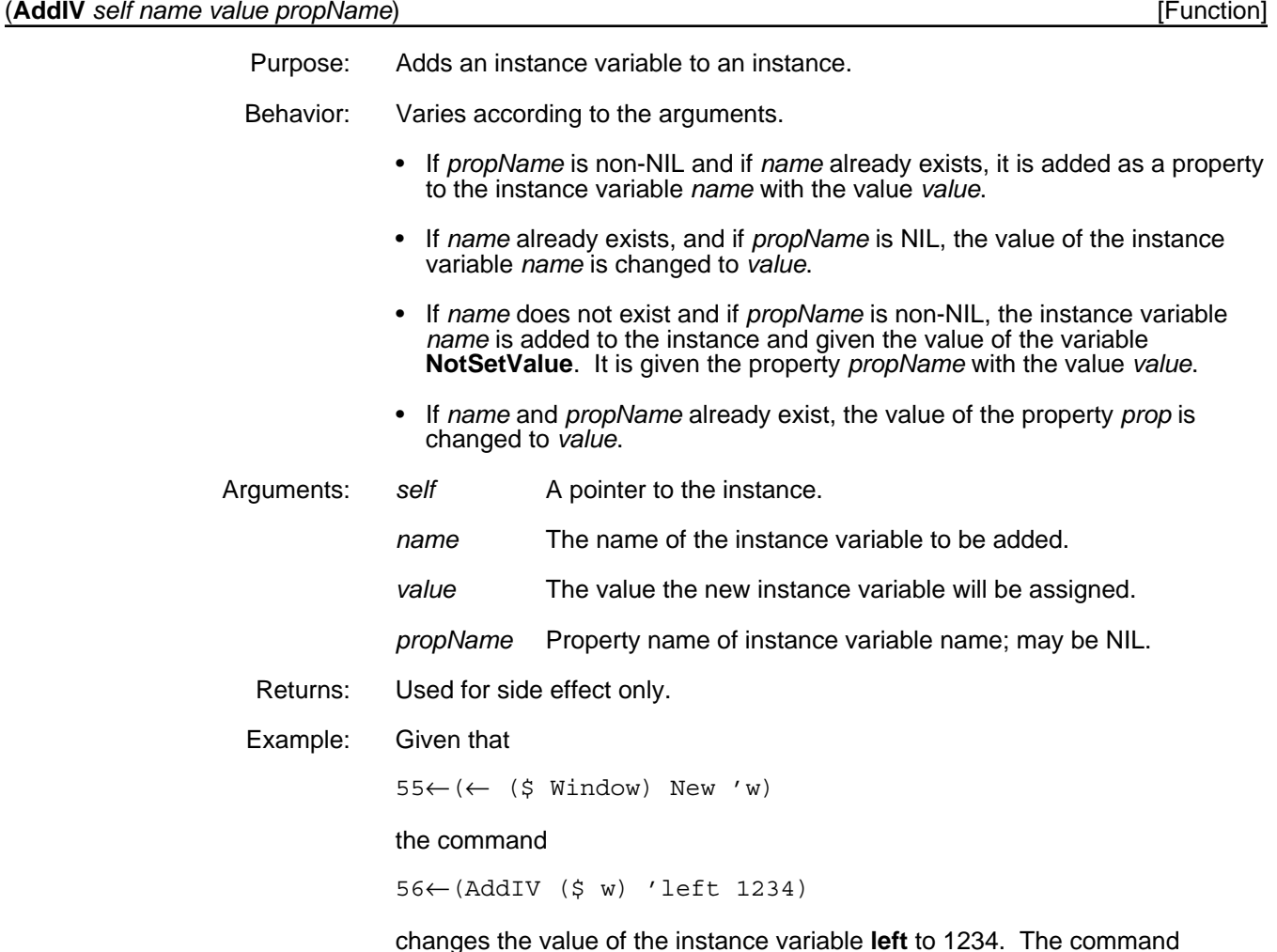

57←(AddIV (\$ w) 'foo 1234)

adds the instance variable **foo** to (\$ w) and gives it the value 1234.

(← *self* **AddIV** *name value propName*) [Method of Object]

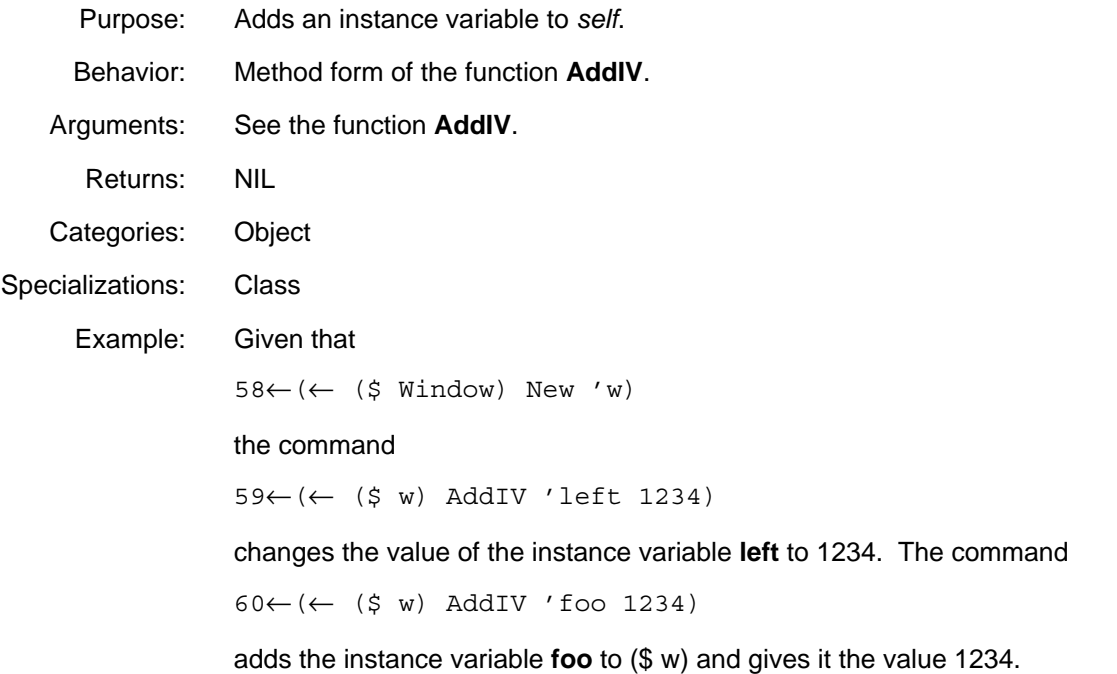

#### (**DeleteIV** *self varName propName*) [Function]

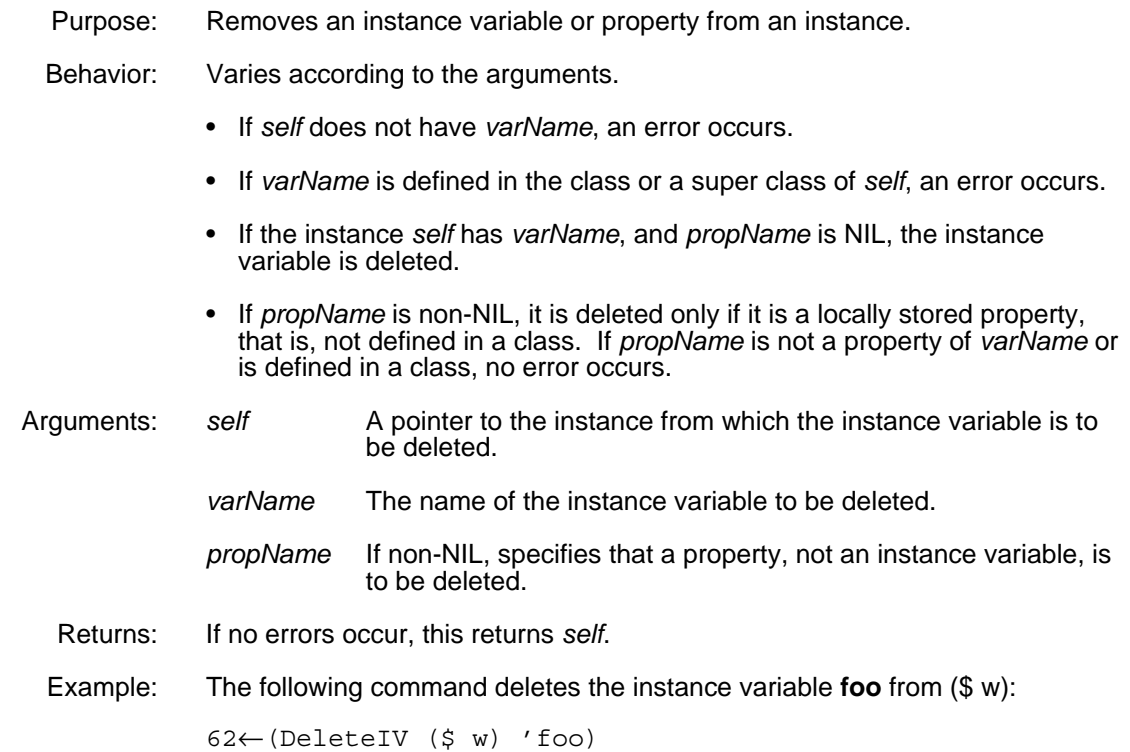

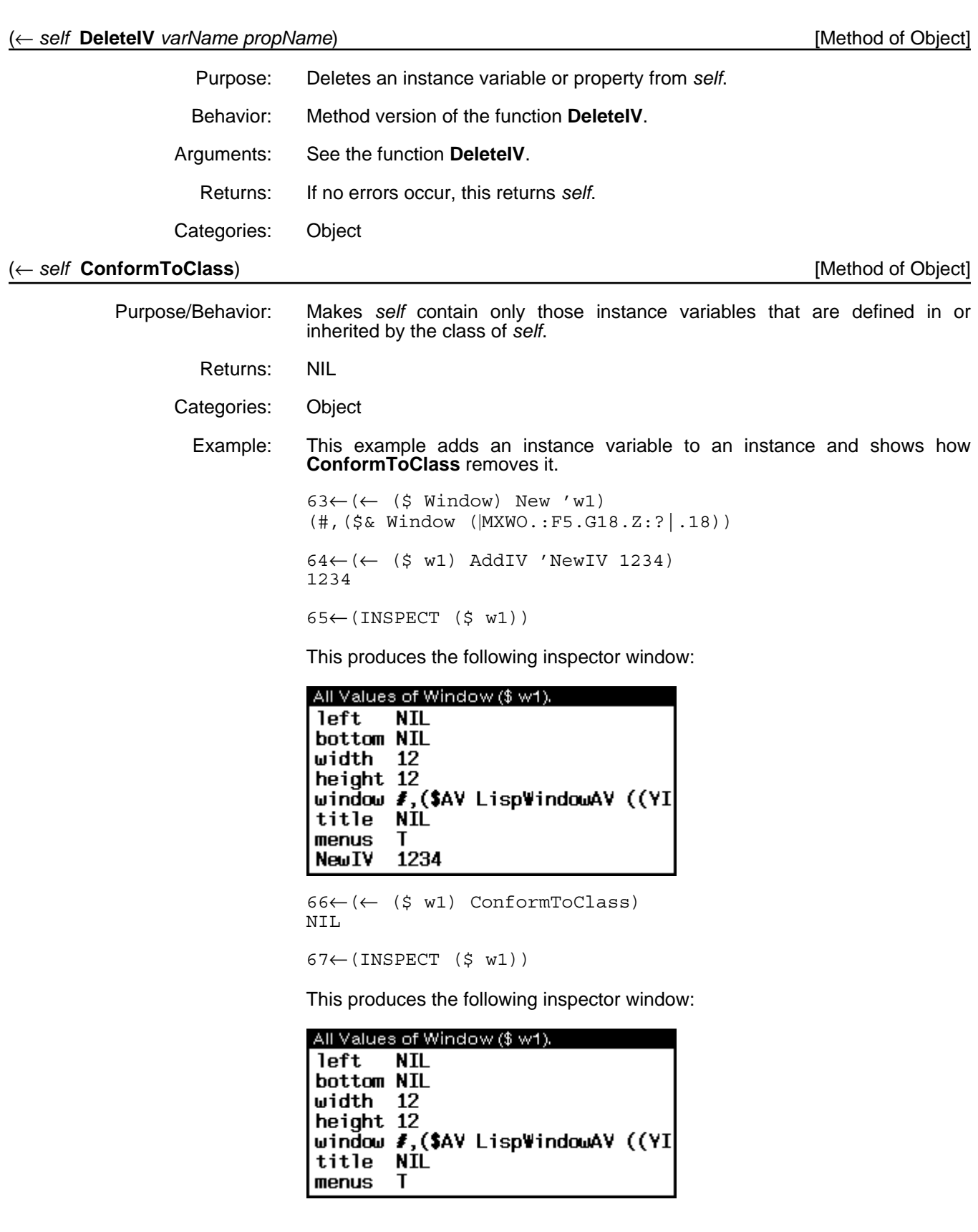

(← *self* **IVMissing** *varName propName typeFlg newValue*) [Method of Object]

Purpose: This message is sent by the system when an attempt is made to access an instance variable that does not exist. It is used for recovery.
Behavior: Varies according to the arguments.

- If the instance variable *varName* is now defined in the class, copy it to *self*. This can happen if the class was changed after the instance was created.
- If there is a class variable with the name *varName*, use it. The method of use is determined by the **:allocation** class variable property:
	- dynamicCached

Copy the class variable to *self* on puts or gets.

- dynamic

Copy the class variable to *self* on puts. If the access is by **GetValue** or **GetValueOnly**, then get the value from the class. The value retrieved from the class is dependent on the value of *propName* and the class variable property **:initform**. If *propName* is NIL and there is a class variable property **:initform**, then retrieve the value returned from evaluating **:initform**. Otherwise, retrieve the value of the class variable *varName* if *propName* is NIL or the value of the property *propName* if it is non-NIL.

- class (the default if there is no **:allocation** property)

Do not copy the class variable *varName* to *self*. On puts, store the value in the class. With gets, do the same as the case when the **:allocation** property is dynamic. Essentially, this allows you to access class variables with the same syntax as instance variables.

An attempt is made to correct the spelling of *varName* and try the above steps again before breaking.

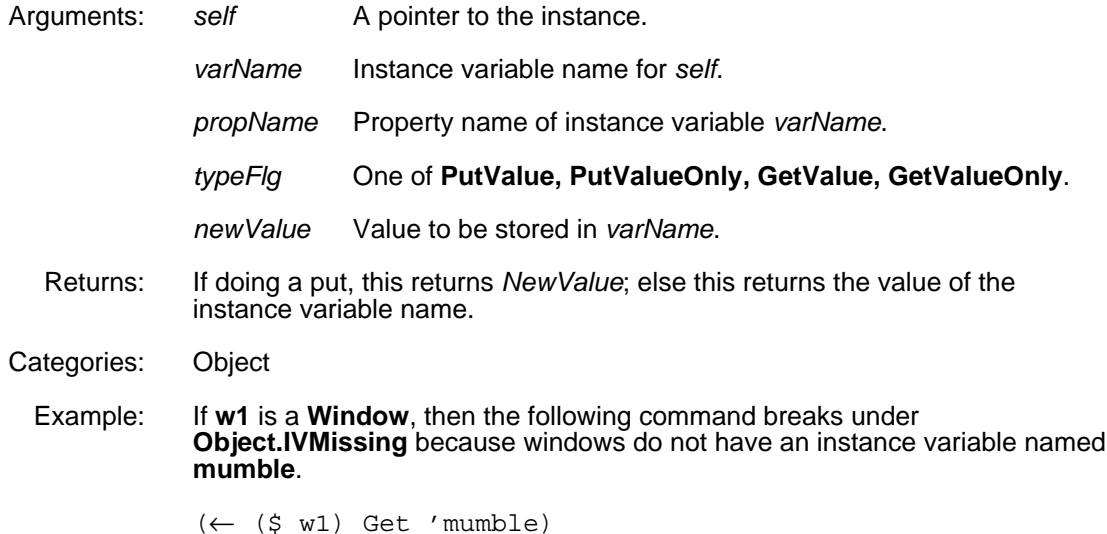

# **2.5 Moving Variables**

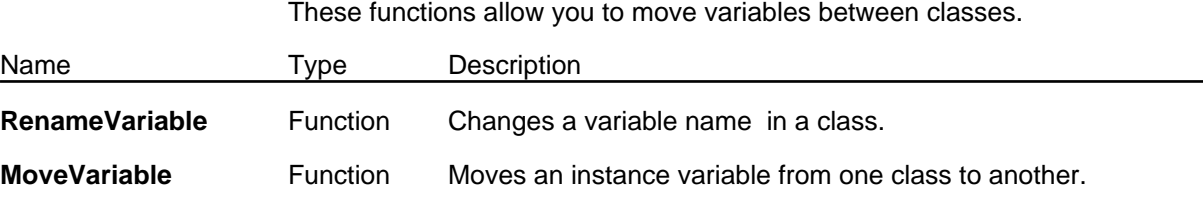

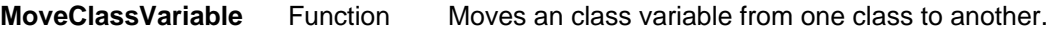

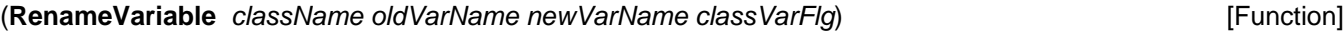

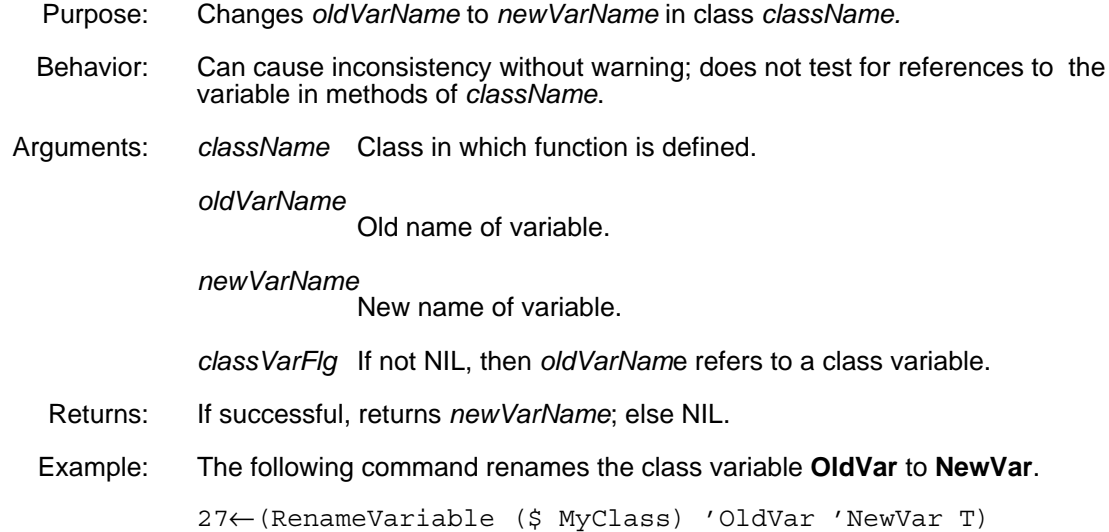

#### (**MoveVariable** *oldClassName newClassName varName*) [Function]

Purpose: Moves an instance variable from *oldClassName* to *newClassName*. Behavior: Moves both the *varName* instance variable and its description to *newClassName*. Deletes *varName* from *oldClassName*. Arguments: *oldClassName* Source class*. newClassName* Destination class. *varName* Variable to be moved. Returns: Used for side effect only. (**MoveClassVariable** *oldClassName newClassName varName*) [Function] Purpose: Moves a class variable from *oldClassName* to *newClassName*. Behavior: Moves the class variable *varName* and its properties to *newClassName*. Deletes *varName* from the *oldClassName*. Arguments: *oldClassName* Source class*.*

- *newClassName* Destination class. *varName* Class variable to be moved.
- Returns: Used for side effect only.

# **2.6 Destroying Instances**

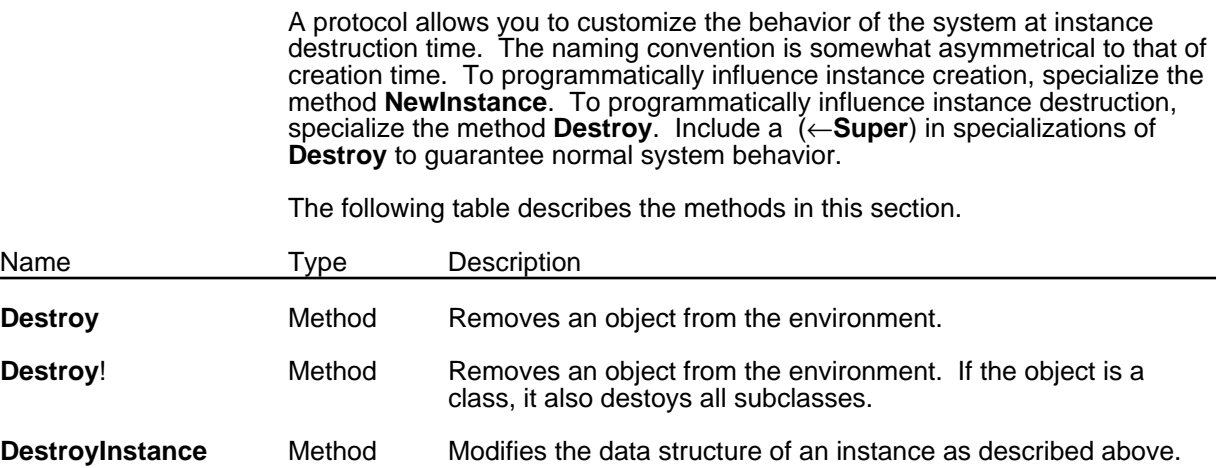

(← *self* **Destroy**) [Method of Object]

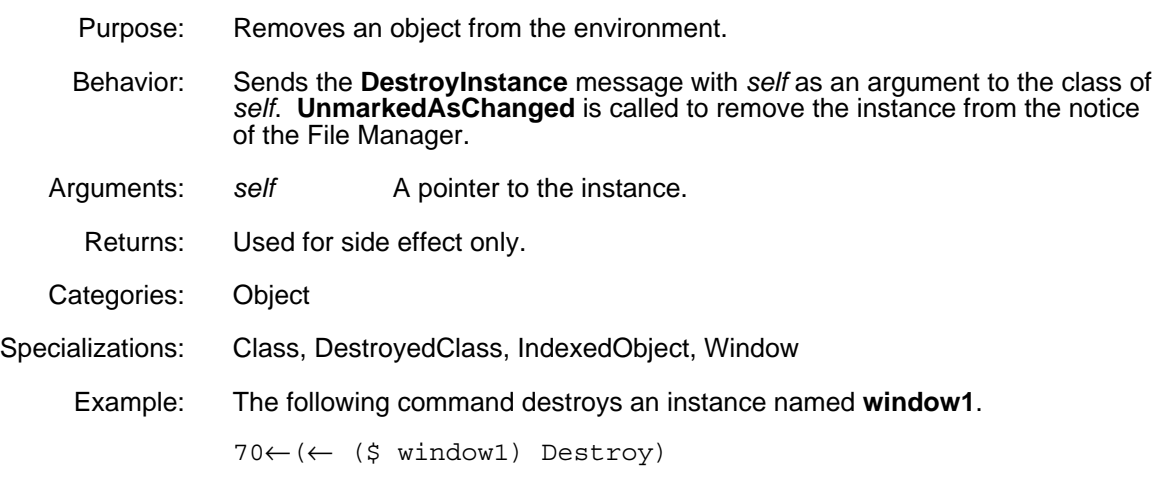

(← *self* **Destroy!**) [Method of Object]

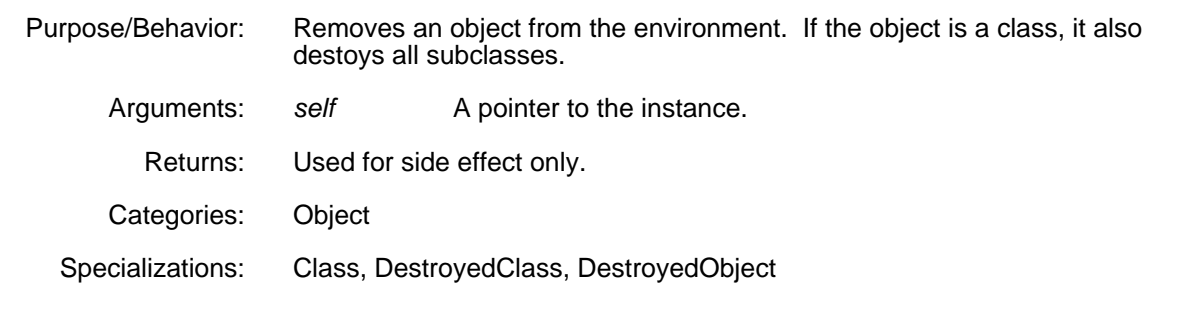

### (← *class* **DestroyInstance** *instance*) [Method of Class]

Purpose/Behavior: Destroys *instance* by overwriting its contents. When an instance is destroyed, several things occur:

> • The instance is removed from any files on **FILELST**. See the *Interlisp-D Reference Manual*.

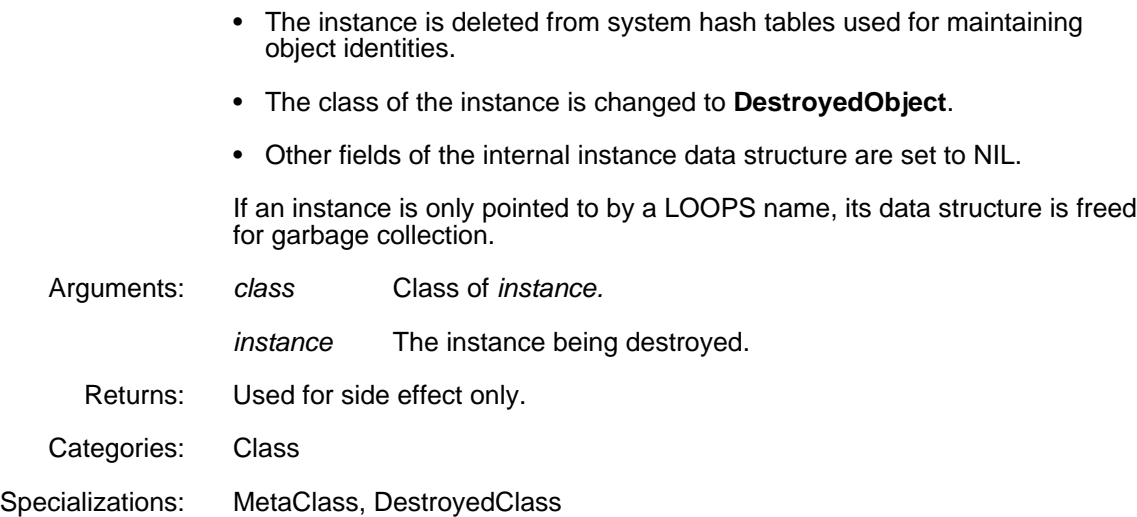

# **2.7 Methods Concerning the Class of an Object**

Given an instance, you often need to manipulate the class of an instance. This section describes how to perform this manipulation.

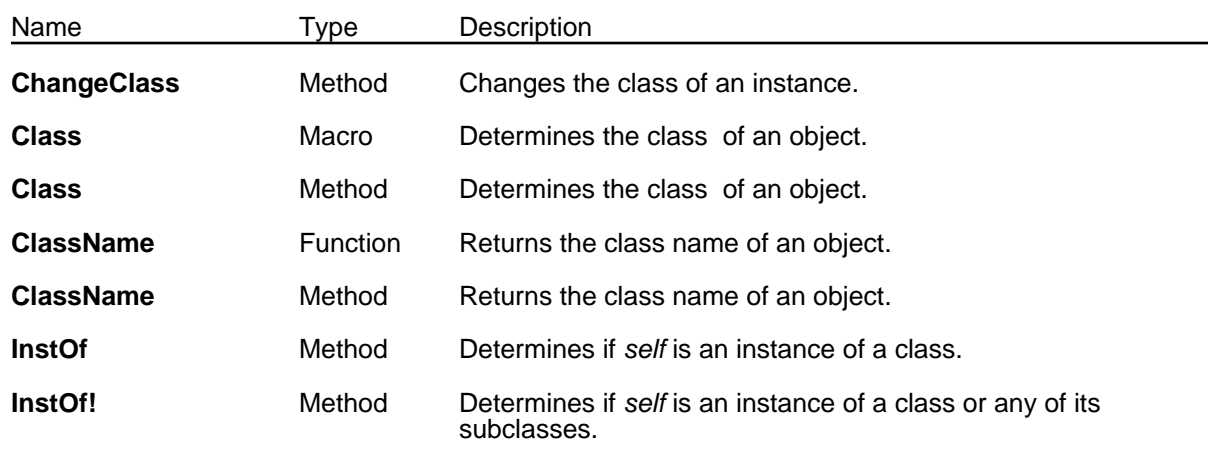

You can also compute a class corresponding to a Lisp data type for Lisp objects by using **GetLispClass**, described in Chapter 4, Metaclasses.

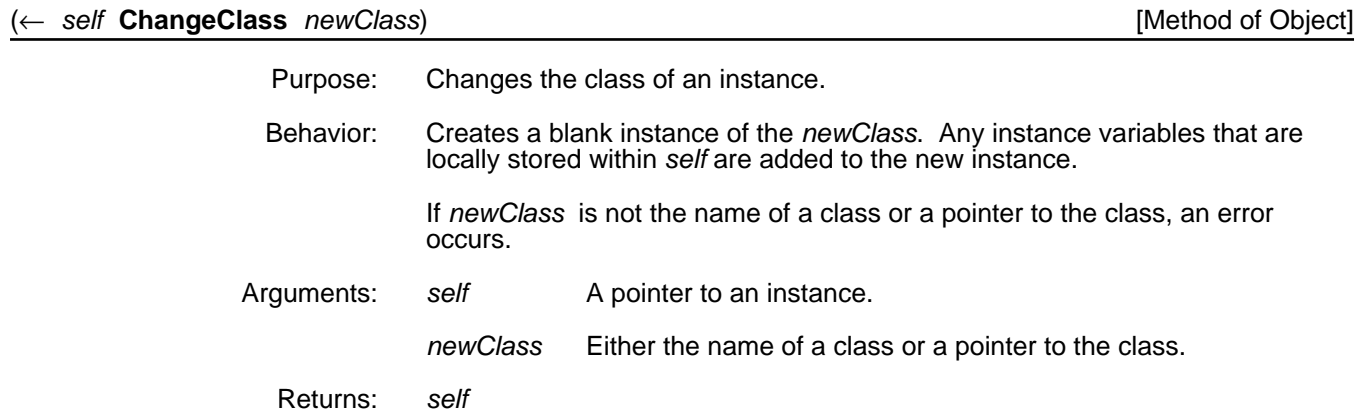

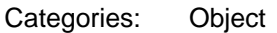

Specializations: IndexedObject

Example: Create an instance of class **Window** and assign a local value to the instance variable **width** - all other instance variables of (\$ w) lack local values. Then, when the class of (\$ w) is changed to **IndirectVariable**, (\$ w) will have all of the instance variables of its new class, plus the one instance variable of its old class which had a local value, **width**.

> $71 \leftarrow (\leftarrow ($ \$ Window) New 'w) #,(\$& Window (NEW0.1Y%:.;h.eN6 . 501)) 72←(←@ (\$ w) width 123) 123 73←(← (\$ w) ChangeClass 'IndirectVariable) #,(\$& IndirectVariable (NEW0.1Y%:.;h.eN6 . 502))

 $74 \leftarrow (\leftarrow (\$ \ w) \text{Inspect})$ 

This produces the following inspector window:

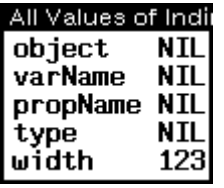

#### (**Class** *self*) [Macro]

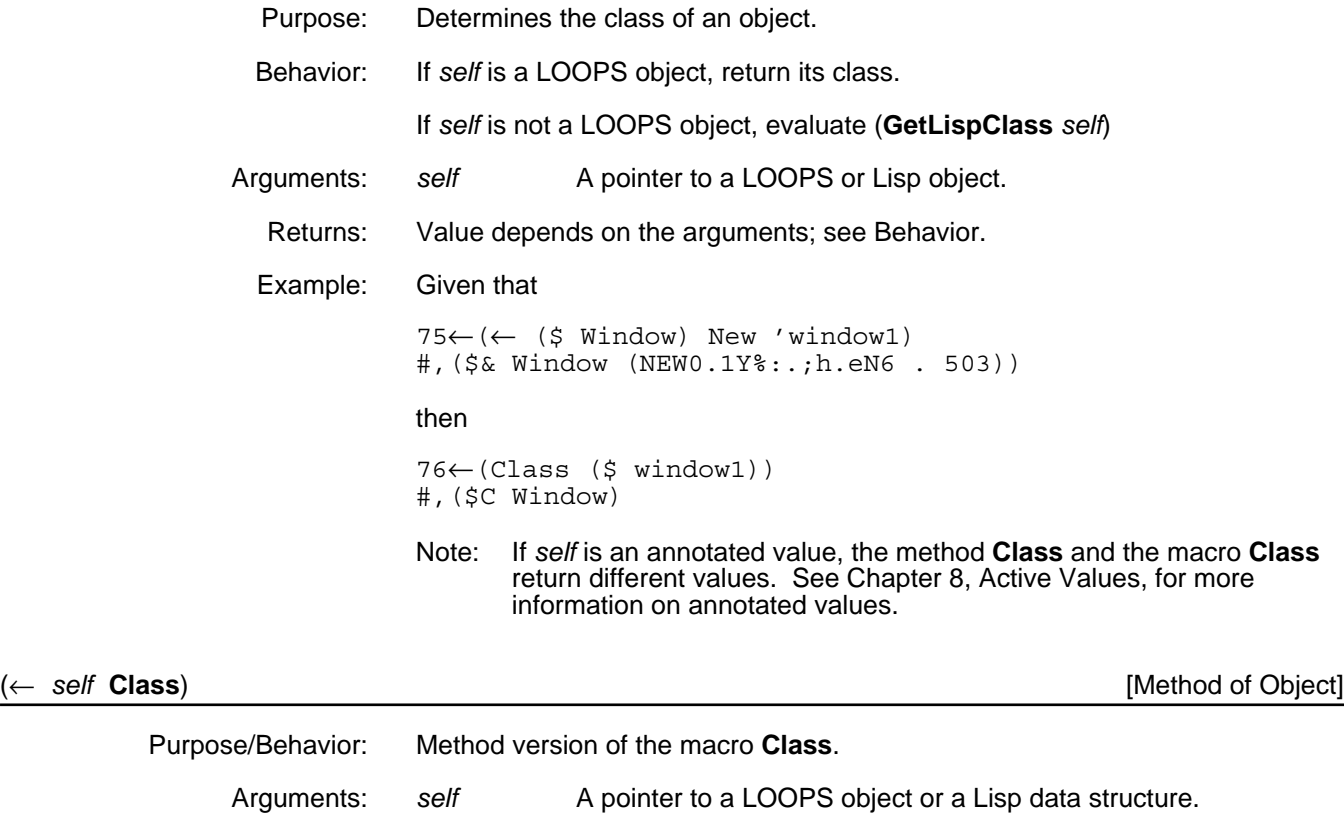

Returns: Value depends on the arguments; see Behavior of the macro **Class**.

Categories: Object

Window

Example: Given that 77←(← (\$ Window) New 'window1) #,(\$& Window (NEW0.1Y%:.;h.eN6 . 504)) then 78←(← (\$ window1) Class) #,(\$C Window) (**ClassName** *self*) [Function] Purpose: Returns the class name of the class of the object. Behavior: Varies according to the argument. • If *self* is a class, this returns the name of that class. • If *self* is an instance, this returns the name of the class that describes that instance. • If *self* is neither of these, an attempt is made to get the class of *self* by applying the function **GetLispClass** to *self*. If this returns NIL, the function **LoopsHelp** is called with the arguments *self* and "has no class name." Arguments: *self* Can have multiple values; see Behavior. Returns: Value depends on the argument; see Behavior. Example: The command 80←(ClassName (\$ Window)) returns

# (← *self* **ClassName**) [Method of Object]

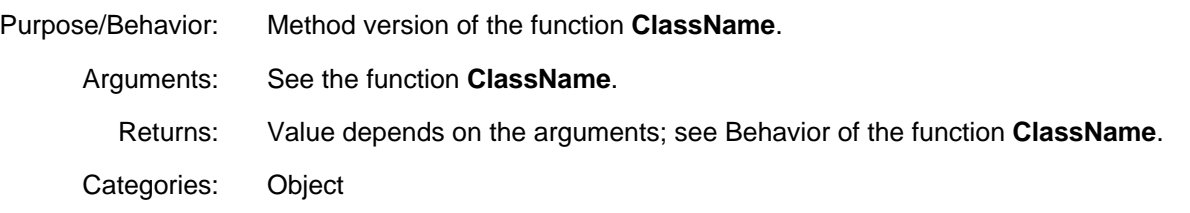

# (← *self* **InstOf** *class*) [Method

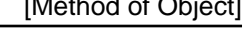

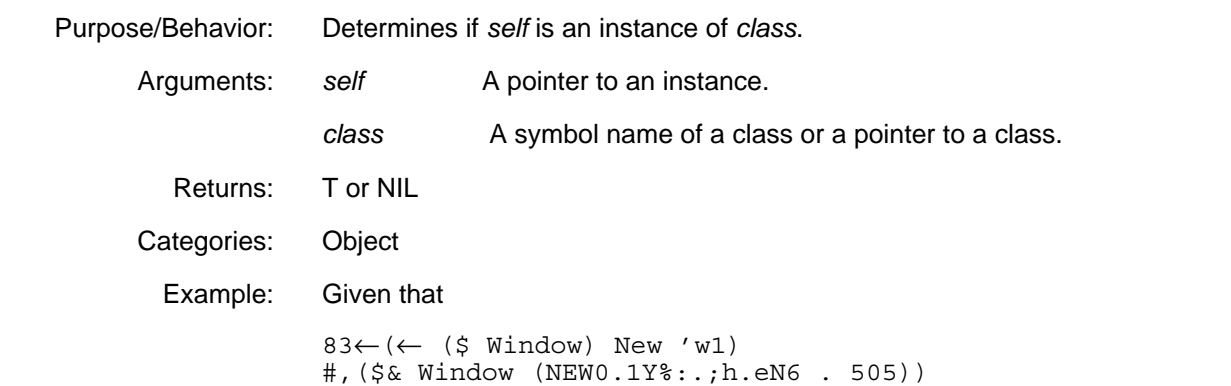

then 84←(← (\$ w1) InstOf 'Window) T 85←(← (\$ w1) InstOf (\$ Window)) T

# (← *self* **InstOf!** *class*) [Method of Object]

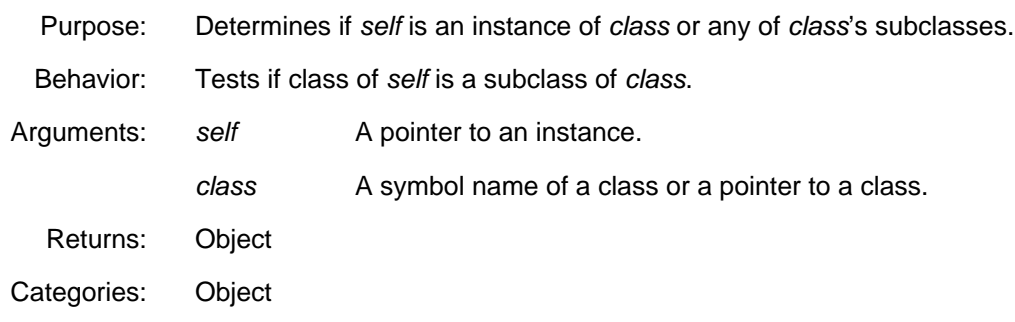

# **2.8 Copying Instances**

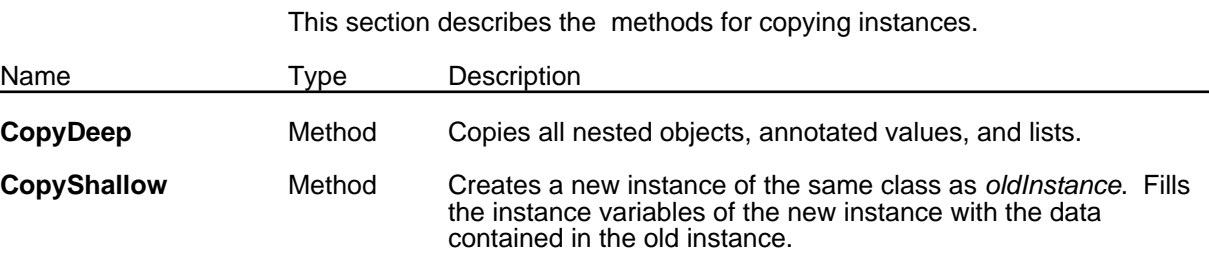

# (← *oldInstance* **CopyDeep** *newObjAList*) [Method of Object]

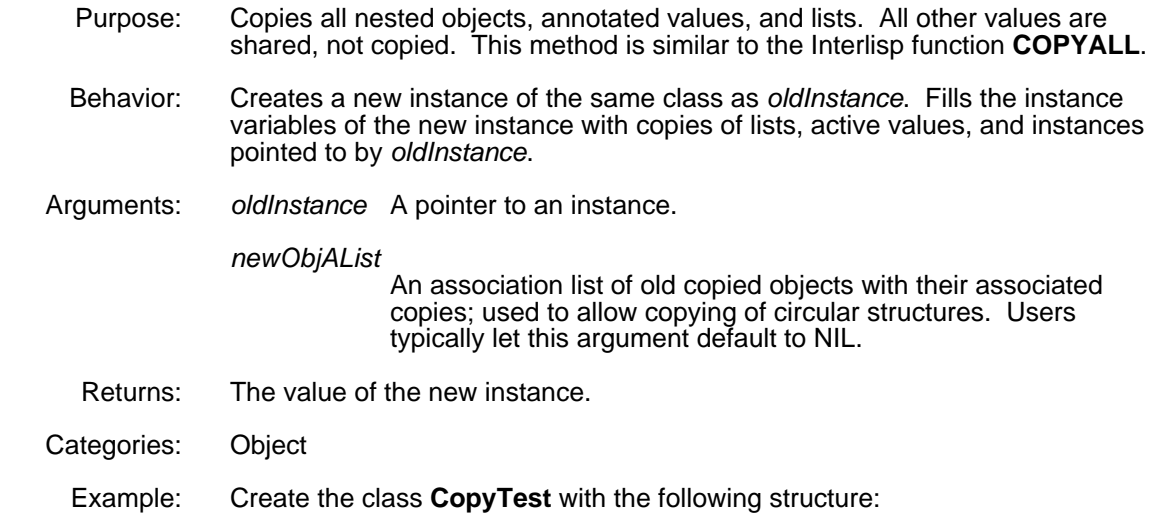

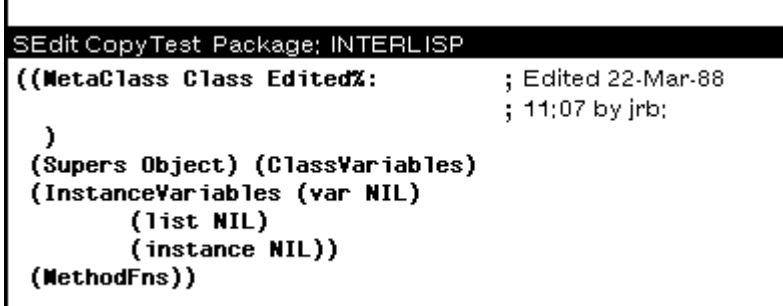

Create the instance **CopyTest1** and initialize it as shown in the following inspector:

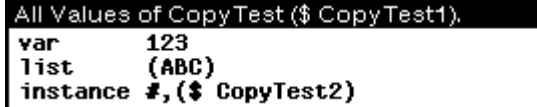

Now create a copy and inspect it.

(INSPECT (SETQ DeepCopy (← (\$ CopyTest1) CopyDeep)))

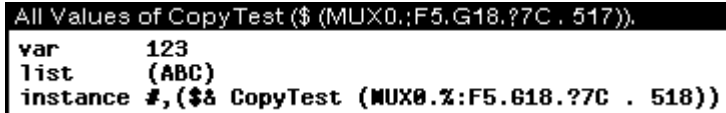

The value of the instance variable **instance** is different. Also,

```
(EQ (@ ($ CopyTest1) list)(@ DeepCopy list))
```
returns NIL.

#### (← *oldInstance* **CopyShallow**) [Method of Object]

Purpose/Behavior: Creates a new instance of the same class as *oldInstance*. Fills the instance variables of the new instance with the data contained in the old instance.

Arguments: *oldInstance* A pointer to an instance.

Returns: A copy filled with the values shared by the instances.

Categories: Object

Example: Compare this example to the **CopyDeep** example above. Use the same **CopyTest1** instance as above.

(INSPECT (SETQ ShallowCopy (← (\$ CopyTest1) CopyShallow)))

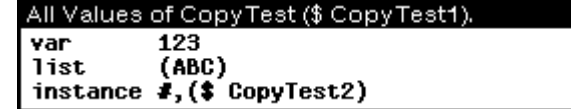

The value of the instance variable **instance** is the same. Also,

(EQ (@ (\$ CopyTest1) list)(@ ShallowCopy list))

returns T.

# **2.9 Querying Structure of Instances**

At run time, user-written code may need to determine the structure of some object which has been passed into it. This section describes the methods to do this.

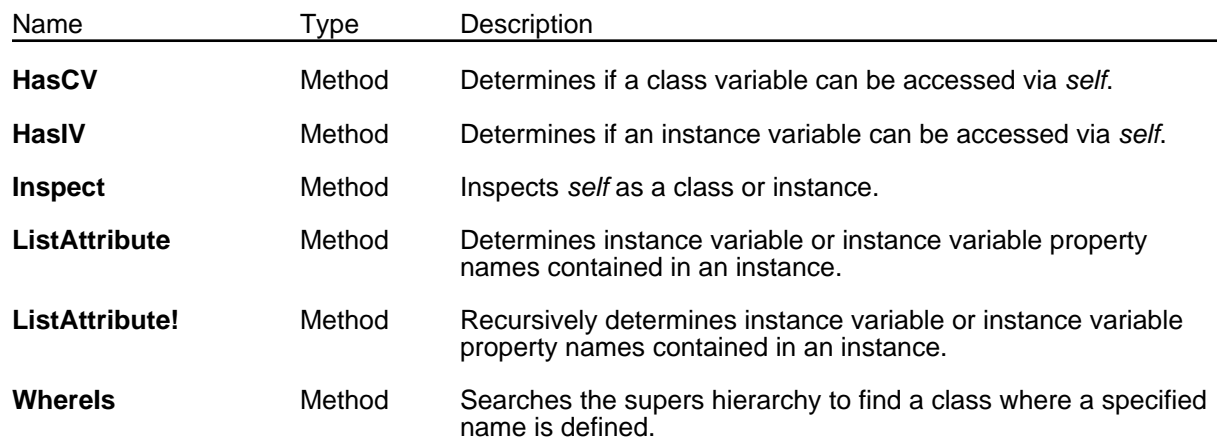

### (← *self* **HasCV** *cvName propName*) [Method of Object]

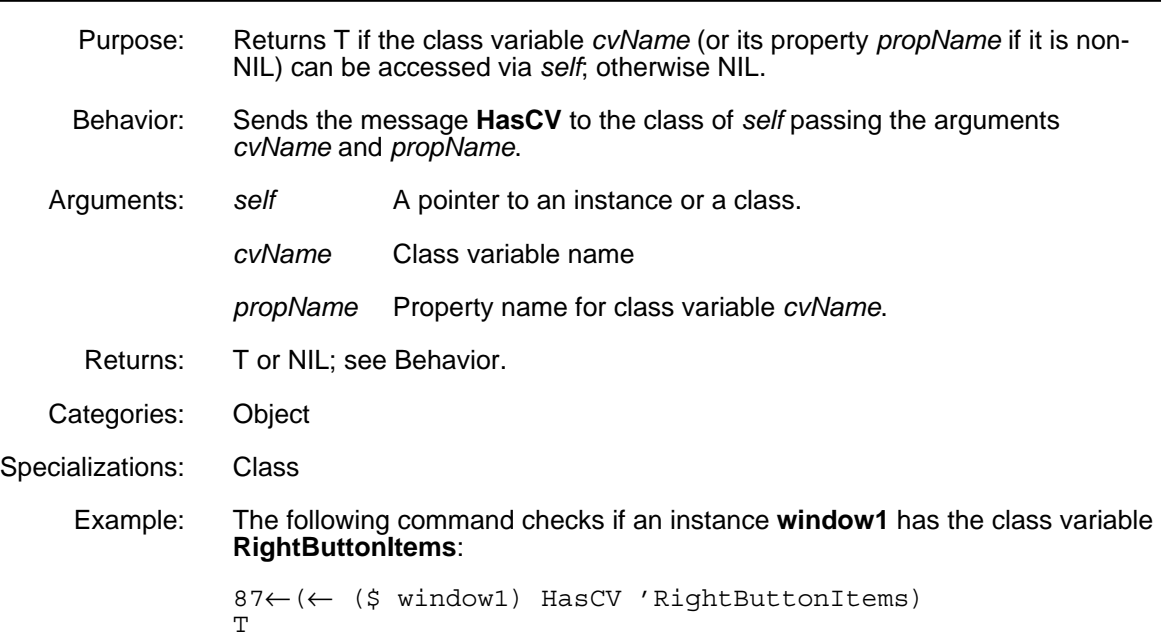

# (← *self* **HasIV** *ivName propName*) [Method of Object]

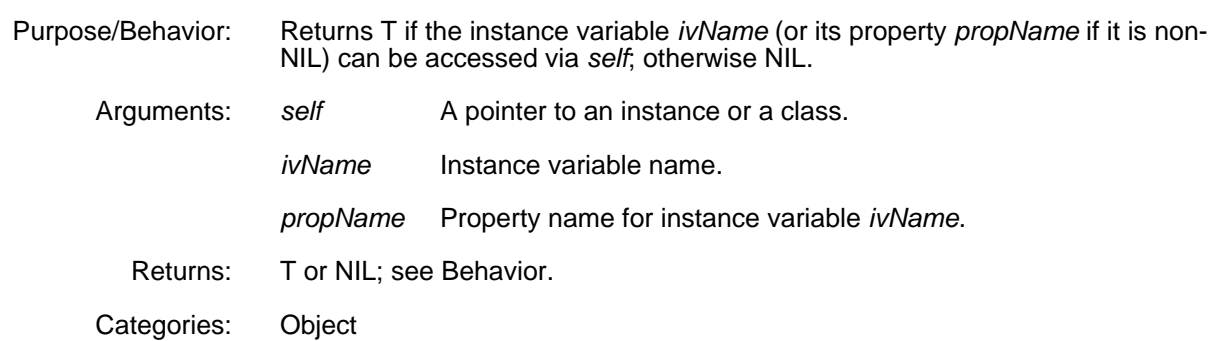

Specializations: Class

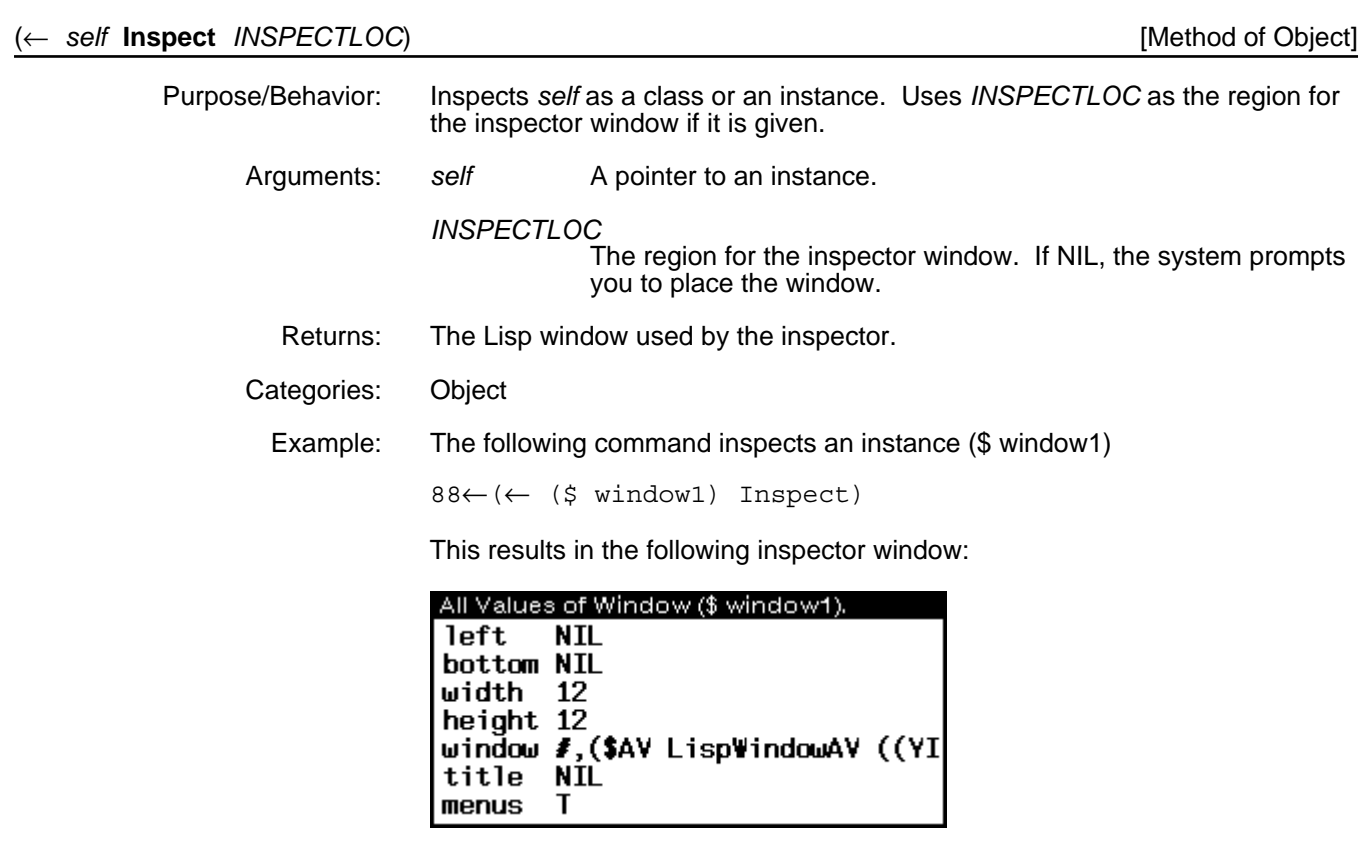

# (← *self* **ListAttribute** *type name*) [Method of Object]

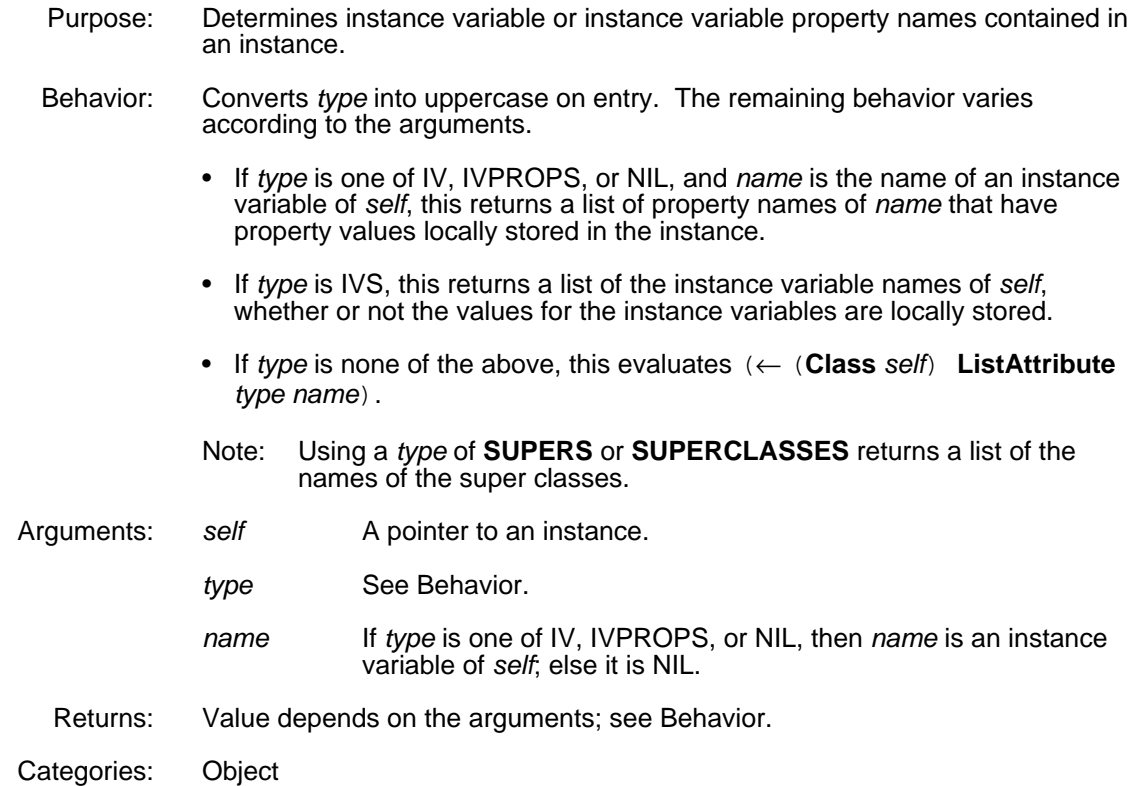

Specializations: Class Example: Given that 90←(← (\$ Window) New 'w1) #,(\$& Window (NEW0.1Y%:.;h.eN6 . 515)) then 91←(← (\$ w1) ListAttribute 'IVS) (left bottom width height title menus) 92←(← (\$ w1) ListAttribute 'IV 'menus) NIL After opening  $(\xi \le 1)$ , positioning the cursor anywhere on the window, and pressing the left and right mouse buttons to create some menus, then 93←(← (\$ w1) ListAttribute 'IV 'menus) (LeftButtonItems RightButtonItems)

#### (← *self* **ListAttribute!** *type name verboseFlg*) [Method of Object]

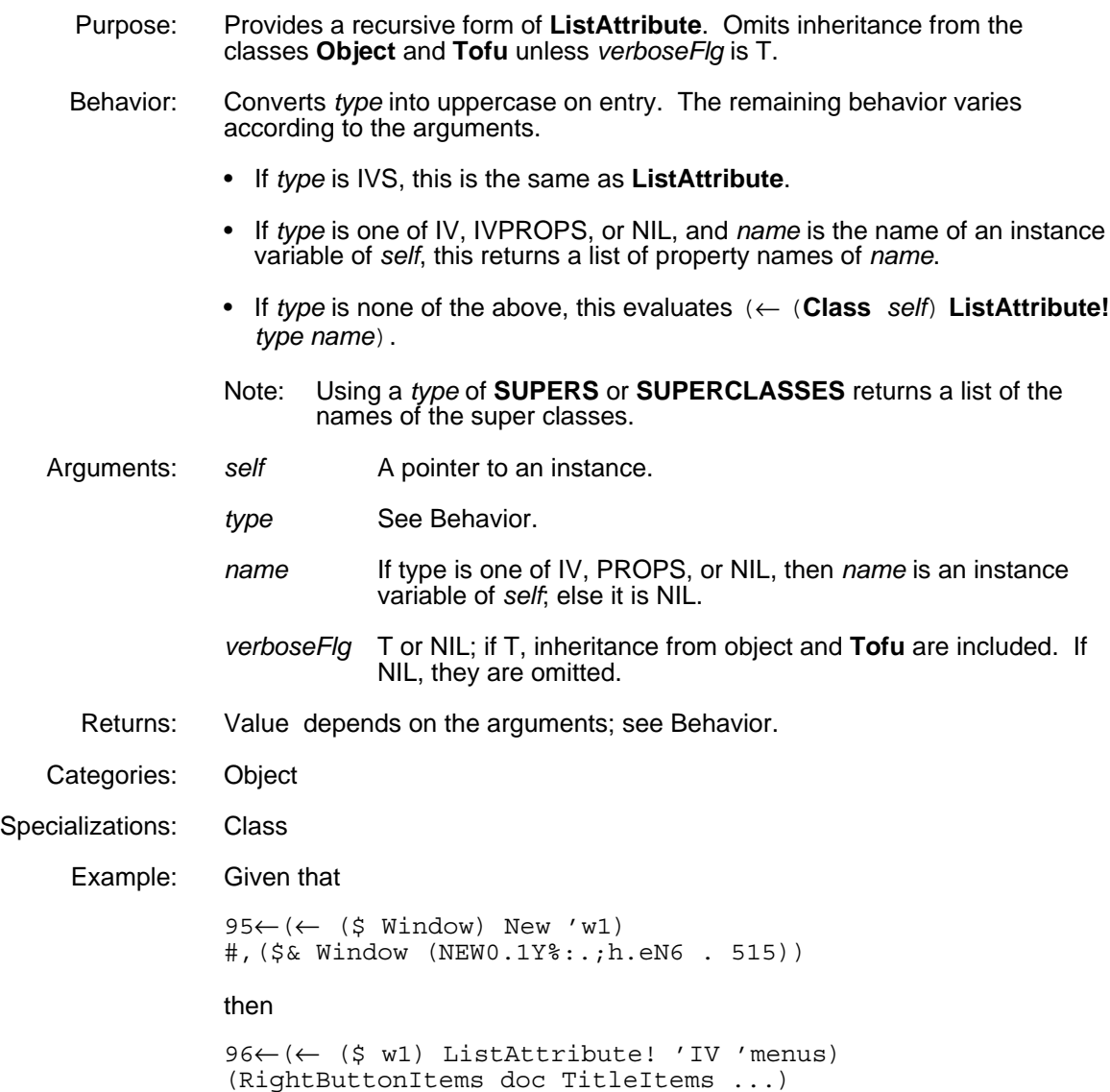

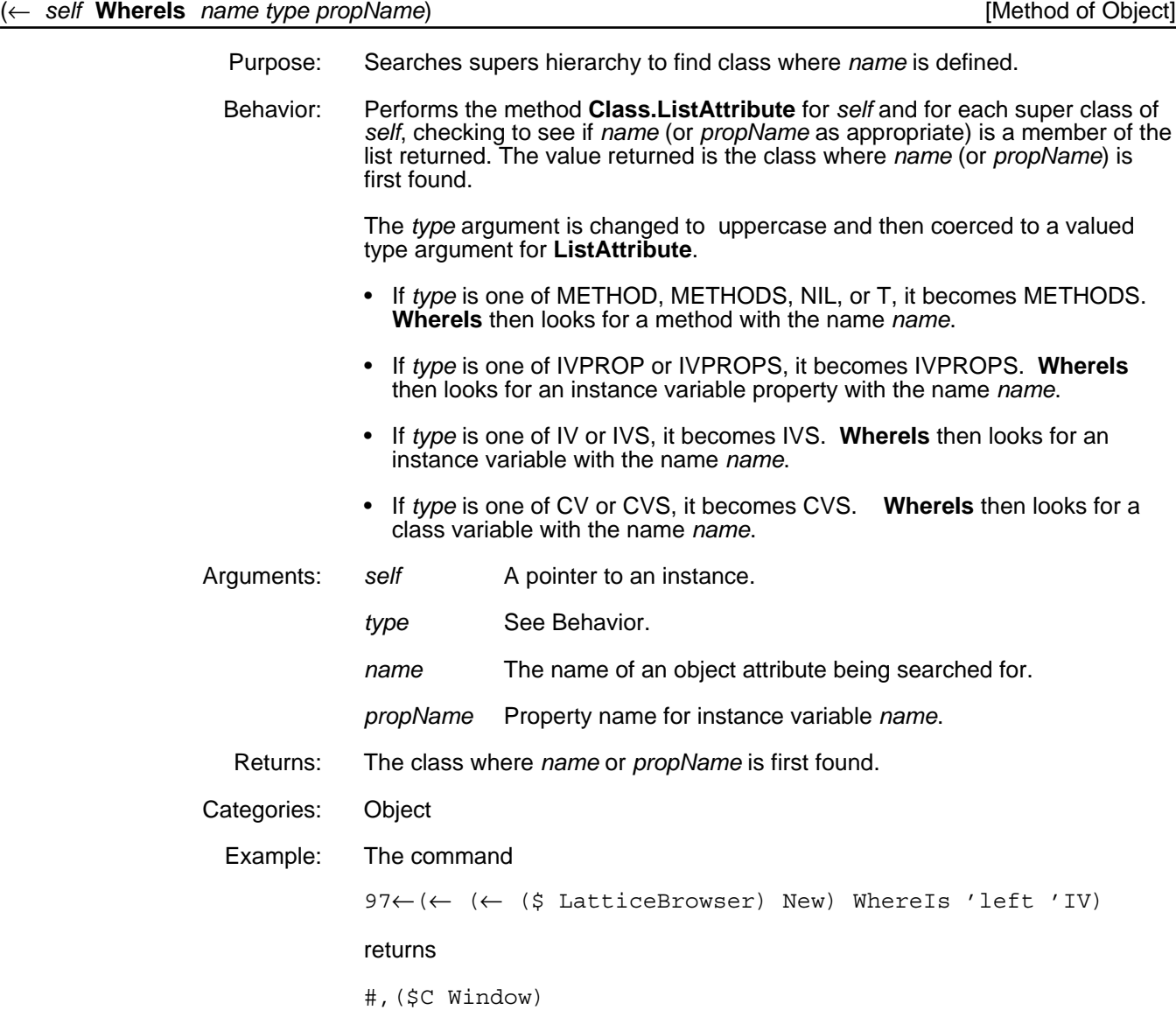

# **2.10 Other Instance Items**

This section describes other items involved with instances.

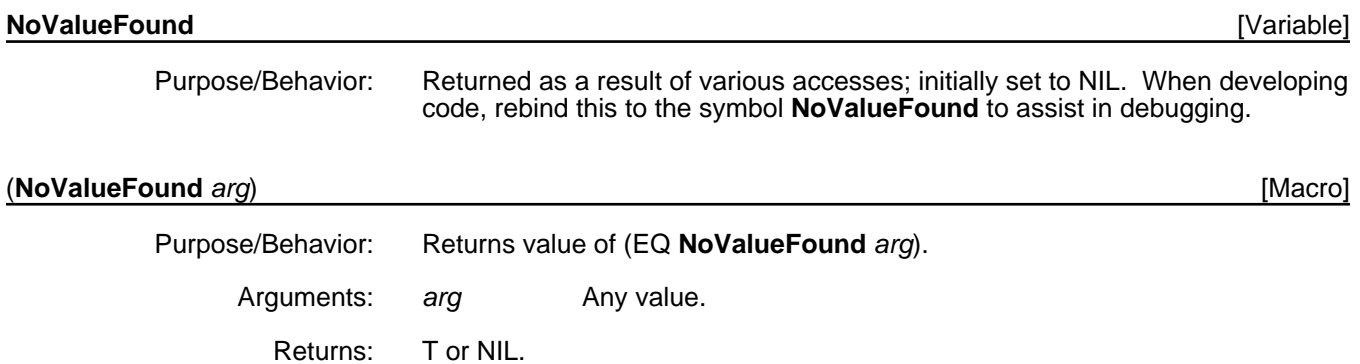

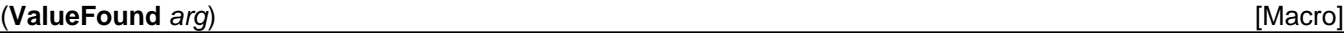

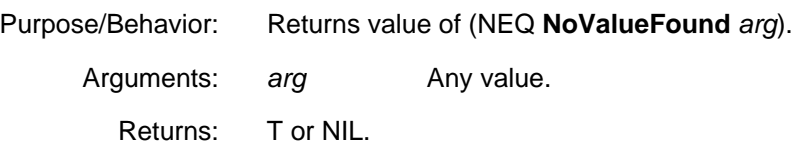

[This page intentionally left blank]

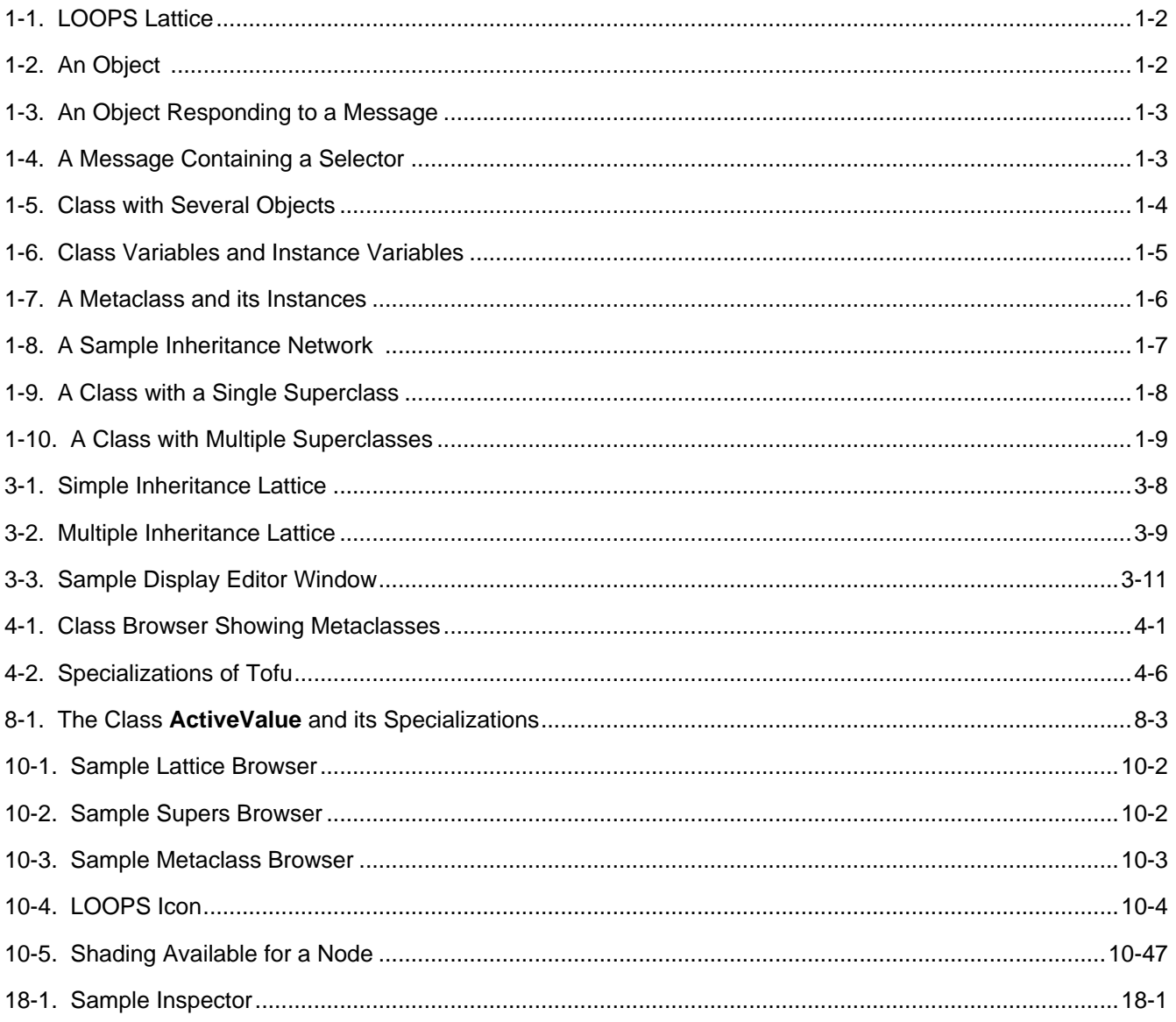

[This page intentionally left blank]

Classes provide a description of instances within the object domain. The following information is contained within a class:

- The metaclass for this class. See Chapter 4, Metaclasses, for a discussion of metaclasses.
- Class Properties. Examples of class properties are an edit stamp and documentation.
- The supers list for this class. Classes exist in a hierarchy and the supers list places the class within that hierarchy. Instances of the class contain data and respond to messages that are described within the class and superclasses of the class.
- Class variables, their values, and their properties and values.
- Instance variables, their default values, and their properties and values.

This chapter covers creating and destroying classes, editing, accessing data stored in classes, inheritance, and related topics. Other chapters that contain information relevant to this chapter are Chapter 4, Metaclasses*,* since a metaclass is a class of classes, and Chapter 10, Browsers, since the primary user interface for manipulating classes is the browser.

# **3.1 Creating Classes**

Several ways are available to create a class:

- Use the browser interface.
- Use function calling or message sending.
- Use dynamic mixins to dynamically create classes.

The rules for naming classes are the same as those for naming instances. Simply stated, a class name must be a litatom. One exception to this rule is the naming of dynamic mixin classes, which is discussed later in this chapter.

A class is generally referred to with this form: (\$ className). See Chapter 2, Instances, for more details regarding LOOPS names.

As discussed in Chapter 2, Instances, the protocol that is followed when instances are created is for the LOOPS system to send the **NewInstance** message to the newly created instance. The **NewInstance** message can be specialized to incorporate behavior specific to the creation time of an instance. Similarly, the system follows a prototol when creating a class using the **New** message. After the class is created, it is sent the **NewClass** message.

# **3.1.1 Function Calling and Message Sending**

The following table shows the items in this section.

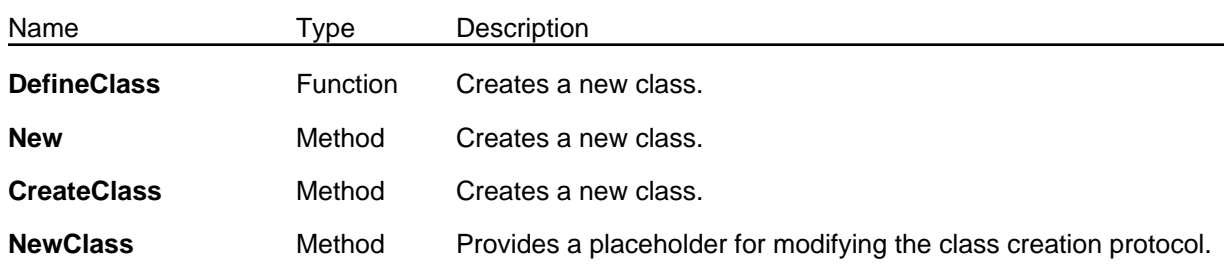

#### (**DefineClass** *name supers self*) [Function]

Purpose: Creates a new class. Behavior: If *name* is not a litatom, a break occurs. • If *supers* is non-NIL, it should be a list of classes or names of classes to be the supers for the newly created class. If the list contains multiple classes, this results in a class that has multiple super classes (see Section 3.3, "Inheritance"). The order of classes in the list specifies the order in which lookup will proceed. If one of the these classes is not a valid class, a break occurs. • If *supers* is NIL and if *self* is (\$ MetaClass), then the supers list is (Class). • If both *supers* is NIL and *self* is NIL, the supers list is (Object). If *self* is non-NIL, it is installed as the metaclass for the newly created class. See Chapter 4, Metaclasses. A class is then built with an **Edited:** property containing the date and time and the value of variable **INITIALS**. (See the *Interlisp-D Reference Manual*.) The newly created class has no class variables, instance variables, or methods. The variable **LASTWORD** is set to *name*, which is added to **USERWORDS** for spelling escape completion. (See the *Interlisp-D Reference Manual* for information on **LASTWORD** and **USERWORDS**.) Arguments: *name* A LOOPS name to be given to the class. *supers* A list of classes. *self* A metaclass. Returns: The class object. Examples: The following command defines a subclass of the class **Object**. (DefineClass 'ExampleClass) The following command defines a subclass of the class **Window**. (DefineClass 'MyClass '(Window)) The following command defines a class with multiple supers: **ExampleClass** and **Window**.

(DefineClass 'AnotherClass '(ExampleClass Window))

The following command defines a subclass of the class **Window** that has **AbstractClass** as its metaclass.

(DefineClass 'DontMakeMe '(Window) (\$ AbstractClass))

(← *class* **New** *name supers init1 init2 init3*) [Method of Metaclass]

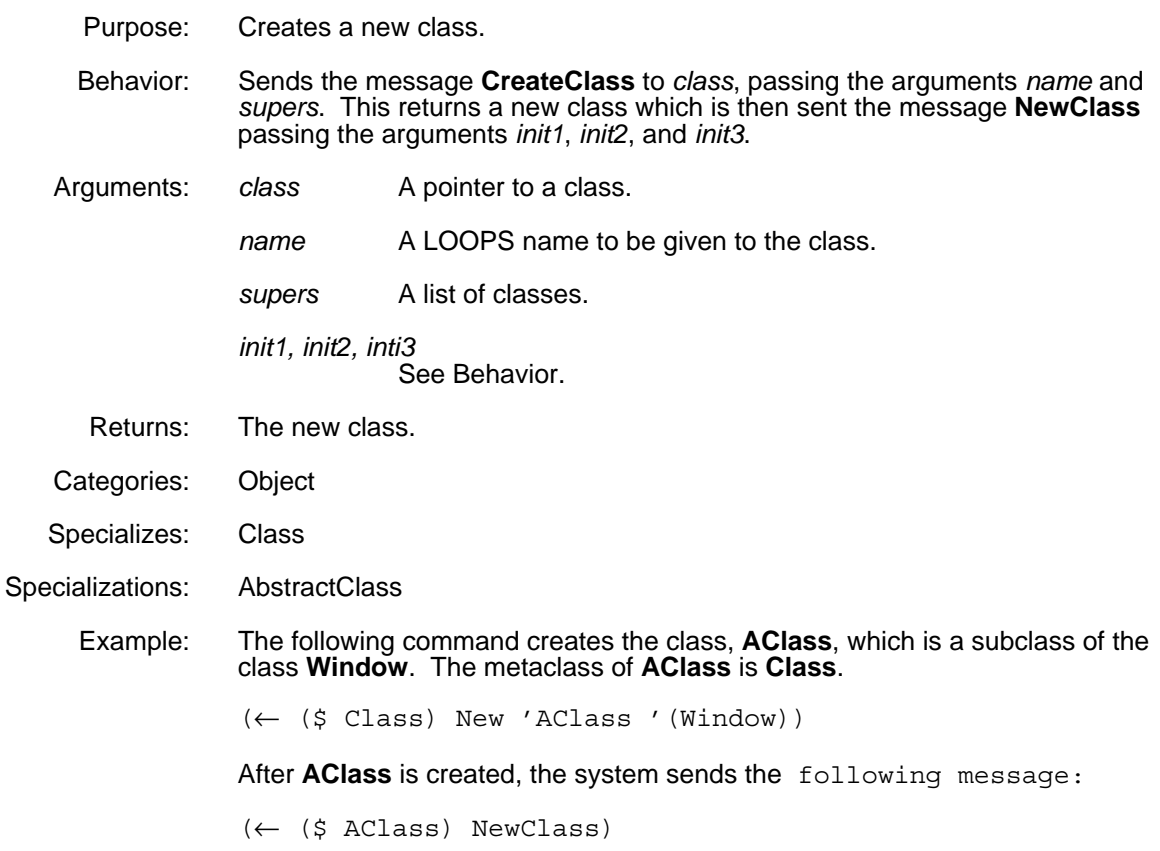

#### (← *self* **CreateClass** *name supers*) [Method of Metaclass]

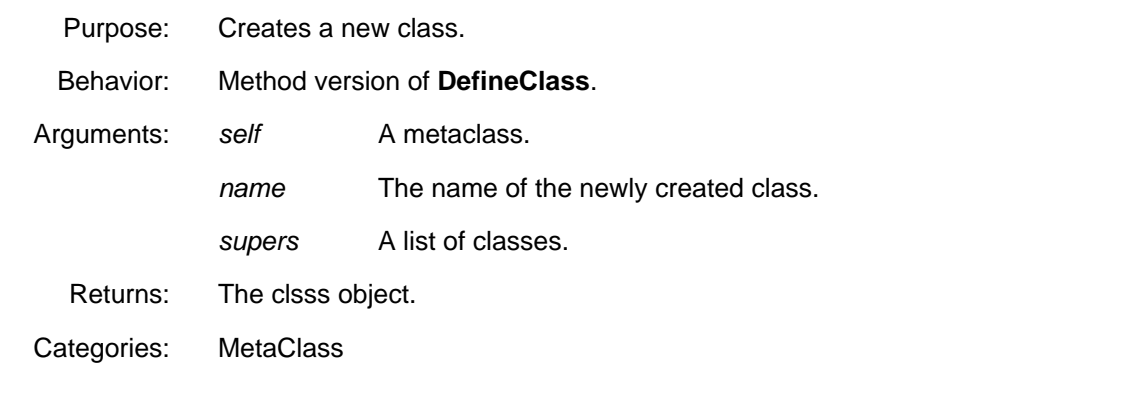

# (← *class* **NewClass** *init1 init2 init3*) [Method of Class]

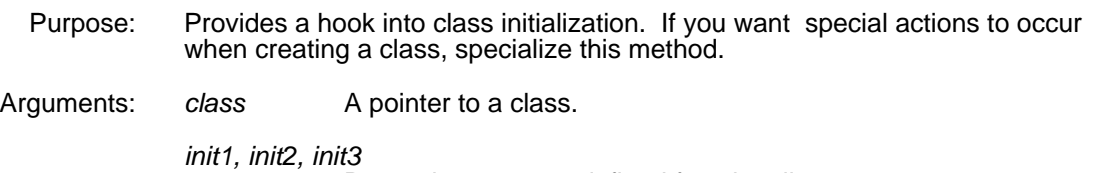

Dependent on user-defined functionality.

Returns: *class*

Categories: Class

Example: Create a subclass of **Class** called **MyClass**:

(DefineClass 'MyClass '(Class))

Give it a method **NewClass:**

(DefineMethod (\$ MyClass) 'NewClass '(init1 init2 init3) '(PROGN (PutClass self init1 'prop1) self))

This looks like the following display editor window:

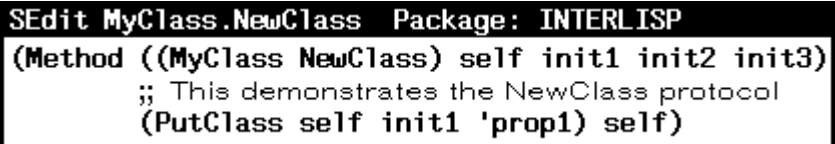

Now send the class **MyClass** the following command:

(← (\$ MyClass) New 'testclass NIL "this is a test")

This results in the creation of the class shown in the following display editor window:

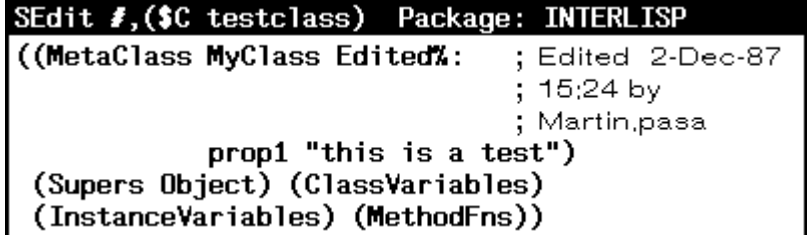

To display the class, enter

(← (\$ testclass) Edit)

### **3.1.2 Dynamic Mixins**

In some programming situations, you may develop sets of mixins that are designed to be used together. (Mixins are classes that are used only in conjunction with another class to create a subclass, or provide some functionality useful in more than one class.) For example, the class **NamedClass** adds one instance variable **name** and specializes the **New** message to ensure that the instance variable **name** contains the name of the object.

(DefineClass 'NamedClass) (← (\$ NamedClass) AddIV 'name) (DefineMethod (\$ NamedClass) 'New '(self name) '(←@ (←self NewInstance name) name name))

Other classes that want the names of their objects in an instance variable **name** can use **NamedClass** as a mixin.

As another example, assume that you have one set consisting of **A1**, **A2**, **A3**, and **A4** and another set containing **B1**, **B2**, and **B3**. Formerly, to allow creation of an instance taking properties from arbitrary combinations of an element from each set, you had to create in advance all 12 combinations of classes with a super from **A** and a super from **B**. This was even more cumbersome if the **A**s and **B**s can also combine with any of a set of 5 **C**s.

What is desired is the ability to create combinations of these classes on the fly. without having to invent a name for each combination and without having each present in the system when only a few may be needed in any given application. To meet this need, LOOPS now provides the dynamic mixin class. The name of such a class is a list, in order, of the classes which are to be the supers of the class. Such a class is automatically created the first time it is referred to. Thus, the following sequence

(DefineClass 'A) (DefineClass 'B)  $(\leftarrow$  (\$ (A B)) New)

creates the class whose supers are **A** and **B** (if it did not already exist), and builds an instance of that class.

Dynamic mixins appear in browsers as shown in this sample window.

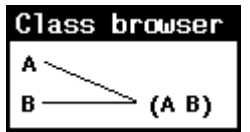

All of the browser operations still function on dynamic mixin classes.

These classes print as

#,(\$C (A B))

# **3.2 Destroying Classes**

The following messages have been provided to destroy a class that has been created. Destroyed classes, if not being pointed to in some fashion, are eventually collected by the garbage collector.

The following table shows the methods in this section.

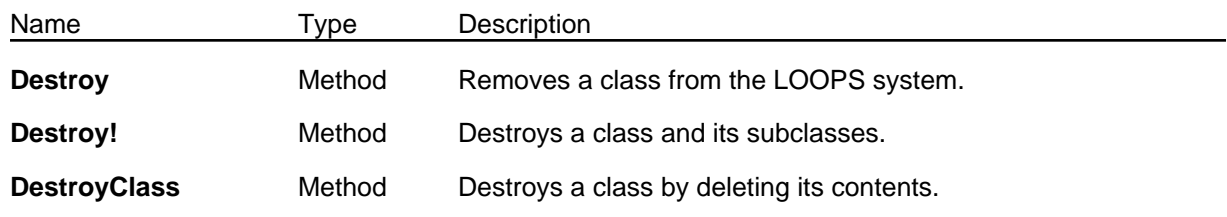

#### (← *class* **Destroy**) [Method of Class]

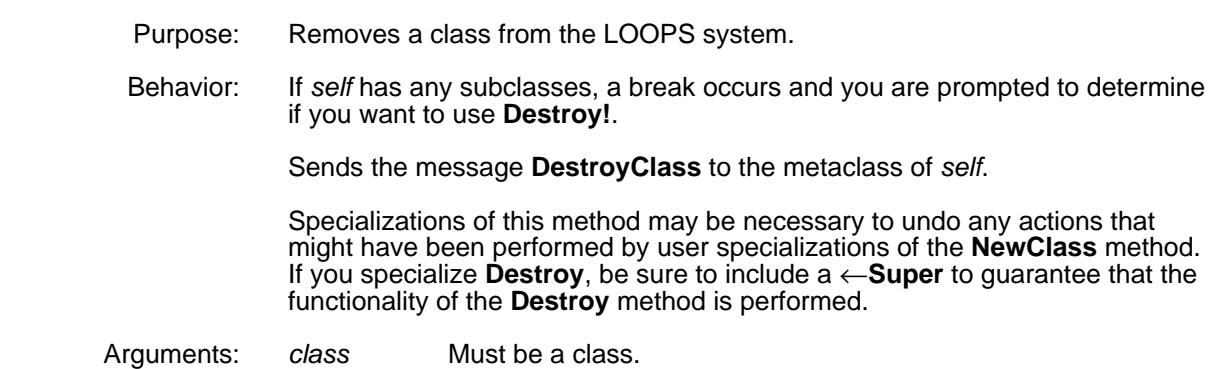

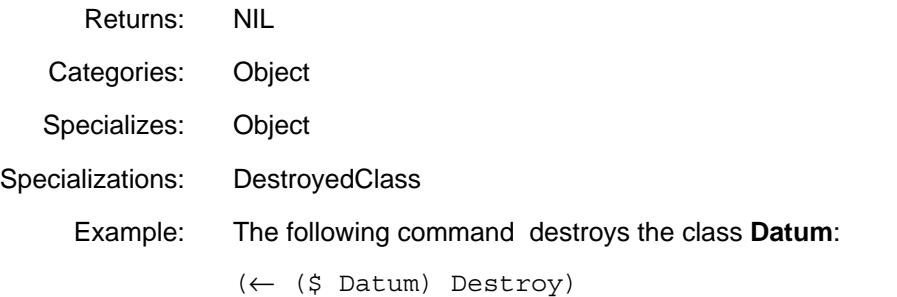

# (← *class* **Destroy!**) [Method of Class]

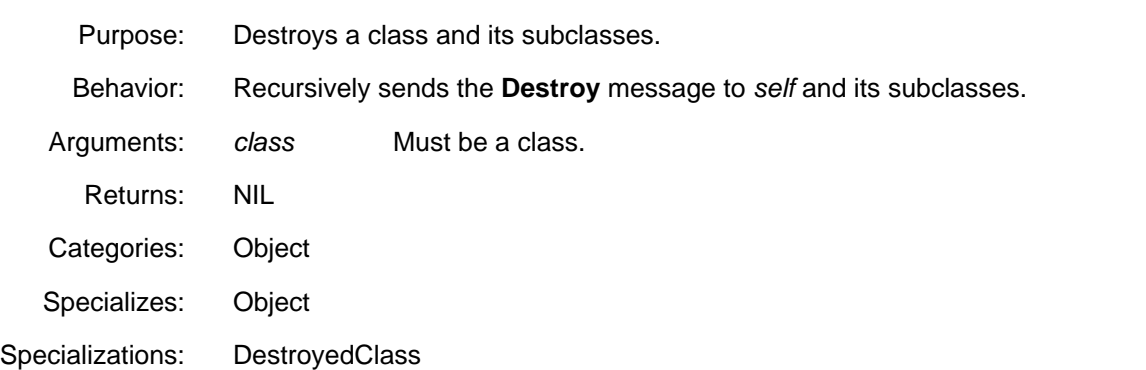

# (← *class* **DestroyClass** *classToDestroy*) [Method of Class]

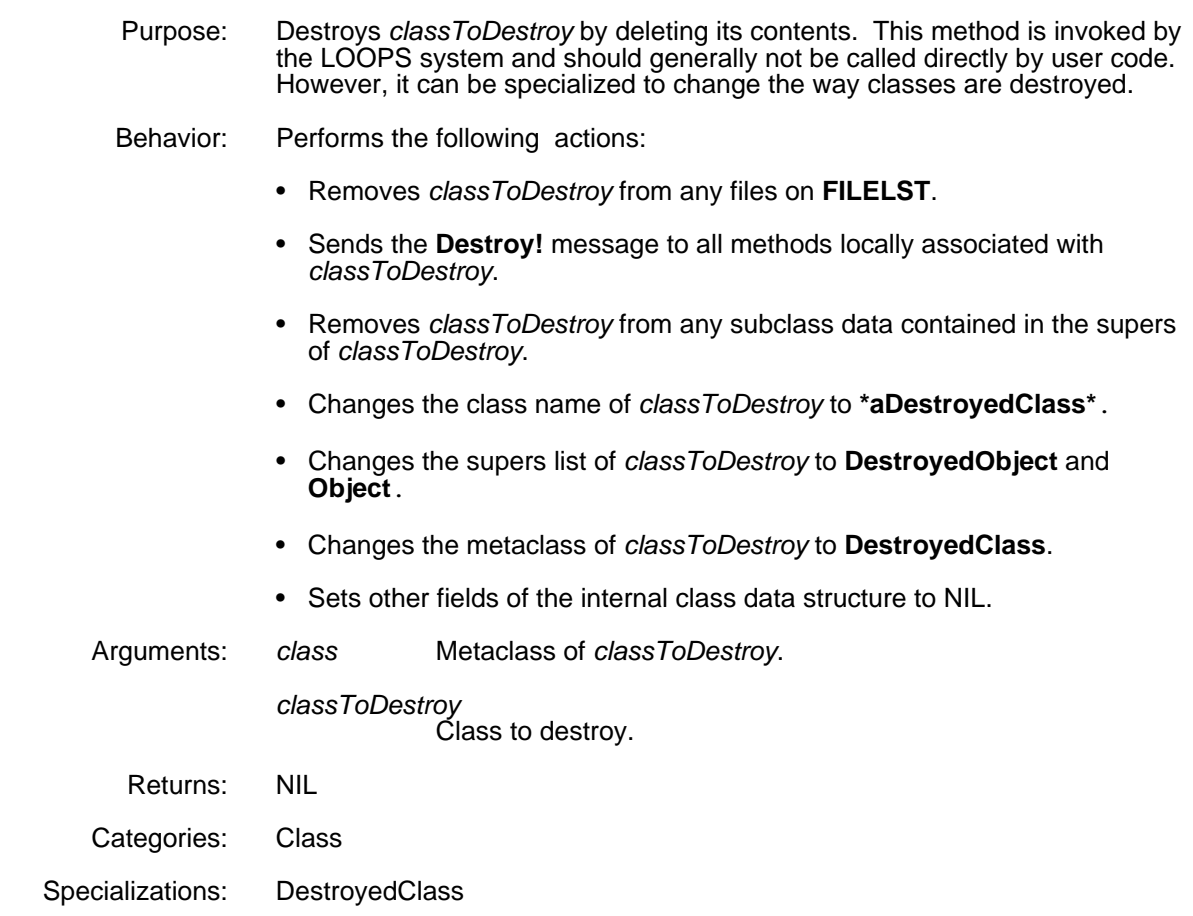

# **3.3 Inheritance**

Classes exist in an ordered lattice or hierarchy. Information contained within a class - the supers list - defines where that class is located within the lattice. The supers list specifies the classes immediately above a given class. When an instance of a class is created, it contains not only the instance variables of the defining class, but also the instance variables of all of the classes above the defining class in the class hierarchy. When you try to determine the value of a class variable associated with an instance, all classes above the defining class may be searched. When you send a message to an instance, all classes above the defining class may be searched for the appropriate method.

There are two types of inheritance:

- Simple, in which a class has only one superclass.
- Multiple, in which a class has two or more classes on its supers list.

When an instance is created, it may contain an instance variable that is defined in more than one class. The default value for that instance variable depends on its inheritance. In the case of simple inheritance, the instance variable gets the value from the class that is lowest in the hierarchy. In multiple inheritance, the instance variable gets the value from the class that is lowest in an inheritance list. To create this list,

- 1. Put the first class that describes the instance.
- 2. Begin with the first class on its supers list and move up from it, making a list of classes which assume simple inheritance.
- 3. Build one of these lists for all successive super classes.
- 4. Append these lists together.
- 5. Remove all occurrences of any classes that appear in the list a multiple number of times except for the last entry.

Another way to think about this, which creates the same inheritance list, is the following:

- 1. Begin with the first super class and walk up the hierarchy until you reach a class where the inheritance paths merge.
- 2. Walk up each path leading from each successive super class to where paths merge.
- 3. Take the class where the paths merge and walk up from there.

As an example of simple inheritance, examine Figure 3-1 which shows some of the class variables and instance variables defined within each class.

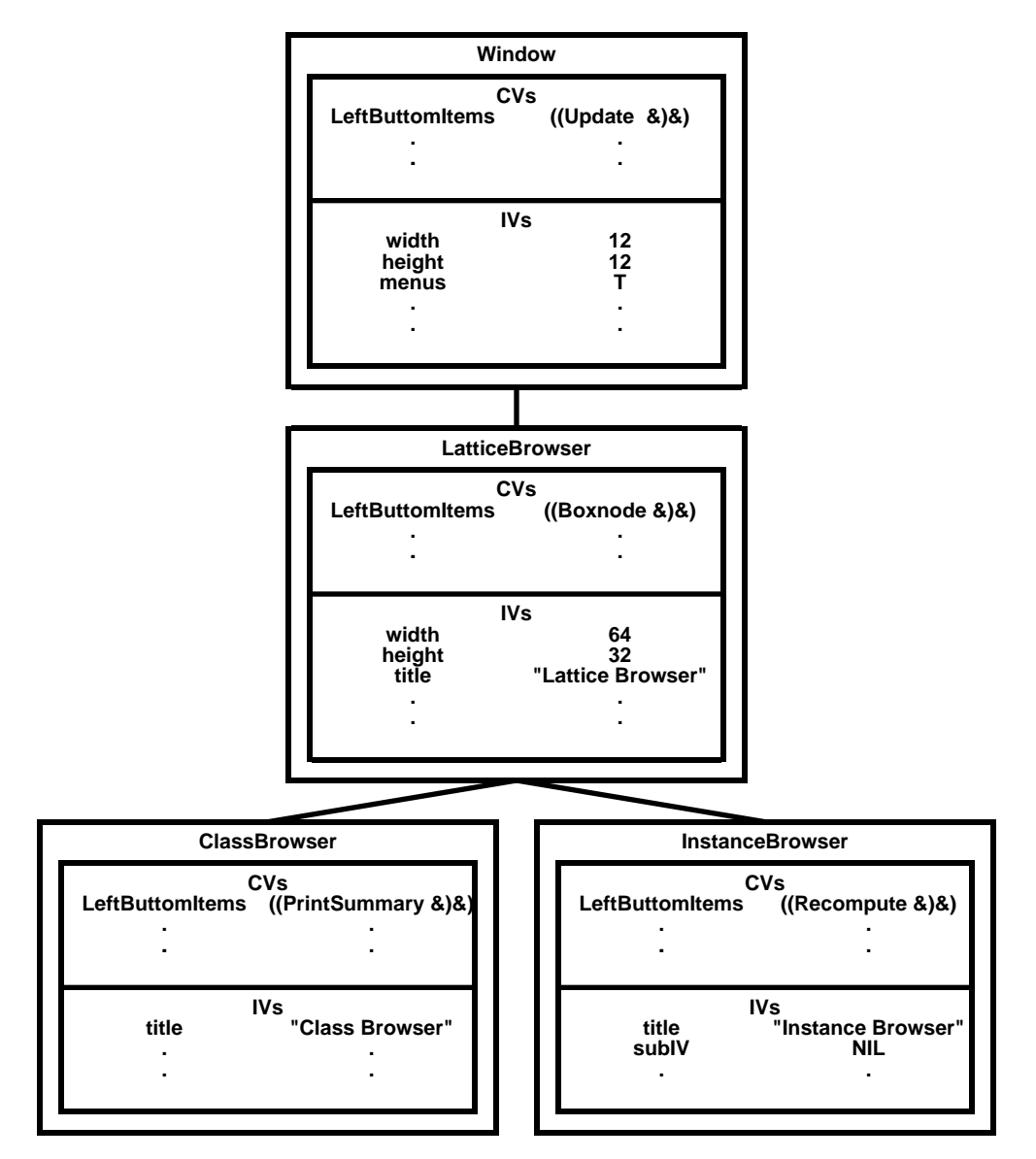

*Figure 3-1. Simple Inheritance Lattice*

An instance of the class **ClassBrowser** has this as an inheritance list:

**ClassBrowser** LatticeBrowser Window **Object** Tofu

The instance variable values of this instance are as follows:

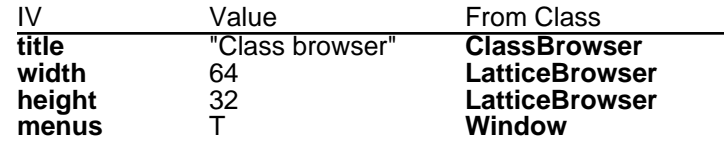

Accessing the value of the class variable **LeftButtonItems** causes this value to come from the class **ClassBrowser**.

Figure 3-2 shows an example of multiple inheritance.

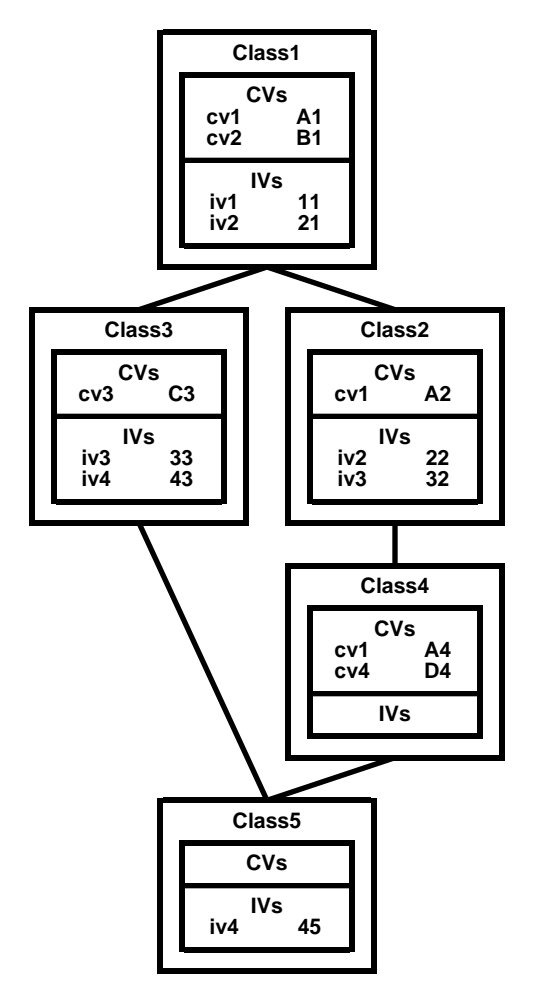

*Figure 3-2. Multiple Inheritance Lattice*

If the order of the supers for **Class5** is **Class3** and then **Class4** (that is, its supers list is (Class3 Class4 )), then the inheritance list for an instance of **Class5** is as follows:

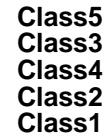

The instance variable and class variable values this instance are as follows:

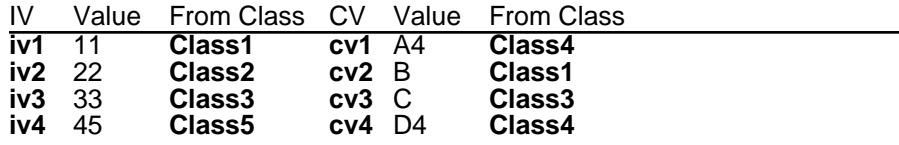

# **3.4 Editing Classes**

Changing the contents of a class typically involves using the display editor, although programmatical ways to make these changes are available. To edit a class structure, the LOOPS system first changes the structure to a list and then passes that list to the display editor. Upon exit from the display editor, the system translates the modified list back into the class structure.

The editor is most often called from the browser interface. (See Chapter 10, Browsers.) The following method provides a programmatical way to invoke the editor.

#### (← *class* **Edit** *commands*)

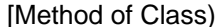

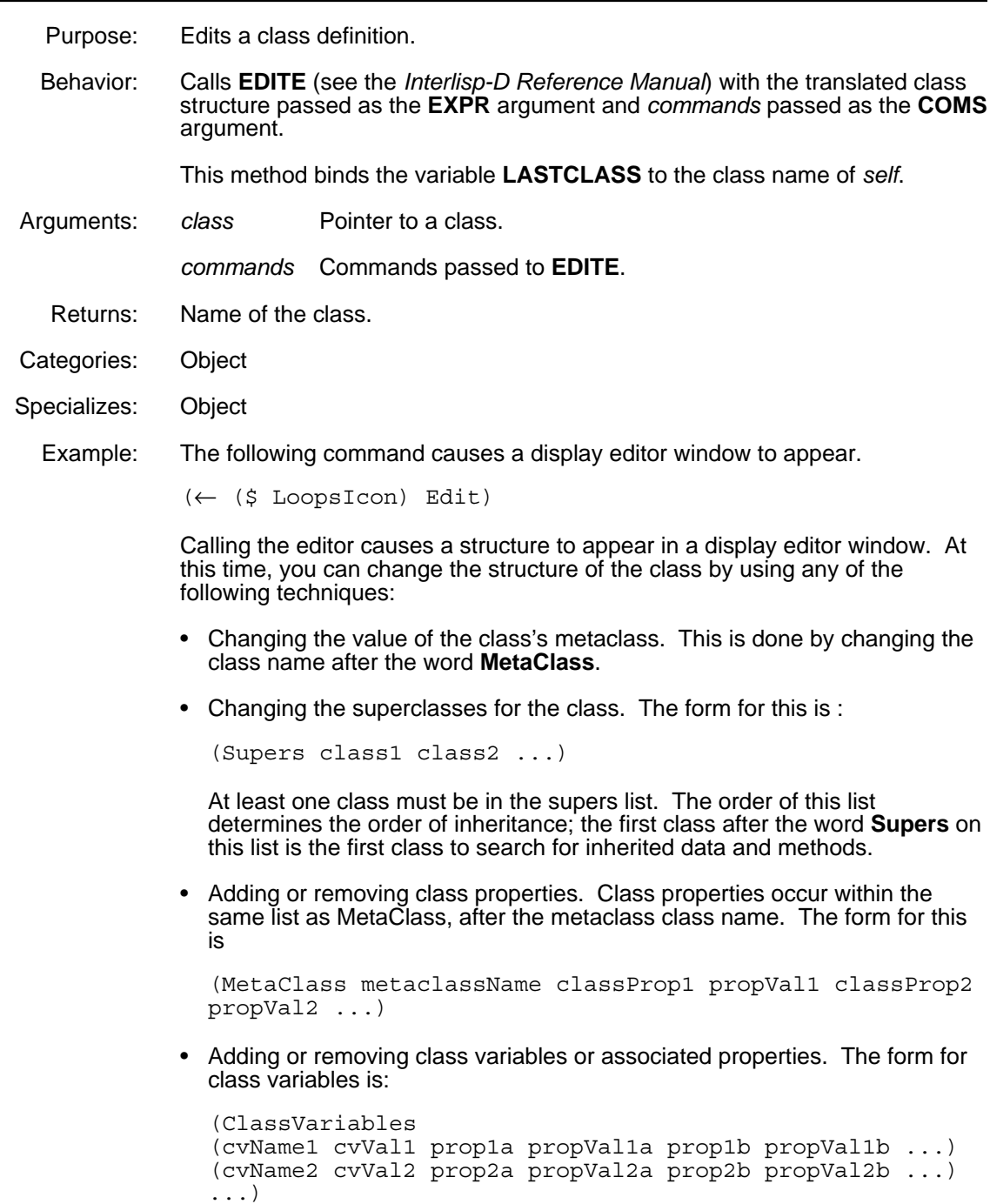

It is not necessary to have any properties for a class variable. If the length of each class variable list is not an even number, a break occurs under the editor. The message in the break window describes an odd length list the first time you try to exit from the editor.

• Adding or removing instance variables or associated properties. These have the same form as class variables with the distinction that the value listed for each instance variable is not its value, but only its default value for the purposes of instanciation.

For example, examine the display editor window in Figure 3-3.

*Figure 3-3. Sample Display Editor Window*

This figure shows the following information:

- The title bar of the display editor window indicates the class being edited.
- The metaclass of the class **IndirectVariable** in this example is the class **Class**. **IndirectVariable** has two class properties. The first is a **doc** property. The second is an **Edited:** property.
- This class has one super class: **ActiveValue**.
- This class has no class variables. It has four instance variables: object, varName, propName, and type. Each has a **doc** property.
- The **MethodFns** are listed in this structure as a convenience. It is not possible to add or delete elements of this list from the editor and have any changes actually occur. Selecting one of the method function names and then selecting Edit (Meta-O in SEdit) allows you to edit that method either as its method code (METHOD-FNS), its method object (METHODS), or its Interlisp code (FNS).

# **3.5 Modifying Classes**

In addition to the editing technique for changing a class, you can use programmatic means to modify the structure of a class. This section describes the functions and methods for modifying classes.

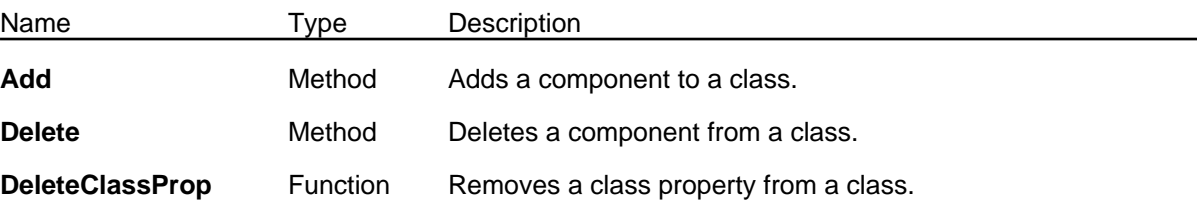

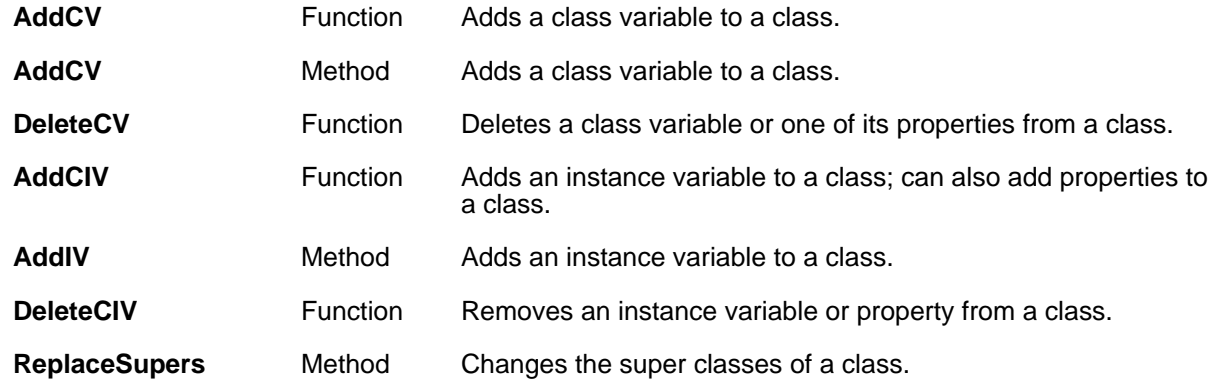

# (← *class* **Add** *type name value prop*) [Method of Class]

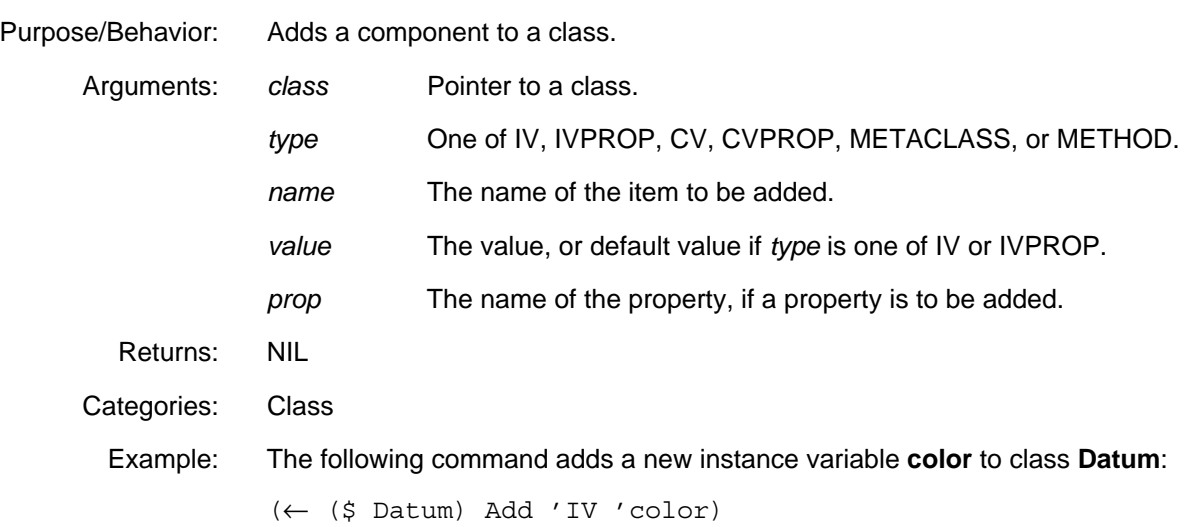

# (← *class* **Delete** *type name prop*) [Method of Class)

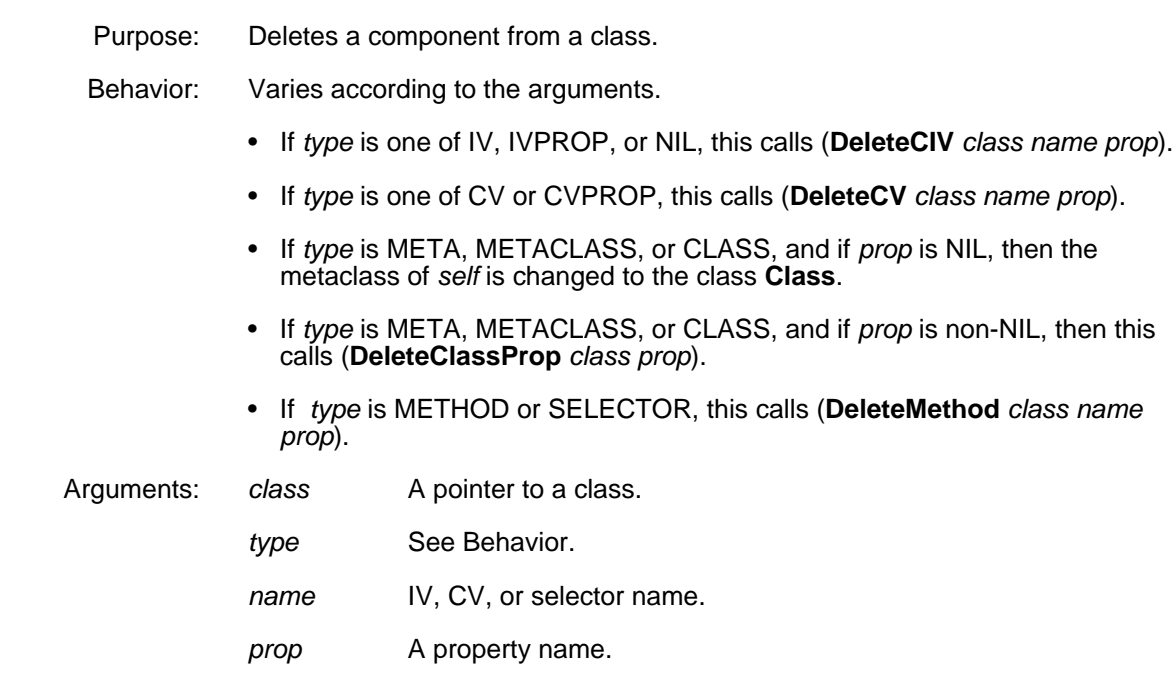

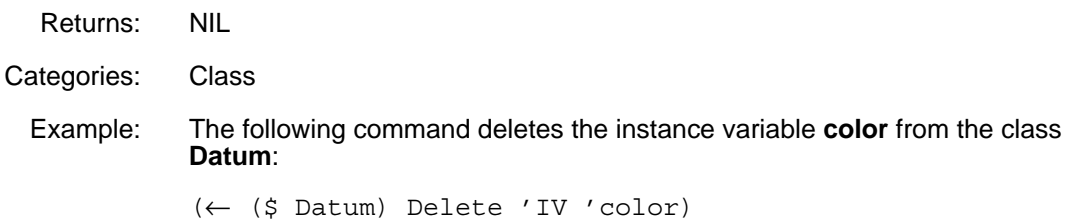

# (**DeleteClassProp** *classRec propName*) [Function]

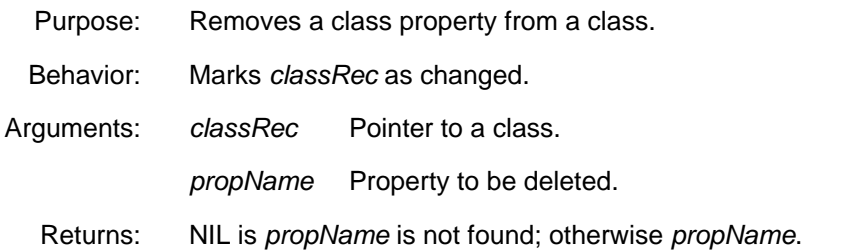

# (**AddCV** *class varName newValue*) [Function]

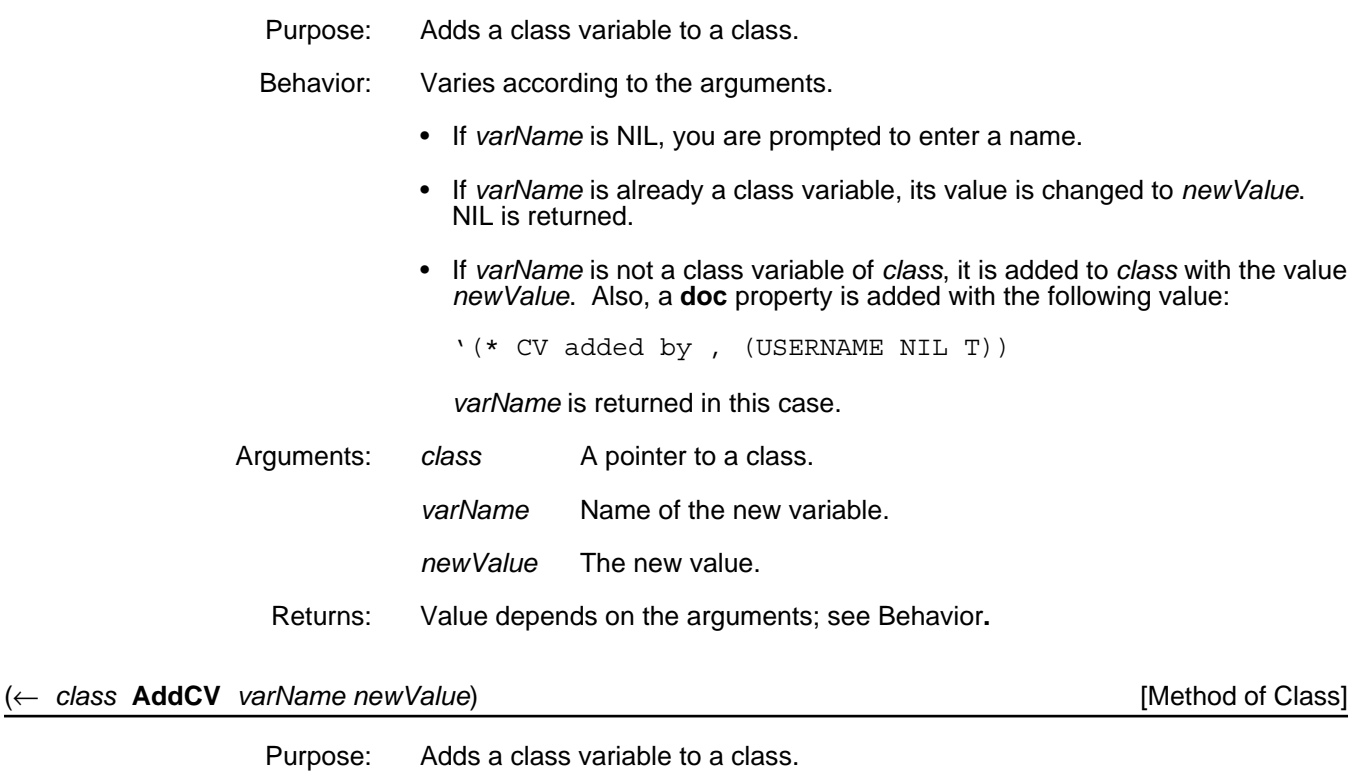

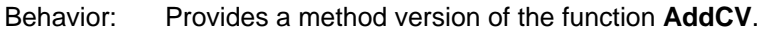

Arguments: See the function **AddCV**.

Returns: NIL

Categories: Class

# (**DeleteCV** *class varName prop*) [Function]

Purpose: Deletes a class variable or one of its properties from a class.

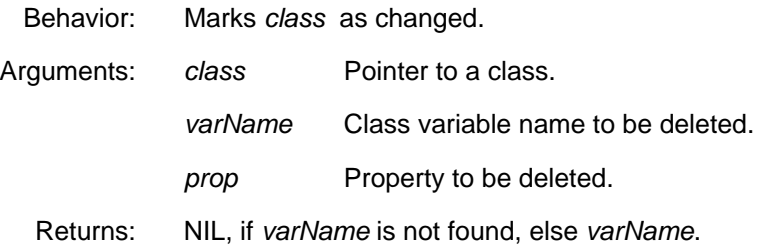

#### (**AddCIV** *class varName defaultValue otherProps*) [Function]

- Purpose: Adds an instance variable, and perhaps properties, to a class.
	- Behavior: If the length of *otherProps* is odd, an error occurs.

The remaining behavior varies according to the arguments.

- If *varName* is NIL, you are prompted to enter a name.
- If *varName* is already an instance variable of *class*, then change its default value to *defaultValue*. Properties on *otherProps* are added or changed as necessary. NIL is returned.
- If *varName* is not an instance variable of *class*, it is added to *class* and its default value is *defaultValue*. Properties on *otherProps* are also added. If there is no **doc** property, it is added and given the following value:
	- '(\* IV added by , (USERNAME NIL T))

*varName* is returned in this case.

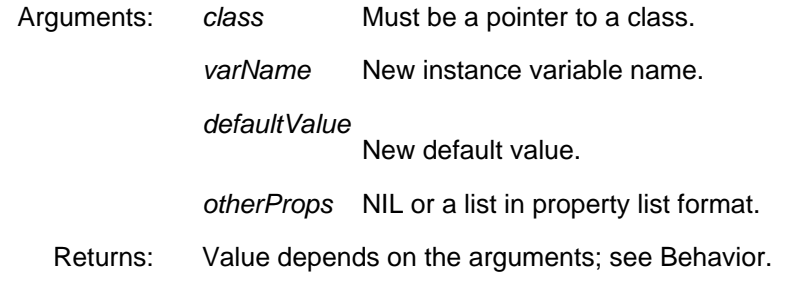

### (← *class* **AddIV** *varName defaultValue otherProps*) [Method of Class]

Purpose: Adds an instance variable to a class. Behavior: Provides a method version of the function **AddCIV**. Arguments: See the function **AddCIV**. Returns: NIL Categories: Object Specializes: Object Example: Define a new class **TestClass**, add an instance variable **testIV** with two properties **testProp1** and **testProp2**, all with initial values, and then prettyprint the class's variables. 64←(DefineClass 'TestClass) #,(\$C TestClass) 65←(← (\$ TestClass) AddIV 'testIV 1234

'(testProp1 1 testProp2 2)) testIV 66←(← (\$ TestClass) PPV! T) **#,(\$ TestClass) MetaClass and its Properties Class Edited: (\* edited: 24-Sep-87 08:41 by mcgill) Supers (Object Tofu) Instance Variable Descriptions testIV 1234 doc (\* IV added by MCGILL) testProp2 2 testProp1 1 Class Variables**

#### (**DeleteCIV** *class varName prop*) [Function]

(← *class* **ReplaceSupers** *supers*) [Method of Class]

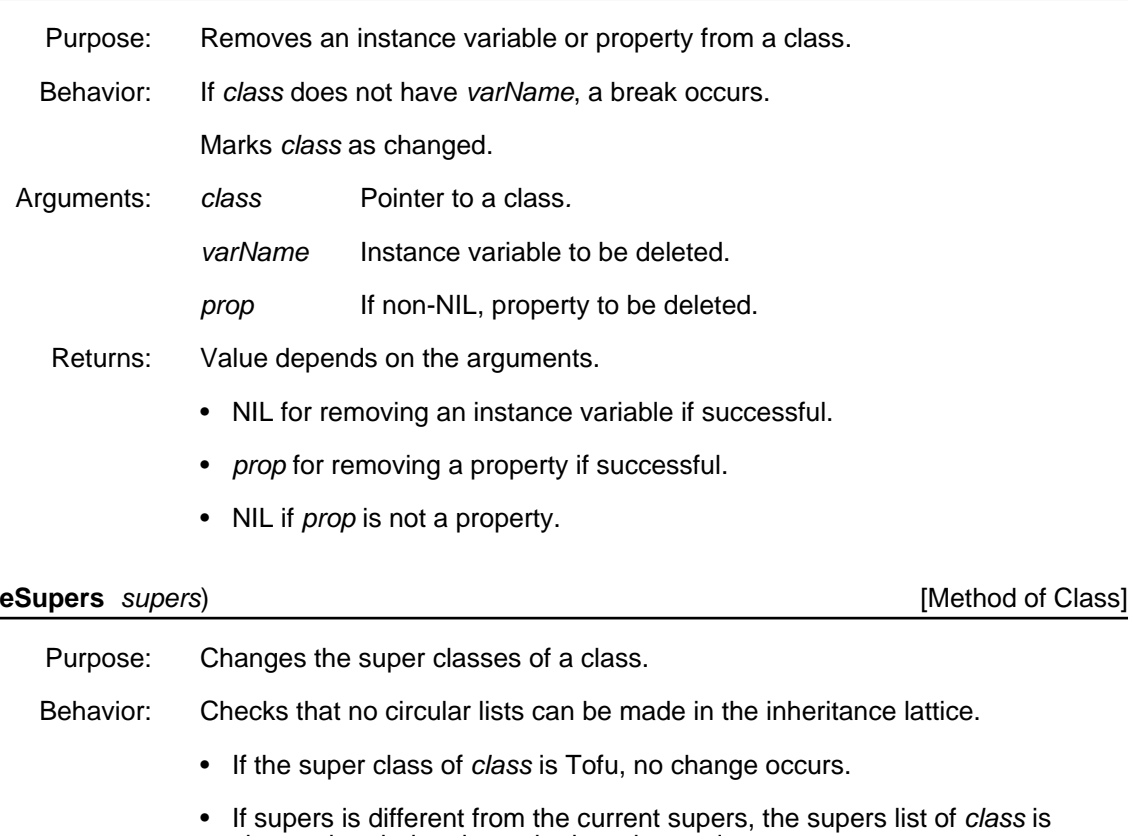

changed and *class* is marked as changed. Arguments: *class* Pointer to a class.

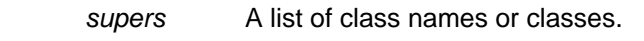

Returns: NIL

Categories: Class

# **3.6 Methods for Manipulating Class Names**

LOOPS classes must have one and only one LOOPS name. The following functions and methods allow you to change and rename class names.

## 3.6 METHODS FOR MANIPULATING CLASS NAMES

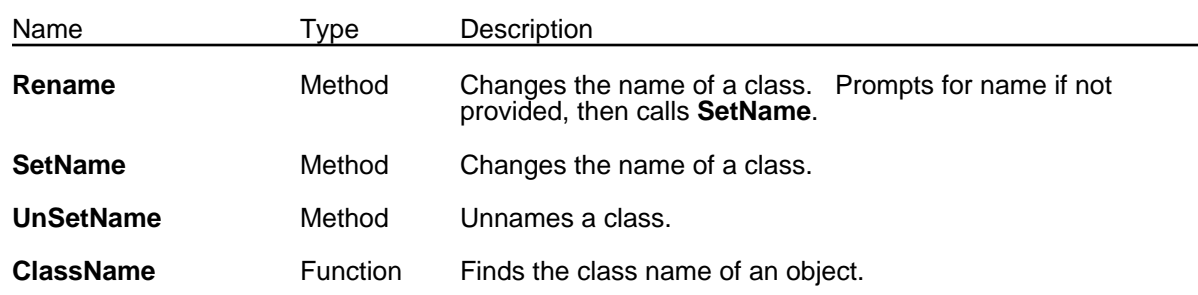

# (← *class* **Rename** *newName*) [Method of Class]

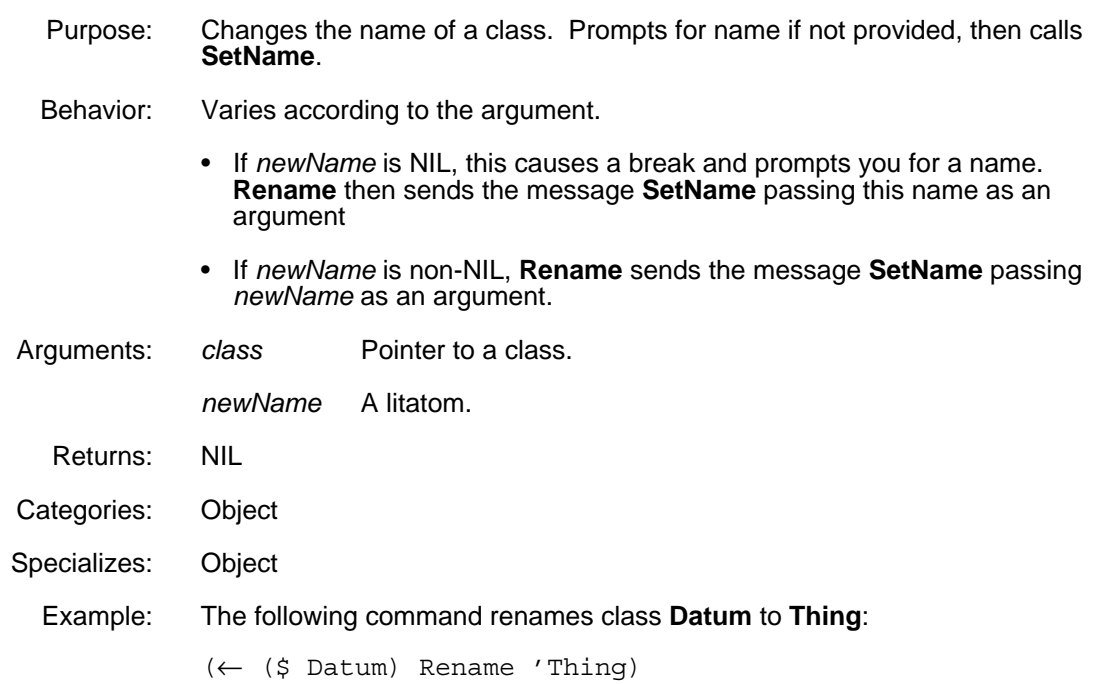

# (← *class* **SetName** *newClassName*) [Method of Class]

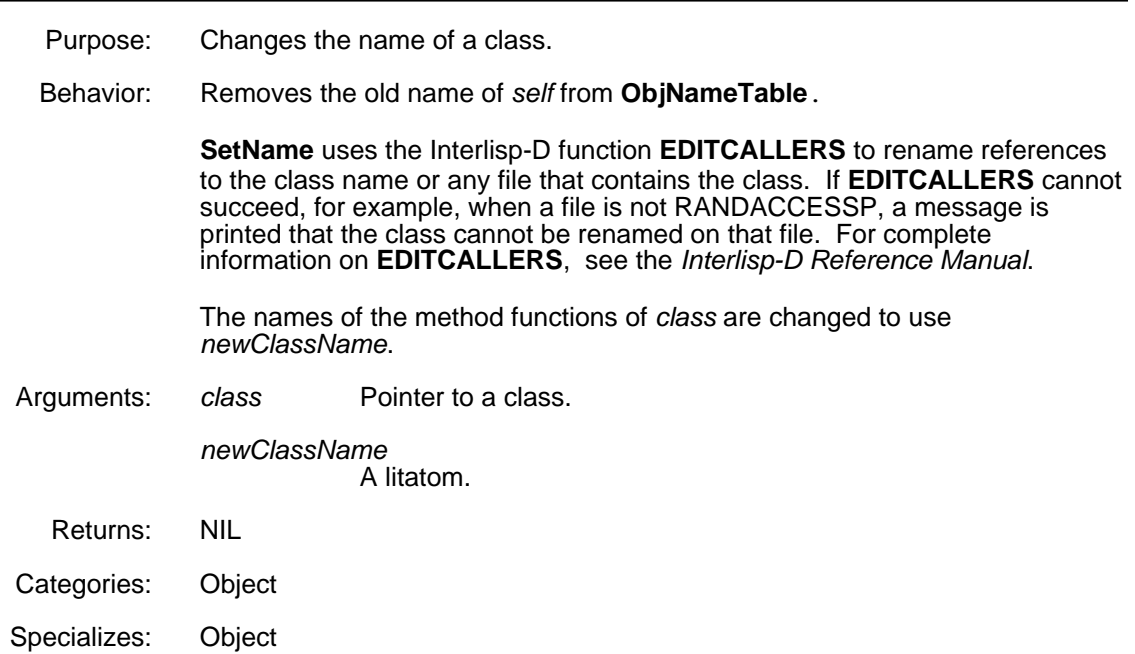

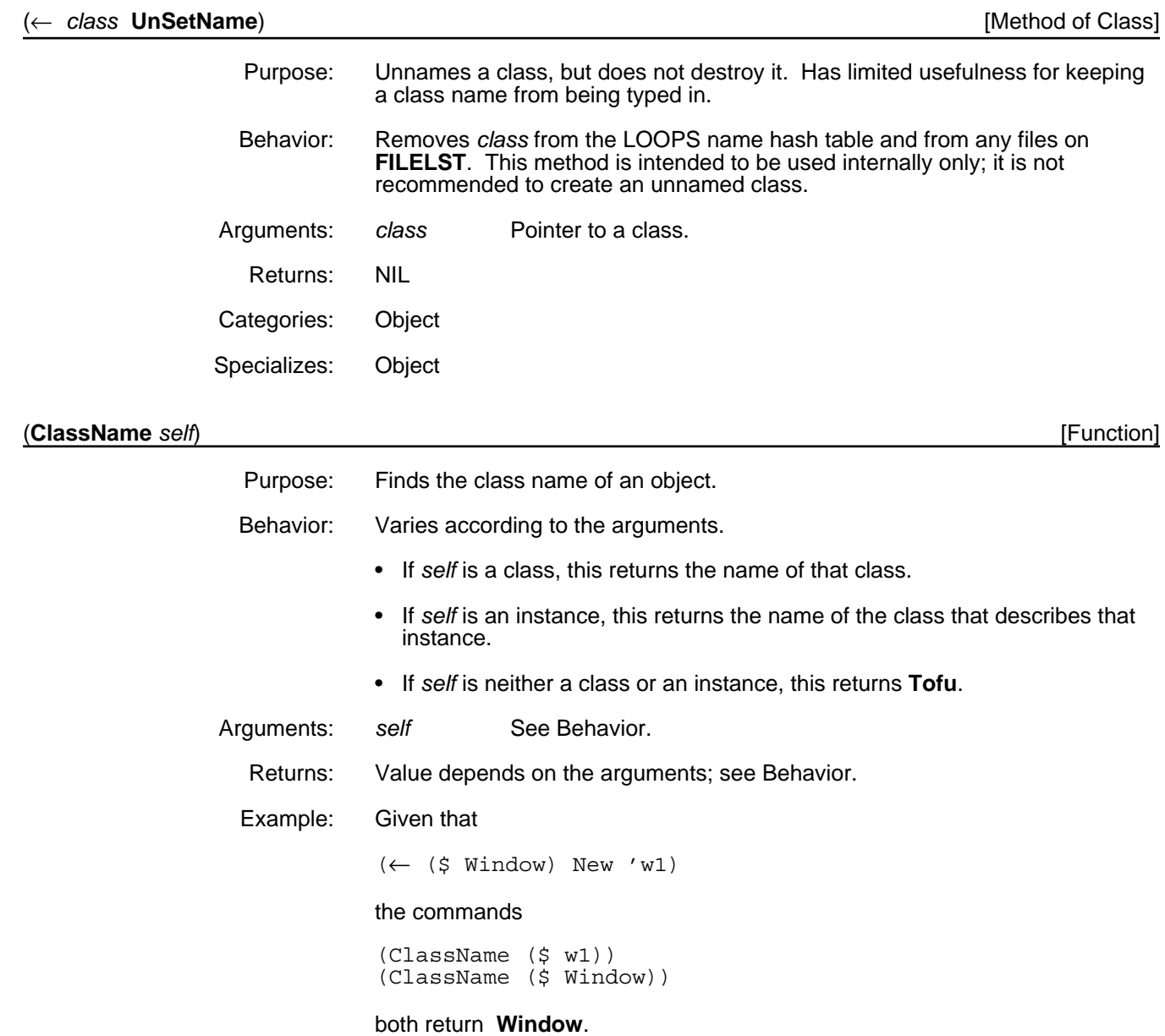

# **3.7 Querying the Structure of a Class**

The following functions and methods allow you to query what is contained in a class.

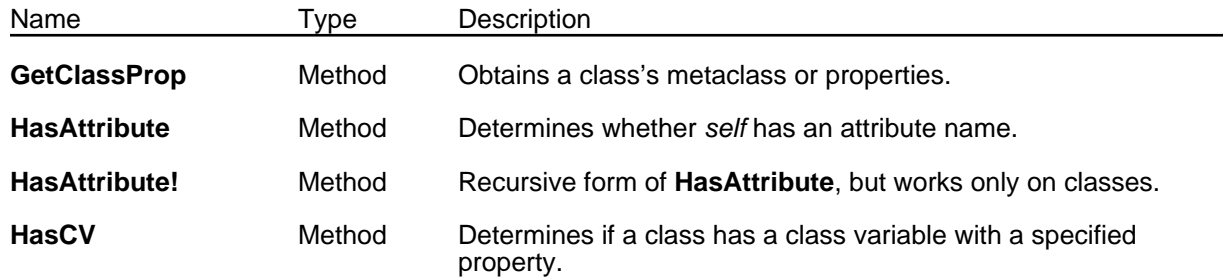

# 3.7 QUERYING THE STRUCTURE OF A CLASS

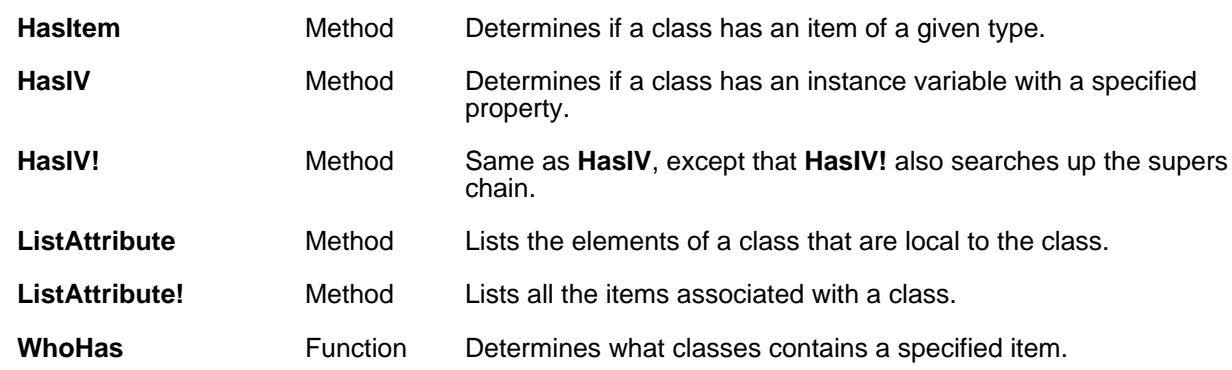

# (← *class* **GetClassProp** *propname*) [Method of Class] Purpose: Obtains a class's metaclass or properties by following metaclass links. Behavior: Varies according to the arguments. • If *propname* is NIL, this returns the *class*'s metaclass. • If *propname* is non-NIL, this looks first in *class* for that property. If it cannot find it there, it looks through *class*'s metaclass links. • If no property is found, the value of the variable **NotSetValue** is returned. Arguments: *class* A pointer to a class. *prop* Property name. Returns: Value depends on the arguments; see Behavior. Categories: Class Example: The following commands show the variety of responses. 51←(← (\$ Window) GetClassProp) #,(\$C Class) 52←(← (\$ Window) GetClassProp 'doc) "A LOOPS object which represents a window" 53←(← (\$ IconWindow) GetClassProp 'doc) "An icon window that appears as an irregular shaped image on the screen -- See the ICONW Library utility"

# (← *self* **HasAttribute** *type name propname*) [Method of Class]

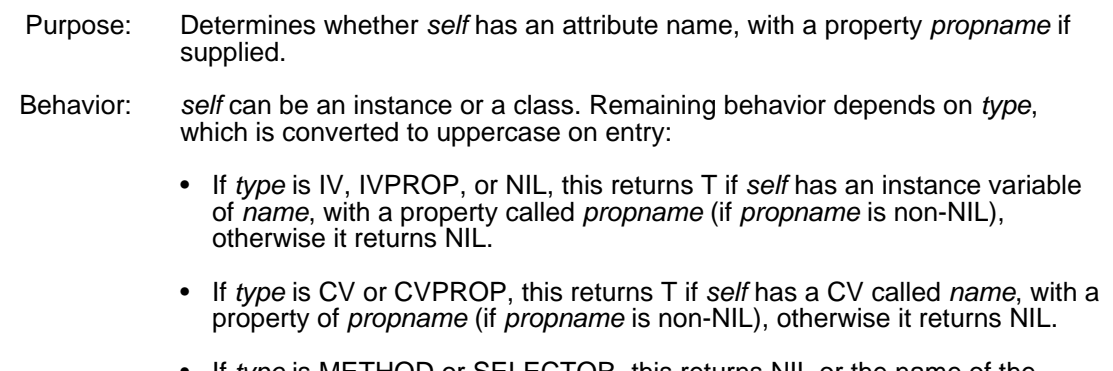

• If *type* is METHOD or SELECTOR, this returns NIL or the name of the method implementing *name*.

**HasAttribute** applied to an instance reports on the actual state of the instance; it sees all instance variables and class variables whether local, inherited, or specially added to the instance. If only local attributes are required, use  $($  (Class instance) HasAttribute ...).

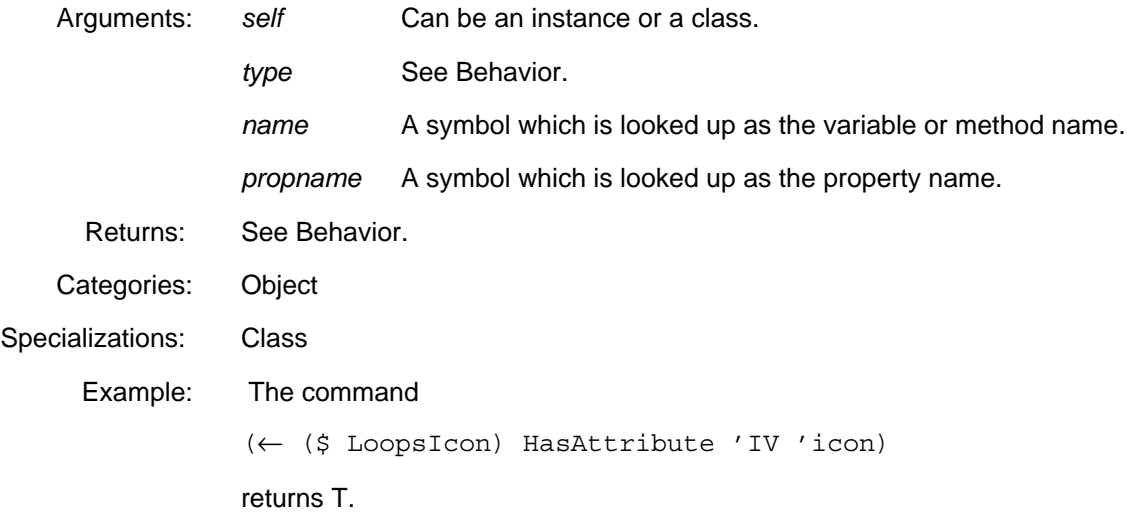

#### (← *class* **HasAttribute!** *type name propname*) [Method of Class]

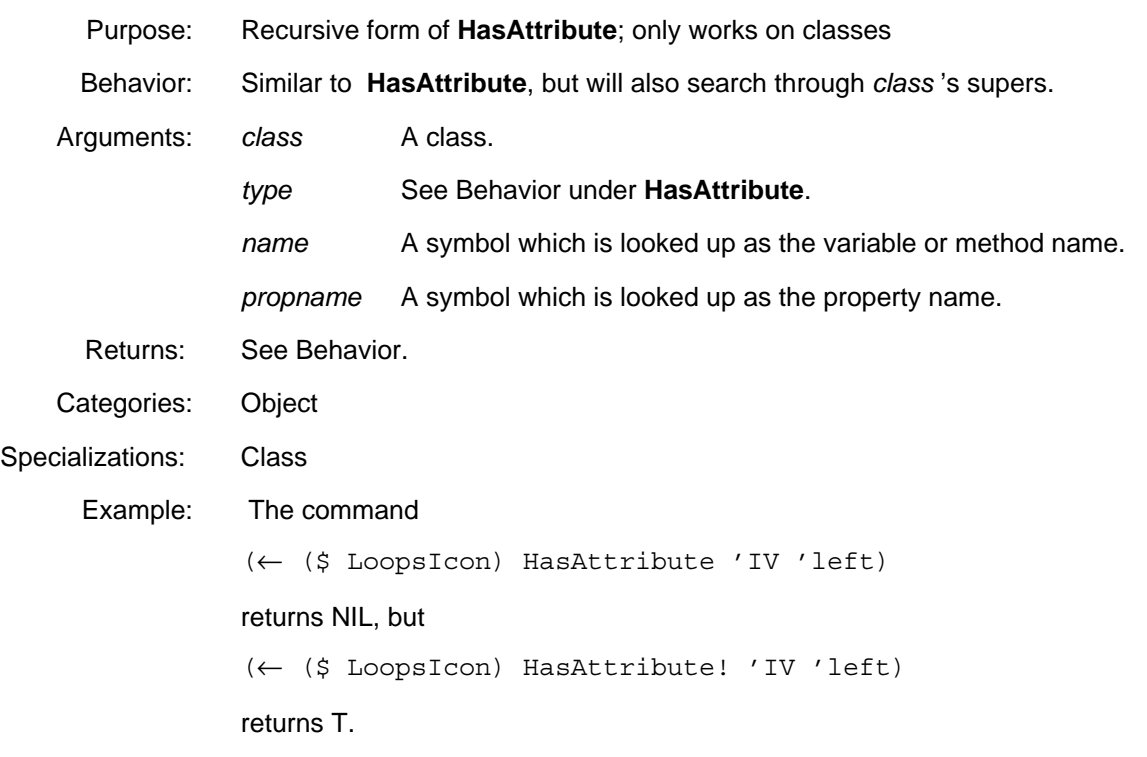

#### (← *class* **HasCV** *cvName prop*) [Method of Class]

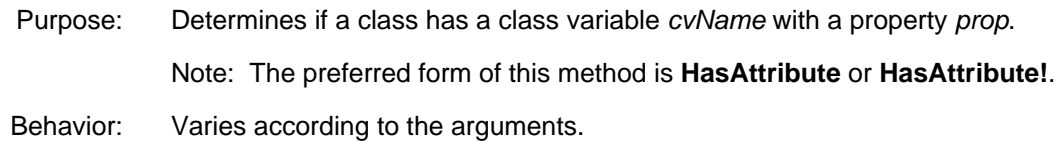
- If *prop* is NIL, this returns T if *class* contains a class variable called *cvName*, else NIL.
- If *prop* is non-NIL, this returns T if *class* contains a class variable called *cvName* with the property *prop*, else NIL.
- Note: **HasCV** does not distinguish between locally defined class variables and inherited class variables. If you need to test a class to see if it has a class variable defined locally, you can use the **HasAttribute** method. For example, the form (←MyClass HasAttribute 'CV 'ABC) will return a non-NIL value if and only if the class **MyClass** has a local definition of the class variable ABC.

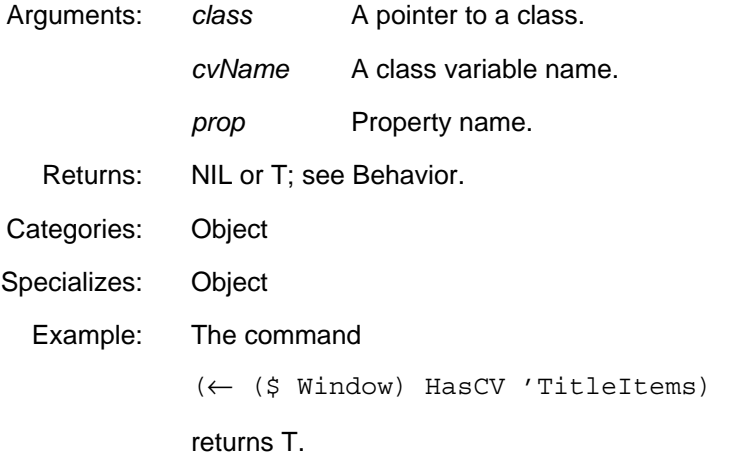

#### (← *class* **HasItem** *itemName prop itemType*) [Method of Class]

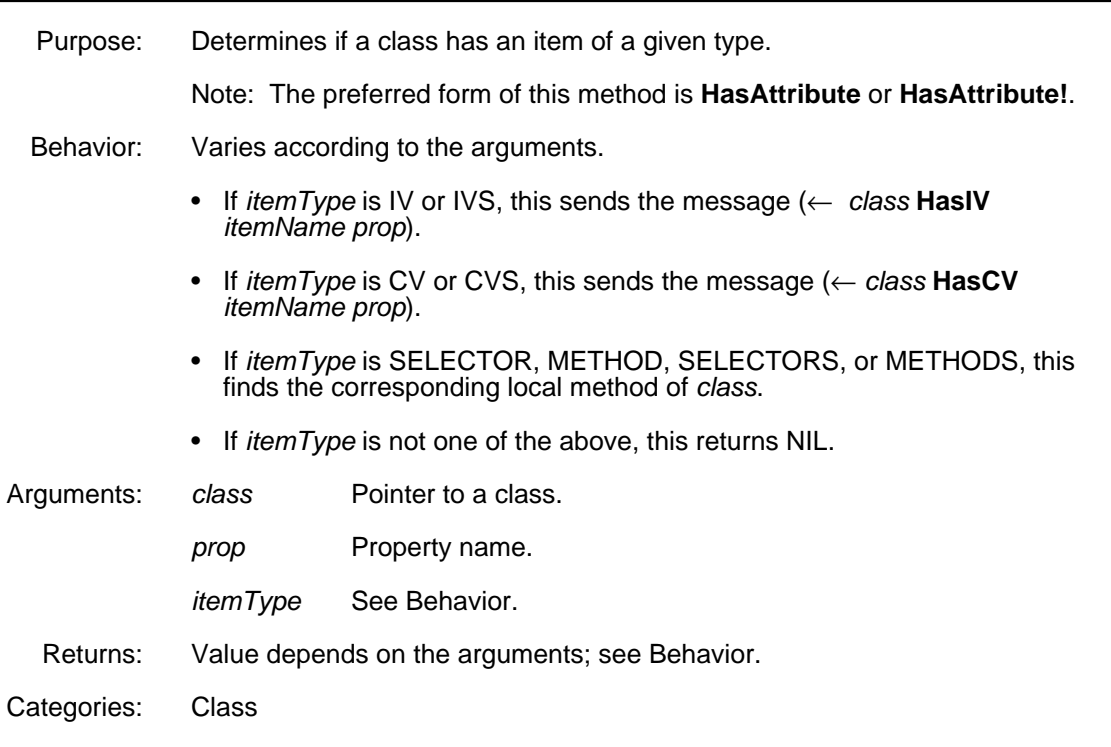

(← *class* **HasIV** *IVName prop*) [Method of Class]

Purpose: Determines if a class has an instance variable *IVName* with a property *prop*.

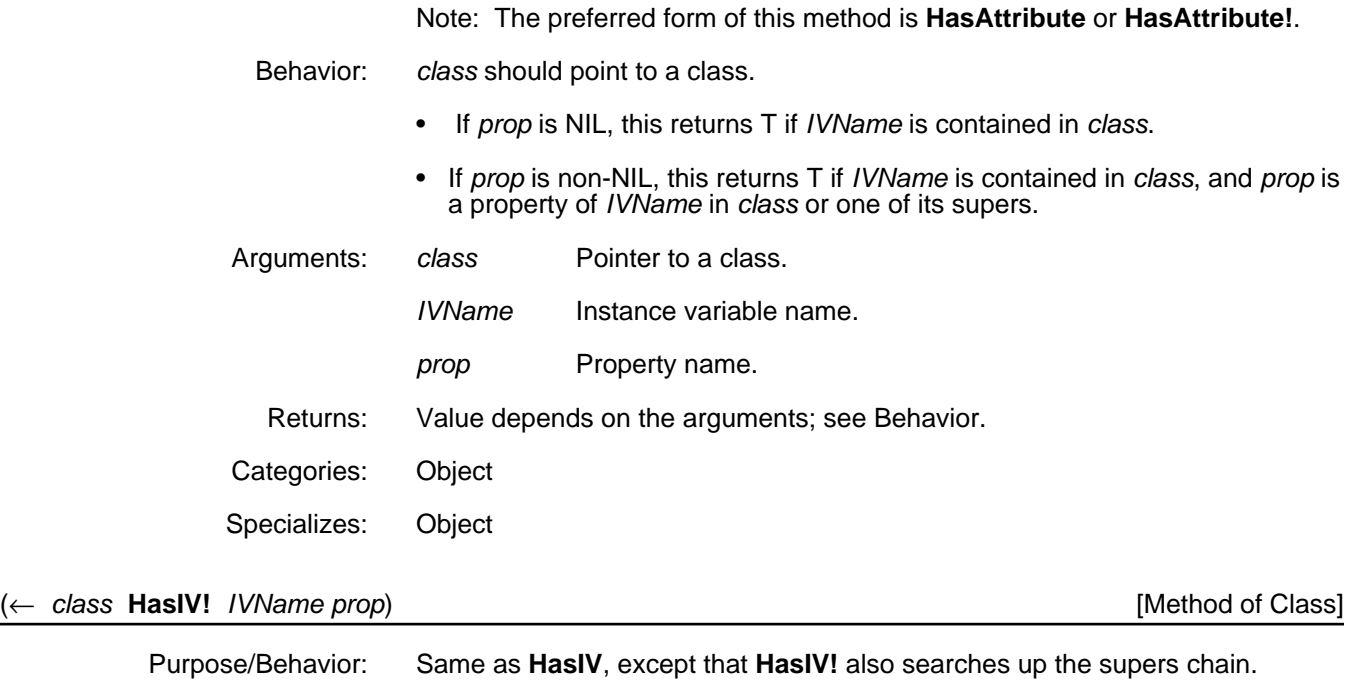

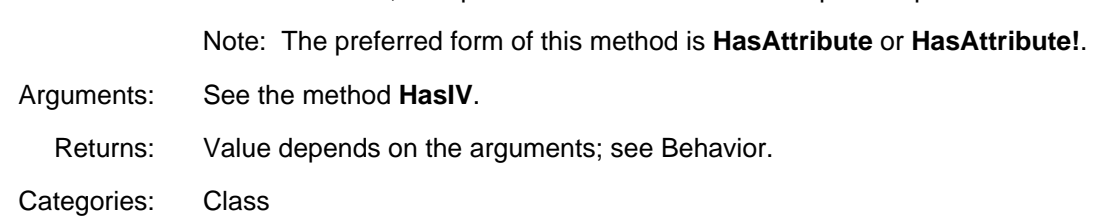

# (← *class* **ListAttribute** *type name*) [Method of Class]

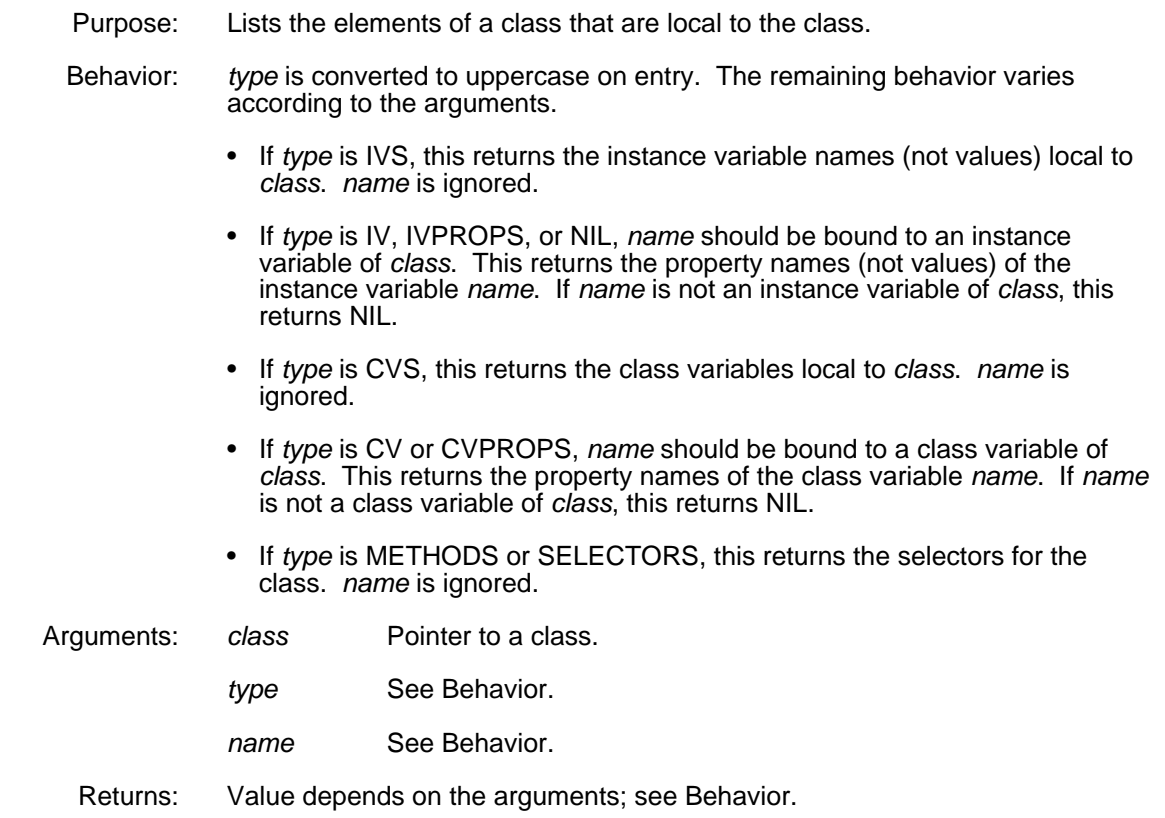

Categories: Object Specializes: Object Example: The following commands show the variety of responses. 55←(← (\$ SupersBrowser) ListAttribute 'IVs) (title) 56←(← (\$ Window) ListAttribute 'iv 'menus) (DontSave Title LeftButtonItems MiddleButtonItems TitleItems doc) 57←(← (\$ IconWindow) ListAttribute 'METHODS) (GetMenuItems)

#### (← *class* **ListAttribute!** *type name verboseFlg*) [Method of Class]

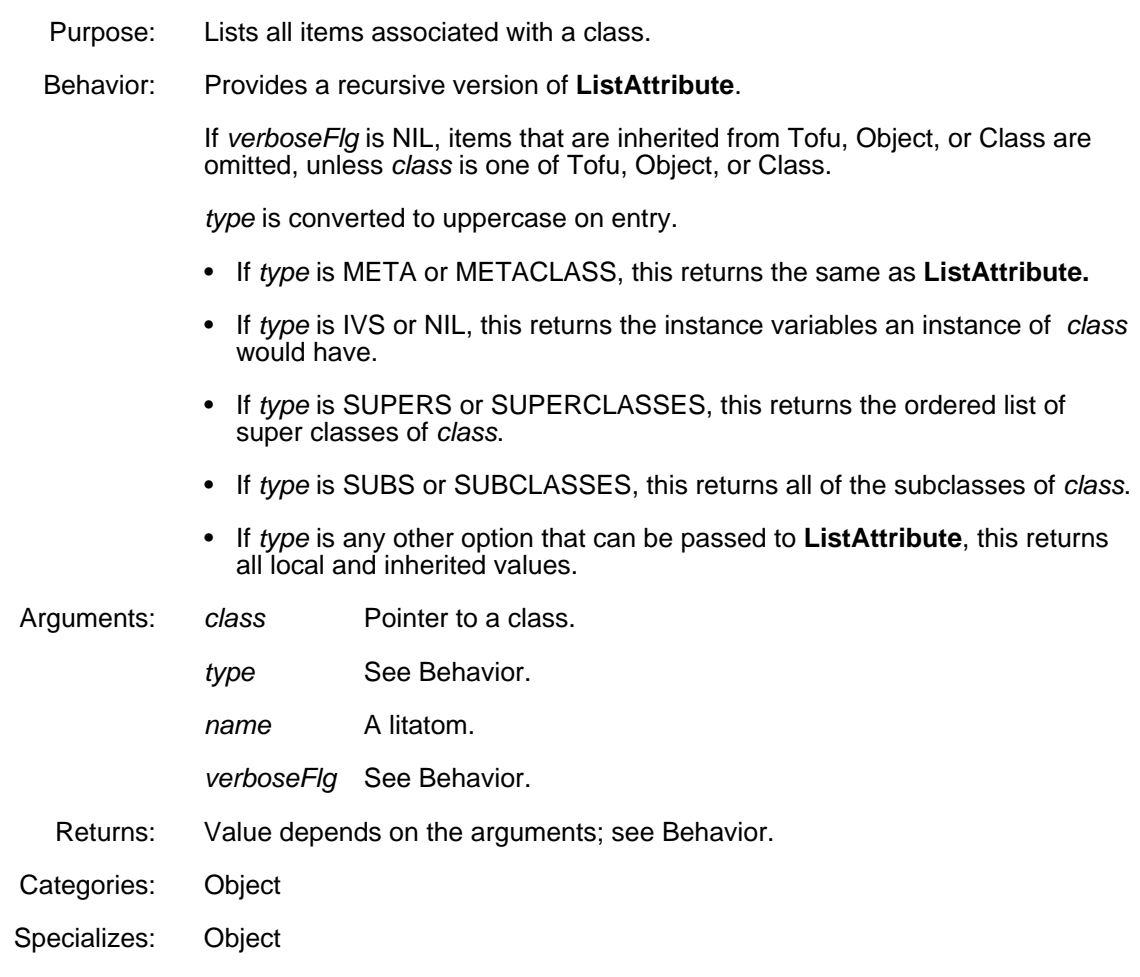

#### (**WhoHas** *name type files editFlg*) [Function]

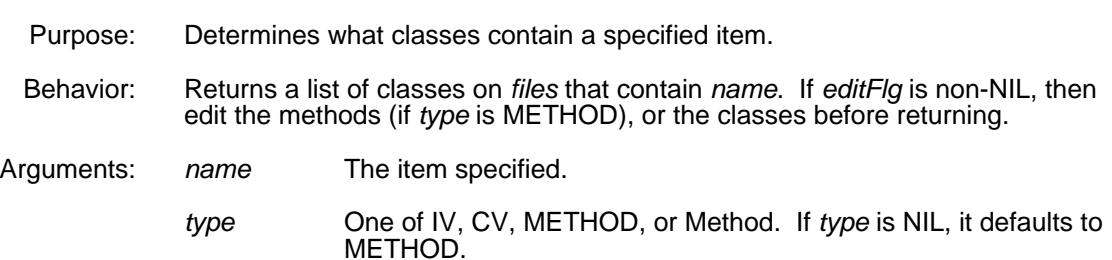

- *files* A file or a list of files. If *files* is NIL, it defaults to **FILELST**.
- *editFlg* T or NIL.
- Returns: A list of classes on *files* that contain *name*.

# **3.8 Copying Classes and Their Contents**

Inheritance lets classes be described in terms of other classes in a hierarchical manner. When it is preferable to duplicate a class description in different parts of a lattice these methods provide the capability.

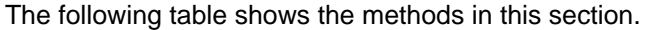

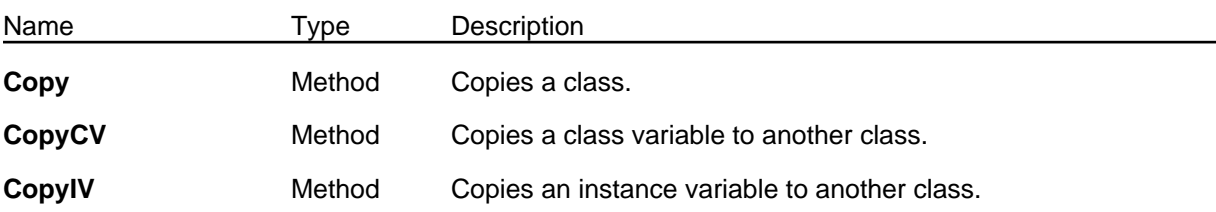

#### (← *class* **Copy** *name*) [Method of Class]

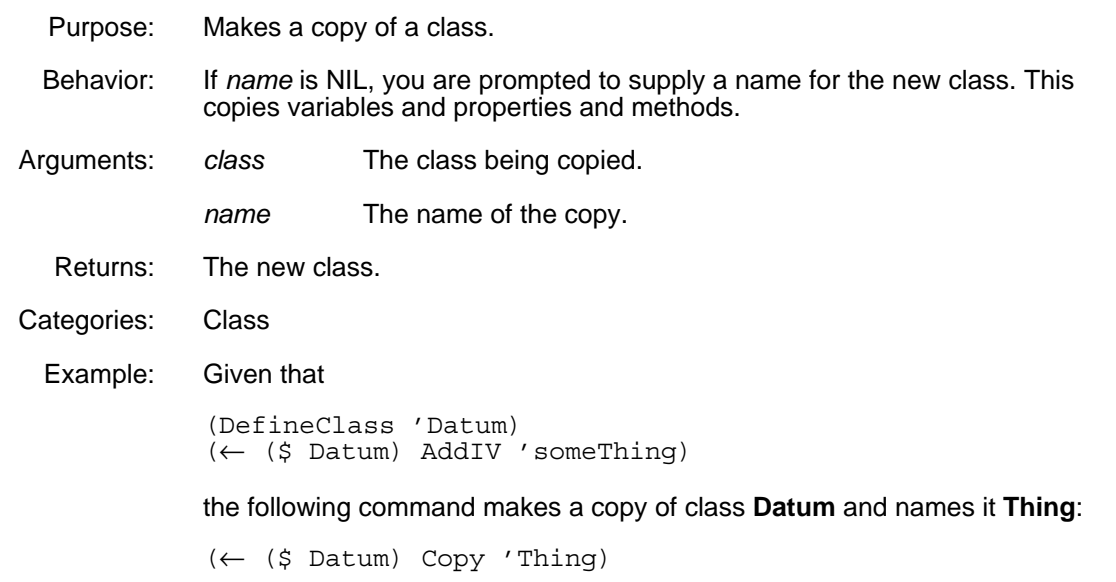

#### (← *class* **CopyCV** *cvName toClass*) [Method of Class]

Purpose/Behavior: Copies a class variable to another class. This also copies the properties of *cvName* to *toClass*. Arguments: *class* The source class. *cvName* The name of the class variable to copy.

- *toClass* The destination class.
- Returns: NIL

Categories: Class

(← *class* **CopyIV** *ivName toClass*) [Method of Class] Purpose/Behavior: Copies an instance variable to another class. This also copies the properties of *ivName* to *toClass*. Arguments: *class* The source class. *ivName* The name of the instance variable to copy. *toClass* The destination class. Returns: NIL Categories: Class

# **3.9 Enumerating Instances of Classes**

New instances may be created without names, or without being tracked. These methods allow you to produce a list of instances according to their classes. **Prototype** instances are a convenience used where the methods defined for a class must be used, but there is no logical instance for the class.

The following table shows the items in this section.

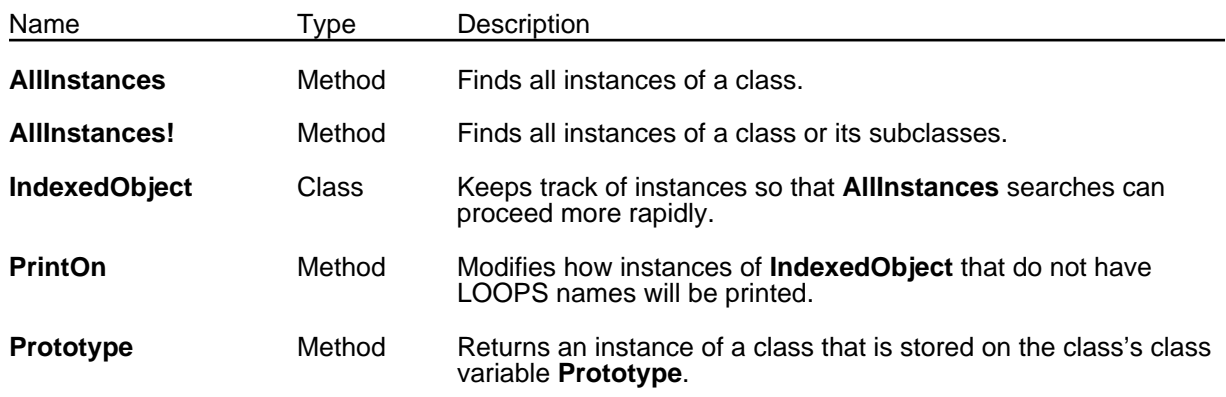

#### (← *class* **AllInstances**) [Method of Class]

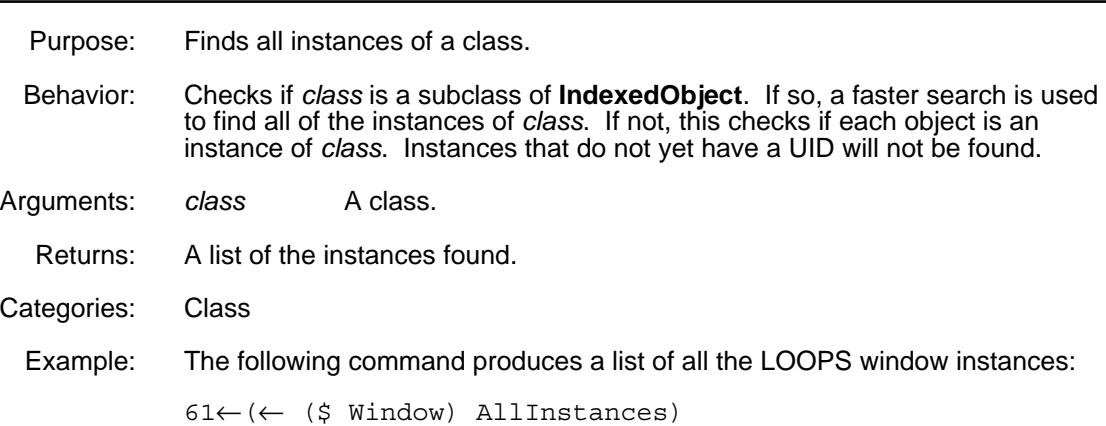

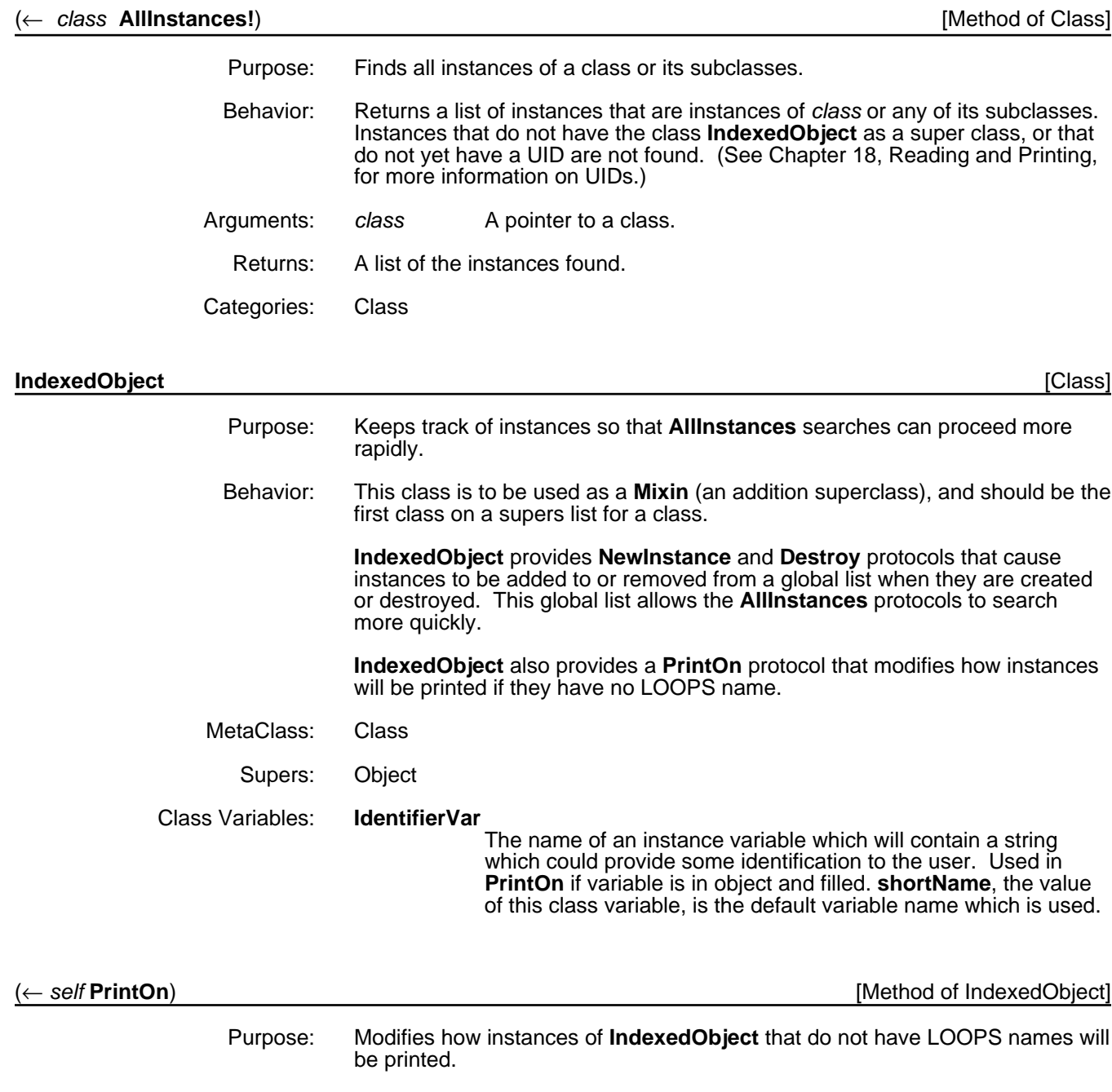

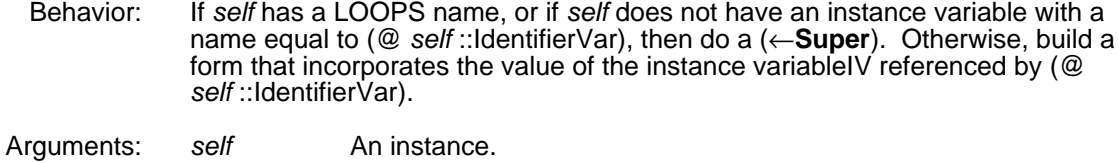

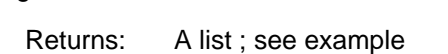

- 
- Categories: Object
- Specializes: Object
	- Example: Create a class, **IndexedObjectTest**, that has this structure.

62←(DefineClass 'IndexedObjectTest '(IndexedObject)) #,(\$C IndexedObjectTest) 63←(← (\$ IndexedObjectTest) AddIV 'shortName 'ioTest) shortName Create an instance. 64←(SETQ test (← (\$ IndexedObjectTest) New)) #,(\$& IndexedObjectTest (YMW0.0X%:.>T4.n18 . 36)) 65←(←@ test shortName 'changeName) changeName 66←(← test PrintOn) ("#," \$& IndexedObjectTest (changeName (YMW0.0X%:.>T4.n18 . 36)))

#### (← *class* **Prototype** *newProtoFlg*) [Method of Class]

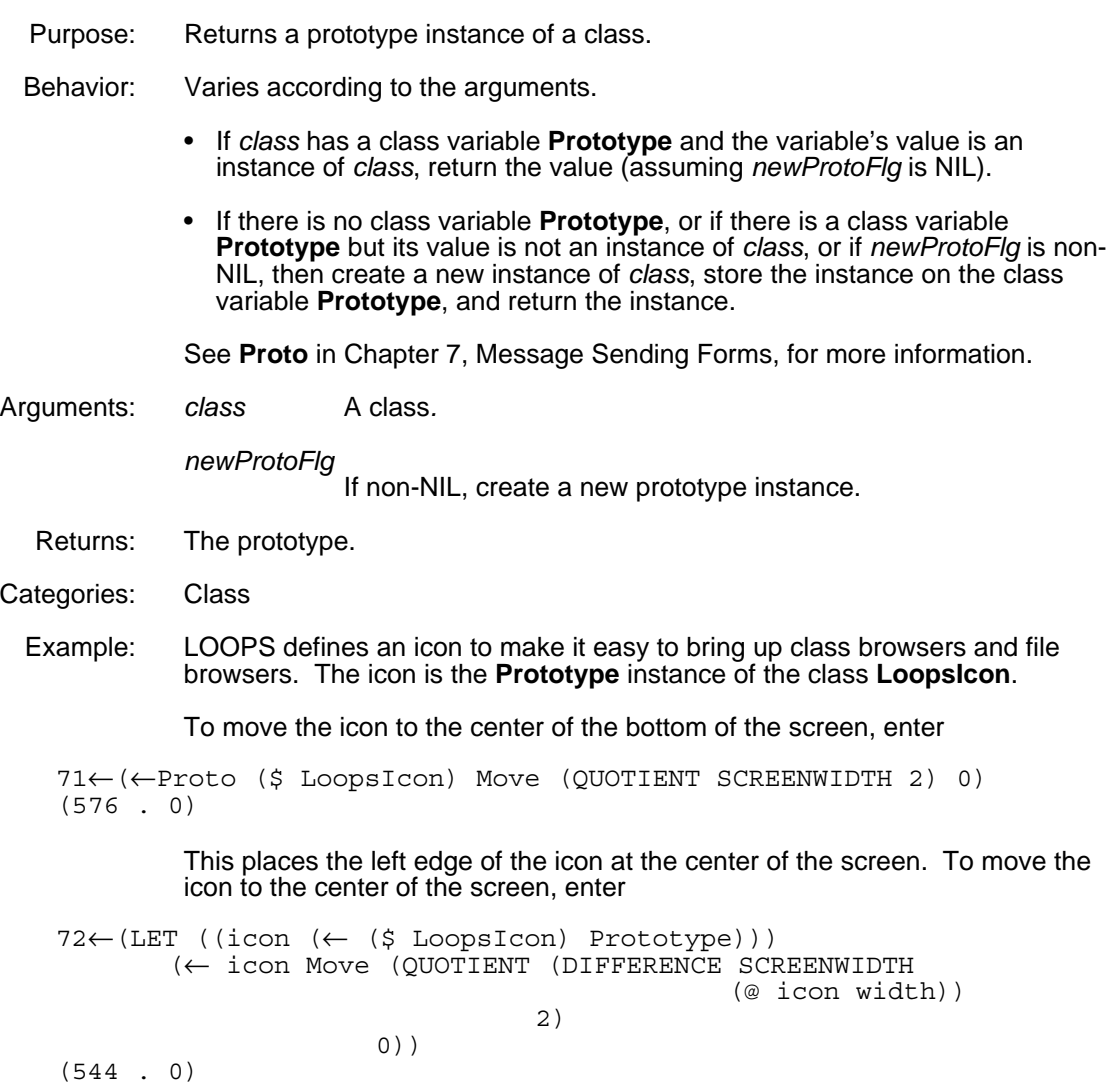

# **3.10 Dealing with Inheritance**

The inheritance lattice for classes shows how methods and variables are shared (see Chapter 10, Browsers, for details on how to graph the lattice on the screen). To programmatically inspect and add to this lattice via **Specialize**, use the following functions and methods:

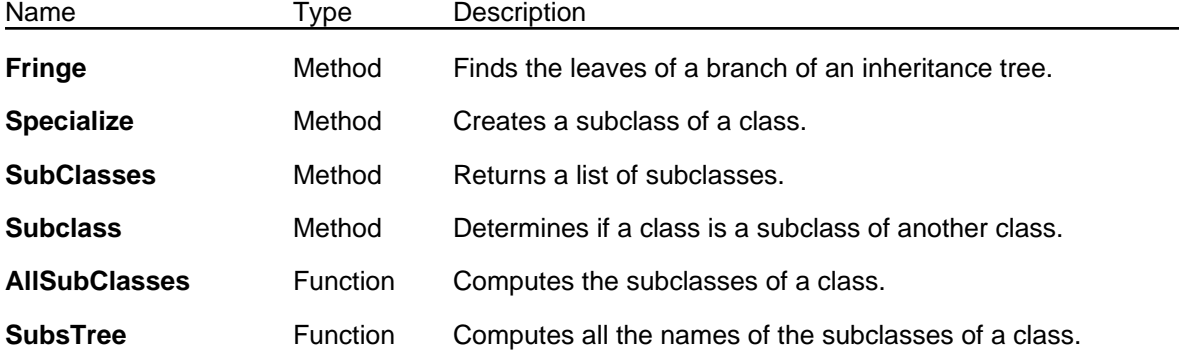

#### (← *class* **Fringe**) [Method of Class]

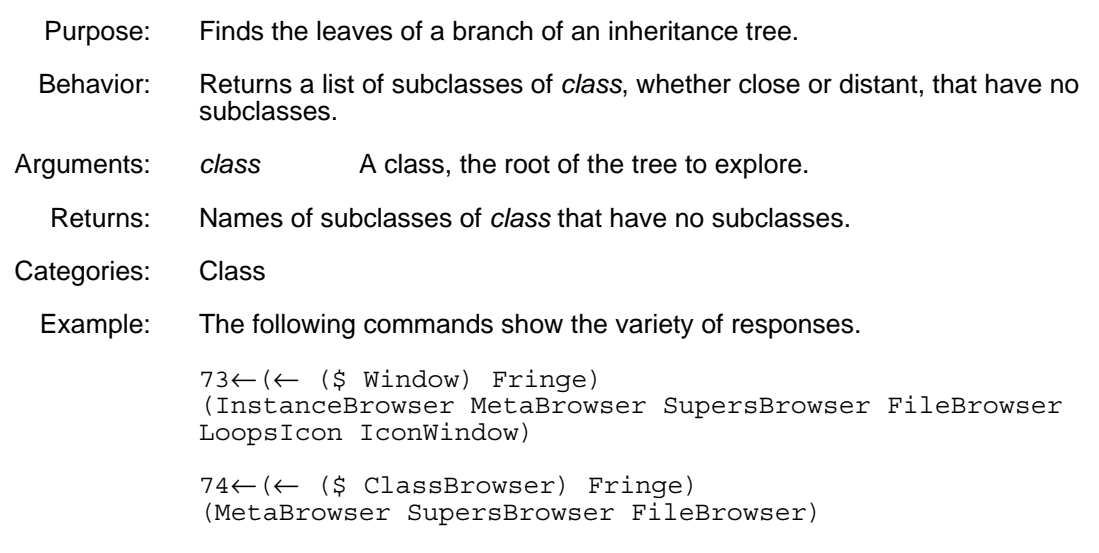

#### (← *class* **Specialize** *newName*) [Method of Class]

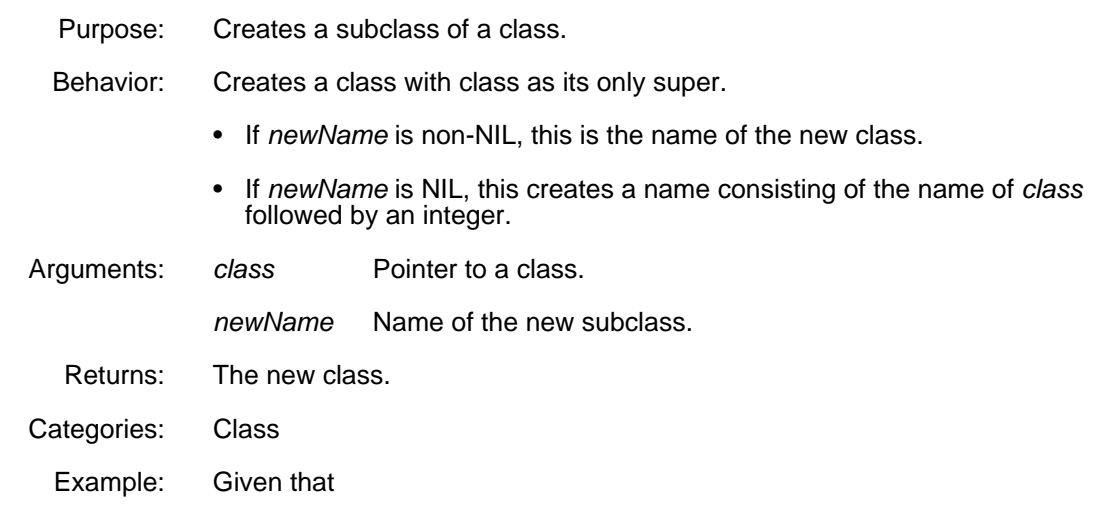

(DefineClass 'Datum)

the following command creates a specialization of the class **Datum** called **DatumX**:

(← (\$ Datum) Specialize 'DatumX)

## (← *class* **SubClasses**) [Method of Class]

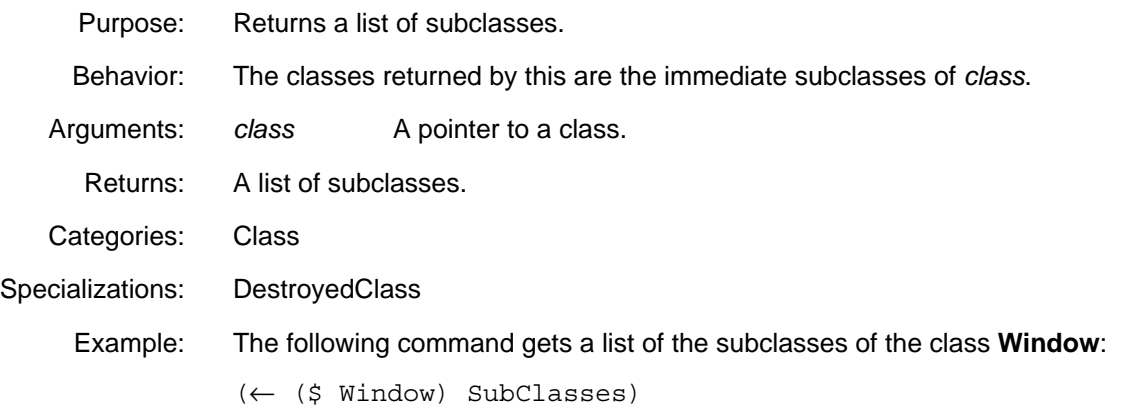

## (← *class* **Subclass** *super*) [Method of Class]

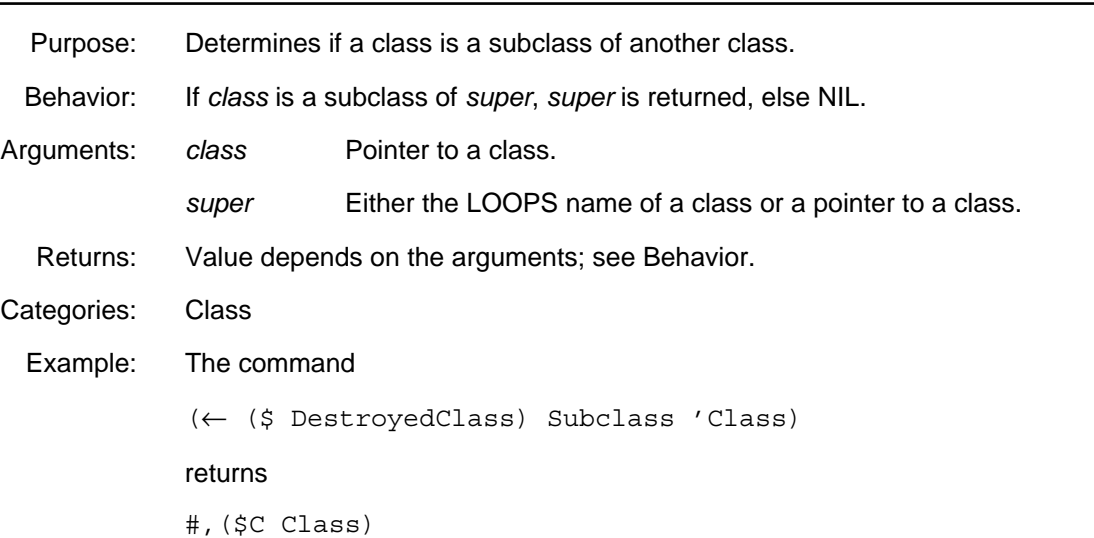

#### (**AllSubClasses** *class currentSubs*) [Function]

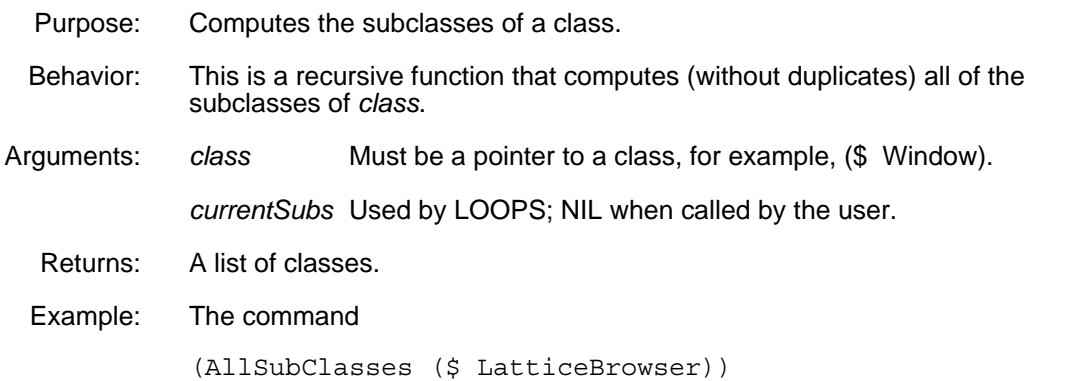

#### returns

(#,(\$C FileBrowser) #,(\$C SupersBrowser) #,(\$C MetaBrowser) #,(\$C ClassBrowser) #,(\$C InstanceBrowser))

(**SubsTree** *class currentList*) [Function]

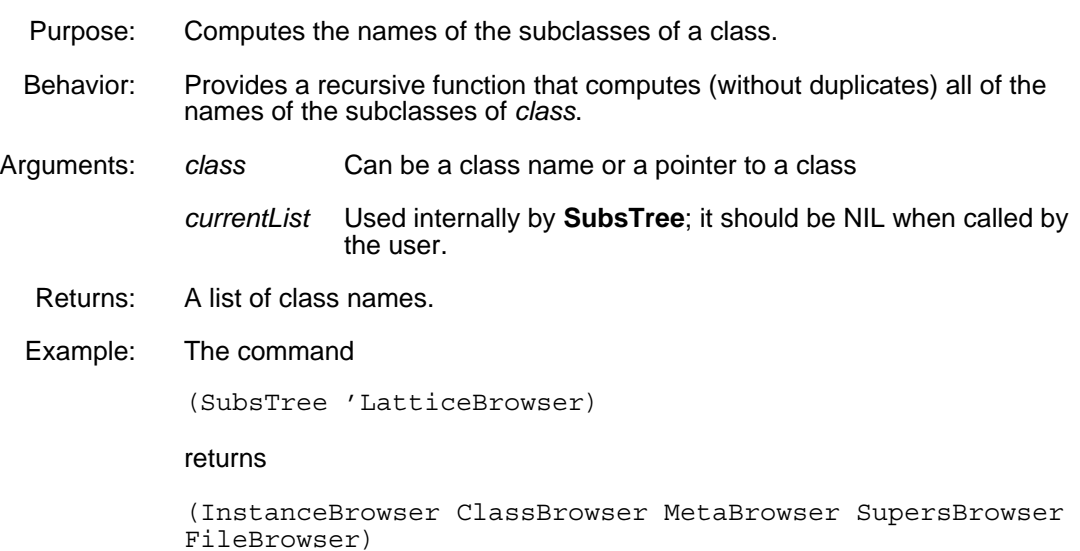

[This page intentionally left blank]

# **Overview of the Manual**

The *LOOPS Reference Manual* provides a detailed description of all the methods, functions, classes, and other items available in the Lisp Object-Oriented Programming System, LOOPS. This manual describes the Medley Release of LOOPS, which runs under Medley.

This manual is for people who are familiar with LOOPS programming principles, and is not intended to teach you LOOPS or how to use it. Please contact your LOOPS distributor for information about classes and training material.

# **Organization of the Manual and How to Use It**

This manual is divided into chapters, with most chapters focusing on a particular aspect of LOOPS. The organization of this manual is similar to the *Interlisp-D Reference Manual*.

A Table of Contents is included at the beginning of the manual to help you find specific material. At the end of the manual, a Glossary is included to define terms within the context of LOOPS.

All readers should review Chapter 1, Introduction, before referring to specific material.

# **Conventions**

This manual uses the following conventions:

- Case is significant in LOOPS and Lisp. All selectors, methods, arguments, etc., must be typed as shown. Typically, this means that method names are capitalized and variables are not.
- Arguments appear in italic type. Optional arguments are indicated by a dash (-).
- Selectors, methods, functions, objects, classes, and instances appear in bold type.

For example, a message sending form appears as follows:

(← *self* **Selector** *Arg1 Arg2* -)

• Examples appear in the following typeface:

89←(←LOGIN)

- All examples are typed into an Interlisp Exec. This is the recommended Exec for all LOOPS expressions.
- Methods with an exclamation mark (!) suffix usually perform operations deeply into class structure instead of only on a given object.
- Methods with a question mark (?) suffix usually are predicates; that is, truth functions.
- Method names often appear in the form **ClassName.SelectorName**.
- Cautions describe possible dangers to hardware or software.
- Notes describe related text.

This manual describes the LOOPS items (functions, methods, etc.) by using the following template:

- Purpose: Gives a short statement of what the item does.
- Behavior: Provides the details of how the item operates.
- Arguments: Describes each argument in the following format:

*argument* Description

- Returns: States what the item returns, and does not appear if the item does not return a value. The phrase "Used as a side effect only." means that the purpose of the item is to perform a computation or action that is independent of any returned value, not to return a particular value.
- Categories: A way to group related methods. For example, all the methods releated to Masterscope on the class **FileBrowser** have the category Masterscope, not **FileBrowser**. This item appears only for methods.
- Specializes: The next higher class in the class hierarchy that contains a method with the same selector; only appear for methods. For example, **the manual entry for RectangularWindow.Open** would say that it specializes **Window.Open**, since **Window** is the first superclass of **RectangularWindow** that implements a method for **Open**.
- Specializations: The next lower class(es) in the class hierarchy that contains method(s) with the same selector; only appears for methods. For example, the manual entry for **Window.Open** would say that it has a specialization of **RectangularWindow.Open** since **RectangularWindow** is a subclass of **Window** and has its own version of **Open** method.
	- Example: An example is often included to show how to use the item and what result it produces. Some examples may appear differently on your system, depending on the settings of various print flags. See Chapter 18, Reading and Printing, for details.

# **References**

The following books and manuals augment this manual.

*LOOPS Library Modules Manual*

*LOOPS Users' Modules Manual*

*Interlisp-D Reference Manual*

*Common Lisp: the Language* by Guy Steele

*Common Lisp Implementation Notes, Medley Release*

*Lisp Release Notes, Medley Release*

*Lisp Library Modules Manual, Medley Releas*e

[This page intentionally left blank]

In object-oriented programming, every object is described by a class. Instances are described by classes and classes are, in turn, described by metaclasses. The methods that an instance inherits are defined in the class definition of that instance and the methods that the class inherits are defined in the metaclass definition of that class's metaclass. Sending a message to an instance invokes method in class. Similarly, sending a message to class invokes method in metaclass.

The two classes **Class** and **MetaClass** are metaclasses of other classes. If **Class** or **MetaClass** refers to the metaclass, it appears in a bold typeface.

One method defined by a class's metaclass is **New**, which returns a new instance of a class. Different classes can initialize their instances in different ways. For example, one class may need to have certain values assigned to instance variables at creation, while another does not. The different forms of **New** are defined in separate metaclasses.

A class's metaclass is assigned when the class is created. A new class is created by sending a metaclass the message **New** or by specializing an already existing class. In the latter case, the metaclass defaults to the metaclass of the class's super class. The class's metaclass can be changed by directly editing the class definition.

This chapter discusses the metaclasses provided with LOOPS, describes pseudoclasses, explains how to define new metaclasses, and discusses the root class **Tofu** .

# **4.1 Specific Metaclasses**

This section describes the metaclasses provided by LOOPS: **Class**, **MetaClass, AbstractClass**, and **DestroyedClass**. These metaclasses are shown in Figure 4-1.

| Class browser |             |               |                |
|---------------|-------------|---------------|----------------|
| Class         | MetaClass - | AbstractClass | DestroyedClass |

*Figure 4-1. Class Browser Showing Metaclasses*

## **4.1.1 Metaclass Class**

**Class** is the default metaclass for LOOPS classes. When a class whose metaclass is **Class** receives the message **New**, it creates a new instance of itself and returns that instance. If this message is sent at the top level, the definition of the created instance is printed in the Executive window.

## **4.1.2 Metaclass MetaClass**

**MetaClass** is the metaclass for all metaclasses and provides the message **New** to all metaclasses. For metaclasses, the result of sending the message **New** is the definition of a new metaclass. This is discussed in detail in Section 4.3, "Defining New Metaclasses."

## **4.1.3 Metaclass AbstractClass**

If a class's metaclass is **AbstractClass**, then it cannot be instantiated. If an abstract class is sent the message **New**, the following message is printed to the TTY window.

#,(\$C className) Abstract Class cannot be instantiated

To make a class an **AbstractClass**, either send the metaclass **AbstractClass** the message **New** or change the metaclass of the class definition directly using the editor.

Use an abstract class to define a class which should not have any instances. For example, consider mixin classes. Mixins are always used in conjunction with another class to create a subclass. Instances are created from the new subclass that has the mixin as one of its parents. Because mixins never have instances, they have **AbstractClass** as their metaclass.

As an example, consider a circuit simulation module that contains various classes such as **Resistors, Inductors, Batteries,** and **Wires**. A possibility is to define a super class for these classes called **AnalogDevice** to contain all the information common to all such classes: current, impedance, voltage drop, etc. This super class also holds all the methods common to the classes, such as **ApplyOhmsLaw**. Since **AnalogDevice** is not itself intended to be instantiated (only its subclasses are), its metaclass can be **AbstractClass** so that an error occurs if it is accidentally instantiated.

Note: Whenever **AnalogDevice** is specialized to create a new subclass, be sure to change its metaclass.

## **4.1.4 Metaclass DestroyedClass**

**DestroyedClass** is the metaclass for classes that have been sent the message **Destroy** or **Destroy!** Trying to instantiate a **DestroyedClass** causes an error. Attempts to destroy a **DestroyedClass** have no effect.

## **4.2 Pseudoclasses**

Pseudoclasses provide an object interface to Lisp data types, which are also known as Lisp objects. Pseudoclasses associate a class with the type name of a Lisp object. When messages are sent to Lisp objects of the named type, the messages are actually sent to the pseudoclass. Lisp objects which have pseudoclasses are considered pseudoinstances.

Pseudoclasses provide two special cases in the message-sending mechanism: for lists whose first element is a class, or for ordinary Lisp data types.

In the first case, the list's first element is used as the class to look up the method to be used.

In the second case, the class of the data type is found by using the **GetLispClass** function, which looks in an internal table based on the type name of the data type. If none is found, it is assumed to be **Tofu**. If found, the data type is considered a pseudoclass and instances of it pseudoinstances.

Pseudoclasses also provide special cases in the behavior of **GetValue** and **PutValue**, to allow simulation of variable or property access, as described below.

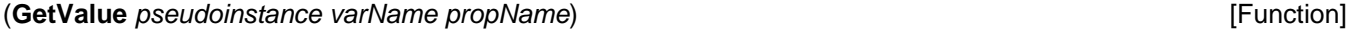

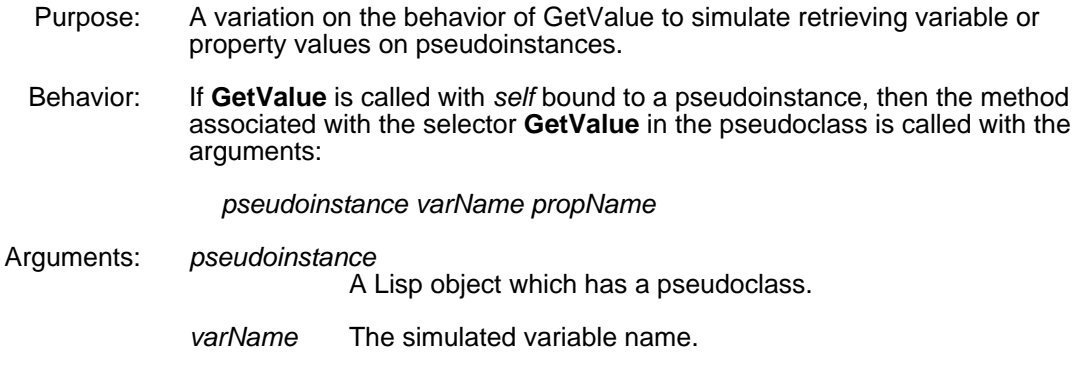

- *propName* The simulated property name, or NIL.
- Returns: The result of the call to the **GetValue** method in the pseudoclass.

#### (**PutValue** *pseudoinstance varName propName newValue*) [Function]

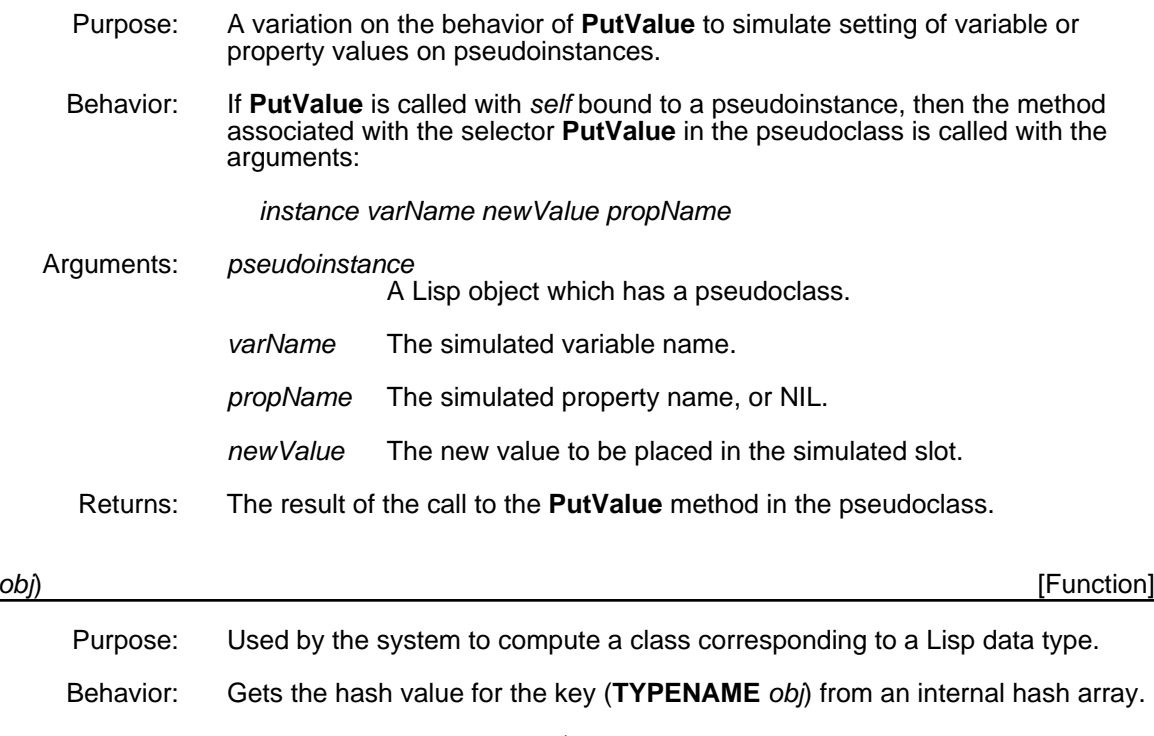

- If this hash value is NIL, (\$ Tofu) is returned.
- If the hash value is not NIL and it is a class, it is returned.
- In all other cases, the hash value, which should be a function, is applied to *obj* and the result is returned.
- Arguments: *obj* A Lisp object.

(**GetLispClass** *obj*) [Function]

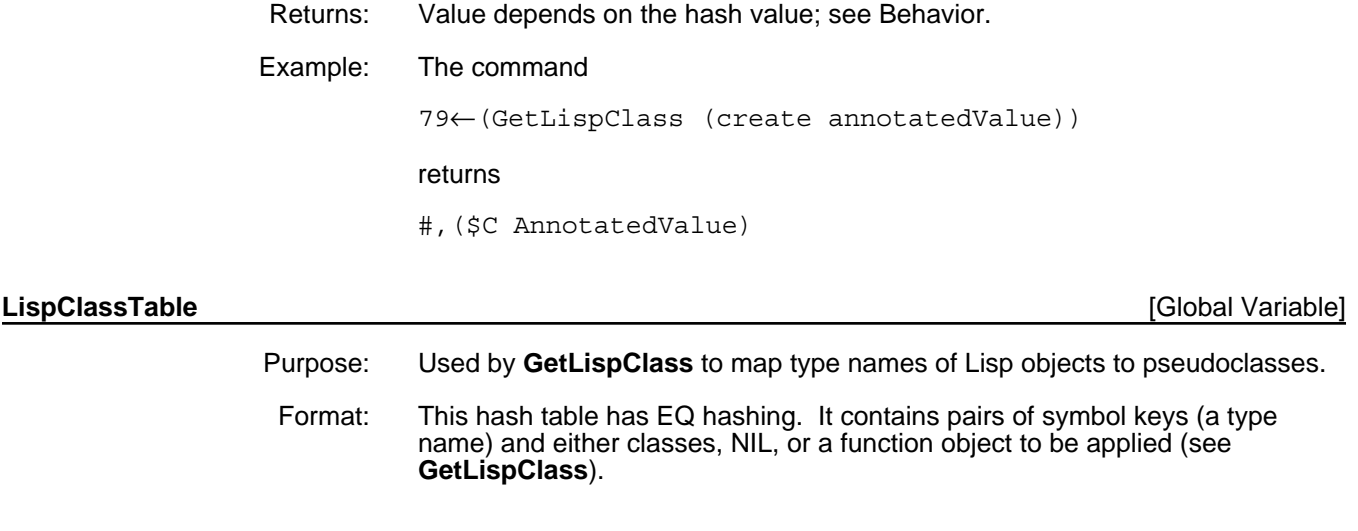

## **4.2.1 Example**

This example creates a pseudoclass from the Lisp data type STRINGP.

1. Define a class **String** that receives its messages:

```
37←(DefineClass 'String)
#,($C String)
```
2. Place an entry in the LispClass hash table to link the Lisp data type STRING to the **String** class.

```
38←(PUTHASH 'STRINGP ($ String) LispClassTable)
#,($C String)
```
3. Add methods to **String** which will operate on Lisp STRINGPs, for example:

```
39←(DefineMethod ($ String) 'UpCase '(self) 
    '(U-CASE self))
String.Upcase
```
This allows messages like the following:

40←(← "abc" UpCase) "ABC"

4. Specialize **GetValue** and **PutValue** to allow element access in strings, for example:

```
41←(DefineMethod ($ String) 'GetValue '(index)
    '(NTHCHAR self index))
String.GetValue
42←(DefineMethod ($ String) 'PutValue '(index value)
    '(RPLSTRING self index value))
String.PutValue
```
This allows messages to access characters in strings, for example:

```
43←(← "abc" GetValue 2)
b
44←(← "abc" PutValue 2 'p)
"apc"
```
# **4.3 Defining New Metaclasses**

A new metaclass must be defined if you want to create several classes for which a class message, such as **Destroy**, needs to be specialized. To create a new metaclass, an object of the class **MetaClass** must be instantiated. This is done by sending **MetaClass** the message **New**.

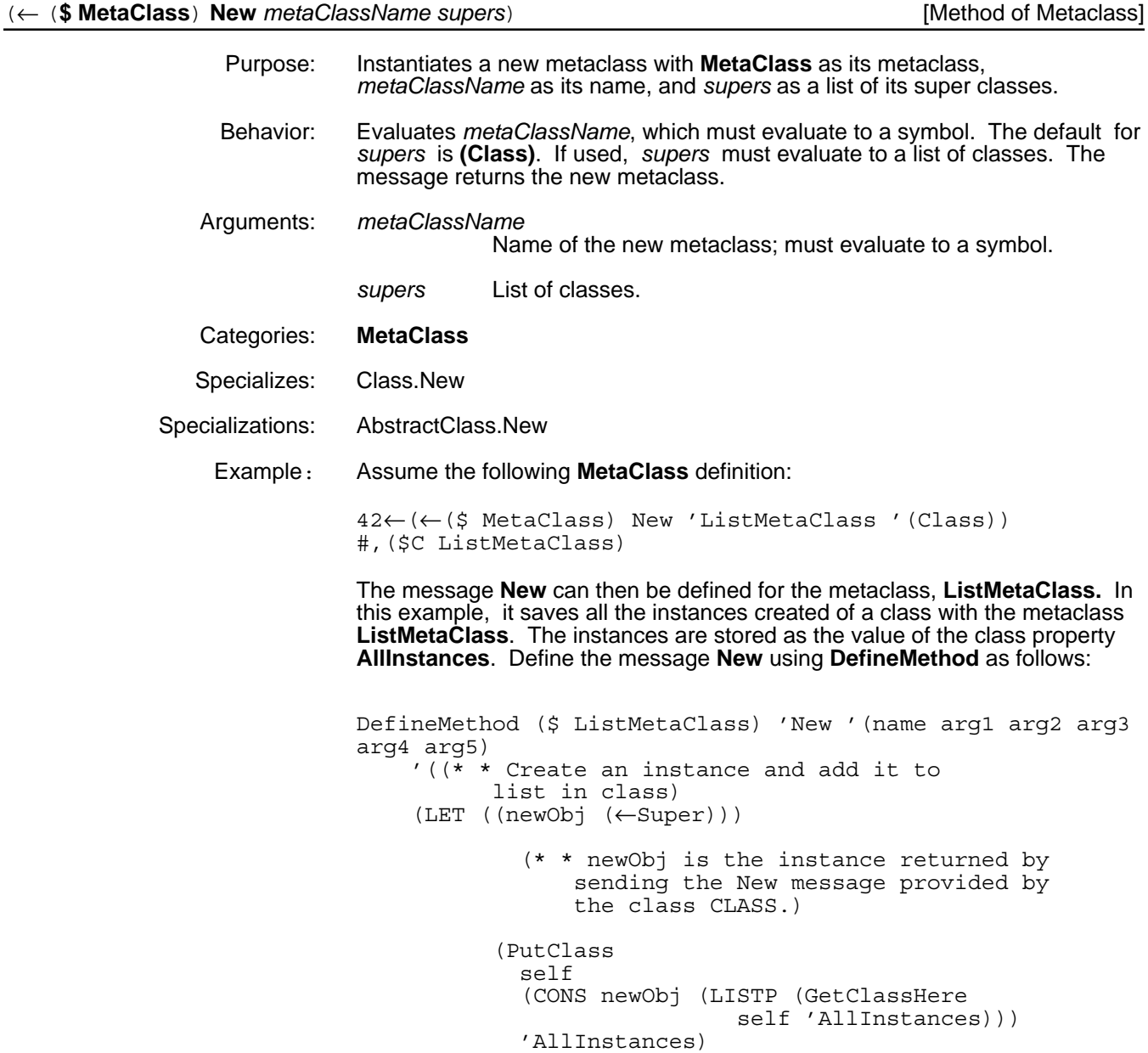

(\* \* LISTP returns list or NIL if not a list) (\* \* GetClassHere returns the value of a property of a class.) newObj] Now a new class can be defined by sending #,(\$C ListMetaClass) the message **New**. The result is a new class with **ListMetaClass** as the metaclass. 43←(←(\$ ListMetaClass) New 'Book) #,(\$C Book) [New class called Book]  $44 \leftarrow (\leftarrow (\$ \ Book) \ New \ 'Book1)$ #,(\$C Book1)

45←(←(\$ Book) New 'Book2) #,(\$C Book2) 46←(GetClass (\$ Book) 'AllInstances) #,(\$C Book2) #,(\$C Book1) [List of all instances created so far]

## **4.4 Tofu**

The highest class in the LOOPS hierarchy is **Tofu**, which is an acronym for Top of the Universe. It is the simplest class, having no instance variables and only three defined messages:

- **MessageNotUnderstood**
- **MethodNotFound**
- **SuperMethodNotFound**

Figure 4-2 shows specializations of **Tofu**. The most familiar specialization of **Tofu** is the class **Object**, which is the root of the most of the other classes. Another specialization of **Tofu** is **AnnotatedValue**. **AnnotatedValue** is used with active values (see Chapter 8, Active Values).

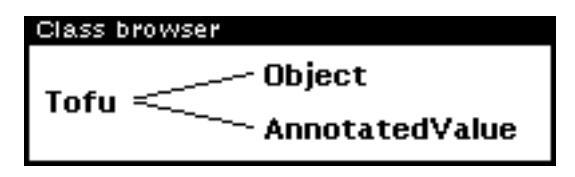

*Figure 4-2. Specializations of Tofu*

If another evaluation protocol or scheme for catching error conditions is needed, specialize **Tofu** and define all the methods required for handling data, usually some subset of the methods of **Object**. Specializing Tofu should only be necessary on very rare occasions.

The following table shows the methods in this section.

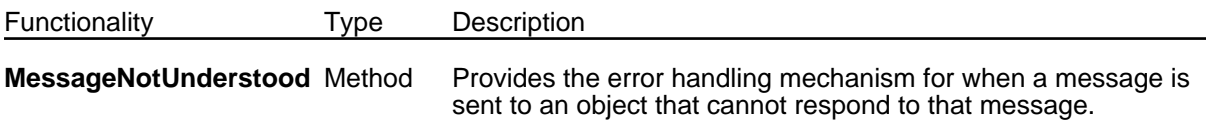

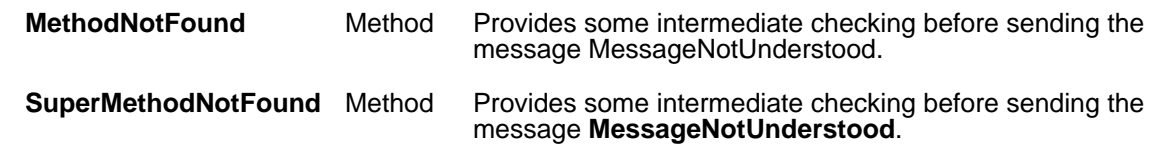

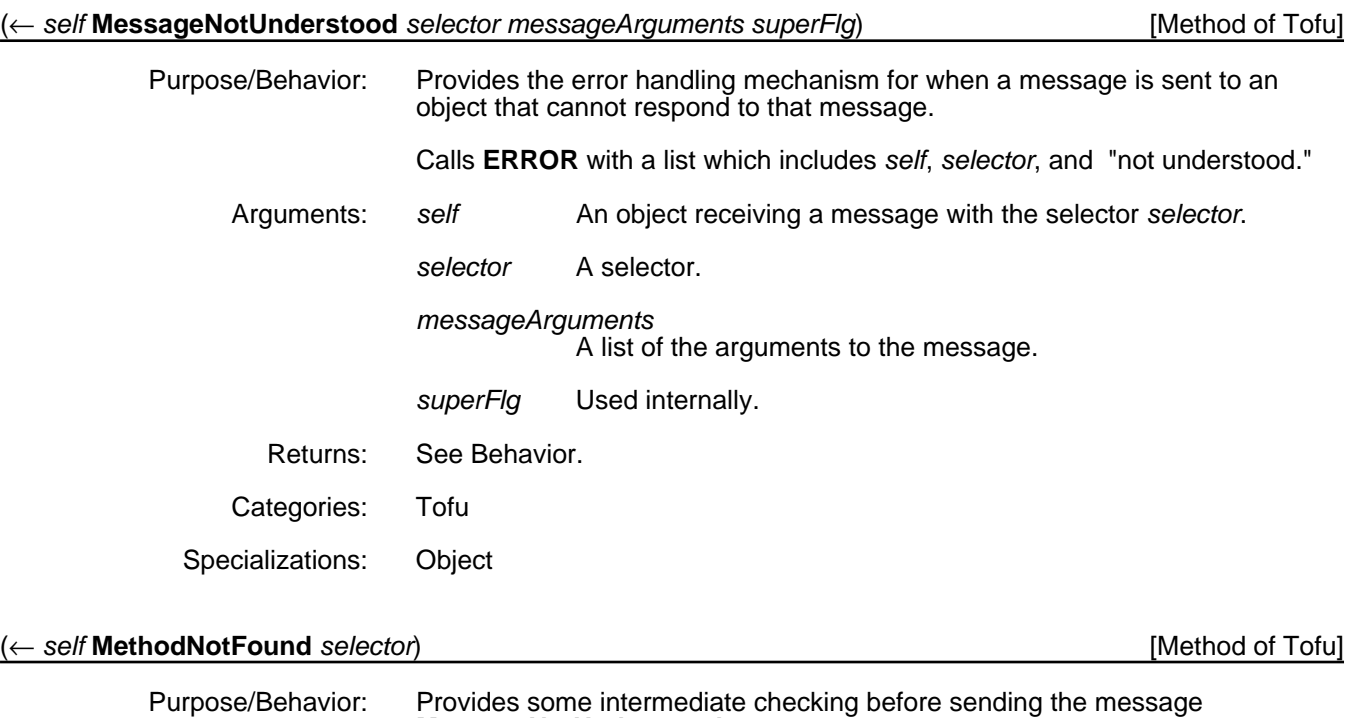

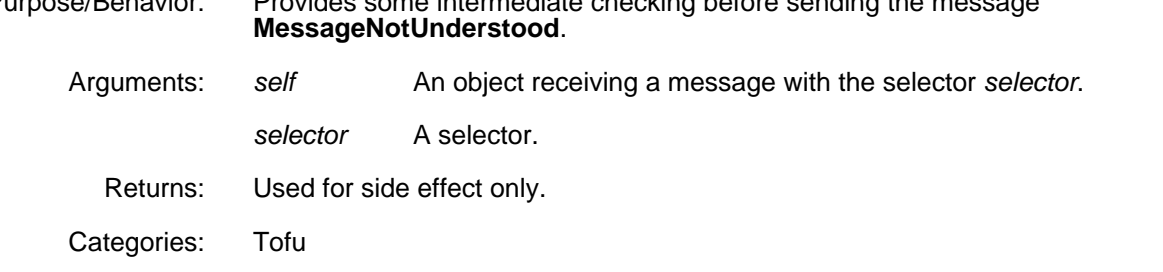

# (← *self* **SuperMethodNotFound** *selector classOfSendingMethod*) [Method of Tofu]

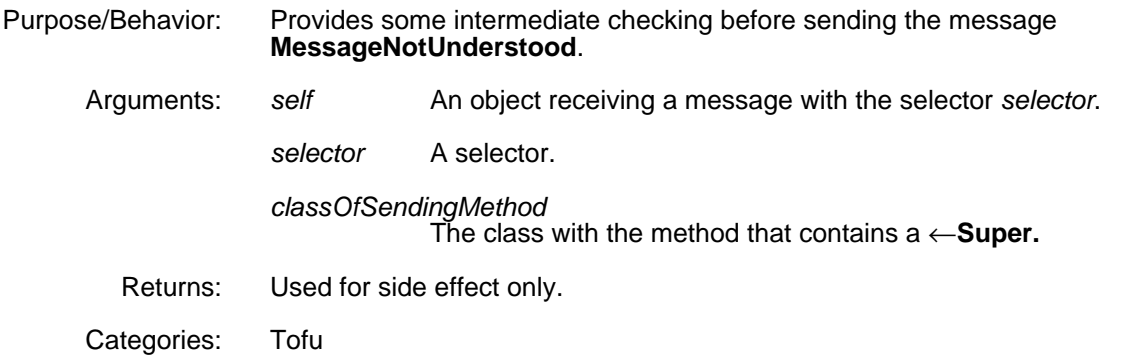

[This page intentionally left blank]

This chapter discusses the various ways to access data:

- Generalized Get and Put functions
- Accessing data in instances
- Accessing data in classes

# **5.1 Generalized Get and Put Functions**

These functions support generalized instance variable and property access for LOOPS objects. They can be very useful for implementing methods that support new types of conditional accessing; they have been used to simplify code in the active values system, for example.

This section deals with the following functions:

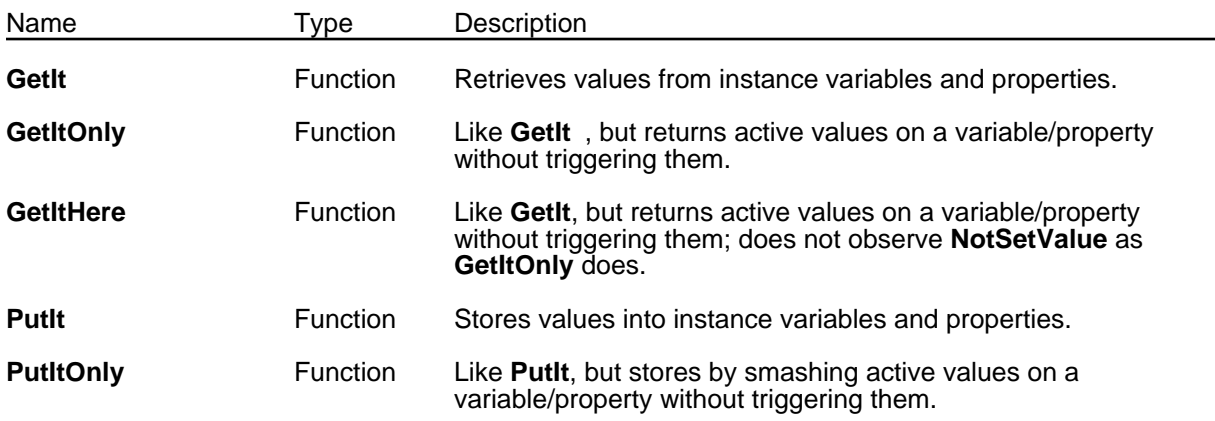

#### (**GetIt** *self varOrSelector propName type*) [Function]

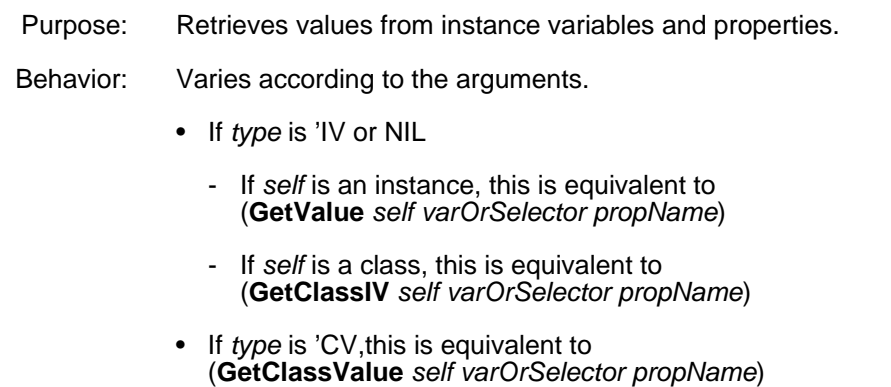

- If *type* is 'CLASS,this is equivalent to (**GetClass** *self* (**OR** *varOrSelector propName*))
- If *type* is 'METHOD,this is equivalent to (**GetMethod** *self varOrSelector propName*)

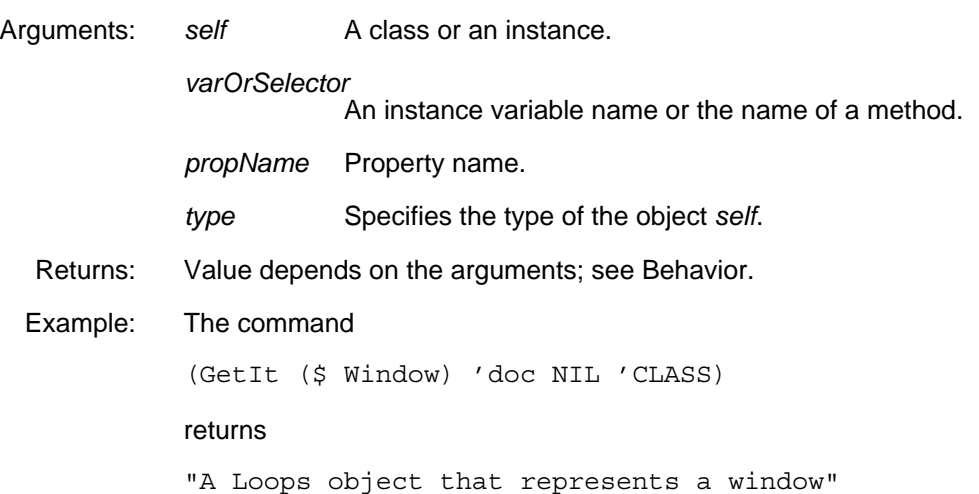

#### (**GetItOnly** *self varOrSelector propName type*) [Function]

Purpose: Retrieves values from instance variables and properties without triggering active values. Behavior: Varies according to the arguments. • If *type* is 'IV or NIL If *self* is an instance, this is equivalent to (**GetValueOnly** *self varOrSelector propName*) - If *self* is a class, this is equivalent to (**GetClassIV** *self varOrSelector propName*) • If *type* is 'CV,this is equivalent to (**GetClassValueOnly** *self varOrSelector propName*) • If *type* is 'CLASS,this is equivalent to (**GetClassOnly** *self* (**OR** *varOrSelector propName*)) • If *type* is 'METHOD,this is equivalent to (**GetMethodOnly** *self varOrSelector propName*) Arguments: self A class or an instance. *varOrSelector* An instance variable name or the name of a method. *propName* Property name. *type* Specifies the type of the object *self*. Returns: Value depends on the arguments; see Behavior. Example: The command (GetItOnly (GetClassValue (\$ LoopsIcon) 'Prototype) 'window) returns the LoopsWindowAV that holds the image of the LOOPS icon. Calling

**GetIt** with similar arguments returns the Lisp window object held by that LoopsWindowAV.

(**GetItHere** *self varOrSelector propName type*) [Function]

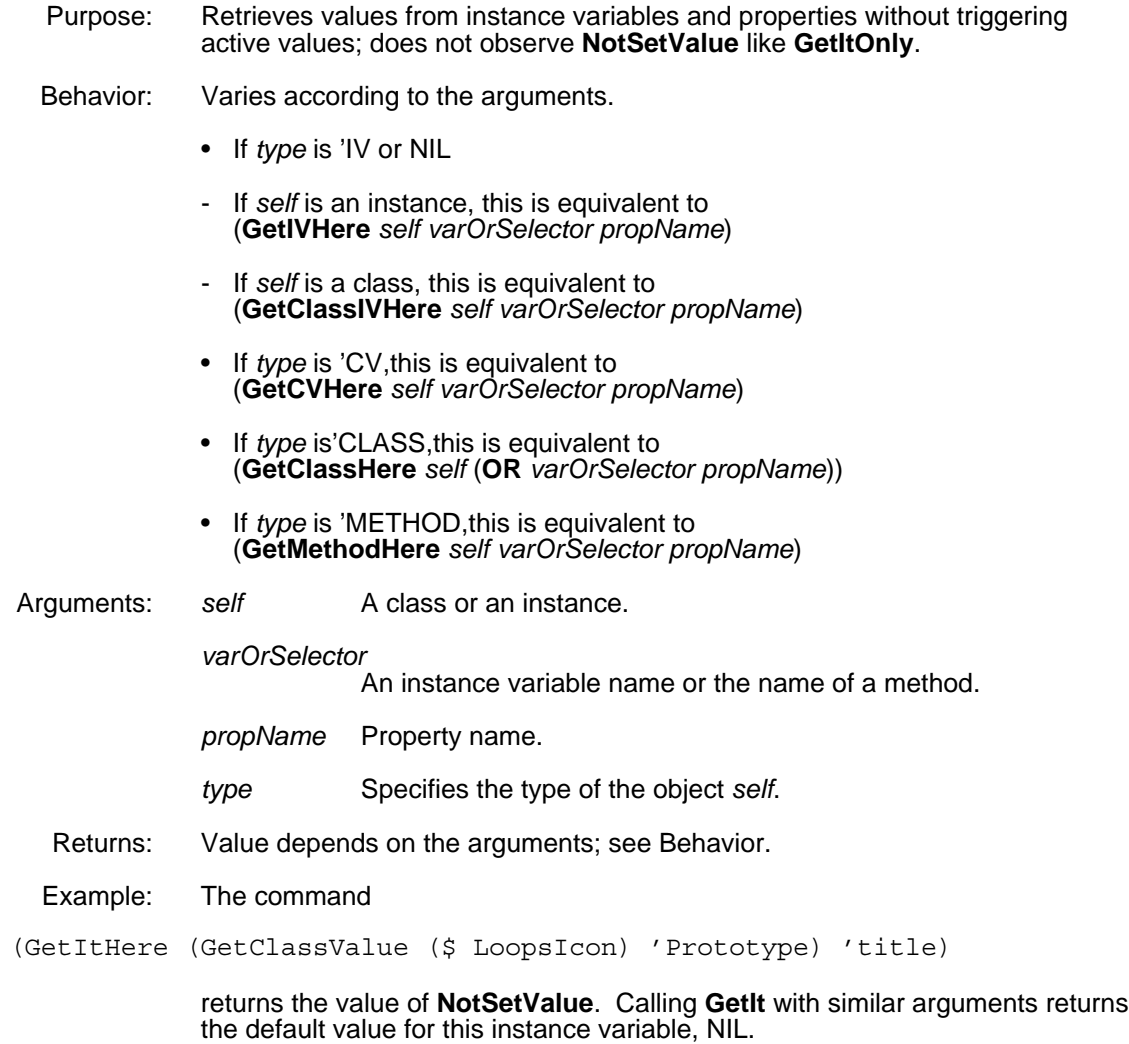

#### (PutIt self varOrSelector newValue propName type)

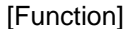

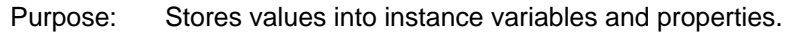

Behavior: Varies according to the arguments.

- If *type* is 'IV or NIL
- If *self* is an instance, this is equivalent to (**PutValue** *self varName newValue propName*)
- If *self* is a class, this is equivalent to (**PutClassIV** *self varName newValue propName*)
- If *type* is 'CV,this is equivalent to (**PutClassValue** *self varName newValue propName*)
- If *type* is 'CLASS,this is equivalent to (**PutClass** *self newValue* (**OR** *varName propName*))

Arguments: self A class or an instance.

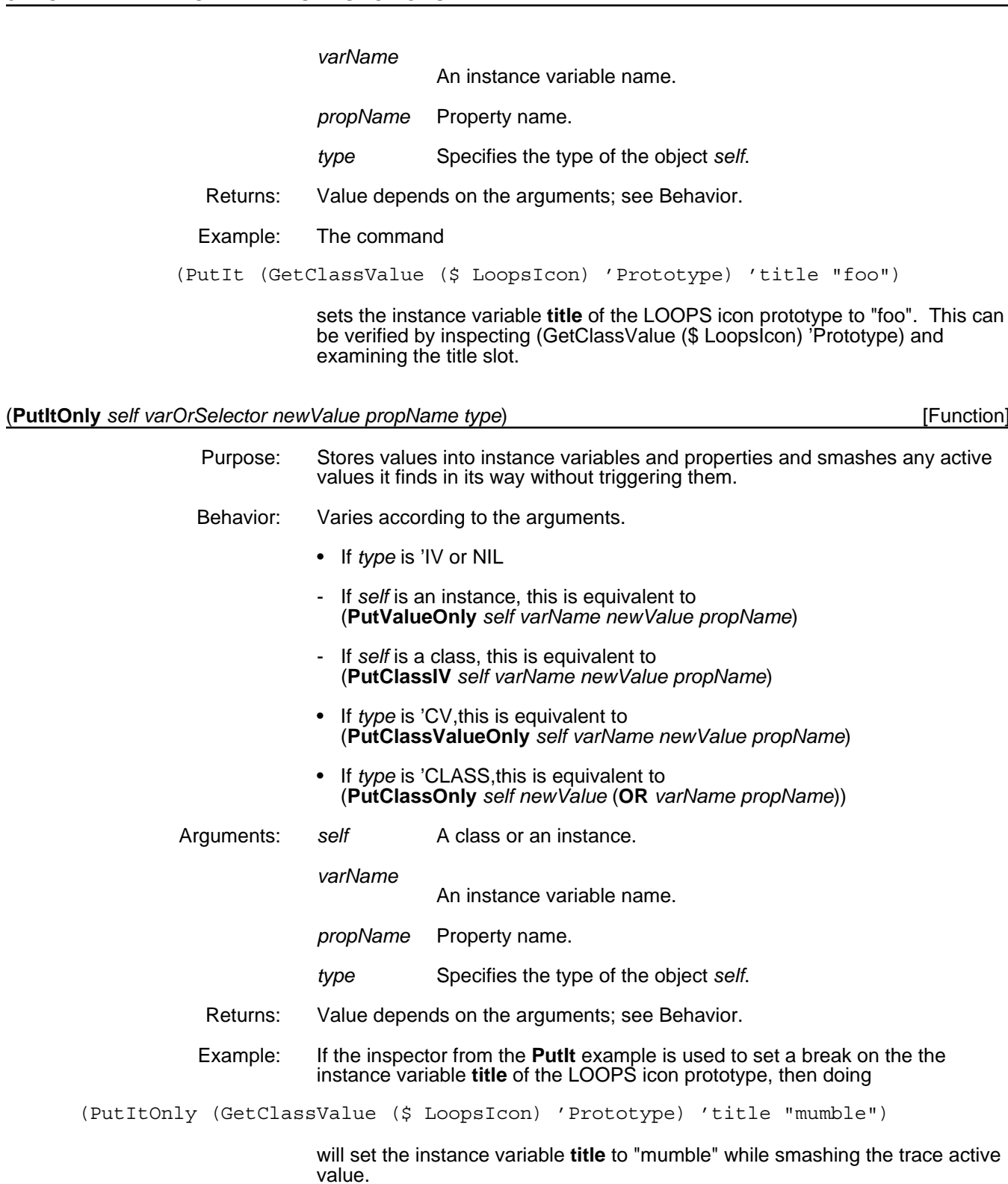

# **5.2 Accessing Data in Instances**

Two kinds of variables are associated with an instance:

• Its local instance variables, also referred to as IVs.

• The class variables, also referred to as CVs, that it shares with all instances of the class.

The data contained within instances are the values of instance variables and associated properties as well as a pointer to the class that describes the instance. Details of the LOOPS implementation determine exactly when the values of instance variables are stored within an instance. In some cases, the system must look to the class to find the values of instance variables. In general, you do not need to be concerned with this distinction; however, the details of it are covered in Chapter 2, Instances.

The types of data that an instance may contain is not limited. The values for an instance variable or a class variable can be any Lisp or LOOPS data structure.

The active value is a special case of data. When you try to access a variable with an active value as its value, the active value may be returned, depending upon the type of access. Normally, however, data computed by the active value is returned, not the active value. The details of how this computation is performed is described in Chapter 8, Active Values.

Instance variable names and class variable names are symbols and are not necessarily unique to each class. Although it is possible to use the same symbol for both a class variable name and an instance variable name, it is advisable not to do this since some of the LOOPS functionality examines both the instance variables and class variables in the search for data. See the method **IVMissing** in the class **Object**.

This section deals with the following functions and methods. See the *LOOPS Library Modules Manual* for information on how these interact with Masterscope.

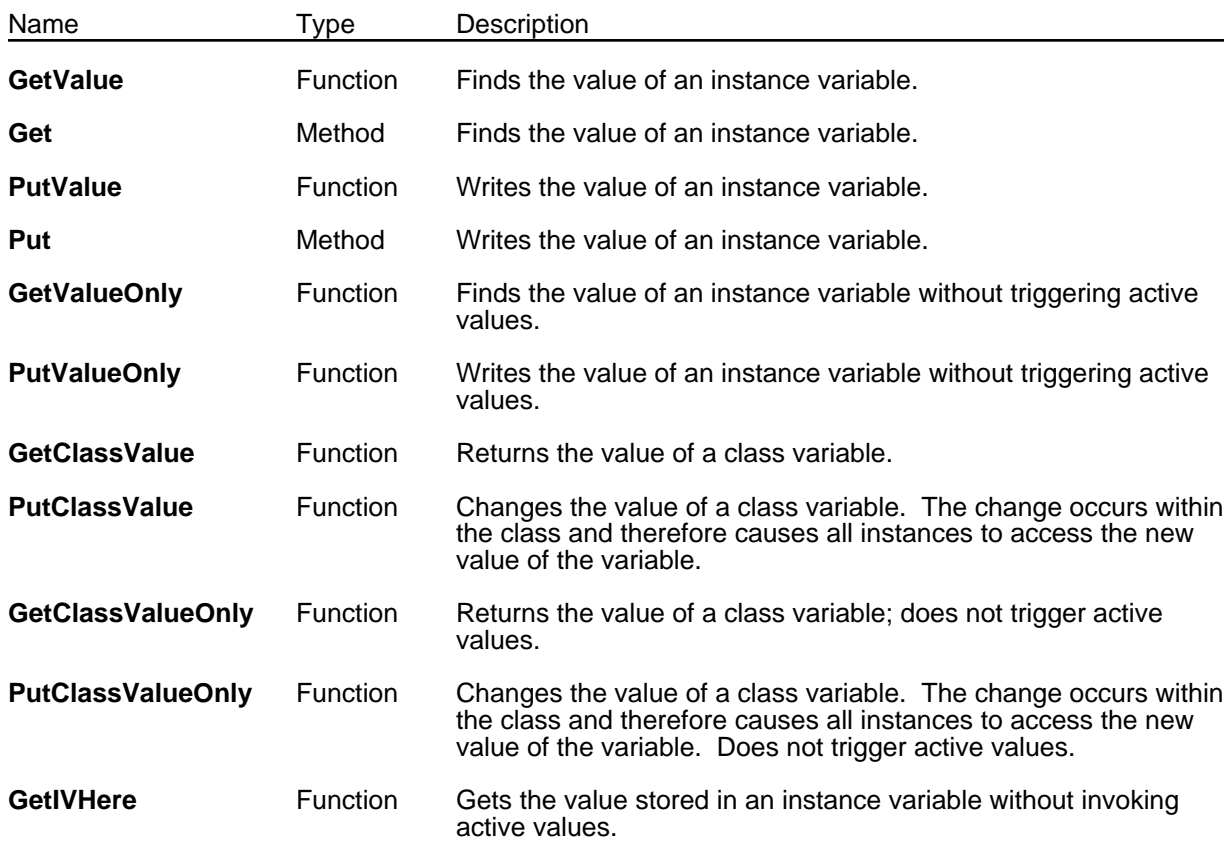

(**GetValue** *self varName propName*) [Function]

- Purpose: Finds the value of an instance variable when *varName* and *propName* are to be computed.
- Behavior: Varies according to the arguments.
	- If *self* is an instance and *propName* is NIL, this returns the value of the instance variable *varName*. If there is no instance variable of the name *varName* and there is a class variable of that name, this returns the value of the class variable. See the **IVMissing** message for a complete discussion of this behavior. If there is neither an instance variable or class variable of that name, a break occurs.
	- If *self* is an instance and *propName* is non-NIL, this returns the value of the property *propName* of the instance variable or class variable *varName*. If there is no property of the name, *propName*, this returns the value of the variable **NoValueFound**.
	- If the value of *varName* (or *propName* if it is non-NIL) is an active value, the active value is activated.
	- If *self* is not an instance, this calls (**GetIt** *self varName propName* 'IV)

See the *LOOPS Library Modules Manual* about interaction with Masterscope.

Arguments: self A class or an instance.

*varName* Instance or class variable name.

- *propName* Property name.
- Returns: Value depends on the arguments; see Behavior.
- Example: Given that

32←(← (\$ window1) Shape '(100 200 300 400)) (100 200 300 400)

then

33←(GetValue (\$ window1) 'width) 300 34←(GetValue (\$ window1) 'LeftButtonItems) ((Update ...))

#### (← *self* **Get** *varName propName*) [Method of Object]

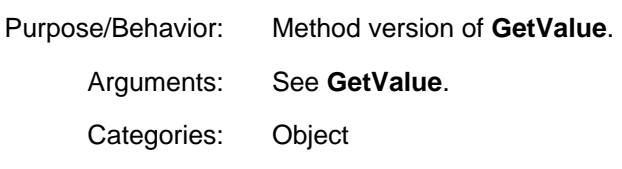

#### (**PutValue** *self varName newValue propName*) [Function]

Purpose: Writes the value of an instance variable when *varName* and *propName* are to be computed.

- Behavior: Varies according to the arguments.
	- If *self* is an instance and *propName* is NIL, this changes the value of the instance variable *varName to newValue*. This returns *newValue*. If *varName* is not an instance variable of *self*, this causes a break.
- If *self* is an instance and *propName* is non-NIL, this changes the value of the property *propName* of the instance variable *varName* to *newValue*. If *propName* is not already a property of *varName*, it is added. This returns *newValue*.
	- If the value of *varName* (or *propName* if it is non-NIL) is an active value, the active value is activated.
	- If *self* is a class, this calls (**PutIt** *self varName newValue propName* 'IV)

See the *LOOPS Library Modules Manual* about interaction with Masterscope.

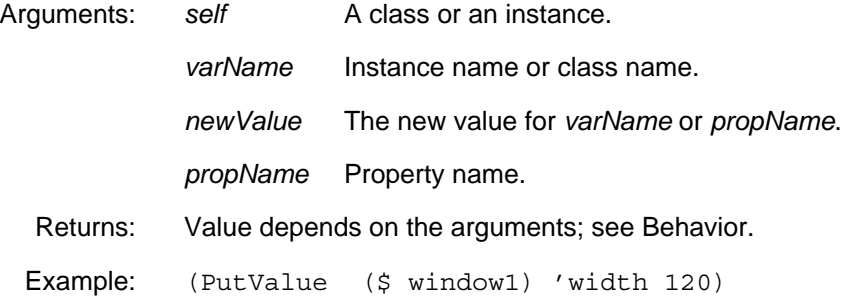

#### (← *self* **Put** *varName newValue propName*) [Method of Object]

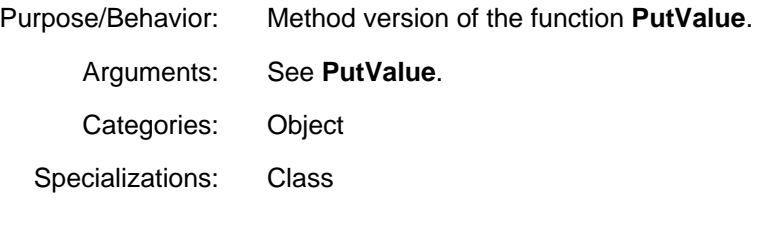

#### (**GetValueOnly** *self varName propName*) [Function]

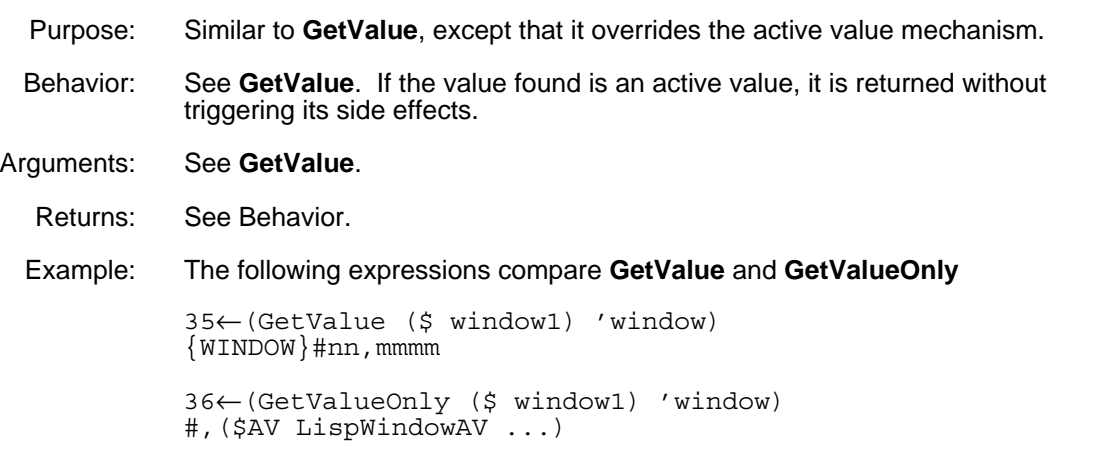

#### (**PutValueOnly** *self varName newValue propName*) [Function]

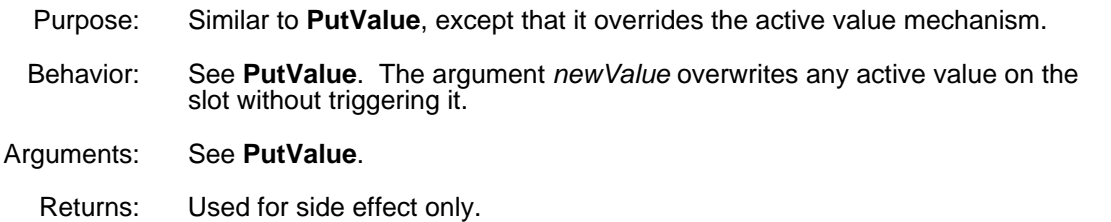

## (**GetClassValue** *self varName propName*) [Function]

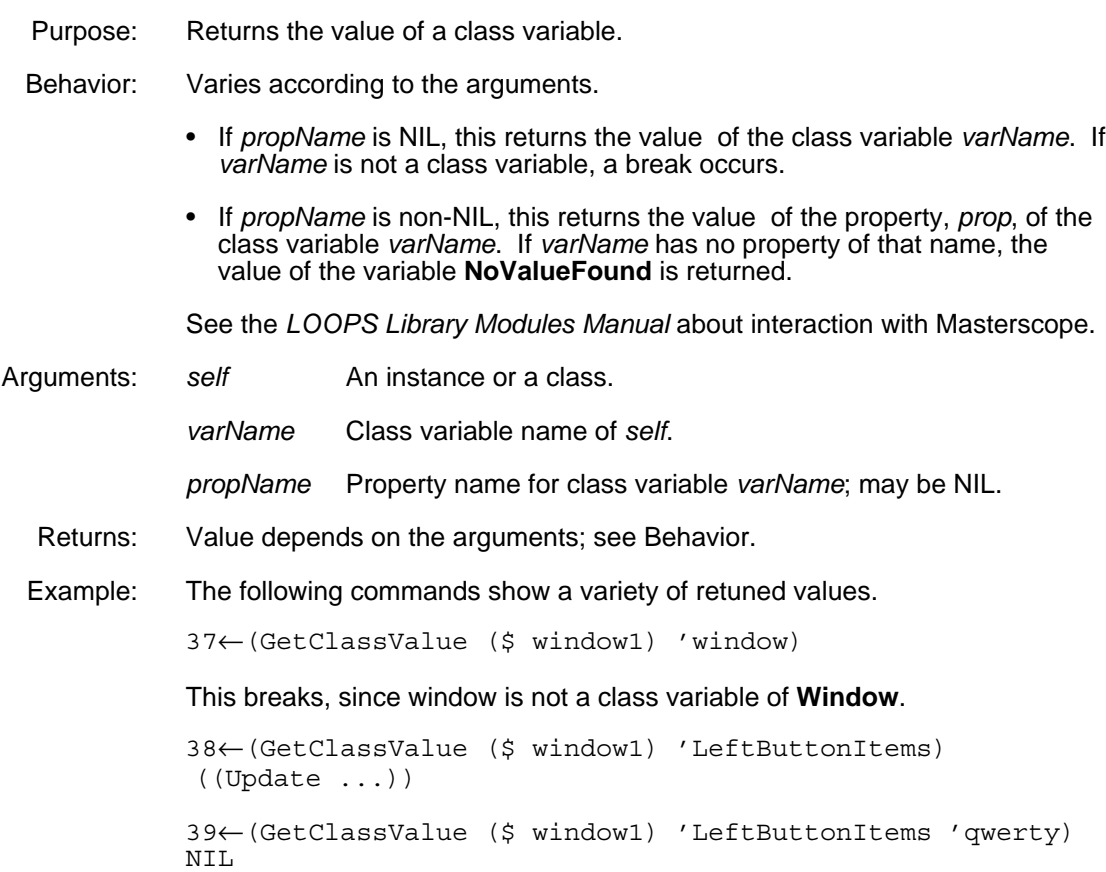

## (**PutClassValue** *self varName newValue propName*) [Function]

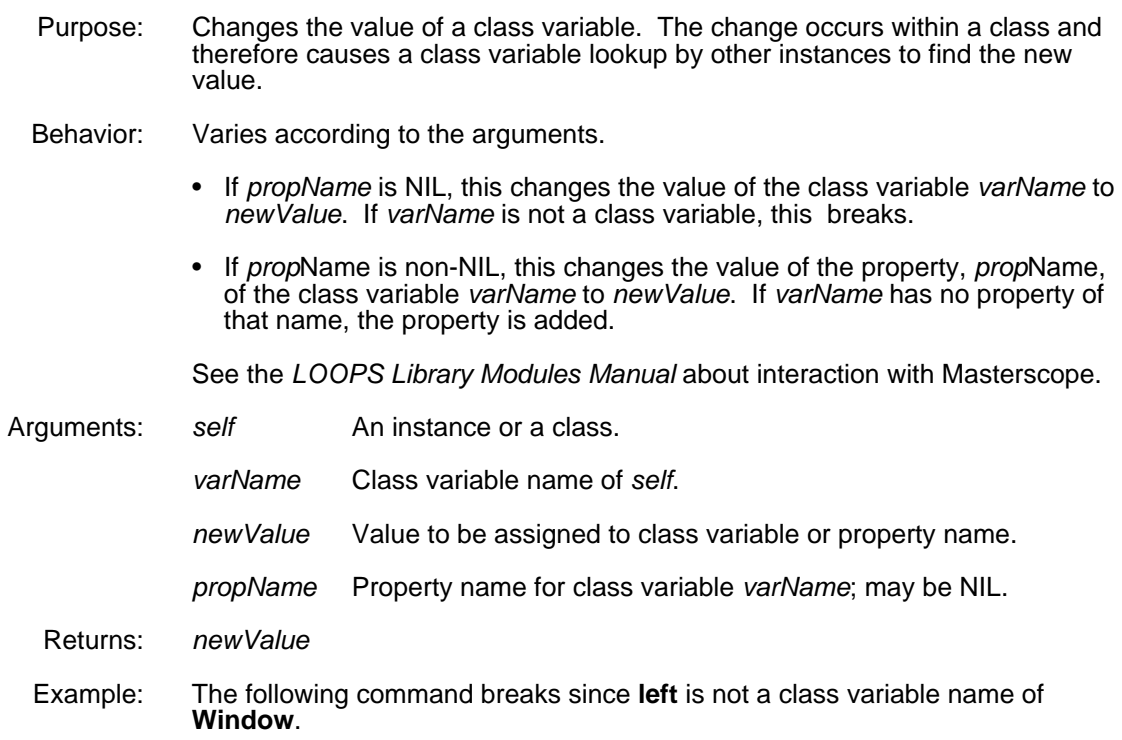

40←(PutClassValue (\$ window1) 'left 1234) The command 41←(PutClassValue (\$ window1) 'TitleItems 1234) changes the value of **TitleItems**. The command 42←(PutClassValue (\$ window1) 'TitleItems 123 'asdf) adds the property **asdf** with the value 123 to **TitleItems**.

(**GetClassValueOnly** *self varName propName*) [Function]

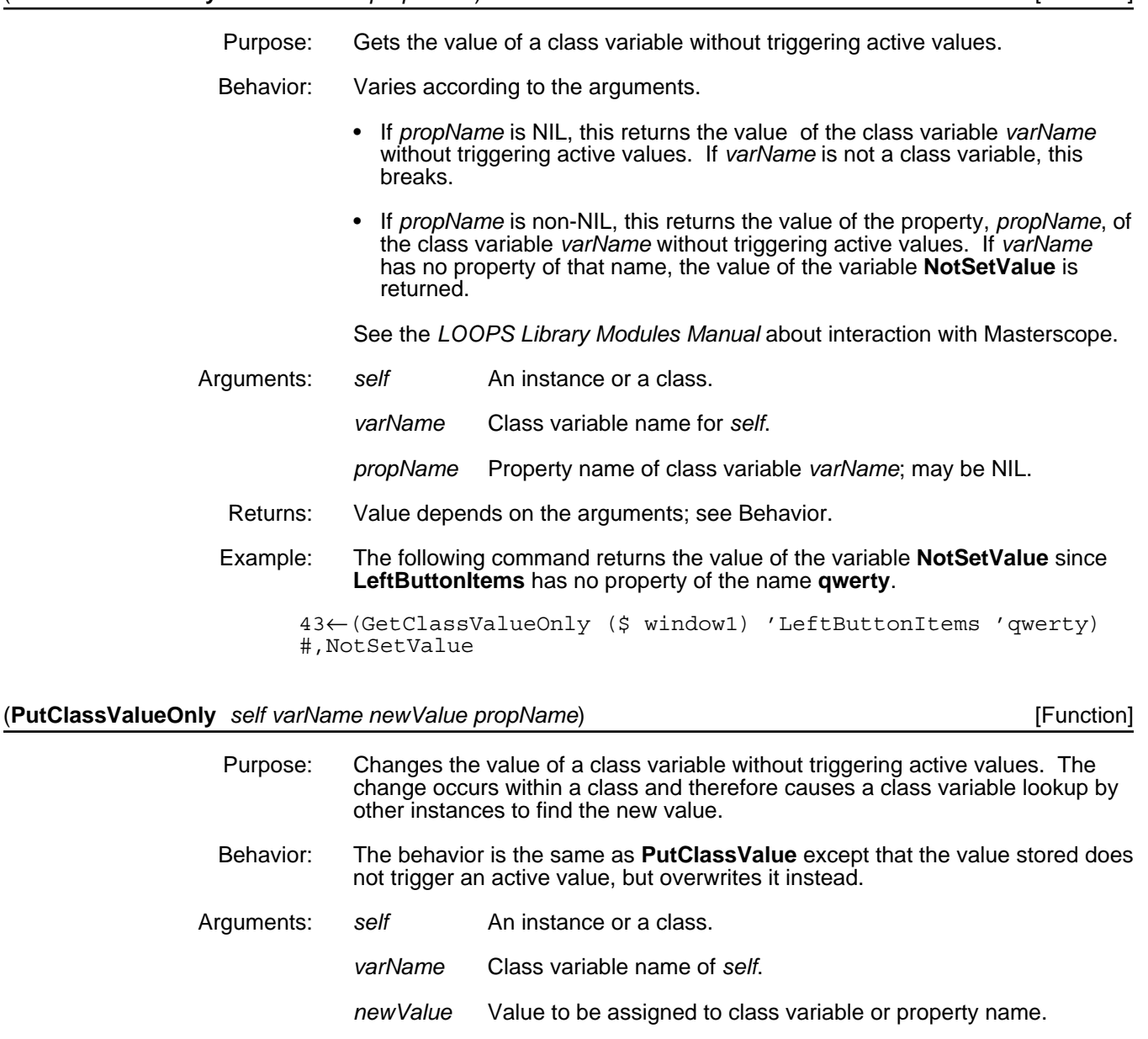

- *propName* Property name for class variable *varName*; may be NIL.
- Returns: *newValue*

(**GetIVHere** *self varName propName*) [Function]

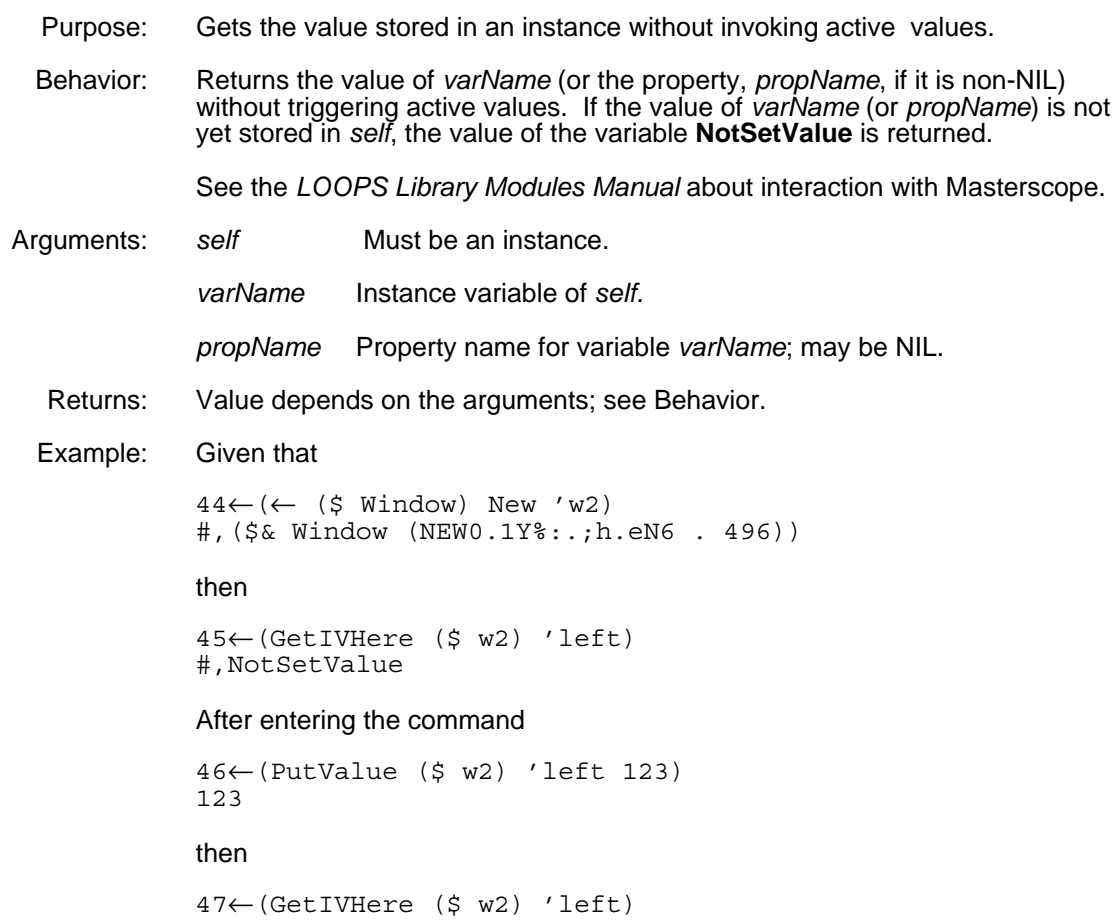

# **5.2.1 Compact Accessing Forms**

123

When you write methods for classes that you have defined, there are a number of accesses to the data contained in the object bound to the method argument *self*. The following forms have been created to allow a more concise notation for these accesses.

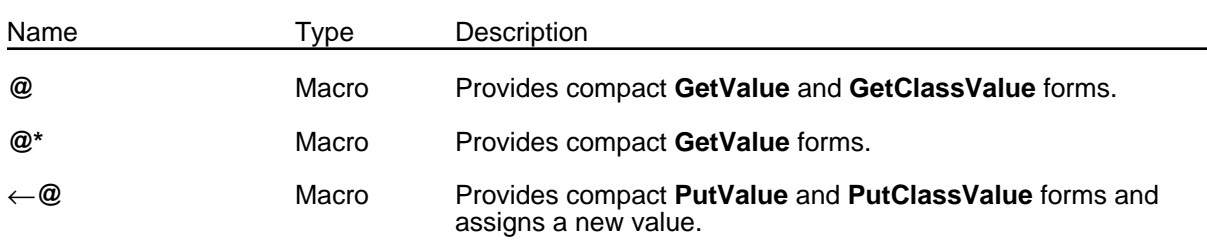

#### (**@** *accessPath*) [Macro]

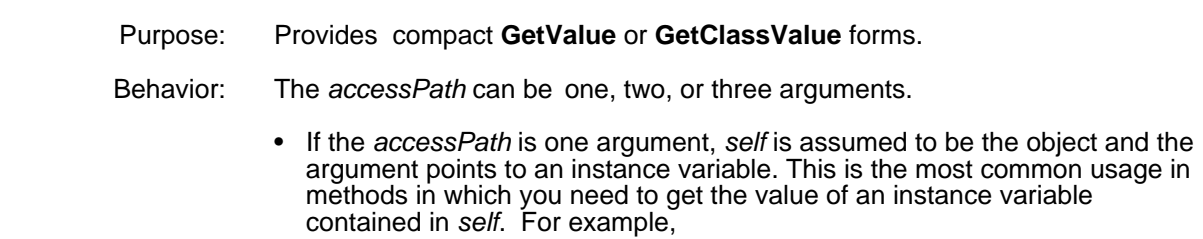

(@ iv1)

translates to

(GetValue self 'iv1).

• If the *accessPath* is two arguments, the first argument is an object and the second argument is an instance variable. For example,

(@ (\$ w) left)

translates to

(GetValue (\$ w) 'left).

• If the *accessPath* is three arguments, the first argument is an object, the second argument is an instance variable, and the third argument is a property. For example,

(@ (\$ w) menus DontSave)

translates to

(GetValue (\$ w) 'menus 'DontSave).

When programming using objects, one object often points to another object. For example, the value of an instance variable is another object. Using different *accessPath* forms allows you to write accesses into objects that are nested inside of other objects. As an example, assume an object (\$ pipe) has an instance variable named output with a value (\$ tank), which has an instance variable named **level**. The command

(@ (\$ pipe) output:level)

which is equivalent to

(@ (@ (\$ pipe) output) level)

gets the value of the instance variable level of (\$ tank).

The "**:**" is a delimiter that indicates instance variable access. The following table shows all the delimiters.

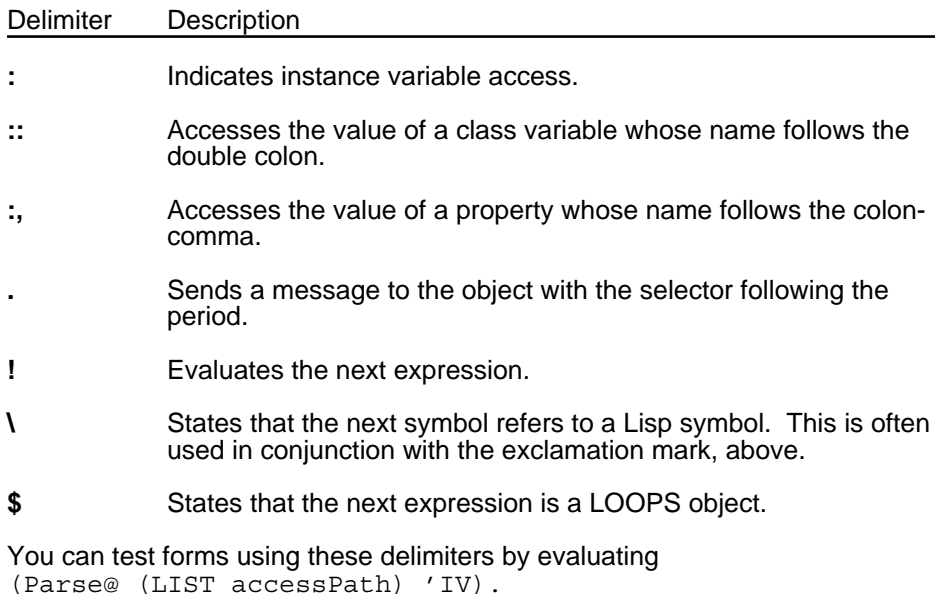

Arguments: *accessPath* One, two, or three arguments; refer to Behavior.

Returns: See Behavior.

Example: The following examples show the (@ accessPath) form, the Parse@ test, and the translation.

- 1. (@ foo) (Parse@ (LIST 'foo) 'IV) (GetValue self 'foo)
- 2. (@ ::fie:foe) (Parse@ (LIST '::fie:foe) 'IV) (GetValue (GetClassValue self 'fie) 'foe)

The following three examples are rarely seen in code, but they are additional examples of the expressions that can be interpreted by the system.

- 3. (@ foo::!::fum) (Parse@ (LIST 'foo::!::fum) 'IV) (GetClassValue (GetValue self 'foo)(GetClassValue self 'fum))
- 4. (@ (\$ w) fie:,foe.fum) (Parse@ (LIST '(\$ w) 'fie:,foe.fum) 'IV) (← (GetValue (\$ w) 'fie 'foe) fum)
- 5. (@ \$fie.foe:!\fum.!foo) (Parse@ (LIST '\$fie.foe:!\fum.!foo) 'IV) (←! (GetValue (← (GetObjectRec 'fie) foe) fum)(GetValue self 'foo))

#### (**@\*** *accessPath*) [Macro]

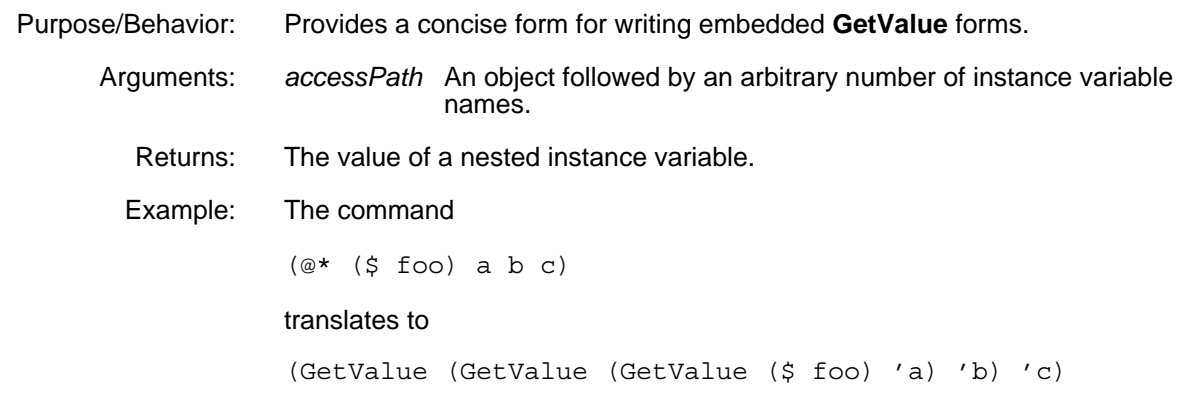

#### (←**@** *accessPath newValue*) [Macro]

- Purpose/Behavior: Similar to the @ macro, but used to assign a new value instead of reading a value. Evaluates *newValue*. Arguments: *accessPath* See Behavior in the @ macro. *newValue* Value to be assigned to variable indicated by *accessPath.* Returns: *newValue* Example: The following examples show the  $($   $\leftarrow$  @ accessPath) form, the Parse @ test, and the translation.
	- 1.  $( ← @$  foo 1234) (ParsePut@ (LIST 'foo 1234) 'IV) (PutValue self 'foo 1234)

```
2. (←@ ($ w) ::left 1234)
   (ParsePut@ (LIST ($ w) '::left 1234) 'IV)
   (PutClassValue #.($ w) 'left 1234)
```
3. (←@ (\$ w) menus DontSave 'Any) (ParsePut@ (LIST (\$ w) 'menus 'DontSave '(QUOTE Any)) 'IV) (PutValue #.(\$ w) 'menus 'Any 'DontSave)

## **5.2.2 Support for Changetran**

Interlisp uses Changetran to provide an extensive set of facilities for expressing changes to structures, such as push, pushnew, pop, add, change, by using access expressions. You can use any LOOPS access expression in a Changetran context, so that you can now write expressions such as:

```
(push (@ v1) newTop)
(change (@ x) newValue)
(pushnew (@ colors:,truck) 'red)
(pop (@ ::cv17))
(add (@ x:y:z) 37)
```
The first two are equivalent to:

```
(PushValue self 'v1 (CONS newTop(@ V1)))
(_@ x newValue)
```
This uniform interface allows simpler expressions for changes, and arbitrary extensions through Changetran. See the *Interlisp-D Reference Manual* for more information on Changetran.

# **5.3 Accessing Data in Classes**

A number of functions and methods are available for reading and storing data within classes. Some of these change existing data, and others change the structure of the class by adding variables or properties.

When reading or storing data, some of these functions trigger any active values that are associated with that data. See Chapter 8, Active Values, for a discussion of their behavior.

## **5.3.1 Metaclass and Property Access**

Associated with a class are a metaclass and properties. This section describes the following functions to manipulate their values.

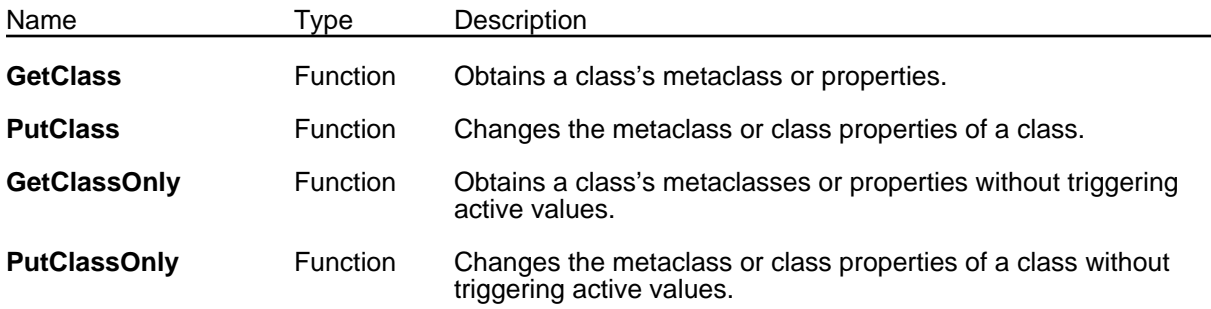
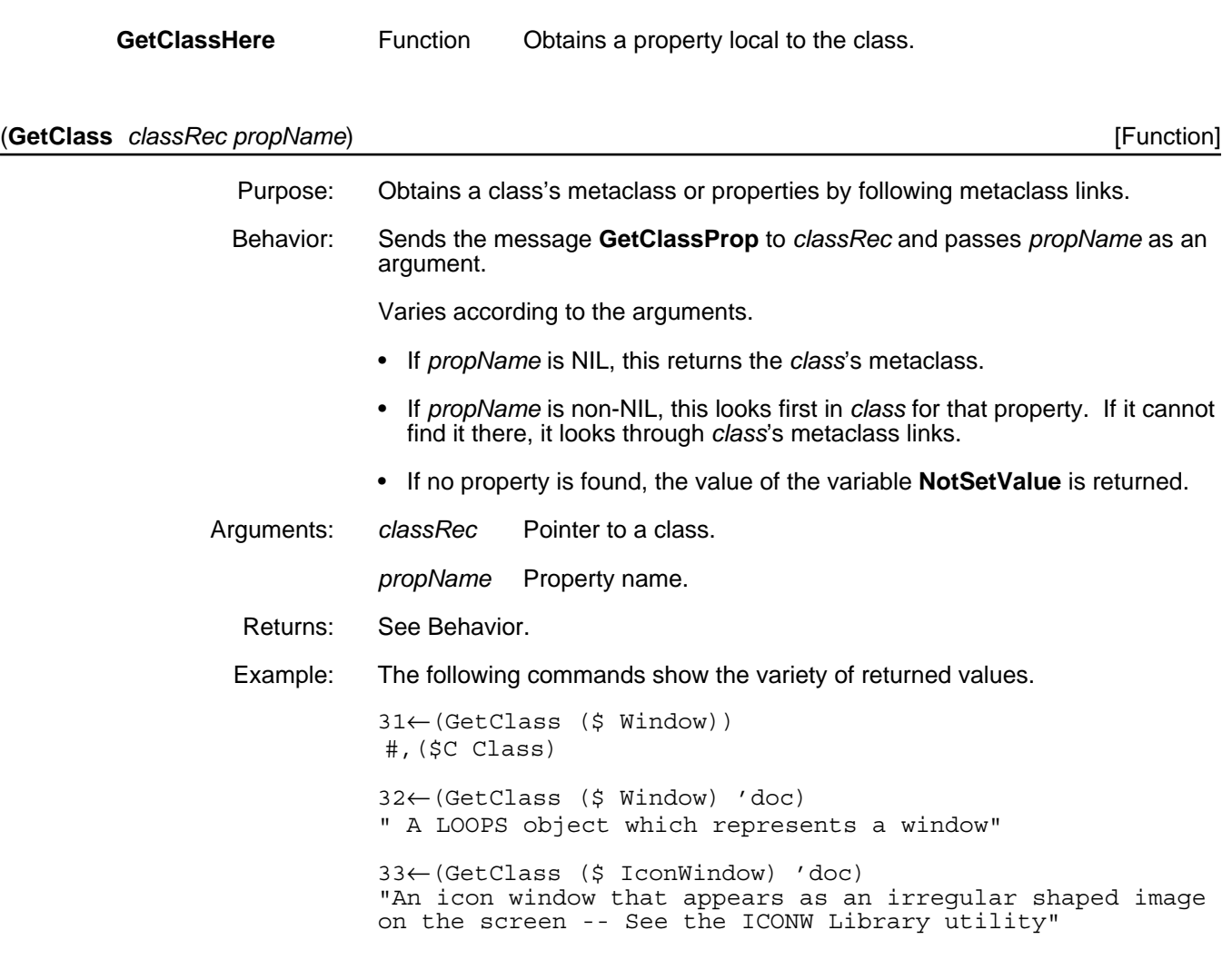

## (**PutClass** *classRec newValue propName*) [Function]

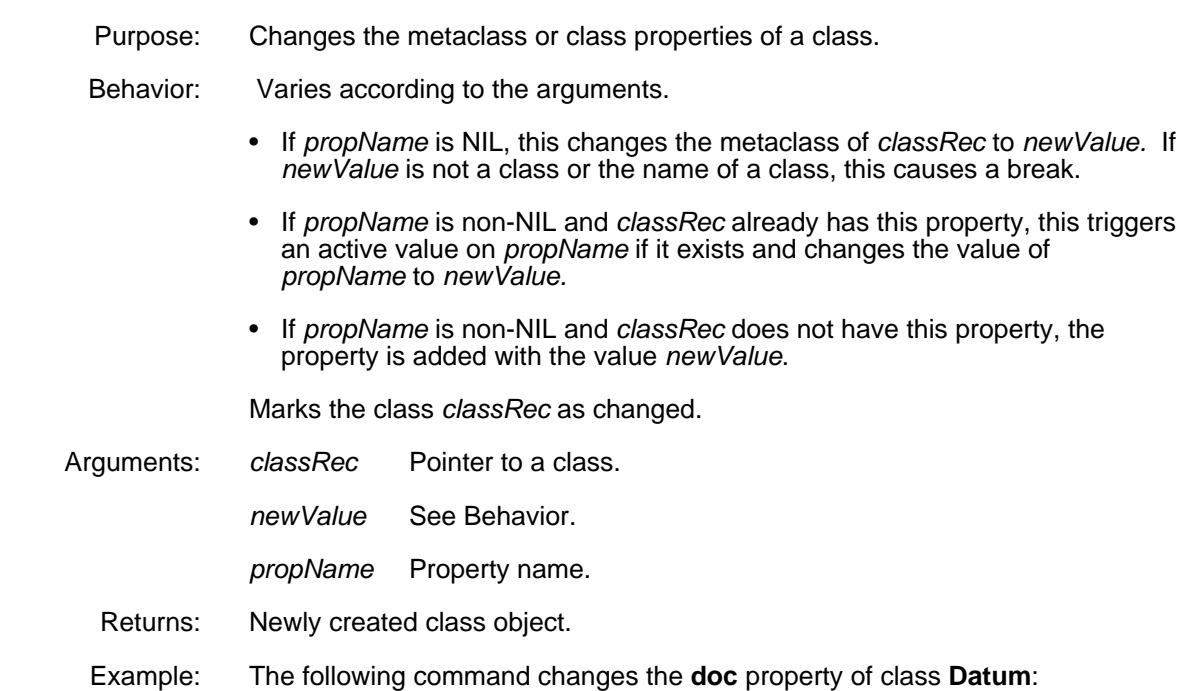

```
66←(DefineClass 'Datum)
#,($C Datum)
67←(PutClass ($ Datum) '(* this is the updated doc for class Datum) 'doc)
(* this is the updated doc for class Datum)
```
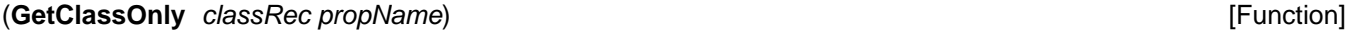

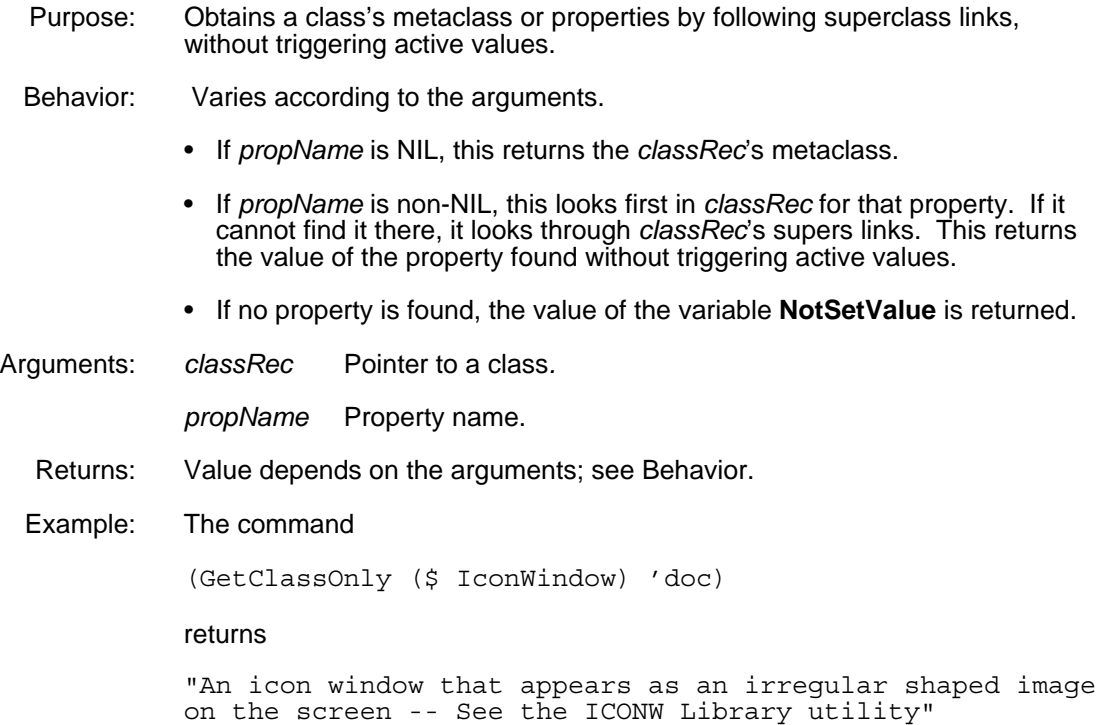

## (**PutClassOnly** *classRec newValue propName*) [Function]

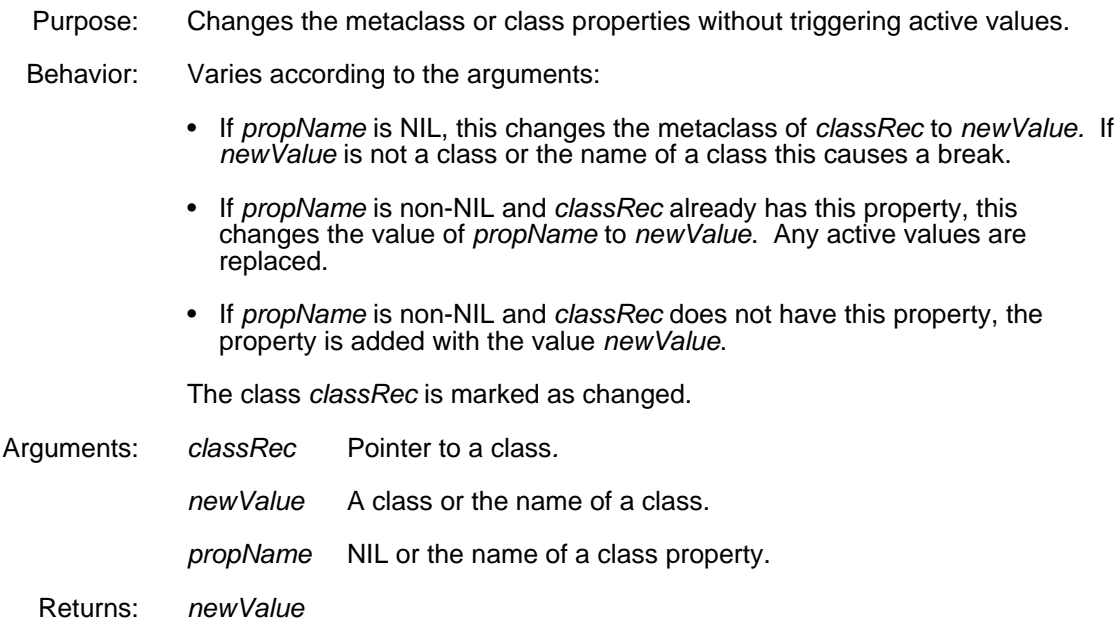

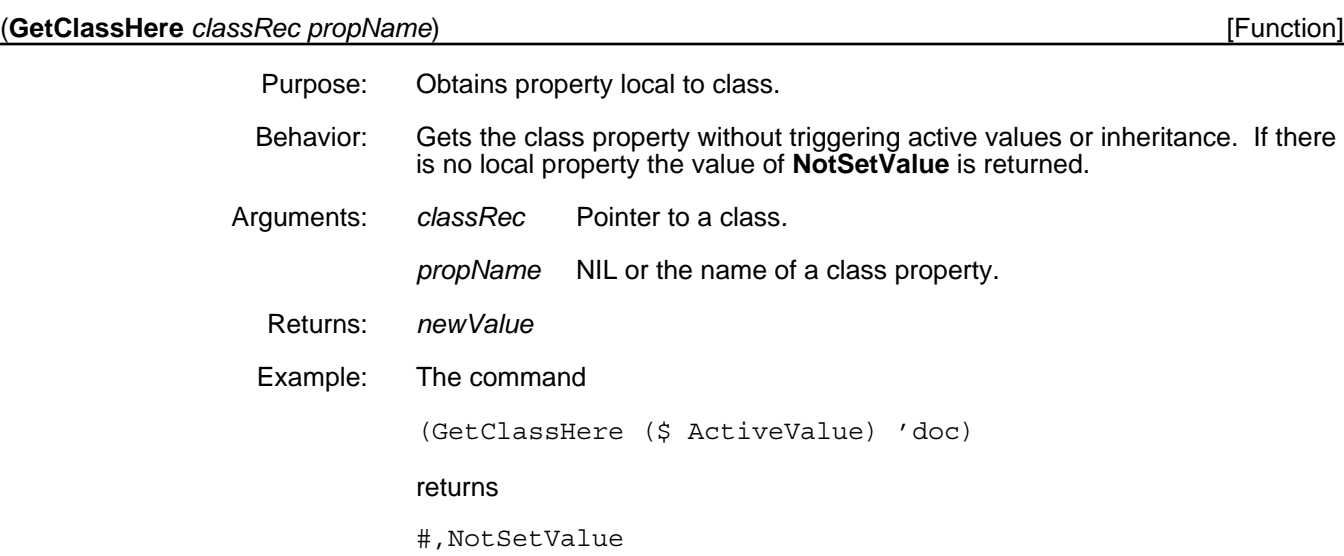

## **5.3.2 Class Variable Access**

A class variable can be thought of as being shared by all instances of that class and by all instances of any of its subclasses. This section describes how to access class variables with the functions shown in the following table.

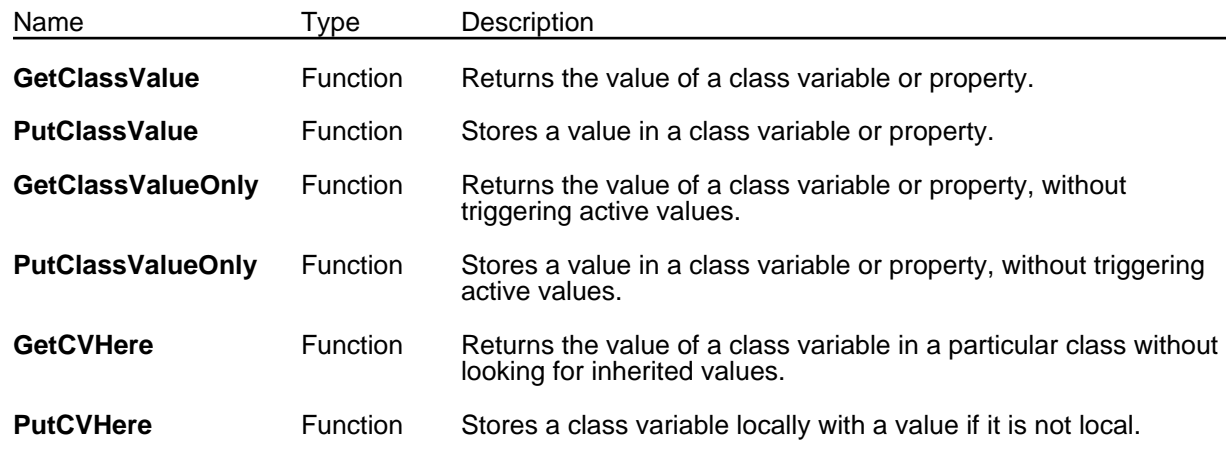

## (**GetClassValue** *self varName prop*) [Function]

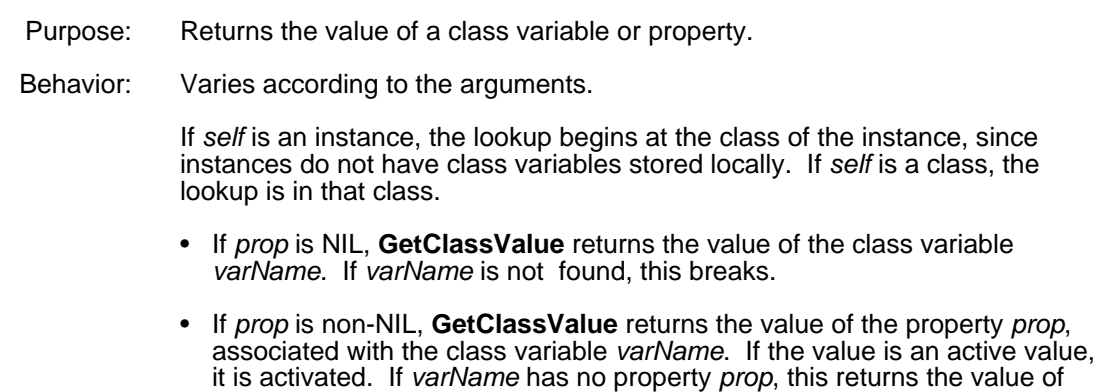

the variable **NoValueFound**.

If the class does not have a class variable *varName*, **GetClassValue** searches through the super classes of the class until it finds *varName*. Since this is rare, class variables are stored only in the class in which they are defined, and the runtime search is necessary.

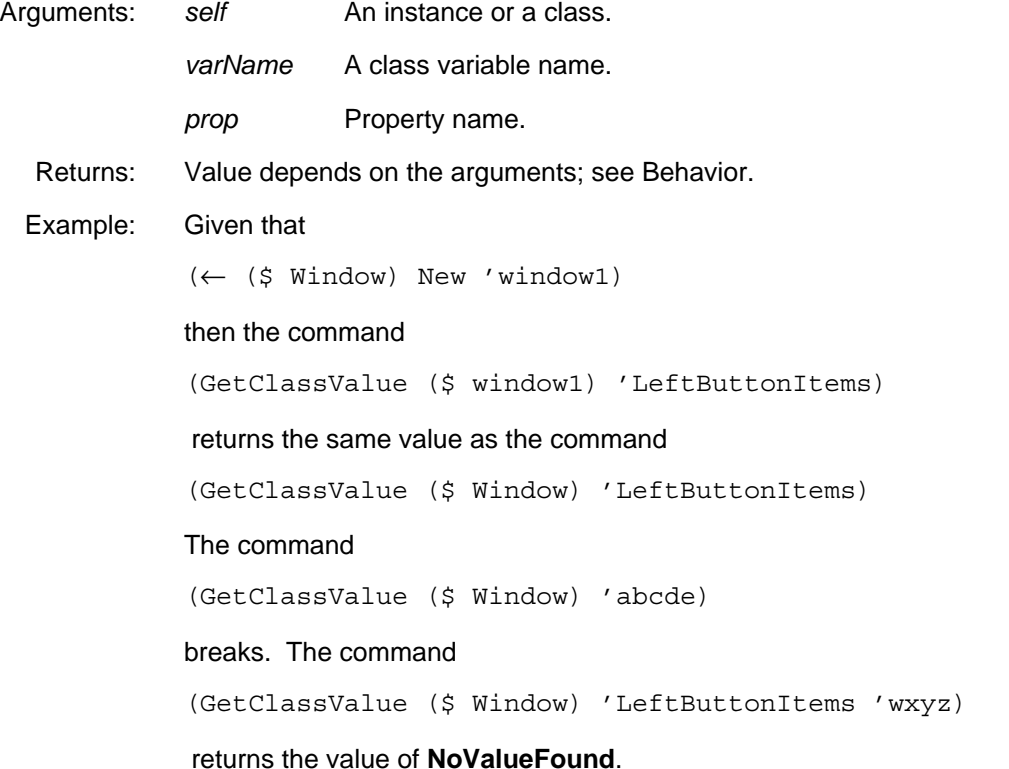

## (**PutClassValue** *self varName newValue propName*) [Function]

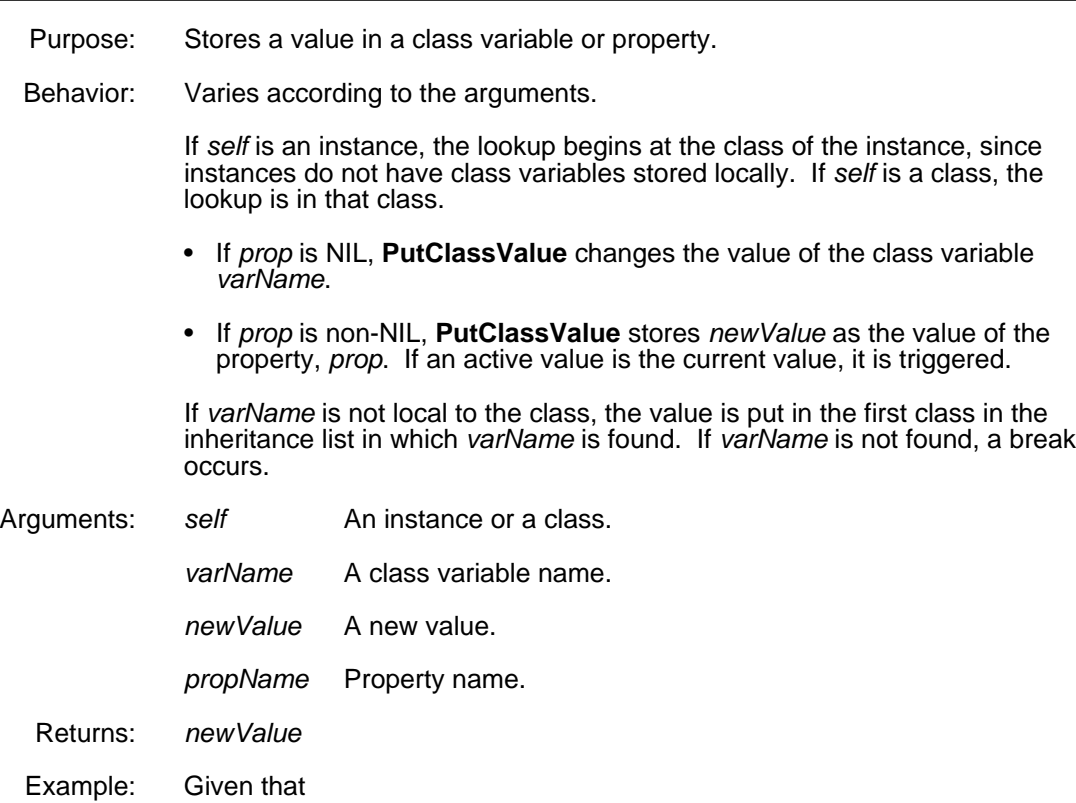

(← (\$ Window) New 'window1)

#### then the command

(PutClassValue (\$ window1) 'LeftButtonItems 2 'number)

adds the property number with the value 2 to the class variable **LeftButtonItems** of the class **Window.** The following command performs the same action.

(PutClassValue (\$ Window) 'LeftButtonItems 2 'number)

#### (**GetClassValueOnly** *classRec varName prop*) [Function]

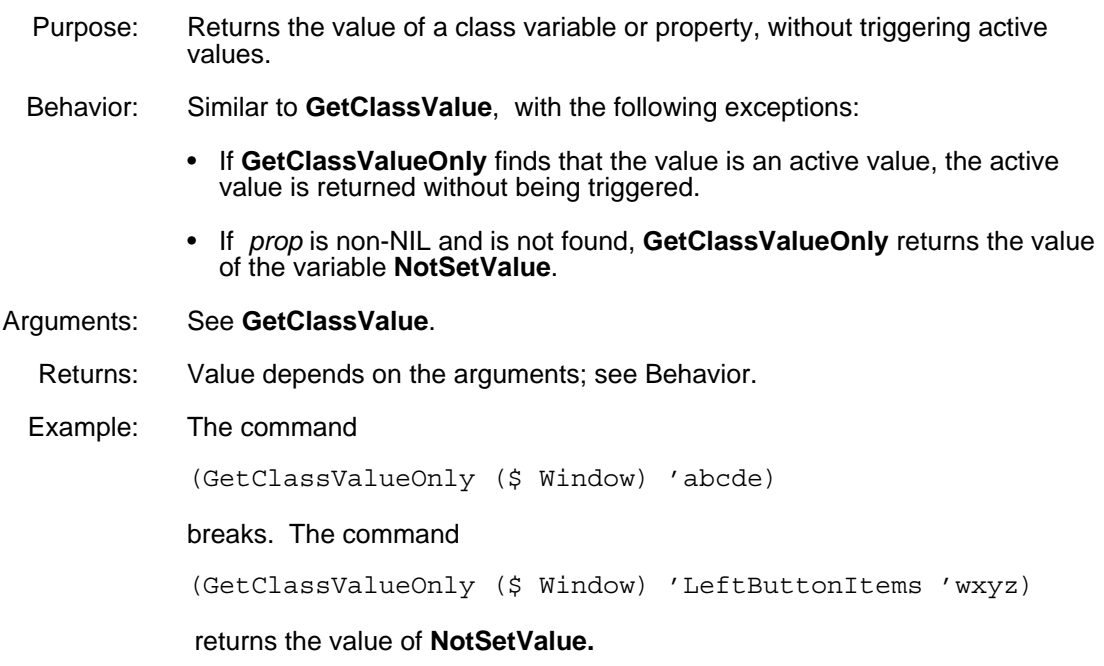

## (**PutClassValueOnly** *self varName newValue propName*) [Function]

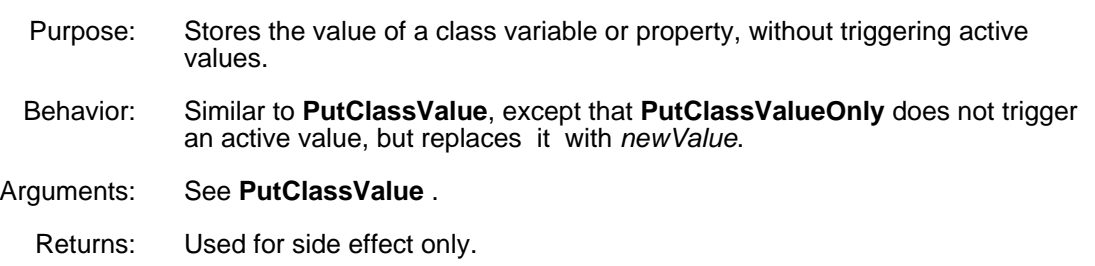

(**GetCVHere** *classRec varName propName*) [Function]

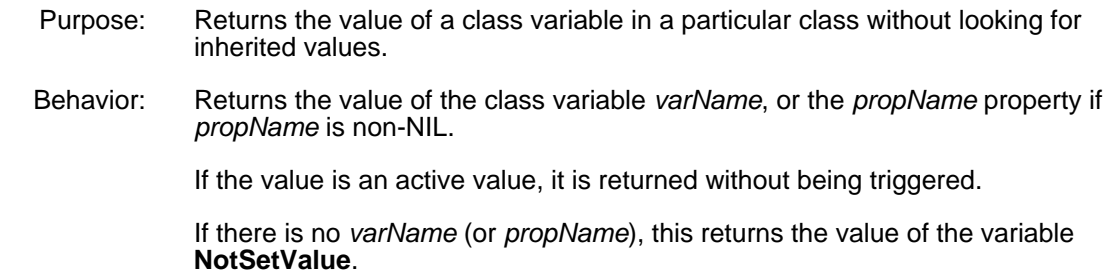

Arguments: *classRec* Must be a class*. varName* A class variable name. *propName* Property name. Returns: Value depends on the arguments; see Behavior. Example: The command (GetCVHere (\$ NonRectangularWindow) 'LeftButtonItems) returns #,NotSetValue The command (GetCVHere (\$ Window) 'LeftButtonItems) returns ((Update (QUOTE Update)...)

### (**PutCVHere** *self varName value*) [Function]

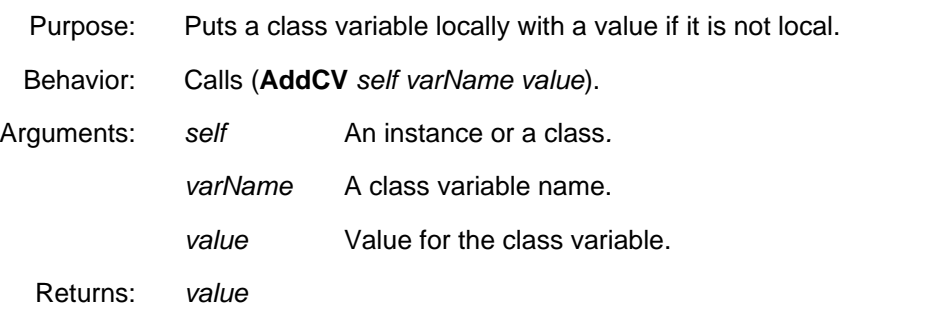

## **5.3.3 Instance Variable Access**

An instance variable can be thought of as being local to each instance of a class. The class defines what instance variables and their default values will be in an instance. This section describes the functions that manipulate the default values in the class.

See the *LOOPS Library Modules Manual* for interaction with Masterscope.

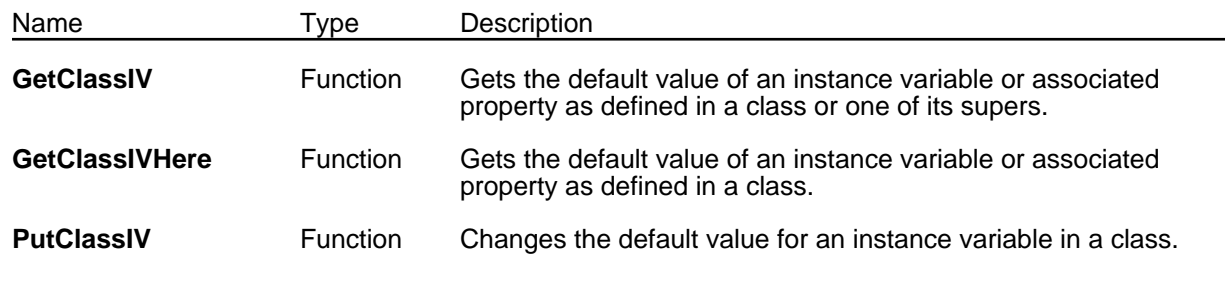

## (**GetClassIV** *self varName prop*) [Function]

Purpose: Gets the default value of an instance variable or associated property as defined in a class or one of its supers.

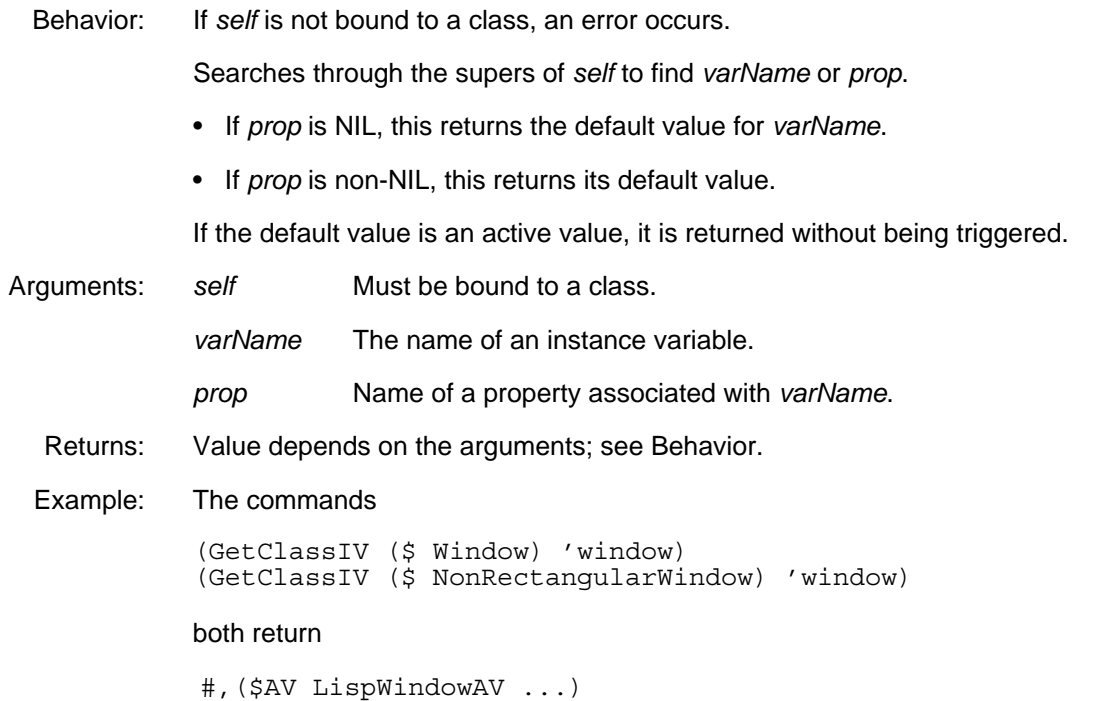

## (**GetClassIVHere** *self varName prop*) [Function]

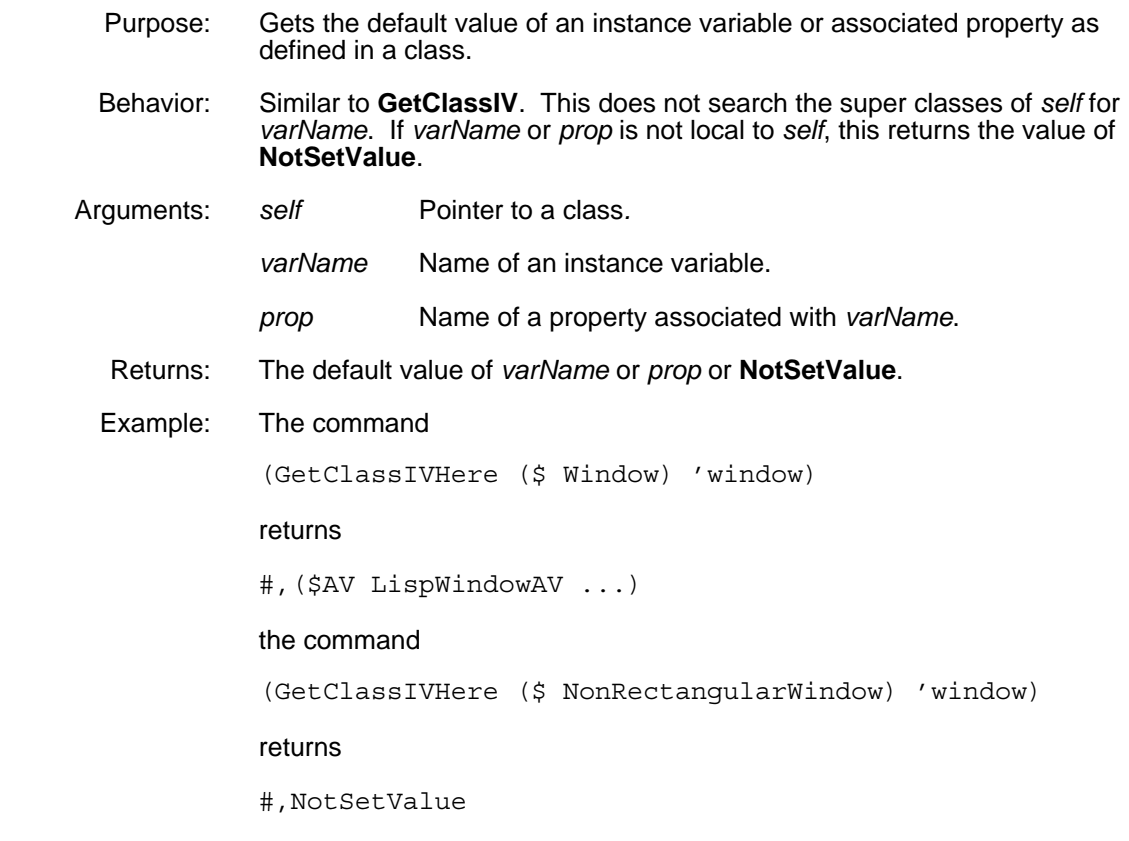

(**PutClassIV** *self varName newValue propName*) [Function]

Purpose: Changes the default value for an IV in a class.

- Behavior: If *self* is not a class that contains the instance variable *varName*, an error occurs.
	- If *propName* is NIL, the default value for the instance variable *varName* is changed to *newValue*.
	- If *propName* is non-NIL, the default value for it is changed to *newValue*.

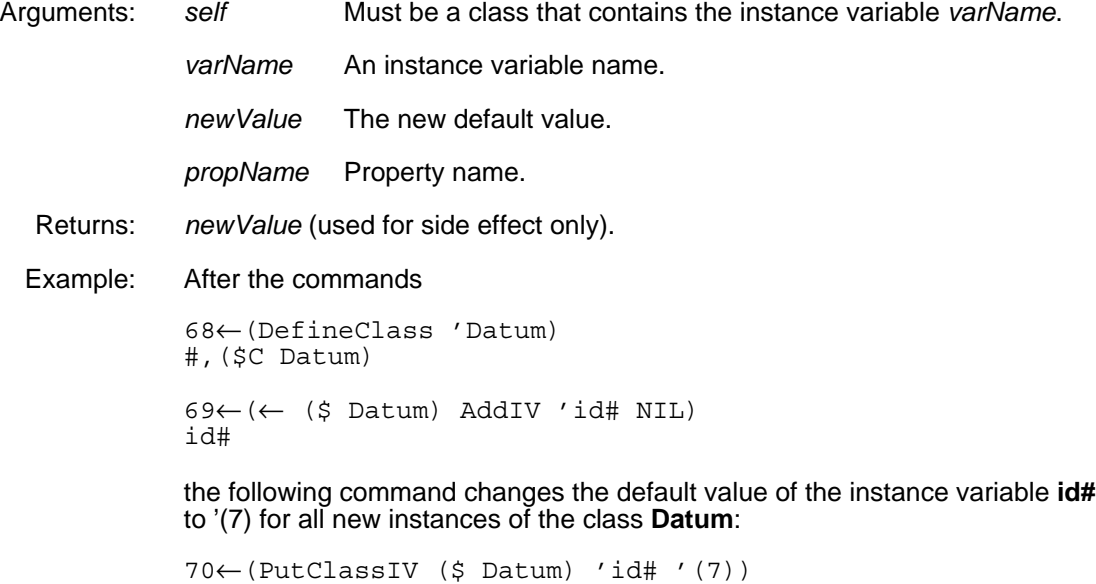

(7)

[This page intentionally left blank]

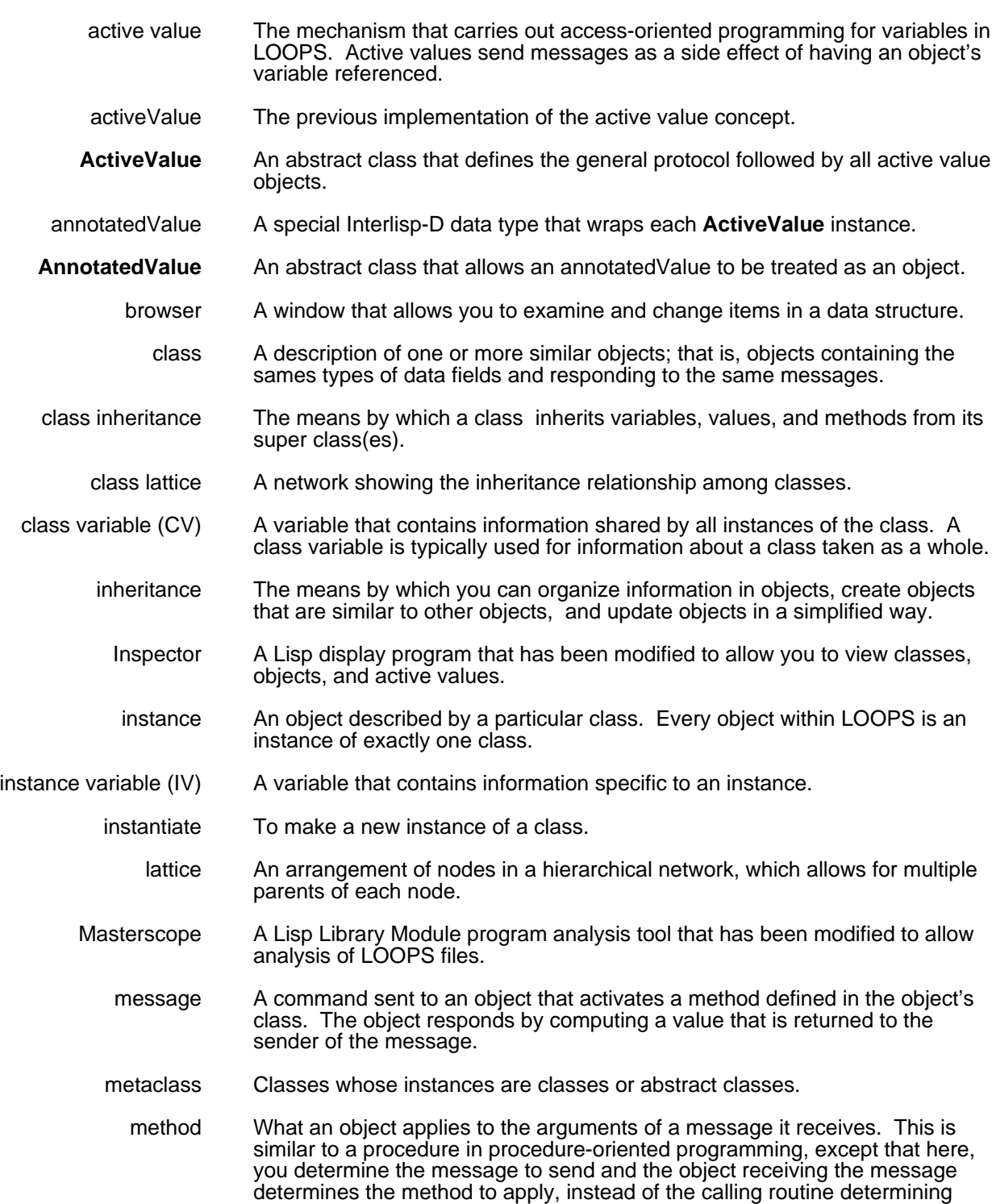

abstract class A class which cannot be instantiated, for example, **ActiveValue**.

which procedure to apply.

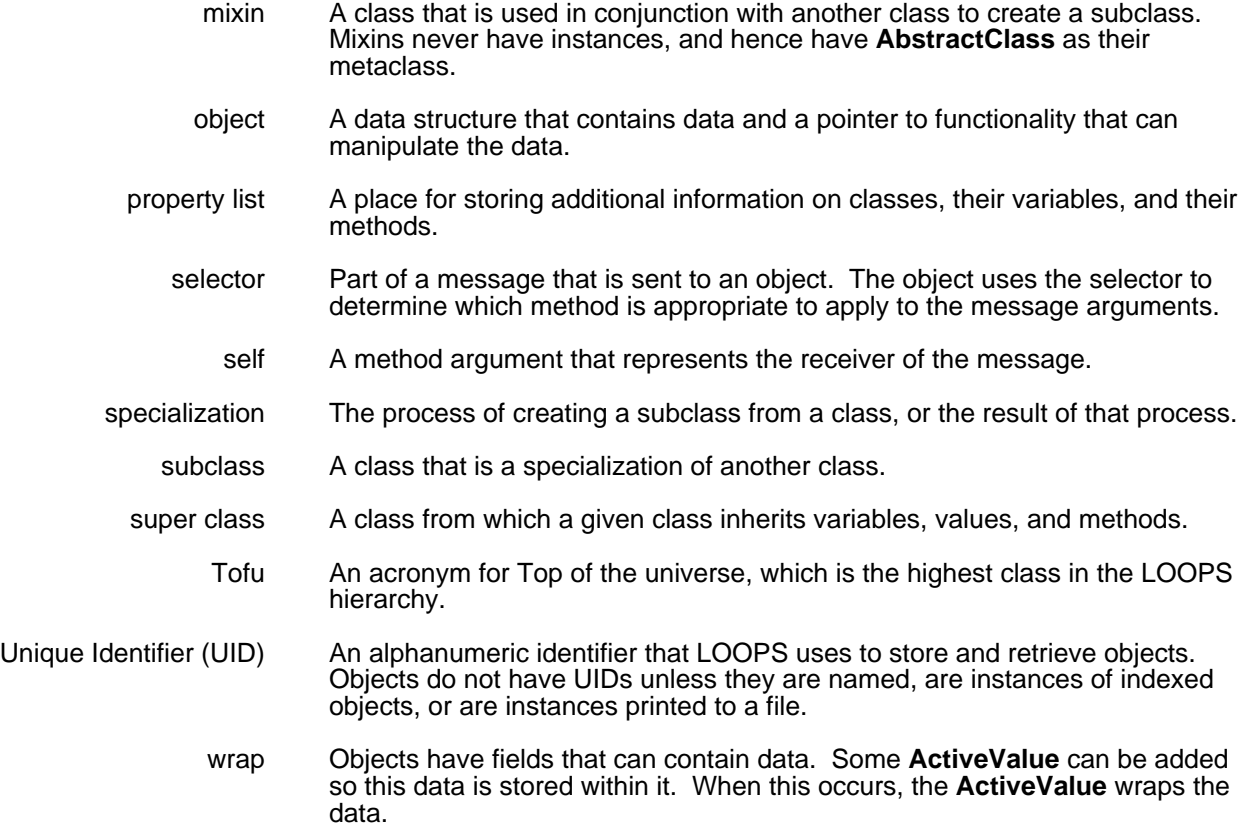

Methods are the expressions that evaluate when a message is sent to an instance or a class. Methods are analogous to Interlisp-D functions, except that they are defined by a LOOPS class and invoked by sending a message to an instance of that class.

This chapter presents the basic constructs used to create and implement methods. Also included are important methods and functions relevant to the definition and maintenance of methods.

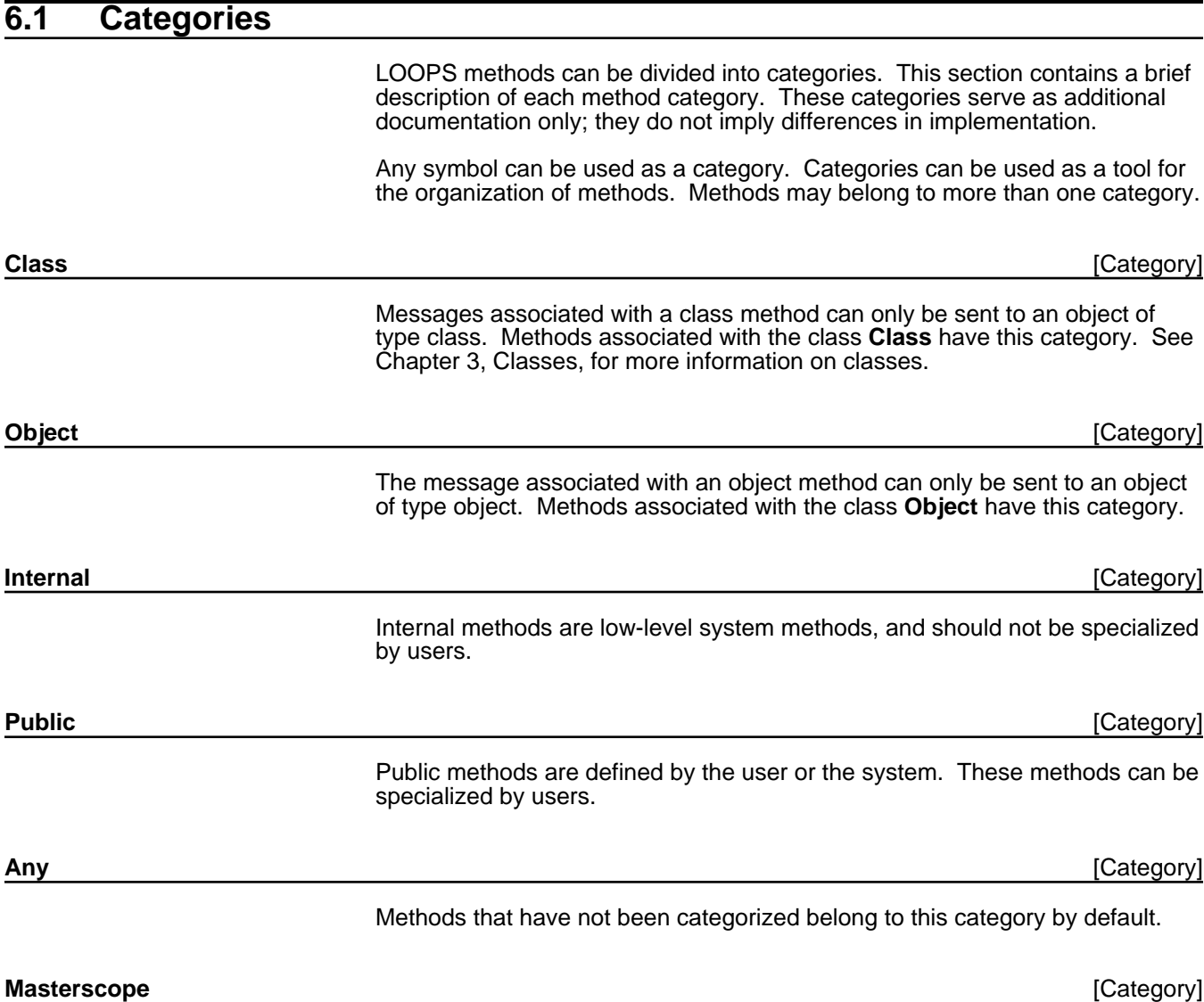

Masterscope is an interactive program analysis tool. Methods that are predefined for Masterscope are local only to Masterscope and can be used only when Masterscope has been invoked. Refer to the *Lisp Library Modules Manual* for more information on Masterscope.

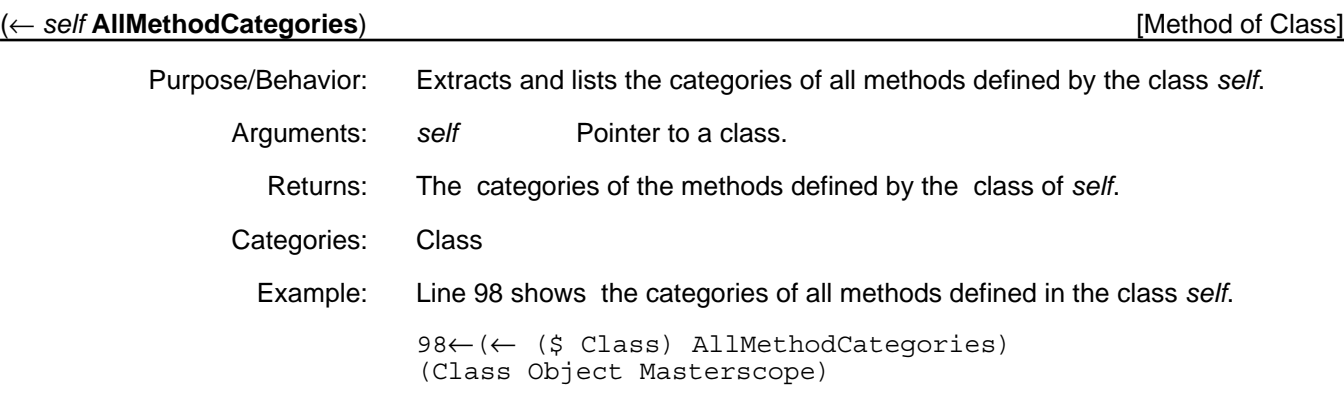

## (← *self* **CategorizeMethods** *categorization*) [Method of Class]

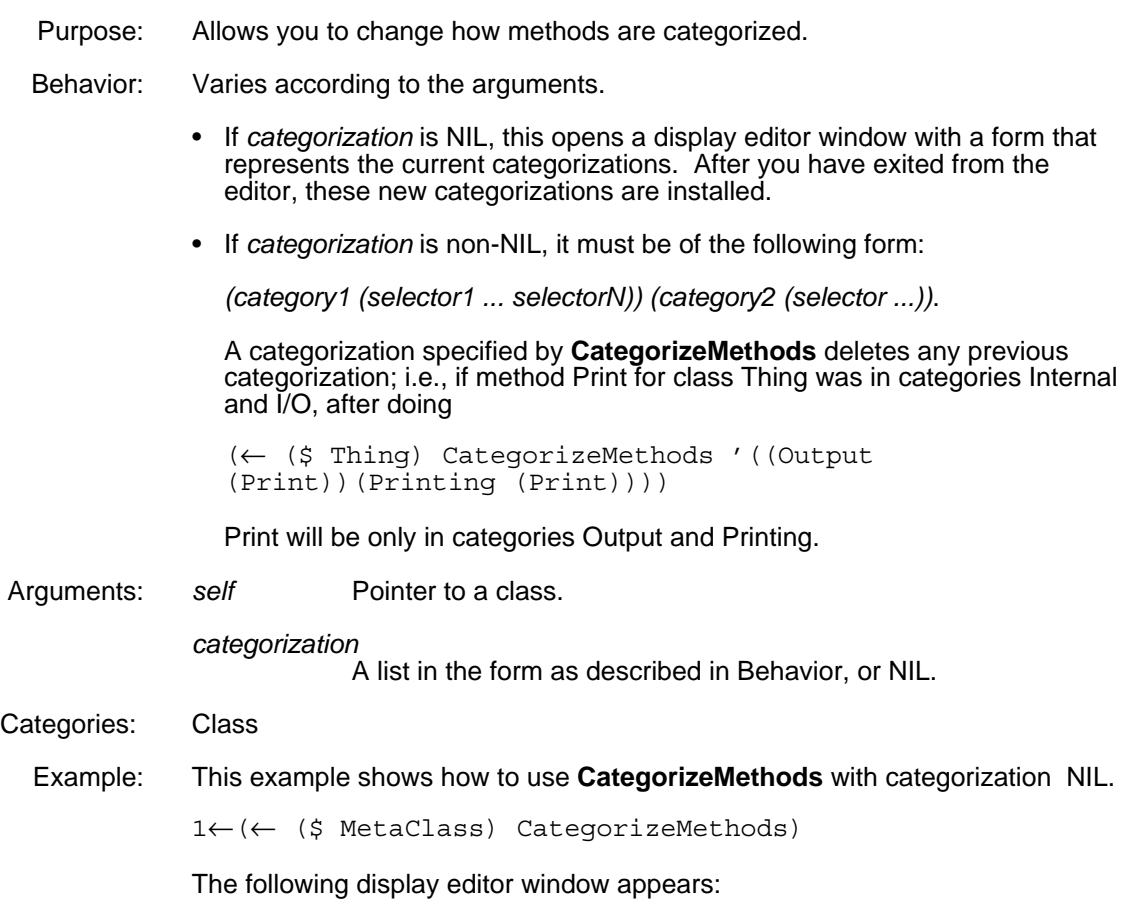

## SEdit Package; INTERLISP

((Any (CreateClass DestroyInstance New NewWithValues)) (Public (CreateClass DestroyInstance New NewWithValues)) (Internal NIL) (MetaClass (CreateClass)) (Class (DestroyInstance New NewWithValues)))

## (← *self* **ChangeMethodCategory** *selector newCategory*) [Method of Class]

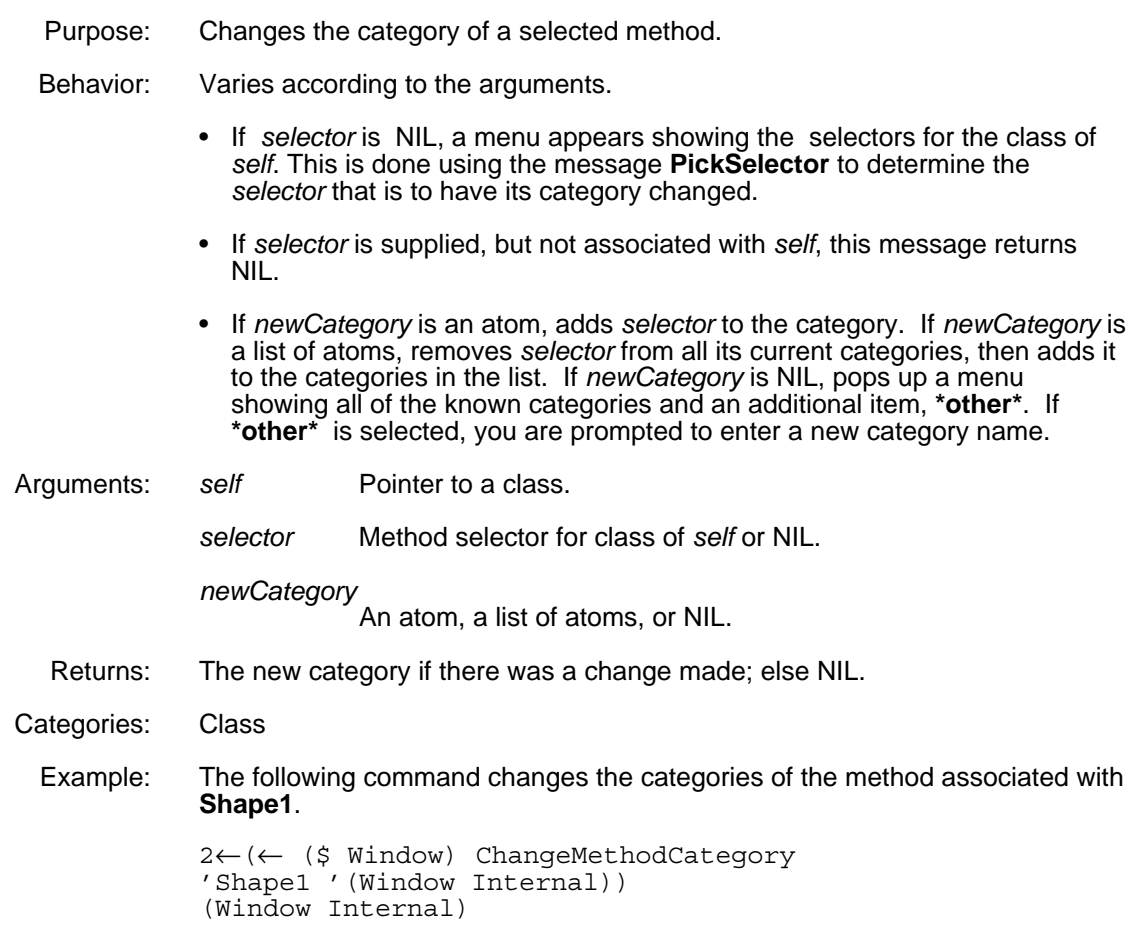

## **6.2 Structure of Method Functions**

This section discusses the structure of a LOOPS method.

(**Method** :FUNCTION-TYPE *type ((class selector) self args ... ) body.*..) [Definer]

Purpose: Similar to **DefineMethod**, but gives more control over the argument list and body syntax. Allows use of Common Lisp lambda argument lists, and Common Lisp syntax in the body of the method. This is the form you will see when editing methods.

Behavior: Defines a method whose argument list is either Interlisp (default) or Common Lisp style. The body of the method may likewise contain either Common Lisp

or Interlisp syntax. Common Lisp syntax is distinguished by lexical scoping, etc. (see the *Common Lisp Implementation Notes* for more information).

Arguments:

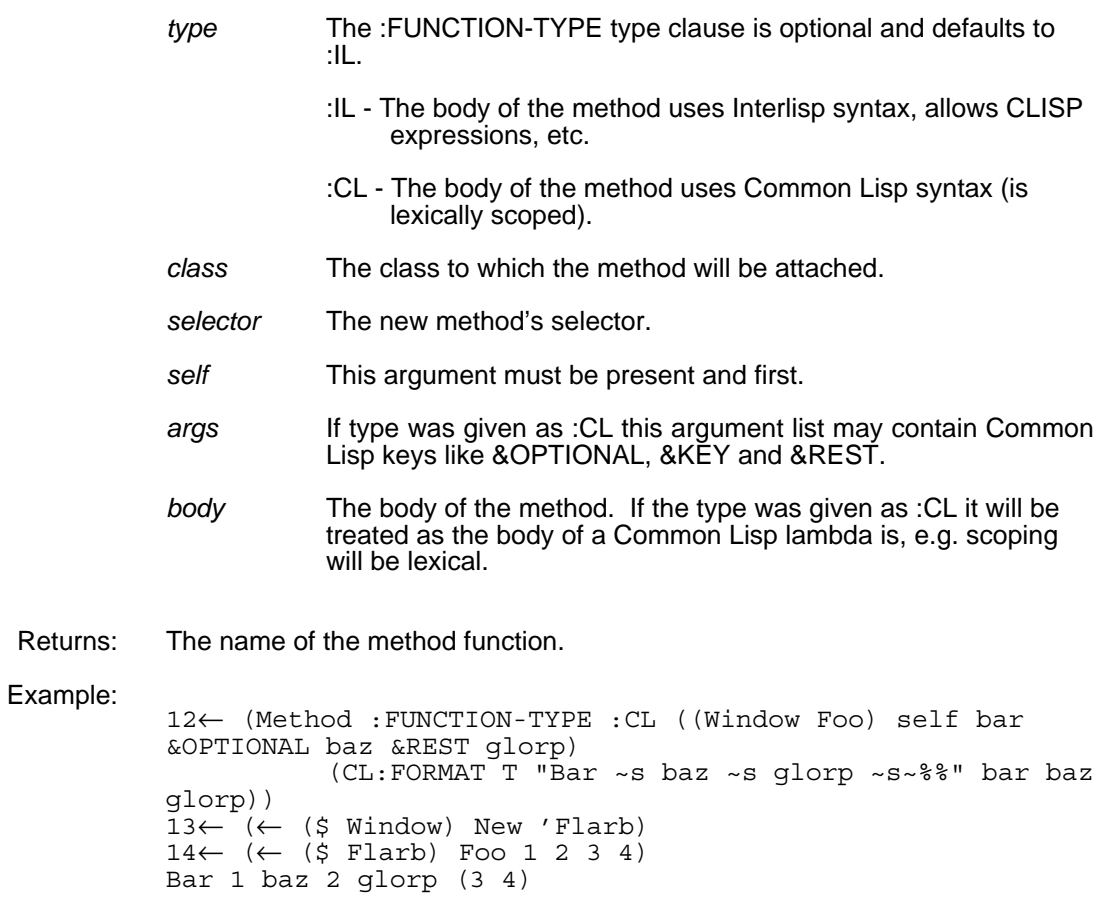

## **6.3 Creating, Editing, and Destroying Methods**

This section describes the methods and functions which are used to create, rename, delete, and edit LOOPS methods.

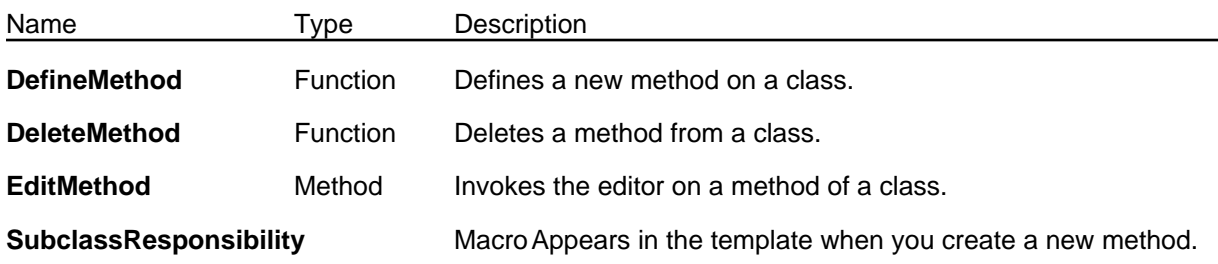

(**DefineMethod** *class selector args expr file -* ) [Function]

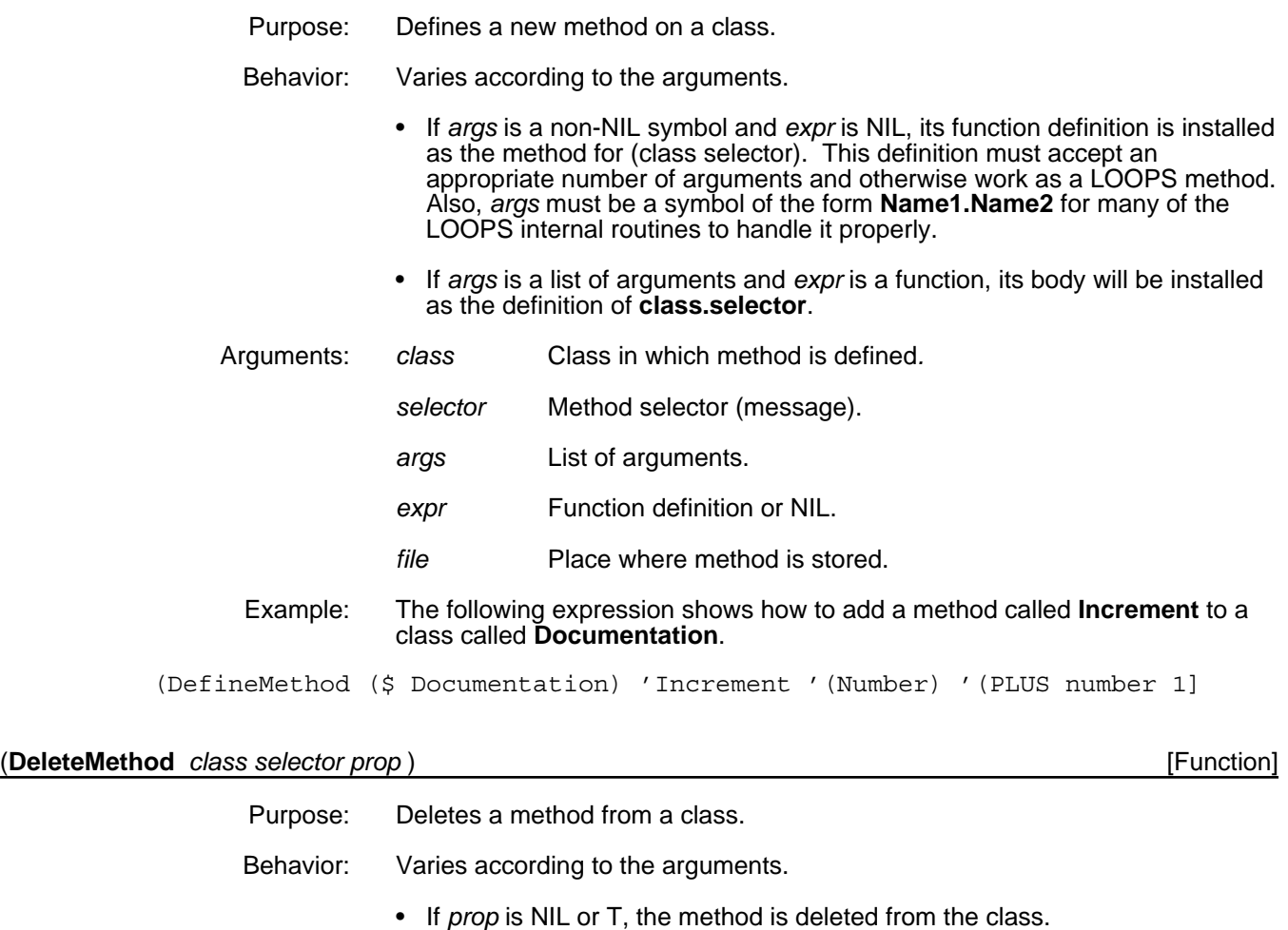

- If *prop* is T, the function definition is also deleted.
- Note: You may also delete methods by using the **ClassInheritance Browser**. Position the mouse on the appropriate class, press the middle mouse button, and select **DeleteMethod** from the resulting menu.
- Arguments: *class* Class in which method is defined. *selector* Method selector (message). *prop* T or NIL; determines whether the function definition is deleted.
	- Example: The following command deletes the method associated with '**MyOpen** from **LatticeBrowser**.
		- (DeleteMethod (\$ LatticeBrowser) 'MyOpen)

## (← *self* **EditMethod** *selector commands okCategories*) [Method of Class]

- Purpose: Invokes the display editor on a method of a class.
- Behavior: Varies according to the arguments.
	- If *selector* is NIL, a menu of selectors is presented using the message **PickSelector** in *okCategories* . This can be a list or a symbol.
	- If *selector* is non-NIL, and if it corresponds to a method that is in not *self's* class, you are asked whether the method should be created.

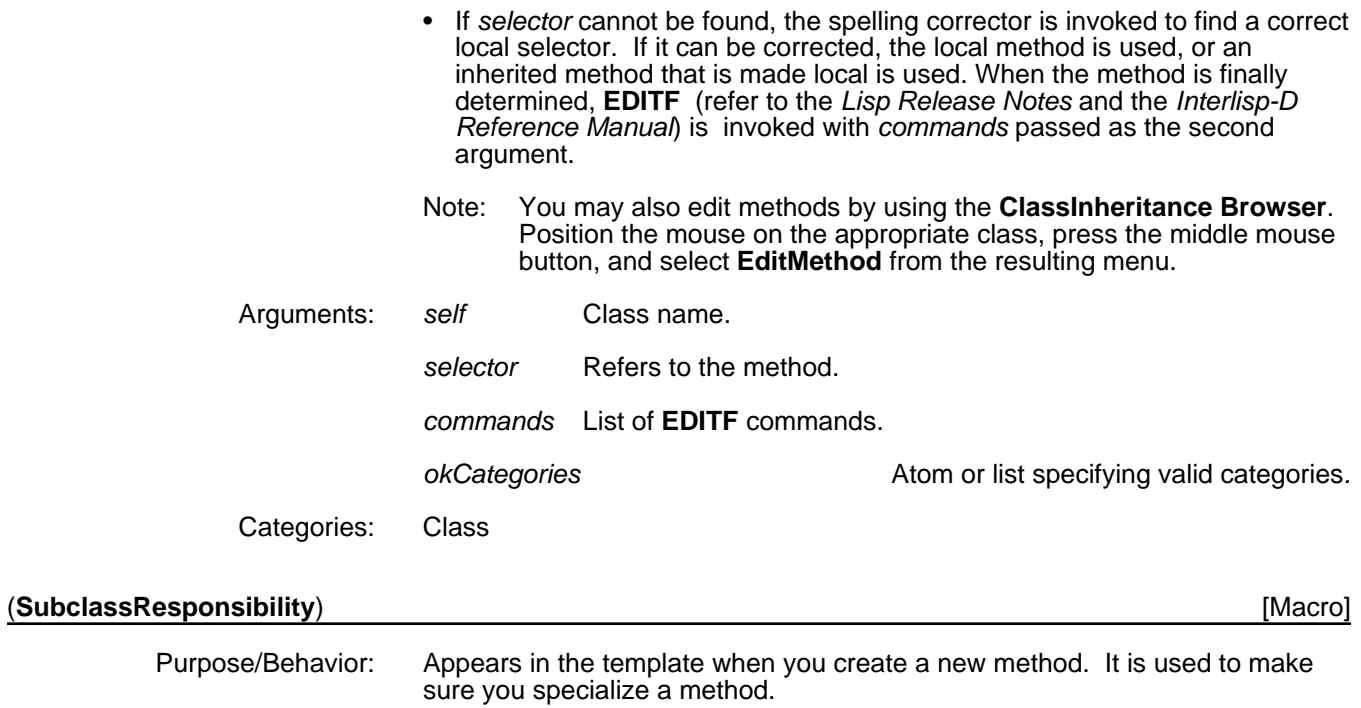

## **6.4 Escaping from Message Syntax**

The methods described in the previous section manipulate methods in a specific order. Sometimes it may be necessary to invoke multiple inherited methods in some other order. The more general functions in this section have been provided to do this.

## **CAUTION**

These functions do not conform to the conventions of method inheritance and should be used as a last resort and with extreme caution.

The following table shows the items in this section.

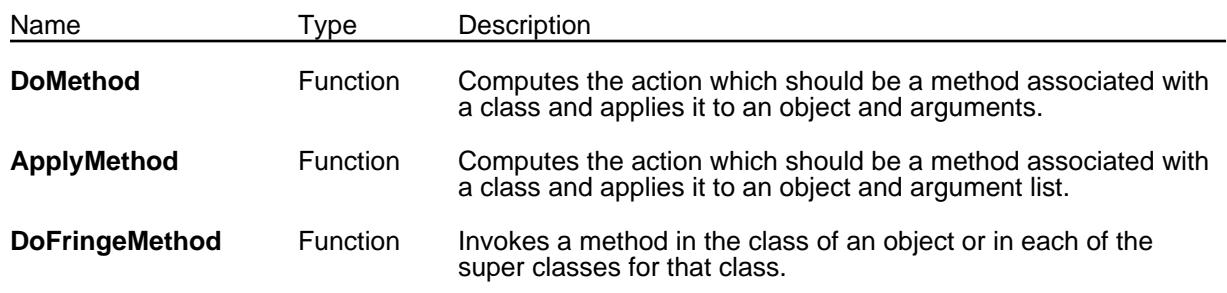

(**DoMethod** *object selector class arg1 ... argn*) [Function]

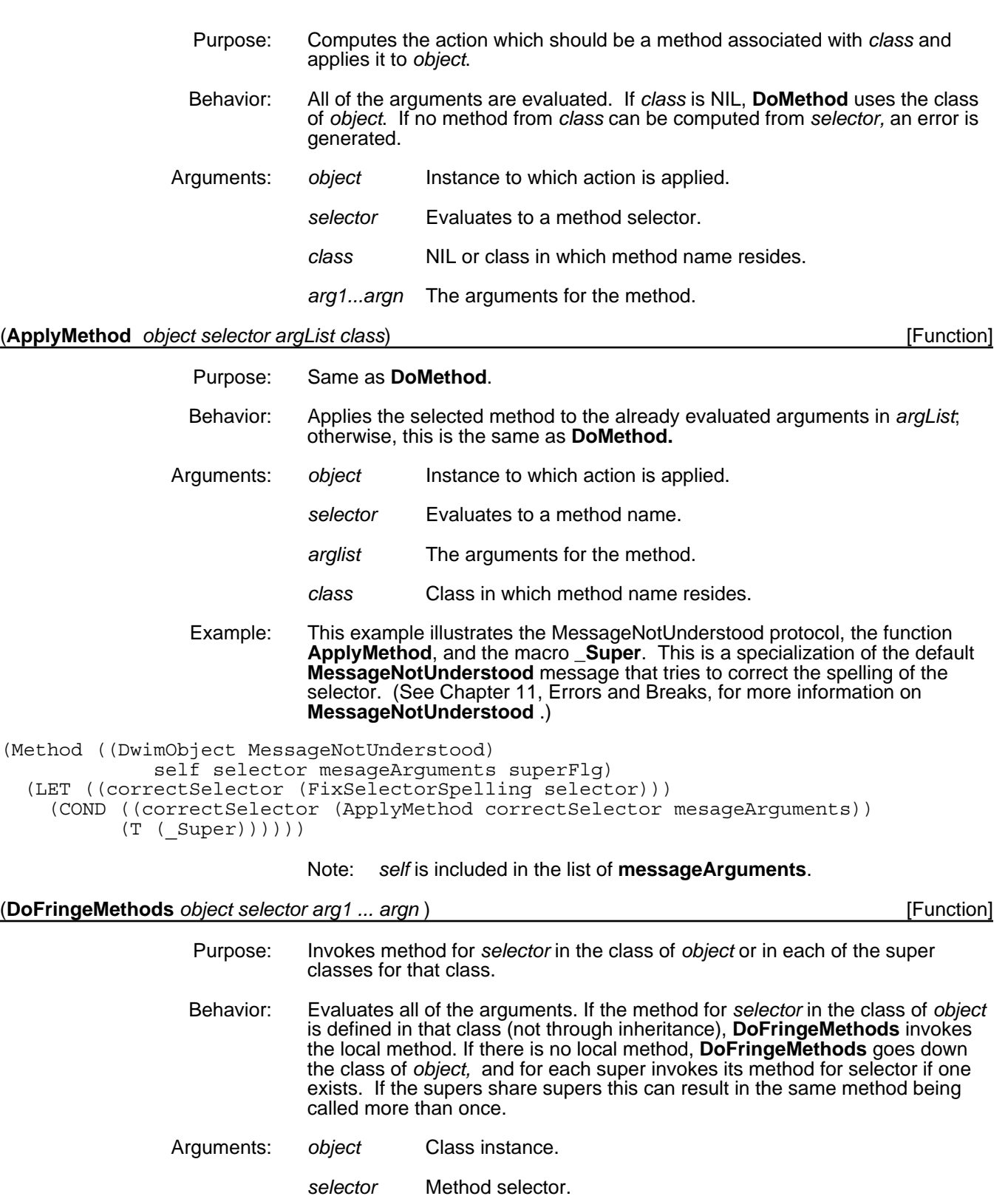

- *arg1...argn* Arguments to *selector*.
- Returns: NIL

## **6.5 Movement between Classes**

This section describes functions and methods that are used in moving methods between classes, as well as stack method macros.

## **6.5.1 Movement of Methods**

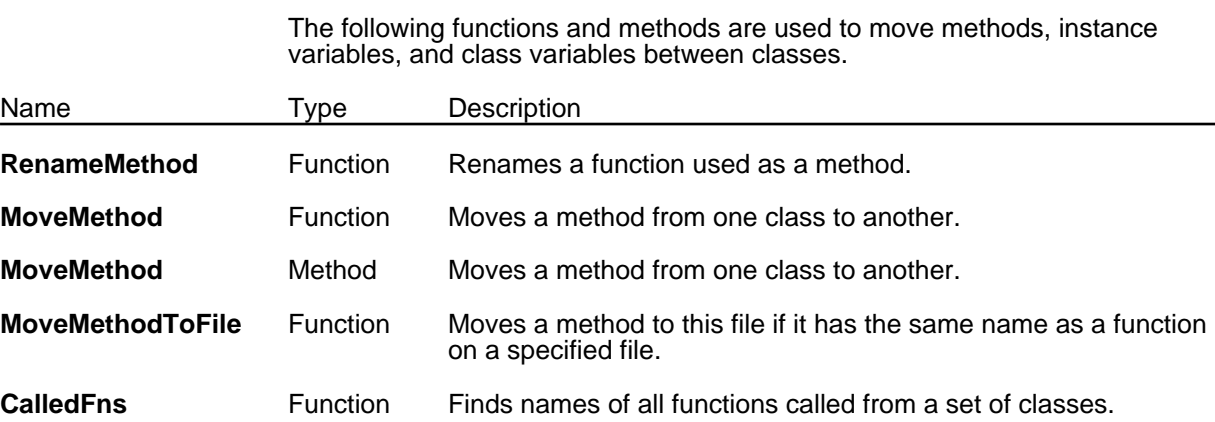

#### (**RenameMethod** *classOrName oldSelector newSelector*) [Function]

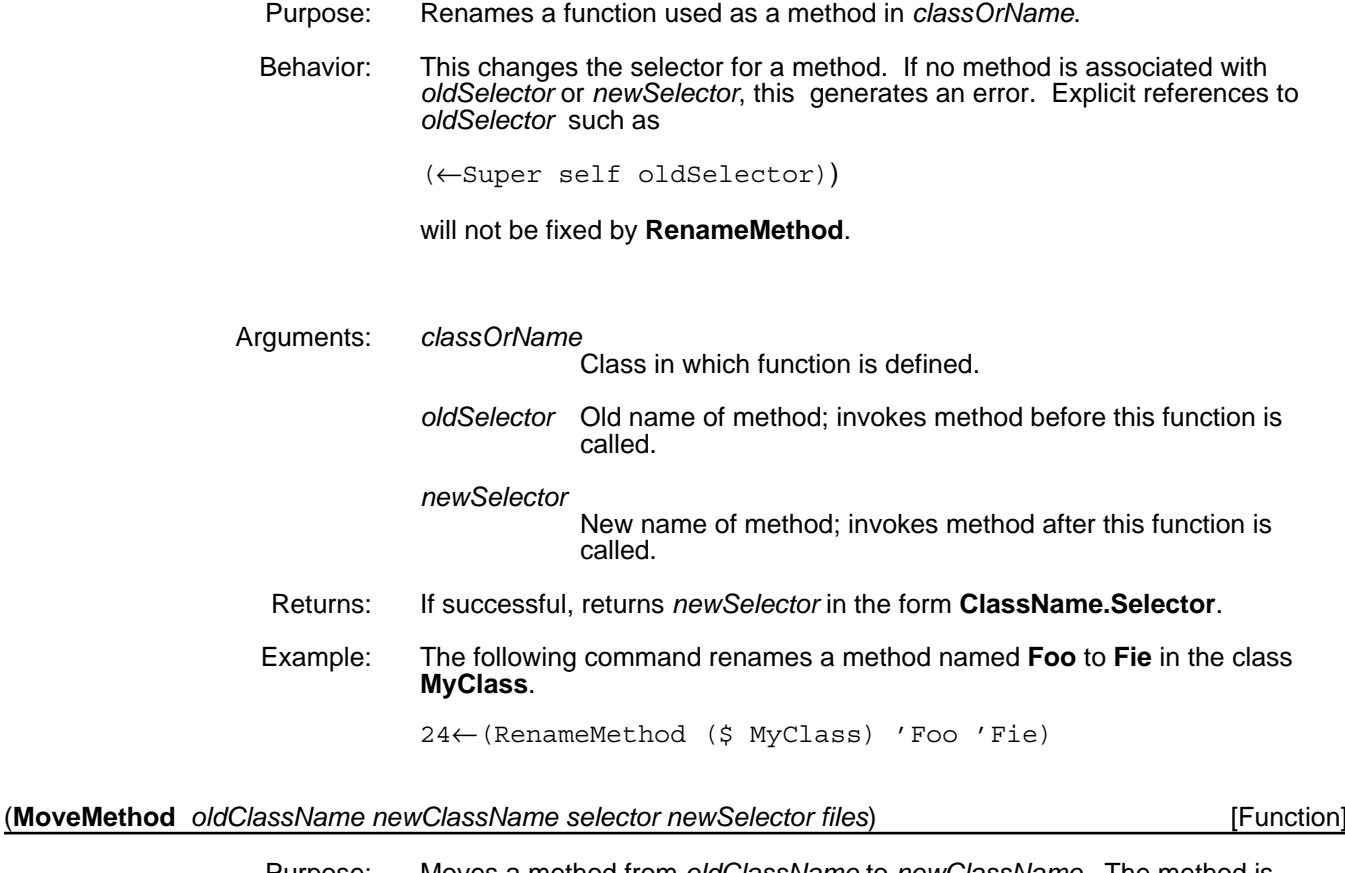

- Purpose: Moves a method from *oldClassName* to *newClassName*. The method is deleted from *oldClassName.*
- Behavior: If *newSelector* is a different name than *selector*, **MoveMethod** renames the method. Explicit references to *oldSelector* such as

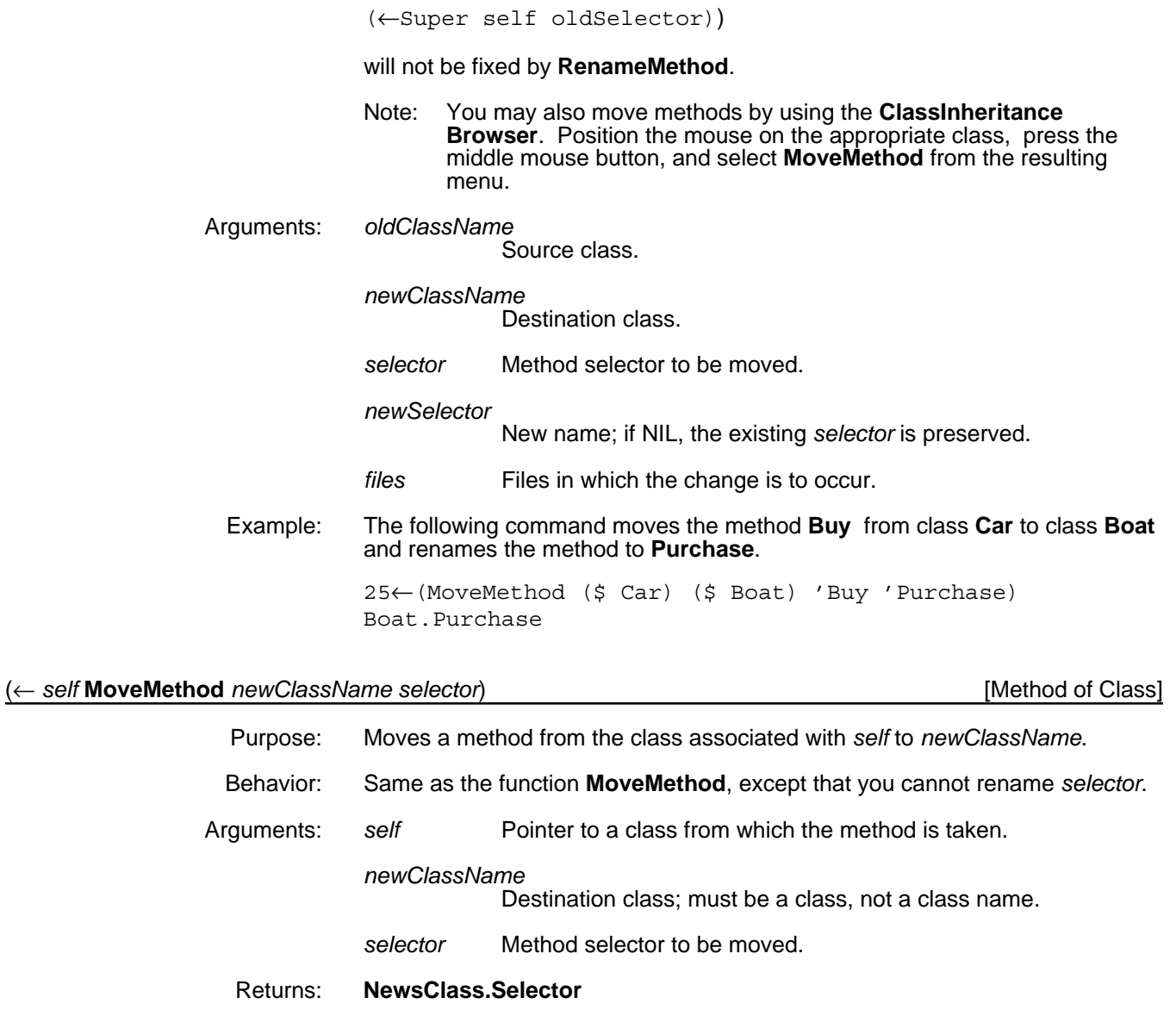

## (**MoveMethodsToFile** *file* ) [Function]

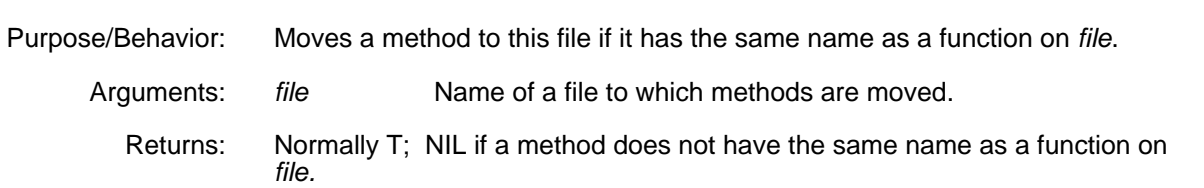

## (**CalledFns** *classes definedFlg* ) [Function]

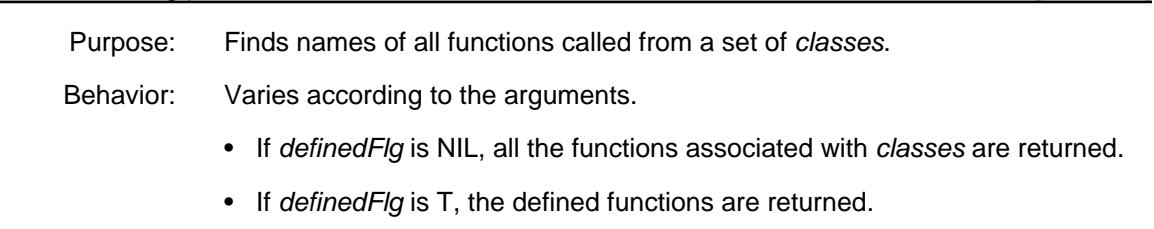

• If *definedFlg* is 1, the undefined functions are returned.

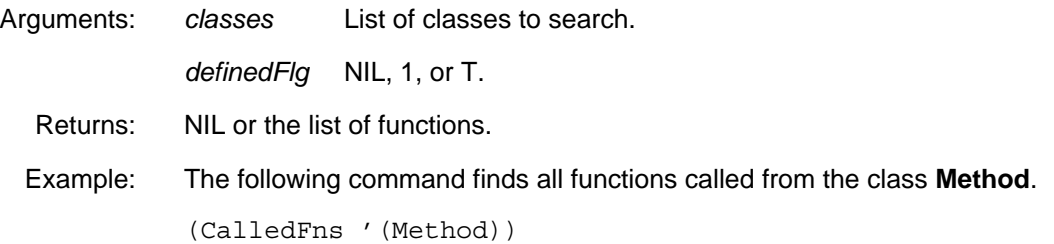

## **6.5.2 Stack Method Macros**

This section describes macros that access methods on the stack.

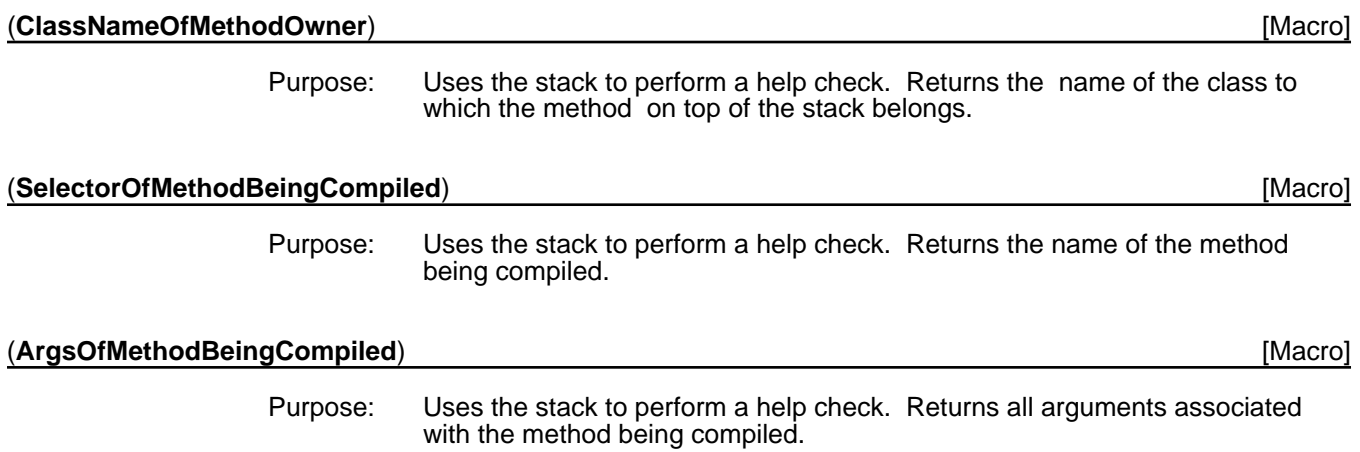

[This page intentionally left blank]

# **INDEX**

## **A**

access-oriented programming 1-1,9 accessing a class, errors 11-6 an instance, errors 11-6 class variable 5-16 data in classes 5-13 instance variable 5-19 active value 1-9; 5-5; 8-1 adding breaking and tracing 8-10 bypassing 8-22<br>creating 8-23 creating 8-23 deleting 8-17 errors 11-9 in class structures 8-27 printing 17-11 replacing 8-17 ActiveValue 8-1 methods 8-16 shared 8-22 specializations 8-2 **Add** *(Inspector Submenu Option)* 18-4,10 **Add** *(Method of Class)* 3-12 **Add (AddMethod)** *(Browser Menu Option)* 10- 20,32 **Add Category Menu** *(Browser Menu Option)* 10- 10,25 **Add file to browser** *(Browser Submenu Option)* 10-26 **Add/Delete** *(Inspector Menu Option)* 18-4,10 **AddActiveValue** *(Method of ActiveValue)* 8-17 **AddCIV** *(Function)* 3-14 **AddCV** *(Browser Submenu Option)* 10-20 **AddCV** *(Function)* 3-13 **AddCV** *(Method of Class)* 3-13 **AddIV** *(Browser Submenu Option)* 10-20 **AddIV** *(Function)* 2-10 **AddIV** *(Method of Class)* 3-14 **AddIV** *(Method of Object)* 2-11 **AddMethod** *(Browser Submenu Option)* 10-21 adding an active value 8-17 **AddRoot** *(Browser Menu Option)* 10-10,25 **AddRoot** *(Method of LatticeBrowser)* 10-36 **AddSubs** *(Browser Menu Option)* 10-31 **AddSubs!** *(Browser Submenu Option)* 10-31 **AddSuper** *(Browser Submenu Option)* 10-21 **AfterMove** *(Method of Window)* 19-3 **AfterReshape** *(Method of Window)* 19-3 **all** *(Browser Submenu Option)* 10-26 **All** *(Inspector Menu Option)* 18-8 **AllInstances** *(Method of Class)* 3-24 **AllInstances!** *(Method of Class)* 3-25 **AllMethodCategories** *(Method of Class)* 6-2 **AllSubClasses** *(Function)* 3-28 **AllValues** *(Inspector Menu Option)* 18-3,10 **AnalyzeFile** *(Browser Submenu Option)* 10-28 annotated value errors 11-9 explicit control over 8-25 restoring 8-26<br>saving 8-26 saving **AnnotatedValue** *(Class)* 8-24 **AnnotatedValue?** *(Macro)* 9-2 **Any** *(Category)* 6-1 **AppendSuperValue** *(Class)* 8-11

**ApplyMethod** *(Function)* 6-7 **ArgsOfMethodBeingCompiled** *(Macro)* 6-10 **associatedFiles** *(Browser Submenu Option)* 10-26 **AttachLispWindow** *(Method of Window)* 19-22 **AVPrintSource** *(Method of ActiveValue)* 8-26; 17- 11 **AVPrintSource** *(Specialization of ActiveValue)* 8-16

### **B**

background menu 10-3 **Blink** *(Method of Window)* 19-3 **Box/UnBoxNode** *(Browser Menu Option)* 10-17 **BoxNode** *(Browser Menu Option)* 10-32 **BoxNode** *(Method of LatticeBrowser)* 10-37 **Break on Access** *(Inspector Submenu Option)* 18- 6 **Break on Put** *(Inspector Submenu Option)* 18-6 **BreakFunction** *(Browser Submenu Option)* 10-29 breaking 12-1 **BreakIt** *(Function)* 12-4 **BreakIt** *(Inspector Menu Option)* 18-6 **BreakIt** *(Method of Object)* 12-3 **BreakMethod** *(Browser Menu Option)* 10-20 **BreakMethod** *(Method of Class)* 12-1 **BreakOnPut** *(Class)* 8-10 **BreakOnPutOrGet** *(Class)* 8-10 **BrokenVariables** *(Global Variable)* 12-6 **Browse** *(Function)* 10-7 **Browse** *(Inspector Menu Option)* 18-8 **Browse** *(Method of LatticeBrowser)* 10-6,37 **Browse Class** *(Submenu Option)* 10-3,4 **Browse File** *(Submenu Option)* 10-3,5 **Browse Supers** *(Submenu Option)* 10-4 **BrowseFile** *(Method of FileBrowser)* 10-6 browser **BrowserObjects** *(Method of LatticeBrowser)* 10-38 **BrowseSupers** *(Inspector Submenu Option)* 18-8 **Bury** *(Method of Window)* 20-4 **ButtonEventFn** *(Method of Window)* 19-15

## **C**

cache 15-2,3 **CalledFns** *(Function)* 6-9 **CallsFunction** *(Browser Submenu Option)* 10-28 categories of a method 6-1 **CategorizeMethods** *(Browser Submenu Option)* 10-19 **CategorizeMethods** *(Method of Class)* 6-2 **Change display mode** *(Browser Menu Option)* 10- 25 **ChangeClass** *(Method of Object)* 2-16 **ChangeFontSize** *(Browser Submenu Option)* 10-8 **ChangeFontSize** *(Method of LatticeBrowser)* 10-38 **ChangeFormat** *(Method of LatticeBrowser)* 10-38 **ChangeMaxLabelSize** *(Method of LatticeBrowser)* 10-39 **ChangeMethodCategory** *(Browser Submenu Option)* 10-19 **ChangeMethodCategory** *(Method of Class)* 6-3 Changetran 5-13 **Check** *(Browser Submenu Option)* 10-27 **CheckFile** *(Browser Submenu Option)* 10-28  $1-3,6; 3-1$ contents 3-1<br>copying 3-23 copying 3-23<br>creating 3-1 creating

destroying 3-5 editing 3-10; 13-1 enumerating instances 3-24 manipulating 2-16; 3-16 modifying 3-11  $\frac{1}{2}$  modifying 3-1 querying the structure 3-17 reading data in 5-13 renaming 3-16<br>storing data in 5-13 storing data in **Class** *(Category)* 6-1 **Class** *(Inspector Menu Option)* 18-3 **Class** *(Macro)* 2-17 **Class** *(Method of Object)* 2-17 class browser 10-2 automatic update 10-52 menu interface 10-8 class inspector 18-7<br>class variable 1-4; 5-5 class variable 1-4; 5-5 accessing for class LatticeBrowser 10-34 **Class?** *(Macro)* 9-2 **ClassDoc** *(Browser Submenu Option)* 10-14 **CLASSES** *(File Package Command)* 14-4 ClassIV inspector 18-9 **ClassName** *(Function)* 2-18; 3-17 **ClassName** *(Method of Object)* 2-18 **ClassNameOfMethodOwner** *(Macro)* 6-10 **CLEANUP file** *(Browser Menu Option)* 10-30 **CleanUp File** *(Submenu Option)* 10-5 **Clear** *(Method of Window)* 19-4 **ClearAllCaches** *(Function)* 15-3; 20-3 **ClearAllCaches** *(Variable)* 20-3 **ClearLabelCache** *(Method of LatticeBrowser)* 10- 40 **ClearMenuCache** *(Method of Window)* 19-15 **ClearPromptWindow** *(Method of Window)* 19-10 **Close** *(Method of Window)* 19-4 **ClosePromptWindow** *(Method of Window)* 19-10 compact accessing forms 5-10 **ConformToClass** *(Method of Object)* 2-12 **Copy** *(Method of Class)* 3-23 **Copy (CopyMethodTo)** *(Browser Menu Option)* 10- 23,32 **CopyActiveValue** *(Method of ActiveValue)* 8-22 **CopyActiveValue** *(Specialization of ActiveValue)* 8- 16 **CopyCV** *(Method of Class)* 3-23 **CopyCVTo** *(Browser Submenu Option)* 10-23 **CopyDeep** *(Method of Object)* 2-19 copying class 3-23 instance 2-19 **CopyIV** *(Method of Class)* 3-24 **CopyIVTo** *(Browser Submenu Option)* 10-23 **CopyMethodTo** *(Browser Submenu Option)* 10-23 **CopyShallow** *(Method of Object)* 2-20 **create annotatedValue** *(Macro)* 8-25 **CreateClass** *(Method of Metaclass)* 3-3 **CreateWindow** *(Method of NonRectangular Window)*  $19 - 19$ **CreateWindow** *(Method of Window)* 19-22 creating active value 8-23 class 3-1<br>instance 2-4 instance 2-4 method record 18-17

**CursorInside?** *(Method of Window)* 19-4 CV, see class variable **CVDoc** *(Browser Submenu Option)* 10-14 **CVMissing** *(Method of Class)* 11-2 **CVValueMissing** *(Method of Class)* 11-3 **D** data type predicate 9-1 **DefaultActiveValueClassName** *(Variable)* 17-12 **DEFCLASS** *(NLambda NoSpread Function)* 14-4 **DEFCLASSES** *(NLambda NoSpread Function)* 14- 4 **DefineClass** *(Function)* 3-2 **DefineMethod** *(Function)* 6-5 defining a metaclass 4-5 **DEFINST** *(NLambda NoSpread Function)* 14-6 **DEFINSTANCES** *(NLambda NoSpread Function)* 14-6 **Delete** *(Inspector Submenu Option)* 18-4,10 **Delete** *(Method of Class)* 3-12 **Delete (DeleteMethod)** *(Browser Menu Option)* 10- 21,32 **DeleteActiveValue** *(Method of ActiveValue)* 8-18 **DeleteCIV** *(Function)* 3-15 **DeleteClass** *(Browser Submenu Option)* 10-22 **DeleteClassProp** *(Function)* 3-13 **DeleteCV** *(Browser Submenu Option)* 10-21 **DeleteCV** *(Function)* 3-14 **DeleteFromBrowser** *(Browser Menu Option)* 10- 16,31 **DeleteFromBrowser** *(Browser Submenu Option)* 10-16 **DeleteFromBrowser** *(Method of LatticeBrowser)* 10-40 **DeleteIV** *(Browser Submenu Option)* 10-21 **DeleteIV** *(Function)* 2-11 **DeleteIV** *(Method of Object)* 2-12 **DeleteMethod** *(Browser Submenu Option)* 10-22 **DeleteMethod** *(Function)* 6-5 **DeleteSubtreeFromBrowser** *(Browser Submenu Option)* 10-16 **DeleteSubtreeFromBrowser** *(Method of LatticeBrowser)* 10-40 deleting an active value **DelFromFile** *(Method of Object)* 14-9 **Destroy** *(Method of Class)* 3-5 **Destroy** *(Method of Object)* 2-15 **Destroy** *(Method of Window)* 19-4 **Destroy!** *(Method of Class)* 3-6 **Destroy!** *(Method of Object)* 2-15 **DestroyClass** *(Method of Class)* 3-6 destroying<br>class 3-5 instance 2-15 method 6-4 **DestroyInstance** *(Method of Class)* 2-15 **DetachLispWindow** *(Method of Window)* 19-22 **Doc (ClassDoc)** *(Browser Menu Option)* 10-13,30 **DoFringeMethods** *(Function)* 6-7 **DoMethod** *(Function)* 6-7 **DontSave** *(Instance Variable Property Name)* 14-10 dynamic mixin 3-4

## **E**

**Edit** *(Browser Submenu Option)* 10-27

**Edit** *(Inspector Menu Option)* 18-4,8

**Edit** *(Method of Class)* 3-10; 13-1

**Edit** *(Method of Object)* 13-5 **Edit (EditClass)** *(Browser Menu Option)* 10-24,32 **Edit FileComs** *(Browser Menu Option)* 10-28 **Edit Filecoms** *(Submenu Option)* 10-5 **Edit Functions** *(Browser Submenu Option)* 10-29 **Edit!** *(Method of Class)* 13-3 **EditCategory** *(Browser Submenu Option)* 10-19 **EditClass** *(Browser Submenu Option)* 10-24 **EditClass!** *(Browser Submenu Option)* 10-24 **EditComs** *(Browser Submenu Option)* 10-29 **EditFns** *(Browser Submenu Option)* 10-29 **EditIcon** *(Method of NonRectangular Window)* 19- 19 editing 13-1 a class 13-1<br>class 3-10 class description of window 13-2 method 6-4 **EditInstances** *(Browser Submenu Option)* 10-29 **EditMacros** *(Browser Submenu Option)* 10-29 **EditMask** *(Method of NonRectangular Window)* 19- 20 **EditMethod** *(Browser Submenu Option)* 10-18 **EditMethod** *(Method of Class)* 6-5 **EditMethod!** *(Browser Submenu Option)* 10-18 **EditMethodObject** *(Browser Submenu Option)* 10- 18 **EditRecords** *(Browser Submenu Option)* 10-29 **EditVars** *(Browser Submenu Option)* 10-29 enumerating instances of a class 3-24<br>error handling 11-1 error handling error message 11-5 **ErrorOnNameConflict** *(Variable)* 2-4; 11-2 escaping from message syntax **ExplicitFnActiveValue** *(Class)* 8-8 **F fetch annotatedValue of** *(Macro)* 8-25 **FetchMethod** *(Method of Class)* 7-5 file storing 14-10

file browser 10-2 menu interface 10-24<br>anager 1-11; 14-1 file manager commands 14-3 **FileBrowse** *(Function)* 10-7 **FileIn** *(Method of Class)* 14-6 **FileOut** *(Method of Class)* 17-4 **FileOut** *(Method of Object)* 14-11; 17-8 **FILES?** *(Function)* 14-7 **FirstFetchAV** *(Class)* 8-12 **FlashNode** *(Method of LatticeBrowser)* 10-41 **FlipNode** *(Method of LatticeBrowser)* 10-41 **Fringe** *(Method of Class)* 3-27 function calling 3-2

## **G**

garbage collection 15-1 **Get** *(Method of Object)* 5-6 **GetClass** *(Function)* 5-14 **GetClassHere** *(Function)* 5-16 **GetClassIV** *(Function)* 5-20 **GetClassIVHere** *(Function)* 5-20 **GetClassOnly** *(Function)* 5-15 **GetClassProp** *(Method of Class)* 3-18 **GetClassValue** *(Function)* 5-8,16 **GetClassValueOnly** *(Function)* 5-9,18; 8-22 **GetCVHere** *(Function)* 5-18 **GetDisplayLabel** *(Method of LatticeBrowser)* 10-41 **GetIt** *(Function)* 5-1 **GetItHere** *(Function)* 5-3 **GetItOnly** *(Function)* 5-2 **GetIVHere** *(Function)* 5-10 **GetLabel** *(Method of LatticeBrowser)* 10-41 **GetLispClass** *(Function)* 4-3 **GetObjectNames** *(Function)* 2-4 **GetObjFromUID** *(Function)* 17-15 **GetPromptWindow** *(Method of Window)* 19-10 **GetProp** *(Method of Window)* 19-5 **GetSubs** *(Method of InstanceBrowser)* 10-50 **GetSubs** *(Method of LatticeBrowser)* 10-42 **GettingWrappedValue** *(Message)* 1-9 **GetValue** *(Function)* 4-3; 5-6 **GetValue** *(Macro)* 15-2 **GetValueOnly** *(Function)* 5-7; 8-22 **GetWrappedValue** *(Method of ActiveValue)* 8-20 **GetWrappedValue** *(Method of LispWindowAV)* 19- 23 **GetWrappedValue** *(Specialization of ActiveValue)* 8-16 **GetWrappedValueOnly** *(Method of ActiveValue)* 8-  $20$ <br>15-2,3 global cache Grapher 1-11; 10-1,33 **GraphFits** *(Method of LatticeBrowser)* 10-42

### **H**

**Hardcopy** *(Method of Window)* 19-5 **Hardcopy file** *(Browser Submenu Option)* 10-30 **HardcopyToFile** *(Method of Window)* 19-5 **HardcopyToPrinter** *(Method of Window)* 19-5 **HasAttribute** *(Method of Class)* 3-18 **HasAttribute!** *(Method of Class)* 3-19 **HasCV** *(Method of Class)* 3-19 **HasCV** *(Method of Object)* 2-21 **HasItem** *(Method of Class)* 3-20 **HasIV** *(Method of Class)* 3-21 **HasIV** *(Method of Object)* 2-21 **HasIV!** *(Method of Class)* 3-21 **HasLispWindow** *(Method of Window)* 19-23 **HasObject** *(Method of LatticeBrowser)* 10-42 **HasUID?** *(Function)* 17-14 **HELPCHECK** *(Function)* 11-1 **HighlightNode** *(Method of LatticeBrowser)* 10-42

## **I**

**IconTitle** *(Method of LatticeBrowser)* 10-43 **IconWindow** *(Class)* 19-20 **ImplementsMethod** *(Browser Submenu Option)* 10-28 **in-supers-of** *(Iterative Statement Operator)* 9-3 **IndexedObject** *(Class)* 3-25 **IndirectVariable** *(Class)* 8-3 inheritance 1-6; 3-7,27 **InheritedValue** *(Method of InheritingAV)* 8-14 **InheritingAV** *(Class)* 8-14 **InPlace** *(Browser Submenu Option)* 10-8 **Inspect** *(Inspector Menu Option)* 18-7,10 **Inspect** *(Method of Object)* 2-22; 18-2 **InspectClass** *(Browser Submenu Option)* 10-24 **InspectFetch** *(Method of Object)* 18-12 1-10; 18-1<br>mizing 18-15 customizing **InspectPropCommand** *(Method of Object)* 18-13

**InspectProperties** *(Method of Object)* 18-13 **InspectStore** *(Method of Object)* 18-13 **InspectTitle** *(Method of Object)* 18-14 **InspectValueCommand** *(Method of Object)* 18-14 **InstallEditSource** *(Method of Class)* 13-3 **InstallEditSource** *(Method of Object)* 13-6 instance 1-4 accessing data in 5-4 copying 2-19<br>creating 2-4 creating data storage at creation time 2-8 destroying 2-15 editing 13-5 naming 2-1 querying structure 2-21<br>
10-3,50 instance browser instance inspector 18-2 instance variable 1-4; 5-5<br>access 15-1 access accessing 5-19 changing number of 2-10<br>delimiters 2-11 delimiters for class InstanceBrowser 10-50 for class LatticeBrowser 10-33 **Instance?** *(Macro)* 9-2 **INSTANCES** *(File Package Command)* 14-5 **InstOf** *(Method of Object)* 2-18 **InstOf!** *(Method of Object)* 2-19 **Internal** *(Category)* 6-1 **Invert** *(Method of NonRectangular Window)* 19-20 **Invert** *(Method of Window)* 19-5 **ItemMenu** *(Method of Window)* 19-15 iterative operator 9-3 IV, see instance variable **IVDoc** *(Browser Submenu Option)* 10-14 **IVMissing** *(Method of Object)* 2-12; 11-3 **IVs** *(Inspector Menu Option)* 18-4,10 **IVValueMissing** *(Method of Object)* 2-8; 11-4

## **L**

lattice 1-1 lattice browser 10-2 **Lattice/Tree** *(Browser Submenu Option)* 10-9 class inspector 18-8<br>ClassIV inspector 18-10 ClassIV inspector 18-10<br>instance inspector 18-4 instance inspector left menu<br>class, meta, and supers browsers 10-11<br>file browser 10-30 file browser 10-30<br>instance browser 10-51 instance browser **LeftSelection** *(Method of LatticeBrowser)* 10-43 **LeftSelection** *(Method of Window)* 19-16 **LeftShiftSelect** *(Method of LatticeBrowser)* 10-43 Lisp window **LispClassTable** *(Global Variable)* 4-4 **LispUserFilesForLoops** *(Variable)* 20-2 **LispWindowAV** *(Class)* 8-10 **ListAttribute** *(Method of Class)* 3-21 **ListAttribute** *(Method of Object)* 2-22 **ListAttribute!** *(Method of Class)* 3-22 **ListAttribute!** *(Method of Object)* 2-23 **LOAD** *(Function)* 14-2 **Load PROP file** *(Browser Submenu Option)* 10-30 **LOADFNS** *(Function)* 14-3 loading a file **LoadLoopsForms** *(Variable)* 20-2 **Local** *(Inspector Menu Option)* 18-8

local cache 15-2,3 **LocalStateActiveValue** *(Class)* 8-6 **LocalValues** *(Inspector Menu Option)* 18-4,10 LOOPS icon **Loops Icon** *(Menu Option)* 10-3 **LoopsDate** *(Variable)* 20-2 **LoopsDebugFlg** *(Variable)* 11-2 **LOOPSDIRECTORY** *(Variable)* 20-2 **LOOPSFILES** *(Variable)* 20-2 **LoopsHelp** *(NoSpread Function)* 11-2 **LoopsIcon** *(Class)* 19-21 **LOOPSLIBRARYDIRECTORY** *(Variable)* 20-2 **LoopsPatchFiles** *(Variable)* 20-2 **LOOPSUSERSDIRECTORY** *(Variable)* 20-2 **LOOPSUSERSRULESDIRECTORY** *(Variable)* 20-2 **LoopsVersion** *(Variable)* 20-1 **M MakeEditSource** *(Method of Class)* 13-4

**MakeEditSource** *(Method of Object)* 13-5 **MAKEFILE** *(Function)* 14-11 **MakeFileSource** *(Method of Object)* 14-11 **MakeFullEditSource** *(Method of Class)* 13-4 **MakeFunctionMenu** *(Browser Submenu Option)* 10-29 manipulating a file 14-1 a class 2-16; 3-16 **MapObjectUID** *(Function)* 17-15 Masterscope **Masterscope** *(Category)* 6-2 **MaxLatticeHeight** *(Variable)* 10-48 **MaxLatticeWidth** *(Variable)* 10-48 menu 19-14 caching 19-18 item structure 19-17 message 1-3 message sending 3-2 message sending form 7-1; 18-16 message syntax, escaping from 6-6 **MessageNotUnderstood** *(Method of AnnotatedValue)* 8-26 **MessageNotUnderstood** *(Method of Object)* 11-5 **MessageNotUnderstood** *(Method of Tofu)* 4-7 metaclass 1-6; 5-13<br>AbstractClass 4-2 AbstractClass<br>Class 4-1 Class defining 4-5 DestroyedClass 4-2 MetaClass 4-2 metaclass browser 10-2<br>10-8 menu interface menu interface **METH** *(NLambda NoSpread Function)* 14-5 method 1-3; 6-1 creating 6-4<br>destroying 6-4 destroying editing 6-4 for class InstanceBrowser 10-50 for window 19-2 printing 17-12 **method** *(Definer)*  structure method lookup 15-3 **MethodDoc** *(Browser Submenu Option)* 10-14 **MethodDoc** *(Method of Class)* 17-13 **MethodMenu** *(Browser Submenu Option)* 10-19 **MethodNotFound** *(Method of Tofu)* 4-7 **METHODS** *(File Package Command)* 14-5

**Methods (EditMethod)** *(Browser Menu Option)* 10- 18,32 **MethodSummary** *(Browser Submenu Option)* 10- 13 **MethodSummary** *(Method of Class)* 17-13 class, meta, and supers browsers 10-17 file browser 10-31 instance browser 10-52 **MiddleSelection** *(Method of Window)* 19-16 **MiddleShiftSelect** *(Method of LatticeBrowser)* 10- 44 modifying a class 3-11 **MousePackage** *(Method)* 19-6 **MouseReadtable** *(Method)* 19-6 **Move** *(Method of Window)* 19-5 **Move (MoveMethodTo)** *(Browser Menu Option)* 10-22,32 **MoveClassVariable** *(Function)* 2-14 **MoveCVTo** *(Browser Submenu Option)* 10-22 **MoveIVTo** *(Browser Submenu Option)* 10-22 **MoveMethod** *(Function)* 6-8 **MoveMethod** *(Method of Class)* 6-9 **MoveMethodsToFile** *(Function)* 6-9 **MoveMethodTo** *(Browser Submenu Option)* 10-22 **MoveSuperTo** *(Browser Submenu Option)* 10-22 **MoveToFile** *(Browser Submenu Option)* 10-22 **MoveToFile** *(Method of Class)* 14-9 **MoveToFile!** *(Browser Submenu Option)* 10-22 **MoveToFile!** *(Method of Class)* 14-9 **MoveVariable** *(Function)* 2-14 moving a variable 2-13 multiple references of objects 15-1

## **N**

naming an instance 2-1 naming an object, errors 11-8 **NestedNotSetValue** *(Class)* 8-16 **New** *(Method of Class)* 2-5 **New** *(Method of Metaclass)* 3-3; 4-5 **NewClass** *(Method of Class)* 3-3 **NewInstance** *(Browser Submenu Option)* 10-21,32 **NewInstance** *(Method of Object)* 2-6 **NewItem** *(Method of LatticeBrowser)* 10-44 **NewPath** *(Method of InstanceBrowser)* 10-51 **NewWithValues** *(Method of Class)* 2-7 **NiceMenu** *(Function)* 19-13 **NodeRegion** *(Method of LatticeBrowser)* 10-45 **NonRectangularWindow** *(Class)* 19-19 **NotSetValue** *(Class)* 8-15 **NotSetValue** *(Macro)* 2-9 **NoUpdatePermittedAV** *(Class)* 8-9 **NoValueFound** *(Macro)* 2-24 **NoValueFound** *(Variable)* 2-24

## **O**

object 1-2 multiple references 15-1 printing 17-8 saving on a file 14-6<br>storing data in 1-4 storing data in **Object** *(Category)* 6-1 object-oriented programming 1-1,3 **Object?** *(Macro)* 9-1 **ObjectAlwaysPPFlag** *(Variable)* 17-3 **ObjectDontPPFlag** *(Variable)* 17-3

**ObjectFromLabel** *(Method of LatticeBrowser)* 10- 45 **ObjectModified** *(Method of Object)* 14-8 **OldInstance** *(Method of Object)* 14-10 **OnFile** *(Method of Class)* 14-8 **Open** *(Method of Window)* 19-6 opening a browser 10-3 **OptionalLispuserFiles** *(Variable)* 9-2 **OverridesMethod** *(Browser Submenu Option)* 10- 28

## **P**

**Paint** *(Method of Window)* 19-6 **PositionNode** *(Method of LatticeBrowser)* 10-45 **PP** *(Browser Submenu Option)* 10-12 **PP** *(Method of Class)* 17-5 **PP** *(Method of Object)* 17-9 **PP!** *(Browser Submenu Option)* 10-12 **PP!** *(Method of Class)* 17-6 **PP!** *(Method of Object)* 17-9 **PPDefault** *(Variable)* 17-12 **PPMethod** *(Browser Submenu Option)* 10-13 **PPMethod** *(Method of Class)* 17-12 **PPV!** *(Browser Submenu Option)* 10-12 **PPV!** *(Method of Class)* 17-7 **PPV!** *(Method of Object)* 17-10 **PrettyPrintClass** *(Function)* 14-11 **PrettyPrintInstance** *(Function)* 14-11 **PrintCategories** *(Browser Submenu Option)* 10-12 printing variables affecting 17-2 **PrintOn** *(Method of IndexedObject)* 3-25 **PrintOn** *(Method of Object)* 17-8 **PrintSummary** *(Browser Menu Option)* 10-12,30 **PrintSummary** *(Browser Submenu Option)* 10-13 procedure-oriented programming 1-1,2,3 programming paradigms 1-1<br>prompt window 19-9 prompt window **PromptEval** *(Function)* 19-11 **PromptForList** *(Method of Window)* 19-11 **PromptForString** *(Method of Window)* 19-12 **PromptForWord** *(Method of Window)* 19-12 **PromptPrint** *(Method of Window)* 19-13 **PromptRead** *(Function)* 19-13 **Properties** *(Inspector Menu Option)* 18-5,11 **Prototype** *(Method of Class)* 3-26 pseudoclass 8-24 pseudoclasses 4-2<br>pseudoinstances 4-2; 8-24 pseudoinstances **Public** *(Category)* 6-1 **Put** *(Method of Object)* 5-7 **PutClass** *(Function)* 5-14 **PutClassIV** *(Function)* 5-21 **PutClassOnly** *(Function)* 5-15 **PutClassValue** *(Function)* 5-8,17 **PutClassValueOnly** *(Function)* 5-9,18; 8-22 **PutCVHere** *(Function)* 5-19 **PutIt** *(Function)* 5-3 **PutItOnly** *(Function)* 5-4 **PutSavedValue** *(Function)* 19-21 **PuttingWrappedValue** *(Message)* 1-9 **PutValue** *(Function)* 4-3; 5-6 **PutValue** *(Inspector Menu Option)* 18-5 **PutValue** *(Macro)* 15-2 **PutValueOnly** *(Function)* 5-7; 8-22 **PutValueOnly** *(Inspector Submenu Option)* 18-5 **PutWrappedValue** *(Method of ActiveValue)* 8-21

**PutWrappedValue** *(Method of LispWindowAV)* 19- 23 **PutWrappedValue** *(Specialization of ActiveValue)* 8-16 **PutWrappedValueOnly** *(Method of ActiveValue)* 8- 21 **Q** querying<br>structure of a class 3-17<br>structure of an instance 2-21 structure of an instance **R** reading 17-1 **Recompute** *(Browser Menu Option)* 10-8,25 **Recompute** *(Browser Submenu Option)* 10-8 **Recompute** *(Method of LatticeBrowser)* 10-46 **RecomputeInPlace** *(Method of LatticeBrowser)* 10- 46 **RecomputeLabels** *(Browser Submenu Option)* 10- 8 **RecomputeLabels** *(Method of LatticeBrowser)* 10- 46 record creating 18-17 **Refetch** *(Inspector Menu Option)* 18-4,8,10 **RemoveFromBadList** *(Browser Submenu Option)* 10-10 **RemoveHighlights** *(Method of LatticeBrowser)* 10- 46 **RemoveShading** *(Method of LatticeBrowser)* 10-47 **Rename** *(Method of Class)* 3-16 **Rename** *(Method of Object)* 2-3 **Rename (RenameMethod)** *(Browser Menu Option)* 10-23,32 **RenameClass** *(Browser Submenu Option)* 10-23 **RenameCV** *(Browser Submenu Option)* 10-23 **RenameIV** *(Browser Submenu Option)* 10-23 **RenameMethod** *(Browser Submenu Option)* 10-23 **RenameMethod** *(Function)* 6-8 **RenameVariable** *(Function)* 2-14 **replace annotatedValue of** *(Macro)* 8-25 **ReplaceActiveValue** *(Method of ActiveValue)* 8-19 **ReplaceMeAV** *(Class)* 8-15 **ReplaceSupers** *(Method of Class)* 3-15 replacing an active value **RetireMethod** *(Browser Submenu Option)* 10-23 right column menu class inspector 18-8<br>ClassIV inspector 18-10 ClassIV inspector 18-10<br>instance inspector 18-6 instance inspector **RightSelection** *(Method of Window)* 19-16 rule-oriented programming 1-1 **S**

**Save Value** *(Inspector Menu Option)* 18-4,7,11 **SavedValue** *(Function)* 19-21 **SaveInIT** *(Method of LatticeBrowser)* 10-47 **SaveInstance** *(Method of Object)* 14-8 **SaveInstance?** *(Method of Object)* 14-9 **SaveValue** *(Browser Submenu Option)* 10-8 saving an object on a file 14-6 **ScrollWindow** *(Method of Window)* 19-7 SEdit 1-10 **Select file** *(Browser Submenu Option)* 10-26 **selectedFile** *(Browser Submenu Option)* 10-25

**SelectFile** *(Lambda NoSpread Function)* 19-14 selector 1-3 **SelectorOfMethodBeingCompiled** *(Macro)* 6-10 **SelectorsWithBreak** *(Method of Class)* 12-3 **SEND** *(Function)* 7-2 **SEND** *(Macro)* 7-2 sending a message, errors 11-7 **SendsMessage** *(Browser Submenu Option)* 10-28 **SetName** *(Method of Class)* 3-16 **SetName** *(Method of Object)* 2-2 **SetProp** *(Method of Window)* 19-7 **ShadeNode** *(Method of LatticeBrowser)* 10-47 **Shape** *(Method of NonRectangular Window)* 19-20 **Shape** *(Method of Window)* 19-7 **Shape?** *(Method of Window)* 19-8 **ShapeToHold** *(Browser Submenu Option)* 10-8 **ShapeToHold** *(Method of LatticeBrowser)* 10-48 **Show** *(Method of LatticeBrowser)* 10-48 **Shrink** *(Method of LatticeBrowser)* 10-48 **Shrink** *(Method of Window)* 19-8 **Snap** *(Method of Window)* 19-8 **Specialize** *(Method of Class)* 3-27 **SpecializeClass** *(Browser Submenu Option)* 10-21 **SpecializedClass** *(Browser Submenu Option)* 10- 32 **SpecializeMethod** *(Browser Submenu Option)* 10- 21 **SpecializesMethod** *(Browser Submenu Option)* 10- 28 stack method macros 6-10 storing<br>a file 14-10 data in objects 1-4 **SubBrowser** *(Browser Menu Option)* 10-16,31 **SubBrowser** *(Method of LatticeBrowser)* 10-49 subclass **Subclass** *(Method of Class)* 3-28 **SubClasses** *(Method of Class)* 3-28 **SubclassResponsibility** *(Macro)* 6-6 **Substitute** *(Browser Submenu Option)* 10-27 **SubsTree** *(Function)* 3-29 superclass **SuperMethodNotFound** *(Method of Tofu)* 4-7 supers browser 10-2 menu interface 10-8 system function 20-1 system variable 20-1 **T THESE-INSTANCES** *(File Package Command)* 14- 5 title class inspector 18-7 ClassIV inspector 18-9<br>instance inspector 18-2 instance inspector title bar menu class inspector 18-8

class, meta, and supers browsers 10-8 ClassIV inspector 18-9 file browser 10-25<br>instance browser 10-51 instance browser instance inspector 18-3 **TitleCommand** *(Method of Object)* 18-15 **TitleSelection** *(Method of LatticeBrowser)* 10-49 **TitleSelection** *(Method of Window)* 19-16 Tofu 4-6<br>tools 1-10 tools

**ToTop** *(Method of Window)* 19-8 **Trace on Access** *(Inspector Submenu Option)* 18-6 **Trace on Put** *(Inspector Submenu Option)* 18-6 **TraceFunction** *(Browser Submenu Option)* 10-29 **TraceIt** *(Function)* 12-6 **TraceIt** *(Inspector Menu Option)* 18-6 **TraceIt** *(Method of Object)* 12-5 **TraceMethod** *(Browser Submenu Option)* 10-20 **TraceMethod** *(Method of Class)* 12-2 **TraceOnPut** *(Class)* 8-10 **TraceOnPutOrGet** *(Class)* 8-10 tracing 12-1 **type? annotatedValue** *(Macro)* 8-25 **TypeInName** *(Browser Menu Option)* 10-16,31

## **U**

UID, see Unique Identifier **UID** *(Function)* 17-15 **UnbreakFunction** *(Browser Submenu Option)* 10- 29 **UnBreakIt** *(Function)* 12-6 **UnBreakIt** *(Inspector Menu Option)* 18-6 **UnbreakMethod** *(Browser Submenu Option)* 10-20 **UnbreakMethod** *(Method of Class)* 12-2 **Understands** *(Method of Object)* 9-3 **UNDO** *(Program Assistant Command)* 14-3 Unique Identifier **UnmarkNodes** *(Method of LatticeBrowser)* 10-49 **UnSetName** *(Method of Class)* 3-17 **UnSetName** *(Method of Object)* 2-3 **Update** *(Method of Window)* 19-9 **UpdateClassBrowsers** *(Function)* 10-52 **UpdateClassBrowsers?** *(Variable)* 10-52 **Use saved value** *(Inspector Submenu Option)* 18-5 user interface to inspector 18-2 **Uses IV?** *(Browser Menu Option)* 10-26 **UsesCV** *(Browser Submenu Option)* 10-28 **UsesIV** *(Browser Menu Option)* 10-33 **UsesIV** *(Browser Submenu Option)* 10-27 **UsesLispVar** *(Browser Submenu Option)* 10-28 **UsesObject** *(Browser Submenu Option)* 10-28

## **V**

**ValueFound** *(Macro)* 2-25 variable 1-4

## **W**

**WhenMenuItemHeld** *(Method of Window)* 19-17 **WhereIs** *(Browser Menu Option)* 10-14 **WhereIs** *(Method of Object)* 2-24 **WhereIs (WhereIsMethod)** *(Browser Menu Option)* 10-30 **WhereIsCV** *(Browser Submenu Option)* 10-15 **WhereIsIV** *(Browser Submenu Option)* 10-15 **WhereIsMethod** *(Browser Submenu Option)* 10-15 **WhoHas** *(Function)* 3-22 **Window** *(Class)* 19-1 **WindowAfterMoveFn** *(Function)* 19-9 **WindowButtonEventFn** *(Function)* 19-17 **WindowRightButtonFn** *(Function)* 19-17 **WindowShapeFn** *(Function)* 19-9 wrapped value 8-19 **WrappingPrecedence** *(Method of ActiveValue)* 8- 18 **WrappingPrecedence** *(Specialization of ActiveValue)* 8-16

- $\leftarrow$ ←*(Function)* 7-1 ←*(Macro)* 7-1 ←**!** *(Function)* 7-2 ←**!** *(Macro)* 7-2 ←**@** *(Macro)* 5-12 ←**AV** *(Macro)* 8-26 ←**IV** *(Macro)* 7-2 ←**New** *(Macro)* 2-6 ←**New** *(NLambda NoSpread Macro)* 7-5 ←**Process** *(Macro)* 16-1 ←**Process!** *(Macro)* 16-2 ←**Proto** *(Macro)* 7-3 ←**Super** *(Macro)* 7-3 ←**Super** *(Function)* 7-3 ←**Super?** *(Macro)* 7-5 ←**SuperFringe** *(Macro)* 7-5 ←**SuperFringe** *(Function)* 7-5 ←**Try** *(Macro)* 7-3
	-
- **#** 18-1

## **\$**

- **\$** *(Macro)* 2-2
- **\$** *(NLambda Function)* 2-2; 17-1
- **\$!** *(Function)* 2-2
- **\$!** *(Lambda Function)* 17-2
- **\$AV** *(NLambda NoSpread Function)* 8-27
- **\$C** *(NLambda Function)* 17-2
- **\* \*any\*** *(Browser Submenu Option)* 10-27 **\*EditAll\*** *(Browser Submenu Option)* 10-27; 27 **\*FEATURES\*** *(Variable)* 20-2 **\*hiddenFile\*** *(Submenu Option)* 10-5 **\*loadFile\*** *(Submenu Option)* 10-5 **\*newFile\*** *(Submenu Option)* 10-5 **\*NewFunction\*** *(Browser Submenu Option)* 10-29 **\*other\*** *(Browser Submenu Option)* 10-27 **\*SubstituteAll\*** *(Browser Submenu Option)* 10-27

**: :initForm** *(Property)* 2-9

**?**  $? = 18-16$ 

## **@**

**@** *(Macro)* 5-10 **@\*** *(Macro)* 5-12 [This page intentionally left blank]

Objects in LOOPS communicate with each other by sending messages. This chapter describes the standard message sending forms used in LOOPS.

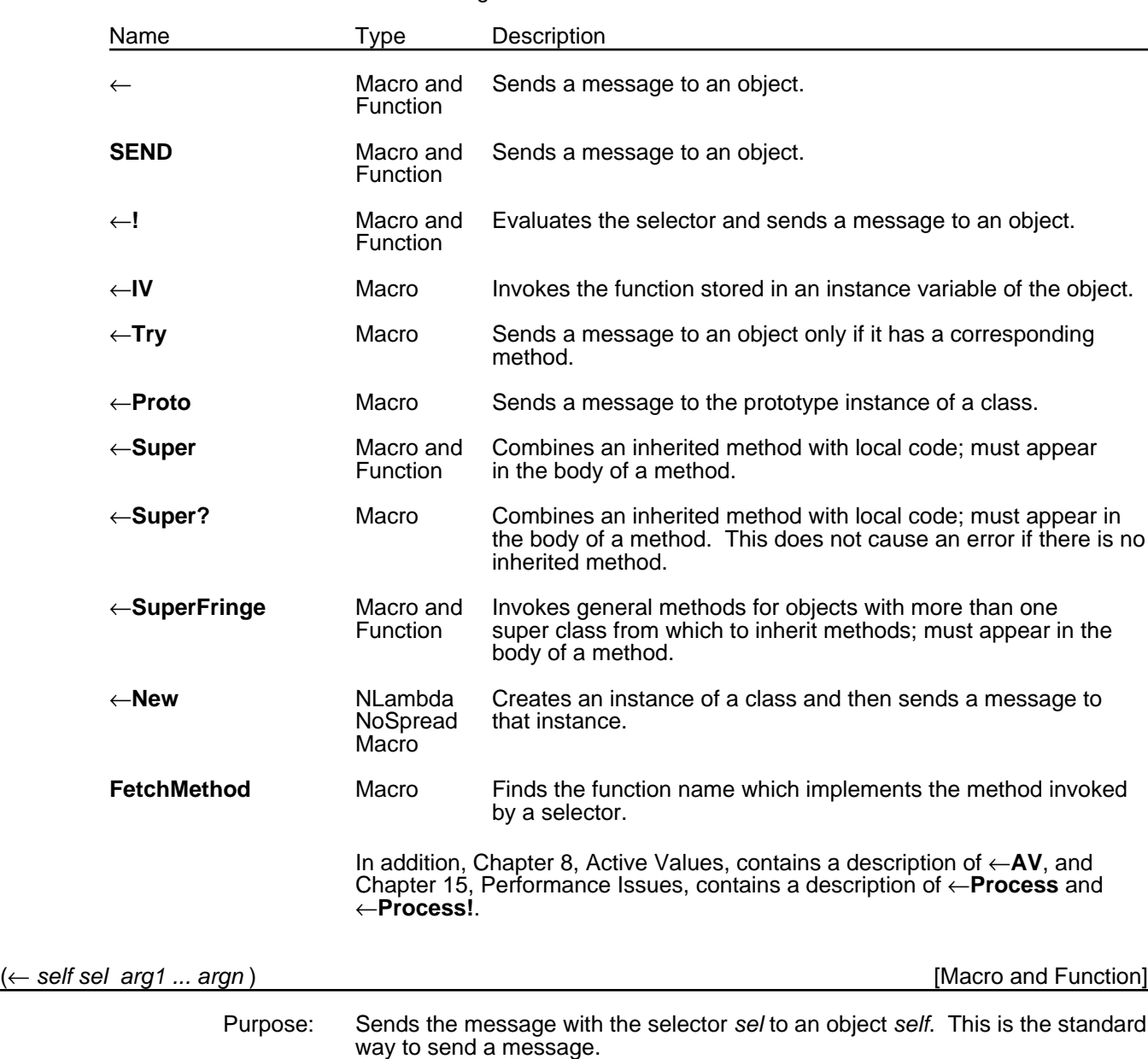

The following table shows the macros in this section.

When an object receives a message, it tries to match the selector *sel* with the names of its methods. If the object or the message does not recognize the message, a **Not Understood** error occurs.

Behavior: Evaluates all arguments except *sel*.

The function version does more error checking than the macro and also attempts to convert unbound symbols into names for classes and instances.

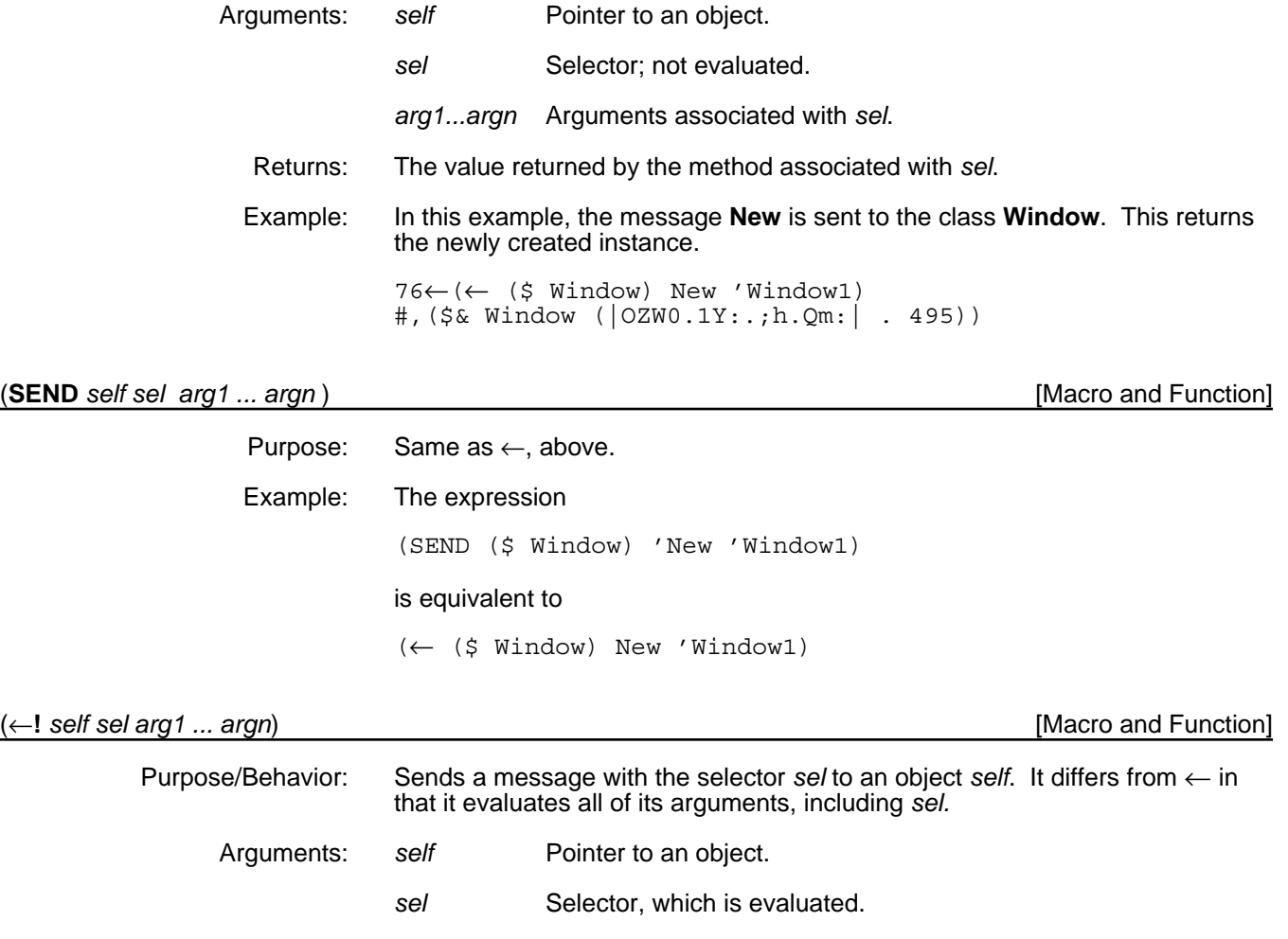

*arg1...argn* Arguments associated with *sel*.

Example: This example illustrates the fact that ←**!** evaluates the *sel* argument.

The code

(for sel in '(Shape Invert) do (←**!** (\$ Window1) sel))

## is equivalent to

(←Window1 Shape)(←Window1 Invert)

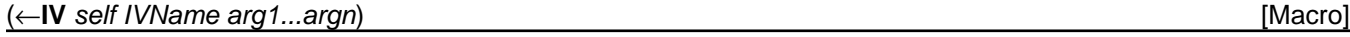

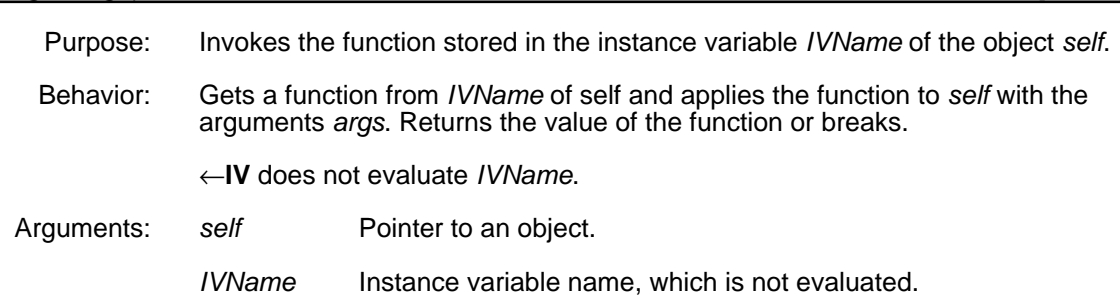

*arg1...argn* Arguments associated with *sel*; bound to arguments specified in the call.

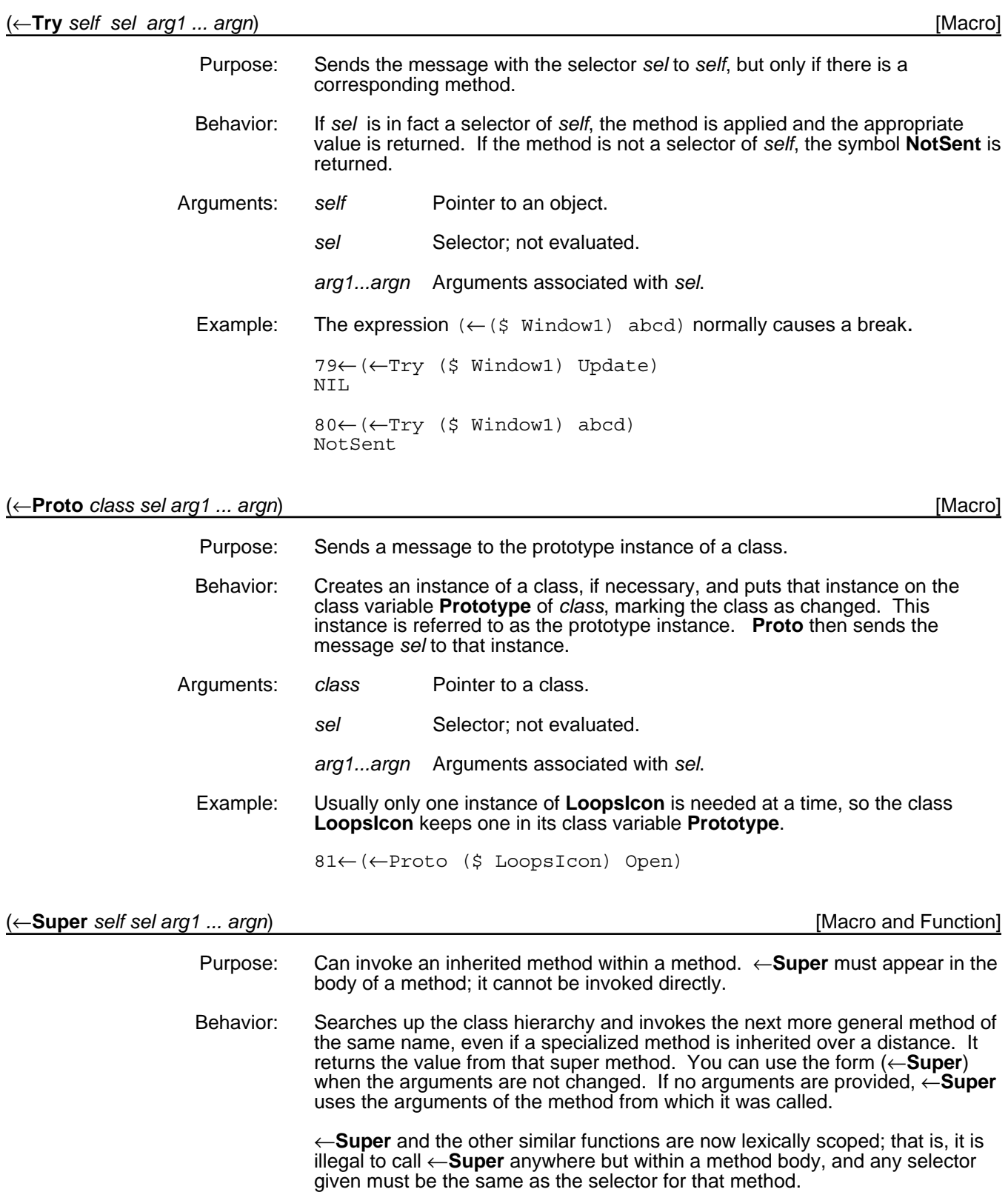

## Arguments: *self* Pointer to an object. *sel* Selector; not evaluated. Must be the same as the selector of the method in which the ←**Super** appears.

*arg1...argn* Arguments associated with *sel*.

Example: Two examples of ←**Super** are included:

- One example shows where the arguments are not changed.
- to call ple shows where the arguments are changed.

*Example 1*: A use of ←**Super** where the arguments are not changed.

Define a subclass of **Window** that will call **RINGBELLS** before a window is shaped.

(DefineClass 'RingingWindow '(Window))

Through the browser interface, specialize the method **Shape**, to create the following method.

```
(RingingWindow.Shape
   (Method ((RingingWindow Shape)
              self newRegion noUpdateFlg)
   **COMMENT** **COMMENT** 
             (RINGBELLS)
            (\leftarrowSuper)))
```
Executing the following command calls **RINGBELLS** before the new window is shaped.

(←New (\$ RingingWindow) Shape)

In the method above, if the positions of **RINGBELLS** and (←**Super**) were reversed, **RINGBELLS** would be called after the window was shaped.

*Example 2*: A use of  $\leftarrow$ **Super** where the arguments are changed.

Define a subclass of **Window** that will be square.

(DefineClass 'SquareWindow '(Window))

Through the browser interface, specialize the method **Shape**, to create the following method.

```
(SquareWindow.Shape
  (Method ((SquareWindow Shape)
           self newRegion noUpdateFlg)
  **COMMENT** **COMMENT** 
          (←Super self Shape
                      (create REGION
                         using
                          (SETQ newRegion
                            (OR newRegion
                                (GETREGION)))
                          HEIGHT ←(fetch WIDTH
 of 
                                 newRegion))
                      noUpdateFlg)))
```
Executing the following command creates a square window:

(←New (\$ SquareWindow) Shape)

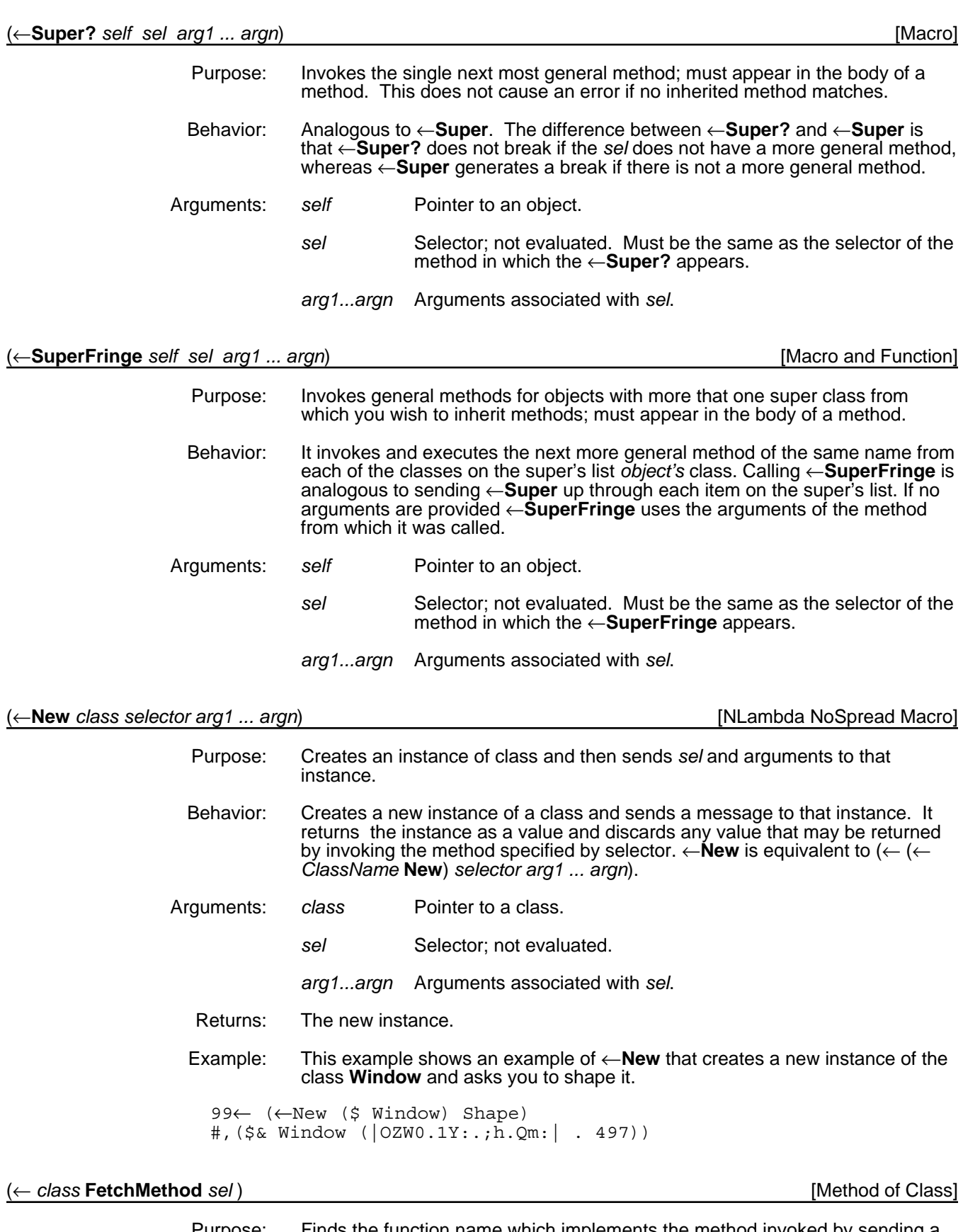

Purpose: Finds the function name which implements the method invoked by sending a message with the selector *sel* to an instance of *class*. The function can be found in either *class* or its supers.

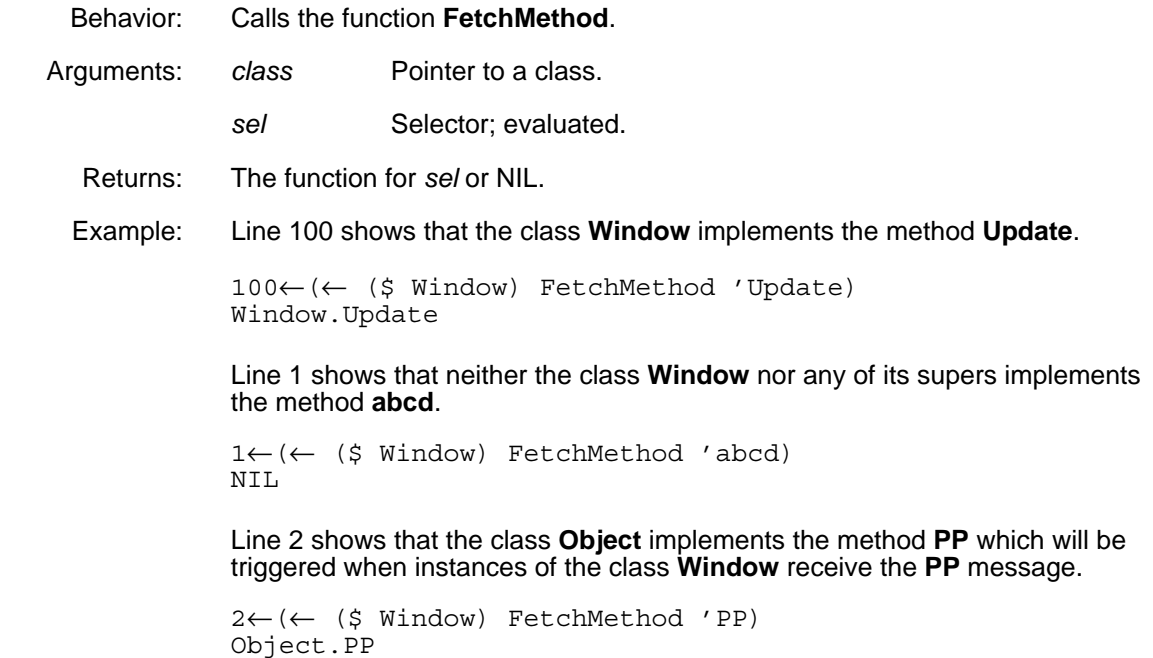
[This page intentionally left blank]

Active values are used in LOOPS to transpose the access of data within an object to a message being sent to a different object. Typical uses include:

- Causing side effects to occur when data is accessed
- Debugging
- Initializing variables
- Maintaining constraints between variables

An **ActiveValue** is an instance of a subclass of the LOOPS class **ActiveValue**. When an **ActiveValue** instance is installed in the value of a variable, further references to that variable cause messages to be sent to the instance.

LOOPS provides several kinds of active values which are described in this chapter. You can obtain new behavior by specializing one of the existing LOOPS **ActiveValue** subclasses.

When **GetValue** notices that an **ActiveValue** is installed on the variable, it sends the **GetWrappedValue** message to the **ActiveValue**. Similarly, when **PutValue** notices that an **ActiveValue** is installed on the variable, it sends the **PutWrappedValue** message to the **ActiveValue**. The value returned from the get or put is the value returned from the message send. Each specialization of **ActiveValue** either inherits these methods from its superclasses or specializes them to call user code. The messages are received and processed by the **ActiveValue** instances.

For example, assume that you are modeling a simulation that requires the value of an instance variable called windSpeed to be a random value. You can make the value of windSpeed into an active value called (\$ RandomWindSpeedAV1). Now, if you try to determine the value of windSpeed by entering

(@ (\$ SomeAirport) windSpeed)

the value returned from this expression is the value returned from

(← (\$ RandomWindSpeedAV1) GetWrappedValue . otherArgs)

This returns the required random value.

The variable containing the **ActiveValue** may still have a current value. Most system **ActiveValue** subclasses are specializations of **LocalStateActiveValue**, which uses an instance variable **localState** in the **ActiveValue** to hold the value.

For efficient implementation, LOOPS uses a special Interlisp data type, the annotatedValue data type, to "wrap" each **ActiveValue** instance when it is installed as a value within an object; the **annotatedValue** contains the **ActiveValue** instance. That is, if the value of an instance variable is said to be an active value, in actuality, the value of the instance variable is an annotatedValue which contains the active value. This allows every **GetValue** or **PutValue** to use Interlisp's microcoded type checking mechanism to see if it should be processed normally or via the **ActiveValue** mechanism. This extra layer is largely invisible in application programs. LOOPS also contains a class **AnnotatedValue** to handle the occasional accident when a user forgets about

the distinction between annotatedValue and **ActiveValue**, and attempts to treat an annotatedValue as a LOOPS object.

The class **ActiveValue** defines the general protocol followed by all active value objects. Methods setting up the basic functionality of **ActiveValues** are defined in this class and inherited by all its specializations. Methods defined in this class include **AVPrintSource** to specify how annotatedValues print, **AddActiveValue** to install an **ActiveValues**, and **DeleteActiveValue** to delete an installed **ActiveValue**.

The class **ActiveValue** itself is an abstract class; that is, it is a placeholder in the class hierarchy that is not intended to be instantiated. When this documentation refers to an active value object, it is referring to an instantiation of a specialization of the class **ActiveValue**.

Note: The current **ActiveValue** is different from the **activeValue** implementation in the Buttress version of LOOPS. See Appendix A, Active Values in Buttress LOOPS, for more information.

## **8.1 Using Active Values**

A general template is available when using active values. As with all templates, you should not blindly follow it. A good understanding of the active value mechanism is necessary to avoid errors in more complicated situations.

- Determine the functionality that you want the active value to provide. For example, will it cause a side effect to occur on access of data? Will it maintain constraints between two pieces of data? The required functionality will give an indication of which active value class you should use.
- Specialize one of the active value classes to satisfy your specific requirements, if necessary.
- Create an instance of the active value class that you have chosen or created.
- Initialize the contents of that instance, if necessary.
- Install that active value instance on the data that you want to become active. This is accomplished by using the **AddActiveValue** message.

In a number of situations, you may want to install an active value on an instance variable for every instance of a class. One technique for doing this is discussed in Section 8.5, "Active Values in Class Structures."

## **8.2 Specializations of the Class ActiveValue**

The class **ActiveValue** is an abstract class, and therefore cannot be instantiated. This class contains a number of methods, described in Section 8.3, "ActiveValue Methods," that are necessary for the active value mechanism to function. As a user, you will be making active values which are instances of some subclass of **ActiveValue**, either one of those already provided or one that you created. Figure 8-1 shows the class **ActiveValue** and its specializations. This section describes the subclasses of **ActiveValue** in order of their appearance in this figure. Also included is information on specializing active values.

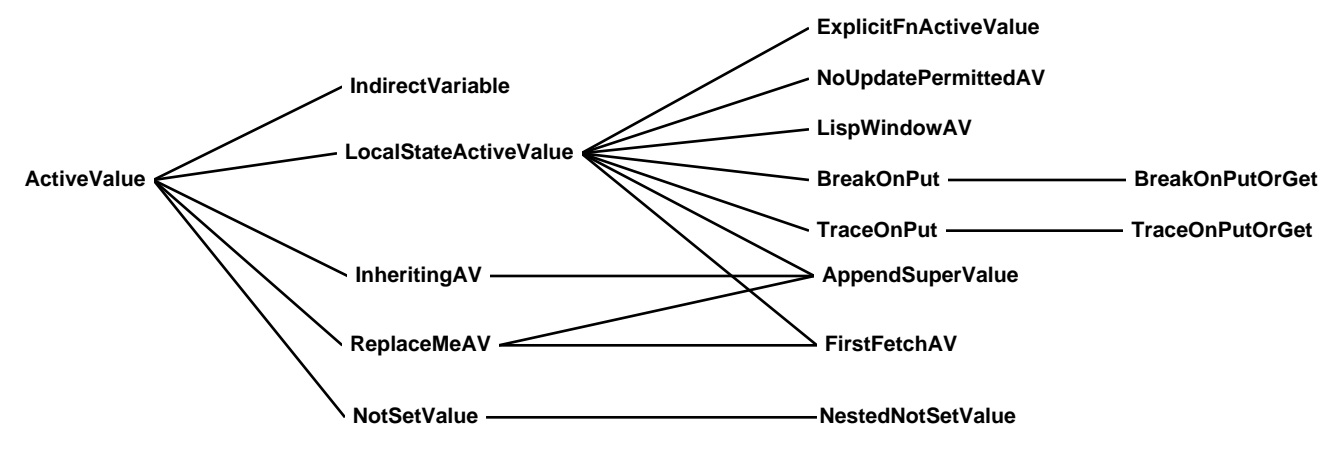

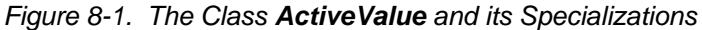

### **8.2.1 IndirectVariable**

This specialization sets up the functionality of an **ActiveValue** to return the value of another variable as its value. It is analogous to the concept of indirect addressing in other computer languages.

Note: Indirect variables must be the innermost of nested active values. Wrapping precedence (see Section 8.3, "Active Value Methods") insures this.

#### **IndirectVariable** [Class]

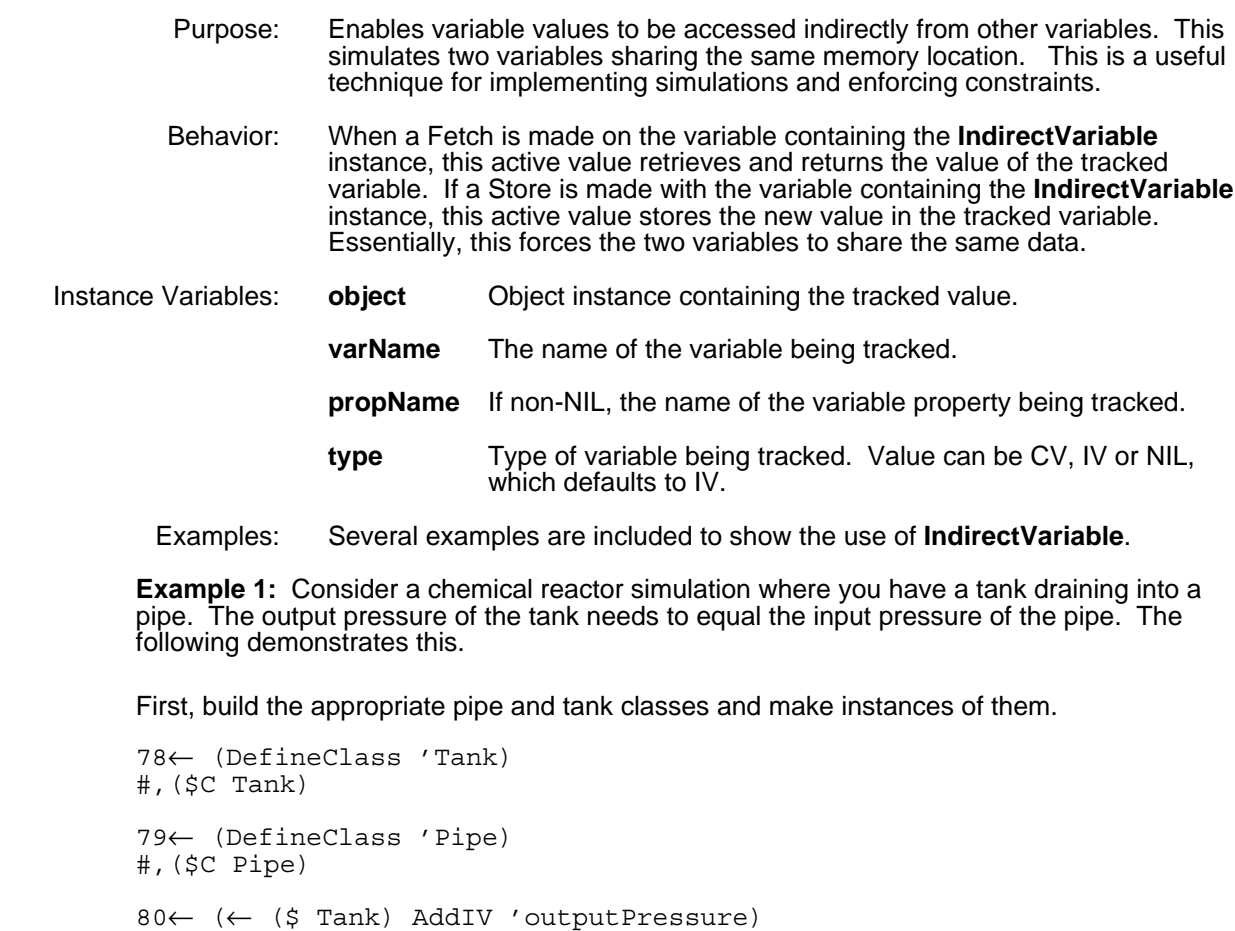

outputPressure

81← (← (\$ Pipe) AddIV 'inputPressure) inputPressure  $82 \leftarrow (\leftarrow (5 \text{ Tank}) \text{ New 'rank1})$ #,(\$& Tank (NYW0.0X%:.aF4.6R8 . 5)) 83← (← (\$ Pipe) New 'pipe1) #,(\$& Pipe (NYW0.0X%:.aF4.6R8 . 6))

Create an instance of **IndirectVariable** and initialize its contents to point to the tank's output pressure.

```
84← (← ($ IndirectVariable) New 'indVar1)
#,($& IndirectVariable (NYW0.0X%:.aF4.6R8 . 7))
85← (←@ ($ indVar1) object ($ tank1))
#,($& Tank (NYW0.0X%:.aF4.6R8 . 5))
```
86← (←@ (\$ indVar1) varName 'outputPressure) outputPressure

Install the active value instance as the value of the pipe's input pressure.

```
87← (← ($ indVar1) AddActiveValue ($ pipe1) 'inputPressure)
#,($AV IndirectVariable (indVar1 (NYW0.0X%:.aF4.6R8 . 7)) (object
#,($& Tank (NYW0.0X%:.aF4.6R8 . 5))) (varName outputPressure))
```
Accesses to either the pipe's input pressure or the tank's output pressure produce the same result.

```
90← (@ ($ pipe1) inputPressure)
NIL
92← (←@ ($ pipe1) inputPressure 100)
100
94← (@ ($ tank1) outputPressure)
100
95← (←@ ($ tank1) outputPressure 200)
200
96← (@ ($ pipe1) inputPressure)
200
```
An inspector window of (\$ pipe1) appears as follows:

```
All Values of Pipe ($ pipe1).
inputPressure #, ($AV IndirectVariable (indVar1
```
**Example 2:** Consider a conveyor that must be three feet above a bin. Assume both have an instance variable named height.

First, create the classes and instances.

```
53← (DefineClass 'Bin)
#,($C Bin)
54← (DefineClass 'Conveyor)
#,($C Conveyor)
55← (← ($ Bin) AddIV 'height 0)
height
56← (← ($ Conveyor) AddIV 'height 0)
height
```

```
57← (← ($ Bin) New 'bin1)
#,($& Bin (|DAW0.1Y:.H53.]99| . 506))
58← (← ($ Conveyor) New 'conveyor1)
#,($& Conveyor (|DAW0.1Y:.H53.]99| . 507))
```
Create a specialization of **IndirectVariable** and specialize the methods **GetWrappedValue** and **PutWrappedValue**. You need to specialize **IndirectVariable** because you do not want to maintain equality between the two variables, but instead want to maintain a different mathematical relationship. The **\_Super**s are used to use the default behavior of **IndirectVariable** which takes care of retrieving or storing the data into the tracked variable.

```
59← (DefineClass '3FeetAbove
'(IndirectVariable))
#,($C 3FeetAbove)
```
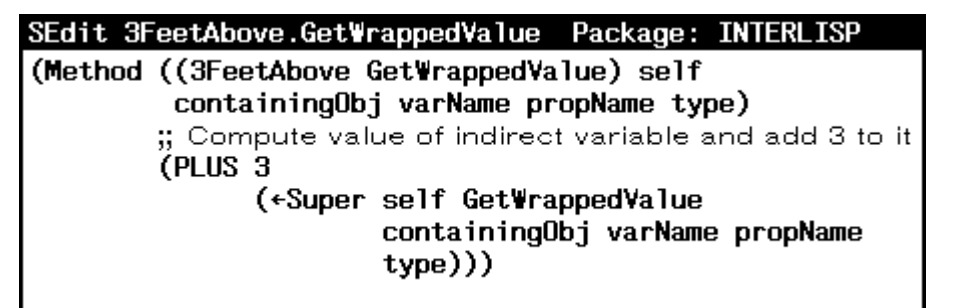

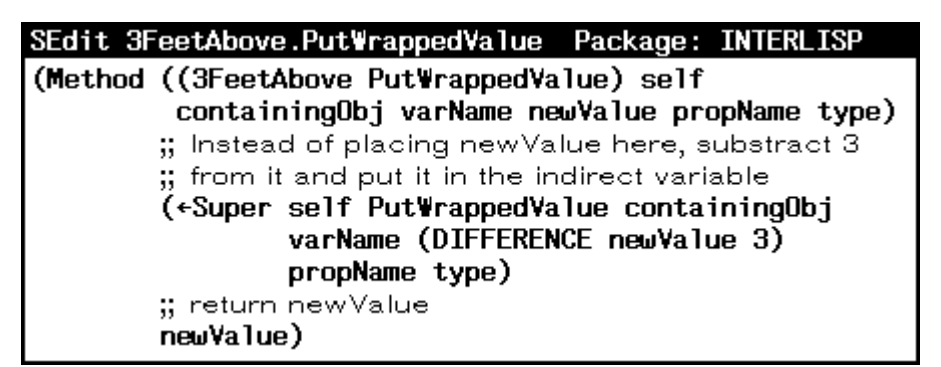

Create an instance of **3FeetAbove** and initialize its contents to point to the bin's height.

65← (← (\$ 3FeetAbove) New '3fa1) #,(\$& 3FeetAbove (|DAW0.1Y:.H53.]99| . 505)) 66← (←@ (\$ 3fa1) object (\$ bin1)) #,(\$& Bin (|DAW0.1Y:.H53.]99| . 506)) 67← (←@ (\$ 3fa1) varName 'height) height

Install this instance of **3FeetAbove** as the value of the conveyor's height.

```
68← (← ($ 3fa1) AddActiveValue ($ conveyor1) 'height)
#,($AV 3FeetAbove (3fa1 (|DAW0.1Y:.H53.]99| . 505))
    (object #,($& Bin (|DAW0.1Y:.H53.]99| . 506)))
          (varName height))
```
The height of **bin1** defaults to 0, what is the height of **conveyor1**?

```
69← (@ ($ bin1) height)
\Omega70← (@ ($ conveyor1) height)
3
```
Set either **bin1's** height or **conveyor1's** height and notice how they track each other.

71← (←@ (\$ bin1) height 15) 15 72← (@ (\$ conveyor1) height) 18 73← (←@ (\$ conveyor1) height 21) 21 74← (@ (\$ bin1) height) 18

### **8.2.2 LocalStateActiveValue**

This specialization sets up a class of **ActiveValue** that contains the instance variable **localState**, which is used primarily for storing the value of the referenced variable.

If you need an active value that will produce your own specific side-effect, you will most likely use your own specialization of **LocalStateActiveValue.** The data that would have been accessed, had an active value not been installed, is stored in the **localState** instance variable.

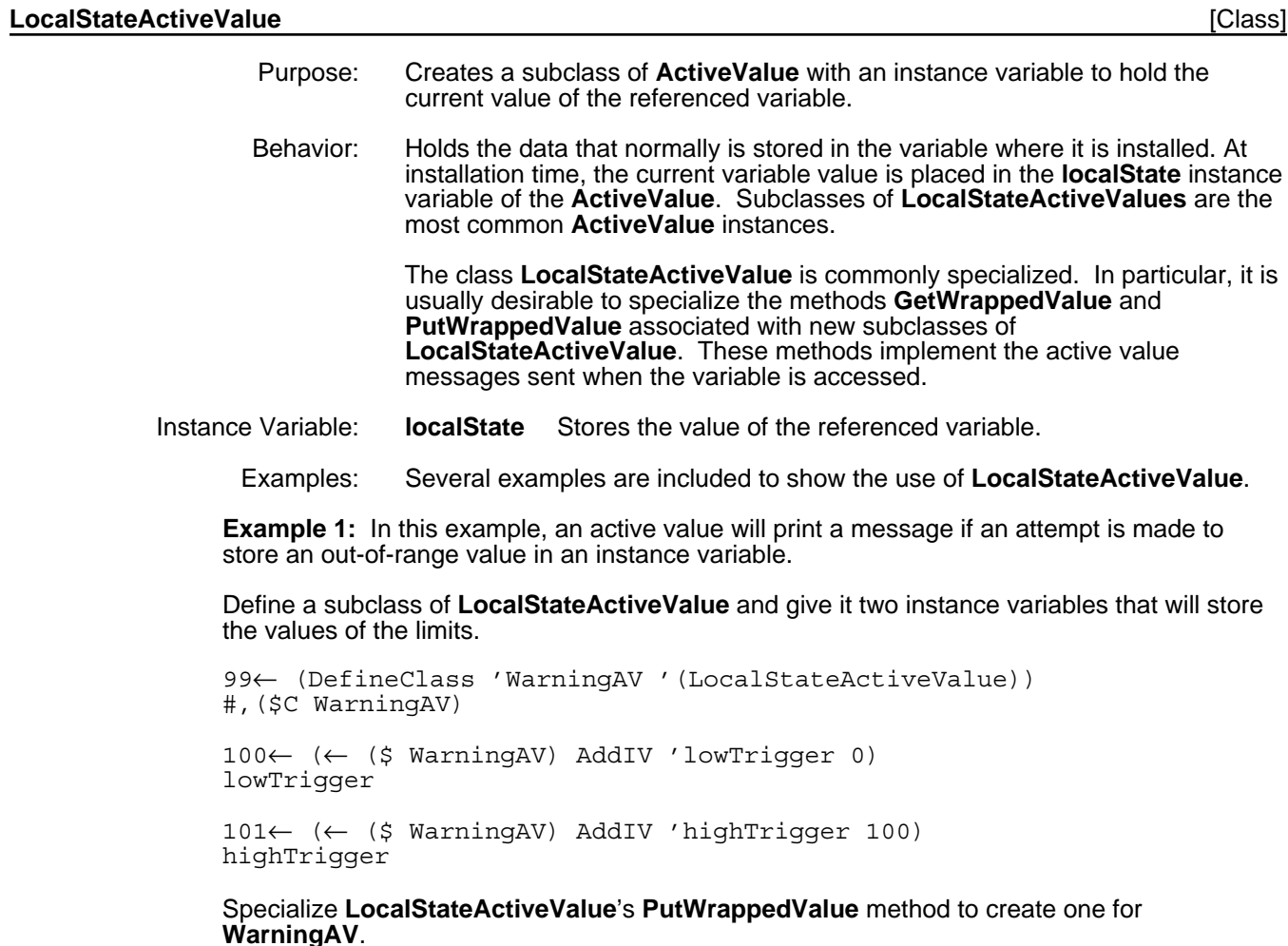

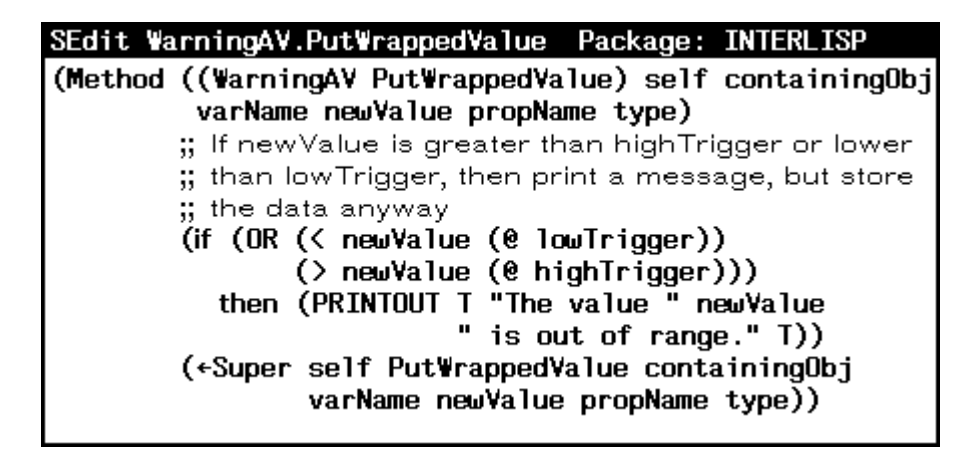

Create an instance of a Bin and attach an instance of a **WarningAV** to its height.

```
4← (← ($ Bin) New 'bin3)
#,($& Bin (|DAW0.1Y:.H53.]99| . 513))
5← (←New ($ WarningAV) AddActiveValue ($ bin3) 'height)
#,($& WarningAV (|DAW0.1Y:.H53.]99| . 514))
```
Attempt to store various values into the bin's height.

```
7← (←@ ($ bin3) height 10)
10
8← (←@ ($ bin3) height -10)
The value -10 is out of range.
-109← (←@ ($ bin3) height 110)
The value 110 is out of range.
110
10← (@ ($ bin3) height)
110
```
**Example 2:** In this example, an active value will return a random number when it is read from. Puts to it will change the range of the random value returned on gets. This will use **localState** for something other than storing the data for active values that provide only pure side-effect behavior.

```
99← (DefineClass 'RandomAV '(LocalStateActiveValue))
#,($C RandomAV)
100← (← ($ RandomAV) AddIV 'localState '(0 100))
```
localState

Specialize **LocalStateActiveValue**'s **PutWrappedValue** and **GetWrappedValue** methods to create them for **RandomAV**.

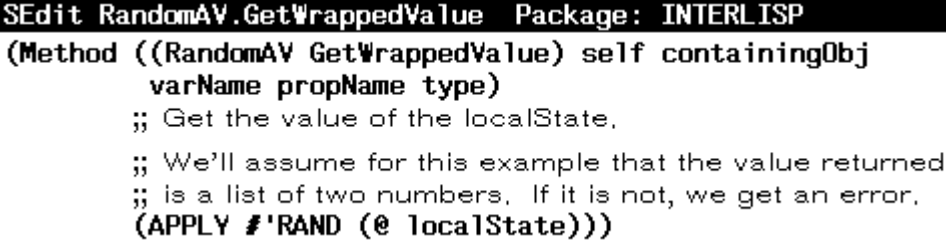

### SEdit RandomAV.PutWrappedValue Package: INTERLISP

(Method ((RandomAV PutWrappedValue) self containingObj varName newValue propName type)

- ;; We'll assume that the new value is a list of two
- ;; numbers,
- (←@ localState newValue))

Now, try to test this.

```
36← (DefineClass 'RandomTest)
#,($C RandomTest)
39← (← IT AddIV 'randomIV)
randomIV
40← (← ($ RandomTest) New 'rt1)
#,($& RandomTest (DCW0.0X%:.aF4.5S; . 518))
41← (←New ($ RandomAV) AddActiveValue ($ rt1) 'randomIV)
#,($& RandomAV (DCW0.0X%:.aF4.5S; . 519))
42← (@ ($ rt1) randomIV)
24
43← redo
32
44← redo
9
45← redo
49
46← (←@ ($ rt1) randomIV '(4.0 5.0))
(4.0 5.0)
47← (@ ($ rt1) randomIV)
4.190201
48← REDO
4.1129
49← REDO
4.380234
50← REDO
4.397278
```
### **8.2.2.1 ExplicitFnActiveValue**

**ExplicitFnActiveValue** emulates the activeValue implementation from the Butttress version of LOOPS. Users are discouraged from using this particular form of active values within new projects.

See the *LOOPS Users' Modules* for details on LOOPSBACKWARDS, which describes **ExplicitFnActiveValue**. See Appendix A, Active Values in Buttress LOOPS, for details on the compatibility of **ActiveValue** with activeValue.

### **8.2.2.2 NoUpdatePermittedAV**

This specialization sets up a class of **ActiveValue** that prevents the value of a variable from being replaced.

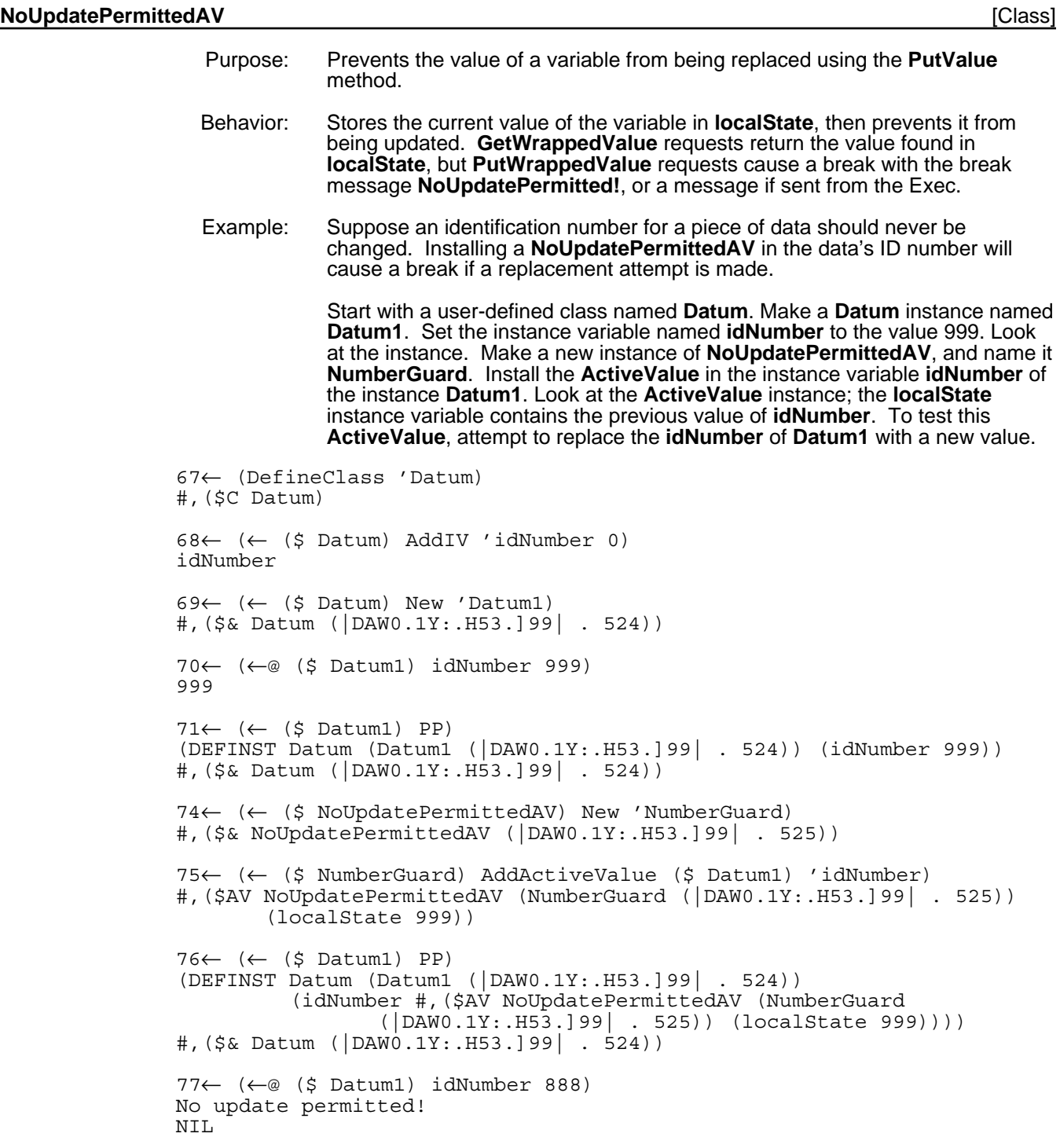

### **8.2.2.3 LispWindowAV**

This specialization sets up a class of **ActiveValue** used by the system to guarantee that the **window** instance variable within a LOOPS **Window** instance contains an Interlisp window. This class provides functionality required by the LOOPS system, and should not generally used by LOOPS users.

### **LispWindowAV** [Class]

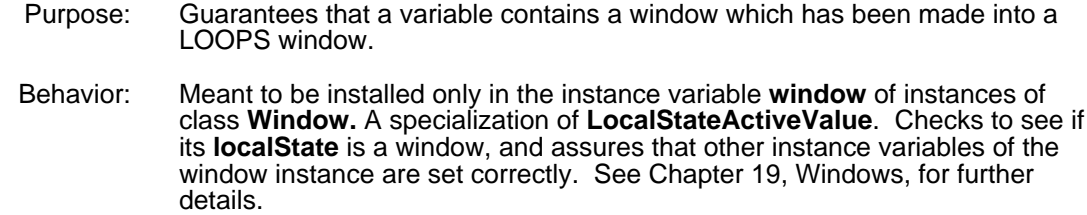

### **8.2.2.4 Breaking and Tracing Active Values**

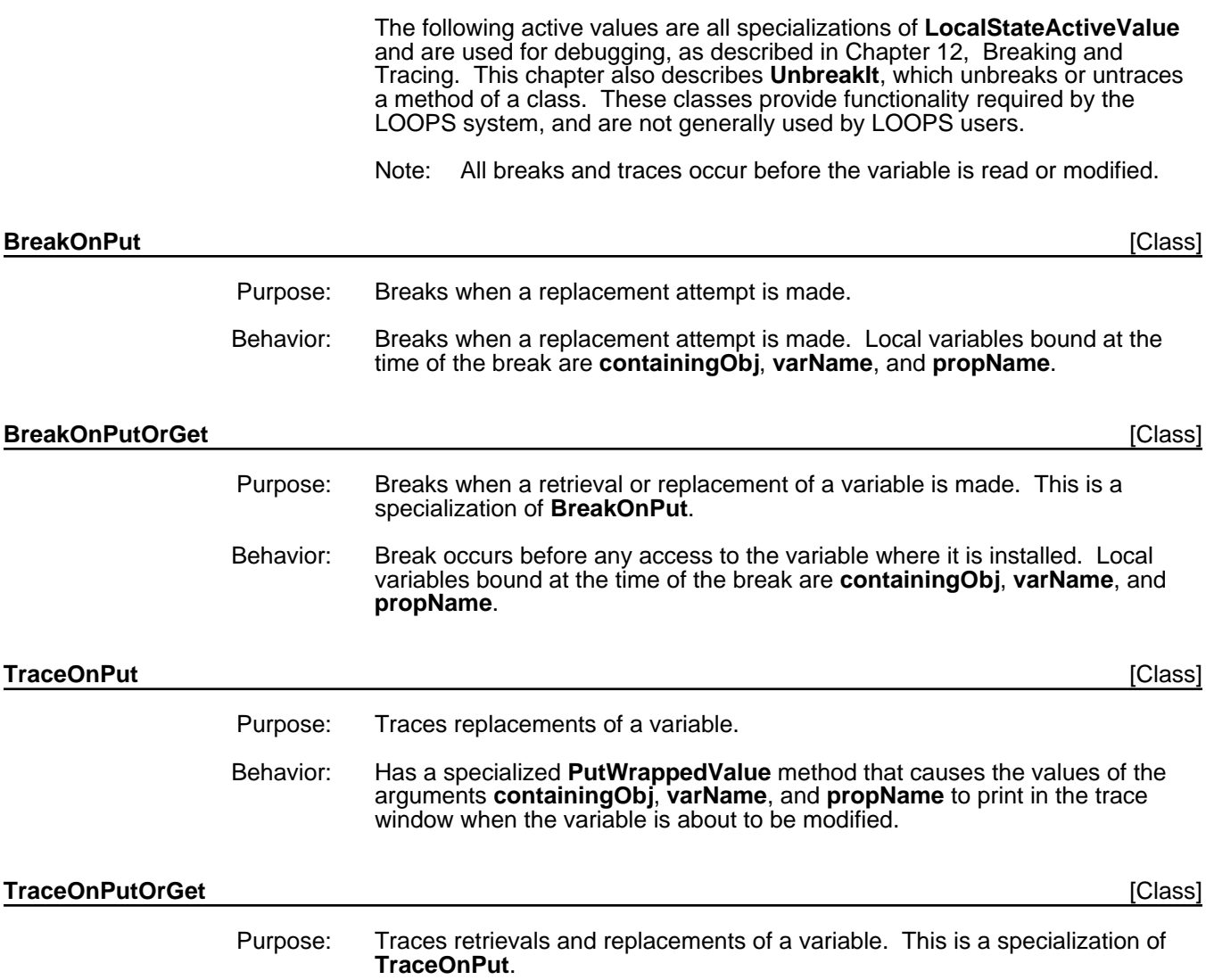

Behavior: The **GetWrappedValue** method is also specialized so that the variable is traced before any access of the variable where it is installed.

#### **8.2.2.5 AppendSuperValue**

This specialization allows the value of a variable to reside only partially in the local instance or class. This is a specialization of the **ReplaceMeAV**, **InheritingAV**, and **LocalStateActiveValue** classes.

#### **AppendSuperValue** [Class]

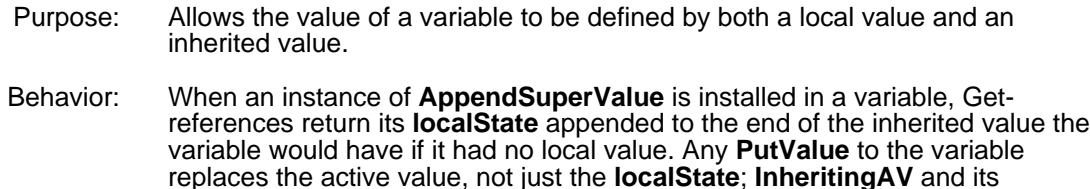

specializations are designed for use more in class variables where

Examples: Several examples are included to show the use of **AppendSuperValue**.

replacement is infrequent.

**Example 1:** Append the **localState** of the instance variable **idNumber** to the default value specified in the class description.

```
23←(DefineClass 'Datum)
#,($C Datum)
24←(← ($ Datum) AddIV 'idNumber '(5))
idNumber
25←(← ($ Datum) New 'Datum1)
#,($ Datum1)
26←(@ ($ Datum1) idNumber)
(5)
27←(←@ ($ Datum1) idNumber '(9))
(9)
28←(@ ($ Datum1) idNumber)
(9)
29←(←New ($ AppendSuperValue) AddActiveValue ($ Datum1) 'idNumber)
#,($& AppendSuperValue (45 . 54648))
30←(@ ($ Datum1) idNumber)
(5 9)
```
**Example 2:** In this example, there are two classes of cars; the **Two-tone-Car** class is a subclass of the class **Car**. Each **Car** class has the instance variable color. The default value for color in the class **Car** is (white).

```
89← (DefineClass 'Car)
#,($C Car)
90← (DefineClass 'Two-tone-Car '(Car))
#,($C Two-tone-Car)
91← (← ($ Car) AddIV 'color '(white))
color
```
92← (← (\$ Two-tone-Car) AddIV 'color) color

The default value for color in the class **Two-tone-Car** is an instance of **AppendSuperValue** with its localState set to (blue). The technique for adding active values as default values in a class is discussed in Section 8.3.1, "Adding and Deleting Active Values.".

```
100← (← ($ AppendSuperValue) New 'asv1)
1← (←@ ($ asv1) localState '(blue))
2← (PutClassIV ($ Two-tone-Car) 'color
                        (create annotatedValue
                           annotatedValue \leftarrow (\$ asv1)))#,($AV AppendSuperValue (asv1 (|DAW0.1Y:.H53.]99| . 528))
                      (localState (blue)))
9 \leftarrow (\leftarrow (5 \text{ Car}) \text{ New 'car1})#,($& Car (|DAW0.1Y:.H53.]99| . 531))
10← (← ($ Two-tone-Car) New 'ttcar1)
#,($& Two-tone-Car (|DAW0.1Y:.H53.]99| . 532))
11← (@ ($ car1) color)
(white)
```
When an instance of a **Two-tone-Car** is created the default value for its instance variable color is the combination of the values in both the classes **Car** and **Two-tone-Car**. The first inspector shows the existence of the active value that provides this behavior. As soon as one puts a value for color in this instance, the **AppendSuperValue** active value is replaced by the new value as shown in the second inspector.

```
12← (@ ($ ttcar1) color)
(white blue)
13← (INSPECT ($ ttcar1))
```
{WINDOW}#50,5000

All Values of Two-tone-Car (\$ ttcar1 color #,(\$AV AppendSuperValue (asv1

14← (←@ (\$ ttcar1) color '(tan brown)) (tan brown)

All Values of Two-tone-Car (\$ ttcar1). color (tan brown)

For another example, see the **TitleItems** class variable of the class **ClassBrowser**, where **AppendSuperValue** is used to add menu items to an inherited menu.

### **8.2.2.6 FirstFetchAV**

This specialization has instances that have an expression as the value of the instance variable **localState**. These active values allow a form to be evaluated the first time that they are read.

### **FirstFetchAV** [Class]

Purpose: This is a specialization of the **ReplaceMeAV** mixin and **LocalStateActiveValue**. Instances of this class have an expression as the value of the instance variable **localState**.

Behavior: On the first get access, the expression in **localState** is evaluated. The resulting value replaces the **FirstFetchAV** so the variable is no longer an active value. On the first put access, the put value replaces the **FirstFetchAV** so the variable is no longer an active value. A **FirstFetchAV** is often used as the default value for a variable. This class also specializes the method **AVPrintSource** so that instances print as follows when wrapped in an annotatedValue:

#,(Defer contentsOfLocalState)

#### **CAUTION**

**FirstFetchAVs** cannot be shared. Unlike lists, SEdit does not make copies of active values. Hence, if active values are copied in SEdit, they will share structure, and if one is modified, all will be changed.

**Workaround:** Use **CopyActiveValue** to copy the active value instance and the local state into each instance which uses the **FirstFetchAV**. See Section 8.3.4, "Shared ActiveValues in Variable Inheritance," for information on **CopyActiveValue**.

Example: An example application of **FirstFetchAV** is an instance variable that stores a font descriptor. A font descriptor in a class definition does not save correctly;only the pointer to the descriptor is saved. A **FirstFetchAV** stores the expression used to create the descriptor. So, for example the expression held in the **localState** of the **FirstFetchAV** is

(FONTCREATE 'HELVETICA 12 'BOLD)

On the first access of the instance variable, the font descriptor produced by calling **FONTCREATE** replaces the **FirstFetchAV**.

The complete example follows.

29← (DefineClass 'TextObject) #,(\$C TextObject) 30← (← (\$ TextObject) AddIV 'font) font 31← (← (\$ FirstFetchAV) New 'ffav1) #,(\$& FirstFetchAV (|DAW0.1Y:.H53.]99| . 535)) 32← (←@ (\$ ffav1) localState '(FONTCREATE 'HELVETICA 12 'BOLD)] (FONTCREATE (QUOTE HELVETICA) 12 (QUOTE BOLD)) 33← (PutClassIV (\$ TextObject) 'font (create annotatedValue annotatedValue ← (\$ ffav1))) #,(Defer (FONTCREATE (QUOTE HELVETICA) 12 (QUOTE BOLD))) 34← (← (\$ TextObject) Edit) TextObject

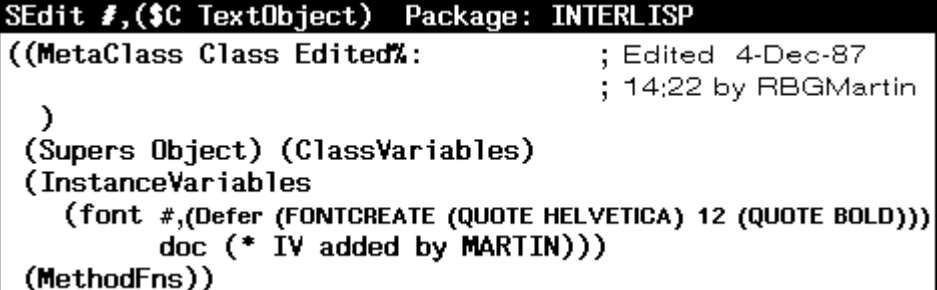

35← (← (\$ TextObject) New 'to1) #,(\$& TextObject (|DAW0.1Y:.H53.]99| . 536))

36← (INSPECT (\$ to1)) {WINDOW}#47,125470

All Values of TextObject (\$ to1). font **#**, (Defer (FONTCREATE (QUOTE

37← (@ (\$ to1) font) {FONTDESCRIPTOR}#74,167334

All Values of TextObject (\$ to1). font {FONTDESCRIPTOR}#74,167334

## **8.2.3 InheritingAV**

This specialization of **ActiveValue** is used as a mixin to add the **InheritedValue** method.

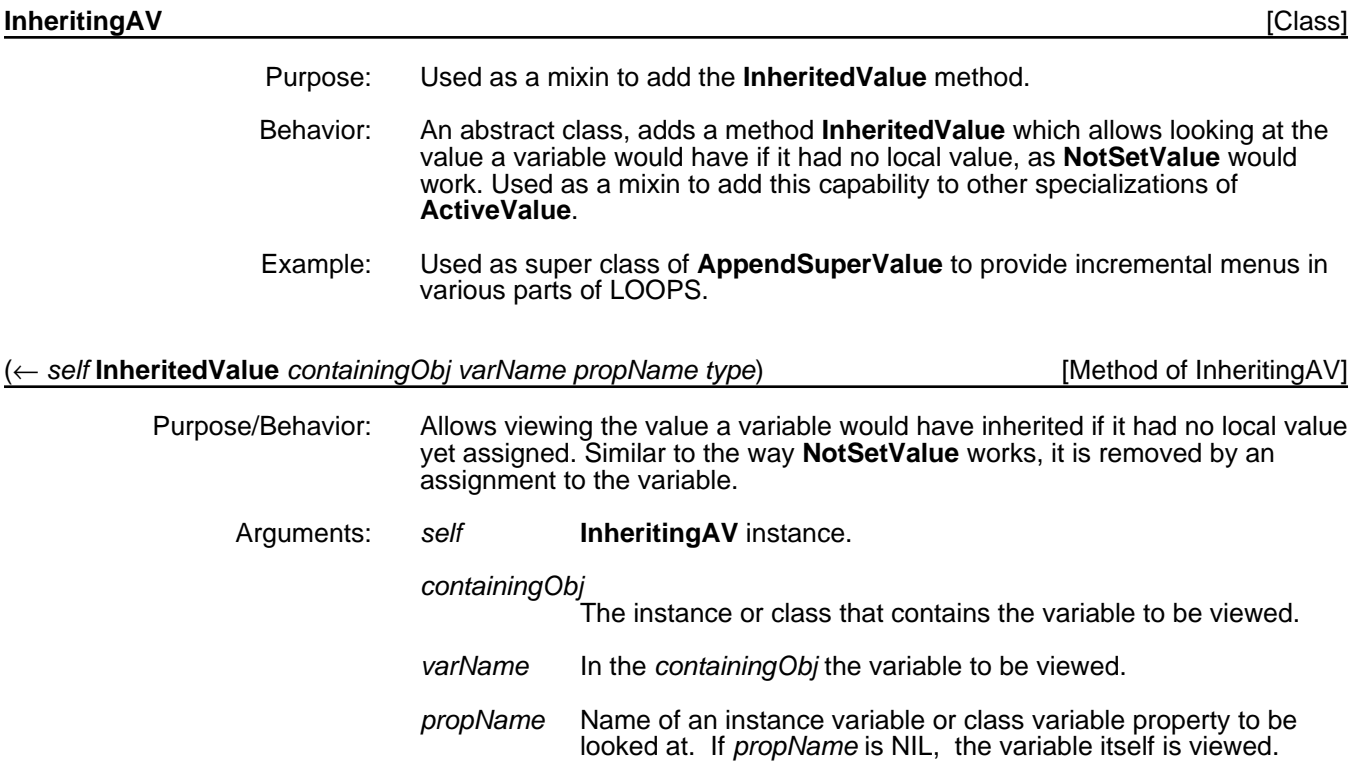

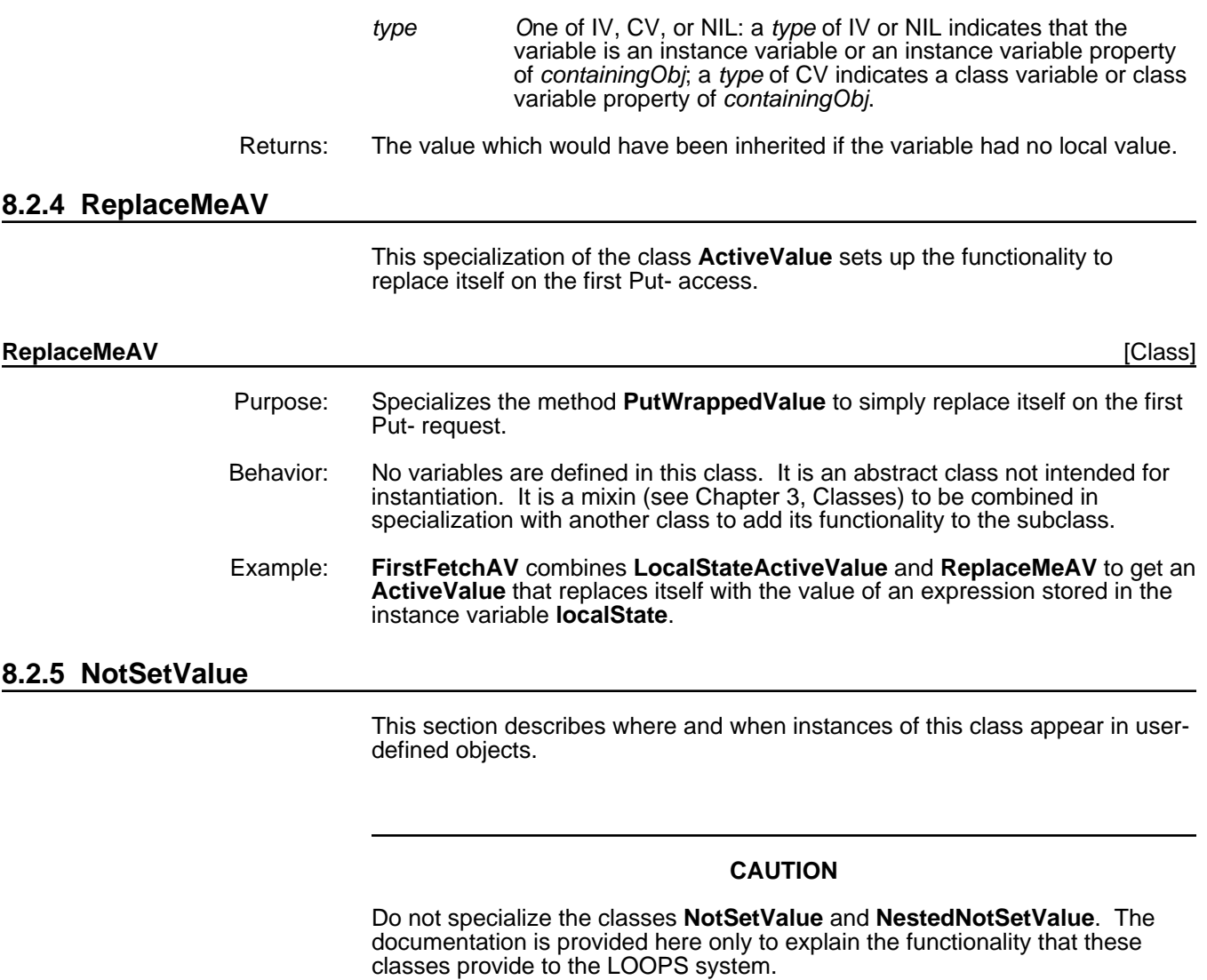

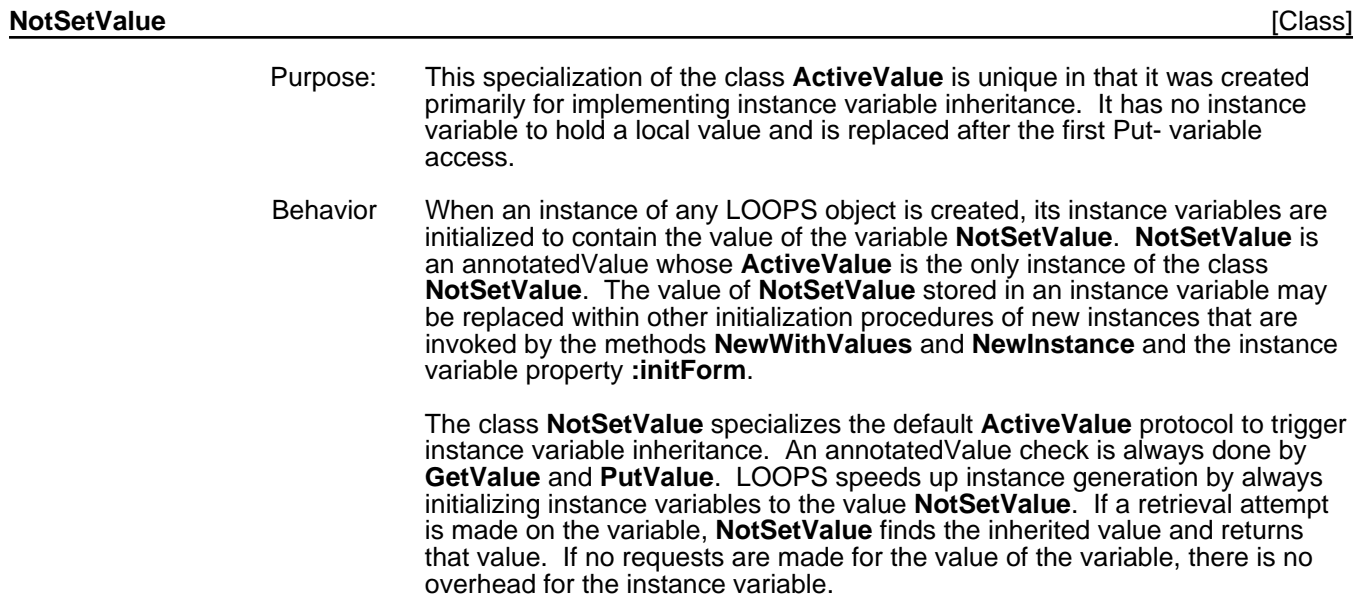

The term local value refers to the values LOOPS has actually written into that instance's instance variables. The local value is always equal to **NotSetValue** before the first Put- access, and to a new value after the first Put- access.

The annotatedValue **#,NotSetValue** is bound to the Lisp variable **NotSetValue**. It must always be on the inside of any sequence of nested **ActiveValues**. Its **WrappingPrecedence** method returns NIL, ensuring this functionality. **NotSetValue** has no **localState** instance variable to hold any nested **ActiveValues**.

See Section 8.3.4, "Shared ActiveValues in Variable Inheritance," for information on **ActiveValues** as default values.

Example: Consider the class **Datum** with the instance variable **idNumber**. Create a new instance named **Datum2**. A standard **GetValue** or @ call returns the default value of **idNumber***,* since nothing else has yet been assigned. The call **GetIVHere** shows that the value is not stored in the instance, but is actually returned by **NotSetValue**.

> 91← (← (\$ Datum) New 'Datum2) #,(\$ Datum2) 92←(@ (\$ Datum2) idNumber) NIL 93←(GetIVHere (\$ Datum2) 'idNumber) #,NotSetValue

### **8.2.5.1 NestedNotSetValue**

This subclass of the class **NotSetValue** is used by the internal of LOOPS to solve the problem of using active values as default values.

## **8.2.6 User Specializations of Active Values**

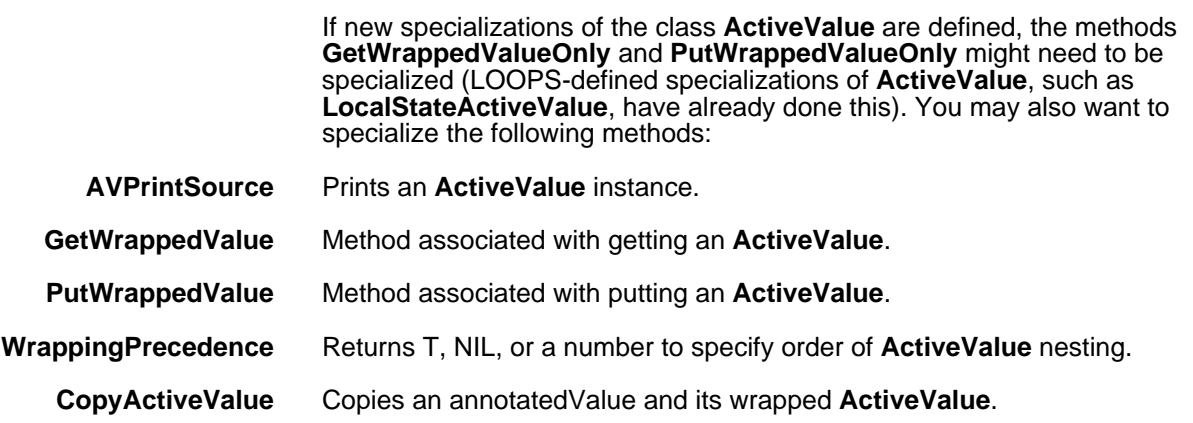

## **8.3 Active Value Methods**

Methods defined in the class **ActiveValue** describe how active values work.

### **8.3.1 Adding and Deleting Active Values**

This section describes the methods to install, delete, and replace active values.

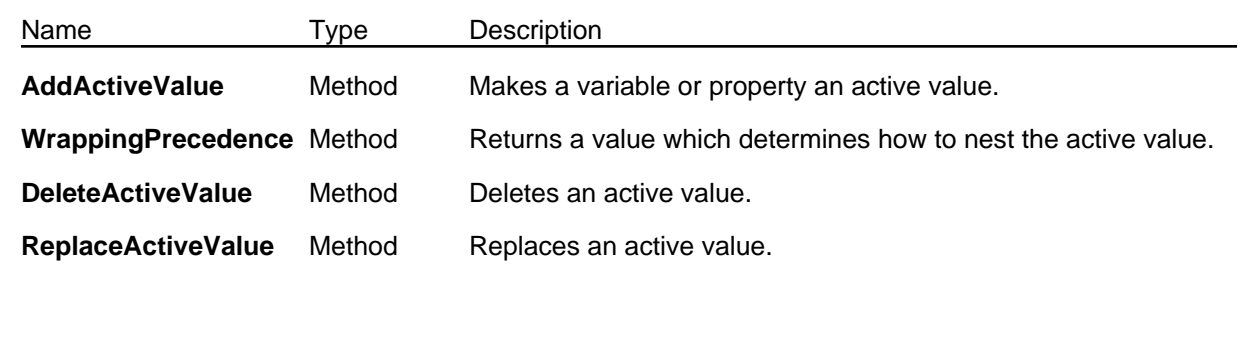

(← *self* **AddActiveValue** *containingObj varName propName type annotatedValue*) [Method of ActiveValue]

## Purpose: Accomplishes two tasks fundamental in making a variable or property an active value. First, the **ActiveValue** is wrapped inside an annotatedValue. Second, the *annotatedValue* is placed as the value of the variable.

Behavior: **AddActiveValue** associates the annotatedValue with the variable specified by the arguments. If the argument *annotatedValue* is not specified or is NIL, a new annotatedValue is created containing the **ActiveValue** *self*. When the current value of the variable is already an annotatedValue, the **WrappingPrecedence** message determines if it should be nested in the current one or wrapped around it.

- Arguments: *self* **ActiveValue** instance.
	- *containingObj*

The instance or class that contains the variable where the **ActiveValue** is to be added.

- *varName* In the *containingObj* the variable to be made into an **ActiveValue**.
- *propName* Name of an instance variable or class variable property to be made into an **ActiveValue**. If *propName* is NIL, the **ActiveValue** is associated with the variable itself.
- *type* One of IV, CV, CLASS, METHOD, or NIL.
	- A *type* of IV or NIL indicates that *varName* is an instance variable or an instance variable property of *containingObj*.
		- A *type* of CV indicates a class variable or class variable property of *containingObj*.
		- A *type* of CLASS indicates access to a class object's instance variables and properties.
		- A *type* of METHOD indicates access to a method object 's instance variables and properties.
- *annotatedValue*

**AnnotatedValue** object used to contain this **ActiveValue**. If NIL, a new **annotatedValue** is created.

- Returns: *annotatedValue*
- Example: Adds the **ActiveValue** instance named **(\$ ActiveValueInstance)** to the object **(\$ ExampleLoopsWindowInstance)** in the instance variable **width**.

71←(← (\$ ActiveValueInstance) AddActiveValue (\$ ExampleLoopsWindowInstance) 'width)

#,(\$AV IndirectVariable (ActiveValueInstance (NCV0.0X:.SD7.KR . 8)) (object #,(\$ ExampleLoopsWIndowInstance))(varName width))

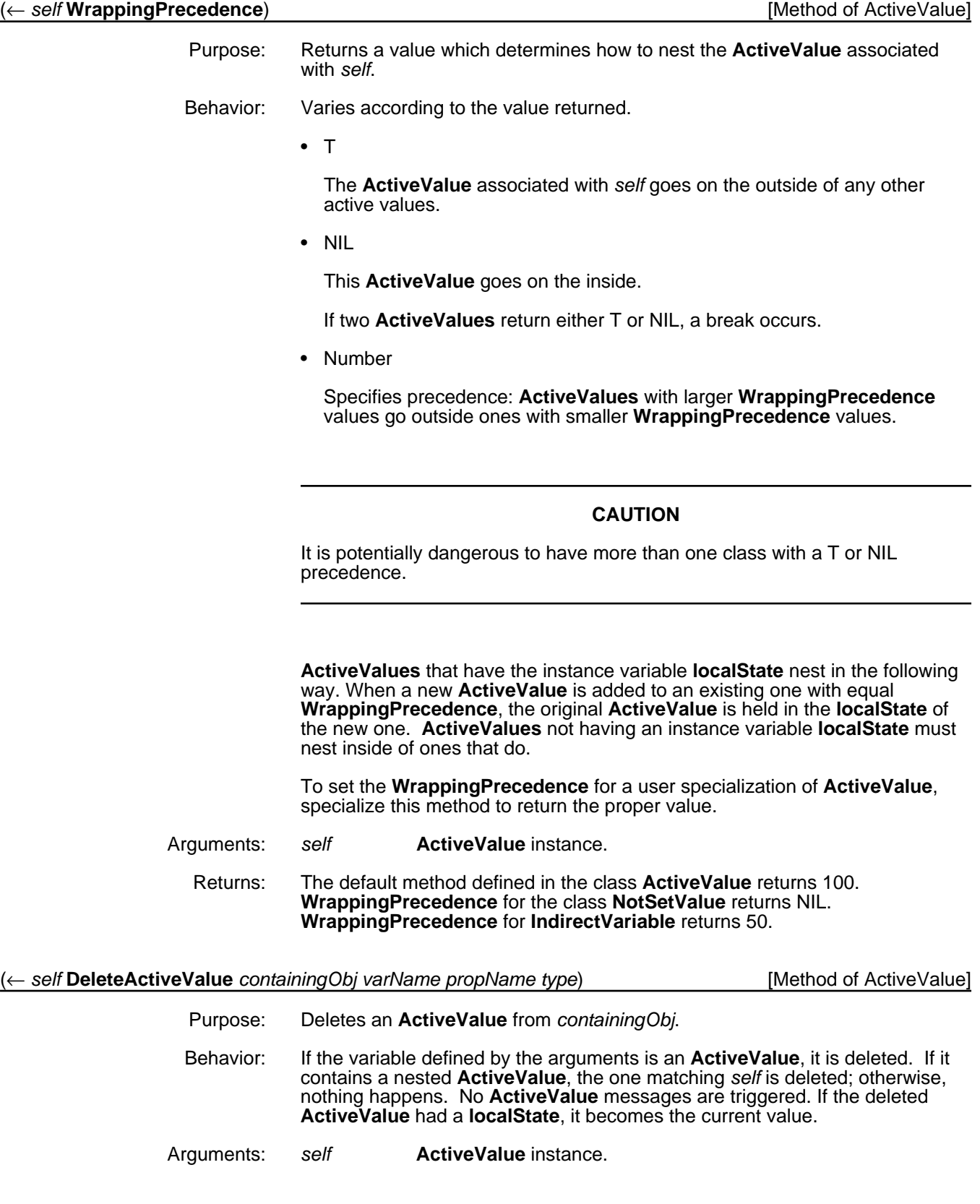

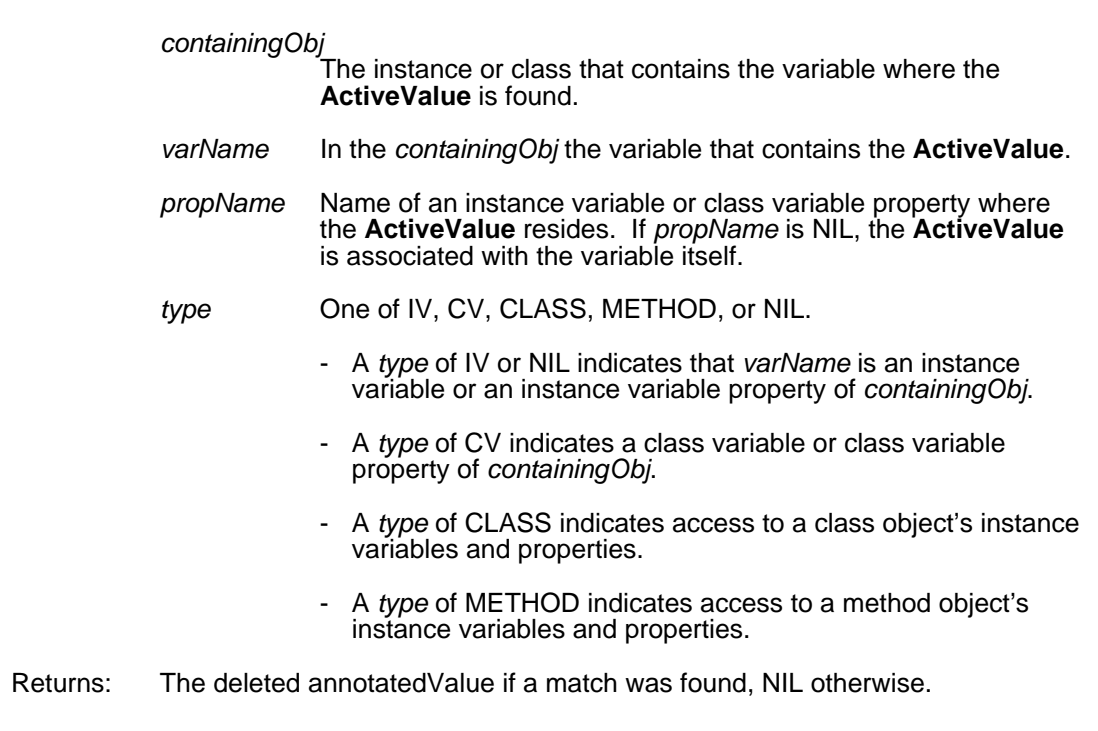

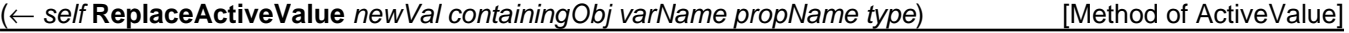

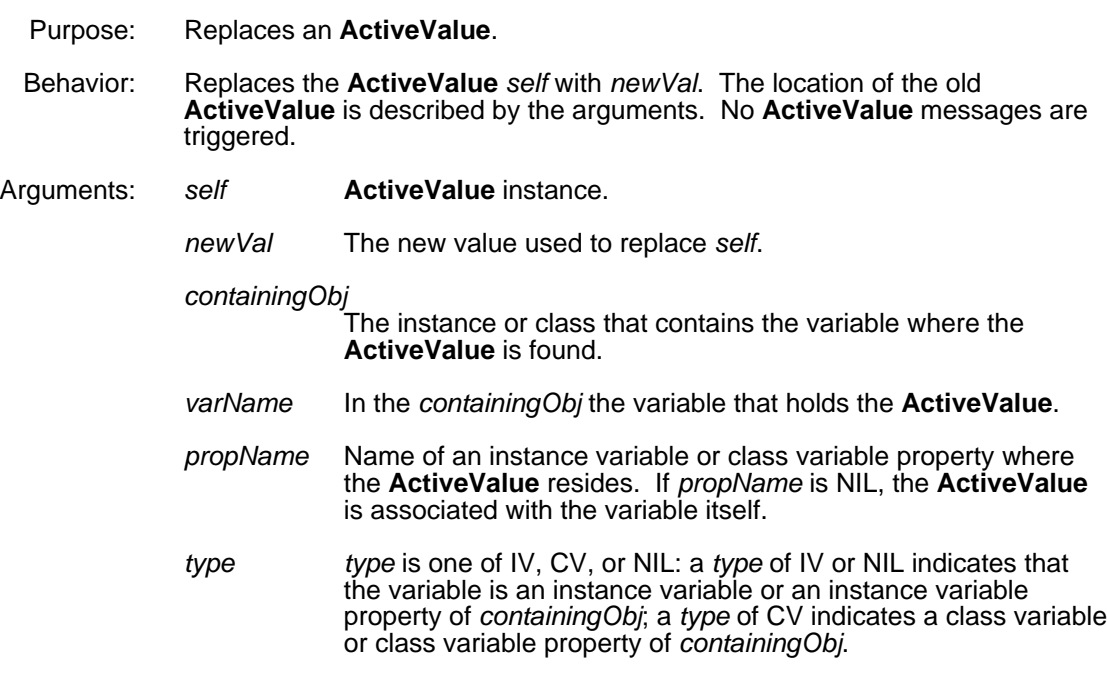

Returns: The value of *newVal*.

### **8.3.2 Fetching and Replacing Wrapped Values**

The value of a variable is wrapped in an **ActiveValue**, usually by keeping it in the instance variable **localState**. Specify the behavior of new **ActiveValue** specializations by specializing the methods **GetWrappedValue** and **PutWrappedValue**. For example, **IndirectVariable.GetWrappedValue** just does a **GetValue** on the slot specified by its **object**, **varName**, **propName**, and **type** instance variables. These methods may perform arbitrary work before returning a value, usually that of **localState**. The methods **GetWrappedValueOnly** and **PutWrappedValueOnly** are available for accessing **localState** and bypassing the **ActiveValue** mechanism.

The following table shows the items in this section.

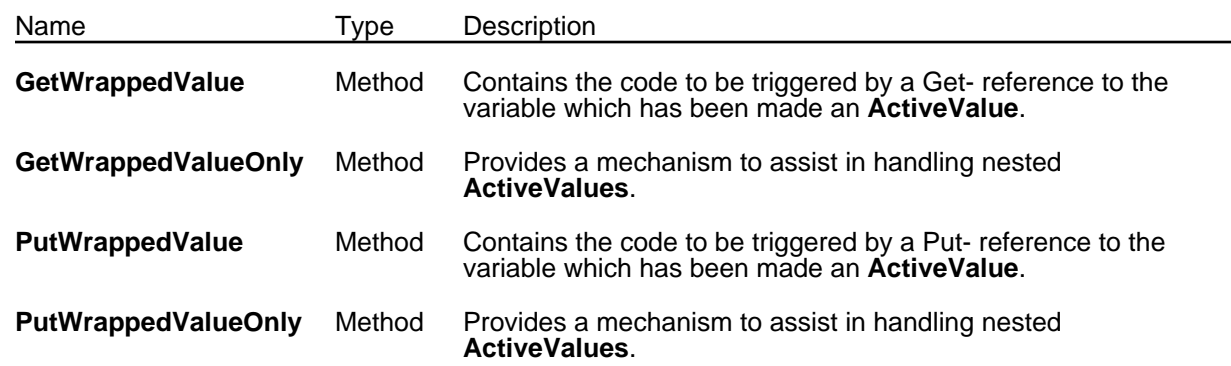

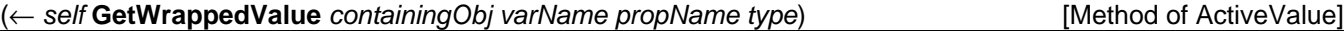

- Purpose: Contains the code to be triggered by a Get- reference to the variable which has been made an **ActiveValue**.
- Behavior: Performs arbitrary actions, but when finished, it must return a value which will be returned as the value of the **Get** to the original variable.

This method is fundamental for **ActiveValues**. When **GetValue** or **GetClassValue** finds an annotatedValue in an instance, it does not return that as the value. Instead, it sends the contained **ActiveValue** the **GetWrappedValue** message. This method is not usually called explicitly by users, but is triggered when the **GetValue** function retrieves the value of a variable that contains an **ActiveValue**. It should be specialized when a new subclass of **ActiveValue** is defined.

- Arguments: *self* **ActiveValue** instance.
	- *containingObj* The instance or class that contains the variable where the **ActiveValue** is found. *varName* In the *containingObj* the variable that holds the **ActiveValue**. *propName* Name of an instance variable or class variable property where the **ActiveValue** resides. If *propName* is NIL, the **ActiveValue** is associated with the variable itself. *type* One of IV, CV, or NIL: a *type* of IV or NIL indicates that the variable is an instance variable or an instance variable property of *containingObj*; a *type* of CV indicates a class variable or class variable property of *containingObj*.
	- Returns: The value returned from the actions performed by **GetWrappedValue** message.

*self*'s **localState** without triggering the active value mechanism.

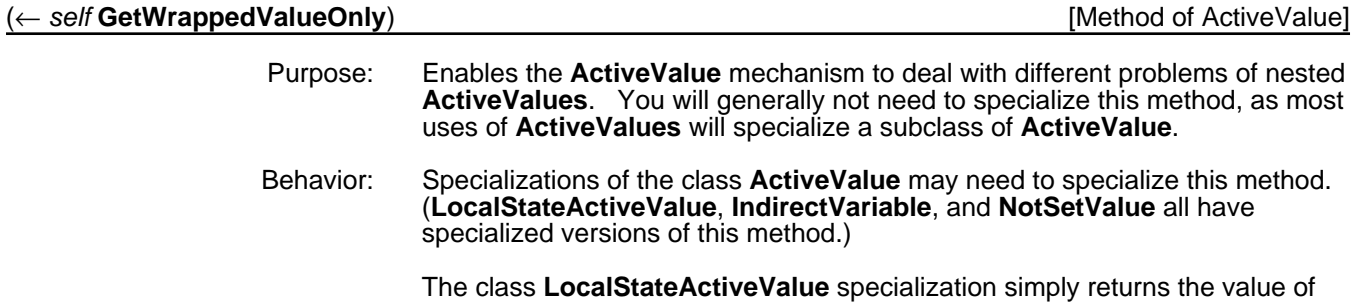

The class **IndirectVariable** specialization simply returns the value of tracked variable without triggering the active value mechanism.

The class **NotSetValue** specialization simply returns the value of **NotSetValue.**

Arguments: *self* **ActiveValue** instance.

Returns: See Behavior.

(← *self* **PutWrappedValue** *containingObj varName newValue propName type*) [Method of ActiveValue]

- Purpose: Contains the code to be triggered by a Put- reference to the variable which has been made an **ActiveValue**. Behavior: The **PutWrappedValue** message is similar to **GetWrappedValue** except that
	- it is triggered when the local state of the value is to be replaced. When **PutValue** or **PutClassValue** attempts to replace an **ActiveValue**, it instead sends the contained **ActiveValue** the **PutWrappedValue** message.

The default method found in the class **ActiveValue** checks for nested **ActiveValues** by sending the **GetWrappedValueOnly** message to *self*. If the result is an **AnnotatedValue**, **PutWrappedValue** forwards the message on the nested **ActiveValue**; otherwise it sends the message **PutWrappedValueOnly** to *self* and returns the result.

Arguments: *self* **ActiveValue** instance.

*containingObj*

The instance or class that contains the variable where the **ActiveValue** is found.

- *varName* In the *containingObj* the variable that holds the **ActiveValue**.
- *newValue* The value used to replace the **ActiveValue** containing *self*.
- *propName* Name of an instance variable or class variable property where the **ActiveValue** resides. If *propName* is NIL, the **ActiveValue** is associated with the variable itself.
- *type* One of IV, CV, or NIL: a *type* of IV or NIL indicates that the variable is an instance variable or an instance variable property of *containingObj*; a *type* of CV indicates a class variable or class variable property of *containingObj*.
- Returns: The value of *newValue*.

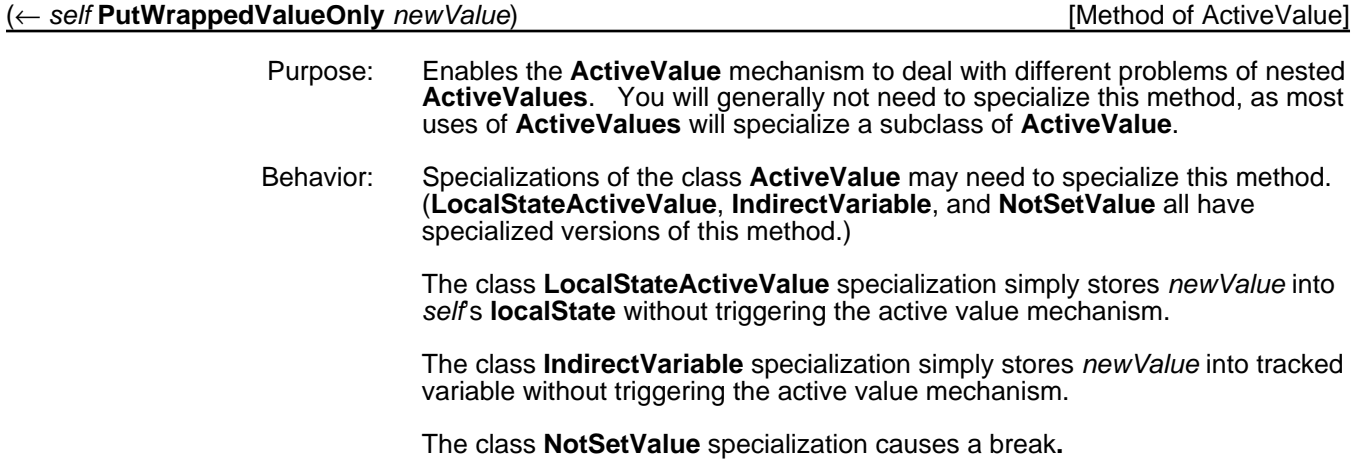

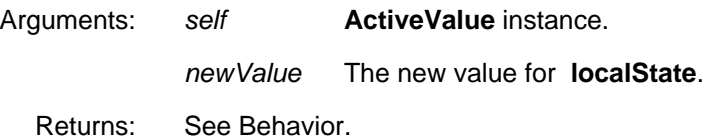

## **8.3.3 Get and Put Functions Bypassing the ActiveValue Mechanism**

**ActiveValues** normally convert **GetValue**, **GetClassValue**, **PutValue**, and **PutClassValue** accesses into messages which invoke methods to return a value, usually from the **localState** instance variable of the **ActiveValue**. The following functions allow access to class variables and instance variables without triggering any installed **ActiveValue**. See Chapter 2, Instances, for details.

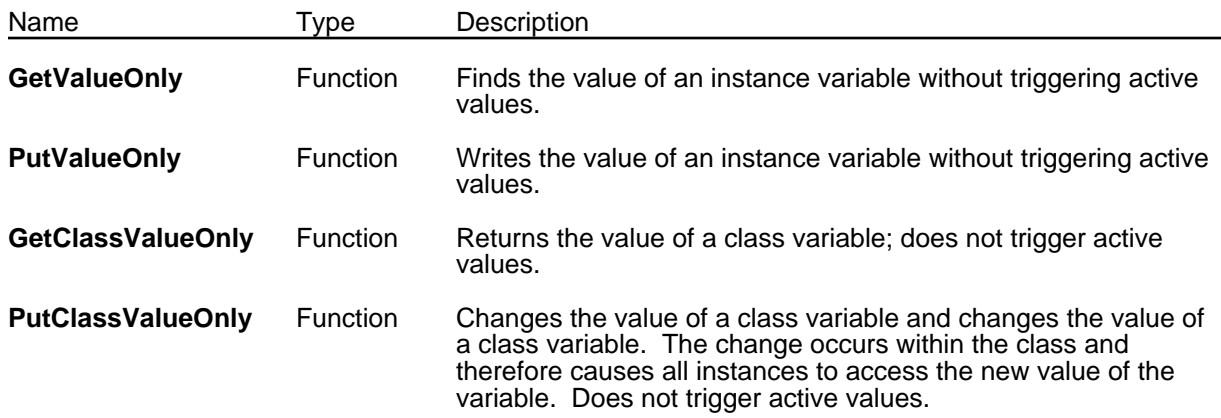

## **8.3.4 Shared ActiveValues in Variable Inheritance**

When a **LocalStateActiveValue** is used as the default value for an instance variable in a class, it must be copied into each instance or else all of the instances try to share a single **localState**. This copying is done automatically by LOOPS when the instance variable is first accessed, which means that all instances will share the same ActiveValue until that first access. Copying an **ActiveValue** implies creating a new annotatedValue, so it must be done with the specialized method **CopyActiveValue**.

**ActiveValues** with no local state may be shared by several variables. In the most extreme case, one instance of **NotSetValue** is the default for the instance variables of all new instances of all classes.

### (← *self* **CopyActiveValue** *annotatedValue*) [Method of ActiveValue]

Purpose: Makes a copy of an **ActiveValue** instance.

Behavior: Copies the *AnnotatedValue* and the wrapped **ActiveValue** handling instance variables as follows:

- Instance variables that contain **AnnotatedValues** are copied using the **CopyActiveValue** method.
- The instance variable **localState** is copied so that each copy has its own unique local state.
- All other instance variables are considered shared, and are not copied.

Arguments: *self* **ActiveValue** instance.

*annotatedValue*

The annotatedValue that surrounds *self*.

Returns: A new annotatedValue wrapped around a copy of the **ActiveValue** *self*.

### **8.3.5 Creating Your Own Active Value**

This example defines a new kind of active value, a **BlippingActiveValue**, which prints out a "blip" of some kind whenever the variable it wraps is read or written.

First, define the new class as a specialization of **LocalStateActiveValue**, then specialize the **PutWrappedValue** and **GetWrappedValue** methods. This is done with the display editor, so in the example they are printed out via the **PPMethod** method. In each case, a **PRINTOUT** function was added before the call to ←**Super**.

Create an instance of **Window** for a location to install a **BlippingActiveValue** for the example. Line 38 is required to set the value of **height** locally to instance **Window1***;* if this is not done, its initial value is the active value **#,NotSetValue**, which would remove any active value as soon as it was accessed.

The last few statements in the example show how read and write accesses to height cause a blip character to be printed before **height** is either read or written, with a "!" character representing a write access triggering **PutWrappedValue**, and a "." character representing a read access triggering **GetWrappedValue**.

32←(DefineClass 'BlippingActiveValue '(LocalStateActiveValue] #,(\$ BlippingActiveValue)

33←(← (\$ BlippingActiveValue) SpecializeMethod 'PutWrappedValue] BlippingActiveValue.PutWrappedValue

34←(← (\$ BlippingActiveValue) SpecializeMethod 'GetWrappedValue] BlippingActiveValue.GetWrappedValue

35←(← (\$ BlippingActiveValue) PPMethod 'PutWrappedValue]

#### (**BlippingActiveValue.PutWrappedValue**

 (Method ((BlippingActiveValue PutWrappedValue) self containingObj varName newValue propName type) \*\*COMMENT\*\* \*\*COMMENT\*\* (PRINTOUT PPDefault "!") (←Super self PutWrappedValue containingObj varName newValue propName type))) (BlippingActiveValue.PutWrappedValue)

36←(← (\$ BlippingActiveValue) PPMethod 'GetWrappedValue]

### (**BlippingActiveValue.GetWrappedValue**

 (Method ((BlippingActiveValue GetWrappedValue) self containingObj varName propName type) \*\*COMMENT\*\* \*\*COMMENT\*\* (PRINTOUT PPDefault ".") (←Super self GetWrappedValue containingObj varName propName type))) (BlippingActiveValue.GetWrappedValue) 37←(← (\$ Window) New 'Window1] #,(\$ Window1)

38←(←@ (\$ Window1) height 9876]

```
9876
39←(←New ($ BlippingActiveValue) AddActiveValue ($ Window1) 'height]
#,($& BlippingActiveValue (46 . 45056))
40←(←@ ($ Window1) height 300)
!300
41←(@ ($ Window1) height]
.300
42←(FOR I TO 20 SUM (@ ($ Window1) height]
....................6000
43←(←@ ($ Window1) height 123]
!123
44←(FOR I TO 20 DO SUM (←@ ($ Window1) height I]
!!!!!!!!!!!!!!!!!!!!210
45←
```
## **8.4 Annotated Values**

AnnotatedValue is a LOOPS pseudoclass, and instances of it, called pseudoinstances, are Interlisp data type instances.

The structure of the data type is simple. Each annotatedValue contains one field named annotatedValue. This field contains an **ActiveValue** object. The Interlisp record package macros discussed below let you create and work with instances of the data type annotateValue.

There is also a LOOPS class named **AnnotatedValue**. It is an abstract class so it cannot be instantiated, but paradoxically there are objects which consider it their class. (Actually, it is not paradoxical, but this behavior is implemented at a low level within the LOOPS system.) These are the Lisp data type annotatedValue. In normal use this class can be ignored.

**AnnotatedValue** [Class]

Purpose: LOOPS class equivalent of Lisp data type annotatedValue.

Behavior: This is a LOOPS class, but not a subclass of **Object**. Its super is the LOOPS class **Tofu**. (See Chapter 4, Metaclasses, for a description of **Tofu**.) **AnnotatedValue** is a LOOPS abstract class, and instances are Interlisp data type instances. LOOPS fields messages sent to the annotatedValue data type instances by using the class definition **AnnotatedValue**.

## **8.4.1 Explicit Control over Annotated Values**

This section describes the macros and methods that allow explicit control over annotated values.

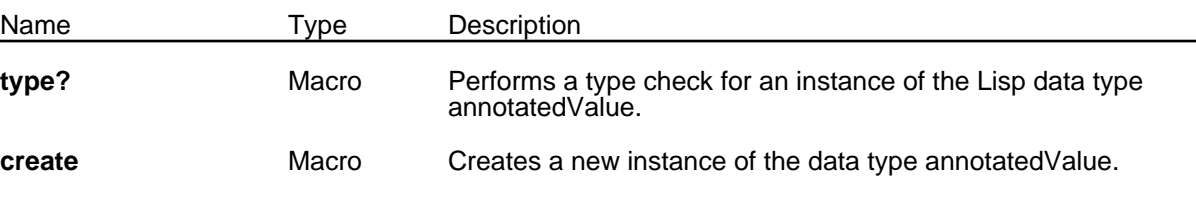

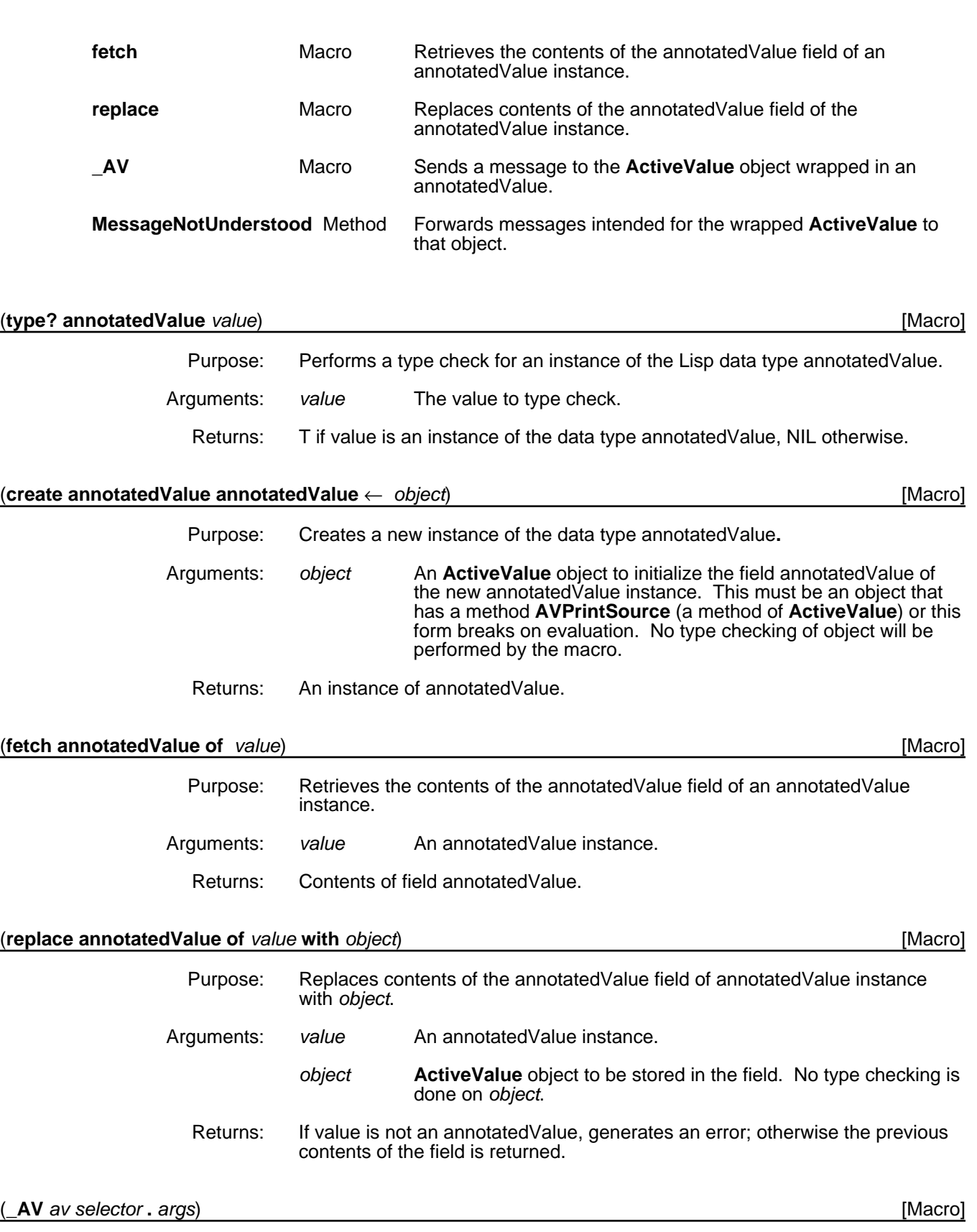

Purpose: Sends a message to the **ActiveValue** object wrapped in an annotatedValue. Behavior: Equivalent to

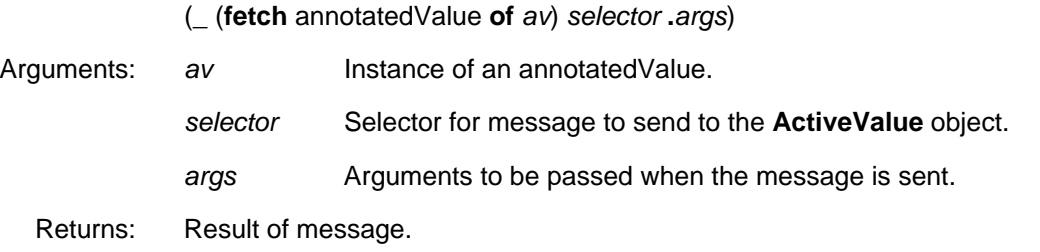

### (← *self* **MessageNotUnderstood**) [Method of AnnotatedValue]

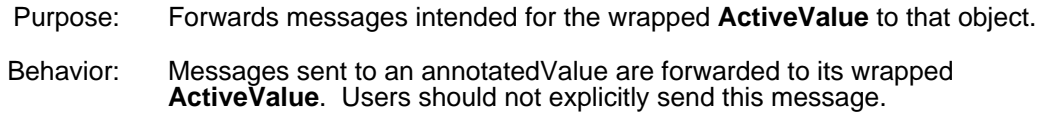

## **8.4.2 Saving and Restoring Annotated Values**

The following are methods of the class **ActiveValue** that handle annotated values.

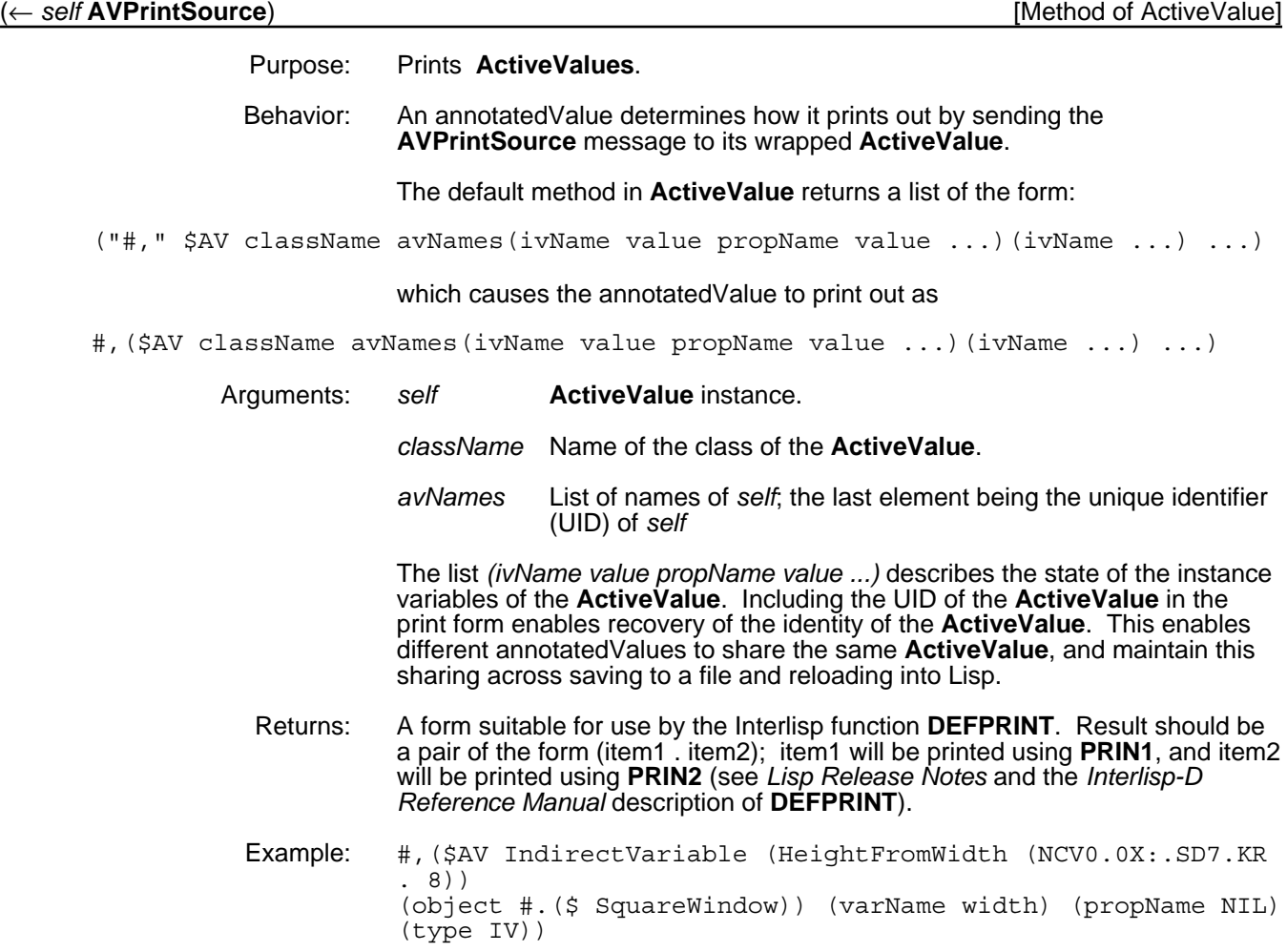

**(\$AV** className avNames . ivForms)

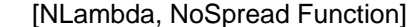

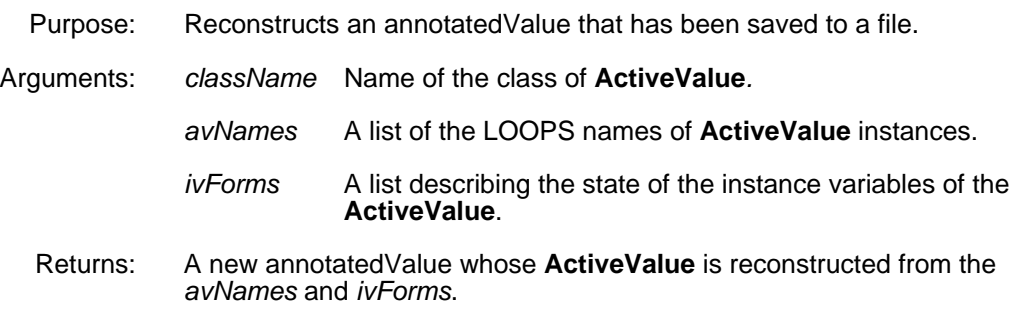

## **8.5 Active Values in Class Structures**

It is possible to have an active value as the default value of an instance variable or the value of a class variable in a class. For example, the following class has an active value installed in the class variable **dontChange** and one installed in the instance variable **firstRead**.

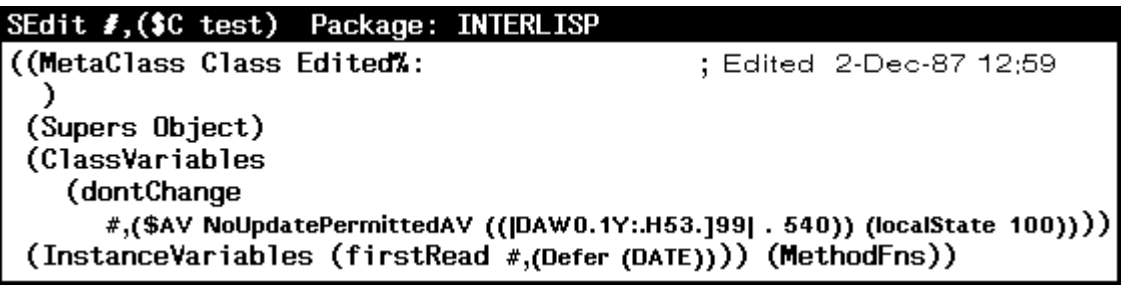

**LocalStateActiveValue** active values as default IV values are copied down into the instance when their **localState** is smashed, instead of being shared by all instances; this is different from normal default behavior. It is also possible to create a **LocalStateActiveValue** which inherits its **localState** value by giving it a **localState** value of the value of **NotSetValu**e). These copy the inherited value down from the superclass when the **LocalStateActiveValue** is created; if the value in the superclass is changed after the **LocalStateActiveValue** is created, that change will not be reflected in the **LocalStateActiveValue**. Normally inherited values are always tracked by instances that inherit them.

There are two ways to enter active values into the structure of a class: with the editor or programmatically.

It is possible to create active values by typing in a form such as:

(\$AV activeValueClassName NIL (ivname value propName value ...)(ivname value propName value ...) ...). None of the arguments are evaluated.

To add an active value through the editor, you can type in the above form, select it, and mutate it with the function **EVAL**.

Programmatically, you can use the functions **PutClassIV**, **PutClassValue**, **PutClassValue**, **PutClassValueOnly**, **AddCIV**, **AddCV**, etc. or different methods, such as **Add**, to modify or add class variables and instance variables.

For example, given the above class, **test**:

(← (\$ test) Add 'CV 'randomJustOnce (\$AV FirstFetchAV NIL (localState (RAND 0 1000))))

and

(AddCIV (\$ test) 'newIV (\$AV LocalStateActiveValue NIL (localState (1 2 3))))

will result in the following:

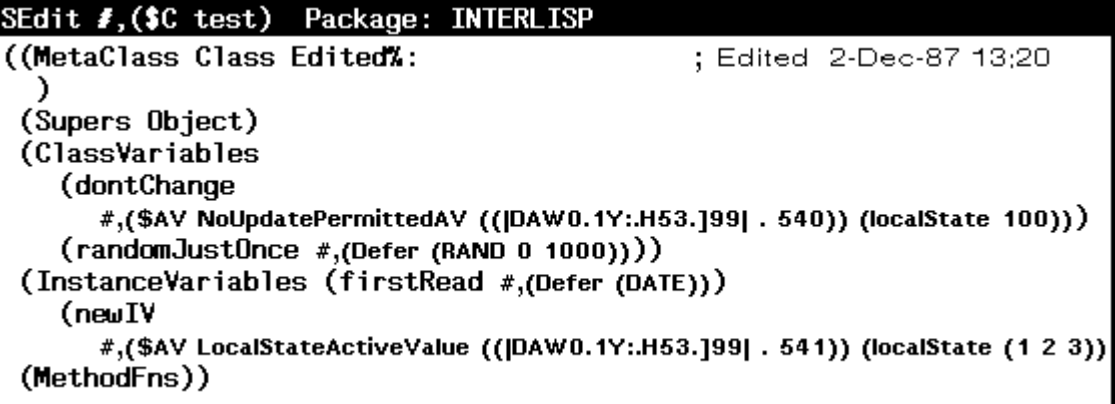

An even more general programmatic method that more easily allows customization of an active value uses the annotatedValue data type explicitly. First, you must create an instance of an **ActiveValue** class.

```
(← ($ MyActiveValue) New 'MyAV1)
```
Then the contents of the instance **MyAV1** are initialized. Finally, it is added as the value of a variable in a class structure.

(AddCIV (\$ test) 'myNewIV (create annotatedValue annotatedValue ← (\$ MyAV1)))

[This page intentionally left blank]

# **9. DATA TYPE PREDICATES AND ITERATIVE OPERATORS**

This chapter describes data type predicates and an operator for iterative statements.

## **9.1 Data Type Predicates**

Data type predicates test the Lisp data type of some datum. For example, some predicates test whether a datum is an object, instance, or class.

LOOPS defines three Lisp data types: annotatedValue, class, and instance. LOOPS provides predicates that enable testing aspects of these types.

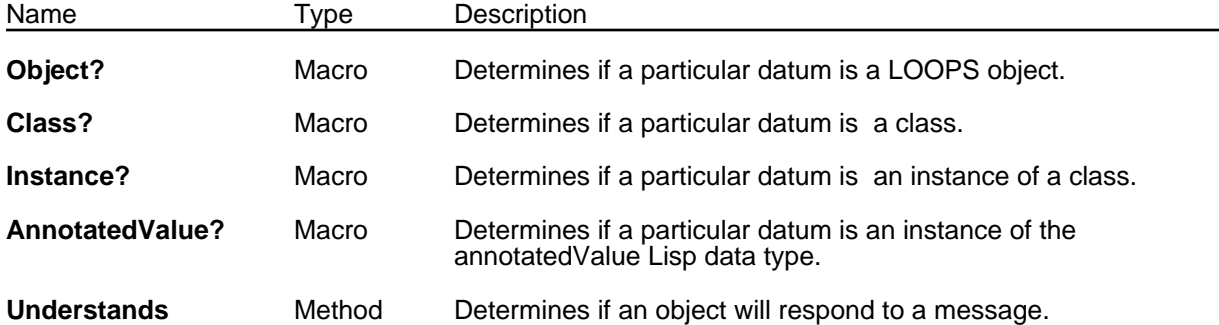

To determine if a particular datum has an instance variable, class variable, or a property, use **HasIV, HasIV!,** or **HasCV** (see Chapter 2, Instances, and Chapter 3, Classes). To determine if a particular datum is an instance of a class or its superclasses, use **InstOf** or **InstOf!** (see Chapter 2, Instances).

#### (**Object?** *X*) [Macro]

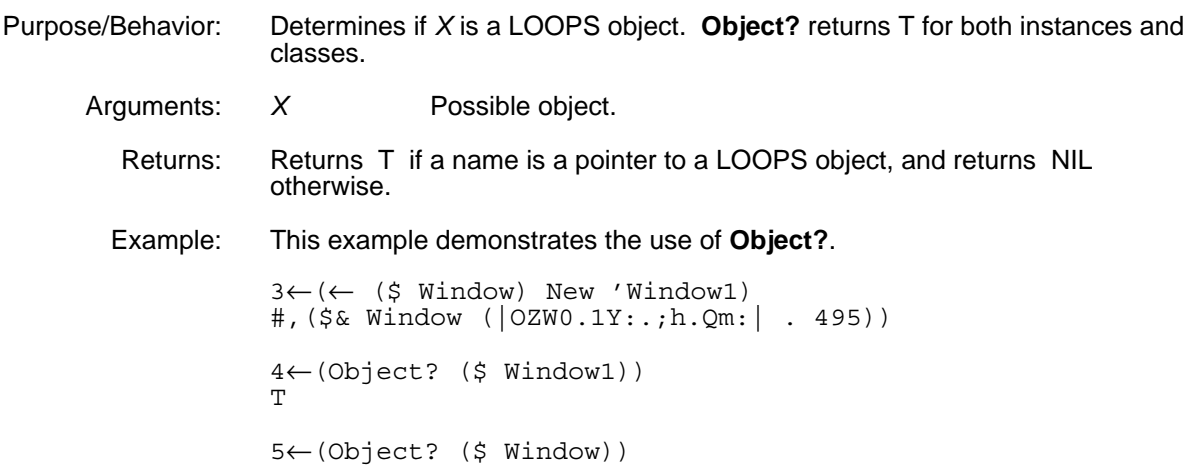

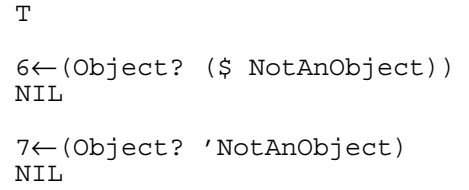

(**Class?** *X*) [Macro]

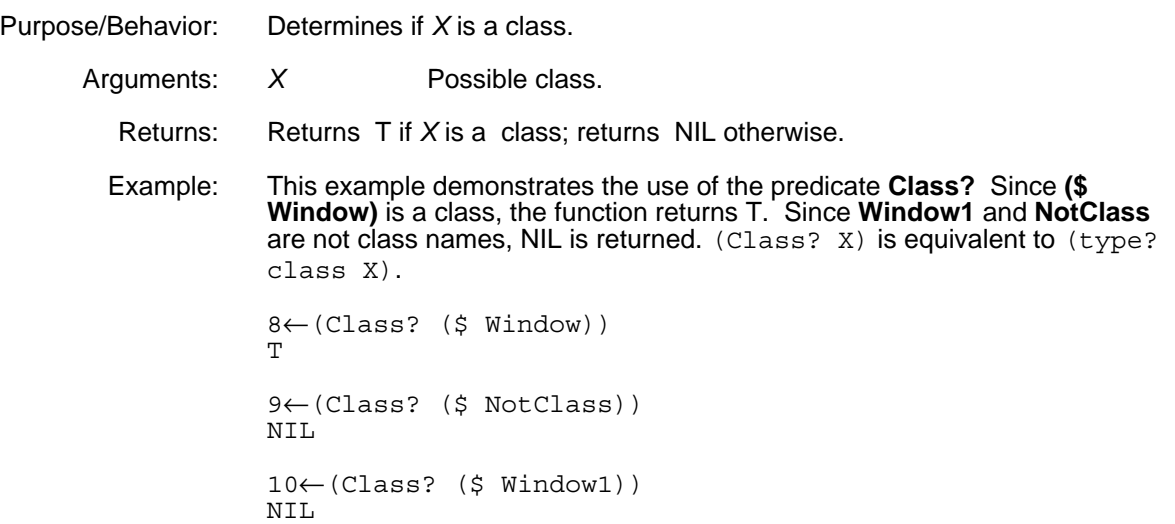

### (**Instance?** *X*) [Macro]

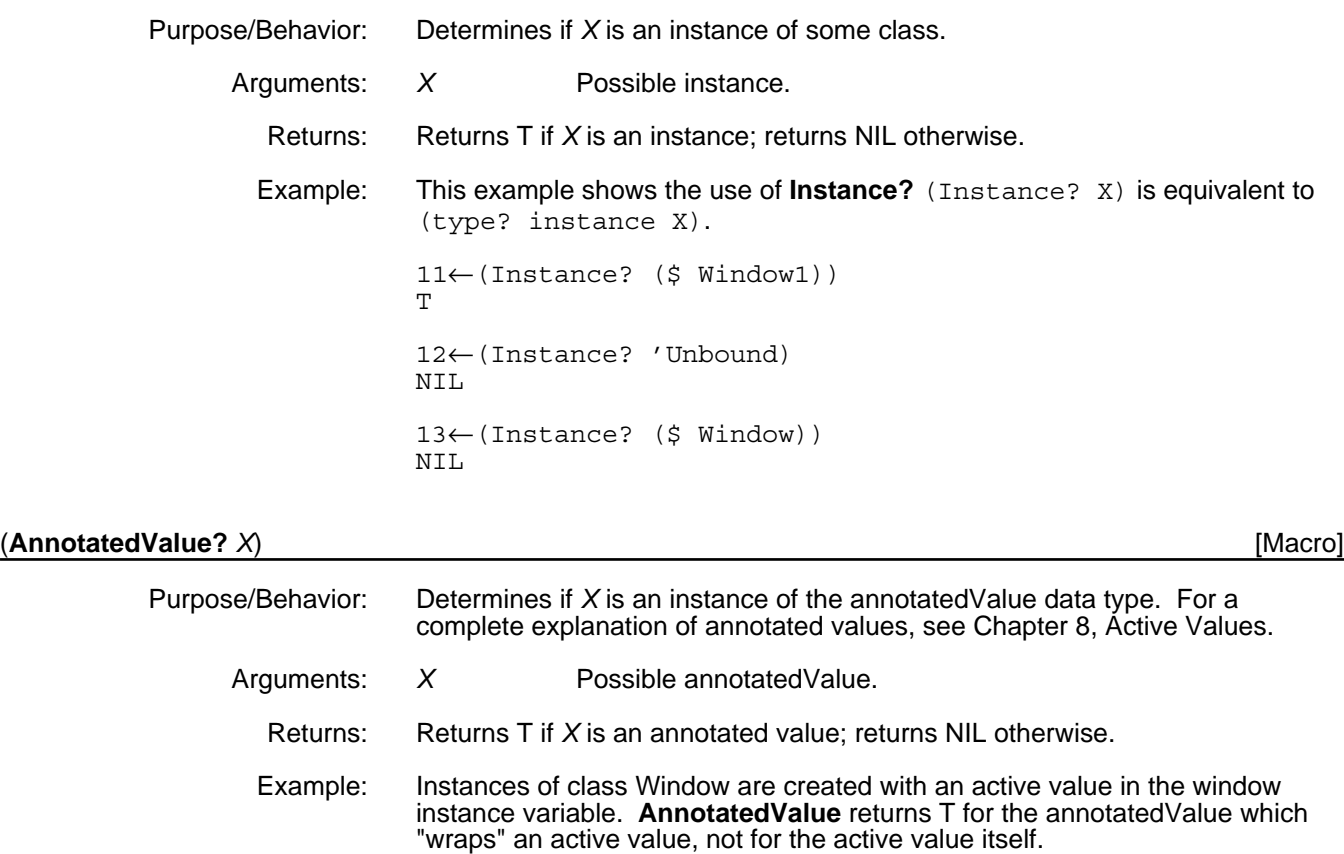

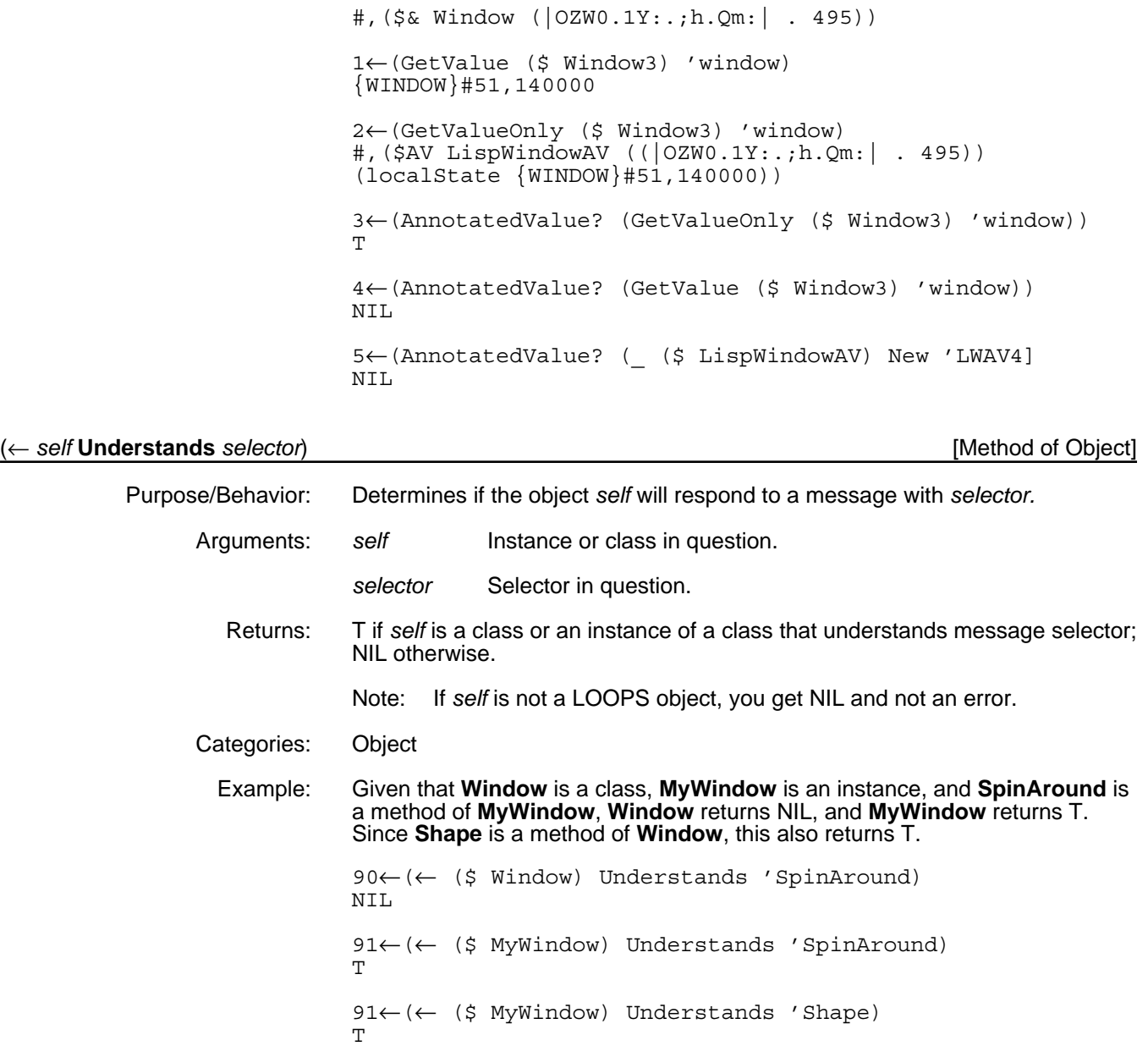

## **9.2 Iterative Operators**

LOOPS provides an iterative operator to be used with Interlisp-D iterative statements.

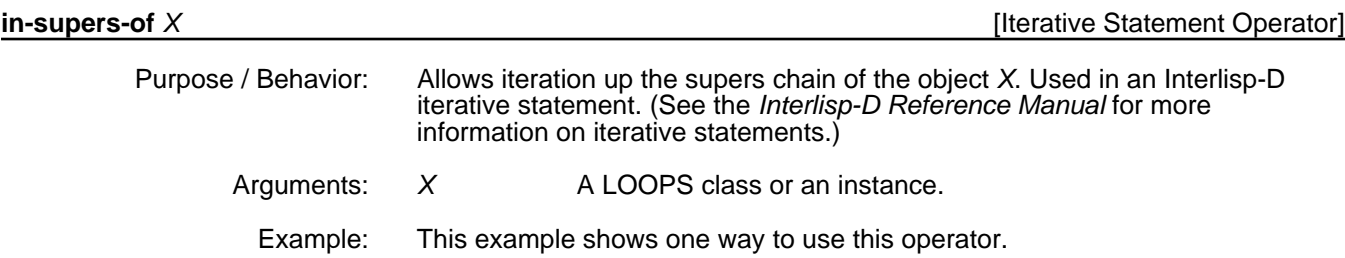

```
55←(FOR I in-supers-of ($ ClassBrowser) DO (PRINT (← I ClassName]
ClassBrowser
IndexedObject
LatticeBrowser
Window
Object
Tofu
NIL
```
[This page intentionally left blank]

As described in Chapter 1, Introduction, one of the key components in the LOOPS system is inheritance, in which structures have well-defined relationships to other structures. Class inheritance is a typical example of this relationship.

Since inheritance can be described by a two-dimensional graph, it is natural to create a user interface for LOOPS built on the Lisp Library Module, Grapher. This user interface is called a browser. Browsers are tools to assist in the development cycle of a product or vehicles for building user interfaces within a final product.

Much development time is spent building, examining, and modifying the relationships between classes. These tasks include specifying the contents of various classes: class variables, instance variables, properties, and methods. The location of the class within the inheritance structure must also be determined. After a number of classes have been built, the relationships between the classes may need to be reviewed. Often, the initial design is flawed and requires the following changes:

- Moving parts of one class to another class.
- Adding, substracting, or changing data or functionality within classes.
- Adding new classes, or merging different classes.

Browsers are the facility within LOOPS which support these types of operations. This chapter describes how to use browsers both interactively with the mouse, and programmatically.

Browsers are most commonly used on the classes defined for an application. Many of the examples here browse objects which LOOPS uses internally; the functionality is exactly the same.

## **10.1 Types of Built-in Browsers**

A number of different types of browsers are already built into LOOPS:

- Lattice browsers
- Class browsers
- File browsers
- Supers browsers
- Metaclass browsers

This section describes these browsers in detail.
# **10.1.1 Lattice Browsers**

The most general class is called **LatticeBrowser**. Figure 10-1 shows a class inheritance lattice with the subclasses of **LatticeBrowser.**

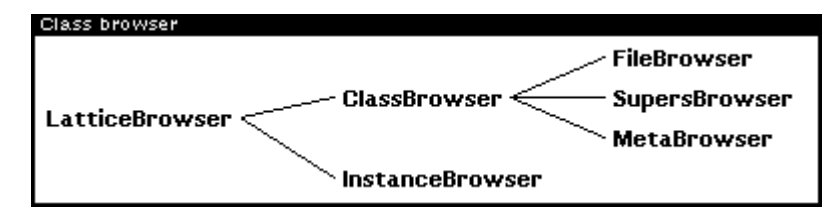

*Figure 10-1. Sample Lattice Browser*

# **10.1.2 Class Browsers**

A class browser shows the linkages between a class or classes and their subclasses. Super classes are shown on the left (or top) side of the browser window. Subclasses of these are connected by links moving to the right (or down). An example of a class browser is shown in the previous section. The class **LatticeBrowser** is the root object of this example. Subclasses of **LatticeBrowser** are **ClassBrowser** and **InstanceBrowser**. Subclasses of **ClassBrowser** are **FileBrowser**, **SupersBrowser**, and **MetaBrowser**.

# **10.1.3 File Browsers**

A file browser is a class browser containing all classes defined within a file. Additionally, file browsers contain a menu interface to common operations on files.

# **10.1.4 Supers Browers**

A supers browser is an inverted class browser. A class browser is built by following subclass links from a class. A supers browser is built by following superclass links from a class. An example of a supers browser is shown in Figure 10-2.

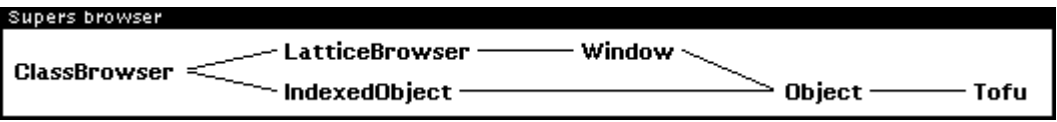

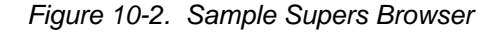

# **10.1.5 Metaclass Browsers**

A metaclass browser is like a supers browsers, but is built by following metaclass links. Figure 10-3 shows two root classes: **ActiveValue** and **ClassBrowser.**

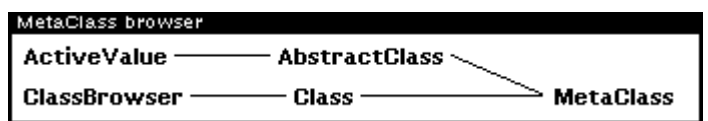

*Figure 10-3. Sample Metaclass Browser*

# **10.1.6 Instance Browsers**

An instance browser shows the relationships between instances. These relationships may be more dynamic than the inheritance relationships shown by the class browsers. Typically, the relationships are not defined until runtime, and may be changed often. By specializing the instance browser, you can show several relationships between a fixed set of objects.

# **10.2 Opening Browsers**

A browser can be opened in several ways:

- Selecting a menu option from the Background Menu.
- Selecting a menu option from the LOOPS icon.
- Sending a **Browse** message to an instance of a browser.
- Calling either of the functions **Browse** or **FileBrowse**.

# **10.2.1 Using Menu Options to Open Browsers**

Since browsers are an important part of LOOPS, you can use menus in several ways to create standard browsers. Once opened, via menu or program, any browser can be operated from both the appropriate menus and programmatic commands.

### **10.2.1.1 Overview of Background Menu and LOOPS Icon**

When LOOPS is loaded, the option **Loops Icon** is added to the background menu, as shown in this window:

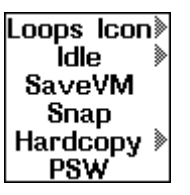

The **Loops Icon** option has two suboptions:

- **Browse Class**
- **Browse File**

These suboptions are shown in the following windows:

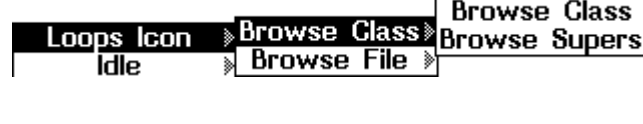

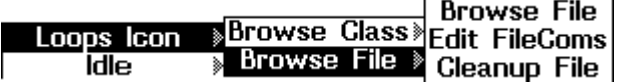

Selecting **Loops Icon** puts a LOOPS icon on the screen; you are prompted to place the icon after it is created. The other commands are discussed in Section 10.2.1.2, "Command Summary."

The LOOPS icon, which appears in Figure 10-4, is a prototype instance of the class **LoopsIcon**. It is provided to give you another convenient menu interface to typical programming operations.

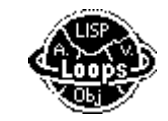

*Figure 10-4. LOOPS Icon*

Pressing the left button while the mouse is on the icon causes the following menu to appear with options appropriate for class browsers:

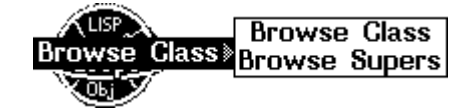

Pressing the middle button while the mouse is on the icon causes the following menu to appear with choices appropriate for file browsers:

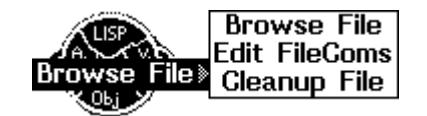

Pressing the right button while the mouse is on the icon causes the following menu to appear with two options for operations on the icon itself:

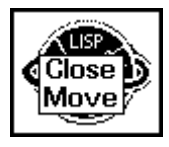

**Close** removes the icon from the screen. It can be restored at any time from the background menu. **Move** lets the icon be moved to another location on the screen, just as any icon is moved in Lisp.

### **10.2.1.2 Command Summary**

The background menu and the LOOPS icon provide the same functionalities. This section describes the commands available.

### **Browse Class, Browse Supers**

Selecting either of these options causes the following prompt to appear in the prompt window.

Please tell me the name of the root object >

Enter the name of a class without using the "\$" notation. The system builds the appropriate type of browser and prompts you to move the window containing the browser.

### **Browse File**

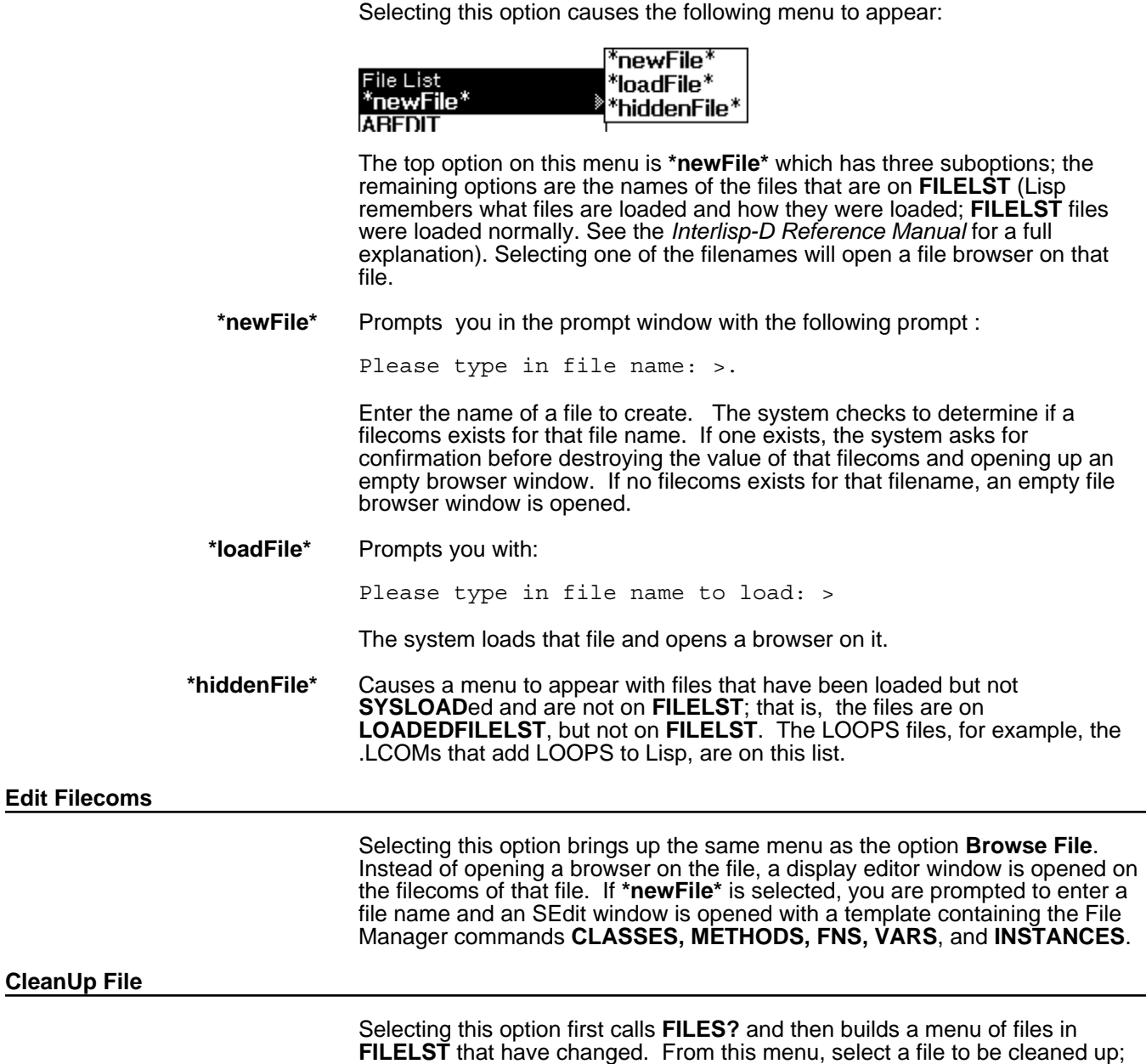

**10.2.2 Using Commands to Open Browsers**

this calls **CLEANUP**.

You can use the following methods and functions for opening browsers programmatically and from the Lisp Executive window.

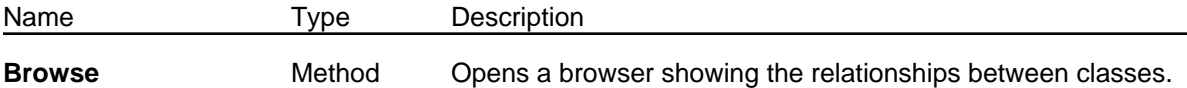

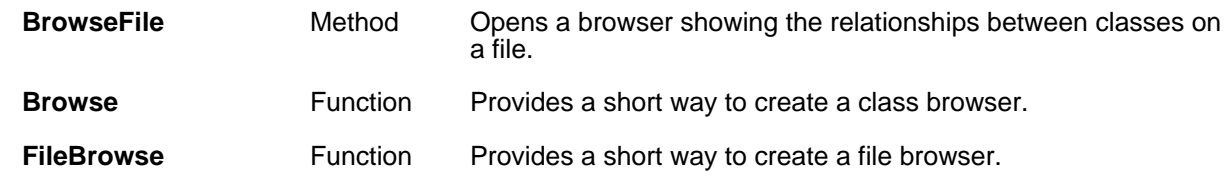

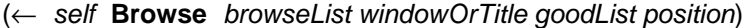

(← *self* **Browse** *browseList windowOrTitle goodList position*) [Method of LatticeBrowser]

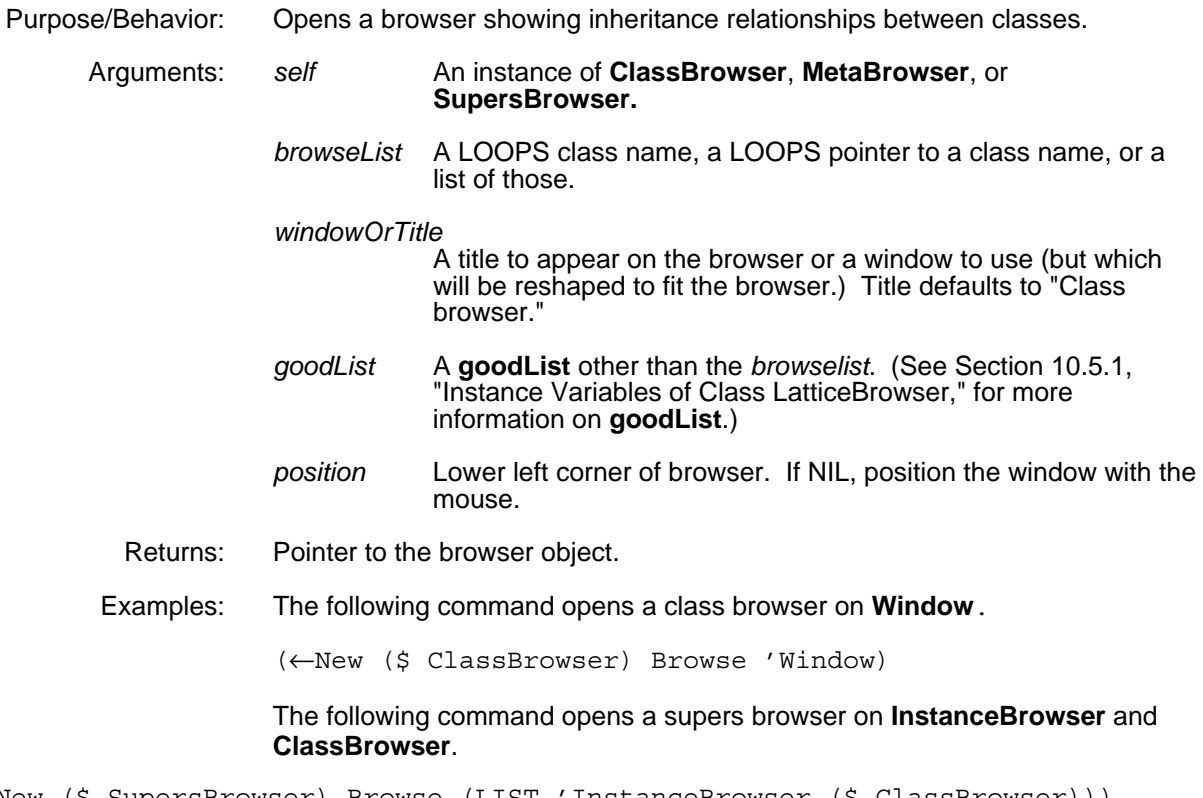

(←New (\$ SupersBrowser) Browse (LIST 'InstanceBrowser (\$ ClassBrowser)))

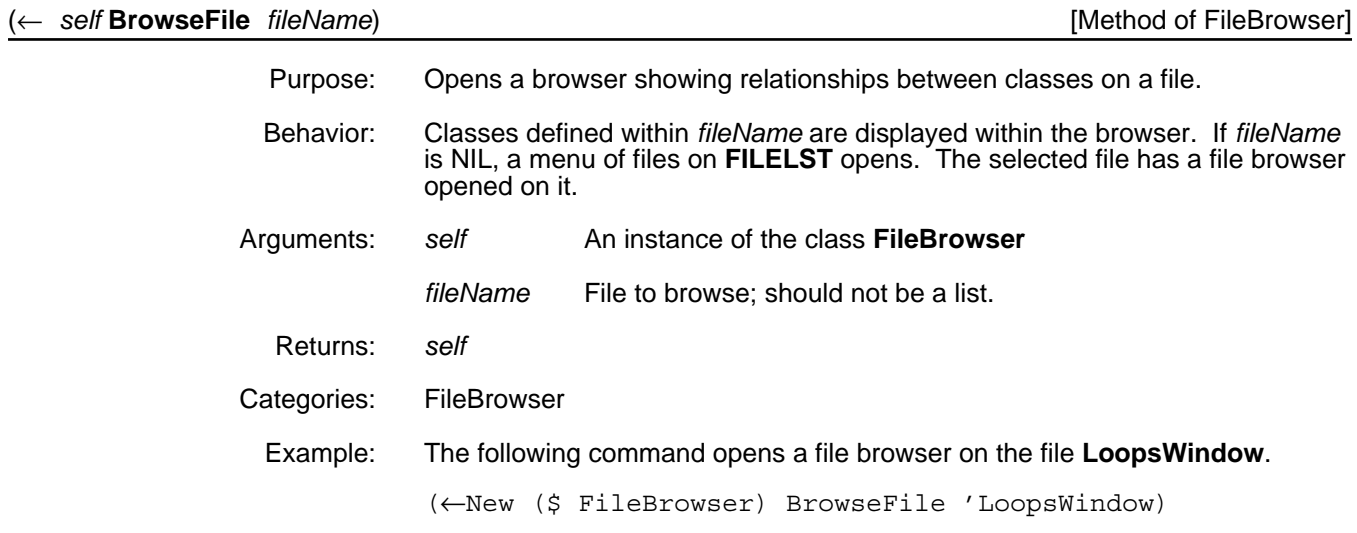

(**Browse** *classes title goodClasses position*) [Function]

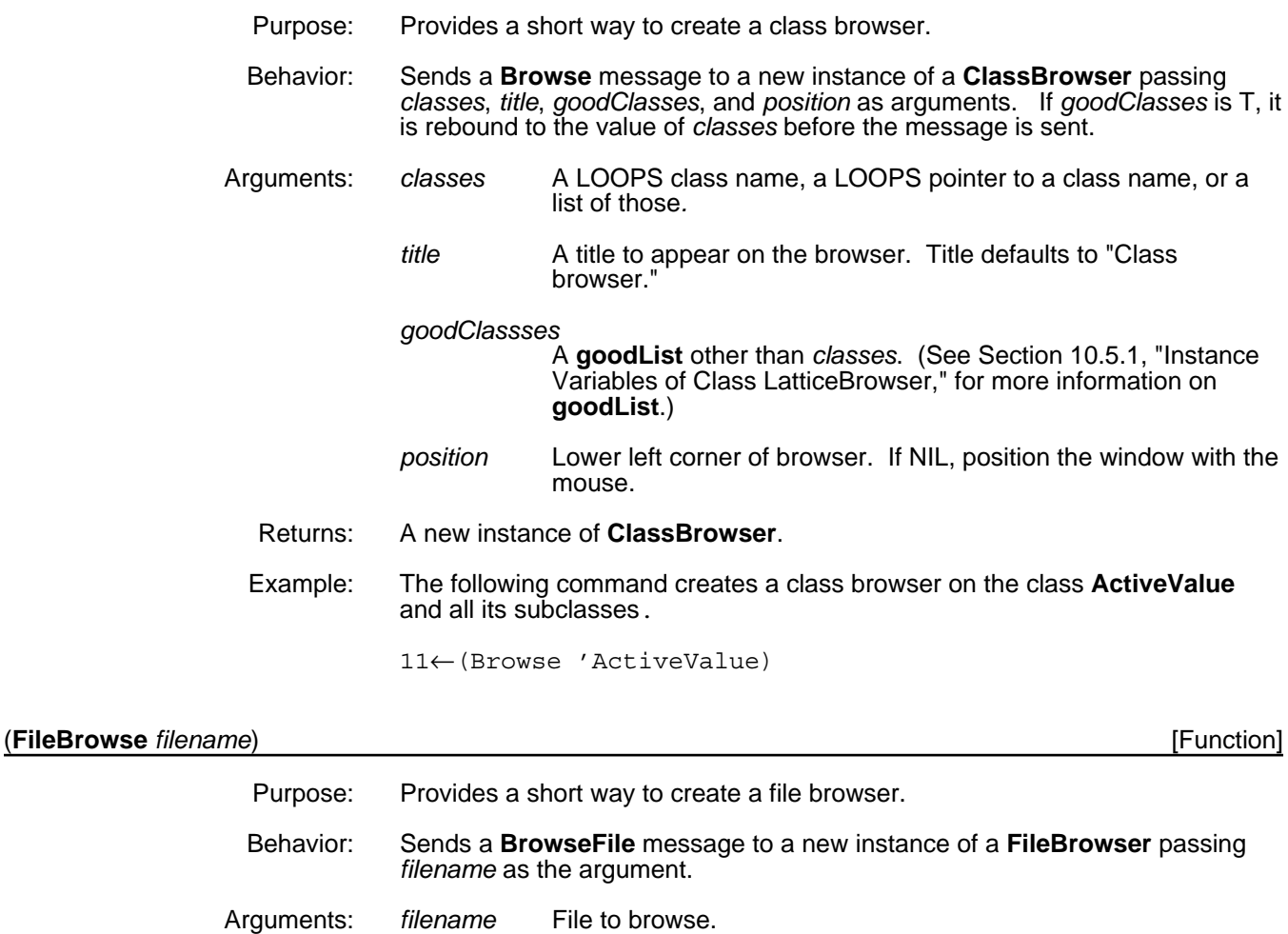

- Returns: New instance of **FileBrowser**.
- Example: The following command creates a file browser on the file **LoopsWindow**.

12←(FileBrowse 'LoopsWindow)

# **10.3 Using Class Browsers, Meta Browsers, and Supers Browsers**

Instances of **ClassBrowser, SupersBrowser, MetaBrowser** all have the same menu interface. This section shows examples of the various menus followed by descriptions of the actions performed after selecting particular options.

Three pop-up menus are associated with browsers:

- One menu appears by positioning the mouse on the title bar of the browser window and pressing either the left or the middle mouse button. This menu contains options that control the appearance of the browser.
- A second menu appears by positioning the mouse on one of the nodes in a browser and pressing the left mouse button. This menu contains informational options.
- A third menu appears by positioning the mouse on one of the nodes in a browser and pressing the middle mouse button. This menu contains editing options.

These menus differ depending on the browser type. The following sections describe the menus associated with class browsers, supers browsers, and metaclass (or, more simple, meta) browsers. Sections then describe the additional functionality associated with file browser menus.

# **10.3.1 Selecting Options in the Title Bar Menu**

The following menu appears when you position the mouse on the title bar of the browser menu and press either the left or the middle mouse button:

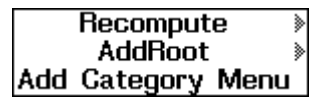

This section describes each menu option.

### **10.3.1.1 Recompute and its Suboptions**

Selecting the **Recompute** option and dragging the mouse to the right causes the following submenu to appear:

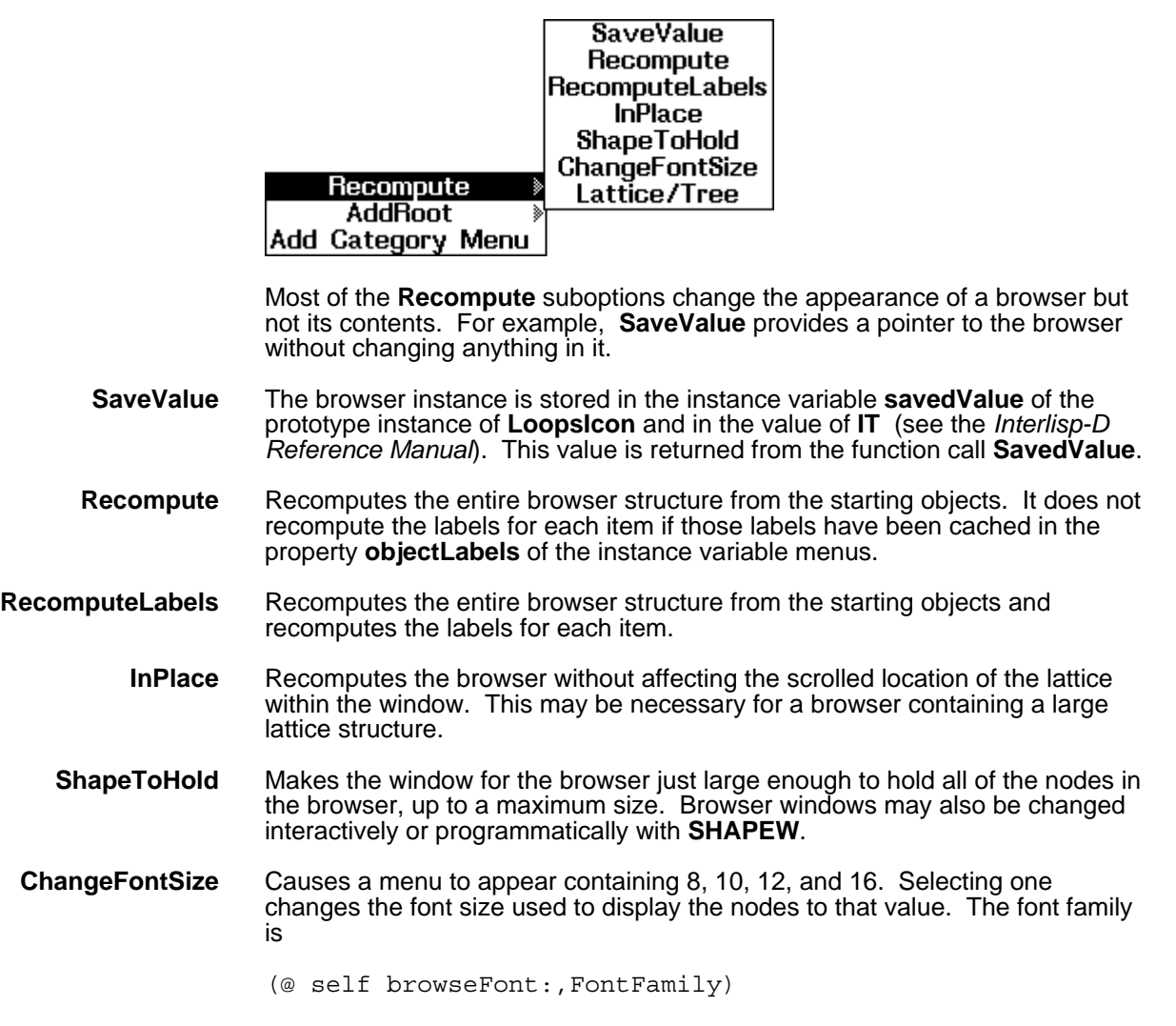

The font face is

(@ self browseFont:,FontFace)

Note: An alternative way to change the font of a browser is to enter:

[PROGN (←@ (\$ InstanceOfBrowser) browseFont (FONTCREATE .....))(← (\$ InstanceOfBrowser) RecomputeLabels)]

**Lattice/Tree** Causes the following menu to appear:

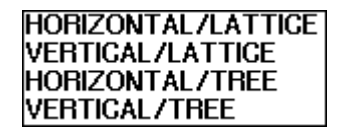

Using the example of a supers browser for the class **ClassBrowser**, this browser is drawn for each of the formatting options. A tree does not show branches recombining; a lattice does. A boxed node in a tree indicates the node shows up in more than one location in a tree. When a browser is constructed by the system the default formatting style is HORIZONTAL/LATTICE.

# • HORIZONTAL/LATTICE

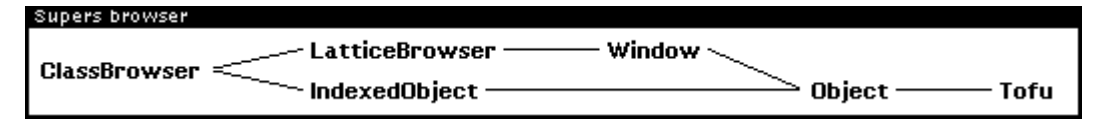

• VERTICAL/LATTICE

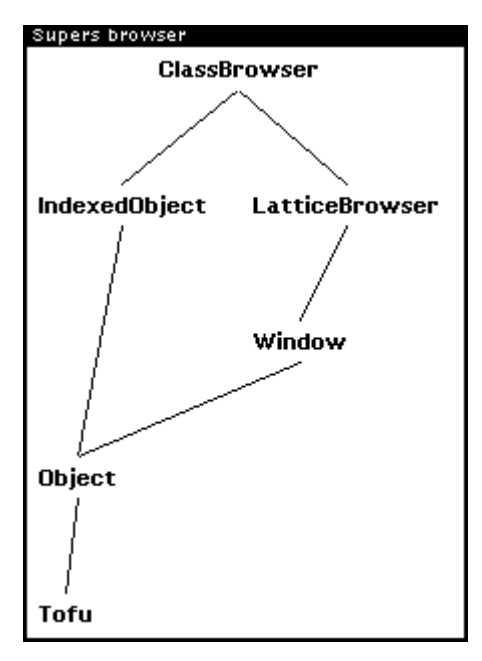

# • HORIZONTAL/TREE

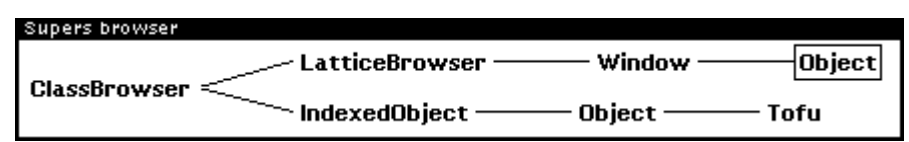

• VERTICAL/TREE

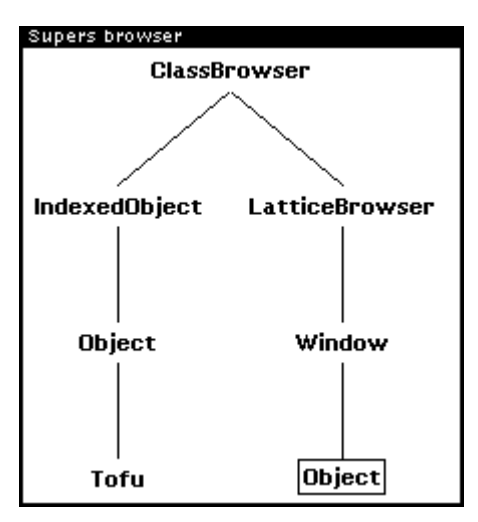

# **10.3.1.2 AddRoot and its Suboptions**

The **AddRoot** options add items or subtrees to the browser.

Selecting the **AddRoot** option and dragging the mouse to the right causes the following submenu to appear:

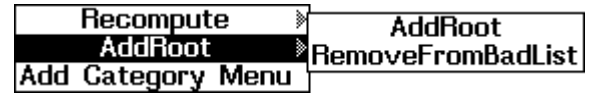

- **AddRoot** A prompt appears in an attached window to enter the name of a class to be added to the browser. If the entered item is not an object, a message that nothing was added to the browser is printed. If the entered item is already in the browser, nothing occurs. If the entered name does not correspond to a class, nothing occurs.
- **RemoveFromBadList** Objects within a browser can be put on the instance variable **badList**. This can be done by positioning the mouse on the node in a browser, pressing the left mouse button, and selecting an option from the menu that appears. Items on the **badList** are not displayed in the browser. If you select the option **RemoveFromBadList**, a menu appears showing any objects on the **badList**. **RemoveFromBadList,** a menu appears showing any objects on the **badList**. Selecting one of those objects removes it from the **badList** and causes it to be redisplayed in the browser.

### **10.3.1.3 Add Category Menu**

The system searches all methods in all classes shown in the browser and computes the categories for these. These categories are made into a sorted menu with the categories **Any** and **Public** included at the top. This menu is attached to the left side of the browser. Selecting options in this menu acts as a toggle, either highlighting them or returning them to their normal display.

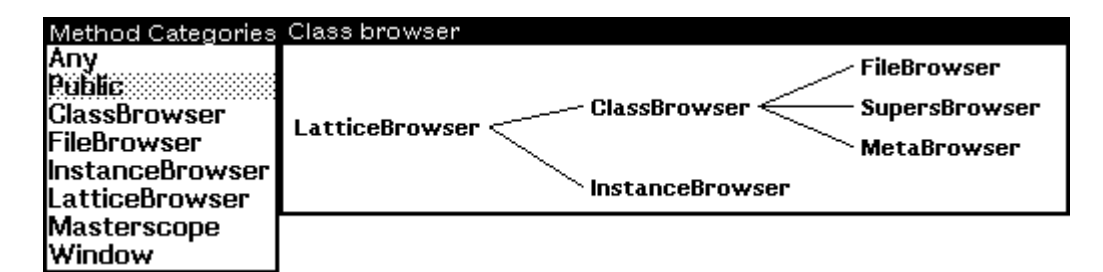

Selected options are stored on the browser instance variable **viewingCategories.** Options on this menu interact with the browser interface for editing methods as described in Section 10.3.2, "Selecting Options in the Left Menu."

Note: Very often when using a browser, you ask to see what items a class inherits from classes above it in the inheritance lattice. To keep this inherited information more manageable, information inherited from the classes **Tofu**, **Object**, and **Class** are filtered out from the information presented to you. As an example, see the description of **PP** in the following section.

# **10.3.2 Selecting Options in the Left Menu**

When the mouse is inside a browser and you hold down the left mouse button, nodes within the browser become inverted when the cursor moves over them, as shown in the following window:

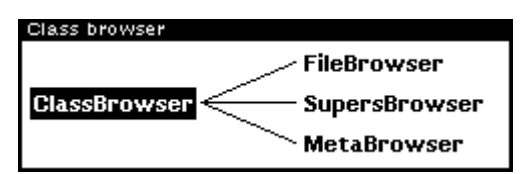

If you release the left mouse button while the cursor is over a node, the following menu appears:

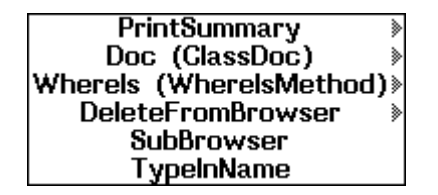

The options shown on the menu operate on the node (class) selected. Several of these options have associated submenus. Common options are in the main menu, and less common ones are menu suboptions. The actions that occur as a result of selecting one of these options are described in the following subsections. An additional subsection describes extended functionality available with the left mouse button.

### **10.3.2.1 PrintSummary and its Suboptions**

**PrintSummary** provides a quick way to see object and method definitions. For all printing that occurs as a result of selecting this option or one of its suboptions, the output is sent to the value of the variable **PPDefault**, which is by default the Common Lisp Executive Window.

Selecting the **PrintSummary** option and dragging the mouse to the right causes the following submenu to appear:

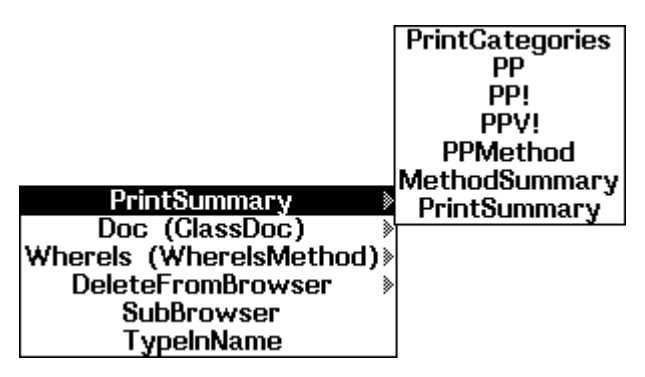

**PrintCategories** Prints the categories and associated methods for the selected class, as shown in the following window:

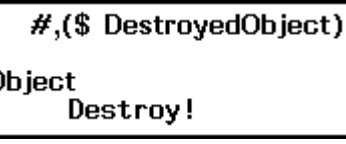

**PP** Produces a standard **PrettyPrint** of class, as shown in the following window:

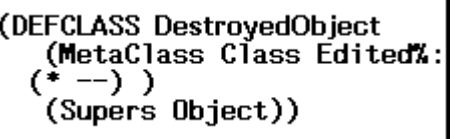

**PP!** Produces a formatted **Print** of class, as shown in the following window:

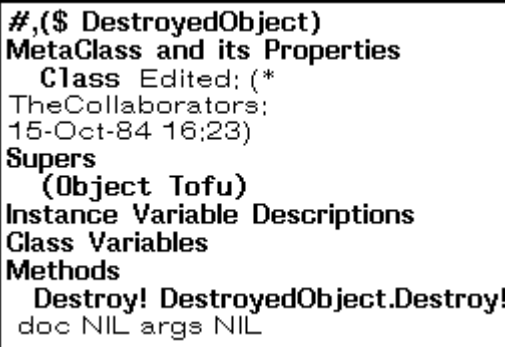

Information that is defined locally within the class is printed in the bold font. Inherited information is printed in the regular font. Inherited information from the classes **Object** and **Tofu** is not printed.

**PPV!** Same as **PP!**, but does not include **Methods**, as shown in the following window:

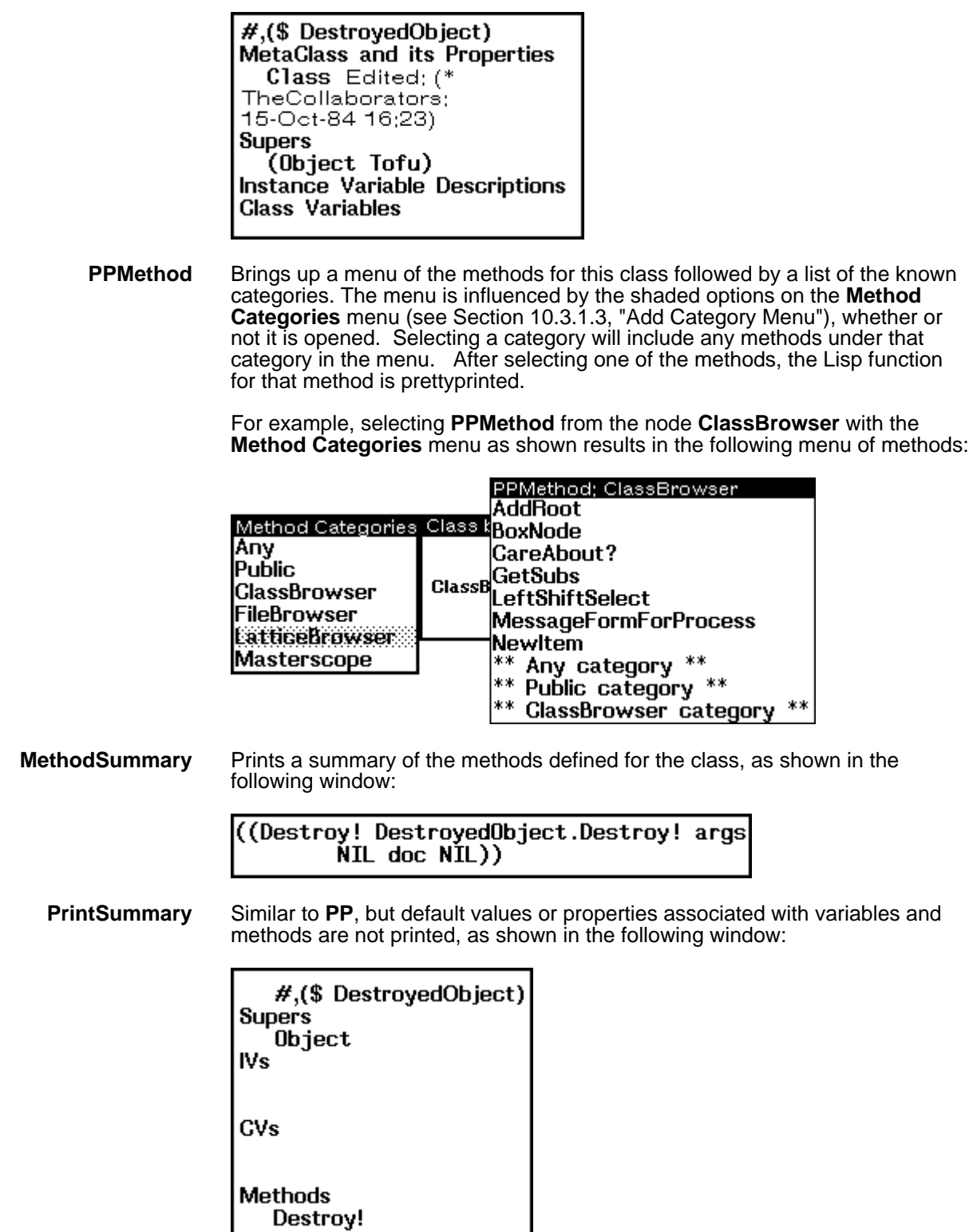

### **10.3.2.2 Doc (ClassDoc) and its Suboptions**

Each part of an object's definition has a **doc** property containing strings. This menu option is a quick way to see the string for a specific part of a definition. For all printing that occurs as a result of selecting this option or one of its

suboptions, the output is sent to the value of the variable **PPDefault**, which is by default the Common Lisp Executive Window.

Selecting the **Doc (ClassDoc)** option and dragging the mouse to the right causes the following submenu to appear:

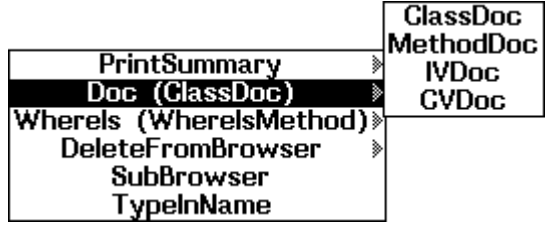

**ClassDoc** Prints documentation for class, that is, the **doc** property.

**MethodDoc** Causes a menu to appear in the same manner as **PPMethod** described in Section 10.3.2.1, "PrintSummary and its Suboptions." After selecting a method, information about that method is printed, as shown in the following window:

> class: ClassBrowser selector: BoxNode args: NIL doc: NIL

The menu of methods reappears until a selection is made from outside the menu.

**IVDoc** Causes a menu to appear showing instance variables associated with the class. After selecting one, its documentation is printed, as shown in the following window:

> ClassBrowser:menus: Cache For Saved Menus. Will Cache Menus only if value is T

The menu of instance variables reappears until a selection is made from outside the menu.

**CVDoc** Causes a menu to appear showing class variables associated with the class. After selecting one, its documentation is printed, as shown in the following window:

> ClassBrowser::RightButtonItems: Items to be done if Right button is selected

The menu of class variables reappears until no selection is made from the menu.

### **10.3.2.3 WhereIs and its Suboptions**

**WhereIs** describes where each part of the object comes from. For all printing that occurs as a result of selecting this option or one of its suboptions, the output is sent to the value of the variable **PPDefault**, which is by default the Common Lisp Executive Window.

Selecting the **WhereIs** option and dragging the mouse to the right causes the following submenu to appear:

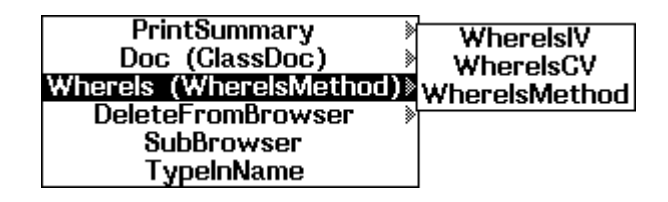

**WhereIsIV** Causes a menu to appear at the current cursor position, showing the local and inherited instance variables. A sample menu appears here:

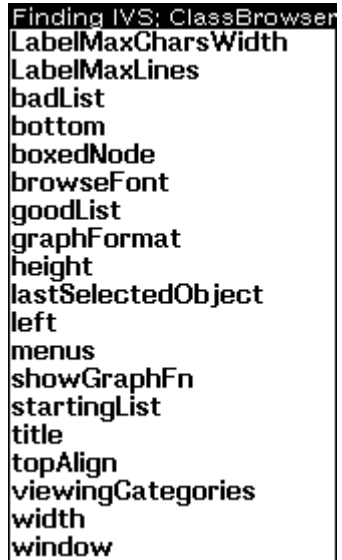

When you select an instance variable from this menu, these actions occur, as shown in the following window:

- A search starts with the selected class and then proceeds upwards through its supers. The first class that contains the selected instance variable flashes three times.
- All other classes in the browser that contain, that is, specialize, the instance variable are shaded.
- The name of the topmost class name is printed across the top of the window.

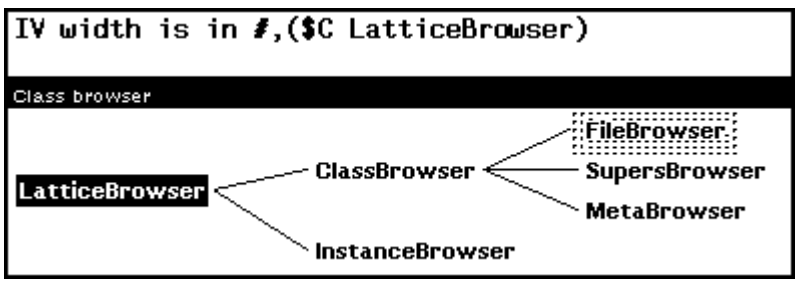

**WhereIsCV** Same as above, but for class variables.

**WhereIsMethod** Same as above, but for **Methods**. The menu of methods is not filtered by any category information.

### **10.3.2.4 DeleteFromBrowser and its Suboptions**

Browsers show all of the lattice or tree from the root to the leaves. The **DeleteFromBrowser** option and its suboptions, shown here, allow you to prune the tree.

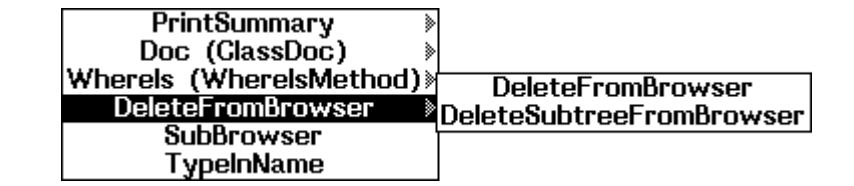

**DeleteFromBrowser** Deleting a class from a browser adds it to that browser's instance variable **badList**. Items listed in a browser's **badList** are not displayed by the browser. If a class on the **badList** has subclasses, these are made into roots. To redisplay a class once it has been deleted, refer to the command **RemoveFromBadList** in Section 10.3.1.2, "AddRoot and its Suboptions."

**DeleteSubtreeFromBrowser** Deleting a class with this command places this class on the browser's **badList**. Additionally, any subclasses of the deleted class are also placed on the **badList**. If one uses the command **RemoveFromBadList** to redisplay the deleted class, only that class is redisplayed. Its subclasses remain on the **badList** until they are explicitly removed from it.

### **10.3.2.5 SubBrowser**

The following window shows the selection of this option:

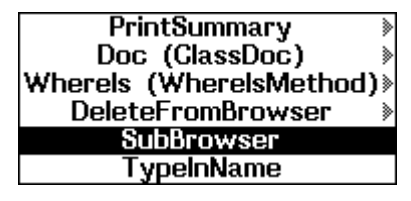

For class and supers browsers, the SubBrowser option opens a new browser of the same type (for example, a **SubBrowser** of a supers browser is a supers browser) with the class selected becoming the root object of the browser. For file browsers, the **SubBrowser** becomes a class browser.

### **10.3.2.6 TypeInName**

The following window shows the selection of this option:

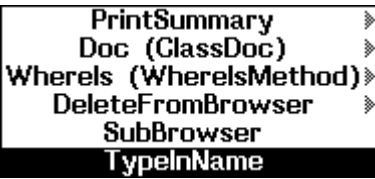

This option puts the class name in the type-in buffer.

### **10.3.2.7 Extending Functionality with the Left Mouse Button**

Using various keys in conjunction with the left mouse button extends the available options.

• **SHIFT** key

Pressing the **SHIFT** key while selecting a node with the left button causes the name of the class to be typed into the current type-in point. If a node is not selected, but the cursor is in the background of the browser, the entire graph is copied. This can be used to insert browser images into TEdit documents, for example. See the Lisp Library documentation on Grapher for more details.

• Control (**CTRL**) key

**Pressing the <b>key key** node with the left button causes the node to track movement by the cursor. This allows you to temporarily change the layout of the nodes in the graph. The next update of the browser recomputes the node positions.

• **META** key

Pressing the **META** key while selecting a node with the left button is the same as a **PrintSummary** selection.

# **10.3.3 Selecting Options in the Middle Menu**

When you position the cursor on a browser node and press the middle mouse button, the following menu appears:

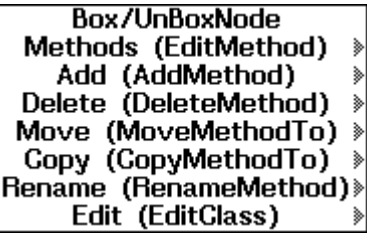

This section describes the actions that occur when you select an option from this menu.

Except for **BoxNode**, all options are followed by a parenthetical suboption. This suboption appears in the option's submenu and performs the same operation as the option itself. For example, selecting **Methods (EditMethod)** performs the same operation as selecting **EditMethod** from its submenu.

The prompt for these options usually appears in a small window at the top of the browser, unless otherwise stated.

### **10.3.3.1 Box/UnBoxNode**

Draws a box around the node, as shown here:

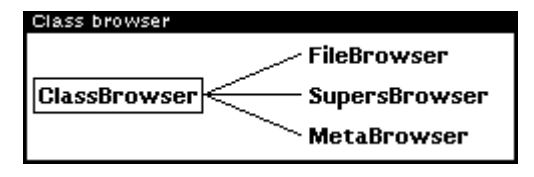

This also selects the node as a target for **Move** and **Copy** options. If a node is already boxed, **Box/UnBoxNode** unboxes it. Only one node in a class browser can be boxed at a time with this menu option.

### **10.3.3.2 Methods (EditMethod) and its Suboptions**

Selecting the **Methods (EditMethod)** option and dragging the mouse to the right causes the following submenu to appear:

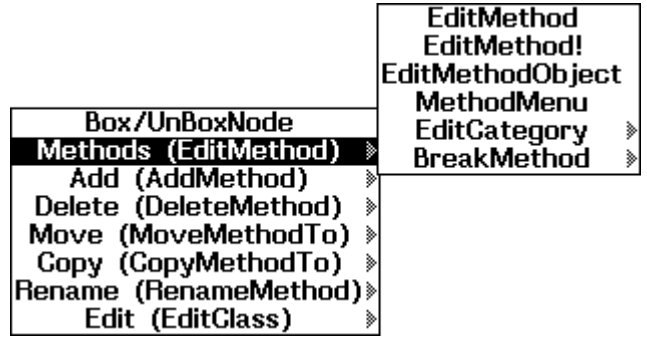

**EditMethod** Edits a method of class, selected from a menu of local methods. The menu that appears contains some or all of the methods of the class and some category choices. The menu options that appear depend on the shaded options on the **Method Categories** menu (see Section 10.3.1.3, "Add Category Menu").

For example, assume the following actions occur:

- A class browser is opened on the class **LatticeBrowser**.
- A category menu is added and the category **LatticeBrowser** is selected.
- **FileBrowser** under the class **ClassBrowser** is selected.
- The **EditMethod** suboption is selecte.

The following menu appears:

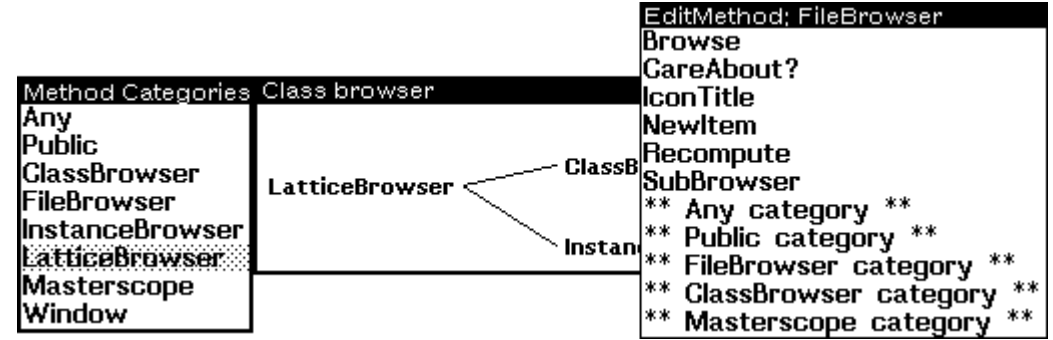

If you select one of the method names, an edit window appears containing the source code for the method (assuming the source code was loaded). If you select one of the categories, a similar menu appears showing the changed methods and categories. The method/category menu continues to appear until you select a method or press a mouse button outside of the menu. This operation is provided by the method **PickSelector**.

**EditMethod!** Edits a method selected from a menu of all the inherited methods, making the method local if necessary.

**EditMethodObject** Edits the object representing the method, as shown in this display editor window:

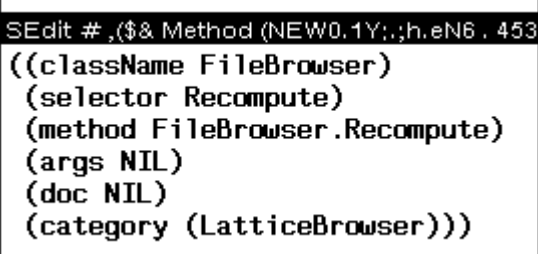

This suboption uses the method **PickSelector** to provide the same menu interface for choosing a selector that **EditMethod** uses. Within this edit window, the only items you should change are the **doc** and **category** properties.

**MethodMenu** Creates a permanent menu of methods of this class, for example,

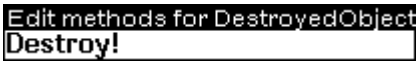

After you have placed the menu, pressing the left mouse when the cursor is over a menu option will cause the method to be printed; pressing the middle button will cause the method to be edited.

**EditCategory** This option has three suboptions:

### • **EditCategory**

Opens a menu of available categories, similar to the following menu example:

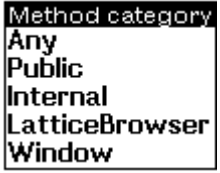

After you select a category, another menu appears containing the methods of that category and a list of categories not chosen (using the method **PickSelector**). When a method is selected, it appears in an edit window.

### • **ChangeMethodCategory**

Using the method **PickSelector**, this prompts you for a method. When one is selected, another menu appears containing the option **\*other\*** with all of the categories of the selected class.

If one of the categories is chosen, the category for the method is changed to this value.

If **\*other\*** is chosen, this prompts you in the **PROMPTWINDOW** for a symbol or a list of symbols that will become the new category or categories for the method.

See the method **Class.ChangeMethodCategory**.

### • **CategorizeMethods**

Edits an association list of categories and the local methods they contain via the editor.

This is an example of the edit window that appears:

### SEdit Package; INTERLISP

((Any (CreateClass DestroyInstance New NewWithValues)) (Public (CreateClass DestroyInstance New New\ith\alues)) (Internal NIL) (MetaClass (CreateClass)) (Class (DestroyInstance New NewWithValues)))

**BreakMethod** This option has three suboptions:

### • **BreakMethod**

Places a break on a method of class, selected from a menu of local methods, by sending the message **BreakMethod**.

# • **TraceMethod**

Places a trace on a method of class, selected from a menu of local methods, by sending the message **TraceMethod**.

• **UnbreakMethod** 

Brings up a menu of methods local to class that have been broken, and removes any breaks or traces on the one selected by sending the message **UnbreakMethod**.

# **10.3.3.3 Add (AddMethod) and its Suboptions**

Selecting the **Add (AddMethod)** option and dragging the mouse to the right causes the following submenu to appear:

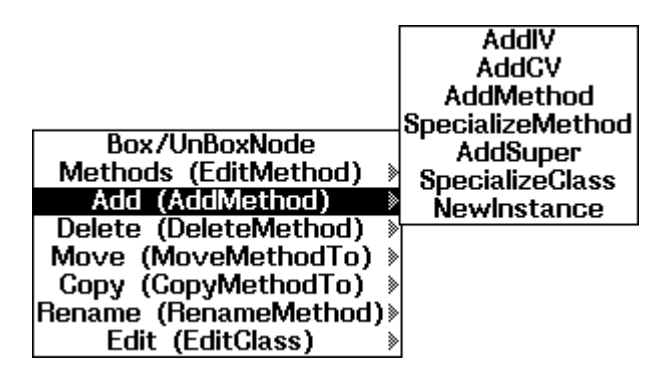

**AddIV** Prompts you for the name of a new instance variable to be added to a class, and opens an editor as shown here:

# \* SEdit DestroyedObject\_Package; INTERLISP\_

(newIV \*\*DefaultValue doc (\* IV added by MCGILL))

From here, change the default value of the instance variable to the desired value, and change the documentation to add any other properties and values if necessary. When you exit from the editor, the instance variable is added to the class.

**AddCV** Same as **AddIV**, except that you add a class variable.

**AddMethod** Allows you to create and edit a new method for this class. You are prompted to type a selector for the new method. Next, an edit window appears with the following template: SEdit DestroyedObject.newMethod\_Package; INTERLISF (Method ((DestroyedObject newMethod) self) "Method documentation" (SubclassResponsibility)) Replace the form (SubclassResponsibility) with the functionality you want. **SubclassResponsibility** is a macro that causes a call to **HELPCHECK,** so if you forget to remove it, or want to leave it in for debugging, it will break when the new method is invoked. **SpecializeMethod** Causes a menu to appear, containing the selectors of inherited methods, the option **\*\* Generic Methods \*\***, and available categories. If one of the selectors is chosen, a display editor window appears with a template that contains a **\_Super** and the same comment as the specialized method. An example of this window appears here: SEdit DestroyedObject.Destroy! Package: INTERLISP (Method ((DestroyedObject Destroy!) self) "Specialization" (←Super self Destroy!)) If **\*\* Generic methods \*\*** is chosen this causes a menu to appear, listing the methods inherited from **Object**, **Class**, or **Tofu**. **AddSuper** Prompts you for a class name to be added to the beginning of the **Supers** list. **SpecializeClass** Defines a subclass of this class. This subclass is initialized with no locally defined instance variables, class variables, or methods. You are prompted to give a name for the new class. The new class is added to the browser. **NewInstance** Creates a new instance of this class, calls **PutSavedValue** with the new instance as an argument, and prints the instance.

# **10.3.3.4 Delete (DeleteMethod) and its Suboptions**

Selecting the **Delete (DeleteMethod)** option and dragging the mouse to the right causes the following submenu to appear:

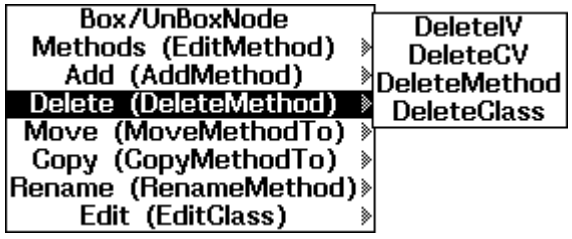

- **DeletelV** Opens a menu containing the local instance variables, that is, those defined in the class. Selecting one removes it from the class.
- **DeleteCV** Same as **DeleteIV**, but for class variables.

**DeleteMethod** Opens a menu containing the local selectors. Choosing one opens the following menu for confirmation:

> Destroy!Confirm method deletion **Delete Method and Function** Abort

**DeleteClass** Deletes this class. Opens a menu similar to the following for confirmation:

**Confirm Destroy DestroyedObject** 

If the class has no subclasses it will be deleted. If it does have subclasses a **HELPCHECK** break occurs; you can then abort or type OK to destroy the class and all of its subclasses.

### **10.3.3.5 Move (MoveMethodTo) and its Suboptions**

Selecting the **Move (MoveMethodTo)** option and dragging the mouse to the right causes the following submenu to appear:

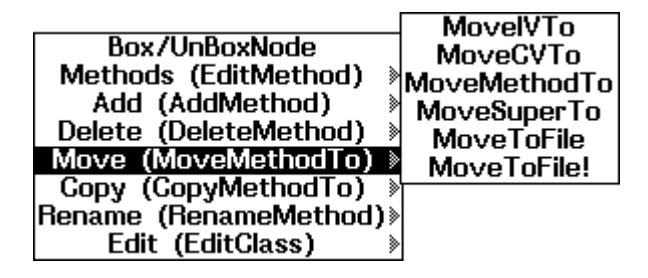

Moving methods and variables requires that you first have used **BoxNode** (see Section 10.3.3.1, "BoxNode") on the class which is to receive whatever is moved.

### **CAUTION**

Moving methods and variables can have profound effects on the classes that inherit them.

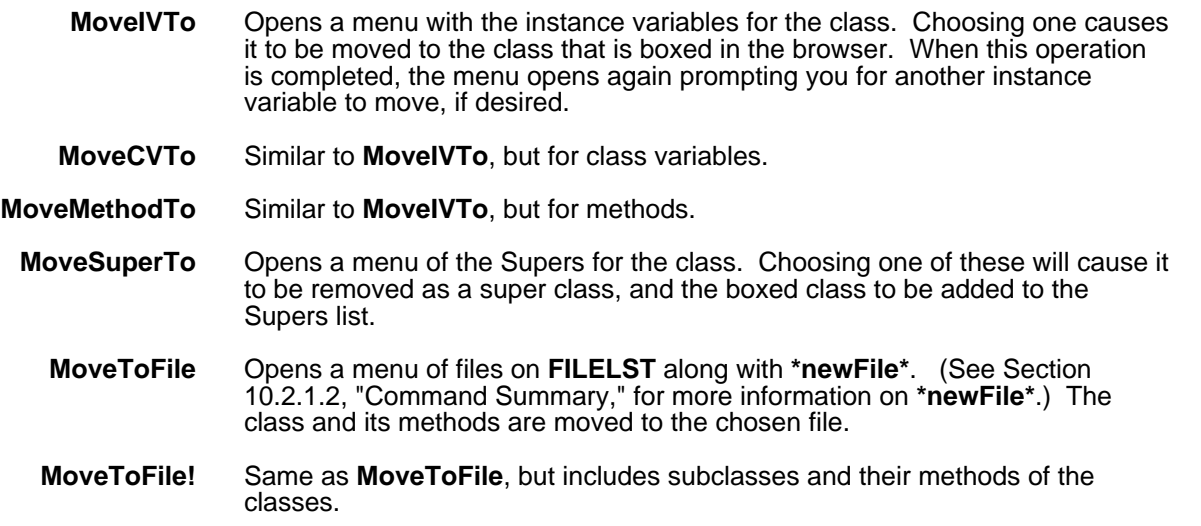

# **10.3.3.6 Copy (CopyMethodTo) and its Suboptions**

Selecting the **Copy (CopyMethodTo)** option and dragging the mouse to the right causes the following submenu to appear:

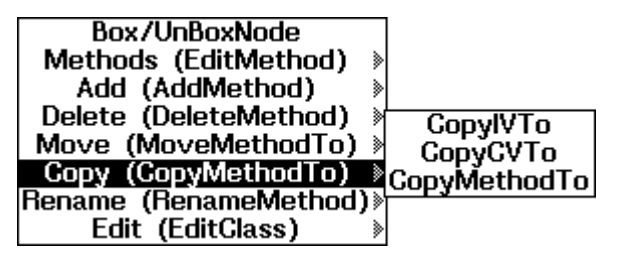

Copy options operates similarly to Move options, but leave the original method or variable in its place while adding it to the destination. You can then specialize the original or copy.

- **CopyIVTo** Similar to **MoveIVTo,** but copies the instance variables instead of moving them.
- **CopyCVTo** Similar to **MoveCVTo**, but copies the class variables instead of moving them.
- **CopyMethodTo** Similar to **MoveMethodTo**, but copies the methods instead of moving them.

### **10.3.3.7 Rename (RenameMethod) and its Suboptions**

Selecting the **Rename (RenameMethod)** option and dragging the mouse to the right causes the following submenu to appear:

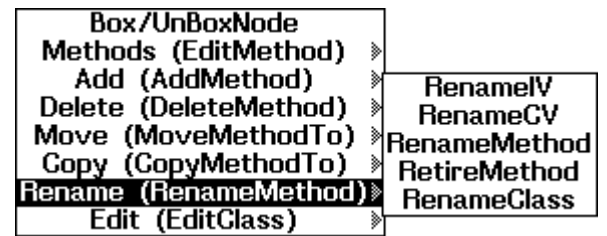

- **RenameIV** A menu appears, showing the instance variables of the class. After selecting one of these, you are prompted to give a new name for that instance variable.
- **RenameCV** Similar to **RenameIV**, but for class variables.
- **RenameMethod** Similar to **RenameIV**, but for methods. You are prompted to give a new name for the selector of the method. The method function name is changed to reflect the change in the name of the selector.
	- **RetireMethod** A menu appears, showing the selectors of the class. After selecting one of these, the selector is changed by adding the prefix "Old" to it. The method function is also renamed appropriately.
	- **RenameClass** You are prompted for a new name for the class. After the new name is entered, the browser is updated to reflect the change. In addition, the method functions associated with the class are also renamed. For example, given a class **Foo** with selector **Fie**, when the class is renamed to **Fum**, the method function is automatically renamed from **Foo.Fie** to **Fum.Fie**.

### **10.3.3.8 Edit (EditClass) and its Suboptions**

Selecting the **Edit (EditClass)** option and dragging the mouse to the right causes the following submenu to appear:

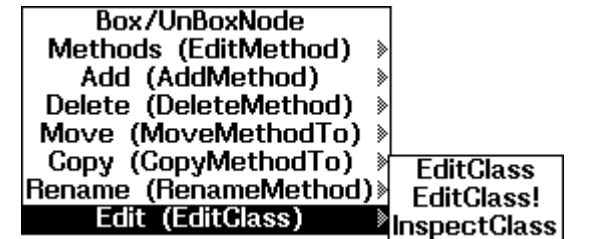

Editing options allow you to make quick, massive changes to object descriptions, and are sometimes the only menu-driven way to change certain items. See Chapter 13, Editing, for more details.

- **EditClass** Edits the class definition of the class showing only the locally defined class variables, instance variables, and methods.
- **EditClass!** Edits the class definition of the class showing both the locally defined and inherited class variables, instance variables, and methods. Changes to the inherited information that are done during the edit have no effect. The inherited information is included for informational purposes only. For example, you may want to copy the definition of an instance variable from the list of inherited instance variables to the list of local instance variables.
- **InspectClass** Opens an inspector window on the class. See Chapter 18, User Input/Output Modules, for more details.

# **10.4 Using File Browsers**

File browsers are a specialization of class browsers. In addition to the capabilities of class browsers, file browsers allow you to manipulate files. This section explains the file browser menu options not available from class browser menus, or those that have been modified from the class browser menu options. This section lists all file browser menu options; references are made to class browser menus where appropriate.

Multiple files can be associated with a file browser. Thus, one of those files can be designated as the "selected" file. There are various options as to which classes should be displayed in a file browser. See Section 10.4.1.4, "Change display mode and its Suboptions," for more information.

When a file browser is opened, the window title displays the selected file:

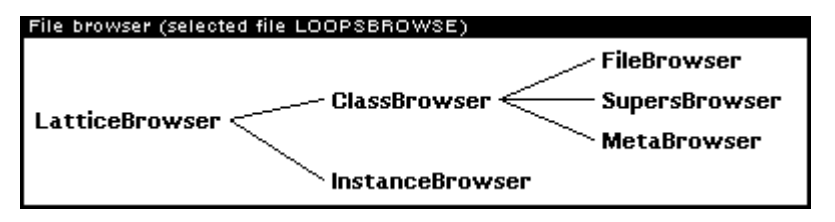

The icon for a shrunken file browser contains the name of the selected file, as shown here:

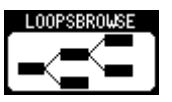

# **10.4.1 Selecting Options in the Title Bar Menu**

The title bar menu in a **FileBrowser**, shown here, is like the title bar menu in a **ClassBrowser**, but has additional entries for file system and Masterscope functions.

Recompute ⋟ **AddRoot Add Category Menu** «Change display mode<br>« Uses IV? Edit File Coms ⋟ **CLEANUP** file

### **10.4.1.1 Recompute and its Suboptions**

Operates identically to the class browser. See Section 10.3.1.1, "Recompute and its Suboptions," for more information.

### **10.4.1.2 AddRoot and its Suboptions**

Prompts you for the name of a class to add. If the class already exists, it is added to the browser and shaded. If the class is not contained on the file, it will appear shaded in the browser. If the class does not exist, it is created and added to the selected file.

### **10.4.1.3 Add Category Menu**

Operates identically to the class browser. See Section 10.3.1.3, "Add Category Menu and its Suboptions," for more information.

### **10.4.1.4 Change display mode and its Suboptions**

Selecting the **Change display mode** option and dragging the mouse to the right causes the following submenu to appear:

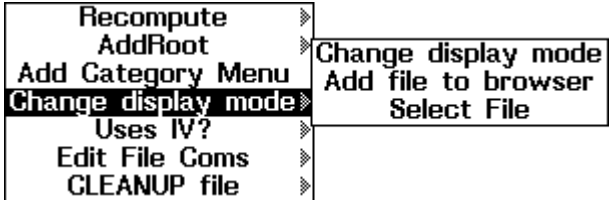

<sup>A</sup>**FileBrowser** logically includes more display options than a **ClassBrowser**. <sup>A</sup>**FileBrowser** can display a class hierarchy as it is stored in the file, or as it exists in combination with other files and the system as a whole.

### **Change display mode** Selecting this option causes a sub-submenu to appear showing three options:

#### • **selectedFile**

Displays only the classes contained within the selected file or classes that have been added to the browser by **AddRoot** or **AddSubs** (by setting the browser's instance variable **goodList** to the appropriate value). See Section 10.5.3, "Methods for the Class LatticeBrowser," for an explanation of **AddSubs**.

• **associatedFiles**

Same as **selectedFile**, but the browser also includes any classes defined in files associated with the browser. The instance variable **goodList** is bound to this list, slightly differently than the use of **goodList** in a class browser.

• **all**

Same as **associatedFiles,** but any subclasses, even if not defined in the files, are also displayed because the instance variable **goodList** is bound to NIL.

- **Add file to browser** Prompts you with a menu that is similar to the menu that is displayed when you select **Browse File** from the LOOPS Icon or the background menu, except that files already associated with the browser are not displayed on the menu.
	- **Select file** Causes a menu to appear, showing the files associated with the browser. Selecting one causes that file to become the "selected file" of the browser. It clears the browser of any classes added to the browser by the **AddRoot** and **AddSubs** menu commands. That is, it resets the starting list of the browser to be only those classes contained within the selected file. The instance variable **badList** of the browser is set to NIL.

### **10.4.1.5 Uses IV? and its Suboptions**

Selecting the **Uses IV?** option and dragging the mouse to the right causes the following submenu to appear:

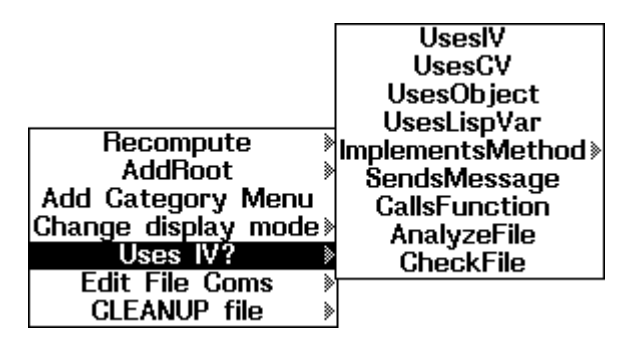

These menu options trigger various Masterscope operations. Most of these operations prompt you for information that is used in a Masterscope query. The results of this query are used to build a second menu. If the situation occurs that the second menu is empty, a message is printed in the prompt window of the browser similar to "someCV not used as a CV."

### **CAUTION**

Source files being displayed in the file browser must be available or these functions cannot work. In addition, the LOOPS Library Module LOOPSMS must also be loaded (see the *LOOPS Library Modules Manual* for details).

Additionally, the first time one of these options is selected there may be a pause while Masterscope analyzes the file. A window will open, and fill with "blips" as the analysis proceeds, until the file is analyzed and the original question is answered.

- **UsesIV** This first opens a menu of instance variables defined in classes contained in the selected file of the browser. Two additional options are placed at the top of the menu:
	- **\*other\***

Selecting **\*other\*** causes a prompt to enter the name of an instance variable.

• **\*any\***

Selecting **\*any\*** creates a menu with all methods that reference any instance variable.

After an instance variable has been chosen, you are prompted to place a menu that contains the following options:

- A list of methods on the selected file that use that instance variable
- A list of classes on the selected file that contain that instance variable.
- **\*EditAll\***

If one of the methods or classes is selected, it is edited. Suboptions from the methods or classes include:

• **Edit**

Edits the method.

• **Substitute**

Prompts for a new name for the instance variable. Changes the instance variable name to the new name in the method and then brings up the display editor for you to edit the method.

• **Check**

Executes the Masterscope command CHECK <file> on the file associated with the LOOPS FileBrowser. See the *Lisp Library Modules Manual* for details.

**\*EditAll\*** has the following two suboptions:

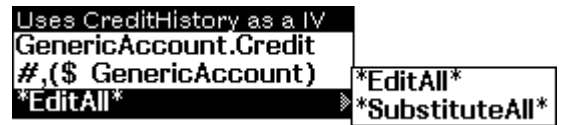

• **\*EditAll\*** 

Edits each method and class in succession.

• **\*SubstituteAll\*** 

Prompts you for a new name for the instance variable. Substitutes this new name for the old name in all methods and classes listed in the menu.

**UsesCV** Same as **UsesIV**, but for class variables.

- **UsesObject** Opens a menu of classes or instances defined on the selected file that are used by any of the methods or functions on the selected file. After you choose one of the objects, a menu similar to the one created for **UsesIV** is created, but contains the methods and functions that use the chosen objects.
- **UsesLispVar** Same as **UsesIV**, but the initial menu displays Lisp variables instead of objects.

**ImplementsMethod** This option has three suboptions:

#### **• ImplementsMethod**

Opens a menu of all of the selectors in the selected file. When one is chosen, a menu is created showing the methods that use that selector and the classes that are associated with those methods.

### **• OverridesMethod**

Generates a menu of methods and classes that override (that is, does not invoke \_**Super**) the selected method.

### **• SpecializesMethod**

Generates a menu of methods and classes that specialize (that is, invoke **Super**) the selected method.

**SendsMessage** Opens a menu of all of the selectors in the selected file. When one is chosen, a menu is created that lists the methods and functions that send messages using that selector. The following window shows a sample of this menu.

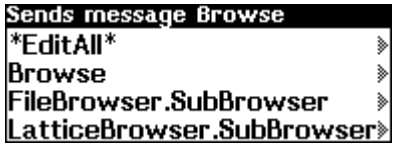

- **CallsFunction** Opens a menu of all of the functions that are called by functions or methods in the selected file. After one is chosen, a menu is opened that contains the methods and/or functions that call the chosen function; the last option on the menu is the chosen function.
	- **AnalyzeFile** Begins a separate process analyzing the selected file. When the analysis is completed, "Done analyzing" is printed in the browser's prompt window.
		- **CheckFile** Begins a separate process checking the selected file. When the checking is completed, "Done checking" is printed in the browser's prompt window.

### **10.4.1.6 Edit FileComs and its Suboptions**

Selecting the **Edit FileComs** option and dragging the mouse to the right causes the following submenu to appear:

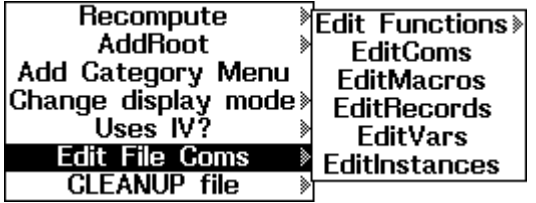

The filecoms are variables that describe the contents of a file, for example, methods, classes, and Lisp functions and variables. LOOPS extends the File Manager to handle object oriented code and data, and the **FileBrowser** gives users a menu driven interface to deal with this extended file functionality.

- **Edit Functions** Opens a sub-submenu giving options dealing with filecoms and with some of the items listed (functions in particular). This sub-submenu contains five suboptions:
	- **EditFns**

Opens a menu of the functions contained within the selected file (those listed under FNS in the filecoms) and the option **\*NewFunction\***. Selecting one of the functions calls the editor on that function.

Selecting **\*NewFunction\*** causes a prompt for a name for the new function. An edit window then opens containing a template for a lambda expression. This newly defined function is added to the FNS list of the selected file's filecoms.

• **MakeFunctionMenu**

Does an **ADDMENU** (the Interlisp function which adds a permanent menu to the screen) of a menu containing functions on the selected file. Selecting one of the functions opens an editor on it.

**• BreakFunction**

Opens a menu containing functions on the selected file that are not on **BROKENFNS** (see the *Lisp Release Notes* and the *Interlisp-D Reference Manual*). Selecting one of the functions causes it to break next time it is invoked.

**• TraceFunction**

Same as **BreakFunction**, except that the selected function is traced.

**• UnbreakFunction**

Creates a menu of functions that are members of **BROKENFNS** and are contained in the selected file. The selected file is unbroken.

- **EditComs** Edits the filecoms of the selected file.
- **EditMacros** Creates a menu of macros contained in the selected file. Selecting one of them opens an editor on it.
- **EditRecords** Same as **EditMacros,** but for records.
	- **EditVars** Same as **EditMacros,** but for variables.
- **EditInstances** Same as **EditMacros,** but for instances.

# **10.4.1.7 CLEANUP file and its Suboptions**

This option invokes some or all of **CLEANUP**, which is the automatic file maintenance utility of Medley.

Selecting the **CLEANUP file** option and dragging the mouse to the right causes the following submenu to appear:

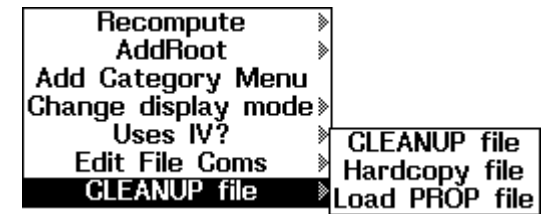

- **CLEANUP file** Calls **FILES?** and then calls **CLEANUP** on the selected file.
- **Hardcopy file** Sends the selected file to the **DEFAULTPRINTINGHOST**.
- **Load PROP file** Loads the selected file with **LDFLG** set to **PROP**, making sources available to Masterscope, but leaving any compiled code in place to execute.

# **10.4.2 Selecting Options in the Left Menu**

When the cursor is inside of a file browser and you press the left mouse button, nodes within the browser are inverted when the cursor moves over them. If you release the left mouse button while the cursor is over a node, the following menu appears:

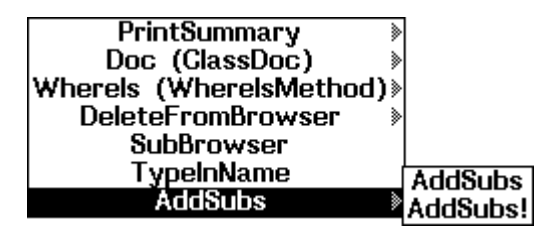

These options include those in a class browser and add **AddSubs**, an option that expands the lattice of a file browser to look more like that of a class browser by showing related classes not stored in the browsed file.

### **10.4.2.1 PrintSummary and its Suboptions**

Operates identically to the class browser. See Section 10.3.2.1, "PrintSummary and its Suboptions," for more information.

### **10.4.2.2 Doc (ClassDoc) and Its Suboptions**

Operates identically to the class browser. See Section 10.3.2.2, "Doc (ClassDoc) and its Suboptions," for more information.

### **10.4.2.3 WhereIs (WhereIsMethod) and Its Suboptions**

Operates identically to the class browser. See Section 10.3.2.3, "WhereIs (WhereIsMethod) and its Suboptions", for more information.

### **10.4.2.4 DeleteFromBrowser and Its Suboptions**

Operates identically to the class browser. See Section 10.3.2.4, "DeleteFromBrowser and its Suboptions," for more information.

### **10.4.2.5 SubBrowser**

Creates an instance of a class browser with the selected class as the root node, not a file browser. See Section 10.3.2.5, "SubBrowser," for more information.

### **10.4.2.6 TypeInName**

Operates identically to the class browser. See Section 10.3.2.6, "TypeInName," for more information.

### **10.4.2.7 AddSubs and its Suboptions**

**AddSubs** fills out the class lattice in a file browser window. This shows classes, the file they are from (if any) and the inherited methods and variables from classes which are in the file.

**AddSubs** Adds the immediate subclasses of the class to the browser and shades the new subclasses, as shown here:

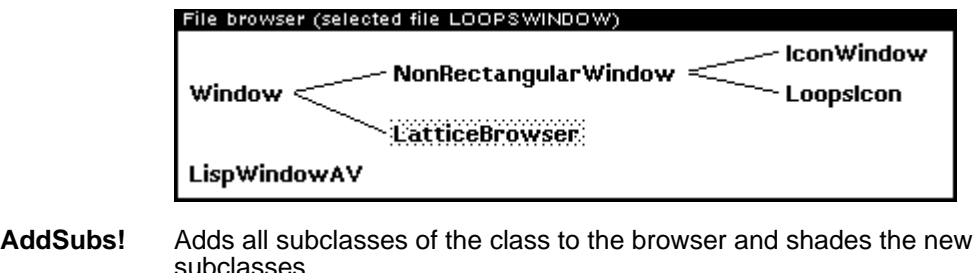

### **10.4.3 Selecting Options in the Middle Menu**

When the cursor is over a node and you press the middle mouse button, the following menu appears:

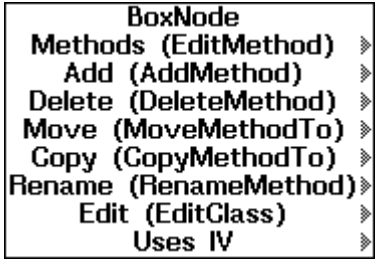

The middle button commands are the same as those on a **ClassBrowser**, with some new functionality for **Add (AddMethod)**, and with Masterscope options added under the option **UsesIV**.

# **10.4.3.1 BoxNode**

Operates identically to the class browser. See Section 10.3.3.1, "BoxNode/UnBoxNode," for more information.

### **10.4.3.2 Methods (EditMethod) and its Suboptions**

Operates identically to the class browser. See Section 10.3.3.2, "Methods (EditMethod) and its Suboptions," for more information.

### **10.4.3.3 Add (AddMethod) and its Suboptions**

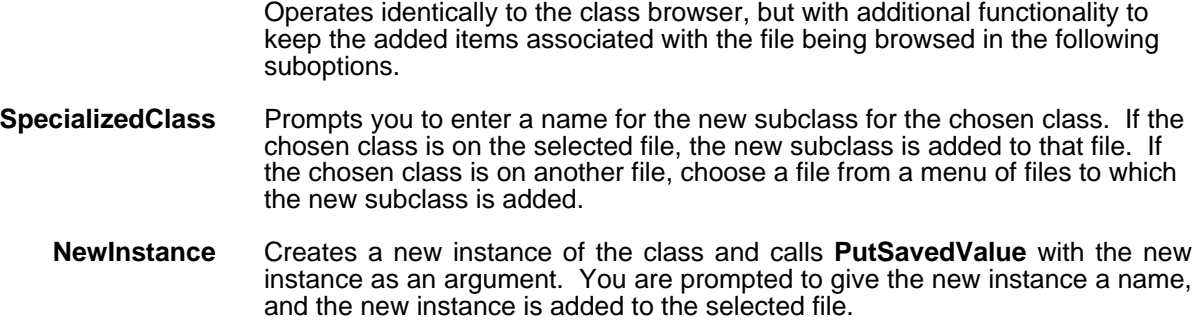

### **10.4.3.4 Delete (DeleteMethod) and its Suboptions**

Operates identically to the class browser. See Section 10.3.3.4, "Delete (DeleteMethod) and its Suboptions," for more information.

### **10.4.3.5 Move (MoveMethodTo) and its Suboptions**

Operates identically to the class browser. See Section 10.3.3.5, "Move (MoveMethodTo) and its Suboptions," for more information.

### **10.4.3.6 Copy (CopyMethodTo) and its Suboptions**

Operates identically to the class browser. See Section 10.3.3.6, "Copy (CopyMethodTo) and its Suboptions," for more information.

### **10.4.3.7 Rename (RenameMethod) and its Suboptions**

Operates identically to the class browser. See Section 10.3.3.7, "Rename (RenameMethod) and its Suboptions," for more information.

### **10.4.3.8 Edit (EditClass) and its Suboptions**

Operates identically to the class browser. See Section 10.3.3.8, "Edit (EditClass) and its Suboptions," for more information.

### **10.4.3.9 UsesIV and its Suboptions**

Selecting the **UsesIV** option and dragging the mouse to the right causes the following submenu to appear:

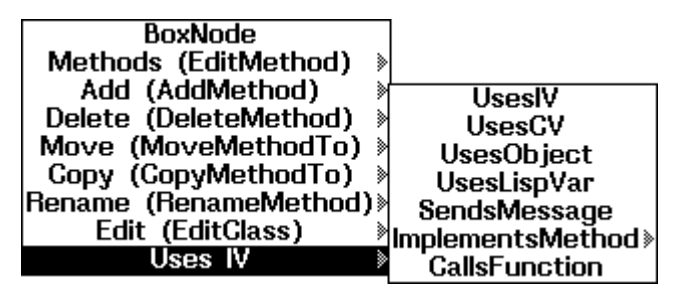

These commands operate similarly to the **Uses IV?** commands in the title bar menu. See Section 10.4.1.5, "UsesIV? and its Suboptions," for more information. Here, however, the Masterscope queries are limited to the class in question instead of the entire file.

# **10.5 Programmer's Interface to Lattice Browsers**

LOOPS browsers are standard LOOPS objects, so their functionality can be exercised programmatically by messages which invoke their methods. Many browser functions are based on the Lisp Library Module, Grapher, but browsers apply only to dealing with LOOPS objects. All of the functionality in the menu-driven interface to the browsers is available programmatically.

Note: Data not a part of LOOPS data can be graphed with LOOPS calls to the Lisp Library Module, Grapher.

**ClassBrowsers** show the inheritance structure of object classes, a relationship defined at application design time. Browsers can also be used to show dynamic information, not computed until runtime. The LOOPS class **InstanceBrowser** does this, showing links between instances defined at runtime.

**InstanceBrowser** is derived from **LatticeBrowser** by specializing just two methods, **GetSubs** and **NewPath**. In general, you can specialize browsers to your own purposes by specializing these methods and **GetLabel**. An example is given in Section 10.7, "Class Instance Browser Example," producing a class browser which also shows instances, connected with dashed lines.

# **10.5.1 Instance Variables for the Class LatticeBrowser**

Instance variables appear in alphabetical order.

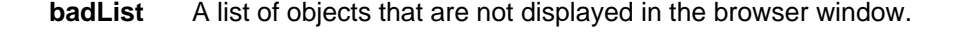

**boxedNode** The last object boxed, if any.

**browseFont** The font used for labels. This has two properties: **FontFamily** and **FontFace** which are referenced in the method **ChangeFontSize**.

- **lastSelectedObject** The last object selected.
	- **goodList** A list of objects that are displayed in the browser window; if NIL, no objects are displayed.
	- **graphFormat** A list indicating the style of layout for the graph. See the method **ChangeFormat** and the Lisp Library Module, Grapher.
- **LabelMaxCharsWidth** Affects the way labels are generated. This limits the width of a label to **LabelMaxCharsWidth** times the width of the character "A". See the method **ChangeMaxLabelSize**. Default value is NIL, which puts no restrictions on label size.
	- **LabelMaxLines** Affects the way labels are generated. This limits the number of lines in a label to **LabelMaxLines**. Refer to the method **ChangeMaxLabelSize**. Default value is NIL which puts no restrictions on label size.
		- **startingList** List of objects used to compute this browser.
			- **title** Title passed to Grapher module.
			- **topAlign** This flag is used to indicate whether the graph should be aligned with the top or bottom of the window. If **topAlign** =  $\overline{T}$  (the default), then the Grapher module aligns the graph to the top of the window.

# **10.5.2 Class Variables for the Class LatticeBrowser**

Except for **BoxLineWidth**, the following class variables determine the menus that appear when a mouse is positioned over a node within a browser and the left or middle button is pressed. The default behavior is to send a message to the object represented by the node with the selector returned from the menu selection. The form for the values that these class variables can have is described in Chapter 20, Windows.

Class variables appear in alphabetical order.

- **BoxLineWidth** The width of line that is drawn around a node when it is boxed. See the method **BoxNode** in Section 10.5.3, "Methods for the Class LatticeBrowser."
- LeftButtonItems Items for the menu that appears when the mouse is on a node in the browser and the left button is pressed. When an item is selected from a menu, the returned value is sent as a message to an object represented by the node. See **LocalCommands**, below.
- **LocalCommands** When the cursor is positioned over a node in a browser and you press the left or middle mouse button, the default behavior is to bring up a menu from which you select an item. The value returned from that item specifies the selector of a message that is sent to the object which is represented by the node in the browser.

The class variable **LocalCommands** provides a way to override that behavior. If the value returned from the menu selection is on the list that is the value of **LocalCommands**, the message is not sent to the object, but is sent to the browser instead. The object is passed as an argument in that message.

**MiddleButtonItems** Options for the menu that appears when the mouse is on one of the nodes in a browser and the middle button is pressed. When an option is selected from a menu, the returned value is sent as a message to the object represented by the node. See **LocalCommands**, above.

**TitleItems** Options for the menu that appears when the mouse is on the title bar in a browser and the left or middle button is pressed. When an option is selected from the menu, the returned value is sent as message to the browser.

The following selectors are associated with this menu:

- **SaveInIT**
- **Recompute**
- **RecomputeInPlace**
- **ShapeToHold**
- **ChangeFontSize**
- **ChangeFormat**
- **AddRoot**
- **RemoveFromBadList**

Examine the class **LatticeBrowser** for more information.

# **10.5.3 Methods for the Class LatticeBrowser**

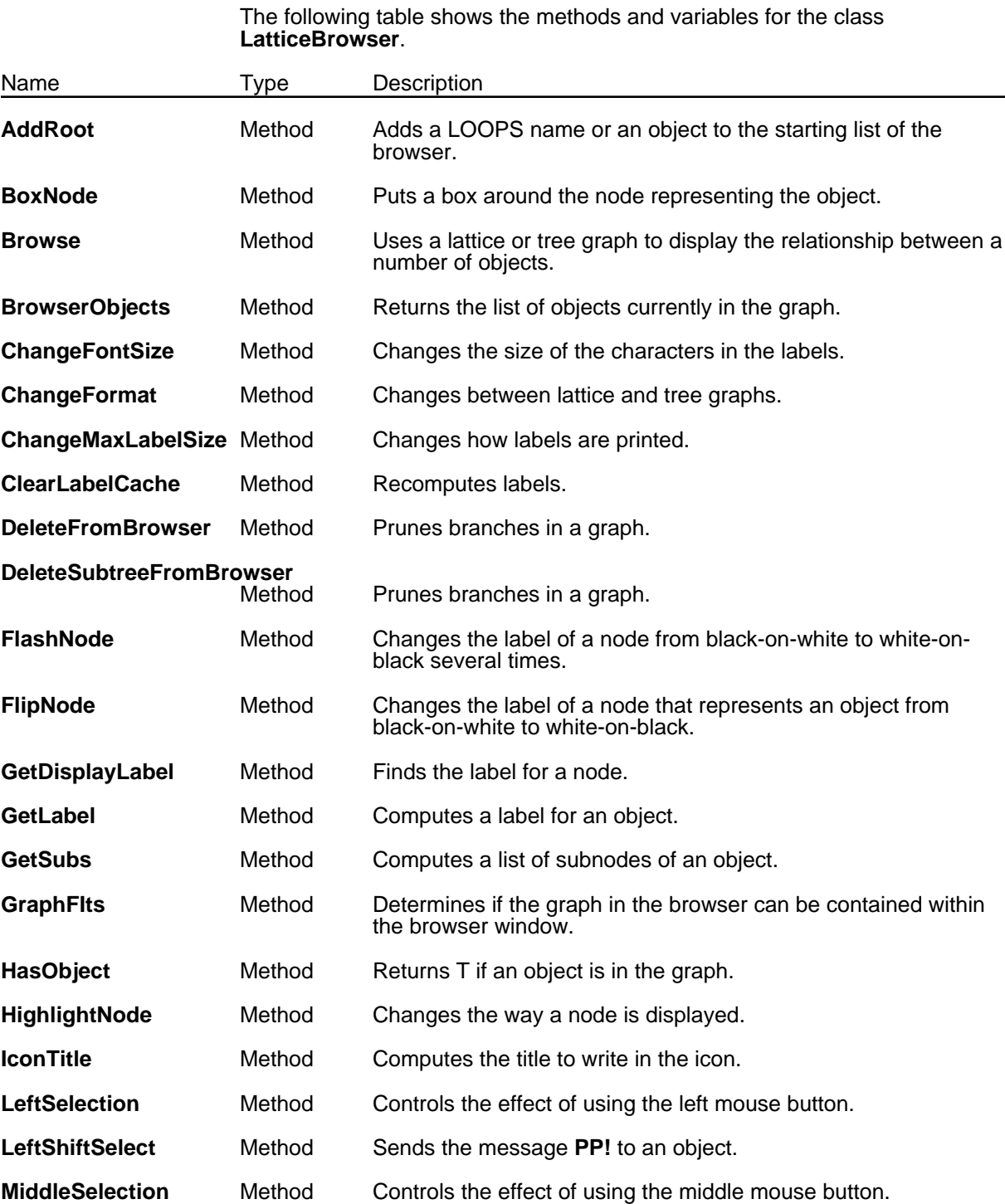

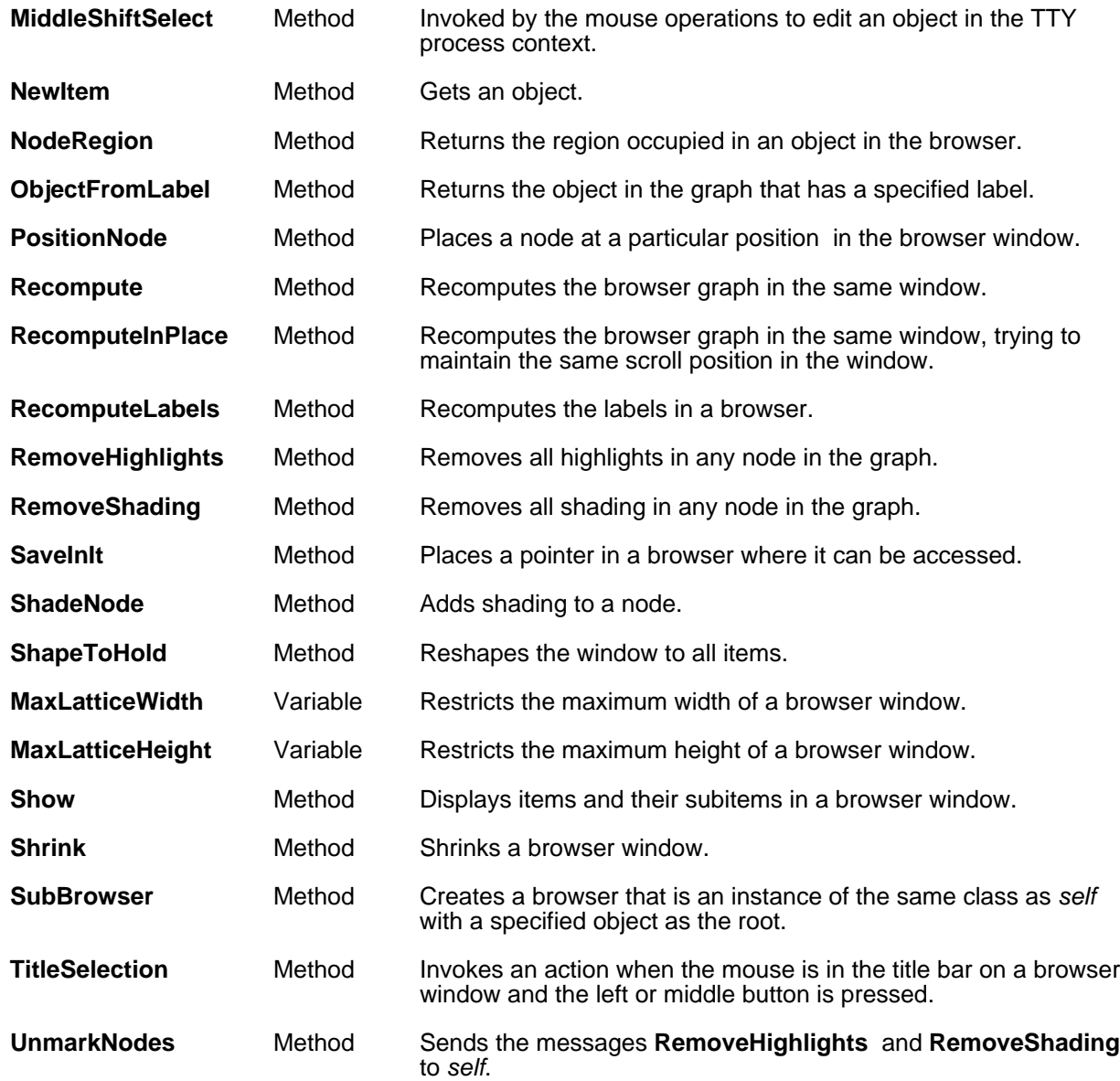

# (← *self* **AddRoot** *newItem*) [Method of LatticeBrowser]

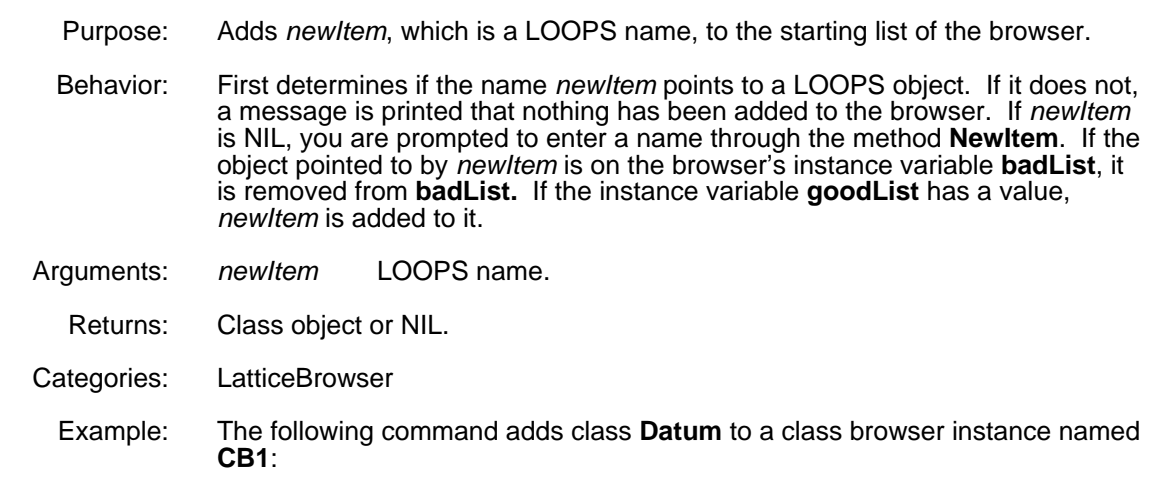

55←(← (\$ CB1) AddRoot (\$ Datum))

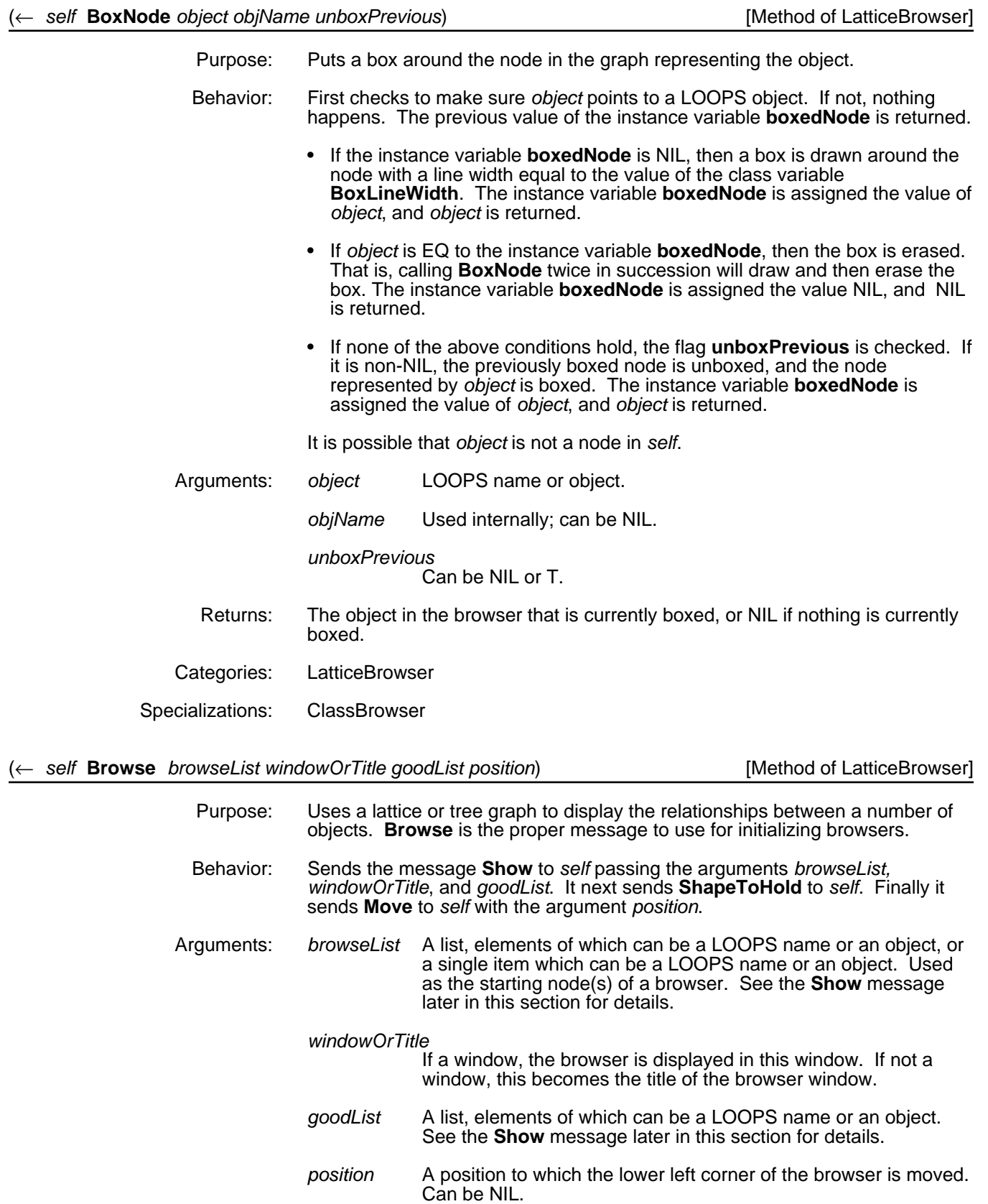
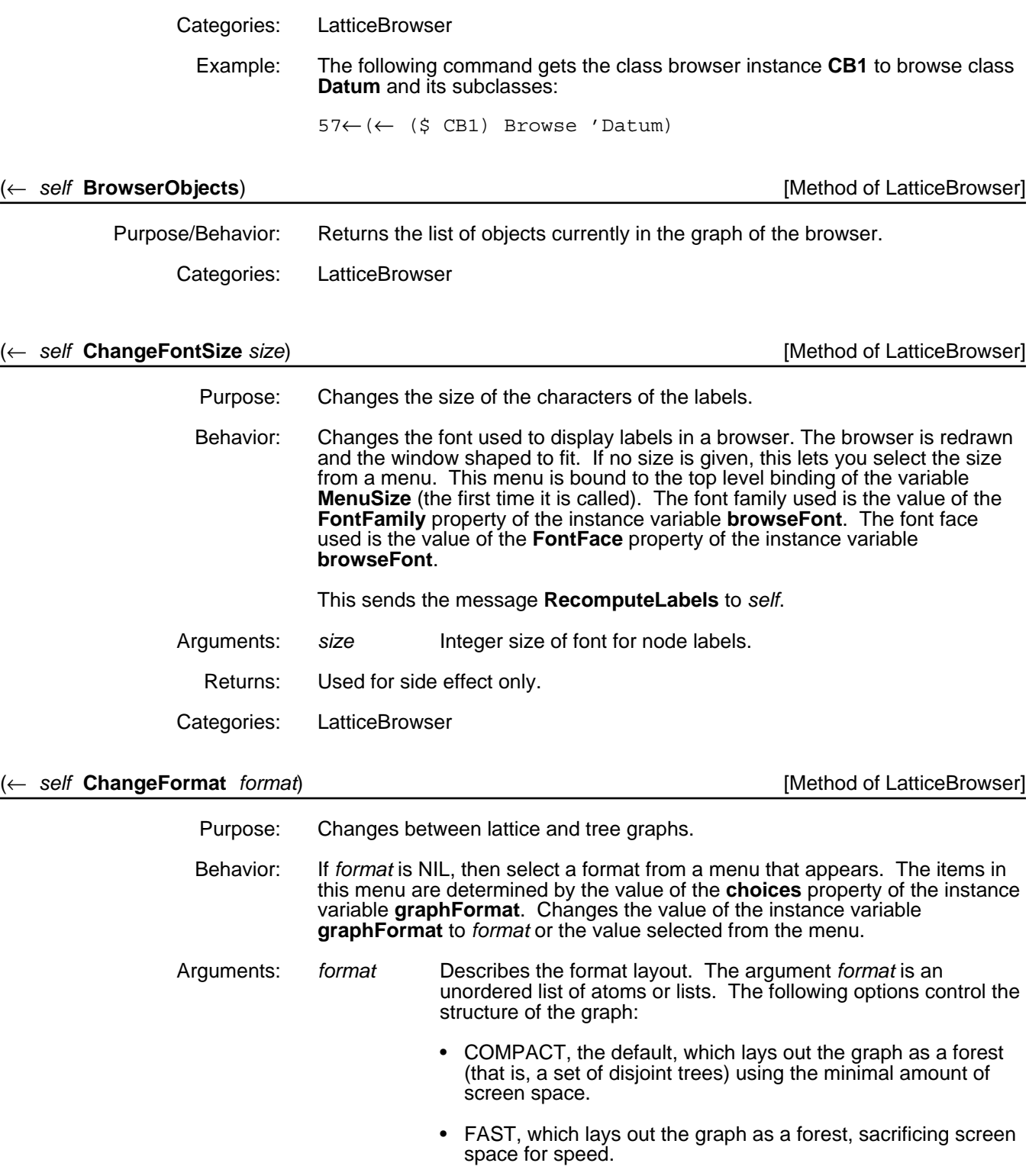

• LATTICE, which lays out the graph as a directed acyclic graph, that is, a lattice.

In addition, the following options control the direction of the graph:

• HORIZONTAL, the default, has roots at the left and links that run left-to-right.

• VERTICAL has roots at the top and links that run top-tobottom.

See the function **LAYOUTGRAPH** in the Grapher library module documentation for more information.

Returns: Used for side effect only.

Categories: LatticeBrowser

Example: The commands:

58← (SETQ b1 (←New (\$ SupersBrowser) Browse 'ClassBrowser)) #,(\$& SupersBrowser (NEW0.1Y%:.;h.eN6 . 506))

59←(← b1 ChangeFormat '(HORIZONTAL REVERSE (MARK BORDER 3 LABELSHADE 1))) #,(\$& SupersBrowser (NEW0.1Y%:.;h.eN6 . 506))

results in:

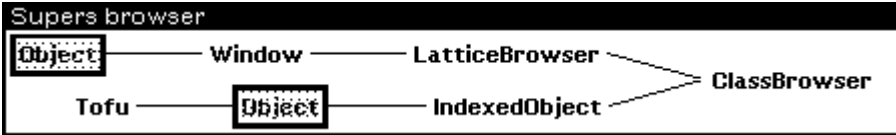

#### (← *self* **ChangeMaxLabelSize** *newMaxWidth newMaxLines*) [Method of LatticeBrowser]

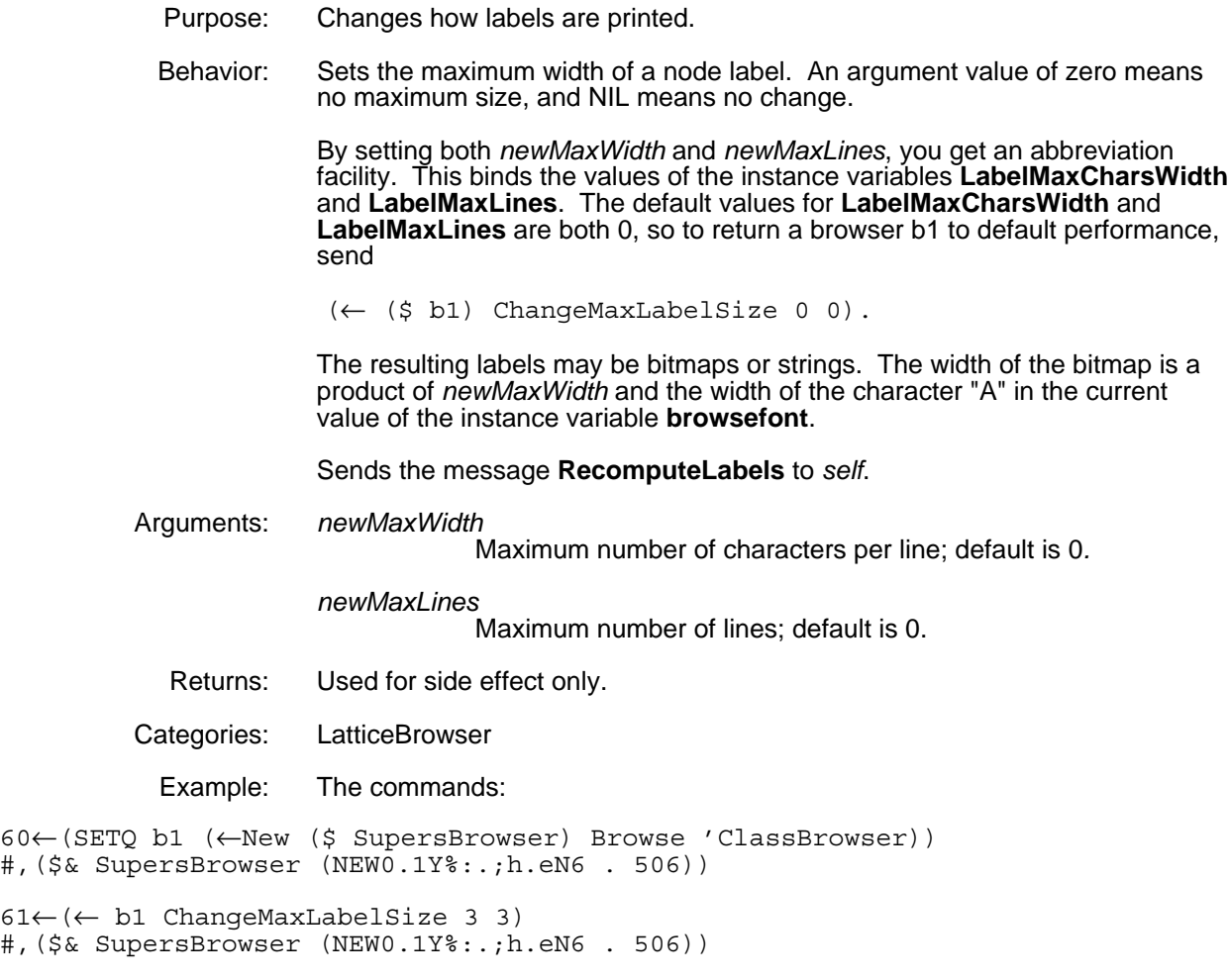

results in:

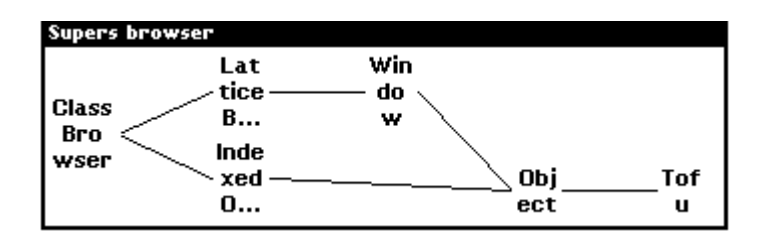

# (← *self* **ClearLabelCache** *objects*) [Method of LatticeBrowser]

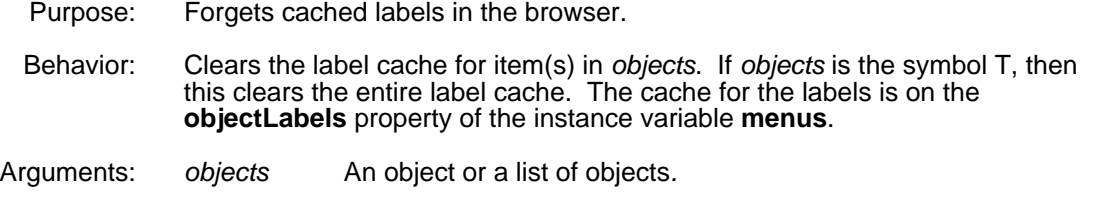

- Returns: Used for side effect only.
- Categories: LatticeBrowser

## (← *self* **DeleteFromBrowser** *object objname*) [Method of LatticeBrowser]

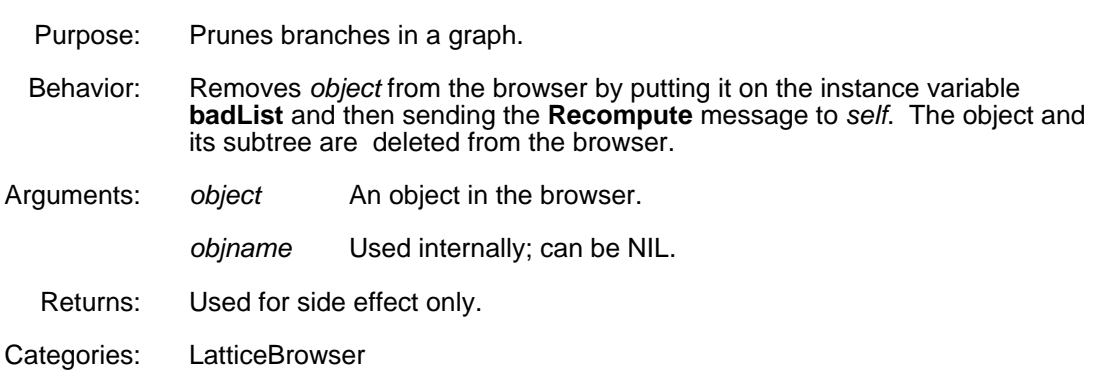

## (← *self* **DeleteSubtreeFromBrowser** *object*) [Method of LatticeBrowser]

Purpose: Prunes branches in a graph.

Behavior: Similar to **DeleteFromBrowser**, but the subnodes of *object* are also added to the instance variable **badList**.

- Arguments: *object* An object in the browser.
- Returns: Used for side effect only.

Categories: LatticeBrowser

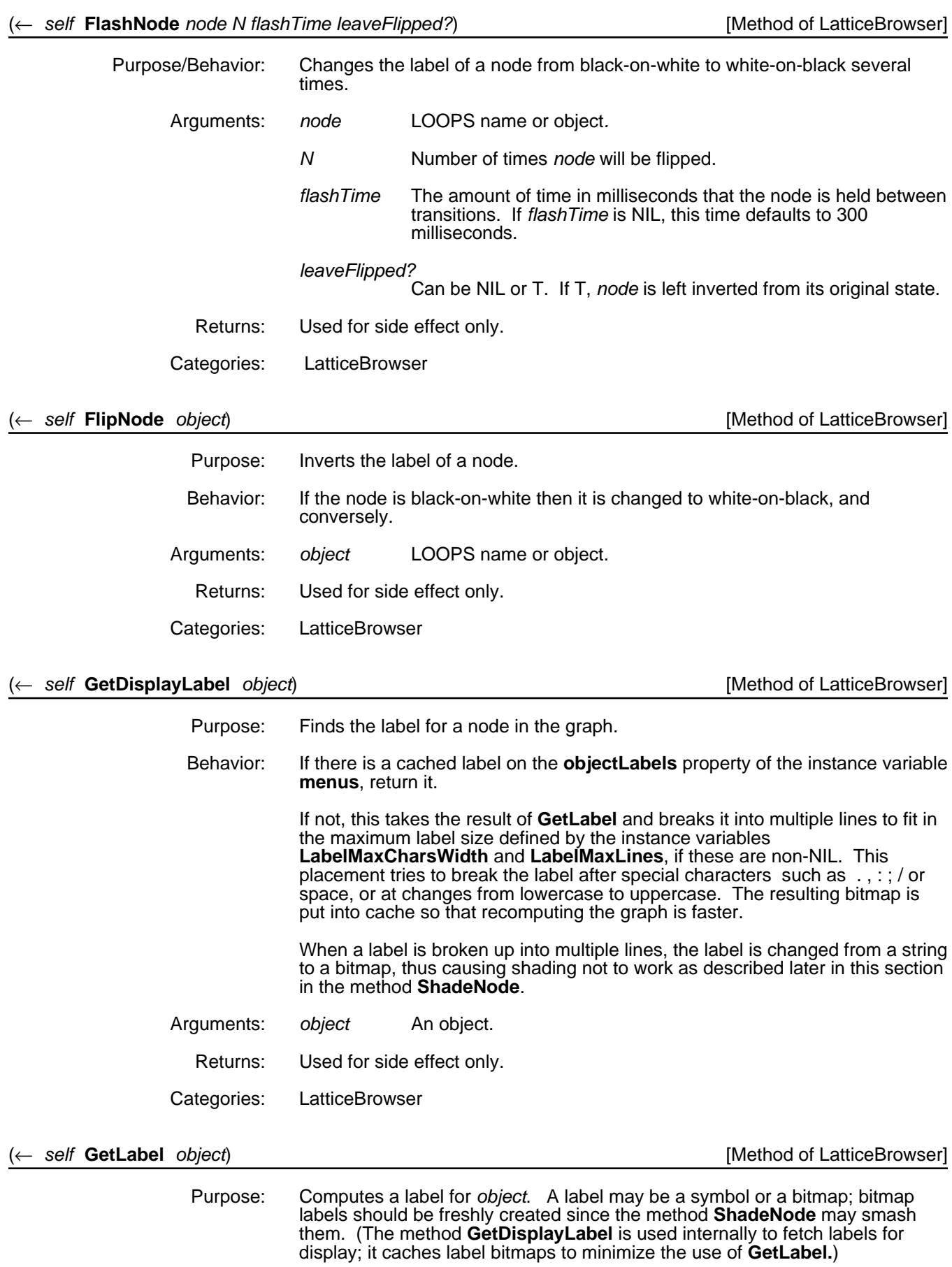

# 10.5 PROGRAMMER'S INTERFACE TO LATTICE BROWSERS

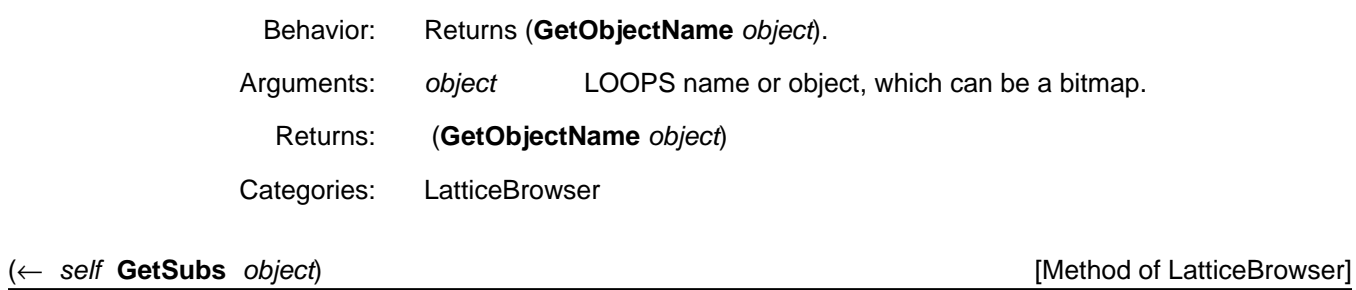

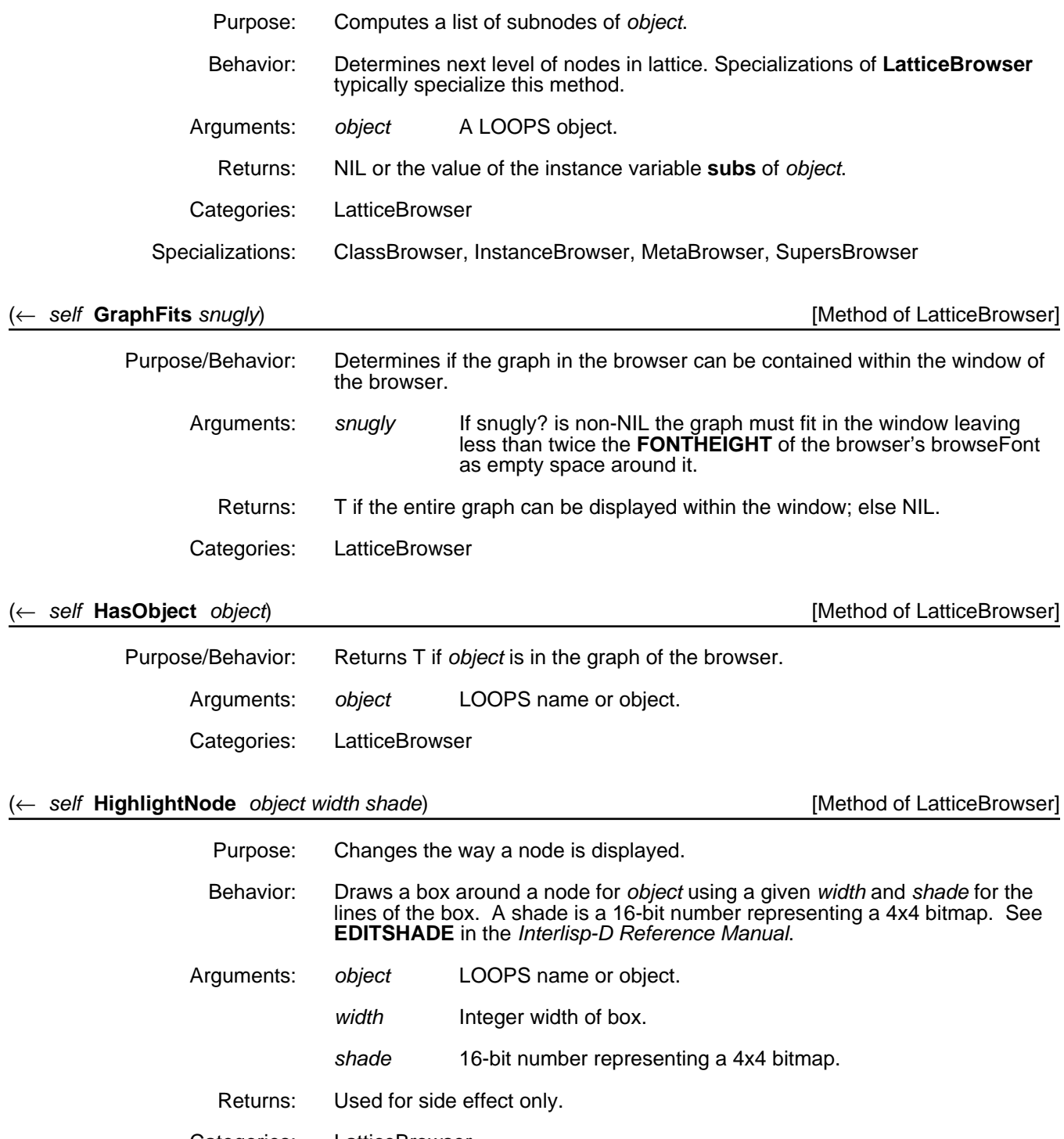

- Categories: LatticeBrowser
	- Example: The command

64←(← b1 HighlightNode 'IndexedObject 10 123)

results in the following window:

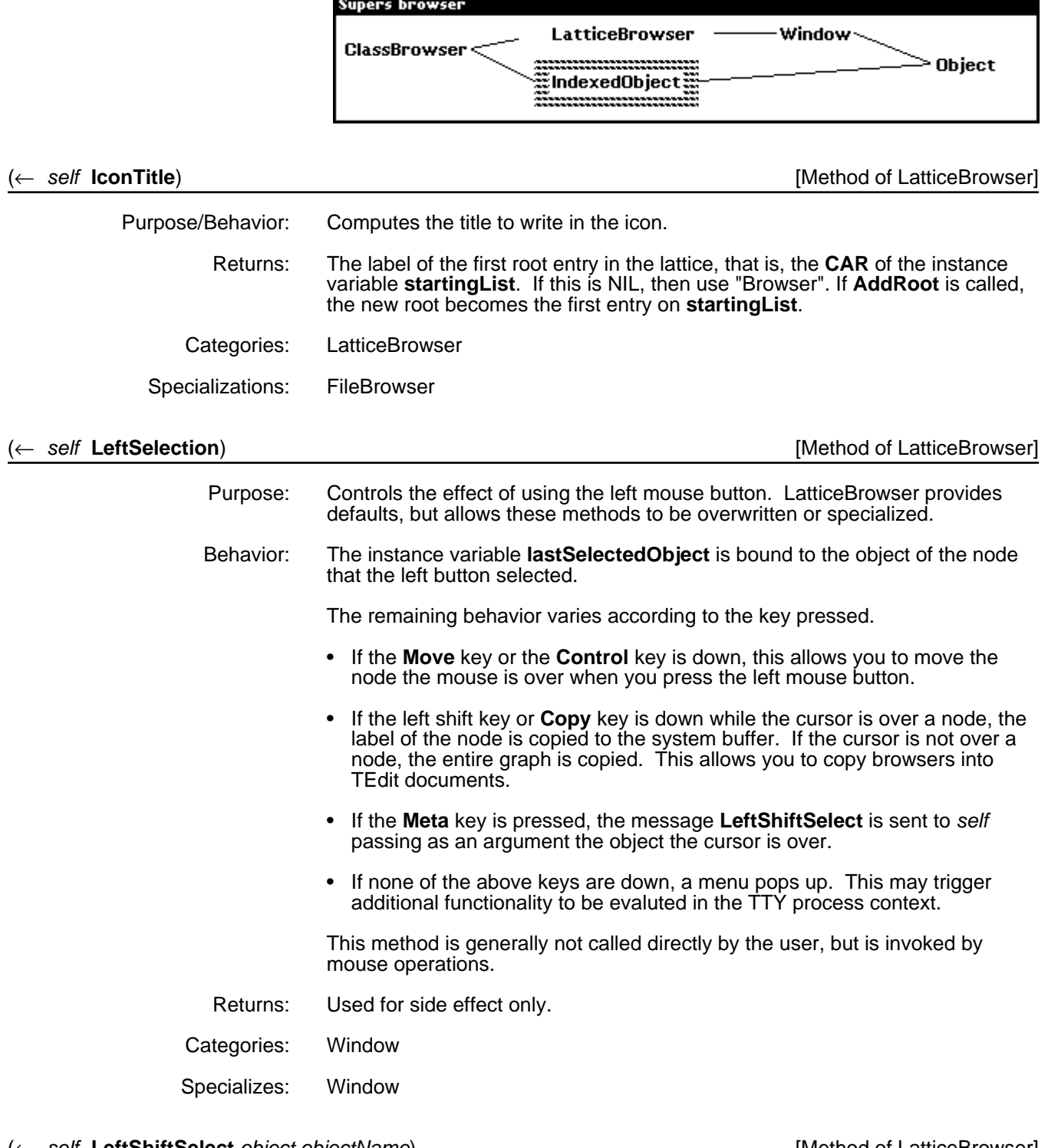

(← *self* **LeftShiftSelect** *object objectName*) [Method of LatticeBrowser]

Purpose/Behavior: Sends the message **PP!** to *object*. LatticeBrowser provides defaults, but allows these methods to be overwritten or specialized.

This is generally not called directly by the user, but is invoked by mouse operations.

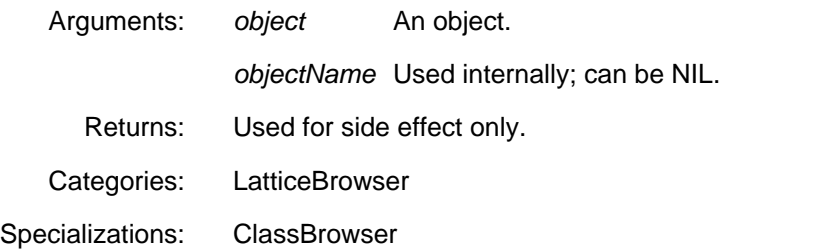

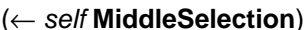

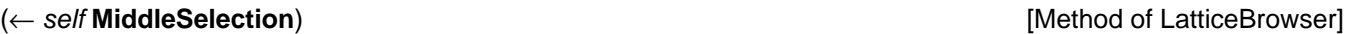

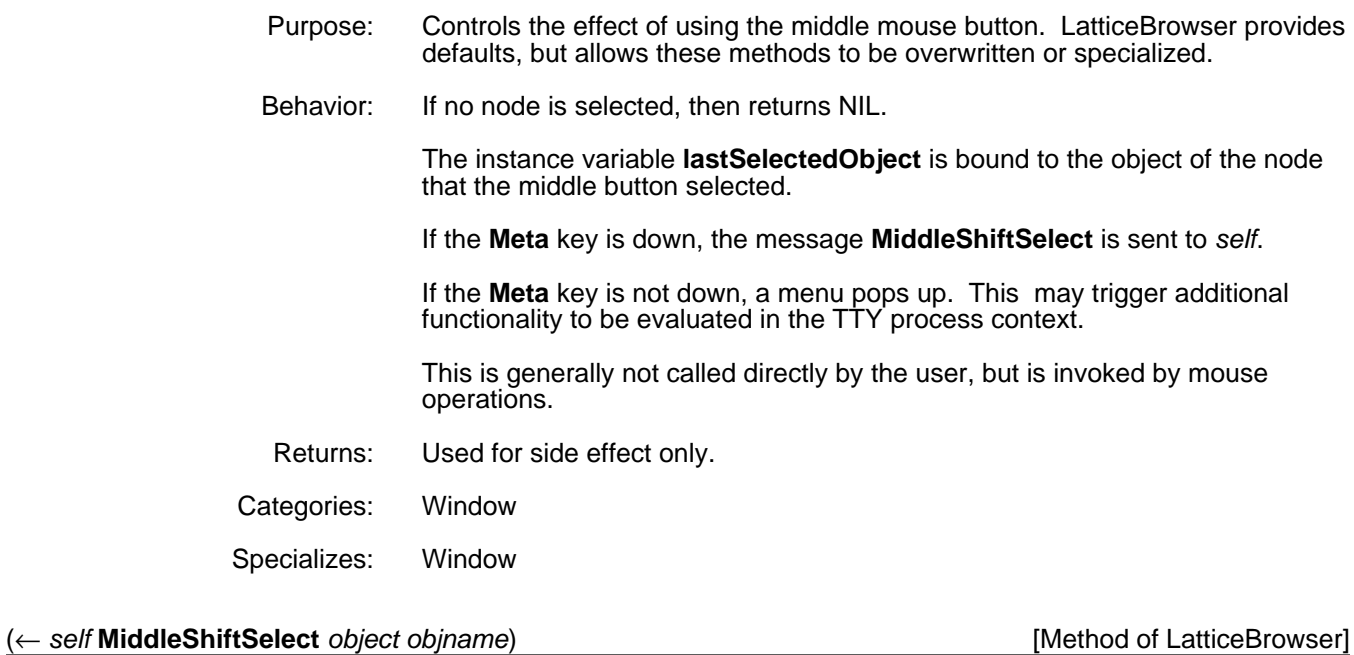

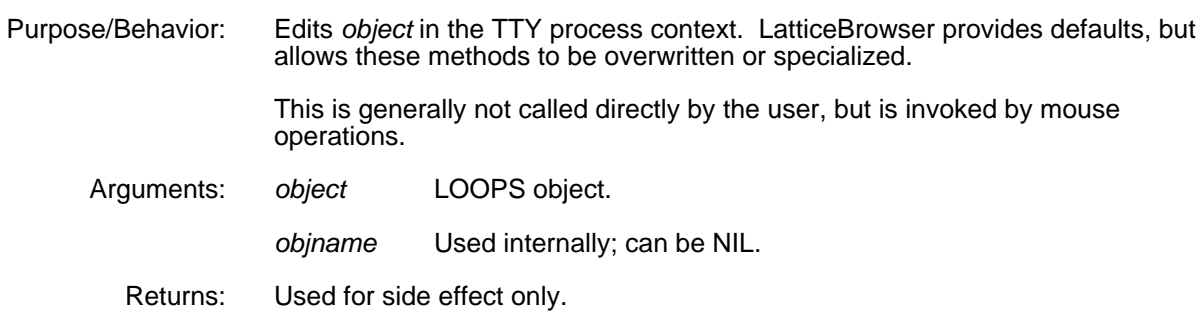

Categories: LatticeBrowser

# (← *self* **NewItem** *newItem*) [Method of LatticeBrowser]

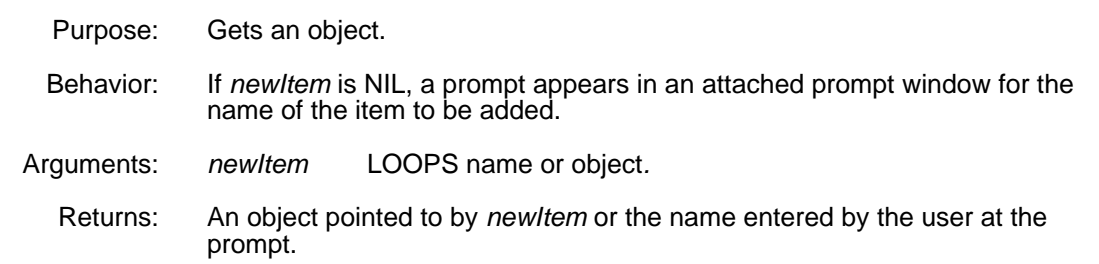

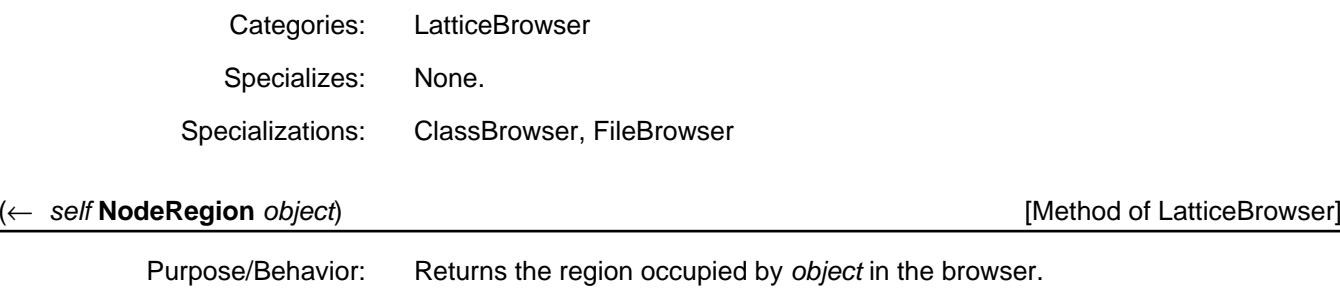

Arguments: *object* LOOPS name or object. Returns: A region defined in terms of the coordinates of the browser's window. Categories: LatticeBrowser

## (← *self* **ObjectFromLabel** *label*) [Method of LatticeBrowser]

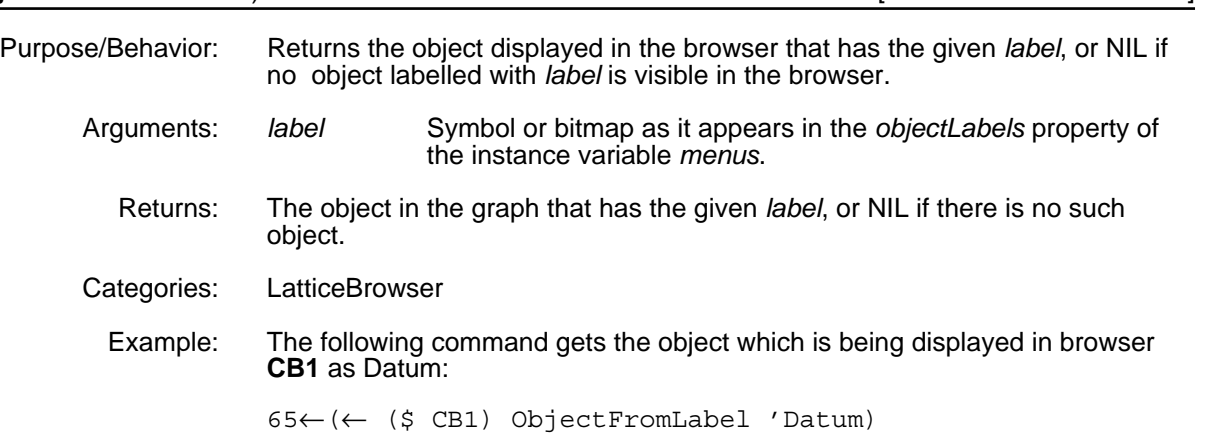

## (← *self* **PositionNode** *object windowX windowY*) [Method of LatticeBrowser]

- Purpose: Places a node at a particular position in a scrollable browser window.
- Behavior: When the browser is too large for its window and has become scrollable, **PositionNode** scrolls the graph so that the node for the given object is at the position (*windowX . windowY*) within the restrictions of the window property **SCROLLEXTENTUSE** (see the *Interlisp-D Reference Manual*). As in the **ScrollWindow** method of the class **Window**, if either of the arguments *windowX* or *windowY* is a **FLOATP**, it is taken to be a proportional position. For example,
	- (0.0, 0.0) is the lower left corner.
	- (1.0, 1.0) is the upper right corner.
	- (0.5, 0.5) is the center of the window.

If either is a **FIXP**, it is a position in the displayStream coordinate system. Any null argument is taken to be 0. **PositionNode** may only be sent to browsers which are scrollable.

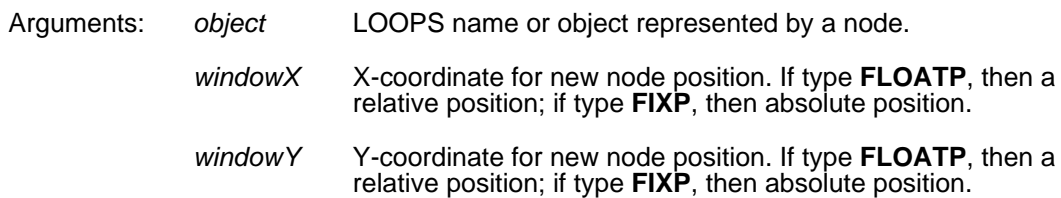

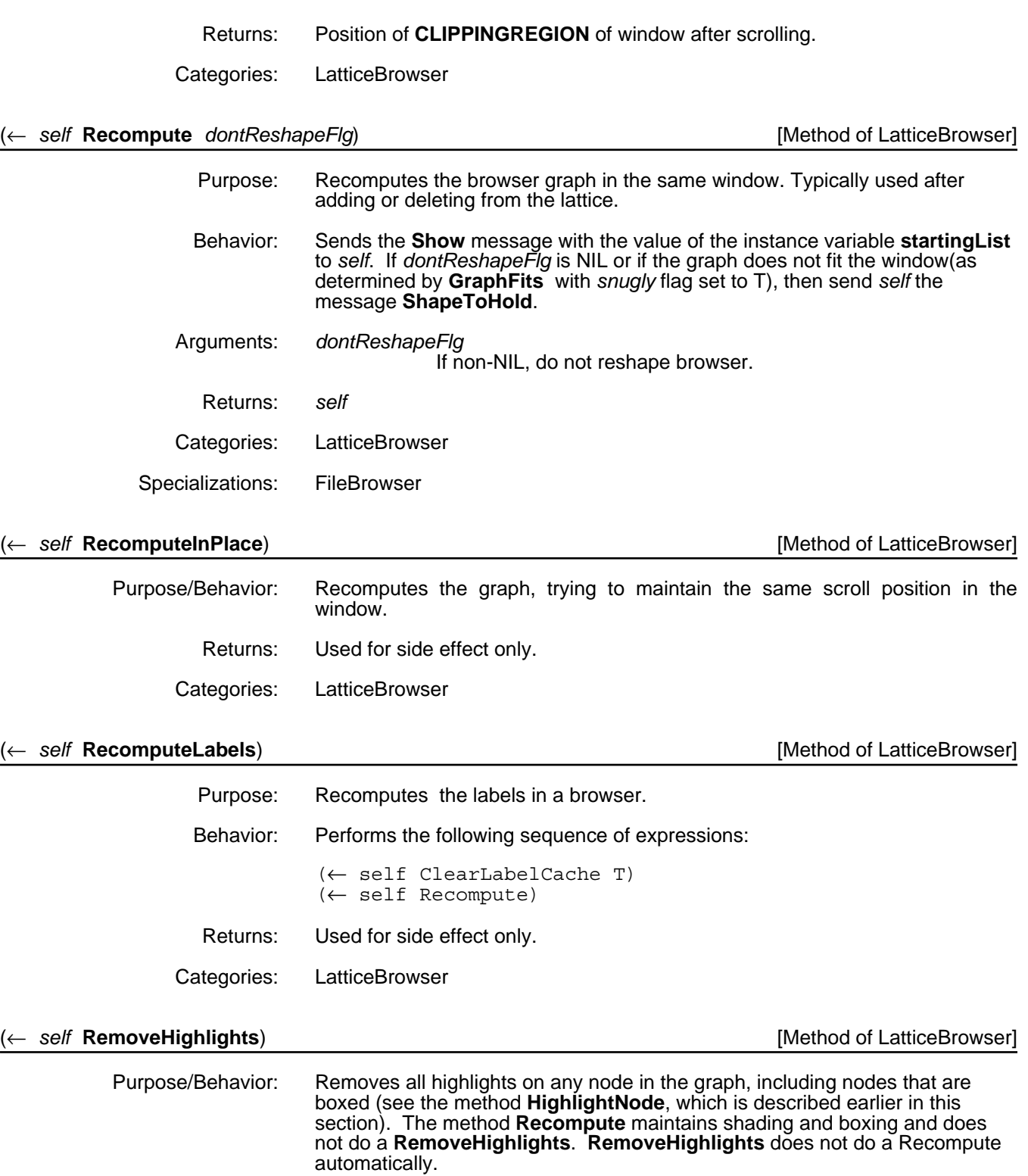

Sets the value of the instance variable **boxedNode** to NIL.

- Returns: Used for side effect only. **RemoveHighlights** does not do a **Recompute** automatically.
- Categories: LatticeBrowser

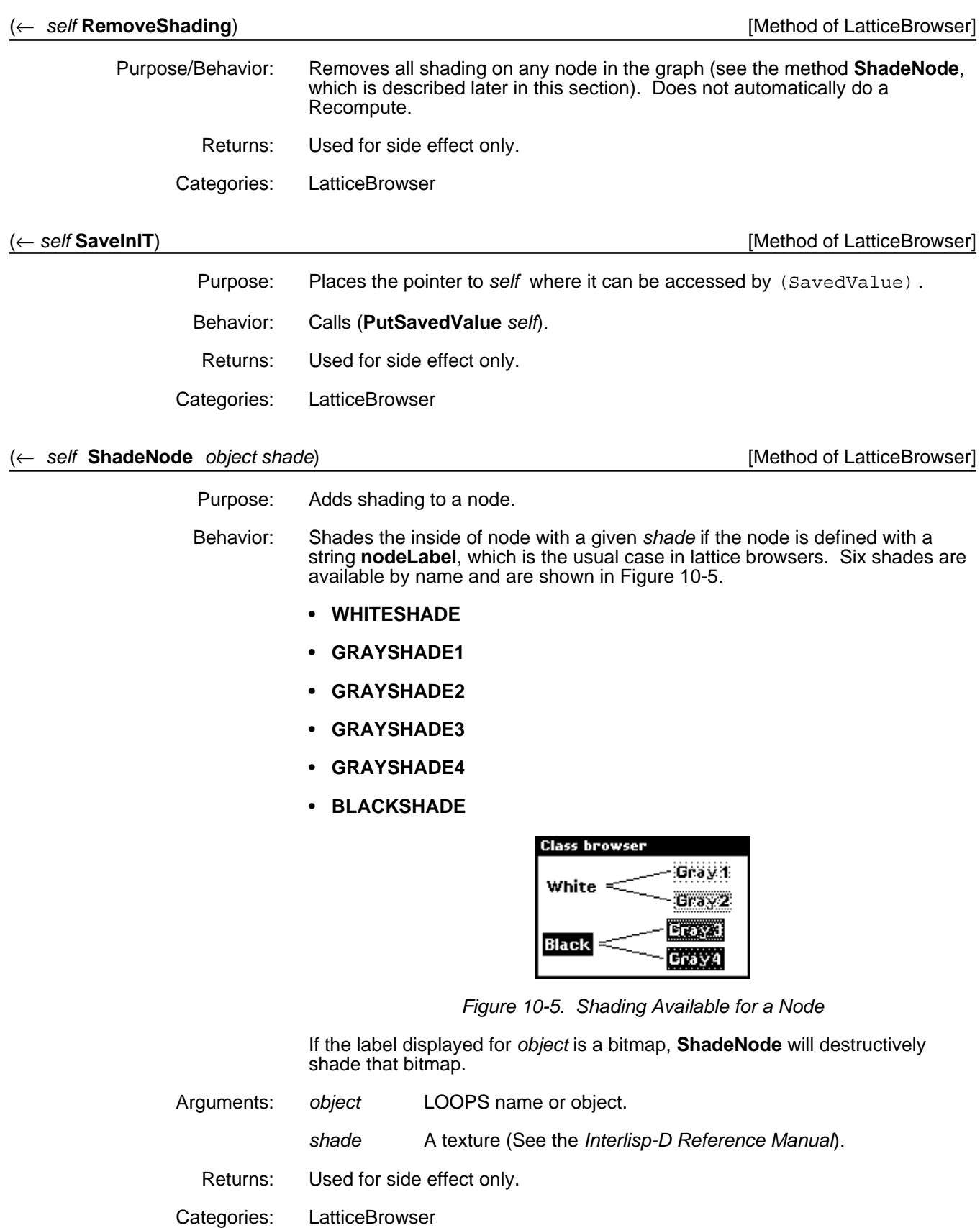

Example: The following command shades the node for **Gray1** with GRAYSHADE1:

66←(← (\$ CB1) ShadeNode 'Gray1 GRAYSHADE1)

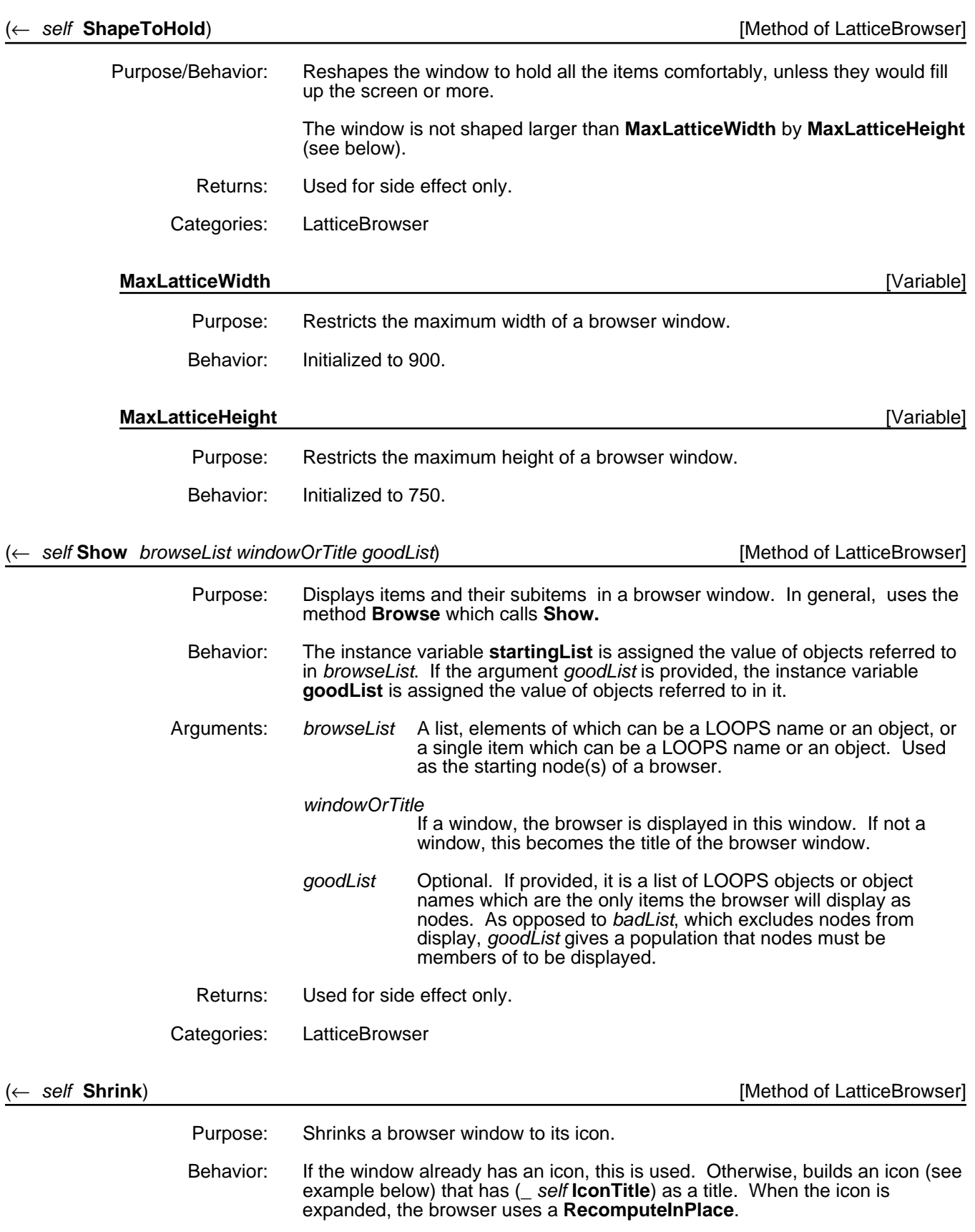

When the mouse is positioned on an icon and the left or middle button is pressed when the **META** key is down, this sends the message **TitleSelection** to the browser the icon represents.

The browser icon bitmap template is stored on the variable **BrowserIconBM**.

Returns: The icon for *self*.

Categories: Window

Specializes: Window

Example: All browser classes use the same icon:

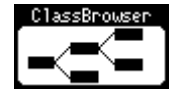

# (← *self* **SubBrowser** *obj objName*) [Method of LatticeBrowser]

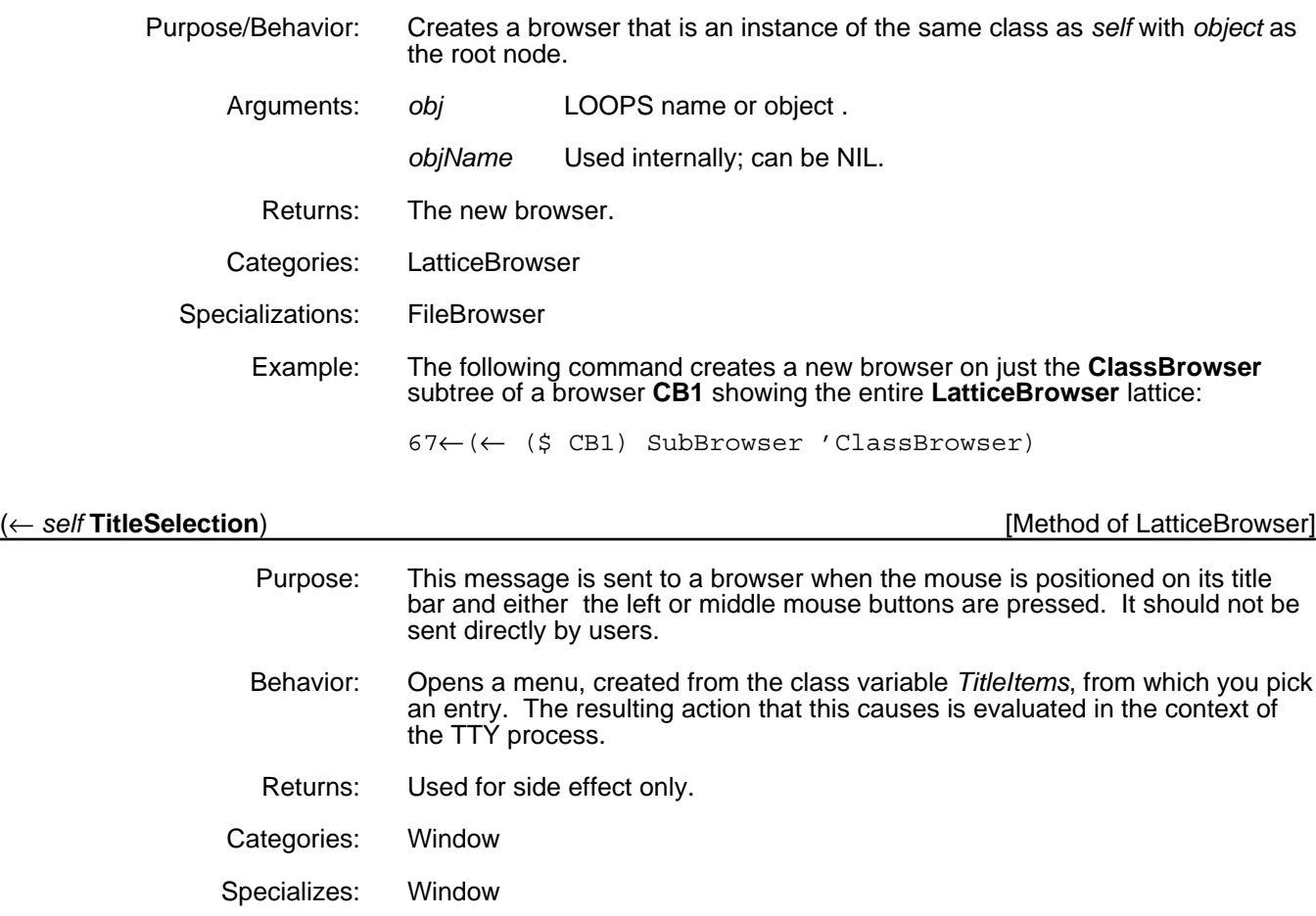

# TitleItems [Class Variable]

Purpose: Holds the menu list used by the TitleSelection method.

(← *self* **UnmarkNodes**) [Method of LatticeBrowser]

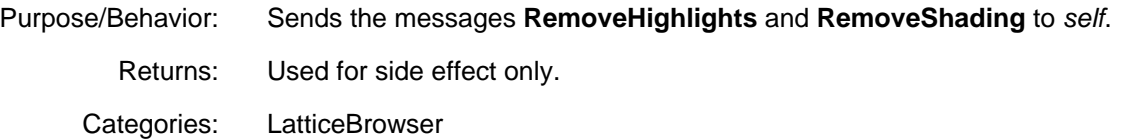

# **10.6 Instance Browsers**

Instance browsers show linkages between instances. That is, each node in an instance browser represents an instance. The links are determined by the value of a particular instance variable in each instance; the value should point to the subitems of an instance.

This section includes the instance variables, methods, and an example of instance browsers.

# **10.6.1 Instance Variables for the Class InstanceBrowsers**

**subIV** Nodes within an instance browser have subitems determined by the value of a particular instance variable within each instance. The value of **subIV** is the name of that particular instance variable. Initialized to NIL.

# **10.6.2 Methods for the Class InstanceBrowsers**

The **GetSubs** and **NewPath** methods are available for the class **InstanceBrowsers**.

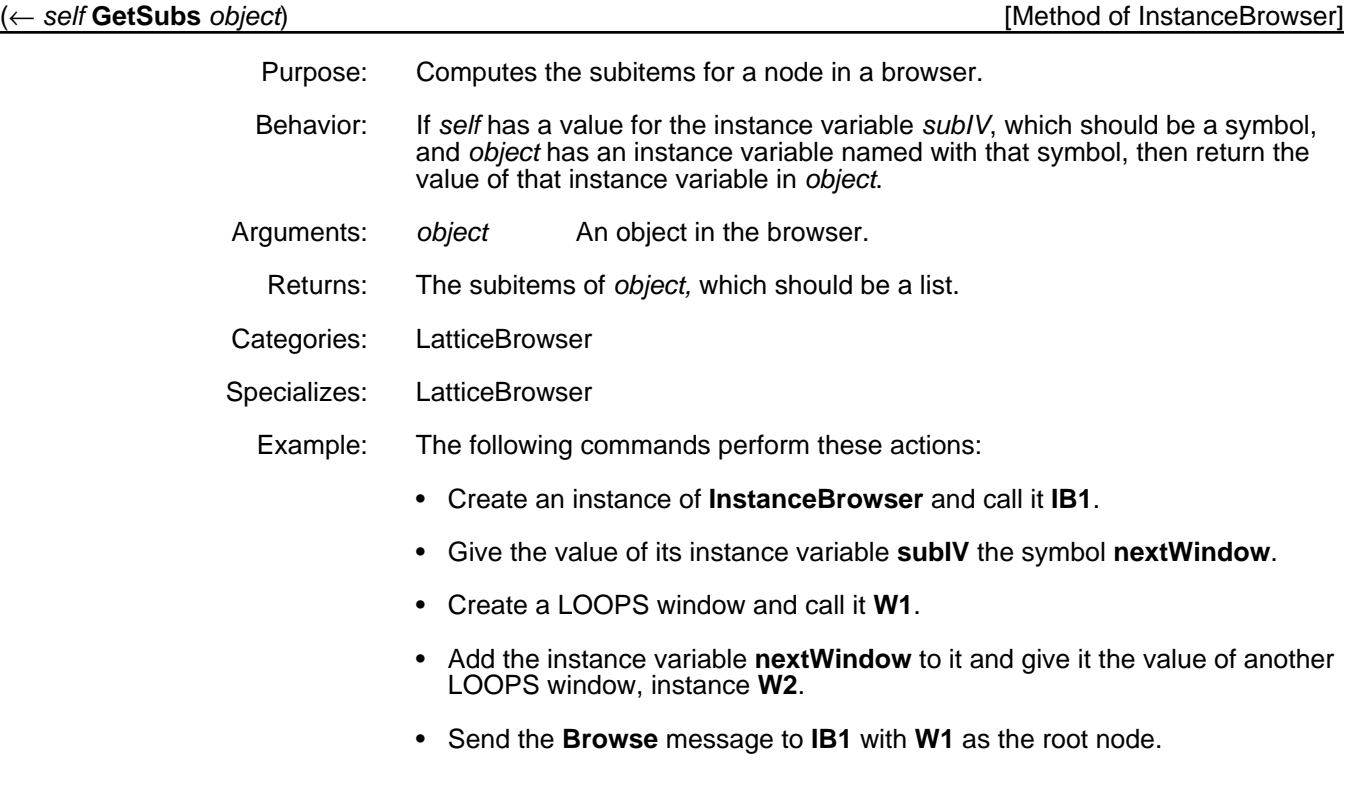

68←(← (\$ InstanceBrowser) New 'IB1) #,(\$& InstanceBrowser (NEW0.1Y%:.;h.eN6 . 515))

```
69←(←@ ($ IB1) subIV 'nextWindow)
nextWindow
70←(← ($ Window) New 'W1)
#,($& Window (NEW0.1Y%:.;h.eN6 . 516))
71←(← ($ W1) AddIV 'nextWindow (LIST (← ($ Window) New 'W2)))
(#,($& Window --))
72←(← ($ IB1) Browse 'W1)
(407 . 623)
Instance browser
```
w 1 -- w 2

#### (← *self* **NewPath** *subName*) [Method of InstanceBrowser]

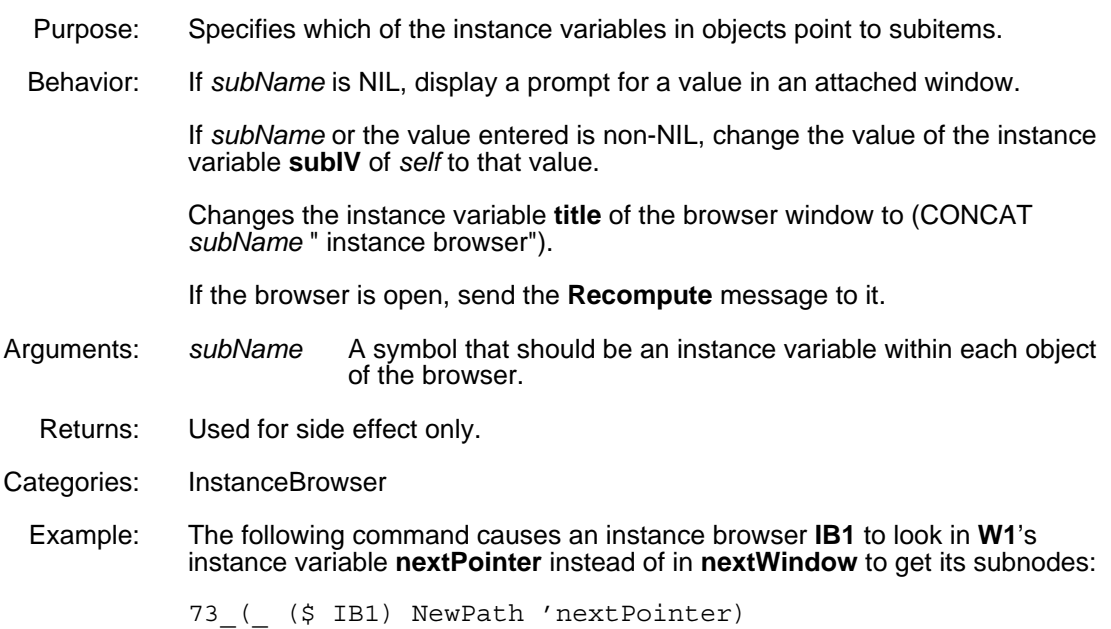

# **10.6.3 Selecting Options in the Title Bar Menu**

The title bar menu for instance browsers is a subset of that for class browsers, as shown here:

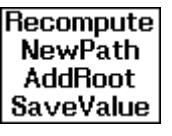

See Section 10.3.1, "Selecting Options in the Title Bar Menu," for details.

# **10.6.4 Selecting Options in the Left Menu**

When you position the cursor on a node of an instance browser and press the left mouse button, the following menu appears:

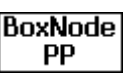

**BoxNode** is the same as in the class browsers (see Section 10.3.3.1, "BoxNode"). **PP** prints out the instance class, name, and UID.

# **10.6.5 Selecting Options in the Middle Menu**

When you position the cursor on a node of an instance browser and press the middle mouse button, the following menu appears:

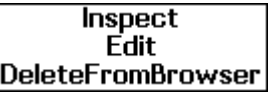

This menu is a small subset of that for class browsers (see Section 10.3.3, "Selecting Options in the Middle Menu").

- **Inspect** opens an inspector window on the instance.
- **Edit** calls the instance into the editor.
- **DeleteFromBrowser** removes a node from display via the **badList** mechanism.

# **10.7 Automatic Updates of Class Browsers**

LOOPS advises the File Manager **LOAD** function to guarantee that all class browsers are updated whenever a file is loaded. The updating is performed by the function **UpdateClassBrowsers** and controlled by the setting of the variable **UpdateClassBrowsers?**.

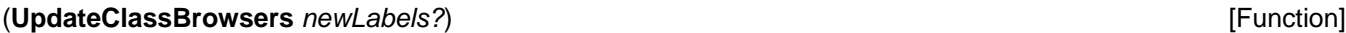

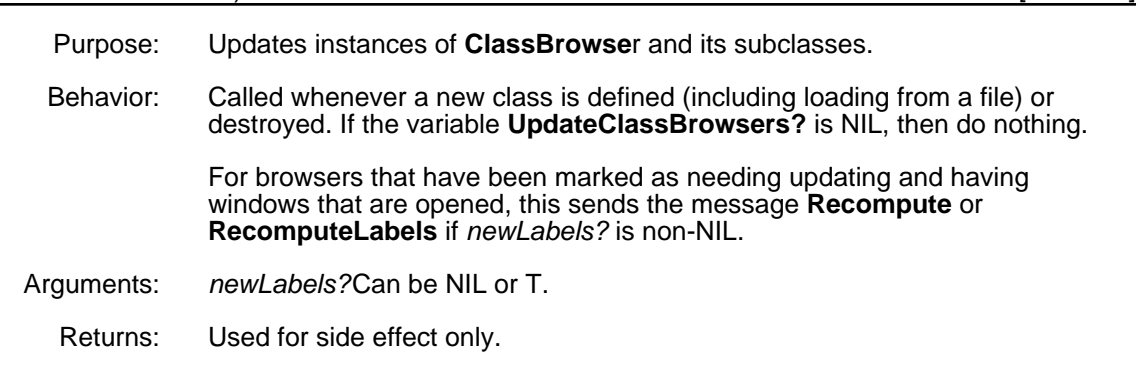

#### **UpdateClassBrowsers?** *UpdateClassBrowsers?*

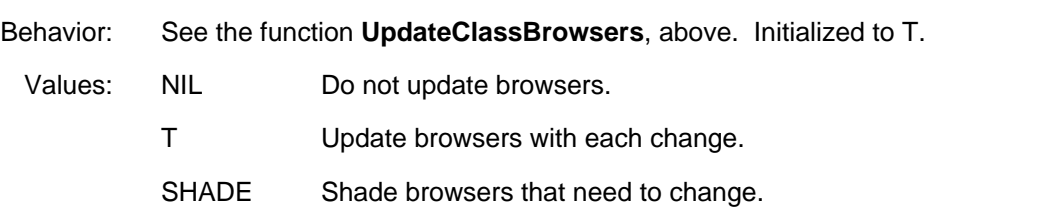

[This page intentionally left blank]

LOOPS provides an interface to the Medley error system. This allows appropriate detection and recovery from errors that are LOOPS errors rather than Lisp errors. The full power of the Medley error system is available to help you determine and repair the causes of errors. In addition, under certain circumstances, LOOPS will attempt to repair an error and continue if you agree.

This chapter describes the functions and methods LOOPS uses to handle error conditions. It also describes the error messages generated by LOOPS.

# **11.1 Error Handling Functions and Methods**

LOOPS provides several ways to trap and process many common errors. A default processing is available for most errors, and this processing can be specialized for actions you may require.

The following table shows the items in this section.

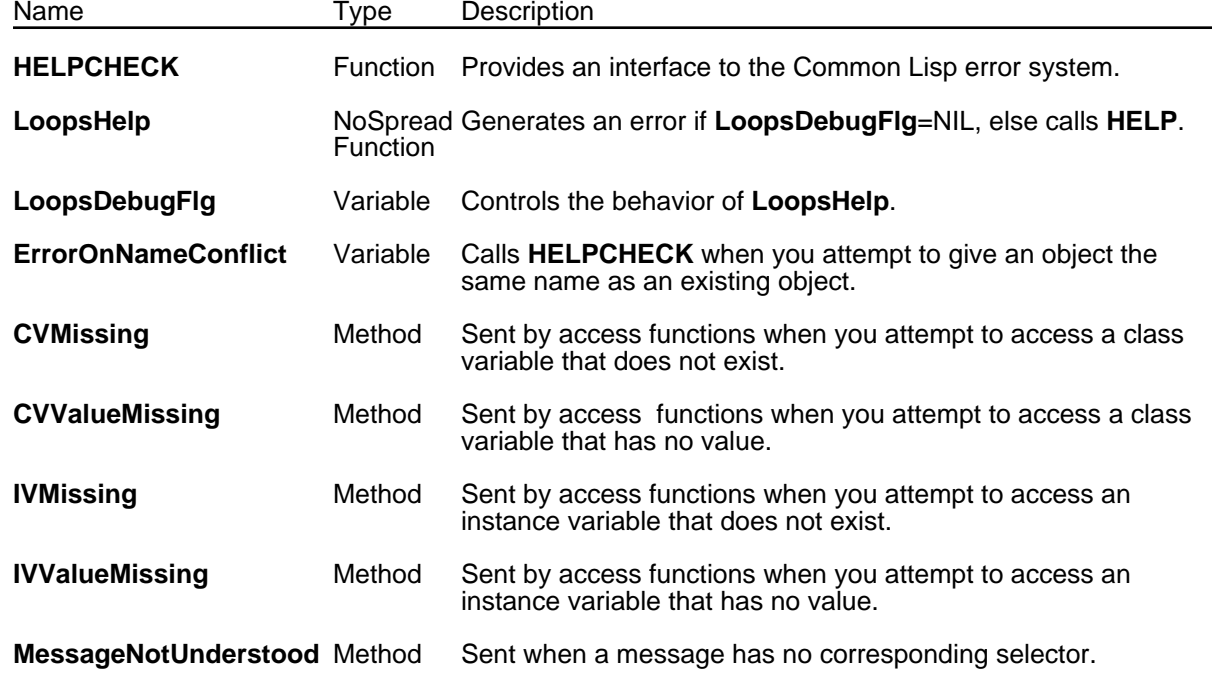

### (**HELPCHECK** *mess1 ... messN*) [Function]

Purpose/Behavior: **HELPCHECK** is the LOOPS interface with the Common Lisp error system. When LOOPS detects an error, it generally calls this function with up to four argument messages describing what is wrong and possibly what to do about it. **HELPCHECK** calls **BREAK1** to put you into a break window and returns whatever the call to **BREAK1** returns. For example, if you type OK, it returns

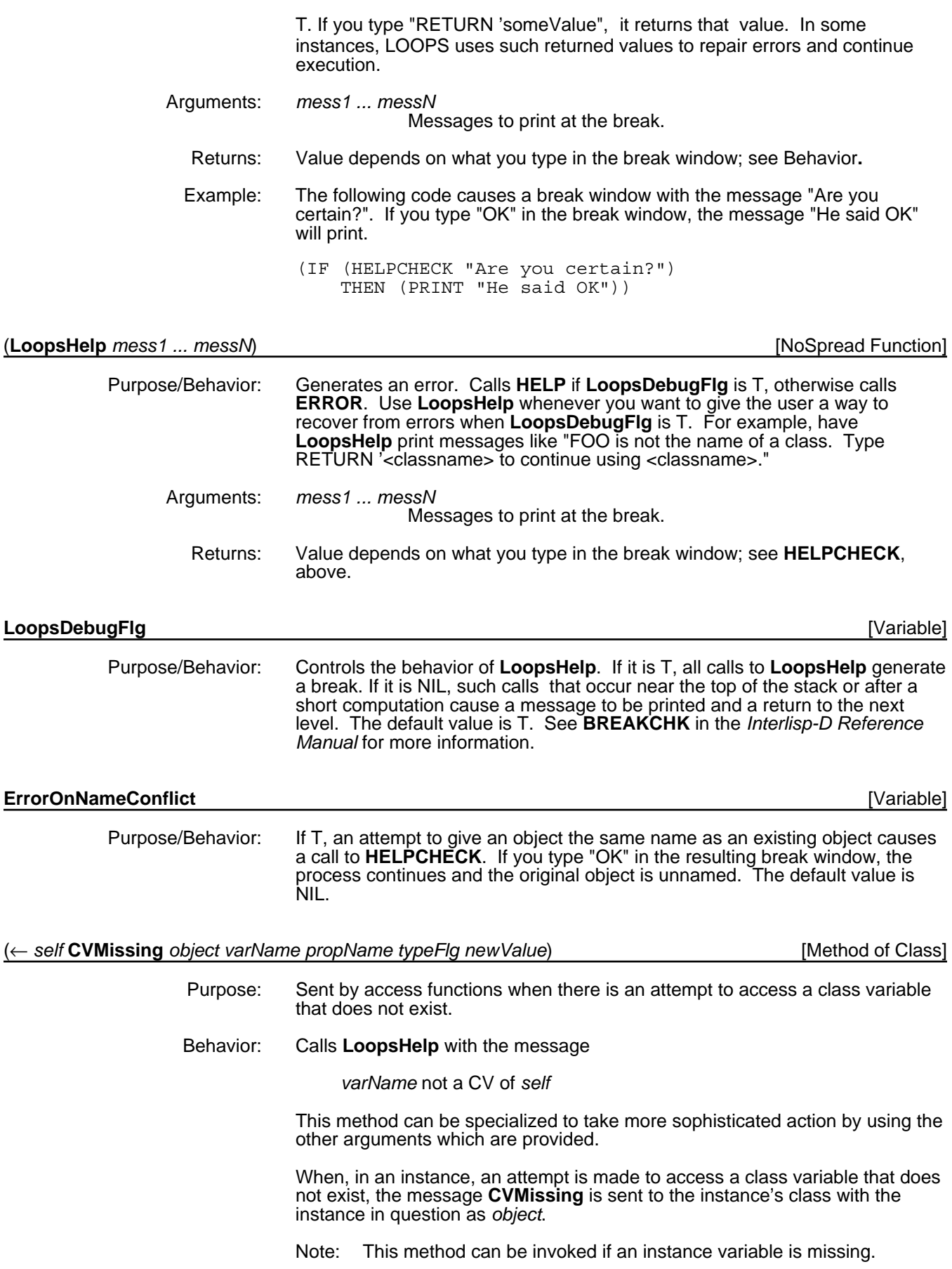

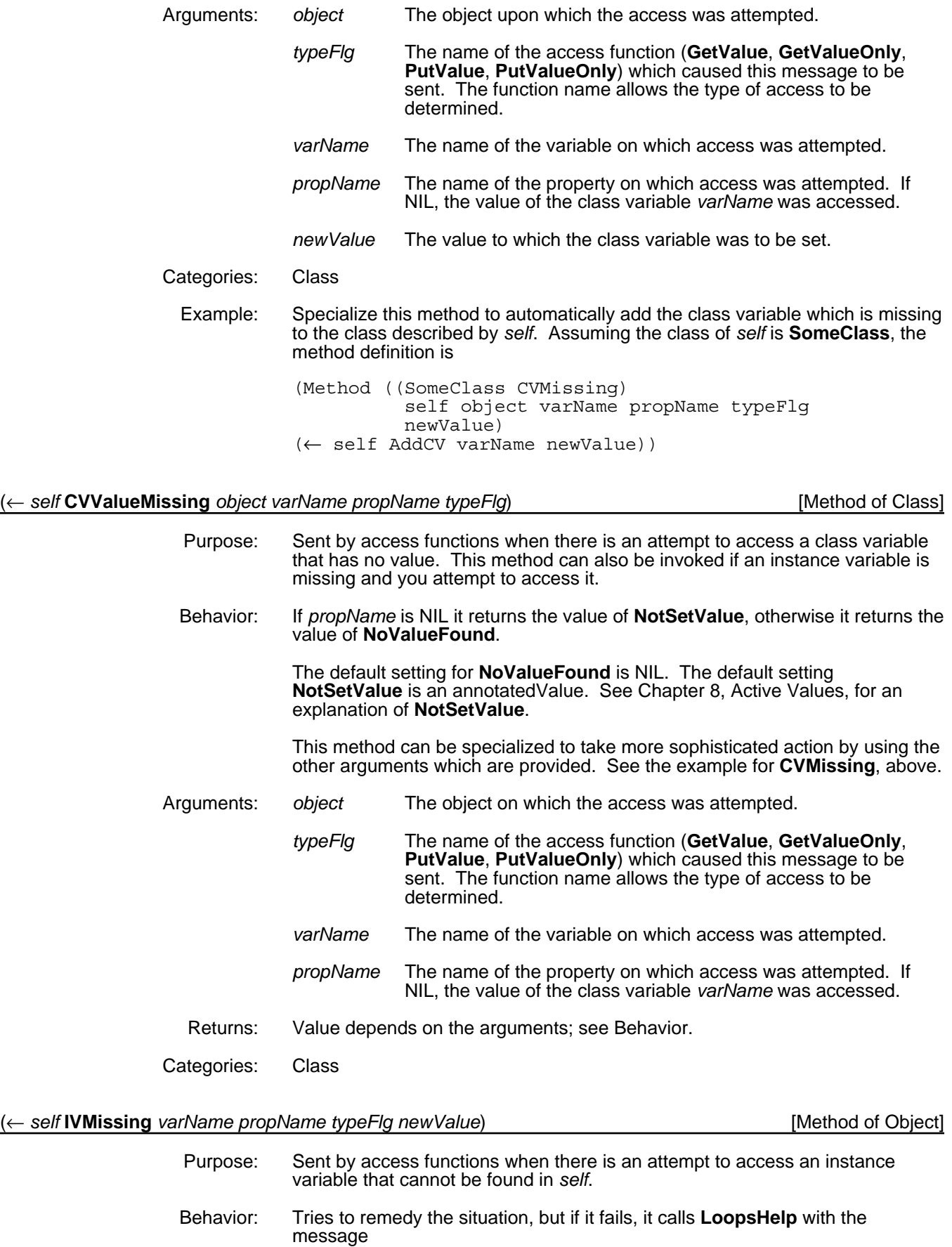

*varName* not an IV of *self*

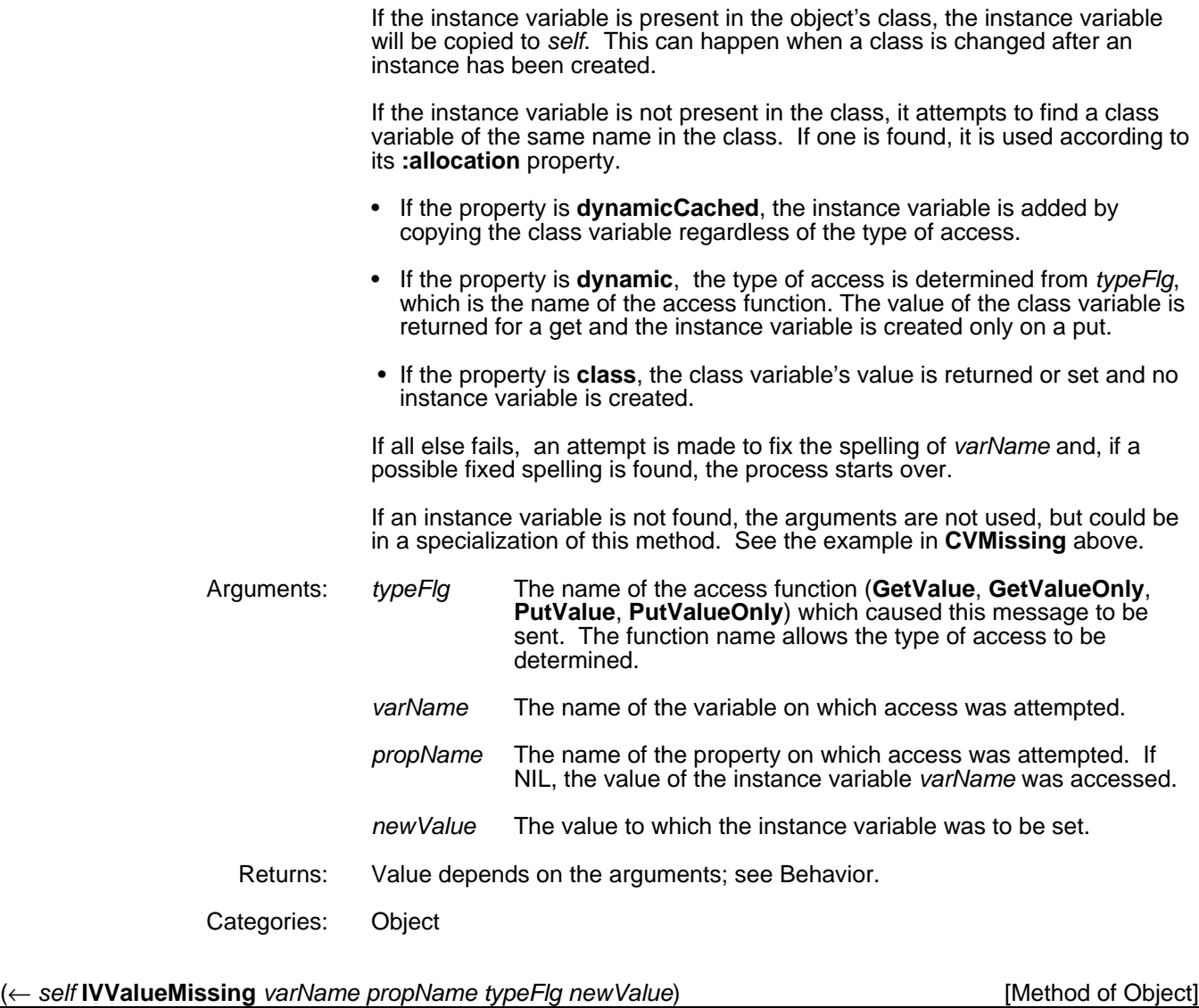

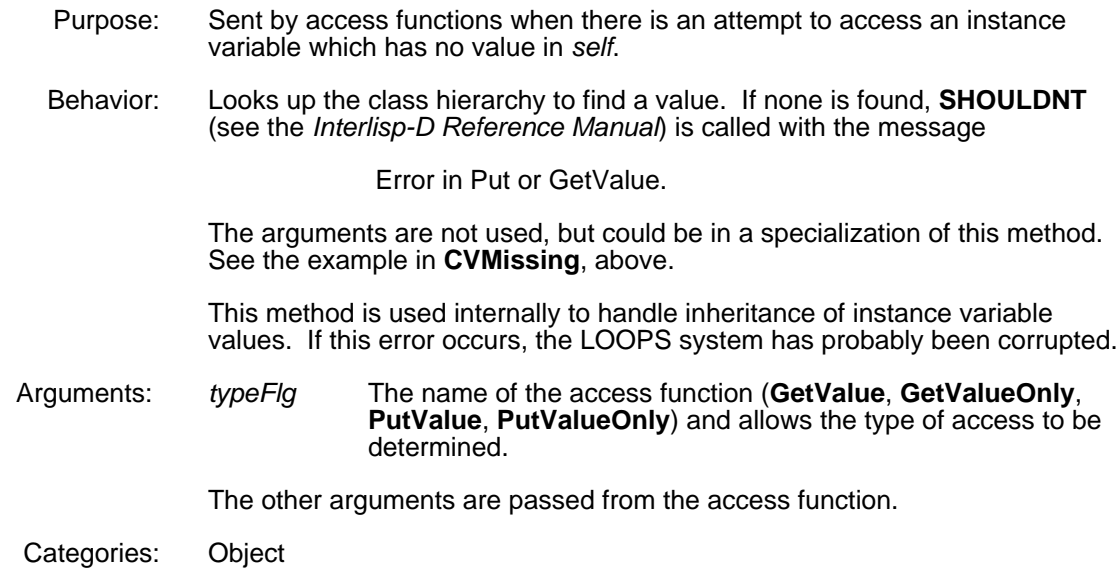

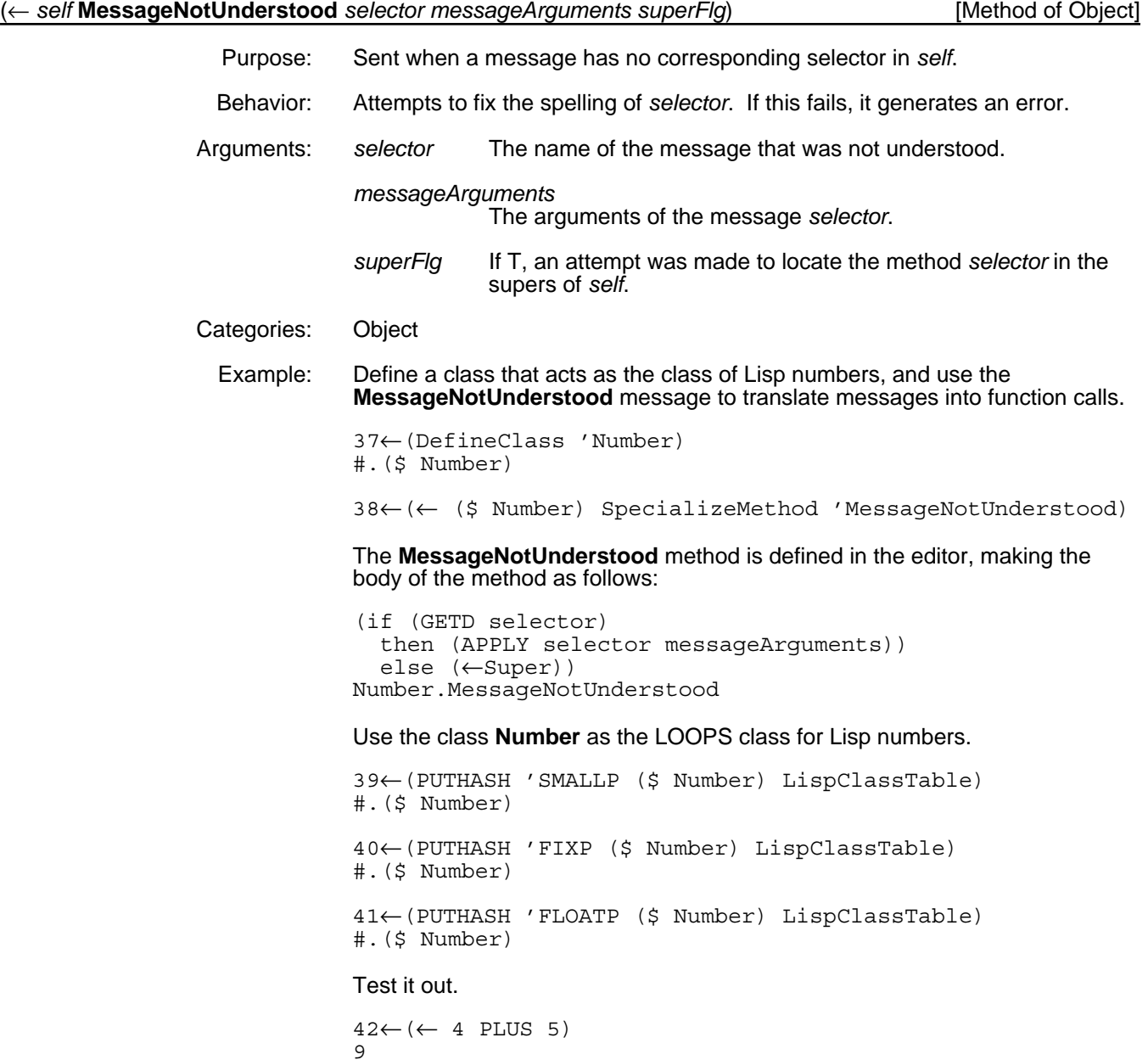

# **11.2 Error Messages**

This section contains the LOOPS error messages along with their explanations. Atoms which are in *italics* are replaced with specific values when the messages are generated. Messages generated by calls to **SHOULDNT** indicate problems in LOOPS system code. Messages generated by direct calls to **ERROR**, that is not via calls to the LOOPS function **LoopsHelp**, may indicate problems with the system or with user code.

Errors appear in their respective categories:

- Errors that occur when accessing classes and instances in LOOPS.
- Errors that occur when sending messages to LOOPS objects.
- Errors dealing with naming objects.
- Errors encountered when using annotated values and active values.
- Other error messages that may be encountered when using LOOPS.

# **11.2.1 Classes and Instances**

This section describes errors that occur when accessing classes and instances.

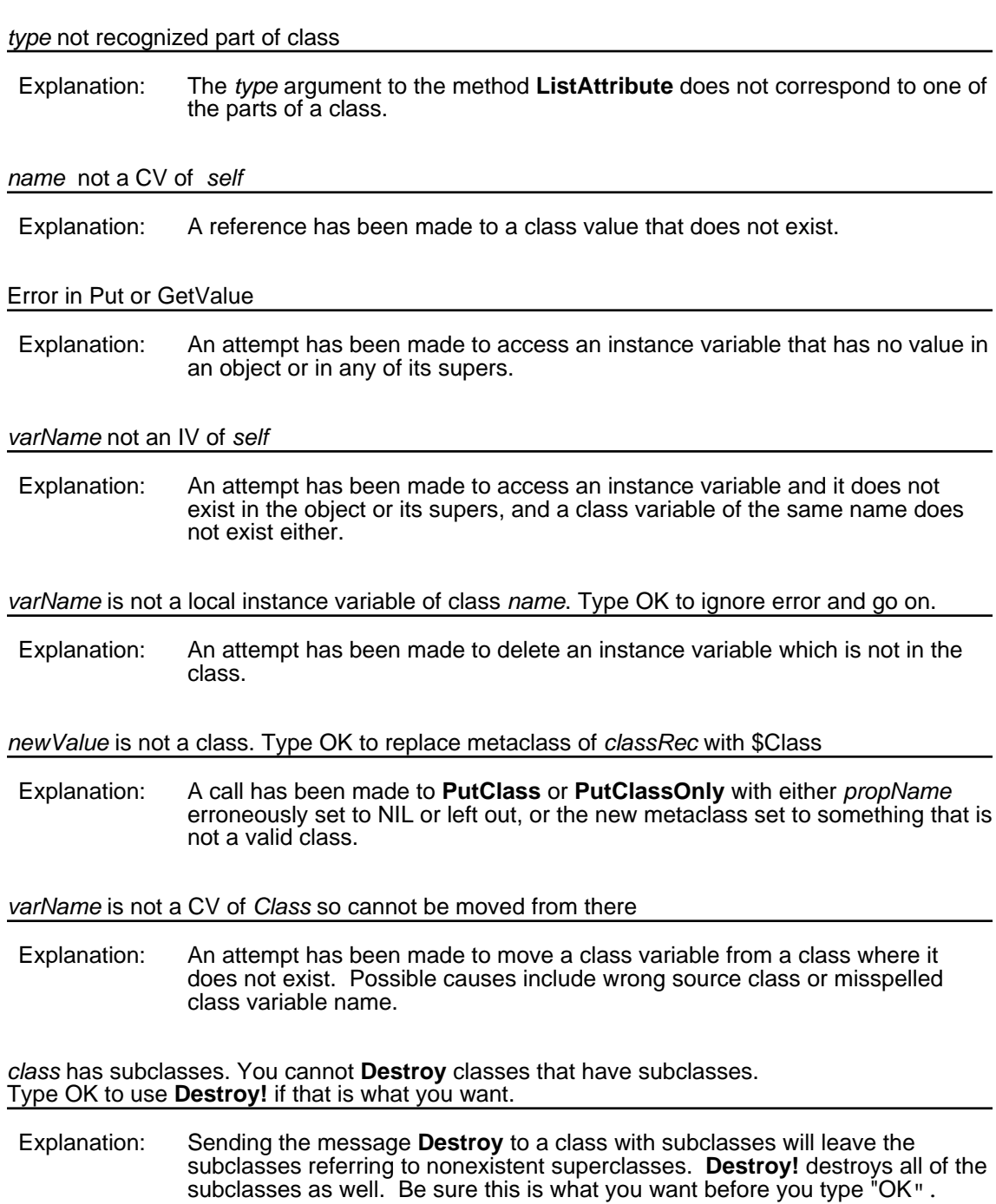

# **11.2.2 Methods and Messages**

This section describes errors that occur when sending messages to LOOPS objects.

#### **GetValue, PutValue, GetValueOnly, PutValueOnly** or **GetIVHere** *self args* not possible

- Explanation: An attempt has been made to access a value in an abstract class, which cannot have any values.
- ← or ←**Super** *self selector*-- not understood
- Explanation: Neither the object to which the message was sent nor any of its ancestors has such a method selector.
- (← NIL selector --) not understood
- Explanation: An attempt has been made to send a message to NIL. One way to do this is to execute (\_(\$ foo) ...), where foo does not name a LOOPS object.

*class* does not contain the selector *selector*. Type RETURN 'selectorName to try again

Explanation: An attempt has been made to delete a nonexistent method. If the problem is that the wrong method selector was typed or the selector was misspelled, typing "RETURN 'correctName" will fix the problem.

*selector* is not local for *self* To copy anyway, type OK

Explanation: The object to which **CopyMethod** was sent does not contain *selector*, but one of its supers does. This is not necessarily an error.

*selector* is not a selector for *self*

Explanation: Neither the object to which **CopyMethod** was sent nor any or its supers contains *selector*.

*newClass* is not a class. Type OK to use oldClass

Explanation: Something may be missing from the argument to **HELPCHECK,** since nothing is printed after oldClass. Alternatively, the destination class specified in **CopyMethod** is neither a class nor a valid class name.

> Typing "OK" causes the method to be copied to the class to which the message was sent. The net result can be to copy a method down from one of the class's supers or to make a copy within the class with a new selector.

*name* is not a defined function

Explanation: The selector named in **CopyMethod** exists but it does not have a function defined for it. It is possible the class has been loaded but the method has not or that the function definition for the method was somehow erroneously destroyed.

*name* not a currently defined class. Cannot add method to class. Type OK to create class and go on.

Explanation: An attempt has been made to add a method to a nonexistent class.

If the class should exist, but has not been created yet, type "OK" to let LOOPS create it automatically. If the class has yet to be loaded, abort and load it first.

# Can't find source for *fn*

Explanation: The source file containing a method of a class that is being moved via **MoveToFile** cannot be found. **WHEREIS** is used to try to find it. Either add the necessary file to **FILELST** or use **LOADFNS** to load the function(s).

# **11.2.3 Naming Objects**

This section describes errors that occur when naming objects.

*name* is already used as a name for an object

Explanation: **ErrorOnNameConflict** has been set to T and an object with the given name already exists. Typing "OK" will cause the new object to be created anyway.

## Can't name object NIL

Explanation: The *name* argument to the method **SetName** has been left out.

*name* should be a symbol to be a name

Explanation: The method **SetName** has been given a non-symbolic name.

*name* cannot be a class name. Type OK to ignore

Explanation: A non-symbolic class name has somehow gotten into the CLASSES of a file.

Typing "OK" will continue writing the file, but will not remove the offending name.

Can't rename a class without specifying name. Type RETURN <newName> to continue and rename class: *self*

Explanation: The *newName* argument has been left out of **Rename**. Classes can not be named NIL.

Typing "RETURN 'aNewName" renames the class.

*name* not defined as a class or an instance. Type OK to ignore and go on.

Explanation: A name which refers to a nonexistent class or instance is in the **CLASSES** or **INSTANCES** file command of a file.

> Typing "OK" continues writing out the file, but does not remove the offending name.

*name* not the name of an instance! Type OK to proceed.

Explanation: A name that refers to a nonexistent instance is in the **THESE-INSTANCES** file command of a file.

> Typing "OK" continues writing out the file, but does not do anything to correct the source of the problem; that is, it does not remove the name from the filecoms or find out why it does not exist.

*name* is a defined object, but is not a class.

Explanation: The name of some LOOPS object that is not a class has been used as an argument where a class name should have been used.

## **11.2.4 Annotated and Active Values**

This section describes errors that occur when using annotated values and active values.

Active value not found, so can't replace it.

Explanation: The old active value specified in **ReplaceActiveValue** does not exist or has been specifed incorrectly.

#### Unknown access type *type*

Explanation: An improper *type* has been given to the message **AddActiveValue** or **DeleteActiveValue**.

#### Invalid type *type*

Explanation: An active value has an incorrect type specifier.

Conflicting active value wrapping precedence *self activeValue otherPrecedence*

Explanation: An attempt has been made to add an annotated value with wrapping precedence T or NIL to an existing annotated value with the same wrapping precedence.

Unknown access type *type*

Explanation: **GetWrappedValue** or **PutWrappedValue** has been given an incorrect type.

Can't set the local state of #.NotSetValue

Explanation: **PutWrappedValueOnly** has been erroneously sent to a #.NotSetValue.

# **11.2.5 Miscellaneous**

This section describes other errors that can occur when using LOOPS.

Use one of METHODS IVS CVS for type. RETURN one of these symbols to go on.

Explanation: An incorrect type has been specified to the method **WhereIs**.

To continue, enter the type into the break window. For example, enter "RETURN 'METHODS".

## *Name* not installed because of error in source

Explanation: The source specification of a class has been corrupted in some way. It may be necessary to manually redefine the class or edit the file.

Time is not set! Call (**SETTIME** dd-mmm-yy hh:mm:ss) and then type in OK

Explanation: LOOPS uses the date and time to create unique internal names for objects; thus, the time must be set before any objects are created. Call **SETTIME** and then type "OK". For example, (**SETTIME** "15-APR-87 12:00:00") sets time at noon on April 15, 1987.

*self varName propName* not broken. Type OK to go on

Explanation: Either an attempt has been made to unbreak a value which was not broken or the value was specified incorrectly.

[This page intentionally left blank]

A number a functions and methods are available in the LOOPS environment to facilitate the process of finding and correcting bugs in user-written LOOPS code. These give you the capability to interrupt or trace methods so that you can examine the state of the computations by using the Interlisp-D Break package; see the *Interlisp-D Reference Manual*.

In addition to being able to break and trace methods, you can break and trace accesses to data within objects. For example, you can determine when a process is attempting to change a class variable or is trying to read the value of an instance variable. This feature gives you a powerful tool to assist in the understanding of the behavior of a piece of code from both a functional view and a data view.

# **12.1 Breaking and Tracing Methods**

The Interlisp-D environment provides a number of features for breaking and tracing functions. LOOPS methods are implemented as Lisp functions, so the breaking and tracing of method invocation is similar to Interlisp-D.

The following table describes the methods in this section.

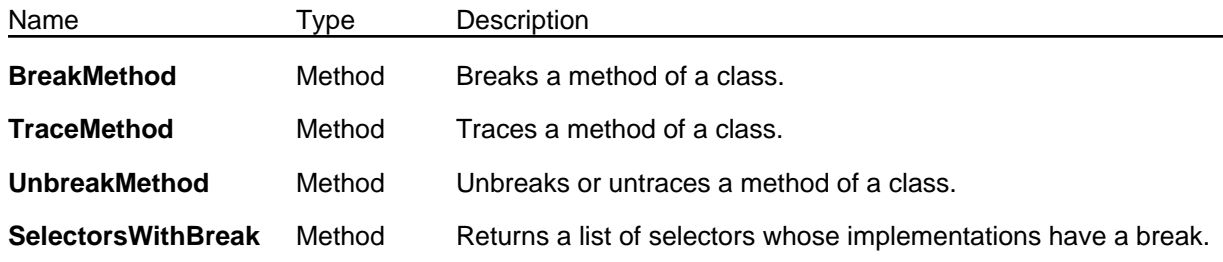

## (← *self* **BreakMethod** *selector*) [Method of Class]

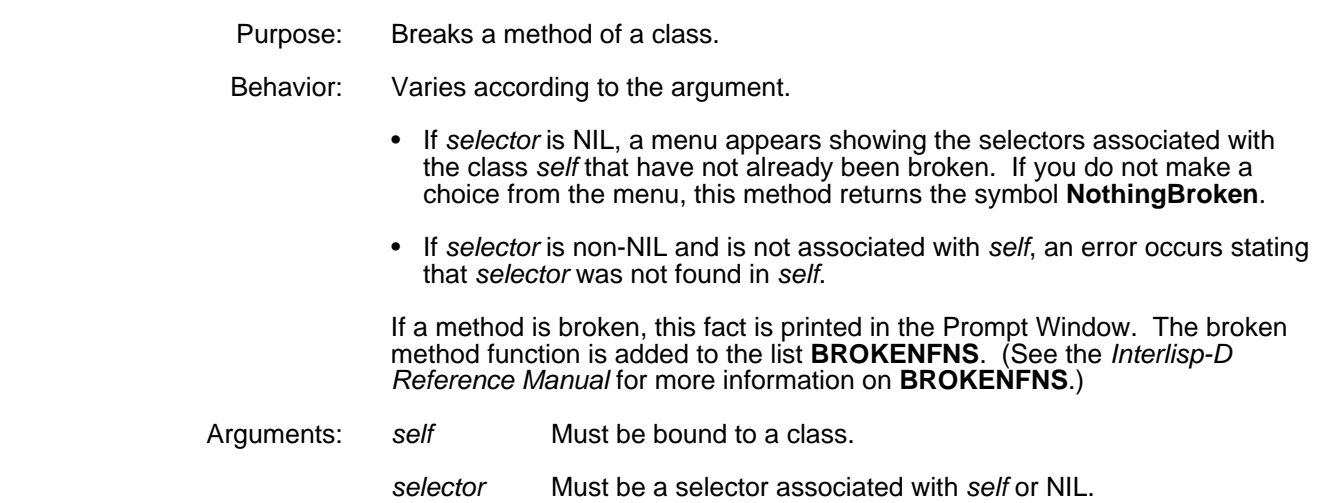

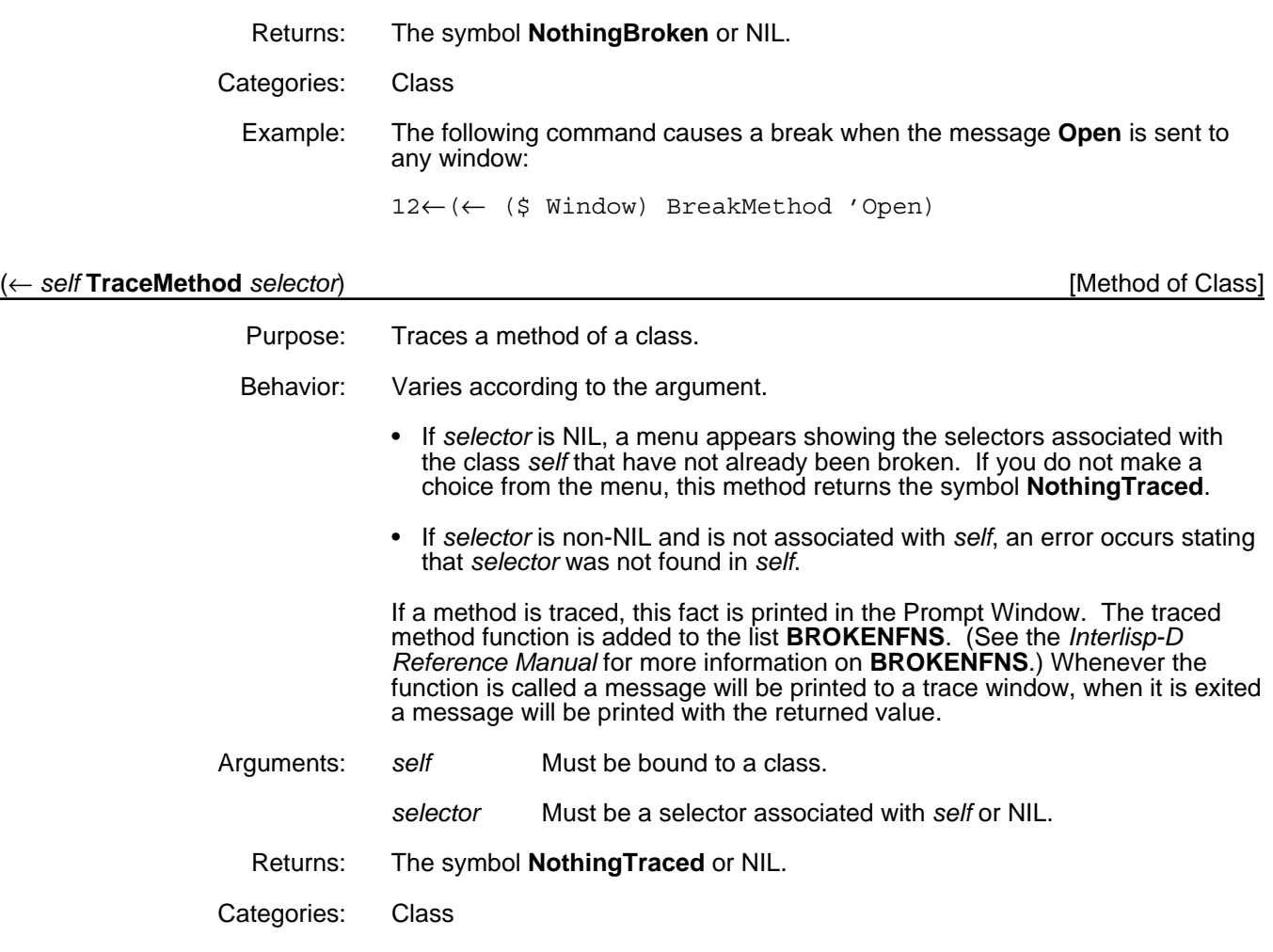

# (← *self* **UnbreakMethod** *selector*) [Method of Class]

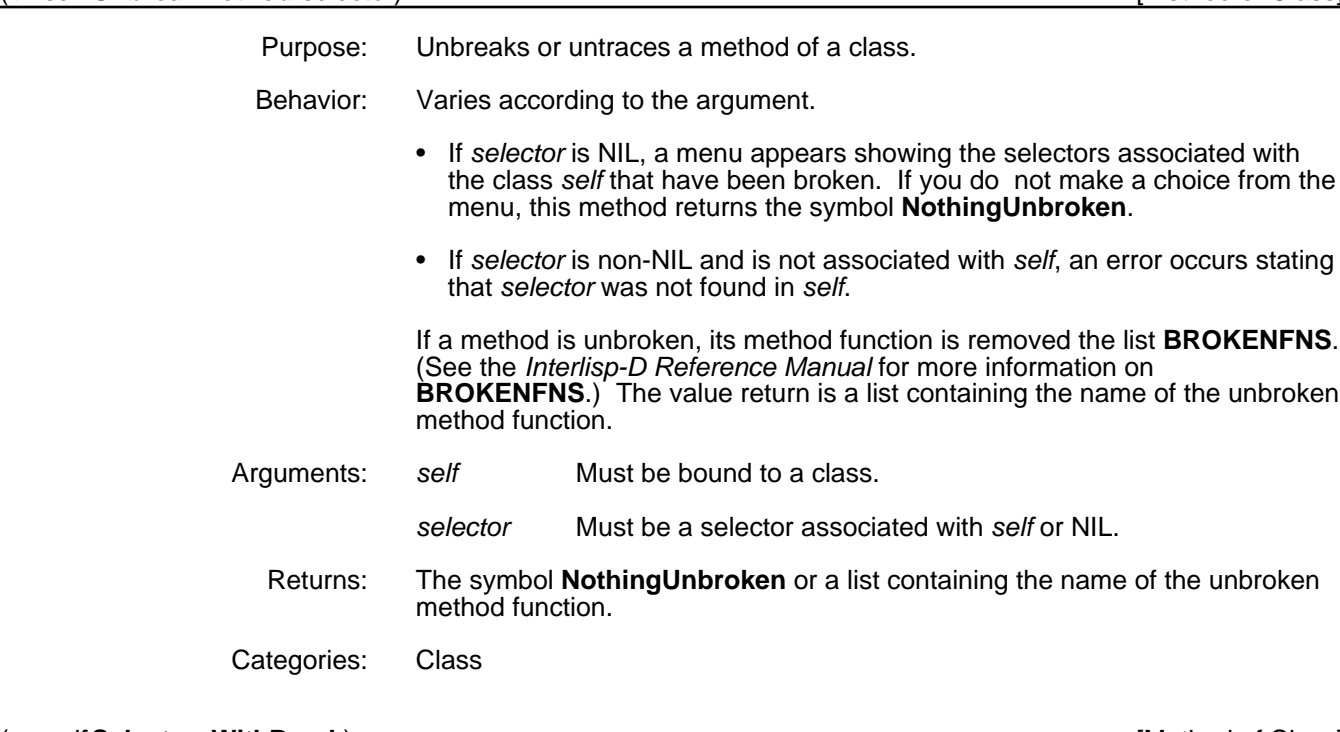

(← *self* **SelectorsWithBreak**) [Method of Class]

Purpose: Return a list of selectors whose implementations have a break.

Behavior: Searches through the list **BROKENFNS** collecting all selectors of method functions that begin with the class name of *self*. (See the *Interlisp-D Reference Manual* for more information on **BROKENFNS**.)

Arguments: *self* Must be bound to a class.

Returns: A list of selectors of *self*.

Categories: Class

# **12.2 Breaking and Tracing Data**

Breaking or tracing functions or methods cause interruptions to occur in a computation when a function or method is entered. Breaks or traces on data can be made to occur when either the data is to be read or changed. Only data that is contained within objects can be broken; this feature is not available to arbitrary Lisp data. Breaks and traces on data are implemented through the mechanism of active values. The following **ActiveValue** classes contain this mechanism:

- **BreakOnPut**
- **BreakOnPutOrGet**
- **TraceOnPut**
- **TraceOnPutOrGet**

You can use the methods and functions in this section to place or remove breaks on data. You can also add and remove traces and breaks through the inspector interface. See Chapter 18, User Input/Output Modules, for more information on the inspector.

Note: Breaking or tracing a variable effectively breaks or traces any IndirectVariable that points to it.

The following table describes the items in this section.

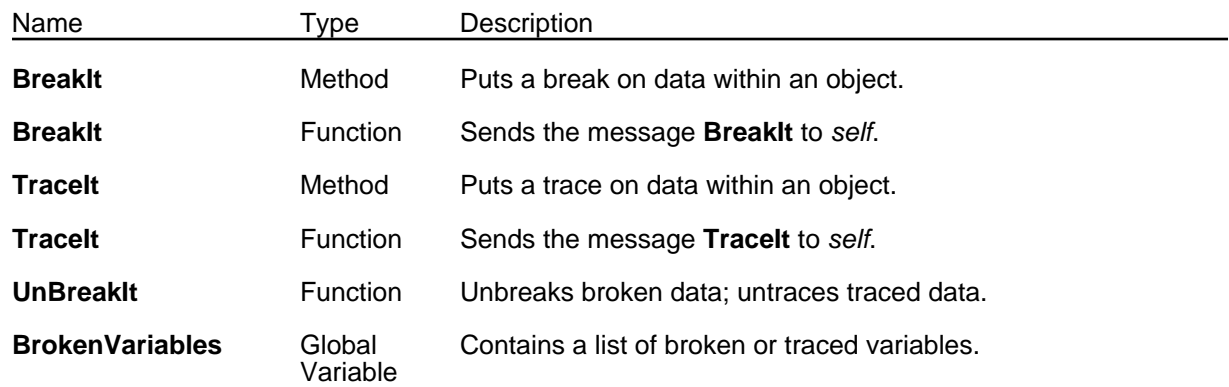

(← *self* **BreakIt** *varName propName &OPTIONAL (type 'IV) breakOnGetAlsoFlg*) [Method of Object]

Purpose: Puts a break on data within an object.

Behavior: Adds an entry to the list **BrokenVariables**.

- If *breakOnGetAlsoFlg* is T, creates an instance of the class **BreakOnPutOrGet** and adds the active value to the data specified by *self*, *varName*, *propName*, and *type*.
- If *breakOnGetAlsoFlg* is NIL, the active value instance is of the class **BreakOnPut**.

When a break occurs, the break window shows the nature of the break and which object and what variable is broken. See examples below.

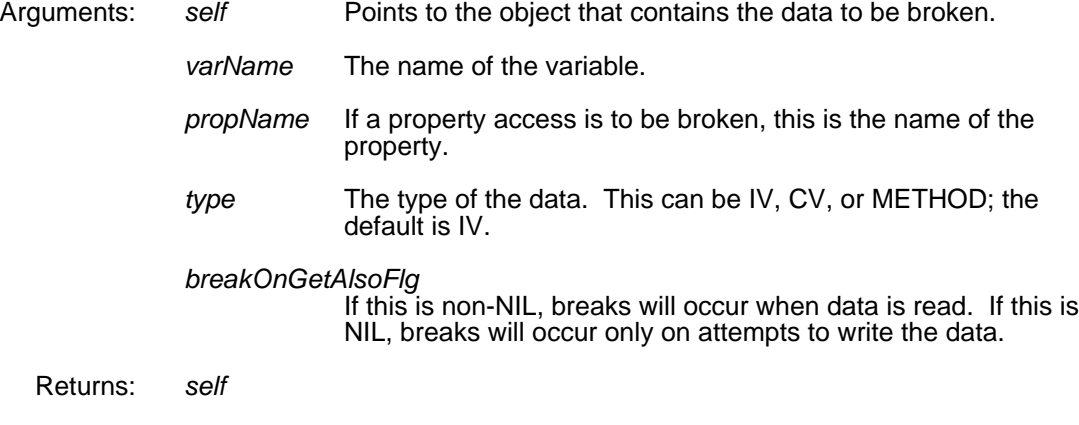

Categories: Object

Example: The following commands check if a window's width and height are going to change.

> (← (\$ Window) New 'w) (← (\$ w) BreakIt 'width) (← (\$ w) BreakIt 'height NIL NIL T)

Trying to change the width causes this break:

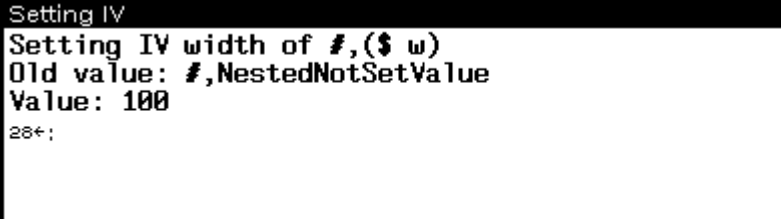

Trying to read the height causes this break:

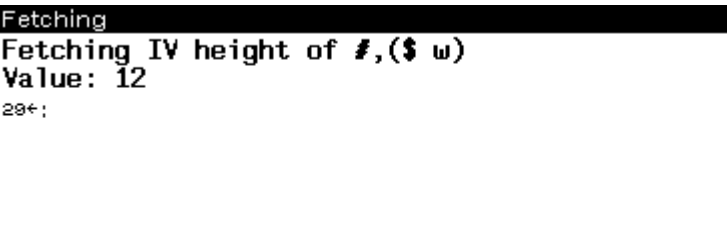

(**BreakIt** *self varName propName type breakOnGetAlsoFlg*) [Function]

Behavior: Sends the message **BreakIt** to *self* passing the remainder of the arguments. See the method **BreakIt**, above, for details.

(← *self* **TraceIt** *varName propName &OPTIONAL (type 'IV) traceGetAlsoFlg*) [Method of Object]

Purpose: Puts a trace on data within an object.

Behavior: Adds an entry to the list **BrokenVariables**.

- If *traceGetAlsoFlg* is T, creates an instance of the class **TraceOnPutOrGet** and adds the active value to the data specified by *self*, *varName*, *propName*, and *type*.
- If *traceGetAlsoFlg* is NIL, the active value instance is of the class **TraceOnPut.**

When a trace occurs, a trace window appears if necessary, with the traced information printed in it. See examples below.

- Arguments: *self* Points to the object that contains the data to be traced. *varName* The name of the variable. *propName* If a property access is to be traced, this is the name of the property.
	- *type* The type of the data. This can be IV, CV, or METHOD; the default is IV.
	- *traceOnGetAlsoFlg*

If this is non-NIL, trace messages will occur when data is read. If this is NIL, trace messages will occur only on attempts to write the data.

Returns: *self*

Categories: Object

Examples: To monitor if a window's width and height are going to change, enter

97←(← (\$ Window) New 'w) #,(\$& Window (NEW0.1Y%:.;h.eN6 . 495)) 98←(← (\$ w) TraceIt 'width) #,(\$& Window (NEW0.1Y%:.;h.eN6 . 495)) 99←(← (\$ w) TraceIt 'height NIL NIL T) #,(\$& Window (NEW0.1Y%:.;h.eN6 . 495))

Trying to change the width or the height causes a trace.

100←(change (@ (\$ w) width) 100)

#### \*Trace-Output\*

Setting IV width of  $#,($ \$ w) Old value: #, Nested Not Set Value Value: 100

100

101←(@ (\$ w) height)

#### $*$ Trace-Output $*$

Fetching IV height of  $#,($ \$ w) Value: 1̃2

12

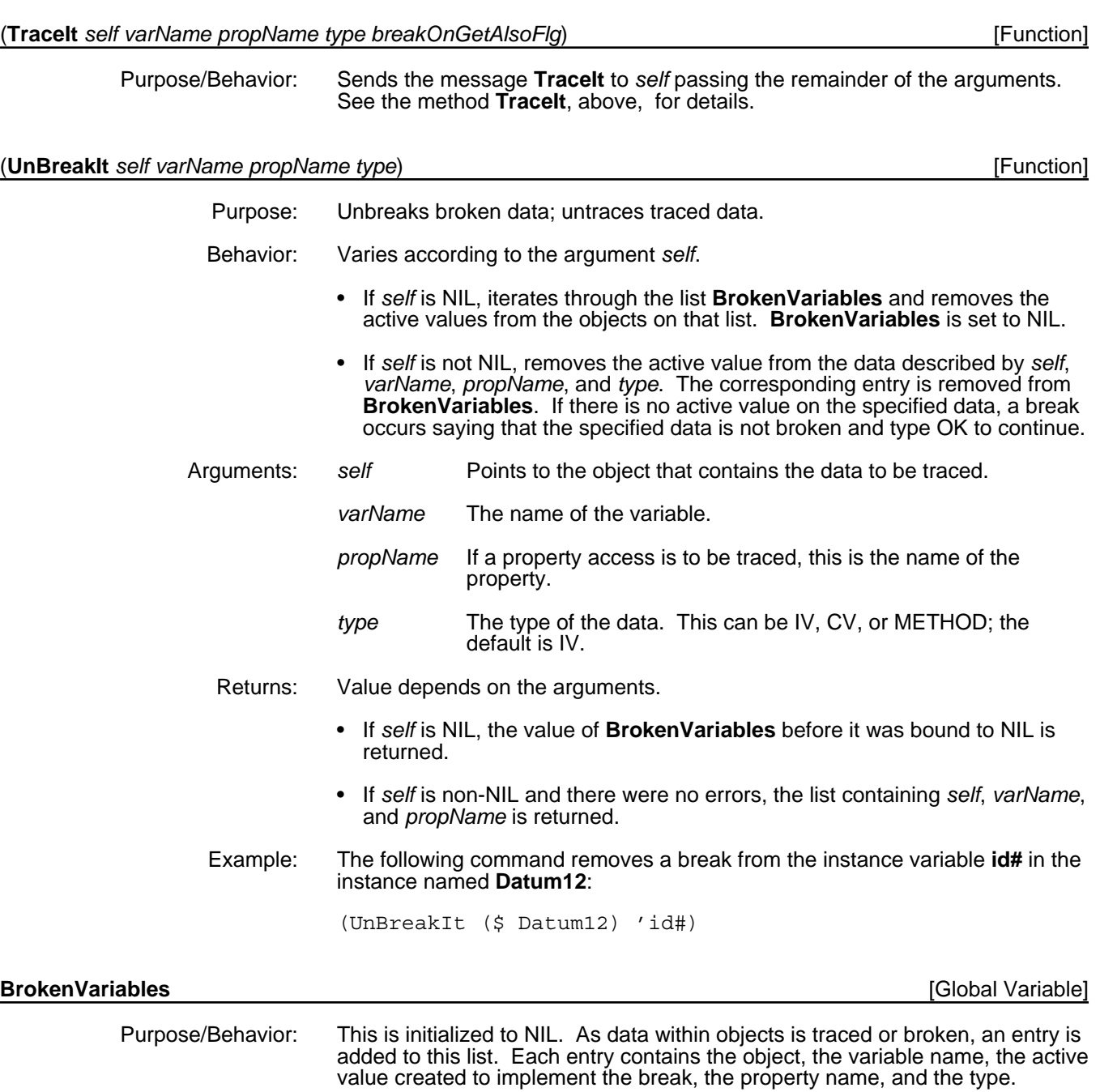

[This page intentionally left blank]

LOOPS has an interface to the display-based editor, SEdit. This editor is most often used for modifying classes, functions, and methods, but it can also be invoked to modify instances. Instances are typically modified through the inspector interface (see Chapter 18, User Input/Output Modules).

The technique for editing methods is exactly the same as that for editing functions. LOOPS uses Method, an extension of the lambda form that is documented in Chapter 6, Methods, which also gives details about the form of methods and how to invoke the editor upon them.

The process of editing classes and instances is different from editing methods in that you are not editing structure directly. The data structures representing the objects are translated into list structures, those list structures are then edited, and, finally, on exiting from the editor, the list structure is translated back into LOOPS objects. Because of this process, changes in objects do not take effect until you have exited from the editor.

# **13.1 Editing Classes**

The **Edit** and **Edit!** methods provide a screen-based way to modify class structure. You can quickly add and delete local class and instance variables, make inherited variables local, and change initial values. The other methods listed are used to interface LOOPS to the display editor.

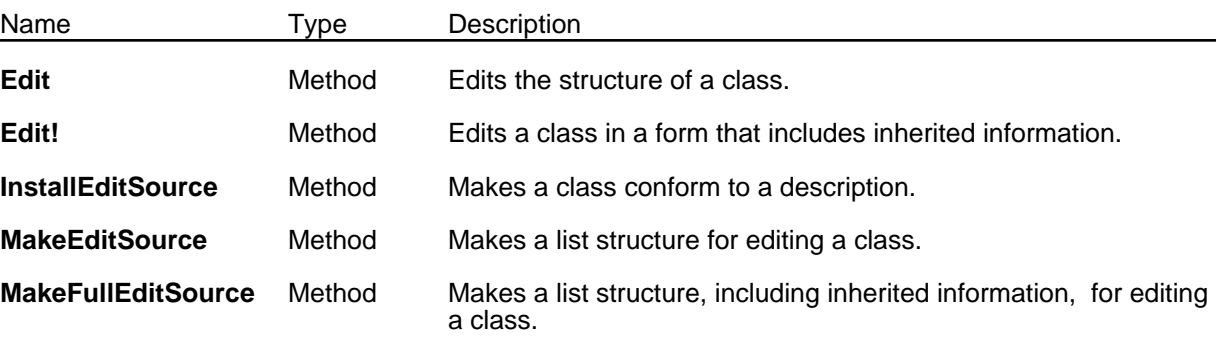

## (← *self* **Edit** *commands*) [Method of Class]

Purpose: Edits the structure of a class.

Behavior: Translates *self* from a data type to a list structure that is then passed to the editor through **EDITE** (see the *Lisp Release Notes* and the *Interlisp-D Reference Manual*). If *commands* is non-NIL, this is passed as the second argument to **EDITE**.

The variable **LASTCLASS** is bound to the class name of *self*.

Generally, *commands* is NIL, which causes you to enter the editor interactively. From this point, you can perform the following actions:

- Change the metaclass of *self*
- Add or delete class properties
- Add or delete class variables, instance variables, and their properties.

Also, as a user convenience, the edited form has a list of methods that you can select and edit, although you cannot delete items from this **MethodFns** list and have that action disassociate the methods from the class.

- Arguments: *commands* A list of editing commands to be passed to EDITE.
	- Returns: The class name of *self*.
- Categories: Object
- Specializes: Object

Example: The following editing window is generated as a result of

(← (\$ IndirectVariable) Edit)

# SEdit #,(\$C IndirectVariable) Package; INTERLISP ((MetaClass Class doc (\* Active Value for redirecting references to another variable) Edited%: (\* smL " 9-May-86 09:52")) (Supers ActiveValue) (ClassVariables) (InstanceVariables (object NIL doc (\* The object with the "real" variable)) (varName NIL doc (\* The name of the "real" variable)) (propName NIL doc (\* The prop name of the "real" variable)) (type NIL doc (\* The type of the "real" variable))) (MethodFns IndirectVariable.GetWrappedValueOnly IndirectVariable.PutWrappedValueOnly))

The following information describes this window:

- The title of the window contains the name of the class being edited and package it uses for displaying symbols. This package should be INTERLISP when using LOOPS.
- It has the metaclass **Class**.
- It has the two class properties **doc** and **Edited%:**.
- It has one super class, the class **ActiveValue**.
- It has no class variables.
- It has four instance variables: **object, varName**, **propName**, and **type**. Each instance variable has a **doc** property.
- It has two local methods: **GetWrappedValueOnly** and **PutWrappedValueOnly**.
#### (← *self* **Edit!** *commands*) [Method of Class]

- Purpose: Edits a class in a form that includes inherited information.
- Behavior: This is similar is behavior to the method **Class.Edit**.

The form you are editing includes not only items local to *self* but also class variables and instance variables that are inherited. This allows you to easily move inherited information into *self*. Editing operations that modify the inherited values have no effect.

- Arguments: *commands* A list of editing commands to be passed to **EDITE**.
	- Returns: The class name of *self*.
- Categories: Class
	- Example: The following command puts you into the display editor. Compare this display with the previous one.
		- (← (\$ IndirectVariable) Edit!)

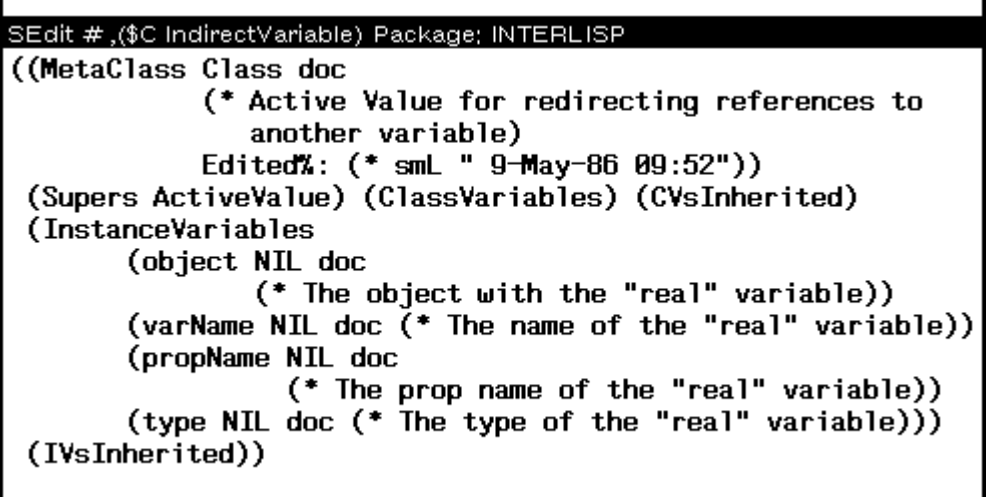

### (← *self* **InstallEditSource** *editedDescription*) [Method of Class]

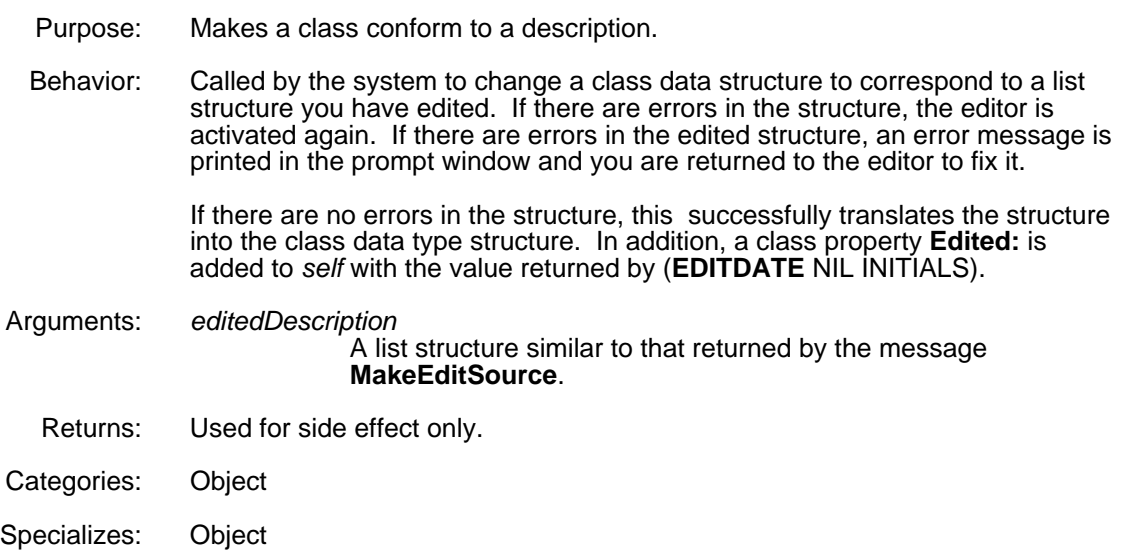

(← *self* **MakeEditSource**) [Method of Class]

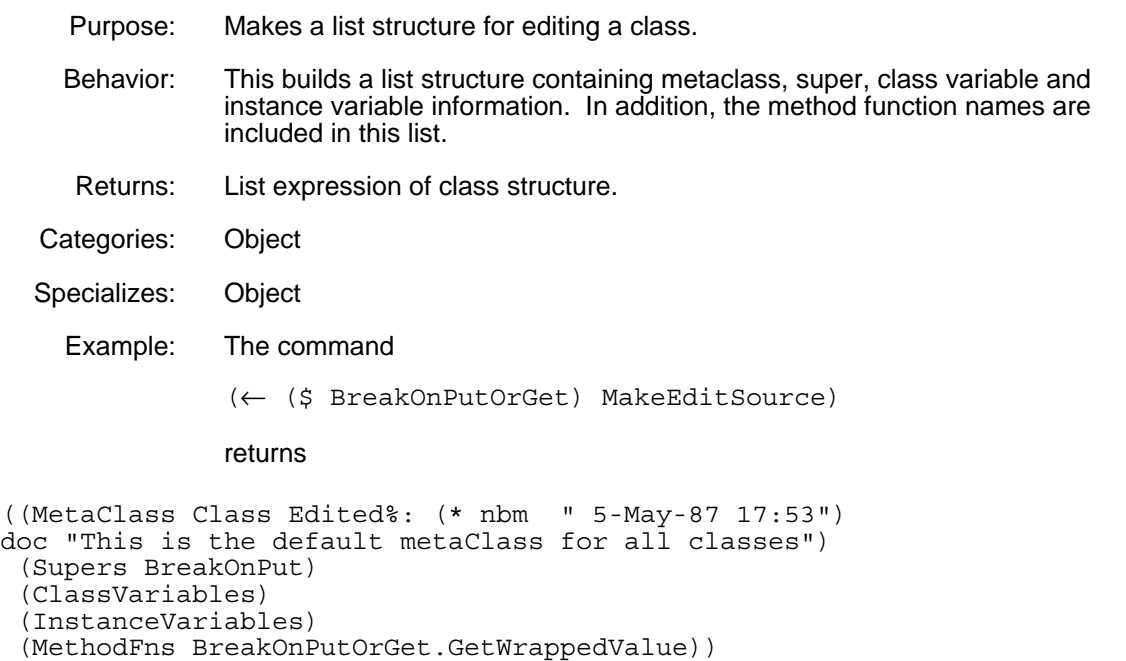

### (← *self* **MakeFullEditSource**) [Method of Class]

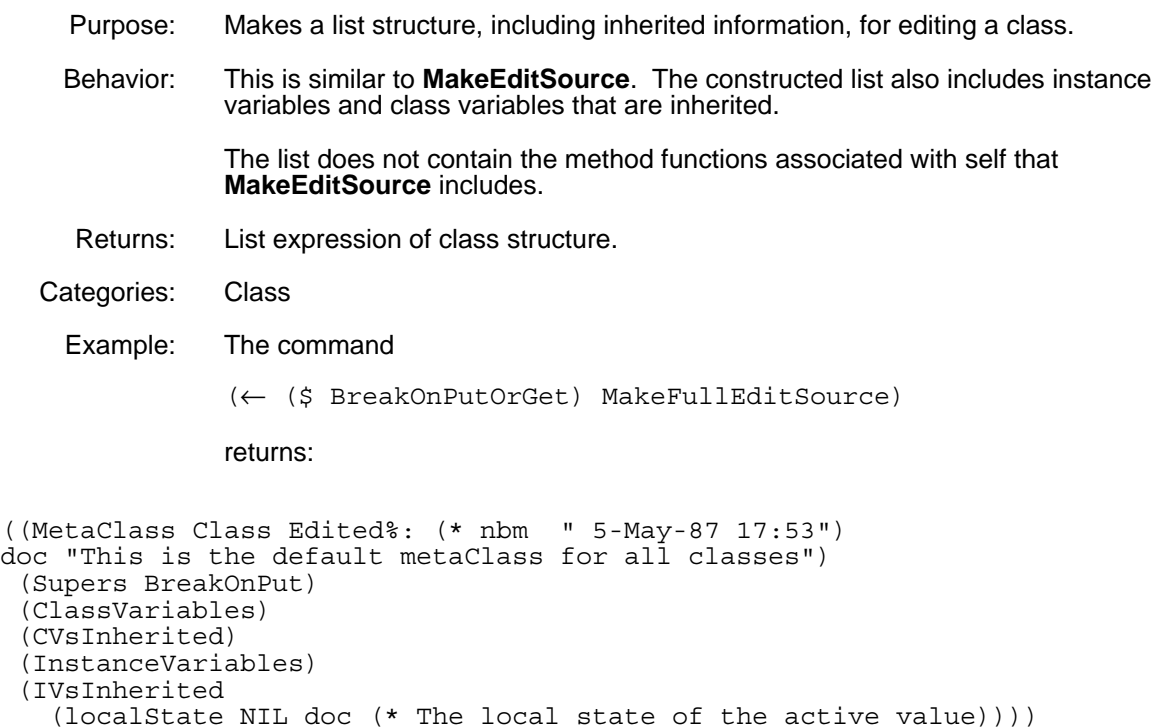

### **13.2 Editing Instances**

LOOPS instances can also be edited by the standard Medley code editor. From this editor, you can change the values of instance variables and properties, and add new instance variables. Instances follow the same basic editing protocol that classes do.

The following table shows the methods in this section.

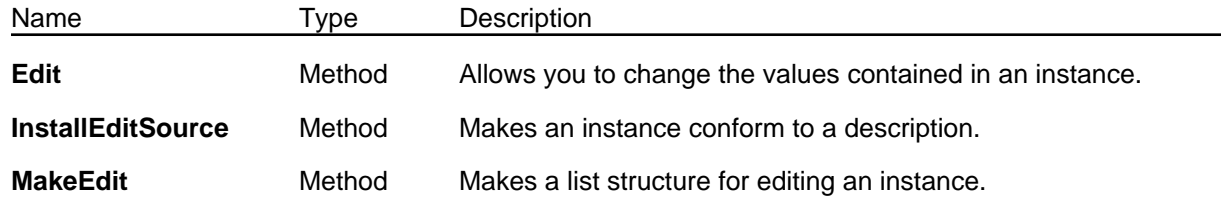

#### (← *self* **Edit** *commands*) [Method of Object]

Purpose: Allows you to change the values contained in an instance. Behavior: Changes the data structure of *self* to a list and passes that list to **EDITE** (see the *Lisp Release Notes* and the *Interlisp-D Reference Manual*.) If *commands* is non-NIL, this is passed as the second argument to **EDITE**. Deleting a variable does not delete it from the instance. Arguments: *commands* A list of editing commands to be passed to **EDITE**. Returns: *self* Categories: Object Specializations: Class Example: The following commands create the edit window shown.  $71 \leftarrow (\leftarrow ($ \$ Window) New 'w1) #,(\$& Window (NEW0.1Y%:.;h.eN6 . 495)) 72←(←@ (\$ w1) width 123) 123 73←(←(\$ w1) Edit) SEdit #, (\$& Win  $((left)$ (bottom) (width 123) (height) (window)  $(title)$ (menus))

(←*self* **MakeEditSource**) [Method of Object]

Purpose: Makes a list structure for editing an instance.

Behavior: Returns a list showing all instance variables, values, and properties. Returns: A list showing all instance variables, values, and properties. Categories: Object Specializations: Class Example: The following shows **MakeEditSource** results as values are assigned to the instance variables of (\$ w1). 38←(← (\$ Window) New 'w1) #,(\$& Window (NEW0.1Y%:.;h.eN6 . 495)) 39←(← (\$ w1) MakeEditSource) ((left) (bottom) (width) (height) (window) (title) (menus)) 40←(←@ (\$ w1) width 123) 123 41←(← (\$ w1) MakeEditSource) ((left) (bottom) (width 123) (height) (window) (title) (menus)) 42←(←@ (\$ w1) menus Title T) m. 43←(← (\$ w1) MakeEditSource) ((left) (bottom) (width 123) (height) (window) (title) (menus #,NotSetValue Title T)) 44←(@ (\$ w1) window) {WINDOW}#74,25554 45←(← (\$ w1) MakeEditSource) ((left 31) (bottom 407) (width 123) (height 12) (window #,(\$AV LispWindowAV ((NEW0.1Y%:.;h.eN6 . 495)) (localState {WINDOW}#74,25554))) (title) (menus #,NotSetValue Title T))

(← *self* **InstallEditSource** *editedDescription*) [Method of Object]

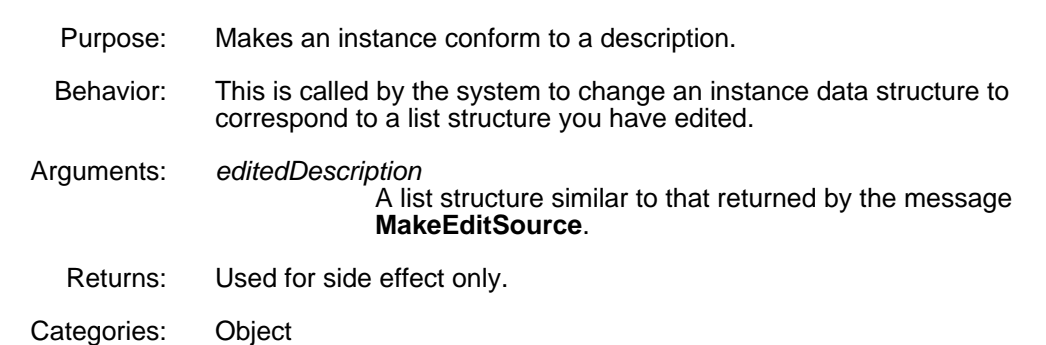

[This page intentionally left blank]

LOOPS data structures are fully integrated into Medley. This includes the definition of new File Manager commands so that any LOOPS object or method can be saved on files and loaded into the environment in exactly the same way that normal Medley data types are saved and loaded.

In addition, the LOOPS file browser provides a menu-driven interface to the File Manager. When using a LOOPS file browser, newly created objects are associated with files automatically. If you are not familiar with LOOPS file browsers see Chapter 10, Browsers.

This chapter describes the functions, methods, and variables used to load and store files containing LOOPS objects. It describes the File Manager commands related to LOOPS objects. It also describes how to add objects to files, delete them from files, and move them from file to file. These are primarily of interest when customizing either the File Manager or LOOPS file browser.

### **14.1 Manipulating Files**

LOOPS takes advantage of the ability to create user-defined File Manager commands to fully integrate LOOPS into the Medley environment. As a result, the same steps used to manipulate files containing Medley data structures are used to manipulate files containing LOOPS data structures. Furthermore, both LOOPS and Medley data structures can be saved together in the same file. This section contains a brief review of the three basic functions used to manipulate files. For a more detailed description which includes additional functions, see the *Lisp Release Notes* and the *Interlisp-D Reference Manual*.

In addition, there is a LOOPS file browser which provides a convenient way of loading files and guaranteeing that newly created classes and methods are associated with files during the development of LOOPS programs. The LOOPS file browser is different from the Lisp Library Module FILEBROWSER. Files can be loaded and put into new or existing file browsers by a series of menu selections.

You can manipulate files with these basic steps:

- Assign data structures to a specific file using **FILES?**.
- Write data structures to a file using **MAKEFILE**.
- Enter data structures stored in a file into the environment using **LOAD**.

The following example shows these steps.

30←(FILES?) PIPEANDTANK,LOOPSPRINT,LOOPSUTILITY...to be dumped. plus the instances: FFAV1, Datum1, TestW plus the class definitions: Datum want to say where the above go ? Yes (instances) FFAV1 File name: LOOPSFILE create new file LOOPSFILE ? Yes Datum1 File name: LOOPSFILE TestW File name: LOOPSFILE (class definitions) Datum File name: LOOPSFILE NIL 31←(MAKEFILE 'LOOPSFILE) Copyright owner for file LOOPSFILE: XEROX {DSK}<LISPFILES>LOOPSFILE.;1 32←(LOAD 'LOOPSFILE) {DSK}<LISPFILES>LOOPSFILE.;1 FILE CREATED 7-Jan-87 16:25:24 LOOPSFILECOMS {DSK}<LISPFILES>LOOPSFILE.;1

See the *Lisp Release Notes* and the *Interlisp-D Reference Manual* for more information on **FILES?** and **MAKEFILE**. See the following section for details on **LOAD**.

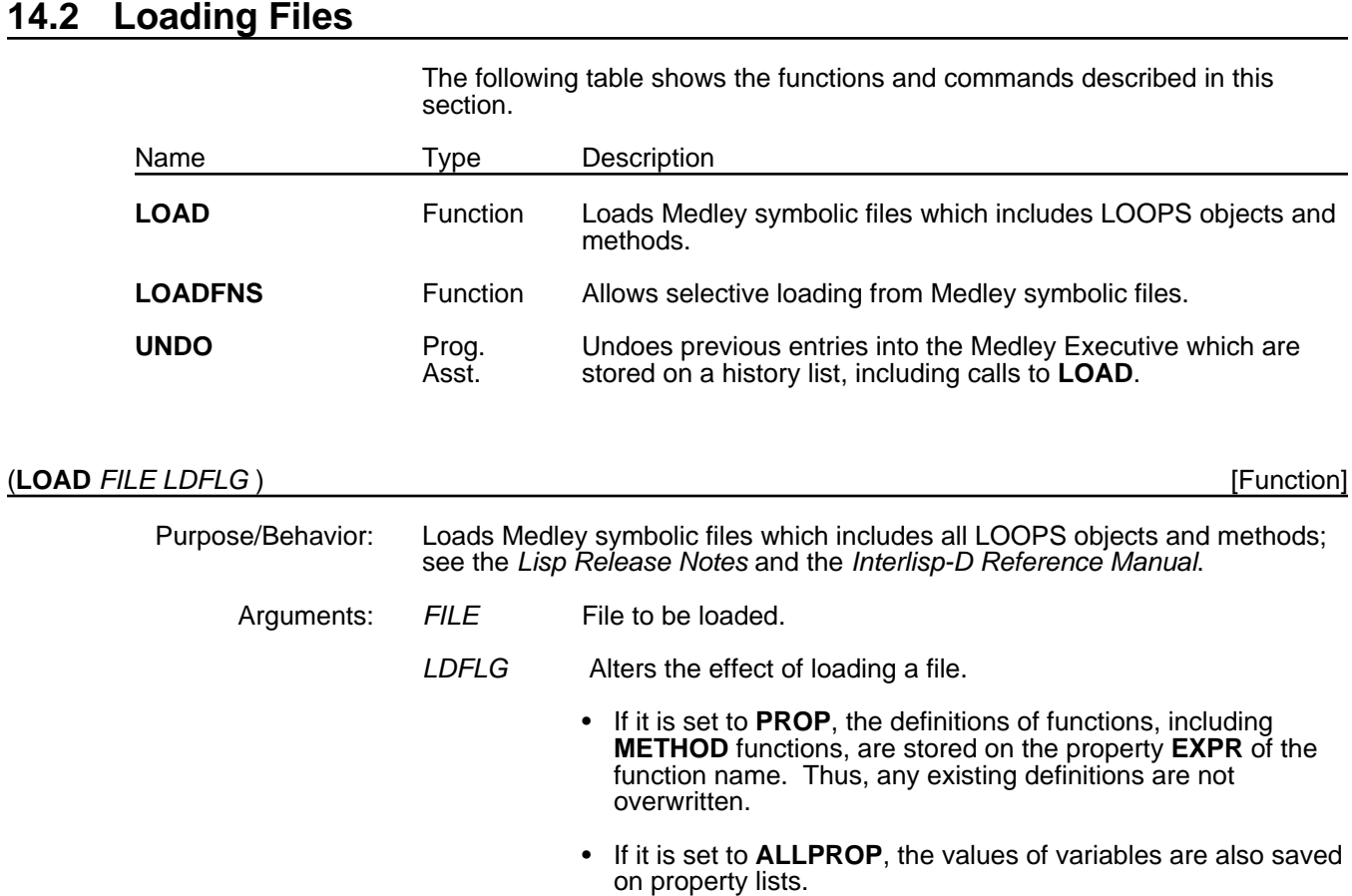

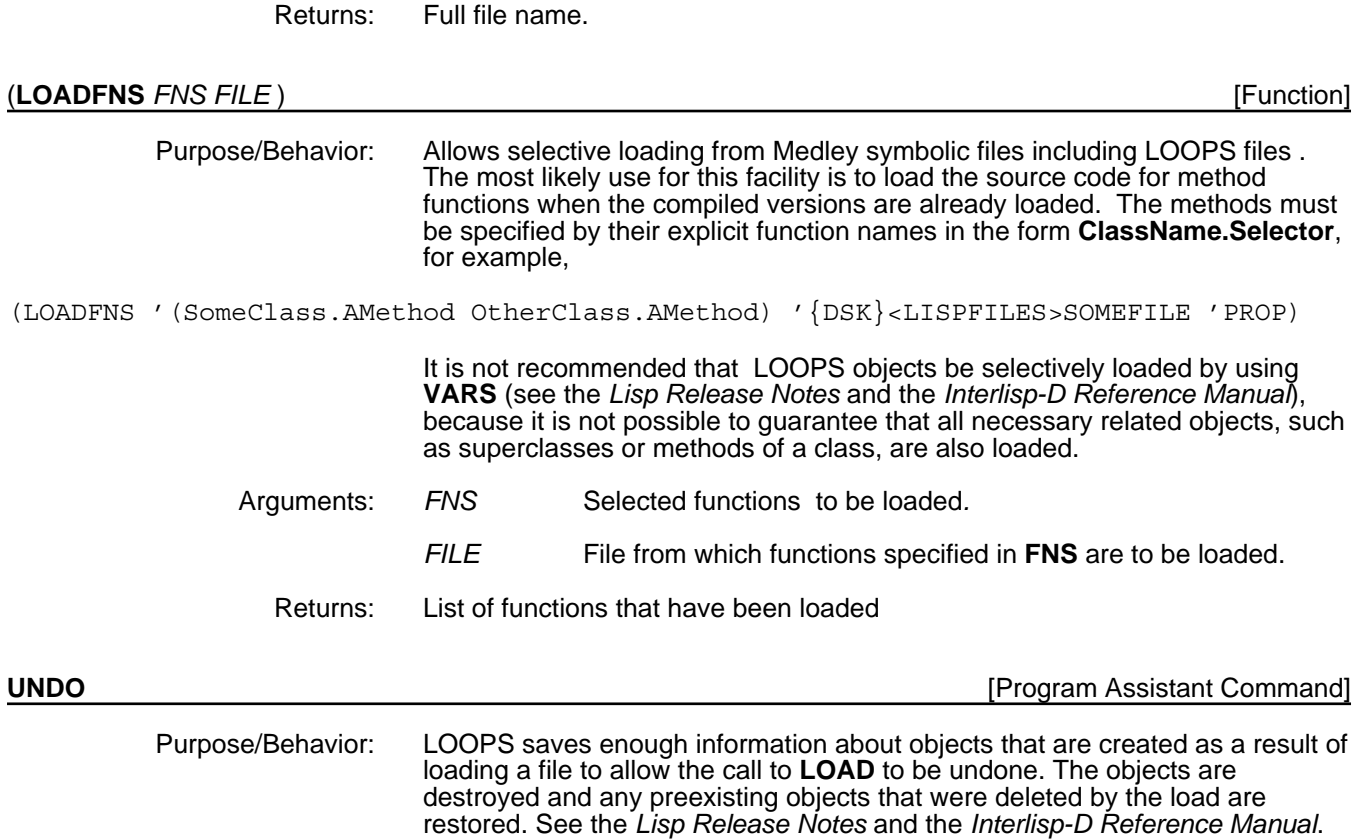

## **14.3 LOOPS File Manager Commands**

Four File Manager types are defined to allow LOOPS objects to be stored in Medley files:

- CLASSES
- METHODS
- **INSTANCES**
- THESE-INSTANCES

These types and the functions and methods used by LOOPS to process these types are described in this section.

Note: The order of items in the filecoms is important. In particular, class definitions must appear in the file before any methods on that class or any instances of that class. Similarly, methods on a class must appear before any instances of that class.

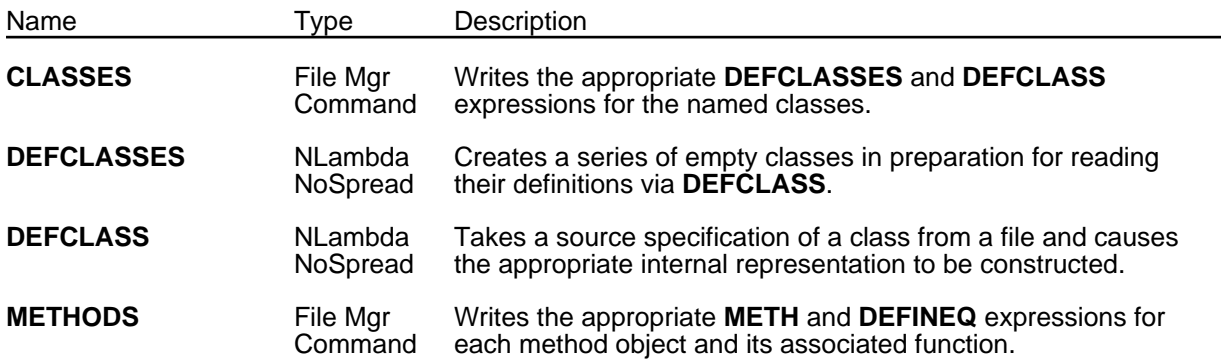

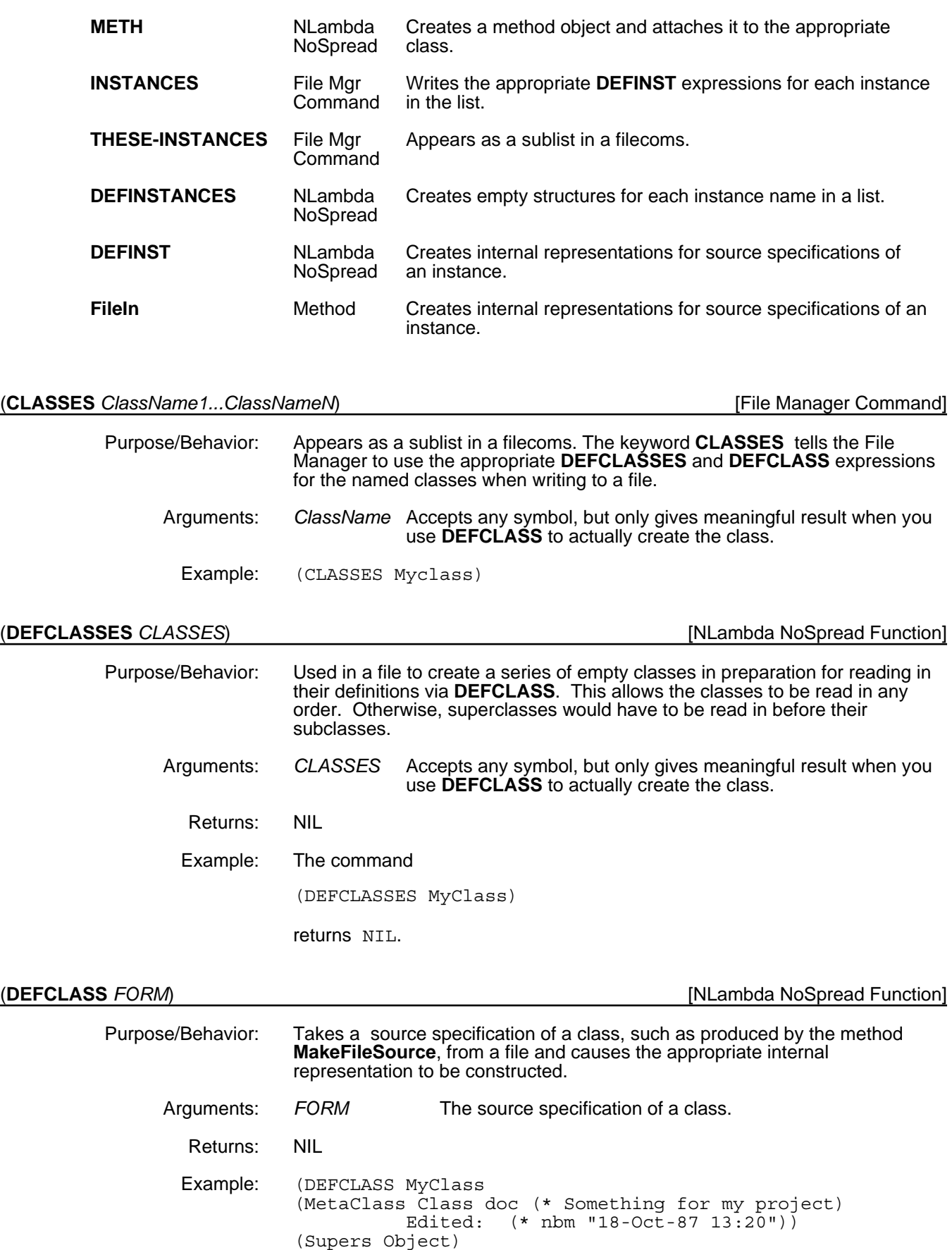

(InstanceVariables ( Iv1 (22) doc

(\* Initial value for my instances)]

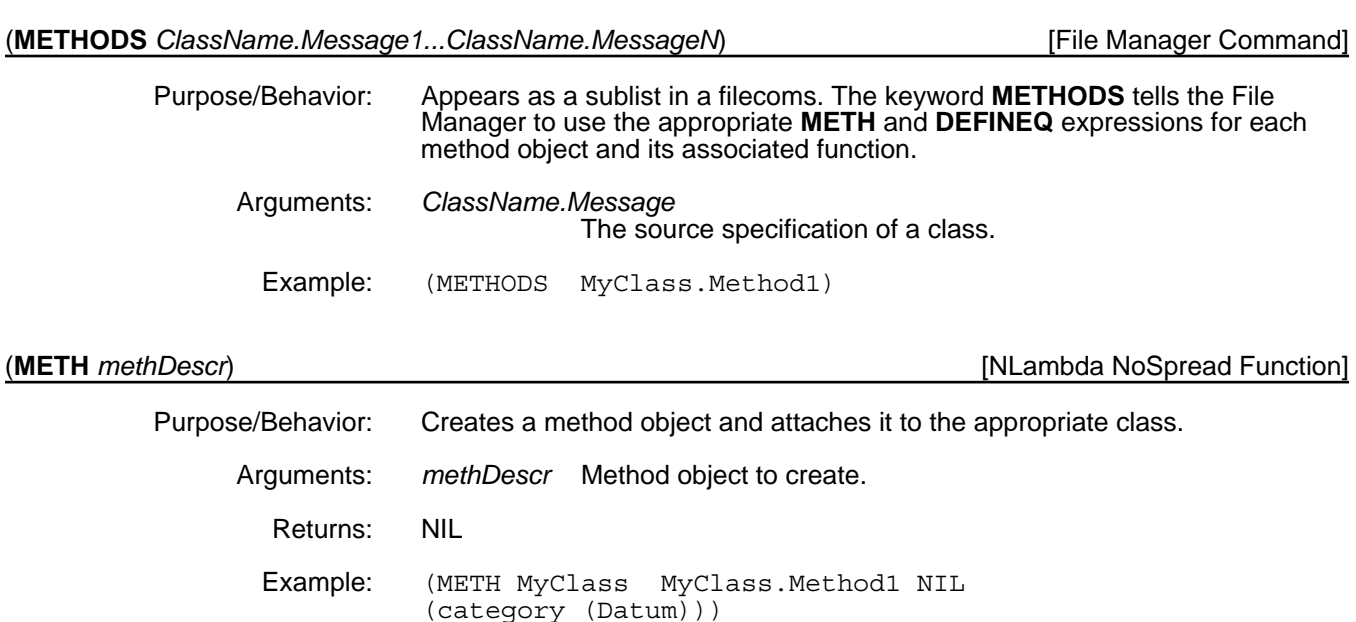

### (**INSTANCES** *InstName1...InstNameN*) [File Manager Command]

Purpose/Behavior: Appears as a sublist in a filecoms. The keyword **INSTANCES** tells the File Manager to use the appropriate **DEFINST** expressions for each instance in the list and also for any other instances that are referenced inside any instances in the list. This assures that there are no references to nonexistent instances when read back in. The method **SaveInstance?** can be specialized to prevent instances from being saved in more than one file when they are referred to by instances in different files.

Example: (INSTANCES TestW)

### (**THESE-INSTANCES** *InstName1...InstNameN*) [File Manager Command]

Purpose/Behavior: Appears as a sublist in a filecoms. The keyword **THESE-INSTANCES** tells the File Manager to use the appropriate **DEFINST** expressions for each instance in the list. Unlike the **INSTANCES** File Manager command, **THESE-INSTANCES** does not recursively dump instances that are pointed by *InstName1...InstNameN*.

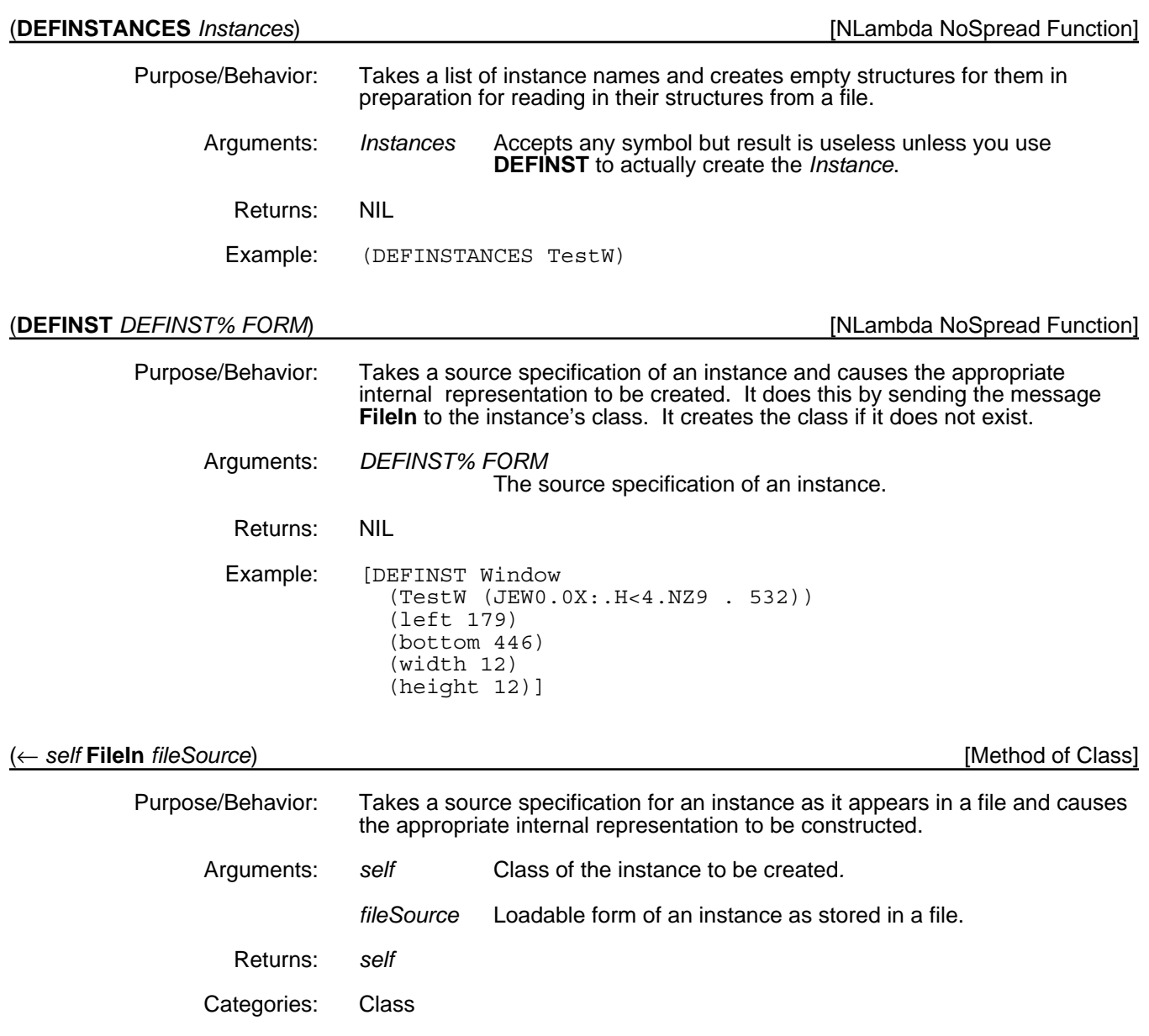

# **14.4 Saving LOOPS Objects on Files**

Adding LOOPS classes, methods and instances to files can be done in the same way that functions and variables are saved in Medley. In addition, the LOOPS browser allows newly created objects to be automatically associated with files. LOOPS also provides the means for moving objects from file to file.

Whenever a class, method, or named instance is created or edited, it is marked as changed. This allows the File Manager to prompt for a file in which to store new objects and see to it that changed objects are written out when **MAKEFILE** is called.

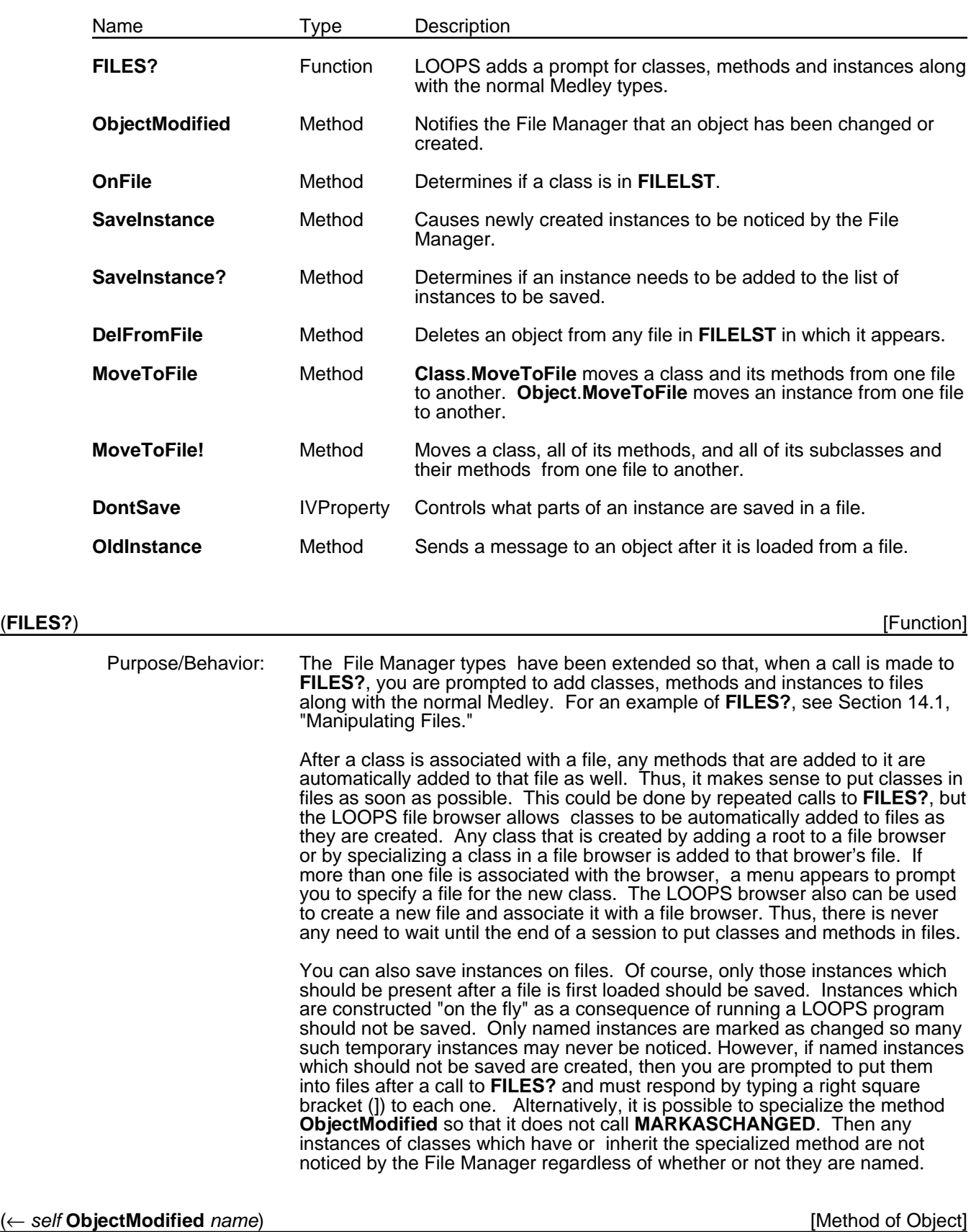

The following table shows the items in this section.

Purpose: Notifies the File Manager that an object has been changed or newly created.

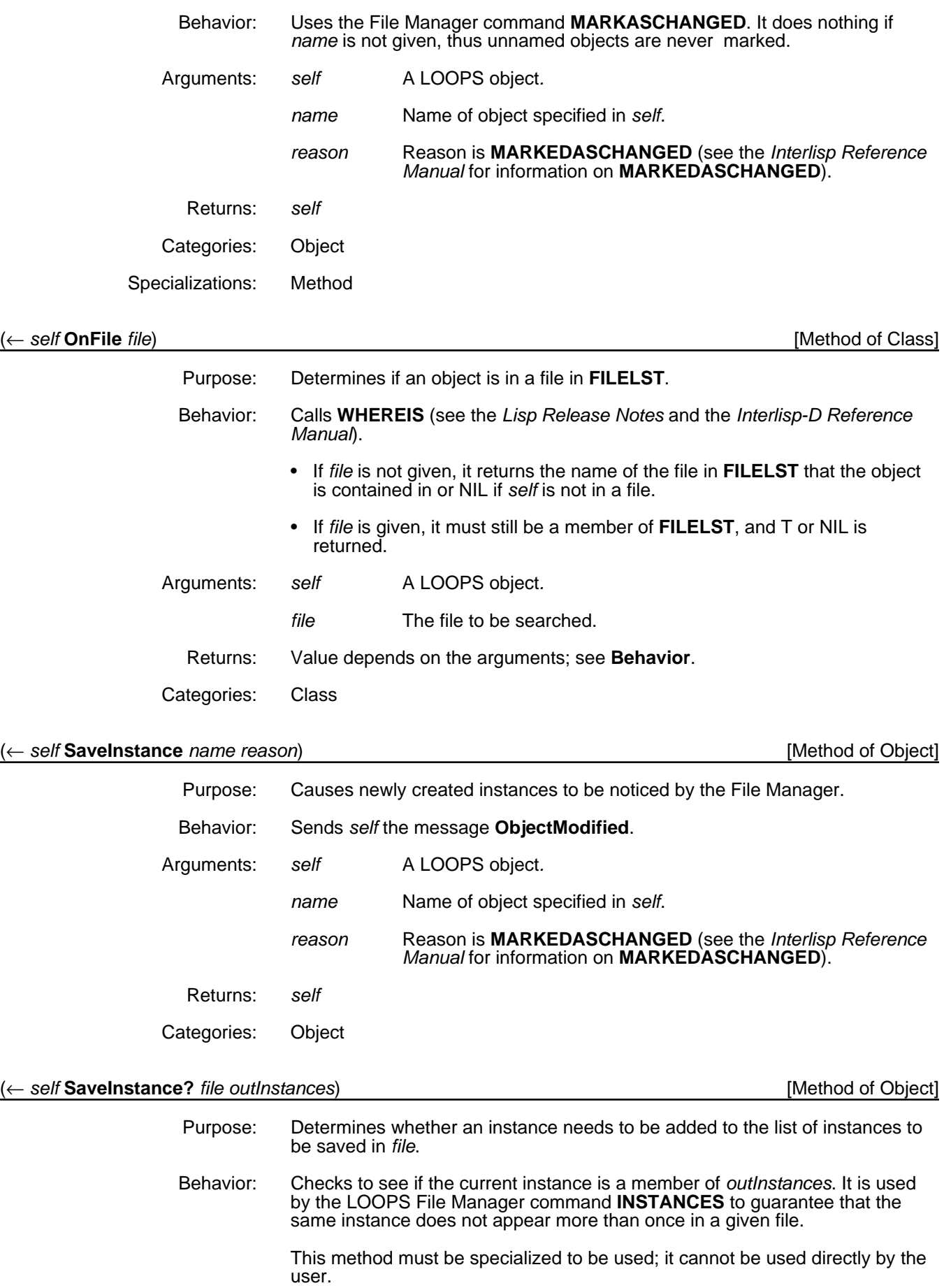

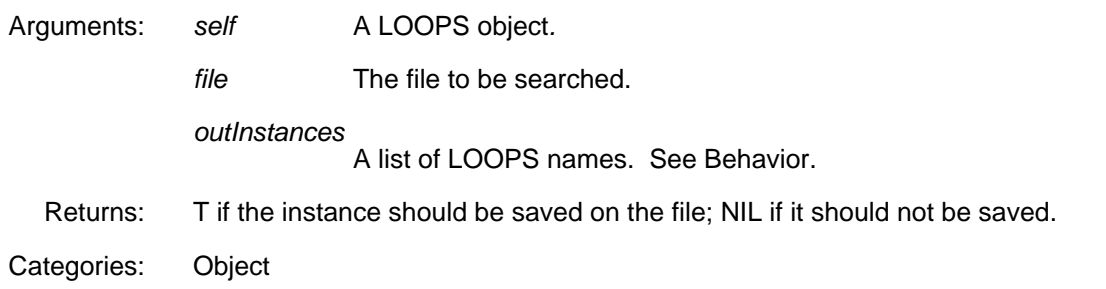

### (← *self* **DelFromFile**) [Method of Object]

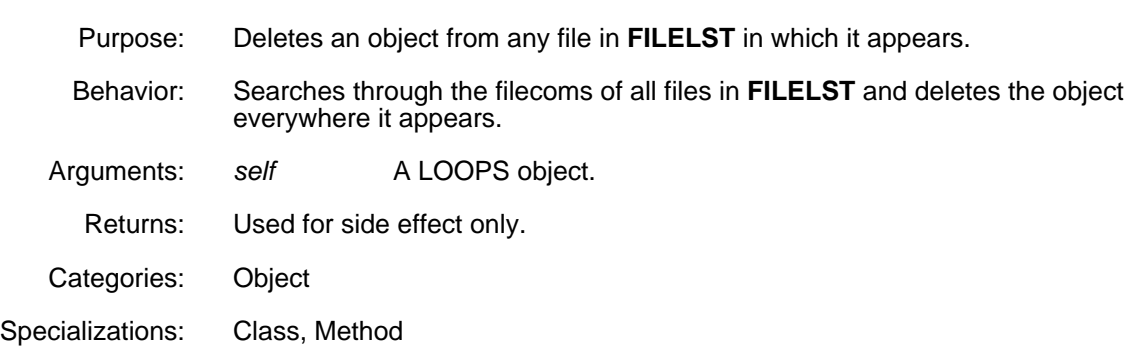

### (← *self* **MoveToFile** *file*) [Method of Class]

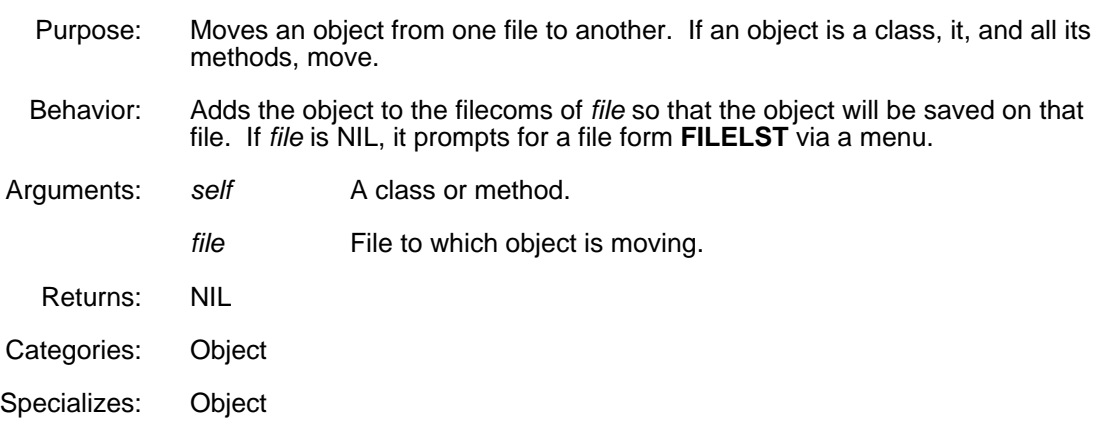

#### (← *self* **MoveToFile!** *file fromFiles*) [Method of Class]

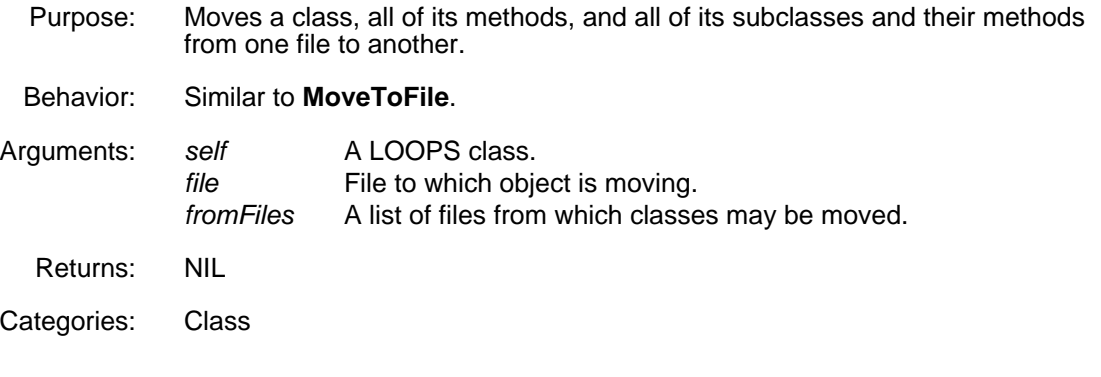

### **DontSave** [IV Property Name]

Purpose/Behavior: Controls what parts of an instance are saved in a file. Its value is a list of property names of the instance variable which should not be written out when the instance is dumped. If **Value** is in the list, the instance variable's value is not saved. If the property is **Any**, nothing is saved except the instance variable name. (Must be added by the user.)

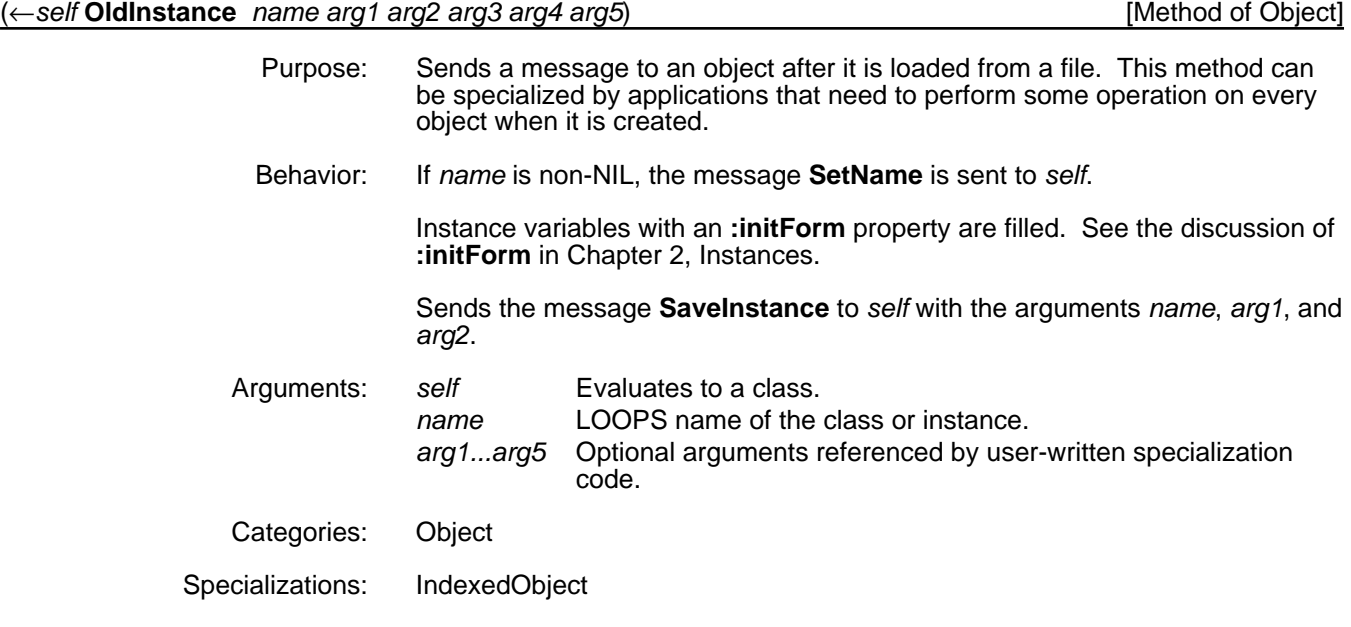

# **14.5 Storing Files**

This section describes the functions and methods used by LOOPS and Medley to store files.

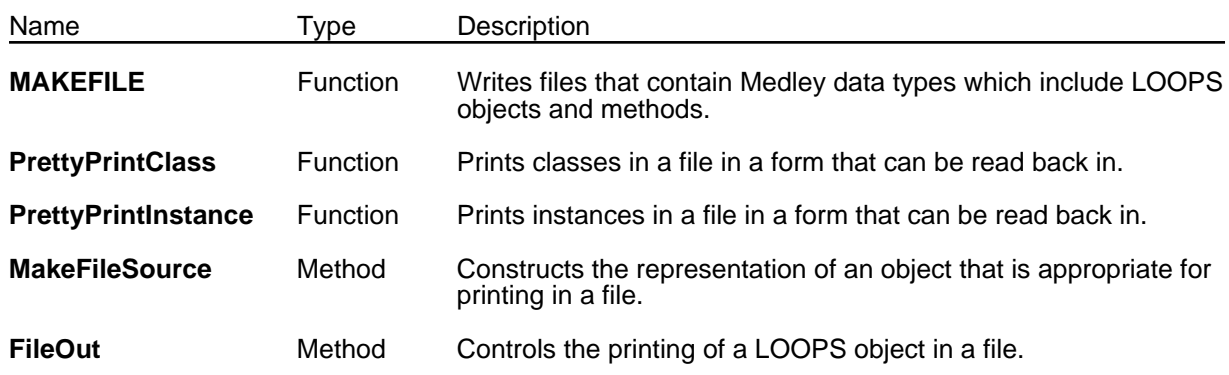

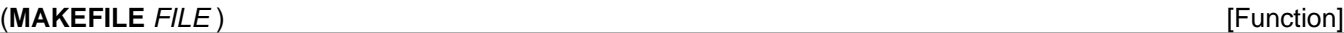

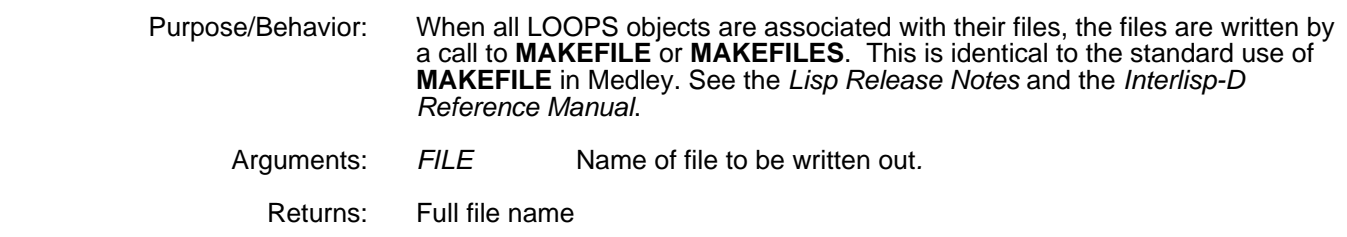

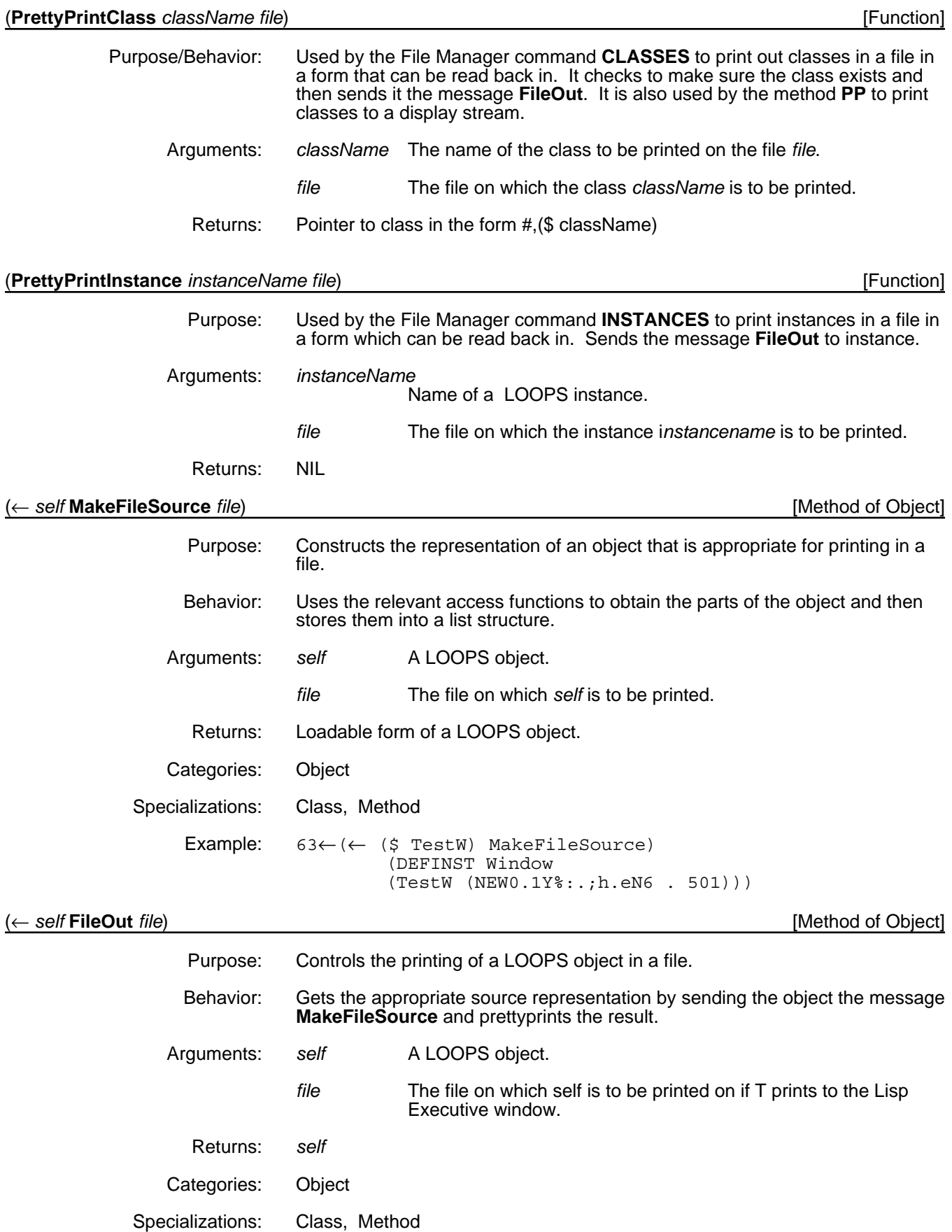

Example:

```
62_(_ ($ TestW) FileOut T)
(DEFINST Window (TestW (NEW0.1Y%:.;h.eN6 . 501)) )
#,($& TestW (NEW0.1Y%:.;h.eN6 . 501))
```
## **14.6 Compiling Files**

LOOPS uses the new XAIE compiler and its macrolet facilities. When doing **CLEANUP** on LOOPS files your **\*DEFAULT-CLEANUP-COMPILER\*** should be set to 'CL:COMPILE-FILE. More information on this cleanup flag and the new compiler are available in the *Lisp Release Notes*.

[This page intentionally left blank]

Three main areas in LOOPS can affect performance:

- Garbage collection
- Instance variable access
- Method lookup

This chapter describes the impact of these areas on LOOPS. Also included is a section on cache clearing.

## **15.1 Garbage Collection**

The Interlisp-D garbage collector maintains reference counts of each piece of data in the system. (Refer to the *Lisp Release Notes* and the *Interlisp-D Reference Manual* for information on reference counts.) There is potential for noticeable performance degradation if many items have reference counts greater than one. Object-oriented systems in general, and LOOPS in particular, can easily create objects that have multiple references.

The LOOPS system uses a number of methods to avoid creating items with large reference counts. Classes, for example, can easily have large reference counts since each instance of the class points to the class. Because of this, LOOPS does not maintain reference counts of classes. Performance is enhanced, but classes in LOOPS are not garbage collected. This should not present a problem as classes are not often destroyed.

Unique Identifiers (UIDs) also have multiple references: from the instance they name and from the table used by the LOOPS system to associate UIDs with instances. LOOPS avoids this problem by storing copies of the instance UID in the instance. This complicates testing for equality of UIDs, which is a rare event, but removes a potential garbage collection problem.

These and other implementation details substantially reduce the impact of LOOPS on the Interlisp-D garbage collector. In a typical running system, LOOPS objects accounted for less than 16% of the data items with reference count greater than one.

## **15.2 Instance Variable Access**

LOOPS uses macros to speed the instance variable access from compiled code. Instance variable property access is compiled differently from instance variable value access, and various caching schemes are used to speed up repeated access to a given slot.

LOOPS uses two layers of caching to speed up instance variable access:

• Local cache.

Instance variable access from compiled code uses a local cache. This cache remembers the class of *self* and the instance variable index the last time this piece of code was executed. If the class of *self* on the next pass through the code matches the stored value, then the stored instance variable index is used. In this case, instance variable access is very fast.

Global cache.

A global cache is used by the instance variable access functions when the local cache fails. This global cache is a fixed size table of instance variable pairs. Looking in this cache for a given class is typically faster than computing the instance variable index.

You should be aware that instance variable access is optimized to be faster than accessing the properties of instance variables. Also, be aware that when instances are first created, the data for an instance variable may need to be found by performing a lookup through the class hierarchy. If the lookup goes through several classes, this can be slow. By guaranteeing that the instance variable data is stored in the instance, this lookup delay can be avoided.

The following macros are used to access instance variables. They are mentioned here to point out that calls to **GetValue** and **PutValue** could result in the compilation of any one of several different functions.

(**GetValue** *self varName* &OPTIONAL *propName*) [Macro]

| Purpose/Behavior: | Compiles to a call to one of the functions Cached-GetIVValue, Cached-<br>GetIVProp, GetIVValue, or GetIVProp. The particular function depends on<br>details of the arguments to GetValue. |                                  |
|-------------------|----------------------------------------------------------------------------------------------------|----------------------------------|
| Arguments:        | self                                                                                                    | A class or an instance.          |
|                   | varName                                                                                                    | Instance or class variable name. |
|                   | propName                                                                                                    | Property name.                   |
| Returns:          | Used for side effect only.                                                                                                    |                                  |

### (**PutValue** *self varName value* &OPTIONAL *propName*) [Macro]

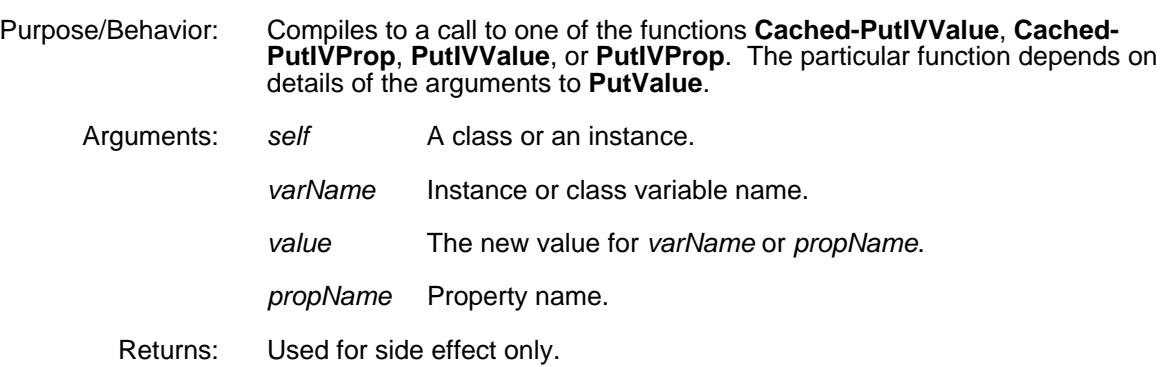

### **15.3 Method Lookup**

LOOPS uses two layers of caching to speed the method lookup:

• Local cache

Method lookup from compiled code uses a local cache when the selector can be determined at compile time. This cache remembers the class of *self* and the computed method the last time this message was sent. If the class of *self* on the next pass through the code matches the stored value, then the method is used. In this case, method lookup is very fast.

• Global cache

A global cache is used by the method lookup functions when the local cache fails. This global cache is a fixed size table of class / selector / method triples. Looking in this cache for a given class and selector is typically faster than searching the class hierarchy for the appropriate method.

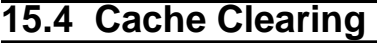

Code that directly manipulates the structure of LOOPS objects sometimes needs to invalidate the caches used for instance variable access and message sending.

The following functions can be used to clear these caches if you suspect that they might be invalid.

## (**ClearAllCaches**) [Function] Purpose/Behavior: Clears all LOOPS and Interlisp-D runtime caches. This includes local and global instance variable access caches, local and global method lookup caches, and the system CLISP translations hash array. Returns: NIL

[This page intentionally left blank]

LOOPS provides two special versions of message sending that start a separate process to run LOOPS methods. These are ←**Process** and ←**Process!** which are analogous to ← and ←**!**.

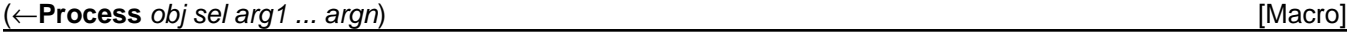

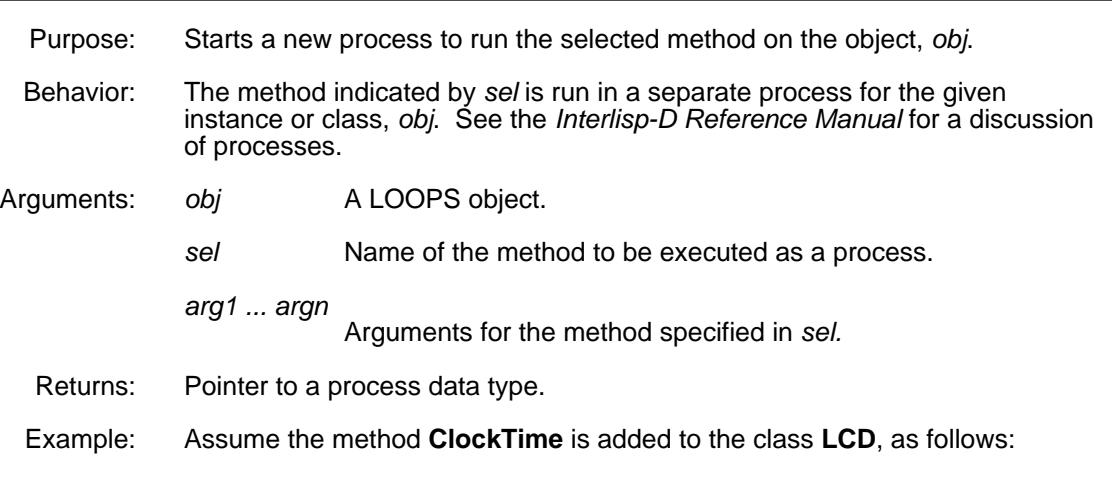

```
[Method ((LCD ClockTime
        self WaitTime DisplaySeconds?)
         (while T
                do (←@ self reading
                    [MKATOM (DATE (if DisplaySeconds?
                                   then (DATEFORMAT NO.DATE)
                                   else (DATEFORMAT NO.DATE NO.SECONDS])
                    (← self Update)
                    (BLOCK (OR WaitTime 1000])
         (LCD.ClockTime)
```
**ClockTime** takes two arguments: **WaitTime**, the wait time between updates of the **LCD** reading, and **DisplaySeconds?**, a flag used to determine if seconds are to be displayed on the **LCD**. **ClockTime** runs an infinite loop which sets the **LCD** reading, updates the **LCD** display, and blocks the **ClockTime** loop to allow other system processes to run. The command

(←Process (\$ LCDInstance1) ClockTime 60000)

adds the process **ClockTime** to the process list and **(\$ LCDInstance1)** becomes a digital clock which updates itself every minute.

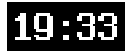

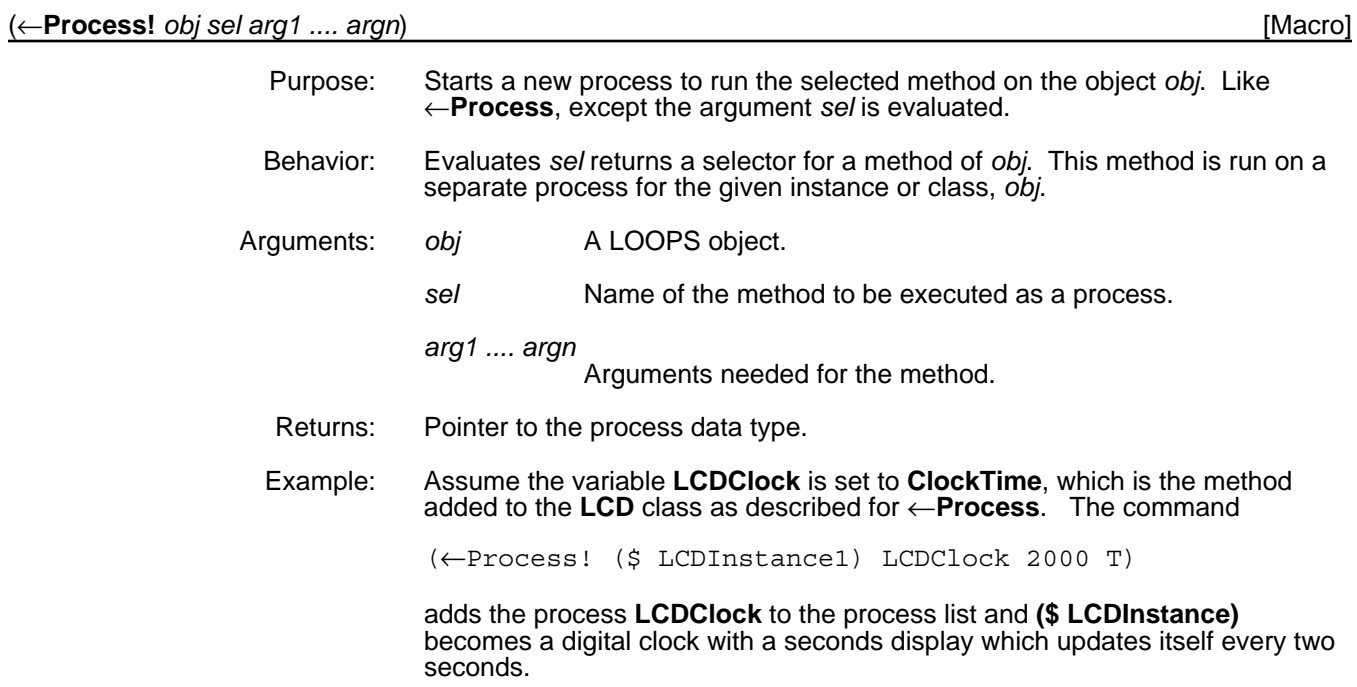

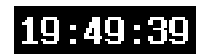

This chapter describes the macros, functions, and methods used to read LOOPS objects from and print LOOPS objects to file storage, hash array storage, and the user display.

# **17.1 Reading Objects**

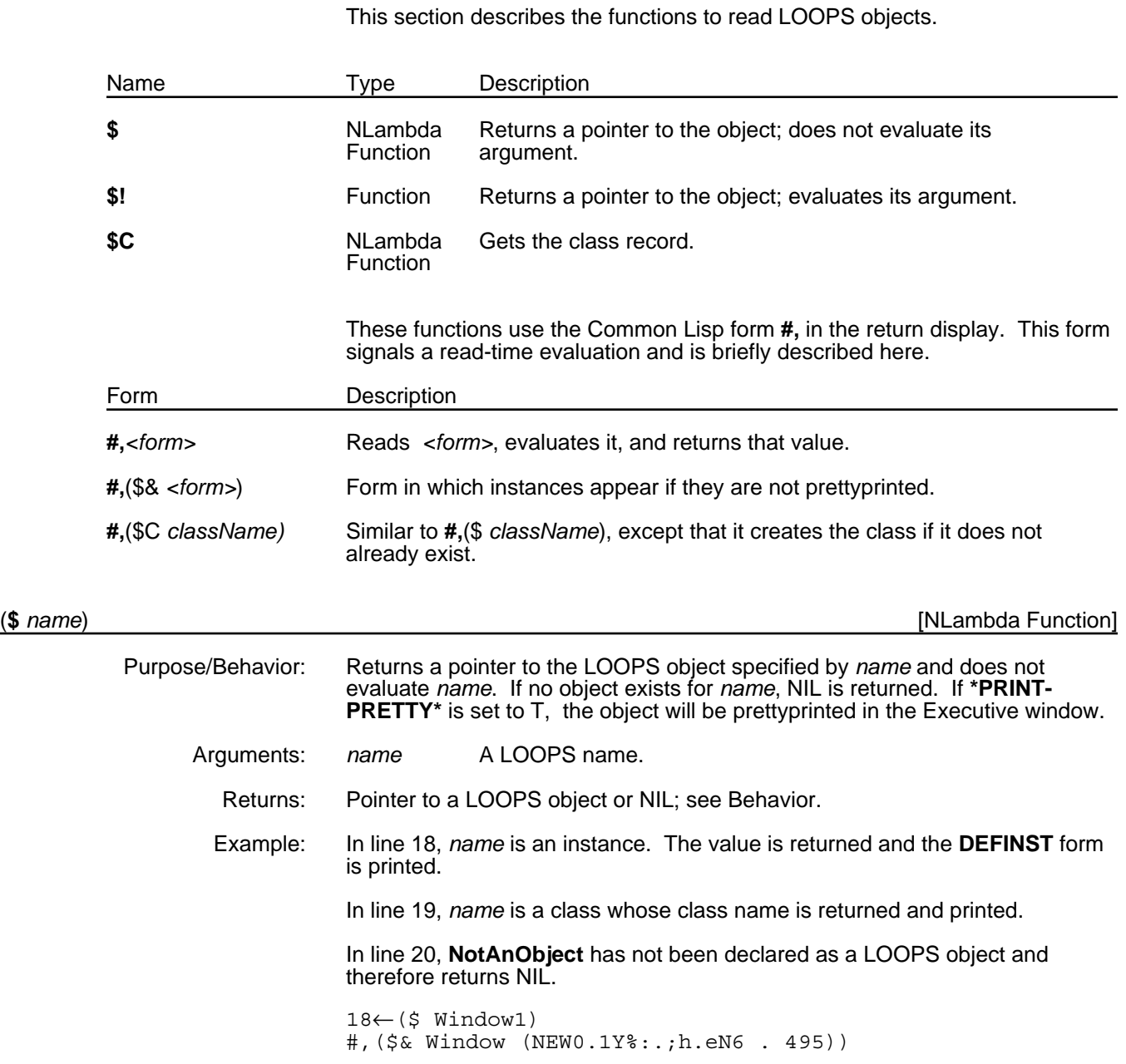

19←(\$ Window) #,(\$C Window) 20←(\$ NotAnObject) NIL

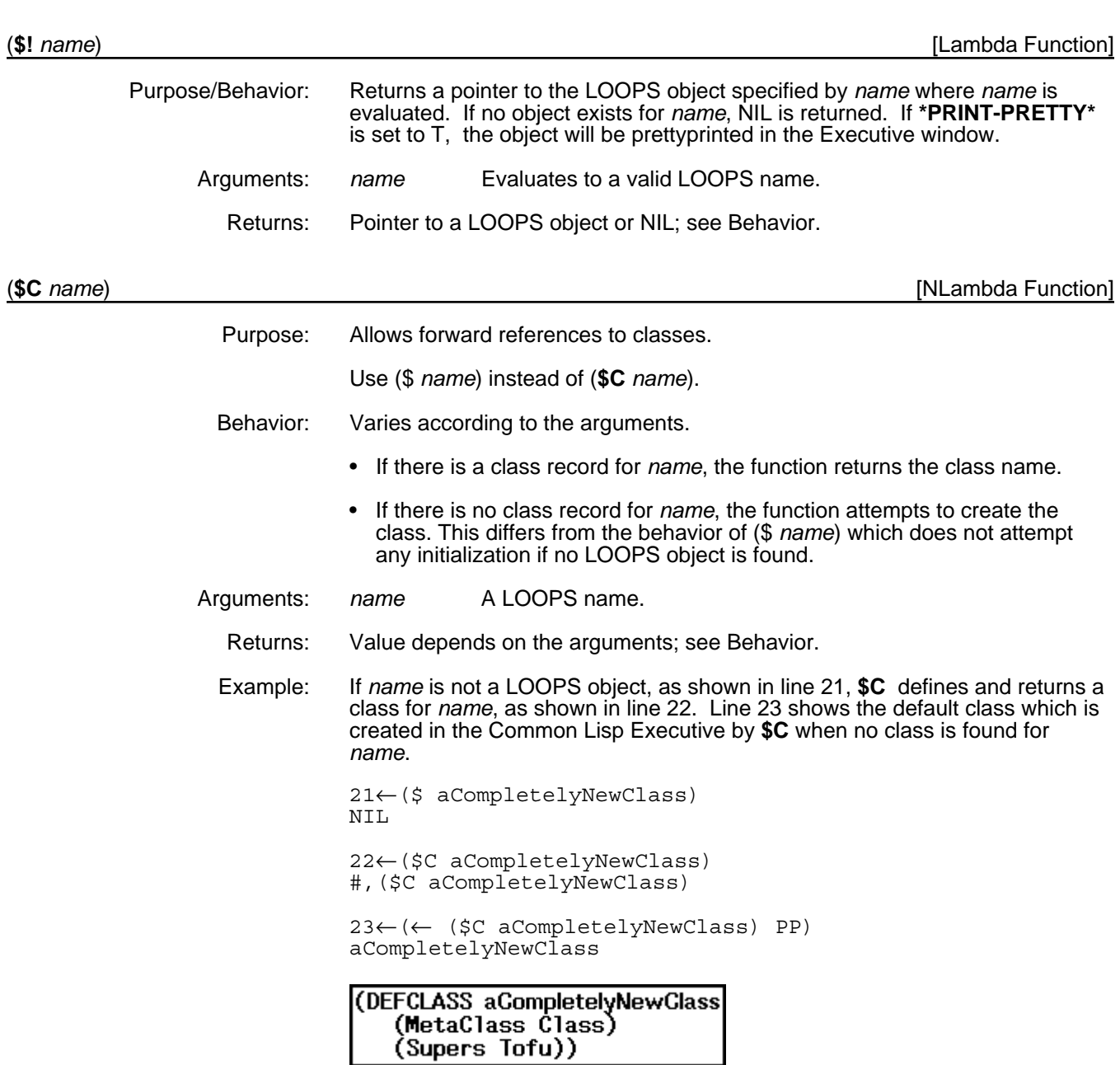

# **17.2 Print Flags**

This section describes three variables that affect the way that objects are printed in LOOPS:

• **ObjectDontPPFlag**

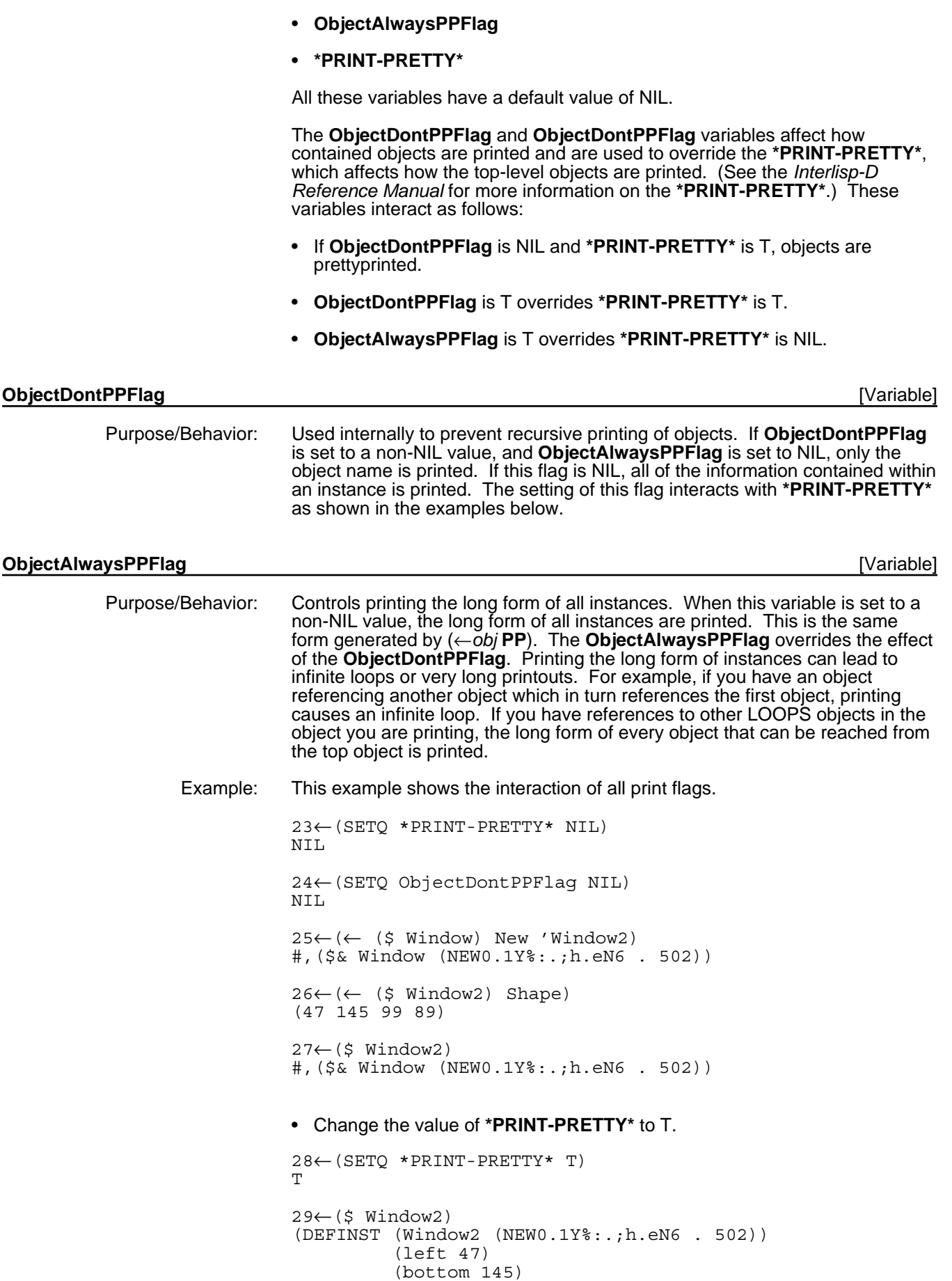

```
 (width 99)
           (height 89))
• Change the value of ObjectDontPPFlag to T.
30←(SETQ ObjectDontPPFlag T)
T
31←($ Window2)
#,($& Window (NEW0.1Y%:.;h.eN6 . 502))
• Assume the following commands have been entered:
(DefineClass 'PPTest)
(← ($ PPTest) AddIV 'testIV)
(← ($ PPTest) New 'PPTest1)
(← ($ PPTest) New 'PPTest2)
(←@ ($ PPTest1) testIV ($ PPTest2))
(←@ ($ PPTest2) testIV ($ PPTest1))
(SETQ *PRINT-PRETTY* T)
(SETQ ObjectDontPPFlag T)
(SETQ ObjectAlwaysPPFlag T)
• Print the instances.
53←($ PPTest1)
(DEFINST PPTest (PPTest1 (NEW0.1Y%:.;h.eN6 . 502)) )
• Reset the *PRINT-PRETTY* and print the instances again.
54←(SETQ *PRINT-PRETTY* NIL)
NIL
55←($ PPTest1)
#,($& PPTest (NEW0.1Y%:.;h.eN6 . 513))
```
### **17.3 Printing Classes**

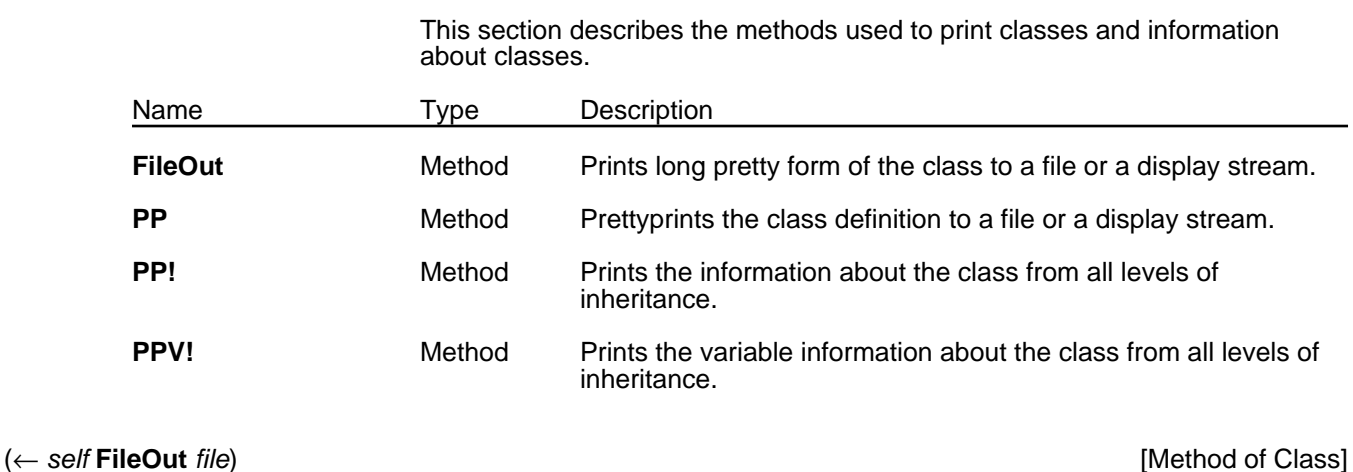

Purpose: Prints the long pretty form of the class to a file or to display stream.

Behavior: Prints a **DEFCLASS** form for the class *self*. The **DEFCLASS** form, which is the way classes are defined, always includes the name of the class, the **MetaClass**, and the **Supers**. If there are **ClassVariables** and **InstanceVariables** defined for the class, these along with their values are also included in the **DEFCLASS** form. **FileOut** formats the output with special fonts and tab positions. Arguments: self A class. *file* The stream on which *self* is to be printed. If NIL, or not given, prints to the **TTYDisplayStream**. Returns: self Categories: Classes Specializations: Class, Method Example: This example shows the **DEFCLASS** form for **TestClass**. If a **DEFCLASS** form cannot be generated for *self*, a **Break** occurs with the message "*var* is not defined as a class. Type OK to ignore this class and go on." 24←(← (\$ TestClass) FileOut) (DEFCLASS **TestClass (MetaClass Class Edited%: (\* --) ) (Supers Object) (InstanceVariables (testIV 1234 testProp1 1 testProp2 2 doc**   $(* - -))$ #,(\$C TestClass)

(← *self* **PP** *file*) [Method of Class]

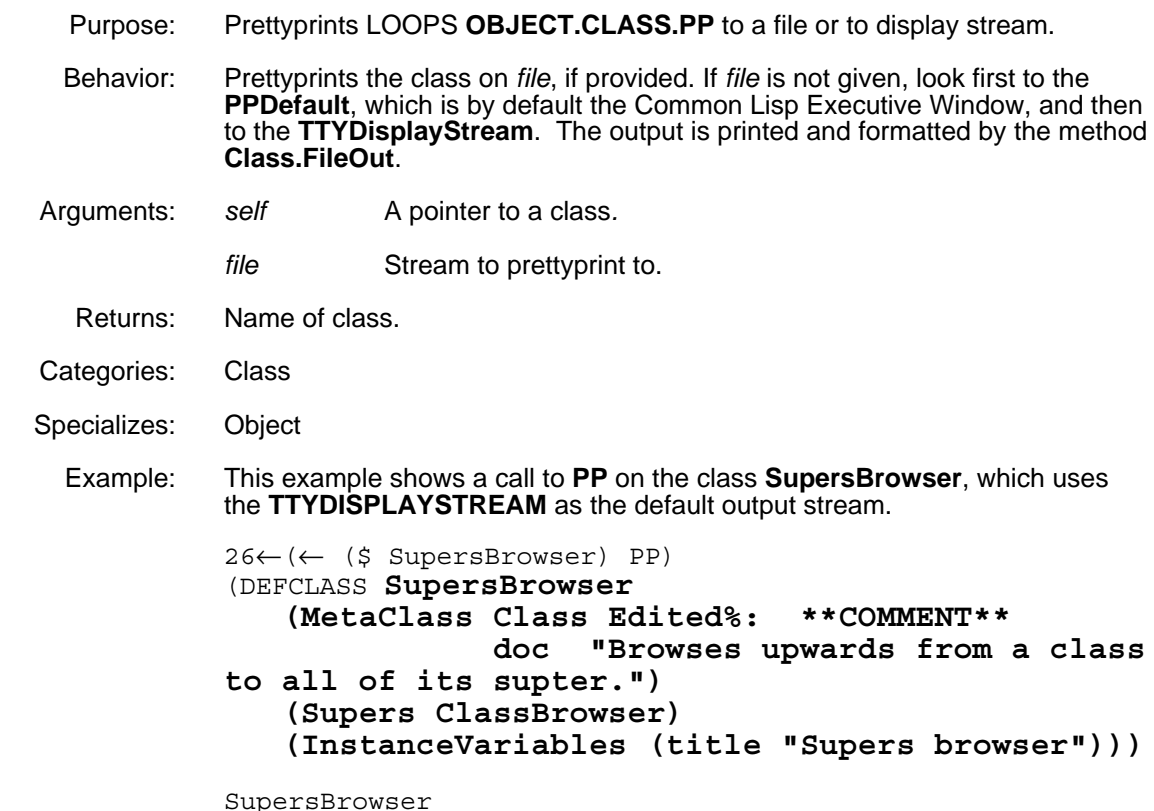

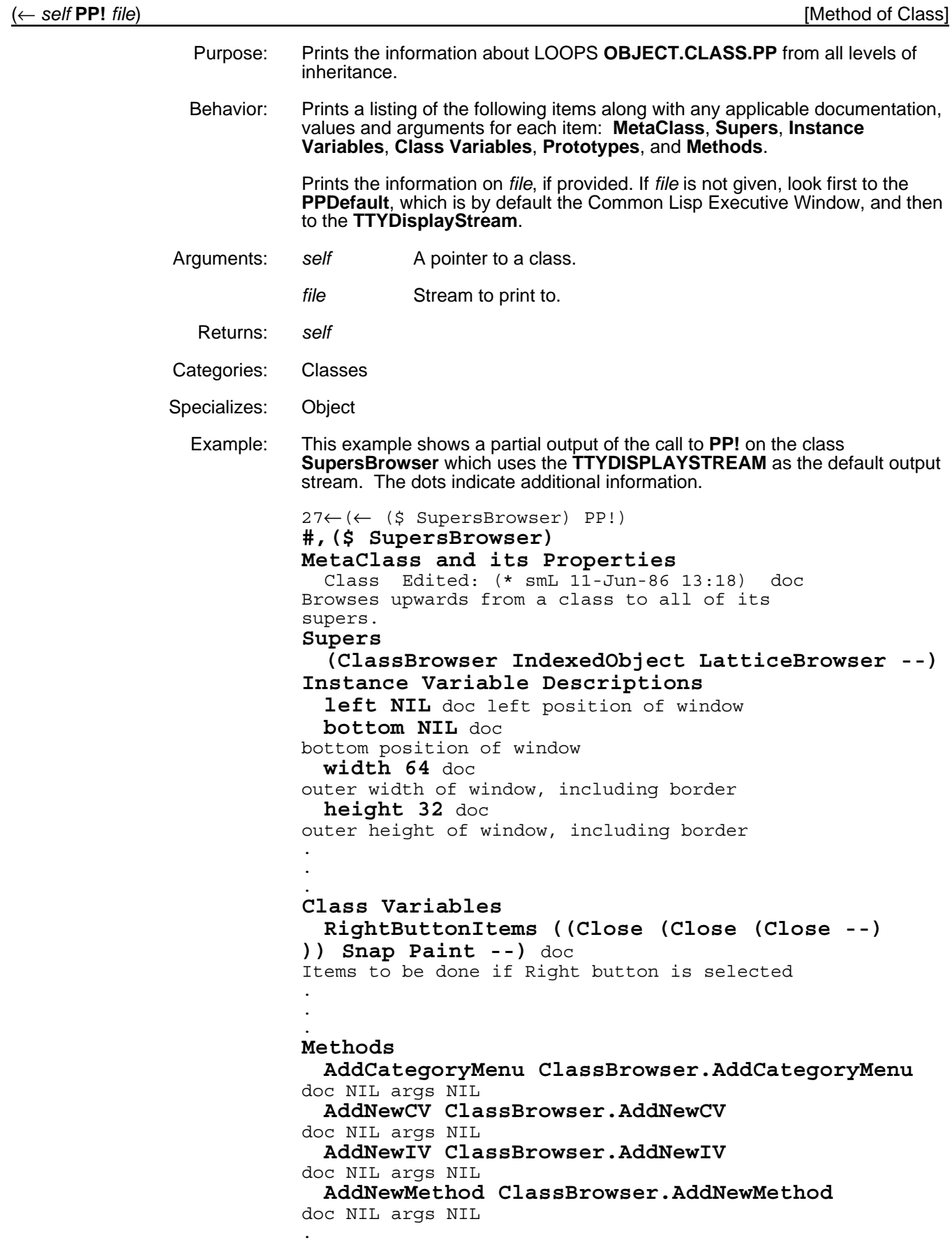

#,(\$C SupersBrowser)

. .

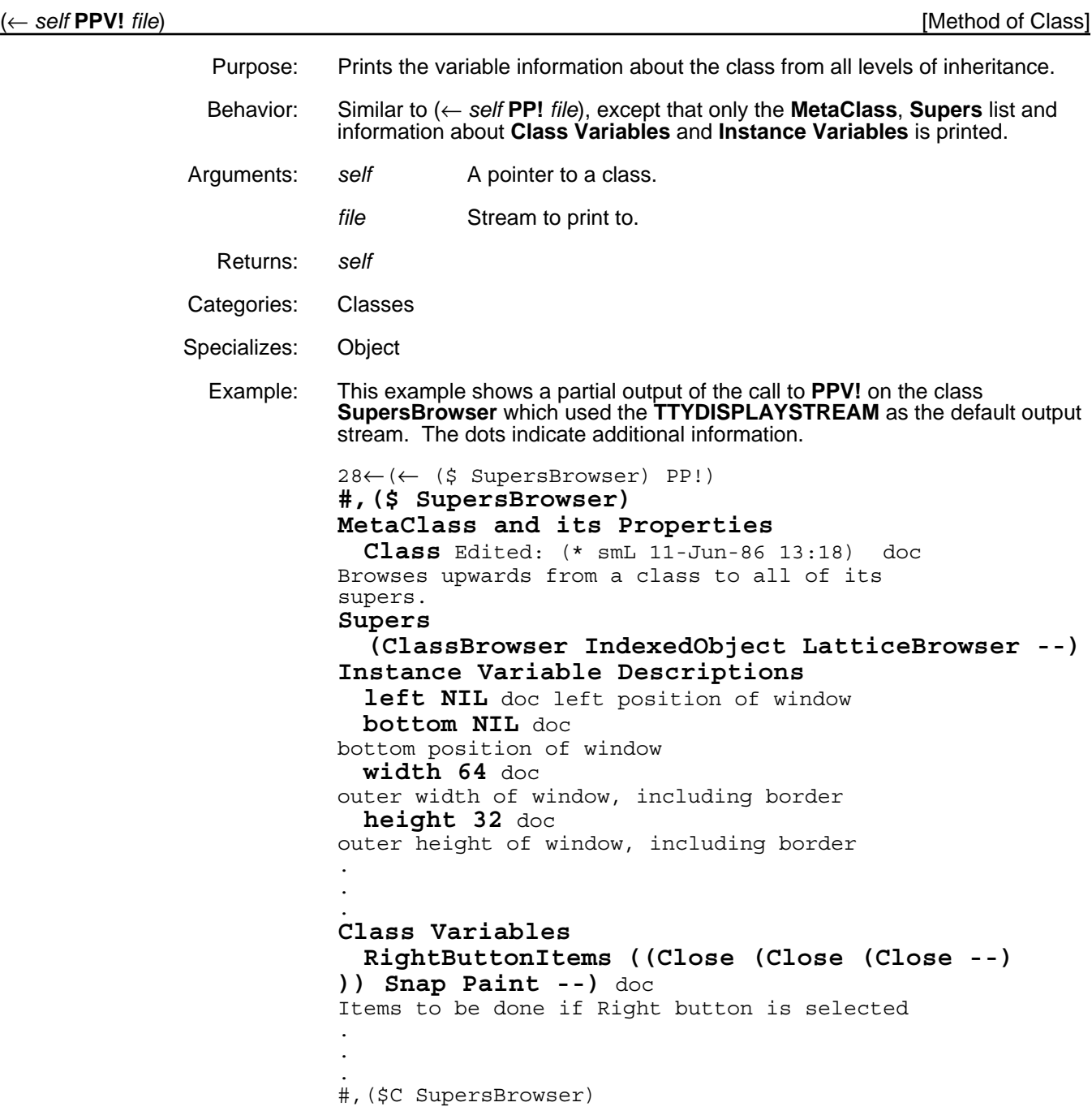

# **17.4 Printing Objects**

This section describes the methods for printing LOOPS objects.

### 17.4 PRINTING OBJECTS

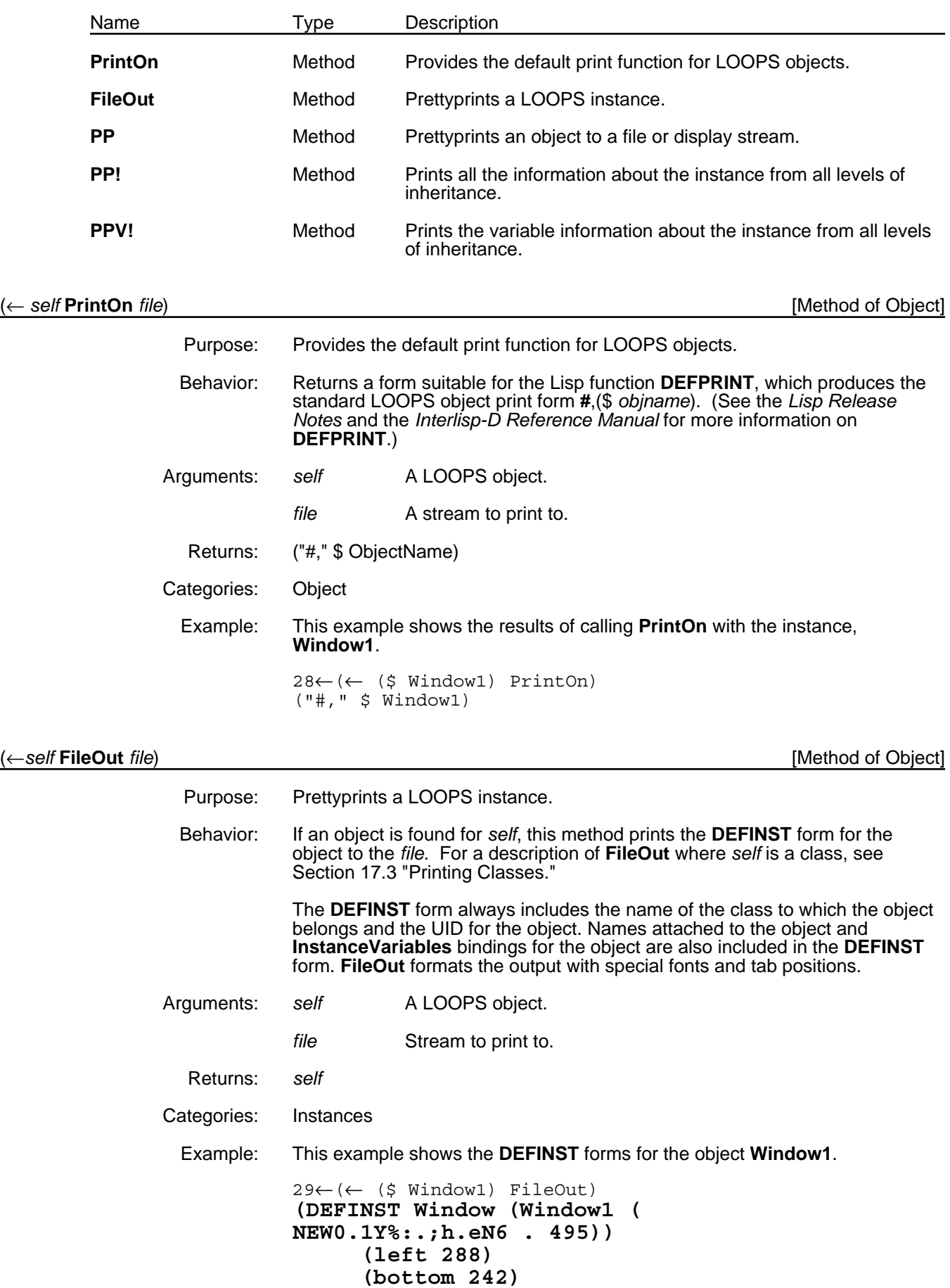

### **(width 331) (height 149))**

#,(\$& Window (NEW0.1Y%:.;h.eN6 . 495))

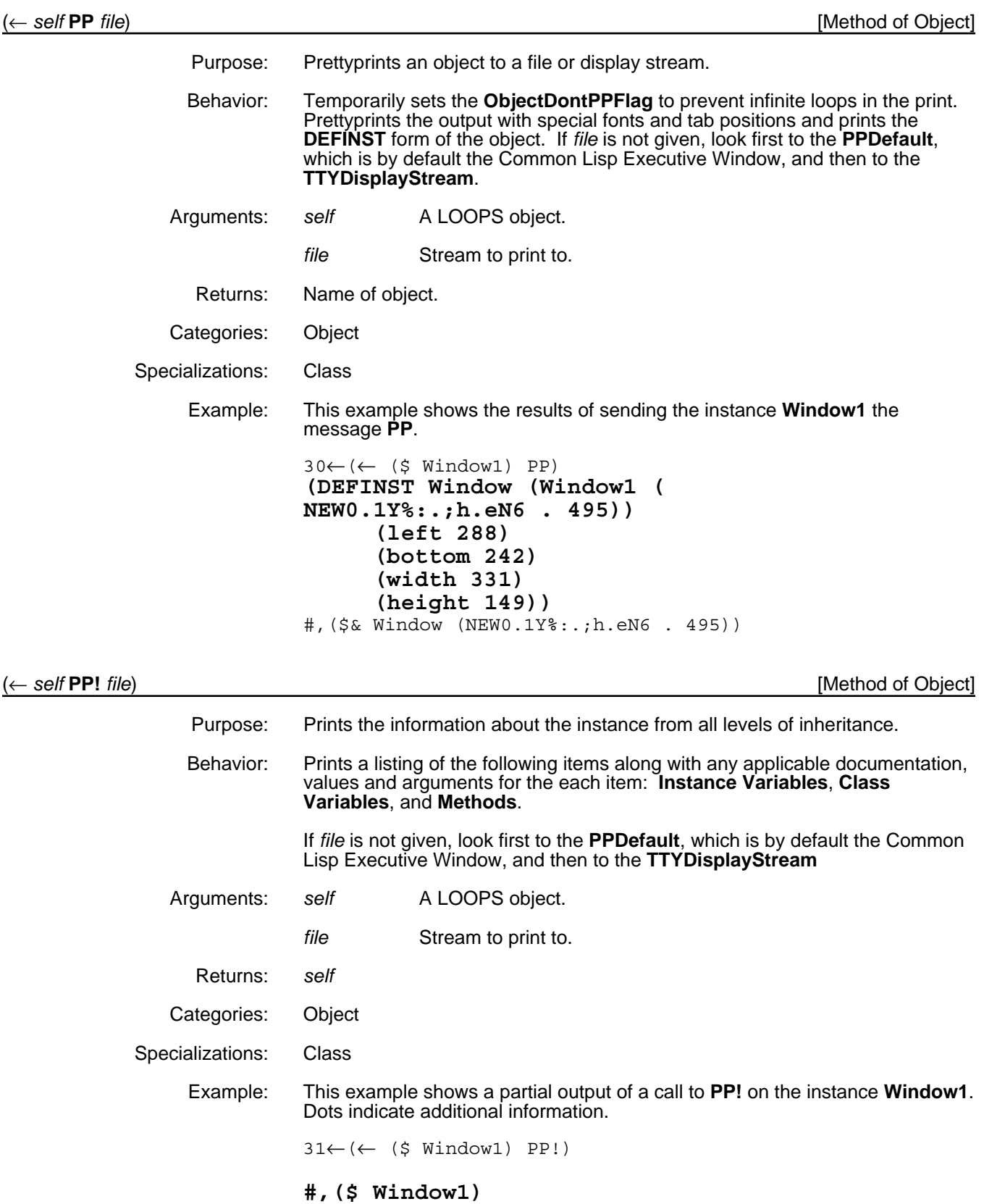

**Instance Variables left NIL** doc left position of window **bottom NIL** doc bottom position of window **width 12** doc outer width of window, including border **height 12** doc outer height of window, including border . . . **Class Variables RightButtonItems ((Close (Close (Close --) )) Snap Paint --)** doc Items to be done if Right button is selected . . . **Methods AfterMove Window.AfterMove** doc NIL args NIL . . . #,(\$& Window (NEW0.1Y%:.;h.eN6 . 495))

(← *self* **PPV!** *file*) [Method of Object]

Purpose: Prints the variable information about the instance from all levels of inheritance. Behavior: Similar to (← *self* **PP!** *file*) except that only the information about the **Class Variables** and **Instance Variables** is printed. Arguments: *self* A LOOPS object*. file* Stream to print to. Returns: *self* Categories: Object Specializations: Class Example: This example shows a partial output of a call to **PPV!** on the instance **LCDInstance**. Dots indicate additional information. 31←(← (\$ Window1) PPV!) **#,(\$ Window1) Instance Variables left NIL** doc left position of window **bottom NIL** doc bottom position of window **width 12** doc outer width of window, including border **height 12** doc outer height of window, including border . . . **Class Variables RightButtonItems ((Close (Close (Close --)**

**)) Snap Paint --)** doc Items to be done if Right button is selected . . . #,(\$& Window (NEW0.1Y%:.;h.eN6 . 495))

# **17.5 Printing Active Values**

This section describes methods and variables used for printing active values. For more information on active values, see Chapter 8, Active Values.

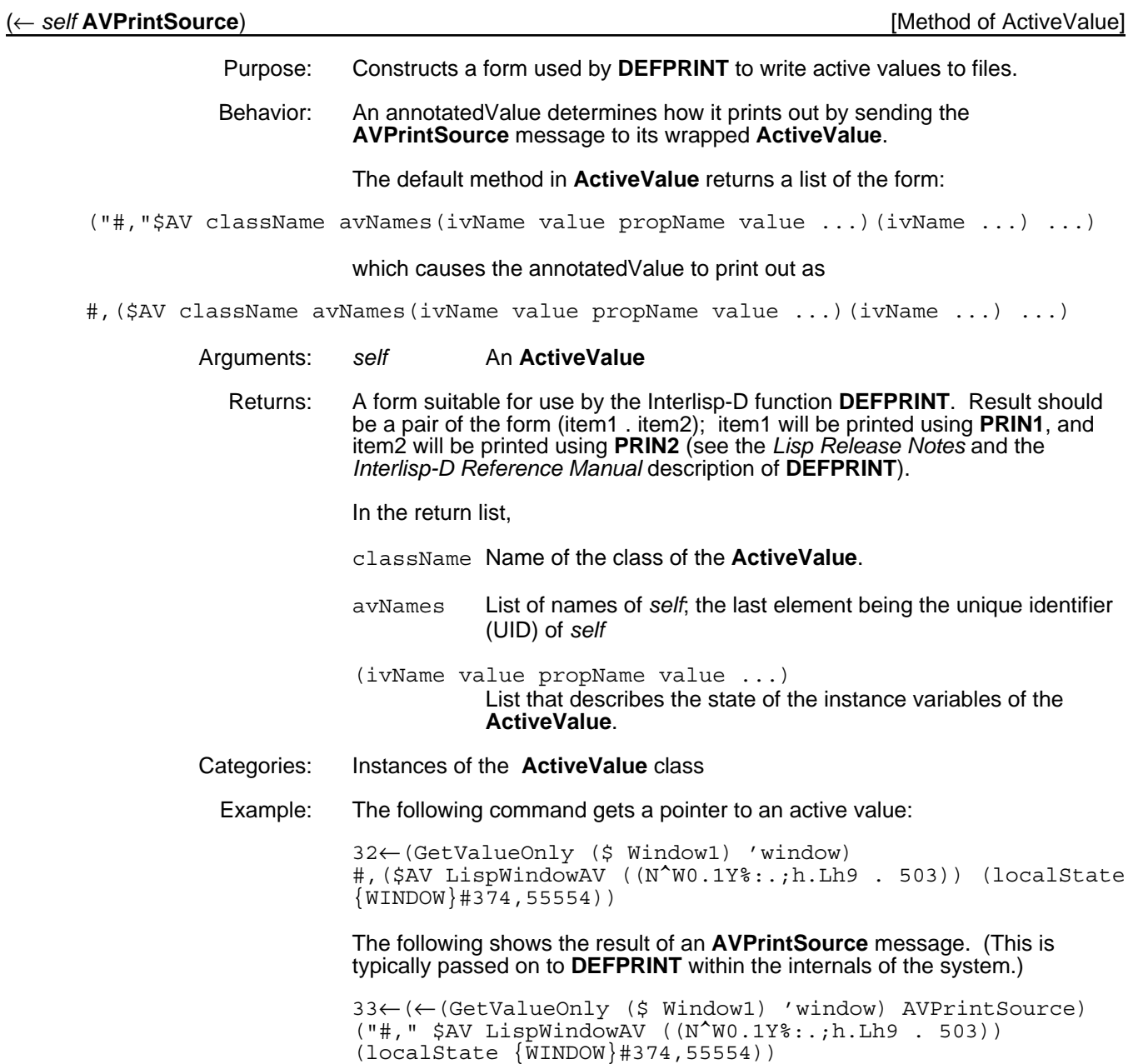

### **DefaultActiveValueClassName** (Variable)

Purpose: The class **ExplicitFnActiveValue** is the default class for active values. This class mimics the previous style of LOOPS active values (see Appendix A, Previous Active Values). For specialized applications, you may want a different class of active value to use for this purpose.

# **17.6 Printing Methods**

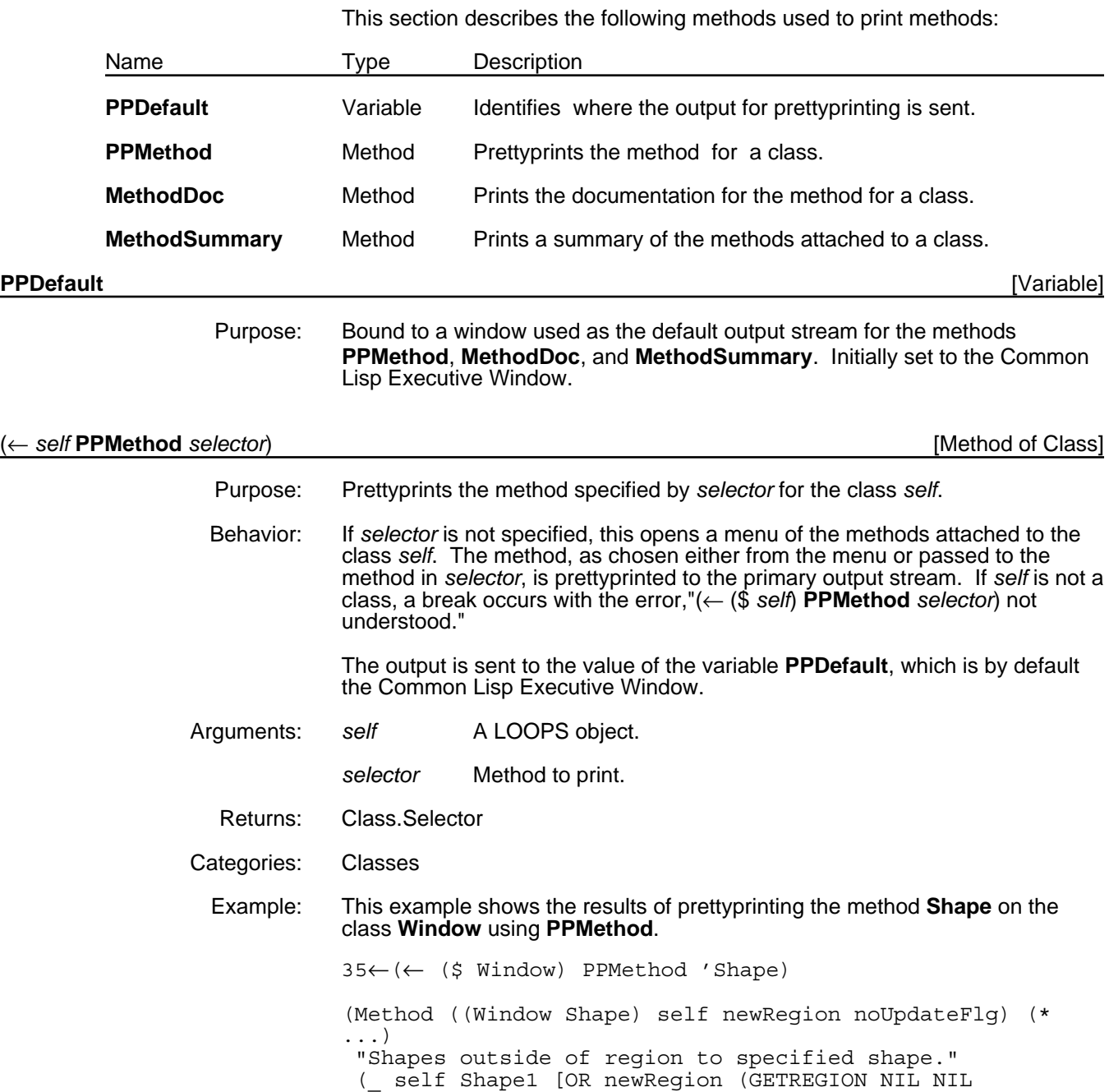
(WINDOWPROP (@ window) 'REGION] noUpdateFlg))

#### with **(Window Shape)** bold.

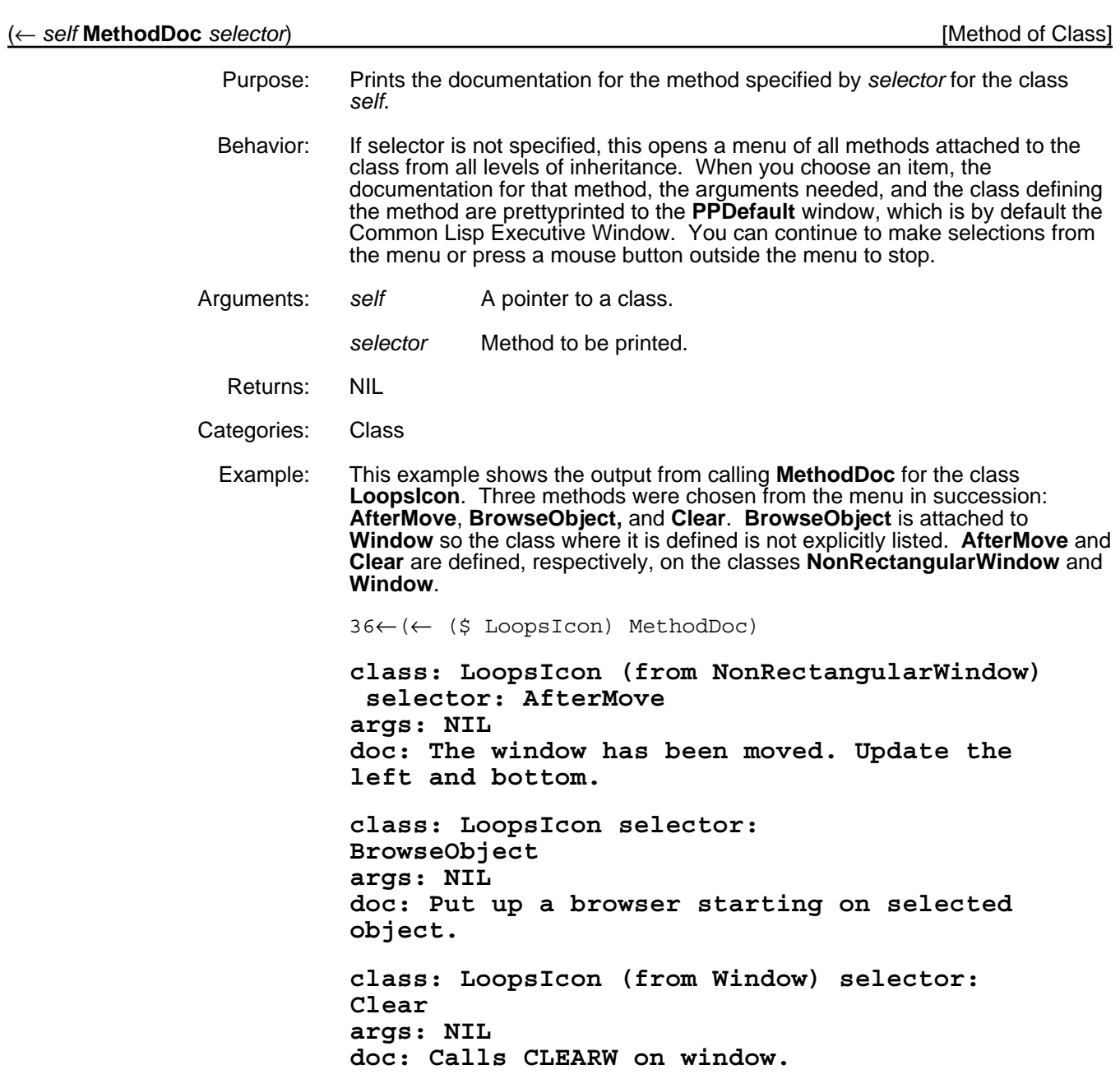

(← *self* **MethodSummary** *dontPrintFlg printFile*) [Method of Class]

Purpose: Prints a summary of the methods attached to the class *self*.

Behavior: Prettyprints the documentation from the classes directly attached to the class *self*. Printing is done to the file *printFile*. If *printFile* is not specified, **MethodSummary** prints to the **PPDefault** window, which is by default the Common Lisp Executive Window. If the **ObjectDontPPFlg** is T, the output is not displayed in pretty format.

Arguments: self A pointer to a class.

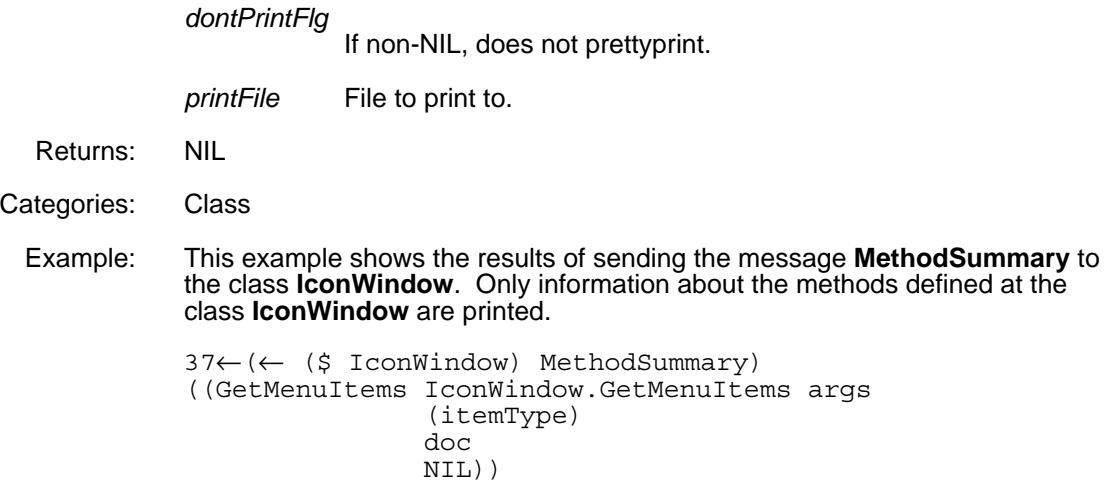

## **17.7 Unique Identifiers (UIDs)**

Unique Identifiers (UIDs) are used to store and retrieve objects. In general, objects do not have UIDs, with the following exceptions:

- When an object is named.
- When an instance of an indexed object is created, it gets a UID.
- When an object is printed.

The following table shows the functions in this section.

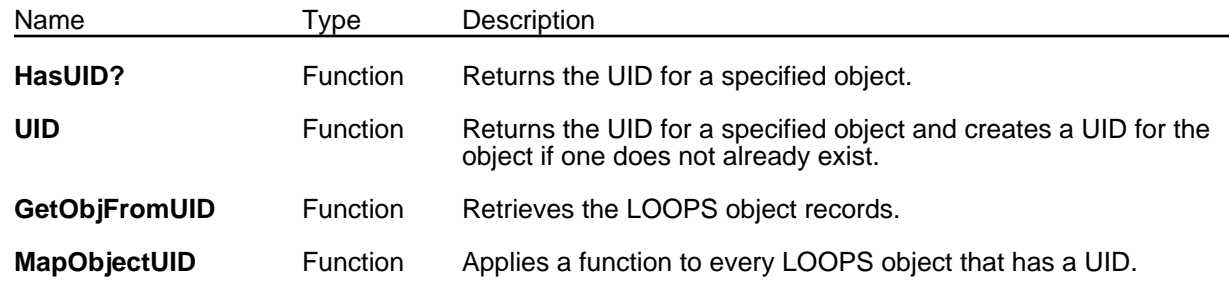

(**HasUID?** *obj*) [Function]

Purpose: Returns the UID for *obj*.

Behavior: If the *obj* has a UID, the function returns the UID. If *obj* is an object but has no UID, it returns NIL. If *obj* is not an object, it generates an error with the message, "ARG NOT OBJECT."

Arguments: *obj* A LOOPS object.

Returns: The UID for *obj*.

Example: Line 39 shows the results of calling **HasUID?** for an instance **Window1**, line 40 for a class **Window**, and line 41 for a new instance of **Window**.

> 39←(HasUID? (\$ Window1)) (NEW0.1Y%:.;h.eN6 . 495)

```
40←(HasUID? ($ Window))
(NEW0.1Y%:.;h.eN6 . 255)
41←(HasUID? (← ($ Window) New))
NIL
```
(**UID** *obj*) [Function]

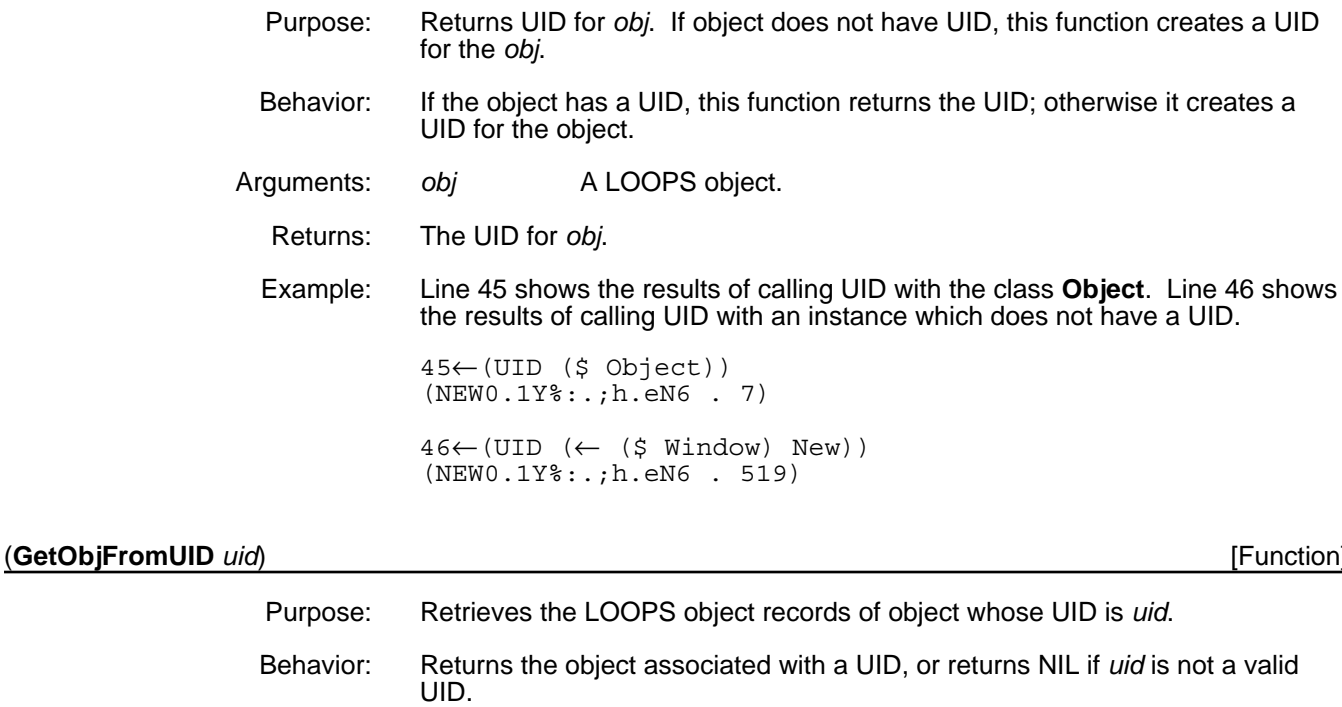

- Arguments: *uid* The internal identifier.
	- Returns: Pointer to the object.
	- Example: In this example, **Window1UID** was previously set to the UID for the instance **Window1**. **GetObjFromUID** retrieves the record for **Window1** using **Window1UID** and prettyprints the **DEFINST** form for **Window1** to the **TTYDisplayStream**.

42←(SETQ Window1UID (UID (\$ Window1] (NEW0.1Y%:.;h.eN6 . 495)

43←GetObjFromUID Window1UID) #,(\$& Window (NEW0.1Y%:.;h.eN6 . 495)

#### (**MapObjectUID** *fn*) [Function]

- Purpose: Applies the function *fn* to every LOOPS object.
- Behavior: Maps the function *fn* to every UID object that has a UID.
- Arguments: *fn* Function to be applied.
	- Returns: Used as a side effect only.
	- Example: This example shows a partial listing of the results of applying the user-defined function **PPUID** (see line 47) to every LOOPS object using **MapObjectUID**. **PPUID** prints the UID of *obj* to the **TTY** display stream. A complete output of this call to **MapObjectUID** lists the UID for every LOOPS object currently defined in the system.

45←(DEFINEQ (PPUID (LAMBDA (OBJ) (PRIN2  $(UID OBJ))\tilde{})$ (PPUID)

46←PP PPUID FNS definition for PPUID: (**PPUID [LAMBDA (**OBJ**) \*\*COMMENT\*\* (**PRIN2 **(**UID **OBJ])**

47←(MapObjectUID 'PPUID) (NEW0.1Y%:.;h.Lh9 . 526)(NEW0.1Y%:.;h.Lh9 . 527) (NEW0.1Y%:.;h.Lh9 . 524)(NEW0.1Y%:.;h.Lh9 . 525) (NEW0.1Y%:.;h.Lh9 . 522)(NEW0.1Y%:.;h.Lh9 . 523) . . . #<Hash-Table @ 66,72106>

[This page intentionally left blank]

# **18. USER INPUT/OUTPUT MODULES**

This chapter presents two modules that have been developed for displaying and allowing you to enter information. The Interlisp-D Inspector module and ?= handler have been enhanced to support LOOPS data types and message sending.

## **18.1 Inspector**

The LOOPS interface uses and extends the capabilities of the Medley Inspector module. Instances and classes can be easily examined and modified through the interface that the Inspector module provides. This section describes the operations available with the LOOPS interface. For information on the Inspector module, see the *Interlisp-D Reference Manual.*

An inspector is a window opened on a specific piece of data, which for LOOPS means a class or an instance. Figure 18-1 shows an inspector on an instance of a window.

|            | All Values of Window (\$ (MWX0.;F5.o28.Z;' |
|------------|--------------------------------------------|
| left       | NTL                                        |
| bottom NIL |                                            |
| $width$ 12 |                                            |
| height 12  |                                            |
|            | window #, (\$AV LispWindowAV ((YI          |
| title      | NTI                                        |
| menus      |                                            |

*Figure 18-1. Sample Inspector*

Inspector windows contain two columns of information; the left column is called the property column, and the right column is called the value column.

You can scroll inspector windows, but these windows are not reshaped by actions such as switching from instance variables inspection to property inspection or adding new instance variables. This may cause some confusion, for example, if you create an inspector to be the correct size and add an instance variable, and that instance variable fails to appear.

An inspector is primarily an interactive facility. A programmatic interface is also available, which uses the LOOPS methods to customize the generic Interlisp-D functionality.

### **18.1.1 Overview of the User Interface**

LOOPS provides two ways to create an inspector:

- Call the Lisp function **INSPECT** with the object to be inspected as the first argument.
- Use the LOOPS method **Inspect**, which is described below.

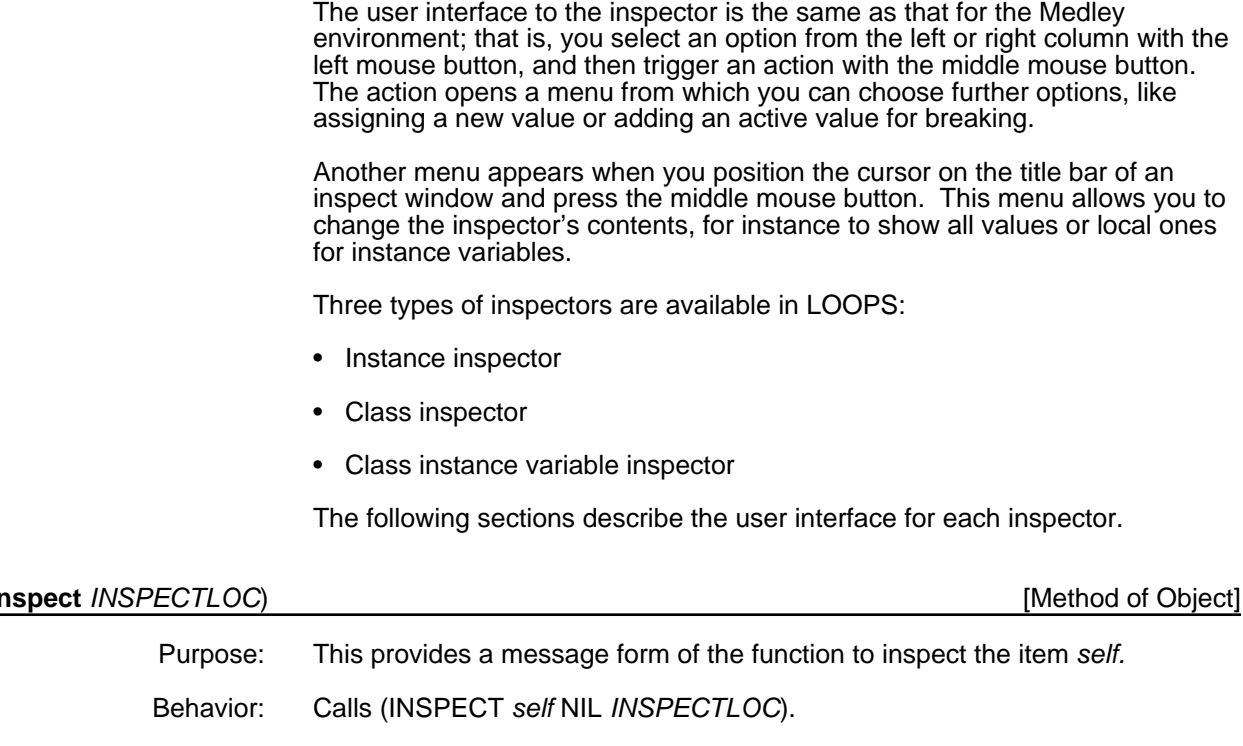

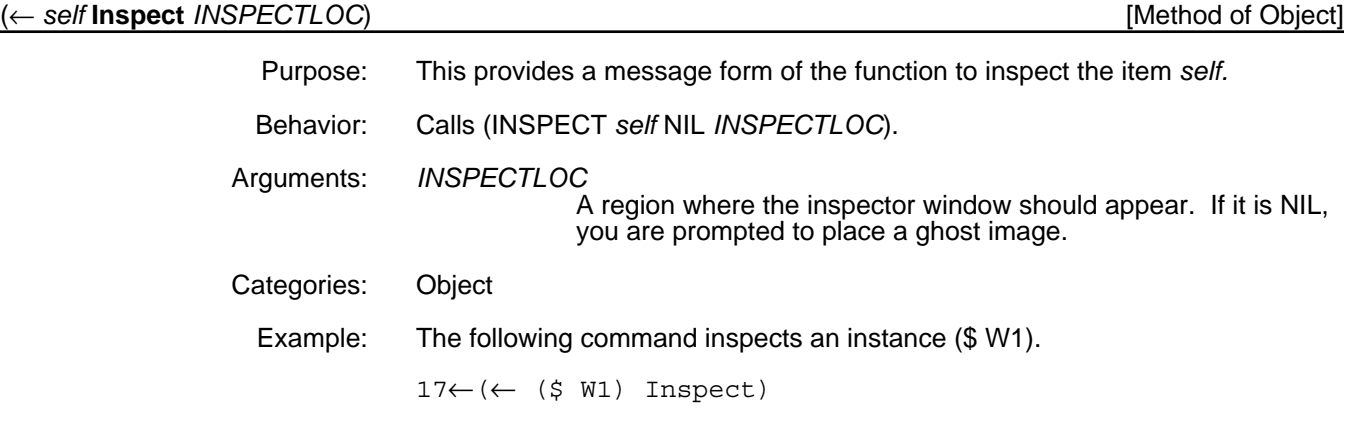

## **18.1.2 Using Instance Inspectors**

Using an inspector window on an instance provides a clear, direct interface to all of the instance's variables and values. This interface also provides the mouse and keyboard options to change the contents of the inspector to show various aspects of the instance.

#### **18.1.2.1 Titles of Instance Inspector Windows**

When you inspect an object, the title of the inspector window reflects the contents of the inspector. If the object is an instance, the title contains the name of the class of the instance and the LOOPS name of the instance, if it has one, or the UID of the instance. Other types of inspectors have different title bars, as described in Section 18.1.3, "Using Class Inspectors," and Section 18.1.4, "Using ClassIV Inspectors."

Contrast the title bar of the following two examples.

(INSPECT (← (\$ Window) New)) generates

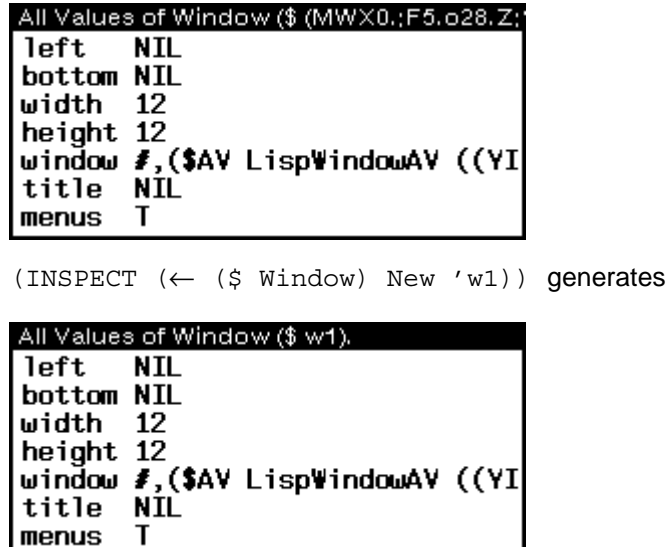

#### **18.1.2.2 Menu for the Title Bar**

The following menu appears when you position the cursor on the title bar of the inspector window and press the middle mouse button.

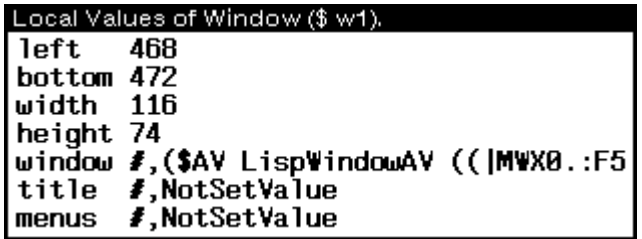

The rest of this section describes the actions that occur as a result of selecting one of the menu options.

- **Class** Opens a second inspector, a Class Inspector as described in Section 18.1.3, "Using Class Inspectors," which inspects the class of the instance within this inspector.
- **AllValues** The default mode for instance inspectors. The values displayed in the right column of the inspector are determined by the function **GetValueOnly**, so active values (except #,NotSetValue) can be seen. The title of the inspector states that all values are being displayed.

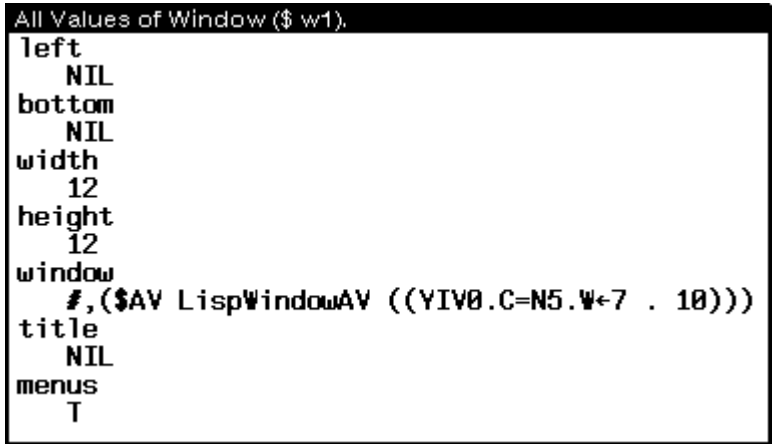

**LocalValues** The values displayed in the right column of the inspector are determined by the function **GetIVHere**. The title of the inspector states that only local values are being displayed. As with **AllValues**, active values are seen, and values that are not yet stored locally in the instance show a value of #,NotSetValue.

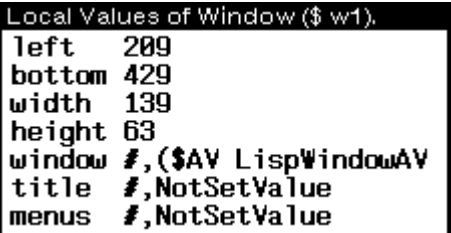

- **Add/Delete** Allows you to add or delete instance variables. Selecting this option pops up a new menu with two options:
	- **Add**

If you select **Add**, you are prompted to enter a name for the new instance variable. That instance variable is added locally to the instance and given the value of the variable **NotSetValue**. If you enter a name for an instance variable that currently exists, its value is reset to the value defined in the class.

• **Delete**

If you select **Delete**, a menu appears with options that are the instance variables of the instance. If you select one that is not defined within the class, it is deleted. If the selected instance variable is defined by the class, a break occurs.

If the inspector is viewing the properties of an instance variable as opposed to all of the instance variables (see **IVs** below), the name entered under **Add** will be added as a property to that instance variable and given the value of the variable **NotSetValue**. If you try to delete an existing property, the menu that appears is a menu of property names.

- **IVs** Changes the view to be one that shows all of the instance variables and their values, not the properties. It is possible to change the view an inspector has on an instance to show only the properties of a given instance variable. This is described in Section 18.1.2.3, "Using Commands in the Left Column," in the description of the Properties option.
- **Save Value** Calls **PutSavedValue** with its value argument bound to the instance being inspected.
	- **Refetch** Refreshes the inspector. Inspectors do not automatically update when a change is made to an instance, unless made with the **Edit** command.
		- **Edit** Opens a display editor window in which you can modify the value of instance variables and properties, and add or delete instance variables local to the instance.

#### **18.1.2.3 Menu for the Left Column**

The following menu appears when the view of the inspector is all of the instance variables of the instance, and you select an item in the left column and press the middle mouse button.

**PutValue** ⋟ **Properties BreakIt** ⋟ Tracelt ⋟ UnBreaklt

If the view of the inspector is only of properties, this menu contains only one option: **PutValue**.

The rest of this section describes the actions that occur as a result of selecting one of the menu options.

- **PutValue** Allows you to assign a new value to the variable selected. Selecting this option and dragging the mouse to the right causes a submenu with the following options to appear:
	- **PutValue**

Prompts you to enter a new value for this instance variable. The new value is stored using **PutValue**.

• **PutValueOnly**

Prompts you to enter a new value for this instance variable. The new value is stored using **PutValueOnly**.

**• Use saved value**

The new value to be stored using **PutValueOnly** is the value of **(SavedValue)**.

**Properties** Changes the view of the inspector to include only the value and properties of the selected instance variable as shown here:

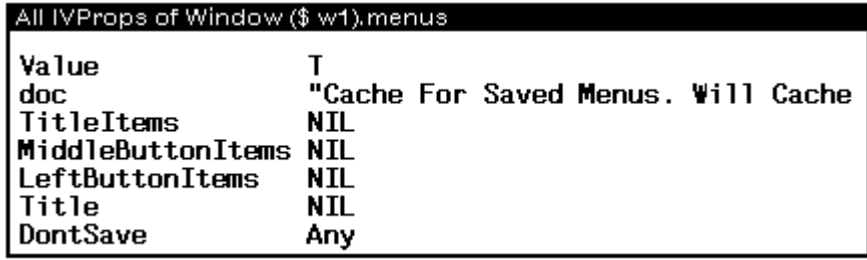

The title bar changes to indicate that the properties of an instance variable are being displayed, which instance is being displayed, and which instance variable of that instance is being displayed.

The Value item is provided purely as a convenience in this view and its menu options will only allow Putting a new value in it.

The following menu appears when the view of the inspector is an instance variable's properties, and you select an item in the left column and press the middle mouse button.

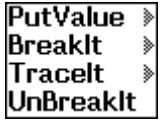

When the inspector's view is limited to IV properties the menu options act in a manner similar to that of IVs. This allows Putting, Breaking, Tracing and unBreaking of the properties instead of the IVs themselves.

If you now select the option **LocalValues** from the title bar menu, the title of the inspector changes to indicate that fact, and only properties that are stored locally in the instance appear, as shown here:

#### Local IVProps of Window (\$ w1), menus.

#### Value #,NotSetValue

To return to a view that shows all instance variables, choose the **IVs** option from the title bar menu.

- **BreakIt** Wraps a **BreakOnPutOrGet** active value around the value of an instance variable. Any read or write accesses to this instance variable will cause a break (see Chapter 12, Breaking and Tracing).
	- Note: Breaking a variable effectively breaks any IndirectVariable that points to it.

Selecting this option and dragging the mouse to the right causes a submenu with the following options to appear:

• **Break on Access**

Performs the same action as **BreakIt**.

**• Break on Put**

Installs a **BreakOnPut** active value. Trying to store a new value into this instance variable will cause a break, but reading the variable will not.

**TraceIt** Wraps a **TraceOnPutOrGet** active value around the value of this field. Any read or write accesses to this instance variable will be traced (see Chapter 12, Breaking and Tracing).

> Note: Tracing a variable effectively traces any IndirectVariable that points to it.

Selecting this option and dragging the mouse to the right causes a submenu with the following options to appear:

• **Trace on Access**

Performs the same action as **TraceIt**.

• **Trace on Put**

Installs a **TraceOnPut** active value. All writes into this instance variable will be traced, but reads will not.

**UnBreakIt** Removes any of the breaks or traces that have been installed on an instance variable. If there are multiple traces or breaks, this will remove the outermost one.

#### **18.1.2.4 Menu for the Right Column**

The following menu appears when the view of the inspector is all of the instance variables of the instance, and you select an item in the right column and press the middle mouse button.

**PutValue Properties BreakIt** Tracelt UnBreaklt Save Value Inspect

If the view of the inspector is only of properties of an instance variable, this menu contains only three options: **PutValue**, **Save Value**, and **Inspect**.

The only differences between these menus and the ones associated with the left column is the addition of two more options: **Save Value** and **Inspect**. The remaining options trigger identical behaviors as those of the menu associated with the left column.

**Save Value** Calls **PutSavedValue** with the selected value as its argument.

**Inspect** Calls the Lisp function **INSPECT** with the selected value as its argument, opening an additional inspector window.

> In an inspector viewing the properties of an IV the right hand column middle button menu allows only the Put Value, SaveValue and Inspect options.

## **18.1.3 Using Class Inspectors**

Classes can be inspected by using the Lisp **INSPECT** function or the LOOPS **Inspect** method (see Section 18.1.1, "Overview of the User Interface"). For example, to inspect the class **Window**, enter either of the following commands:

(INSPECT (\$ Window)) (← (\$ Window) Inspect)

The contents of a class cannot be changed from within an inspector window, so it is generally used for display as opposed to editing. However, the menu interface does provide ways to edit the contents of a class.

#### **18.1.3.1 Titles of Class Inspector Windows**

When you inspect a class, the title states that you are inspecting only local properties, and contains the name of the class.

The title contains the name of the class. The following example shows an inspector on the class **Window**. Since the value column is quite long, it has been truncated here.

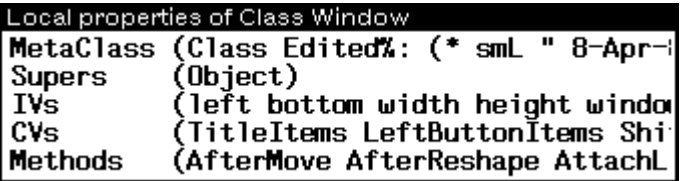

#### **18.1.3.2 Menu for the Title Bar**

The title bar menu is associated with each inspector of a class. This menu appears when you position the cursor inside the title bar of the class inspector window and press the middle mouse button.

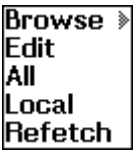

The rest of this section describes the actions that occur as a result of selecting one of the menu options.

- **Browse** Provides a quick way to open a class browser on the class being inspected. Selecting this option and dragging the mouse to the right pops up a submenu with the following options:
	- **Browse**

Opens a class browser with the class being inspected as the root class.

• **BrowseSupers**

Open a supers browser on the inspected class.

- **Edit** Opens an editing window on the class.
- **All** Causes the values shown in the right column to contain inherited as well as locally defined information. The title bar of the inspector changes to indicate this, as shown here:

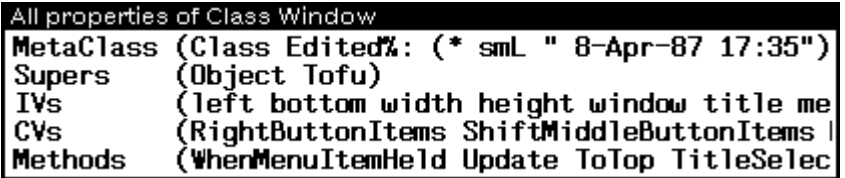

- **Local** The default mode for class inspectors. This causes the values shown in the right column to contain only locally defined information, which is indicated in the title bar of the inspector.
- **Refetch** Refreshes the inspector. Inspectors do not automatically update when a change is made to an instance, unless made with the **Edit** command.

#### **18.1.3.3 Menu for the Left Column**

No actions occur when you select an item in the left column of a class inspector and press the middle mouse button.

#### **18.1.3.4 Menu for the Right Column**

Only one option, **Inspect**, is in the menu that appears when you select an item in the right column of a class inspector and press the middle mouse button.

#### **Inspect**

For the fields **MetaClass**, **Supers**, **CV**s, and **Methods**, selecting **Inspect** from the menu allows a choice of Interlisp-D inspectors. If the selected item in the class inspector is the values of the **IVs** field, then a ClassIVs inspector, described below, is created.

## **18.1.4 Using ClassIVs Inspectors**

ClassIV inspectors provide an interface to the default values for all of the instance variables defined in a class. To create a ClassIV inspector,

- Open a class inspector.
- Select the values of the **IVs** field.
- Press the middle mouse button. This pops up and selects and **Inspect** menu, and automatically opens a ClassIVs inspector.

#### **18.1.4.1 Titles of ClassIVs Inspector Windows**

The title for a ClassIVs inspector indicates that the instance variables of a particular class are being inspected. This example shows how a ClassIVs inspector looks for the class **ClassBrowser**.

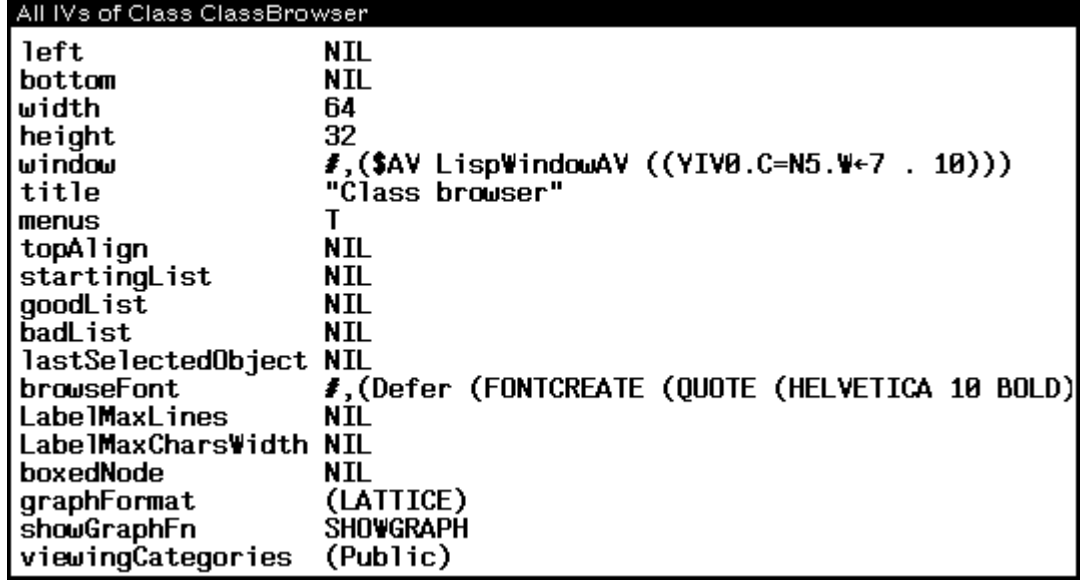

#### **18.1.4.2 Menu for the Title Bar**

The following title bar menu is associated with each inspector of an instance. This menu appears when you position the cursor inside the title bar of the inspector window and press the middle mouse button.

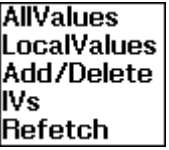

The rest of this section describes the actions that occur as a result of selecting one of the menu options.

**AllValues** The default mode for ClassIV inspectors. Causes the inspector to show all instance variables, whether inherited or locally defined for the class, and states "AllIVs" in the title.

**LocalValues** Causes the inspector to show only locally defined instance variables. The following window shows how the title changes to indicate this:

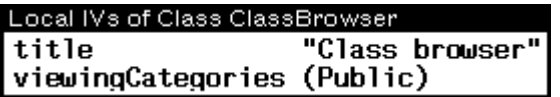

**Add/Delete** Allows you to add or delete a ClassIV.

Selecting this option and dragging the mouse to the right causes a submenu with the following options to appear:

• **Add**

If you select **Add**, you are prompted to enter a name for the new instance variable. That instance variable is added to the class and given the default value NIL and a **doc** property with the value (\* IV added by (USERNAME)). If you enter a name for an instance variable that currently exists, its default value is reset to NIL.

• **Delete**

If you select **Delete**, a menu appears with the locally defined instance variables of the class. Selecting one deletes it from the class.

If the inspector is viewing the properties of an instance variable as opposed to all of the instance variables (see **IVs** below), the name entered under **Add** is added as a property to that instance variable and given the value NIL. If you try to delete an existing property, the menu that appears is a menu of property names.

**IVs** Returns the view to show the instance variables and their values, not the properties.

It is possible to change the view a ClassIVs inspector has on the instance variables of a class to show only the properties of a given instance variable. This is described in Section 18.1.4.4, "Menu for the Right Column."

**Refetch** Refreshes the inspector.

#### **18.1.4.3 Menu for the Left Column**

No actions occur if you select an item in the left column of a ClassIVs inspector with the middle mouse button.

#### **18.1.4.4 Menu for the Right Column**

The following menu appears when you select an item in the right column and press the middle mouse button:

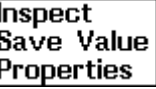

The rest of this section describes the actions that occur as a result of selecting one of the menu options.

- **Inspect** Calls the Lisp function **INSPECT** with the selected value as its argument.
- **Save Value** Calls **PutSavedValue** with the selected value as its argument.
- **Properties** Changes the view of the inspector to display the value and properties of the selected instance variable, as shown in this example:

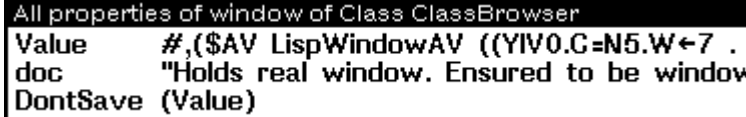

The title changes to include the following information:

- The properties of an instance variable.
- The name of the instance variable.
- The name of the class.

If you now select either **AllValues** or **LocalValues** from the title menu, the title of the inspector changes to indicate that fact, and the appropriate information is displayed.

#### **18.1.5 Functional Interface for Instance Inspectors**

The methods described in this section belong mostly to the classes **Class** or **Object**. Inspectors are not LOOPS objects, so these methods are invoked indirectly within the system functionality of the inspector as a customization of the Interlisp-D inspectors. These methods are meant to be called only from within the context that you create interactively by pressing a mouse button when the cursor is on some portion of an inspector window; you do not invoke them directly. Many of the parameters are simply passed along in case the method creates a menu, and the option selected from the menu needs additional arguments.

In these methods, the arguments *self* and *datum* may the same; that is, the item being inspected. The message is sent to the item being inspected, so its position in the inheritance lattice determines which method from the classes **Class** or **Object** is invoked.

The following table shows the items in this section.

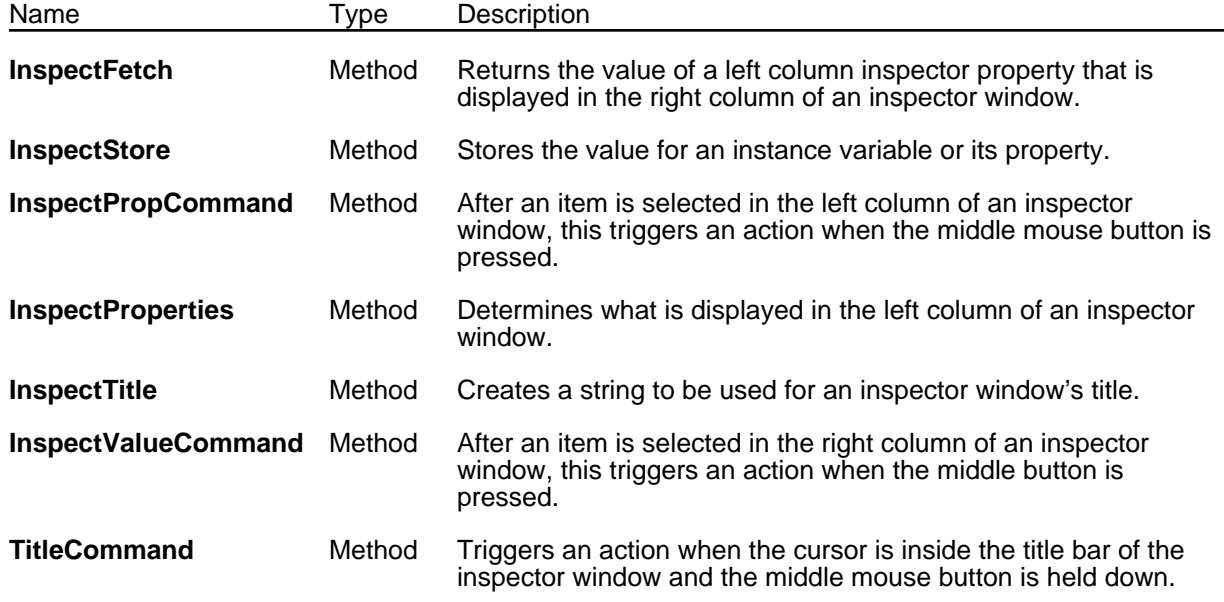

(← *self* **InspectFetch** *datum property window*) [Method of Object]

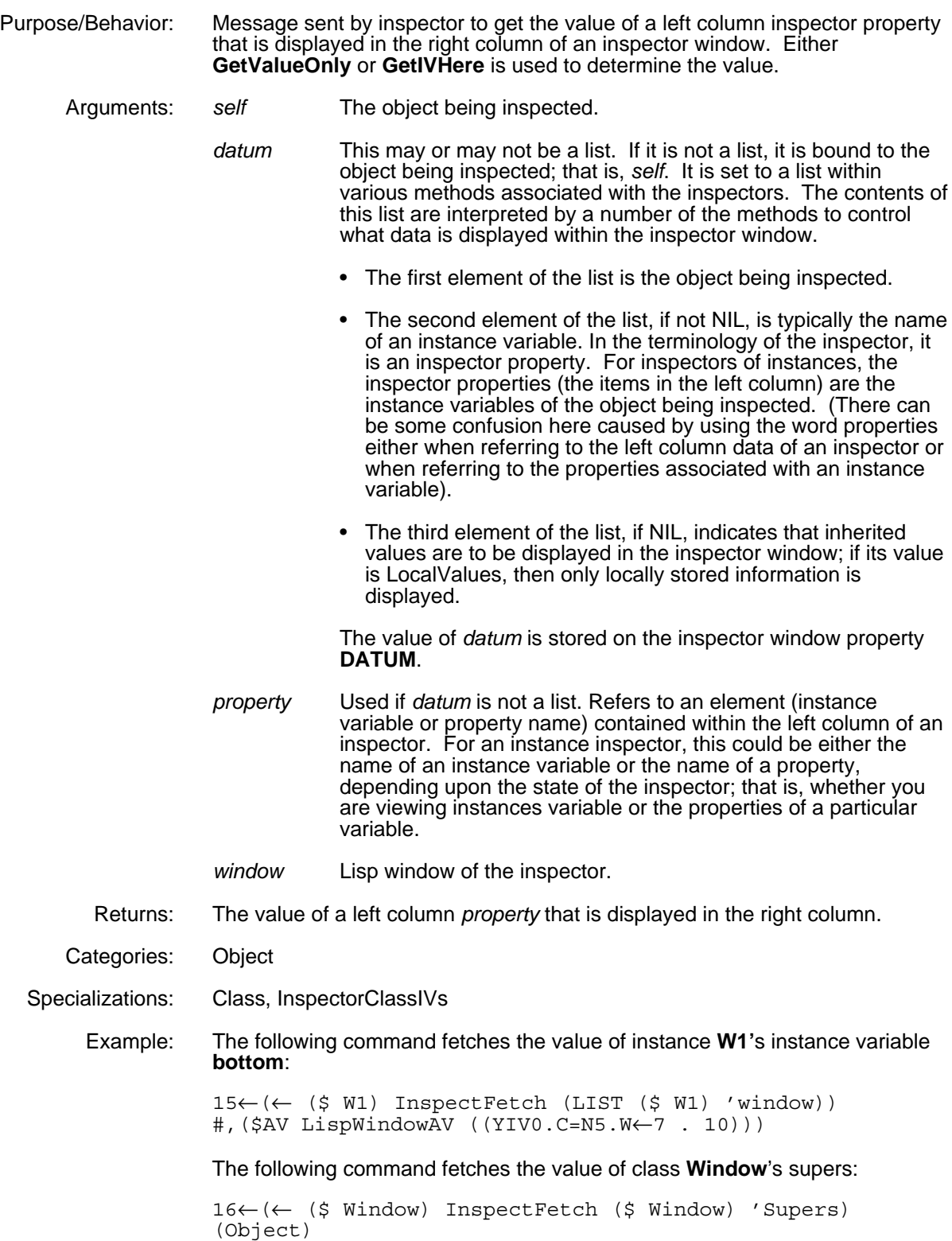

(← *self* **InspectStore** *datum property newValue window*) [Method of Object]

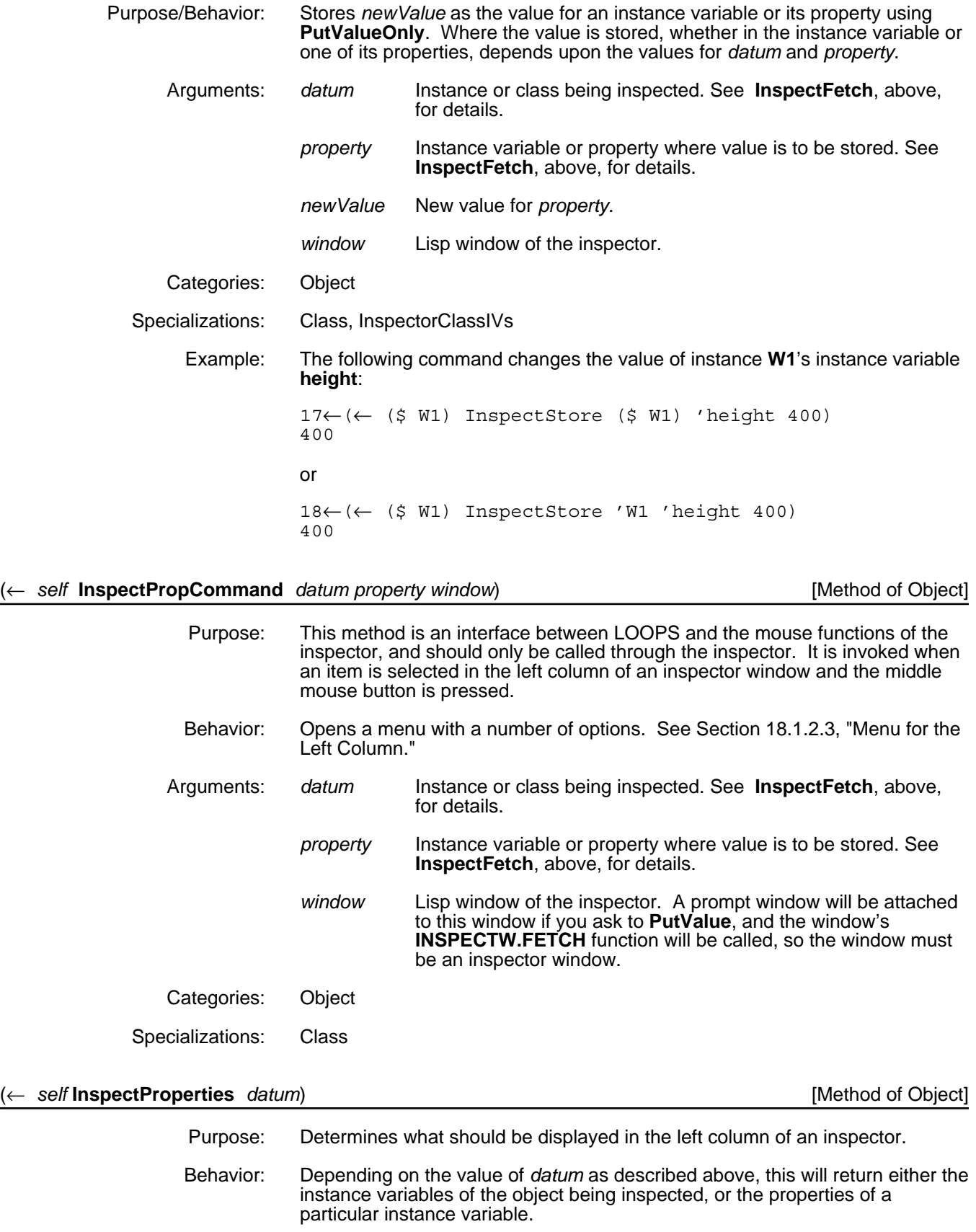

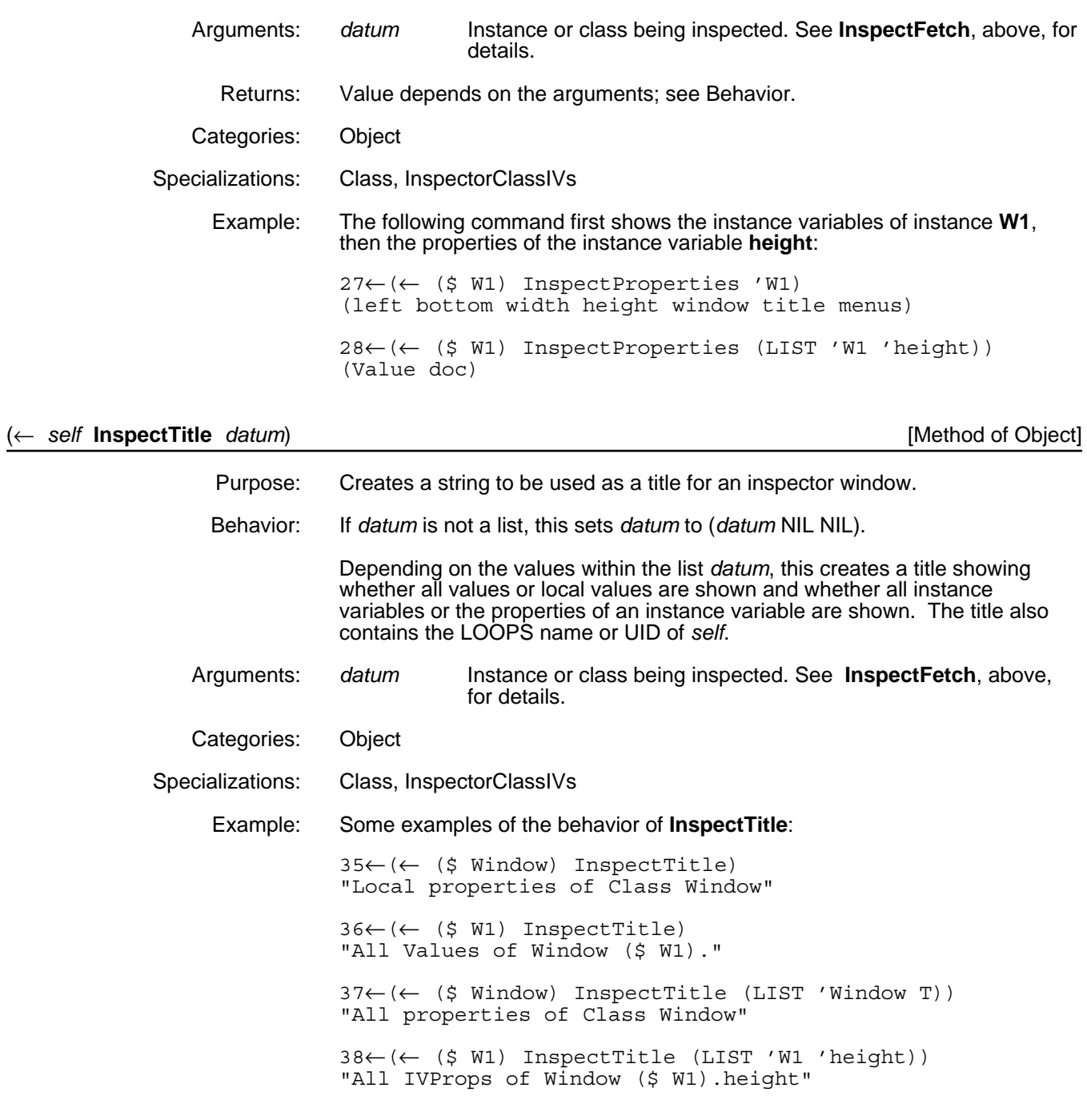

## (← *self* **InspectValueCommand** *datum property value window*) [Method of Object]

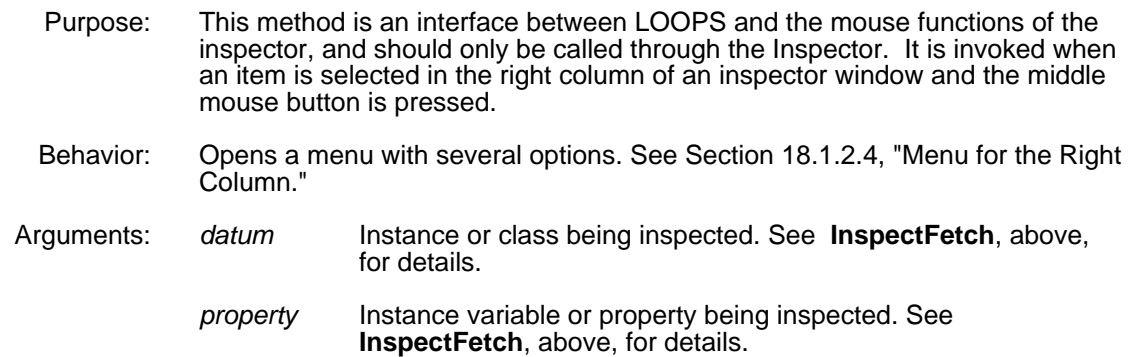

*value* This is inspected only if you select **Inspect** from menu. *window* Lisp window of the inspector. Categories: Object Specializations: Class, InspectorClassIVs Example: When the value of the instance variable **height** in instance **W1** is selected in an inspector window, and the middle mouse button is pressed, a message like the following is sent: (← (\$ W1) InspectValueCommand (\$ W1) 'height 200 (WHICHW))

#### (← *self* **TitleCommand** *datum window*) [Method of Object]

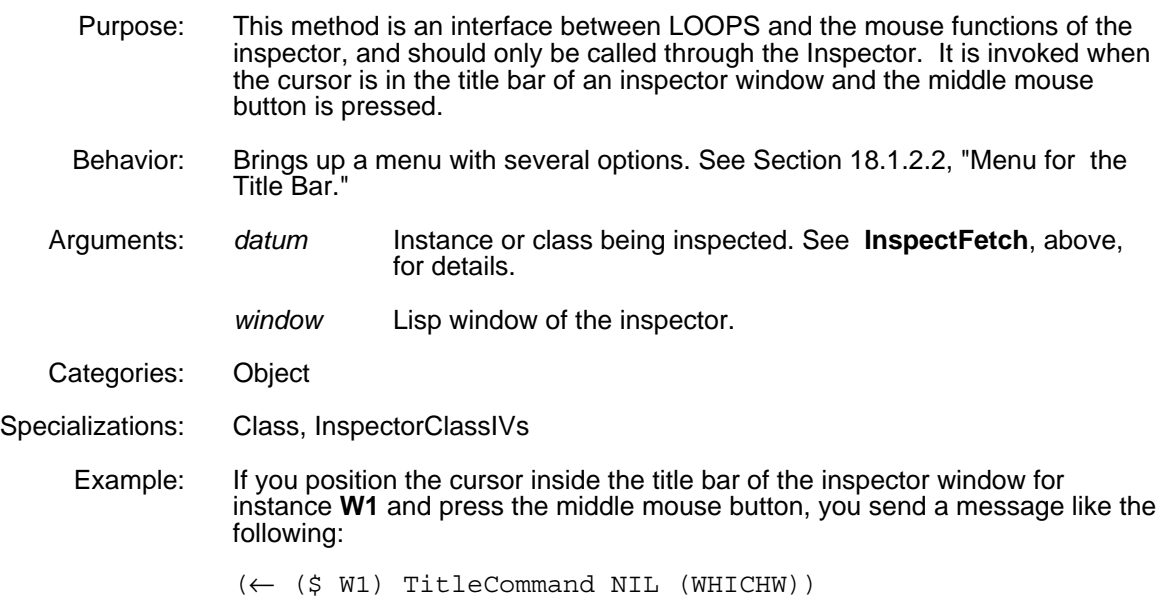

### **18.1.6 Customizing the Inspector**

The methods in Section 18.1.5, "Functional Interface for Instance Inspectors," have been specialized in the classes **Class** and **InspectorClassIVs** to create the behavior of the inspectors described in Section 18.1.1, "Overview of the User Interface."

If you want to create a specialized inspector, you need to create a subclass of **Object** or perhaps **Class** and specialize the methods within that new class. The class **InspectorClassIVs** has an instance variable named **class** that contains the name of the class being inspected within a particular instance of **InspectorClassIVs**. Similarly, the user-created inspector class may need an instance variable which contains the object being inspected so that the methods of this class can easily access it.

The methods that you need to specialize will depend upon how the behavior of the newly created inspector class should differ from those of an instance or class inspector.

As an example, assume that you want an inspector to show a subset of the instance variables of an instance. You could specialize the method **InspectProperties** to return that subset. To make **Window** show only the dimensions of a window, define the following method:

#### SEdit Window.InspectProperties\_Package; INTERLISP

(Method ((Window InspectProperties) self) "Have Window inspectors show only the window dimensions" '(width height left bottom))

(←New (\$ Window) Inspect) creates the following:

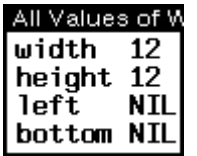

## **18.2 Extensions to ?=**

The Interlisp-D environment allows you to begin typing a function to be evaluated in the Executive and pause in the midst of typing the arguments. At this point, if you type a "?=" followed by a carriage return, Interlisp-D prints the arguments to the pending function call and shows the bindings. LOOPS has extended this facility to include similar functionality for message sending and for record creation.

## **18.2.1 Message Sending**

The ?= interface works with the following message-sending forms:

- $\leftarrow$
- ←Super
- ←New
- ←Proto
- ←Process
- SEND

LOOPS first tries to determine the class of the object receiving the message by examining the form following one of the above. If the message form begins with one of ←**New** or ←**Proto**, the object receiving the message is the class desired.

• If the system cannot determine the class of the object, you are prompted in the Prompt Window to enter in the name of the class or to type a right square bracket (]) to evaluate the form and determine that class from that. This handles cases such as

(← (← (\$ Window) New) ?=<CR>

• If the class can be determined and if you have not typed in a selector, a menu appears containing the options **\*generics\*** and **\*inherited\*** and any selectors local to the class. A submenu is associated with **\*generics\*** that contains selectors from the classes **Tofu**, **Object**, or **Class**, depending upon the class previously determined. The submenu associated with

**\*inherited\*** are those selectors that are neither generic nor local to the class.

This is the menu that appears when you type

```
(←New ($ NonRectangularWindow) ?= <CR>
```
Which selector? AfterMove |GreateWindow EditIcon **EditMask** Invert Shape Update \*generics\* \*inherited\* ś

If you choose one of these options, it is placed into the input buffer and the system prints the binding for *self*, what method will be executed, and the arguments expected. In the prompt window, the system prints the documentation of the method to be executed.

As an example, if you create an instance of a class browser **cb1**, type

 $22 \leftarrow (\leftarrow (5 \text{ cb1})$  ?= <CR>

and then choose **Shape** from the **\*inherited\*** drag-through menu, the Executive changes as shown here.

```
22 \leftarrow (\leftarrow (\$ \ cb1) \Shape
(←
self = ($ cb1)
Method = Window.Shape
 newRegion noUpdateFlg)
```
A similar output occurs if you type in a selector and "?=" instead of choosing a selector from the menu.

If you type "?=" after entering one or more of the arguments, the arguments are printed with the bindings, as shown here.

```
23← (←($ cb1) Shape '(100 150 200 250) ?= <CR>
(←
self = ($ cb1)
Method = Window.Shape
newRegion (QUOTE (100 150 ...))
noUpdateFlg)
```
This interface also works when you are typing to the edit buffer window when using the display editor. It does not work to pick a selector within a display editor window and choose the **?=** item from the **EditCom** submenu.

#### **18.2.2 Record Creation**

The same mechanism the LOOPS uses to handle ?= for LOOPS objects is also used to extend it for the Interlisp Record module.

If you begin an input to the Executive with one of **CREATE**, **Create**, or **create**, type the record name or data type to be created next, and then type

 $?=$ 

the system prints the names but not the bindings of the fields within the record being created.

For example, when you type

48←(CREATE POSITION XCOORD ← 123 ?=<CR>

the response is

(XCOORD YCOORD)

on the next line. The caret moves to the position of the  $?$  = in the original line, and waits for you to enter a value.

[This page intentionally left blank]

This chapter describes the ways to manipulate LOOPS windows.

# **19.1 The Class Window**

The class **Window** is the LOOPS interface to the Medley environment window system, which is used by LOOPS browsers and inspectors.

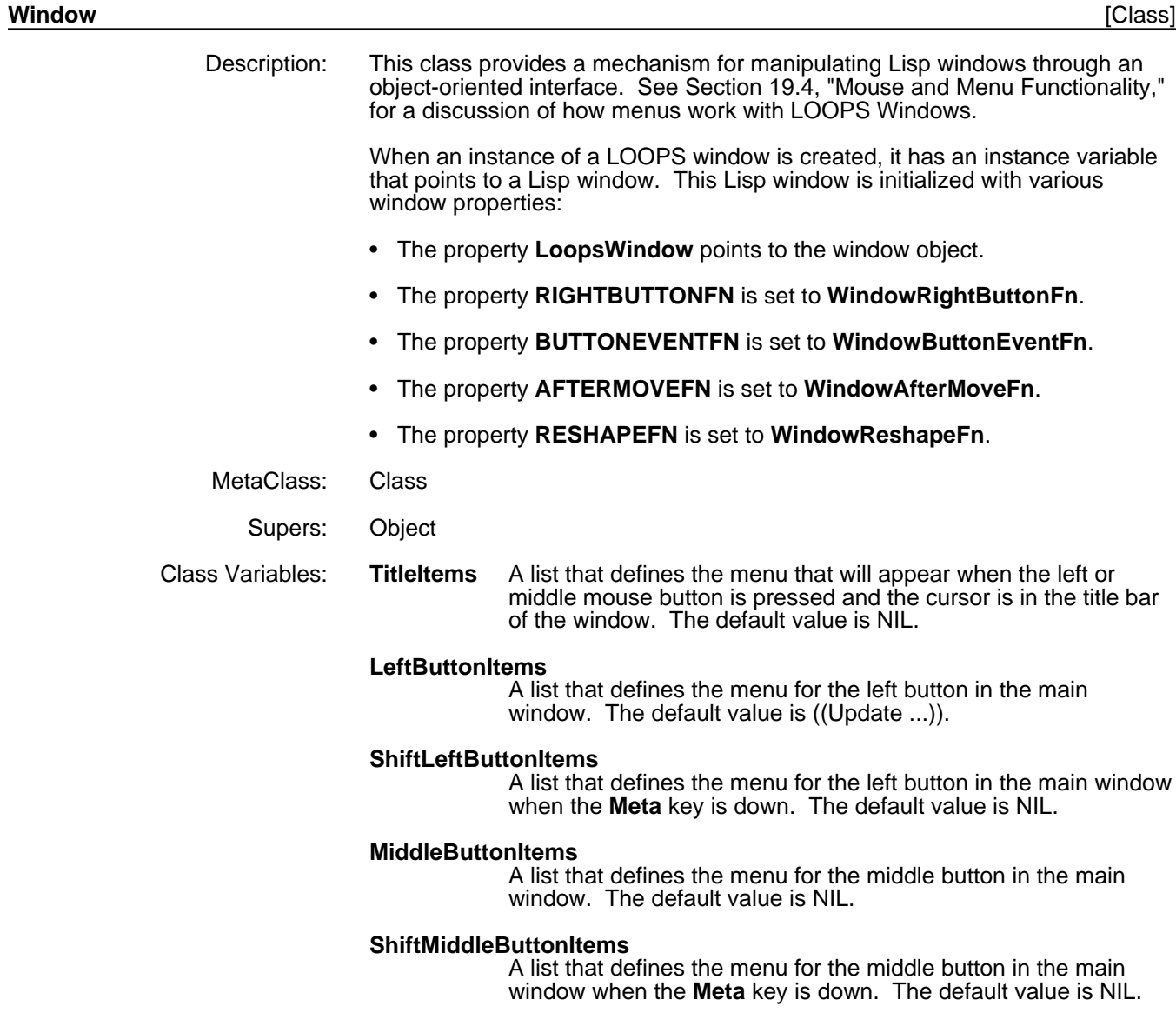

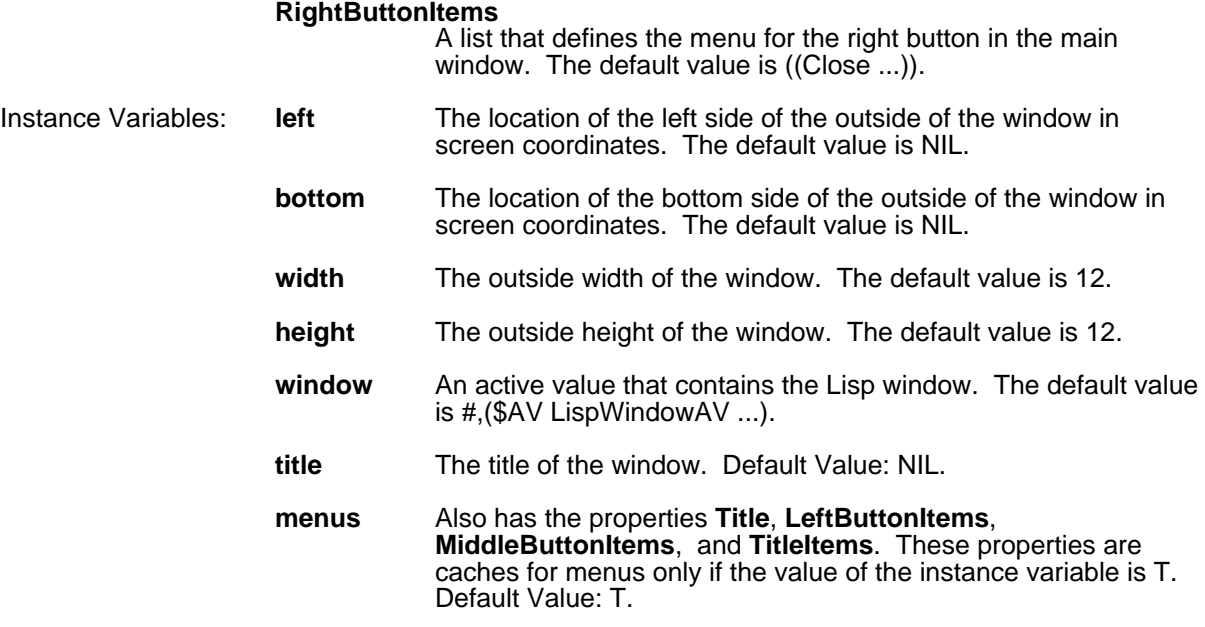

## **19.2 Basic Window Methods**

This section describes the basic methods to operate on windows.

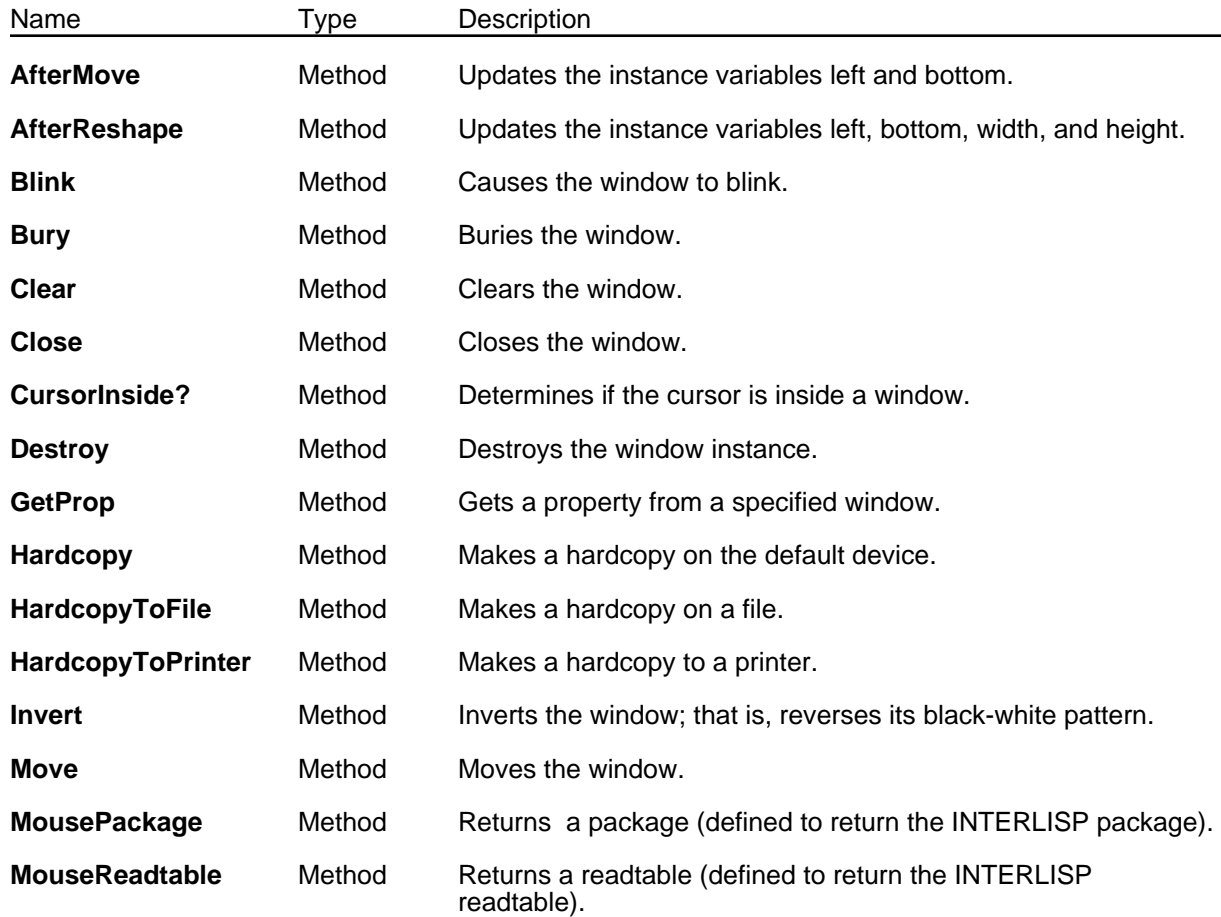

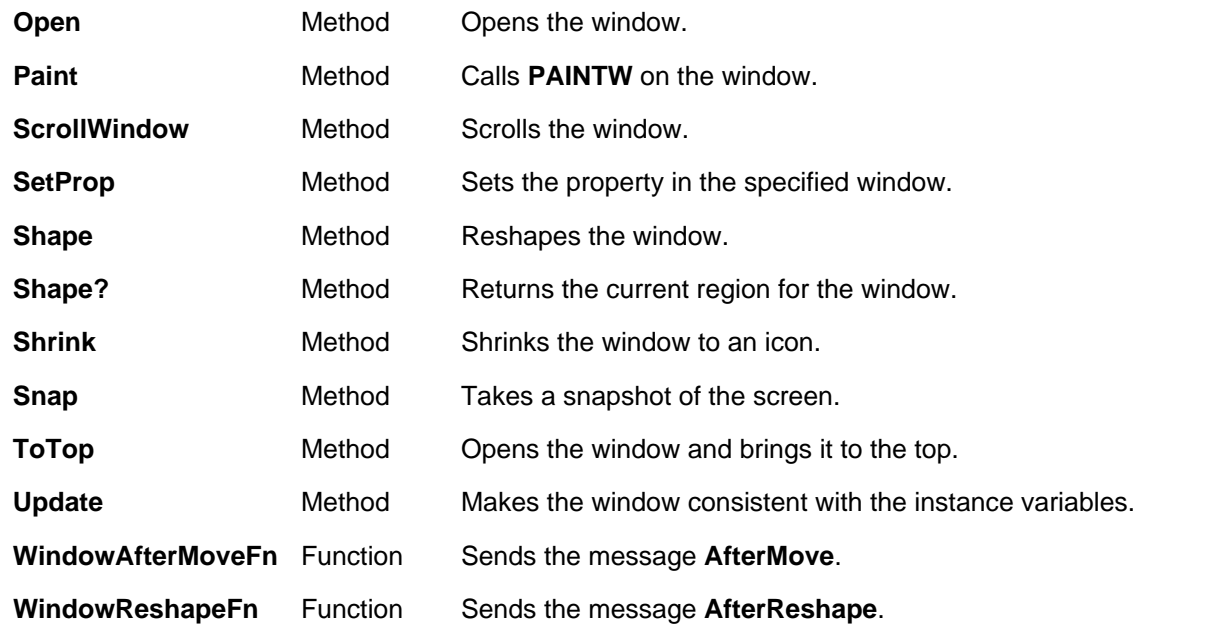

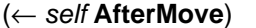

[Method of Window]

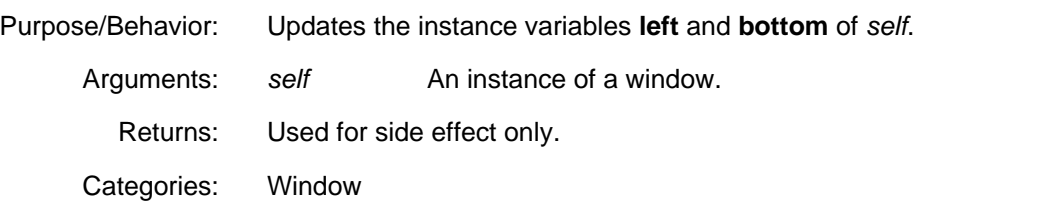

#### (← *self* **AfterReshape** *oldBitmapImage oldRegion oldScreenRegion*) [Method of Window]

Purpose/Behavior: Updates the instance variables **left**, **bottom**, **width**, and **height** of *self*. Calls **RESHAPEBYREPAINTFN**; see the *Interlisp-D Reference Manual*. Arguments: self An instance of a window. Returns: Used for side effect only. Categories: Window

### (← *self* **Blink** *numBlinks*) [Method of Window]

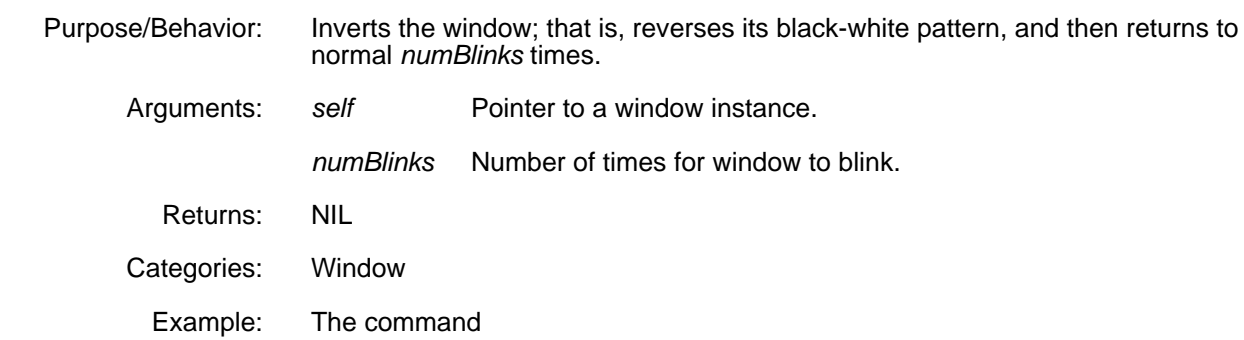

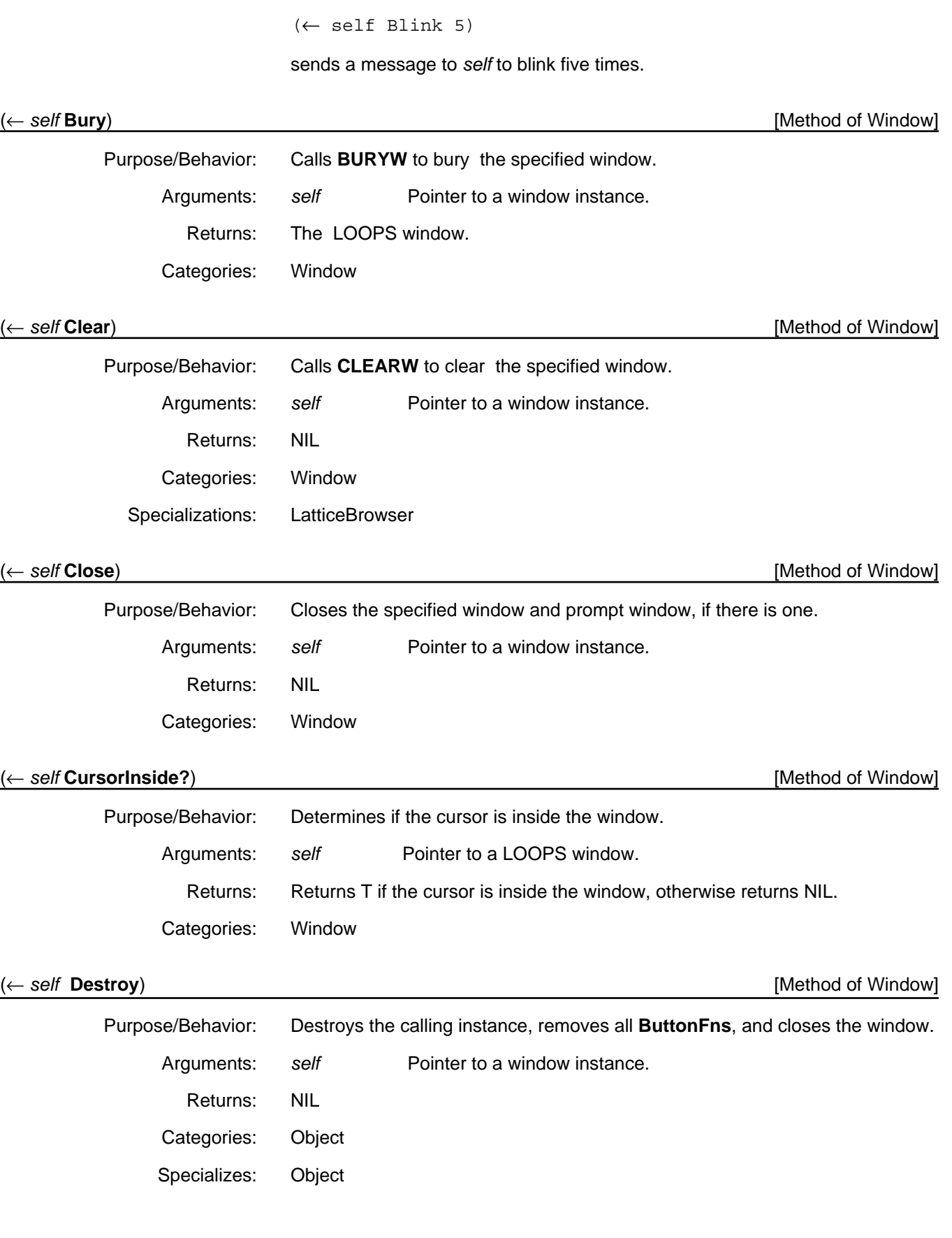

(← *self* **GetProp** *prop*) [Method of Window]

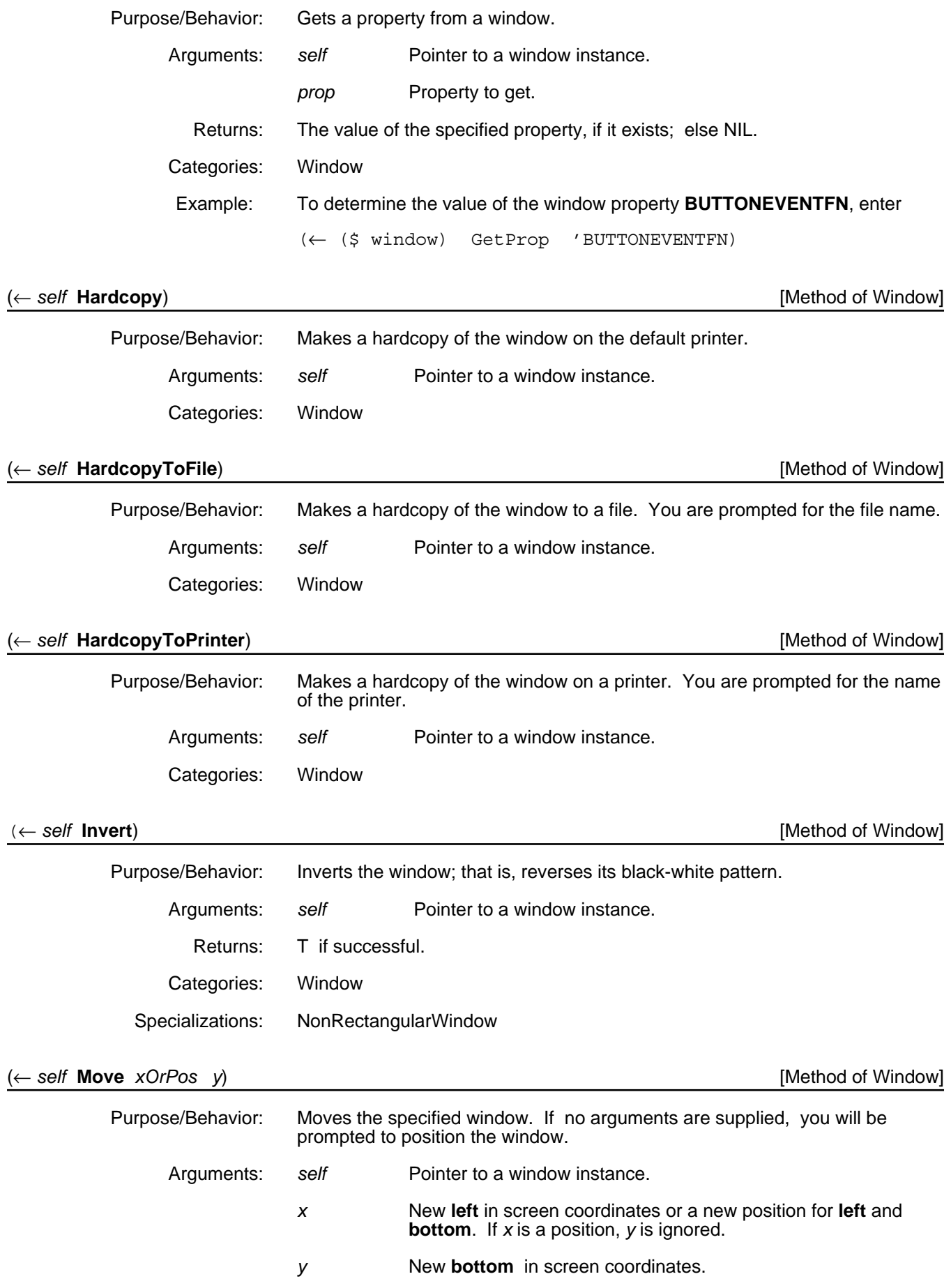

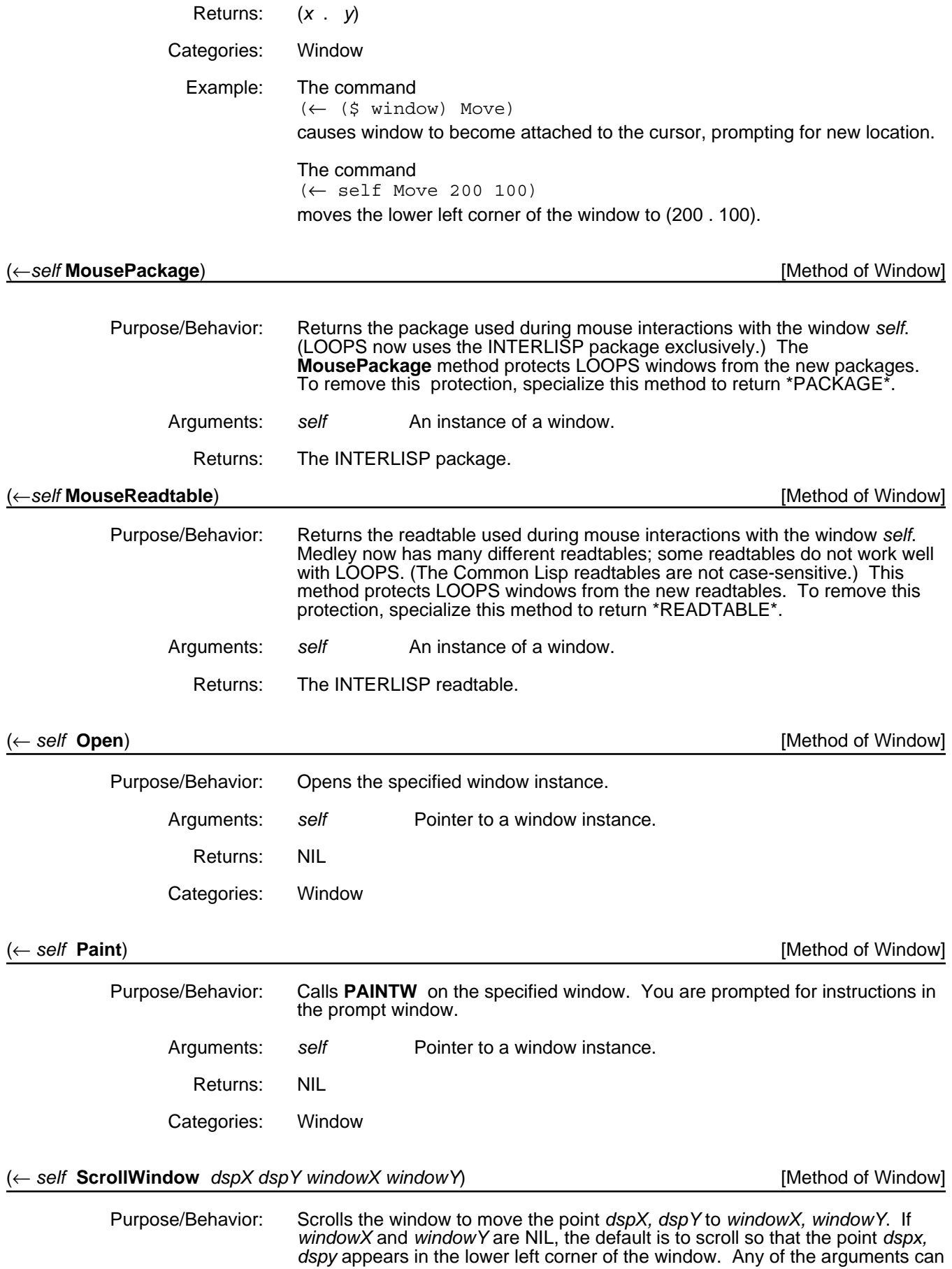

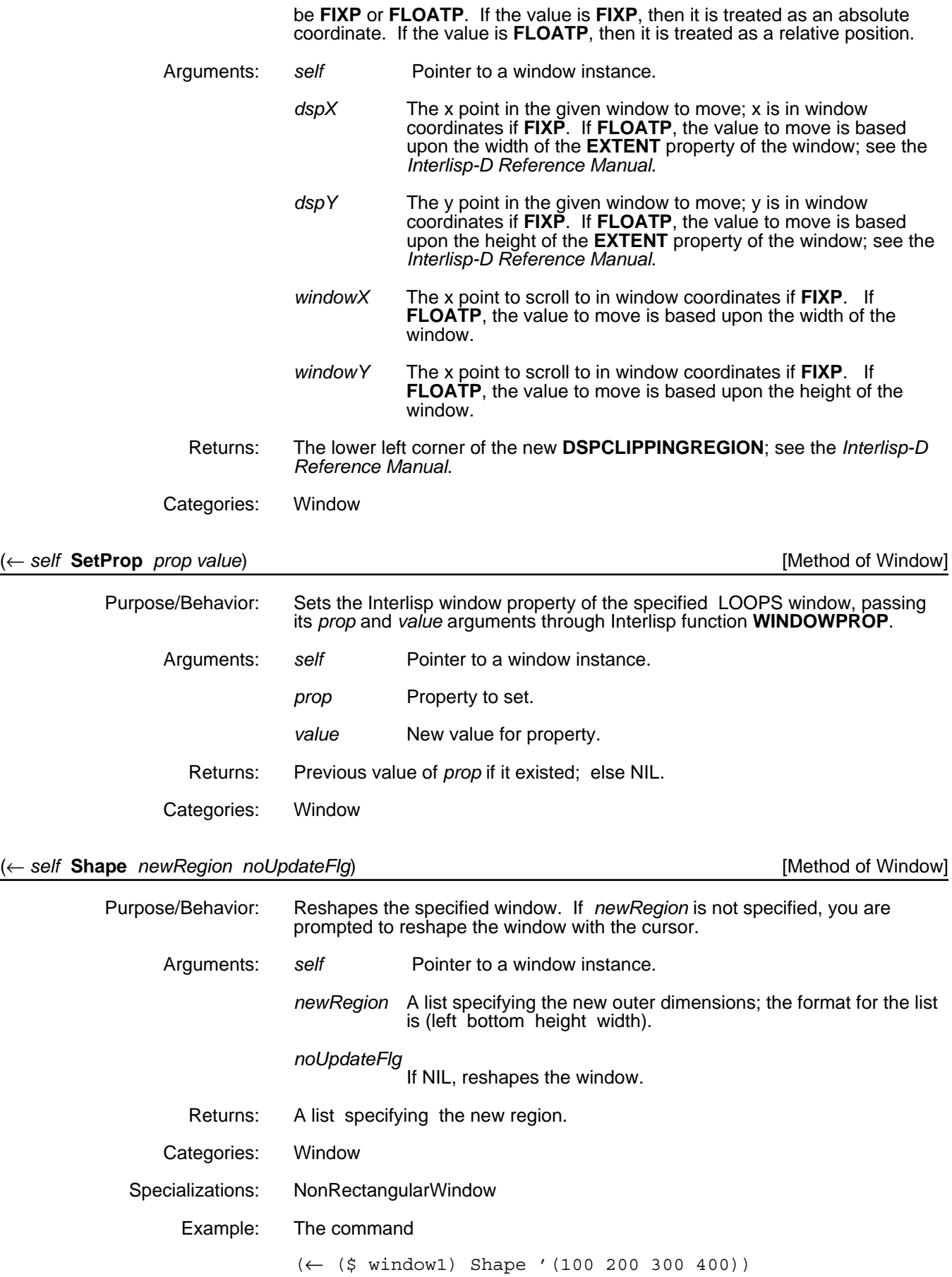

returns

(100 200 300 400)

#### (← *self* **Shape?**) [Method of Window]

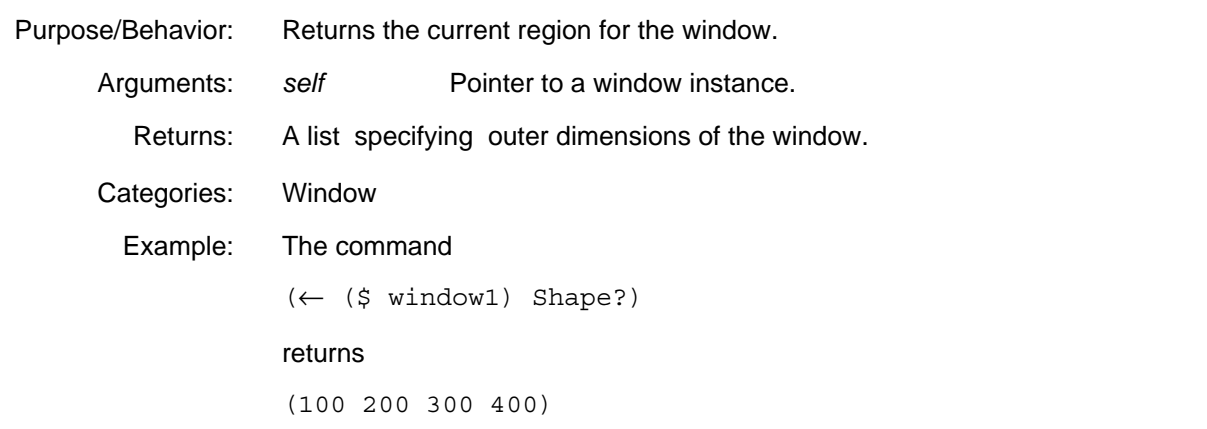

#### (← *self* **Shrink** *toWhat iconPos expandFn*) [Method of Window]

Purpose/Behavior: Shrinks the window to a given icon. Arguments: *self* Pointer to a window instance. *toWhat* The icon to shrink to; if NIL, an icon is created. *iconPos* Position of icon on screen. *expandFn* Function to be called on expansion**.** Returns: The icon. Categories: Window Specializations: LatticeBrowser

#### (← *self* **Snap**) [Method of Window]

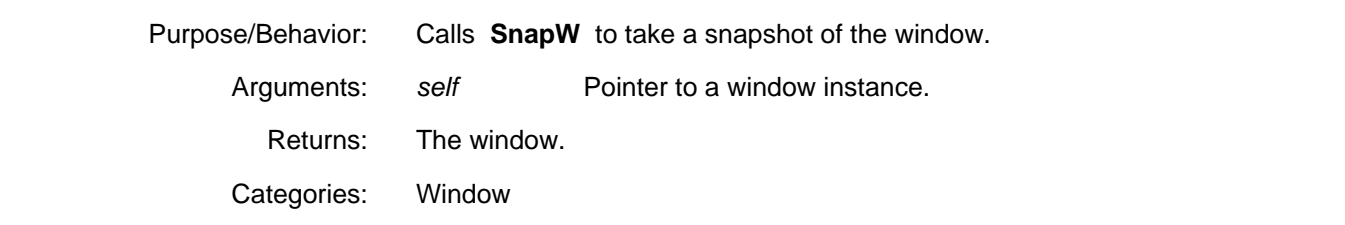

#### (← *self* **ToTop**) [Method of Window]

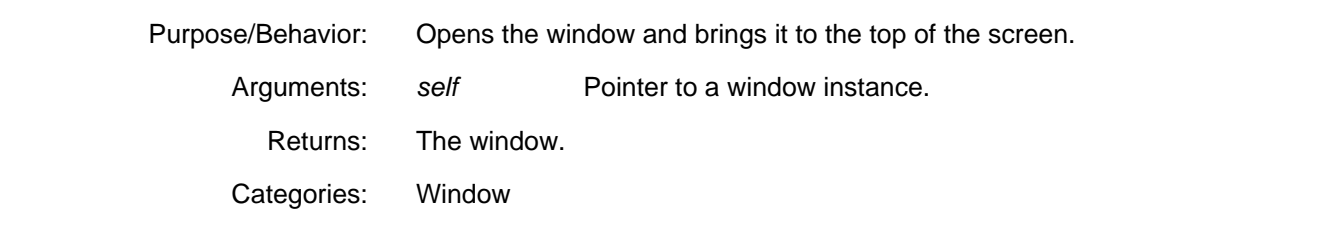

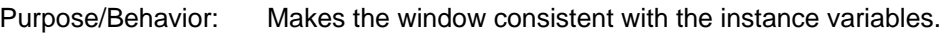

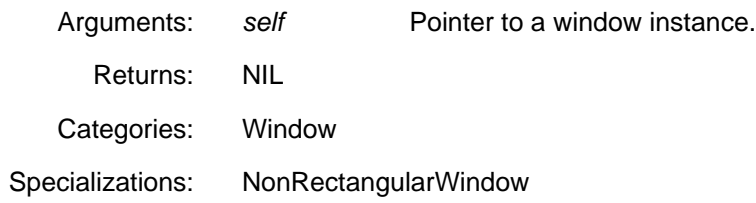

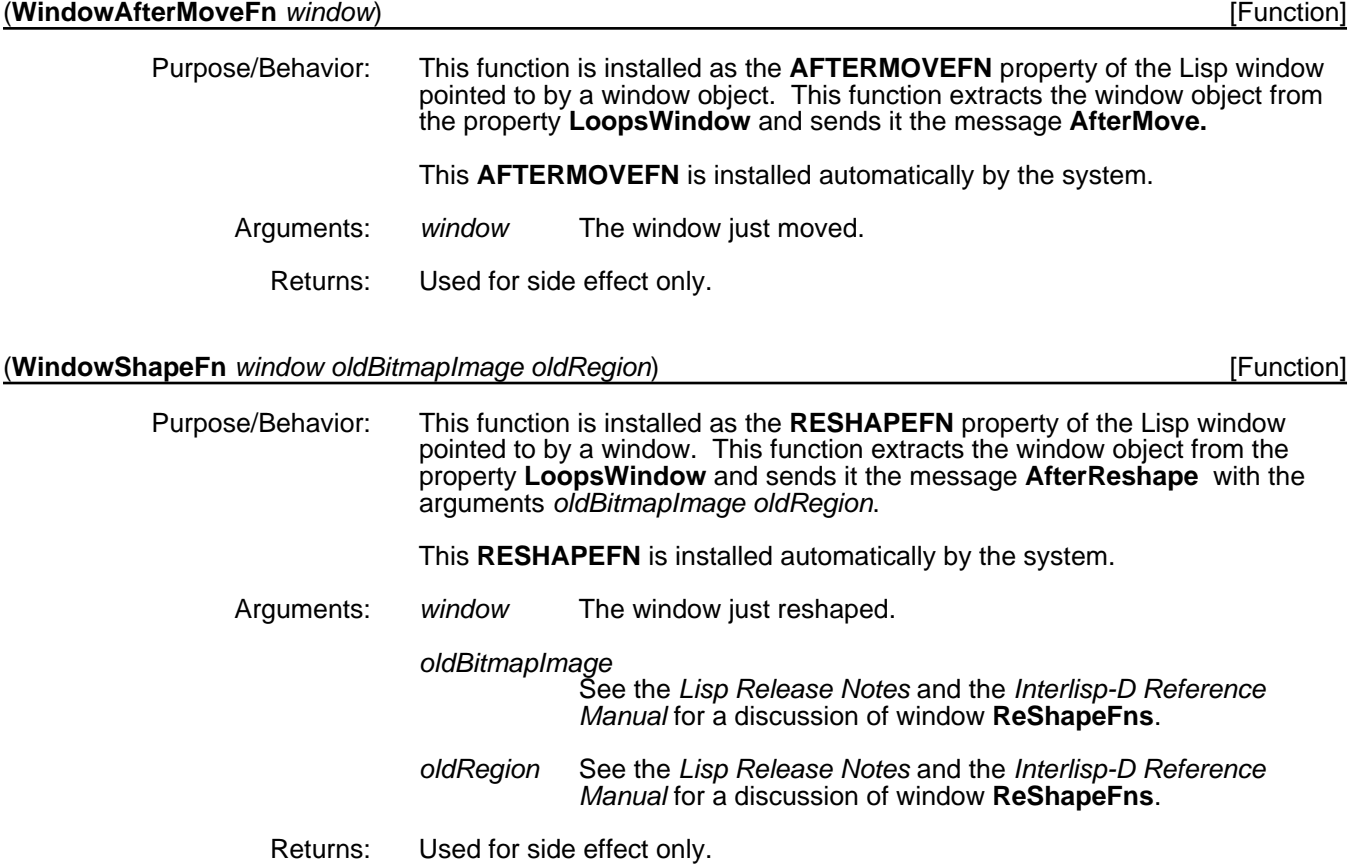

## **19.3 Prompt Windows**

Prompt windows are windows attached to other windows and are used for displaying messages and for getting input. In LOOPS, these operate similarly to prompt windows in Lisp. Prompt windows are not instances of the class Window; they are only instances of the Interlisp data type **Window**.

The following table lists the methods and functions described in this section.

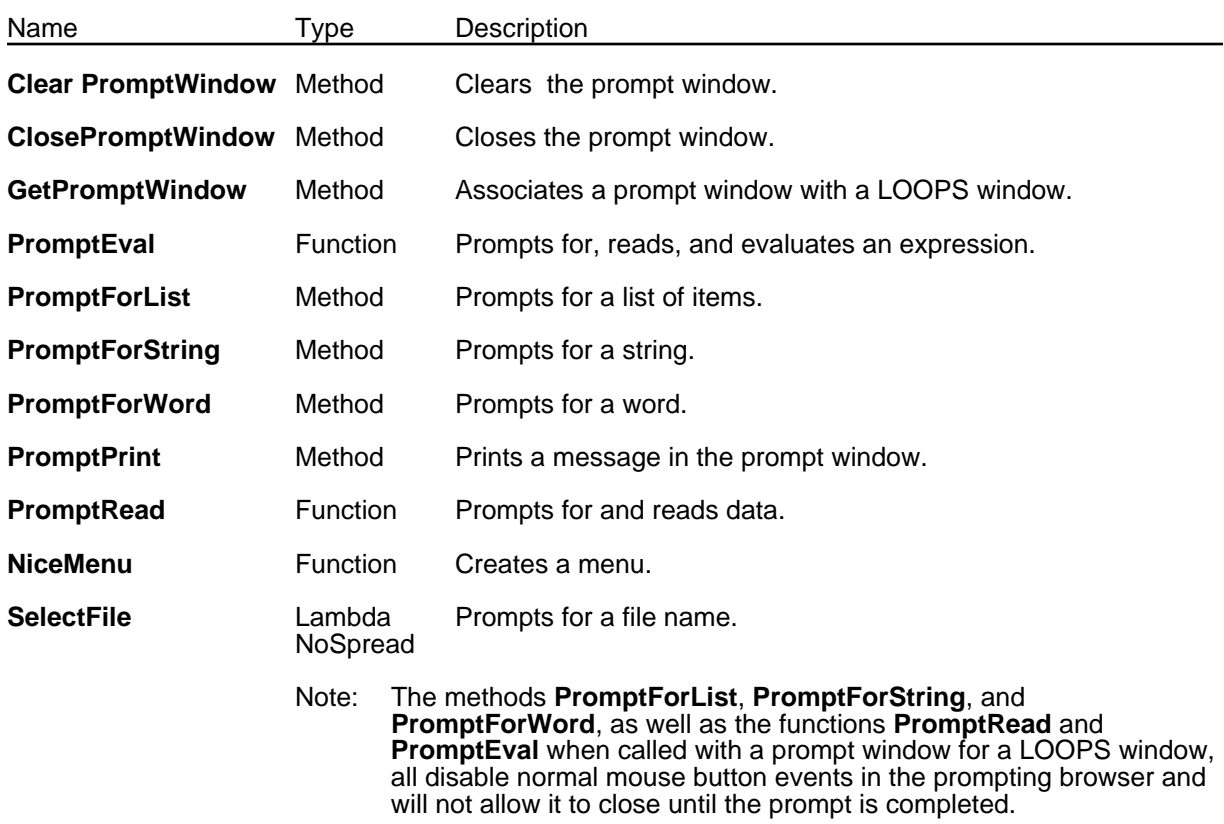

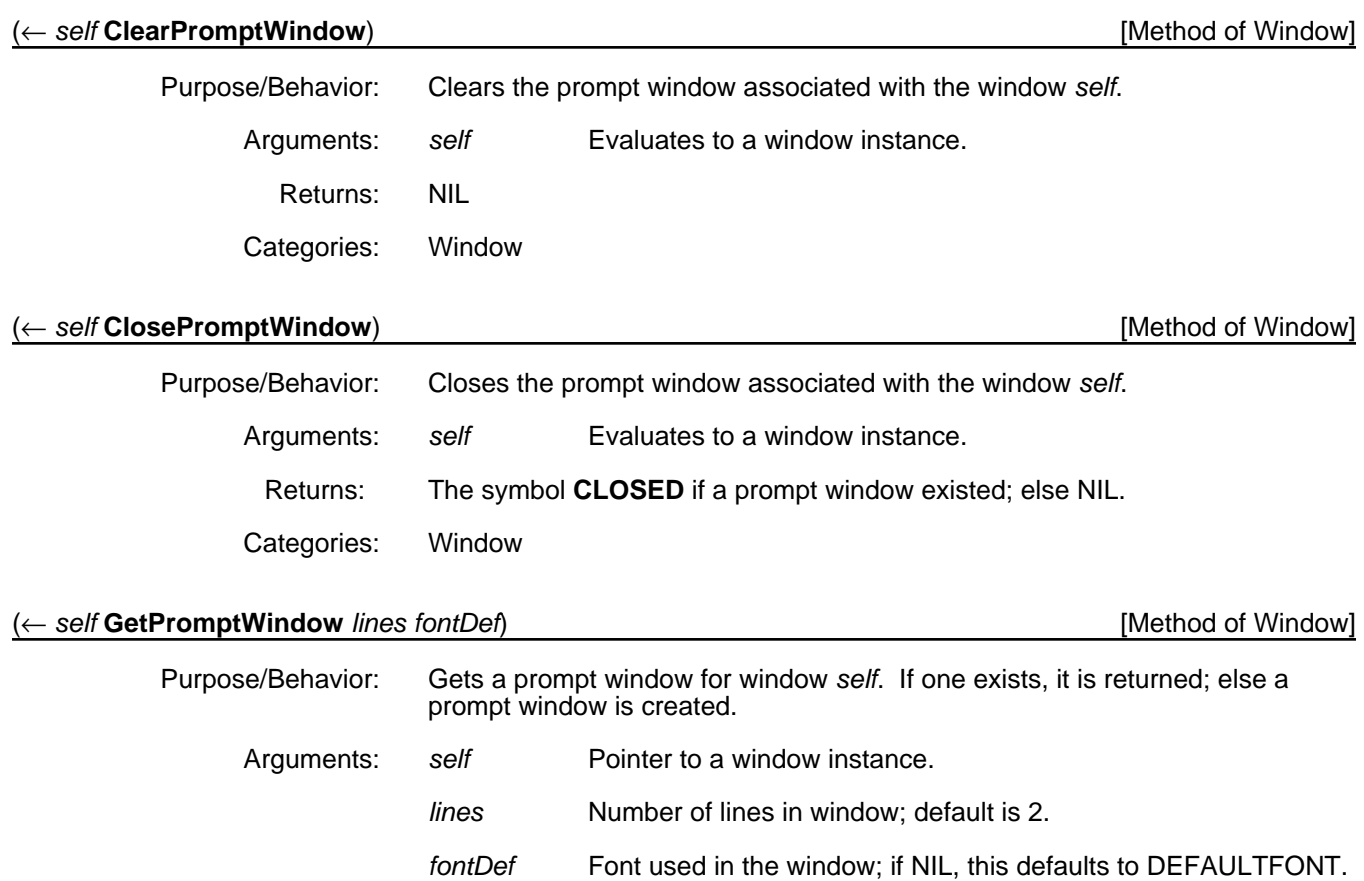

Returns: Pointer to a prompt window.

Categories: Window

#### (**PromptEval** *promptString window sameLine?*) [Function]

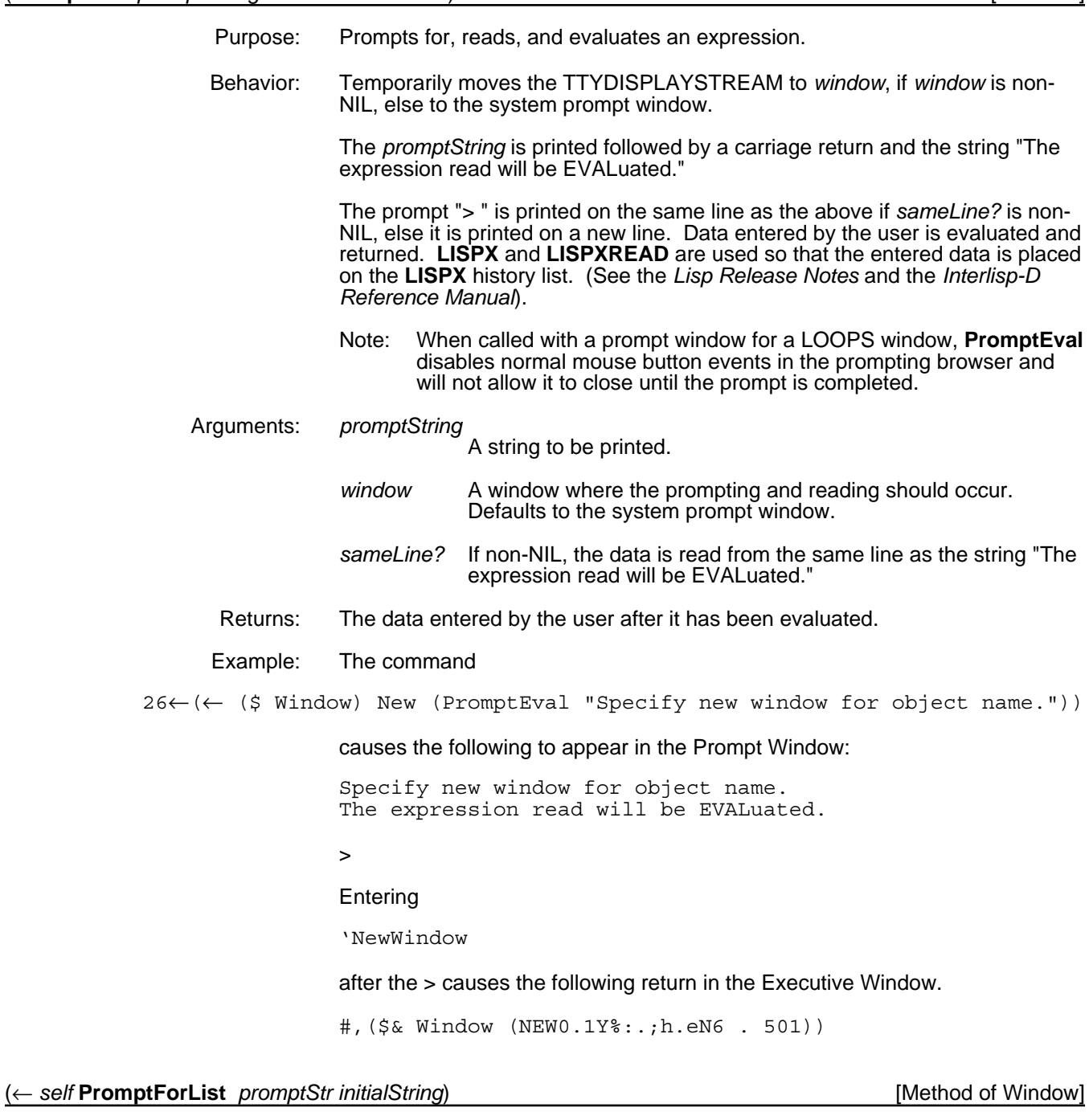

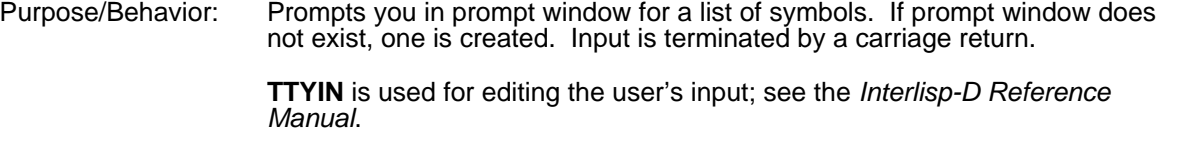

Note: **PromptForList** disables normal mouse button events in the prompting browser and will not allow it to close until the prompt is completed.

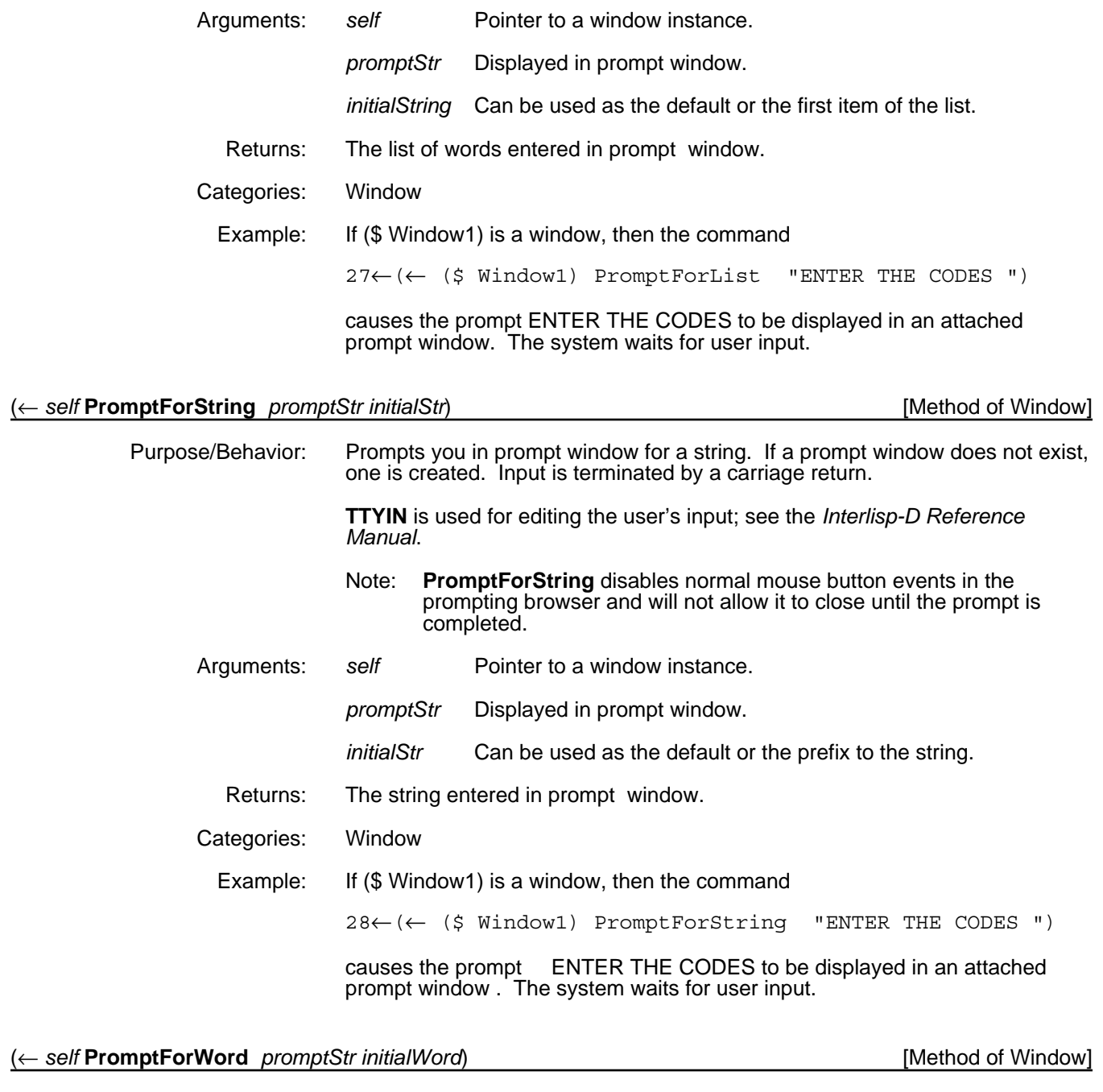

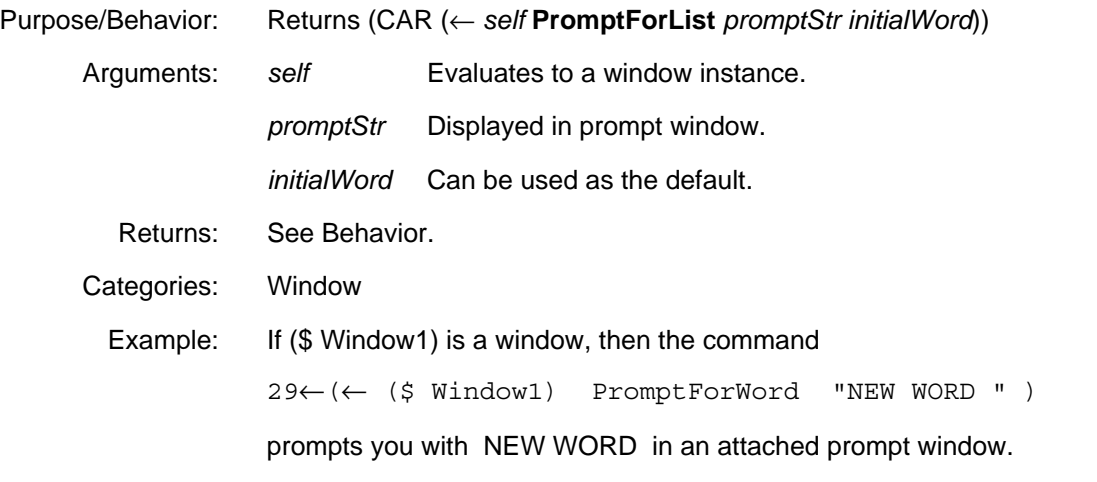
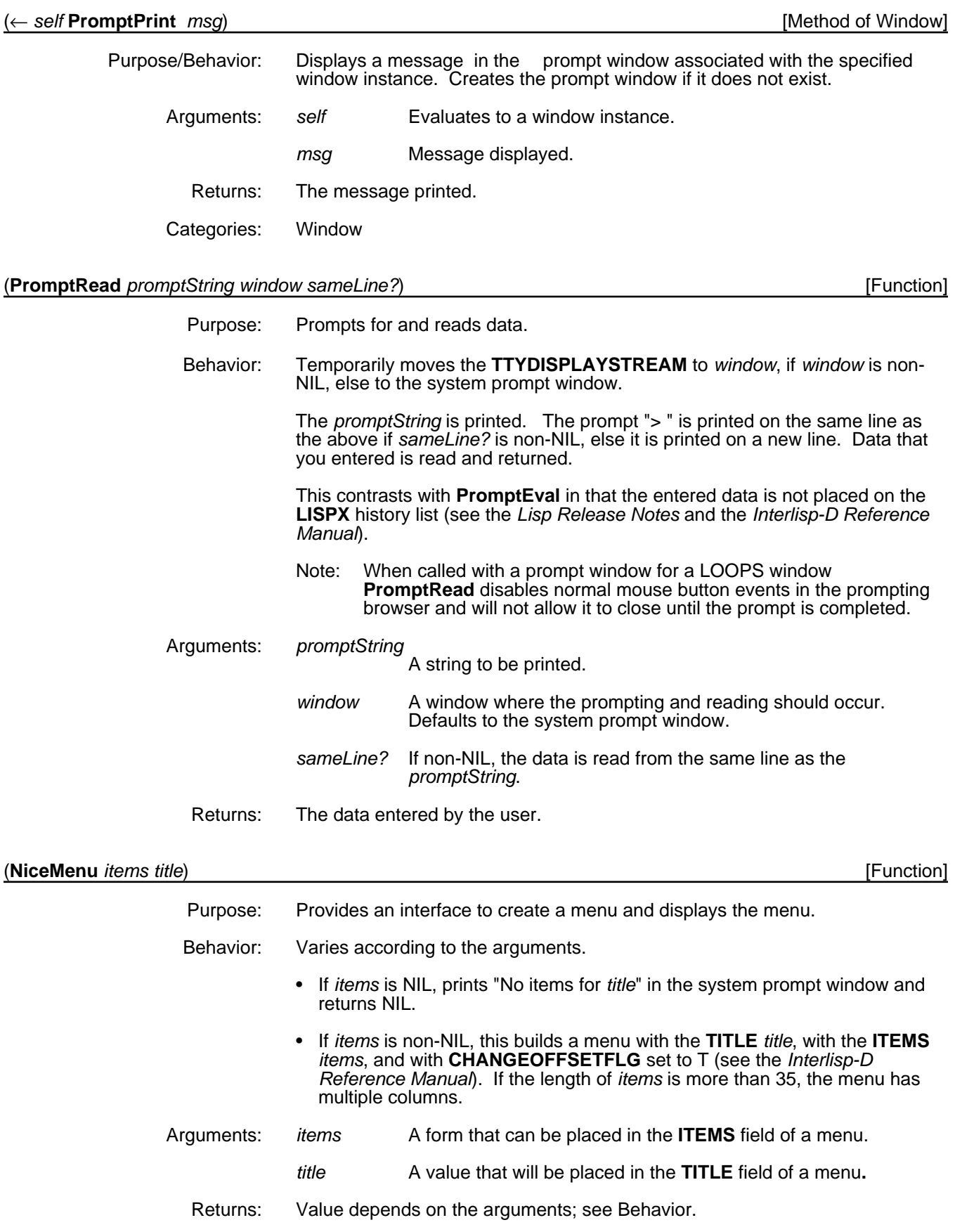

(SelectFile prompts)

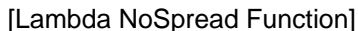

Purpose: Prompts you for a file name.

Behavior: Takes on unlimited number of arguments and will **PROMPTPRINT** all the arguments.

> Builds a menu with the items **\*newFile\*** and the files found on the variable **FILELST**.

If you select one of the files, that is returned.

If you select **\*newFile\***, you are prompted to enter a file name. An empty filecoms is built for that file name, and the file name is returned.

**\*newFile\*** has three subitems:

• **\*newFile\***

See Behavior.

• **\*loadFile\***

You are prompted to enter a file name. A search is performed to try to find and load the compiled file. If that is not found, an attempt is made to load the source file. Returns NIL if the file is not found.

• **\*hiddenFile\***

A menu is displayed containing files that are on the variable **LOADEDFILELST** but not on **FILELST**.

Arguments: *prompts* A number of expressions to be printed in the system prompt window.

Returns: Value depends on the arguments; see Behavior.

# **19.4 Mouse and Menu Functionality**

When a LOOPS window is instantiated, its instance variable **window** points to an instance of a Lisp window. This window has several properties set, among which are the following that are described in this section:

- The property **RIGHTBUTTONFN** that is set to **WindowRightButtonFn**.
- The property **BUTTONEVENTFN** that is set to **WindowButtonEventFn**.

This section will also explain the functionality of the above and how menus associated with LOOPS windows operate. For more information on Medley windows, see the *Lisp Release Notes* and the *Interlisp-D Reference Manual*.

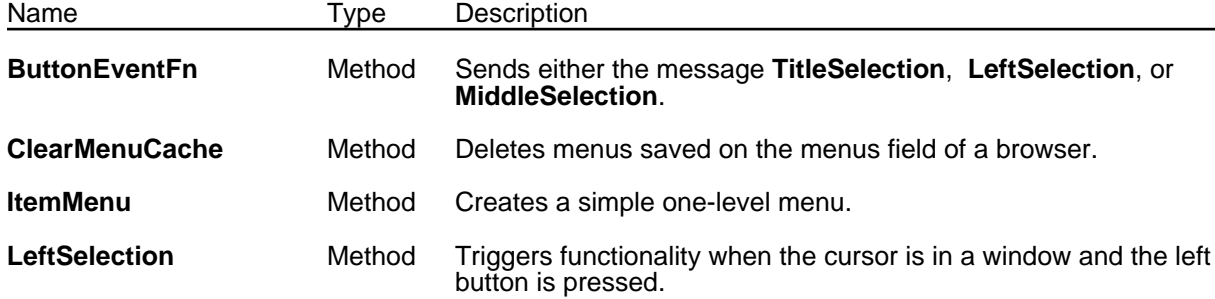

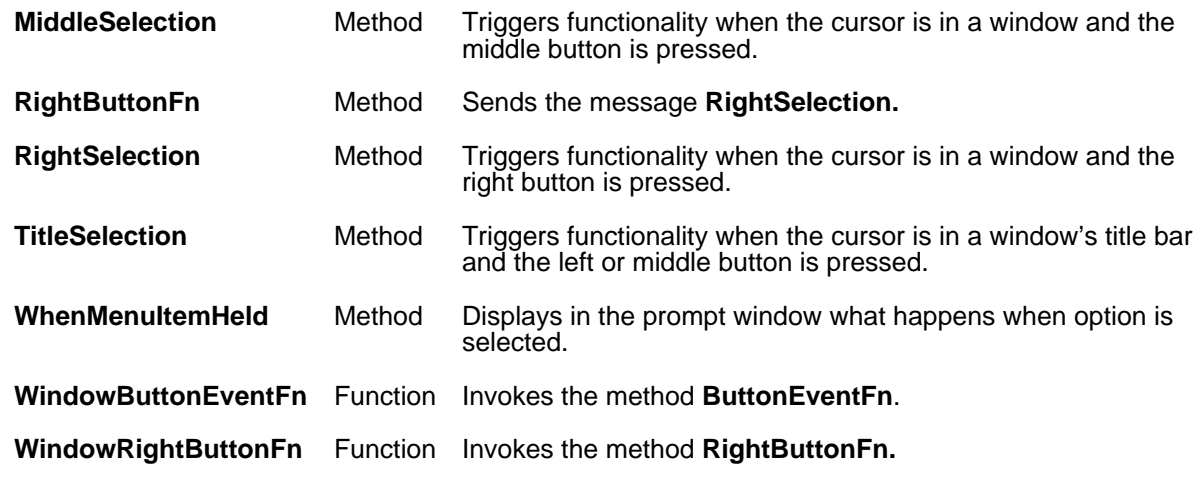

#### (← *self* **ButtonEventFn**) [Method of Window]

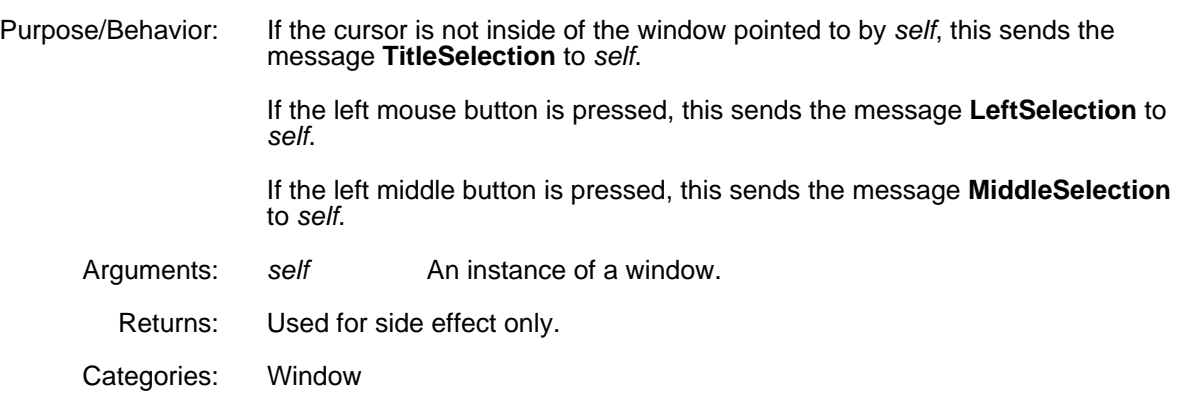

#### (← *self* **ClearMenuCache**) [Method of Window]

Purpose/Behavior: Deletes menus saved in any properties of the instance variable **menus** of a window. Use this method if you ever change the class variables describing a menu, and you want the new menu to take effect. Arguments: self Pointer to a window instance.

Returns: *self* Categories: Window

#### (← *self* **ItemMenu** *items title*) [Method of Window]

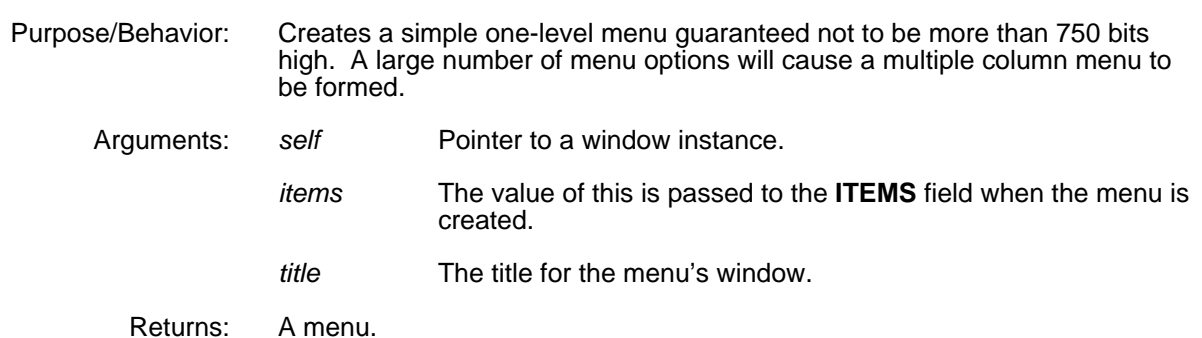

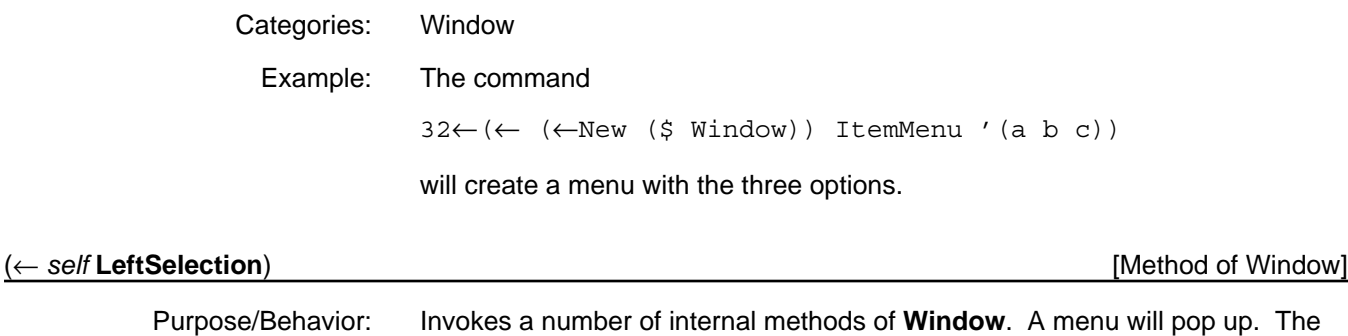

options in the menu will be defined by the class variable **LeftButtonItems** (or **ShiftLeftButtonItems** if the **Meta** key is also pressed). If an option is selected from the menu, a message will be sent to *self* with a selector as specified by the chosen menu option. Arguments: self Pointer to a window instance.

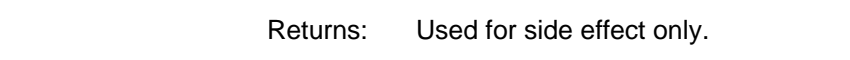

Categories: Window

Specializations: LatticeBrowser

#### (← *self* **MiddleSelection**) [Method of Window]

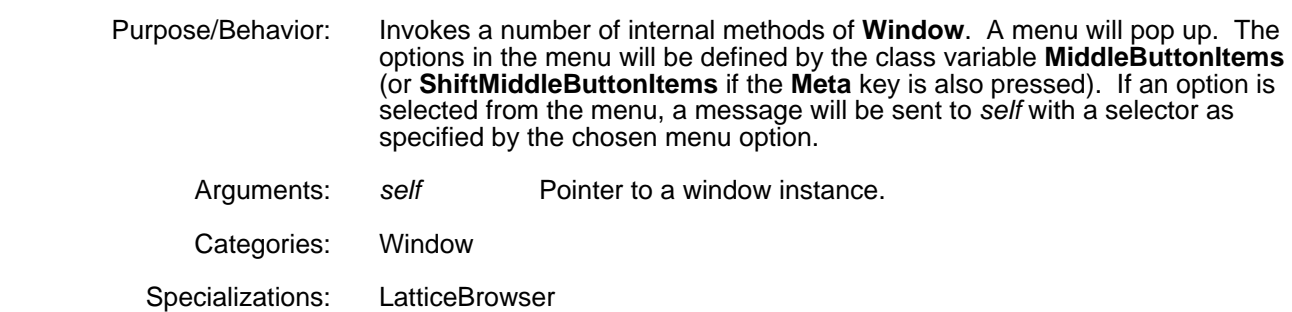

#### (← *self* **RightSelection**) [Method of Window]

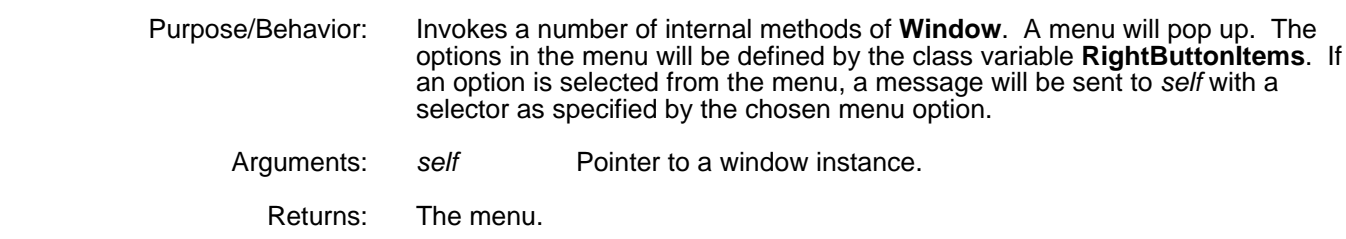

Categories: Window

#### (← *self* **TitleSelection**) [Method of Window]

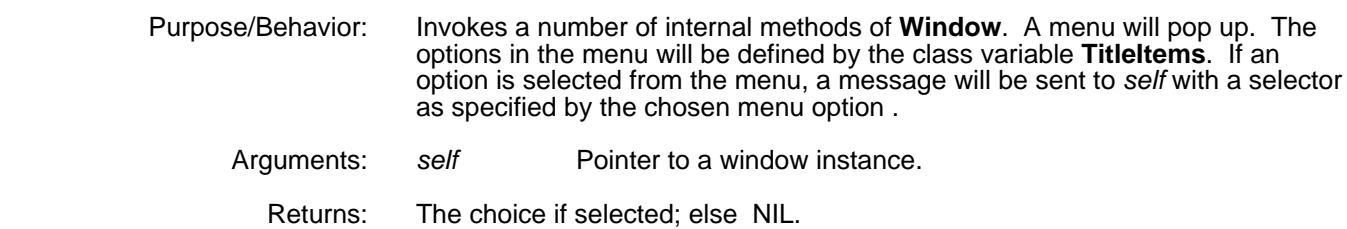

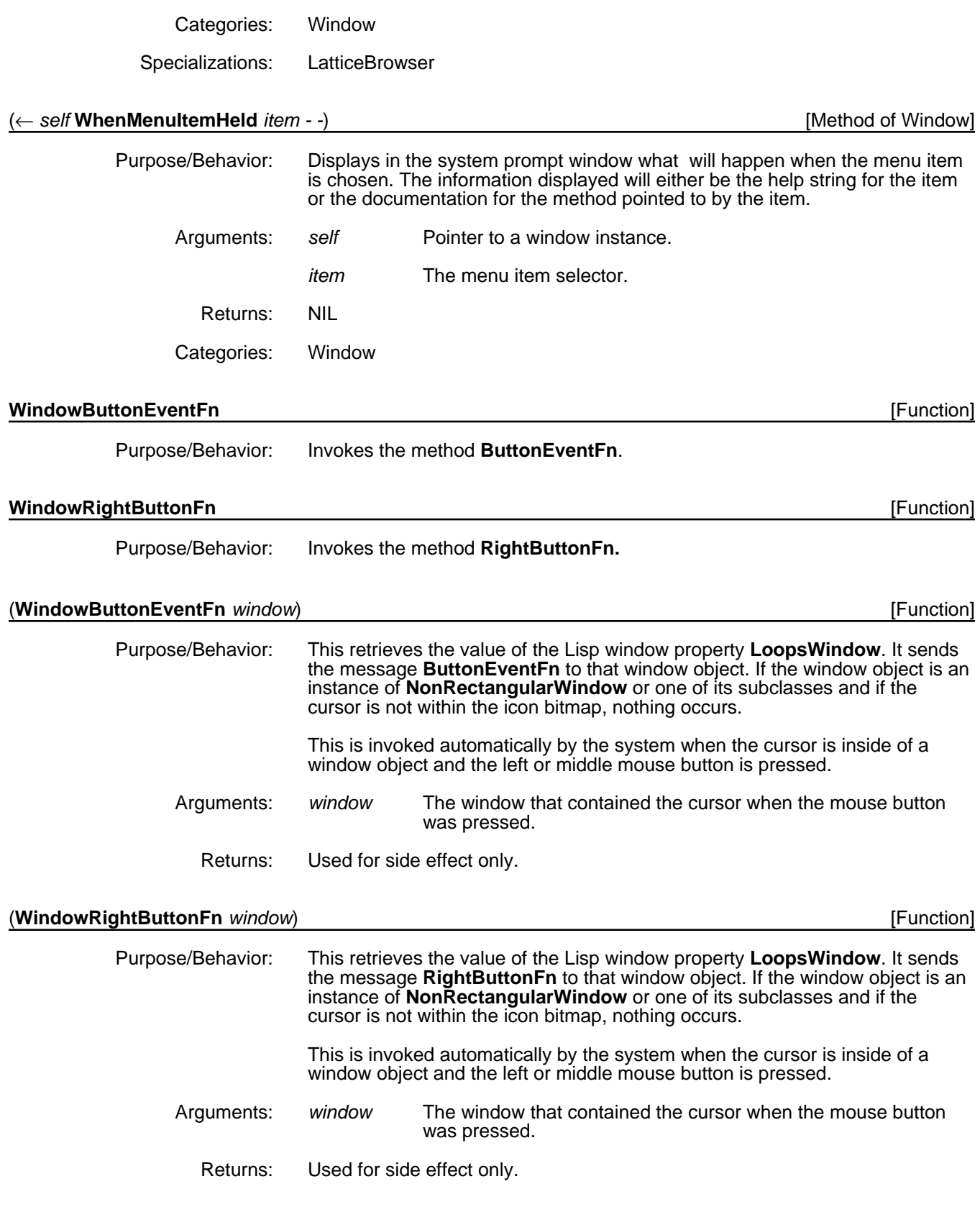

# **19.4.1 Menu Item Structure**

The default behavior for the methods **LeftSelection**, **MiddleSelection**, and **RightSelection** causes a menu to pop up. The options that will appear in a

menu are defined in various class variables of the window object being selected. (**IconWindows** are an exception). When an option is selected from a menu, a message is sent to the window with no arguments.

The value of the various class variables can be an item list, such as (item1....itemn) where each item can be one of:

• *selector*

In this case, the *selector* appears in the menu, and it is the selector of the message sent to the window.

• *(prompt selector help-string)*

In this case, the *prompt* appears in the menu, and *selector* is the selector of the message sent to the window. *help*-*string* is printed when the cursor is over the item and the mouse is pressed.

• *(prompt subitemStructure help-string)* where *subitemStructure* = *(defaultSelector itemlist)*

This form allows a menu to contain submenus. In this case, the *prompt* appears in the main menu, and *defaultSelector* is the selector of the message sent to the window if the main menu item is selected. *itemlist* defines the submenu behavior.

For example, in the class **Window**, the class variable **LeftButtonItems** has the following value:

((Update (QUOTE Update) "Update window to agree with object IVs"))

The class variable **RightButtonItems** has the value:

((Close (Close (Close Destroy))) Snap Paint Clear Bury Repaint (Hardcopy (Hardcopy (HardcopyToFile HardcopyToPrinter))) Move Shape Shrink)

#### **19.4.2 Caching Menus**

When a menu is created by pressing a mouse button on a LOOPS window, the menu is cached on a property of the instance variable **menus** if **menus** has the value T. The name of the property where it is stored has the same name as the class variable that describes the menu. The method **ClearMenuCache** will set these properties to NIL, causing the menus to be deleted from the window instance.

## **19.5 Subclasses of Window**

This section describes the classes **NonRectangularWindow**, **IconWindow**, and **LoopsIcon** and functionality associated with them.

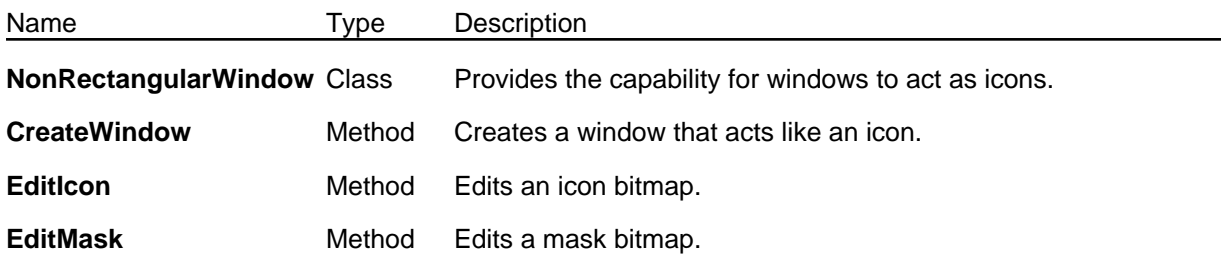

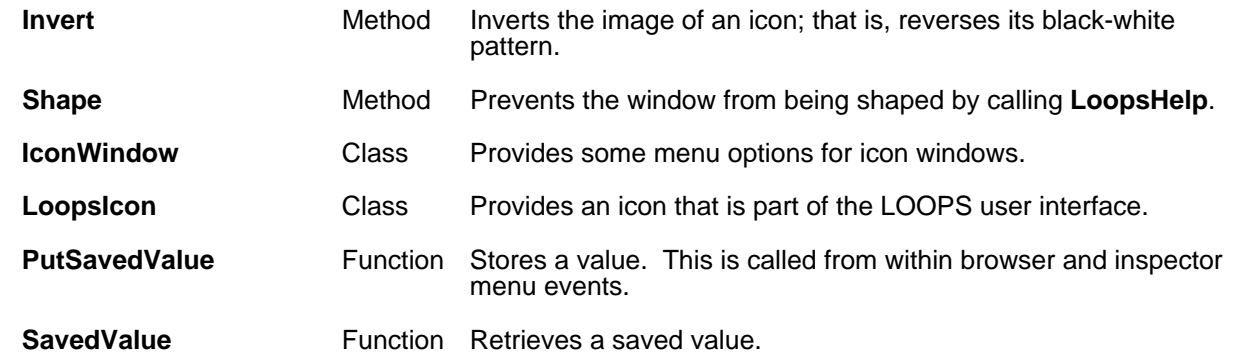

# **NonRectangularWindow** [Class]

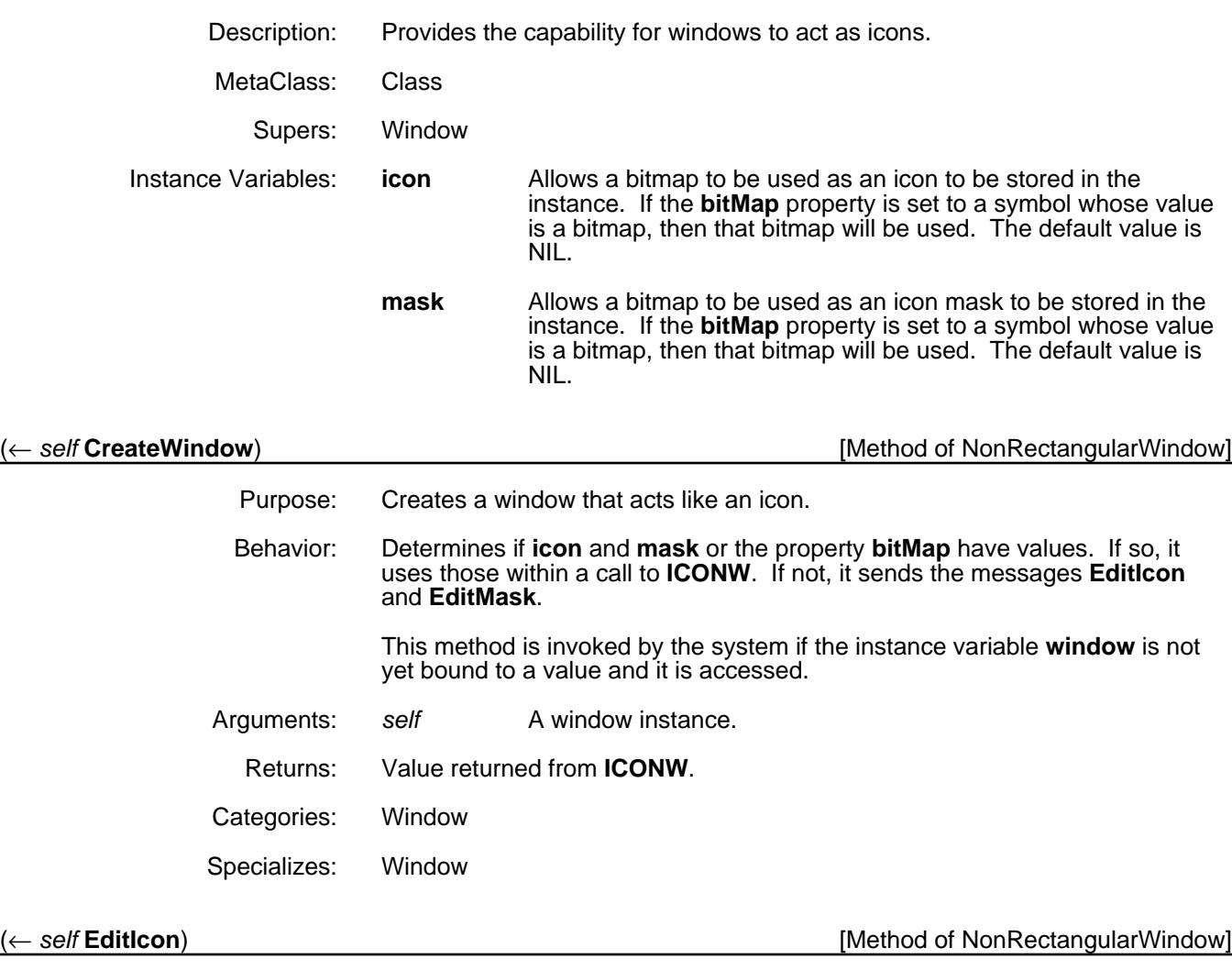

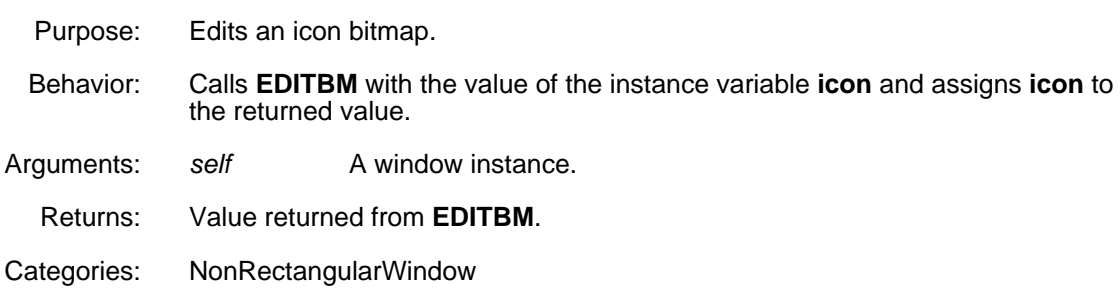

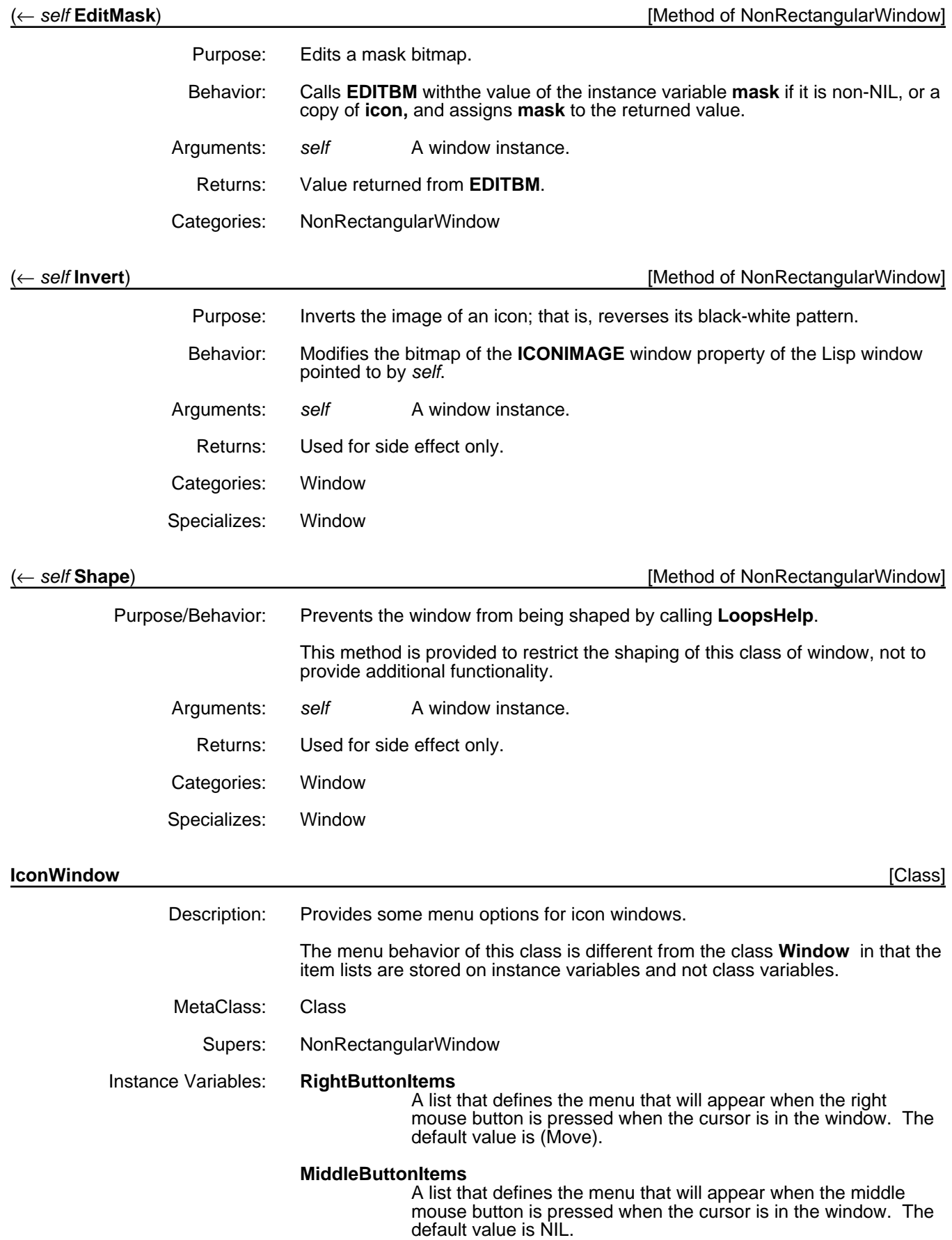

**LeftButtonItems** A list that defines the menu that will appear when the left mouse button is pressed when the cursor is in the window. The default value is (Move).

**ShiftMiddleButtonItems** A list that defines the menu that will appear when the middle mouse button is pressed when the cursor is in the window and the **Meta** key is pressed. The default value is NIL.

#### **ShiftLeftButtonItems**

A list that defines the menu that will appear when the left mouse button is pressed when the cursor is in the window and the **Meta** key is pressed. The default value is (Move).

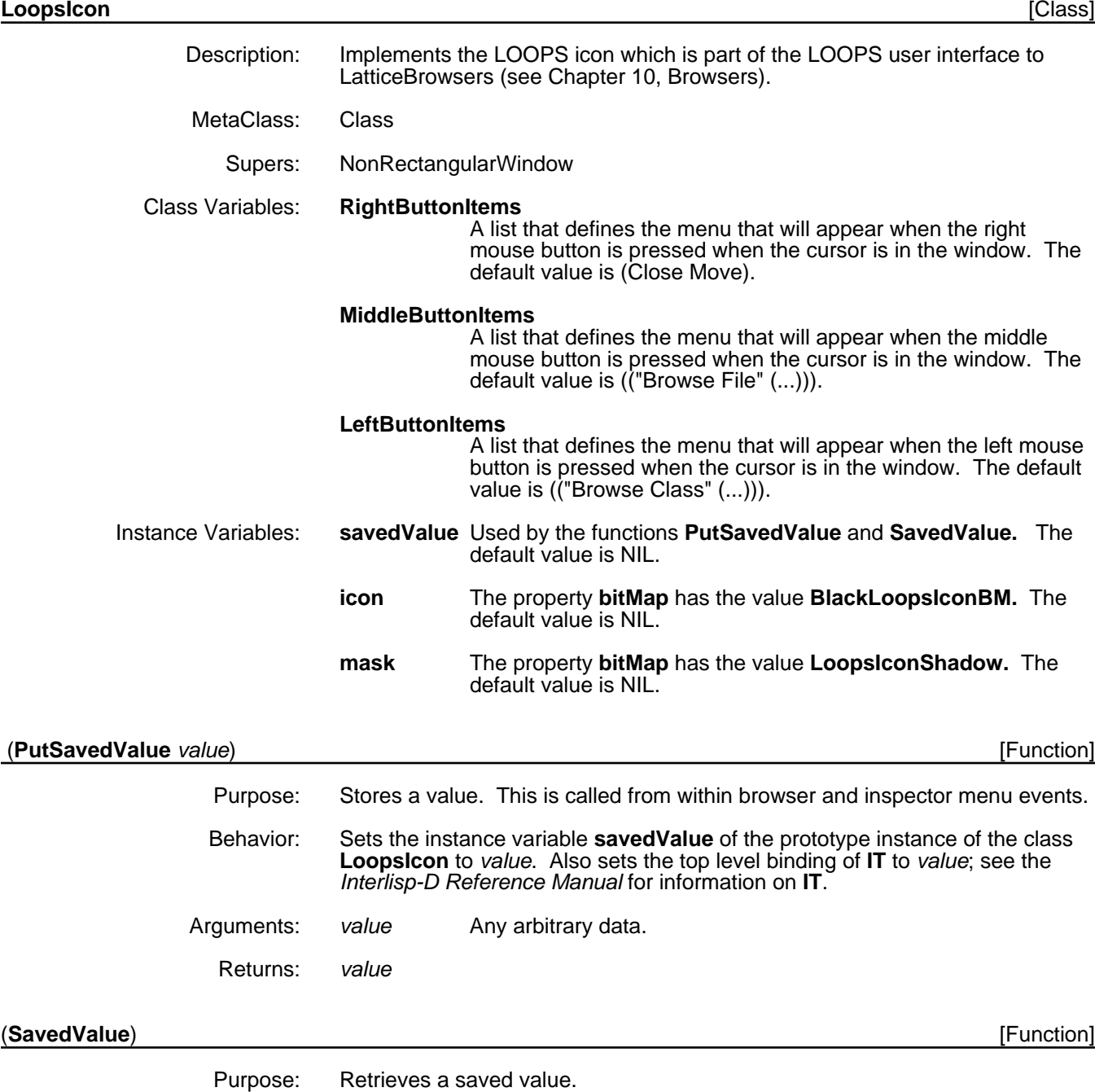

Behavior/Returns: Gets the value of the instance variable **savedValue** of the prototype instance of the class **LoopsIcon**.

# **19.6 Lisp Windows**

The methods in this section define the interface between LOOPS windows and Lisp windows. These methods are used internally by the system, and will rarely be used or specialized by users.

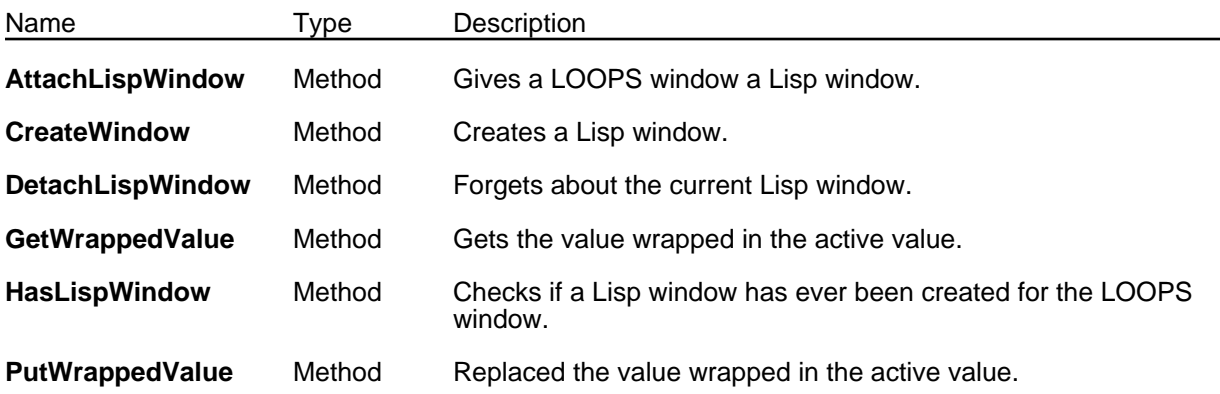

#### (← *self* **AttachLispWindow** *window*) [Method of Window]

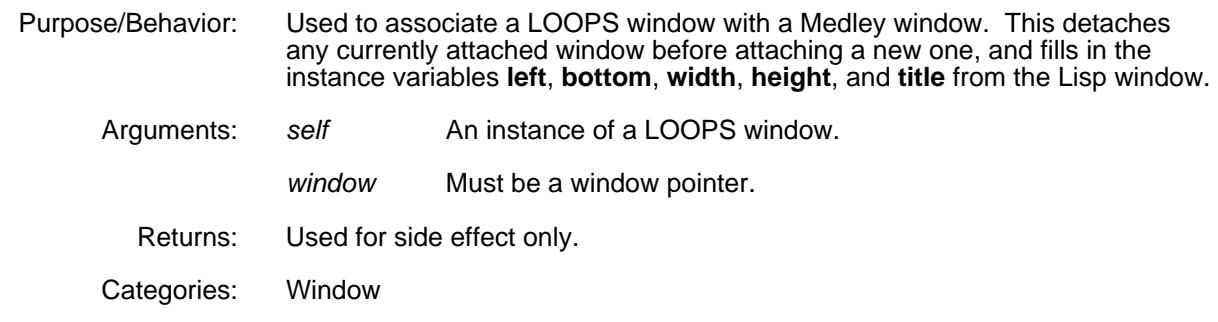

#### (← *self* **CreateWindow**) [Method of Window]

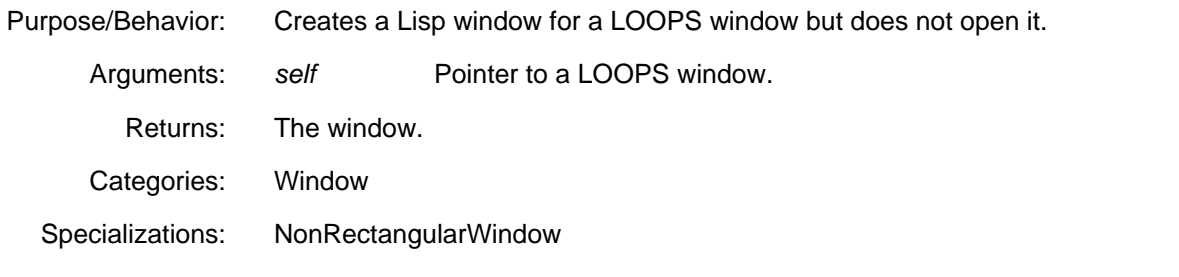

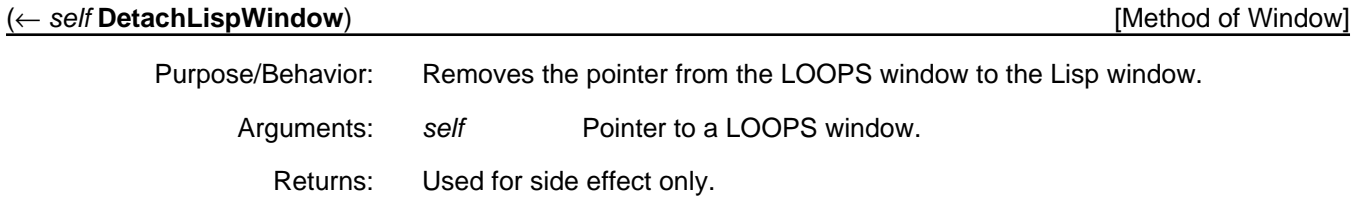

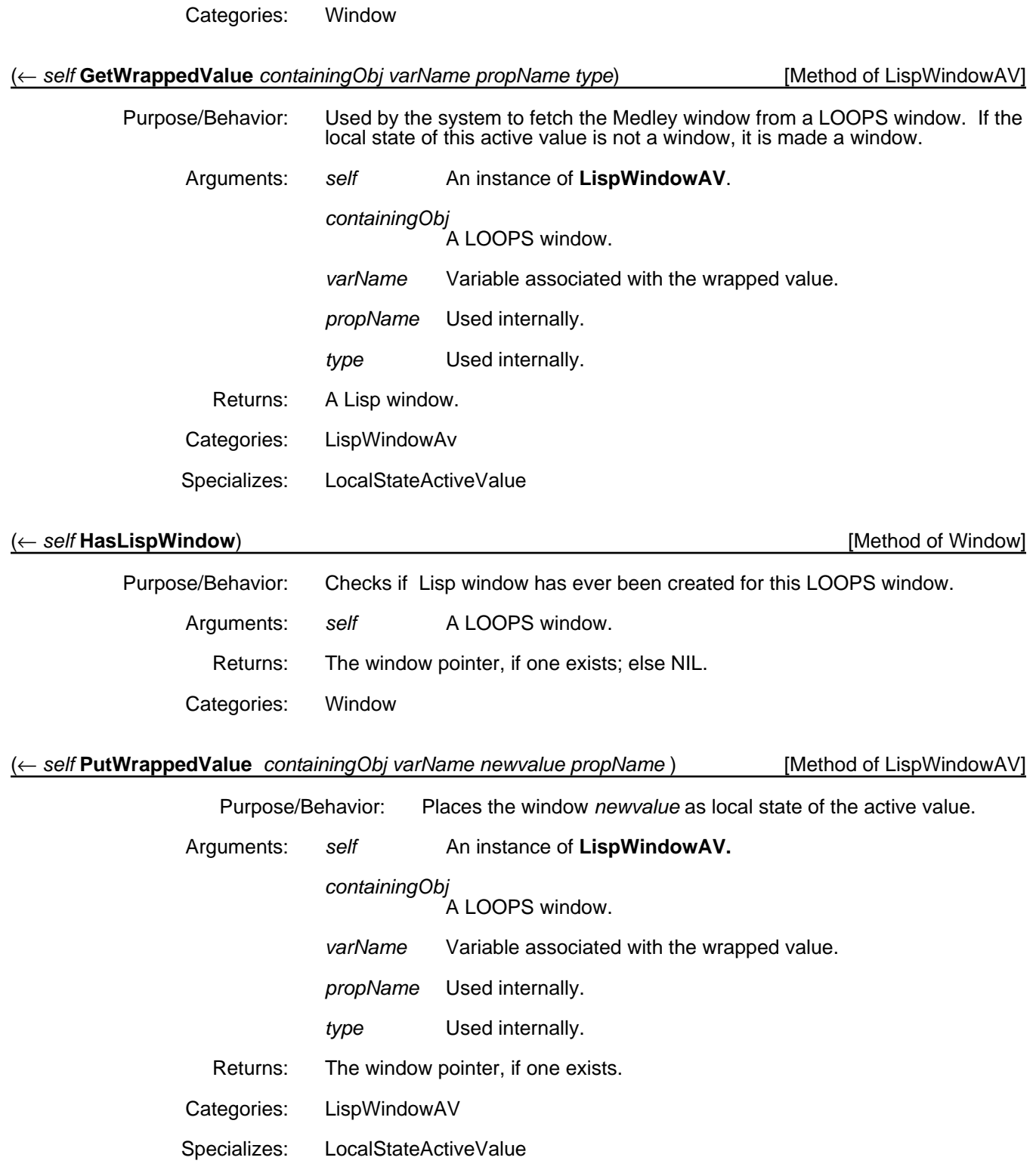

[This page intentionally left blank]

# **20. SYSTEM VARIABLES AND FUNCTIONS**

This section describes the following system variables and functions. These variables are set within the file **LOADLOOPS** or when the function **LOADLOOPS** is executed.

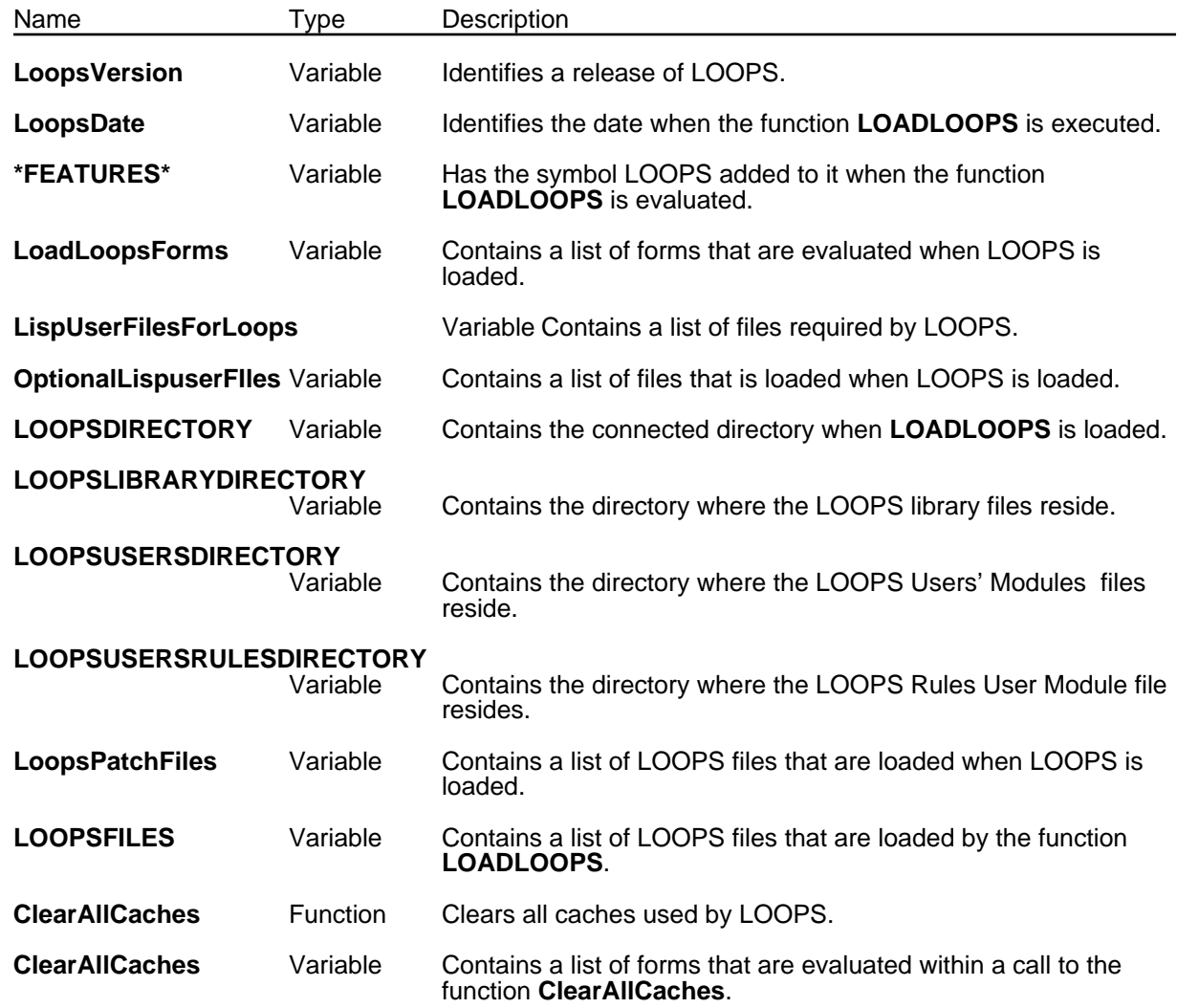

#### **LoopsVersion** [Variable]

Set to uniquely identify a release of LOOPS.

**LoopsDate** [Variable]

Set to the value of (DATE) when the function **LOADLOOPS** is evaluated.

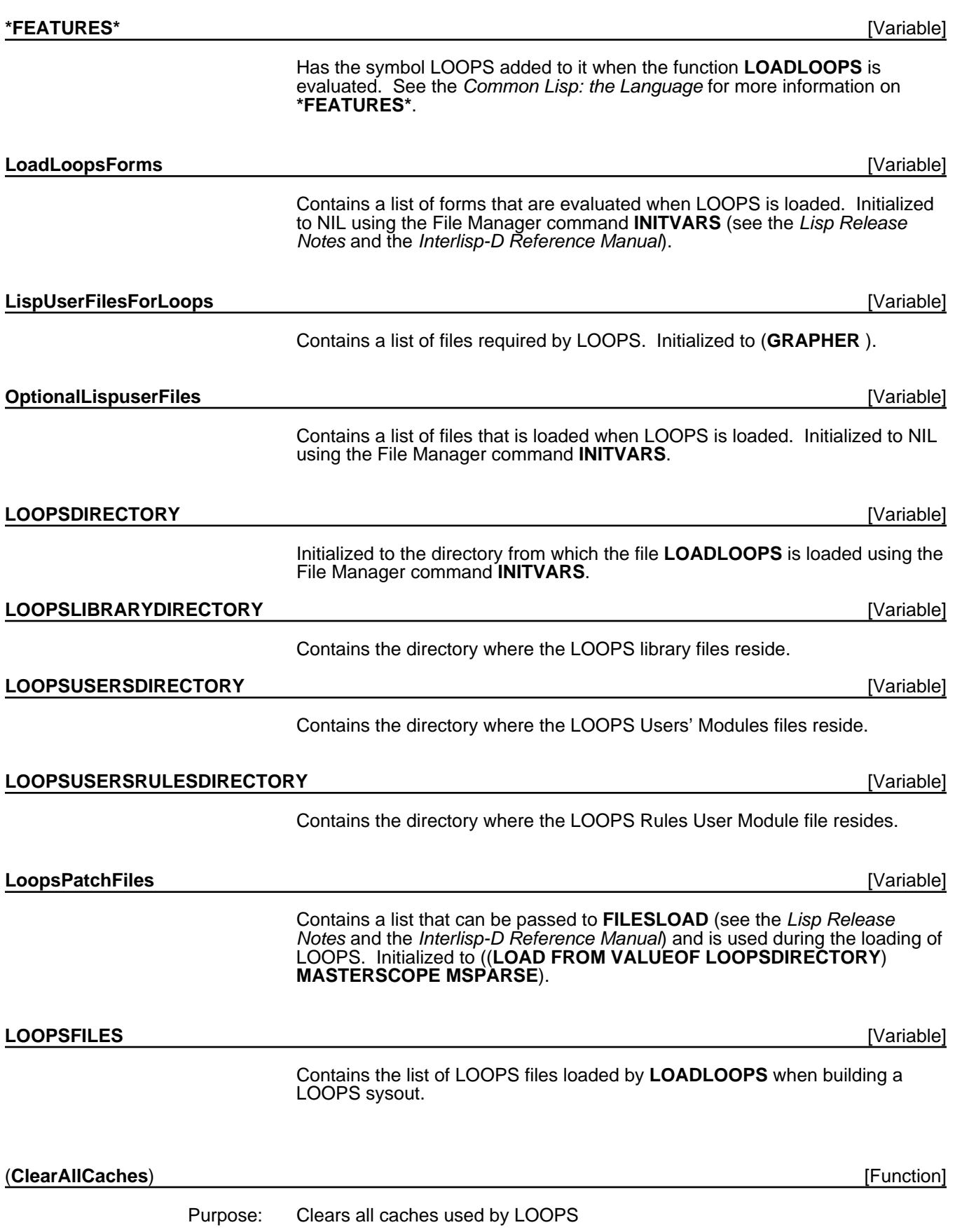

Behavior: In addition to clearing some caches used to speed up method and instance variable lookup, this clears the hash array **CLISPARRAY** (see the *Lisp Release Notes* and the *Interlisp-D Reference Manual*) and sends the **ClearMenuCache** message to any open LOOPS windows or their icons. Returns: NIL **ClearAllCaches** [Variable]

> Contains a list of forms, each of which is evaluated within a call to the function **ClearAllCaches**. Initially set to NIL.

[This page intentionally left blank]

# **XEROX LOOPS REFERENCE MANUAL**

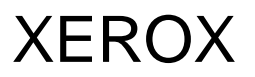

**Lyric/Medley Release July 1988**

# XEROX LOOPS REFERENCE MANUAL

Lyric/Medley Release July 1988 Copyright © 1988 by Xerox Corporation. Xerox LOOPS is a trademark. All rights reserved.

# **TABLE OF CONTENTS**

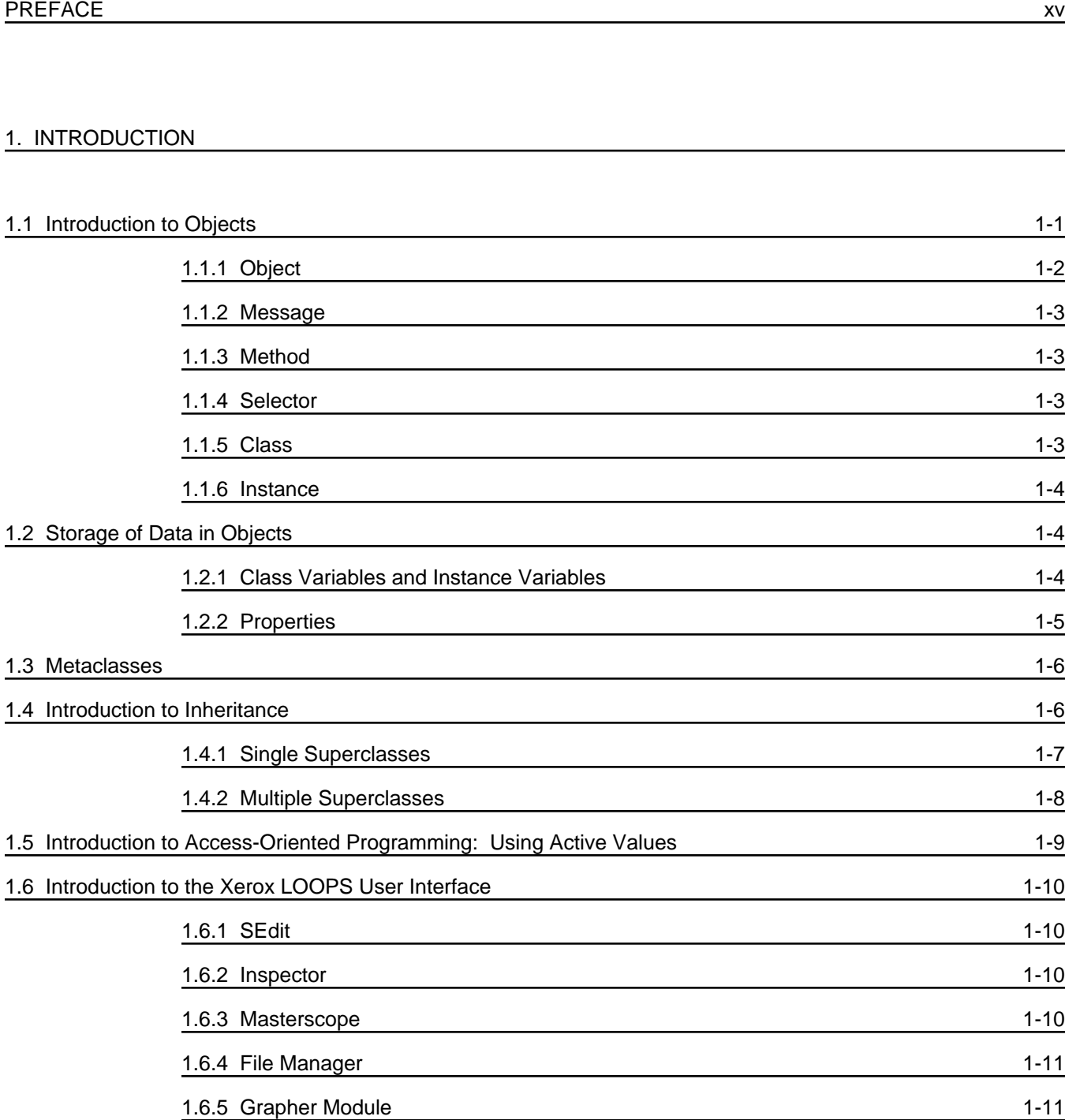

#### TABLE OF CONTENTS

# 2. INSTANCES

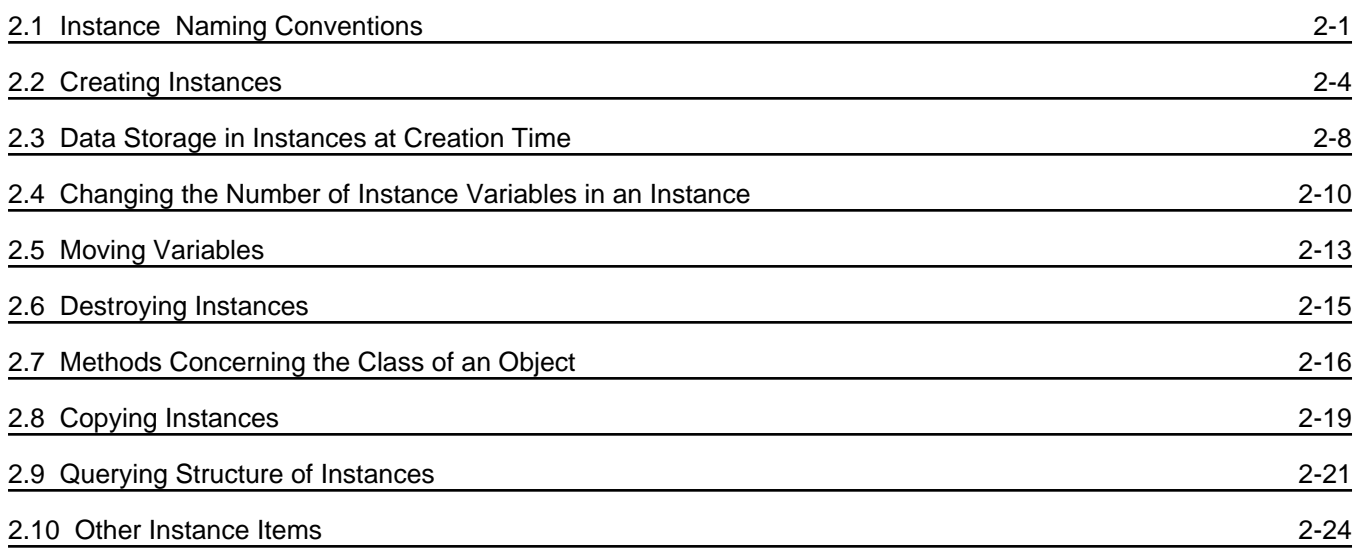

### 3. CLASSES

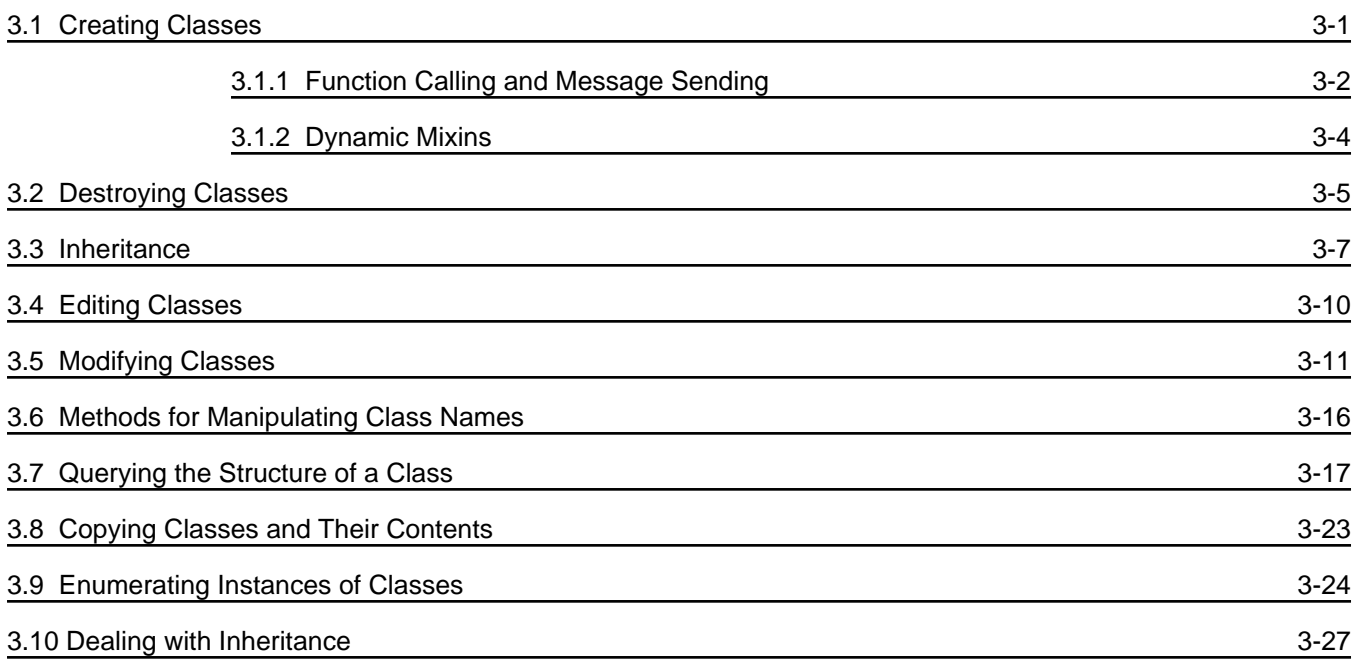

#### 4. METACLASSES

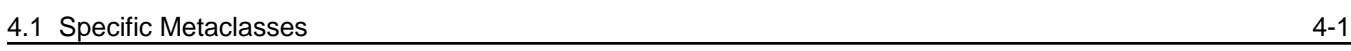

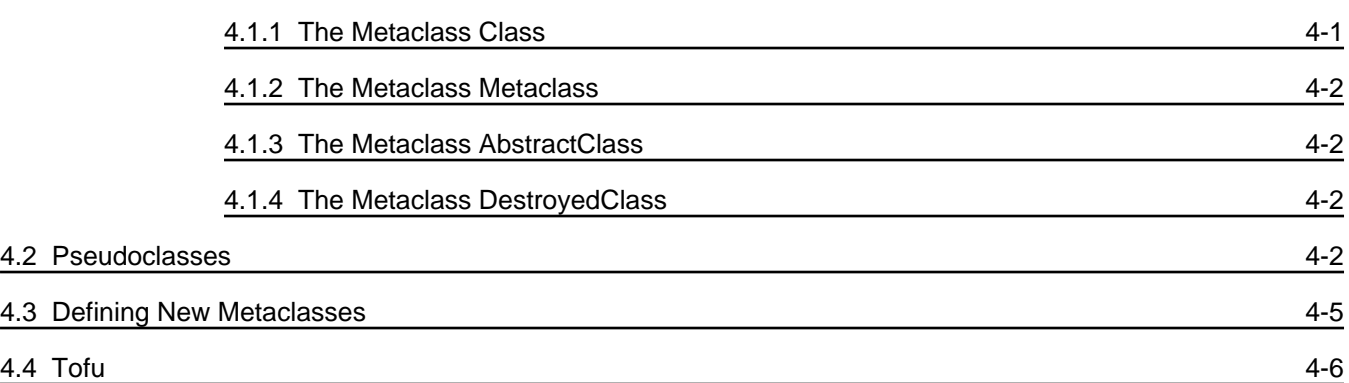

### 5. ACCESSING DATA

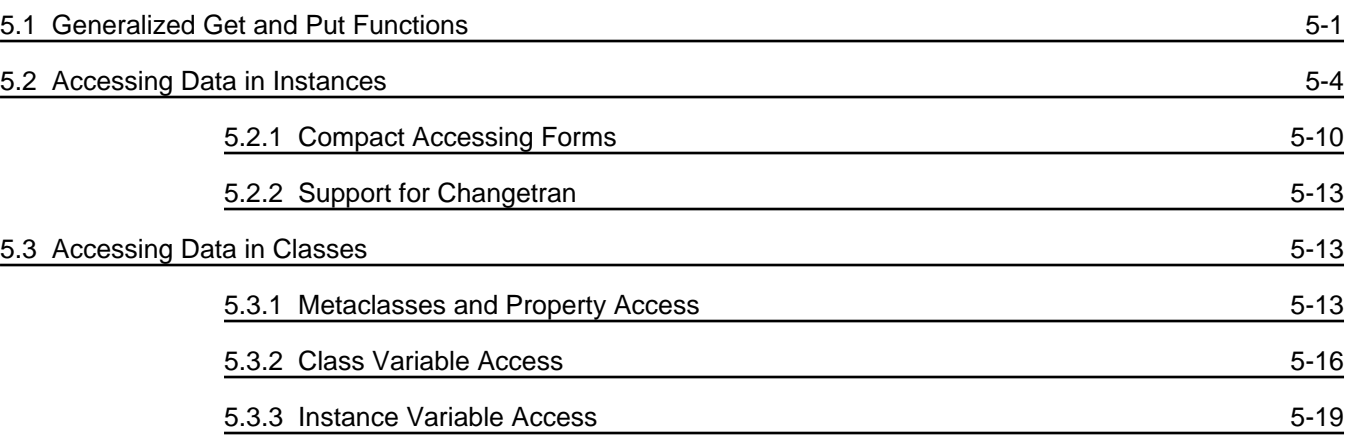

#### 6. METHODS

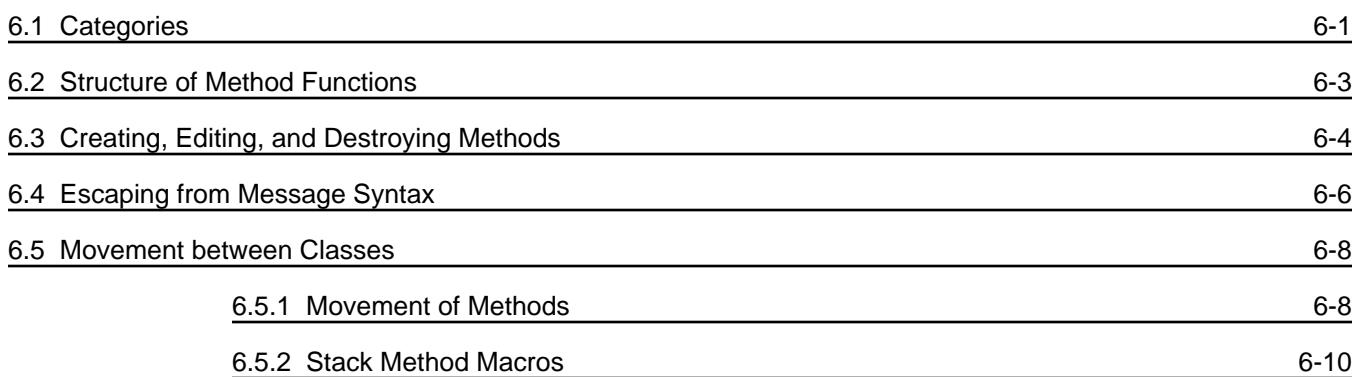

## 7. MESSAGE SENDING FORMS

#### 8. ACTIVE VALUES

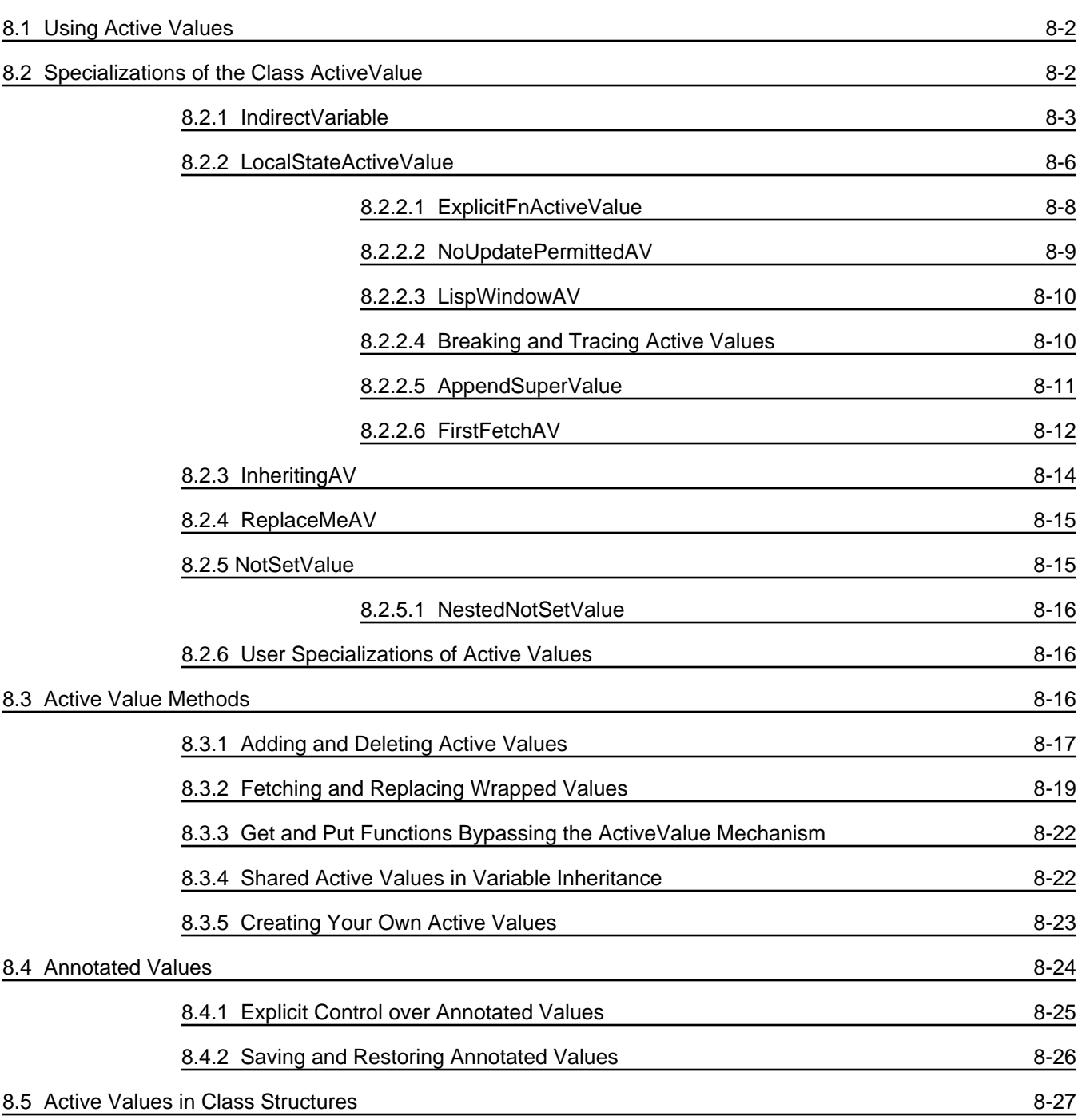

#### 9. DATA TYPE PREDICATES AND ITERATIVE OPERATORS

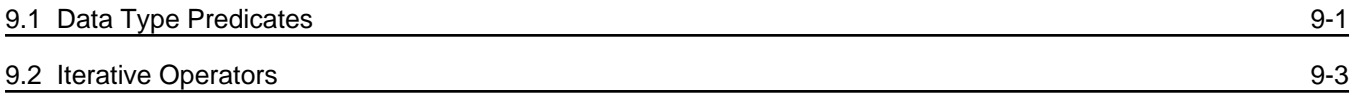

#### 10. BROWSERS

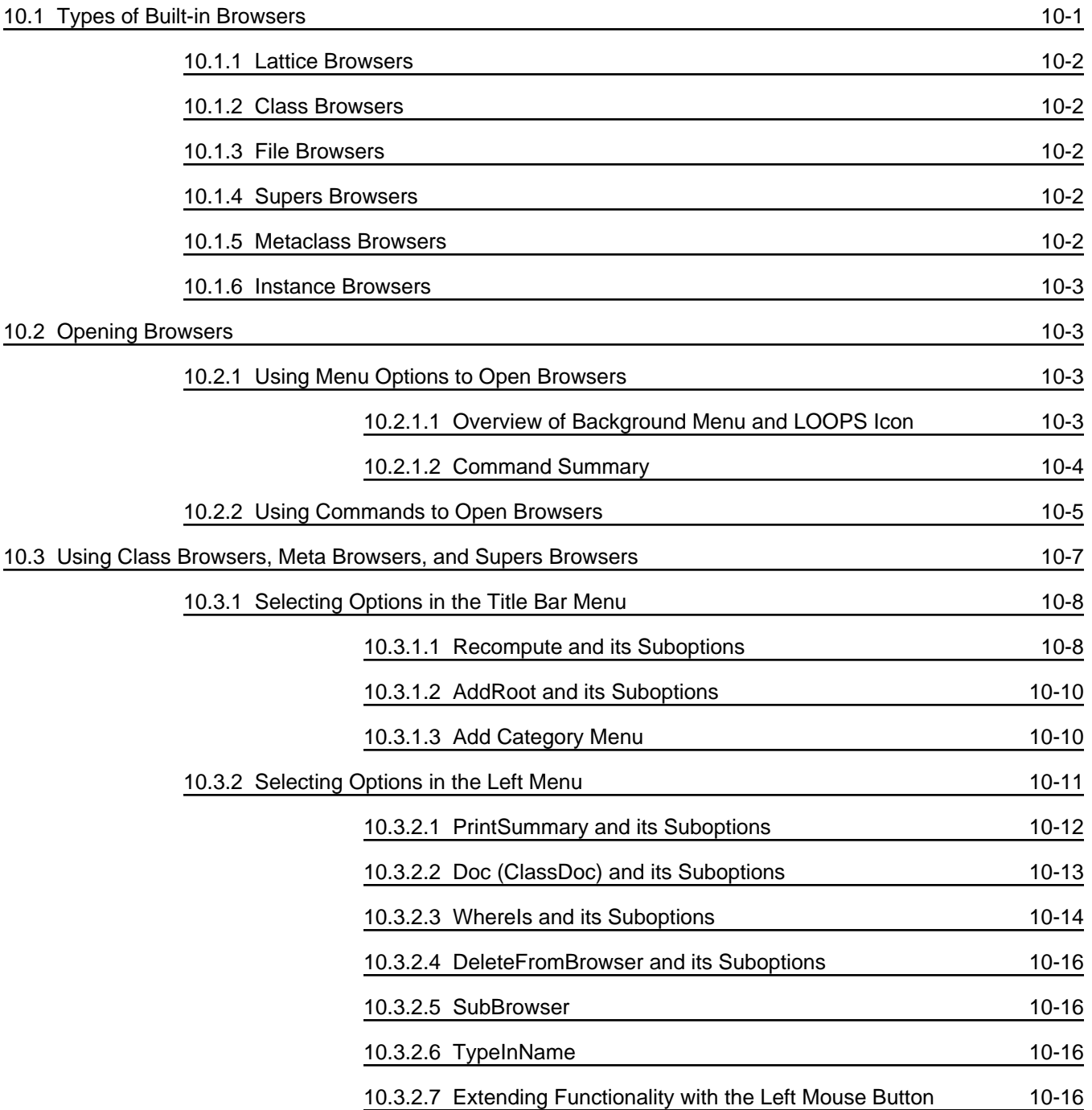

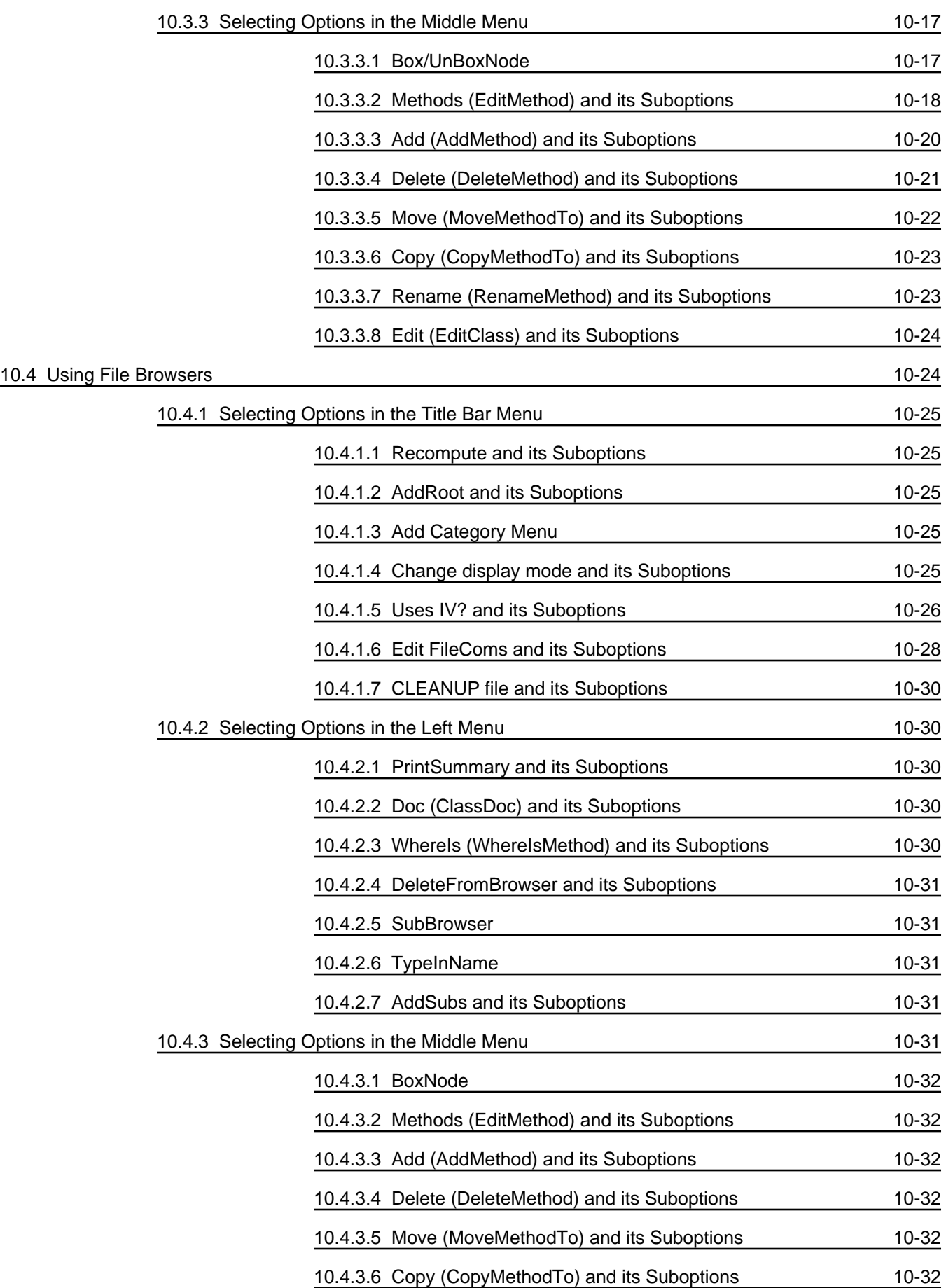

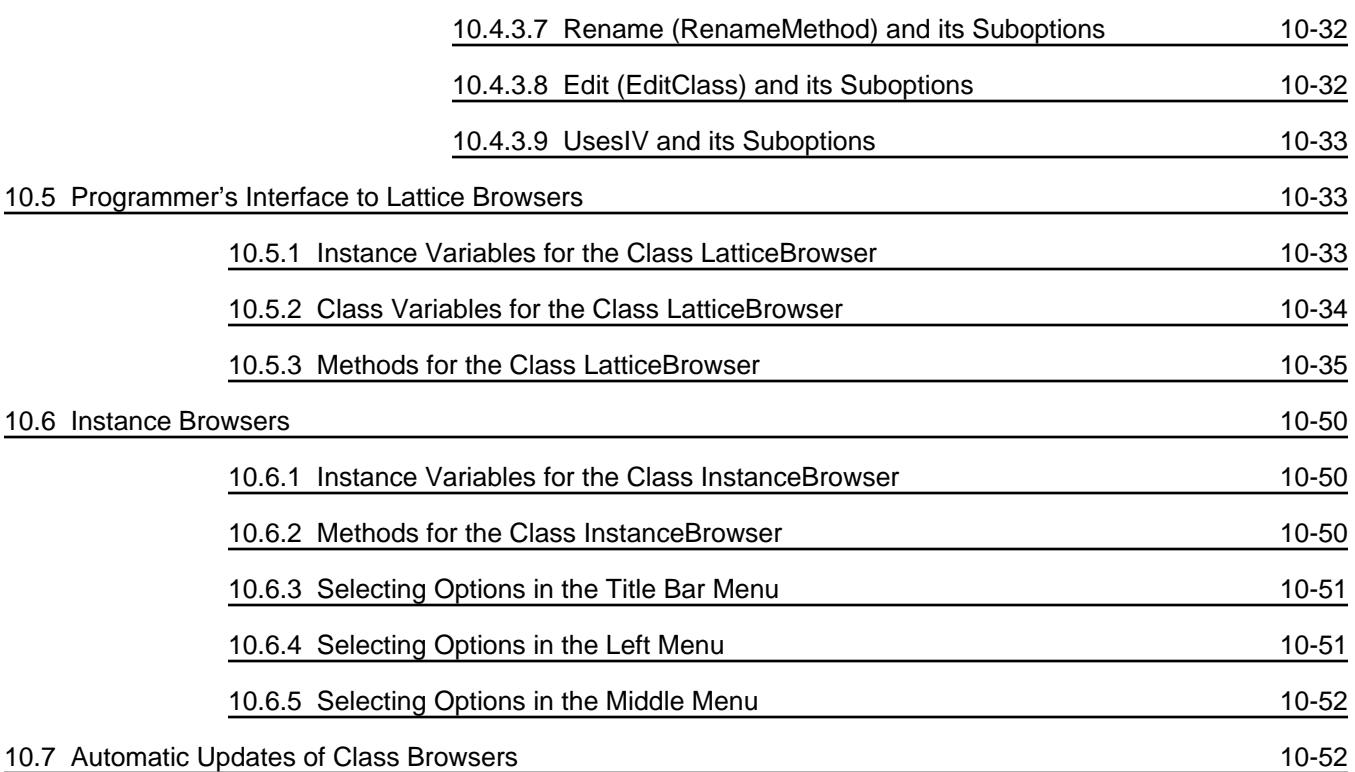

# 11. ERRORS AND BREAKS

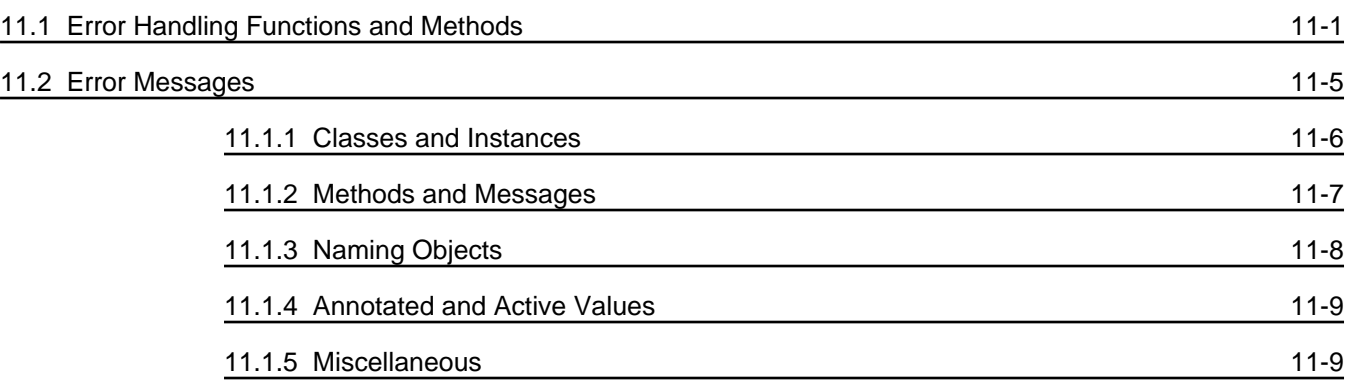

### 12. BREAKING AND TRACING

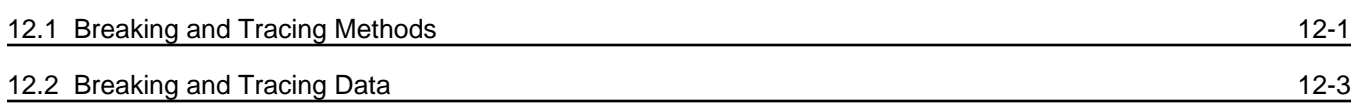

#### 13. EDITING

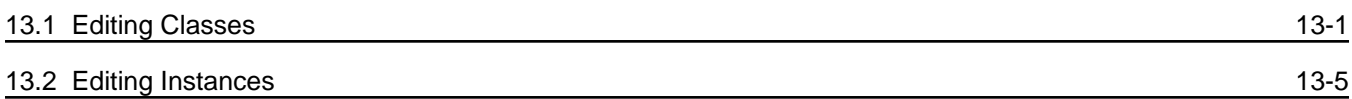

#### 14. FILE MANAGER

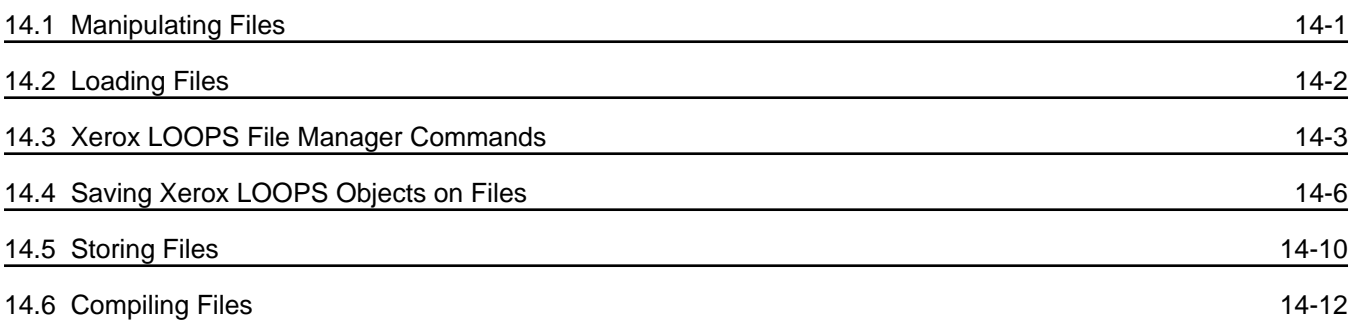

#### 15. PERFORMANCE ISSUES

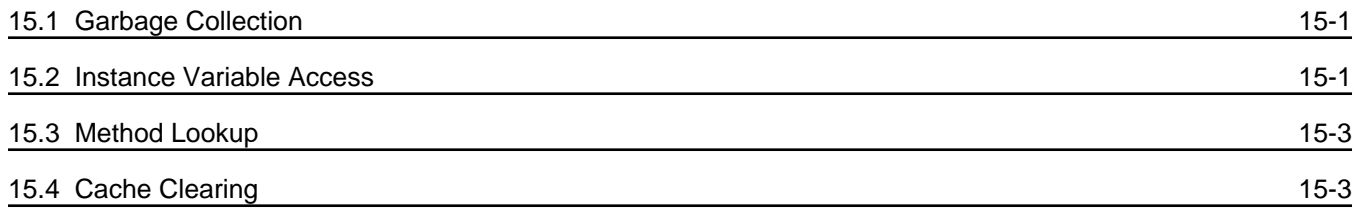

#### 16. PROCESSES

#### 17. READING AND PRINTING

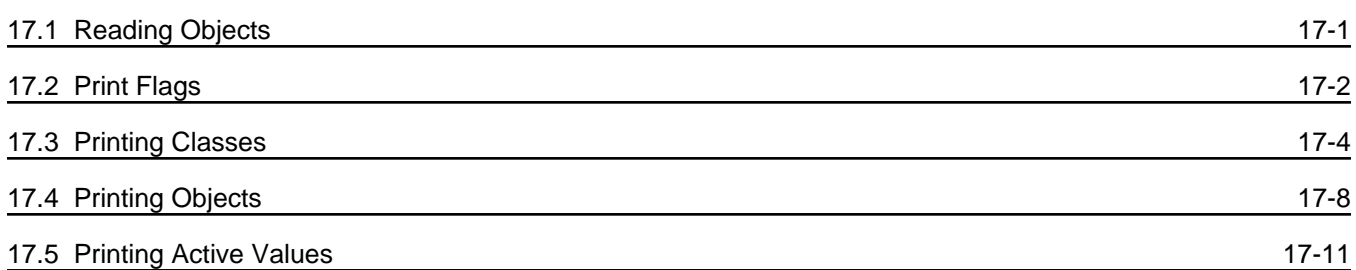

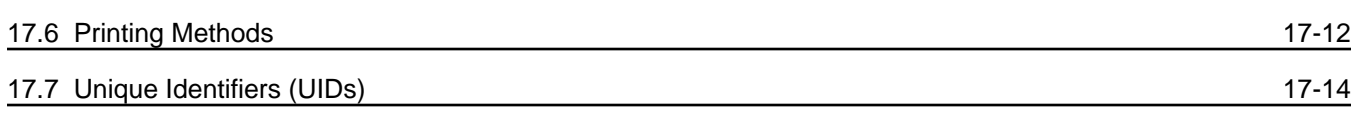

#### 18. USER INPUT/OUTPUT MODULES

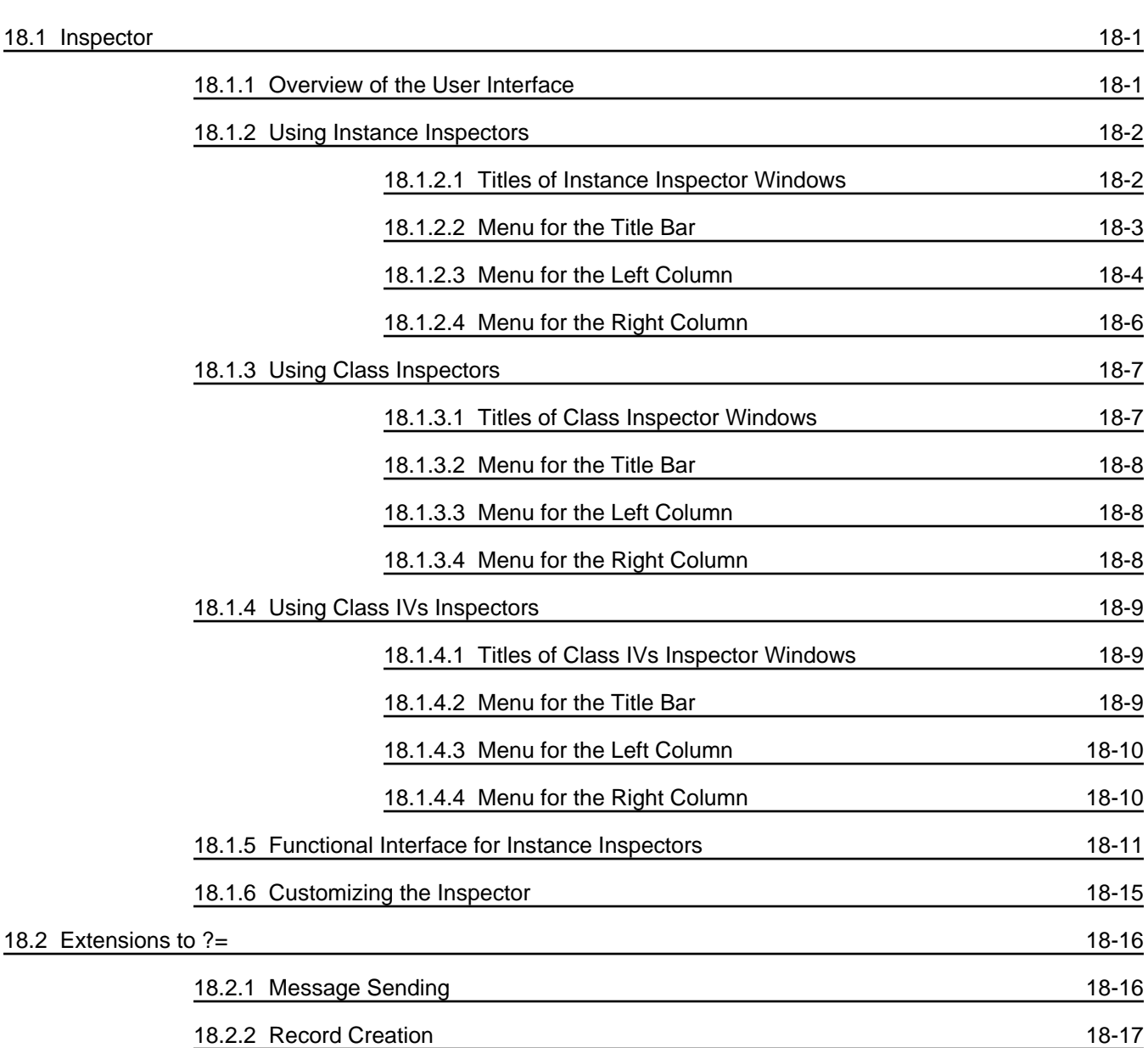

### 19. WINDOWS

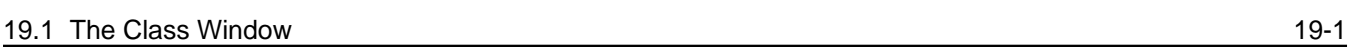

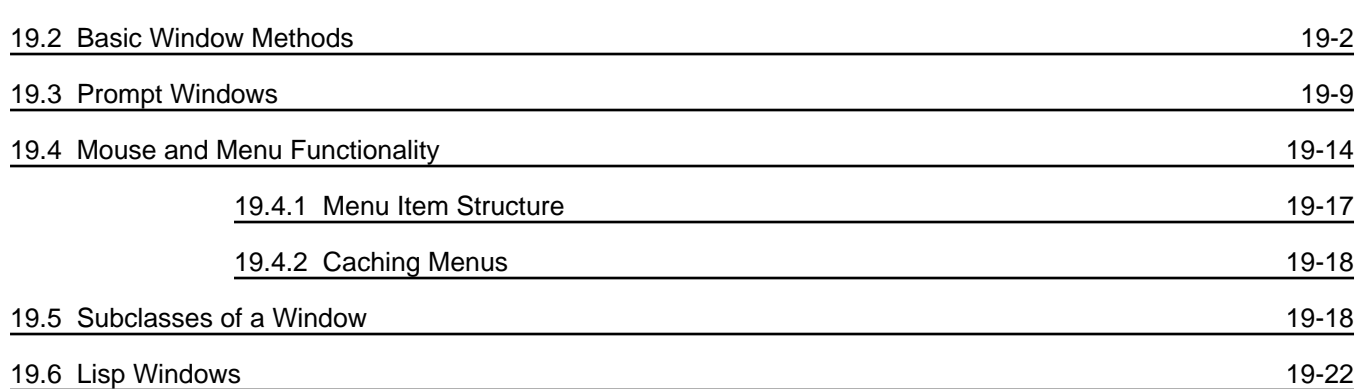

### 20. SYSTEM VARIABLES AND FUNCTIONS

INDEX INDEX-1

GLOSSARY GLOSSARY-1

# **LIST OF FIGURES**

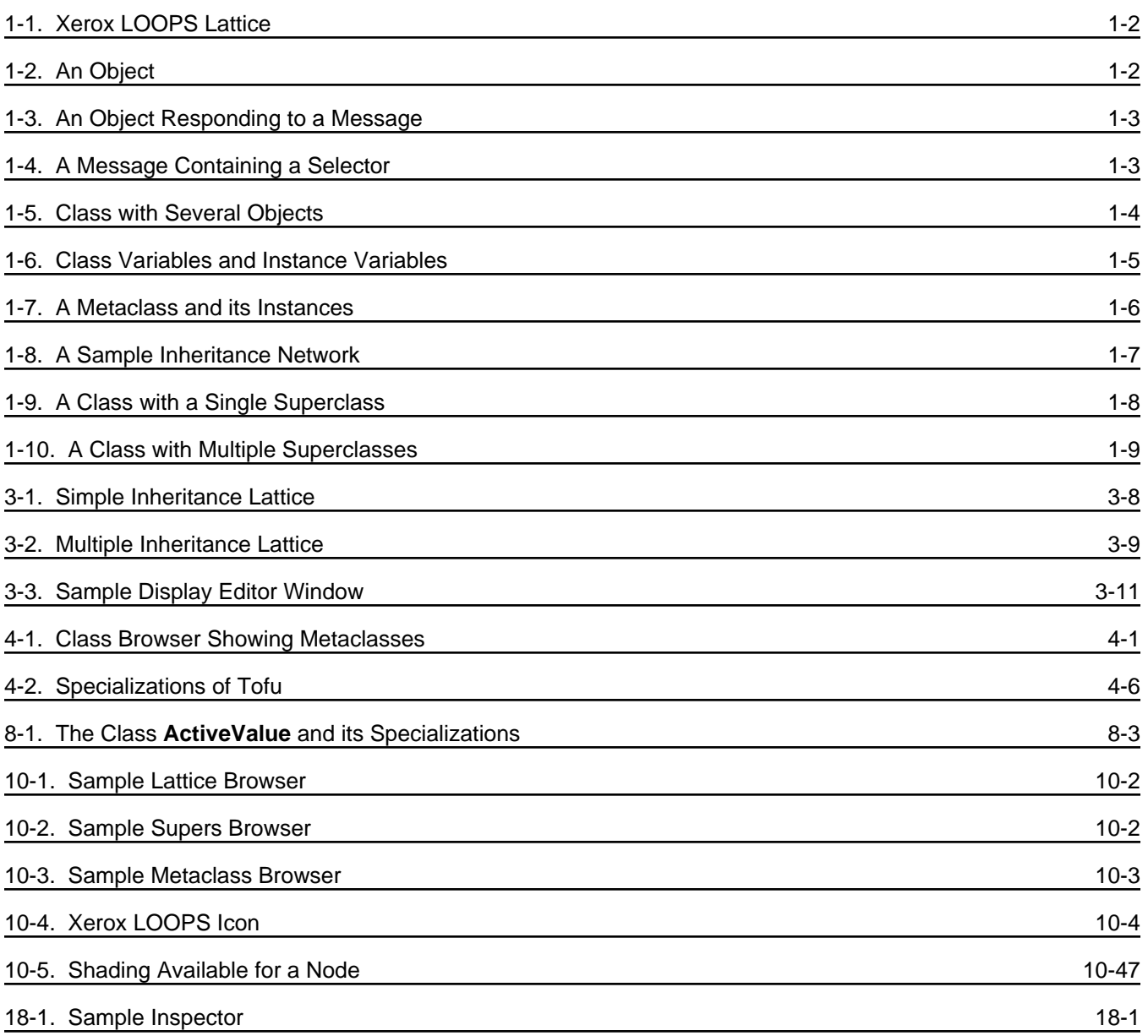

[This page intentionally left blank]

# **Overview of the Manual**

The *Xerox LOOPS Reference Manual* provides a detailed description of all the methods, functions, classes, and other items available in Xerox's Lisp Object-Oriented Programming System, Xerox LOOPS (TM). This manual describes the Lyric/Medley Release of Xerox LOOPS, which runs under the Lyric and Medley (with a small patch) releases of Xerox Lisp.

This manual is for people who are familiar with Xerox LOOPS programming principles, and is not intended to teach you Xerox LOOPS or how to use it. Please contact your LOOPS distributor for information about classes and training material.

# **Organization of the Manual and How to Use It**

This manual is divided into chapters, with most chapters focusing on a particular aspect of Xerox LOOPS. The organization of this manual is similar to the *Interlisp-D Reference Manual*.

A Table of Contents is included at the beginning of the manual to help you find specific material. Chapters that have four levels of headings also have internal Tables of Contents. At the end of the manual, a Glossary is included to define terms within the context of Xerox LOOPS.

All readers should review Chapter 1, Introduction, before referring to specific material.

## **Conventions**

This manual uses the following conventions:

- Case is significant in Xerox LOOPS and Lisp. All selectors, methods, arguments, etc., must be typed as shown. Typically, this means that arguments, etc., must be typed as shown. method names are capitalized and variables are not.
- Arguments appear in italic type. Optional arguments are indicated by a dash (-).
- Selectors, methods, functions, objects, classes, and instances appear in bold type.

For example, a message sending form appears as follows:

(\_ *self* **Selector** *Arg1 Arg2* -)

• Examples appear in the following typeface:

89\_(\_LOGIN)

All examples are typed into an Interlisp Exec. This is the recommended Exec for all Xerox LOOPS expressions.

- Methods with an exclamation mark (!) suffix usually perform operations deeply into class structure instead of only on a given object.
- Methods with a question mark (?) suffix usually are predicates; that is, truth functions.
- Method names often appear in the form **ClassName.SelectorName**.
- Cautions describe possible dangers to hardware or software.
- Notes describe related text.

This manual describes the Xerox LOOPS items (functions, methods, etc.) by using the following template:

- Purpose: Gives a short statement of what the item does.
- Behavior: Provides the details of how the item operates.
- Arguments: Describes each argument in the following format:

*argument* Description

- Returns: States what the item returns, and does not appear if the item does not return a value. The phrase "Used as a side effect only." means that the purpose of the item is to perform a computation or action that is independent of any returned value, not to return a particular value.
- Categories: A way to group related methods. For example, all the methods releated to Masterscope on the class **FileBrowser** have the category Masterscope, not **FileBrowser**. This item appears only for methods.
- Specializes: The next higher class in the class hierarchy that contains a method with the same selector; only appear for methods. For example, **the manual entry for RectangularWindow.Open** would say that it specializes **Window.Open**, since **Window** is the first superclass of **RectangularWindow** that implements a method for **Open**.
- Specializations: The next lower class(es) in the class hierarchy that contains method(s) with the same selector; only appears for methods. For example, the manual entry<br>for **Window Open** would say that it has a specialization of Window.Open would say that it has a specialization of **RectangularWindow.Open** since **RectangularWindow** is a subclass of **Window** and has its own version of **Open** method.
	- Example: An example is often included to show how to use the item and what result it produces. Some examples may appear differently on your system, depending on the settings of various print flags. See Chapter 18, Reading and Printing, for details.

# **References**

The following books and manuals augment this manual.

*Xerox LOOPS Release Notes*

*Xerox LOOPS Library Modules Manual*

*Xerox LOOPS Users' Modules Manual*

*Interlisp-D Reference Manual*

*Common Lisp: the Language* by Guy Steele

*Xerox Common Lisp Implementation Notes, Lyric and Medley Releases*

*Xerox Lisp Release Notes, Lyric and Medley Releases*

*Xerox Lisp Library Modules Manual, Lyric and Medley Releases*

[This page intentionally left blank]

This file includes notes on conventions for *Xerox LOOPS Reference Manual*, Koto Release. This manual is packaged with the *Xerox LOOPS Release Notes* and *Xerox LOOPS Library Packages Manual* to form one binder, part number 3103310.

Writer: Rosie (Raven) Kontur

Printing Date: <DD> <MM> 1987

# **Directories and Files**

The directory {ERIS}<Doc>LoopsKoto>Ref> contains the files for the manual. This directory has the following subdirectories:

- {ERIS}<Doc>LoopsKoto>Ref>X-Index> contains IMPTR files needed to produce the index as well as the index itself.
- {ERIS}<Doc>LoopsKoto>Ref>Z-ReleaseInfo> contains this file on writing conventions and a file on production details.

Filenames describe the contents of the file. For example, the filename

{ERIS}<Doc>LoopsKoto>Ref>Ch01-Intro.tedit

contains Chapter 1, Introduction.

Some chapters (for example, 5, 10, and 19) have internal tables of contents. Chapter 10, which is the largest chapter and has the most bitmaps, is divided among three files.

Assemble the files in the following order for the manual:

{ERIS}<Doc>LoopsKoto>Ref>A1-TitlePage.tedit {ERIS}<Doc>LoopsKoto>Ref>A2-TOC.tedit {ERIS}<Doc>LoopsKoto>Ref>A3-LOF.tedit {ERIS}<Doc>LoopsKoto>Ref>A4-Preface.tedit {ERIS}<Doc>LoopsKoto>Ref>Ch01-Intro.tedit {ERIS}<Doc>LoopsKoto>Ref>Ch02-Instances.tedit {ERIS}<Doc>LoopsKoto>Ref>Ch03-Classes.tedit {ERIS}<Doc>LoopsKoto>Ref>Ch04-Metaclasses.tedit {ERIS}<Doc>LoopsKoto>Ref>Ch05-TOC.tedit {ERIS}<Doc>LoopsKoto>Ref>Ch05-ActiveValue.tedit {ERIS}<Doc>LoopsKoto>Ref>Ch06-Methods.tedit {ERIS}<Doc>LoopsKoto>Ref>Ch07-MsgForms.tedit {ERIS}<Doc>LoopsKoto>Ref>Ch08-IterStmts.tedit {ERIS}<Doc>LoopsKoto>Ref>Ch09-Misc.tedit {ERIS}<Doc>LoopsKoto>Ref>Ch10-TOC.tedit {ERIS}<Doc>LoopsKoto>Ref>Ch10a-Browsers1.tedit {ERIS}<Doc>LoopsKoto>Ref>Ch10b-Browsers2.tedit {ERIS}<Doc>LoopsKoto>Ref>Ch10c-Browsers3.tedit {ERIS}<Doc>LoopsKoto>Ref>Ch11-Errors.tedit {ERIS}<Doc>LoopsKoto>Ref>Ch12-Breaking.tedit {ERIS}<Doc>LoopsKoto>Ref>Ch13-Editing.tedit {ERIS}<Doc>LoopsKoto>Ref>Ch14-FilePkg.tedit {ERIS}<Doc>LoopsKoto>Ref>Ch15-Masterscope.tedit {ERIS}<Doc>LoopsKoto>Ref>Ch16-Performance.tedit {ERIS}<Doc>LoopsKoto>Ref>Ch17-Processes.tedit {ERIS}<Doc>LoopsKoto>Ref>Ch18-ReadPrint.tedit {ERIS}<Doc>LoopsKoto>Ref>Ch19-TOC.tedit {ERIS}<Doc>LoopsKoto>Ref>Ch19-UserIOPkgs.tedit {ERIS}<Doc>LoopsKoto>Ref>Ch20-Windows.tedit

{ERIS}<Doc>LoopsKoto>Ref>PndxA-Previous.tedit {ERIS}<Doc>LoopsKoto>Ref>ZZ-Glossary.tedit {ERIS}<Doc>LoopsKoto>Ref>X-Index>Index-Final.tedit

# **About the Index**

Creating a properly formatted index takes a certain amount of work (about 2 hours).

- Type in your Executive (TEDIT (MAKE.IM.INDEX T NIL '(filenames) NIL))
- Save the resulting file in {ERIS}<Doc>LoopsKoto>Ref>RefIndex-Raw.tedit.
- Now start dithering. The task is the change all the separators in the file. For example, the index program returns pages in the form 1.2; 10.5,38; 18.3-4. The Index format we use is in the form 1-2; 10-5; 10-38; 18-3. Unfortunately, you can't make all the necessary changes in a global substitute, since many of the separators are also in the text and the comma requires that you repeat the chapter number. Here goes:
	- -- Fix the commas. Do a Find on a comma (,). Everyhwere a comma occurs in a page number, change it to a semicolon (;) and repeat the chapter number and a dot before the page number. For example, 10.5,38 becomes 10-5; 10-38.
	- -- Fix the dashes. Do a Find on a dash (-). Everyhwere a dash occurs in a page number, delete it and the following page number.
	- -- Fix the period. Except for he form #., you can use a global substitute from a period to a dash (. to -). This takes about 20-30 minutes, as there about 700 substitutions.

I really recommend saving the file at this point.

Hardcopy the index. Make whatever page breaks and other changes you feel are necessary. Make a final hardcopy and save the file.

# **Conventions**

This manual uses the following conventions:

- Case is significant in Xerox LOOPS and Lisp. All selectors, methods, arguments, etc., must be typed as shown. Typically, this means that method names are capitalized and variables are not.
- Arguments appear in italic type.
- Selectors, methods, functions, objects, classes, and instances appear in bold type.

For example, a method appears as follows:

- (\_ *self* **Selector** *Arg1 Arg2*)
- Examples appear in the following typeface:

89\_(\_LOGIN)

- Methods with an exclamation mark (!) suffix usually perform operations deeply into class structure instead of only on a given object.
- Methods with a question mark (?) suffix usually are predicates; that is, truth functions.
- Methods often appear in the form **ClassName.SelectorName**.
- Cautions describe possible dangers to hardware or software.
- Notes describe related text.
This manual describes the Xerox LOOPS items (functions, methods, etc.) by using the following template:

- Purpose: Gives a short statement of what the item does.
- Behavior: Provides the details of how the item operates.
- Arguments: Describes each argument in the following format:
	- *argument* Description
	- Returns: States what the item returns, and does not appear if the item does not return a value. The phrase "Used as a side effect only." means that the purpose of the item is to perform a computation or action that is independent of any returned value, not to return a particular value.
- Categories: A way to group related methods. For example, all the methods releated to Masterscope on the class **FileBrowser** have the category Masterscope, not **FileBrowser**. This item appears only for methods.
- Specializes: The next higher class in the class hierarchy that contains a method with the<br>same selector. For example, **RectangularWindow.Open** can specialize For example, **RectangularWindow.Open** can specialize **Window.Open**. This appears only for methods.
- Specializations: The next lower class in the class hierarchy that contains a method with the<br>same selector. For example, **Window.Open** is a specialization of For example, **Window.Open** is a specialization of **RectangularWindow.Open**. This appears only for methods.
	- Example: An example is often included to show how to use the item and what result it produces. Some examples may appear differently on your system, depending on the settings of various print flags. See Chapter 18, Reading and Printing, for details.

### **Style Sheet Addenda**

Here are some guidelines I used when writing the LOOPS manuals. Items appear in rather random order.

- Avoid contractions.
- Avoid subscripts. Use WORD1 rather than WORD<sub>1</sub> to avoid inconsistent line leading.
- Avoid wording that starts "Note that..." or "Notice that...". Either make it a note with correct format or eliminate the "Note that".
- Use semicolons rather than m-dashes.
- Each item in the template starts with an initial capital letter; e.g., "Describes..."
- The arguments are identical in the call and in the argument description.
- Parenthesies appear around expressions and square brackets appear around the name of the functionality.
- The arrow in the expression is the NS character  $\leftarrow$ , not . These characters appear similarly when printed, but differently on the screen. See the section, "Special Notes and Cautions," for details.
- A period appears after the word None, after argument descriptions, and Returns: item.
- Items are set to or return  $T$  (instead of true).
- Menus contain options, not items or selections.
- You drag (not roll) the mouse to the right of a menu option to see its submenu.
- Use "above" and "below" when referrering to things in the same section, section numbers and names when referrering to things in the same chapter, and chapter numbers and names when referrering to things in another chapter.
- Please study the following style sheet carefully before you start to edit. The various appearances of active value and annotated values are especially crazy making.

These things appear in **bold**: class variables functions instance variables messages methods variables

**ActiveValue** - specific class/instance active value - general information activeValue - previous implementation of **ActiveValue**

annotatedValue - data type **AnnotatedValue** - specific class annotated values - general information

bitmap

data type

file package filecoms

inspector

Lisp Library package **localState** - instance variable

non-NIL

prettyprints

supers list

### **Paragraph Formatting**

The text has the following format:

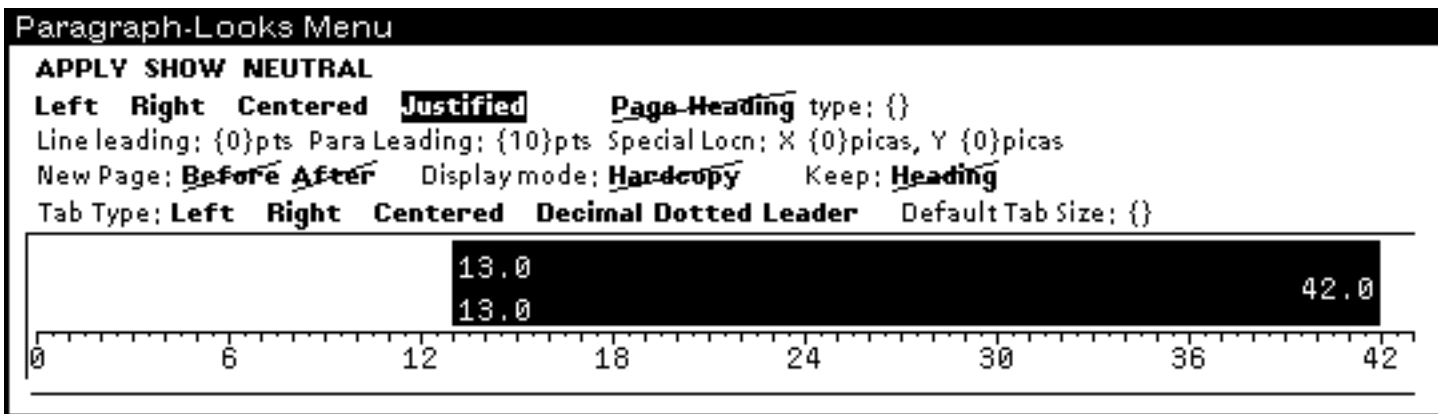

Bulleted lists have the following format:

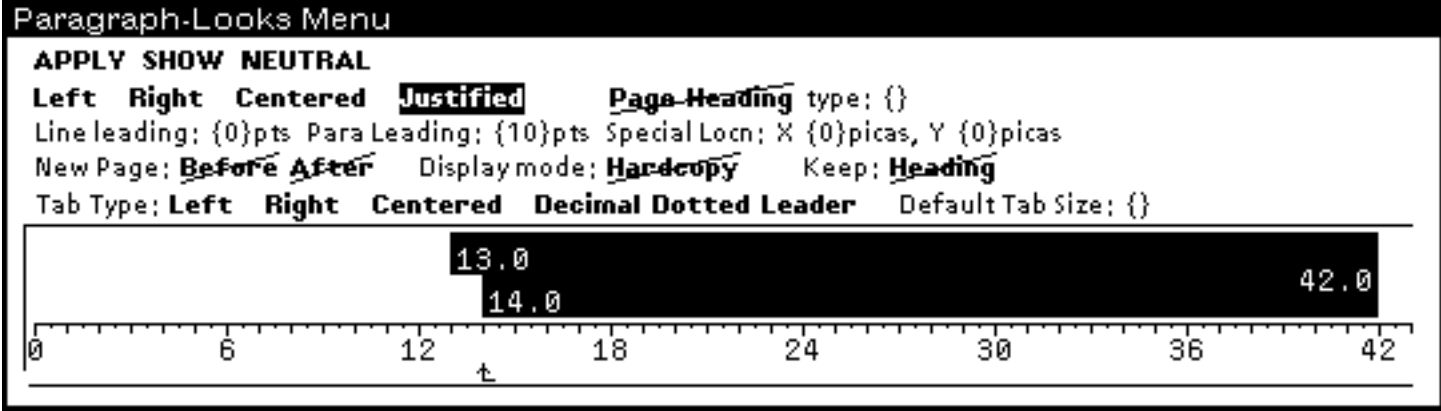

The template has the following format:

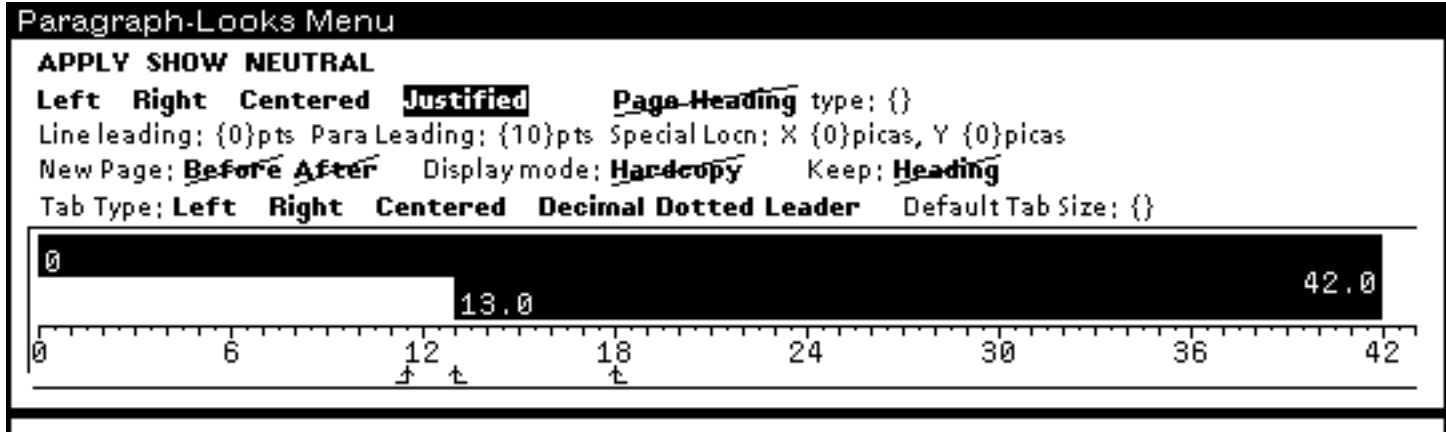

The Arguments section of the template has the second line start at 18 instead of 13.

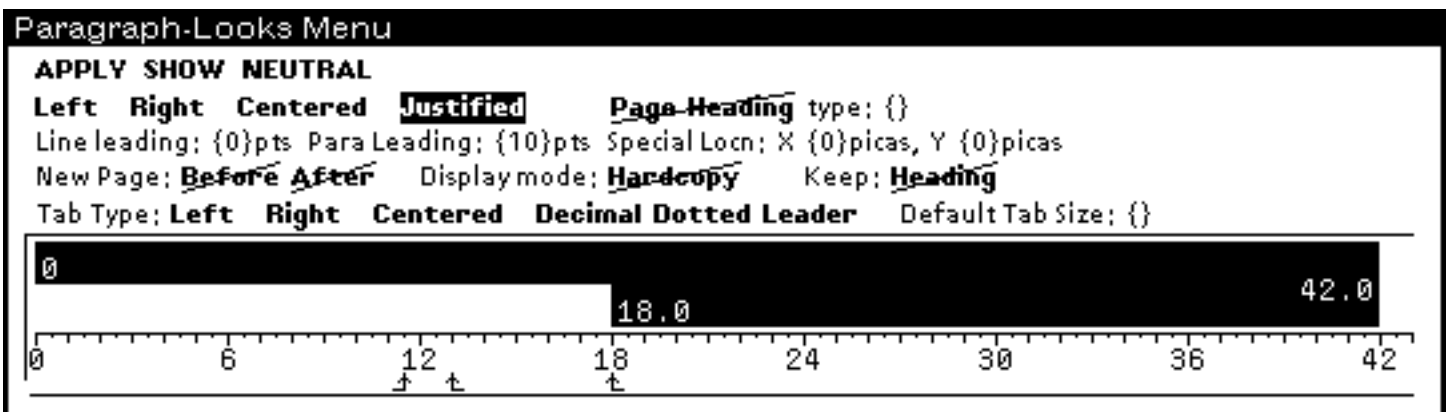

# **Page Layout**

Page numbering, especially "text before", varies with the chapter.

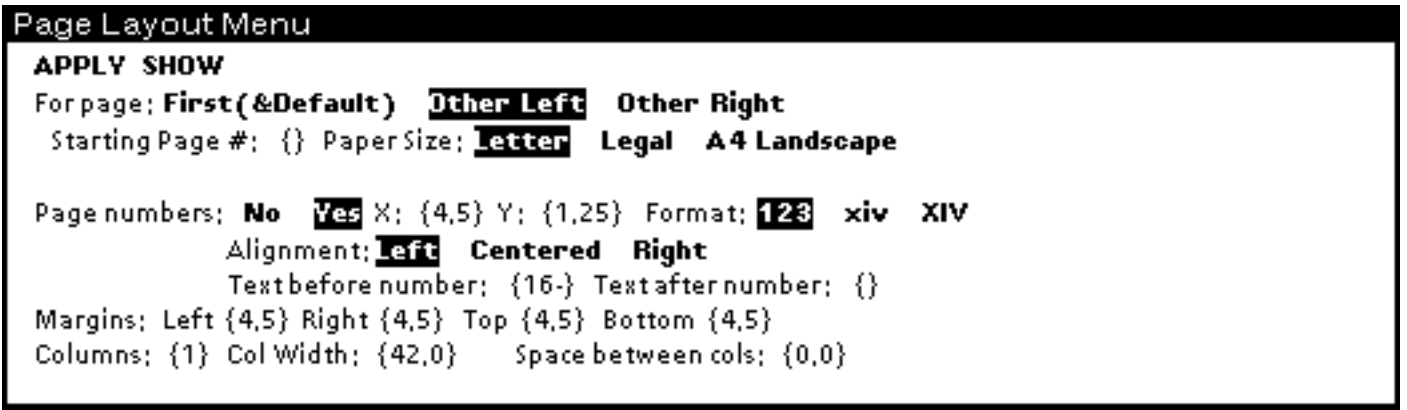

### Page Layout Menu

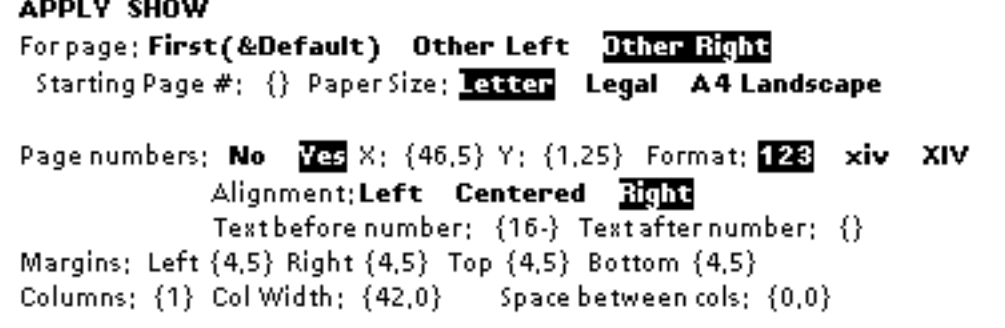

## **Bitmaps, Graphs, and Sketches**

Scale for bitmaps is 0.8.

# **Special Notes and Cautions**

Make sure you have changed the underscore to be a left arrow before loading any files. To do this,

- Enter the following commands into your Executive:

```
(GETCHARBITMAP (CHARCODE _) '(MODERN 10 MRR))
(EDITBM IT)
```
- When the bitmap editor apears, delete the underscore and insert the following left arrow: ..........

```
..........
..........
..........
..........
....X.....
...XX.....
..XXXXXX..
...XX.....
....X.....
..........
..........
..........
..........
```
- Finally, enter the following commands into your Executive to store the pattern:

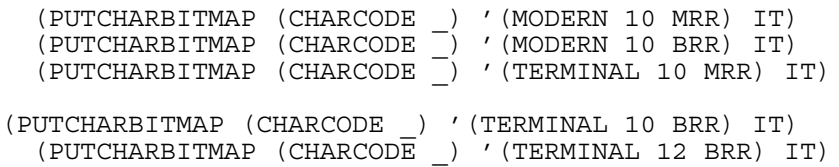

# **INDEX**

#### **A**

access-oriented programming 1-1,9 accessing a class, errors 11-6 an instance, errors 11-6 class variable 5-16 data in classes 5-13 instance variable 5-19 active value 1-9; 5-5; 8-1 adding breaking and tracing 8-10 bypassing 8-22<br>creating 8-23 creating 8-23 deleting 8-17 errors 11-9 in class structures 8-27 printing 17-11 replacing 8-17 ActiveValue 8-1 methods 8-16 shared 8-22 specializations 8-2 **Add** *(Inspector Submenu Option)* 18-4,10 **Add** *(Method of Class)* 3-12 **Add (AddMethod)** *(Browser Menu Option)* 10- 20,32 **Add Category Menu** *(Browser Menu Option)* 10- 10,25 **Add file to browser** *(Browser Submenu Option)* 10-26 **Add/Delete** *(Inspector Menu Option)* 18-4,10 **AddActiveValue** *(Method of ActiveValue)* 8-17 **AddCIV** *(Function)* 3-14 **AddCV** *(Browser Submenu Option)* 10-20 **AddCV** *(Function)* 3-13 **AddCV** *(Method of Class)* 3-13 **AddIV** *(Browser Submenu Option)* 10-20 **AddIV** *(Function)* 2-10 **AddIV** *(Method of Class)* 3-14 **AddIV** *(Method of Object)* 2-11 **AddMethod** *(Browser Submenu Option)* 10-21 adding an active value 8-17 **AddRoot** *(Browser Menu Option)* 10-10,25 **AddRoot** *(Method of LatticeBrowser)* 10-36 **AddSubs** *(Browser Menu Option)* 10-31 **AddSubs!** *(Browser Submenu Option)* 10-31 **AddSuper** *(Browser Submenu Option)* 10-21 **AfterMove** *(Method of Window)* 19-3 **AfterReshape** *(Method of Window)* 19-3 **all** *(Browser Submenu Option)* 10-26 **All** *(Inspector Menu Option)* 18-8 **AllInstances** *(Method of Class)* 3-24 **AllInstances!** *(Method of Class)* 3-25 **AllMethodCategories** *(Method of Class)* 6-2 **AllSubClasses** *(Function)* 3-28 **AllValues** *(Inspector Menu Option)* 18-3,10 **AnalyzeFile** *(Browser Submenu Option)* 10-28 annotated value errors 11-9 explicit control over 8-25 restoring 8-26<br>saving 8-26 saving **AnnotatedValue** *(Class)* 8-24 **AnnotatedValue?** *(Macro)* 9-2 **Any** *(Category)* 6-1 **AppendSuperValue** *(Class)* 8-11

**ApplyMethod** *(Function)* 6-7 **ArgsOfMethodBeingCompiled** *(Macro)* 6-10 **associatedFiles** *(Browser Submenu Option)* 10-26 **AttachLispWindow** *(Method of Window)* 19-22 **AVPrintSource** *(Method of ActiveValue)* 8-26; 17- 11 **AVPrintSource** *(Specialization of ActiveValue)* 8-16

#### **B**

background menu 10-3 **Blink** *(Method of Window)* 19-3 **Box/UnBoxNode** *(Browser Menu Option)* 10-17 **BoxNode** *(Browser Menu Option)* 10-32 **BoxNode** *(Method of LatticeBrowser)* 10-37 **Break on Access** *(Inspector Submenu Option)* 18- 6 **Break on Put** *(Inspector Submenu Option)* 18-6 **BreakFunction** *(Browser Submenu Option)* 10-29 breaking 12-1 **BreakIt** *(Function)* 12-4 **BreakIt** *(Inspector Menu Option)* 18-6 **BreakIt** *(Method of Object)* 12-3 **BreakMethod** *(Browser Menu Option)* 10-20 **BreakMethod** *(Method of Class)* 12-1 **BreakOnPut** *(Class)* 8-10 **BreakOnPutOrGet** *(Class)* 8-10 **BrokenVariables** *(Global Variable)* 12-6 **Browse** *(Function)* 10-7 **Browse** *(Inspector Menu Option)* 18-8 **Browse** *(Method of LatticeBrowser)* 10-6,37 **Browse Class** *(Submenu Option)* 10-3,4 **Browse File** *(Submenu Option)* 10-3,5 **Browse Supers** *(Submenu Option)* 10-4 **BrowseFile** *(Method of FileBrowser)* 10-6 browser **BrowserObjects** *(Method of LatticeBrowser)* 10-38 **BrowseSupers** *(Inspector Submenu Option)* 18-8 **Bury** *(Method of Window)* 20-4 **ButtonEventFn** *(Method of Window)* 19-15

#### **C**

cache 15-2,3 **CalledFns** *(Function)* 6-9 **CallsFunction** *(Browser Submenu Option)* 10-28 categories of a method 6-1 **CategorizeMethods** *(Browser Submenu Option)* 10-19 **CategorizeMethods** *(Method of Class)* 6-2 **Change display mode** *(Browser Menu Option)* 10- 25 **ChangeClass** *(Method of Object)* 2-16 **ChangeFontSize** *(Browser Submenu Option)* 10-8 **ChangeFontSize** *(Method of LatticeBrowser)* 10-38 **ChangeFormat** *(Method of LatticeBrowser)* 10-38 **ChangeMaxLabelSize** *(Method of LatticeBrowser)* 10-39 **ChangeMethodCategory** *(Browser Submenu Option)* 10-19 **ChangeMethodCategory** *(Method of Class)* 6-3 Changetran 5-13 **Check** *(Browser Submenu Option)* 10-27 **CheckFile** *(Browser Submenu Option)* 10-28  $1-3,6$ ; 3-1 contents 3-1<br>copying 3-23 copying 3-23<br>creating 3-1 creating

destroying 3-5 editing 3-10; 13-1 enumerating instances 3-24 manipulating 2-16; 3-16 modifying 3-11  $\begin{array}{ccc}\n\text{many} \\
\text{modifying} \\
\text{main} \\
\hline\n17-4\n\end{array}$ querying the structure 3-17 reading data in 5-13 renaming 3-16<br>storing data in 5-13 storing data in **Class** *(Category)* 6-1 **Class** *(Inspector Menu Option)* 18-3 **Class** *(Macro)* 2-17 **Class** *(Method of Object)* 2-17 class browser 10-2 automatic update 10-52 menu interface 10-8 class inspector 18-7<br>class variable 1-4; 5-5 class variable 1-4; 5-5 accessing for class LatticeBrowser 10-34 **Class?** *(Macro)* 9-2 **ClassDoc** *(Browser Submenu Option)* 10-14 **CLASSES** *(File Package Command)* 14-4 ClassIV inspector 18-9 **ClassName** *(Function)* 2-18; 3-17 **ClassName** *(Method of Object)* 2-18 **ClassNameOfMethodOwner** *(Macro)* 6-10 **CLEANUP file** *(Browser Menu Option)* 10-30 **CleanUp File** *(Submenu Option)* 10-5 **Clear** *(Method of Window)* 19-4 **ClearAllCaches** *(Function)* 15-3; 20-3 **ClearAllCaches** *(Variable)* 20-3 **ClearLabelCache** *(Method of LatticeBrowser)* 10- 40 **ClearMenuCache** *(Method of Window)* 19-15 **ClearPromptWindow** *(Method of Window)* 19-10 **Close** *(Method of Window)* 19-4 **ClosePromptWindow** *(Method of Window)* 19-10 compact accessing forms 5-10 **ConformToClass** *(Method of Object)* 2-12 **Copy** *(Method of Class)* 3-23 **Copy (CopyMethodTo)** *(Browser Menu Option)* 10- 23,32 **CopyActiveValue** *(Method of ActiveValue)* 8-22 **CopyActiveValue** *(Specialization of ActiveValue)* 8- 16 **CopyCV** *(Method of Class)* 3-23 **CopyCVTo** *(Browser Submenu Option)* 10-23 **CopyDeep** *(Method of Object)* 2-19 copying class 3-23 instance 2-19 **CopyIV** *(Method of Class)* 3-24 **CopyIVTo** *(Browser Submenu Option)* 10-23 **CopyMethodTo** *(Browser Submenu Option)* 10-23 **CopyShallow** *(Method of Object)* 2-20 **create annotatedValue** *(Macro)* 8-25 **CreateClass** *(Method of Metaclass)* 3-3 **CreateWindow** *(Method of NonRectangular Window)* 19-19 **CreateWindow** *(Method of Window)* 19-22 creating active value 8-23 class 3-1<br>instance 2-4 instance 2-4 method record 18-17

**CursorInside?** *(Method of Window)* 19-4 CV, see class variable **CVDoc** *(Browser Submenu Option)* 10-14 **CVMissing** *(Method of Class)* 11-2 **CVValueMissing** *(Method of Class)* 11-3 **D** data type predicate 9-1 **DefaultActiveValueClassName** *(Variable)* 17-12 **DEFCLASS** *(NLambda NoSpread Function)* 14-4 **DEFCLASSES** *(NLambda NoSpread Function)* 14- 4 **DefineClass** *(Function)* 3-2 **DefineMethod** *(Function)* 6-5 defining a metaclass 4-5 **DEFINST** *(NLambda NoSpread Function)* 14-6 **DEFINSTANCES** *(NLambda NoSpread Function)* 14-6 **Delete** *(Inspector Submenu Option)* 18-4,10 **Delete** *(Method of Class)* 3-12 **Delete (DeleteMethod)** *(Browser Menu Option)* 10- 21,32 **DeleteActiveValue** *(Method of ActiveValue)* 8-18 **DeleteCIV** *(Function)* 3-15 **DeleteClass** *(Browser Submenu Option)* 10-22 **DeleteClassProp** *(Function)* 3-13 **DeleteCV** *(Browser Submenu Option)* 10-21 **DeleteCV** *(Function)* 3-14 **DeleteFromBrowser** *(Browser Menu Option)* 10- 16,31 **DeleteFromBrowser** *(Browser Submenu Option)* 10-16 **DeleteFromBrowser** *(Method of LatticeBrowser)* 10-40 **DeleteIV** *(Browser Submenu Option)* 10-21 **DeleteIV** *(Function)* 2-11 **DeleteIV** *(Method of Object)* 2-12 **DeleteMethod** *(Browser Submenu Option)* 10-22 **DeleteMethod** *(Function)* 6-5 **DeleteSubtreeFromBrowser** *(Browser Submenu Option)* 10-16 **DeleteSubtreeFromBrowser** *(Method of LatticeBrowser)* 10-40 deleting an active value **DelFromFile** *(Method of Object)* 14-9 **Destroy** *(Method of Class)* 3-5 **Destroy** *(Method of Object)* 2-15 **Destroy** *(Method of Window)* 19-4 **Destroy!** *(Method of Class)* 3-6 **Destroy!** *(Method of Object)* 2-15 **DestroyClass** *(Method of Class)* 3-6 destroying<br>class 3-5 instance 2-15 method 6-4 **DestroyInstance** *(Method of Class)* 2-15 **DetachLispWindow** *(Method of Window)* 19-22 **Doc (ClassDoc)** *(Browser Menu Option)* 10-13,30 **DoFringeMethods** *(Function)* 6-7 **DoMethod** *(Function)* 6-7 **DontSave** *(Instance Variable Property Name)* 14-10 dynamic mixin 3-4

#### **E**

**Edit** *(Browser Submenu Option)* 10-27

**Edit** *(Inspector Menu Option)* 18-4,8 **Edit** *(Method of Class)* 3-10; 13-1

**Edit** *(Method of Object)* 13-5 **Edit (EditClass)** *(Browser Menu Option)* 10-24,32 **Edit FileComs** *(Browser Menu Option)* 10-28 **Edit Filecoms** *(Submenu Option)* 10-5 **Edit Functions** *(Browser Submenu Option)* 10-29 **Edit!** *(Method of Class)* 13-3 **EditCategory** *(Browser Submenu Option)* 10-19 **EditClass** *(Browser Submenu Option)* 10-24 **EditClass!** *(Browser Submenu Option)* 10-24 **EditComs** *(Browser Submenu Option)* 10-29 **EditFns** *(Browser Submenu Option)* 10-29 **EditIcon** *(Method of NonRectangular Window)* 19- 19 editing 13-1 a class 13-1<br>class 3-10 class description of window 13-2 method 6-4 **EditInstances** *(Browser Submenu Option)* 10-29 **EditMacros** *(Browser Submenu Option)* 10-29 **EditMask** *(Method of NonRectangular Window)* 19- 20 **EditMethod** *(Browser Submenu Option)* 10-18 **EditMethod** *(Method of Class)* 6-5 **EditMethod!** *(Browser Submenu Option)* 10-18 **EditMethodObject** *(Browser Submenu Option)* 10- 18 **EditRecords** *(Browser Submenu Option)* 10-29 **EditVars** *(Browser Submenu Option)* 10-29 enumerating instances of a class 3-24<br>error handling 11-1 error handling error message 11-5 **ErrorOnNameConflict** *(Variable)* 2-4; 11-2 escaping from message syntax **ExplicitFnActiveValue** *(Class)* 8-8 **F fetch annotatedValue of** *(Macro)* 8-25 **FetchMethod** *(Method of Class)* 7-5 file storing 14-10 file browser 10-2

menu interface 10-24<br>anager 1-11; 14-1 file manager commands 14-3 **FileBrowse** *(Function)* 10-7 **FileIn** *(Method of Class)* 14-6 **FileOut** *(Method of Class)* 17-4 **FileOut** *(Method of Object)* 14-11; 17-8 **FILES?** *(Function)* 14-7 **FirstFetchAV** *(Class)* 8-12 **FlashNode** *(Method of LatticeBrowser)* 10-41 **FlipNode** *(Method of LatticeBrowser)* 10-41 **Fringe** *(Method of Class)* 3-27 function calling 3-2

#### **G**

garbage collection 15-1 **Get** *(Method of Object)* 5-6 **GetClass** *(Function)* 5-14 **GetClassHere** *(Function)* 5-16 **GetClassIV** *(Function)* 5-20 **GetClassIVHere** *(Function)* 5-20 **GetClassOnly** *(Function)* 5-15 **GetClassProp** *(Method of Class)* 3-18 **GetClassValue** *(Function)* 5-8,16 **GetClassValueOnly** *(Function)* 5-9,18; 8-22 **GetCVHere** *(Function)* 5-18 **GetDisplayLabel** *(Method of LatticeBrowser)* 10-41 **GetIt** *(Function)* 5-1 **GetItHere** *(Function)* 5-3 **GetItOnly** *(Function)* 5-2 **GetIVHere** *(Function)* 5-10 **GetLabel** *(Method of LatticeBrowser)* 10-41 **GetLispClass** *(Function)* 4-3 **GetObjectNames** *(Function)* 2-4 **GetObjFromUID** *(Function)* 17-15 **GetPromptWindow** *(Method of Window)* 19-10 **GetProp** *(Method of Window)* 19-5 **GetSubs** *(Method of InstanceBrowser)* 10-50 **GetSubs** *(Method of LatticeBrowser)* 10-42 **GettingWrappedValue** *(Message)* 1-9 **GetValue** *(Function)* 4-3; 5-6 **GetValue** *(Macro)* 15-2 **GetValueOnly** *(Function)* 5-7; 8-22 **GetWrappedValue** *(Method of ActiveValue)* 8-20 **GetWrappedValue** *(Method of LispWindowAV)* 19- 23 **GetWrappedValue** *(Specialization of ActiveValue)* 8-16 **GetWrappedValueOnly** *(Method of ActiveValue)* 8-  $20$ <br>15-2,3 global cache Grapher 1-11; 10-1,33 **GraphFits** *(Method of LatticeBrowser)* 10-42

#### **H**

**Hardcopy** *(Method of Window)* 19-5 **Hardcopy file** *(Browser Submenu Option)* 10-30 **HardcopyToFile** *(Method of Window)* 19-5 **HardcopyToPrinter** *(Method of Window)* 19-5 **HasAttribute** *(Method of Class)* 3-18 **HasAttribute!** *(Method of Class)* 3-19 **HasCV** *(Method of Class)* 3-19 **HasCV** *(Method of Object)* 2-21 **HasItem** *(Method of Class)* 3-20 **HasIV** *(Method of Class)* 3-21 **HasIV** *(Method of Object)* 2-21 **HasIV!** *(Method of Class)* 3-21 **HasLispWindow** *(Method of Window)* 19-23 **HasObject** *(Method of LatticeBrowser)* 10-42 **HasUID?** *(Function)* 17-14 **HELPCHECK** *(Function)* 11-1 **HighlightNode** *(Method of LatticeBrowser)* 10-42

### **I**

**IconTitle** *(Method of LatticeBrowser)* 10-43 **IconWindow** *(Class)* 19-20 **ImplementsMethod** *(Browser Submenu Option)* 10-28 **in-supers-of** *(Iterative Statement Operator)* 9-3 **IndexedObject** *(Class)* 3-25 **IndirectVariable** *(Class)* 8-3 inheritance 1-6; 3-7,27 **InheritedValue** *(Method of InheritingAV)* 8-14 **InheritingAV** *(Class)* 8-14 **InPlace** *(Browser Submenu Option)* 10-8 **Inspect** *(Inspector Menu Option)* 18-7,10 **Inspect** *(Method of Object)* 2-22; 18-2 **InspectClass** *(Browser Submenu Option)* 10-24 **InspectFetch** *(Method of Object)* 18-12 1-10; 18-1<br>mizing 18-15 customizing **InspectPropCommand** *(Method of Object)* 18-13

**InspectProperties** *(Method of Object)* 18-13 **InspectStore** *(Method of Object)* 18-13 **InspectTitle** *(Method of Object)* 18-14 **InspectValueCommand** *(Method of Object)* 18-14 **InstallEditSource** *(Method of Class)* 13-3 **InstallEditSource** *(Method of Object)* 13-6 instance 1-4 accessing data in 5-4 copying 2-19<br>creating 2-4 creating data storage at creation time 2-8 destroying 2-15 editing 13-5 naming 2-1 querying structure 2-21<br>
10-3,50 instance browser instance inspector 18-2 instance variable 1-4; 5-5 access 15-1 accessing 5-19 changing number of 2-10<br>delimiters 2-11 delimiters for class InstanceBrowser 10-50 for class LatticeBrowser 10-33 **Instance?** *(Macro)* 9-2 **INSTANCES** *(File Package Command)* 14-5 **InstOf** *(Method of Object)* 2-18 **InstOf!** *(Method of Object)* 2-19 **Internal** *(Category)* 6-1 **Invert** *(Method of NonRectangular Window)* 19-20 **Invert** *(Method of Window)* 19-5 **ItemMenu** *(Method of Window)* 19-15 iterative operator 9-3 IV, see instance variable **IVDoc** *(Browser Submenu Option)* 10-14 **IVMissing** *(Method of Object)* 2-12; 11-3 **IVs** *(Inspector Menu Option)* 18-4,10 **IVValueMissing** *(Method of Object)* 2-8; 11-4

### **L**

lattice 1-1 lattice browser 10-2 **Lattice/Tree** *(Browser Submenu Option)* 10-9 class inspector 18-8<br>ClassIV inspector 18-10 ClassIV inspector 18-10<br>instance inspector 18-4 instance inspector left menu<br>class, meta, and supers browsers 10-11<br>file browser 10-30 file browser 10-30<br>instance browser 10-51 instance browser **LeftSelection** *(Method of LatticeBrowser)* 10-43 **LeftSelection** *(Method of Window)* 19-16 **LeftShiftSelect** *(Method of LatticeBrowser)* 10-43 Lisp window **LispClassTable** *(Global Variable)* 4-4 **LispUserFilesForLoops** *(Variable)* 20-2 **LispWindowAV** *(Class)* 8-10 **ListAttribute** *(Method of Class)* 3-21 **ListAttribute** *(Method of Object)* 2-22 **ListAttribute!** *(Method of Class)* 3-22 **ListAttribute!** *(Method of Object)* 2-23 **LOAD** *(Function)* 14-2 **Load PROP file** *(Browser Submenu Option)* 10-30 **LOADFNS** *(Function)* 14-3 loading a file **LoadLoopsForms** *(Variable)* 20-2 **Local** *(Inspector Menu Option)* 18-8

local cache 15-2,3 **LocalStateActiveValue** *(Class)* 8-6 **LocalValues** *(Inspector Menu Option)* 18-4,10 LOOPS icon **Loops Icon** *(Menu Option)* 10-3 **LoopsDate** *(Variable)* 20-2 **LoopsDebugFlg** *(Variable)* 11-2 **LOOPSDIRECTORY** *(Variable)* 20-2 **LOOPSFILES** *(Variable)* 20-2 **LoopsHelp** *(NoSpread Function)* 11-2 **LoopsIcon** *(Class)* 19-21 **LOOPSLIBRARYDIRECTORY** *(Variable)* 20-2 **LoopsPatchFiles** *(Variable)* 20-2 **LOOPSUSERSDIRECTORY** *(Variable)* 20-2 **LOOPSUSERSRULESDIRECTORY** *(Variable)* 20-2 **LoopsVersion** *(Variable)* 20-1 **M MakeEditSource** *(Method of Class)* 13-4

**MakeEditSource** *(Method of Object)* 13-5 **MAKEFILE** *(Function)* 14-11 **MakeFileSource** *(Method of Object)* 14-11 **MakeFullEditSource** *(Method of Class)* 13-4 **MakeFunctionMenu** *(Browser Submenu Option)* 10-29 manipulating a file 14-1 a class 2-16; 3-16 **MapObjectUID** *(Function)* 17-15 Masterscope **Masterscope** *(Category)* 6-2 **MaxLatticeHeight** *(Variable)* 10-48 **MaxLatticeWidth** *(Variable)* 10-48 menu 19-14 caching 19-18 item structure 19-17 message 1-3 message sending 3-2 message sending form 7-1; 18-16 message syntax, escaping from 6-6 **MessageNotUnderstood** *(Method of AnnotatedValue)* 8-26 **MessageNotUnderstood** *(Method of Object)* 11-5 **MessageNotUnderstood** *(Method of Tofu)* 4-7 metaclass 1-6; 5-13<br>AbstractClass 4-2 AbstractClass<br>Class 4-1 Class defining 4-5 DestroyedClass 4-2 MetaClass 4-2 metaclass browser 10-2<br>10-8 menu interface menu interface **METH** *(NLambda NoSpread Function)* 14-5 method 1-3; 6-1 creating 6-4<br>destroying 6-4 destroying editing 6-4 for class InstanceBrowser 10-50 for window 19-2 printing 17-12 **method** *(Definer)*  structure method lookup 15-3 **MethodDoc** *(Browser Submenu Option)* 10-14 **MethodDoc** *(Method of Class)* 17-13 **MethodMenu** *(Browser Submenu Option)* 10-19 **MethodNotFound** *(Method of Tofu)* 4-7 **METHODS** *(File Package Command)* 14-5

**Methods (EditMethod)** *(Browser Menu Option)* 10- 18,32 **MethodSummary** *(Browser Submenu Option)* 10- 13 **MethodSummary** *(Method of Class)* 17-13 class, meta, and supers browsers 10-17 file browser 10-31 instance browser 10-52 **MiddleSelection** *(Method of Window)* 19-16 **MiddleShiftSelect** *(Method of LatticeBrowser)* 10- 44 modifying a class 3-11 **MousePackage** *(Method)* 19-6 **MouseReadtable** *(Method)* 19-6 **Move** *(Method of Window)* 19-5 **Move (MoveMethodTo)** *(Browser Menu Option)* 10-22,32 **MoveClassVariable** *(Function)* 2-14 **MoveCVTo** *(Browser Submenu Option)* 10-22 **MoveIVTo** *(Browser Submenu Option)* 10-22 **MoveMethod** *(Function)* 6-8 **MoveMethod** *(Method of Class)* 6-9 **MoveMethodsToFile** *(Function)* 6-9 **MoveMethodTo** *(Browser Submenu Option)* 10-22 **MoveSuperTo** *(Browser Submenu Option)* 10-22 **MoveToFile** *(Browser Submenu Option)* 10-22 **MoveToFile** *(Method of Class)* 14-9 **MoveToFile!** *(Browser Submenu Option)* 10-22 **MoveToFile!** *(Method of Class)* 14-9 **MoveVariable** *(Function)* 2-14 moving a variable 2-13 multiple references of objects 15-1

#### **N**

naming an instance 2-1 naming an object, errors 11-8 **NestedNotSetValue** *(Class)* 8-16 **New** *(Method of Class)* 2-5 **New** *(Method of Metaclass)* 3-3; 4-5 **NewClass** *(Method of Class)* 3-3 **NewInstance** *(Browser Submenu Option)* 10-21,32 **NewInstance** *(Method of Object)* 2-6 **NewItem** *(Method of LatticeBrowser)* 10-44 **NewPath** *(Method of InstanceBrowser)* 10-51 **NewWithValues** *(Method of Class)* 2-7 **NiceMenu** *(Function)* 19-13 **NodeRegion** *(Method of LatticeBrowser)* 10-45 **NonRectangularWindow** *(Class)* 19-19 **NotSetValue** *(Class)* 8-15 **NotSetValue** *(Macro)* 2-9 **NoUpdatePermittedAV** *(Class)* 8-9 **NoValueFound** *(Macro)* 2-24 **NoValueFound** *(Variable)* 2-24

#### **O**

object 1-2 multiple references 15-1 printing 17-8 saving on a file 14-6<br>storing data in 1-4 storing data in **Object** *(Category)* 6-1 object-oriented programming 1-1,3 **Object?** *(Macro)* 9-1 **ObjectAlwaysPPFlag** *(Variable)* 17-3 **ObjectDontPPFlag** *(Variable)* 17-3

**ObjectFromLabel** *(Method of LatticeBrowser)* 10- 45 **ObjectModified** *(Method of Object)* 14-8 **OldInstance** *(Method of Object)* 14-10 **OnFile** *(Method of Class)* 14-8 **Open** *(Method of Window)* 19-6 opening a browser 10-3 **OptionalLispuserFiles** *(Variable)* 9-2 **OverridesMethod** *(Browser Submenu Option)* 10- 28

#### **P**

**Paint** *(Method of Window)* 19-6 **PositionNode** *(Method of LatticeBrowser)* 10-45 **PP** *(Browser Submenu Option)* 10-12 **PP** *(Method of Class)* 17-5 **PP** *(Method of Object)* 17-9 **PP!** *(Browser Submenu Option)* 10-12 **PP!** *(Method of Class)* 17-6 **PP!** *(Method of Object)* 17-9 **PPDefault** *(Variable)* 17-12 **PPMethod** *(Browser Submenu Option)* 10-13 **PPMethod** *(Method of Class)* 17-12 **PPV!** *(Browser Submenu Option)* 10-12 **PPV!** *(Method of Class)* 17-7 **PPV!** *(Method of Object)* 17-10 **PrettyPrintClass** *(Function)* 14-11 **PrettyPrintInstance** *(Function)* 14-11 **PrintCategories** *(Browser Submenu Option)* 10-12 printing variables affecting 17-2 **PrintOn** *(Method of IndexedObject)* 3-25 **PrintOn** *(Method of Object)* 17-8 **PrintSummary** *(Browser Menu Option)* 10-12,30 **PrintSummary** *(Browser Submenu Option)* 10-13 procedure-oriented programming 1-1,2,3 programming paradigms 1-1<br>prompt window 19-9 prompt window **PromptEval** *(Function)* 19-11 **PromptForList** *(Method of Window)* 19-11 **PromptForString** *(Method of Window)* 19-12 **PromptForWord** *(Method of Window)* 19-12 **PromptPrint** *(Method of Window)* 19-13 **PromptRead** *(Function)* 19-13 **Properties** *(Inspector Menu Option)* 18-5,11 **Prototype** *(Method of Class)* 3-26 pseudoclass 8-24 pseudoclasses 4-2<br>pseudoinstances 4-2; 8-24 pseudoinstances **Public** *(Category)* 6-1 **Put** *(Method of Object)* 5-7 **PutClass** *(Function)* 5-14 **PutClassIV** *(Function)* 5-21 **PutClassOnly** *(Function)* 5-15 **PutClassValue** *(Function)* 5-8,17 **PutClassValueOnly** *(Function)* 5-9,18; 8-22 **PutCVHere** *(Function)* 5-19 **PutIt** *(Function)* 5-3 **PutItOnly** *(Function)* 5-4 **PutSavedValue** *(Function)* 19-21 **PuttingWrappedValue** *(Message)* 1-9 **PutValue** *(Function)* 4-3; 5-6 **PutValue** *(Inspector Menu Option)* 18-5 **PutValue** *(Macro)* 15-2 **PutValueOnly** *(Function)* 5-7; 8-22 **PutValueOnly** *(Inspector Submenu Option)* 18-5 **PutWrappedValue** *(Method of ActiveValue)* 8-21

**PutWrappedValue** *(Method of LispWindowAV)* 19- 23 **PutWrappedValue** *(Specialization of ActiveValue)* 8-16 **PutWrappedValueOnly** *(Method of ActiveValue)* 8- 21 **Q** querying<br>structure of a class 3-17<br>structure of an instance 2-21 structure of an instance **R** reading 17-1 **Recompute** *(Browser Menu Option)* 10-8,25 **Recompute** *(Browser Submenu Option)* 10-8 **Recompute** *(Method of LatticeBrowser)* 10-46 **RecomputeInPlace** *(Method of LatticeBrowser)* 10- 46 **RecomputeLabels** *(Browser Submenu Option)* 10- 8 **RecomputeLabels** *(Method of LatticeBrowser)* 10- 46 record creating 18-17 **Refetch** *(Inspector Menu Option)* 18-4,8,10 **RemoveFromBadList** *(Browser Submenu Option)* 10-10 **RemoveHighlights** *(Method of LatticeBrowser)* 10- 46 **RemoveShading** *(Method of LatticeBrowser)* 10-47 **Rename** *(Method of Class)* 3-16 **Rename** *(Method of Object)* 2-3 **Rename (RenameMethod)** *(Browser Menu Option)* 10-23,32 **RenameClass** *(Browser Submenu Option)* 10-23 **RenameCV** *(Browser Submenu Option)* 10-23 **RenameIV** *(Browser Submenu Option)* 10-23 **RenameMethod** *(Browser Submenu Option)* 10-23 **RenameMethod** *(Function)* 6-8 **RenameVariable** *(Function)* 2-14 **replace annotatedValue of** *(Macro)* 8-25 **ReplaceActiveValue** *(Method of ActiveValue)* 8-19 **ReplaceMeAV** *(Class)* 8-15 **ReplaceSupers** *(Method of Class)* 3-15 replacing an active value **RetireMethod** *(Browser Submenu Option)* 10-23 right column menu class inspector 18-8<br>ClassIV inspector 18-10 ClassIV inspector 18-10<br>instance inspector 18-6 instance inspector **RightSelection** *(Method of Window)* 19-16 rule-oriented programming 1-1 **S**

**Save Value** *(Inspector Menu Option)* 18-4,7,11 **SavedValue** *(Function)* 19-21 **SaveInIT** *(Method of LatticeBrowser)* 10-47 **SaveInstance** *(Method of Object)* 14-8 **SaveInstance?** *(Method of Object)* 14-9 **SaveValue** *(Browser Submenu Option)* 10-8 saving an object on a file 14-6 **ScrollWindow** *(Method of Window)* 19-7 SEdit 1-10 **Select file** *(Browser Submenu Option)* 10-26 **selectedFile** *(Browser Submenu Option)* 10-25

**SelectFile** *(Lambda NoSpread Function)* 19-14 selector 1-3 **SelectorOfMethodBeingCompiled** *(Macro)* 6-10 **SelectorsWithBreak** *(Method of Class)* 12-3 **SEND** *(Function)* 7-2 **SEND** *(Macro)* 7-2 sending a message, errors 11-7 **SendsMessage** *(Browser Submenu Option)* 10-28 **SetName** *(Method of Class)* 3-16 **SetName** *(Method of Object)* 2-2 **SetProp** *(Method of Window)* 19-7 **ShadeNode** *(Method of LatticeBrowser)* 10-47 **Shape** *(Method of NonRectangular Window)* 19-20 **Shape** *(Method of Window)* 19-7 **Shape?** *(Method of Window)* 19-8 **ShapeToHold** *(Browser Submenu Option)* 10-8 **ShapeToHold** *(Method of LatticeBrowser)* 10-48 **Show** *(Method of LatticeBrowser)* 10-48 **Shrink** *(Method of LatticeBrowser)* 10-48 **Shrink** *(Method of Window)* 19-8 **Snap** *(Method of Window)* 19-8 **Specialize** *(Method of Class)* 3-27 **SpecializeClass** *(Browser Submenu Option)* 10-21 **SpecializedClass** *(Browser Submenu Option)* 10- 32 **SpecializeMethod** *(Browser Submenu Option)* 10- 21 **SpecializesMethod** *(Browser Submenu Option)* 10- 28 stack method macros 6-10 storing<br>a file 14-10 data in objects 1-4 **SubBrowser** *(Browser Menu Option)* 10-16,31 **SubBrowser** *(Method of LatticeBrowser)* 10-49 subclass **Subclass** *(Method of Class)* 3-28 **SubClasses** *(Method of Class)* 3-28 **SubclassResponsibility** *(Macro)* 6-6 **Substitute** *(Browser Submenu Option)* 10-27 **SubsTree** *(Function)* 3-29 superclass **SuperMethodNotFound** *(Method of Tofu)* 4-7 supers browser 10-2 menu interface 10-8 system function 20-1 system variable 20-1 **THESE-INSTANCES** *(File Package Command)* 14-

#### **T**

5 title class inspector 18-7 ClassIV inspector 18-9<br>instance inspector 18-2 instance inspector title bar menu class inspector 18-8 class, meta, and supers browsers 10-8 ClassIV inspector 18-9 file browser 10-25<br>instance browser 10-51 instance browser instance inspector 18-3 **TitleCommand** *(Method of Object)* 18-15 **TitleSelection** *(Method of LatticeBrowser)* 10-49 **TitleSelection** *(Method of Window)* 19-16 Tofu 4-6<br>tools 1-10 tools

**ToTop** *(Method of Window)* 19-8 **Trace on Access** *(Inspector Submenu Option)* 18-6 **Trace on Put** *(Inspector Submenu Option)* 18-6 **TraceFunction** *(Browser Submenu Option)* 10-29 **TraceIt** *(Function)* 12-6 **TraceIt** *(Inspector Menu Option)* 18-6 **TraceIt** *(Method of Object)* 12-5 **TraceMethod** *(Browser Submenu Option)* 10-20 **TraceMethod** *(Method of Class)* 12-2 **TraceOnPut** *(Class)* 8-10 **TraceOnPutOrGet** *(Class)* 8-10 tracing 12-1 **type? annotatedValue** *(Macro)* 8-25 **TypeInName** *(Browser Menu Option)* 10-16,31

#### **U**

UID, see Unique Identifier **UID** *(Function)* 17-15 **UnbreakFunction** *(Browser Submenu Option)* 10- 29 **UnBreakIt** *(Function)* 12-6 **UnBreakIt** *(Inspector Menu Option)* 18-6 **UnbreakMethod** *(Browser Submenu Option)* 10-20 **UnbreakMethod** *(Method of Class)* 12-2 **Understands** *(Method of Object)* 9-3 **UNDO** *(Program Assistant Command)* 14-3 Unique Identifier **UnmarkNodes** *(Method of LatticeBrowser)* 10-49 **UnSetName** *(Method of Class)* 3-17 **UnSetName** *(Method of Object)* 2-3 **Update** *(Method of Window)* 19-9 **UpdateClassBrowsers** *(Function)* 10-52 **UpdateClassBrowsers?** *(Variable)* 10-52 **Use saved value** *(Inspector Submenu Option)* 18-5 user interface to inspector 18-2 **Uses IV?** *(Browser Menu Option)* 10-26 **UsesCV** *(Browser Submenu Option)* 10-28 **UsesIV** *(Browser Menu Option)* 10-33 **UsesIV** *(Browser Submenu Option)* 10-27 **UsesLispVar** *(Browser Submenu Option)* 10-28 **UsesObject** *(Browser Submenu Option)* 10-28

#### **V**

**ValueFound** *(Macro)* 2-25 variable 1-4

#### **W**

**WhenMenuItemHeld** *(Method of Window)* 19-17 **WhereIs** *(Browser Menu Option)* 10-14 **WhereIs** *(Method of Object)* 2-24 **WhereIs (WhereIsMethod)** *(Browser Menu Option)* 10-30 **WhereIsCV** *(Browser Submenu Option)* 10-15 **WhereIsIV** *(Browser Submenu Option)* 10-15 **WhereIsMethod** *(Browser Submenu Option)* 10-15 **WhoHas** *(Function)* 3-22 **Window** *(Class)* 19-1 **WindowAfterMoveFn** *(Function)* 19-9 **WindowButtonEventFn** *(Function)* 19-17 **WindowRightButtonFn** *(Function)* 19-17 **WindowShapeFn** *(Function)* 19-9 wrapped value 8-19 **WrappingPrecedence** *(Method of ActiveValue)* 8- 18 **WrappingPrecedence** *(Specialization of ActiveValue)* 8-16

- $\leftarrow$ ←*(Function)* 7-1 ←*(Macro)* 7-1 ←**!** *(Function)* 7-2 ←**!** *(Macro)* 7-2 ←**@** *(Macro)* 5-12 ←**AV** *(Macro)* 8-26 ←**IV** *(Macro)* 7-2 ←**New** *(Macro)* 2-6 ←**New** *(NLambda NoSpread Macro)* 7-5 ←**Process** *(Macro)* 16-1 ←**Process!** *(Macro)* 16-2 ←**Proto** *(Macro)* 7-3 ←**Super** *(Macro)* 7-3 ←**Super** *(Function)* 7-3 ←**Super?** *(Macro)* 7-5 ←**SuperFringe** *(Macro)* 7-5 ←**SuperFringe** *(Function)* 7-5 ←**Try** *(Macro)* 7-3
	-
- **#** 18-1

### **\$**

- **\$** *(Macro)* 2-2
- **\$** *(NLambda Function)* 2-2; 17-1
- **\$!** *(Function)* 2-2
- **\$!** *(Lambda Function)* 17-2
- **\$AV** *(NLambda NoSpread Function)* 8-27
- **\$C** *(NLambda Function)* 17-2
- **\* \*any\*** *(Browser Submenu Option)* 10-27 **\*EditAll\*** *(Browser Submenu Option)* 10-27; 27 **\*FEATURES\*** *(Variable)* 20-2 **\*hiddenFile\*** *(Submenu Option)* 10-5 **\*loadFile\*** *(Submenu Option)* 10-5 **\*newFile\*** *(Submenu Option)* 10-5 **\*NewFunction\*** *(Browser Submenu Option)* 10-29 **\*other\*** *(Browser Submenu Option)* 10-27 **\*SubstituteAll\*** *(Browser Submenu Option)* 10-27

**: :initForm** *(Property)* 2-9

**?**  $? = 18-16$ 

#### **@**

**@** *(Macro)* 5-10 **@\*** *(Macro)* 5-12 [This page intentionally left blank]

This file includes notes on the production of *Xerox LOOPS Reference Manual*, Koto Release. This manual is packaged with the *Xerox LOOPS Release Notes* and *Xerox LOOPS Library Packages Manual* to form one binder, part number 3103310.

Writer: Rosie (Raven) Kontur

Printing Date: <DD> <MM> 1987

### **Files Needed**

To edit or print the manual, make sure you have the following files loaded:

IMTOOLS **SKETCH** GRAPHER

### **Fonts Used**

{ERIS}<LISP>FONTS>

Modern font 18-point bold 14-point bold 12-point bold 10-point regular 10-point italic 10-point bold

Terminal font 12-point bold 10-point regular 10-point bold

## **Printing Information**

The manual was printed under a Lyric sysout on the Tsunami printer.

### **Artwork**

- The art for the Beta Release was created in Pasadena, and is not in any files here.
- The file {ERIS}<Doc>LoopsBeta>BinderCover.tedit contains the cover page for the binder.
- The file {ERIS}<Doc>LoopsBeta>CommentForm.tedit contains the comment form for the entire documentation set. The prepaid mailer (see department file) must be added to complete this form.

• The details for packaging are in the following files: {ERIS}<Doc>loops>ProductionSpecs>configuration-request.tedit {ERIS}<Doc>loops>ProductionSpecs>Packaging.tedit

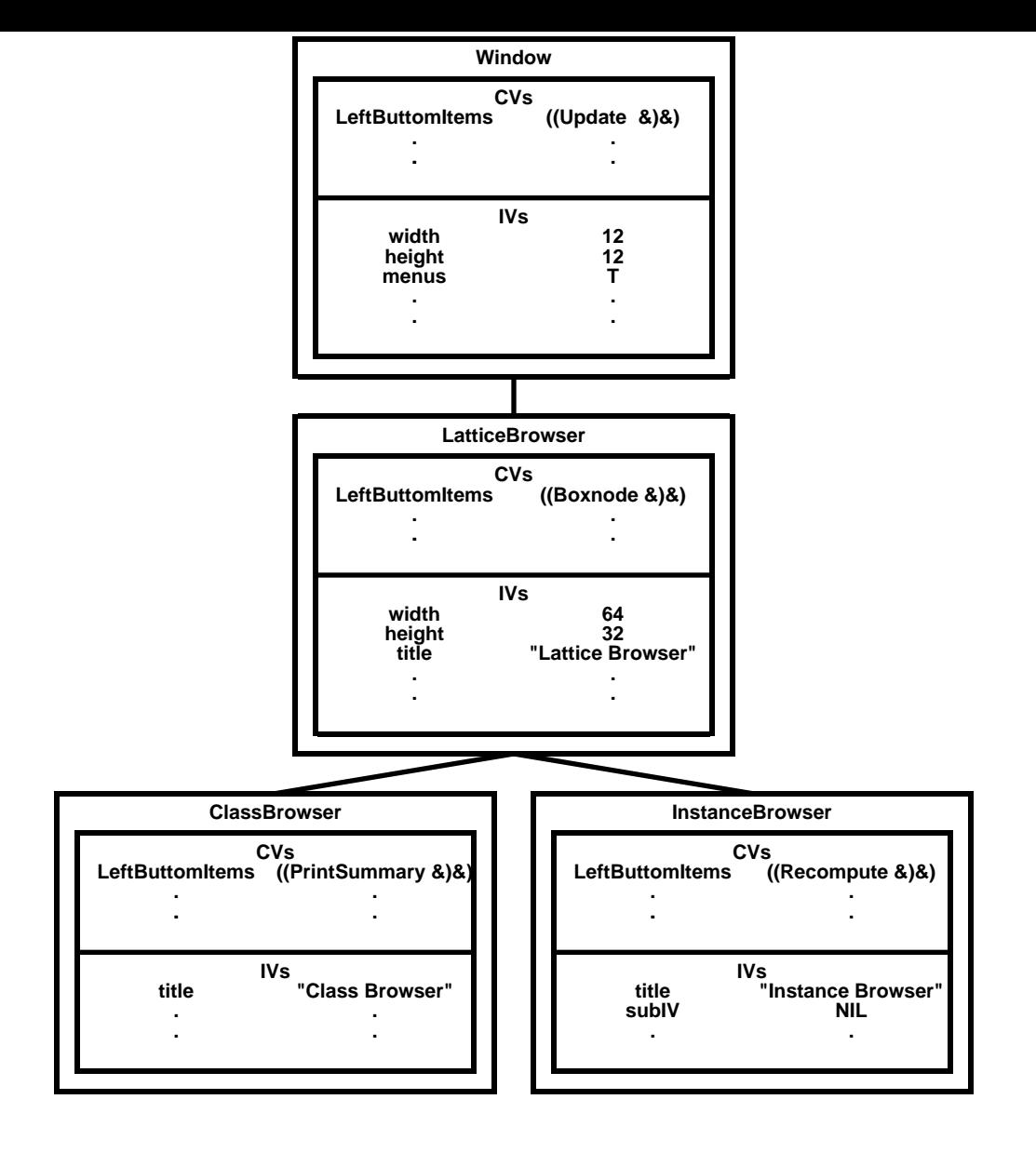

**Replace this page with Table of Contents tab**

**Replace this page with 1. Introduction tab**

**Replace this page with 2. Instances tab**

**Replace this page with 3. Classes tab**

**Replace this page with 4. Metaclasses tab**

**Replace this page with 5. Accessing Data tab**

**Replace this page with 7. Message Sending Forms tab**

**Replace this page with 8. Active Values tab**

**Replace this page with 9. Data Type Predicates tab**

**Replace this page with 10. Browsers tab**

**Replace this page with 11. Errors and Breaks tab**

**Replace this page with 12. Breaking and Tracing tab**

# **Replace this page with 13. Editing tab**

**Replace this page with 14. File Package tab**

**Replace this page with 15. Performance Issues tab**

**Replace this page with 16. Processes tab**

**Replace this page with 17. Reading and Printing tab**

# **Replace this page with 18. User Input/Output Modules tab**

**Replace this page with 19. Windows tab**
**Replace this page with 20. System Variables and Functions tab**

**Replace this page with A. Active Values in Buttress LOOPS tab**

**Replace this page with Glossary tab**

**Replace this page with Index tab**

- abstract class A class which cannot be instantiated, for example, **ActiveValue**.
	- active value The mechanism that carries out access-oriented programming for variables in Xerox LOOPS. Active values send messages as a side effect of having an object's variable referenced.
	- activeValue The previous implementation of the active value concept.
- **ActiveValue** An abstract class that defines the general protocol followed by all active value objects.
- annotatedValue A special Interlisp-D data type that wraps each **ActiveValue** instance.
- **AnnotatedValue** An abstract class that allows an annotatedValue to be treated as an object.
	- browser A window that allows you to examine and change items in a data structure.
		- class A description of one or more similar objects; that is, objects containing the sames types of data fields and responding to the same messages.
- class inheritance The means by which a class inherits variables, values, and methods from its super class(es).
	- class lattice A network showing the inheritance relationship among classes.
- class variable (CV) A variable that contains information shared by all instances of the class. A class variable is typically used for information about a class taken as a whole.
	- inheritance The means by which you can organize information in objects, create objects that are similar to other objects, and update objects in a simplified way.
		- Inspector A Xerox Lisp display program that has been modified to allow you to view classes, objects, and active values.
	- instance An object described by a particular class. Every object within Xerox LOOPS is an instance of exactly one class.
- instance variable  $(IV)$  A variable that contains information specific to an instance.
	- instantiate To make a new instance of a class.
		- lattice An arrangement of nodes in a hierarchical network, which allows for multiple parents of each node.
	- Masterscope A Xerox Lisp Library Module program analysis tool that has been modified to allow analysis of Xerox LOOPS files.
		- message A command sent to an object that activates a method defined in the object's class. The object responds by computing a value that is returned to the sender of the message.
		- metaclass Classes whose instances are classes or abstract classes.
			- method What an object applies to the arguments of a message it receives. This is similar to a procedure in procedure-oriented programming, except that here, you determine the message to send and the object receiving the message determines the method to apply, instead of the calling routine determining which procedure to apply.
- mixin A class that is used in conjunction with another class to create a subclass. Mixins never have instances, and hence have **AbstractClass** as their metaclass.
- object A data structure that contains data and a pointer to functionality that can manipulate the data.
- property list A place for storing additional information on classes, their variables, and their methods.
	- selector Part of a message that is sent to an object. The object uses the selector to determine which method is appropriate to apply to the message arguments.
		- self A method argument that represents the receiver of the message.
- specialization The process of creating a subclass from a class, or the result of that process.
	- subclass A class that is a specialization of another class.
	- super class A class from which a given class inherits variables, values, and methods.
		- Tofu An acronym for Top of the universe, which is the highest class in the Xerox LOOPS hierarchy.
- Unique Identifier (UID) An alphanumeric identifier that Xerox LOOPS uses to store and retrieve objects. Objects do not have UIDs unless they are named, are instances of indexed objects, or are instances printed to a file.
	- wrap Objects have fields that can contain data. Some **ActiveValue** can be added so this data is stored within it. When this occurs, the **ActiveValue** wraps the data.

# *Venue LOOPS Release Notes*

Address comments to: Venue User Documentation 1549 Industrial Road San Carlos, CA 94070 415-508-9672

LOOPS RELEASE NOTES

November 1991

Copyright © 1988, 1991 by Venue.

All rights reserved.

LOOPS is a trademark of Venue.

Copyright protection includes material generated from the software programs displayed on the screen, such as icons, screen display looks, and the like.

The information in this document is subject to change without notice and should not be construed as a commitment by Venue. While every effort has been made to ensure the accuracy of this document, Venue assumes no responsibility for any errors that may appear.

Text was written and produced with Venue text formatting tools; Xerox printers were used to produce text masters.

LOOPS is a multiple-paradigm programming system designed to be used in a variety of artificial intelligence applications. LOOPS requires the Medley Release of Lisp.

# **1.1 System Configuration**

You need the following minimum configuration to run Xerox LOOPS:

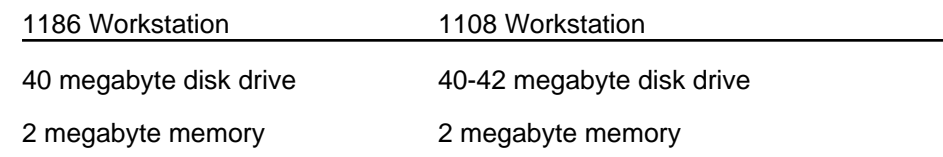

# **1.2 What's Included in This Release**

Xerox LOOPS includes the following items:

• Software on floppy disks.

See Chapter 2, Changes from Koto LOOPS, for how the Lyric/Medley Release of LOOPS is different from the Koto Release.

• Documentation in binders.

See Chapter 3, Release Documentation, for details of release documentation.

This chapter describes how the current release of LOOPS, Lyric/Medley LOOPS, differs from the Koto Release. With the addition of a patch file, the current Loops release will also run under the Medley release. The inclusion of the patch file is automatically handled by the LOOPS installation process. To convert Koto LOOPS files into Lyric/Medley LOOPS files, see the LOOPS Users' Modules CONVERT-LOOPS-FILES.

A number of significant fixes to both the documentation and software have been made. In addition, LOOPS behaves differently due to new features of Lisp found beginning with the Lyric release:

• LOOPS vs. Packages

Lyric has Common Lisp functionality, including packages and new caseinsensitive readtables. All LOOPS symbols are in the INTERLISP: or IL: package, and LOOPS is case-sensitive, so it is much easier to type LOOPS expressions into an Interlisp Exec (see the *Lisp Release Notes, Lyric Release,* for more on different Exec types).

• Editing

Lyric has a new default structure editor, SEdit. DEdit is still available as a Lyric Library Module, but most people find SEdit to be much faster and easier to use. SEdit has no specific LOOPS support features yet, but the features it has support LOOPS rather well. As an example, all Lyric LOOPS development was done using SEdit. See the *Lisp Release Notes, Lyric and Medley Releases,* for more information on SEdit.

• Source File Management

LOOPS source forms are no longer LAMBDATRAN forms; instead they use the definer system which also handles Common Lisp forms in Lyric and Medley (see the *Common Lisp Implementation Notes* for more on definers). This has several consequences:

- The source file format for Lyric/Medley LOOPS is different. A conversion utility is provided which takes Koto LOOPS source files and converts them to Lyric/Medley LOOPS format. The converter will not work correctly on source files from the prototype Buttress version of LOOPS. These files must first be converted using Koto LOOPS.
- LOOPS source forms are no longer of filetype FNS; they are instead METHOD-FNS.
- Comments may appear anywhere in a definer form, since the definer system removes them before making the form executable. This also means that various comments that the LOOPS system uses as help information (doc properties and first comments in method code) now need to be strings rather than comments, so the definer system will not remove them. The conversion utility handles this for most important comments; new code should use strings in these places.
- Method bodies can now be CL:LAMBDAs or IL:LAMBDAs, by using the **Method** function and specifying a keyword when creating the method. A LOOPS CL:LAMBDA method can have Common Lisp features like &rest and :keywords.

• Masterscope

Masterscope is now a LOOPS Library Module, to match Masterscope becoming a Lisp Library Module in the Lyric release of XAIE, primarily because Masterscope does not support Common Lisp yet. Masterscope still supports LOOPS, however, and many bugs in that support from Buttress and Koto LOOPS have been fixed.

When using LOOPS Masterscope, quote all Method Names that you use. The Masterscope parser currently will not recognize Method Names unless they are quoted.

• ICONW

ICONW is now a part of Lisp and no longer needs to be loaded to run LOOPS.

**New Compiler** 

Lyric/Medley LOOPS uses the new Lyric compiler, which handles Common Lisp. This has several consequences:

- **Super** and the other similar functions are now lexically scoped; that is, it is now illegal to call **\_Super** anywhere but within a method body, and any selector given must be the same as the selector for that method.
- Files compiled by the new compiler have no FILECOMS. Use

(LOADFROM <FILE> NIL 'ALLPROP)

to load Source files so that LOOPS browsers can find them.

- The .DFASL output of the new compiler loads much faster than .DCOMs or the .LCOMs of Lyric.

The ByteCompiler is no longer supported for compilation of LOOPS files. With the new compiler and its macrolet facilities, a cleanup of LOOPS files requires that \*DEFAULT-CLEANUP-COMPILER\* be set to 'CL:COMPILE-FILE. The *Lisp Release Notes, Lyric Release,* contain more information on the new compiler and the cleanup flag. The ByteCompiler is no longer supported for compilation of LOOPS files.

• LOOPS Library Modules

**SSDigimeter** will be removed from Gauges in the next release of LOOPS. DigiMeters are inherently self scaling because Meters are. Therefore, **SSDigiMeter** is redundant . Note that SSDigiMeters are also generally slower than DigiMeters.

# **Overview of the Manual**

These Release Notes describe the Lyric/Medley Release of software for Xerox's Lisp Object-Oriented Programming System, LOOPS (TM). This document is directed to the people responsible for installing and testing LOOPS.

This manual describes the Lyric/Medley Release of LOOPS, which runs under the Lyric and Medley (with a small patch) Releases of Lisp.

#### **Organization of the Manual and How to Use It**

These Release Notes contain important information about the Lyric/Medley Release of LOOPS. The following chapters outline the major features of LOOPS, and highlight the principal differences between this and previous versions of LOOPS.

All readers should carefully read Chapter 1, Release Overview, Chapter 5, Reporting Procedure, and Chapter 6, Known Problems. Reading Chapter 2, Changes from Koto LOOPS, and Chapter 3, Release Documentation, is recommended for all readers. People responsible for installing LOOPS should read Chapter 4, Installation Procedures.

#### **Conventions**

These Release Notes use the following conventions:

- Case is significant in LOOPS and Lisp. All selectors, methods, arguments, etc., must be typed as shown.
- Arguments appear in italic type.
- Selectors, methods, functions, objects, classes, and instances appear in bold type.

For example, a method appears as follows:

(← *self* **Selector** *Arg1 Arg2*)

• Examples appear in the following typeface:

89←(←LOGIN)

- All examples are typed into an Interlisp Exec. This is the recommended Exec for all LOOPS expressions.
- Cautions describe possible dangers to hardware or software.
- Notes describe related text.

# **References**

The following books and manuals augment this manual.

*LOOPS Reference Manual*

*LOOPS Library Modules Manual*

*LOOPS Users' Modules Manual*

*Interlisp-D Reference Manual*

*Common Lisp: the Language* by Guy Steele

*Common Lisp Implementation Notes, Lyric Release*

*Lisp Release Notes, Lyric and Medley Releases*

*Lisp Library Modules Manual, Lyric and Medley Release* s

# **XEROX LOOPS RELEASE NOTES**

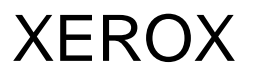

**Lyric/Medley Release July 1988**

#### XEROX LOOPS RELEASE NOTES

Lyric/Medley Release July 1988 Copyright © 1988 by Xerox Corporation. Xerox LOOPS is a trademark. All rights reserved.

# **TABLE OF CONTENTS**

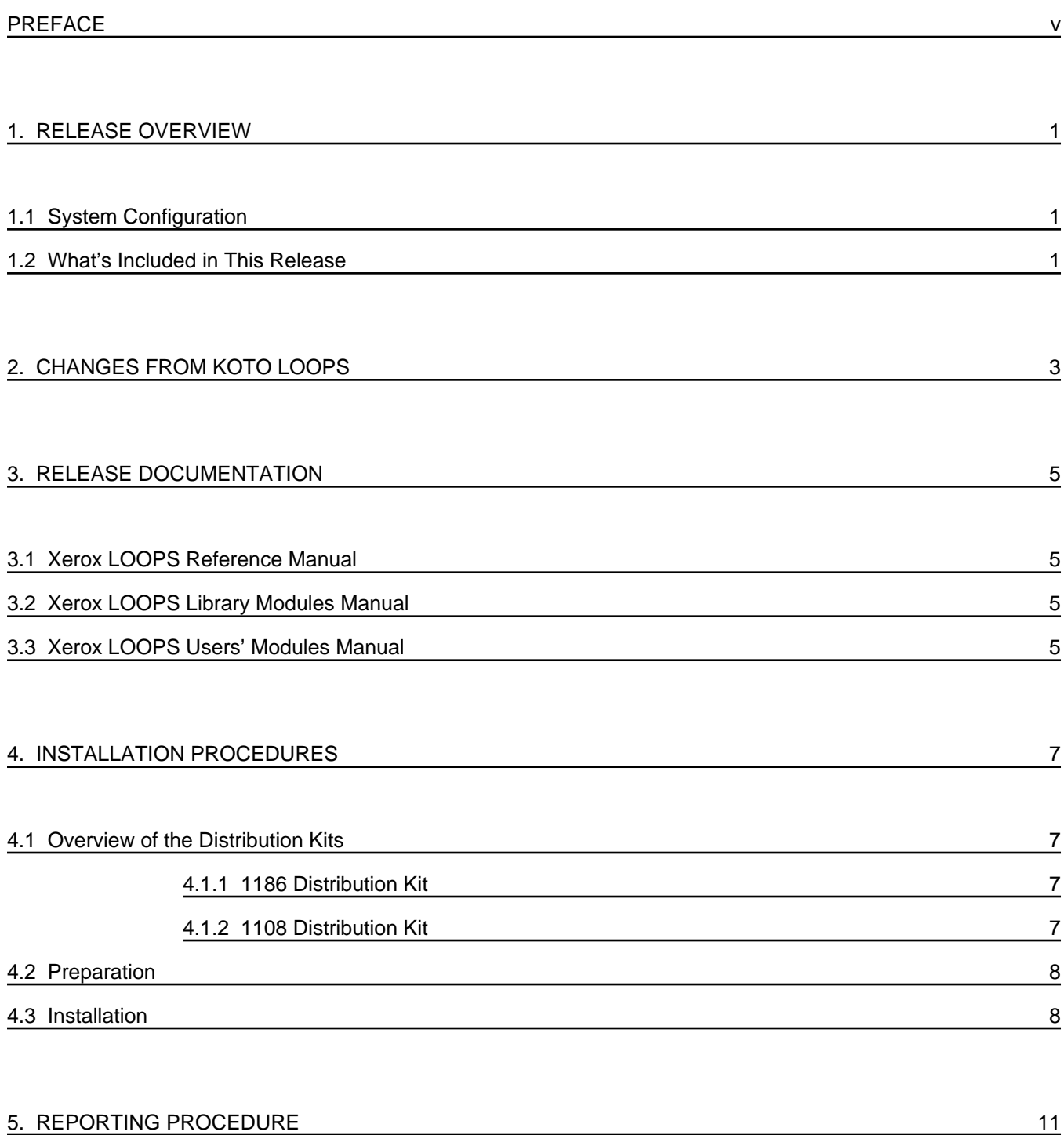

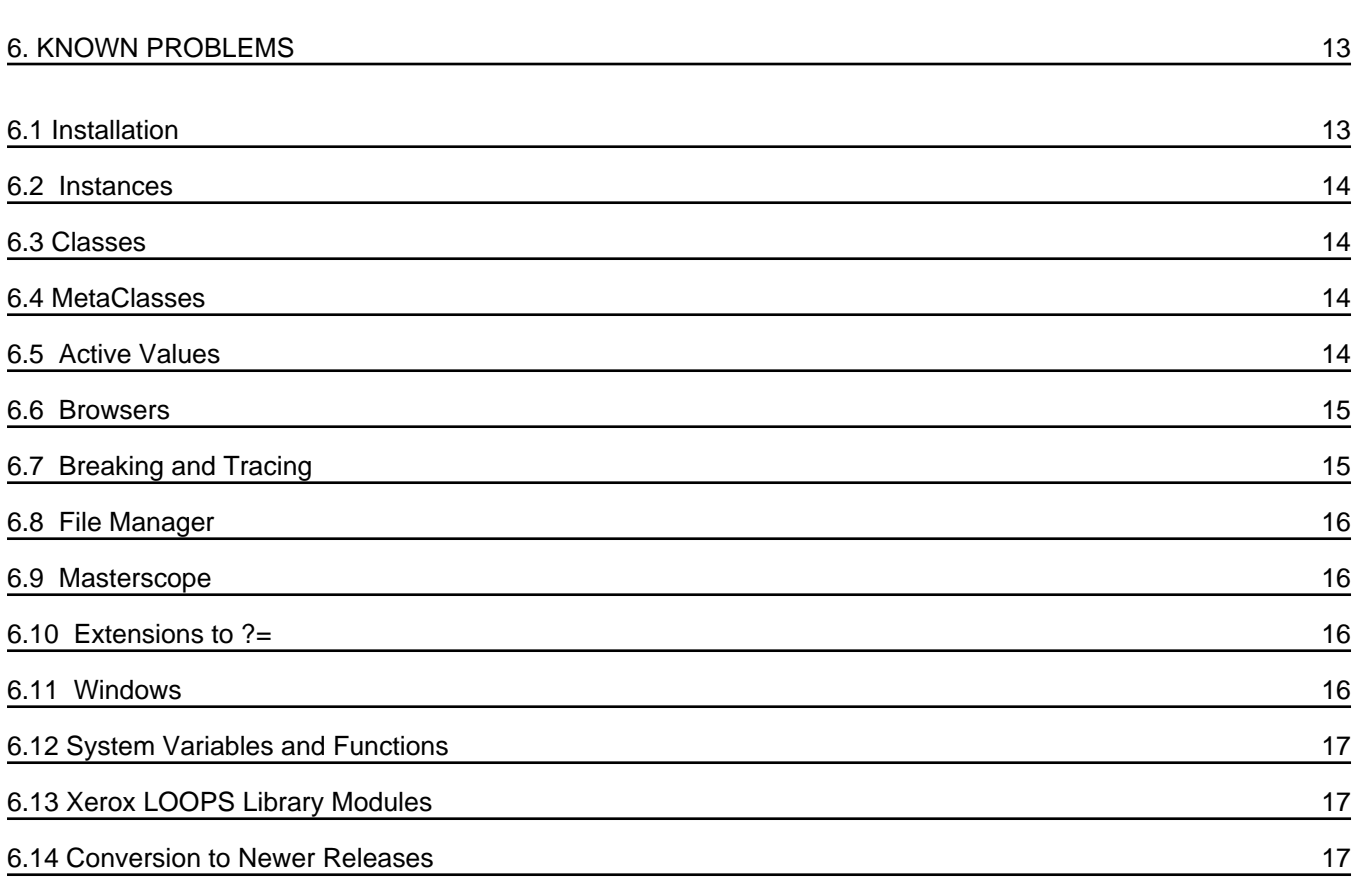

#### **Overview of the Manual**

These Release Notes describe the Lyric/Medley Release of software for Xerox's Lisp Object-Oriented Programming System, Xerox LOOPS (TM). This document is directed to the people responsible for installing and testing Xerox LOOPS.

This manual describes the Lyric/Medley Release of Xerox LOOPS, which runs under the Lyric and Medley (with a small patch) Releases of Xerox Lisp.

#### **Organization of the Manual and How to Use It**

These Release Notes contain important information about the Lyric/Medley Release of Xerox LOOPS. The following chapters outline the major features of Xerox LOOPS, and highlight the principal differences between this and previous versions of LOOPS.

All readers should carefully read Chapter 1, Release Overview, Chapter 5, Reporting Procedure, and Chapter 6, Known Problems. Reading Chapter 2, Changes form Koto LOOPS, and Chapter 3, Release Documentation, is recommended for all readers. People responsible for installing Xerox LOOPS should read Chapter 4, Installation Procedures.

#### **Conventions**

These Release Notes use the following conventions:

- Case is significant in Xerox LOOPS and Lisp. All selectors, methods, arguments, etc., must be typed as shown.
- Arguments appear in italic type.
- Selectors, methods, functions, objects, classes, and instances appear in bold type.

For example, a method appears as follows:

(\_ *self* **Selector** *Arg1 Arg2*)

• Examples appear in the following typeface:

89\_(\_LOGIN)

- All examples are typed into an Interlisp Exec. This is the recommended Exec for all Xerox LOOPS expressions.
- Cautions describe possible dangers to hardware or software.
- Notes describe related text.

# **References**

The following books and manuals augment this manual.

*Xerox LOOPS Reference Manual*

*Xerox LOOPS Library Modules Manual*

*Xerox LOOPS Users' Modules Manual*

*Interlisp-D Reference Manual*

*Common Lisp: the Language* by Guy Steele

*Xerox Common Lisp Implementation Notes, Lyric Release*

*Xerox Lisp Release Notes, Lyric and Medley Releases*

*Xerox Lisp Library Modules Manual, Lyric and Medley Release* s

Xerox LOOPS is a multiple-paradigm programming system designed to be used in a variety of artificial intelligence applications. Xerox LOOPS runs on the Xerox 1100 series of Artificial Intelligence Workstations and requires the Lyric or Medley Release of Lisp running on the Xerox Artificial Intelligence Environment (XAIE).

# **1.1 System Configuration**

You need the following minimum configuration to run Xerox LOOPS:

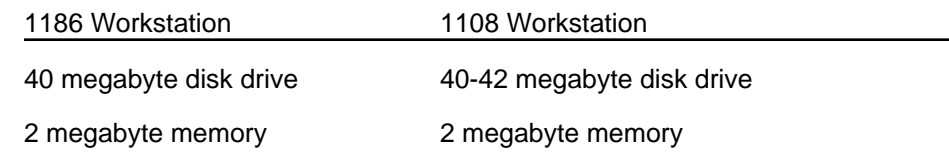

# **1.2 What's Included in This Release**

Xerox LOOPS includes the following items:

• Software on floppy disks.

See Chapter 2, Changes from Koto LOOPS, for how the Lyric/Medley Release of Xerox LOOPS is different from the Koto Release.

• Documentation in binders.

See Chapter 3, Release Documentation, for details of release documentation.

This chapter describes how the current release of Xerox LOOPS, Lyric/Medley LOOPS, differs from the Koto Release. The current Xerox LOOPS release runs under the Lyric release of Xerox Lisp. With the addition of a patch file, the current Xerox Loops release will also run under the Xerox Lisp Medley release. The inclusion of the patch file is automatically handled by the LOOPS installation process. To convert Koto LOOPS files into Lyric/Medley LOOPS files, see the Xerox LOOPS Users' Modules CONVERT-LOOPS-FILES.

A number of significant fixes to both the documentation and software have been made. In addition, Xerox LOOPS behaves differently due to new features of Xerox Lisp found beginning with the Lyric release:

• Xerox LOOPS vs. Packages

Lyric has Common Lisp functionality, including packages and new caseinsensitive readtables. All Xerox LOOPS symbols are in the INTERLISP: or IL: package, and Xerox LOOPS is case-sensitive, so it is much easier to type Xerox LOOPS expressions into an Interlisp Exec (see the *Xerox Lisp Release Notes, Lyric Release,* for more on different Exec types).

• Editing

Lyric has a new default structure editor, SEdit. DEdit is still available as a Lyric Library Module, but most people find SEdit to be much faster and easier to use. SEdit has no specific Xerox LOOPS support features yet, but the features it has support Xerox LOOPS rather well. As an example, all Lyric LOOPS development was done using SEdit. See the *Xerox Lisp Release Notes, Lyric and Medley Releases,* for more information on SEdit.

• Source File Management

Xerox LOOPS source forms are no longer LAMBDATRAN forms; instead they use the definer system which also handles Common Lisp forms in Lyric and Medley (see the *Xerox Common Lisp Implementation Notes* for more on definers). This has several consequences:

- The source file format for Lyric/Medley LOOPS is different. A conversion utility is provided which takes Koto LOOPS source files and converts them to Lyric/Medley LOOPS format. The converter will not work correctly on source files from the prototype Buttress version of LOOPS. These files must first be converted using Koto LOOPS.
- Xerox LOOPS source forms are no longer of filetype FNS; they are instead METHOD-FNS.
- Comments may appear anywhere in a definer form, since the definer system removes them before making the form executable. This also means that various comments that the Xerox LOOPS system uses as help information (doc properties and first comments in method code) now need to be strings rather than comments, so the definer system will not remove them. The conversion utility handles this for most important comments; new code should use strings in these places.
- Method bodies can now be CL:LAMBDAs or IL:LAMBDAs, by using the **Method** function and specifying a keyword when creating the method. A

Xerox LOOPS CL:LAMBDA method can have Common Lisp features like &rest and :keywords.

• Masterscope

Masterscope is now a Xerox LOOPS Library Module, to match Masterscope becoming a Xerox Lisp Library Module in the Lyric release of XAIE, primarily because Masterscope does not support Common Lisp yet. Masterscope still supports Xerox LOOPS, however, and many bugs in that support from Buttress and Koto LOOPS have been fixed.

When using LOOPS Masterscope, quote all Method Names that you use. The Masterscope parser currently will not recognize Method Names unless they are quoted.

• ICONW

ICONW is now a part of Xerox Lisp and no longer needs to be loaded to run LOOPS.

• New Compiler

Lyric/Medley LOOPS uses the new Lyric compiler, which handles Common Lisp. This has several consequences:

- **\_Super** and the other similar functions are now lexically scoped; that is, it is now illegal to call **\_Super** anywhere but within a method body, and any selector given must be the same as the selector for that method.
- Files compiled by the new compiler have no FILECOMS. Use

(LOADFROM <FILE> NIL 'ALLPROP)

to load Source files so that Xerox LOOPS browsers can find them.

- The .DFASL output of the new compiler loads much faster than .DCOMs or the .LCOMs of Lyric.

The ByteCompiler is no longer supported for compilation of LOOPS files. With the new compiler and its macrolet facilities, a cleanup of LOOPS files requires that \*DEFAULT-CLEANUP-COMPILER\* be set to 'CL:COMPILE-FILE. The *Xerox Lisp Release Notes, Lyric Release,* contain more information on the new compiler and the cleanup flag. The ByteCompiler is no longer supported for compilation of LOOPS files.

• LOOPS Library Modules

**SSDigimeter** will be removed from Gauges in the next release of LOOPS. DigiMeters are inherently self scaling because Meters are. Therefore, **SSDigiMeter** is redundant . Note that SSDigiMeters are also generally slower than DigiMeters.

This chapter describes the documentation that is part of Xerox LOOPS.

#### **3.1 Xerox LOOPS Reference Manual**

This manual provides a detailed description of all the methods, functions, classes, and other items available in Xerox LOOPS. This manual is for people who are already familiar with Xerox LOOPS programming principles.

#### **3.2 Xerox LOOPS Library Modules Manual**

This manual describes the Xerox LOOPS Library Modules: Gauges, Masterscope, and Virtual Copies. This manual is for people who want to use the additional features that these Library Modules provide.

### **3.3 Xerox LOOPS Users' Modules Manual**

This manual describes the various Xerox LOOPS Users' Modules. This manual is for people who want to use the additional features that these Users' Modules provide.

This chapter describes how to install the Xerox LOOPS program files, Library Modules program files, and Users' Modules program files on both the 1186 and 1108 workstations. The installation procedure for Xerox LOOPS is the same for both the Lyric and Medley releases.

#### **4.1 Overview of the Distribution Kits**

The distribution kits for Xerox LOOPS are different for the 1186 and the 1108.

#### **4.1.1 1186 Distribution Kit**

The distribution kit for Xerox LOOPS on the 1186 consists of four 5-1/4" diskettes:

- Lyric/Medley LOOPS System #1, which contains Xerox LOOPS program files.
- Lyric/Medley LOOPS System #2, which contains Xerox LOOPS program files.
- Lyric/Medley LOOPS Library, which contains the program files for the Xerox LOOPS Library Modules.
- Lyric/Medley LOOPS Users, which contains the program files for Xerox LOOPS Users' Modules.

#### **4.1.2 1108 Distribution Kit**

The distribution kit for Xerox LOOPS on the 1108 consists of three 8" diskettes:

- Lyric/Medley LOOPS System, which contains Xerox LOOPS program files.
- Lyric/Medley LOOPS Library, which contains the program files for the Xerox LOOPS Library Modules.
- Lyric/Medley LOOPS Users, which contains the program files for Xerox LOOPS Users' Modules.

#### **4.2 Preparation**

Before installing Xerox LOOPS, make sure that you have performed the following steps:

• Load the Lyric or Medley version of Xerox Lisp. Have your Lyric or Medley Release Kit handy if you are not on a network, as you may need to load parts of Lyric or Medley Xerox Lisp not previously loaded.

A standard partition of 8 MB is acceptable. A LOOPS sysout with an average number of LISP Library and LOOPS Users' Modules will require about 11,000 pages or 5 MB.

- Boot Xerox Lisp
- Open an Interlisp Executive Window.
- Make certain the time is set.

Machines on a Xerox network automatically get the current time of day from the net when they boot. If you are not on a network, make certain that the function (DATE) returns the current date and time. If it does not, then use the function (SETTIME) to correct it.

#### **CAUTION**

Rebooting a VMEM.PURE.STATE sysout without an Ethernet connection and without the time being set will erroneously allow you to create objects without informing you that the time is not set.

#### **4.3 Installation**

The Lyric/Medley LOOPS installation tool makes the installation of Xerox LOOPS, its Library Modules, and Users' Modules almost identical for 1186 and 1108 workstations. The differences are in the names of floppies. 1186 floppies are smaller, so there are more of them to hold the same data. The installation tool will determine what workstation you are using and prompt you with the appropriate floppy names.

- 1. Have your Lyric/Medley Release Kit handy, or, if you are connected to a network, set the **DIRECTORIES** and **DISPLAYFONTDIRECTORIES** variables appropriately so the sysout can find your Lyric library and font files.
- 2. Make the floppy drive your connected directory:

CONN {FLOPPY}

DIR {FLOPPY}

3. If you are using an 1108 workstation, insert the floppy labeled *Lyric LOOPS System*. If you are using an 1186 workstation, insert the floppy labeled *Lyric LOOPS System #1*. Enter the following into your Exec:

LOAD(LOOPS)

A menu will appear that looks like this:

Loops System<br>Install from floppies Load into sysout

4. Select the menu option **Install from floppies**.

The following menu will appear:

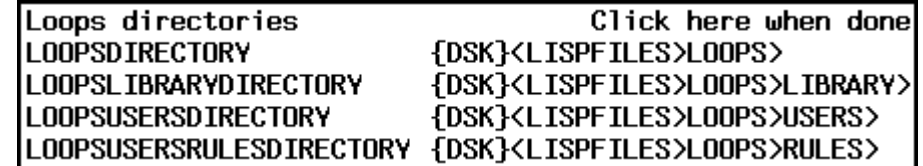

This menu shows the current (or default, if unset) values of the variables LOOPS examines when it loads things.

- If you want LOOPS installed on your local disk under {DSK}<LISPFILES>LOOPS>, just select **Click here when done**. LOOPS requires approximately 2200 pages on the local disk.
- If you want LOOPS installed somewhere else, select the directory names Change the directory names by backspacing over them and typing new locations; select **Click here when done** when you are finished.
- 5. The installation tool prompts you for floppies with this menu:

Please insert floppy Lyric LOOPS System Click here when done

 It copies the LOOPS files from the floppies to the directories you just specified in the menu.

 When the installation tool asks you for a floppy, insert the floppy in the drive, then select **Click here when done**.

 As the last installation step, the installation tool modifies the file LOOPS, writes it out to LOOPSDIRECTORY, and compiles it.

When installation is finished, the first menu reappears:

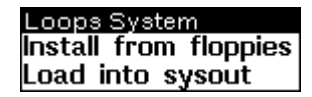

6. Select the menu option **Load into sysout** to load LOOPS into your system. The following menu appears:

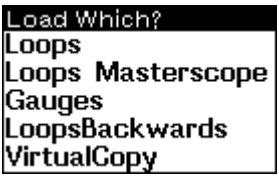

7. Select **LOOPS** from the menu to load LOOPS from the location where you installed it.

Once LOOPS is loaded the LOOPS System menu reappears. To load one of the other LOOPS library or User modules, select the appropriate name in the Load Which? menu.

8. Position your mouse cursor anywhere on the screen except for the Load Which? menu, then press the left mouse button to exit the installation procedure.

To load LOOPS in the future, after the installation procedure is finished, load the LOOPS.DFASL file which the installation procedure created:

(CNDIR LOOPS DIRECTORY)

(LOAD 'LOOPS.DFASL)

This will load the rest of LOOPS.

When you perform a CNDIR, LOOPS DIRECTORY in the example above is the directory you defined in Step 4; e.g.,

(CNDIR '{DSK}<LISPFILES>LOOPS>)

LISPUSERSDIRECTORIES should point to a directory containing GRAPHER.LCOM, and DISPLAYFONTDIRECTORIES should point to a directory containing the Helvetica display font files from your Lyric or Medley XAIE distribution floppies.

#### **CAUTION**

LOOPS uses the new XAIE compiler and its macrolet facilities. When LOOPS is loaded, it sets your **\*DEFAULT-CLEANUP-COMPILER\*** to **'CL:COMPILE-FILE**. More information on this cleanup flag and the new compiler is available in the *Xerox Lisp Release Notes, Lyric Release*.

If you have problems with this release, file an Action Request (AR) Bug Report.
This chapter is a compilation of known problems in the Lyric/Medley Release of Xerox LOOPS. These problems are in the form of Action Requests (ARs) from the Xerox AR data base, followed by a brief description.

The ARs are divided into the following categories:

- Installation
- Instances
- **Classes**
- MetaClasses
- Active values
- Browsers
- Breaking and tracing
- File Manager
- Masterscope
- Extensions to ?=
- Windows
- System Variables and Functions
- Xerox LOOPS Library Packages
- Conversion to newer releases

## **6.1 Installation**

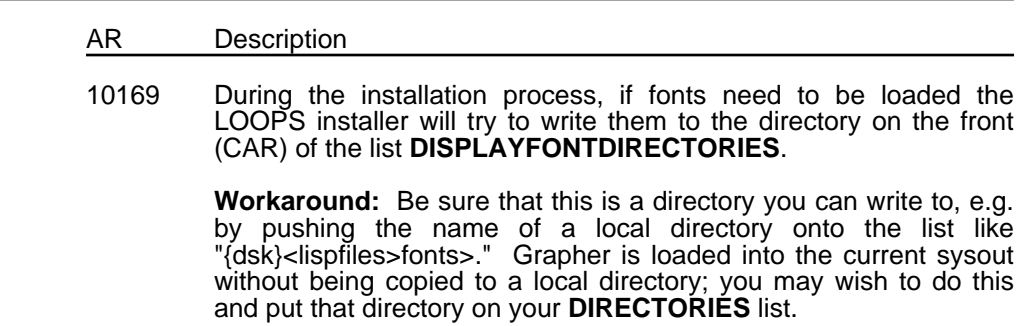

## **6.2 Instances**

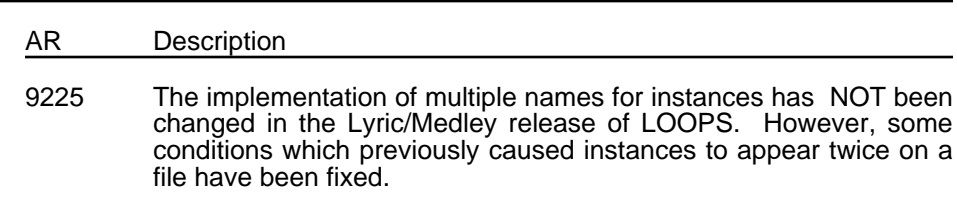

## **6.3 Classes** AR Description 8881 The Supers **MACRO** is not documented. It retrieves the supers of the given class. It accepts a class object as an argument and returns a list of class objects. 9134 Caution: **ListAttribute** (page 3-27) finds non-local **IVPROPS** on classes. 9881 To use the method **CVMissing**, it is necessary to define a class called **MyClass** which is a specialization of the class **Class**. Then the **CVMissing** method is specialized at this level (in **MyClass**). Finally, a class **Foo** is defined whose metaclass is **MyClass**. At this point the expression (GetClassValue (\_ (\$ Foo) New) 'NewCV) can be evaluated and a new class variable will be created. 9884 To create a class / instance variable without a value the variable should be set to the value of **NotSetValue**.

## **6.4 MetaClasses**

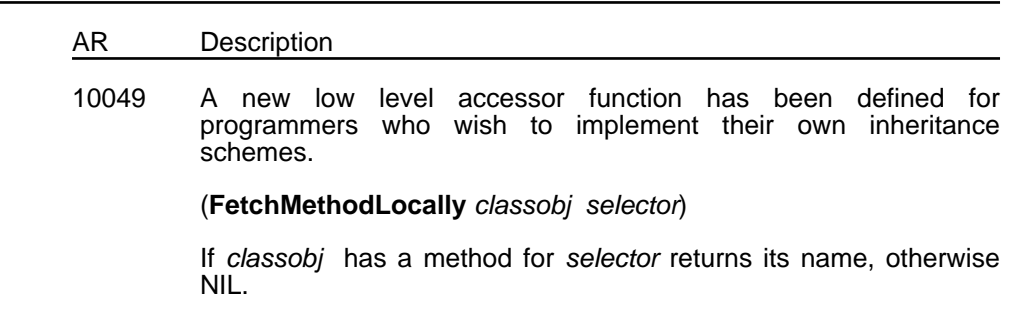

## **6.5 Active Values**

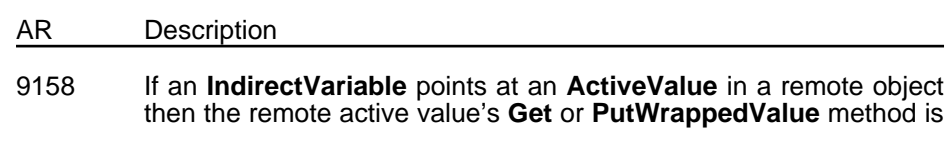

triggered with the **containingObj** argument holding the object containing the **IndirectVariable**.

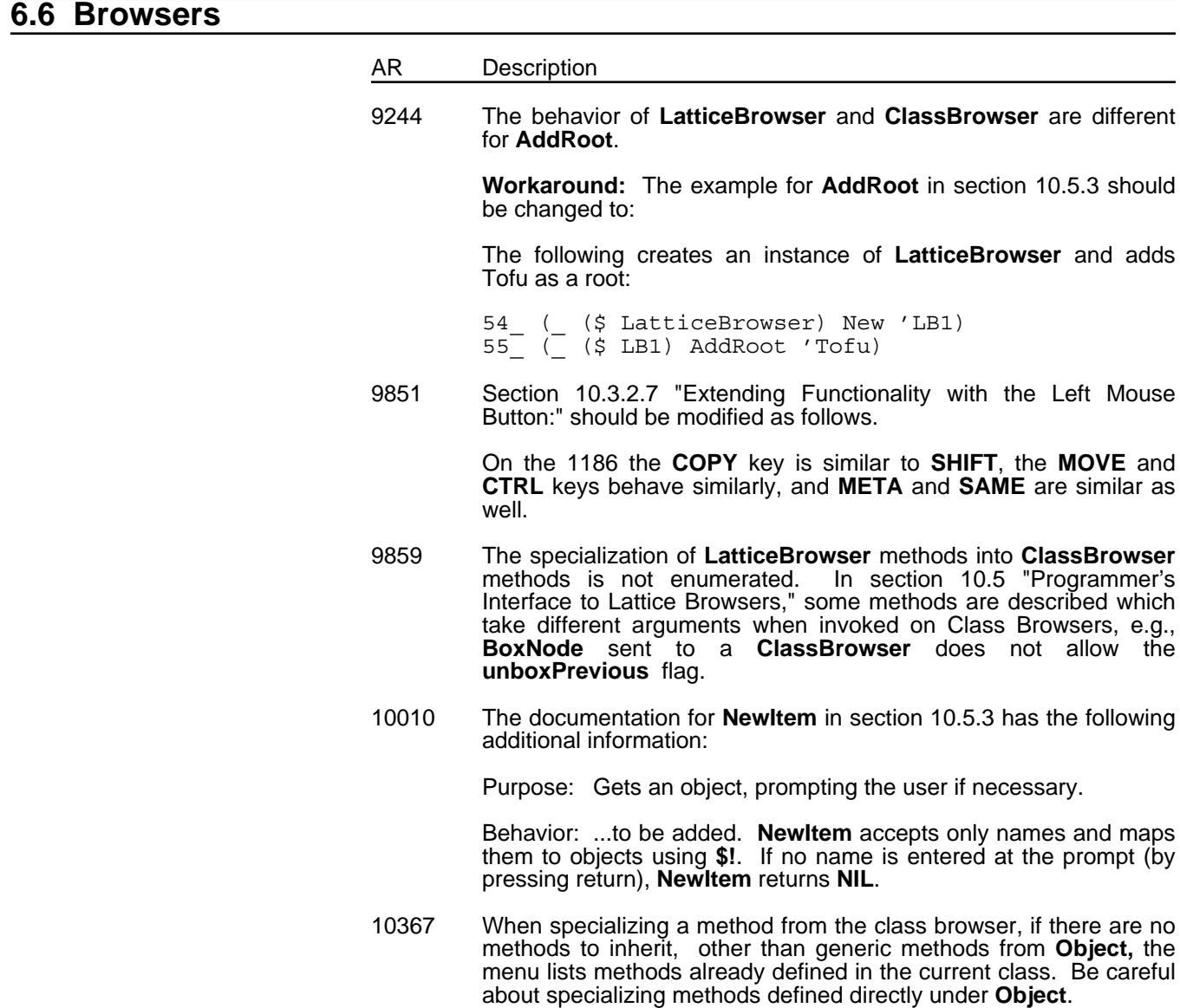

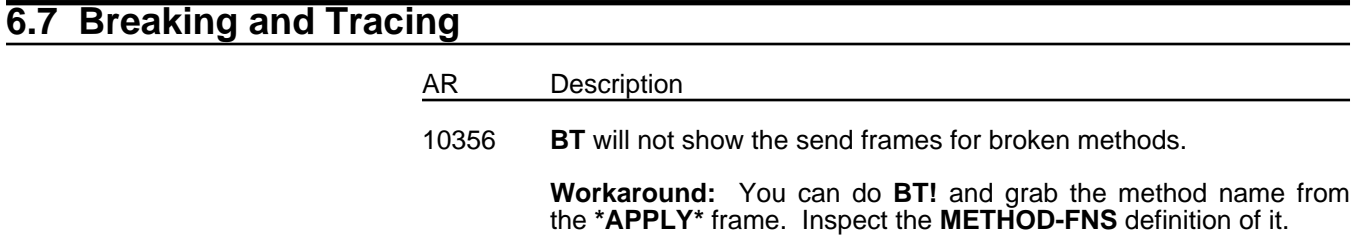

# **6.8 File Manager**

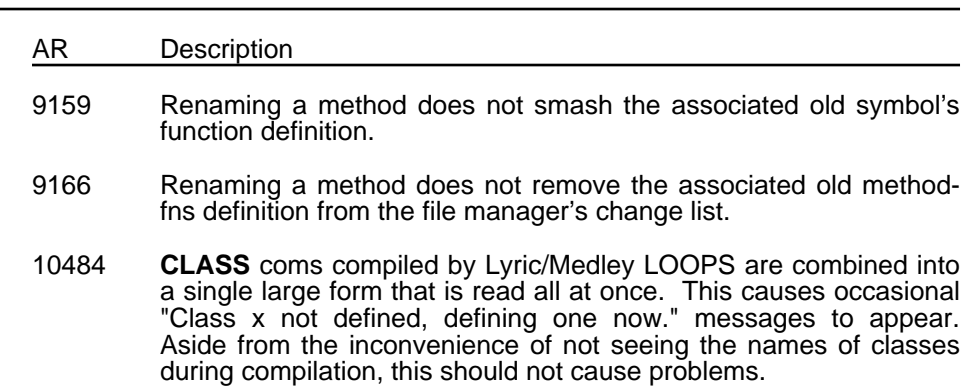

# **6.9 MasterScope**

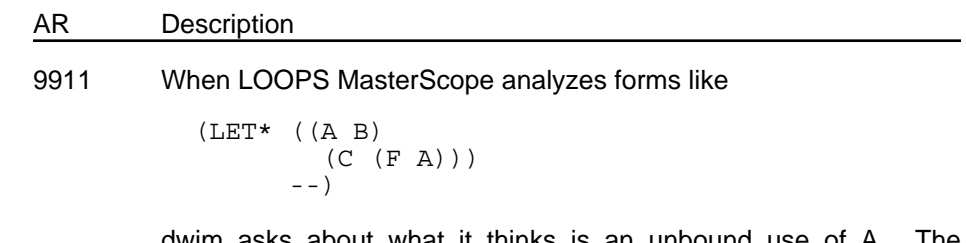

dwim asks about what it thinks is an unbound use of A. The analysis is correct, however.

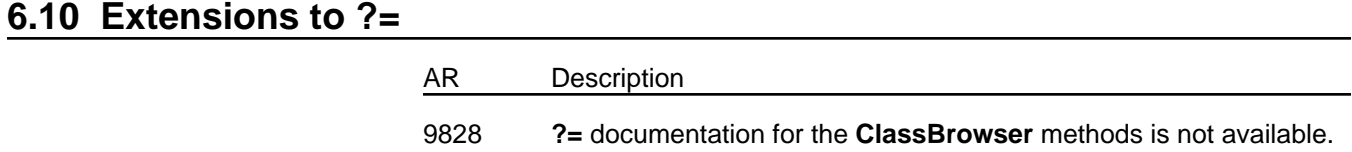

## **6.11 Windows**

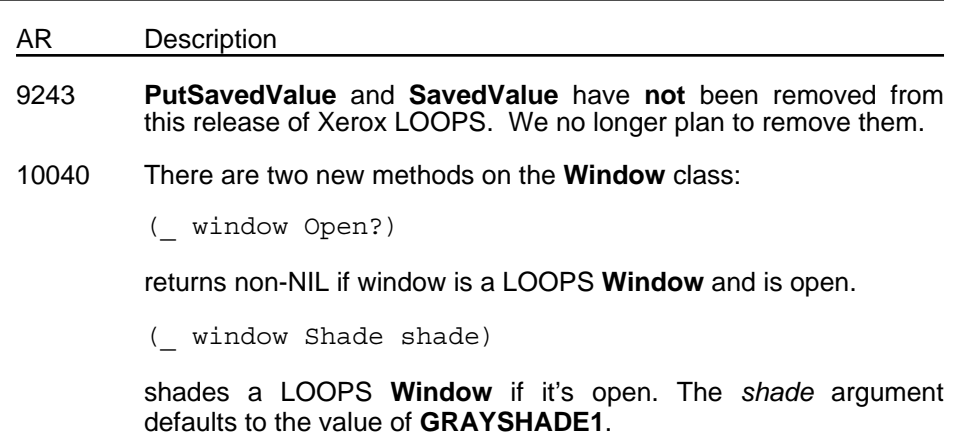

## **6.12 System Variables and Functions**

- AR Description
- 9222 The variable **LispUserFilesForLoops** actually names Lisp Library modules.

# **6.13 Xerox LOOPS Library Modules**

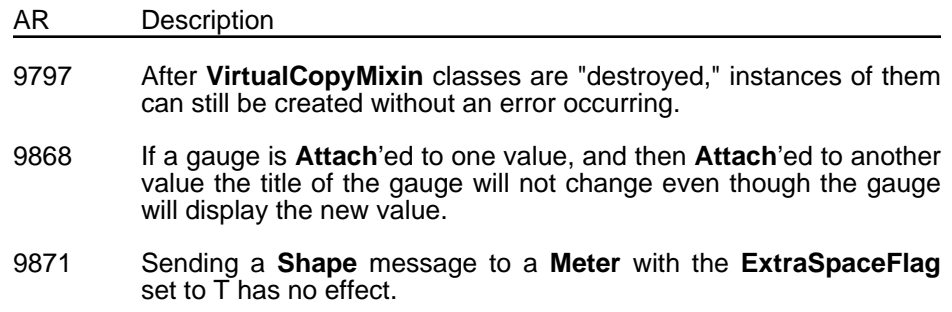

## **6.14 Conversion to Newer Releases**

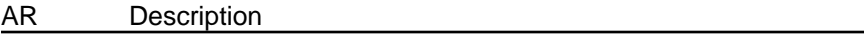

10404 There is currently no really convenient way of converting instance files from Buttress into Koto and Lyric/Medley. However, one can load **LOOPSBACKWARDS**, which modifies the **OLD-INTERLISP-FILE** readtable to handle the older style instances. Then one can read instances individually from the file and write them into a new file. In the new file they will be correctly formatted in the new manner.

[This page intentionally left blank]

#### **A**

Action Requests 13 active values, known problems with 14

#### **B**

breaking and tracing, known problems with 15 browsers, known problems with 15

#### **C**

classes, known problems with 14 conversion to newer releases, known problems with 17

#### **D**

distribution kits 7<br>documentation 5 documentation

**E**

Extensions to ?=, known problems with 16

#### **F**

file manager, known problems with 16

#### **I**

ICONW 4 installation preparation 8 installation, known problems with 13<br>instances, known problems with 14 instances, known problems with<br>items in release 1 items in release 1

#### **K**

known problems 13

#### **L**

LOOPS Library Modules 4<br>Lyric compiler, new 4 Lyric compiler, new

#### **M**

Masterscope 4 known problems with 16<br>ev patch file 3 Medley patch file metaclasses, known problems with 14

## **P**

Packages 3 problem reporting procedure 11

#### **R**

release documentation 5 reporting procedure 11

## **S**

SEdit 3 source file management 3 system configuration 1 system variables and functions, known problems with 17

#### **W**

Windows, known problems with 16

## **X**

Xerox LOOPS Library Modules, known problems with 17 Xerox LOOPS Reference Manual 5

#### **1**

1108 distribution kit<br>1186 distribution kit<br>7 1186 distribution kit

[This page intentionally left blank]

This appendix describes how to install the LOOPS System files, Library Modules files, and Users' Modules files on the Sun Workstation.

## **Overview of the Distribution Kit**

The distribution kit for LOOPS on the Sun consists of a single 1⁄4-inch tape cartridge. It contains the complete release in "tar" format and creates appropriate directories when its contents are extracted.

## **Preparation**

Preparing to install LOOPS requires that the Medley release of Lisp is already installed and that adequate file space is available.

Before installing LOOPS, remember that

- the Medley 1.0-S release of Lisp must already be installed on your Sun Workstation;
- the complete LOOPS distribution requires about 1.2 MBytes of file space.

## **Installation**

The software installation procedure shows the steps required for installing the Lyric/Medley LOOPS software on a Sun Workstation with Medley 1.0-S already installed. Examples are given where appropriate. Only those users who are system administrators and have **root** privileges can install the LOOPS, Lyric/Medley release.

Before starting software installation, remember that the LOOPS software requires about 1.2 MBytes of file space.

1. Log in under your username.

login **yourname**

prompt%

where **yourname** is replaced by your username.

2. Check for available space with the **df** command:

prompt% **df**

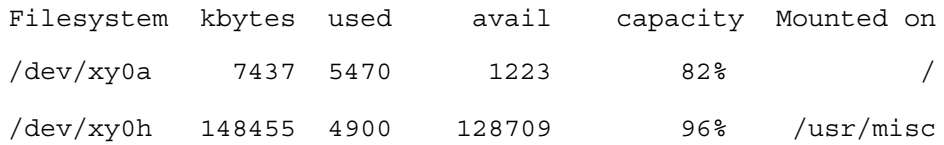

 3. Determine if you need to run **su** to make a directory for the distribution. If so, type in **su**:

prompt% **su**

 4. Make a directory for the distribution. This directory should be named /usr/local/lde/loops. If you have enough space on the file system containing /usr/local/lde, then

prompt# **mkdir /usr/local/lde/loops/**

If you don't have enough space on /usr/local/lde, go to step 6.

5. Make yourself owner of this directory:

prompt# **/etc/chown yourname /usr/local/lde/loops/**

where **yourname** is your username.

 6. If you don't have space on the file system which contains /usr/local/lde, but do have space somewhere else, for instance on /usr1, then make the directory there and link /usr/local/lde/loops to it:

prompt# **mkdir /usr1/loops**

prompt# **/etc/chown yourname /usr/usr1/loops**

prompt# **ln -s /usr1/loops /usr/local/lde/loops**

7. If you ran **su**, leave the privileged shell by typing:

prompt% **exit**

- 8. Insert the 1⁄4-inch cartridge tape, containing the LOOPS software, in the drive.
- 9. Connect to /usr/local/lde/loops:

prompt# **cd /usr/local/lde/loops**

10. Load the Medley software from tape. Indicate the appropriate device abbreviation for your tape by replacing **xx** in the example below with

**ar** for the Archive drive,

**st** for a SCSI tape drive.

This example shows the command entry sequence:

prompt# **tar xvpf /dev/rxx0**

As the software is loaded (a process that takes some time) the system prints a series of lines in the following form:

x ./system/LOOPS., 28552 bytes, 56 tape blocks

The x at the beginning of the line indicates that the file is being extracted from the tape.

This creates directories named:

/usr/local/lde/loops/system/

/usr/local/lde/loops/library/

/usr/local/lde/loops/users/

This is a good time to set the protection of the extracted directories and files so that the work group using LOOPS has at least read access to them.

- 11. Boot Medley Lisp.
- 12. Open an Interlisp Executive Window.
- 13. Make certain the time is set correctly.
- 14. Set the **DIRECTORIES** and **DISPLAYFONTDIRECTORIES** variables appropriately so the sysout can find your Lyric/Medley library and font files.
- 15. Make the LOOPS System directory your connected directory:

CONN {DSK}/usr/local/lde/loops/system/

16. Enter the following into your Exec:

LOAD(LOOPS)

A menu appears that looks like this:

Loops system Install from distribution Load into sysout

17. Select the menu option **Install from distribution**.

The following menu appears:

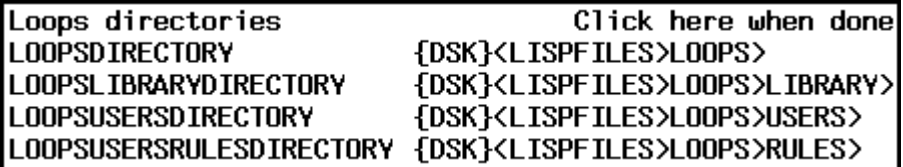

This menu shows the current (or default, if unset) values of the variables LOOPS examines when it loads things.

If you have installed LOOPS under /usr/local/lde/loops/ click the mouse on the menu items to set these directories to point where the tape was unloaded:

**LOOPSDIRECTORY** {dsk}/usr/local/lde/loops/system/ **LOOPSLIBRARYDIRECTORY** {dsk}/usr/local/lde/loops/library/ {dsk}/usr/local/lde/loops/users/<br>**RY** {dsk}/usr/local/lde/loops/users/ LOOPSUSERSRULESDIRECTORY

As the last installation step, the installation tool automatically modifies the file LOOPSSITE, writes it out to **LOOPSDIRECTORY**, and compiles it.

When this setp is finished, the first menu reappears:

Loops system Install from distribution Load into sysout

18. Select the menu option **Load into sysout** to load LOOPS into your system. The following menu appears:

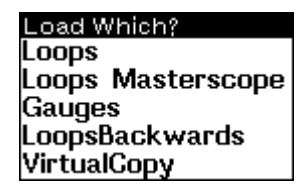

19. Select **LOOPS** from the menu to load LOOPS from the location where you installed it.

Once LOOPS is loaded the LOOPS System menu reappears. To load one of the other LOOPS library or Users' modules, select the appropriate name in the Load Which? menu.

20. Position your mouse cursor anywhere on the screen except for the Load Which? menu, then press the left mouse button to exit the installation procedure.

Lyric/Medley LOOPS is now installed on your Sun Workstation.

## **Loading After Installation**

This section describes how to reload LOOPS into a newly started Lisp sysout after LOOPS has been previously installed.

- 1. Start up Medley on your Sun Workstation.
- 2. Open an INTERLISP Exec window.
- 3. Make sure **DIRECTORIES** points to a directory containing GRAPHER.LCOM, and **DISPLAYFONTDIRECTORIES** points to a directory containing the Helvetica display font files from your Lisp distribution kit.
- 4. Connect to the directory containing the LOOPS system files:

(CNDIR '{DSK}/USR/LOCAL/LDE/LOOPS/SYSTEM/)

5. Load LOOPS loader program:

(FILESLOAD LOADLOOPS)

6. Run the LOOPS loader program:

(LOADLOOPS)

This procedure loads only the LOOPS system files. Please see the manuals describing the LOOPS Library and Users' Modules for their loading procedures.

#### **CAUTION**

LOOPS uses the new compiler and its macrolet facilities. When LOOPS is loaded, it sets your **\*DEFAULT-CLEANUP-COMPILER\*** to **'CL:COMPILE-** **FILE**. More information on this cleanup flag and the new compiler is available in the *Lisp Release Notes*, in your Lyric or Medley Lisp kit.

[This page intentionally left blank]

# **DOCUMENT UPDATE SHEET**

**Document Name:** *LOOPS Manual*

## **Document Number:** *310000*

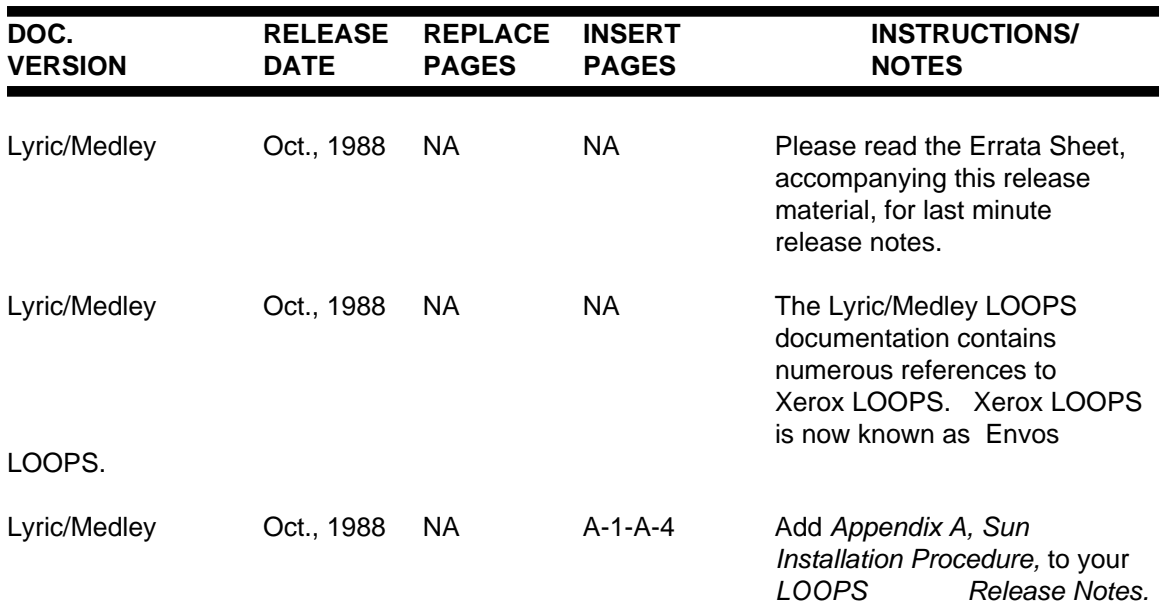

*Venue LOOPS*

*Reference Manual Library Modules Manual Users' Modules Manual*

Address comments to: Venue User Documentation 1549 Industrial Road San Carlos, CA 94070 415-508-9672

#### LOOPS

REFERENCE MANUAL LIBRARY MODULES MANUAL USERS' MODULES MANUAL

November, 1991

Copyright © 1988, 1991 by Venue.

All rights reserved.

LOOPS and Medley are trademarks of Venue.

UNIX® is a registered trademark of UNIX System Laboratories.

Copyright protection includes material generated from the software programs displayed on the screen, such as icons, screen display looks, and the like.

The information in this document is subject to change without notice and should not be construed as a commitment by Venue. While every effort has been made to ensure the accuracy of this document, Venue assumes no responsibility for any errors that may appear.

Text was written and produced with Venue text formatting tools; Xerox printers were used to produce text masters. The typeface is Classic.

*Venue LOOPS Users' Modules Manual*

**November 1991**

Address comments to: Venue User Documentation 1549 Industrial Road San Carlos, CA 94070 415-508-9672

LOOPS USERS' MODULES MANUAL

November, 1991

Copyright © 1988, 1991 by Venue.

All rights reserved.

LOOPS is a trademark of Venue.

Copyright protection includes material generated from the software programs displayed on the screen, such as icons, screen display looks, and the like.

The information in this document is subject to change without notice and should not be construed as a commitment by Venue. While every effort has been made to ensure the accuracy of this document, Venue assumes no responsibility for any errors that may appear.

Text was written and produced with Venue text formatting tools; Xerox printers were used to produce text masters. The typeface is Classic.

# **1. INTRODUCTION TO RULE-ORIENTED PROGRAMMING IN LOOPS**

The core of decision-making expertise in many kinds of problem solving can be expressed succinctly in terms of rules. The following sections describe facilities in LOOPS for representing rules, and for organizing knowledge-based systems with rule-oriented programming. The LOOPS rule language provides an experimental framework for developing knowledge-based systems. The rule language and programming environment are integrated with the object-oriented, data-oriented, and procedureoriented parts of LOOPS.

Rules in LOOPS are organized into production systems (called RuleSets) with specified control structures for selecting and executing the rules. The work space for RuleSets is an arbitrary LOOPS object.

Decision knowledge can be factored from control knowledge to enhance the perspicuity of rules. The rule language separates decision knowledge from meta-knowledge such as control information, rule descriptions, debugging instructions, and audit trail descriptions. An audit trail records inferential support in terms of the rules and data that were used. Such trails are important for knowledge-based systems that must be able to account for their results. They are also essential for guiding belief revision in programs that need to reason with incomplete information.

## **1.1 Introduction**

Production rules have been used in expert systems to represent decision-making knowledge for many kinds of problem-solving. Such rules (also called *if-then* rules) specify actions to be taken when certain conditions are satisfied. Several rule languages have been developed in the past few years and used for building expert systems. The following sections describe the concepts and facilities for ruleoriented programming in LOOPS.

LOOPS has the following major features for rule-oriented programming:

- (1) Rules in LOOPS are organized into ordered sets of rules (called RuleSets) with specified control structures for selecting and executing the rules. Like subroutines, RuleSets are building blocks for organizing programs hierarchically.
- (2) The work space for rules in LOOPS is an arbitrary LOOPS object. The names of the instance variables provide a name space for variables in the rules.
- (3) Rule-oriented programming is integrated with object-oriented, data-oriented, and procedureoriented programming in LOOPS.
- (4) RuleSets can be invoked in several ways: In the object-oriented paradigm, they can be invoked as methods by sending messages to objects. In the data-oriented paradigm, they can be invoked

as a side-effect of fetching or storing data in active values. They can also be invoked directly from Lisp programs. This integration makes it convenient to use the other paradigms to organize the interactions between RuleSets.

- (5) RuleSets can also be invoked from rules either as predicates on the LHS of rules, or as actions on the RHS of rules. This provides a way for RuleSets to control the execution of other RuleSets.
- (6) Rules can automatically leave an audit trail. An audit trail is a record of inferential support in terms of rules and data that were used. Such trails are important for programs that must be able to account for their results. They can also be used to guide belief revision in programs that must reason with incomplete information.
- (7) Decision knowledge can be separated from control knowledge to enhance the perspicuity of rules. The rule language separates decision knowledge from meta-knowledge such as control information, rule descriptions, debugging instructions, and audit trail descriptions.
- (8) The rule language provides a concise syntax for the most common operations.
- (9) There is a fast and efficient compiler for translating RuleSets into Interlisp functions.
- (10) LOOPS provides facilities for debugging rule-oriented programs.

The following sections are organized as follows: Section 1.2, "Basic Concepts," outlines the basic concepts of rule-oriented programming in LOOPS. It contains many examples that illustrate techniques of rule-oriented programming. Section 1.3, "Organizing a Rule-Oriented Program," describes the rule syntax, and the remaining sections in this chapter discuss the facilities for creating, editing, and debugging RuleSets in LOOPS.

## **1.2 Basic Concepts**

Rules express the conditional execution of actions. They are important in programming because they can capture the core of decision-making for many kinds of problem-solving. Rule-oriented programming in LOOPS is intended for applications to expert and knowledge-based systems.

The following sections outline some of the main concepts of rule-oriented programming. LOOPS provides a special language for rules because of their central role, and because special facilities can be associated with rules that are impractical for procedural programming languages. For example, LOOPS can save specialized audit trails of rule execution. Audit trails are important in knowledge systems that need to explain their conclusions in terms of the knowledge used in solving a problem. This capability is essential in the development of large knowledge-intensive systems, where a long and sustained effort is required to create and validate knowledge bases. Audit trails are also important for programs that do non-monotonic reasoning. Such programs must work with incomplete information, and must be able to revise their conclusions in response to new information.

## **1.3 Organizing a Rule-Oriented Program**

In any programming paradigm, it is important to have an organizational scheme for composing large systems from smaller ones. Stated differently, it is important to have a method for partitioning large programs into nearly-independent and manageably-sized pieces. In the procedure-oriented paradigm, programs are decomposed into procedures. In the object-oriented paradigm, programs are decomposed into objects. In the rule-oriented paradigm, programs are decomposed into *RuleSets*. A LOOPS program that uses more than one programming paradigm is factored across several of these dimensions.

There are three approaches to organizing the invocation of RuleSets in LOOPS:

*Procedure-oriented Approach.* This approach is analogous to the use of subroutines in procedureoriented programming. Programs are decomposed into RuleSets that call each other and return values when they are finished. *SubRuleSets* can be invoked from multiple places. They are used to simplify the expression in rules of complex predicates, generators, and actions.

*Object-oriented Approach.* In this approach, RuleSets are installed as methods for objects. They are invoked as methods when messages are sent to the objects. The method RuleSets are viewed analogously to other procedures that implement object message protocols. The value computed by the RuleSet is returned as the value of the message sending operation.

*Data-oriented Approach.* In this approach, RuleSets are installed as access functions in active values. A RuleSet in an active value is invoked when a program gets or puts a value in the LOOPS object. As with active values with Lisp functions for the *getFn* or *putFn*, these RuleSet active values can be triggered by any LOOPS program, whether rule-oriented or not.

These approaches for organizing RuleSets can be combined to control the interactions between bodies of decision-making knowledge expressed in rules. For example, Figure 1 shows the RuleSet of consumer instructions for testing a washing machine. The work space for the ruleSet is a LOOPS object of the class **WashingMachine**. The control structure While1 loops through the rules trying an escalating sequence of actions, starting again at the beginning of some rule is applied. Some rules, called one-shot rules, are executed at most once. These rules are indicated by preceding them with a one in braces ({1}).

```
RuleSet Name: CheckWashingMachine;
WorkSpace Class: WashingMachine;
Control Structure: while1 ;
While Condition: ruleApplied;
(* What a consumer should do when a washing machine failes.)
   IF .Operational THEN (STOP T);
   IF load>1.0 THEN .ReduceLoad;
   If ~pluggedInTo THEN .PlugIn;
{1} IF pluggedInTo:voltage=0 THEN breaker.Reset;
{1} IF pluggedInTo:voltage<110 THEN SPGE.Call;
{1} THEN dealer.RequestService;
{1} THEN manufacturer.Complain;
{1} THEN $ConsumerBoard.Complain;
\{1\} THEN (STOP T);
```
 *Figure 1. Basic RuleSet*

## **1.4 Control Structures for Selecting Rules**

RuleSets in LOOPS consist of an ordered list of rules and a control structure. Together with the contents of the rules and the data, a RuleSet control structure determines which rules are executed. Execution is determined by the contents of rules in that the conditions of a rule must be satisfied for it to be executed. Execution is also controlled by data in that different values in the data allow different rules to be satisfied. Criteria for iteration and rule selection are specified by a RuleSet control structure. There are two primitive control structures for RuleSets in LOOPS which operate as follows:

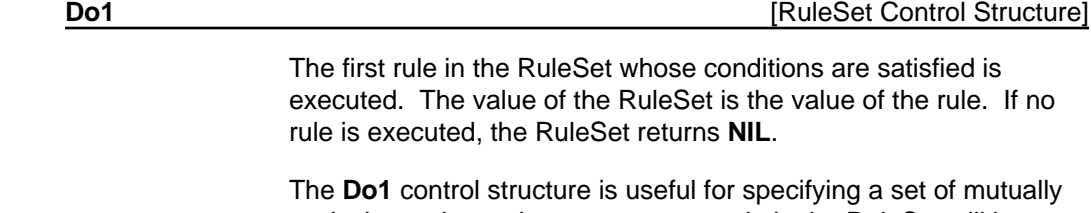

exclusive actions, since at most one rule in the RuleSet will be executed for a given invocation. When a RuleSet contains rules for specific and general situations, the specific rules should be placed before the general rules.

#### **DoAll DoAll DoAll Example 2 CONSIDE 2 CONSIDE 2 CONSIDE 2 CONSIDE 2 CONSIDE 2 CONSIDE 2 CONSIDE 2 CONSIDE 2 CONSIDE 2 CONSIDE 2 CONSIDE 2 CONSIDE 2 CONSIDE 2 CONSIDE 2 CONSIDE 2 CONSI**

Starting at the beginning of the RuleSet, every rule is executed whose conditions are satisfied. The value of the RuleSet is the value of the last rule executed. If no rule is executed, the RuleSet returns **NIL**.

The **DoAll** control structure is useful when a variable number of additive actions are to be carried out, depending on which conditions are satisfied. In a single invocation of the RuleSet, all of the applicable rules are invoked.

Figure 2 illustrates the use of a **Do1** control structure to select one of three mutually exclusive actions.

RuleSet Name: SimulateWashingMachine; WorkSpace Class: WashingMachine; Control Structure: Do1 ; (\* Rules for controlling the wash cycle of a washing machine.) IF controlSetting = 'RegularFabric THEN .Fill .Wash .Pause .SpinAndDrain .SprayAndRinse .SpinAndDrain .Fill. DeepRinse .Pause .DampDry; IF controlSetting = 'PermanentPress THEN .Fill .Wash .Pause .SpinAndPartialDrain .FillCold .SpinAndPartialDrain .FillCold .Pause .SpinAndDrain .FillCold. DeepRinse .Pause .DampDry; IF controlSetting = 'DelicateFabric THEN .FillSoak1 .Agitate .Soak4 .Agitate .Soak1 .SpinAndDrain .SprayAndRinse .SpinAndDrain .Fill .DeepRinse .Pause .DampDry;

*Figure 2. RuleSet showing Do1*

There are two control structures in LOOPS that specify iteration in the execution of a RuleSet. These control structures use an explicit while-condition associated with the RuleSet. They are direct extensions of the two primitive control structures above.

**While1 Control Structure Control Structure Control Structure Control Structure Control Structure Control Structure Control Structure Control Structure Control Structure Control Structure Control Stru** 

This is a cyclic version of **Do1**. If the while-condition is satisfied, the first rule is executed whose conditions are satisfied. This is repeated as long as the while condition is satisfied or until a **Stop** statement or transfer call is executed (see Section 2.14, "Stop Statements"). The value of the RuleSet is the value of the last rule that was executed, or **NIL** if no rule was executed.

**WhileAll Control Structure Control Structure Control Structure Control Structure Control Structure Control Structure** 

This is a cyclic version of **DoAll**. If the while-condition is satisfied, every rule is executed whose conditions are satisfied. This is repeated as long as the while condition is satisfied or until a **Stop** statement is executed. The value of the RuleSet is the value of the last rule that was executed, or **NIL** if no rule was executed.

The "while-condition" is specified in terms of the variables and constants accessible from the RuleSet. The constant **T** can be used to specify a RuleSet that iterates forever (or until a **Stop** statement or transfer is executed). The special variable **ruleApplied** is used to specify a RuleSet that continues as long as some rule was executed in the last iteration. Figure 3 illustrates a simple use of the **WhileAll** control structure to specify a sensing/acting feedback loop for controlling the filling of a washing machine tub with water.

> RuleSet Name: FillTub; WorkSpace Class: WashingMachine; Control Structure: WhileAll ; Temp Vars: waterLimit; WhileCond: T; (\* Rules for controlling the filling of a washing tub with water.)  $\{1!\}$  IF loadSetting = 'Small THEN waterLimit 10;  $\{1!\}$  IF loadSetting = 'Meduim THEN waterLimit 13.5;  $\{1!\}$  IF loadSetting = 'Large THEN waterLimit  $\overline{17};$  ${1!}$  IF loadSetting = 'ExtraLarge THEN waterLimit\_20; (\* Respond to a change of temperature setting at any time.) IF termperatureSetting = 'Hot THEN HotWaterValve.Open ColdWaterValve.Close; IF termperatureSetting = 'Warm THEN HotWaterValve.Open ColdWaterValve.Open; IF termperatureSetting = 'Cold THEN HotWaterValve.Close ColdWaterValve.Open; (\* Stop when the water reaches its limit.) IF waterLevelSensor.Test >= waterLimit THEN HotWaterValve.Close ColdWaterValve.Close (Stop T);

> > *Figure 3. RuleSet with WhileAll*

There are two control structures in LOOPS that specify iteration over a set of elements in the execution of a RuleSet. These control structures use an explicit while-condition associated with the RuleSet. They are direct extensions of the two primitive control structures above.

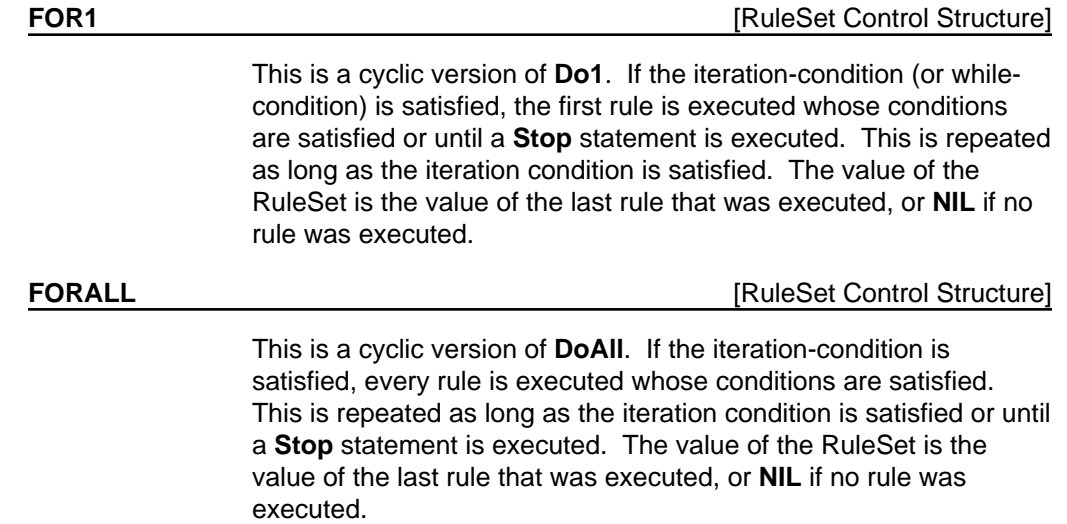

The "iteration-condition" is specified in terms of the variables and constants accessible from the RuleSet. The simplest condition is

#### **(FOR <iterVar> IN <setExpr> DO ruleSet) ;**

The **setExpr** will be parsed with the RuleSet parser. The symbol **ruleSet** is a reserved word, and must be spelled as shown (no changes in capitalization).

Here is an example of iteration:

#### **Control Structure: FORALL; Iteration Condition: (FOR buyer IN (RoadStops (\$ Consumer)) DO ruleSet) ;**

For each buyer in the list produced by RoadStops, the ruleSet will be run. In a **FOR1**, the iteration will go on to the next buyer as soon as one rule executes. In a **FORALL**, all rules in the RuleSet will be tried.

For nested iteration one can use a slightly more complicated form, as illustrated by the following example:

#### **Iteration Condition: (FOR buyer IN (RoadStops (\$ Consumer)) DO (FOR seller in (RoadStops (\$ Producer)) DO ruleSet)) ;**

An experienced Lisp user can see that this resembles the CLISP iteration construct. In fact, except that you can (must) use the RuleSet syntax in the construct, it is the CLISP construct, and any such construct can be used. A DO1 or DOALL ruleSet will be substituted for the occurrence of the atom ruleSet, depending on whether the Control Structure is a FOR1 or FORALL.

As an abbreviation, if the construct does not contain the atom ruleSet, then (DO ruleSet) is appended to the Iteration Condition for a **FOR1** or **FORALL**. Thus one could write the first example as:

**Iteration Condition: (FOR buyer IN (RoadStops (\$ Consumer)))**

## **1.5 One-Shot Rules**

One of the design objectives of LOOPS is to clarify the rules by factoring out control information whenever possible. This objective is met in part by the declaration of a control structure for RuleSets.

Another important case arises in cyclic control structures in which some of the rules should be executed only once. This was illustrated in the Washing Machine example in Figure 1 where we wanted to prevent the RuleSet from going into an infinite loop of resetting the breaker, when there was a short circuit in the Washing Machine. Such rules are also useful for initializing data for RuleSets as in the example in Figure 3.

In the absence of special syntax, it would be possible to encode the information that a rule is to be executed only once as follows:

#### **Control Structure: While1 Temporary Vars: triedRule3;**

**...**

#### **IF** ~triedRule3 *condition<sub>1</sub></sub> condition<sub>2</sub>* **THEN triedRule3\_T** *action<sub>1</sub>*;

In this example, the variable **triedRule3** is used to control the rule so that it will be executed at most once in an invocation of a RuleSet. However, the prolific use of rules with such control clauses in large systems has led to the common complaint that control clauses in rule languages defeat the expressiveness and conciseness of the rules. For the case above, LOOPS provides a shorthand notation as follows:

#### ${f_1}$  **IF** *condition<sub>1</sub> condition<sub>2</sub></sub> THEN <i>action<sub>1</sub>*;

The brace notation means exactly the same thing in the example above, but it more concisely and clearly indicates that the rule executes only once. These rules are called "one shot" or "execute-once" rules.

In some cases, it is desired not only that a rule be executed at most once, but that it be tested at most once. This corresponds to the following:

#### **Control Structure: While1 Temporary Vars: triedRule3;**

**...**

#### **IF ~triedRule3 triedRule3\_T** condition<sub>1</sub> condition<sub>2</sub> **THEN** action<sub>1</sub>;

In this case, the rule will not be tried more than once even if some of the conditions fail the first time that it is tested. The LOOPS shorthand for these rules (pronounced "one shot bang") is

 ${1!}$  **IF** condition<sub>1</sub> condition<sub>2</sub> **THEN** action<sub>1</sub>;

These rules are called "try-once" rules.

The two kinds of one-shot rules are our first examples of the use of meta-descriptions preceding the rule body in braces. See Section 1.7, "Saving an Audit Trail of Rule Invocation," for information on using meta-descriptions for describing the creation of audit trails.

## **1.6 First/Last Rules**

It is sometimes useful to have rules which fire before or after the ordinary part of the RuleSet is invoked, independent of the form of the control structure. For example, in a DO1, such "FIRST " rules could be used for initialization. These now exist, and are notated by putting a  ${F}$  for a first rule in the MetaDescription field, and a {L} for a last rule. If a RuleSet has L rules which execute, the value of the RuleSet is the value of the last rule which executed.

## **1.7 Saving an Audit Trail of Rule Invocation**

A basic property of knowledge-based systems is that they use knowledge to infer new facts from older ones. (Here we use the word "facts" as a neutral term, meaning any information derived or given, that is used by a reasoning system.) Over the past few years, it has become evident that reasoning systems need to keep track not only of their conclusions, but also of their reasoning steps. Consequently, the design of such systems has become an active research area in AI. The audit trail facilities of LOOPS support experimentation with systems that can not only use rules to make inferences, but also keep records of the inferential process itself.

## **1.7.1 Motivations and Applications**

*Debugging.* In most expert systems, knowledge bases are developed over time and are the major investment. This places a premium on the use of tools and methods for identifying and correcting bugs in knowledge bases. By connecting a system's conclusions with the knowledge that it uses to derive them, audit trails can provide a substantial debugging aid. Audit trails provide a focused means of identifying potentially errorful knowledge in a problem solving context.

*Explanation Facilities.* Expert systems are often intended for use by people other than their creators, or by a group of people *pooling* their knowledge. An important consideration in validating expert systems is that reasoning should be *transparent*, that is, that a system should be able to give an account of its reasoning process. Facilities for doing this are sometimes called *explanation systems*

and the creation of powerful explanation systems is an active research area in AI and cognitive science. The audit trail mechanism provides an essential computational prerequisite for building such systems.

*Belief Revision.* Another active research area is the development of systems that can "change their minds". This characteristic is critical for systems that must reason from incomplete or errorful information. Such systems get leverage from their ability to make assumptions, and then to recover from bad assumptions by efficiently reorganizing their beliefs as new information is obtained. Research in this area ranges from work on non-monotonic logics, to a variety of approaches to belief revision. The facilities in the rule language make it convenient to use a user-defined calculus of belief revision, at whatever level of abstraction is appropriate for an application.

## **1.7.2 Overview of Audit Trail Implementation**

When *audit mode* is specified for a RuleSet, the compilation of assignment statements on the righthand sides of rules is altered so that audit records are created as a side-effect of the assignment of values to instance variables. Audit records are LOOPS objects, whose class is specified in RuleSet declarations. The audit records are connected with associated instance variables through the value of the **reason** properties of the variables.

Audit descriptions can be associated with a RuleSet as a whole, or with specific rules. Rule-specific audit information is specified in a property-list format in the meta-description associated with a rule. For example, this can include *certainty factor* information, categories of inference, or categories of support. Rule-specific information overrides RuleSet information.

During rule execution in audit mode, the audit information is evaluated after the rule's LHS has been satisfied and before the rule's RHS is applied. For each rule applied, a single audit record is created and then the audit information from the property list in the rule's meta-description is put into the corresponding instance variables of the audit record. The audit record is then linked to each of the instance variables that have been set on the RHS of the rule by way of the **reason** property of the instance variable.

Additional computations can be triggered by associating active values with either the audit record class or with the instance variables. For example, active values can be specified in the audit record classes in order to define a uniform set of side-effects for rules of the same category. In the following example, such an active value is used to carry out a "certainty factor" calculation.

## **1.7.3 An Example of Using Audit Trails**

The following example illustrates one way to use the audit trail facilities. Figure 4 illustrates a RuleSet which is intended to capture the decisions for evaluating the potential purchase of a washing machine. As with any purchasing situation, this one includes the difficulty of incomplete information about the product. For example in this RuleSet, the reliability of the washing machine is estimated to be 0.5 in the absence of specific information from *Consumer Reports*. The meta-descriptions for the rules, which appear in braces, categorize them in terms of the *basis of belief* (the category *basis* is either a fact or estimate) and a *certainty factor (cf)* that is supposed to measure the "implication power" of the

rule. Within the braces, the variable on the left of the assignment statement is always interpreted as meaning a variable in the audit record, and the variables on the right are always interpreted as variables accessible within the RuleSet. This makes it straightforward to experiment with user-defined audit trails and experimental methods of belief revision. (Realistic belief revision systems are usually more sophisticated than this example.)

The result of running the RuleSet is an evaluation report for each candidate machine. Since the RuleSet was run in audit mode, each entry in the evaluation report is tagged with a reason that points to an audit record. Figure 5 illustrates the evaluation report for one machine and one of its audit records. In this example, each of the entries in the report has a reason and a cumulative certainty (cc) property in addition to the value. The value of the reason properties are audit records created as a side effect of running the RuleSet. The auditing process records the meta-description information of each rule in its audit record. This information can be used later for generating explanations or as a basis for belief revision. The auditing process can have side effects. For example, the active in the **cf** variable or the audit record performs a computation to maintain a calculated cumulative certainty in the reliability variable of the evaluation report.

The meta-descriptions for **basis** and **cf** are saved directly in the audit record. The *certainty factor* calculation in this combines information from the audit description with other information already associated with the object. To do this, the **cf** description triggers an active value inherited by the audit record from its class. This active value computes a *cumulative certainty* in the evaluation report. (Other variations on this idea would include certainty information descriptive of the premises of the rule.)

```
RuleSet Name: EvaluateWashingMachine;
WorkSpace Class: EvaluationReport;
Control Structure: doAll ;
Audit Class: CFAuditRecord ;
Compiler Options: A;
(* Rules for evaluating a potential washing machine for a
purchase.)
 .
 .
 .
  \{(basis Factor cf 1)\}\ IF buyer:familySize>2 machine:capacity<20
  THEN suitability 'Poor;
  \{(basis Factor cf .8)\}\reliability ( (\$ ConsumerReports) GetFacts machine);
  \{(basis Estimate cf .4)\} IF 'reliability THEN reliability_.5;
   .
 .
 .
```
*Figure 4. RuleSet Showing Evaluation*

EvaluationReport "uid1" expense: 510

```
suitability: Poor cc 1 reason ...
reliability: .5 cc .6 reason "uid2"
.
.
.
AuditRec "uid2"
rule: "uid3"
basis: Estimate;
cf: #(.4 NIL PutCumulativeCertainity)
```
*Figure 5. Example of an Audit Trail*

## **1.8 Comparison with Other Rule Languages**

This section considers the rationale behind the design of the LOOPS rule language, focusing on ways that it diverges from other rule languages. In general, this divergence was driven by the following observation:

*When a rule is heavy with control information, it obscures the domain knowledge that the rule is intended to convey.*

Rules are harder to create, understand, and modify when they contain too much control information. This observation led us to find ways to factor control information out of the rules.

## **1.8.1 The Rationale for Factoring Meta-Level Syntax**

One of the most striking features of the syntax of the LOOPS rule language is the factored syntax for meta-descriptions, which provides information about the rules themselves. Traditional rule languages only factor rules into conditions on the left hand side (LHS) and actions on the right hand side (RHS), without general provisions for meta-descriptions.

Decision knowledge expressed in rules is most perspicuous when it is not mixed with other kinds knowledge, such as control knowledge. For example, the following rule:

#### **IF ~triedRule4 pluggedInTo:voltage=0 THEN triedRule4\_T breaker.Reset;**

is more obscure than the corresponding one-shot rule from Figure 1:

#### **{1} IF pluggedInTo:voltage=0 THEN breaker.Reset;**

which factors the control information (that the rule is to be applied at most once) from the domain knowledge (about voltages and breakers). In the LOOPS rule language, a meta-description (MD) is specified in braces in front of the LHS of a rule. For another example, the following rule from Figure 4:

**{(basis\_Fact cf\_.8)}**

#### **IF buyer:familySize>2 machine:capacity<20 THEN suitability\_'Poor;**

uses an MD to indicate that the rule has a particular **cf** ("certainty factor") and **basis** category for belief support. The MD in this example factors the description of the inference category of the rule from the action knowledge in the rule.

In a large knowledge-based system, a substantial amount of control information must be specified in order to preclude combinatorial explosions. Since earlier rule languages fail to provide a means for factoring meta-information, they must either mix it with the domain knowledge or express it outside the rule language. In the first option, intelligibility is degraded. In the second option, the transparency of the system is degraded because the knowledge is hidden.

## **1.8.2 The Rationale for RuleSet Hierarchy**

Some advocates of production systems have praised the flatness of traditional production systems, and have resisted the imposition of any organization to the rules. The flat organization is sometimes touted as making it *easy to add rules*. The argument is that other organizations diminish the power of pattern-directed invocation and make it more complicated to add a rule.

In designing LOOPS, we have tended to discount these arguments. We observe that there is no inherent property of production systems that can make rules additive. Rather, *additivity* is a consequence of the independence of particular sets of rules. Such independence is seldom achieved in large *sets* of rules. When rules are dependent, rule invocation needs to be carefully ordered.

Advocates of a flat organization tend to organize large programs as a single very large production system. In practice, most builders of production systems have found it essential to create groups of rules.

Grouping of rules in flat systems can be achieved in part by using *context* clauses in the rules. Context clauses are clauses inserted into the rules which are used to alter the flow of control by naming the context explicitly. Rules in the same "context" all contain an extra clause in their conditions that compares the context of the rules with a current context. Other rules redirect control by switching the current context. Unfortunately, this approach does not conveniently lend itself to the reuse of groups of rules by different parts of a program. Although context clauses admit the creation of "subroutine contexts", they require you to explicitly program a stack of return locations in cases where contexts are invoked from more than one place. The decision to use an implicit calling stack for RuleSet invocation in LOOPS is another example of the our desire to simplify the rules by factoring out control information.

## **1.8.3 The Rationale for RuleSet Control Structures**

Production languages are sometimes described as having a *recognize-act cycle*, which specifies how rules are selected for execution. An important part of this cycle is the *conflict resolution strategy*, which specifies how to choose a production rule when several rules have conditions that are satisfied. For example, the **OPS5** production language has a conflict resolution strategy (**MEA**) which prevents rules

from being invoked more than once, prioritizes rules according to the recency of a change to the data, and gives preference to production rules with the most specific conditions.

In designing the rule language for LOOPS, we have favored the use of a small number of specialized control structures to the use of a single complex conflict resolution strategy. In so doing, we have drawn on some control structures in common use in familiar programming languages. For example, **Do1** is like Lisp's **COND**, **DoAll** is like Lisp's **PROG**, **WhileAll** is similar to **WHILE** statements in many programming languages.

The specialized control structures are intended for concisely representing programs with different control relationships among the rules. For example, the **DoAll** control structure is useful for rules whose effects are intended to be additive and the **Do1** control structure is appropriate for specifying mutually exclusive actions. Without some kind of iterative control structure that allows rules to be executed more than once, it would be impossible to write a simulation program such as the washing machine simulation in Figure 1.

We have resisted a reductionist argument for having only one control structure for all programming. For example, it could be argued that the control structure **Do1** is not strictly necessary because any RuleSet that uses **Do1** could be rewritten using **DoAll**. For example, the rules

#### **Control Structure: Do1;**

**IF**  $a_1 b_1 c_1$  **THEN**  $d_1 e_1$ ; **IF**  $a_2$   $b_2$   $c_2$  **THEN**  $d_2$   $e_2$ ; **IF** *a3 b3 c3* **THEN** *d3 e3***;**

could be written alternatively as

#### **Control Structure: DoAll; Task Vars: firedSomeRule;**

**IF**  $a_1 b_1 c_1$  **THEN firedSomeRule\_T**  $d_1 e_1$ ; **IF** ~firedSomeRule  $a_2$   $b_2$   $c_2$  THEN firedSomeRule\_T  $d_2$   $e_2$ ; **IF ~firedSomeRule** *a3 b3 c3* **THEN firedSomeRule\_T** *d3 e3***;**

However, the **Do1** control structure admits a much more concise expression of mutually exclusive actions. In the example above, the **Do1** control structure makes it possible to abbreviate the rule conditions to reflect the assumption that earlier rules in the RuleSet were not satisfied.

For some particular sets of rules the conditions are naturally mutually exclusive. Even for these rules **Do1** can yield additional conciseness. For example, the rules:

#### **Control Structure: Do1;**

**IF**  $a_1$   $b_1$   $c_1$  **THEN**  $d_1$   $e_1$ ; **IF**  $\sim a_1$  *b<sub>1</sub>*  $c_1$  **THEN**  $d_2$   $e_2$ ;  $IF - a_1 - b_1 c_1$  **THEN**  $d_3 e_3$ ;

can be written as

#### **Control Structure: Do1;**

**IF**  $a_1 b_1 c_1$  **THEN**  $d_1 e_1$ ; **IF**  $b_1 c_1$  **THEN**  $d_2 e_2$ ; **IF**  $c_1$  **THEN**  $d_3e_3$ ;

Similarly it could be argued that the **Do1** and **DoAll** control structures are not strictly necessary because such RuleSets can always be written in terms of **While1** and **WhileAll**. Following this reductionism to its end, we can observe that every RuleSet could be re-written in terms of **WhileAll**.

## **1.8.4 The Rationale for an Integrated Programming Environment**

RuleSets in LOOPS are integrated with procedure-oriented, object-oriented, and data-oriented programming paradigms. In contrast to single-paradigm rule systems, this integration has two major benefits. It facilitates the construction of programs which don't entirely fit the rule-oriented paradigm. Rule-oriented programming can be used selectively for representing just the appropriate decisionmaking knowledge in a large program. Integration also makes it convenient to use the other paradigms to help organize the interactions between RuleSets.

Using the object-oriented paradigm, RuleSets can be invoked as methods for LOOPS objects. Figure 6 illustrates the installation of the RuleSet **SimulateWashingMachineRules** to carry out the **Simulate** method for instances of the class **WashingMachine**. This definition of the class **WashingMachine** specifies that Lisp functions are to be invoked for Fill and Wash messages. For example, the Lisp function **WashingMachine.Fill** is to be applied when a Fill message is received. When a Simulate message is received, the RuleSet **SimulateWashingMachineRules** is to be invoked with the washing machine as its work space. Simulate message to invoke the RuleSet may be sent by any LOOPS program, including other RuleSets.

The use of object-oriented paradigm is facilitated by special RuleSet syntax for sending messages to objects, and for manipulating the data in LOOPS objects. In addition, RuleSets, work spaces, and tasks are implemented as LOOPS objects.

```
[DEFCLASS WashingMachine
   (MetaClass Class Edited (* "rtk: 12-Jun-87 07:57")
     doc (* Home appliance for wachine cloothes.))
   (Supers ElectricalDevice PlumbedDevice CleaningDevice)
   (ClassVariables)
   (InstanceVariables
     (controlSetting Meduim
       doc (* One of Small, Medium, Large, ExtraLarge))...)
   (Methods
     (Fill WashingMachine.Fill doc (* Fill the tub with water.))
     (Wash WashingMachine.Wash doc (* Perofrm the wash cycle.))
     (Simulate UseRuleSet RuleSet SimulateWashingMachineRules)
 .
 .
 .
]
```
*Figure 6. RuleSet Invoked as a Method*

Using the data-oriented paradigm, RuleSets can be installed in active values so that they are triggered by side-effect when LOOPS programs get or put data in objects. For example:

```
[DEFINST WashingMachine (StefiksMaytagWasher "uid2") 
  (controlSetting RegularFabric)
  (loadSetting #(Medium NIL RSPut) RSPutFn CheckOverLoadRules)
  (waterLevelSensor "uid3")
]
```
The above code illustrates a RuleSet named **CheckOverLoadRules** which is triggered whenever a program changes the **loadSetting** variable in the **WashingMachine** instance in the figure. This dataoriented triggering can be caused by any LOOPS program when it changes the variable, whether or not that program is written in the rules language.

# **TABLE OF CONTENTS**

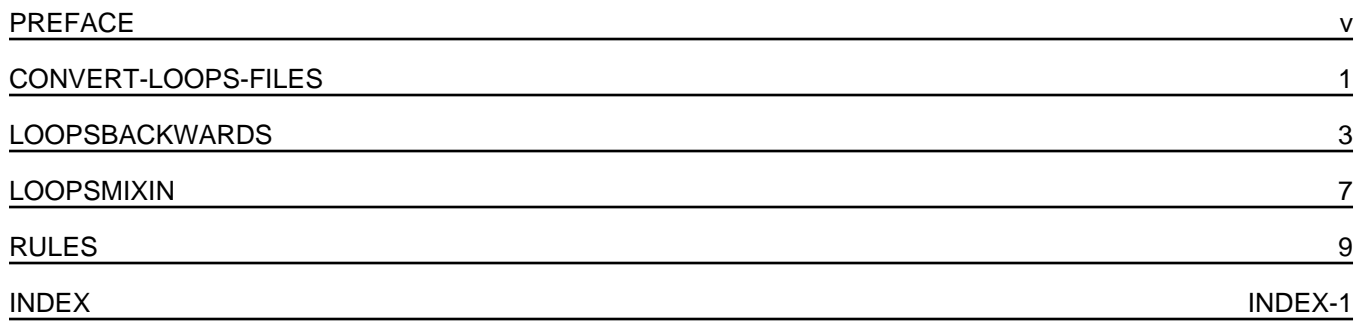
[This page intentionally left blank]

# **2. THE RULE LANGUAGE**

This chapter describes the syntax and semantics of the rule language.

# **2.1 Language Introduction**

A rule in LOOPS describes actions to be taken when specified conditions are satisfied. A rule has three major parts called the *left hand side* (LHS) for describing the conditions, the *right hand side* (RHS) for describing the actions, and the *meta-description* (MD) for describing the rule itself. In the simplest case without a meta-description, there are two equivalent syntactic forms:

*LHS* **->** *RHS***;**

**IF** *LHS* **THEN** *RHS***;**

The **If** and **Then** tokens are recognized in several combinations of upper and lower case letters. The syntax for LHSs and RHSs is given below. In addition, a rule can have no conditions (meaning always perform the actions) as follows:

**->** *RHS***;**

**if T then** *RHS***;**

Rules can be preceded by a meta-description in braces as in:

**{***MD***}** *LHS* **->** *RHS***;**

**{***MD***} If** *LHS* **Then** *RHS***;**

**{***MD***}** *RHS***;**

Examples of meta-information include rule-specific control information, rule descriptions, audit instructions, and debugging instructions. For example, the syntax for one-shot rules shown in Section 1.5, "One-Shot Rules:"

**{1} IF** *condition1 condition2* **THEN** *action1***;**

is an example of a meta-description. Another example is the use of meta-assignment statements for describing audit trails and rules. These statements are discussed in Section 1.7, "Saving an Audit Trail of Rule Invocation."

*LHS Syntax:* The clauses on the LHS of a rule are evaluated in order from left to right to determine whether the LHS is satisfied. If they are all satisfied, then the rule is satisfied. For example:

### **A B C+D (Prime D) ->** *RHS***;**

In this rule, there are four clauses on the LHS. If the values of some of the clauses are **NIL** during evaluation, the remaining clauses are not evaluated. For example, if **A** is non-**NIL** but **B** is **NIL**, then the LHS is not satisfied and **C+D** will not be evaluated.

*RHS Syntax:* The RHS of a rule consists of actions to be performed if the LHS of the rule is satisfied. These actions are evaluated in order from left to right. Actions can be the invocation of RuleSets, the sending of LOOPS messages, Interlisp function calls, variables, or special termination actions.

RuleSets always return a value. The value returned by a RuleSet is the value of the last rule that was executed. Rules can have multiple actions on the right hand side. Unless there is a **Stop** statement or transfer call as described later, the value of a rule is the value of the last action. When a rule has no actions on its RHS, it returns **NIL** as its value.

*Comments:* Comments can be inserted between rules in the RuleSet. They are enclosed in parentheses with an asterisk for the first character as follows:

**(\* This is a comment)**

# **2.2 Kinds of Variables**

LOOPS distinguishes the following kinds of variables:

*RuleSet arguments:* All RuleSets have the variable **self** as their workspace. References to **self** can often be elided in the RuleSet syntax. For example, the expression **self.Print** means to send a **Print** message to **self**. This expression can be shortened to **.Print** . Other arguments can be defined for RuleSets. These are declared in an **Args:** declaration.

*Instance variables:* All RuleSets use a LOOPS object for their workSpace. In the LHS and RHS of a rule, the first interpretation tried for an undeclared literal is as an instance variable in the work space. Instance variables can be indicated unambiguously by preceding them with a colon, (e.g., **:***varName* or *obj***:***varName*).

*Class variables:* Literals can be used to refer to class variables of LOOPS objects. These variables must be preceded by a double colon in the rule language, (e.g., **::***classVarName* or *obj***::***classVarName*).

*Temporary variables:* Literals can also be used to refer to temporary variables allocated for a specific invocation of a RuleSet. These variables are initialized to **NIL** when a RuleSet is invoked. Temporary variables are declared in the **Temporary Vars** declaration in a RuleSet.

*Audit record variables:* Literals can also be used to refer to instance variables of audit records created by rules. These literals are used only in *meta-assignment* statements in the MD part of a rule. They are used to describe the information saved in audit records, which can be created as a side-effect of rule execution. These variables are ignored if a RuleSet is not compiled in *audit* mode. Undeclared variables appearing on the left side of assignment statements in the MD part of a rule are treated as

audit record variables by default. These variables are declared indirectly -- they are the instance variables of the class declared as the *Audit Class* of the RuleSet.

*Interlisp variables:* Literals can also be used to refer to Interlisp variables during the invocation of a RuleSet. These variables can be global to the Interlisp environment, or are bound in some calling function. Interlisp variables can be used when procedure-oriented and rule-oriented programs are intermixed. Interlisp variables must be preceded by a backSlash in the syntax of the rule language (e.g., **\***lispVarName*).

*Reserved Words:* The following literals are treated as *read-only* variables with special interpretations:

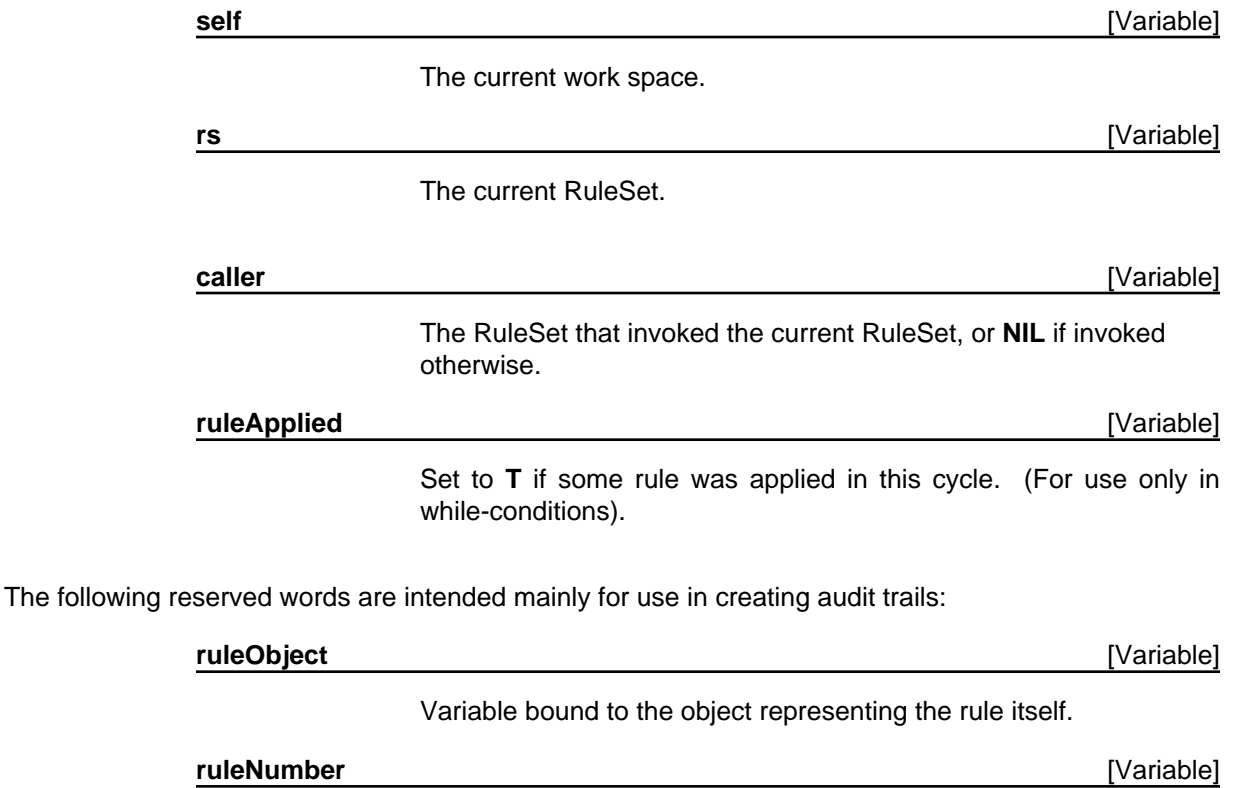

Variable bound to the sequence number of the rule in a RuleSet.

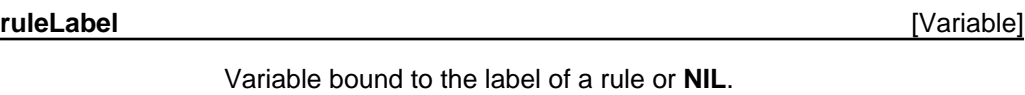

**reasons** [Variable]

Variable bound a list of audit records supporting the instance variables mentioned on the LHS of the rule. (Computed at run time.)

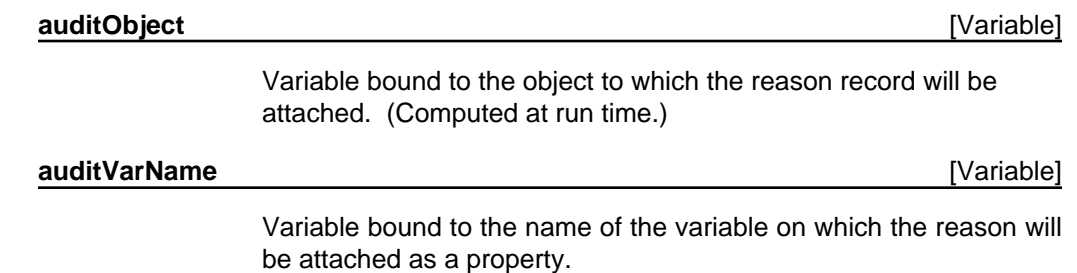

*Other Literals:* As described later, literals can also refer to Interlisp functions, LOOPS objects, and message selectors. They can also be used in strings and quoted constants.

The determination of the meaning of a literal is done at compile time using the declarations and syntax of RuleSets. The characters used in literals are limited to alphabetic characters and numbers. The first character of a literal must be alphabetic.

The syntax of literals also includes a compact notation for sending unary messages and for accessing instance variables of LOOPS objects. This notation uses *compound literals*. A compound literal is a literal composed of multiple parts separated by a periods, colons, and commas.

### **2.3 Rule Forms**

*Quoted Constants:* The quote sign is used to indicate constant literals:

#### **a b=3 c='open d=f e='(This is a quoted expression) -> ...**

In this example, the LHS is satisfied if **a** is non-**NIL**, and the value of **b** is 3, and the value of **c** is exactly the atom **open**, the value of **d** is the same as the value of **f**, and the value of **e** is the list **(This is a quoted expression)**.

*Strings:* The double quote sign is used to indicate string constants:

```
IF a b=3 c='open d=f e=="This is a string" 
THEN (WRITE "Begin configuration task") ... ;
```
In this example, the LHS is satisfied if **a** is non-**NIL**, and the value of **b** is 3, and the value of **c** is exactly the atom **open**, the value of **d** is the same as the value of **f**, and the value of **e** equal to the string **"This is a string"**.

*Interlisp Constants:* The literals **T** and **NIL** are interpreted as the Interlisp constants of the same name.

#### **a (Foo x NIL b) -> x\_T ...;**

In this example, the function **Foo** is called with the arguments **x**, **NIL**, and **b**. Then the variable **x** is set to **T**.

# **2.4 Infix Operators and Brackets**

To enhance the readability of rules, a few infix operators are provided. The following are infix binary operators in the rule syntax:

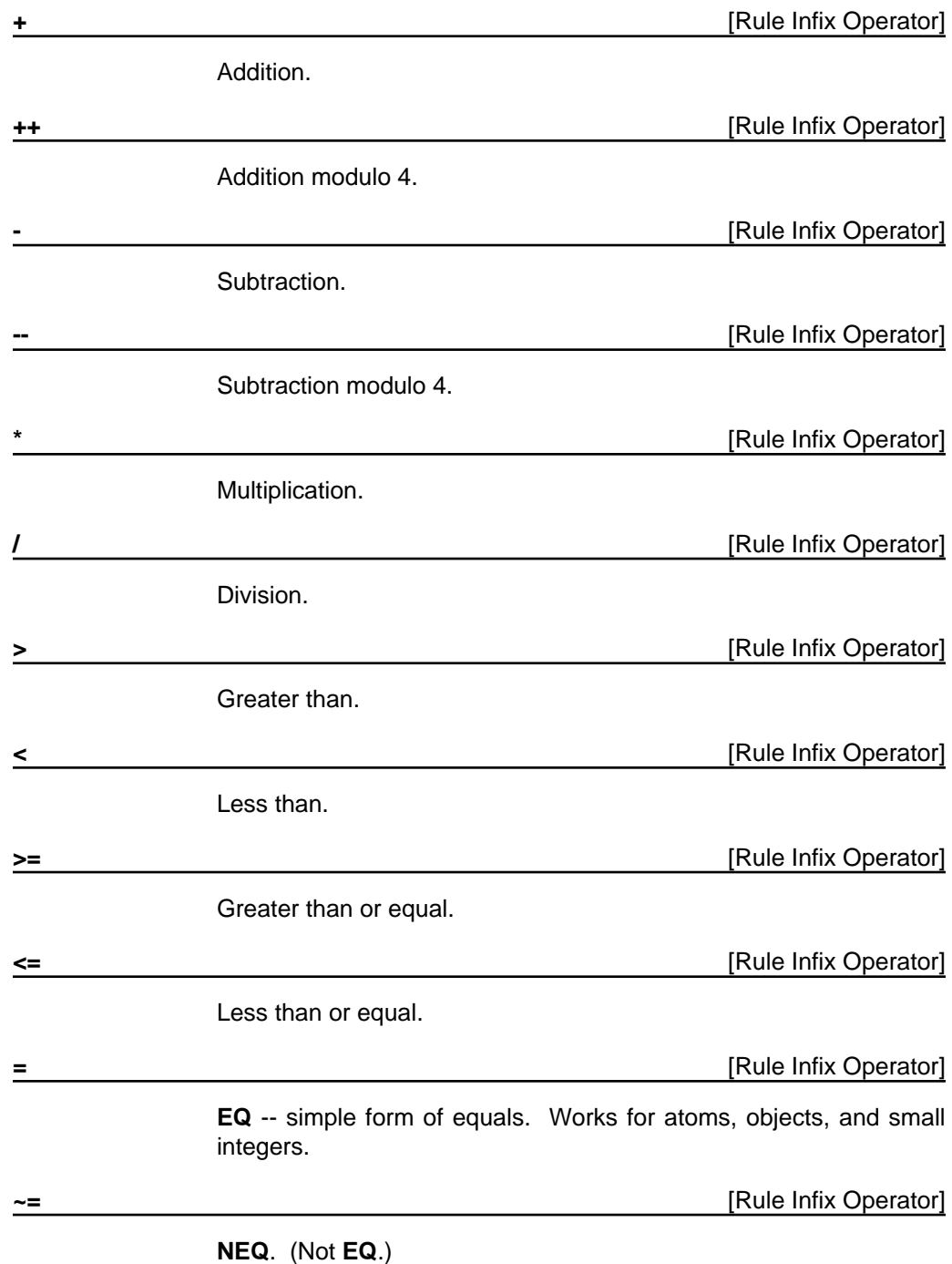

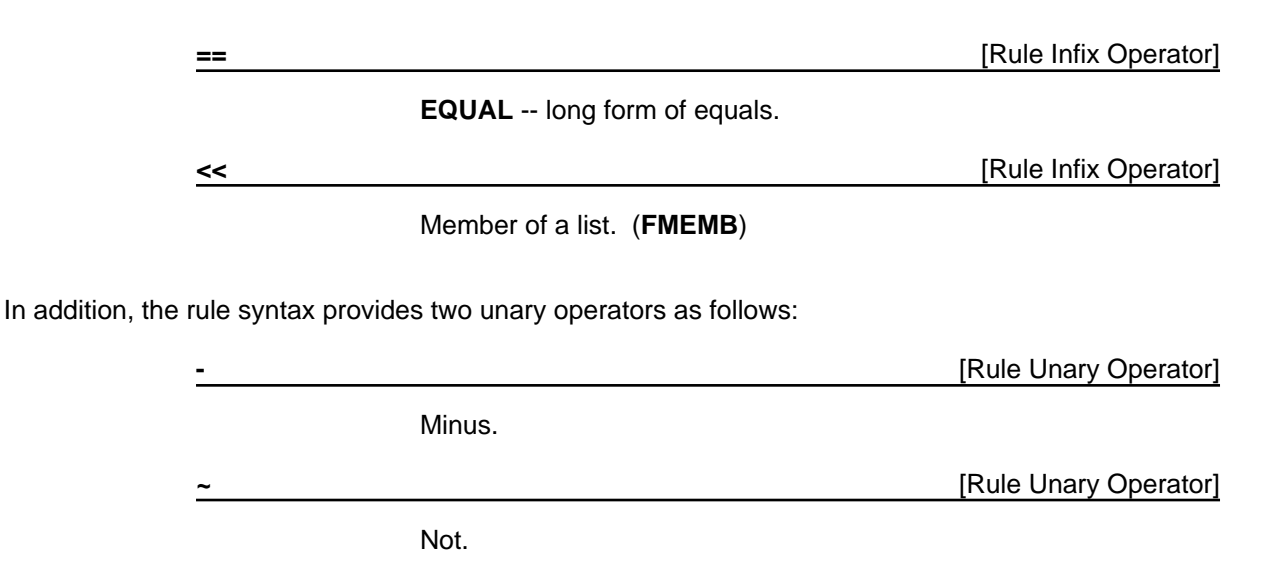

The precedence of operators in rule syntax follows the usual convention of programming languages. For example

#### **1+5\*3 = 16**

and

#### $[3 < 2 + 4] = T$

Brackets can be used to control the order of evaluation:

#### **[1+5]\*3 = 18**

*Ambiguity of the minus sign:* Whenever there is an ambiguity about the interpretation of a minus sign as a unary or binary operator, the rule syntax interprets it as a binary minus. For example

#### **a-b c d -e [-f] (g -h) (\_ (\$ Foo) Move -j) -> ...**

In this example, the first and second minus signs are both treated as binary subtraction statements. That is, the first three clauses are (1) **a-b**, (2) **c** and (3) **d-e**. Because the rule syntax allows arbitary spacing between symbols and there is no syntax to separate clauses on the LHS of a rule, the interpretation of "**d -e**" is as a single clause (with the subtraction) instead of two clauses. To force the interpretation as a unary minus operator, one must use brackets as illustrated in the next clause. In this clause, the minus sign in the clause **[-f]** is treated as a unary minus because of the brackets. The minus sign in the function call **(g -h)** is treated as unary because there is no preceding argument. Similarly, the **-j** in the message expression is treated as unary because there is no preceding argument.

# **2.5 Interlisp Functions and Message Sending**

Calls to Interlisp functions are parenthesized with the function name as the first literal after the left parenthesis. Each expression after the function name is treated as an argument to the function. For example:

### **a (Prime b) [a -b] -> c (Display b c+4 (Cursor x y) 2) ;**

In this example, **Prime**, **Display**, and **Cursor** are interpreted as the names of Interlisp functions. Since the expression **[a -b]** is surrounded by brackets instead of parentheses, it is recognized as meaning **a** minus **b** as opposed to a call to the function **a** with the argument minus **b**. In the example above, the call to the Interlisp function **Display** has four arguments: **b**, **c+4**, the value of the function call **(Cursor x y)**, and **2**.

The use of Interlisp functions is usually outside the spirit of the rule language. However, it enables the use of Boolean expressions on the LHS beyond simple conjunctions. For example:

### **a (OR (NOT b) x y) z -> ... ;**

*LOOPS Objects and Message Sending:* LOOPS classes and other named objects can be referenced by using the dollar notation. The sending of LOOPS messages is indicated by using a left arrow. For example:

#### **IF cell\_(\_ (\$ LowCell) Occupied? 'Heavy) THEN (\_ cell Move 3 'North);**

In the LHS, an **Occupied?** message is sent to the object named **LowCell**. In the message expression on the RHS, there is no dollar sign preceding **cell**. Hence, the message is sent to the object that is the value of the variable **cell**.

For unary messages (i.e., messages with only the selector specified and the implicit argument **self**), a more compact notation is available as described selow.

*Unary Message Sending:* When a period is used as the separator in a compound literal, it indicates that a unary message is to be sent to an object. (We will alternatively refer to a period as a *dot*.) For example:

### **tile.Type='BlueGreenCross command.Type='Slide4 -> ... ;**

In this example, the object to receive the unary message **Type** is referenced indirectly through the **tile** instance variable in the work space. The left literal is the variable **tile** and its value must be a LOOPS object at execution time. The right literal must be a method selector for that object.

The dot notation can be combined with the dollar notation to send unary messages to named LOOPS objects. For example,

### **\$Tile.Type='BlueGreenCross ...**

In this example, a unary **Type** message is sent to the LOOPS object whose name is **Tile**.

The dot notation can also be used to send a message to the work space of the RuleSet, that is, **self**. For example, the rule

**IF scale>7 THEN .DisplayLarge;**

would cause a **DisplayLarge** message to be sent to **self**. This is an abbreviation for

**IF scale>7 THEN self.DisplayLarge;**

# **2.6 Variables and Properties**

When a single colon (:) is used in a literal, it indicates access to an instance variable of an object. For example:

### **tile:type='BlueGreenCross command:type=Slide4 -> ... ;**

In this example, access to the LOOPS object is indirect in that it is referenced through an instance variable of the work space. The left literal is the variable **tile**, and its value must be a LOOPS object when the rule is executed. The right literal **type** must be the name of an instance variable of that object. The compound literal **tile:type** refers to the value of the **type** instance variable of the object in the instance variable **tile**.

The colon notation can be combined with the dollar notation to access a variable in a named LOOPS object. For example,

#### **\$TopTile:type='BlueGreenCross ...**

refers to the **type** variable of the object whose LOOPS name is **TopTile**.

A double colon notation (::) is provided for accessing class variables. For example

#### **truck::MaxGas<45 ::ValueAdded>600 -> ... ;**

In this example, **MaxGas** is a class variable of the object bound to **truck**. **ValueAdded** is a class variable of **self**.

A colon-comma notation (:,) is provided for accessing property values of class and instance variables. For example

#### **wire:,capacitance>5 wire:voltage:,support='simulation -> ...**

In the first clause, **wire** is an instance variable of the work space and **capacitance** is a property of that variable. The interpretation of the second clause is left to right as usual: (1) the object that is the value of the variable **wire** is retrieved, and (2) the **support** property of the **voltage** variable of that object is retrieved. For properties of class variables

#### **::Wire:,capacitance>5 node::Voltage:,support='simulation -> ...**

In the first clause, **wire** is a class variable of the work space and **capacitance** is a property of that variable. In the second clause, **node** is an instance variable bound to some object. **Voltage** is a class variable of that object, and **Support** is a property of that class variable.

The property notation is illegal for ruleVars and lispVars since those variables cannot have properties.

## **2.7 Computing Selectors and Variable Names**

The short notations for instance variables, properties, and unary messages all show the selector and variable names *as they actually appear* in the object.

*object***.***selector object***:***ivName object***::***cvName object***:***varname***:,***propName*

**(\_** *object selector arg1 arg2***)**

For example,

#### **apple:flavor**

refers to the **flavor** instance variable of the object bound to the variable **apple**. In Interlisp terminology, this implies implicit quoting of the name of the instance variable (**flavor**).

In some applications it is desired to be able to compute the names. For this, the LOOPS rule language provides analogous notations with an added exclamation sign (!). After the exclamation sign, the interpretation of the variable being evaluated starts over again. For example

#### **apple:!\x**

refers to the same thing as **apple:flavor** if the Interlisp variable **x** is bound to **flavor**. The fact that **x** is a Lisp variable is indicated by the backslash. If **x** is an instance variable of **self** or a temporary variable, we could use the notation:

#### **apple:!x**

If **x** is a class variable of **self**, we could use the notation:

#### **apple:!::x**

All combinations are possible, including:

*object***.!***selector object***.!\***selector object***.!::***selector object***:!***ivName object***::!***cvName object***:!***varname***:,***propName*

**(\_!** *object selector arg1 arg2***)**

# **2.8 Recursive Compound Literals**

Multiple colons or periods can be used in a literal, For example:

### **a:b:c**

means to (1) get the object that is the value of **a**, (2) get the object that is the value of the **b** instance variable of **a**, and finally (3) get the value of the **c** instance variable of that object.

Similarly, the notation

### **a.b:c**

means to get the **c** variable of the object returned after sending a **b** message to the object that is the value of the variable **a**. Again, the operations are carried out left to right: (1) the object that is the value of the variable **a** is retrieved, (2) it is sent a **b** message which must return an object, and then (3) the value of the **c** variable of that object is retrieved.

Compound literal notation can be nested arbitrarily deeply.

# **2.9 Assignment Statements**

An assignment statement using a left arrow can be used for setting all kinds of variables. For example,

### **x\_a;**

sets the value of the variable **x** to the value of **a**. The same notation works if **x** is a task variable, rule variable, class variable, temporary variable, or work space variable. The right side of an assignment statement can be an expression as in:

### **x\_a\*b + 17\*(LOG d);**

The assignment statement can also be used with the colon notation to set values of instance variables of objects. For example:

### **y:b\_0 ;**

In this example, first the object that is the value of **y** is computed, then the value of its instance variable **b** is set to **0**.

*Properties:* Assignment statements can also be used to set property values as in:

### **box:x:,origin\_47 fact:,reason\_currentSupport;**

*Nesting:* Assignment statements can be nested as in

### **a\_b\_c:d\_3;**

This statement sets the values of **a**, **b**, and the **d** instance variable of **c** to **3**. The value of an assignment statement itself is the new assigned value.

# **2.10 Meta-Assignment Statements**

Meta-assignment statements are assignment statements used for specifying rule descriptions and audit trails. These statements appear in the MD part of rules.

*Audit Trails:* The default interpretation of meta-assignment statements for undeclared variables is as audit trail specifications. Each meta-assignment statement specifies information to be saved in audit records when a rule is applied. In the following example from Figure 4, the audit record must have variables named **basis** and **cf**:

#### **{(basis\_Fact cf\_1.)} IF buyer:familySize>2 machine:capacity<20 THEN suitability\_'Poor;**

In this example, the RHS of the rule assigns the value of the work space instance variable **suitability** to **'Poor** if the conditions of the rule are satisfied. In addition, if the RuleSet was compiled in *audit* mode, then during RuleSet execution an audit record is created as a side-effect of the assignment. The audit record is attached to the **reason** property of the suitability variable. It has instance variables **basis** and **cf**.

In general, an audit description consists of a sequence of meta-assignment statements. The assignment variable on the left must be an instance variable of the audit record. The class of the audit record is declared in the *Audit Class* declaration of the RuleSet. The expression on the right is in terms of the variables accessible by the RuleSet. If the conditions of a rule are satisfied, an audit record is instantiated. Then the meta-assignment statements are evaluated in the execution context of the RuleSet and their values are put into the audit record. A separate audit record is created for each of the object variables that are set by the rule.

# **2.11 Push and Pop Statements**

A compact notation is provided for pushing and popping values from lists. To push a new value onto a list, the notation **\_+** is used:

#### **myList\_+newItem;**

#### **focus:goals\_+newGoal;**

To pop an item from a list, the **\_-** notation is used:

**item\_-myList;**

#### **nextGoal\_-focus:goals;**

As with the assignment operator, the push and pop notation works for all kinds of variables and properties. They can be used in conjunction with infix operator **<<** for membership testing.

# **2.12 Invoking RuleSets**

One of the ways to cause RuleSets to be executed is to invoke them from rules. This is used on the LHS of rules to express predicates in terms of RuleSets, and on the RHS of rules to express actions in terms of RuleSets. A short double-dot syntax(..) for this is provided that invokes a RuleSet on a work space:

### **Rs1..ws1**

In this example, the RuleSet bound to the variable **Rs1** is invoked with the value of the variable **ws1** as its work space. The value of the invocation expression is the value returned by the RuleSet. The double-dot syntax can be combined with the dollar notation (\$) to invoke a RuleSet by its LOOPS name, as in

### **\$MyRules..ws1**

which invokes the RuleSet object that has the LOOPS name **MyRules**.

This form of RuleSet invocation is like subroutine calling, in that it creates an implicit stack of arguments and return addresses. This feature can be used as a mechanism for *meta-control* of RuleSets as in:

#### **IF breaker:status='Open THEN source\_\$OverLoadRules..washingMachine;**

### **IF source='NotFound THEN \$ShortCircuitRules..washingMachine;**

In this example, two "meta-rules" are used to control the invocation of specialized RuleSets for diagnosing overloads or short circuits.

# **2.13 Transfer Calls**

An important optimization in many recursive programs is the elimination of tail recursion. For example, suppose that the RuleSet A calls B, B calls C, and C calls A recursively. If the first invocation of A must do some more work after returning from B, then it is useful to save the intermediate states of each of the procedures in frames on the calling stack. For such programs, the space allocation for the stack must be enough to accommodate the maximum depth of the calls.

There is a common and special case, however, in which it is unnecessary to save more than one frame on the stack. In this case each RuleSet has no more work to do after invoking the other RuleSets, and the value of each RuleSet is the value returned by the RuleSet that it invokes. RuleSet invocation in this case amounts to the evaluation of arguments followed by a direct transfer of control. We call such invocations transfer calls.

The LOOPS rule language extends the syntax for RuleSet invocation and message sending to provide this as follows:

### **RS..\*ws**

The RuleSet **RS** is invoked on the work space **ws**. With transfer calls, RuleSet invocations can be arbitrarily deep without using proportional stack space.

# **2.14 Stop Statements**

To provide premature terminations in the execution of a RuleSet, the Stop statement is provided.

**(Stop** *value***)** [RuleSet Statement]

*value* is the value to be returned by the RuleSet.

[This page intentionally left blank]

### **Overview of the Manual**

This manual describes the Users' Modules for Xerox's Lisp Object-Oriented Programming System, LOOPS (TM), to developers.

Note: Venue does not support LOOPS Users' Modules. However, each Users' Module contains the name and network mailing address of the person who wrote or last modified that module, and the date it was written or last modified.

This manual describes the Lyric/Medley Release of the LOOPS Users' Modules, which run under the Lyric and Medley Releases of Lisp.

# **Organization of the Manual and How to Use It**

This manual is divided into chapters, with each chapter describing a separate Users' Module.

To use the manual, read the chapter that corresponds to the Users' Module you want to use. A general Table of Contents is provided to help you locate specific information.

### **Conventions**

This manual uses the following conventions:

- Case is significant in LOOPS and Lisp. All selectors, methods, arguments, etc., must be typed as shown. Typically, this means that method names are capitalized and variables are not.
- Arguments appear in italic type.
- Selectors, methods, functions, objects, classes, and instances appear in bold type.

For example, a method appears as follows:

(← *self* **Selector** *Arg1 Arg2*)

• Examples appear in the following typeface:

89←(←LOGIN)

- All examples are typed into an Interlisp Exec. This is the recommended Exec for all LOOPS expressions.
- Methods with an exclamation mark (!) suffix usually perform operations deeply into class structure instead of only on a given object.
- Methods with a question mark (?) suffix usually are predicates; that is, truth functions.
- Methods often appear in the form **ClassName.SelectorName**.
- Cautions describe possible dangers to hardware or software.
- Notes describe related text.

### **References**

The following books and manuals augment this manual. *LOOPS Reference Manual LOOPS Release Notes LOOPS Library Modules Manual Interlisp-D Reference Manual Common Lisp: the Language* by Guy Steele *Common Lisp Implementation Notes, Lyric Release Lisp Release Notes, Lyric Release* and *Medley Release Lisp Library Modules Manual, Lyric Release* and *Medley Release*

# **3. USING RULES IN LOOPS**

The LOOPS rules language is supported by an integrated programming environment for creating, editing, compiling, and debugging RuleSets. This section describes how to use that environment.

# **3.1 Creating RuleSets**

RuleSets are named LOOPS objects and are created by sending the class **RuleSet** a **New** message as follows:

### **(\_ (\$ RuleSet) New)**

After entering this form, the user will be prompted for a LOOPS name as

### **RuleSet name:** *RuleSetName*

Afterwards, the RuleSet can be referenced using LOOPS dollar sign notation as usual. It is also possible to include the RuleSet name in the **New** message as follows:

### **(\_ (\$ RuleSet) New NIL** *RuleSetName***)**

# **3.2 Editing RuleSets**

A RuleSet is created empty of rules. The RuleSet editor is used to enter and modify rules. The editor can be invoked with an **EditRules** message (or **ER** shorthand message) as follows:

### **(\_** *RuleSet* **EditRules)**

### **(\_** *RuleSet* **ER)**

If a RuleSet is installed as a method of a class, it can be edited conveniently by selecting the **EditMethod** option from a browser containing the class. Alternatively, the **EditMethod** message can be used:

**(\_** *ClassName* **EditMethod** *selector***)** [Message]

Both approaches to editing retrieve the source of the RuleSet and put the user into the TTYIN or TEdit editor, treating the rule source as text.

Initially, the source is a template for RuleSets as shown in Figure 7. The rules are entered after the comment at the bottom. The declarations at the beginning are filled in as needed and superfluous declarations can be discarded.

```
RuleSet Name: RuleSetName;
WorkSpace Class: ClassName;
Control Structure: doAll;
While Condition: ;
Audit Class: StandardAuditRecord;
Rule Class: Rule;
Task Class:
Meta Assignments: ;
Temporary Vars: ;
Lisp Vars: ;
Debug Vars:
Compiler Options: ;
   (* Rules for whatever. Comment goes here.)
```
*Figure 7. Initial Template for a RuleSet*

You can then edit this template to enter rules and set the declarations at the beginning. In the current version of the rule editor, most of these declarations are left out. If you choose the **EditAllDecls** option in the RuleSet editor menu, the declarations and default values will be printed in full.

The template is only a guide. Declarations that are not needed can be deleted. For example, if there are no temporary variables for this RuleSet, the **Temporary Vars** declaration can be deleted. If the control structure is not one of the **while** control structures, then the **While Condition** declaration can be deleted. If the compiler option **A** is not chosen, then the **Audit Class** declaration can be deleted.

When you leave the editor, the RuleSet is compiled automatically into a Lisp function.

If a syntax error is detected during compilation, an error message is printed and you are given another opportunity to edit the RuleSet.

# **3.3 Copying RuleSets**

Sometimes it is convenient to create new RuleSets by editing a copy of an existing RuleSet. For this purpose, the method **CopyRules** is provided as follows:

**(\_** *oldRuleSet* **CopyRules** *newRuleSetName***)** [Message]

This creates a new RuleSet by some of the information from the pespectives of the old RuleSet. It also updates the source text of the new RuleSet to contain the new name.

# **3.4 Saving RuleSets on Lisp Files**

RuleSets can be saved on Lisp files just like other LOOPS objects. In addition, it is usually useful to save the Lisp functions that result from RuleSet compilation. In the current implementation, these functions have the same names as the RuleSets themselves. To save RuleSets on a file, it is necessary to add two statements to the file commands for the file as follows:

### **(FNS \* MyRuleSetNames) (INSTANCES \* MyRuleSetNames)**

where **MyRuleSetNames** is a Lisp variable whose value is a list of the names of the RuleSets to be saved.

If RuleSets are methods associated with a class, and they are saved by using (FILES?), then the file package saves the appropriate entries. The user does not have to be concerned with editing the filecoms of the file being made.

# **3.5 Printing RuleSets**

To print a RuleSet without editing it, one can send a **PPRules** or **PPR** message as follows:

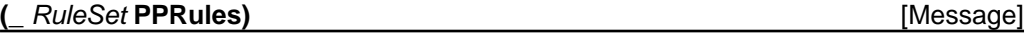

**(a)**  $R$ uleSet **PPR)** *CRULES <b>PPR CRULES <b><i>CRULES CRULES CRULES CRULES CRULES CRULES CRULES CRULES CRULES CRULES CRULES CRULES CRULES CRULES CRULES CRULES* 

A convenient way to make hardcopy listings of RuleSets is to use the function **ListRuleSets**. The files will be printed on the **DEFAULTPRINTINGHOST** as is standard in Interlisp-D. **ListRuleSets** can be given four kinds of arguments as follows:

**(ListRuleSets** *RuleSetName***) (ListRuleSets** *ListOfRuleSetNames***) (ListRuleSets** *ClassName***) (ListRuleSets** *FileName***)**

In the *ClassName* case, all of the RuleSets that have been installed as methods of the class will be printed. In the last case, all of the RuleSets stored in the file will be printed.

# **3.6 Running RuleSets from LOOPS**

RuleSets can be invoked from LOOPS using any of the usual protocols.

*Procedure-oriented Protocol:* The way to invoke a RuleSet from LOOPS is to use the **RunRS** function:

**(RunRS** *RuleSet workSpace arg2 ... argN***)** [Function]

*workSpace* is the LOOPS object to be used as the work space. This is "procedural" in the sense that the RuleSet is invoked by its name. *RuleSet* can be either a RuleSet object or its name.

*Object-oriented Protocol:* When RuleSets are installed as methods in LOOPS classes, they can be invoked in the usual way by sending a message to an instance of the class. For example, if **WashingMachine** is a class with a RuleSet installed for its **Simulate** method, the RuleSet is invoked as follows:

### **(\_ washingMachineInstance Simulate)**

*Data-oriented Protocol:* When RuleSets are installed in active values, they are invoked by side-effect as a result of accessing the variable on which they are installed.

# **3.7 Installing RuleSets as Methods**

RuleSets can also be used as methods for classes. This is done by installing automatically-generated invocation functions that invoke the RuleSets. For example:

### **[DEFCLASS WashingMachine**

```
 (MetaClass Class doc (* comment) ...)
 ...
  (InstanceVariables (owner ...))
  (Methods
       (Simulate RunSimulateWMRules)
       (Check RunCheckWMRules
             doc (* Rules to Check a washing machine.))
```
### **...]**

When an instance of the class **WashingMachine** receives a **Simulate** message, the RuleSet **SimulateWMRules** will be invoked with the instance as its work space.

To simplify the definition of RuleSets intended to be used as Methods, the function **DefRSM** (for "Define Rule Set as a Method") is provided:

**(DefRSM** *ClassName Selector RuleSetName***)** [Function]

If the optional argument *RuleSetName* is given, **DefRSM** installs that RuleSet as a method using the *ClassName* and *Selector*. It does this by automatically generating an installation function as a method to invoke the RuleSet. **DefRSM** automatically documents the installation function and the method.

If the argument *RuleSetName* is **NIL**, then **DefRSM** creates the RuleSet object, puts the user into an Editor to enter the rules, compiles the rules into a Lisp function, and installs the RuleSet as before.

**DefRSM** can be invoked with the browser as follows:

- Position the cursor over a class in a browser.
- Press the middle mouse button. A menu pops up.
- Select the Add option in this menu, and drag the mouse to the right to display the submenu that includes the "DefRSM" option. You are prompted to enter a selector name.

 After a RuleSet has been installed as a method by using **DefRSM**, you can then edit that RuleSet by selecting the "EditMethod" option from the browser editing menu.

## **3.8 Installing RuleSets in Active Values**

Note: The following section and any other references to active values within the rule documentation refer to active values as they were implemented in the Buttress release. The functionality of triggering rules from active values has not been tested using the current implementation of active values. It should work to use the **ExplicitFnActiveValue** class to implement this behavior.

RuleSets can also be used in data-oriented programming so that they are invoked when data is accessed. To use a RuleSet as a *getFn*, the function **RSGetFn** is used with the property **RSGet** as follows:

**...**

#### **(InstanceVariables**

 **(***myVar* **#(***myVal* **RSGetFn NIL) RSGet** *RuleSetName***))**

**...**

**RSGetFn** is a LOOPS system function that can be used in an active value to invoke a RuleSet in response to a LOOPS get operation (e.g., **GetValue**) is performed. It requires that the name of the RuleSet be found on the **RSGet** property of the item. **RSGetFn** activates the RuleSet using the local state as the work space. The value returned by the RuleSet is returned as the value of the get operation.

To use a RuleSet as a *putFn*, the function **RSPutFn** is used with the property **RSPut** as follows:

#### **... (InstanceVariables**

 **(***myVar* **#(***myVal* **NIL RSPutFn) RSPut** *RuleSetName***))**

**...**

**RSPutFn** is a function that can be used in an active value to invoke a RuleSet in response to a LOOPS put operation (e.g., **PutValue**). It requires that the name of the RuleSet be found on the **RSPut** property of the item. **RSGetFn** activates the RuleSet using the *newValue* from the put

operation as the work space. The value returned by the RuleSet is put into the local state of the active value.

# **3.9 Tracing and Breaking RuleSets**

LOOPS provides breaking and tracing facilities to aid in debugging RuleSets. These can be used in conjunction with the auditing facilities and the rule executive for debugging RuleSets. The following summarizes the compiler options for breaking and tracing:

- **T** Trace if rule is satisfied. Useful for creating a running display of executed rules.
- **TT** Trace if rule is tested.
- **B** Break if rule is satisfied.
- **BT** Break if rule is tested. Useful for stepping through the execution of a RuleSet.

Specifying the declaration **Compiler Options: T;** in a RuleSet indicates that tracing information should be displayed when a rule is satisfied. To specify the tracing of just an individual rule in the RuleSet, the **T** meta-descriptions should be used as follows:

#### **{T} IF** *cond* **THEN** *action***;**

This tracing specification causes LOOPS to print a message whenever the LHS of the rule is tested, or the RHS of the rule is executed. It is also possible to specify that the values of some variables (and compound literals) are to be printed when a rule is traced. This is done by listing the variables in the **Debug Vars** declaration in the RuleSet:

#### **Debug Vars: a a:b a:b.c;**

This will print the values of **a**, **a:b**, and **a:b.c** when any rule is traced or broken.

Analogous specifications are provided for breaking rules. For example, the declaration **Compiler Options: B;** indicates that LOOPS is to enter the rule executive (see Section 3.10, "The Rule Exec") after the LHS is satisfied and before the RHS is executed. The rule-specific form:

#### **{B} IF** *cond* **THEN** *action***;**

indicates that LOOPS is to break before the execution of a particular rule.

Sometimes it is convenient in debugging to display the source code of a rule when it is traced or broken. This can be effected by using the **PR** compiler option as in

#### **Compiler Options: T PR;**

which prints out the source of a rule when the LHS of the rule is tested and

### **Compiler Options: B PR;**

which prints out the source of a rule when the LHS of a rule is satisfied, and before entering the break.

# **3.10 The Rule Exec**

A Read-Compile-Evaluate-Print loop, called the rule Executive, is provided for the rule language. The rule Executive can be entered during a break by invoking the Lisp function **RE**. During RuleSet execution, the rule executive can be entered by typing **^f** (<control>-f) on the keyboard.

On the first invocation, **RE** prompts the user for a window. It then displays a stack of RuleSet invocations in a menu to the left of this window in a manner similar to the Interlisp-D Break Package. Using the left mouse button in this window creates an Inspector window for the work space for the RuleSet. Using the middle mouse button pretty prints the RuleSet in the default prettyprint window.

In the main rule Executive window, **RE** prompts the user with "**re:**". Anything in the rule language (other than declarations) that is typed to this Executive will be compiled and executed immediately and its value printed out. For example, you may type rules to see whether they execute or variable names to determine their values. For example:

#### **re: trafficLight:color Red re:**

this example shows how to get the value of the **color** variable of the **trafficLight** object. If the value of a variable was set by a RuleSet running with auditing, then a **why** question can be typed to the rule executive as follows:

#### **re: why trafficLight:color**

**IF highLight:color = 'Green farmRoadSensor:cars timer.TL THEN highLight:color \_ 'Yellow timer.Start;**

**Rule 3 of RuleSet LightRules Edited: Conway "13-Oct-82"**

**re:**

The rule executive may be exited by typing **OK**.

# **3.11 Auditing RuleSets**

Two declarations at the beginning of a RuleSet affect the auditing. Auditing is turned on by the compiler option **A**. The simplest form of this is

### **Compiler Options: A;**

The **Audit Class** declaration indicates the class of the audit record to be used with this RuleSet if it is compiled in *audit* mode.

### **Audit Class: StandardAuditRecord;**

A **Meta Assignments** declaration can be used to indicate the audit description to be used for the rules unless overridden by a rule-specific meta-assignment statement in a meta-descriptor.

**Meta Assignments: cf\_.5 support\_'GroundWff;**

# **3.12 Loading Rules**

Set the variable LOOPSUSERSDIRECTORIES to include the directory where the Rules files are stored.

Load the file LOOPSRULES-ROOT.LCOM, which will load the following files from LOOPSUSERSDIRECTORIES:

- LOOPSBACKWARDS.LCOM
- LOOPSMIXIN
- LOOPSRULES.LCOM
- LOOPSRULESP.LCOM
- LOOPSRULESC.LCOM
- LOOPSRULESD.LCOM, which will load the file TTY.LCOM from LISPUSERSDIRECTORIES.

Editing rules will be easier if TEdit is loaded. Loading the Rules does not automatically load TEdit.

# **3.13 Known Problems**

In a rule, the expression \$pipe.ri..\$p compiles to (RunRS (QUOTE (\$ pipe)) (\$ p)), which fails.

Meta-assignment statements cannot handle expressions. This means that statements like  $\{cf_-\ .5\}$ work fine, but {validity \_ 'fact} fails.

A value of 1 in a meta-descriptor statement is always taken to be a one-shot designator. You cannot have a meta-descriptor statement like {cf\_1}. However, the number 1.0 can be used; the metadescriptor statement, {cf\_1.0}, works.

Rules have not been tested without loading TEdit in order to edit RuleSets.

[This page intentionally left blank.]

### **CONVERT-LOOPS-FILES**

By: Bob Bane (Bane.pa@Xerox.com)

5-Feb-88

### **INTRODUCTION**

CONVERT-LOOPS-FILES allows you to convert files from the Koto release of LOOPS to the Medley release. The changes from the Koto release are described in detail in the *LOOPS Release Notes*.

#### **PROCEDURE**

To convert Koto LOOPS Files to Lyric/Medley Loops:

- 1. Your files must be from Koto LOOPS. Pre-Koto LOOPS files must first be run through the Buttress->Koto converter in a Koto LOOPS sysout.
- 2. Install and load your Lyric LOOPS sysout. You need to have TEdit loaded, as the converter uses it.
- 3. Load the file CONVERSION-AIDS.DFASL, which defines the function

```
(CONVERT-LOOPS-FILES <list-of-files> <dump-files-p>)
```
where:

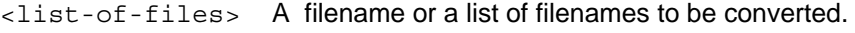

<dump-files-p> Determines disposition of files.

- If non-NIL, converted files will be dumped back out immediately.
- If :COMPILE, they will be compiled.
- If :COMPILE/LOAD, they will be compiled and the compiled code loaded.
- 4. Call CONVERT-LOOPS-FILES with the names of the files you want converted and an appropriate option.

Note the following:

- CONVERT-LOOPS-FILES makes more than one pass over the files being converted; the first pass is a TEdit textual change to make the files loadable into Medley LOOPS. If you specify version numbers in your <list-of-files>, these changes will be made in place on your original files.
- The converter doesn't work completely automatically on systems consisting of several files that automatically load themselves with FILES coms; the converter may try to load subfiles before they are converted. It may be necessary to RETURN NIL from the LOAD calls in the break windows that will occur when this problem comes up. Aside from that, the converter works reasonably well, and has been used to convert large LOOPS systems with almost no source code changes from Koto Loops.

[This page intentionally left blank.]

### **A**

assignment statements 40 audit trail of rule invocation 23 auditing RuleSets 52 **auditObject** *(Variable)* 34 **auditVarName** *(Variable)* 34

### **B**

breaking and tracing RuleSets 50

### **C**

**caller** *(Variable)* 33 colon-comma in a literal 38 comments 32 comparison with other rule languages 26 compiler options for breaking and tracing 50 computing selectors 39 control structures for selecting rules 18 converting from Buttress Rules 55 copying RuleSets 46 **CopyRules** *(Message)* 46 creating RuleSets 45

### **D**

**DefAVP** *(Function)* 5.5 **DefRSM** *(Function)* 48 **Do1** *(RuleSet Control Structure)* 18 **DoAll** *(RuleSet Control Structure)* 19 dollar notation to invoke RuleSets 42 double colon in a literal 38 double-dot syntax to invoke RuleSets 42 double-dot-star syntax to invoke RuleSets 43

### **E**

EditAllDecls 46 editing RuleSets 45 **EditMethod** *(Message)* 45 **EditRules** *(Message)* 45 **ER** *(Message)* 45 exclamation sign to compute names 39 ExplicitFnActiveValue 4

### **F**

factoring meta-level syntax 26 first/last rules 23 **FOR1** *(RuleSet Control Structure)* 21 **FORALL** *(RuleSet Control Structure)* 21

### **I**

if-then rules 15 infix operators 35 installing RuleSets<br>as methods 48<br>in active values 49 in active values integrated programming environment 29 Interlisp constants 34<br>functions 37 functions invoking RuleSets 42<br>items in release 1 items in release 1 iteration-condition in RuleSets 21

### **L**

LHS syntax 31 **ListRuleSets** *(Function)* 47 literal 38 loading rules 52

### **M**

message sending 37 meta-assignment statements 41<br>meta-control of RuleSets 42 meta-control of RuleSets 42<br>multiple colons in a literal 40 multiple colons in a literal

### **O**

one-shot rules 22

### **P**

pop statement 42 **PPR** *(Message)* 47 **PPRules** *(Message)* 47 printing RuleSets 47 production rules 15 properties 38 push statement 42

### **Q**

quoted constants 34

### **R**

RE 51 **reasons** *(Variable)* 33 recursive compound literals 40 RHS syntax 32 **rs** *(Variable)* 33 **RSGet** *(Property)* 49 **RSGetFn** *(Function)* 49 **RSPut** *(Property)* 49 **RSPutFn** *(Function)* 49 rule Exec 51 rule-oriented programming 15 **ruleApplied** *(Variable)* 33 **ruleLabel** *(Variable)* 33 **ruleNumber** *(Variable)* 33 **ruleObject** *(Variable)* 33 rules 15 basic concepts 16<br>forms 34 forms 34 language 31 loading 52 major features 15 using 45 work space 15 RuleSets 15 approaches to organizing 17<br>auditing 52 auditing breaking and tracing 50<br>control structures 28 control structures<br>copying 46 copying 46<br>creating 45 creating 4 editing hierarchy 27 installing as methods 48 installing in active values 49<br>invoking 15,42 invoking iteration condition 21 meta-control 42 printing 47 protocols 47 running from LOOPS 47

saving on Lisp files 47 running RuleSets from LOOPS 47 **RunRS** *(Function)* 48

#### **S**

saving RuleSets on Lisp files 47 **self** *(Variable)* 33 single colon in a literal 38 **Stop** *(RuleSet Statement)* 43 strings 34 system configuration 1

### **T**

transfer calls 43

### **U**

unary message sending 37 using rules 45

### **V**

variable names 39 variables 32,38

### **W**

**While1** *(RuleSet Control Structure)* 19 **WhileAll** *(RuleSet Control Structure)* 20 work space for rules

### $\leftarrow$

←+ push statement 42  $\leftarrow$ - pop statement 42

~ (Rule Unary Operator) 36 **<sup>~</sup>***(Rule Unary Operator)* <sup>36</sup> **~=** *(Rule Infix Operator)* <sup>36</sup>

### **!**

! to compute names 39

### **\$**

\$ to invoke RuleSets 42

**\* \*** *(Rule Infix Operator)* 35

### **+ +** *(Rule Infix Operator)* 35

- **++** *(Rule Infix Operator)* 35
- **- -** *(Rule Infix Operator)* 35
- *(Rule Unary Operator)* 36
- **--** *(Rule Infix Operator)* 35

**.** .. to invoke RuleSets 42 ..\* to invoke RuleSets 43

**/ /** *(Rule Infix Operator)* 35

**:** : in a literal 38 :, in a literal 38<br>:: in a literal 38  $::$  in a literal

**< <** *(Rule Infix Operator)* 35 **<<** *(Rule Infix Operator)* 36 **<=** *(Rule Infix Operator)* 35

**<sup>=</sup>***(Rule Infix Operator)* <sup>36</sup> **==** *(Rule Infix Operator)* <sup>36</sup>

**>** *(Rule Infix Operator)* 35 **>=** *(Rule Infix Operator)* 35

**=**

**>**

[This page intentionally left blank]

### **LOOPSBACKWARDS**

By: Bob Bane (Bane.pa@Xerox.com)

15-Dec-87

### **INTRODUCTION**

LOOPSBACKWARDS allows you to run files which were previously converted from the Buttress release of LOOPS to the Koto release. Unlike the Koto version of LOOPSBACKWARDS conversion methods for moving files from Buttress LOOPS to Koto LOOPS are included but **not supported**. *We strong recommend that you convert LOOPS source code from Buttress to Koto using the Koto release of LOOPS.* Conversion of Koto LOOPS source code to Lyric LOOPS is done using the CONVERSION-AIDS users' module.

The changes between the Buttress and Koto releases are described in detail in the *LOOPS Release Notes* for the **Koto** release. Old features that are included in LOOPSBACKWARDS are summarized here:

- Many functions that were removed from the Buttress release are defined.
- The messages **List** and **List!** are available.
- The operation of old style active values, from the Buttress release, are provided.
- Support for reading old style macros, such as #(localState getFn putFn) or #\$Mumble, is available.

LOOPSBACKWARDS is an unsupported LOOPS users module. It is strongly recommended that it only be used as part of an effort to upgrade very old LOOPS code to newer releases. It will allow very old LOOPS code to run well enough that it can be rewritten for a newer relese.

#### **INSTALLATION**

LOOPSVCOPY will be automatically loaded by LOOPSBACKWARDS.

### **FUNCTIONS**

LOOPSBACKWARDS includes **ExplicitFnActiveValue** and **DefAVP**. **ExplicitFnActiveValue** allows the user code triggered by Get- or Put- accesses to be stored within functions which are pointed to by instance variables rather than requiring the redefinition of **GetWrappedValue** or **PutWrappedValue**. These functions must have the form specified in the **DefAVP** function.

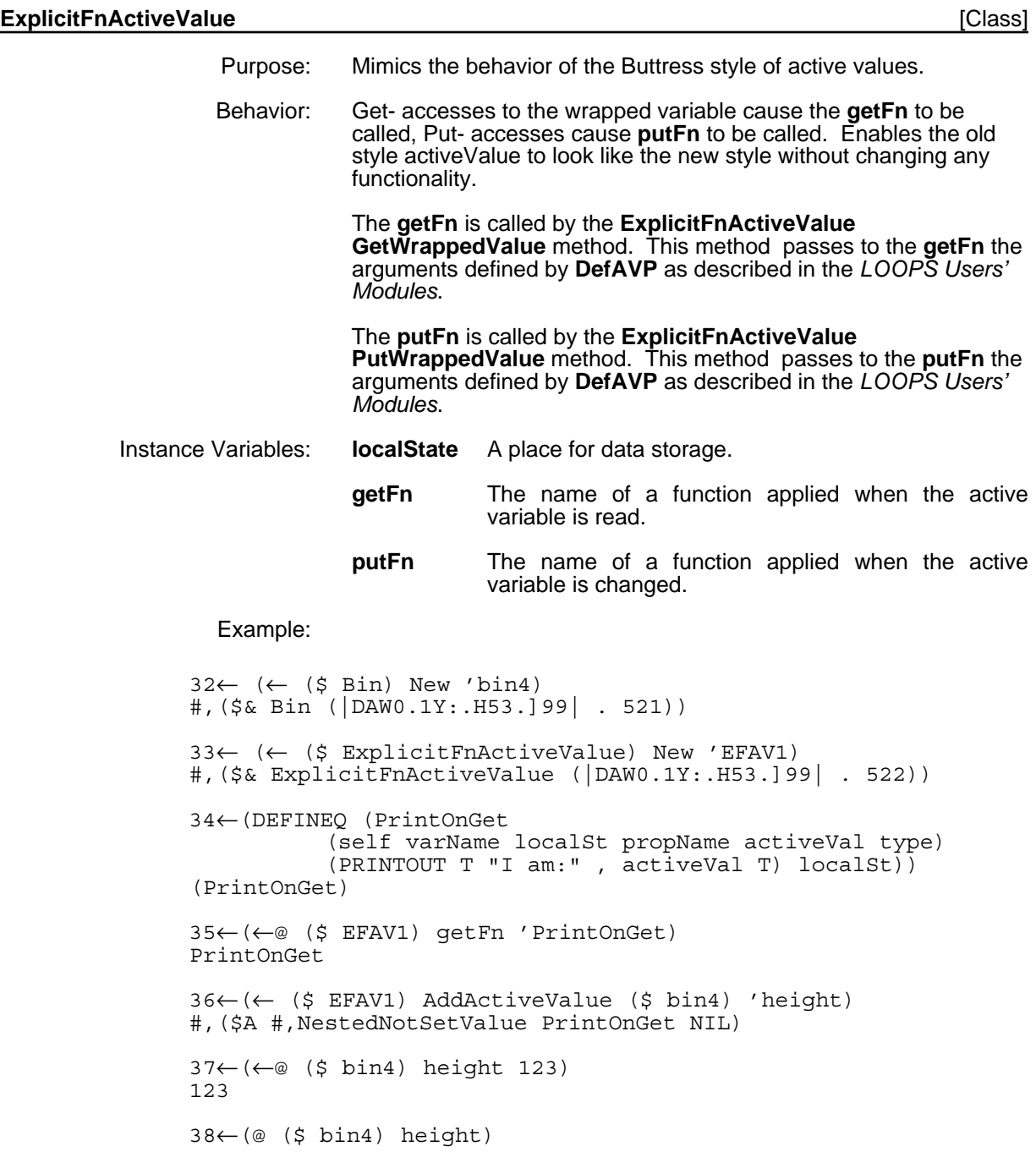

I am: #,(\$ EFAV1) 123

(**DefAVP** *fnName putFlg*) [Function]

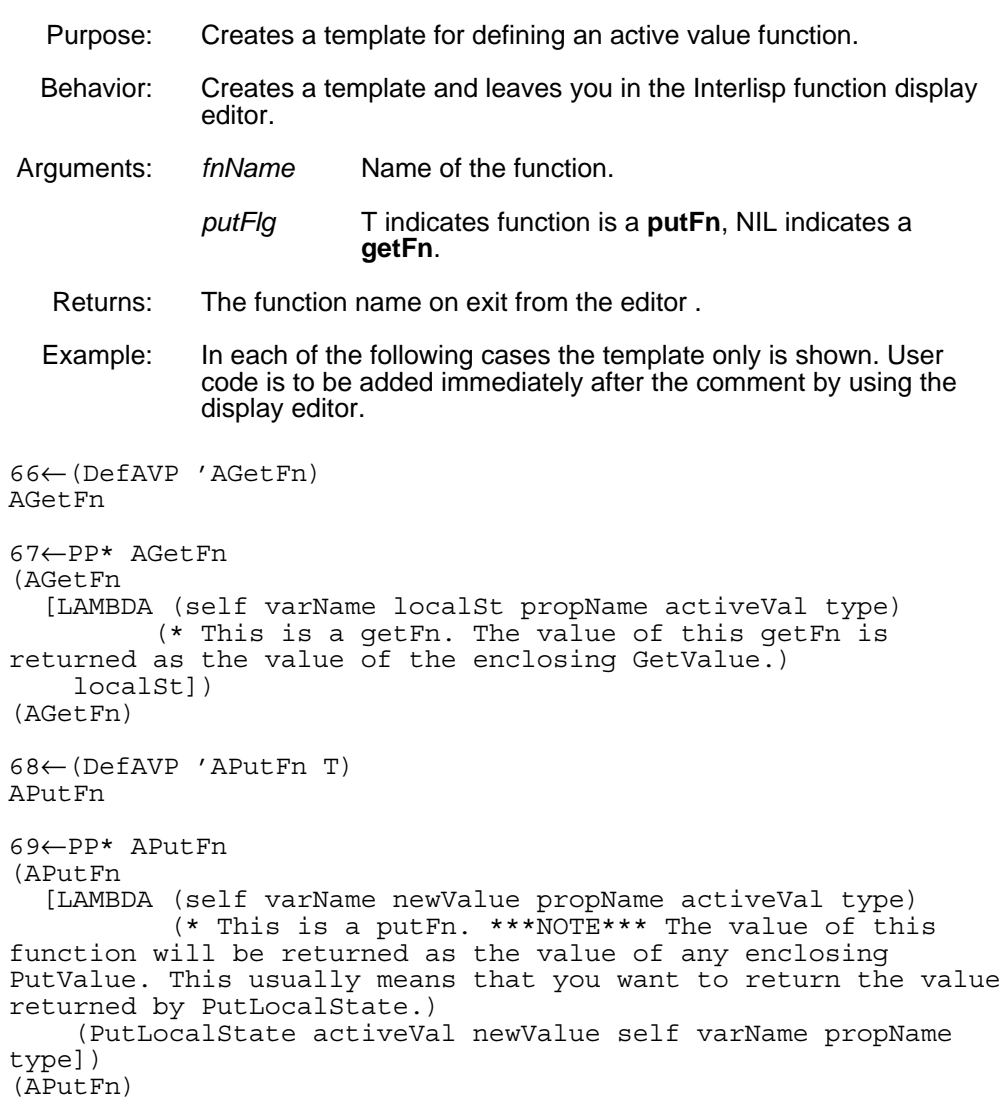
#### **LOOPSMIXIN**

By: Bob Bane (Bane.pa@Xerox.com)

15-Dec-87

#### **INTRODUCTION**

LOOPSMIXIN defines several small classes that can be mixed into your application classes. It also defines the class **Perspective** and its support classes, which are used in the implementation of LOOPS Rules. Perspectives allow you to view one object as having more than one class at a time; they have not been tested extensively outside of Rules and are known to have major bugs which don't affect Rules, so they are not documented here.

#### **LOOPSMIXIN Classes**

**DatedObject** - Defines the instance variables **created** and **creator** which are set at object creation time to the values of (DATE) and (USERNAME).

**NamedObject** - Defines the instance variable name and initializes it to an ActiveValue that insures that the LOOPS system name for the containing object is uniquely name; i.e. storing a name for the object in name causes the previous name for the object to be removed with **DeleteObjectName** and the new name for the object to be asserted with **NameEntity**.

**GlobalNamedObject** - A subclass of **NamedObject** that works the same way as **NamedObject**.

**ListMetaClass** - Specializes the **New** and **DestroyInstance** methods to keep a list of all instances of that class in the class property **AllInstances** for that class.

**StrucMeta** - A MetaClass useful for creating new classes. Specializes the **New** method to create a Class object by copying the instance variable and class variable descriptions of the current class. Class variables with a non-NIL Local property will not be copied.

**TempClass** - Specializes the **New** method to always create objects of this class using the **NewTemp** method, insuring that the objects will be temporary objects.

**Perspective, Node, Template, TextItem** - These classes are used in LOOPS Rules.

**RULES**

Modified by: Rick Martin (Martin.pasa@Xerox.com)

14-Apr-86

# TABLE OF CONTENTS

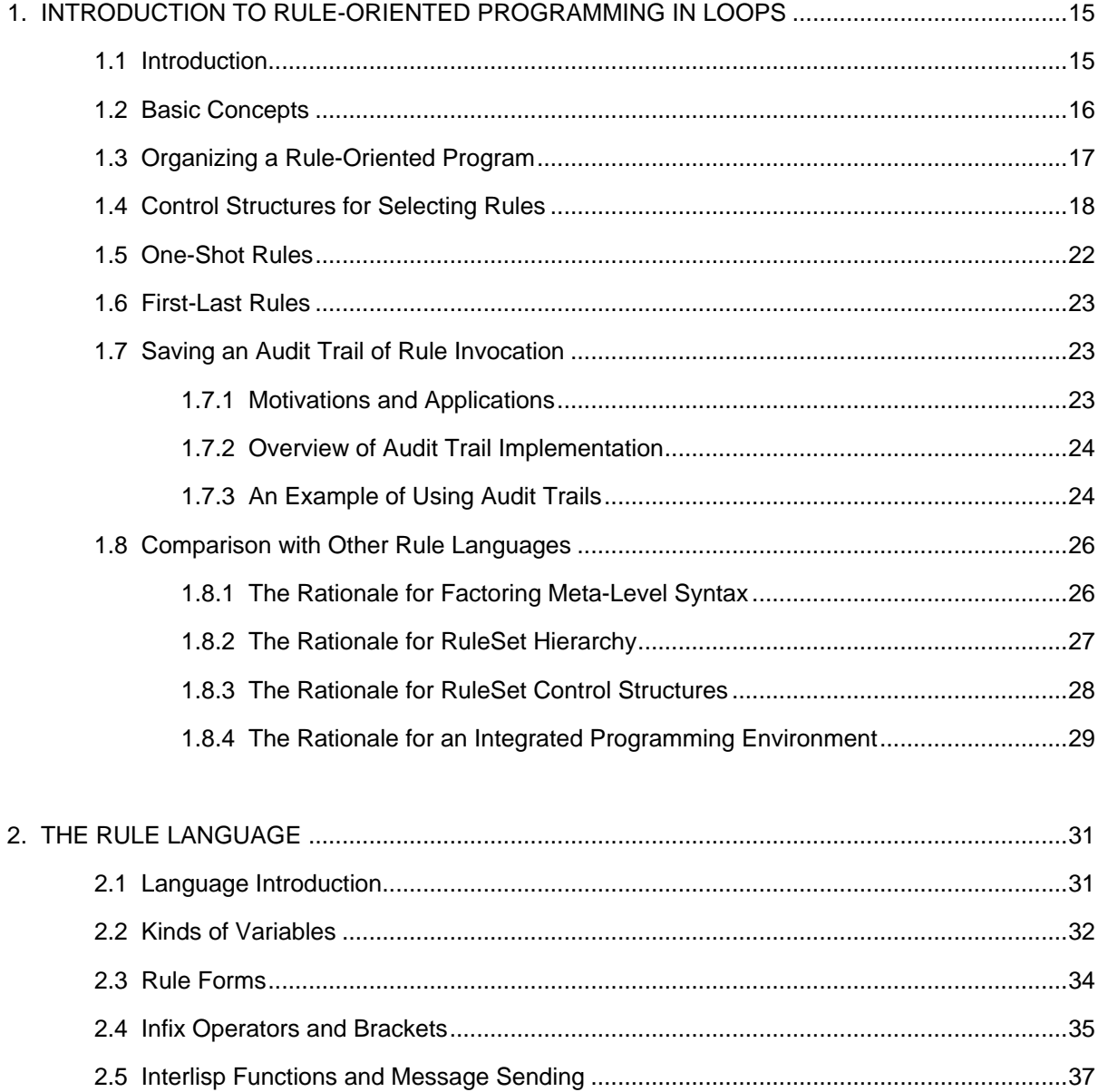

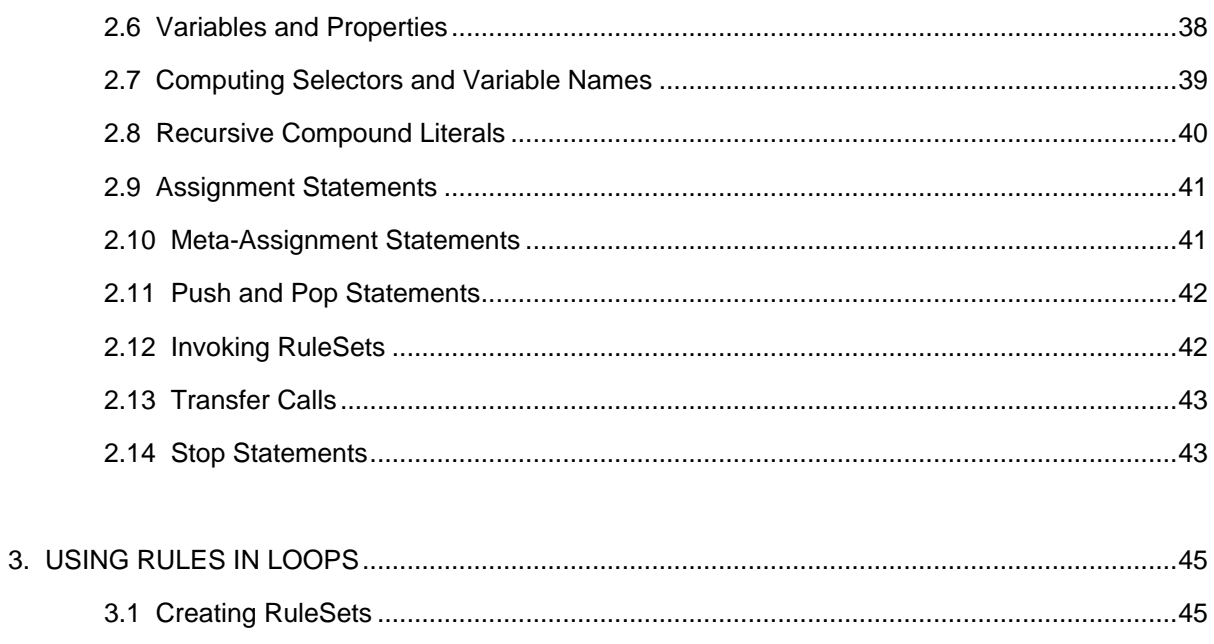

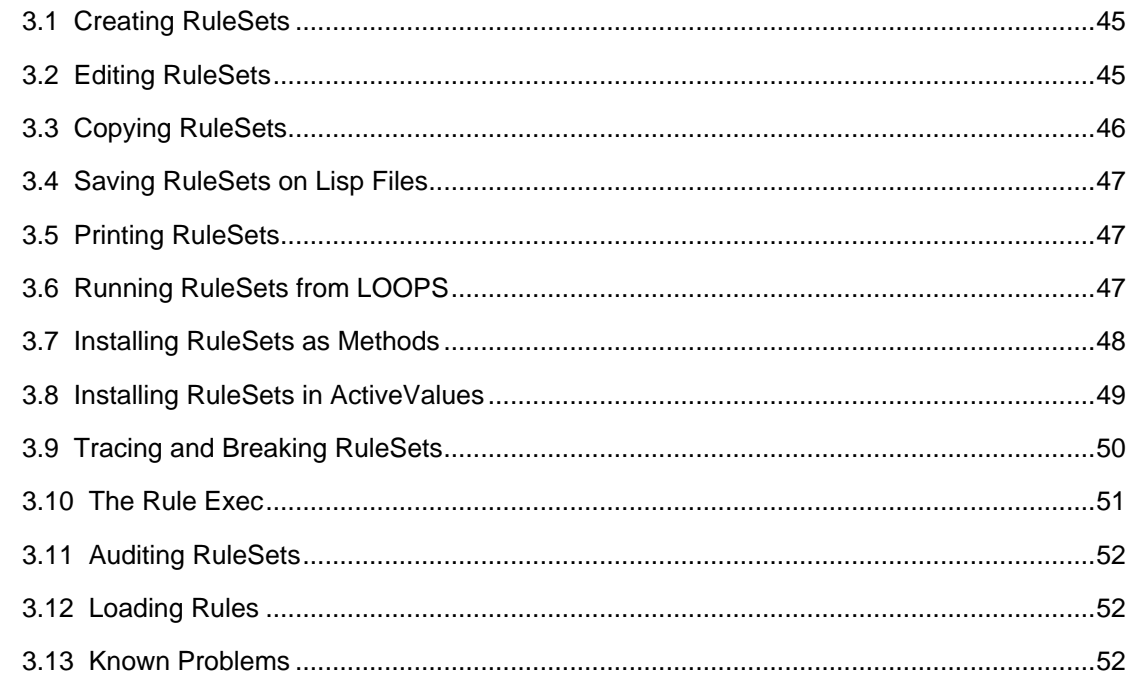

# **LIST OF FIGURES**

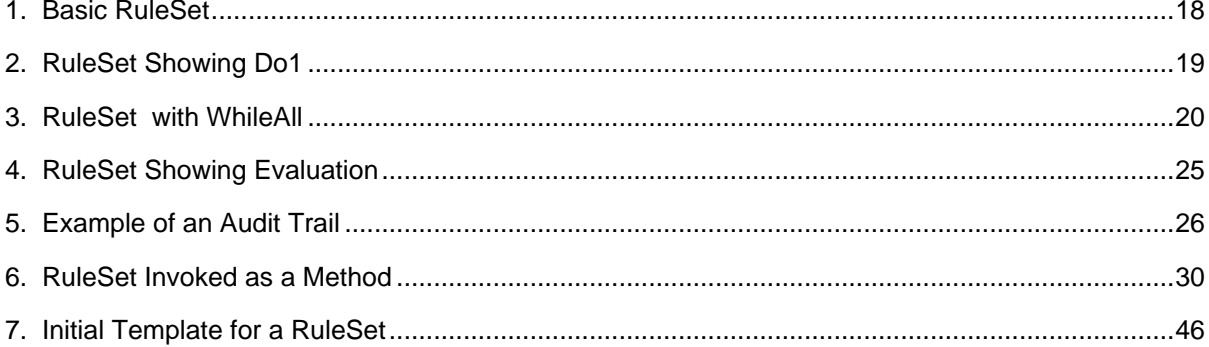

# **TABLE OF CONTENTS**

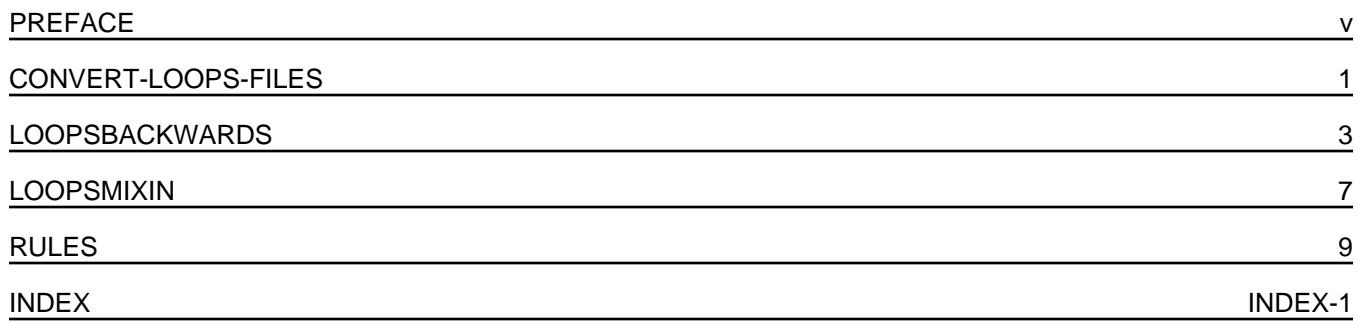

#### **Overview of the Manual**

This manual describes the Users' Modules for Xerox's Lisp Object-Oriented Programming System, Xerox LOOPS (TM), to developers.

Note: Xerox does not support Xerox LOOPS Users' Modules. However, each Users' Module contains the name and network mailing address of the person who wrote or last modified that module, and the date it was written or last modified.

This manual describes the Lyric/Medley Release of the Xerox LOOPS Users' Modules, which run under the Lyric and Medley Releases of Xerox Lisp.

## **Organization of the Manual and How to Use It**

This manual is divided into chapters, with each chapter describing a separate Users' Module.

To use the manual, read the chapter that corresponds to the Users' Module you want to use. A general Table of Contents is provided to help you locate specific information.

### **Conventions**

This manual uses the following conventions:

- Case is significant in Xerox LOOPS and Lisp. All selectors, methods, arguments, etc., must be typed as shown. Typically, this means that method names are capitalized and variables are not.
- Arguments appear in italic type.
- Selectors, methods, functions, objects, classes, and instances appear in bold type.

For example, a method appears as follows:

(\_ *self* **Selector** *Arg1 Arg2*)

• Examples appear in the following typeface:

89 (LOGIN)

- All examples are typed into an Interlisp Exec. This is the recommended Exec for all Xerox LOOPS expressions.
- Methods with an exclamation mark (!) suffix usually perform operations deeply into class structure instead of only on a given object.
- Methods with a question mark (?) suffix usually are predicates; that is, truth functions.
- Methods often appear in the form **ClassName.SelectorName**.
- Cautions describe possible dangers to hardware or software.
- Notes describe related text.

### **References**

The following books and manuals augment this manual. *Xerox LOOPS Reference Manual Xerox LOOPS Release Notes Xerox LOOPS Library Modules Manual Interlisp-D Reference Manual Common Lisp: the Language* by Guy Steele *Xerox Common Lisp Implementation Notes, Lyric Release Xerox Lisp Release Notes, Lyric Release* and *Medley Release Xerox Lisp Library Modules Manual, Lyric Release* and *Medley Release* This file includes notes on conventions for *Xerox LOOPS Users' Modules Manual*, Lyric Beta Release. This manual is packaged in one binder.

Writer: Raven Kontur Brewster

Printing Date: 22 February 1988

## **Directories and Files**

The directory {ERIS}<Doc>Loops>Lyric>Beta>UserMods> contains the files for the manual. This directory has the following subdirectories:

• {ERIS}<Doc>Loops>Lyric>Beta>UserMods>Z-ReleaseInfo> contains this file on writing conventions and a file on production details.

Filenames describe the contents of the file. For example, the filename

{ERIS}<Doc>Loops>Lyric>Beta>UserMods>LoopsMixin.tedit

contains the chapter on LoopsMixin.

Assemble the files in the following order for the manual:

- {ERIS}<Doc>Loops>Lyric>Beta>UserMods>A1-TitlePage.tedit
- {ERIS}<Doc>Loops>Lyric>Beta>UserMods>A2-TOC.tedit
- {ERIS}<Doc>Loops>Lyric>Beta>UserMods>A3-Preface.tedit
- {ERIS}<Doc>Loops>Lyric>Beta>UserMods>Converter.tedit
- {ERIS}<Doc>Loops>Lyric>Beta>UserMods>LoopsBackwards.tedit
- {ERIS}<Doc>Loops>Lyric>Beta>UserMods>LoopsMixin.tedit
- {ERIS}<Doc>Loops>Lyric>Beta>UserMods>Rules-A1-TitlePage.tedit
- {ERIS}<Doc>Loops>Lyric>Beta>UserMods>Rules-A2-TOC.tedit
- {ERIS}<Doc>Loops>Lyric>Beta>UserMods>Rules-A3-LOF.tedit
- {ERIS}<Doc>Loops>Lyric>Beta>UserMods>Rules1-Intro.tedit
- {ERIS}<Doc>Loops>Lyric>Beta>UserMods>Rules2-Language.tedit
- {ERIS}<Doc>Loops>Lyric>Beta>UserMods>Rules3-Use.tedit
- {ERIS}<Doc>Loops>Lyric>Beta>UserMods>RulesA-Convert.tedit

## **Conventions**

This manual uses the following conventions:

- Case is significant in Xerox LOOPS and Lisp. All selectors, methods, arguments, etc., must be typed as shown. Typically, this means that method names are capitalized and variables are not.
- Arguments appear in italic type.
- Selectors, methods, functions, objects, classes, and instances appear in bold type.

For example, a method appears as follows:

(\_ *self* **Selector** *Arg1 Arg2*)

• Examples appear in the following typeface:

89\_(\_LOGIN)

- Methods with an exclamation mark (!) suffix usually perform operations deeply into class structure instead of only on a given object.
- Methods with a question mark (?) suffix usually are predicates; that is, truth functions.
- Methods often appear in the form **ClassName.SelectorName**.
- Cautions describe possible dangers to hardware or software.
- Notes describe related text.

## **Style Sheet Addenda**

Here are some guidelines I used when writing the LOOPS manuals. Items appear in rather random order.

- Avoid contractions.
- Avoid subscripts. Use WORD1 rather than  $WORD<sub>1</sub>$  to avoid inconsistent line leading.
- Avoid wording that starts "Note that..." or "Notice that...". Either make it a note with correct format or eliminate the "Note that".
- Use semicolons rather than m-dashes.
- Each item in the template starts with an initial capital letter; e.g., "Describes..."
- The arguments are identical in the call and in the argument description.
- Parenthesies appear around expressions and square brackets appear around the name of the functionality.
- The arrow in the expression is the NS character  $\leftarrow$ , not . These characters appear similarly when printed, but differently on the screen. See the section, "Special Notes and Cautions," for details.
- A period appears after the word None, after argument descriptions, and Returns: item.
- Items are set to or return T (instead of true).
- Menus contain options, not items or selections.
- You drag (not roll) the mouse to the right of a menu option to see its submenu.
- Use "above" and "below" when referrering to things in the same section, section numbers and names when referrering to things in the same chapter, and chapter numbers and names when referrering to things in another chapter.
- Please study the following style sheet carefully before you start to edit. The various appearances of active value and annotated values are especially crazy making.

These things appear in **bold**: class variables functions instance variables messages methods variables

**ActiveValue** - specific class/instance active value - general information activeValue - previous implementation of **ActiveValue** annotatedValue - data type **AnnotatedValue** - specific class annotated values - general information bitmap data type file package filecoms inspector Lisp Library package **localState** - instance variable non-NIL prettyprints supers list

## **Paragraph Formatting**

The heading has the following format:

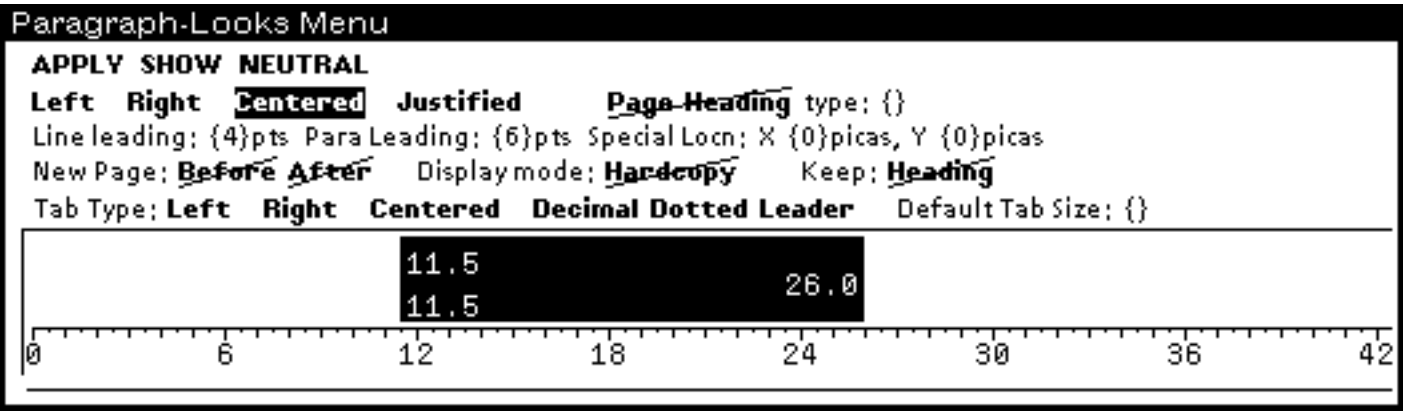

The text the following format:

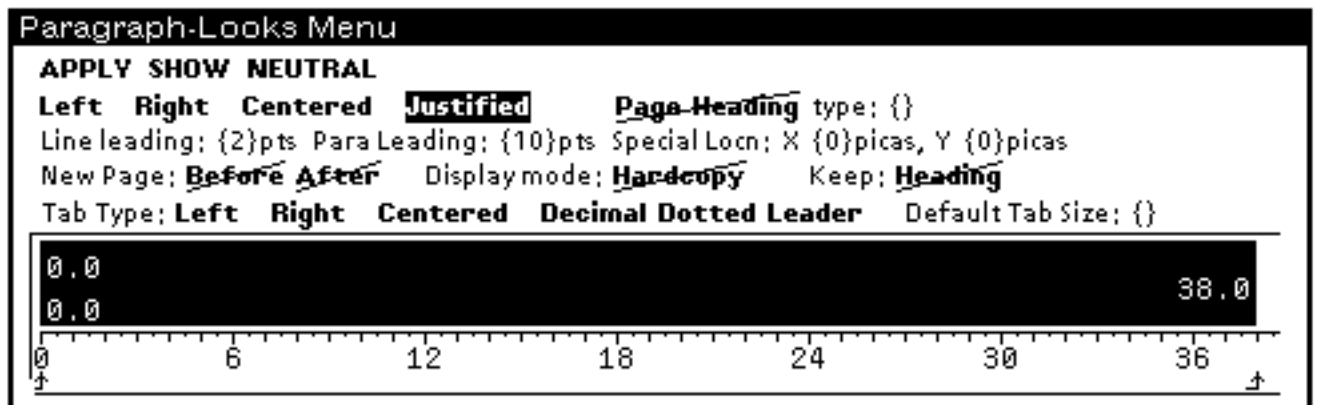

## **Page Layout**

The starting page number varies with the package.

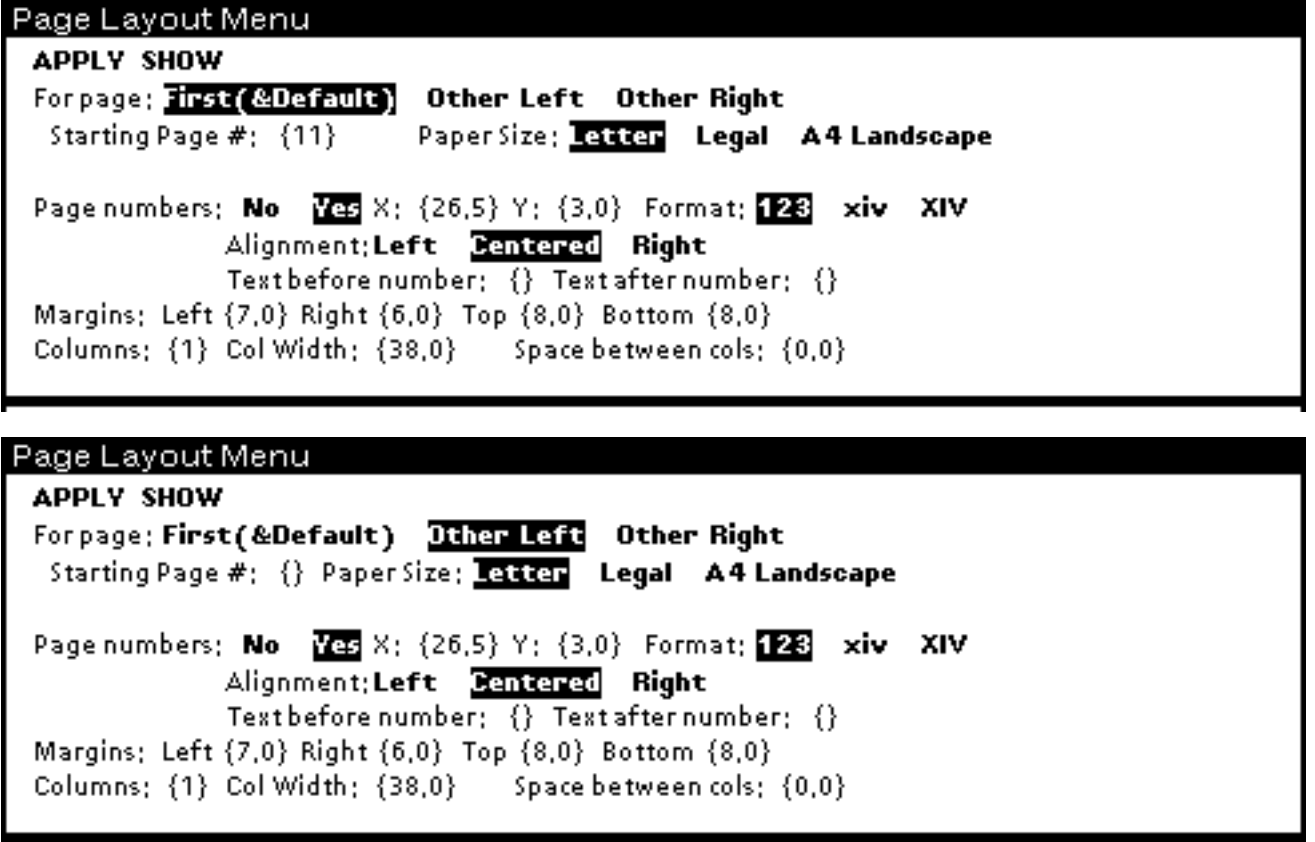

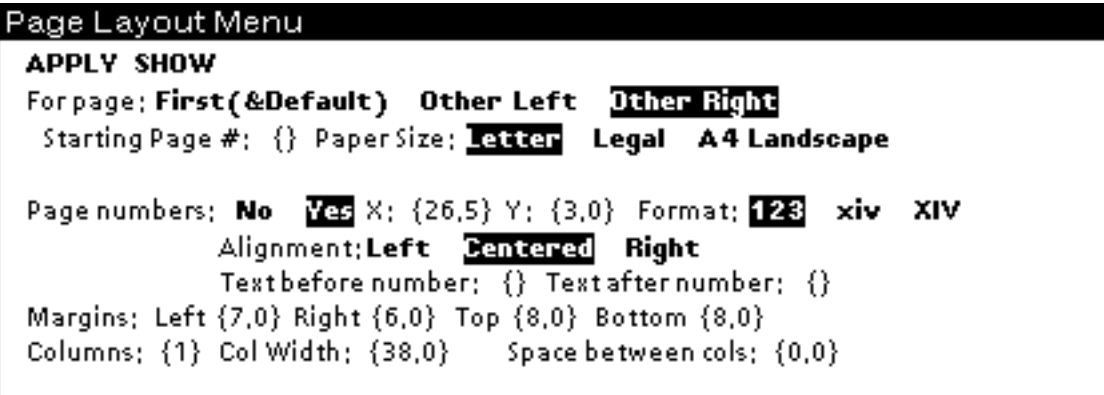

## **Bitmaps, Graphs, and Sketches**

Scale for bitmaps is 0.75.

## **Special Notes and Cautions**

Make sure you have changed the underscore to be a left arrow before loading and printing any files. To do this,

- Enter the following commands into your Executive:

```
(GETCHARBITMAP (CHARCODE _) '(MODERN 10 MRR))
(EDITBM IT)
```
- When the bitmap editor apears, delete the underscore and insert the following left arrow: ..........

```
..........
..........
..........
..........
....X.....
...XX.....
..XXXXXX..
...XX.....
....X.....
..........
..........
..........
..........
```
- Finally, enter the following commands into your Executive to store the pattern:

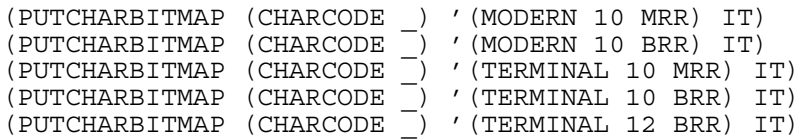

#### **CONVERT-LOOPS-FILES**

By: Bob Bane (Bane.pa@Xerox.com)

5-Feb-88

#### **INTRODUCTION**

CONVERT-LOOPS-FILES allows you to convert files from the Koto release of Xerox LOOPS to the Lyric/Medley release. The changes from the Koto release are described in detail in the *Xerox LOOPS Release Notes*.

#### **PROCEDURE**

To Convert Koto LOOPS Files to Lyric/Medley Loops:

- 1. Your files must be from Koto LOOPS. Pre-Koto LOOPS files must first be run through the Buttress->Koto converter in a Koto LOOPS sysout.
- 2. Install and load your Lyric LOOPS sysout. You need to have TEdit loaded, as the converter uses it.
- 3. Load the file CONVERSION-AIDS.DFASL, which defines the function

```
(CONVERT-LOOPS-FILES <list-of-files> <dump-files-p>)
```
where:

<list-of-files> A filename or a list of filenames to be converted.

<dump-files-p> Determines disposition of files.

- If non-NIL, converted files will be dumped back out immediately.
- If :COMPILE, they will be compiled.
- If :COMPILE/LOAD, they will be compiled and the compiled code loaded.
- 4. Call CONVERT-LOOPS-FILES with the names of the files you want converted and an appropriate option.

Note the following:

- CONVERT-LOOPS-FILES makes more than one pass over the files being converted; the first pass is a TEdit textual change to make the files loadable into Lyric/Medley LOOPS. If you specify version numbers in your <list-of-files>, these changes will be made in place on your original files.
- The converter doesn't work completely automatically on systems consisting of several files that automatically load themselves with FILES coms; the converter may try to load subfiles before they are converted. It may be necessary to RETURN NIL from the LOAD calls in the break windows that will occur when this problem comes up. Aside from that, the converter works reasonably well, and has been used to convert large LOOPS systems with almost no source code changes from Koto Loops.

#### **LOOPSBACKWARDS**

By: Bob Bane (Bane.pa@Xerox.com)

15-Dec-87

#### **INTRODUCTION**

LOOPSBACKWARDS allows you to run files which were previously converted from the Buttress release of Xerox LOOPS to the Koto release. Unlike the Koto version of LOOPSBACKWARDS conversion methods for moving files from Buttress LOOPS to Koto LOOPS are included but **not supported**. *We strong recommend that you convert LOOPS source code from Buttress to Koto using the Koto release of LOOPS.* Conversion of Koto LOOPS source code to Lyric LOOPS is done using the CONVERSION-AIDS users' module.

The changes between the Buttress and Koto releases are described in detail in the *Xerox LOOPS Release Notes* for the **Koto** release. Old features that are included in LOOPSBACKWARDS are summarized here:

- Many functions that were removed from the Buttress release are defined.
- The messages **List** and **List!** are available.
- The operation of old style active values, from the Buttress release, are provided.
- Support for reading old style macros, such as #(localState getFn putFn) or #\$Mumble, is available.

LOOPSBACKWARDS is an unsupported LOOPS users module. It is strongly recommended that it only be used as part of an effort to upgrade very old LOOPS code to newer releases. It will allow very old LOOPS code to run well enough that it can be rewritten for a newer relese.

#### **INSTALLATION**

LOOPSVCOPY will be automatically loaded by LOOPSBACKWARDS.

#### **FUNCTIONS**

LOOPSBACKWARDS includes **ExplicitFnActiveValue** and **DefAVP**. **ExplicitFnActiveValue** allows the user code triggered by Get- or Put- accesses to be stored within functions which are pointed to by instance variables rather than requiring the redefinition of **GetWrappedValue** or **PutWrappedValue**. These functions must have the form specified in the **DefAVP** function.

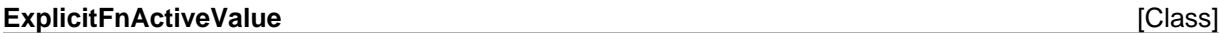

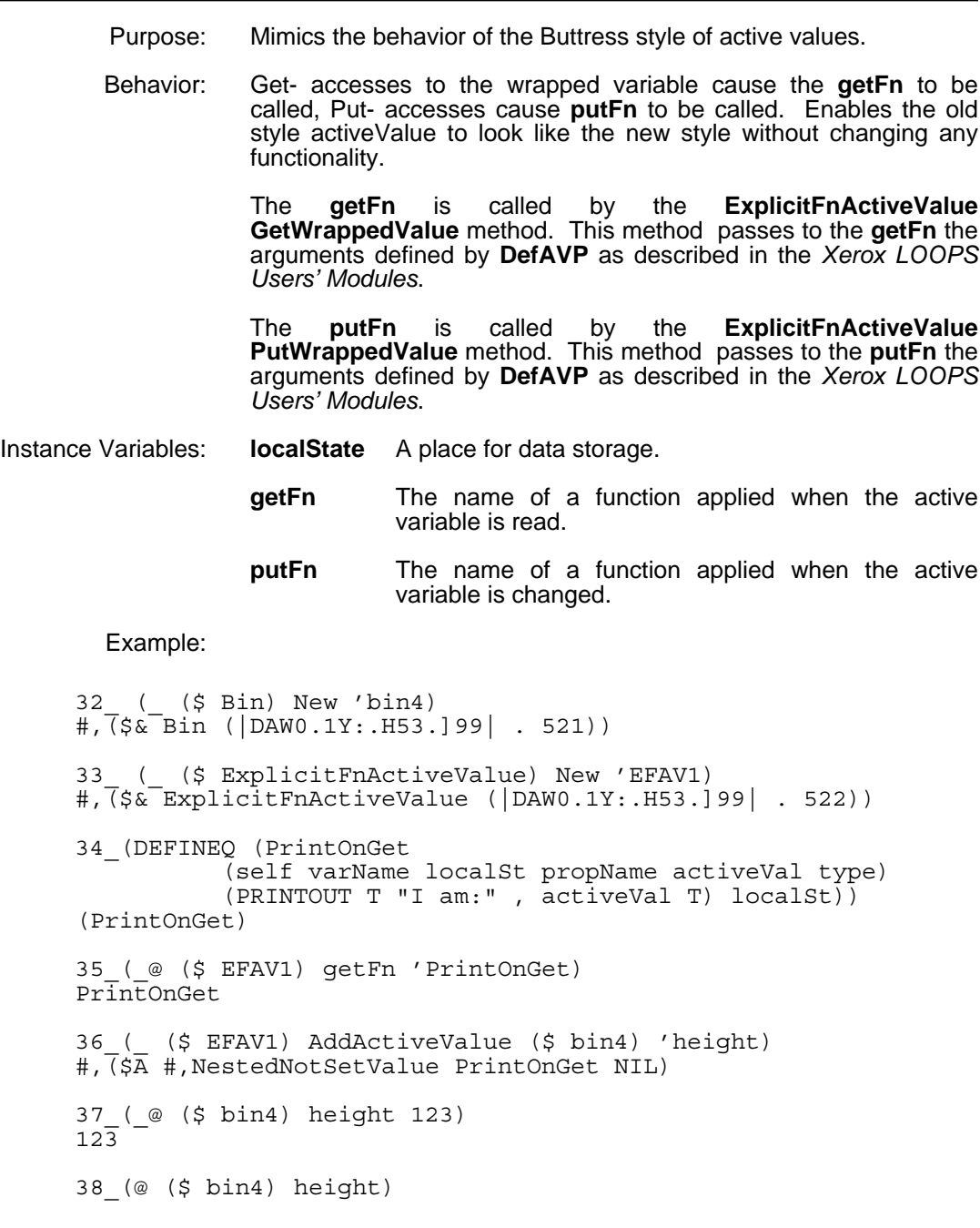

I am: #,(\$ EFAV1) 123

(**DefAVP** *fnName putFlg*) [Function]

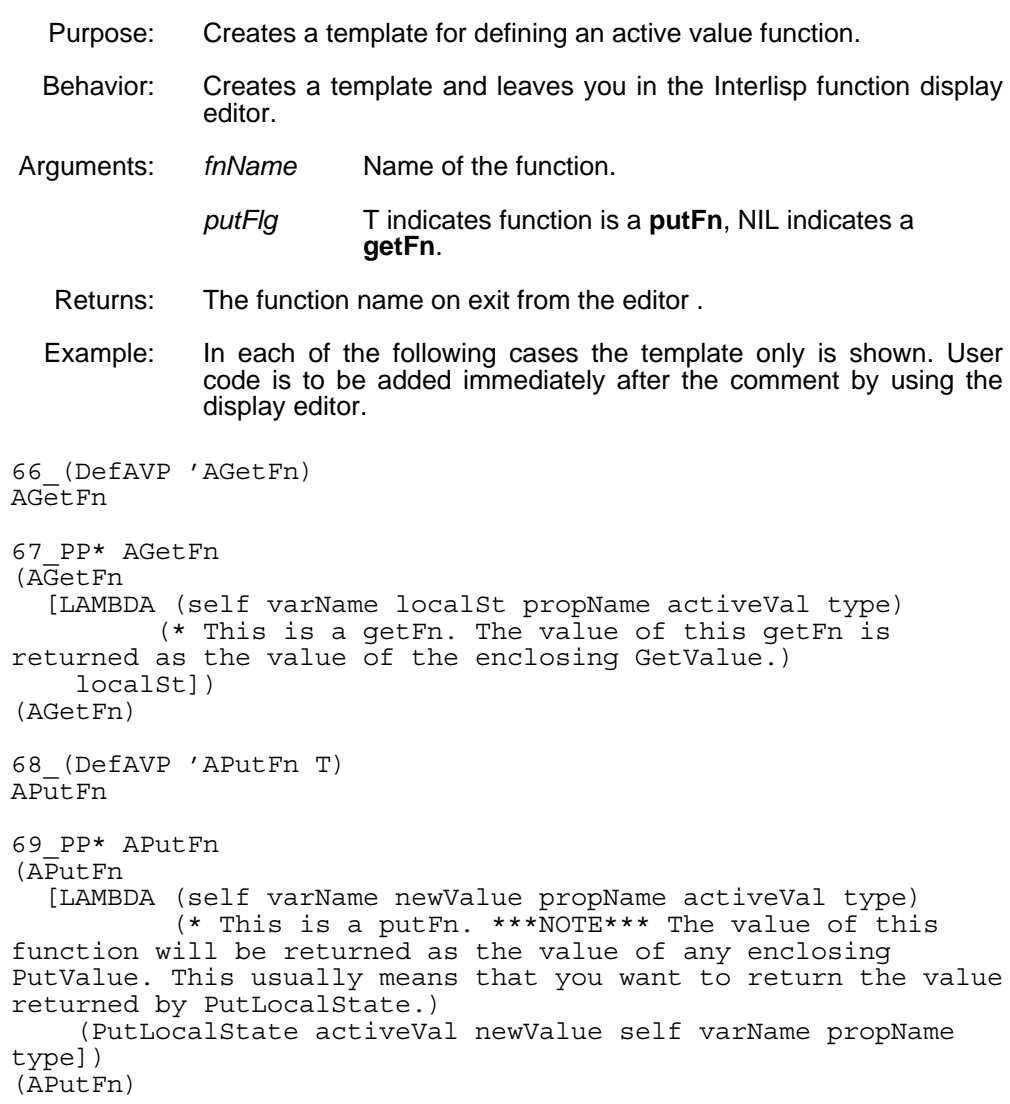

### **LOOPSMIXIN**

By: Bob Bane (Bane.pa@Xerox.com)

15-Dec-87

#### **INTRODUCTION**

LOOPSMIXIN defines several small classes that can be mixed into your application classes. It also defines the class **Perspective** and its support classes, which are used in the implementation of Xerox LOOPS Rules. Perspectives allow you to view one object as having more than one class at a time; they have not been tested extensively outside of Rules and are known to have major bugs which don't affect Rules, so they are not documented here.

#### **LOOPSMIXIN Classes**

**DatedObject** - Defines the instance variables **created** and **creator** which are set at object creation time to the values of (DATE) and (USERNAME).

**NamedObject** - Defines the instance variable name and initializes it to an ActiveValue that insures that the Xerox LOOPS system name for the containing object is uniquely name; i.e. storing a name for the object in name causes the previous name for the object to be removed with **DeleteObjectName** and the new name for the object to be asserted with **NameEntity**.

**GlobalNamedObject** - A subclass of **NamedObject** that works the same way as **NamedObject**.

**ListMetaClass** - Specializes the **New** and **DestroyInstance** methods to keep a list of all instances of that class in the class property **AllInstances** for that class.

**StrucMeta** - A MetaClass useful for creating new classes. Specializes the **New** method to create a Class object by copying the instance variable and class variable descriptions of the current class. Class variables with a non-NIL Local property will not be copied.

**TempClass** - Specializes the **New** method to always create objects of this class using the **NewTemp** method, insuring that the objects will be temporary objects.

**Perspective, Node, Template, TextItem** - These classes are used in Xerox LOOPS Rules.

This file includes notes on the production of *Xerox LOOPS Users' Modules Manual*, Lyric Beta Release.This manual is packaged in one binder.

Writer: Raven Kontur Brewster

Printing Date: 22 February 1988

## **Files Needed**

To edit or print the manual, make sure you have the following files loaded:

IMTOOLS **SKETCH GRAPHER** 

## **Fonts Used**

{ERIS}<LISP>FONTS>

Modern font 18-point bold 14-point bold 12-point bold 10-point regular 10-point italic 10-point bold

Terminal font 10-point regular 10-point italic 10-point bold

## **Printing Information**

The manual was printed under a Lyric sysout on the Tsunami printer.

## **1. INTRODUCTION TO RULE-ORIENTED PROGRAMMING IN XEROX LOOPS**

The core of decision-making expertise in many kinds of problem solving can be expressed succinctly in terms of rules. The following sections describe facilities in Xerox LOOPS for representing rules, and for organizing knowledge-based systems with rule-oriented programming. The Xerox LOOPS rule language provides an experimental framework for developing knowledge-based systems. The rule language and programming environment are integrated with the object-oriented, data-oriented, and procedure-oriented parts of Xerox LOOPS.

Rules in Xerox LOOPS are organized into production systems (called RuleSets) with specified control structures for selecting and executing the rules. The work space for RuleSets is an arbitrary Xerox LOOPS object.

Decision knowledge can be factored from control knowledge to enhance the perspicuity of rules. The rule language separates decision knowledge from meta-knowledge such as control information, rule descriptions, debugging instructions, and audit trail descriptions. An audit trail records inferential support in terms of the rules and data that were used. Such trails are important for knowledge-based systems that must be able to account for their results. They are also essential for guiding belief revision in programs that need to reason with incomplete information.

## **1.1 Introduction**

Production rules have been used in expert systems to represent decision-making knowledge for many kinds of problem-solving. Such rules (also called *if-then* rules) specify actions to be taken when certain conditions are satisfied. Several rule languages have been developed in the past few years and used for building expert systems. The following sections describe the concepts and facilities for ruleoriented programming in Xerox LOOPS.

Xerox LOOPS has the following major features for rule-oriented programming:

- (1) Rules in Xerox LOOPS are organized into ordered sets of rules (called RuleSets) with specified control structures for selecting and executing the rules. Like subroutines, RuleSets are building blocks for organizing programs hierarchically.
- (2) The work space for rules in Xerox LOOPS is an arbitrary Xerox LOOPS object. The names of the instance variables provide a name space for variables in the rules.
- (3) Rule-oriented programming is integrated with object-oriented, data-oriented, and procedureoriented programming in Xerox LOOPS.
- (4) RuleSets can be invoked in several ways: In the object-oriented paradigm, they can be invoked as methods by sending messages to objects. In the data-oriented paradigm, they can be invoked

as a side-effect of fetching or storing data in active values. They can also be invoked directly from Lisp programs. This integration makes it convenient to use the other paradigms to organize the interactions between RuleSets.

- (5) RuleSets can also be invoked from rules either as predicates on the LHS of rules, or as actions on the RHS of rules. This provides a way for RuleSets to control the execution of other RuleSets.
- (6) Rules can automatically leave an audit trail. An audit trail is a record of inferential support in terms of rules and data that were used. Such trails are important for programs that must be able to account for their results. They can also be used to guide belief revision in programs that must reason with incomplete information.
- (7) Decision knowledge can be separated from control knowledge to enhance the perspicuity of rules. The rule language separates decision knowledge from meta-knowledge such as control information, rule descriptions, debugging instructions, and audit trail descriptions.
- (8) The rule language provides a concise syntax for the most common operations.
- (9) There is a fast and efficient compiler for translating RuleSets into Interlisp functions.
- (10) Xerox LOOPS provides facilities for debugging rule-oriented programs.

The following sections are organized as follows: Section 1.2, "Basic Concepts," outlines the basic concepts of rule-oriented programming in Xerox LOOPS. It contains many examples that illustrate techniques of rule-oriented programming. Section 1.3, "Organizing a Rule-Oriented Program," describes the rule syntax, and the remaining sections in this chapter discuss the facilities for creating, editing, and debugging RuleSets in Xerox LOOPS.

## **1.2 Basic Concepts**

Rules express the conditional execution of actions. They are important in programming because they can capture the core of decision-making for many kinds of problem-solving. Rule-oriented programming in Xerox LOOPS is intended for applications to expert and knowledge-based systems.

The following sections outline some of the main concepts of rule-oriented programming. Xerox LOOPS provides a special language for rules because of their central role, and because special facilities can be associated with rules that are impractical for procedural programming languages. For example, Xerox LOOPS can save specialized audit trails of rule execution. Audit trails are important in knowledge systems that need to explain their conclusions in terms of the knowledge used in solving a problem. This capability is essential in the development of large knowledge-intensive systems, where a long and sustained effort is required to create and validate knowledge bases. Audit trails are also important for programs that do non-monotonic reasoning. Such programs must work with incomplete information, and must be able to revise their conclusions in response to new information.

## **1.3 Organizing a Rule-Oriented Program**

In any programming paradigm, it is important to have an organizational scheme for composing large systems from smaller ones. Stated differently, it is important to have a method for partitioning large programs into nearly-independent and manageably-sized pieces. In the procedure-oriented paradigm, programs are decomposed into procedures. In the object-oriented paradigm, programs are decomposed into objects. In the rule-oriented paradigm, programs are decomposed into *RuleSets*. A Xerox LOOPS program that uses more than one programming paradigm is factored across several of these dimensions.

There are three approaches to organizing the invocation of RuleSets in Xerox LOOPS:

*Procedure-oriented Approach.* This approach is analogous to the use of subroutines in procedureoriented programming. Programs are decomposed into RuleSets that call each other and return values when they are finished. *SubRuleSets* can be invoked from multiple places. They are used to simplify the expression in rules of complex predicates, generators, and actions.

*Object-oriented Approach.* In this approach, RuleSets are installed as methods for objects. They are invoked as methods when messages are sent to the objects. The method RuleSets are viewed analogously to other procedures that implement object message protocols. The value computed by the RuleSet is returned as the value of the message sending operation.

*Data-oriented Approach.* In this approach, RuleSets are installed as access functions in active values. A RuleSet in an active value is invoked when a program gets or puts a value in the Xerox LOOPS object. As with active values with Lisp functions for the *getFn* or *putFn*, these RuleSet active values can be triggered by any Xerox LOOPS program, whether rule-oriented or not.

These approaches for organizing RuleSets can be combined to control the interactions between bodies of decision-making knowledge expressed in rules. For example, Figure 1 shows the RuleSet of consumer instructions for testing a washing machine. The work space for the ruleSet is a Xerox LOOPS object of the class **WashingMachine**. The control structure While1 loops through the rules trying an escalating sequence of actions, starting again at the beginning of some rule is applied. Some rules, called one-shot rules, are executed at most once. These rules are indicated by preceding them with a one in braces ({1}).

```
RuleSet Name: CheckWashingMachine;
WorkSpace Class: WashingMachine;
Control Structure: while1 ;
While Condition: ruleApplied;
(* What a consumer should do when a washing machine failes.)
   IF .Operational THEN (STOP T);
   IF load>1.0 THEN .ReduceLoad;
   If ~pluggedInTo THEN .PlugIn;
{1} IF pluggedInTo:voltage=0 THEN breaker.Reset;
{1} IF pluggedInTo:voltage<110 THEN SPGE.Call;
{1} THEN dealer.RequestService;
{1} THEN manufacturer.Complain;
{1} THEN $ConsumerBoard.Complain;
\{1\} THEN (STOP T);
```
 *Figure 1. Basic RuleSet*

## **1.4 Control Structures for Selecting Rules**

RuleSets in Xerox LOOPS consist of an ordered list of rules and a control structure. Together with the contents of the rules and the data, a RuleSet control structure determines which rules are executed. Execution is determined by the contents of rules in that the conditions of a rule must be satisfied for it to be executed. Execution is also controlled by data in that different values in the data allow different rules to be satisfied. Criteria for iteration and rule selection are specified by a RuleSet control structure. There are two primitive control structures for RuleSets in Xerox LOOPS which operate as follows:

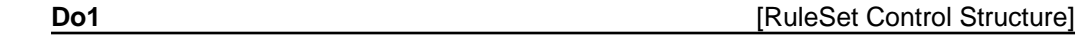

The first rule in the RuleSet whose conditions are satisfied is executed. The value of the RuleSet is the value of the rule. If no rule is executed, the RuleSet returns **NIL**.

The **Do1** control structure is useful for specifying a set of mutually exclusive actions, since at most one rule in the RuleSet will be executed for a given invocation. When a RuleSet contains rules for specific and general situations, the specific rules should be placed before the general rules.
#### **DoAll DoAll DoAll Example 2 CONSIDER EXAMPLE 2 CONSIDER EXAMPLE 2 CONSIDER 2 CONSIDER 2 CONSIDER 2 CONSIDER 2 CONSIDER 2 CONSIDER 2 CONSIDER 2 CONSIDER 2 CONSIDER 2 CONSIDER 2 CONSIDE**

Starting at the beginning of the RuleSet, every rule is executed whose conditions are satisfied. The value of the RuleSet is the value of the last rule executed. If no rule is executed, the RuleSet returns **NIL**.

The **DoAll** control structure is useful when a variable number of additive actions are to be carried out, depending on which conditions are satisfied. In a single invocation of the RuleSet, all of the applicable rules are invoked.

Figure 2 illustrates the use of a **Do1** control structure to select one of three mutually exclusive actions.

RuleSet Name: SimulateWashingMachine; WorkSpace Class: WashingMachine; Control Structure: Do1 ; (\* Rules for controlling the wash cycle of a washing machine.) IF controlSetting = 'RegularFabric THEN .Fill .Wash .Pause .SpinAndDrain .SprayAndRinse .SpinAndDrain .Fill. DeepRinse .Pause .DampDry; IF controlSetting = 'PermanentPress THEN .Fill .Wash .Pause .SpinAndPartialDrain .FillCold .SpinAndPartialDrain .FillCold .Pause .SpinAndDrain .FillCold. DeepRinse .Pause .DampDry; IF controlSetting = 'DelicateFabric THEN .FillSoak1 .Agitate .Soak4 .Agitate .Soak1 .SpinAndDrain .SprayAndRinse .SpinAndDrain .Fill .DeepRinse .Pause .DampDry;

*Figure 2. RuleSet showing Do1*

There are two control structures in Xerox LOOPS that specify iteration in the execution of a RuleSet. These control structures use an explicit while-condition associated with the RuleSet. They are direct extensions of the two primitive control structures above.

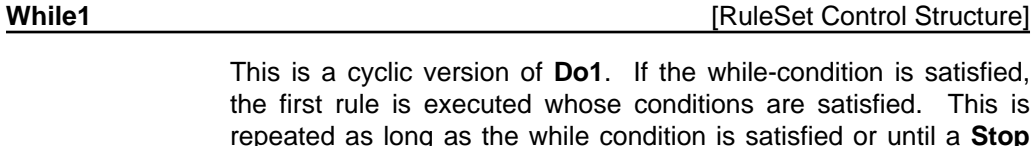

repeated as long as the while condition is satisfied or until a **Stop** statement or transfer call is executed (see Section 2.14, "Stop Statements"). The value of the RuleSet is the value of the last rule that was executed, or **NIL** if no rule was executed.

**WhileAll CONTROLLER CONTROLLER IN THE CONTROLLER CONTROLLER IN THE CONTROLLER IN THE CONTROLLER IN THE CONTROLLER IN THE CONTROLLER IN THE CONTROLLER IN THE CONTROLLER IN THE CONTROLLER IN THE CONTROLLER IN THE CONTROLL** 

This is a cyclic version of **DoAll**. If the while-condition is satisfied, every rule is executed whose conditions are satisfied. This is repeated as long as the while condition is satisfied or until a **Stop** statement is executed. The value of the RuleSet is the value of the last rule that was executed, or **NIL** if no rule was executed.

The "while-condition" is specified in terms of the variables and constants accessible from the RuleSet. The constant **T** can be used to specify a RuleSet that iterates forever (or until a **Stop** statement or transfer is executed). The special variable **ruleApplied** is used to specify a RuleSet that continues as long as some rule was executed in the last iteration. Figure 3 illustrates a simple use of the **WhileAll** control structure to specify a sensing/acting feedback loop for controlling the filling of a washing machine tub with water.

> RuleSet Name: FillTub; WorkSpace Class: WashingMachine; Control Structure: WhileAll ; Temp Vars: waterLimit; WhileCond: T; (\* Rules for controlling the filling of a washing tub with water.)  $\{1!\}$  IF loadSetting = 'Small THEN waterLimit 10;  $\{1!\}$  IF loadSetting = 'Meduim THEN waterLimit 13.5;  $\{1!\}$  IF loadSetting = 'Large THEN waterLimit 17;  $\{1!\}$  IF loadSetting = 'ExtraLarge THEN waterLimit 20; (\* Respond to a change of temperature setting at any time.) IF termperatureSetting = 'Hot THEN HotWaterValve.Open ColdWaterValve.Close; IF termperatureSetting = 'Warm THEN HotWaterValve.Open ColdWaterValve.Open; IF termperatureSetting = 'Cold THEN HotWaterValve. Close ColdWaterValve. Open; (\* Stop when the water reaches its limit.) IF waterLevelSensor.Test >= waterLimit THEN HotWaterValve.Close ColdWaterValve.Close (Stop T);

> > *Figure 3. RuleSet with WhileAll*

There are two control structures in Xerox LOOPS that specify iteration over a set of elements in the execution of a RuleSet. These control structures use an explicit while-condition associated with the RuleSet. They are direct extensions of the two primitive control structures above.

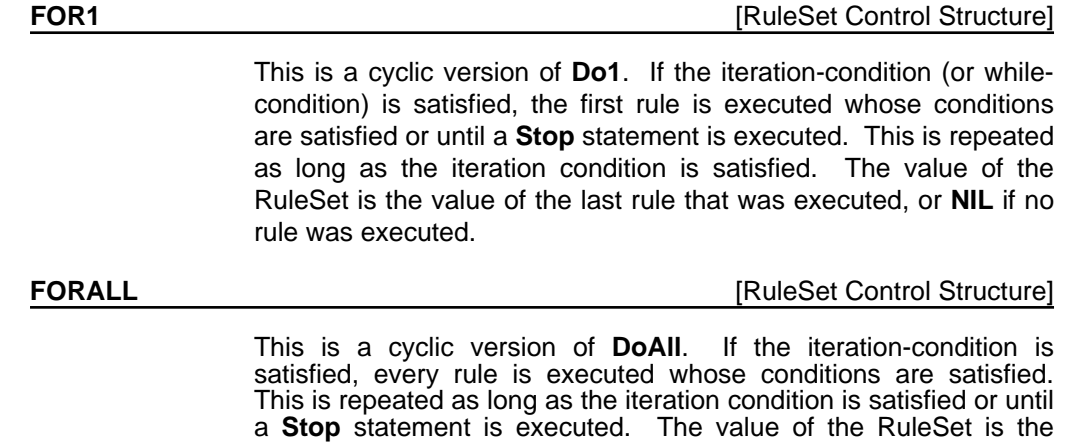

value of the last rule that was executed, or **NIL** if no rule was

The "iteration-condition" is specified in terms of the variables and constants accessible from the RuleSet. The simplest condition is

#### **(FOR <iterVar> IN <setExpr> DO ruleSet) ;**

The **setExpr** will be parsed with the RuleSet parser. The symbol **ruleSet** is a reserved word, and must be spelled as shown (no changes in capitalization).

Here is an example of iteration:

#### **Control Structure: FORALL;**

#### **Iteration Condition: (FOR buyer IN (RoadStops (\$ Consumer)) DO ruleSet) ;**

executed.

For each buyer in the list produced by RoadStops, the ruleSet will be run. In a **FOR1**, the iteration will go on to the next buyer as soon as one rule executes. In a **FORALL**, all rules in the RuleSet will be tried.

For nested iteration one can use a slightly more complicated form, as illustrated by the following example:

#### **Iteration Condition: (FOR buyer IN (RoadStops (\$ Consumer)) DO (FOR seller in (RoadStops (\$ Producer)) DO ruleSet)) ;**

An experienced Lisp user can see that this resembles the CLISP iteration construct. In fact, except that you can (must) use the RuleSet syntax in the construct, it is the CLISP construct, and any such construct can be used. A DO1 or DOALL ruleSet will be substituted for the occurrence of the atom ruleSet, depending on whether the Control Structure is a FOR1 or FORALL.

As an abbreviation, if the construct does not contain the atom ruleSet, then (DO ruleSet) is appended to the Iteration Condition for a **FOR1** or **FORALL**. Thus one could write the first example as:

**Iteration Condition: (FOR buyer IN (RoadStops (\$ Consumer)))**

### **1.5 One-Shot Rules**

One of the design objectives of Xerox LOOPS is to clarify the rules by factoring out control information whenever possible. This objective is met in part by the declaration of a control structure for RuleSets.

Another important case arises in cyclic control structures in which some of the rules should be executed only once. This was illustrated in the Washing Machine example in Figure 1 where we wanted to prevent the RuleSet from going into an infinite loop of resetting the breaker, when there was a short circuit in the Washing Machine. Such rules are also useful for initializing data for RuleSets as in the example in Figure 3.

In the absence of special syntax, it would be possible to encode the information that a rule is to be executed only once as follows:

#### **Control Structure: While1 Temporary Vars: triedRule3;**

**...**

#### **IF** ~triedRule3 *condition<sub>1</sub></sub> condition<sub>2</sub>* **THEN triedRule3\_T** *action<sub>1</sub>*;

In this example, the variable **triedRule3** is used to control the rule so that it will be executed at most once in an invocation of a RuleSet. However, the prolific use of rules with such control clauses in large systems has led to the common complaint that control clauses in rule languages defeat the expressiveness and conciseness of the rules. For the case above, Xerox LOOPS provides a shorthand notation as follows:

#### ${f1}$  **IF** condition<sub>1</sub> condition<sub>2</sub> **THEN** action<sub>1</sub>;

The brace notation means exactly the same thing in the example above, but it more concisely and clearly indicates that the rule executes only once. These rules are called "one shot" or "execute-once" rules.

In some cases, it is desired not only that a rule be executed at most once, but that it be tested at most once. This corresponds to the following:

#### **Control Structure: While1 Temporary Vars: triedRule3;**

**...**

#### **IF ~triedRule3 triedRule3\_T** condition<sub>1</sub> condition<sub>2</sub> **THEN** action<sub>1</sub>;

In this case, the rule will not be tried more than once even if some of the conditions fail the first time that it is tested. The Xerox LOOPS shorthand for these rules (pronounced "one shot bang") is

 $\{1!\}$  **IF** condition<sub>1</sub> condition<sub>2</sub> **THEN** action<sub>1</sub>;

These rules are called "try-once" rules.

The two kinds of one-shot rules are our first examples of the use of meta-descriptions preceding the rule body in braces. See Section 1.7, "Saving an Audit Trail of Rule Invocation," for information on using meta-descriptions for describing the creation of audit trails.

### **1.6 First/Last Rules**

It is sometimes useful to have rules which fire before or after the ordinary part of the RuleSet is invoked, independent of the form of the control structure. For example, in a DO1, such "FIRST " rules could be used for initialization. These now exist, and are notated by putting a  $\{F\}$  for a first rule in the MetaDescription field, and a {L} for a last rule. If a RuleSet has L rules which execute, the value of the RuleSet is the value of the last rule which executed.

### **1.7 Saving an Audit Trail of Rule Invocation**

A basic property of knowledge-based systems is that they use knowledge to infer new facts from older ones. (Here we use the word "facts" as a neutral term, meaning any information derived or given, that is used by a reasoning system.) Over the past few years, it has become evident that reasoning systems need to keep track not only of their conclusions, but also of their reasoning steps. Consequently, the design of such systems has become an active research area in AI. The audit trail facilities of Xerox LOOPS support experimentation with systems that can not only use rules to make inferences, but also keep records of the inferential process itself.

### **1.7.1 Motivations and Applications**

*Debugging.* In most expert systems, knowledge bases are developed over time and are the major investment. This places a premium on the use of tools and methods for identifying and correcting bugs in knowledge bases. By connecting a system's conclusions with the knowledge that it uses to derive them, audit trails can provide a substantial debugging aid. Audit trails provide a focused means of identifying potentially errorful knowledge in a problem solving context.

*Explanation Facilities.* Expert systems are often intended for use by people other than their creators, or by a group of people *pooling* their knowledge. An important consideration in validating expert systems is that reasoning should be *transparent*, that is, that a system should be able to give an account of its reasoning process. Facilities for doing this are sometimes called *explanation systems* and the creation of powerful explanation systems is an active research area in AI and cognitive science. The audit trail mechanism provides an essential computational prerequisite for building such systems.

*Belief Revision.* Another active research area is the development of systems that can "change their minds". This characteristic is critical for systems that must reason from incomplete or errorful information. Such systems get leverage from their ability to make assumptions, and then to recover from bad assumptions by efficiently reorganizing their beliefs as new information is obtained. Research in this area ranges from work on non-monotonic logics, to a variety of approaches to belief revision. The facilities in the rule language make it convenient to use a user-defined calculus of belief revision, at whatever level of abstraction is appropriate for an application.

### **1.7.2 Overview of Audit Trail Implementation**

When *audit mode* is specified for a RuleSet, the compilation of assignment statements on the righthand sides of rules is altered so that audit records are created as a side-effect of the assignment of values to instance variables. Audit records are Xerox LOOPS objects, whose class is specified in RuleSet declarations. The audit records are connected with associated instance variables through the value of the **reason** properties of the variables.

Audit descriptions can be associated with a RuleSet as a whole, or with specific rules. Rule-specific audit information is specified in a property-list format in the meta-description associated with a rule. For example, this can include *certainty factor* information, categories of inference, or categories of support. Rule-specific information overrides RuleSet information.

During rule execution in audit mode, the audit information is evaluated after the rule's LHS has been satisfied and before the rule's RHS is applied. For each rule applied, a single audit record is created and then the audit information from the property list in the rule's meta-description is put into the corresponding instance variables of the audit record. The audit record is then linked to each of the instance variables that have been set on the RHS of the rule by way of the **reason** property of the instance variable.

Additional computations can be triggered by associating active values with either the audit record class or with the instance variables. For example, active values can be specified in the audit record classes in order to define a uniform set of side-effects for rules of the same category. In the following example, such an active value is used to carry out a "certainty factor" calculation.

### **1.7.3 An Example of Using Audit Trails**

The following example illustrates one way to use the audit trail facilities. Figure 4 illustrates a RuleSet which is intended to capture the decisions for evaluating the potential purchase of a washing machine. As with any purchasing situation, this one includes the difficulty of incomplete information about the product. For example in this RuleSet, the reliability of the washing machine is estimated to be 0.5 in the absence of specific information from *Consumer Reports*. The meta-descriptions for the rules, which appear in braces, categorize them in terms of the *basis of belief* (the category *basis* is either a fact or estimate) and a *certainty factor (cf)* that is supposed to measure the "implication power" of the

rule. Within the braces, the variable on the left of the assignment statement is always interpreted as meaning a variable in the audit record, and the variables on the right are always interpreted as variables accessible within the RuleSet. This makes it straightforward to experiment with user-defined audit trails and experimental methods of belief revision. (Realistic belief revision systems are usually more sophisticated than this example.)

The result of running the RuleSet is an evaluation report for each candidate machine. Since the RuleSet was run in audit mode, each entry in the evaluation report is tagged with a reason that points to an audit record. Figure 5 illustrates the evaluation report for one machine and one of its audit records. In this example, each of the entries in the report has a reason and a cumulative certainty (cc) property in addition to the value. The value of the reason properties are audit records created as a side effect of running the RuleSet. The auditing process records the meta-description information of each rule in its audit record. This information can be used later for generating explanations or as a basis for belief revision. The auditing process can have side effects. For example, the active in the **cf** variable or the audit record performs a computation to maintain a calculated cumulative certainty in the reliability variable of the evaluation report.

The meta-descriptions for **basis** and **cf** are saved directly in the audit record. The *certainty factor* calculation in this combines information from the audit description with other information already associated with the object. To do this, the **cf** description triggers an active value inherited by the audit record from its class. This active value computes a *cumulative certainty* in the evaluation report. (Other variations on this idea would include certainty information descriptive of the premises of the rule.)

```
RuleSet Name: EvaluateWashingMachine;
WorkSpace Class: EvaluationReport;
Control Structure: doAll ;
Audit Class: CFAuditRecord ;
Compiler Options: A;
(* Rules for evaluating a potential washing machine for a
purchase.)
 .
 .
 .
  \{ (basics Fact cf 1) \} IF buyer:familySize>2 machine:capacity<20
  THEN suitability 'Poor;
  \{(basis Factor cf .8)\}\reliability ( (\$ ConsumerReports) GetFacts machine);
  \{(basis Estimate cf .4)\} IF 'reliability THEN reliability_.5;
   .
 .
 .
```
*Figure 4. RuleSet Showing Evaluation*

```
EvaluationReport "uid1"
expense: 510
```

```
suitability: Poor cc 1 reason ...
reliability: .5 cc .6 reason "uid2"
.
.
.
AuditRec "uid2"
rule: "uid3"
basis: Estimate;
cf: #(.4 NIL PutCumulativeCertainity)
```
*Figure 5. Example of an Audit Trail*

### **1.8 Comparison with Other Rule Languages**

This section considers the rationale behind the design of the Xerox LOOPS rule language, focusing on ways that it diverges from other rule languages. In general, this divergence was driven by the following observation:

*When a rule is heavy with control information, it obscures the domain knowledge that the rule is intended to convey.*

Rules are harder to create, understand, and modify when they contain too much control information. This observation led us to find ways to factor control information out of the rules.

### **1.8.1 The Rationale for Factoring Meta-Level Syntax**

One of the most striking features of the syntax of the Xerox LOOPS rule language is the factored syntax for meta-descriptions, which provides information about the rules themselves. Traditional rule languages only factor rules into conditions on the left hand side (LHS) and actions on the right hand side (RHS), without general provisions for meta-descriptions.

Decision knowledge expressed in rules is most perspicuous when it is not mixed with other kinds knowledge, such as control knowledge. For example, the following rule:

#### **IF ~triedRule4 pluggedInTo:voltage=0 THEN triedRule4\_T breaker.Reset;**

is more obscure than the corresponding one-shot rule from Figure 1:

#### **{1} IF pluggedInTo:voltage=0 THEN breaker.Reset;**

which factors the control information (that the rule is to be applied at most once) from the domain knowledge (about voltages and breakers). In the Xerox LOOPS rule language, a meta-description (MD) is specified in braces in front of the LHS of a rule. For another example, the following rule from Figure 4:

#### **{(basis\_Fact cf\_.8)} IF buyer:familySize>2 machine:capacity<20 THEN suitability\_'Poor;**

uses an MD to indicate that the rule has a particular **cf** ("certainty factor") and **basis** category for belief support. The MD in this example factors the description of the inference category of the rule from the action knowledge in the rule.

In a large knowledge-based system, a substantial amount of control information must be specified in order to preclude combinatorial explosions. Since earlier rule languages fail to provide a means for factoring meta-information, they must either mix it with the domain knowledge or express it outside the rule language. In the first option, intelligibility is degraded. In the second option, the transparency of the system is degraded because the knowledge is hidden.

### **1.8.2 The Rationale for RuleSet Hierarchy**

Some advocates of production systems have praised the flatness of traditional production systems, and have resisted the imposition of any organization to the rules. The flat organization is sometimes touted as making it *easy to add rules*. The argument is that other organizations diminish the power of pattern-directed invocation and make it more complicated to add a rule.

In designing Xerox LOOPS, we have tended to discount these arguments. We observe that there is no inherent property of production systems that can make rules additive. Rather, *additivity* is a consequence of the independence of particular sets of rules. Such independence is seldom achieved in large *sets* of rules. When rules are dependent, rule invocation needs to be carefully ordered.

Advocates of a flat organization tend to organize large programs as a single very large production system. In practice, most builders of production systems have found it essential to create groups of rules.

Grouping of rules in flat systems can be achieved in part by using *context* clauses in the rules. Context clauses are clauses inserted into the rules which are used to alter the flow of control by naming the context explicitly. Rules in the same "context" all contain an extra clause in their conditions that compares the context of the rules with a current context. Other rules redirect control by switching the current context. Unfortunately, this approach does not conveniently lend itself to the reuse of groups of rules by different parts of a program. Although context clauses admit the creation of "subroutine contexts", they require you to explicitly program a stack of return locations in cases where contexts are invoked from more than one place. The decision to use an implicit calling stack for RuleSet invocation in Xerox LOOPS is another example of the our desire to simplify the rules by factoring out control information.

### **1.8.3 The Rationale for RuleSet Control Structures**

Production languages are sometimes described as having a *recognize-act cycle*, which specifies how rules are selected for execution. An important part of this cycle is the *conflict resolution strategy*, which specifies how to choose a production rule when several rules have conditions that are satisfied. For example, the **OPS5** production language has a conflict resolution strategy (**MEA**) which prevents rules from being invoked more than once, prioritizes rules according to the recency of a change to the data, and gives preference to production rules with the most specific conditions.

In designing the rule language for Xerox LOOPS, we have favored the use of a small number of specialized control structures to the use of a single complex conflict resolution strategy. In so doing, we have drawn on some control structures in common use in familiar programming languages. For example, **Do1** is like Lisp's **COND**, **DoAll** is like Lisp's **PROG**, **WhileAll** is similar to **WHILE** statements in many programming languages.

The specialized control structures are intended for concisely representing programs with different control relationships among the rules. For example, the **DoAll** control structure is useful for rules whose effects are intended to be additive and the **Do1** control structure is appropriate for specifying mutually exclusive actions. Without some kind of iterative control structure that allows rules to be executed more than once, it would be impossible to write a simulation program such as the washing machine simulation in Figure 1.

We have resisted a reductionist argument for having only one control structure for all programming. For example, it could be argued that the control structure **Do1** is not strictly necessary because any RuleSet that uses **Do1** could be rewritten using **DoAll**. For example, the rules

#### **Control Structure: Do1;**

**IF**  $a_1 b_1 c_1$  **THEN**  $d_1 e_1$ ; **IF**  $a_2$   $b_2$   $c_2$  **THEN**  $d_2$   $e_2$ ; **IF**  $a_3b_3c_3$  **THEN**  $d_3e_3$ ;

could be written alternatively as

**Control Structure: DoAll; Task Vars: firedSomeRule;**

**IF**  $a_1 b_1 c_1$  **THEN** firedSomeRule\_T  $d_1 e_1$ ; **IF** ~firedSomeRule  $a_2$   $b_2$   $c_2$  THEN firedSomeRule\_T  $d_2$   $e_2$ ; **IF ~firedSomeRule** *a3 b3 c3* **THEN firedSomeRule\_T** *d3 e3***;**

However, the **Do1** control structure admits a much more concise expression of mutually exclusive actions. In the example above, the **Do1** control structure makes it possible to abbreviate the rule conditions to reflect the assumption that earlier rules in the RuleSet were not satisfied.

For some particular sets of rules the conditions are naturally mutually exclusive. Even for these rules **Do1** can yield additional conciseness. For example, the rules:

#### **Control Structure: Do1;**

**IF**  $a_1$   $b_1$   $c_1$  **THEN**  $d_1$   $e_1$ ;  $IF - a_1 b_1 c_1$  **THEN**  $d_2 e_2$ ;  $IF - a_1 - b_1 c_1$  **THEN**  $d_3 e_3$ ; can be written as

#### **Control Structure: Do1;**

**IF**  $a_1 b_1 c_1$  **THEN**  $d_1 e_1$ ; **IF**  $b_1 c_1$  **THEN**  $d_2 e_2$ ; **IF**  $c_1$  **THEN**  $d_3$   $e_3$ ;

Similarly it could be argued that the **Do1** and **DoAll** control structures are not strictly necessary because such RuleSets can always be written in terms of **While1** and **WhileAll**. Following this reductionism to its end, we can observe that every RuleSet could be re-written in terms of **WhileAll**.

### **1.8.4 The Rationale for an Integrated Programming Environment**

RuleSets in Xerox LOOPS are integrated with procedure-oriented, object-oriented, and data-oriented programming paradigms. In contrast to single-paradigm rule systems, this integration has two major benefits. It facilitates the construction of programs which don't entirely fit the rule-oriented paradigm. Rule-oriented programming can be used selectively for representing just the appropriate decisionmaking knowledge in a large program. Integration also makes it convenient to use the other paradigms to help organize the interactions between RuleSets.

Using the object-oriented paradigm, RuleSets can be invoked as methods for Xerox LOOPS objects. Figure 6 illustrates the installation of the RuleSet **SimulateWashingMachineRules** to carry out the **Simulate** method for instances of the class **WashingMachine**. This definition of the class **WashingMachine** specifies that Lisp functions are to be invoked for Fill and Wash messages. For example, the Lisp function **WashingMachine.Fill** is to be applied when a Fill message is received. When a Simulate message is received, the RuleSet **SimulateWashingMachineRules** is to be invoked with the washing machine as its work space. Simulate message to invoke the RuleSet may be sent by any Xerox LOOPS program, including other RuleSets.

The use of object-oriented paradigm is facilitated by special RuleSet syntax for sending messages to objects, and for manipulating the data in Xerox LOOPS objects. In addition, RuleSets, work spaces, and tasks are implemented as Xerox LOOPS objects.

```
[DEFCLASS WashingMachine
   (MetaClass Class Edited (* "rtk: 12-Jun-87 07:57")
     doc (* Home appliance for wachine cloothes.))
   (Supers ElectricalDevice PlumbedDevice CleaningDevice)
   (ClassVariables)
   (InstanceVariables
     (controlSetting Meduim
       doc (* One of Small, Medium, Large, ExtraLarge))...)
   (Methods
     (Fill WashingMachine.Fill doc (* Fill the tub with water.))
     (Wash WashingMachine.Wash doc (* Perofrm the wash cycle.))
     (Simulate UseRuleSet RuleSet SimulateWashingMachineRules)
 .
 .
 .
]
```
*Figure 6. RuleSet Invoked as a Method*

Using the data-oriented paradigm, RuleSets can be installed in active values so that they are triggered by side-effect when Xerox LOOPS programs get or put data in objects. For example:

```
[DEFINST WashingMachine (StefiksMaytagWasher "uid2") 
  (controlSetting RegularFabric)
  (loadSetting #(Medium NIL RSPut) RSPutFn CheckOverLoadRules)
  (waterLevelSensor "uid3")
]
```
The above code illustrates a RuleSet named **CheckOverLoadRules** which is triggered whenever a program changes the **loadSetting** variable in the **WashingMachine** instance in the figure. This dataoriented triggering can be caused by any Xerox LOOPS program when it changes the variable, whether or not that program is written in the rules language.

# **2. THE RULE LANGUAGE**

This chapter describes the syntax and semantics of the rule language.

### **2.1 Language Introduction**

A rule in Xerox LOOPS describes actions to be taken when specified conditions are satisfied. A rule has three major parts called the *left hand side* (LHS) for describing the conditions, the *right hand side* (RHS) for describing the actions, and the *meta-description* (MD) for describing the rule itself. In the simplest case without a meta-description, there are two equivalent syntactic forms:

*LHS* **->** *RHS***;**

**IF** *LHS* **THEN** *RHS***;**

The **If** and **Then** tokens are recognized in several combinations of upper and lower case letters. The syntax for LHSs and RHSs is given below. In addition, a rule can have no conditions (meaning always perform the actions) as follows:

**->** *RHS***;**

**if T then** *RHS***;**

Rules can be preceded by a meta-description in braces as in:

**{***MD***}** *LHS* **->** *RHS***;**

**{***MD***} If** *LHS* **Then** *RHS***;**

**{***MD***}** *RHS***;**

Examples of meta-information include rule-specific control information, rule descriptions, audit instructions, and debugging instructions. For example, the syntax for one-shot rules shown in Section 1.5, "One-Shot Rules:"

 $\{1\}$  IF condition<sub>1</sub> condition<sub>2</sub> THEN action<sub>1</sub>;

is an example of a meta-description. Another example is the use of meta-assignment statements for describing audit trails and rules. These statements are discussed in Section 1.7, "Saving an Audit Trail of Rule Invocation."

*LHS Syntax:* The clauses on the LHS of a rule are evaluated in order from left to right to determine whether the LHS is satisfied. If they are all satisfied, then the rule is satisfied. For example:

#### **A B C+D (Prime D) ->** *RHS***;**

In this rule, there are four clauses on the LHS. If the values of some of the clauses are **NIL** during evaluation, the remaining clauses are not evaluated. For example, if **A** is non-**NIL** but **B** is **NIL**, then the LHS is not satisfied and **C+D** will not be evaluated.

*RHS Syntax:* The RHS of a rule consists of actions to be performed if the LHS of the rule is satisfied. These actions are evaluated in order from left to right. Actions can be the invocation of RuleSets, the sending of Xerox LOOPS messages, Interlisp function calls, variables, or special termination actions.

RuleSets always return a value. The value returned by a RuleSet is the value of the last rule that was executed. Rules can have multiple actions on the right hand side. Unless there is a **Stop** statement or transfer call as described later, the value of a rule is the value of the last action. When a rule has no actions on its RHS, it returns **NIL** as its value.

*Comments:* Comments can be inserted between rules in the RuleSet. They are enclosed in parentheses with an asterisk for the first character as follows:

**(\* This is a comment)**

### **2.2 Kinds of Variables**

Xerox LOOPS distinguishes the following kinds of variables:

*RuleSet arguments:* All RuleSets have the variable **self** as their workspace. References to **self** can often be elided in the RuleSet syntax. For example, the expression **self.Print** means to send a **Print** message to **self**. This expression can be shortened to **.Print** . Other arguments can be defined for RuleSets. These are declared in an **Args:** declaration.

*Instance variables:* All RuleSets use a Xerox LOOPS object for their workSpace. In the LHS and RHS of a rule, the first interpretation tried for an undeclared literal is as an instance variable in the work space. Instance variables can be indicated unambiguously by preceding them with a colon, (e.g., **:***varName* or *obj***:***varName*).

*Class variables:* Literals can be used to refer to class variables of Xerox LOOPS objects. These variables must be preceded by a double colon in the rule language, (e.g., **::***classVarName* or *obj***::***classVarName*).

*Temporary variables:* Literals can also be used to refer to temporary variables allocated for a specific invocation of a RuleSet. These variables are initialized to **NIL** when a RuleSet is invoked. Temporary variables are declared in the **Temporary Vars** declaration in a RuleSet.

*Audit record variables:* Literals can also be used to refer to instance variables of audit records created by rules. These literals are used only in *meta-assignment* statements in the MD part of a rule. They are used to describe the information saved in audit records, which can be created as a side-effect of rule execution. These variables are ignored if a RuleSet is not compiled in *audit* mode. Undeclared variables appearing on the left side of assignment statements in the MD part of a rule are treated as

audit record variables by default. These variables are declared indirectly -- they are the instance variables of the class declared as the *Audit Class* of the RuleSet.

*Interlisp variables:* Literals can also be used to refer to Interlisp variables during the invocation of a RuleSet. These variables can be global to the Interlisp environment, or are bound in some calling function. Interlisp variables can be used when procedure-oriented and rule-oriented programs are intermixed. Interlisp variables must be preceded by a backSlash in the syntax of the rule language (e.g., **\***lispVarName*).

*Reserved Words:* The following literals are treated as *read-only* variables with special interpretations:

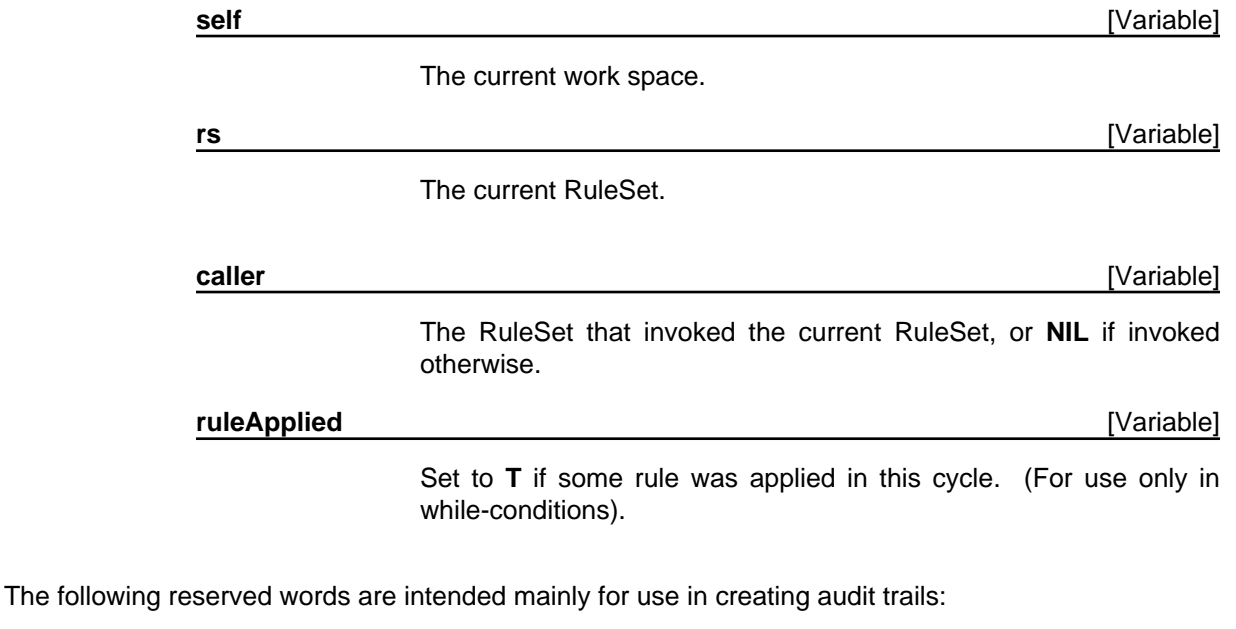

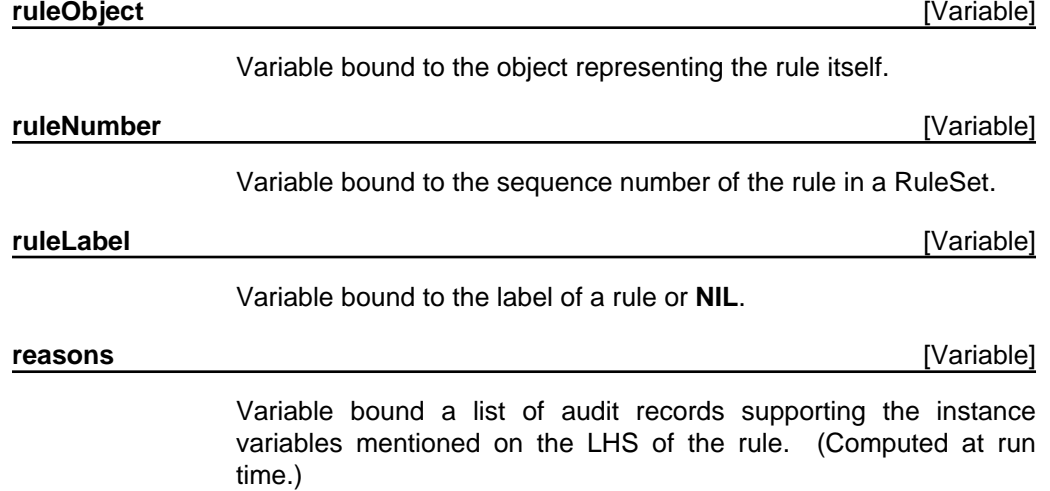

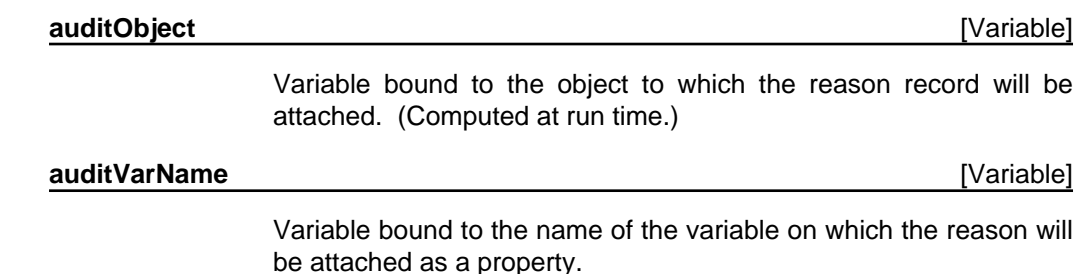

*Other Literals:* As described later, literals can also refer to Interlisp functions, Xerox LOOPS objects, and message selectors. They can also be used in strings and quoted constants.

The determination of the meaning of a literal is done at compile time using the declarations and syntax of RuleSets. The characters used in literals are limited to alphabetic characters and numbers. The first character of a literal must be alphabetic.

The syntax of literals also includes a compact notation for sending unary messages and for accessing instance variables of Xerox LOOPS objects. This notation uses *compound literals*. A compound literal is a literal composed of multiple parts separated by a periods, colons, and commas.

### **2.3 Rule Forms**

*Quoted Constants:* The quote sign is used to indicate constant literals:

#### **a b=3 c='open d=f e='(This is a quoted expression) -> ...**

In this example, the LHS is satisfied if **a** is non-**NIL**, and the value of **b** is 3, and the value of **c** is exactly the atom **open**, the value of **d** is the same as the value of **f**, and the value of **e** is the list **(This is a quoted expression)**.

*Strings:* The double quote sign is used to indicate string constants:

```
IF a b=3 c='open d=f e=="This is a string" 
THEN (WRITE "Begin configuration task") ... ;
```
In this example, the LHS is satisfied if **a** is non-**NIL**, and the value of **b** is 3, and the value of **c** is exactly the atom **open**, the value of **d** is the same as the value of **f**, and the value of **e** equal to the string **"This is a string"**.

*Interlisp Constants:* The literals **T** and **NIL** are interpreted as the Interlisp constants of the same name.

#### **a (Foo x NIL b) -> x\_T ...;**

In this example, the function **Foo** is called with the arguments **x**, **NIL**, and **b**. Then the variable **x** is set to **T**.

## **2.4 Infix Operators and Brackets**

To enhance the readability of rules, a few infix operators are provided. The following are infix binary operators in the rule syntax:

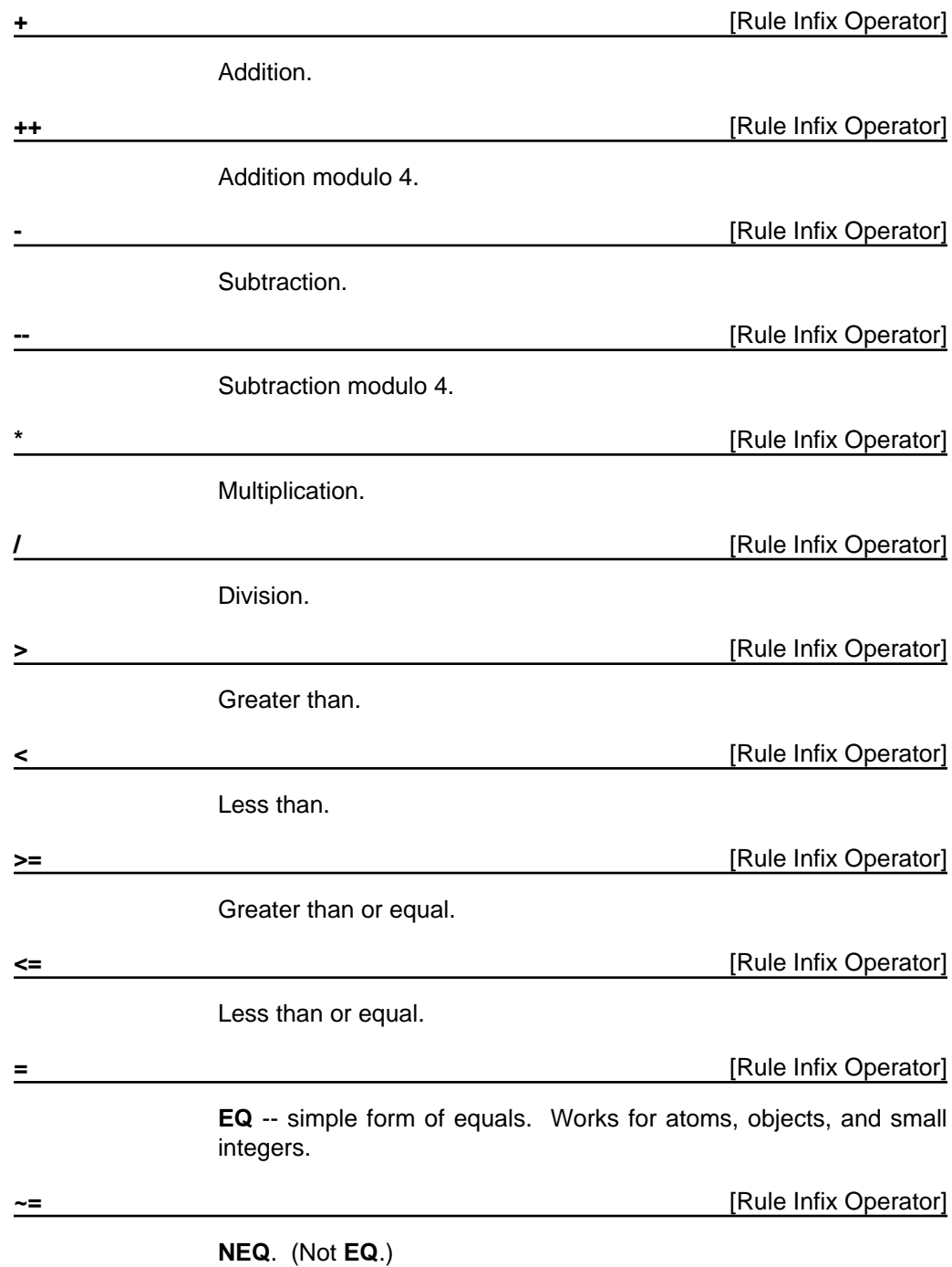

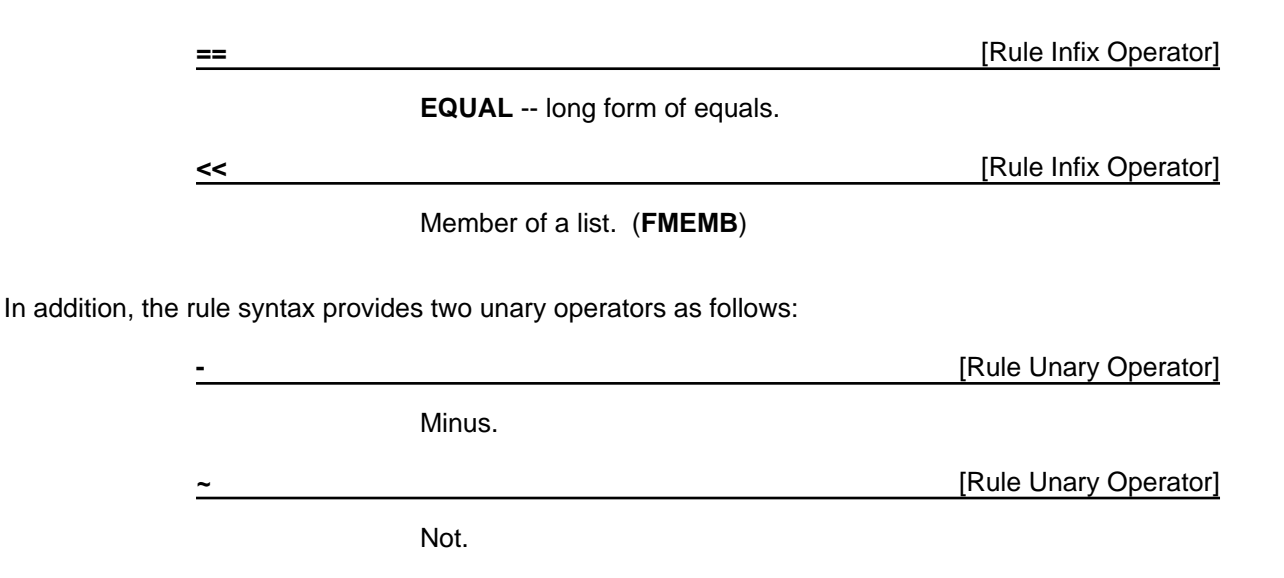

The precedence of operators in rule syntax follows the usual convention of programming languages. For example

#### **1+5\*3 = 16**

and

#### $[3 < 2 + 4] = T$

Brackets can be used to control the order of evaluation:

#### **[1+5]\*3 = 18**

*Ambiguity of the minus sign:* Whenever there is an ambiguity about the interpretation of a minus sign as a unary or binary operator, the rule syntax interprets it as a binary minus. For example

#### **a-b c d -e [-f] (g -h) (\_ (\$ Foo) Move -j) -> ...**

In this example, the first and second minus signs are both treated as binary subtraction statements. That is, the first three clauses are (1) **a-b**, (2) **c** and (3) **d-e**. Because the rule syntax allows arbitary spacing between symbols and there is no syntax to separate clauses on the LHS of a rule, the interpretation of "**d -e**" is as a single clause (with the subtraction) instead of two clauses. To force the interpretation as a unary minus operator, one must use brackets as illustrated in the next clause. In this clause, the minus sign in the clause **[-f]** is treated as a unary minus because of the brackets. The minus sign in the function call **(g -h)** is treated as unary because there is no preceding argument. Similarly, the **-j** in the message expression is treated as unary because there is no preceding argument.

### **2.5 Interlisp Functions and Message Sending**

Calls to Interlisp functions are parenthesized with the function name as the first literal after the left parenthesis. Each expression after the function name is treated as an argument to the function. For example:

#### **a (Prime b) [a -b] -> c (Display b c+4 (Cursor x y) 2) ;**

In this example, **Prime**, **Display**, and **Cursor** are interpreted as the names of Interlisp functions. Since the expression **[a -b]** is surrounded by brackets instead of parentheses, it is recognized as meaning **a** minus **b** as opposed to a call to the function **a** with the argument minus **b**. In the example above, the call to the Interlisp function **Display** has four arguments: **b**, **c+4**, the value of the function call **(Cursor x y)**, and **2**.

The use of Interlisp functions is usually outside the spirit of the rule language. However, it enables the use of Boolean expressions on the LHS beyond simple conjunctions. For example:

#### **a (OR (NOT b) x y) z -> ... ;**

*Xerox LOOPS Objects and Message Sending:* Xerox LOOPS classes and other named objects can be referenced by using the dollar notation. The sending of Xerox LOOPS messages is indicated by using a left arrow. For example:

#### **IF cell\_(\_ (\$ LowCell) Occupied? 'Heavy) THEN (\_ cell Move 3 'North);**

In the LHS, an **Occupied?** message is sent to the object named **LowCell**. In the message expression on the RHS, there is no dollar sign preceding **cell**. Hence, the message is sent to the object that is the value of the variable **cell**.

For unary messages (i.e., messages with only the selector specified and the implicit argument **self**), a more compact notation is available as described selow.

*Unary Message Sending:* When a period is used as the separator in a compound literal, it indicates that a unary message is to be sent to an object. (We will alternatively refer to a period as a *dot*.) For example:

#### **tile.Type='BlueGreenCross command.Type='Slide4 -> ... ;**

In this example, the object to receive the unary message **Type** is referenced indirectly through the **tile** instance variable in the work space. The left literal is the variable **tile** and its value must be a Xerox LOOPS object at execution time. The right literal must be a method selector for that object.

The dot notation can be combined with the dollar notation to send unary messages to named Xerox LOOPS objects. For example,

#### **\$Tile.Type='BlueGreenCross ...**

In this example, a unary **Type** message is sent to the Xerox LOOPS object whose name is **Tile**.

The dot notation can also be used to send a message to the work space of the RuleSet, that is, **self**. For example, the rule

#### **IF scale>7 THEN .DisplayLarge;**

would cause a **DisplayLarge** message to be sent to **self**. This is an abbreviation for

#### **IF scale>7 THEN self.DisplayLarge;**

### **2.6 Variables and Properties**

When a single colon (:) is used in a literal, it indicates access to an instance variable of an object. For example:

#### **tile:type='BlueGreenCross command:type=Slide4 -> ... ;**

In this example, access to the Xerox LOOPS object is indirect in that it is referenced through an instance variable of the work space. The left literal is the variable **tile**, and its value must be a Xerox LOOPS object when the rule is executed. The right literal **type** must be the name of an instance variable of that object. The compound literal **tile:type** refers to the value of the **type** instance variable of the object in the instance variable **tile**.

The colon notation can be combined with the dollar notation to access a variable in a named Xerox LOOPS object. For example,

#### **\$TopTile:type='BlueGreenCross ...**

refers to the **type** variable of the object whose Xerox LOOPS name is **TopTile**.

A double colon notation (::) is provided for accessing class variables. For example

#### **truck::MaxGas<45 ::ValueAdded>600 -> ... ;**

In this example, **MaxGas** is a class variable of the object bound to **truck**. **ValueAdded** is a class variable of **self**.

A colon-comma notation (:,) is provided for accessing property values of class and instance variables. For example

#### **wire:,capacitance>5 wire:voltage:,support='simulation -> ...**

In the first clause, **wire** is an instance variable of the work space and **capacitance** is a property of that variable. The interpretation of the second clause is left to right as usual: (1) the object that is the value of the variable **wire** is retrieved, and (2) the **support** property of the **voltage** variable of that object is retrieved. For properties of class variables

#### **::Wire:,capacitance>5 node::Voltage:,support='simulation -> ...**

In the first clause, **wire** is a class variable of the work space and **capacitance** is a property of that variable. In the second clause, **node** is an instance variable bound to some object. **Voltage** is a class variable of that object, and **Support** is a property of that class variable.

The property notation is illegal for ruleVars and lispVars since those variables cannot have properties.

### **2.7 Computing Selectors and Variable Names**

The short notations for instance variables, properties, and unary messages all show the selector and variable names *as they actually appear* in the object.

*object***.***selector object***:***ivName object***::***cvName object***:***varname***:,***propName*

**(\_** *object selector arg1 arg2***)**

For example,

#### **apple:flavor**

refers to the **flavor** instance variable of the object bound to the variable **apple**. In Interlisp terminology, this implies implicit quoting of the name of the instance variable (**flavor**).

In some applications it is desired to be able to compute the names. For this, the Xerox LOOPS rule language provides analogous notations with an added exclamation sign (!). After the exclamation sign, the interpretation of the variable being evaluated starts over again. For example

#### **apple:!\x**

refers to the same thing as **apple:flavor** if the Interlisp variable **x** is bound to **flavor**. The fact that **x** is a Lisp variable is indicated by the backslash. If **x** is an instance variable of **self** or a temporary variable, we could use the notation:

#### **apple:!x**

If **x** is a class variable of **self**, we could use the notation:

#### **apple:!::x**

All combinations are possible, including:

*object***.!***selector object***.!\***selector object***.!::***selector object***:!***ivName object***::!***cvName object***:!***varname***:,***propName*

**(\_!** *object selector arg1 arg2***)**

### **2.8 Recursive Compound Literals**

Multiple colons or periods can be used in a literal, For example:

#### **a:b:c**

means to (1) get the object that is the value of **a**, (2) get the object that is the value of the **b** instance variable of **a**, and finally (3) get the value of the **c** instance variable of that object.

Similarly, the notation

#### **a.b:c**

means to get the **c** variable of the object returned after sending a **b** message to the object that is the value of the variable **a**. Again, the operations are carried out left to right: (1) the object that is the value of the variable **a** is retrieved, (2) it is sent a **b** message which must return an object, and then (3) the value of the **c** variable of that object is retrieved.

Compound literal notation can be nested arbitrarily deeply.

### **2.9 Assignment Statements**

An assignment statement using a left arrow can be used for setting all kinds of variables. For example,

#### **x\_a;**

sets the value of the variable **x** to the value of **a**. The same notation works if **x** is a task variable, rule variable, class variable, temporary variable, or work space variable. The right side of an assignment statement can be an expression as in:

#### **x\_a\*b + 17\*(LOG d);**

The assignment statement can also be used with the colon notation to set values of instance variables of objects. For example:

#### **y:b\_0 ;**

In this example, first the object that is the value of **y** is computed, then the value of its instance variable **b** is set to **0**.

*Properties:* Assignment statements can also be used to set property values as in:

#### **box:x:,origin\_47 fact:,reason\_currentSupport;**

*Nesting:* Assignment statements can be nested as in

#### **a\_b\_c:d\_3;**

This statement sets the values of **a**, **b**, and the **d** instance variable of **c** to **3**. The value of an assignment statement itself is the new assigned value.

### **2.10 Meta-Assignment Statements**

Meta-assignment statements are assignment statements used for specifying rule descriptions and audit trails. These statements appear in the MD part of rules.

*Audit Trails:* The default interpretation of meta-assignment statements for undeclared variables is as audit trail specifications. Each meta-assignment statement specifies information to be saved in audit records when a rule is applied. In the following example from Figure 4, the audit record must have variables named **basis** and **cf**:

#### **{(basis\_Fact cf\_1.)} IF buyer:familySize>2 machine:capacity<20 THEN suitability\_'Poor;**

In this example, the RHS of the rule assigns the value of the work space instance variable **suitability** to **'Poor** if the conditions of the rule are satisfied. In addition, if the RuleSet was compiled in *audit* mode, then during RuleSet execution an audit record is created as a side-effect of the assignment. The audit record is attached to the **reason** property of the suitability variable. It has instance variables **basis** and **cf**.

In general, an audit description consists of a sequence of meta-assignment statements. The assignment variable on the left must be an instance variable of the audit record. The class of the audit record is declared in the *Audit Class* declaration of the RuleSet. The expression on the right is in terms of the variables accessible by the RuleSet. If the conditions of a rule are satisfied, an audit record is instantiated. Then the meta-assignment statements are evaluated in the execution context of the RuleSet and their values are put into the audit record. A separate audit record is created for each of the object variables that are set by the rule.

### **2.11 Push and Pop Statements**

A compact notation is provided for pushing and popping values from lists. To push a new value onto a list, the notation **\_+** is used:

#### **myList\_+newItem;**

#### **focus:goals\_+newGoal;**

To pop an item from a list, the **\_-** notation is used:

**item\_-myList;**

#### **nextGoal\_-focus:goals;**

As with the assignment operator, the push and pop notation works for all kinds of variables and properties. They can be used in conjunction with infix operator **<<** for membership testing.

### **2.12 Invoking RuleSets**

One of the ways to cause RuleSets to be executed is to invoke them from rules. This is used on the LHS of rules to express predicates in terms of RuleSets, and on the RHS of rules to express actions in terms of RuleSets. A short double-dot syntax(..) for this is provided that invokes a RuleSet on a work space:

#### **Rs1..ws1**

In this example, the RuleSet bound to the variable **Rs1** is invoked with the value of the variable **ws1** as its work space. The value of the invocation expression is the value returned by the RuleSet. The double-dot syntax can be combined with the dollar notation (\$) to invoke a RuleSet by its Xerox LOOPS name, as in

#### **\$MyRules..ws1**

which invokes the RuleSet object that has the Xerox LOOPS name **MyRules**.

This form of RuleSet invocation is like subroutine calling, in that it creates an implicit stack of arguments and return addresses. This feature can be used as a mechanism for *meta-control* of RuleSets as in:

**IF breaker:status='Open THEN source\_\$OverLoadRules..washingMachine;**

#### **IF source='NotFound THEN \$ShortCircuitRules..washingMachine;**

In this example, two "meta-rules" are used to control the invocation of specialized RuleSets for diagnosing overloads or short circuits.

### **2.13 Transfer Calls**

An important optimization in many recursive programs is the elimination of tail recursion. For example, suppose that the RuleSet A calls B, B calls C, and C calls A recursively. If the first invocation of A must do some more work after returning from B, then it is useful to save the intermediate states of each of the procedures in frames on the calling stack. For such programs, the space allocation for the stack must be enough to accommodate the maximum depth of the calls.

There is a common and special case, however, in which it is unnecessary to save more than one frame on the stack. In this case each RuleSet has no more work to do after invoking the other RuleSets, and the value of each RuleSet is the value returned by the RuleSet that it invokes. RuleSet invocation in this case amounts to the evaluation of arguments followed by a direct transfer of control. We call such invocations transfer calls.

The Xerox LOOPS rule language extends the syntax for RuleSet invocation and message sending to provide this as follows:

#### **RS..\*ws**

The RuleSet **RS** is invoked on the work space **ws**. With transfer calls, RuleSet invocations can be arbitrarily deep without using proportional stack space.

### **2.14 Stop Statements**

To provide premature terminations in the execution of a RuleSet, the Stop statement is provided.

**(Stop** *value***)** [RuleSet Statement]

*value* is the value to be returned by the RuleSet.

[This page intentionally left blank]

# **3. USING RULES IN LOOPS**

The Xerox LOOPS rules language is supported by an integrated programming environment for creating, editing, compiling, and debugging RuleSets. This section describes how to use that environment.

### **3.1 Creating RuleSets**

RuleSets are named Xerox LOOPS objects and are created by sending the class **RuleSet** a **New** message as follows:

#### **(\_ (\$ RuleSet) New)**

After entering this form, the user will be prompted for a Xerox LOOPS name as

#### **RuleSet name:** *RuleSetName*

Afterwards, the RuleSet can be referenced using Xerox LOOPS dollar sign notation as usual. It is also possible to include the RuleSet name in the **New** message as follows:

#### **(\_ (\$ RuleSet) New NIL** *RuleSetName***)**

### **3.2 Editing RuleSets**

A RuleSet is created empty of rules. The RuleSet editor is used to enter and modify rules. The editor can be invoked with an **EditRules** message (or **ER** shorthand message) as follows:

**(\_** *RuleSet* **EditRules) (\_** *RuleSet* **ER)**

If a RuleSet is installed as a method of a class, it can be edited conveniently by selecting the **EditMethod** option from a browser containing the class. Alternatively, the **EditMethod** message can be used:

**(\_** *ClassName* **EditMethod** *selector***)** [Message]

Both approaches to editing retrieve the source of the RuleSet and put the user into the TTYIN or TEdit editor, treating the rule source as text.

Initially, the source is a template for RuleSets as shown in Figure 7. The rules are entered after the comment at the bottom. The declarations at the beginning are filled in as needed and superfluous declarations can be discarded.

RuleSet Name: RuleSetName; WorkSpace Class: ClassName; Control Structure: doAll; While Condition: ; Audit Class: StandardAuditRecord; Rule Class: Rule; Task Class: ; Meta Assignments: ; Temporary Vars: ; Lisp Vars: ; Debug Vars: Compiler Options: ; (\* Rules for whatever. Comment goes here.)

*Figure 7. Initial Template for a RuleSet*

You can then edit this template to enter rules and set the declarations at the beginning. In the current version of the rule editor, most of these declarations are left out. If you choose the **EditAllDecls** option in the RuleSet editor menu, the declarations and default values will be printed in full.

The template is only a guide. Declarations that are not needed can be deleted. For example, if there are no temporary variables for this RuleSet, the **Temporary Vars** declaration can be deleted. If the control structure is not one of the **while** control structures, then the **While Condition** declaration can be deleted. If the compiler option **A** is not chosen, then the **Audit Class** declaration can be deleted.

When you leave the editor, the RuleSet is compiled automatically into a Lisp function.

If a syntax error is detected during compilation, an error message is printed and you are given another opportunity to edit the RuleSet.

### **3.3 Copying RuleSets**

Sometimes it is convenient to create new RuleSets by editing a copy of an existing RuleSet. For this purpose, the method **CopyRules** is provided as follows:

**(\_** *oldRuleSet* **CopyRules** *newRuleSetName***)** [Message]

This creates a new RuleSet by some of the information from the pespectives of the old RuleSet. It also updates the source text of the new RuleSet to contain the new name.

### **3.4 Saving RuleSets on Lisp Files**

RuleSets can be saved on Lisp files just like other Xerox LOOPS objects. In addition, it is usually useful to save the Lisp functions that result from RuleSet compilation. In the current implementation, these functions have the same names as the RuleSets themselves. To save RuleSets on a file, it is necessary to add two statements to the file commands for the file as follows:

#### **(FNS \* MyRuleSetNames) (INSTANCES \* MyRuleSetNames)**

where **MyRuleSetNames** is a Lisp variable whose value is a list of the names of the RuleSets to be saved.

If RuleSets are methods associated with a class, and they are saved by using (FILES?), then the file package saves the appropriate entries. The user does not have to be concerned with editing the filecoms of the file being made.

### **3.5 Printing RuleSets**

To print a RuleSet without editing it, one can send a **PPRules** or **PPR** message as follows:

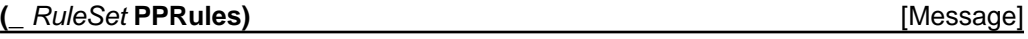

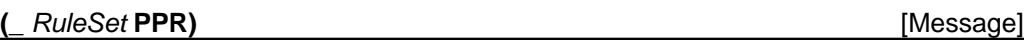

A convenient way to make hardcopy listings of RuleSets is to use the function **ListRuleSets**. The files will be printed on the **DEFAULTPRINTINGHOST** as is standard in Interlisp-D. **ListRuleSets** can be given four kinds of arguments as follows:

**(ListRuleSets** *RuleSetName***) (ListRuleSets** *ListOfRuleSetNames***) (ListRuleSets** *ClassName***) (ListRuleSets** *FileName***)**

In the *ClassName* case, all of the RuleSets that have been installed as methods of the class will be printed. In the last case, all of the RuleSets stored in the file will be printed.

### **3.6 Running RuleSets from Xerox LOOPS**

RuleSets can be invoked from Xerox LOOPS using any of the usual protocols.

*Procedure-oriented Protocol:* The way to invoke a RuleSet from Xerox LOOPS is to use the **RunRS** function:

**(RunRS** *RuleSet workSpace arg2 ... argN***)** [Function]

*workSpace* is the Xerox LOOPS object to be used as the work space. This is "procedural" in the sense that the RuleSet is invoked by its name. *RuleSet* can be either a RuleSet object or its name.

*Object-oriented Protocol:* When RuleSets are installed as methods in Xerox LOOPS classes, they can be invoked in the usual way by sending a message to an instance of the class. For example, if **WashingMachine** is a class with a RuleSet installed for its **Simulate** method, the RuleSet is invoked as follows:

#### **(\_ washingMachineInstance Simulate)**

*Data-oriented Protocol:* When RuleSets are installed in active values, they are invoked by side-effect as a result of accessing the variable on which they are installed.

### **3.7 Installing RuleSets as Methods**

RuleSets can also be used as methods for classes. This is done by installing automatically-generated invocation functions that invoke the RuleSets. For example:

```
[DEFCLASS WashingMachine
  (MetaClass Class doc (* comment) ...)
 ...
  (InstanceVariables (owner ...))
  (Methods
       (Simulate RunSimulateWMRules)
       (Check RunCheckWMRules
             doc (* Rules to Check a washing machine.))
```
**...]**

When an instance of the class **WashingMachine** receives a **Simulate** message, the RuleSet **SimulateWMRules** will be invoked with the instance as its work space.

To simplify the definition of RuleSets intended to be used as Methods, the function **DefRSM** (for "Define Rule Set as a Method") is provided:

**(DefRSM** *ClassName Selector RuleSetName***)** [Function]

If the optional argument *RuleSetName* is given, **DefRSM** installs that RuleSet as a method using the *ClassName* and *Selector*. It does this by automatically generating an installation function as a method to invoke the RuleSet. **DefRSM** automatically documents the installation function and the method.

If the argument *RuleSetName* is **NIL**, then **DefRSM** creates the RuleSet object, puts the user into an Editor to enter the rules, compiles the rules into a Lisp function, and installs the RuleSet as before.

**DefRSM** can be invoked with the browser as follows:

- Position the cursor over a class in a browser.
- Press the middle mouse button. A menu pops up.
- Select the Add option in this menu, and drag the mouse to the right to display the submenu that includes the "DefRSM" option. You are prompted to enter a selector name.

 After a RuleSet has been installed as a method by using **DefRSM**, you can then edit that RuleSet by selecting the "EditMethod" option from the browser editing menu.

### **3.8 Installing RuleSets in Active Values**

Note: The following section and any other references to active values within the rule documentation refer to active values as they were implemented in the Buttress release. The functionality of triggering rules from active values has not been tested using the current implementation of active values. It should work to use the **ExplicitFnActiveValue** class to implement this behavior.

RuleSets can also be used in data-oriented programming so that they are invoked when data is accessed. To use a RuleSet as a *getFn*, the function **RSGetFn** is used with the property **RSGet** as follows:

**...**

#### **(InstanceVariables**

 **(***myVar* **#(***myVal* **RSGetFn NIL) RSGet** *RuleSetName***))**

**...**

**RSGetFn** is a Xerox LOOPS system function that can be used in an active value to invoke a RuleSet in response to a Xerox LOOPS get operation (e.g., **GetValue**) is performed. It requires that the name of the RuleSet be found on the **RSGet** property of the item. **RSGetFn** activates the RuleSet using the local state as the work space. The value returned by the RuleSet is returned as the value of the get operation.

To use a RuleSet as a *putFn*, the function **RSPutFn** is used with the property **RSPut** as follows:

#### **... (InstanceVariables**

 **(***myVar* **#(***myVal* **NIL RSPutFn) RSPut** *RuleSetName***))**

**...**

**RSPutFn** is a function that can be used in an active value to invoke a RuleSet in response to a Xerox LOOPS put operation (e.g., **PutValue**). It requires that the name of the RuleSet be found on the **RSPut** property of the item. **RSGetFn** activates the RuleSet using the *newValue* from the put operation as the work space. The value returned by the RuleSet is put into the local state of the active value.

### **3.9 Tracing and Breaking RuleSets**

Xerox LOOPS provides breaking and tracing facilities to aid in debugging RuleSets. These can be used in conjunction with the auditing facilities and the rule executive for debugging RuleSets. The following summarizes the compiler options for breaking and tracing:

- **T** Trace if rule is satisfied. Useful for creating a running display of executed rules.
- **TT** Trace if rule is tested.
- **B** Break if rule is satisfied.
- **BT** Break if rule is tested. Useful for stepping through the execution of a RuleSet.

Specifying the declaration **Compiler Options: T;** in a RuleSet indicates that tracing information should be displayed when a rule is satisfied. To specify the tracing of just an individual rule in the RuleSet, the **T** meta-descriptions should be used as follows:

#### **{T} IF** *cond* **THEN** *action***;**

This tracing specification causes Xerox LOOPS to print a message whenever the LHS of the rule is tested, or the RHS of the rule is executed. It is also possible to specify that the values of some variables (and compound literals) are to be printed when a rule is traced. This is done by listing the variables in the **Debug Vars** declaration in the RuleSet:

#### **Debug Vars: a a:b a:b.c;**

This will print the values of **a**, **a:b**, and **a:b.c** when any rule is traced or broken.

Analogous specifications are provided for breaking rules. For example, the declaration **Compiler Options: B;** indicates that Xerox LOOPS is to enter the rule executive (see Section 3.10, "The Rule Exec") after the LHS is satisfied and before the RHS is executed. The rule-specific form:

#### **{B} IF** *cond* **THEN** *action***;**

indicates that Xerox LOOPS is to break before the execution of a particular rule.

Sometimes it is convenient in debugging to display the source code of a rule when it is traced or broken. This can be effected by using the **PR** compiler option as in

#### **Compiler Options: T PR;**

which prints out the source of a rule when the LHS of the rule is tested and

#### **Compiler Options: B PR;**

which prints out the source of a rule when the LHS of a rule is satisfied, and before entering the break.

### **3.10 The Rule Exec**

A Read-Compile-Evaluate-Print loop, called the rule Executive, is provided for the rule language. The rule Executive can be entered during a break by invoking the Lisp function **RE**. During RuleSet execution, the rule executive can be entered by typing **^f** (<control>-f) on the keyboard.

On the first invocation, **RE** prompts the user for a window. It then displays a stack of RuleSet invocations in a menu to the left of this window in a manner similar to the Interlisp-D Break Package. Using the left mouse button in this window creates an Inspector window for the work space for the RuleSet. Using the middle mouse button pretty prints the RuleSet in the default prettyprint window.

In the main rule Executive window, **RE** prompts the user with "**re:**". Anything in the rule language (other than declarations) that is typed to this Executive will be compiled and executed immediately and its value printed out. For example, you may type rules to see whether they execute or variable names to determine their values. For example:

#### **re: trafficLight:color Red re:**

this example shows how to get the value of the **color** variable of the **trafficLight** object. If the value of a variable was set by a RuleSet running with auditing, then a **why** question can be typed to the rule executive as follows:

#### **re: why trafficLight:color**

**IF highLight:color = 'Green farmRoadSensor:cars timer.TL THEN highLight:color \_ 'Yellow timer.Start;**

**Rule 3 of RuleSet LightRules Edited: Conway "13-Oct-82"**

**re:**

The rule executive may be exited by typing **OK**.

### **3.11 Auditing RuleSets**

Two declarations at the beginning of a RuleSet affect the auditing. Auditing is turned on by the compiler option **A**. The simplest form of this is

#### **Compiler Options: A;**

The **Audit Class** declaration indicates the class of the audit record to be used with this RuleSet if it is compiled in *audit* mode.

#### **Audit Class: StandardAuditRecord;**

A **Meta Assignments** declaration can be used to indicate the audit description to be used for the rules unless overridden by a rule-specific meta-assignment statement in a meta-descriptor.

**Meta Assignments: cf\_.5 support\_'GroundWff;**

### **3.12 Loading Rules**

Set the variable LOOPSUSERSDIRECTORIES to include the directory where the Rules files are stored.

Load the file LOOPSRULES-ROOT.LCOM, which will load the following files from LOOPSUSERSDIRECTORIES:

- LOOPSBACKWARDS.LCOM
- LOOPSMIXIN
- LOOPSRULES.LCOM
- LOOPSRULESP.LCOM
- LOOPSRULESC.LCOM
- LOOPSRULESD.LCOM, which will load the file TTY.LCOM from LISPUSERSDIRECTORIES.

Editing rules will be easier if TEdit is loaded. Loading the Rules does not automatically load TEdit.

### **3.13 Known Problems**

In a rule, the expression \$pipe.ri..\$p compiles to (RunRS (QUOTE (\$ pipe)) (\$ p)), which fails.

Meta-assignment statements cannot handle expressions. This means that statements like  $\{cf \_ .5\}$ work fine, but {validity \_ 'fact} fails.

A value of 1 in a meta-descriptor statement is always taken to be a one-shot designator. You cannot have a meta-descriptor statement like  $\{cf_1\}$ . However, the number 1.0 can be used; the metadescriptor statement, {cf\_1.0}, works.

Rules have not been tested without loading TEdit in order to edit RuleSets.

[This page intentionally left blank.]
**RULES**

Modified by: Rick Martin (Martin.pasa@Xerox.com)

14-Apr-86

[This page intentionally left blank.]

# **TABLE OF CONTENTS**

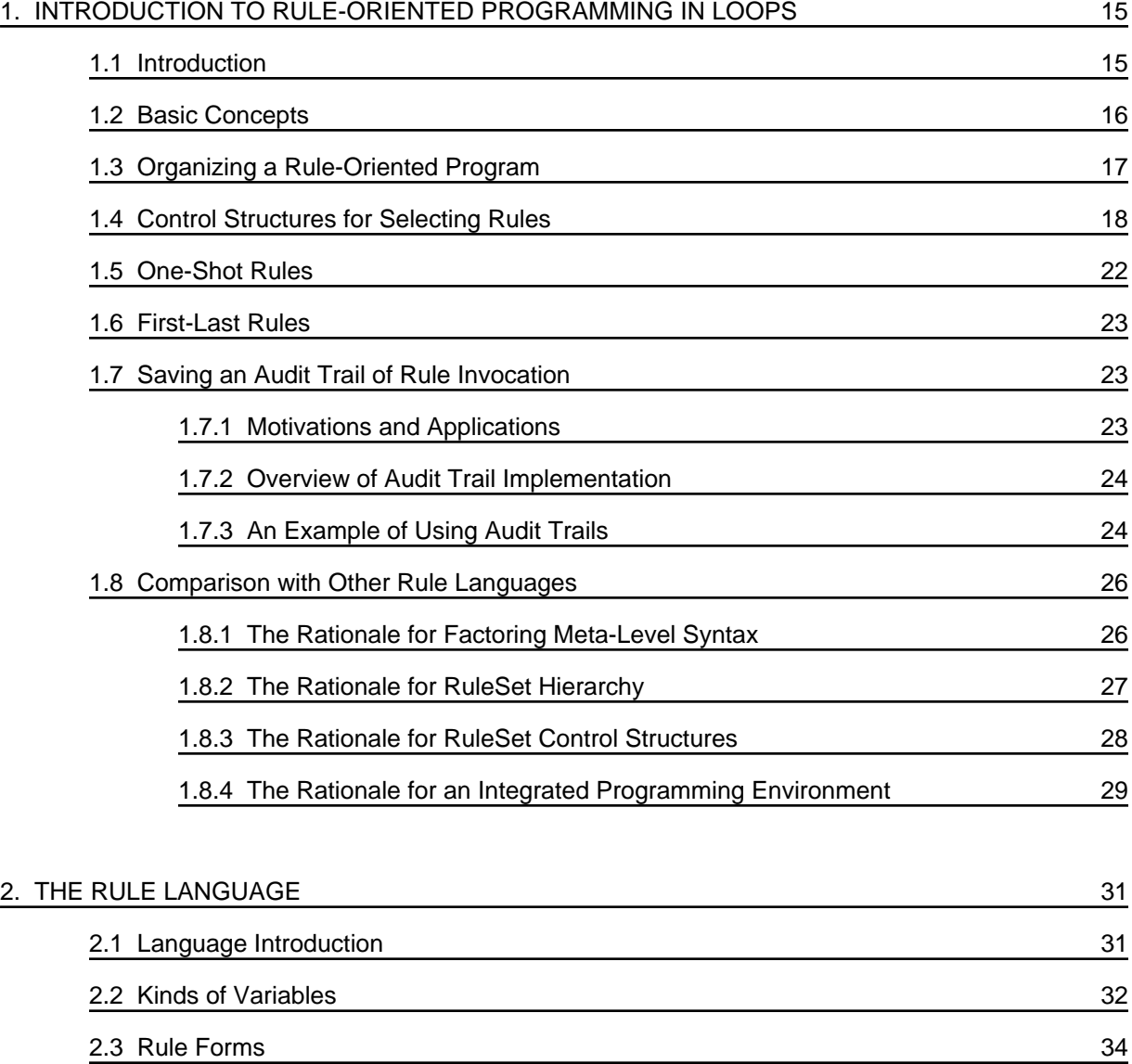

2.4 Infix Operators and Brackets 35

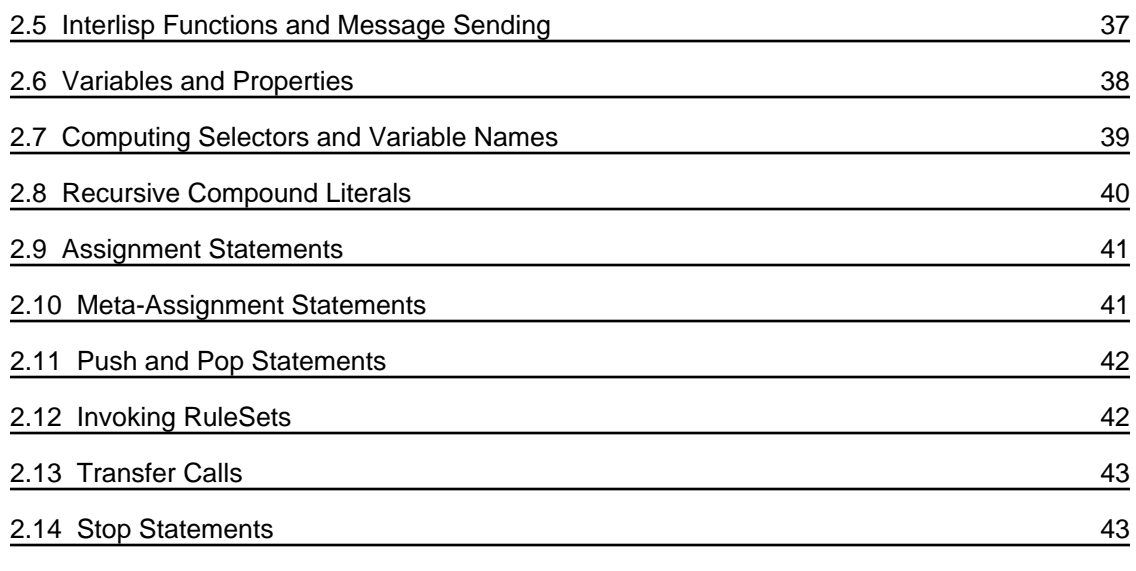

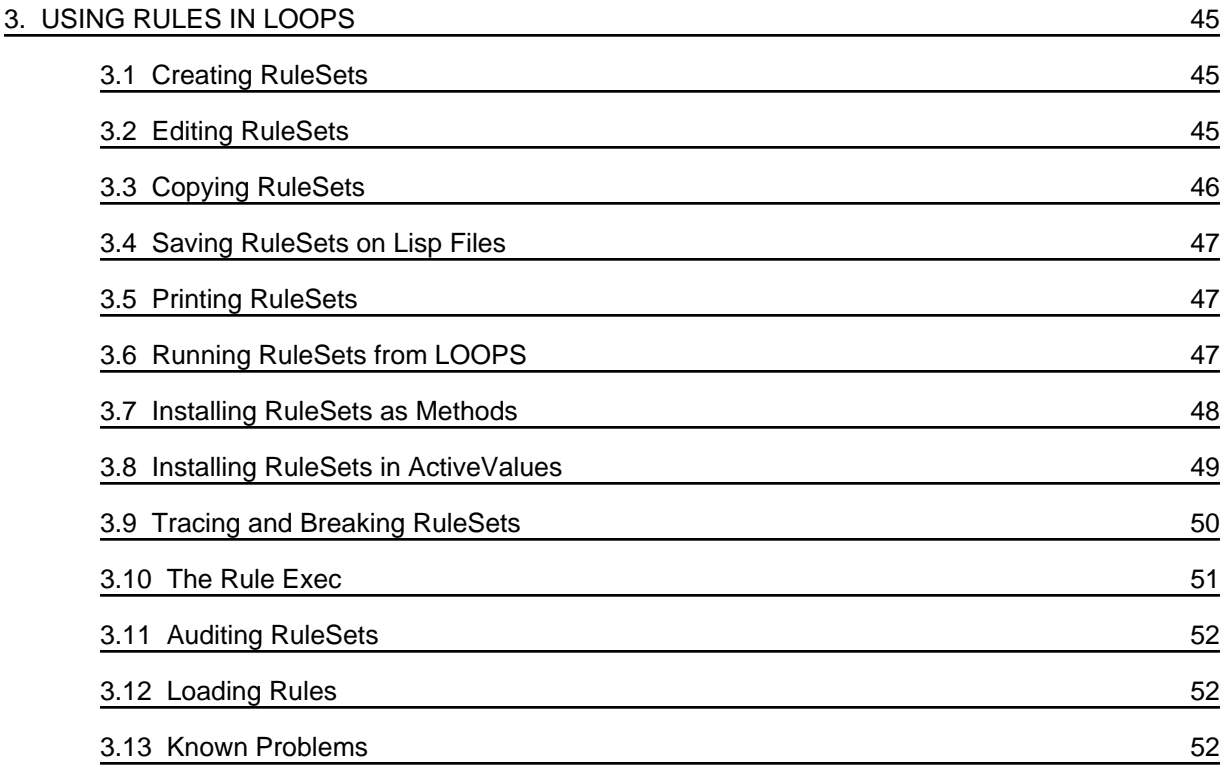

# **LIST OF FIGURES**

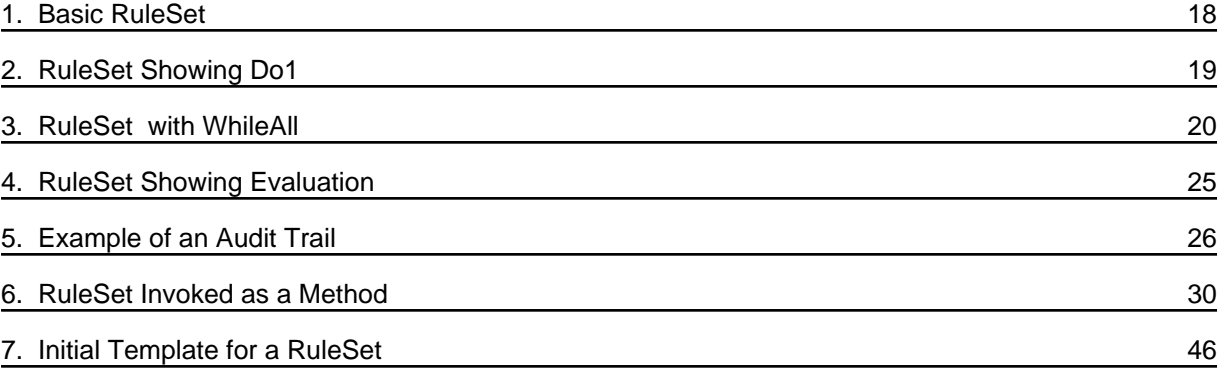

[This page intentionally left blank.]

# **A. CONVERTING FROM BUTTRESS RULES**

The primary change to rules was the removal of the **VarLength** mixin as a super class of **RuleSetSource**. Rules are now stored on the IV **ruleList** of **RuleSetSource**. If any user had added properties to a rule with a construct similar to the following expression, these will need to be reimplemented in some fashion:

(PutNthValue (\$ some-Instance-Of-A-RuleSetSource) ruleNumber prop)

A number of other changes were made to account for changes from Buttress LOOPS to the product release. These should not be noticeable to the general user.

A utility was built to allow rules that were saved in Buttress to be loaded into the product release of LOOPS. In order to convert from Buttress, follow this procedure.

- Load the necessary files for Rules as described in the Section 3.12, "Loading Rules."
- Load the file LOOPSRULESBACKWARDS. This redefines ConvertLoopsFiles to add functionality for converting rules.
- Do not load the Buttress files that need to be converted. Instead call:

(ConvertLoopsFiles *files-to-convert* T T)

This will load, convert, remake, and recompile the files specified by *files-to-convert*.

Any rules that were saved with auditing turned on will need to run through the rule compiler. The old rule compiler output a form that was (\_ (\$ StandardAuditRecord) NewTemp). The message **NewTemp** no longer exists. The rule compiler now puts out the form (\_ (\$ StandardAuditRecord) New).

If rules were saved with auditing turned on, then call (ConvertLoopsFiles *files-to-convert* T). Deleting the final "T", will not enable the cleanup. After recompiling the rules to eliminate the message **NewTemp**, remake your files.

[This page intentionally left blank]

HOW TO SET UP FOR TESTING LOOPS ---------------------------------- Start with a fresh LISP.SYSOUT from {erinyes}<lisp>lyric>basics>, dated 27- Apr-87. Give no INIT file Log in. Type into the exec: (SETQ IL:DISPLAYFONTDIRECTORIES '("{ERINYES}<lisp>LYRIC>FONTS>")) CONN {ERINYES}<lisp>Lyric>library> (il:load 'TEDIT.lcom) (il:tedit '{erinyes}<cate3>loops>LOOPS-setup.tedit) This should bring up this document. Shift selected all lines below here into the EXEC: -------------------------------- (il:load 'FILEBROWSER.lcom) CONN {erinyes}<lisp>lyric>lispusers> (il:load 'WHO-LINE.dfasl) (il:load 'filewatch.lcom) CONN {erinyes}<lispusers>lyric> (il:load 'CROCK.lcom) CONN {erinyes}<test>lisp>lyric>internal>library> (il:load 'do-test.dfasl) (setq il:\*DEFAULT-CLEANUP-COMPILER\* 'cl:COMPILE-FILE) (setq il:ch.default.domain "AISNORTH") (SETQ IL:CH.DEFAULT.ORGANIZATION "XEROX") CONN |{PELE:AISNorth:Xerox}<CATE3>| (il:closew il:logow) (IL:CHANGEBACKGROUND 42405) (il:crock) Follow the instructions for loading loops from the release notes manual. As long as the workstation can get the font files from the network, steps 1-3 can be ignored in the Installation of Loops (4.3 of Release Notes) For step 4: The modified network version: CONN {ERINYES}<lisp>Lyric>library> (il:load 'grapher.lcom) For steps 5-6: Insert Lyric LOOPS System #1 floppy, then type:  $(i1:fb' {\{floppy\}})$ and copy all files to {dsk}<lispfiles>loops> Do the same for the Lyric LOOPS System #2 floppy Then type or shift select in an Interlisp window:

CONN "{DSK}<lispfiles>loops>" (LOAD 'LOOPS) Stuff the following lines into a temp file in core then shift select out the sysout command. (il:sysout '{erinyes}<cate3>loops>test-loops.sysout) (il:login) (il:fb '{erinyes}<cate3>loops>) ; Make sure the Loops stuff is copied to <lispfiles>loops> load the right software, and change to loops stuff

## **CACHEOBJECT**

By: sML (Lanning.pa@Xerox.com)

4-Sep-86

### **INTRODUCTION**

The file CACHEOBJECT defines a Loops mixin that defines a protocol for instances that cache computed values.

### **CLASSES**

ObjectWithCache [Class]

Instance of the class ObjectWithCache follow a standard protocol for manipulating a dynamic cache. The cache is not stored when an ObjectWithCache is saved on a file.

(← *self* ClearCache) [Method of ObjectWithCache] Clears the entire cache of *self*. (← *self* ClearCacheEntry *name*) [Method of ObjectWithCache] Removes the cache entry for *name* on *self*. (← *self* GetCache *name*) [Function] Returns the value of the cache entry for *name* on *self*. If there is no cached value, returns NIL. (← *self* PutCache *name datum*) [Function]

Stores *datum* as the value of the cache entry for *name* on *self*. Returns *datum*.

## **LOOPS-FB**

By: sML (Lanning.pa@Xerox.com)

### **INTRODUCTION**

LOOPS-FB adds a command to the Lisp File Browsers for opening Loops browsers on files.

Loading the file will automatically add a "Browse" command to all new Lisp FIle Browsers. Selecting the "Browse" item will open a Loops FileBrowser on each of the currently selected files. The files will be loaded first if they are not currently loaded.

# **LOOPSIDLE**

By: sML (Lanning.pa@Xerox.com)

4-Sep-86

### **INTRODUCTION**

LOOPSIDLE make IDLE "bouncing box" function bounce a Loops icon about about the screen.

### **VARIABLES**

BouncingLoopsIcon [Variable]

The (value of the) variable BouncingLoopsIcon is an expanded copy of the Loops icon. LOOPSIDLE sets IDLE.BOUNDING.BOX to (the value of) BouncingLoopsIcon.

### **Loops Image Objects**

#### **Unknown IMAGEOBJ type GETFN: LoopsImageObjectGetFn Unknown IMAGEOBJ type GETFN: LoopsImageObjectGetFn**

Interlisp IMAGEOBJs are "objects" that know how to display themselves on IMAGESTREAMs. IMAGEOBJs are most often used to insert non-character items into a TEdit document. Standard Interlisp IMAGEOBJs are available for displaying bitmaps, graphs, and horizontal bars.

Interlisp IMAGEOBJs are not objects in the sense of Loops: there is no provision for specialization of existing IMAGEOBJs and no default behavior is provided. Creation of a new type of IMAGEOBJs requires some effort. Functions must be specified for printing, reading, displaying, and handling button events for the new IMAGEOBJ type.

Loops image objects are Loops objects that can be used as Interlisp IMAGEOBJs. They let the programer use the full power of the Loops environment in the creation of new IMAGEOBJs.

The LoopsImageObjects file defines a number of classes that can be used to create Interlisp IMAGEOBJs, and an interface that makes it easy to insert these Loops image objects into a TEdit

document. Section **Unknown IMAGEOBJ type GETFN: LoopsImageObjectGetFn** tells how to insert Loops image objects into a TEdit document; section **Unknown IMAGEOBJ type GETFN: LoopsImageObjectGetFn** describes some predefined Loops image object classes; sections **Unknown IMAGEOBJ type GETFN: LoopsImageObjectGetFn** to **Unknown IMAGEOBJ type GETFN: LoopsImageObjectGetFn** describe the Loops image object protocol, for people wishing to define their own Loops image objects.

**Unknown IMAGEOBJ type GETFN: LoopsImageObjectGetFn**

> **Unknown IMAGEOBJ type GETFN: LoopsImageObjectGetFn**Inserting Loops image objects into a TEdit document is easy.

(LIO) [Function]

The standard way to insert IMAGEOBJs into a TEdit file is via the CONTROL-O character. Hitting CONTROL-O lets you type in a LISP form, and the value of this form is an IMAGEOBJ that will be inserted into the document at the current location. (LIO) will present you with a menu of all known Loops image object classes. If you select a class from this menu, (LIO) will return the IMAGEOBJ that points to a new Loops image object of the specified class. If the instance has IVs that can be edited, you will be given a chance to edit the instance first.

### LIOInsertCharCodes [Variable]

When the Loops image object package is loaded, it redefines the interpretation in TEdit of the characters specified by the variable LIOInsertCharCodes. Hitting one of these characters is equivilent to hitting CONTROL-O and then typing in the form (LIO). The default value of LIOInsertCharCodes is (the value of) (LIST (CHARCODE #W) (CHARCODE #w)). This is an INITVAR, so you override the default before you load the package.

#### **Unknown IMAGEOBJ type GETFN: LoopsImageObjectGetFn**

**Unknown IMAGEOBJ type GETFN: LoopsImageObjectGetFn**Many of these objects display themselves as text. This can be confusing for the user, who can easily mistake the object for a sequence of characters. To avoid this possibility for confusion, these objects appear boxed when displayed in a TEdit window. The box will not appear in a printed document.

The character looks of these objects can be set from TEdit in the same way that normal characters can have their looks set: select the object and use TEdit's Character Looks Menu, or the Looks item on the title bar pop-up menu. Note that the object can have only a single character looks--all the characters in the object will be displayed with the same looks. There is no way to change the looks of single characters displayed by a Loops image object.

These objects often violate the principle of WYSIWYG (What You See Is What You Get) in that they display more text in a TEdit window then they do when printed. They let you know what text will appear in print by displaying all non-printing text inverted. Thus, the object that displays in a TEdit

window as **Index:** IndexEntry will show up as the string "IndexEntry" when printed. (Note the interaction of this inversion with the boxing mentioned in the previous paragraph: the inversion is performed after the boxing, so that the entire object will still appear boxed if displayed inverted (as in TEdit's highlighting to indicate pending-delete).)

These objects respond to a button event by presenting a menu of options to the user. The items in the menu depend on the class of the object. All objects include a menu item for storing the Loops instance in (SavedValue), and for inspecting the instance. If the instance has IVs that can be set by the user, the menu will include an "Edit" item. The "Edit" item will bring up the standard Loops instance editor on the object. If the instance has a textual IV, the menu will include an option to edit the value of this IV in a new TEdit window.

#### **Unknown IMAGEOBJ type GETFN: LoopsImageObjectGetFn**

Many people include in a TEdit file the time the file was last edited, or the name of the file that holds the document. The following classes can be used to automate this process.

### WhenLastSaved **[Class]** [Class]

A WhenLastSaved image object will display a time stamp indidating the time the TEdit document was last saved. For example, a WhenLastSaved instance in this document might produce the image **3. Jan-86 18:21:15 by smL** when displayed to a TEdit window (but would appear without the box when hardcopied).

If the document has not been saved since the WhenLastSaved object was inserted, the WhenLastSaved object will display the string "NotYetSaved" instead of the time stamp.

### WhereLastSaved [Class]

A WhereLastSaved image object is much like a WhenLastSaved object, except that it displays the name of the file that the TEdit document was last saved in, instead of the time last saved.

WhenLastSaved and WhereLastSaved objects are used in the running footers in this document.

#### **Unknown IMAGEOBJ type GETFN: LoopsImageObjectGetFn**

Using image objects, it is easy to build an index table for a TEdit document.

IndexEntry [Class]

An IndexEntry object associates a string with a page number for inclusion in an index. The IV text of an IndexEntry will be added to the accumulated index, together with the number of the page containing the object. If the IV displayText? is non-NIL (the default), then the text string will also appear in the document, otherwise the object will be invisible in the final hardcopy. For example, an IndexEntry that adds a reference to the string "IndexEntry" appears in a TEdit window as

3

Index; IndexEntryl If the displayText? IV were NIL, it would appear as lndex: **INCEXENTY** when displayed in a TEdit window, but would be invisible when printed.

InitIndex [Class]

An InitIndex object must appear in a TEdit document before any IndexEntry object. The InitIndex object initializes the collection of the index table. It will be invisible when printed.

### CollectIndex **[Class]**

A CollectIndex object should appear after all the IndexEntry objects that appear in a TEdit document. It will sort the index and print the index information into a new TEdit window (you will be prompted for the window). You can then format the text, save it away, print it, or discard it. The IVs looks, paraLooks, firstPageFormat, rectoPageFormat, and versoPageFormat determine the initial formatting of the index. See the TEdit documentation for a discussion of the definition of these fields. The CollectIndex object will not be visible in the printed document.

#### **Unknown IMAGEOBJ type GETFN: LoopsImageObjectGetFn**

Automatic chapter and section numbering, and generation of a table of contents, is provided by the following classes.

### SectionHeading [Class] [Class]

SectionHeading objects have three IVs: level, text, and displayText?. The level IV determines the subsection nesting of the object. Each SectionHeading object in the document increments the current section number at the given level. Smaller level numbers will not be affected. Larger level numbers are reset to zero. For example, a sequence of SectionHeading objects with level IVs of 1, 2, 1, 2, 2, 3, 2, and 1 will produce final section numbers of 1., 1.1., 2., 2.1., 2.2., 2.2.1., 2.3., and 3.

The text IV determines the section title for inclusion in the table of contents. If the displayText? is non-NIL (the default), the text will also be displayed in the document.

As an example, when first displayed in a TEdit window the SectionHeading for this subsection

looked like **n.n. Building a Table of Contents**, If the displayText? IV were NIL, the text would have been inverted to indicate that it will not be present in the final hardcopy: **Building a Table of Contents** n.n. . Once the containing document had been

hardcopied, the object displayed the section number used at hardcopy time instead of the placeholder "n.n.". (Due to a "bug", you have to redisplay the window to see the updated section numbers.)

### InitTOC [Class]

An InitTOC object must appear in a TEdit document before any SectionHeading object. The InitTOC object initializes the collection of the table of contents. The IV initialSectionNumbers can be used to initialize the first section numbers to values other than 1. For example, if the initialSectionNumbers  $IV$  is (2 1 3), and the first SectionHeading object has a level  $IV$  of 3, it will be given the subsection number "2.1.4.". The InitTOC object will be invisible when printed.

### CollectTOC [Class]

A CollectTOC object should be placed at the end of a document, after all SectionHeading objects, to collect the table of contents information into a new TEdit stream. When the document is hardcopied, a new TEdit stream will be opened containing the accumulated table of contents. You can then format this TEdit document as you wish. CollectTOC uses the same IVs as does the CollectIndex to determine the initial formatting of the table of contents. The CollectTOC object not be visible in the final hardcopy.

#### **Unknown IMAGEOBJ type GETFN: LoopsImageObjectGetFn**

The following classes provide a somewhat clumsy way of having page and section references included an a document. Because there is no lookahead in the TEdit page formatting, documents containing these objects must be hardcopied twice. The first time will compute the correct page and section numbers, the second time will incorporate them into the document.

#### **Unknown IMAGEOBJ type GETFN: LoopsImageObjectGetFn**

### PageNote [Class]

At hardcopy time, a PageNote object remembers the current page number, associating it with the value of its tag IV. See the PageReference class, below.

### PageReference [Class]

At hardcopy time, a PageReference object looks up the value of its tag IV to see if a PageNote object has noted a page number for that tag. If there is page number stored, the PageReference object will display the number, otherwise it will display the string "nn". If the PageNote occurs before

the PageReference object in the document, this reference will be found the first time the document is printed. If the PageNote occurs after the PageReference object, a second hardcopy must be generated.

#### **Unknown IMAGEOBJ type GETFN: LoopsImageObjectGetFn**

### SectionNote [Class]

At hardcopy time, a SectionNote object remembers the current section number, associating it with the value of its tag IV. See the SectionReference class, below.

### SectionReference [Class]

At hardcopy time, a SectionReference object looks up the value of its tag IV to see if a SectionNote object has noted a section number for that tag. If there is section number stored, the SectionReference object will display the number, otherwise it will display the string "n.". If the SectionNote occurs before the SectionReference object in the document, this reference will be found the first time the document is printed. If the SectionNote occurs after the SectionReference object, a second hardcopy must be generated.

SectionReferences are used in this document in the last paragraph of the first section.

### **Unknown IMAGEOBJ type GETFN: LoopsImageObjectGetFn**

The following class illustrates the posiblity of nesting image objects inside of other image objects.

### BoxedImageObject [Class]

IVs: boxShade (the shade of the box: either a shade or a form that will be evaluated to a shade; e.g. GRAYSHADE), boxWhiteSpace (blank space between the boxed object and the box), boxWidth (the width of the box), boxedObject (a LoopsImageObject).

### **Unknown IMAGEOBJ type GETFN: LoopsImageObjectGetFn**

A common document form consists of a table of text entries. These are easy to build in TEdit when each entry fits within its row without having to occupy multiple lines.

**Unknown IMAGEOBJ type GETFN: LoopsImageObjectGetFn** **Unknown IMAGEOBJ type GETFN: LoopsImageObjectGetFn** **Unknown IMAGEOBJ type GETFN: LoopsImageObjectGetFn**.

### *Example: BoxedImageObjects and TableTextObjects*

The following class takes care of the case where the table entries are too large to fit on a single line.

### TableTextObject [Class]

describes a (possibly multiple line) table entry. The class TableTextObject defines five important IVs.

text [IV of TableTextObject]

contains the text that will be displayed in the table entry.

### widthInWs [IV of TableTextObject]

defines the width of the table entry. This width is measured in "W"s, in the current font. If the text is too long, it will be broken at word boundaries and displayed in multiple lines. The default value is 10.

nLines [IV of TableTextObject]

defines the maximum number of lines to be used to print the text. If nLines is NIL (the default), the object will be as tall as it needs to be to display the entire text subject to the width constraint specified by the widthInWs IV.

justify [IV of TableTextObject]

determines the horizontal justification of the individual lines within the table entry. Possible values are left (for left–justify), center (for centered text), and right (for right–justify). The defualt is left.

### verticalJustify [IV of TableTextObject]

determines the vertical justification of the lines within the table entry. Possible values are top (the first line will be flush with the top of the table entry), center (the text will be centered vertically), and bottom (the last line of text will be at the bottom of the entry). The defualt is bottom. Note that this IV only has an effect if the IV nLines is specified.

#### **Unknown IMAGEOBJ type GETFN: LoopsImageObjectGetFn**

Image objects can be used to include prettyprinted forms in a document.

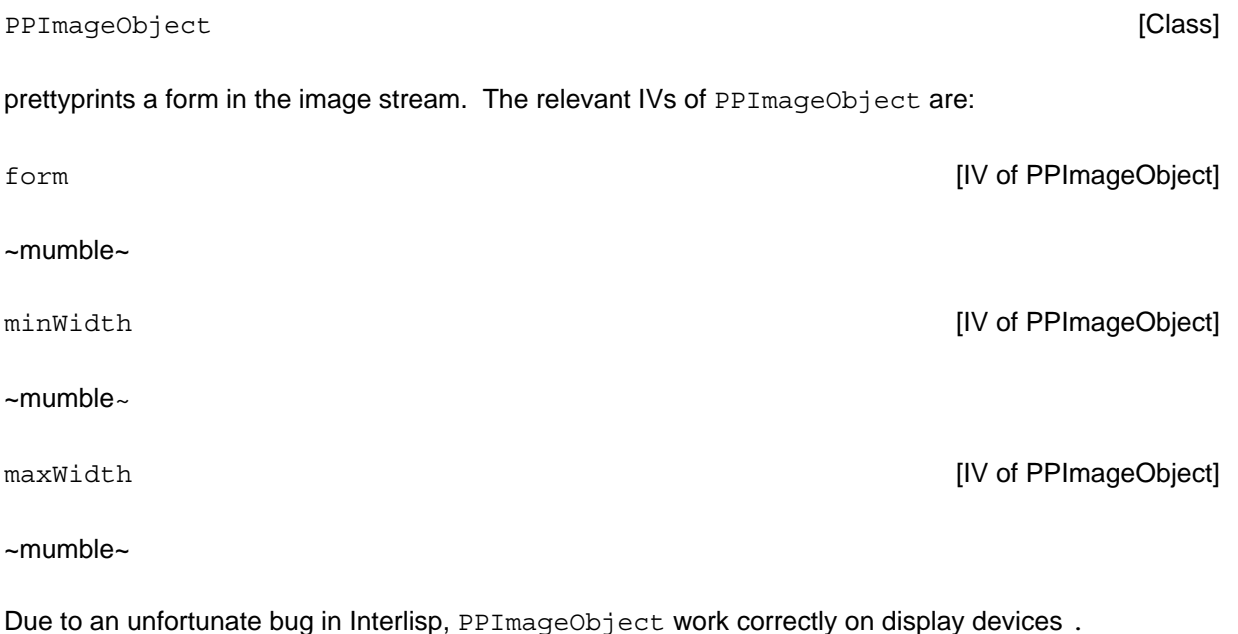

**Unknown IMAGEOBJ type GETFN: LoopsImageObjectGetFn**

*Example: PPImageObject*

#### **Unknown IMAGEOBJ type GETFN: LoopsImageObjectGetFn**

**Unknown IMAGEOBJ type GETFN: LoopsImageObjectGetFn**Loops image objects are Loops objects that are wrapped around an Interlisp IMAGEOBJ. The IMAGEOBJ in turn points back to the Lops image object. When Interlisp "sends a message" to the underlying IMAGEOBJ (more correctly, applies one of the IMAGEOBJ's IMAGEFNS to the IMAGEOBJ), the IMAGEOBJ forwards this message on to the Loops image object. The translation from Interlisp IMAGEOBJ protocol to Loops image object protocol is accomplished by a special set of IMAGEFNS and the LoopsImageObject class.

LoopsImageObject [AbstractClass]

~mumble~

#### **Unknown IMAGEOBJ type GETFN: LoopsImageObjectGetFn**

The following methods implement the IMAGEFNS for the Loops image object. These message are not intended to be sent by the user; they are sent automatically by TEdit and other packages.

#### **Unknown IMAGEOBJ type GETFN: LoopsImageObjectGetFn**

```
(_ self ImageBox imageStream currentX
rightMargin) [Method of LoopsImageObject]
```
returns an instance of the record IMAGEBOX with fields XSIZE, YSIZE, XKERN, and YDESC. This is used by TEdit to determine the size of the object for formatting purposes. Specializations of LoopsImageObject should override this method.

```
(_ self Display imageStream) [Method of LoopsImageObject]
```
should actually display the object on the *imageStream*. Specializations of LoopsImageObject should override this method.

**Unknown IMAGEOBJ type GETFN: LoopsImageObjectGetFn**

(\_ *self* ButtonEventIn *windowStream selection relX relY window textStream button*) [Method of LoopsImageObject]

~mumble~

(\_ *self* CopyButtonEventIn *windowStream*) [Method of LoopsImageObject]

~mumble~

**Unknown IMAGEOBJ type GETFN: LoopsImageObjectGetFn**

(\_ *self* Copy) [Method of LoopsImageObject]

~mumble~

**Unknown IMAGEOBJ type GETFN: LoopsImageObjectGetFn** Due to restrictions imposed by IMAGEOBJects, LoopsImageObjects cannot duplicate the full generality of saving and retoring Loops objects. Specialized subclasses of LoopsImageObjects cannot change how they are stored or read back in. However, the following methods do give the user some control over what extra information is dumped out when a LoopsImageObjects is stored.

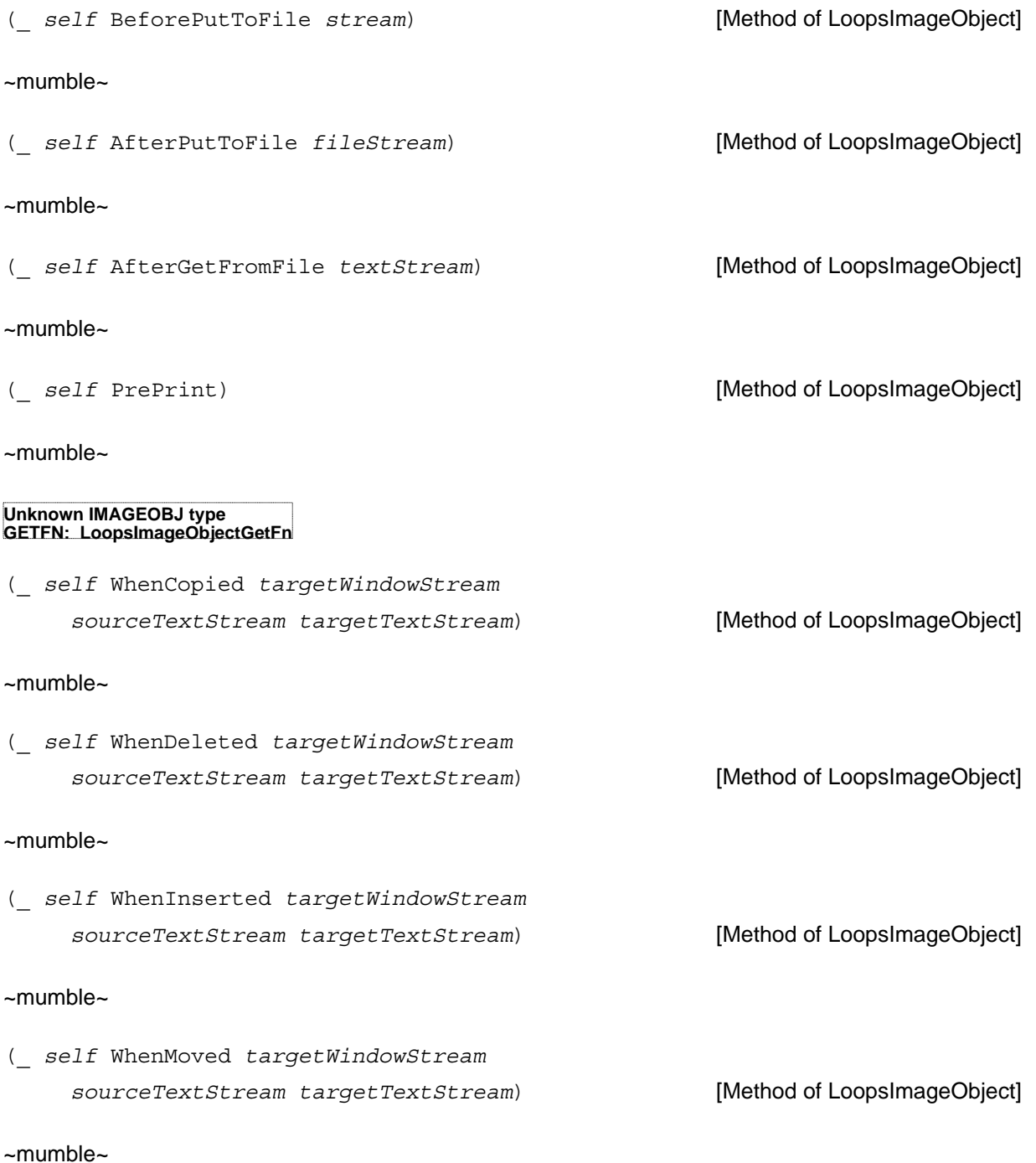

(\_ *self* WhenOperatedOn *windowStream howOperatedOn selection textStream*) [Method of LoopsImageObject]

~mumble~

#### **Unknown IMAGEOBJ type GETFN: LoopsImageObjectGetFn**

#### **Unknown IMAGEOBJ type GETFN: LoopsImageObjectGetFn**

The class LoopsImageObject provides a number of other methods that can be used by specializations of the above methods.

(\_ *self* CachedImageBox *imageStream*) [Method of LoopsImageObject]

returns the image box computed by the last  $ImageBox$  method. This is often used inside the  $Display$ method to avoid resending the ImageBox message.

(\_ *self* DisplayImageStream? *imageStream*) [Method of LoopsImageObject]

returns NIL unless the image stream is a display image stream.

(\_ *self* PrintText *imageStream text font*) [Method of LoopsImageObject]

prints the string *text* in the font *font*, centered in the object's CachedImageBox.

#### **Unknown IMAGEOBJ type GETFN: LoopsImageObjectGetFn**

Certain subclasses of LoopsImageObject capture some commonly desired functionality. These may be useful to anyone interested in building their own Loops image objects.

TEditImageObject [AbstractClass]

The class TEditImageObject contains a few methods that are only applicable when the object is being displayed in a TEdit stream.

(\_ *self* CurrentFont *imageStream*) [Method of TEditImageObject]

returns the font of the image object in the current TEdit stream.

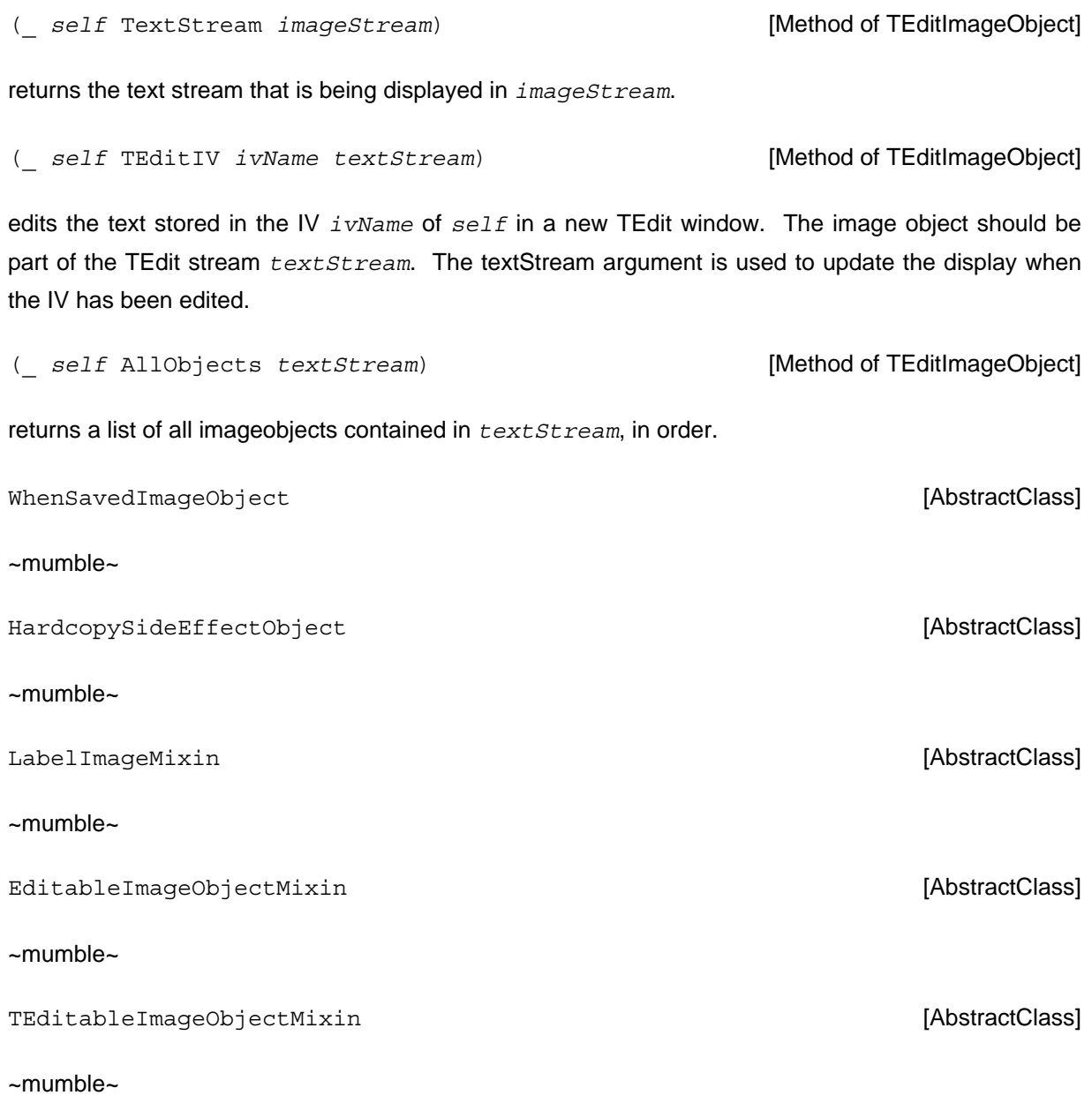

#### **Unknown IMAGEOBJ type GETFN: LoopsImageObjectGetFn**

On occasion, it may be useful to wrap a Loops image object around an existing Interlisp IMAGEOBJ, say to wrap a BoxedImageObject around it.

ImageObjectWrapper [Class]

~mumble~

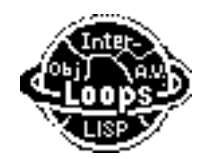

**Unknown IMAGEOBJ type GETFN: LoopsImageObjectGetFn**

## **LOOPSINDEX**

By: sML (Lanning.pa@Xerox.com)

4-Sep-86

### **INTRODUCTION**

LOOPSINDEX sets up the SINGLEFILEINDEX package to dump out classes, methods, and instances in an intelligible way. LOOPSINDEX can be loaded into any Interlisp sysout: you do not need to have Loops loaded to load LOOPSINDEX.

LOOPSINDEX adds appropriate entries to the lists SINGLEFILEINDEX.TYPES and SINGLEFILEINDEX.FILTERS to cause SINGLEFILEINDEX to index all classes, methods, and instances defined on a file. See the documentation of SINGLEFILEINDEX for a detailed description of these variables.

LOOPSINDEX will load SINGLEFILEINDEX if it is not already loaded.

HOW TO SET UP FOR TESTING LOOPS ---------------------------------- Start with a fresh LISP.SYSOUT from {erinyes}<lisp>lyric>basics>, dated 27- Apr-87. Give no INIT file Log in. Type into the exec: (SETQ IL:DISPLAYFONTDIRECTORIES '("{ERINYES}<lisp>LYRIC>FONTS>")) CONN {ERINYES}<lisp>Lyric>library> (il:load 'TEDIT.lcom) (il:tedit '{erinyes}<cate3>loops>LOOPS-setup.tedit) This should bring up this document. Shift selected all lines below here into the EXEC: -------------------------------- (il:load 'FILEBROWSER.lcom) CONN {erinyes}<lisp>lyric>lispusers> (il:load 'WHO-LINE.dfasl) (il:load 'filewatch.lcom) CONN {erinyes}<lispusers>lyric> (il:load 'CROCK.lcom) CONN {erinyes}<test>lisp>lyric>internal>library> (il:load 'do-test.dfasl) (setq il:\*DEFAULT-CLEANUP-COMPILER\* 'cl:COMPILE-FILE) (setq il:ch.default.domain "AISNORTH") (SETQ IL:CH.DEFAULT.ORGANIZATION "XEROX") CONN |{PELE:AISNorth:Xerox}<CATE3>| (il:closew il:logow) (IL:CHANGEBACKGROUND 42405) (il:crock) Follow the instructions for loading loops from the release notes manual. As long as the workstation can get the font files from the network, steps 1-3 can be ignored in the Installation of Loops (4.3 of Release Notes) For step 4: The modified network version: CONN {ERINYES}<lisp>Lyric>library> (il:load 'grapher.lcom) For steps 5-6: Insert Lyric LOOPS System #1 floppy, then type:  $(i1:fb' {\{floppy\}})$ and copy all files to {dsk}<lispfiles>loops> Do the same for the Lyric LOOPS System #2 floppy Then type or shift select in an Interlisp window:

CONN "{DSK}<lispfiles>loops>" (LOAD 'LOOPS) Stuff the following lines into a temp file in core then shift select out the sysout command. (il:sysout '{erinyes}<cate3>loops>test-loops.sysout) (il:login) (il:fb '{erinyes}<cate3>loops>) ; Make sure the Loops stuff is copied to <lispfiles>loops> load the right software, and change to loops stuff

The basic loop is (TIMEALL *form* 10000).

[[Timing old SmallLoops, on an 1132]]

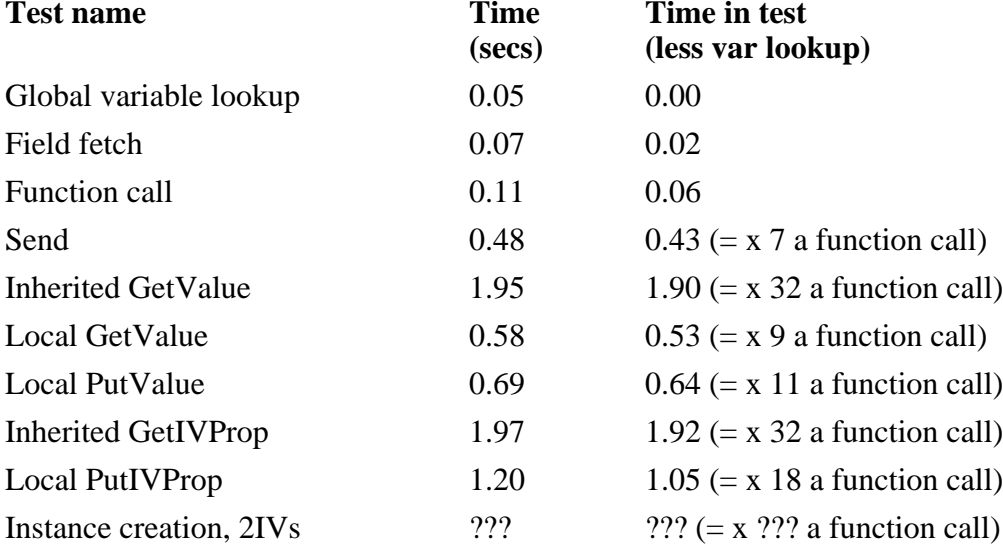

[[Timing new Loops, on an 1132]]

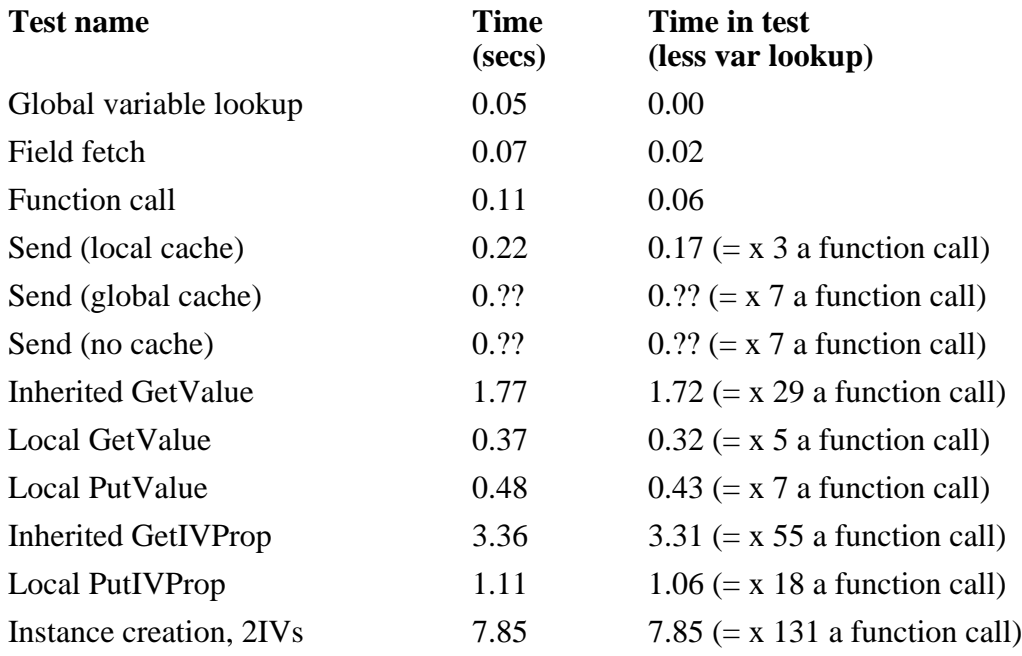

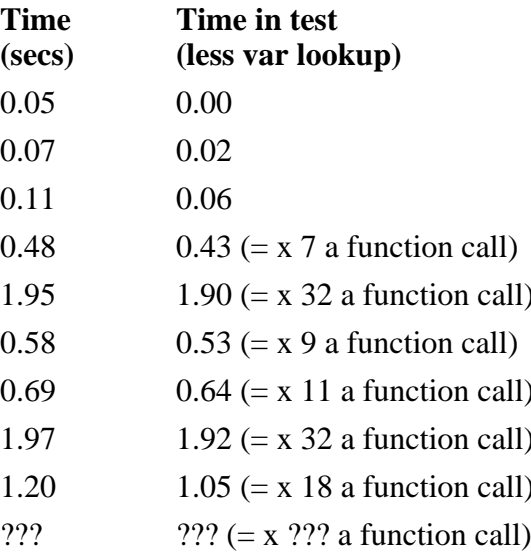